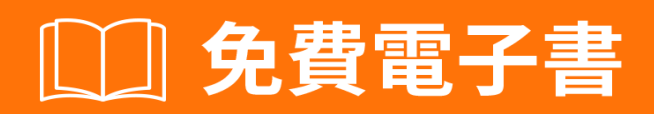

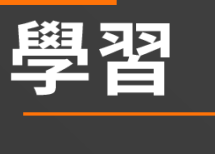

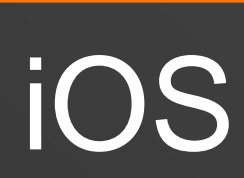

Free unaffiliated eBook created from **Stack Overflow contributors.** 

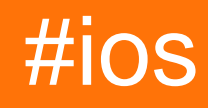

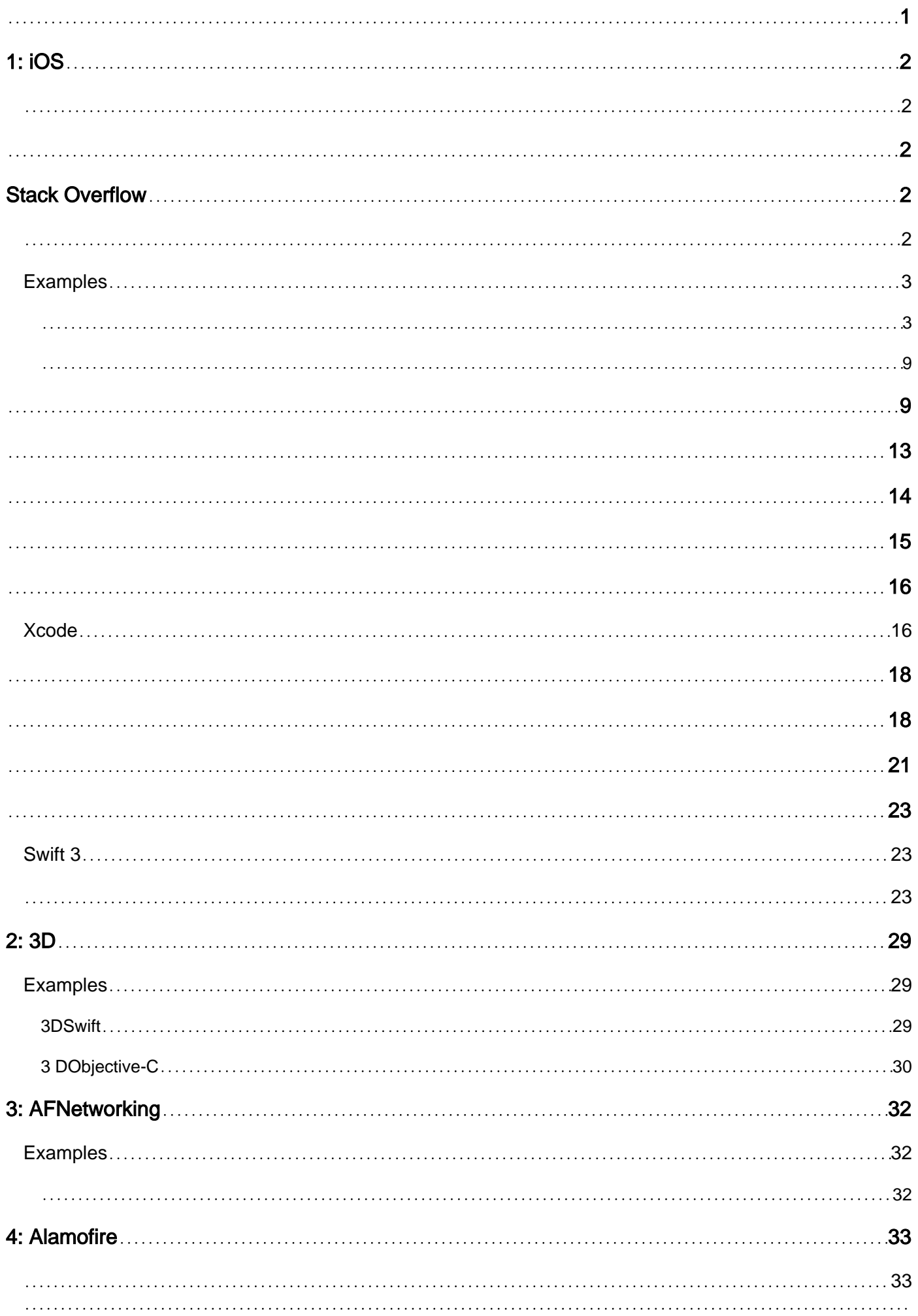

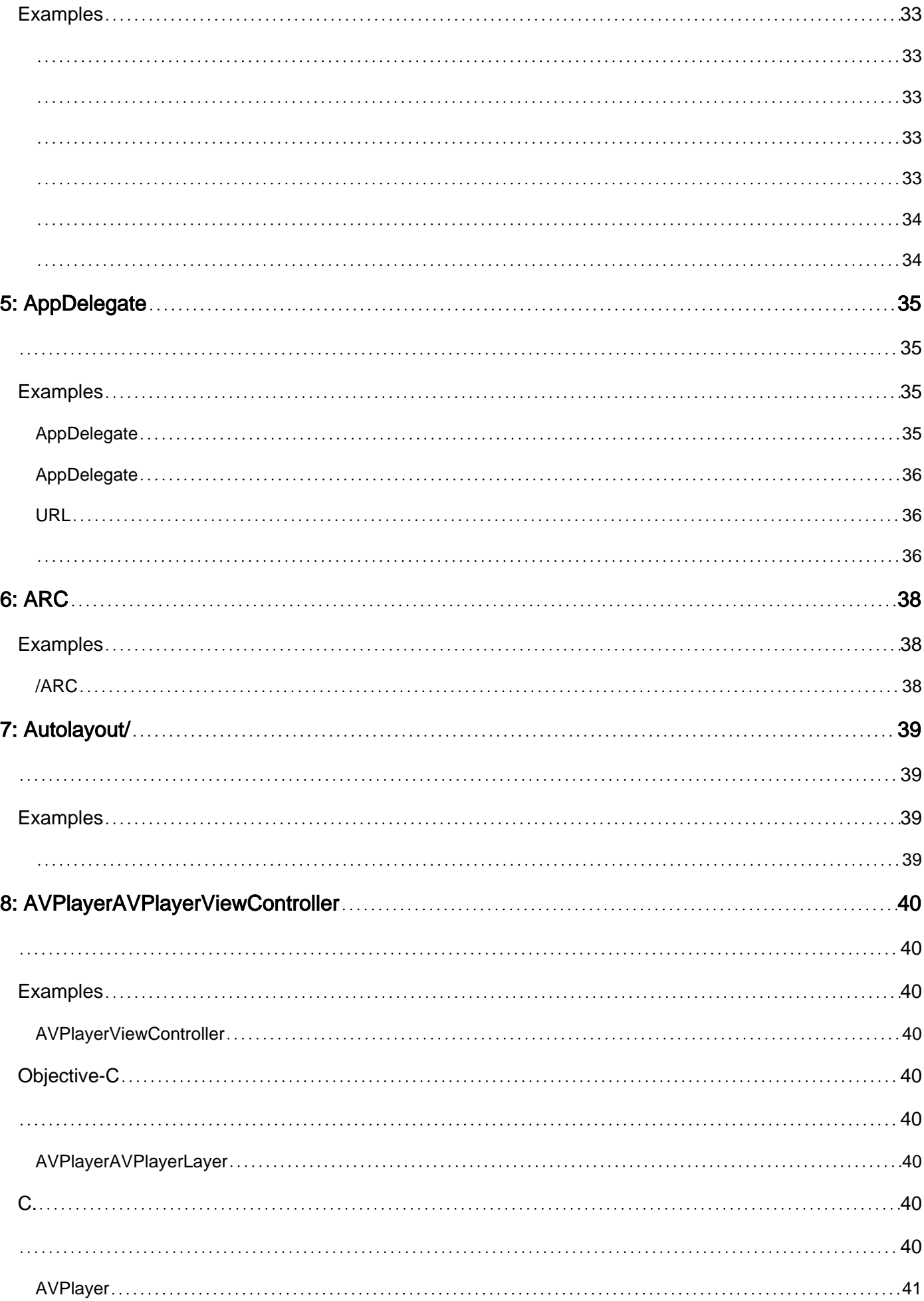

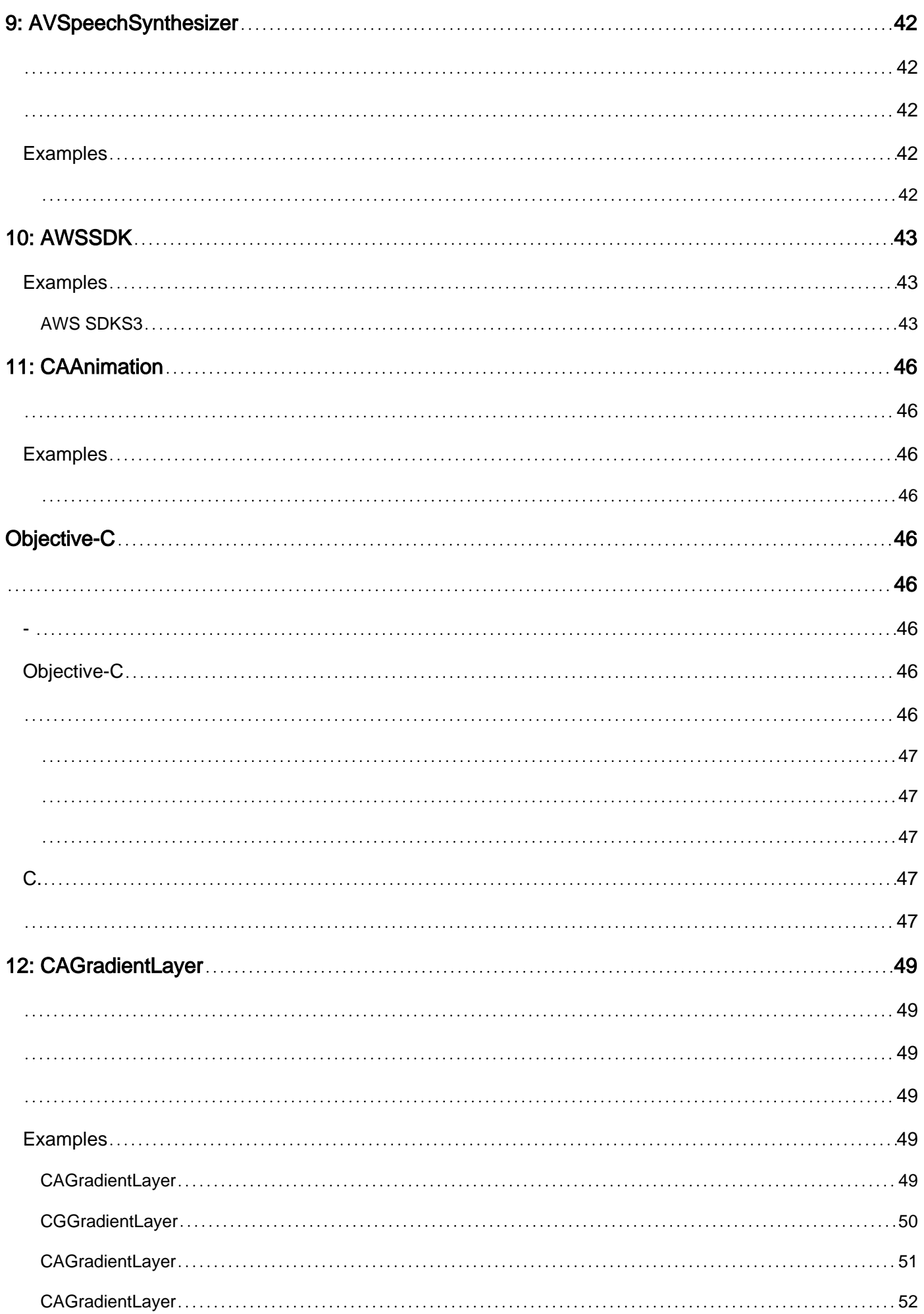

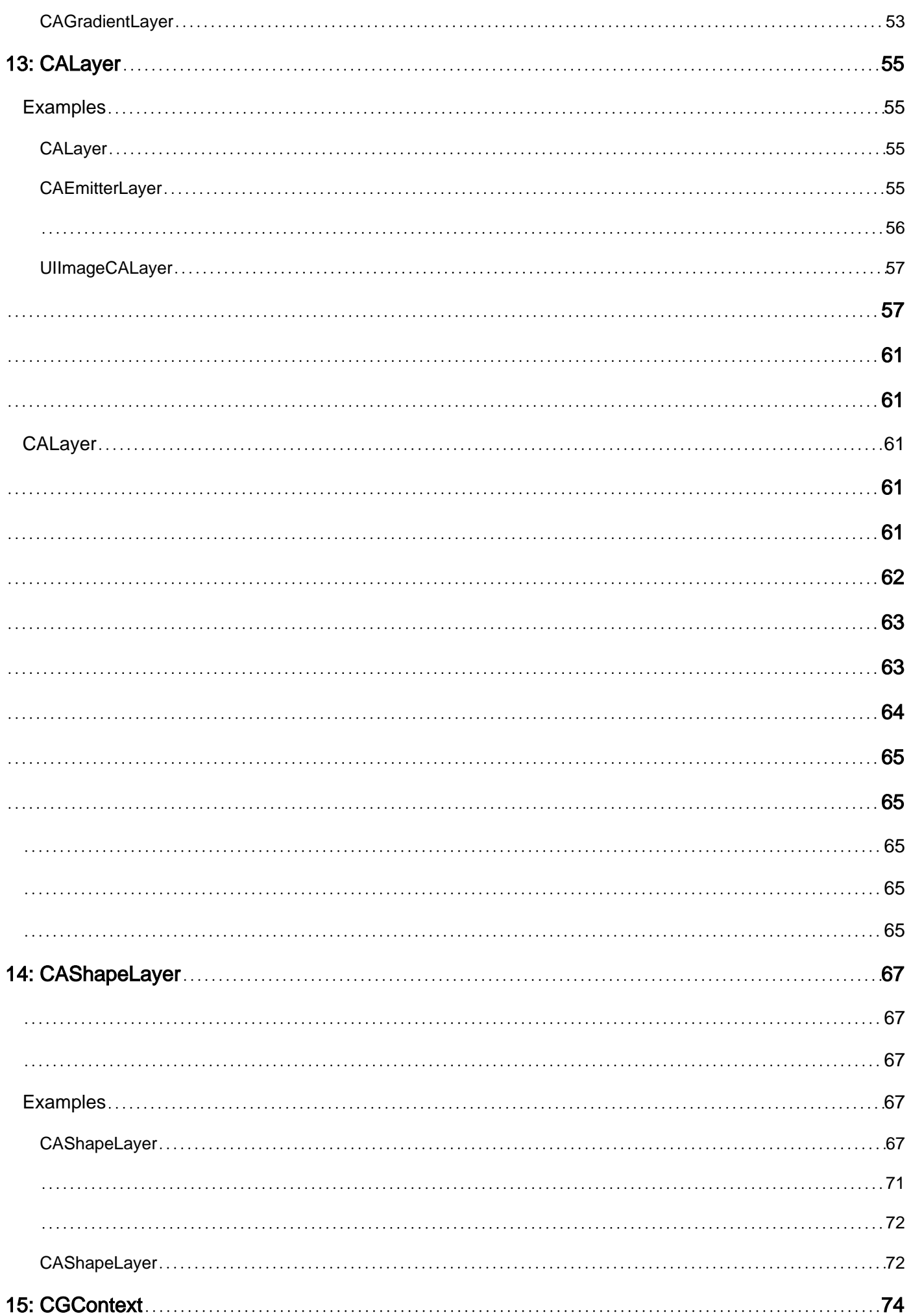

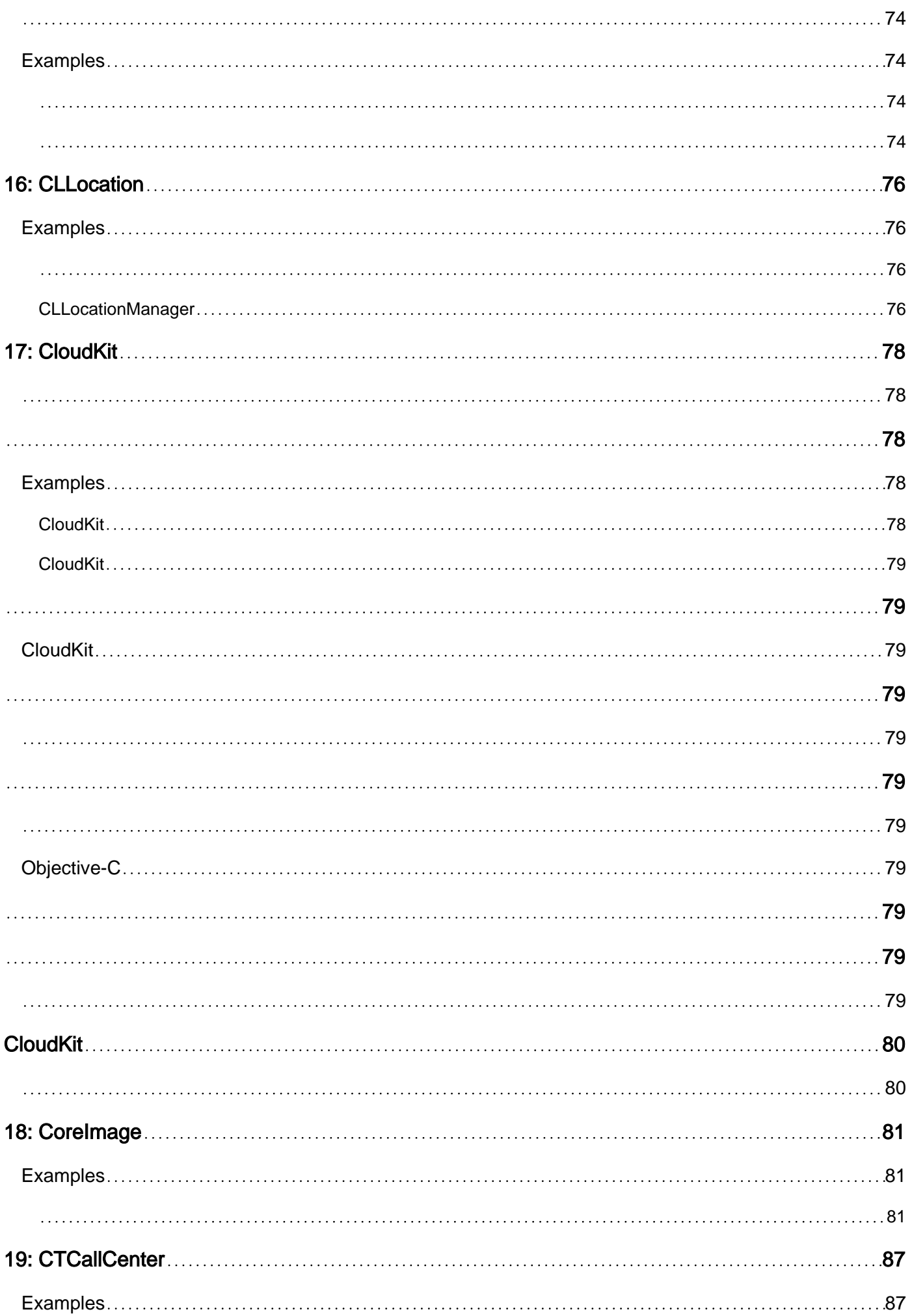

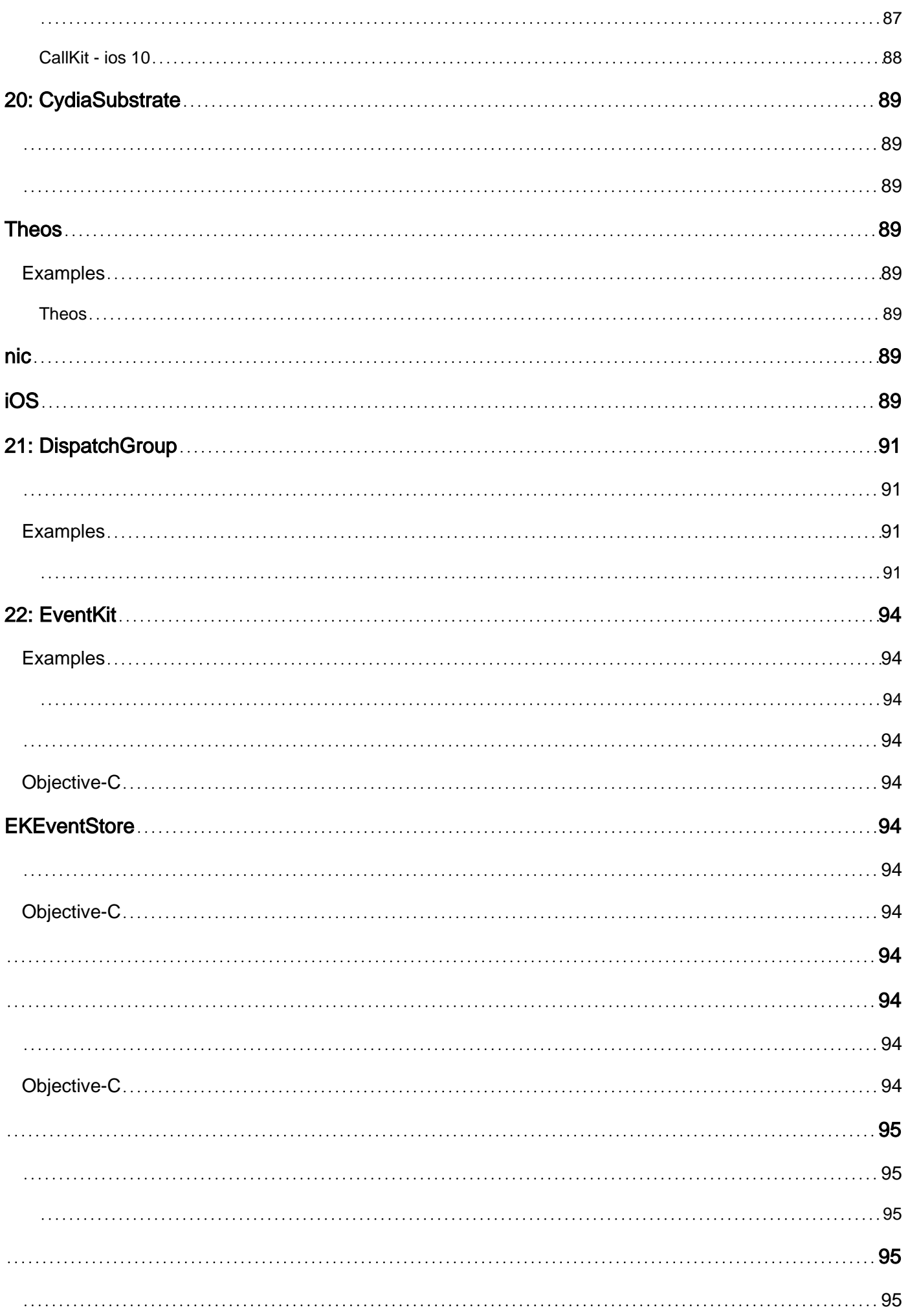

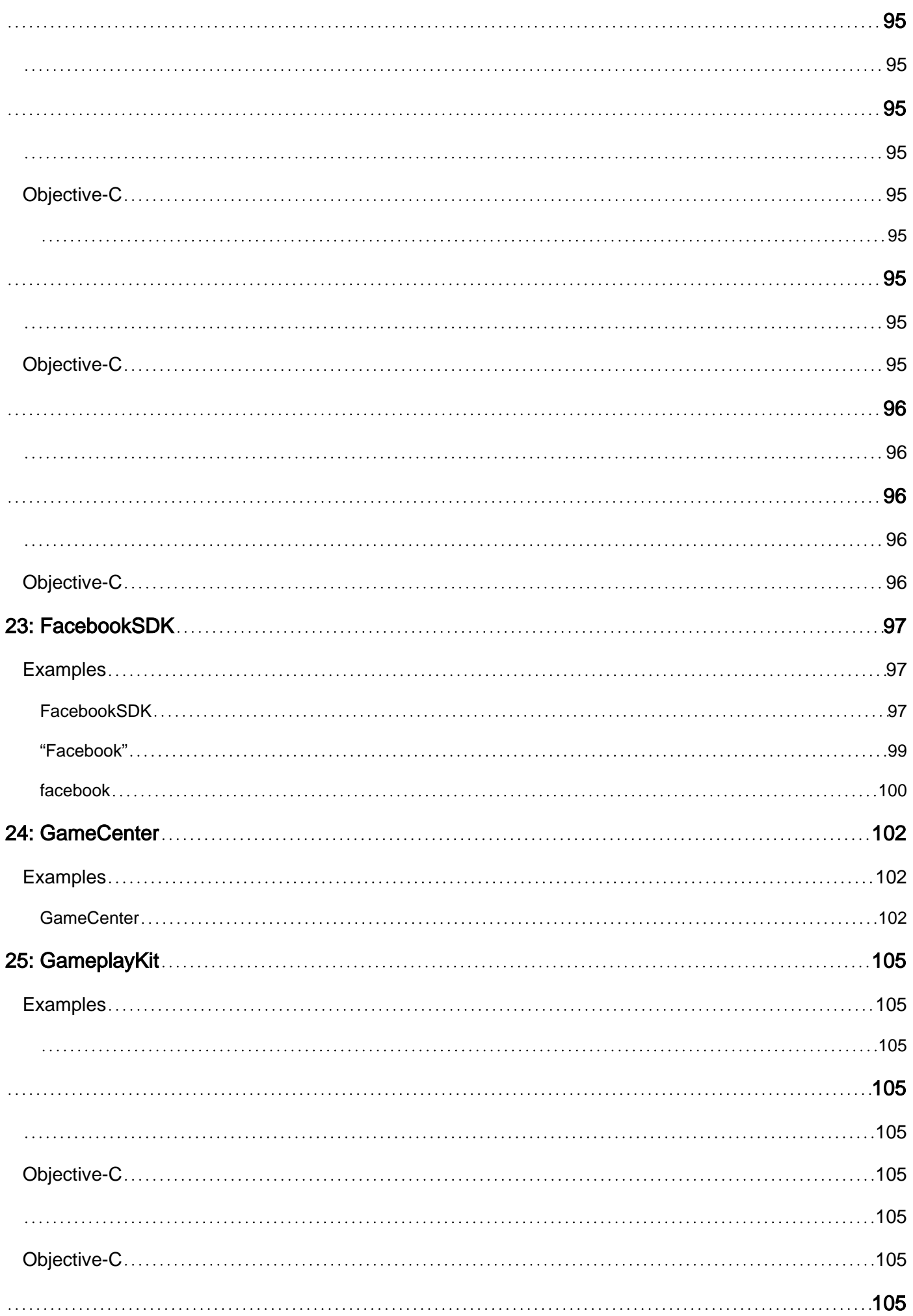

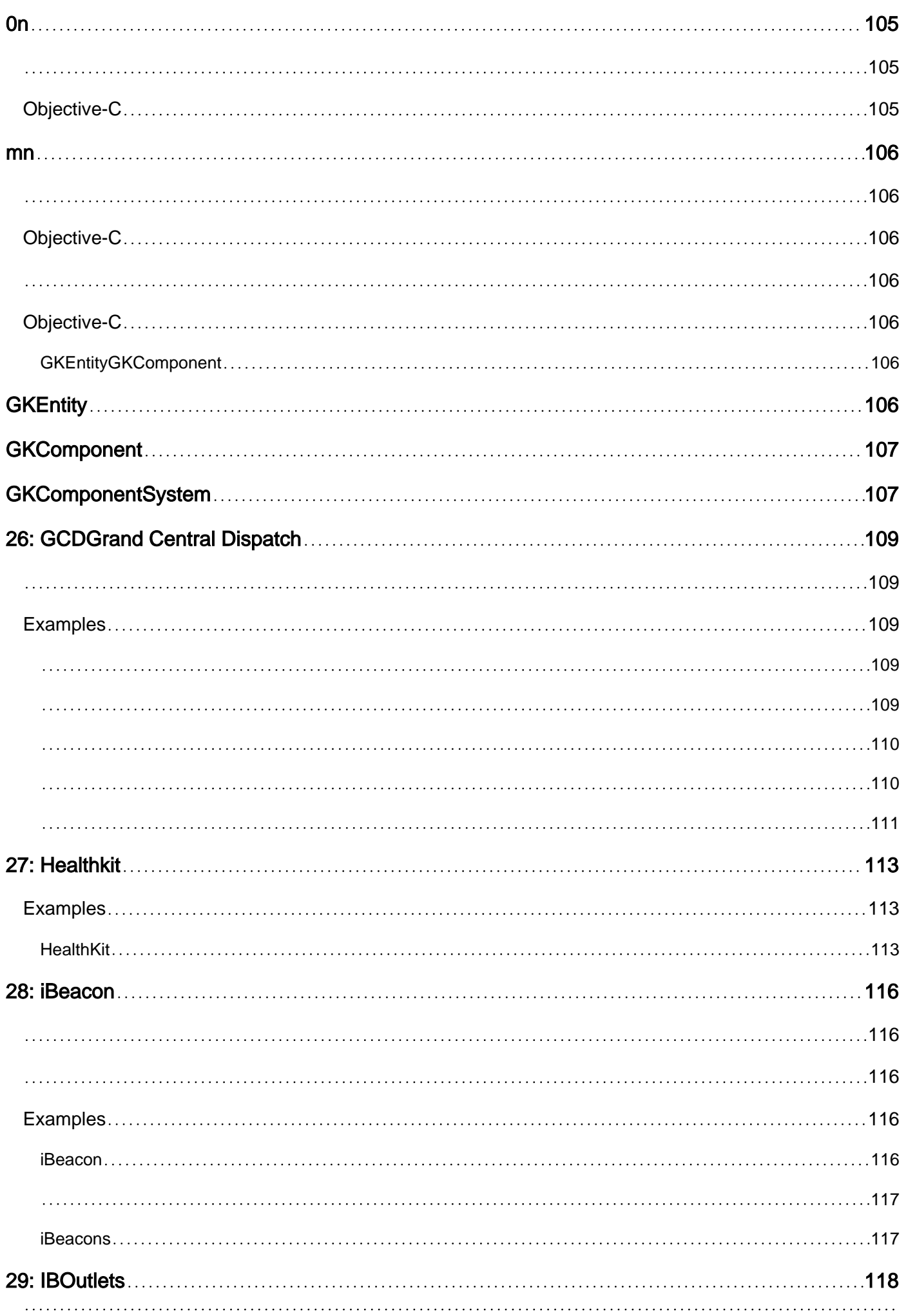

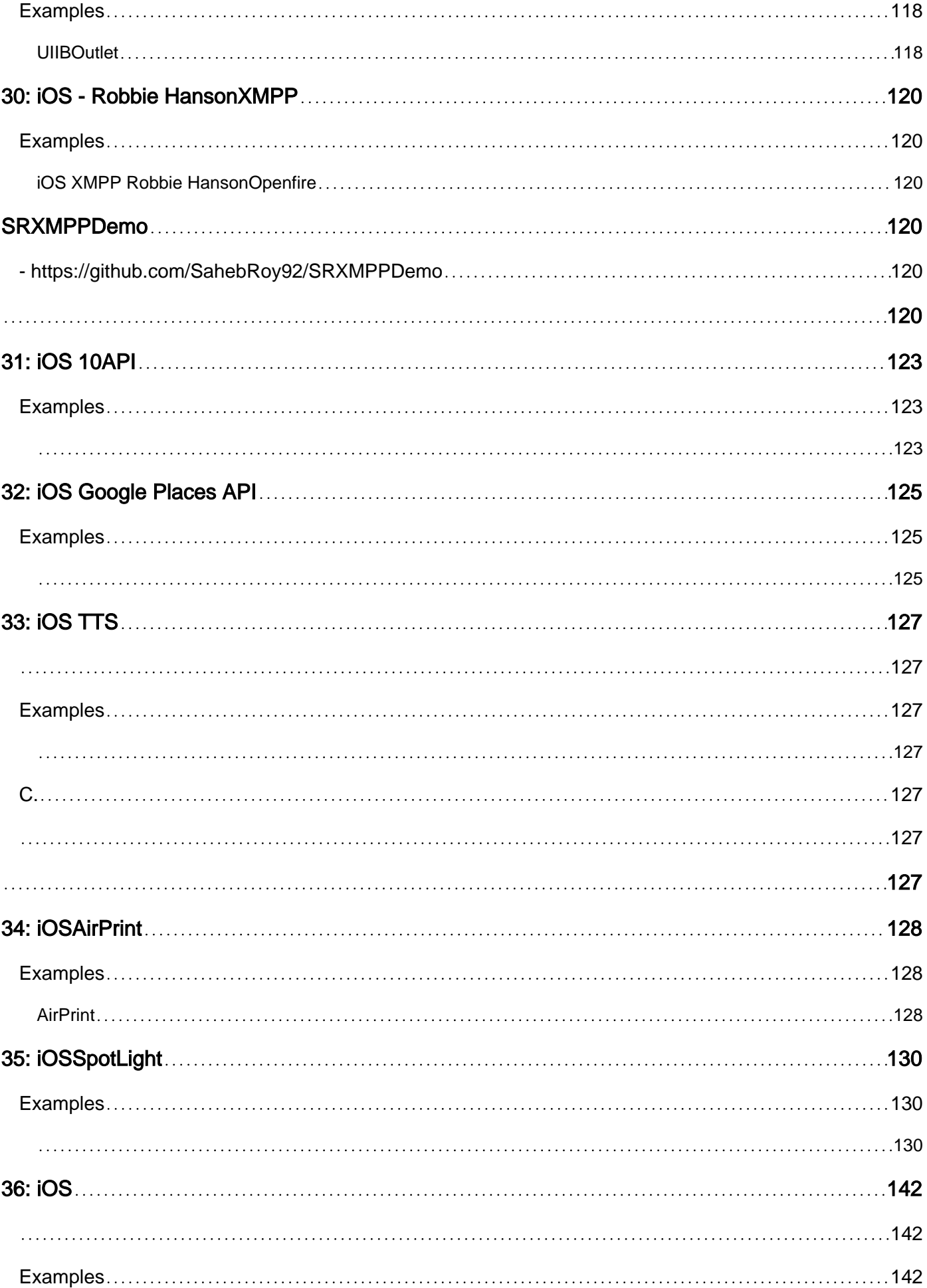

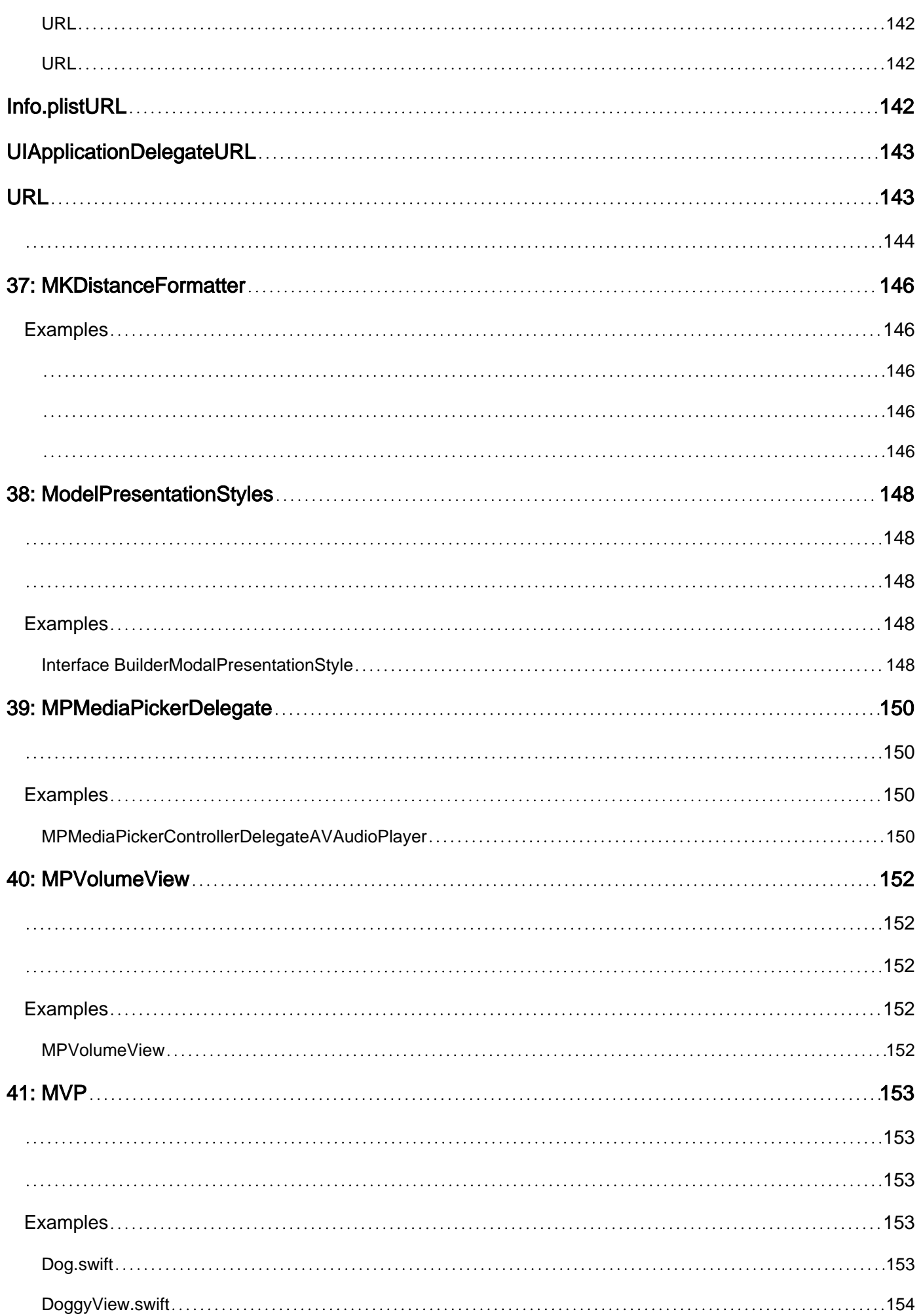

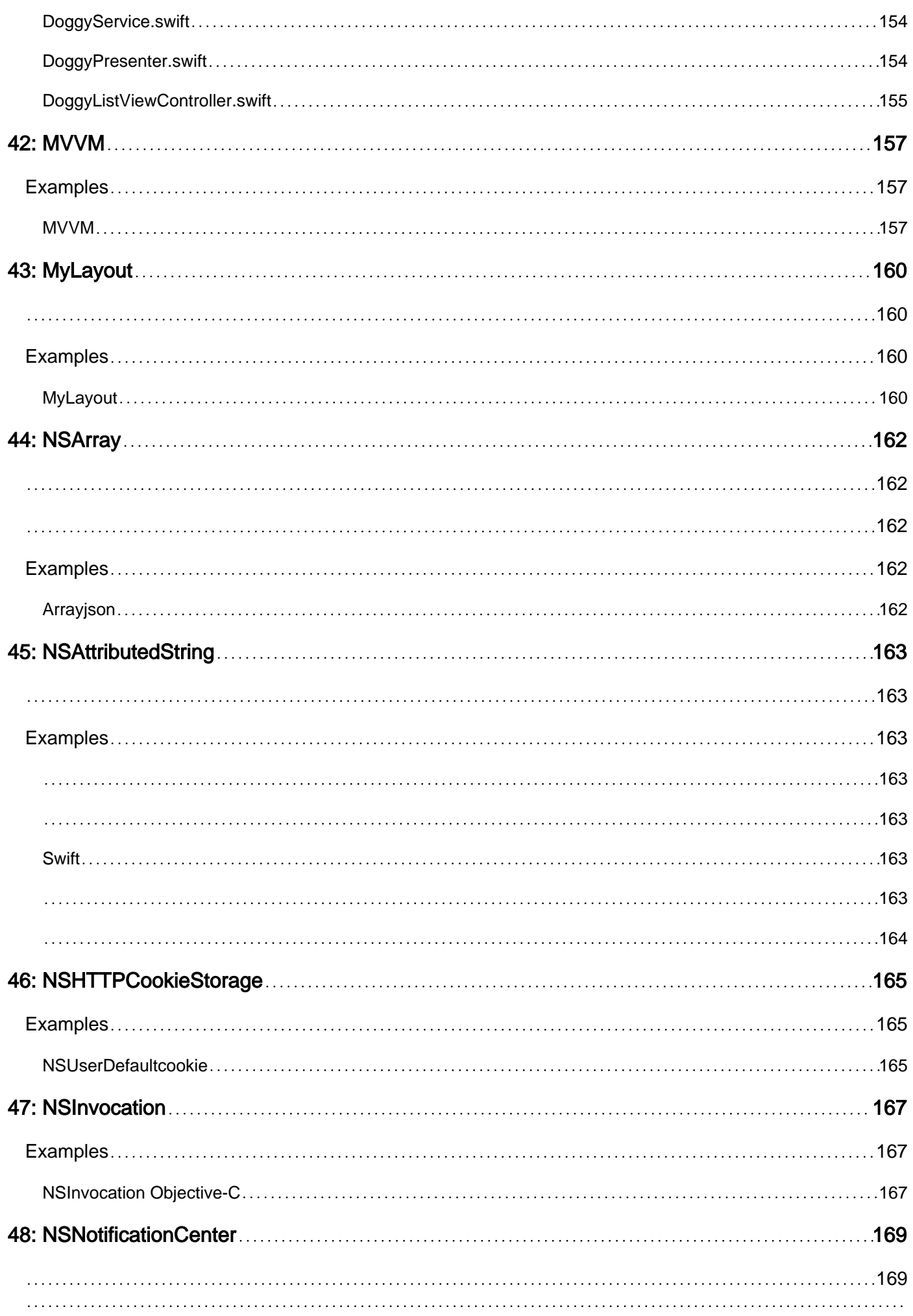

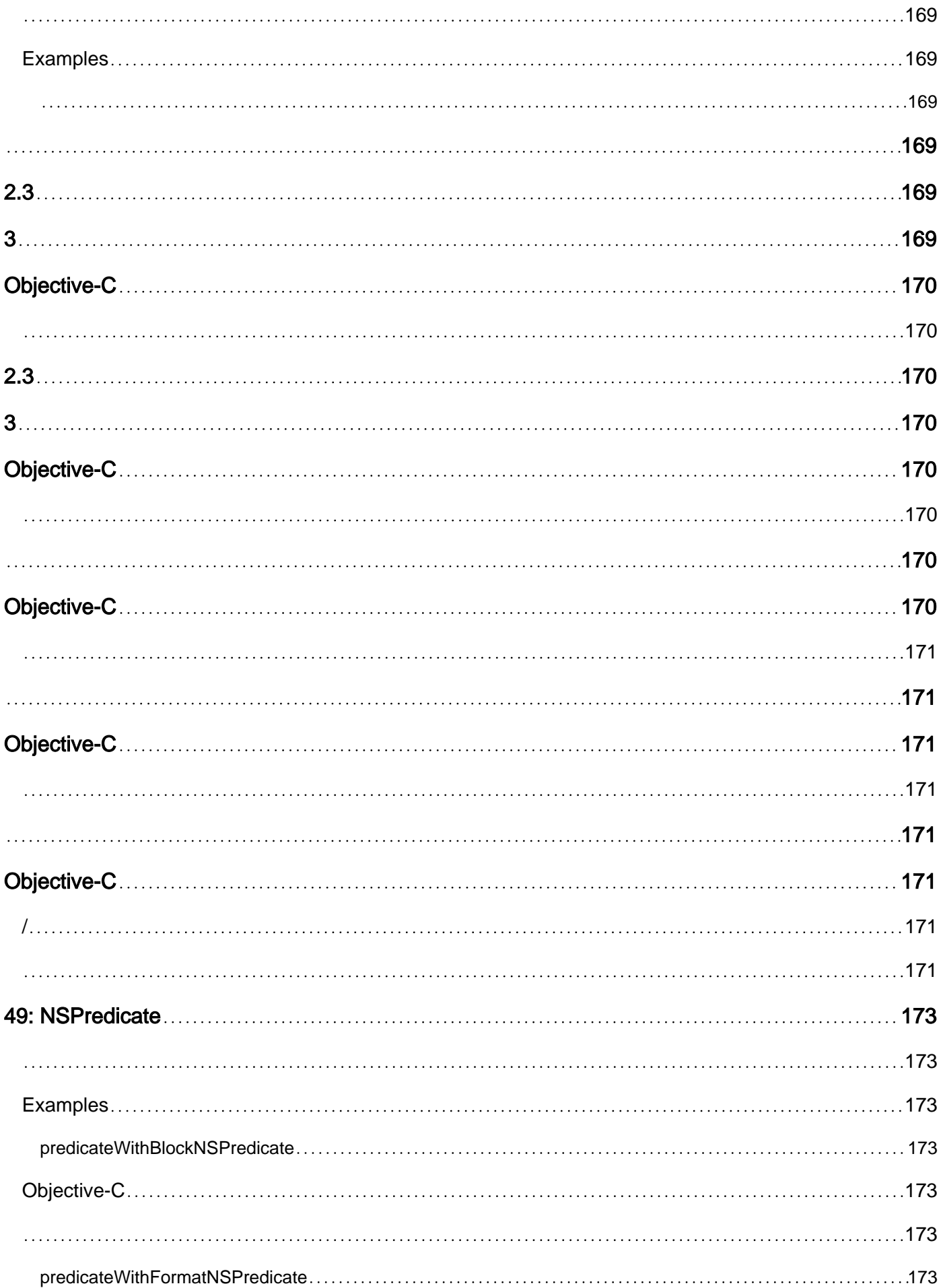

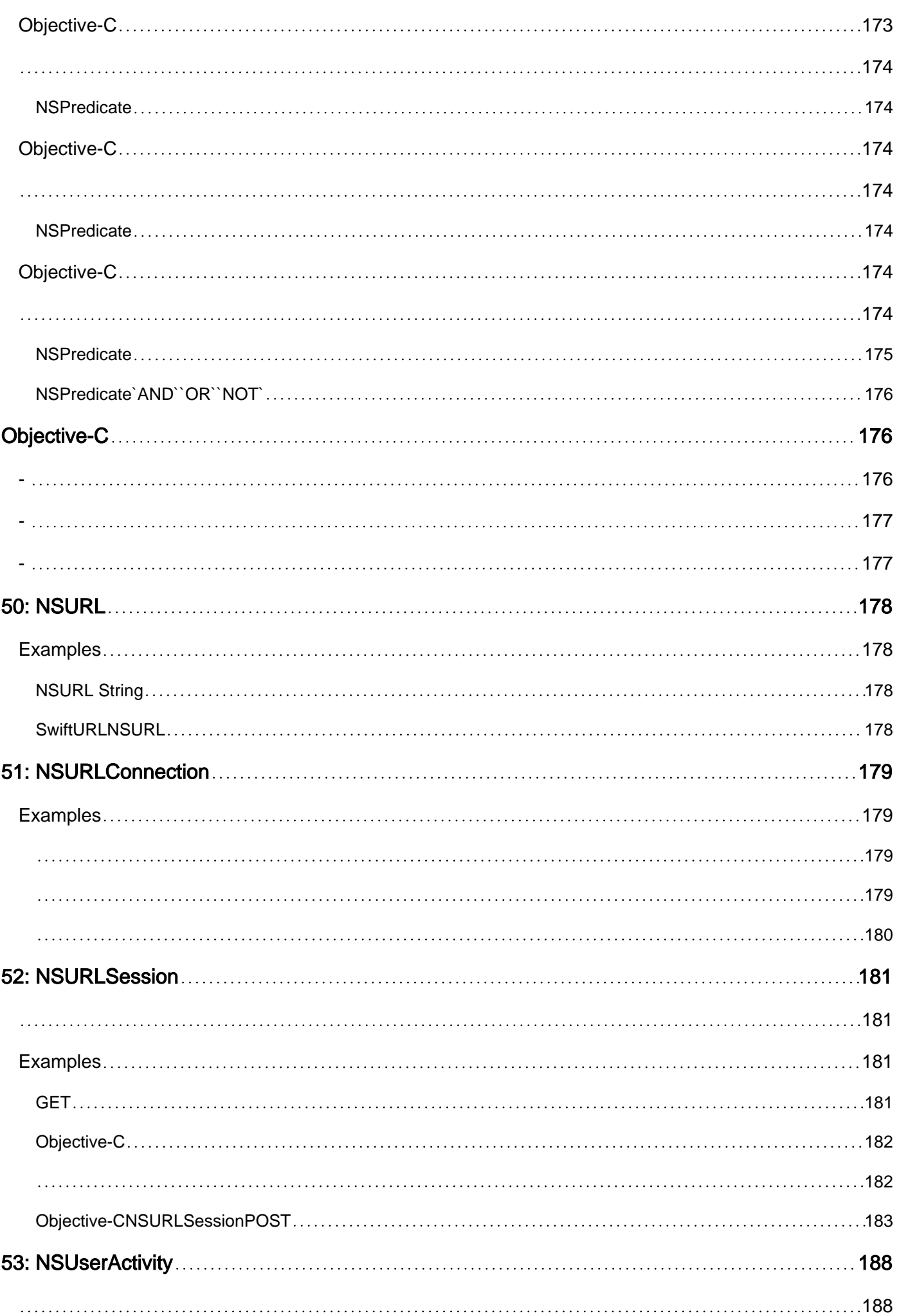

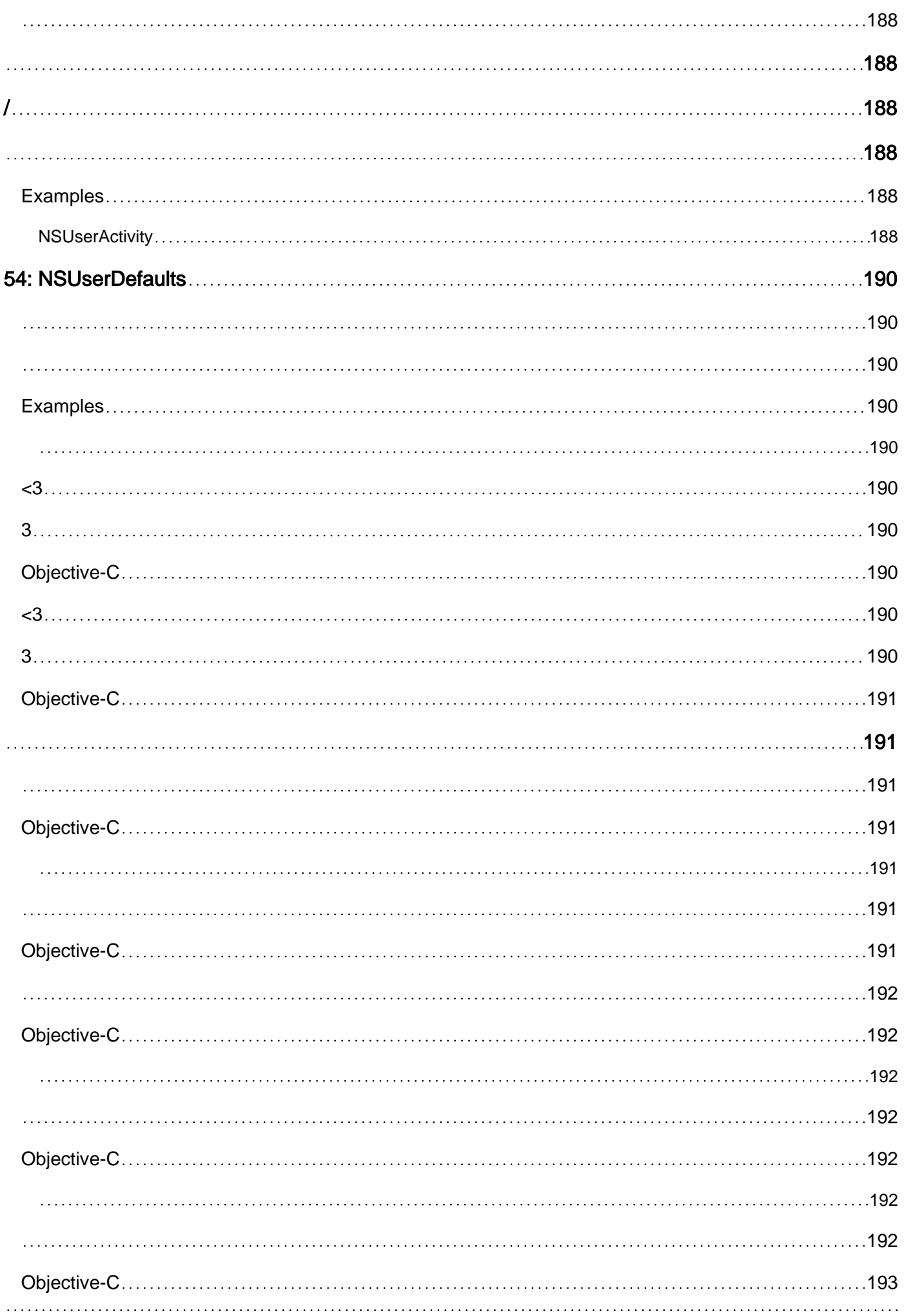

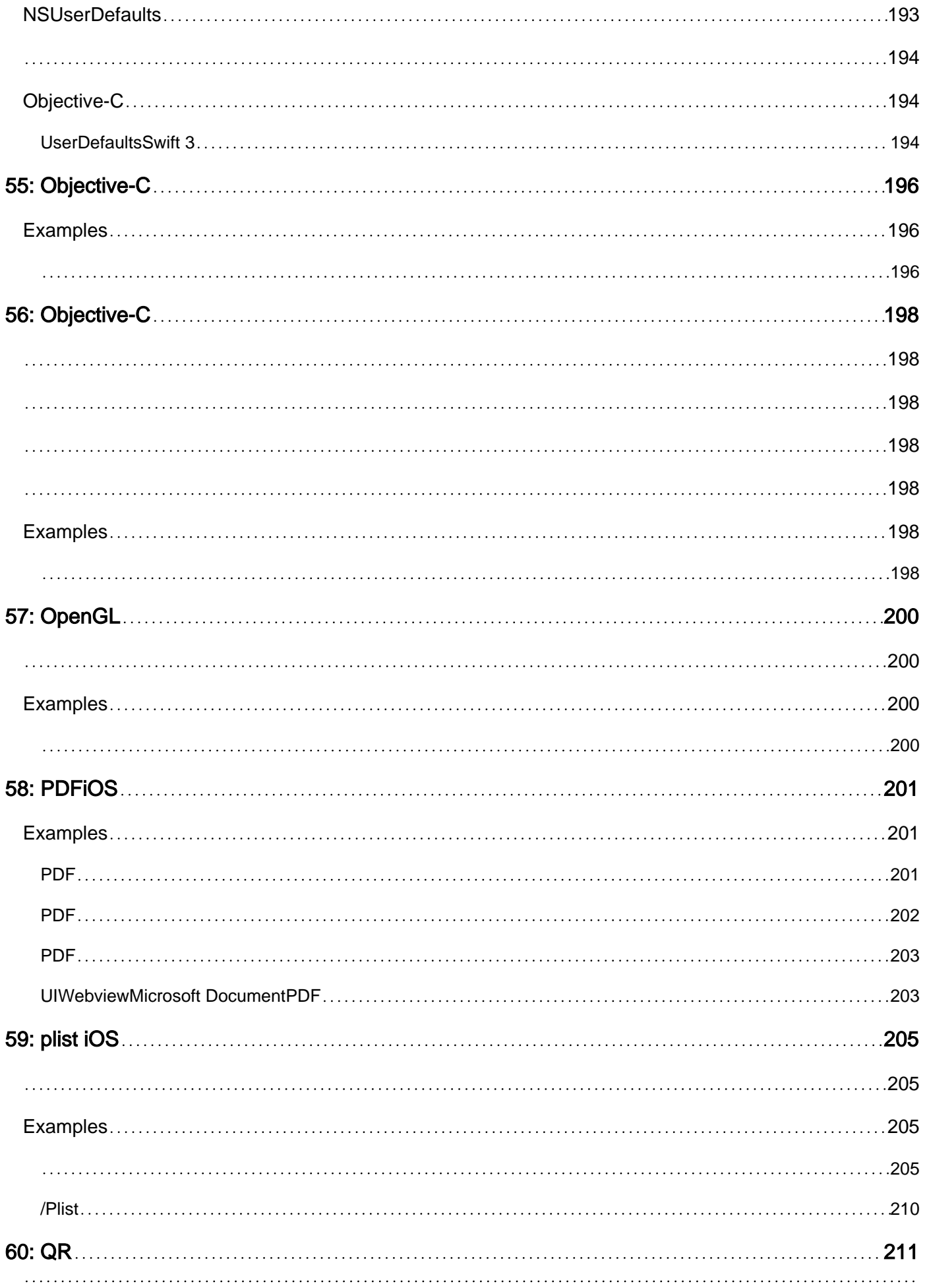

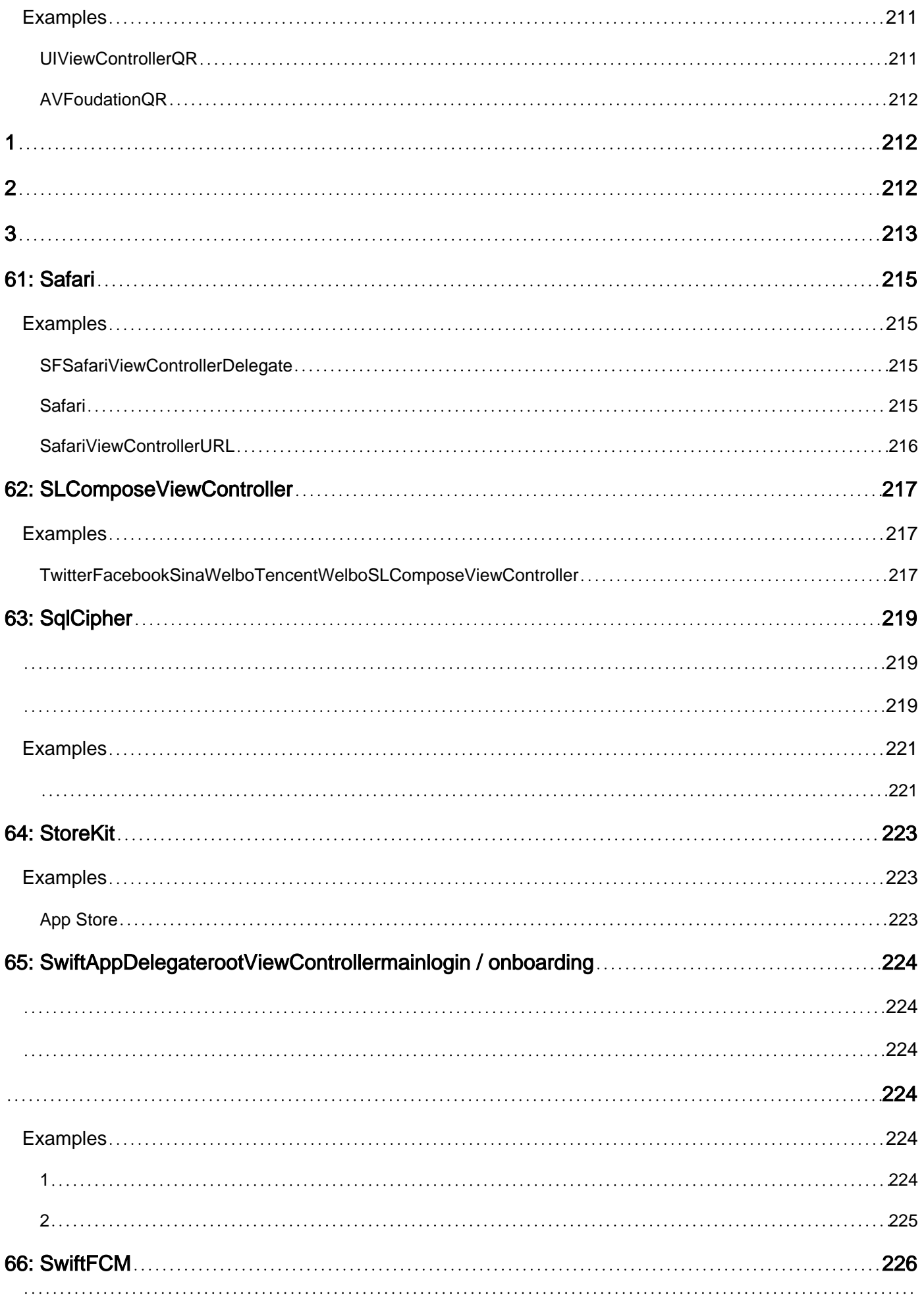

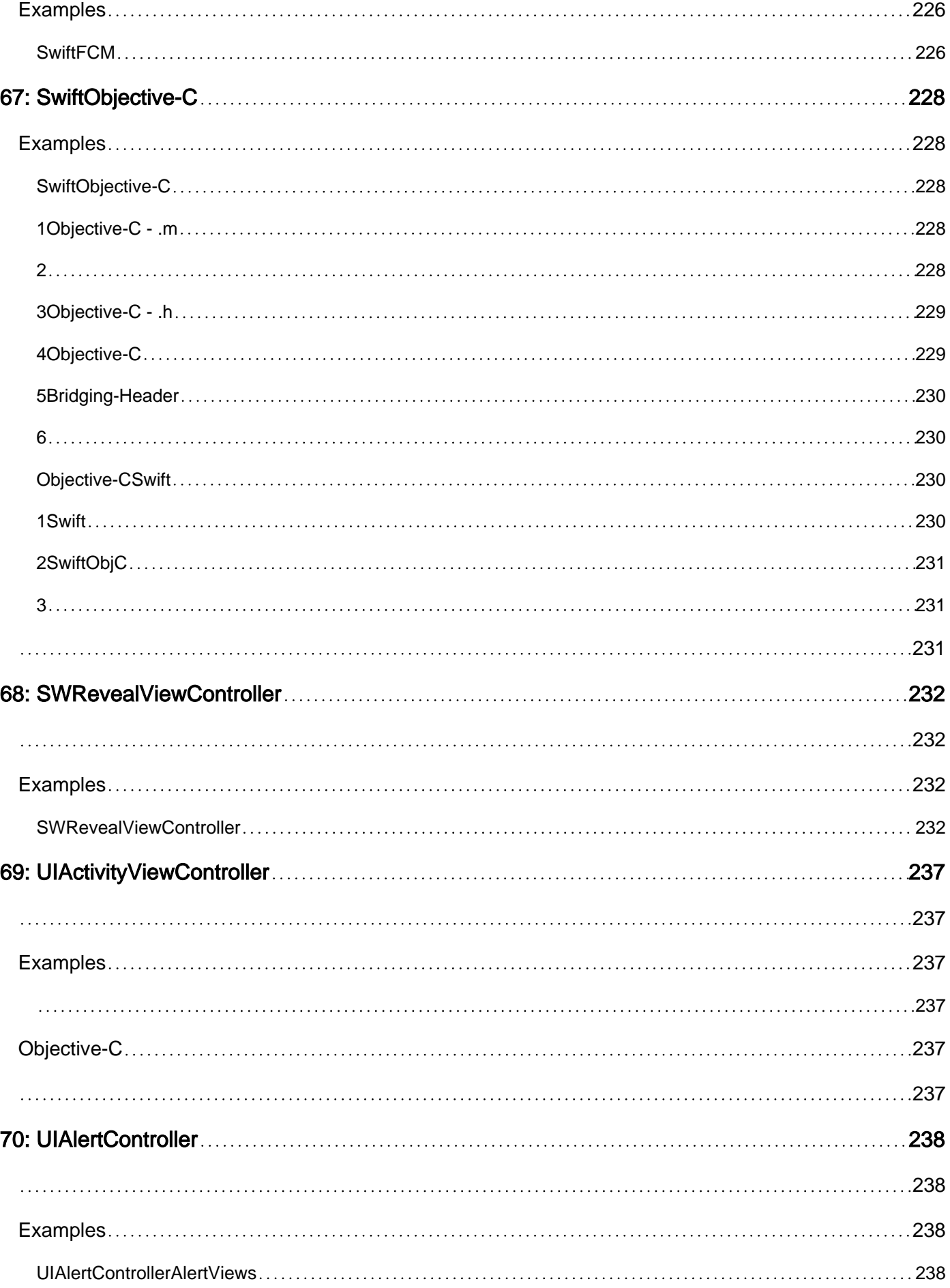

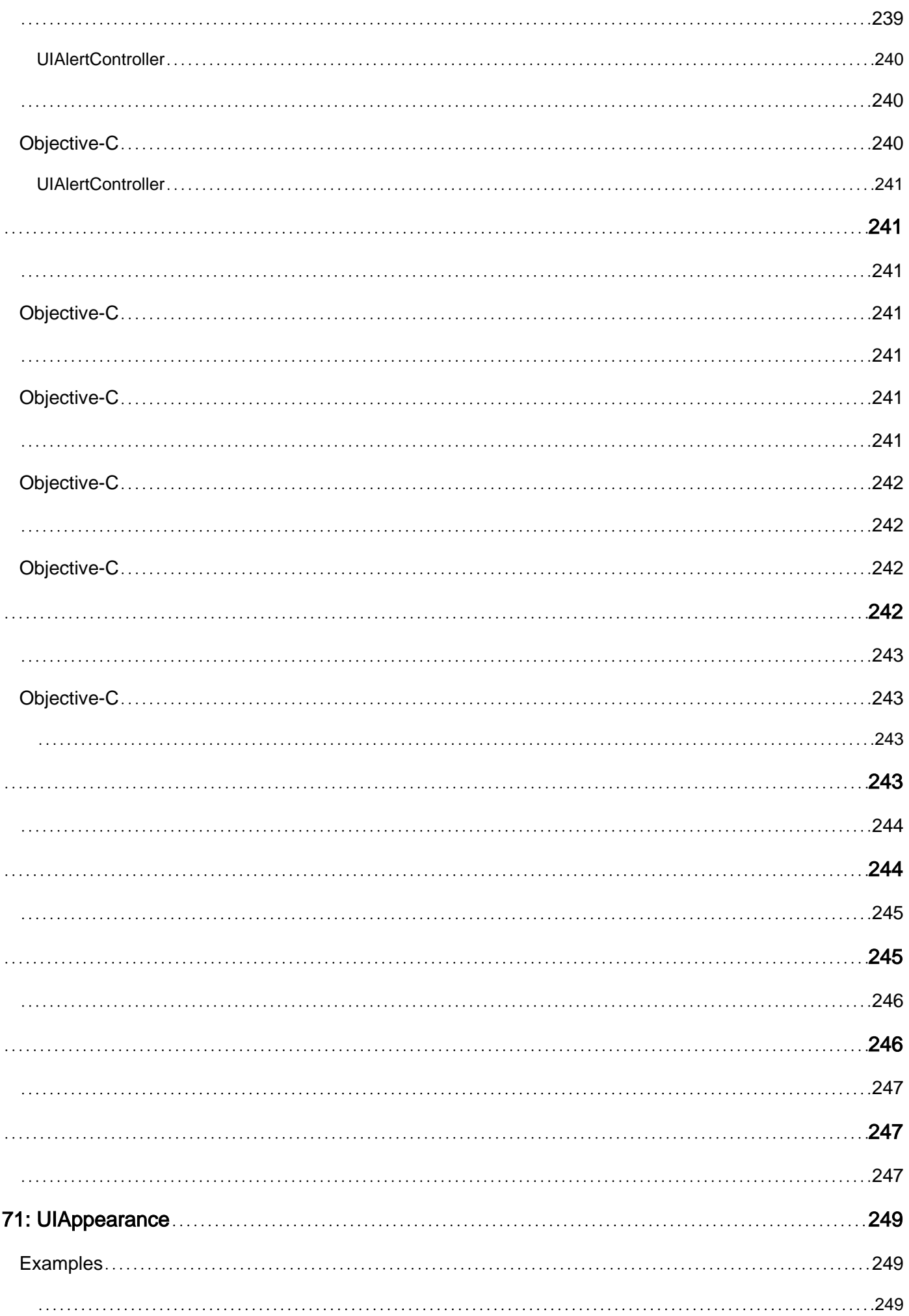

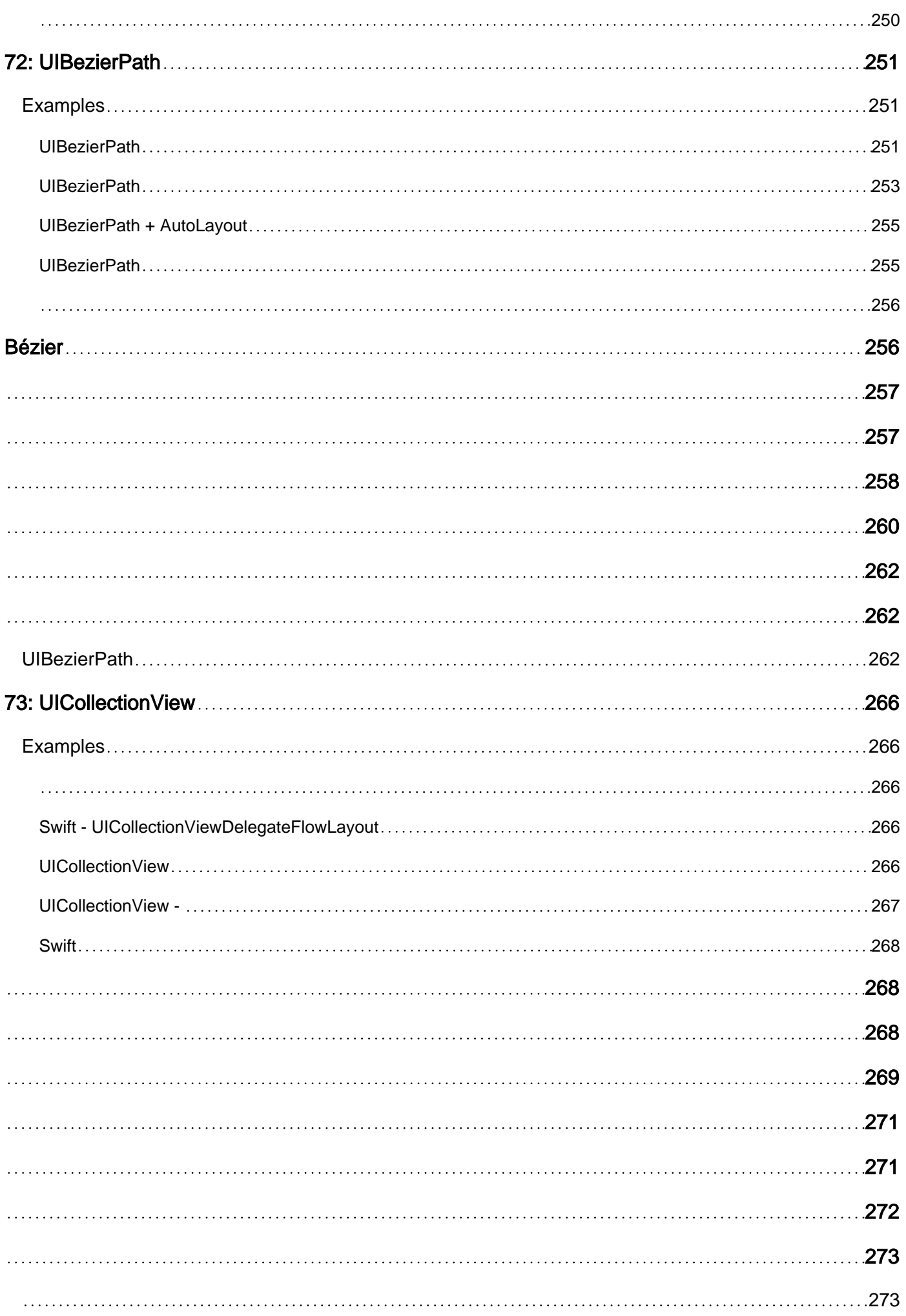

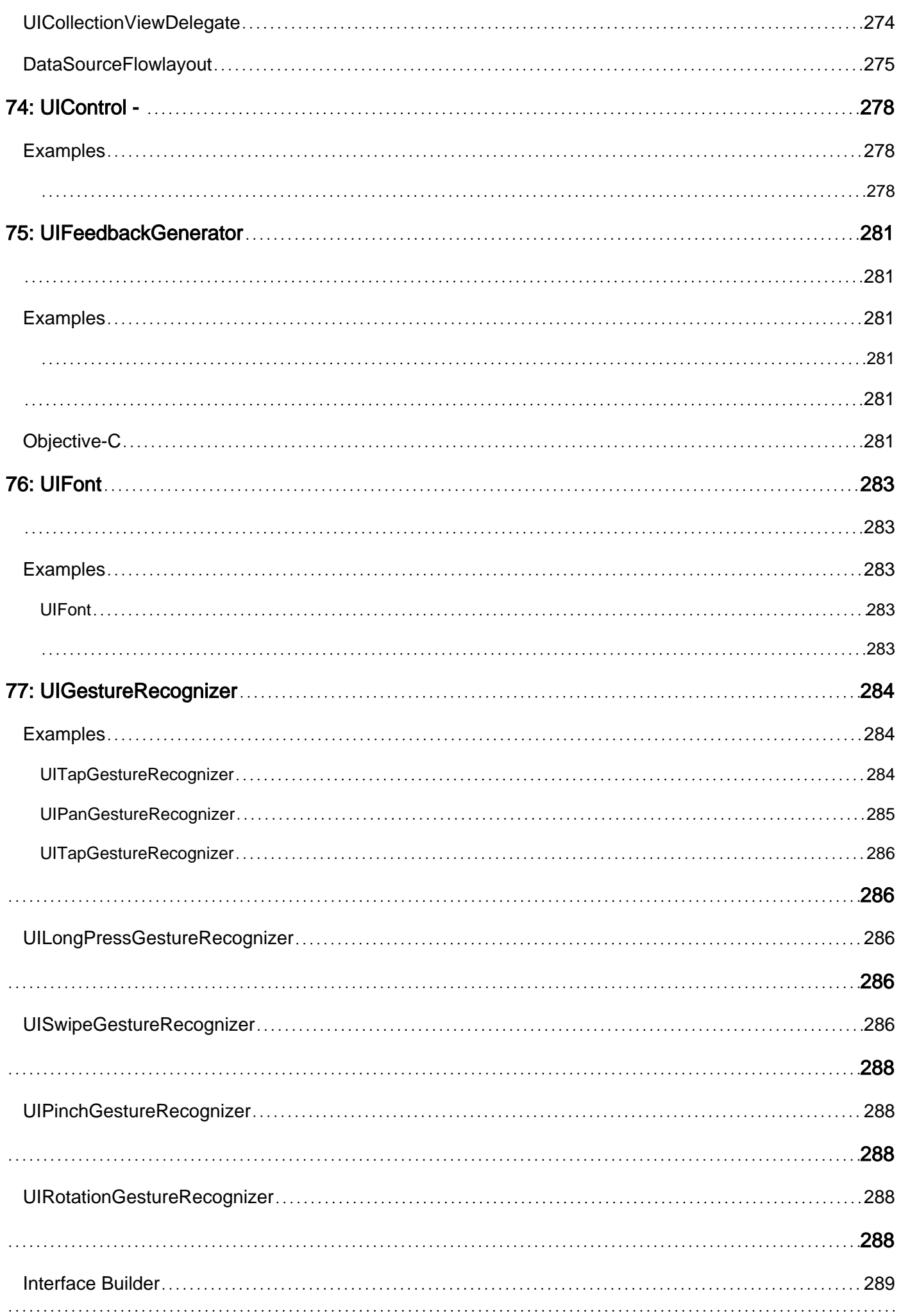

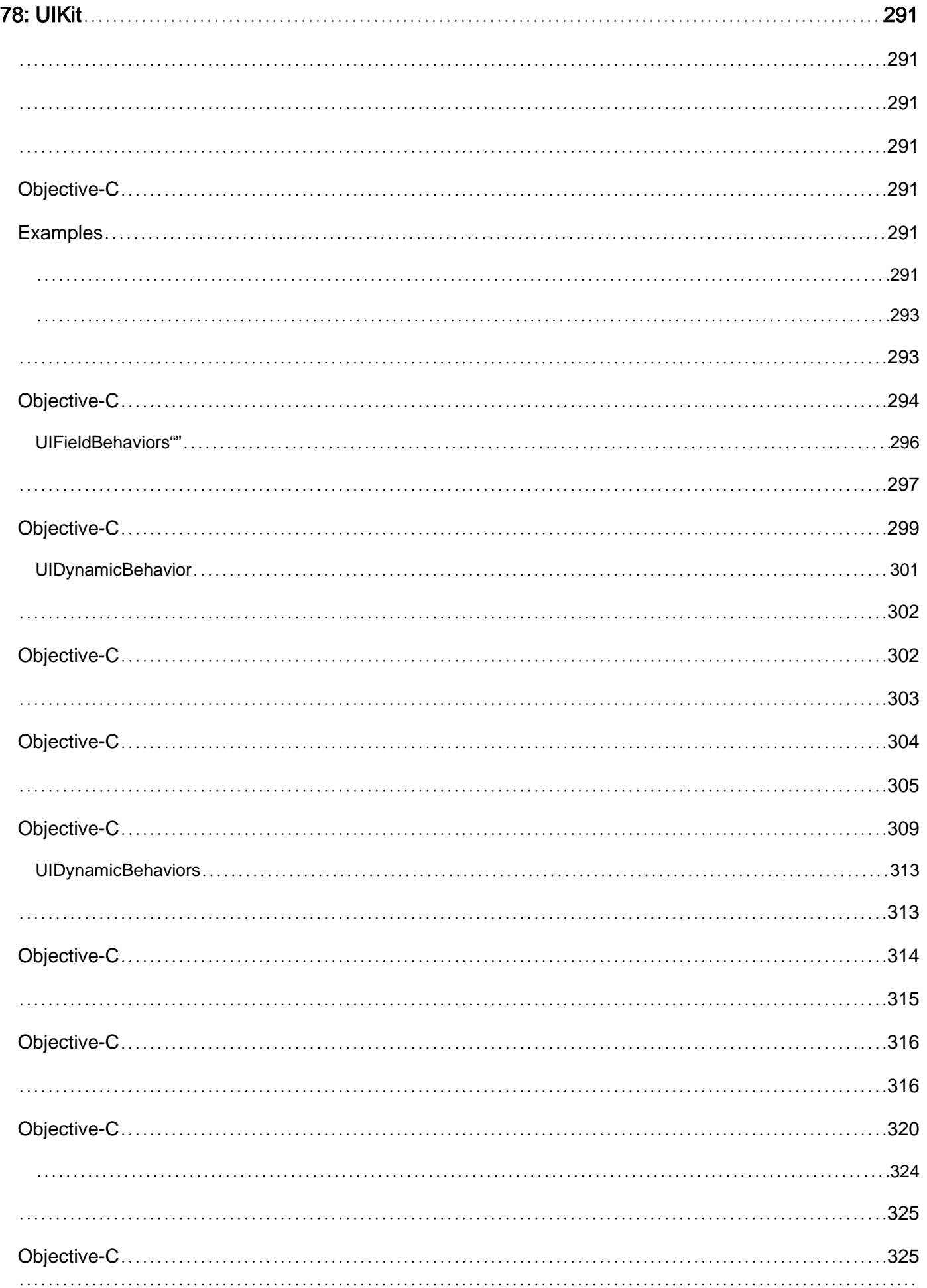

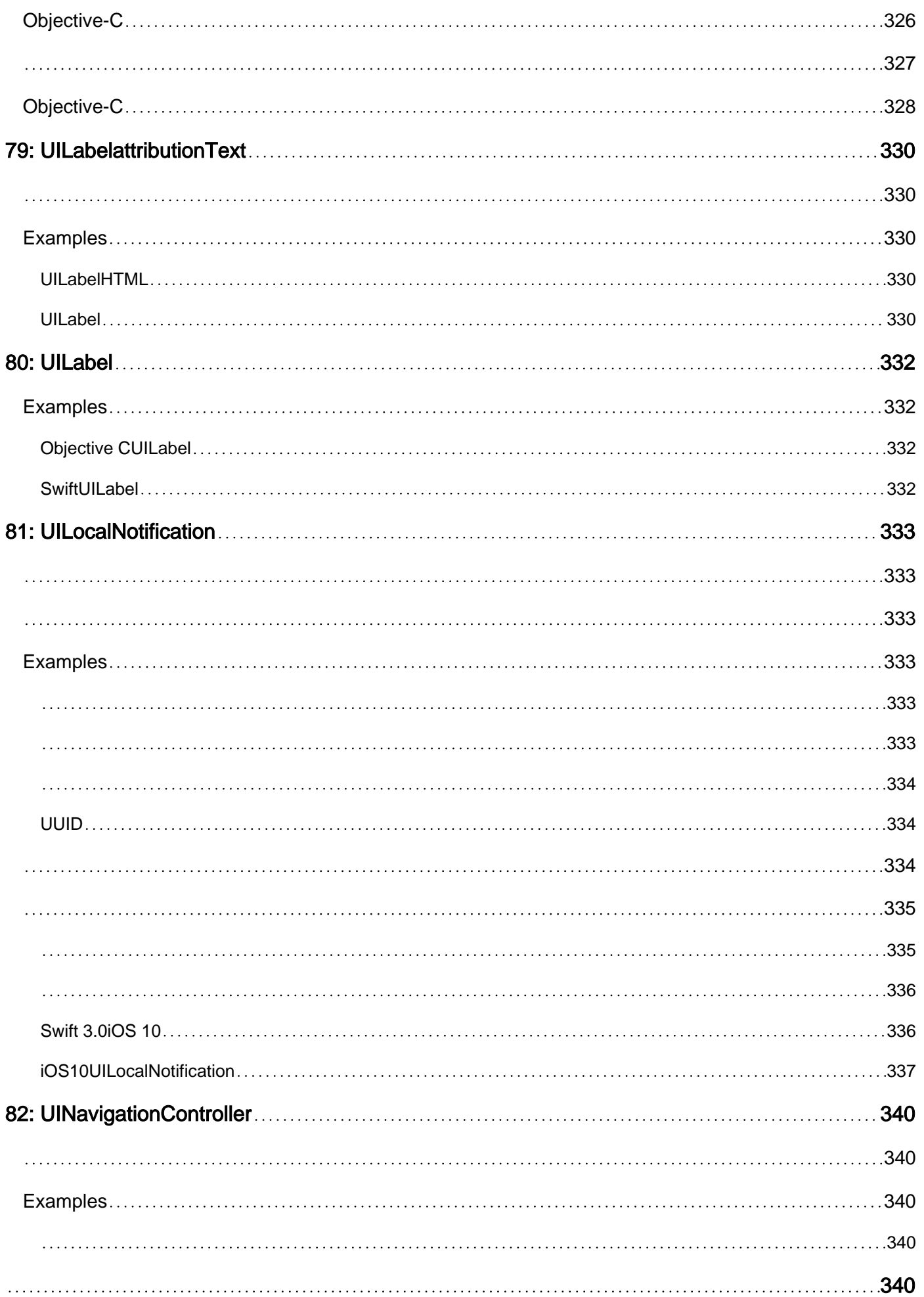

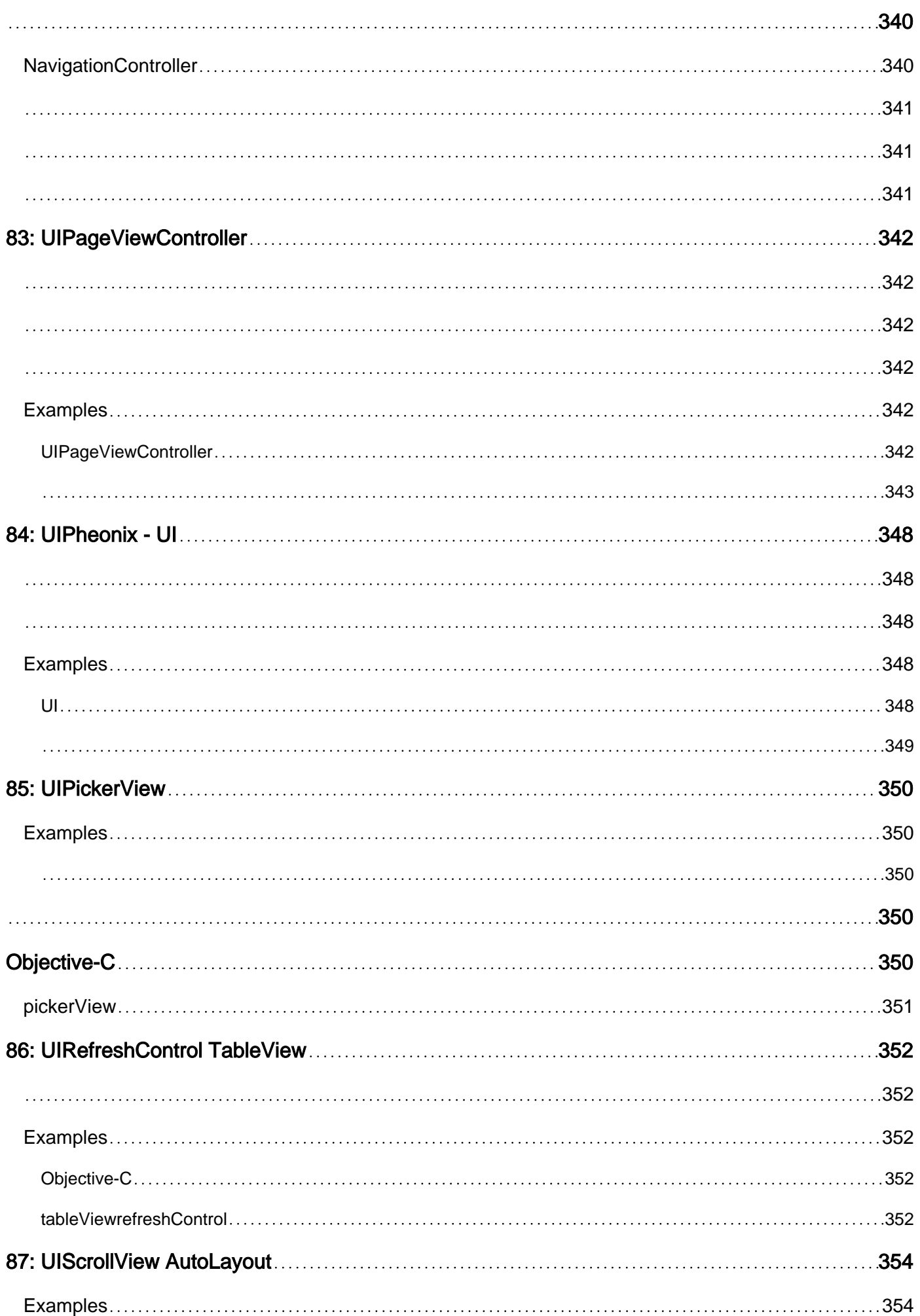

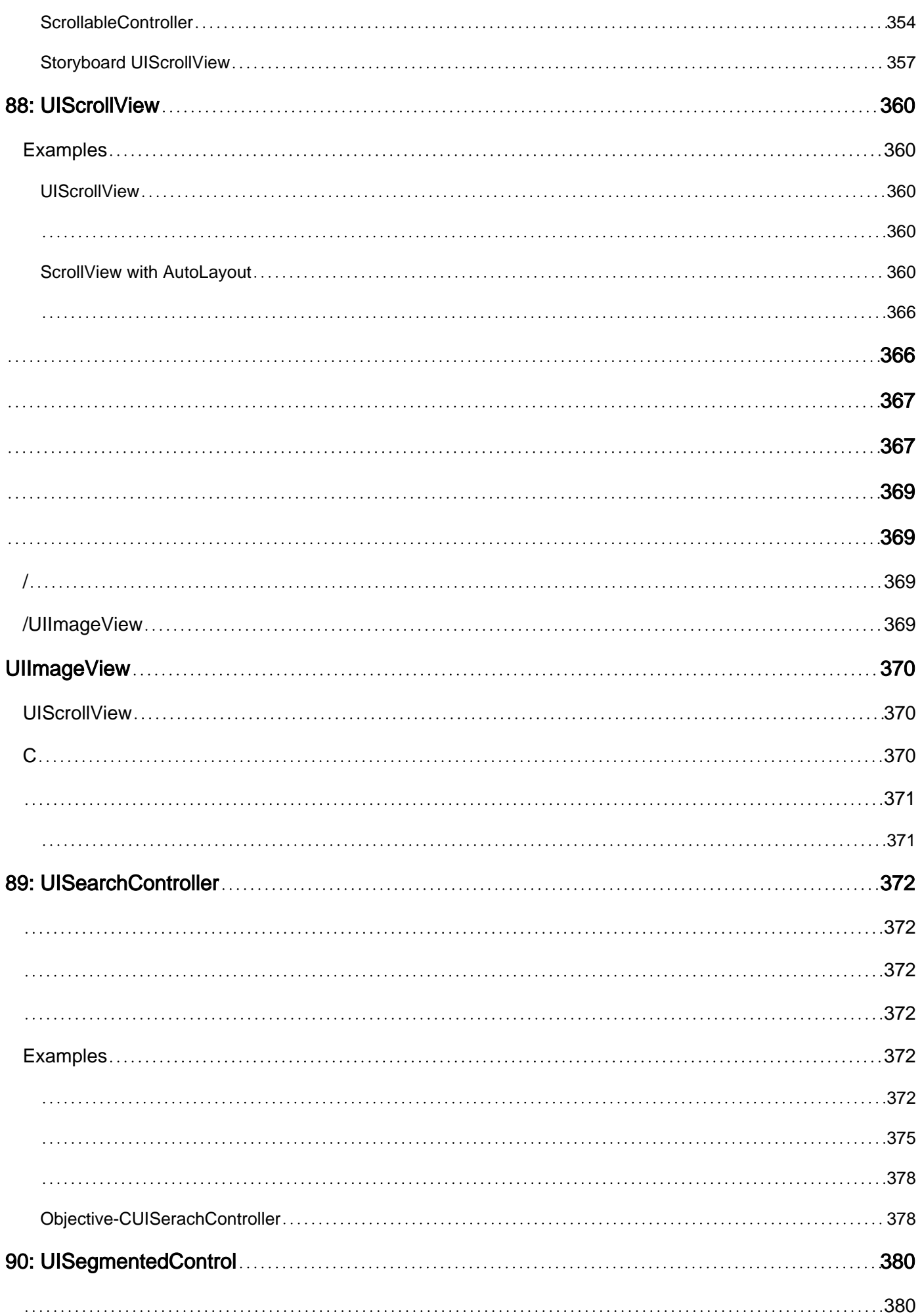

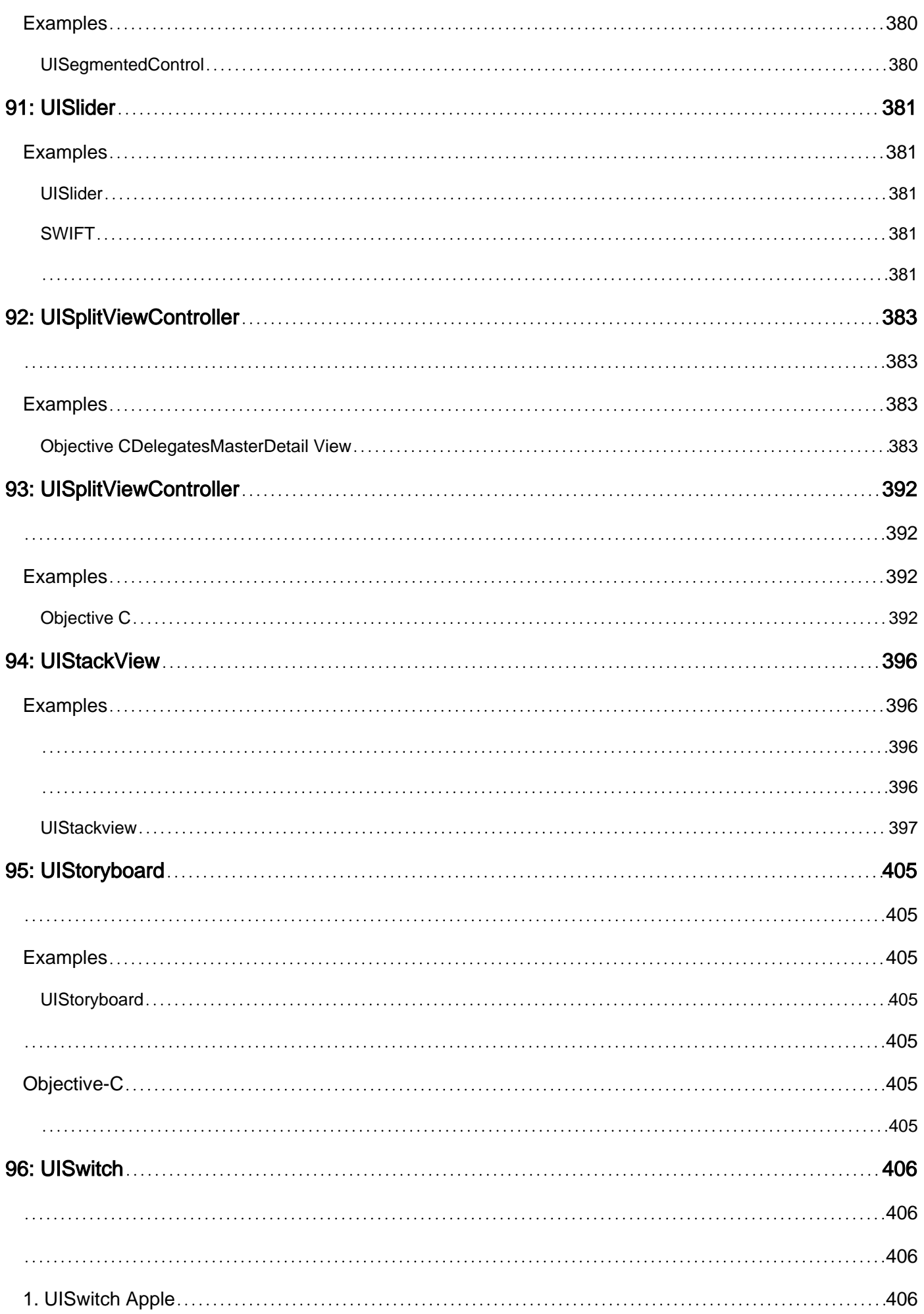

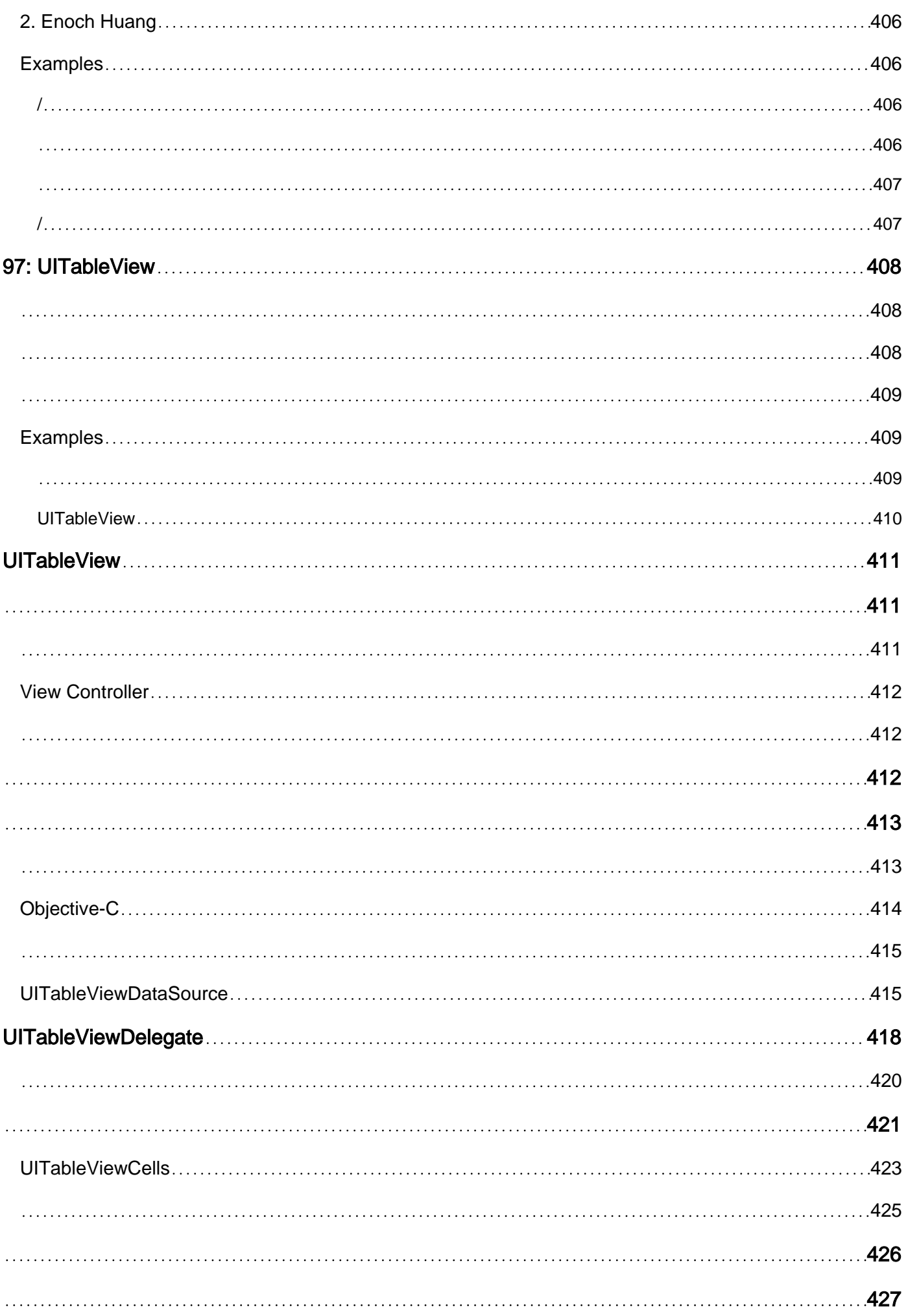

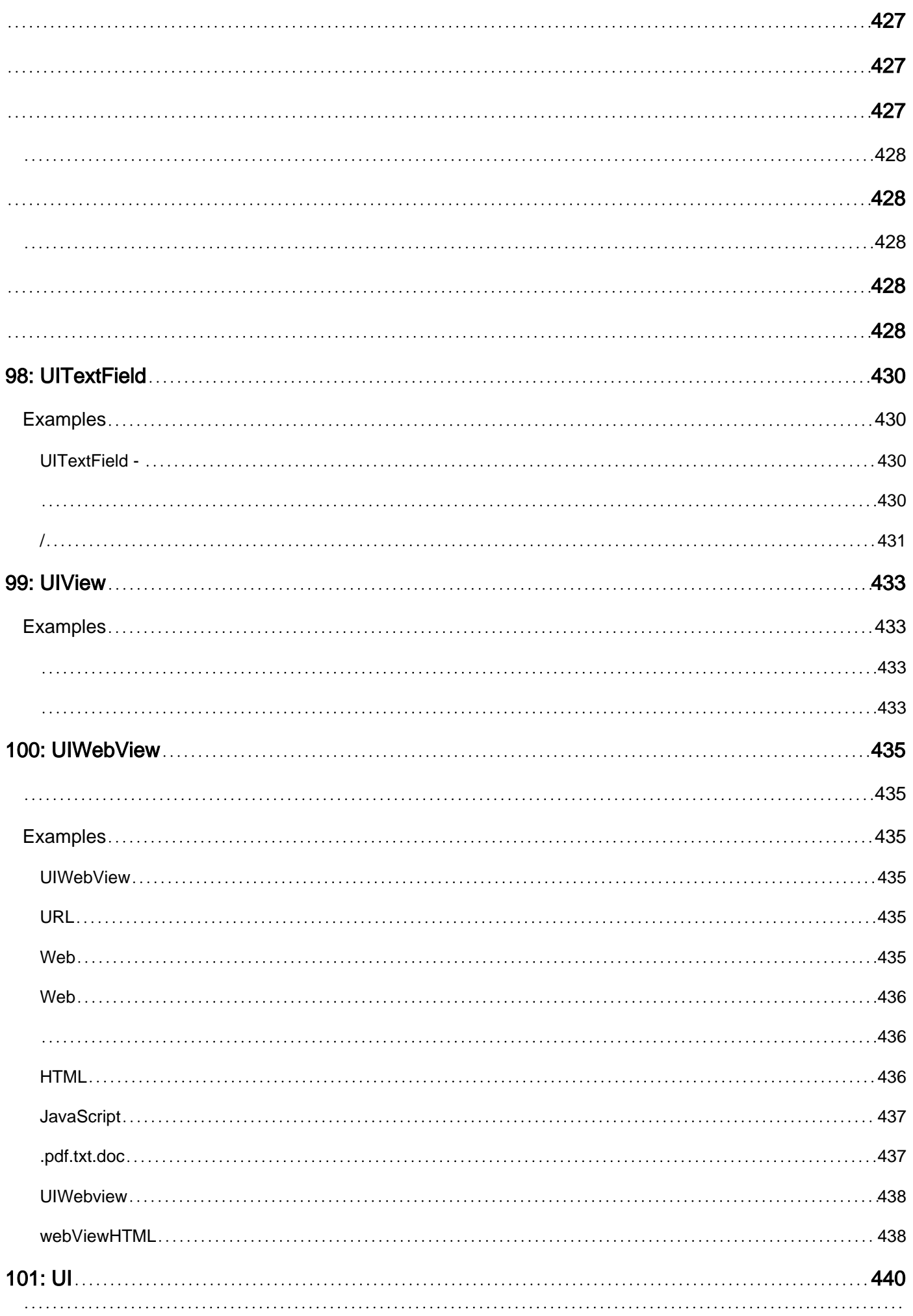

## [Examples](#page-504-2) 440 [Xcode](#page-504-3) 440 [440](#page-504-4)  $440$ [440](#page-504-6) [440](#page-504-7) "" "" [441](#page-505-0) [UITest](#page-506-0) 442 [UIViewUIImageViewUIScrollView](#page-506-1) 442 [UILabel](#page-507-0) 443 [UIStackView](#page-507-1) 443 [UITableView](#page-507-2) 443 [UITableViewCell](#page-507-3) 443 [UITableViewCell](#page-507-4) 443 [UICollectionView](#page-507-5) 443 [UIButtonUIBarButtonItem](#page-507-6) 443 [UITextField](#page-507-7) 443 [UITextView](#page-508-0) 444 [UISwitch](#page-508-1) 444 [444](#page-508-2) UI [444](#page-508-3) [444](#page-508-4) [444](#page-508-5) [444](#page-508-6) [444](#page-508-7) [102: UUID](#page-509-0) 445 [445](#page-509-1) [Examples](#page-509-2) 445 [UUID](#page-509-3) 445 [UUID](#page-509-4) 445

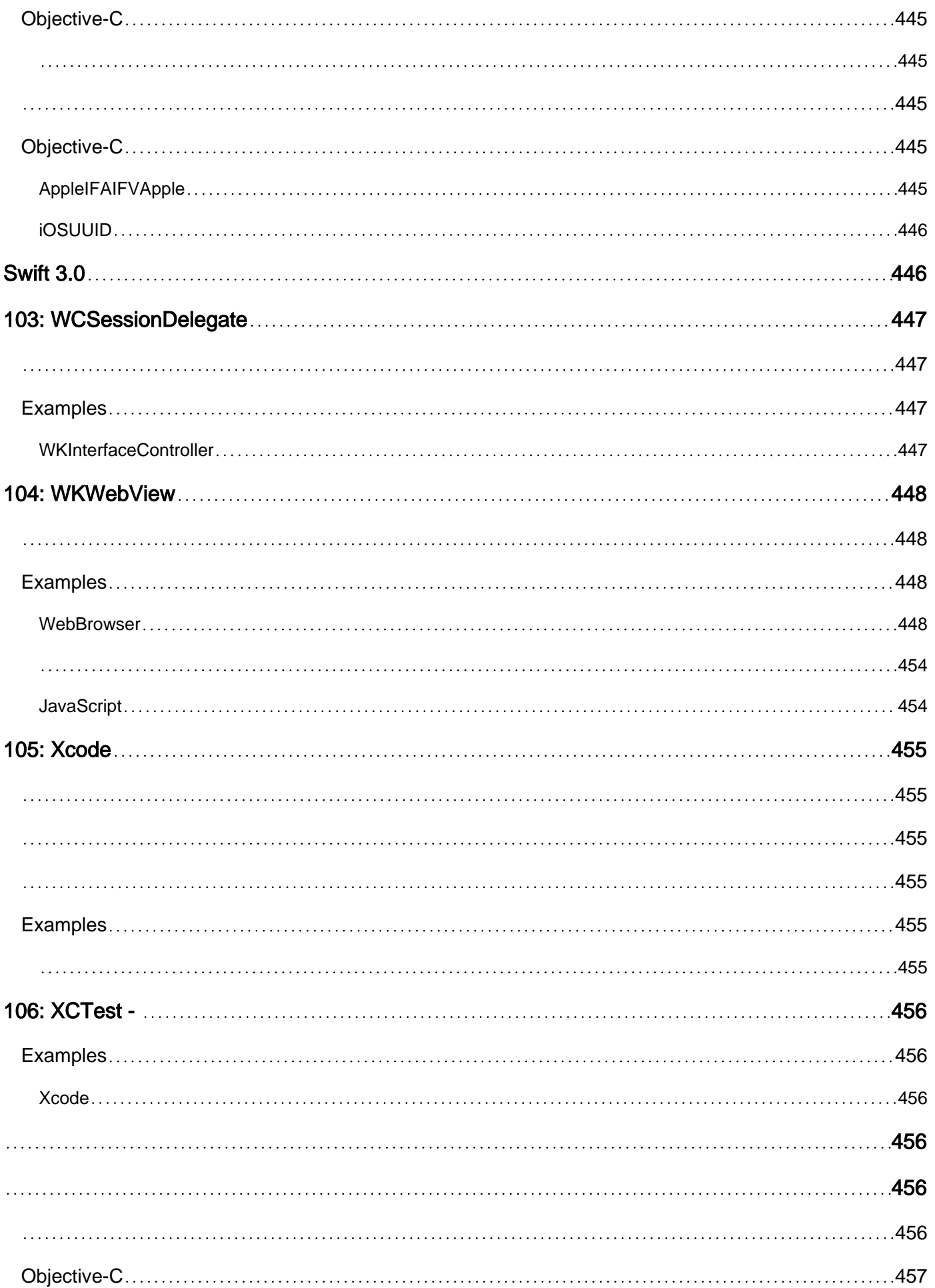

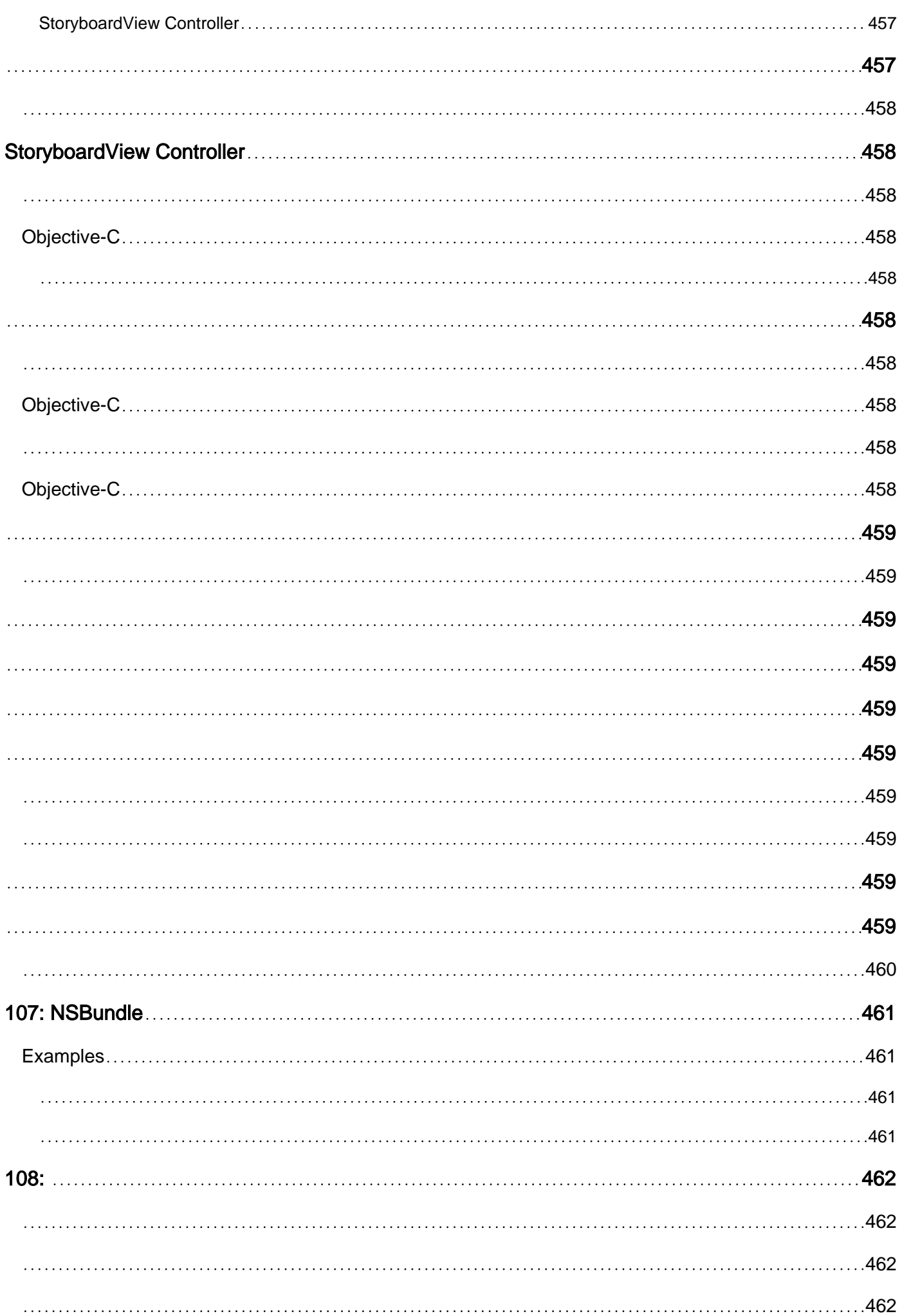

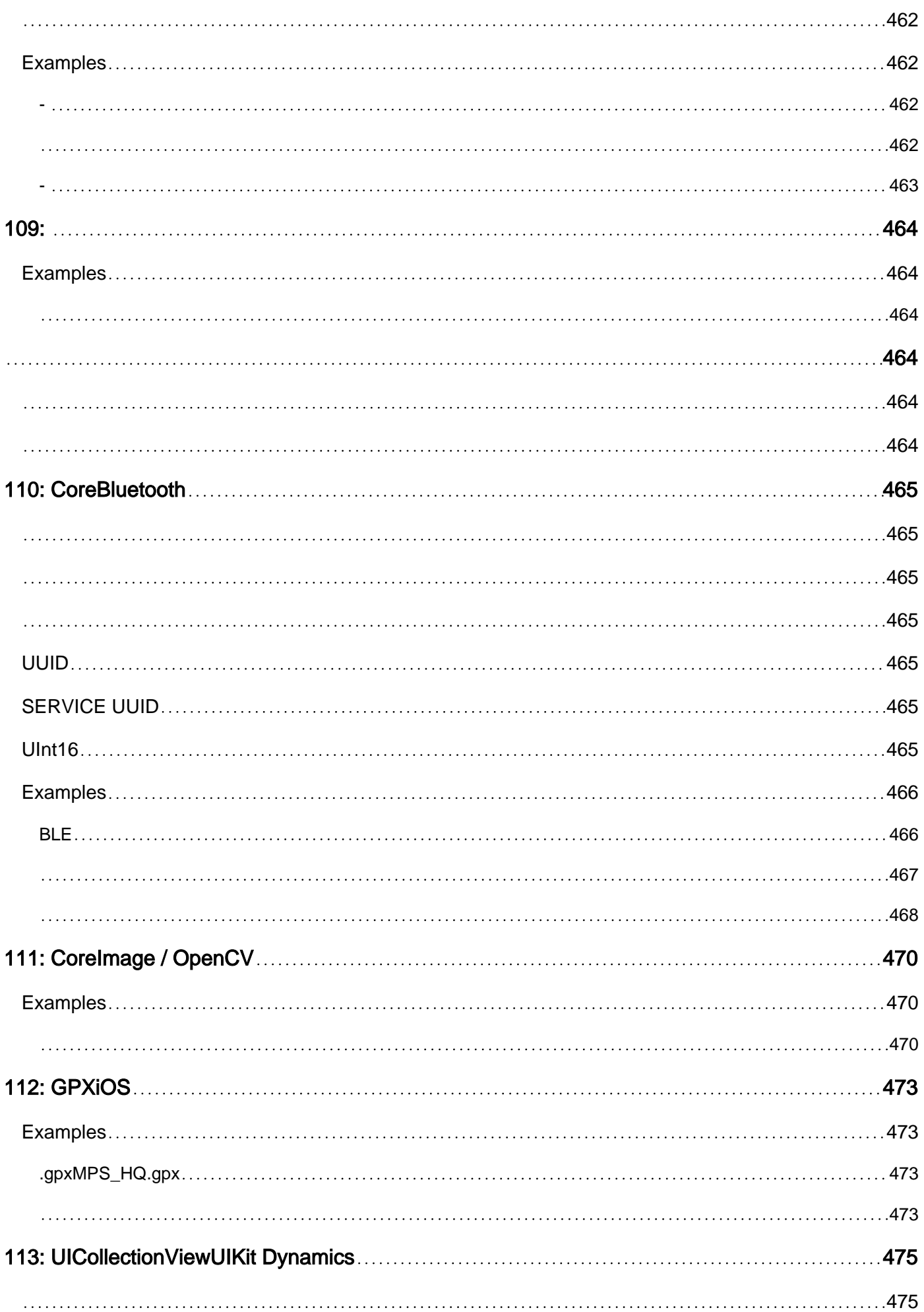

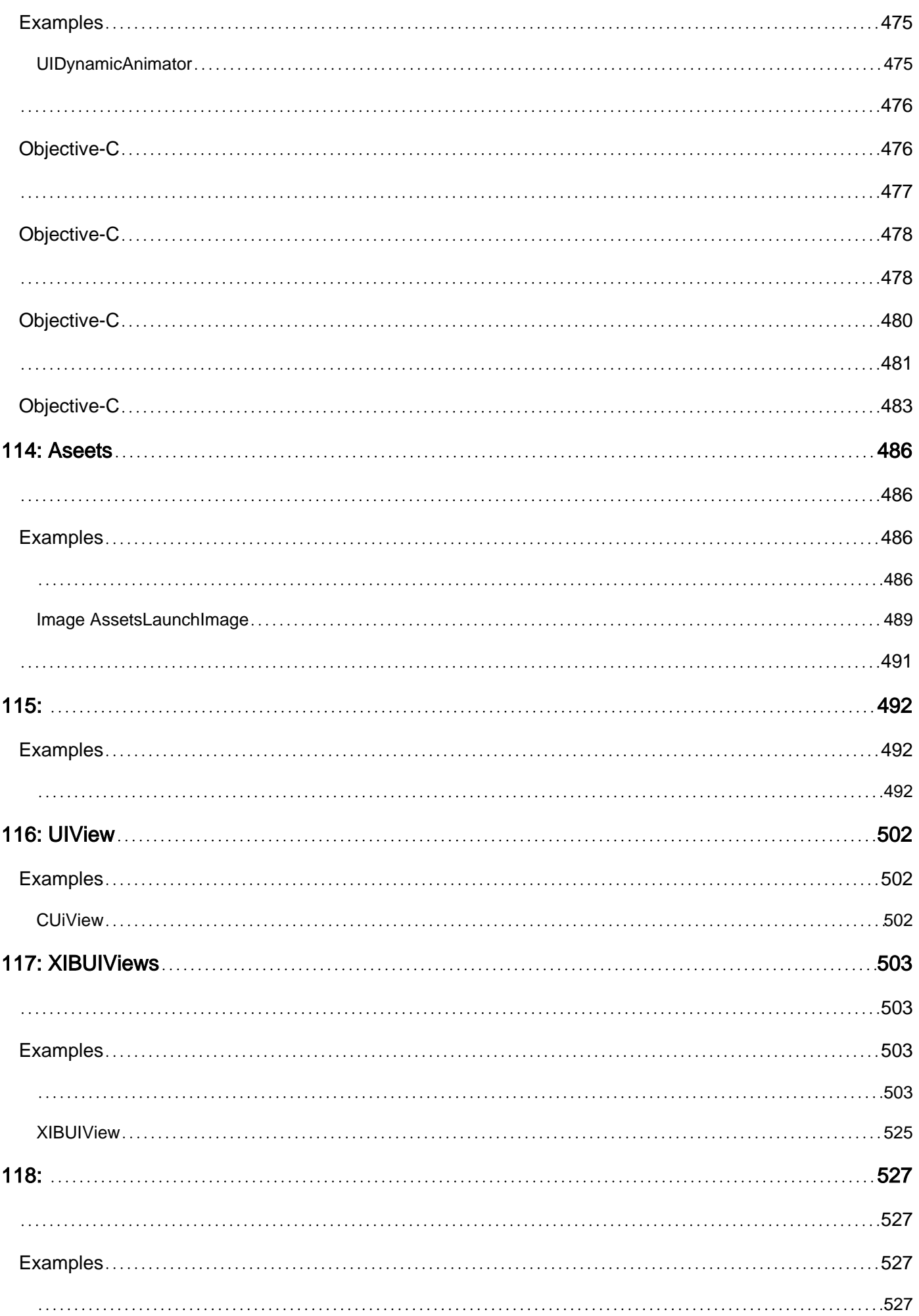

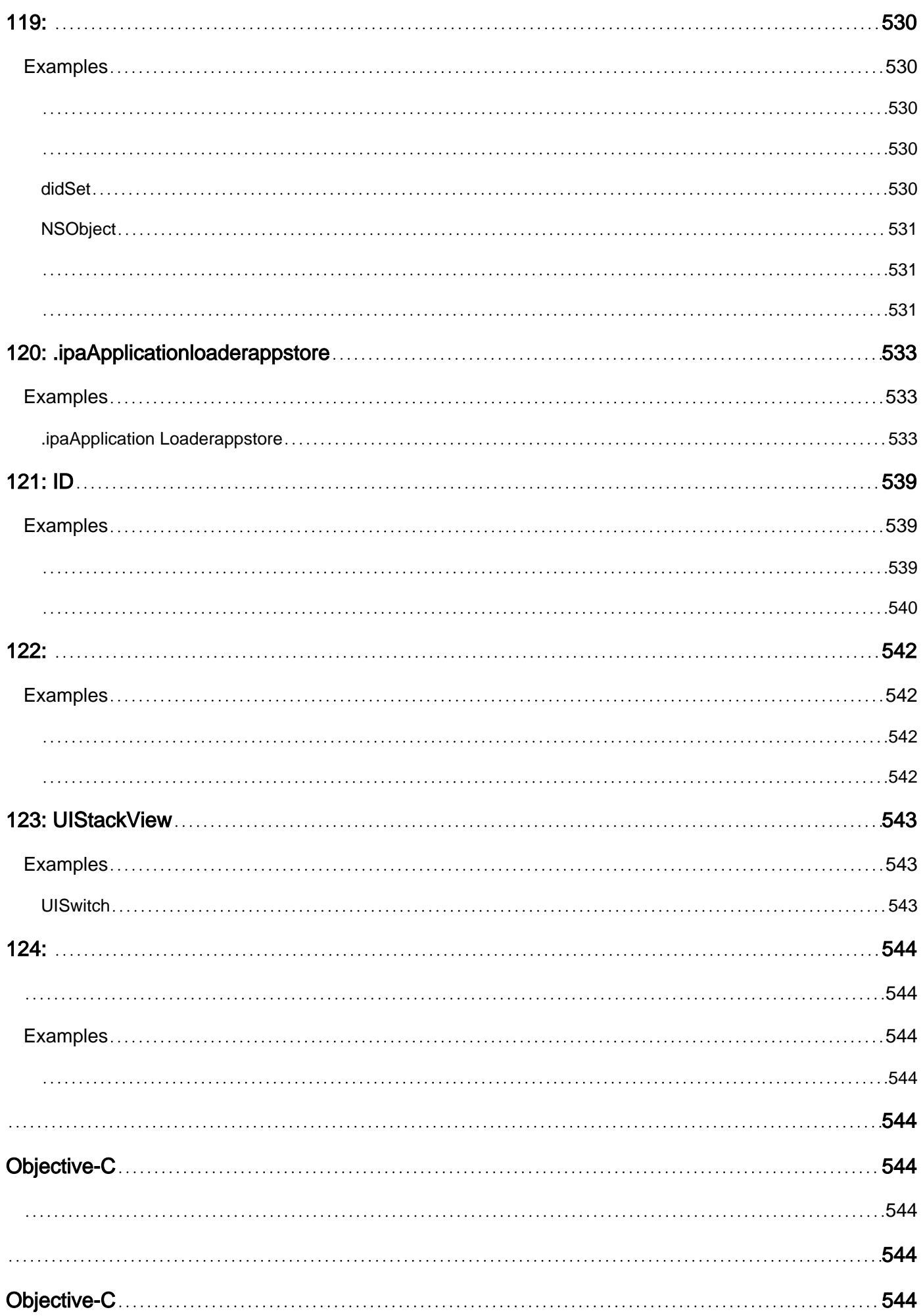

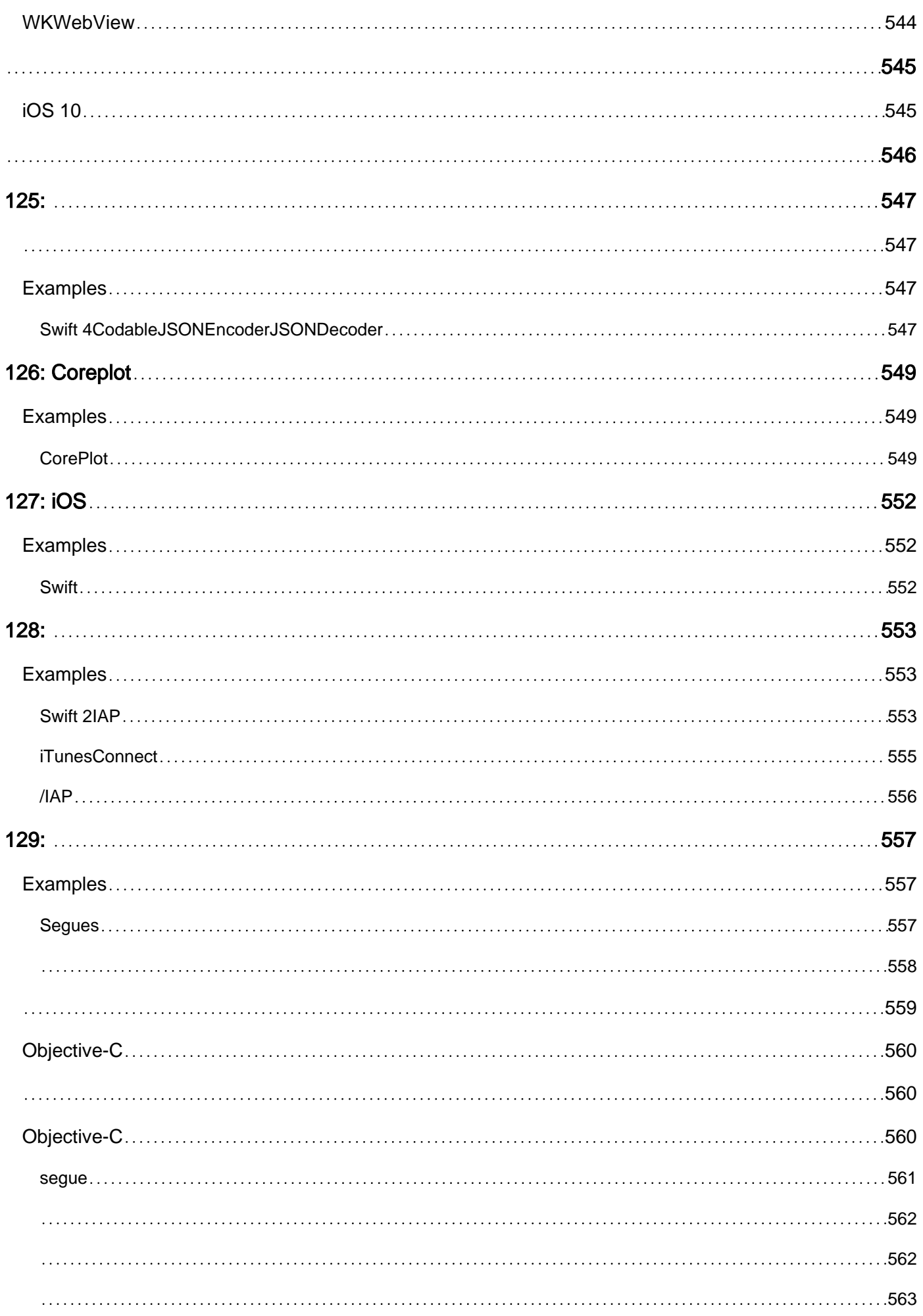

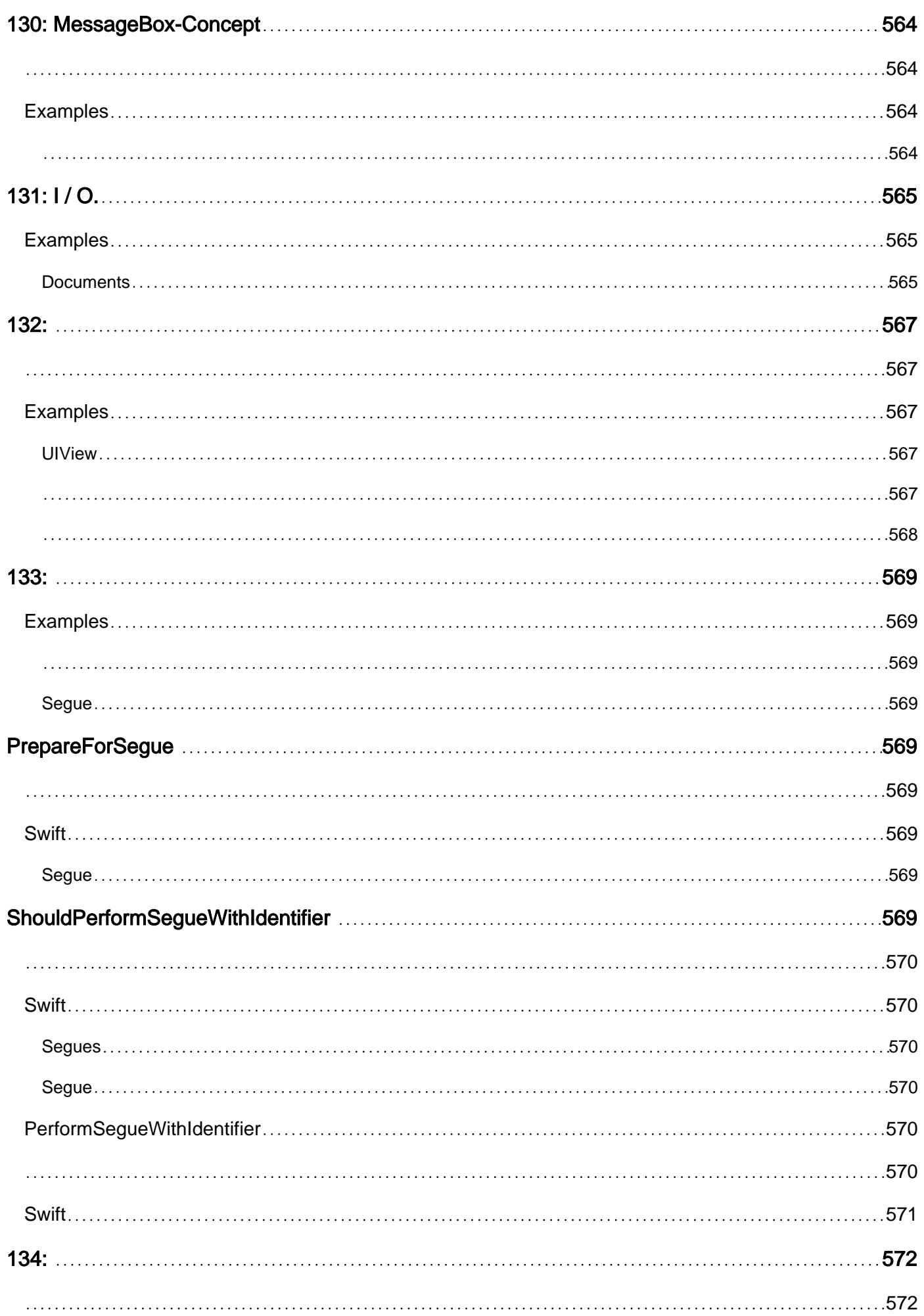
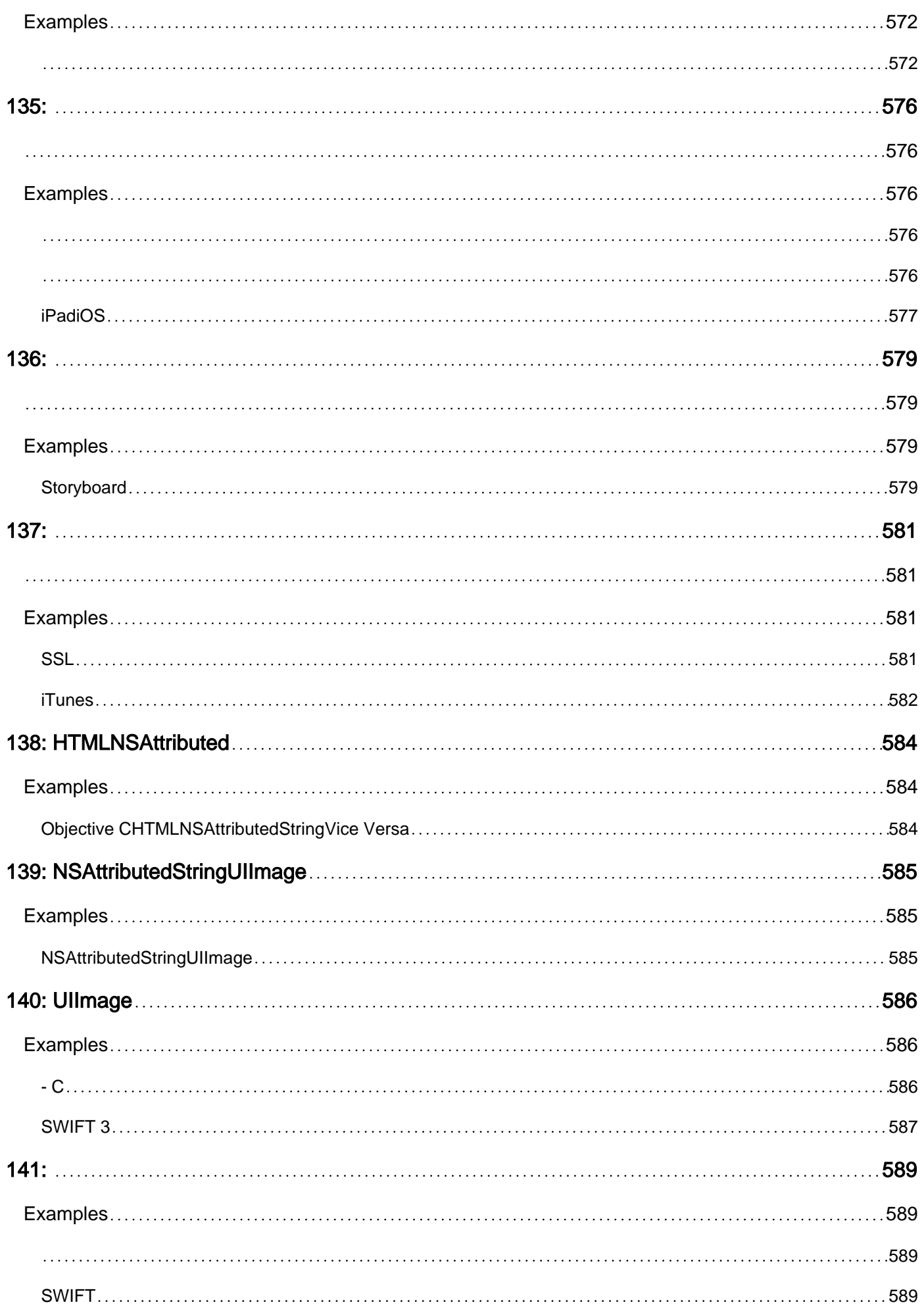

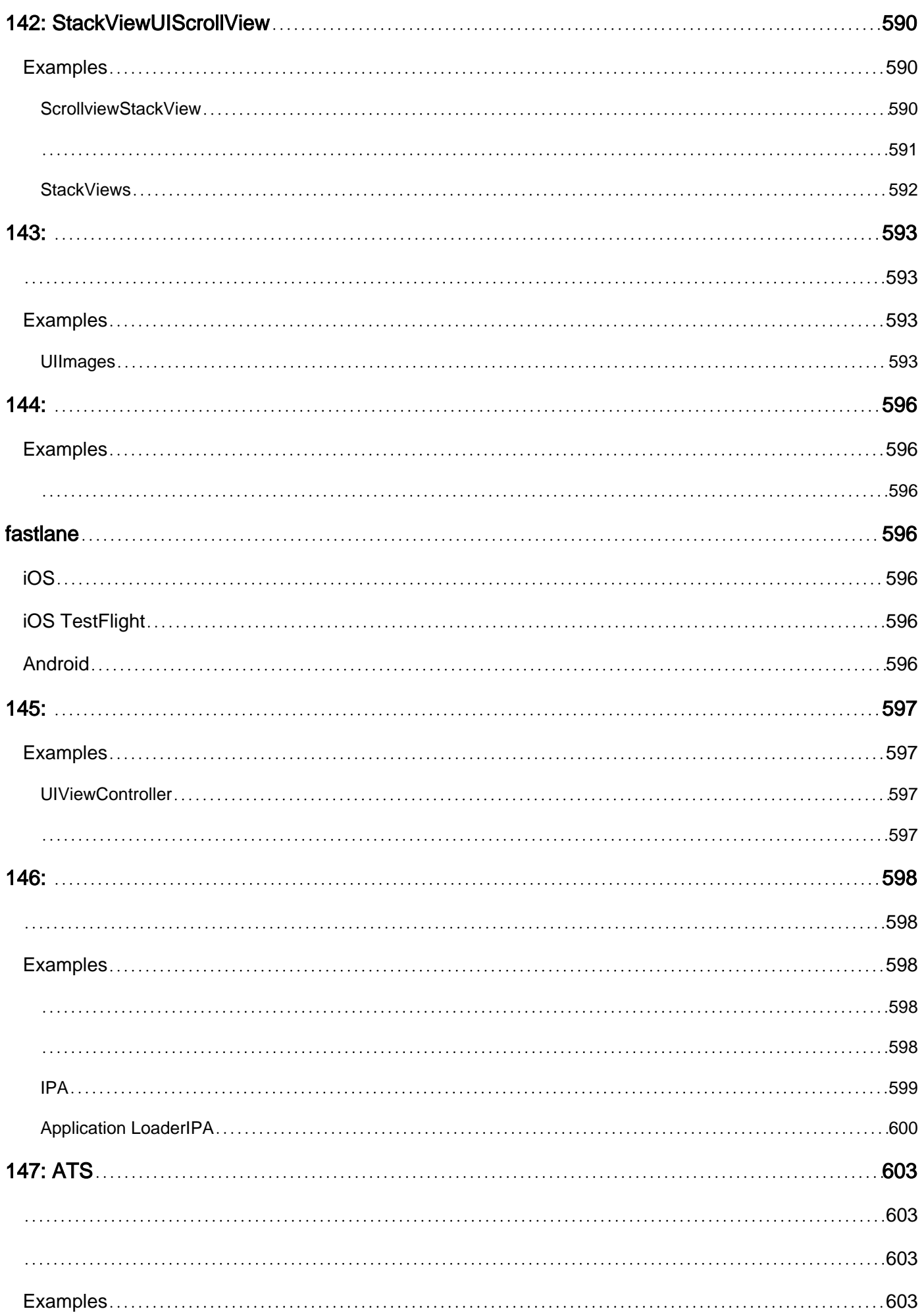

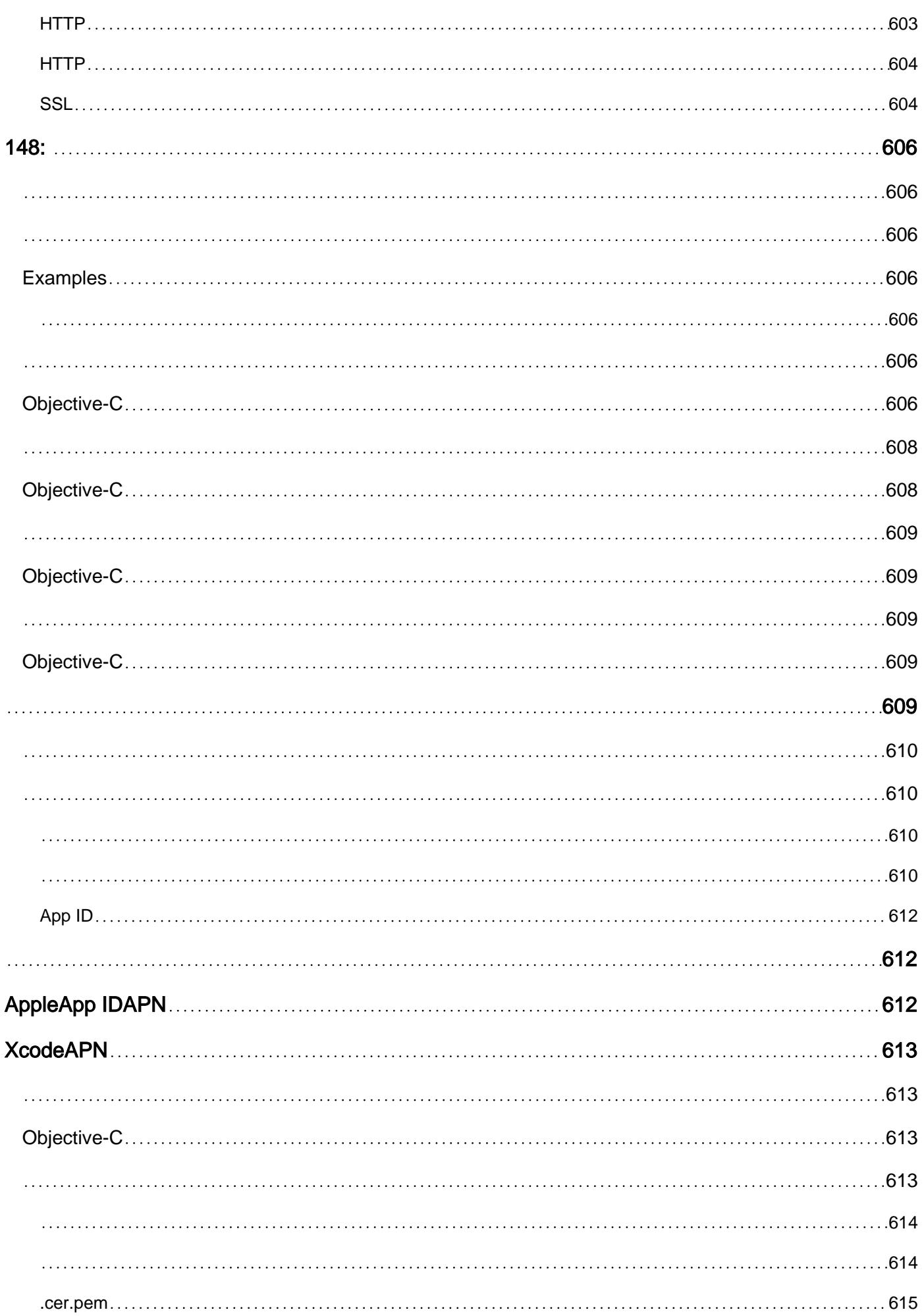

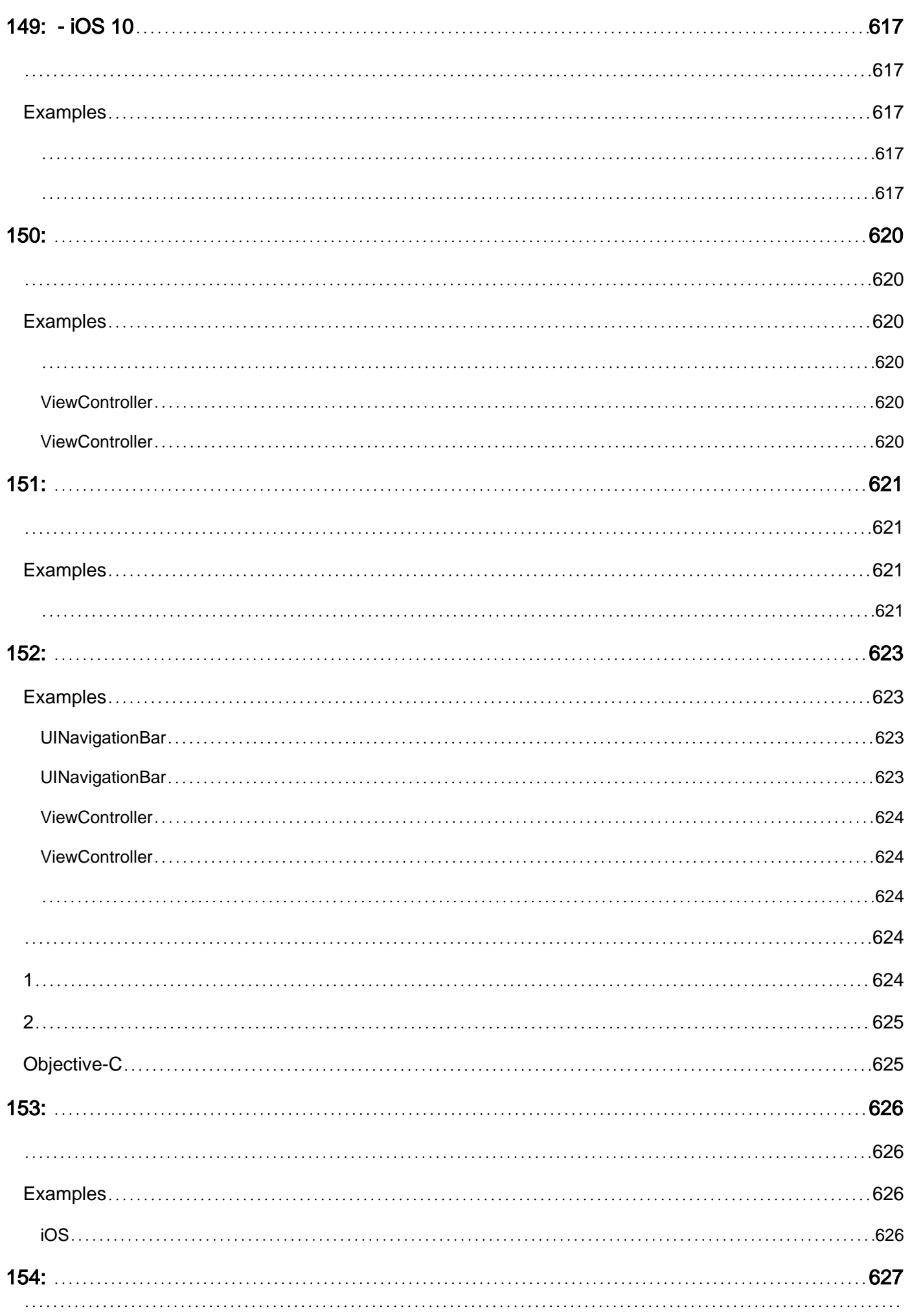

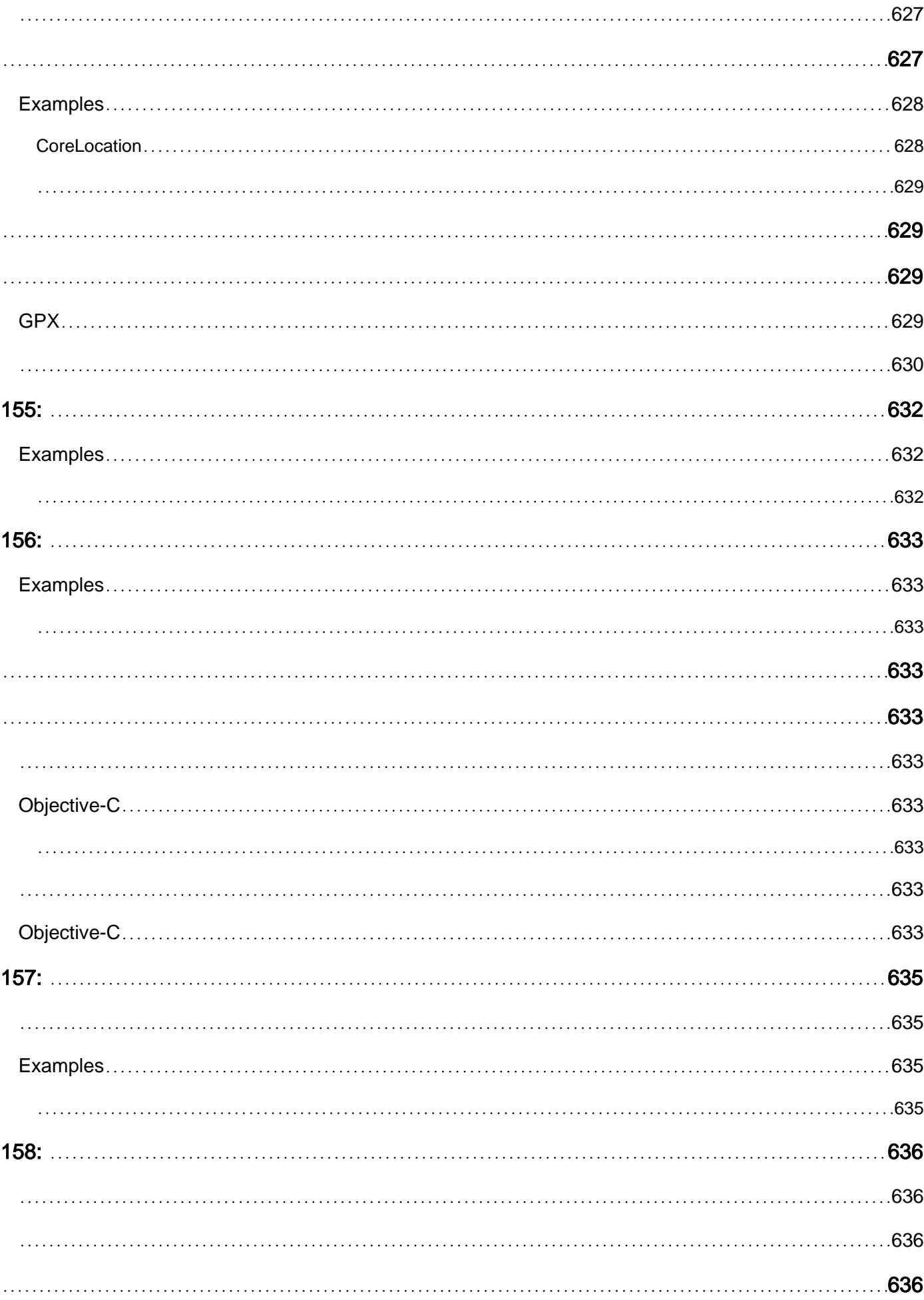

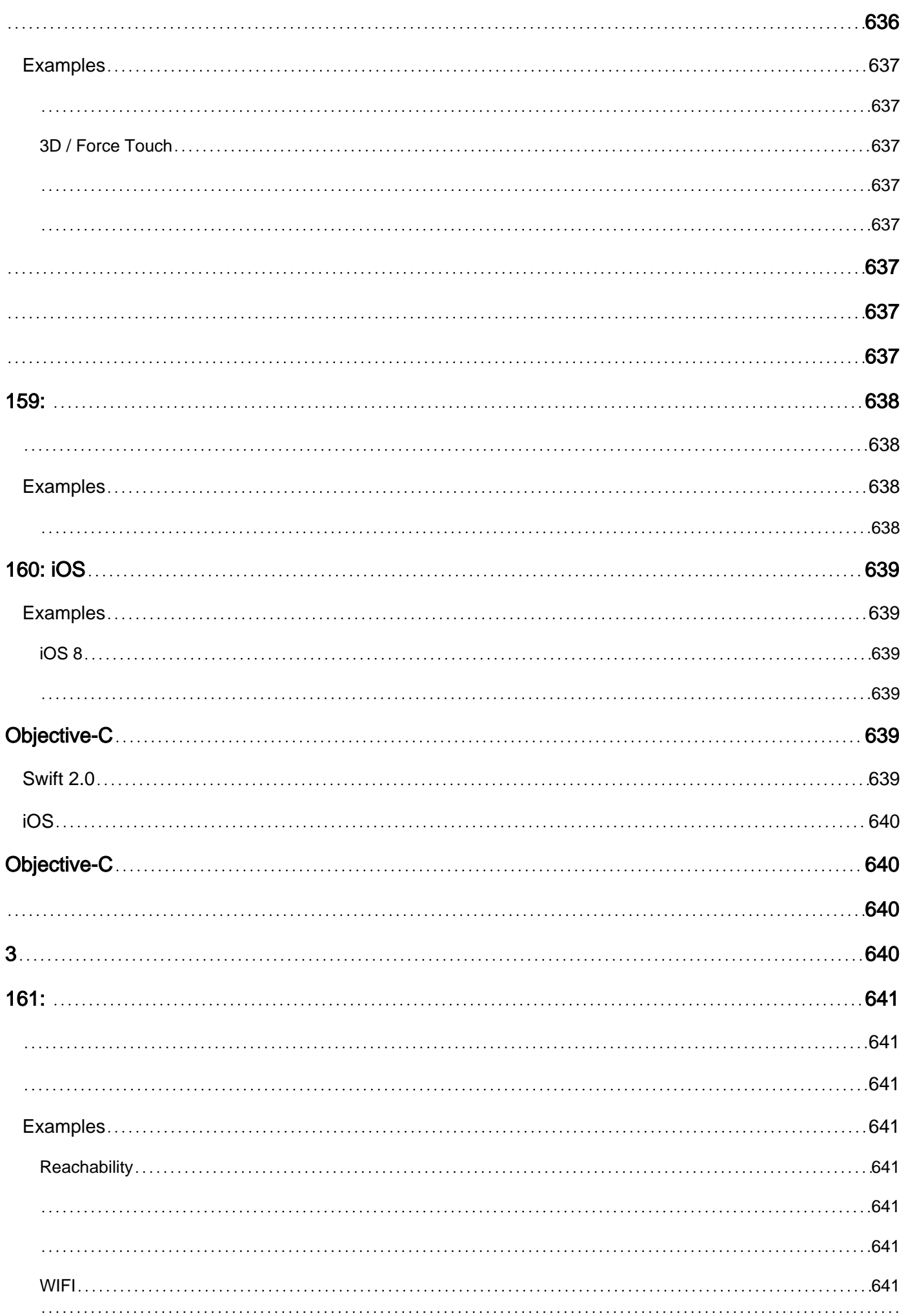

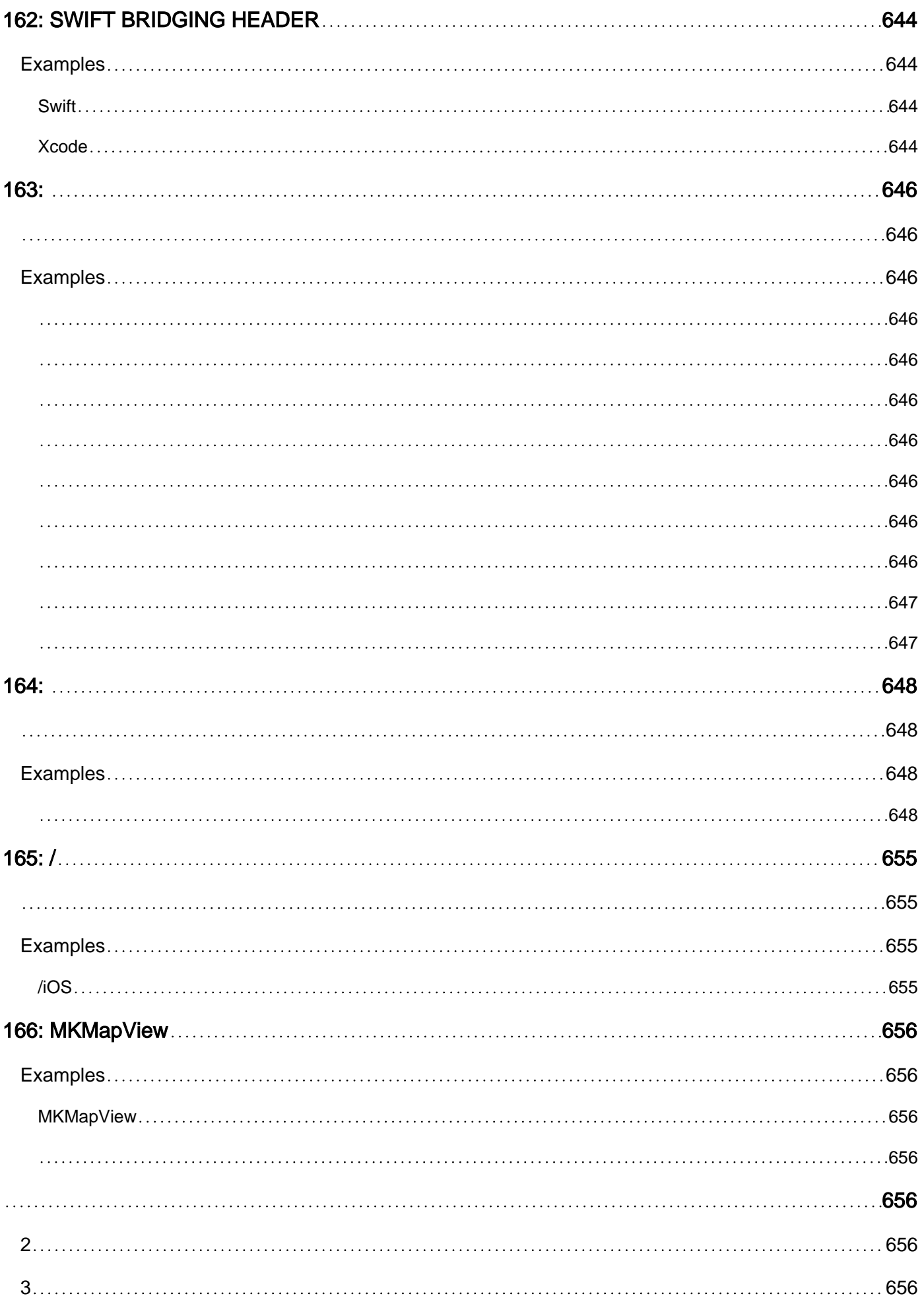

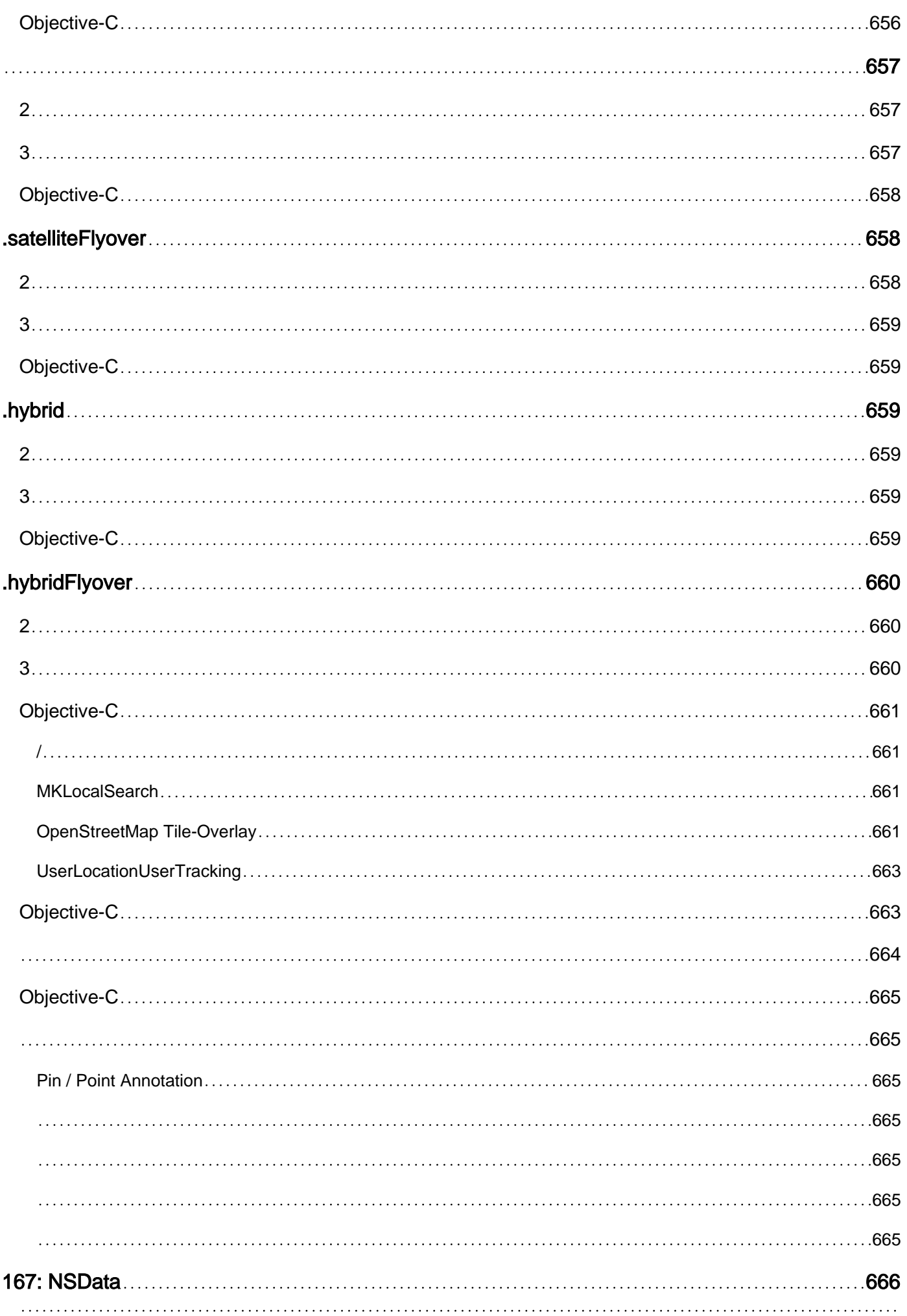

## [666](#page-730-2) [Examples](#page-730-3) 666 [NSData](#page-730-4) 666 [666](#page-730-5) [666](#page-730-6) [Objective-C](#page-730-7) 666 [String](#page-730-8) 666 [666](#page-730-9) [Objective-C](#page-730-10) 666 [NSData](#page-730-11) 666 [666](#page-730-12) [666](#page-730-13) [Objective-C](#page-730-14) 666 [666](#page-730-15) [667](#page-731-0) [Objective-C](#page-731-1) 667 [667](#page-731-2) [667](#page-731-3) [Objective-C](#page-731-4) 667 [NSDataHEX](#page-731-5) 667 [667](#page-731-6) [Objective-C](#page-731-7) 667 [168: NSDate](#page-732-0) 668 [668](#page-732-1) [668](#page-732-2) [Examples](#page-733-0) 669 [669](#page-733-1) [669](#page-733-2) 3 [669](#page-733-3)

[Objective-C](#page-733-4) 669

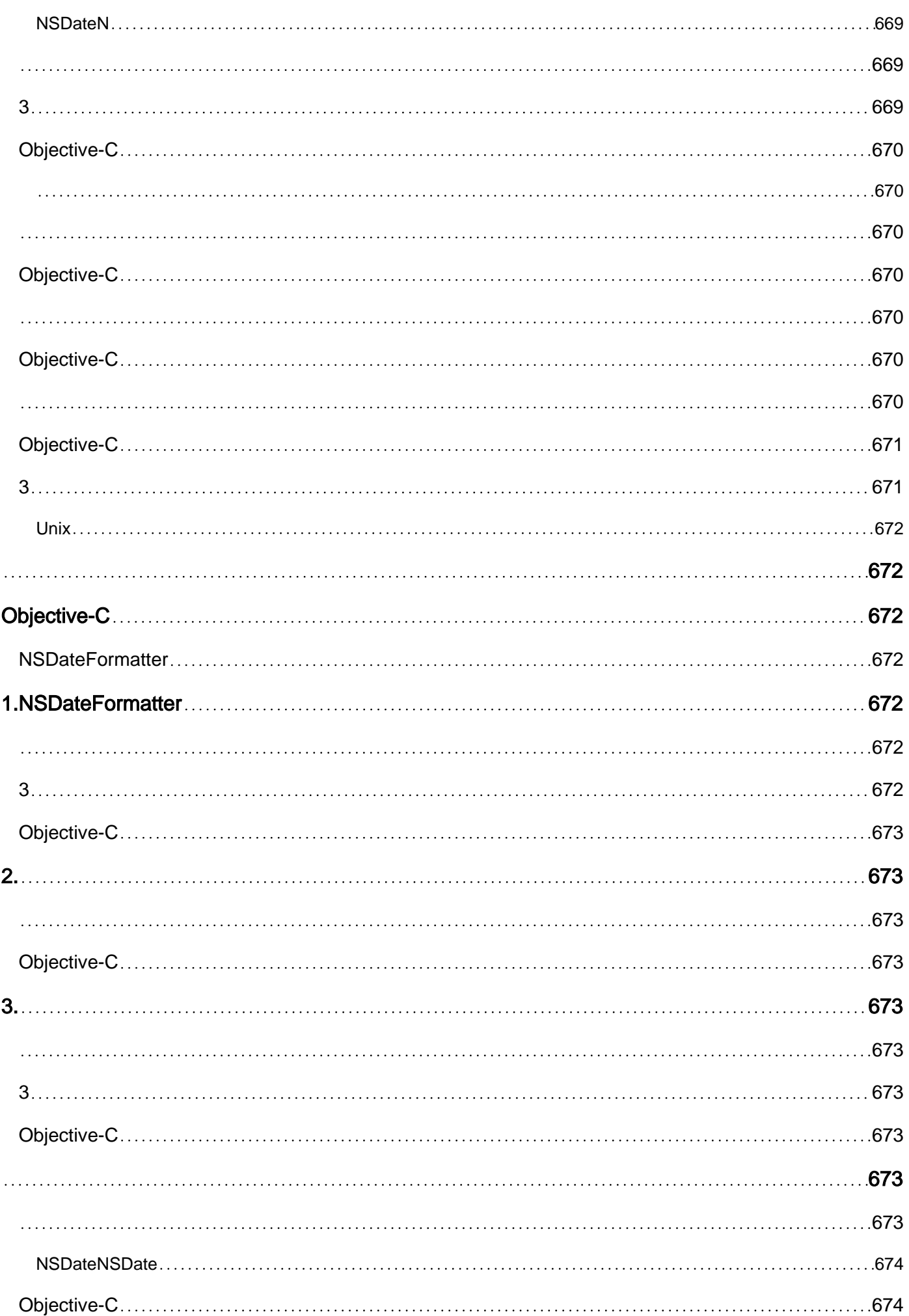

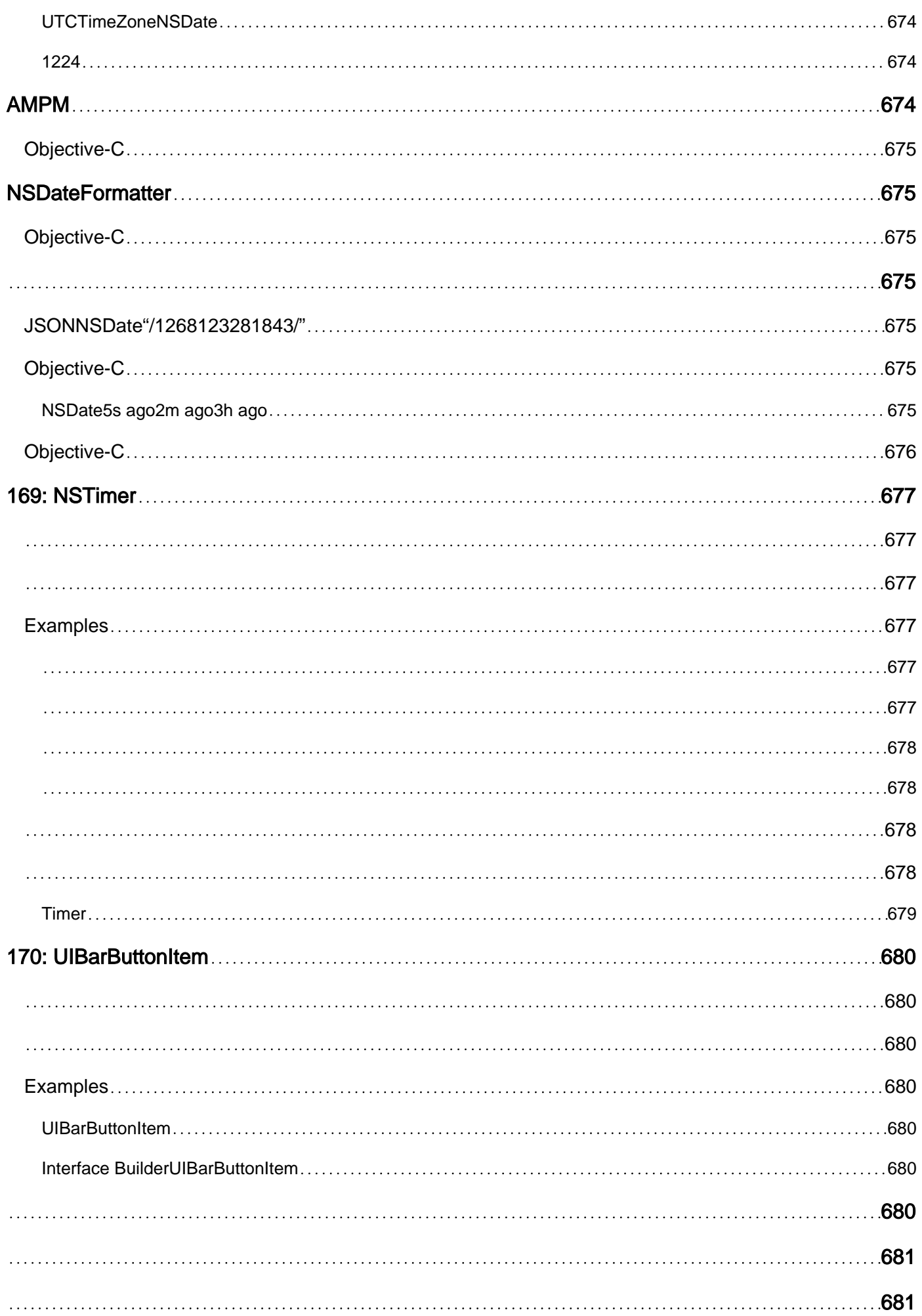

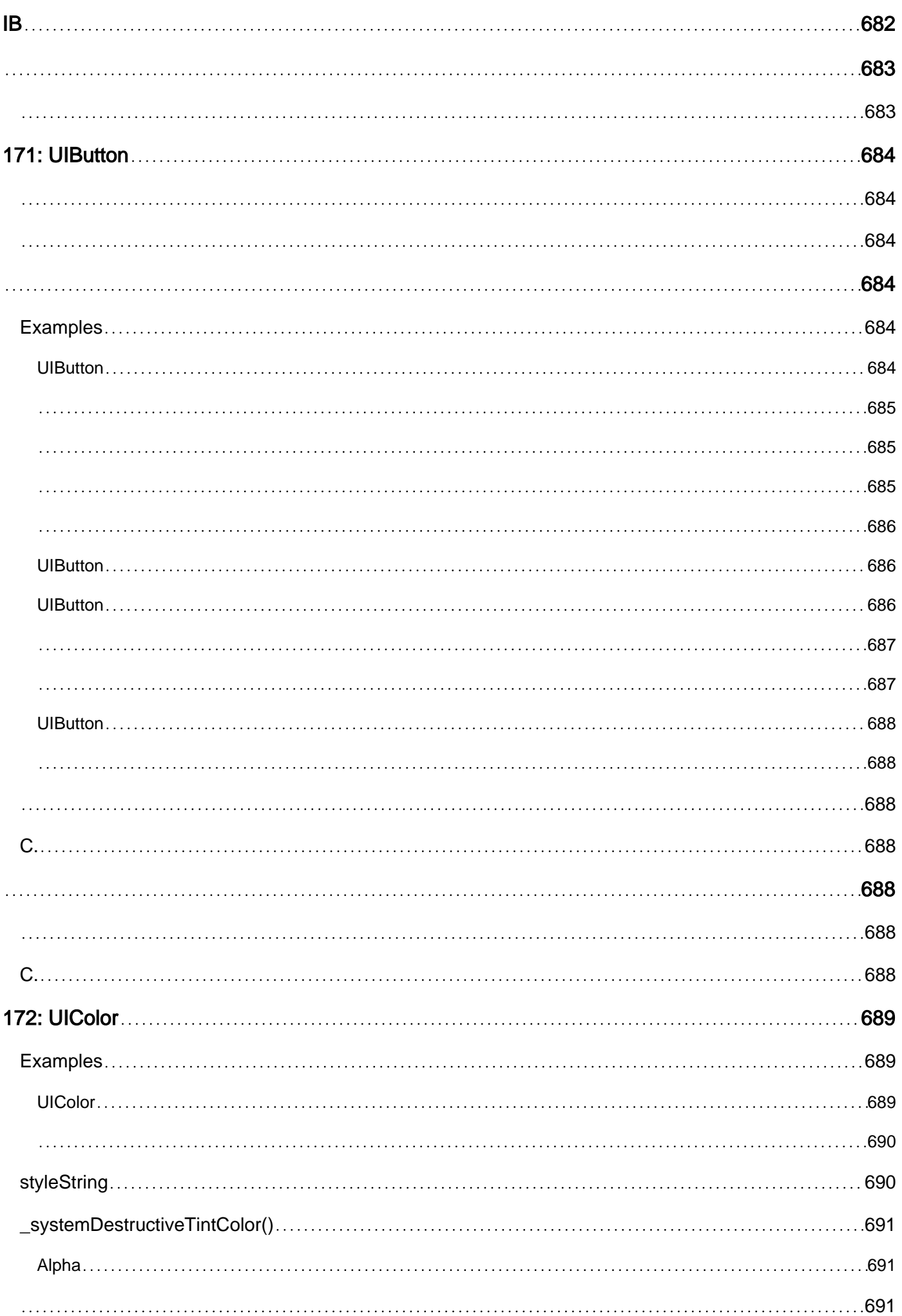

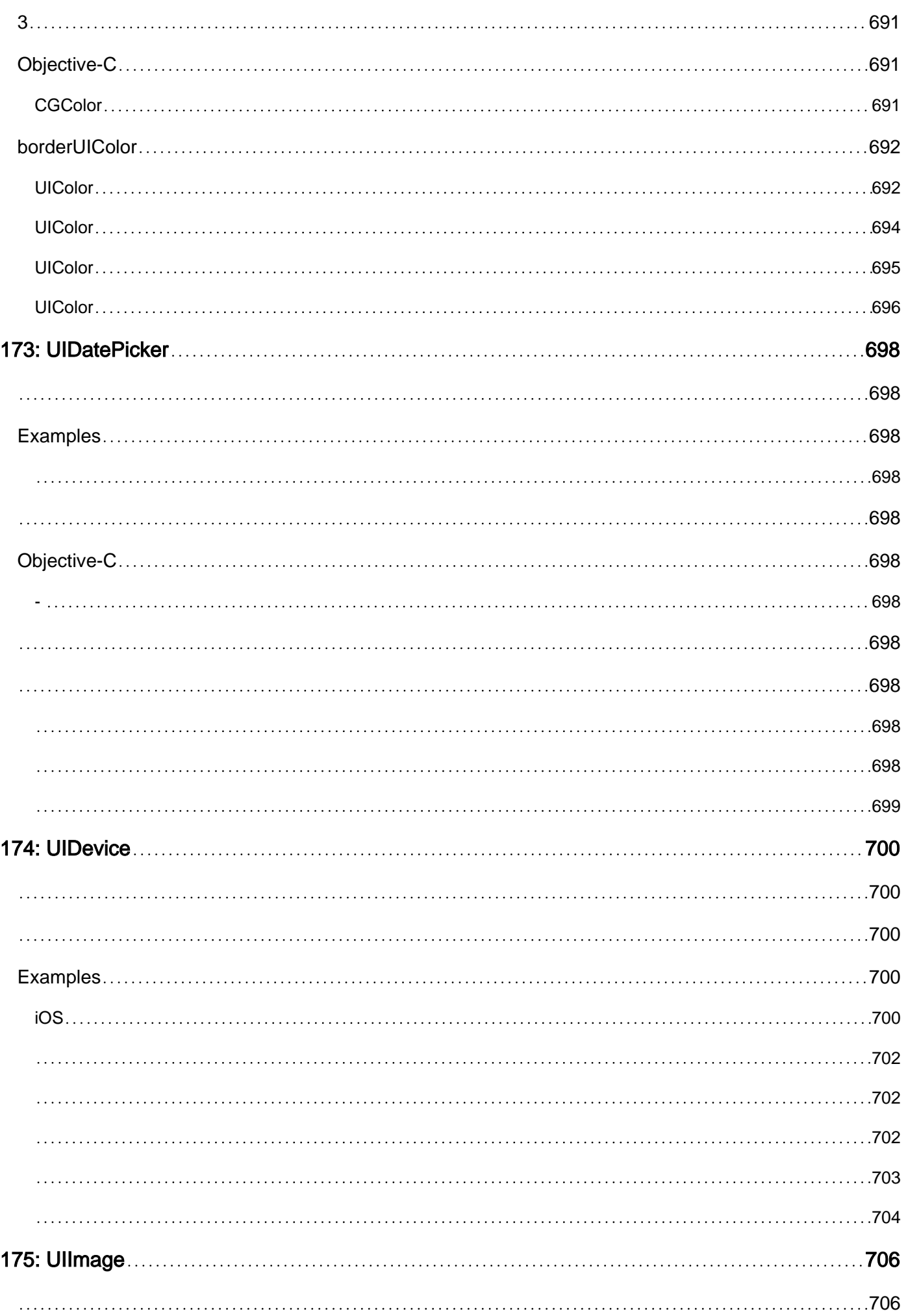

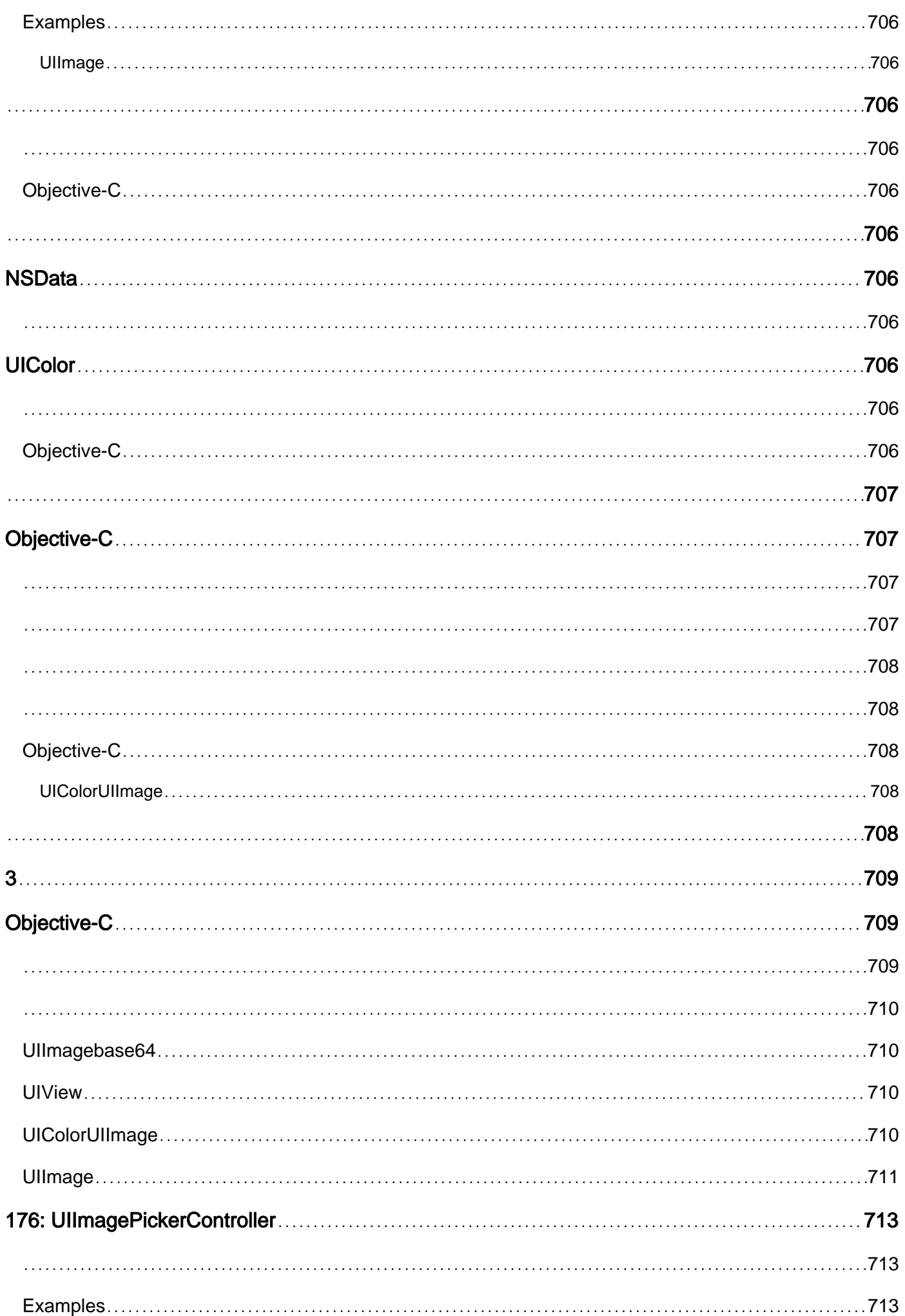

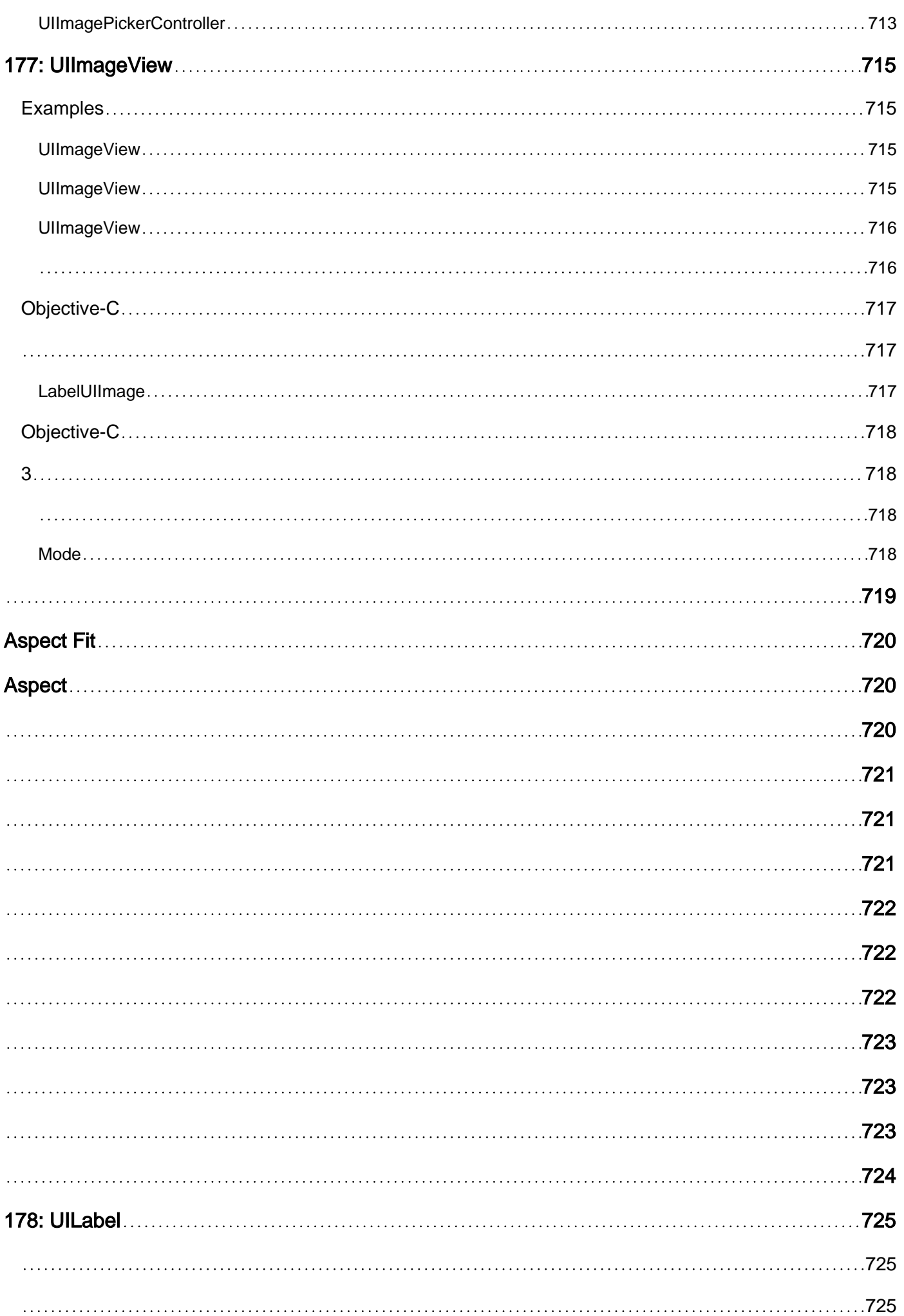

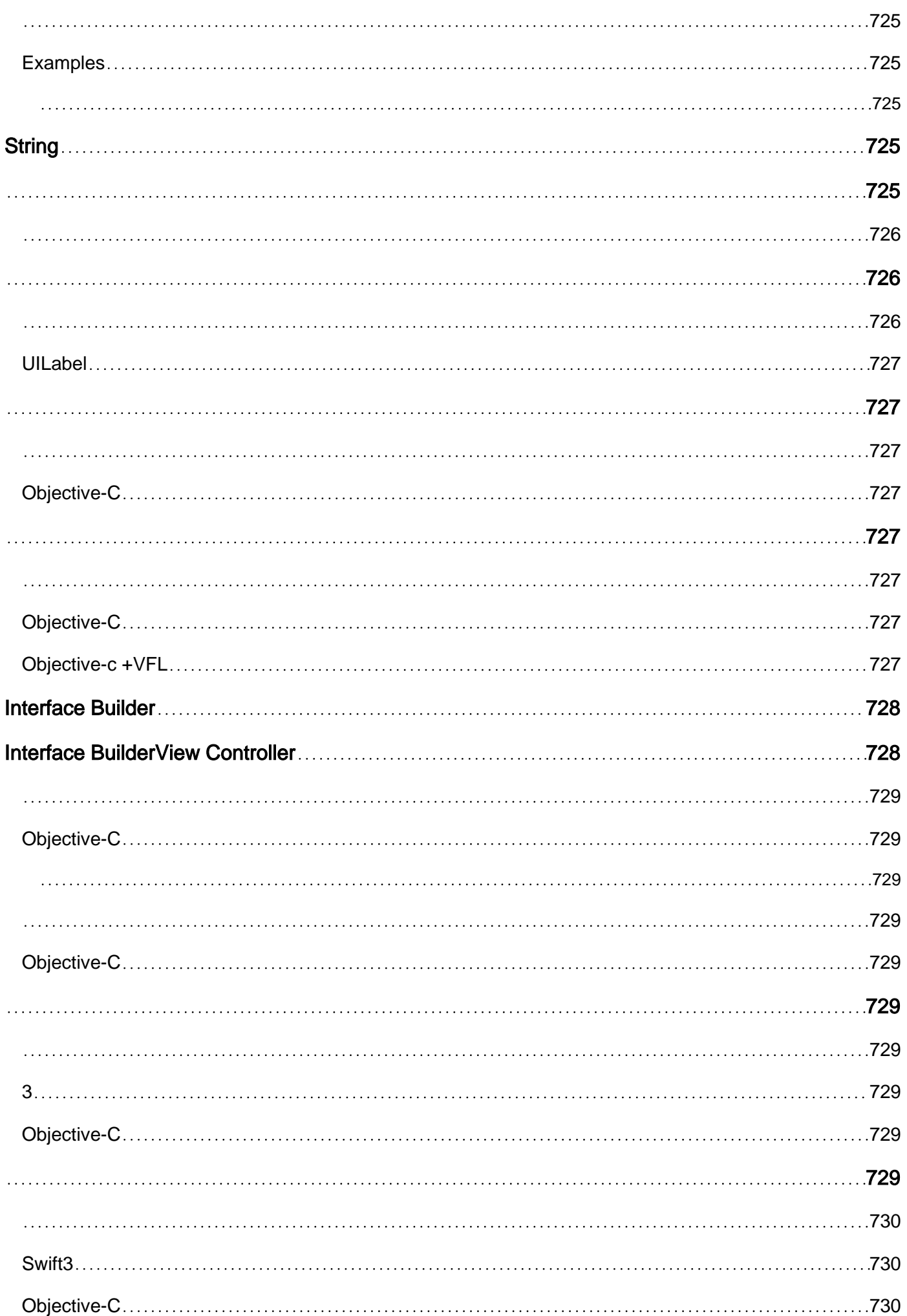

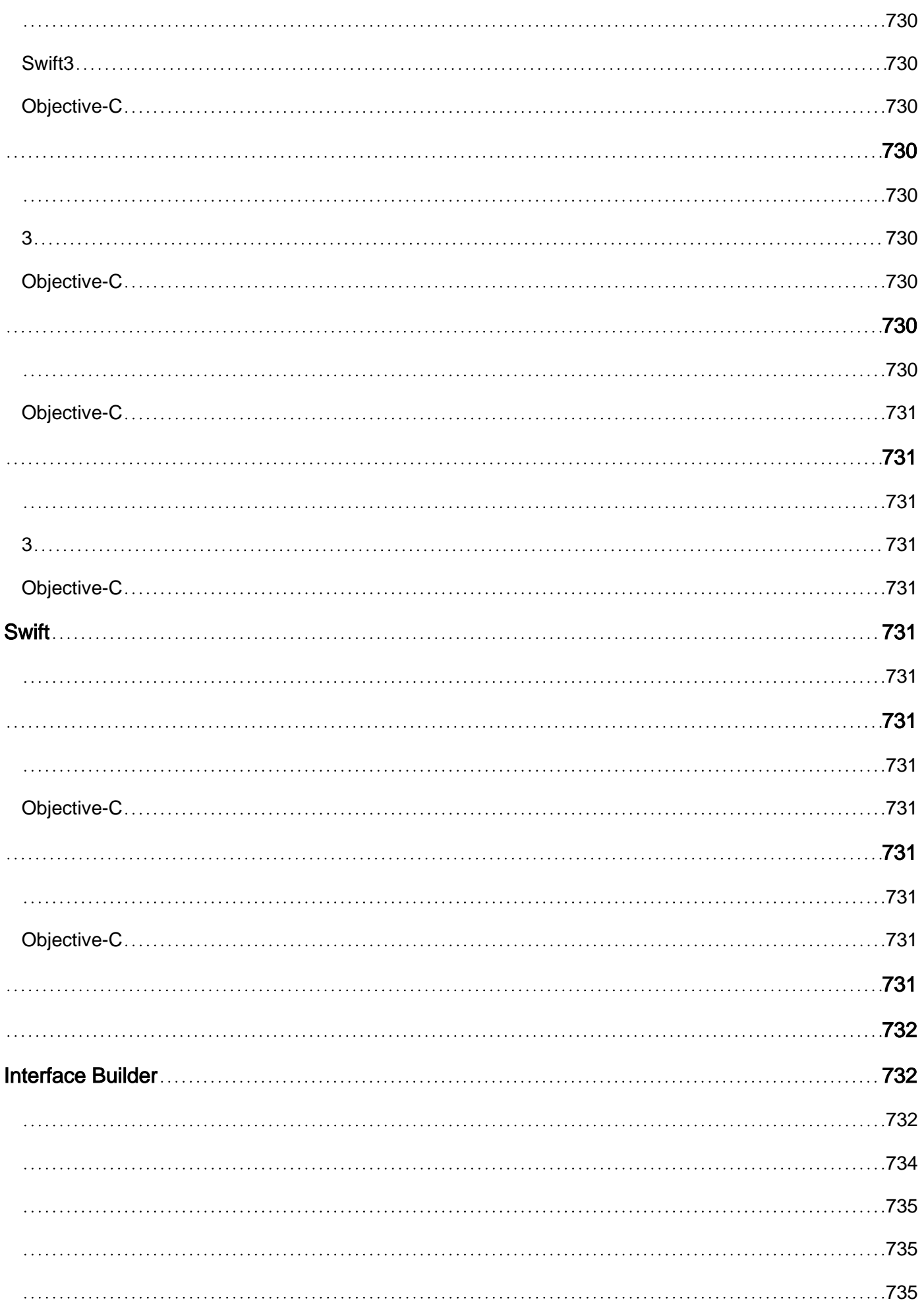

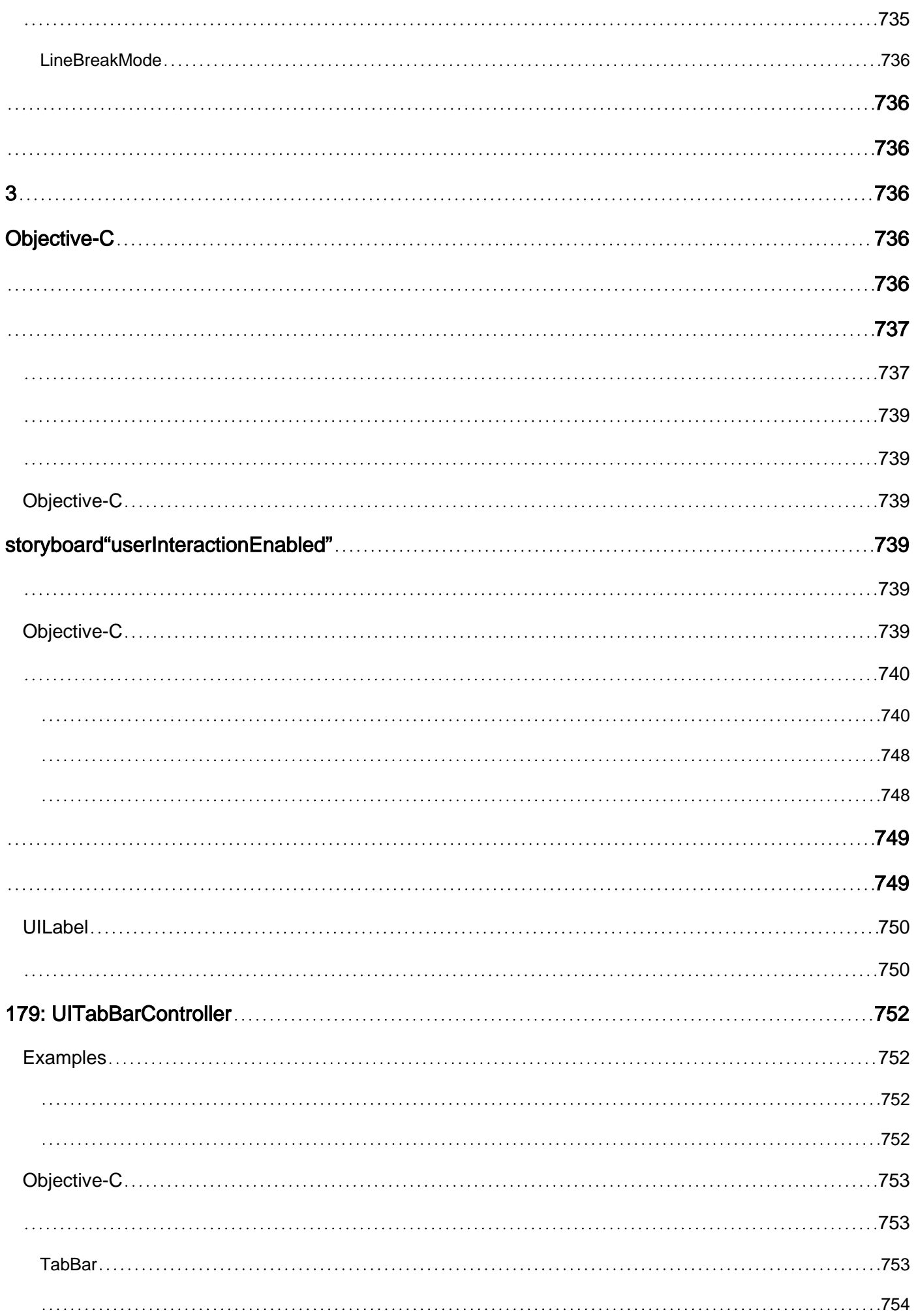

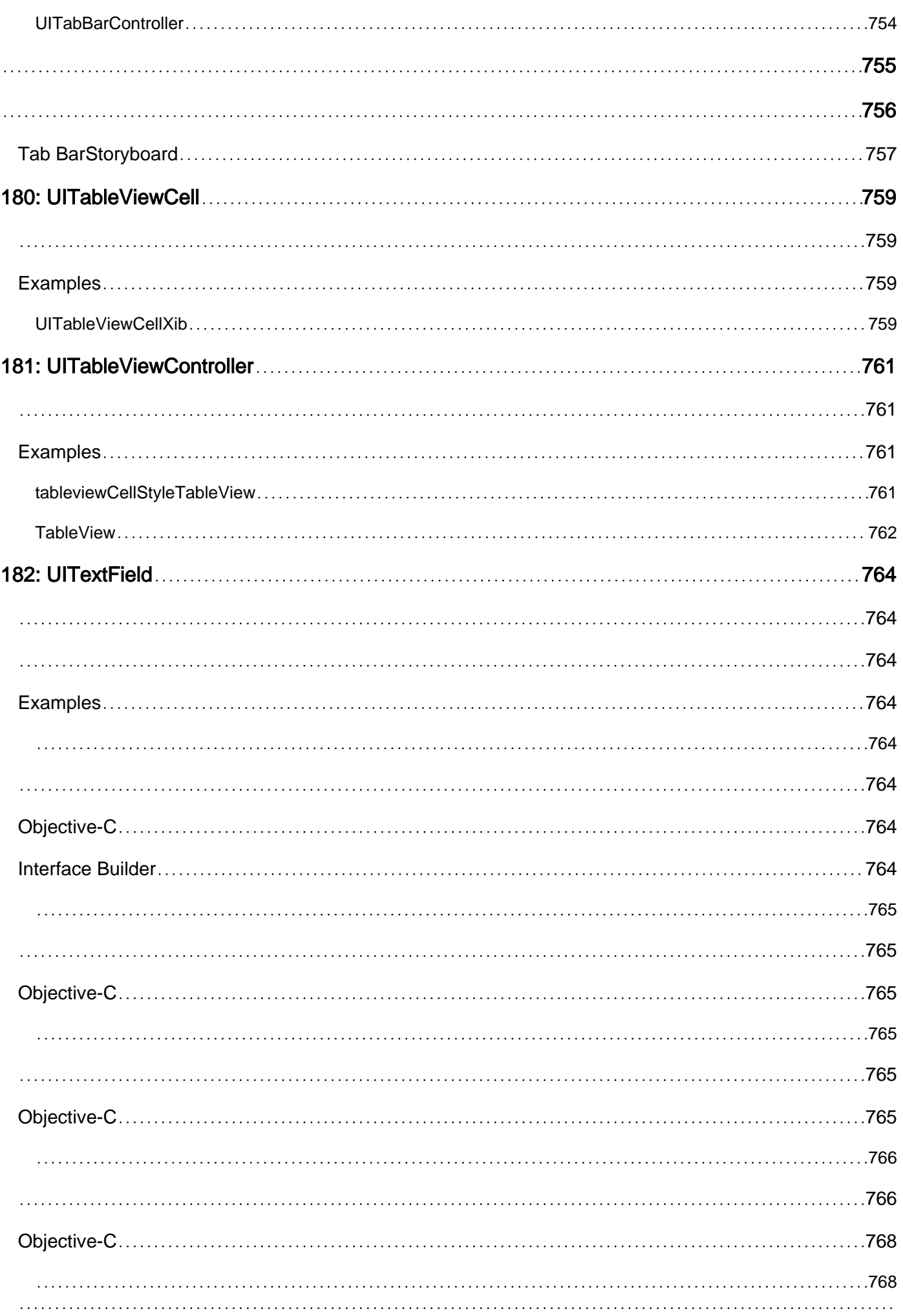

#### 

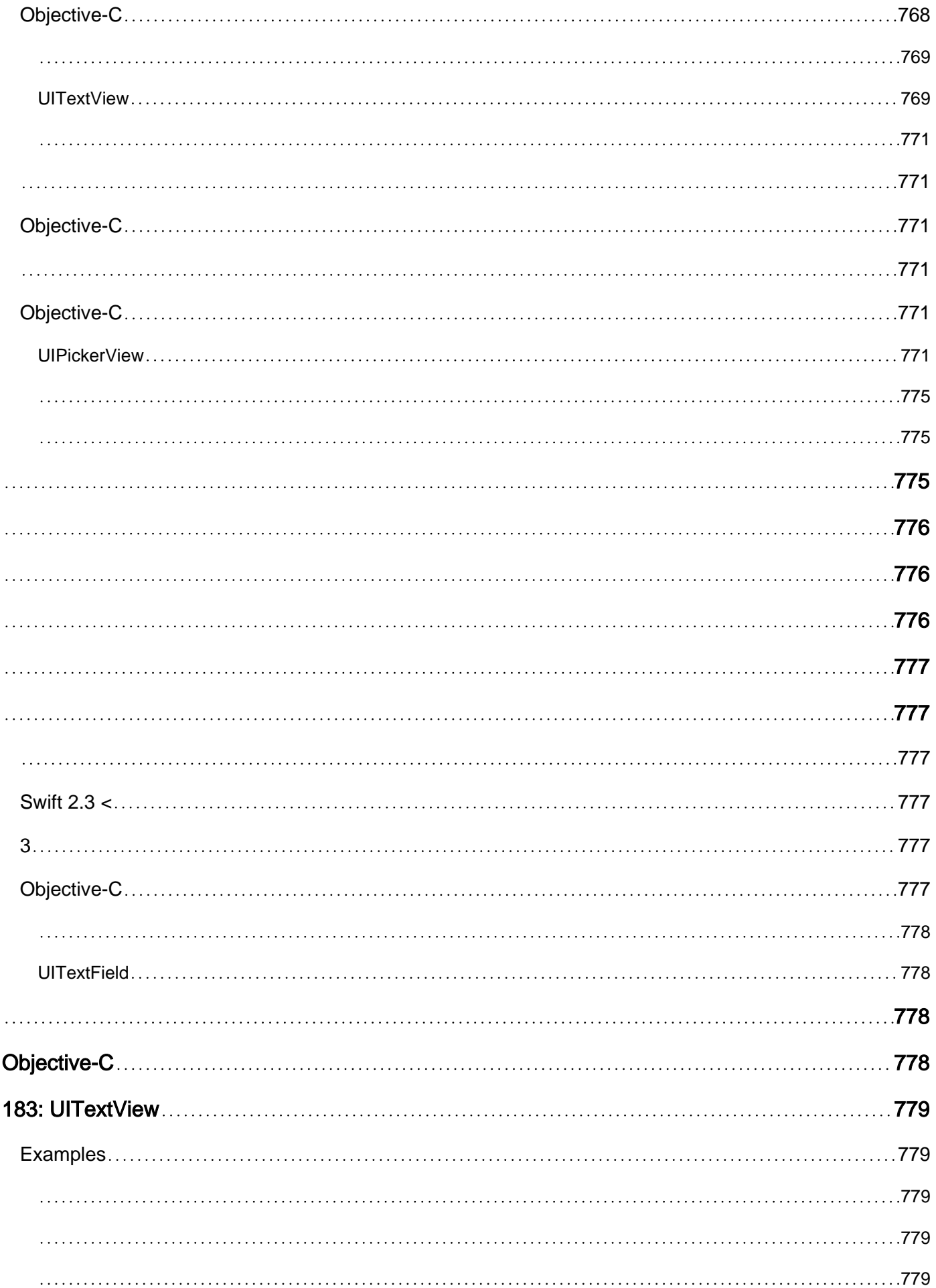

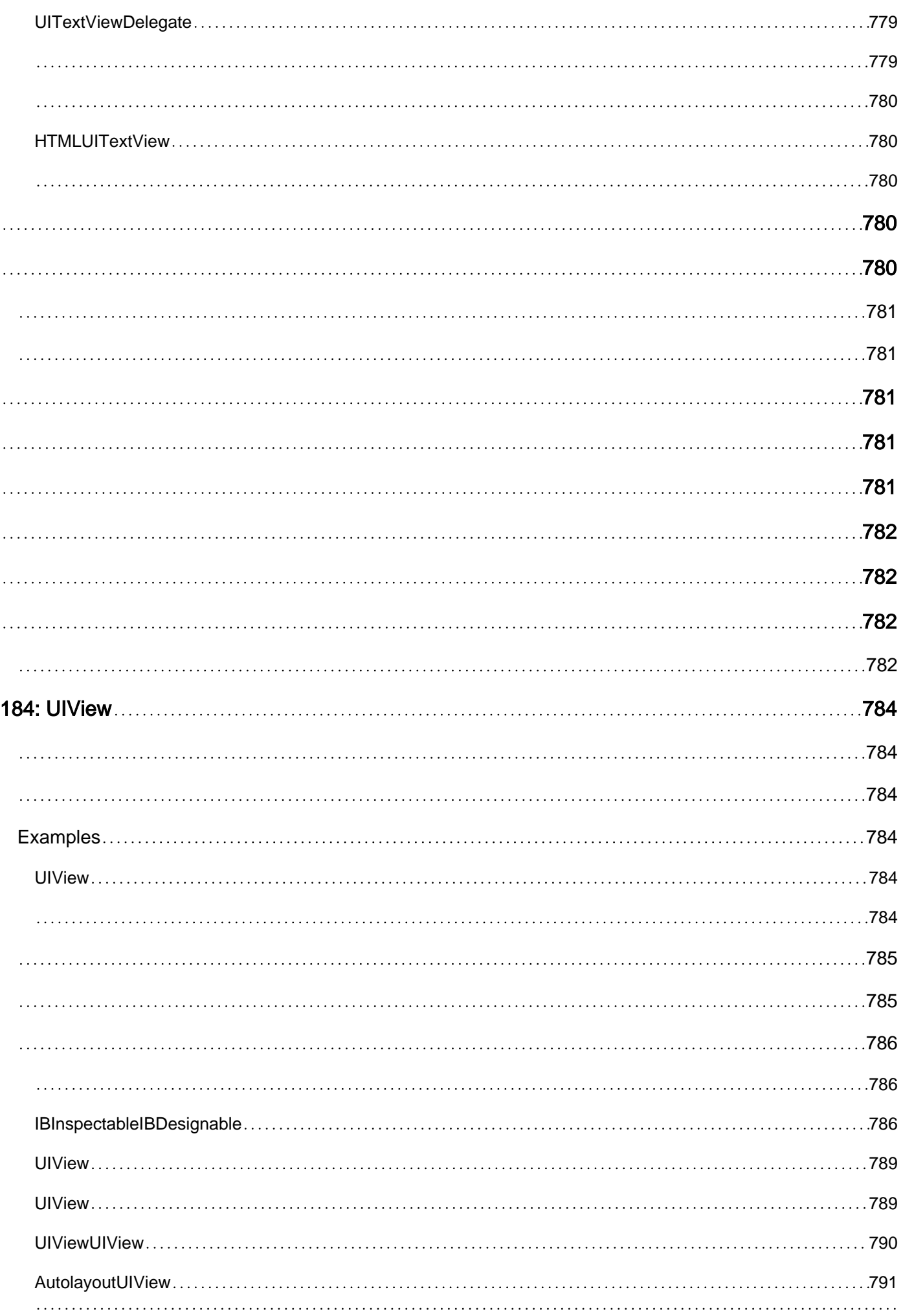

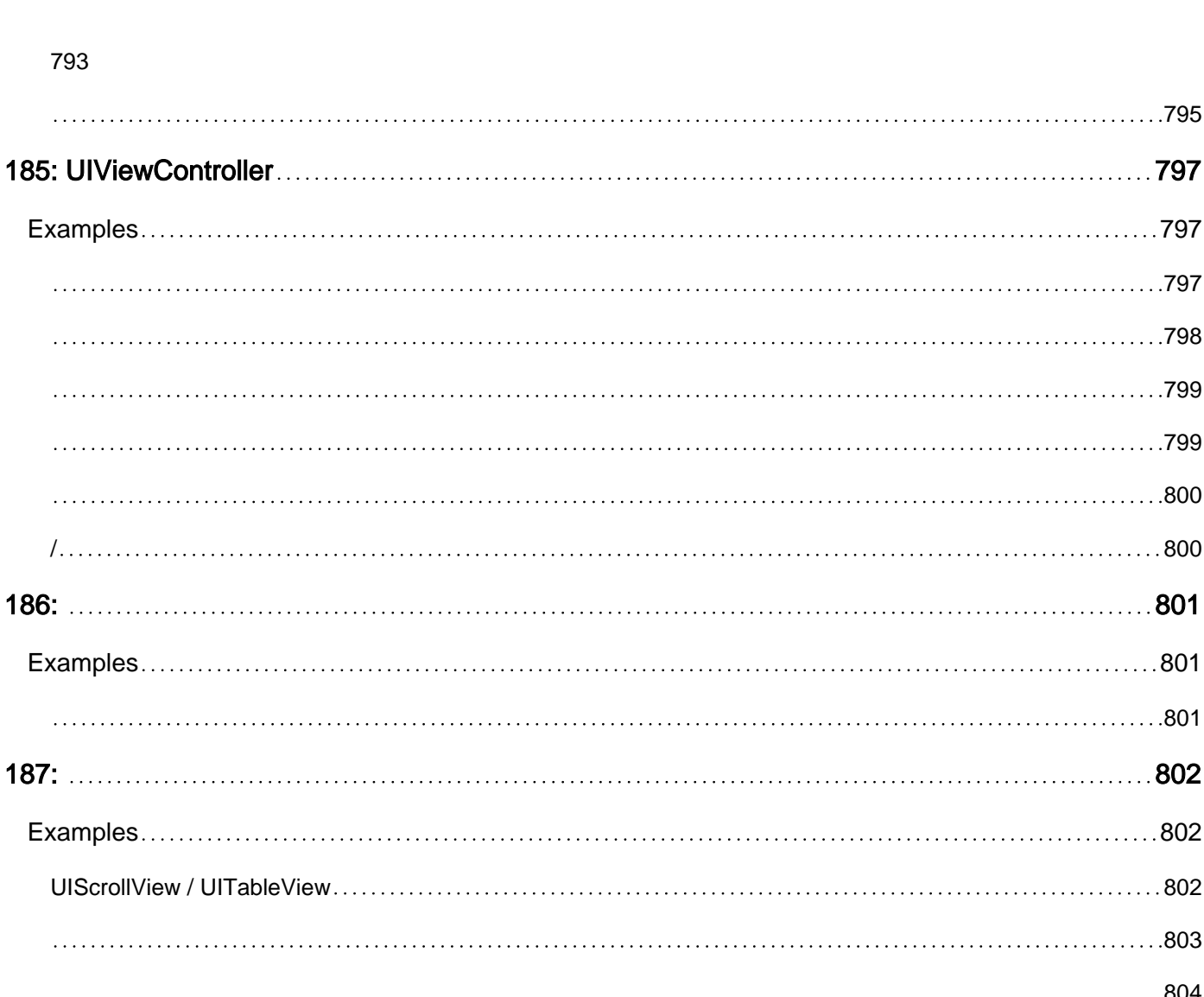

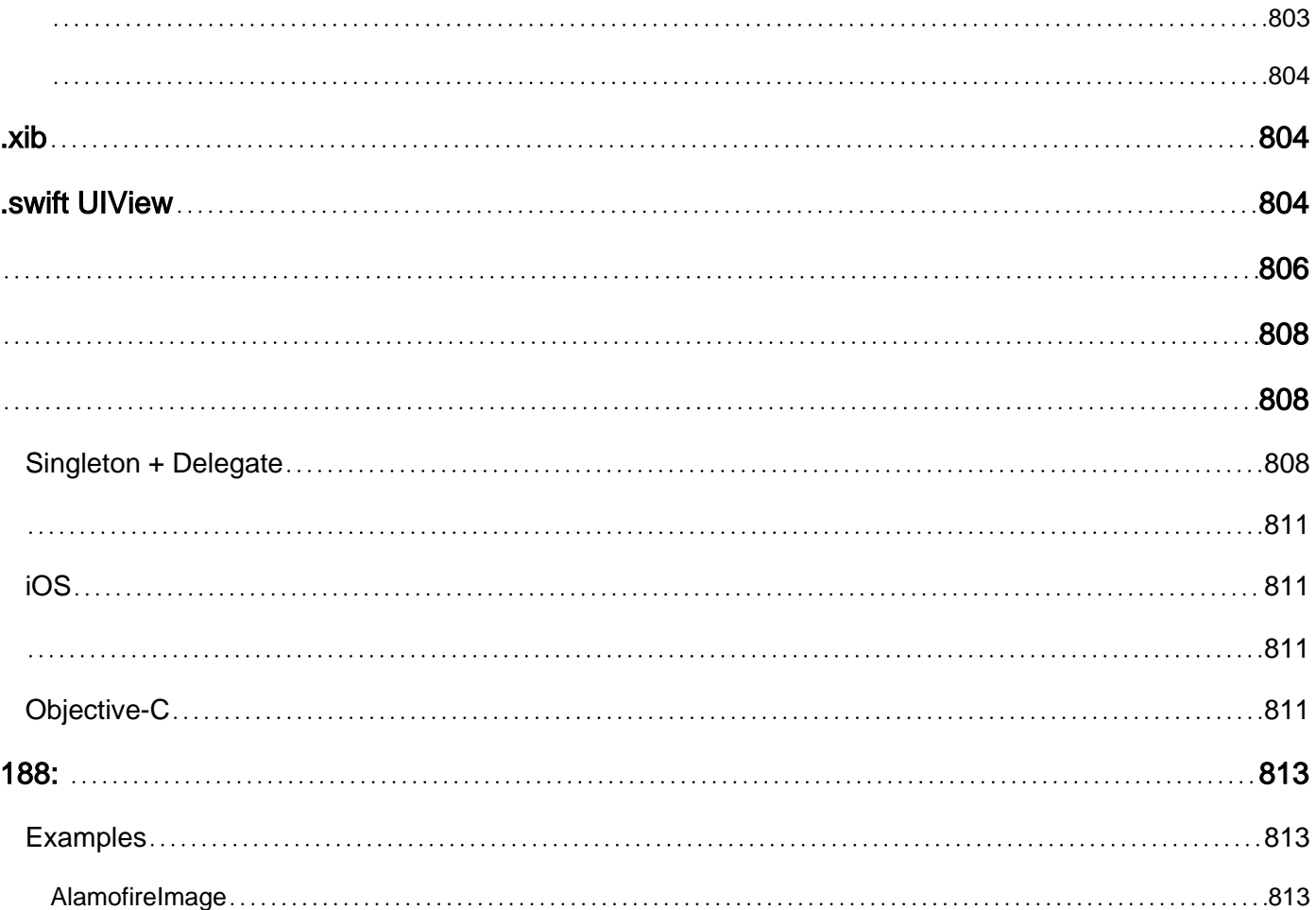

 $\ldots \ldots \ldots \ldots \ldots \ldots 802$ 

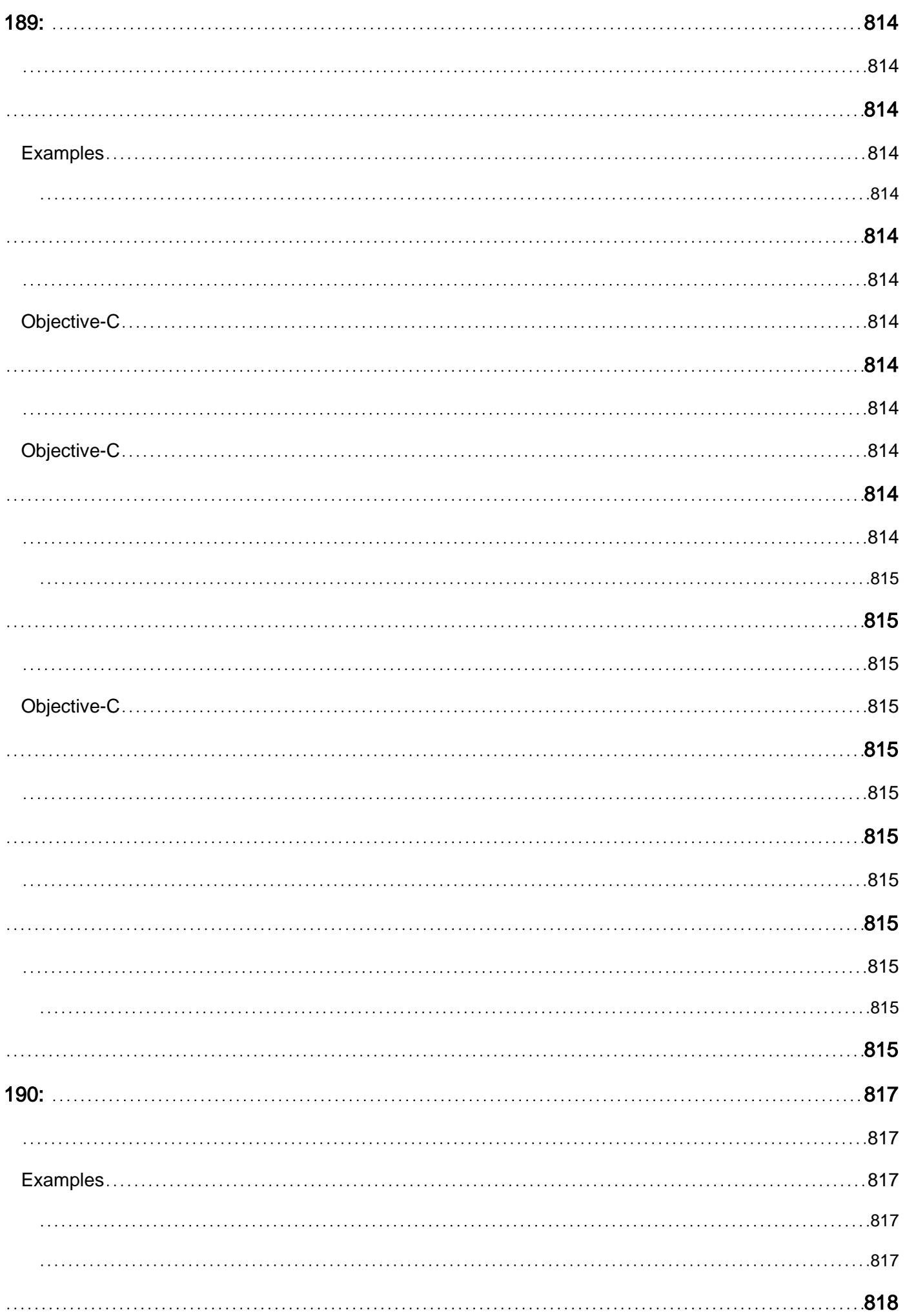

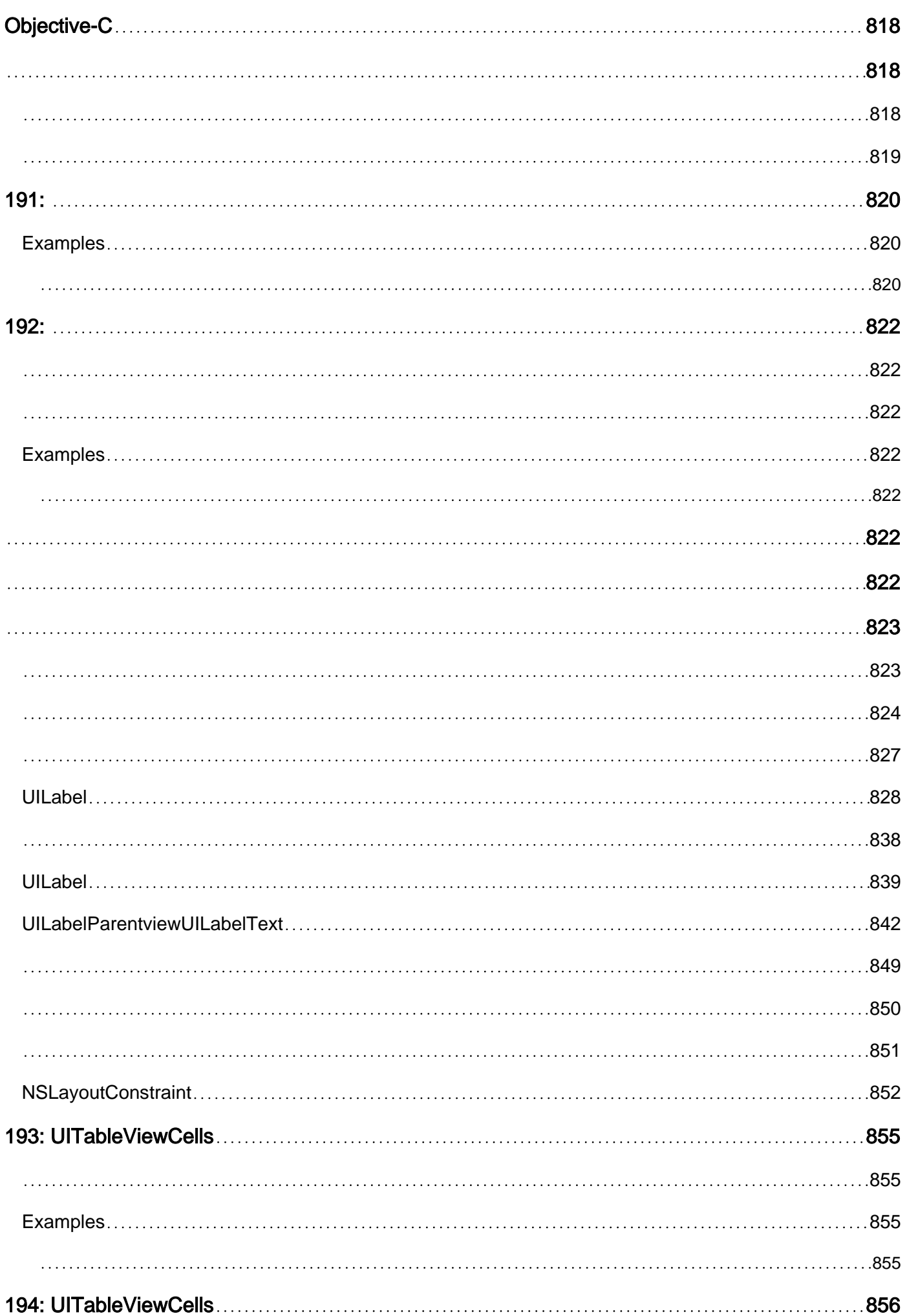

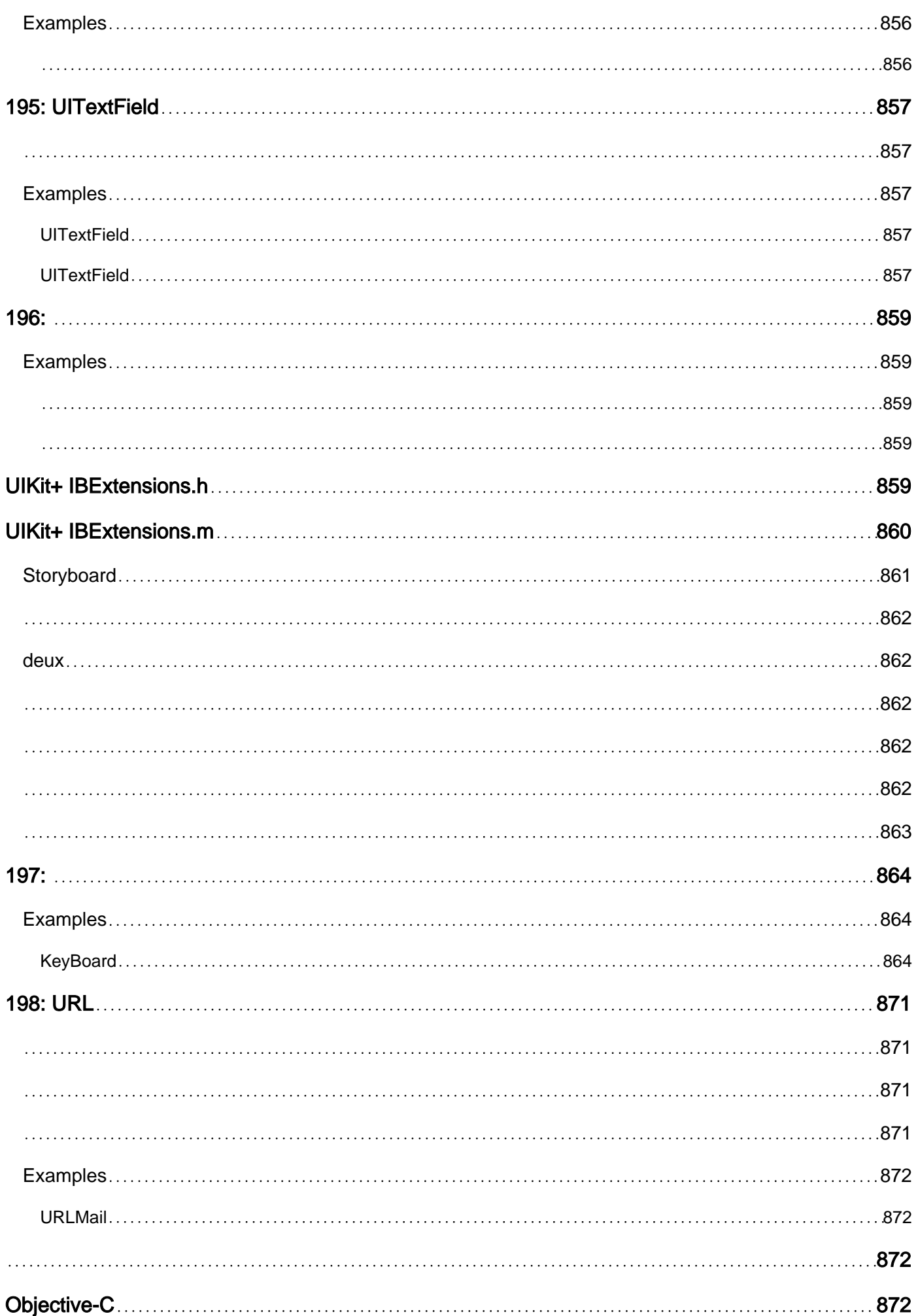

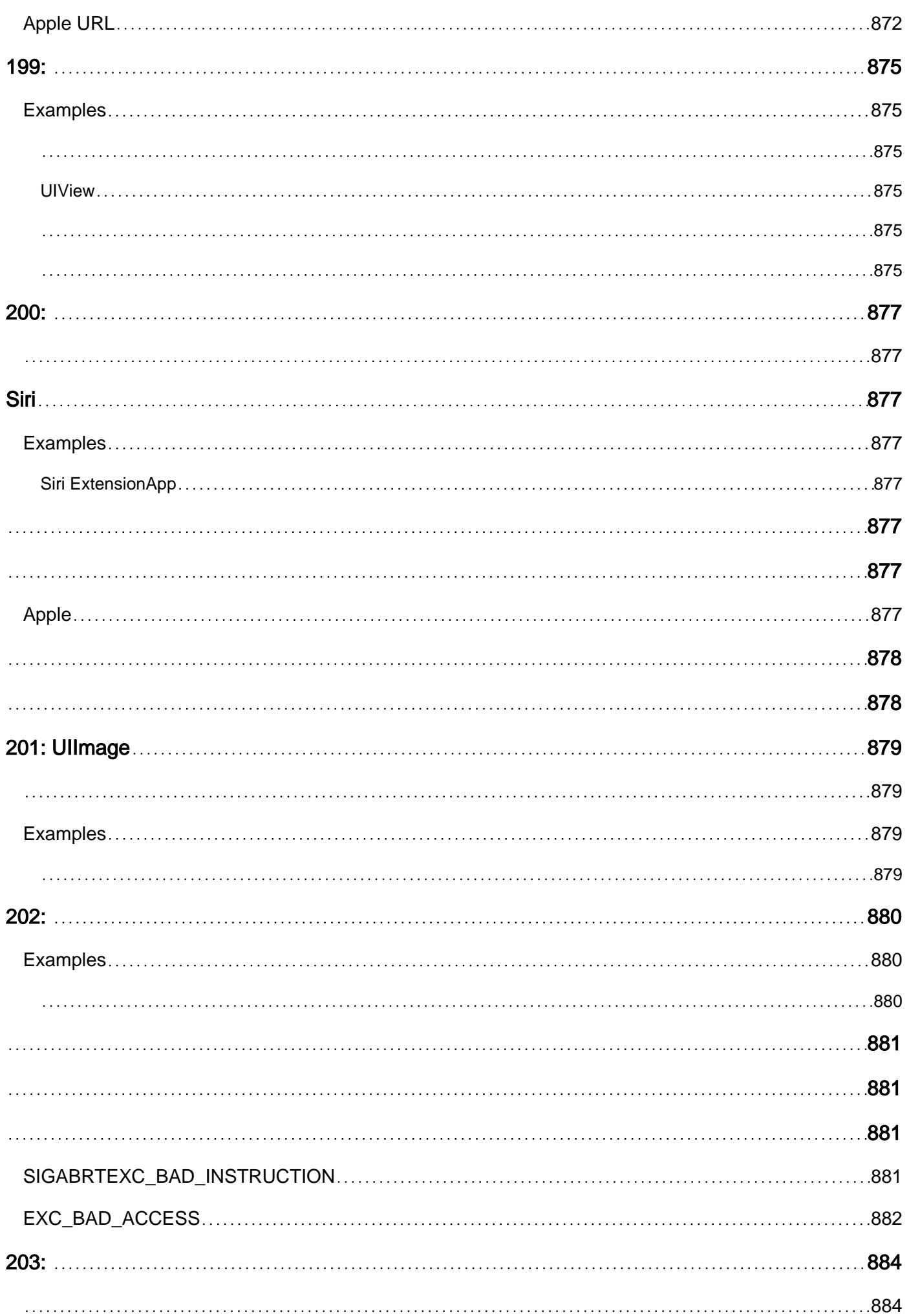

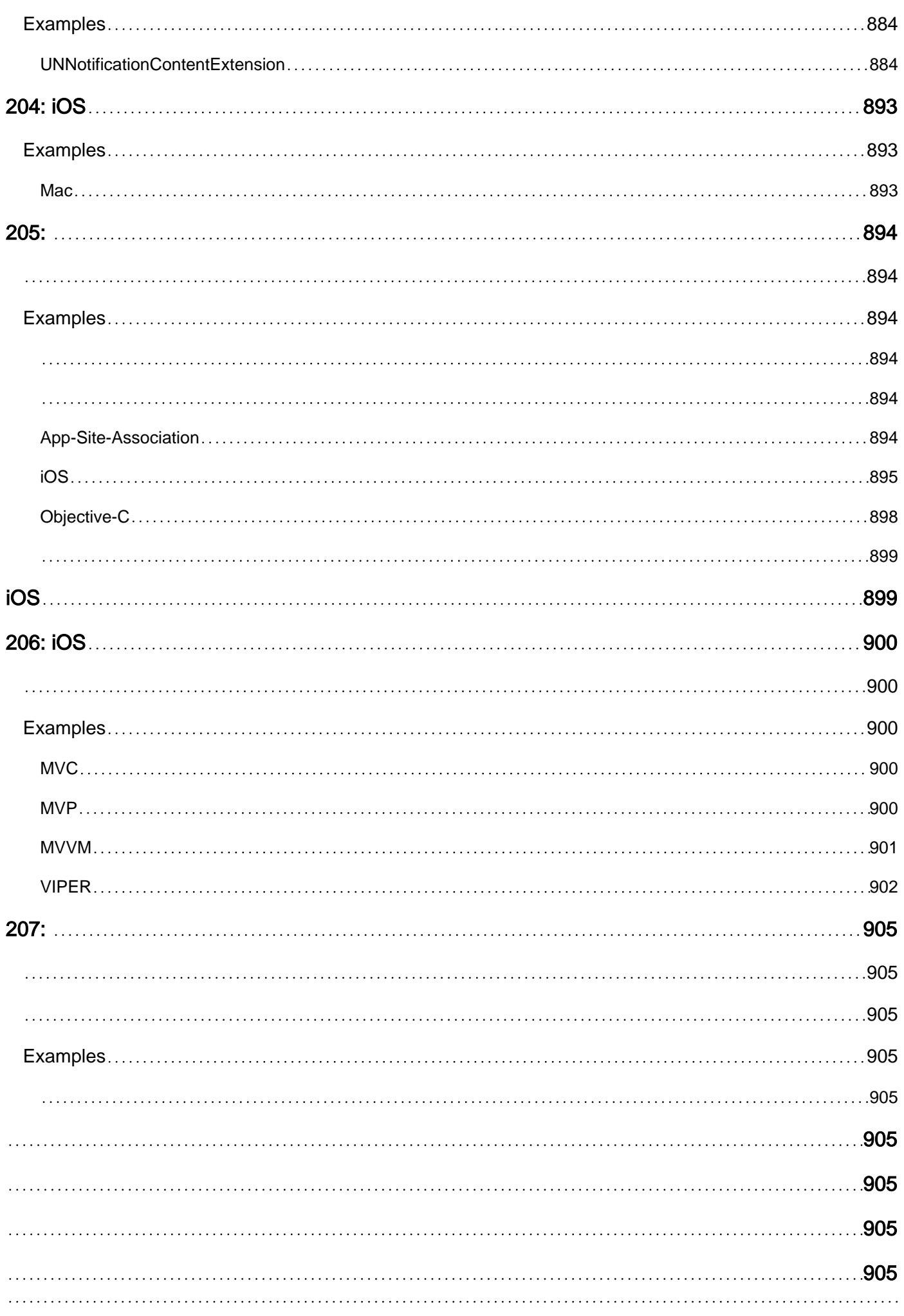

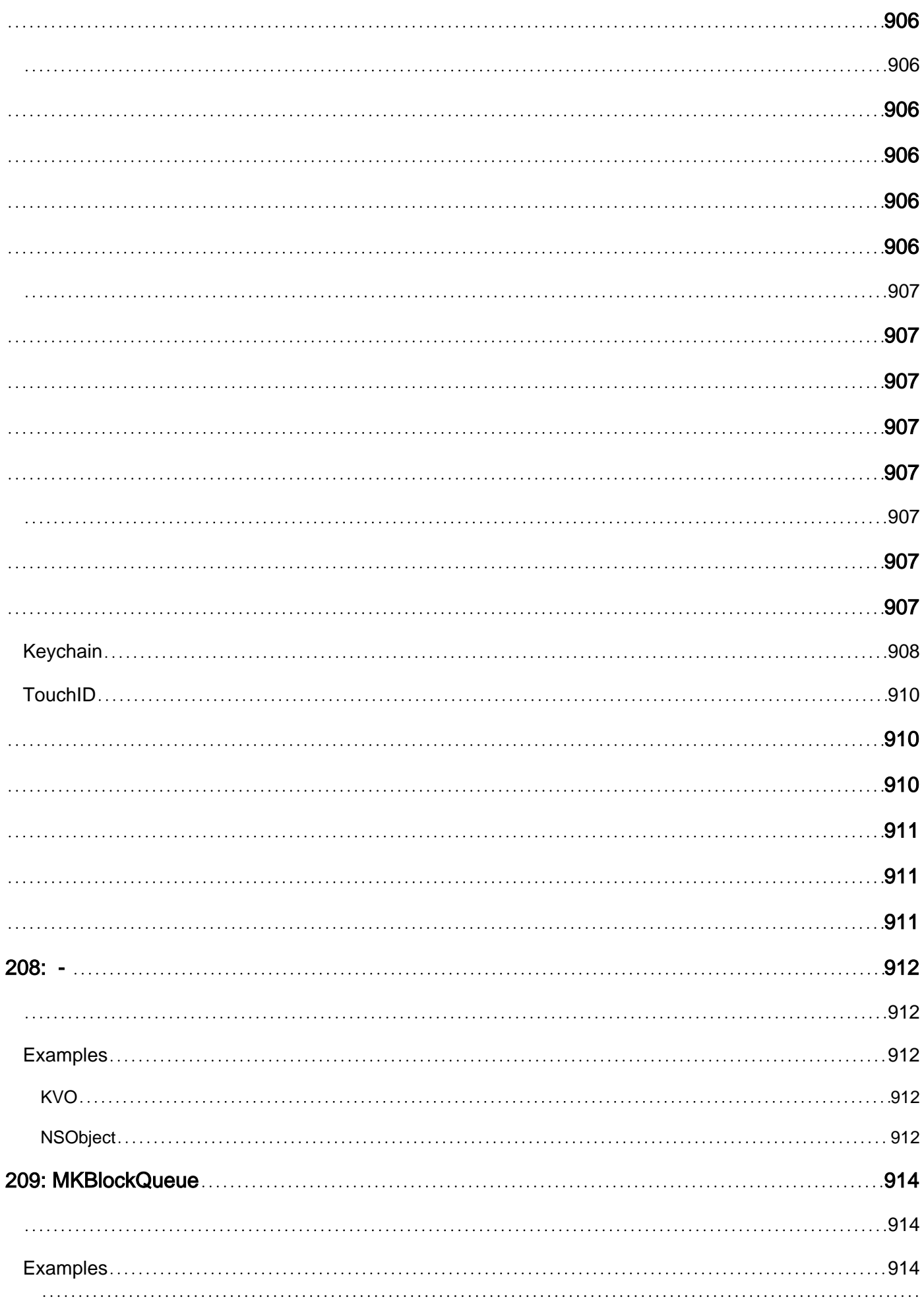

[914](#page-978-3)

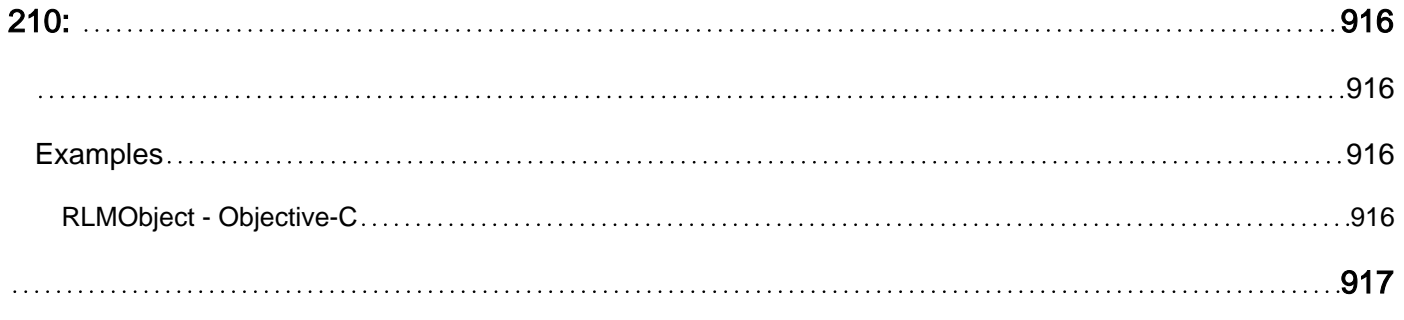

You can share this PDF with anyone you feel could benefit from it, downloaded the latest version from: [ios](http://riptutorial.com/ebook/ios)

It is an unofficial and free iOS ebook created for educational purposes. All the content is extracted from [Stack Overflow Documentation](https://archive.org/details/documentation-dump.7z), which is written by many hardworking individuals at Stack Overflow. It is neither affiliated with Stack Overflow nor official iOS.

The content is released under Creative Commons BY-SA, and the list of contributors to each chapter are provided in the credits section at the end of this book. Images may be copyright of their respective owners unless otherwise specified. All trademarks and registered trademarks are the property of their respective company owners.

Use the content presented in this book at your own risk; it is not guaranteed to be correct nor accurate, please send your feedback and corrections to [info@zzzprojects.com](mailto:info@zzzprojects.com)

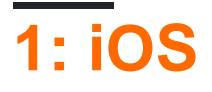

1-AppleiOS。Apple ID。Apple ID。[App Store](https://developer.apple.com/app-store/) Apple99。TestFlightbeta。

2-Apple ID 。<https://appleid.apple.com/>

- [iOSSwift](https://developer.apple.com/library/prerelease/content/referencelibrary/GettingStarted/DevelopiOSAppsSwift/)
- [Xcode](http://help.apple.com/xcode/mac/8.0/)
- [AppStoreXcode](https://developer.apple.com/download/)

# **Stack Overflow**

- [xcode](http://www.riptutorial.com/xcode/topic/294/getting-started-with-xcode) AppleIDEiOSmacOS
- [swift-language](http://www.riptutorial.com/swift/topic/202/getting-started-with-swift-language)iOS。
- [objective-c-languagei](http://www.riptutorial.com/topic/199)OS。
- [cocoa](http://www.riptutorial.com/topic/1438)iOSmacOSApple API。
- [sprite-kit](http://www.riptutorial.com/sprite-kit/topic/2956/getting-started-with-sprite-kit)2D。
- [core-data](http://www.riptutorial.com/core-data/topic/1718/getting-started-with-core-data)。

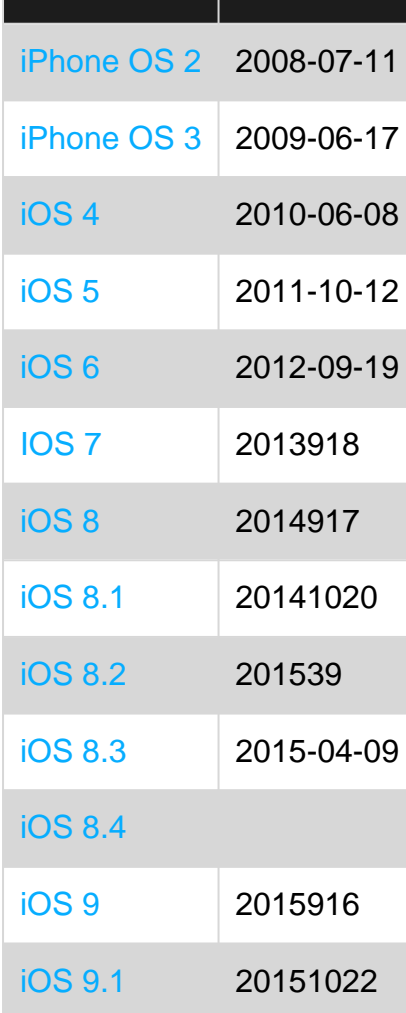

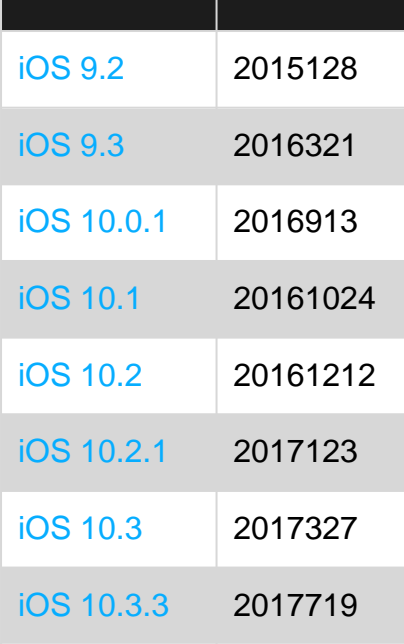

### **Examples**

iOSXcode。XcodeApple。macOS。Xcode 8.3.3Xcode 9。

1. Mac[App StoreXcode](https://itunes.apple.com/in/app/xcode/id497799835?mt=12)。

App Stor[eApple DeveloperXcode](https://developer.apple.com/download/) 。

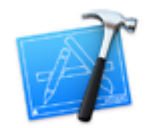

2. Xcode。

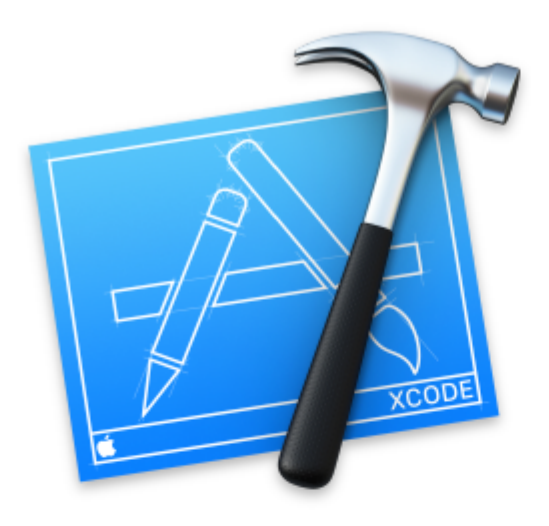

# Welcome to Xc

## Version 8.0 (8A218a)

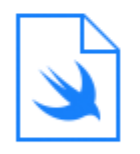

Get started with a playground Explore new ideas quickly and easily.

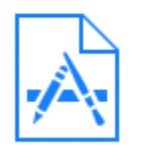

## Create a new Xcode project Create an app for iPhone, iPad, Mac, Ap

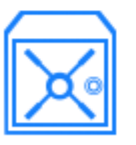

**Check out an existing project** Start working on something from an SCI

- SwiftXcode 6。。SwiftSwift。
- **Xcode** 。
- SVN。
- 3. **Xcode** Xcode

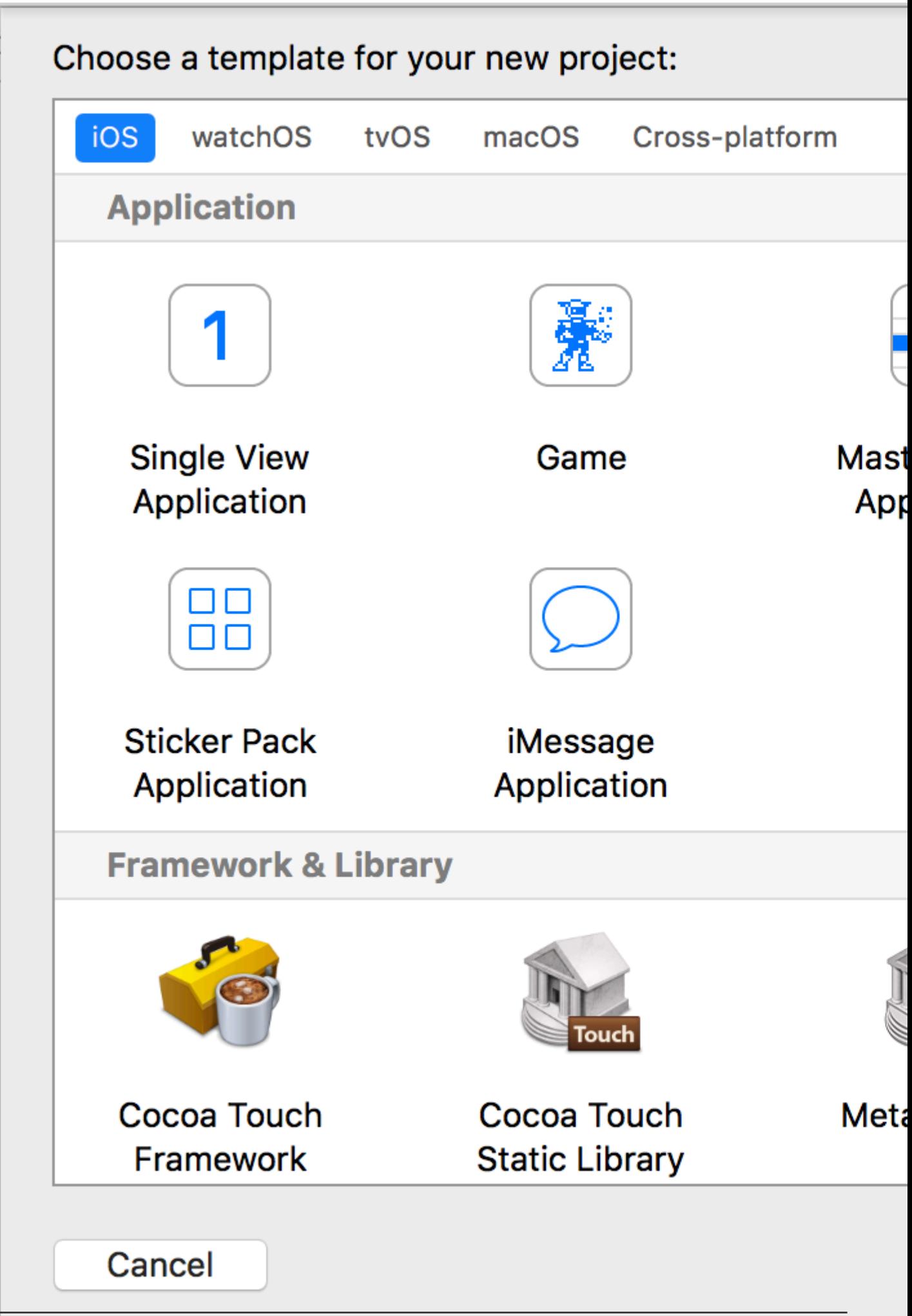

- 。5
	- **iOS**iOS
	- **watchOS**watchOS
	- **tvOS**tvOS
	- **macOS**macOSAppleScripts。
	- •
- 。;UI。

### **iOS** 。

- 1. **•** iPad"""""UI
- 2. 。。
- 3. 。。
- 4. 。UI。iTunes StoreiBooksApp Store。
- 5. 。SceneKitSpriteKitOpenGL ESMetal。
# Choose options for your new project:

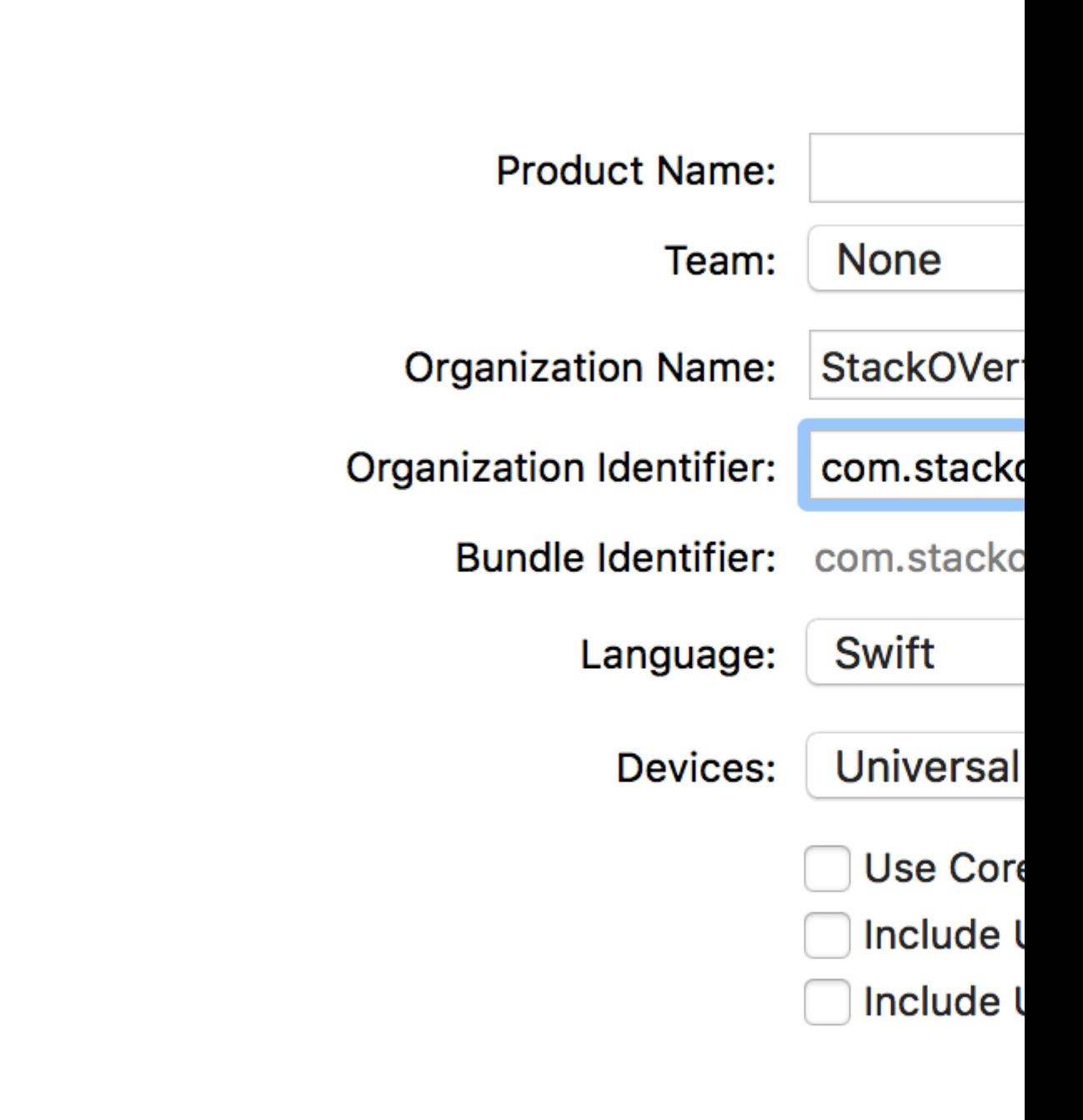

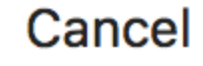

- /
- •
- $\circ$   $\circ$
- **· iTunes ConnectApp Store** •
- **Objective-CSwift**
- 。iPhoneiPadUniversal。iPhoneiPad。
- .xcdatamodel。。
- •

 $\circ$ 

• **UI**UIUI

**Next** 。 **Create** Xcode UI。Storyboard。

"iPhone 6"RUN。

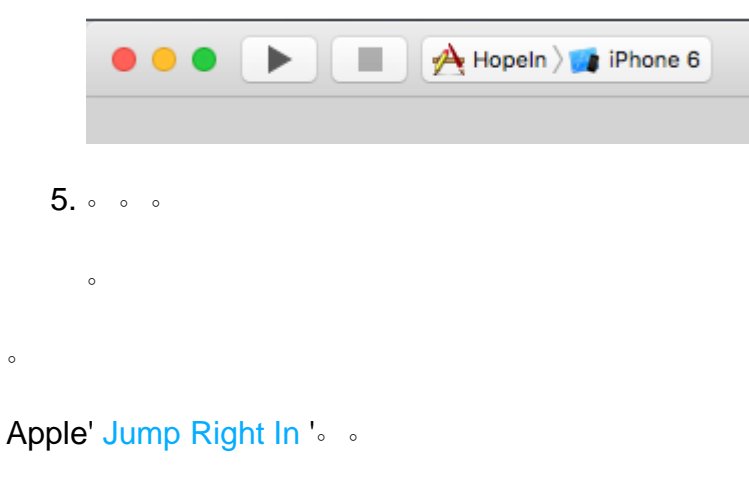

XcodeiOS。

。

- •
- •
- $\bullet$   $\circ$
- •

Xcode**Create a new Xcode project** 。Xcode**File> New> Project ....**

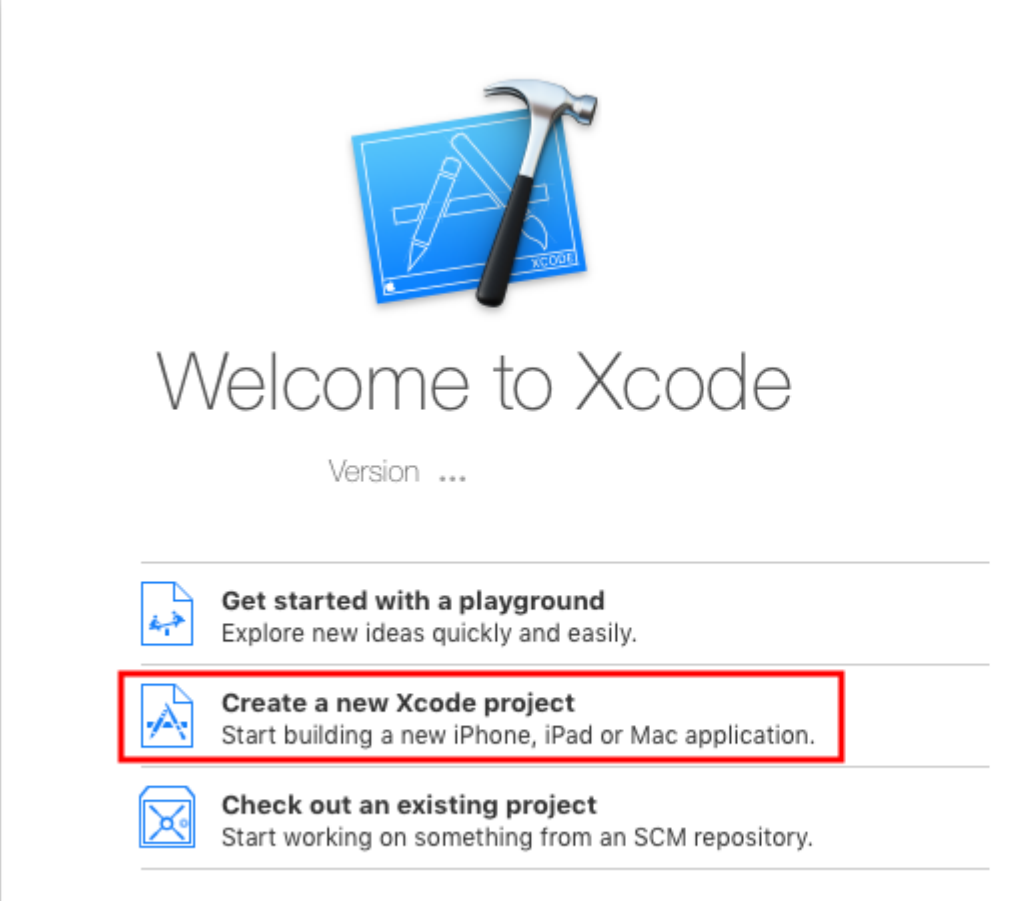

 $\circ$ 

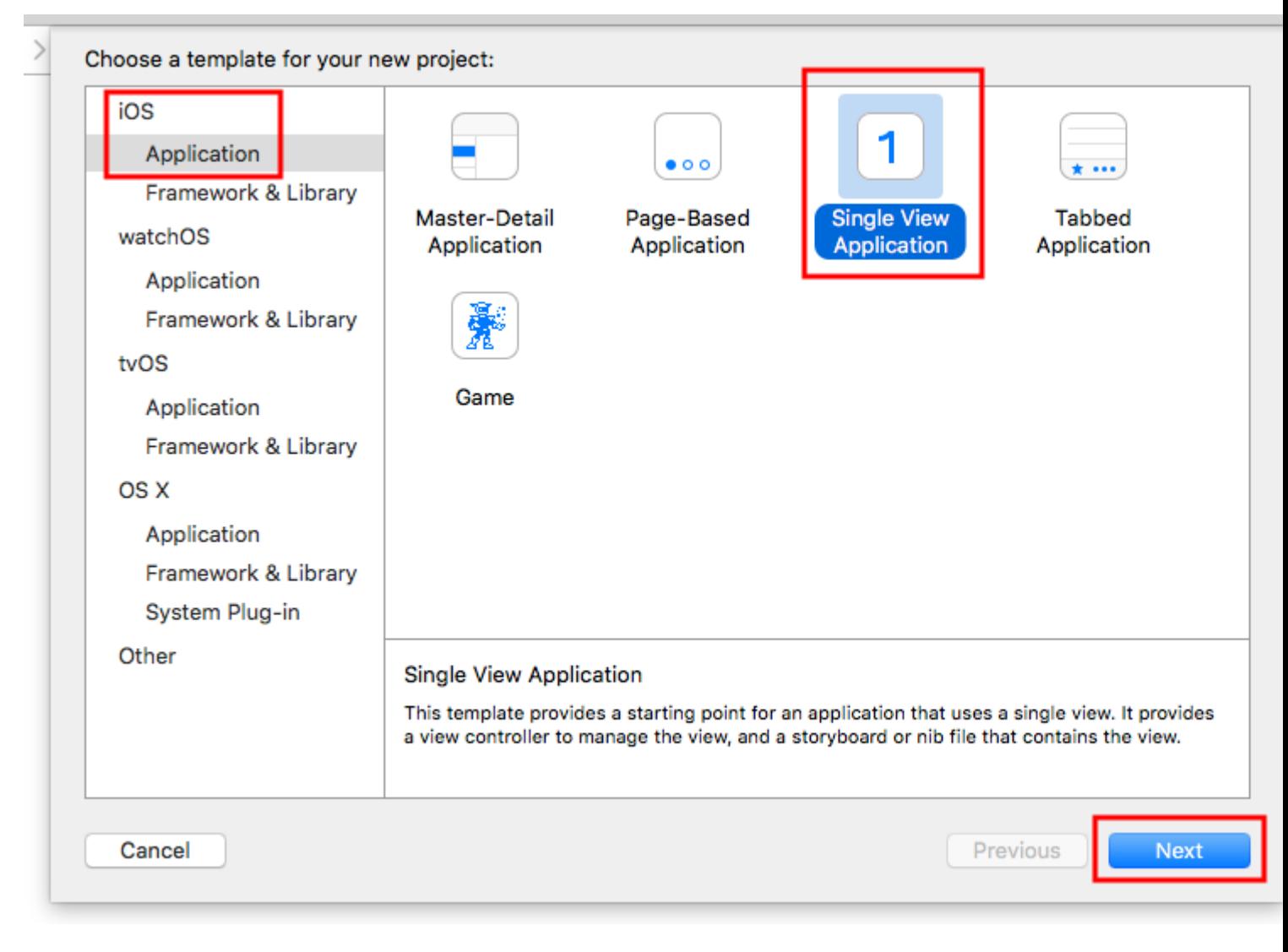

#### "HelloWorld"Swift .

- iPhoneiPad。
- Hello World。
- $\bullet$  UI  $\circ$

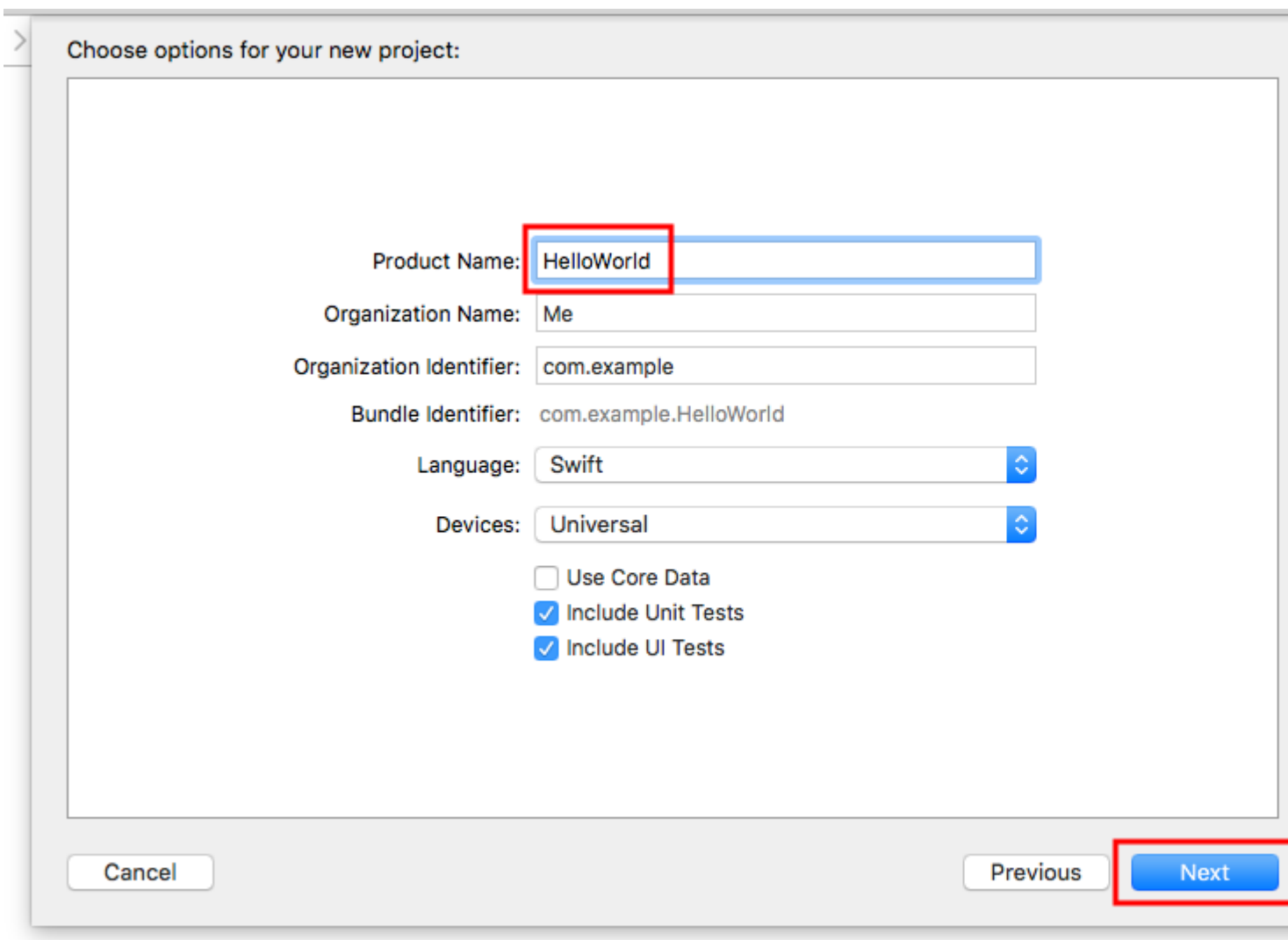

Xcode & "Xcode Projects" Create & Source ControlGitHub.

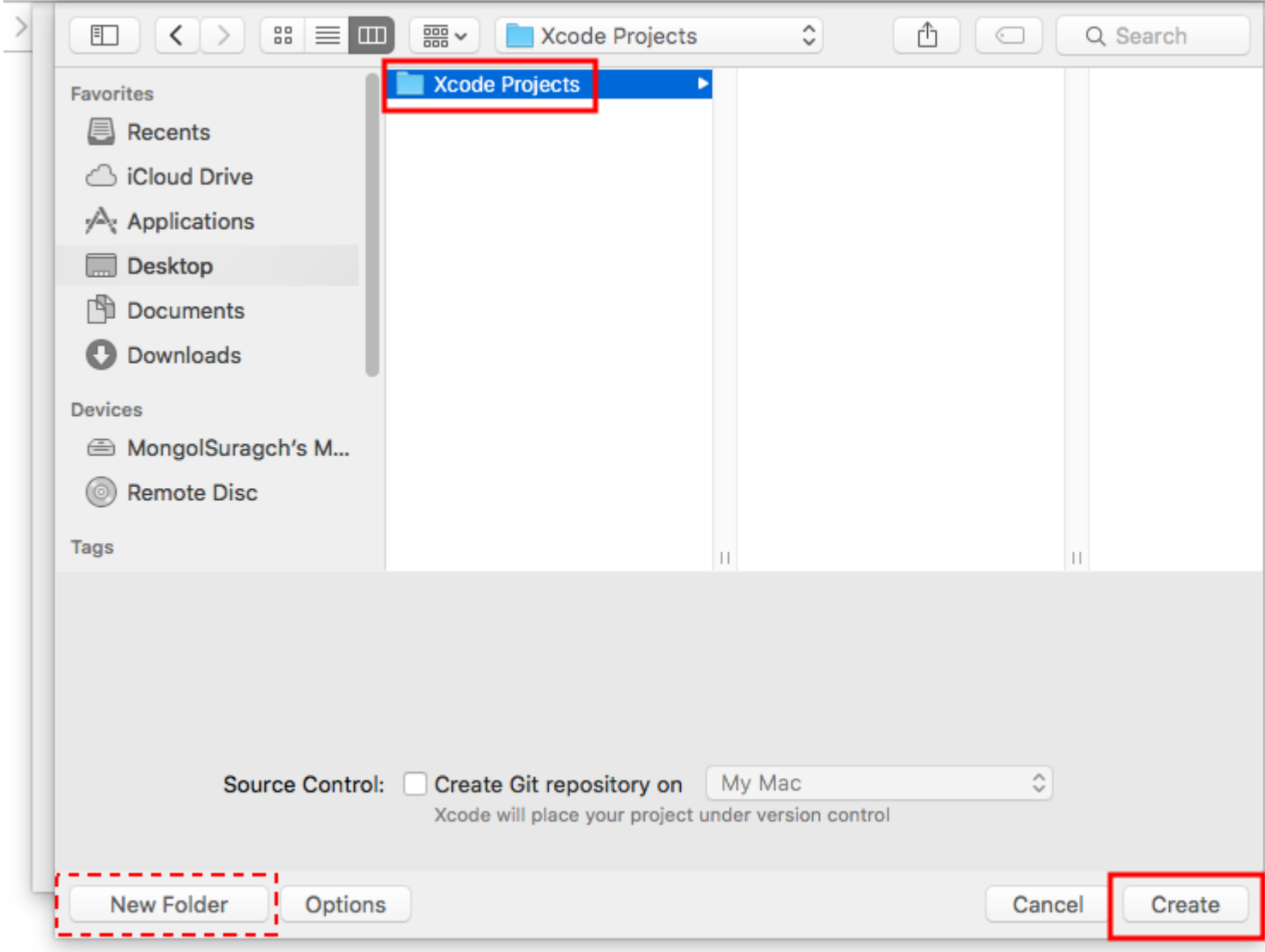

#### **Xcode**

Project NavigatorMain.storyboard .

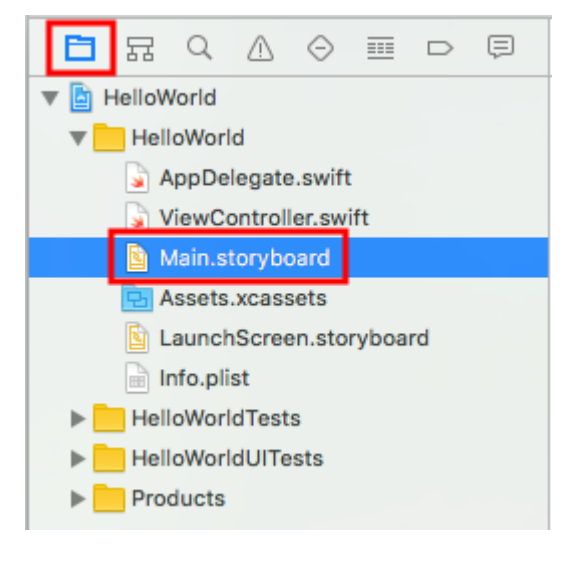

Xcode"label" UILabel ··

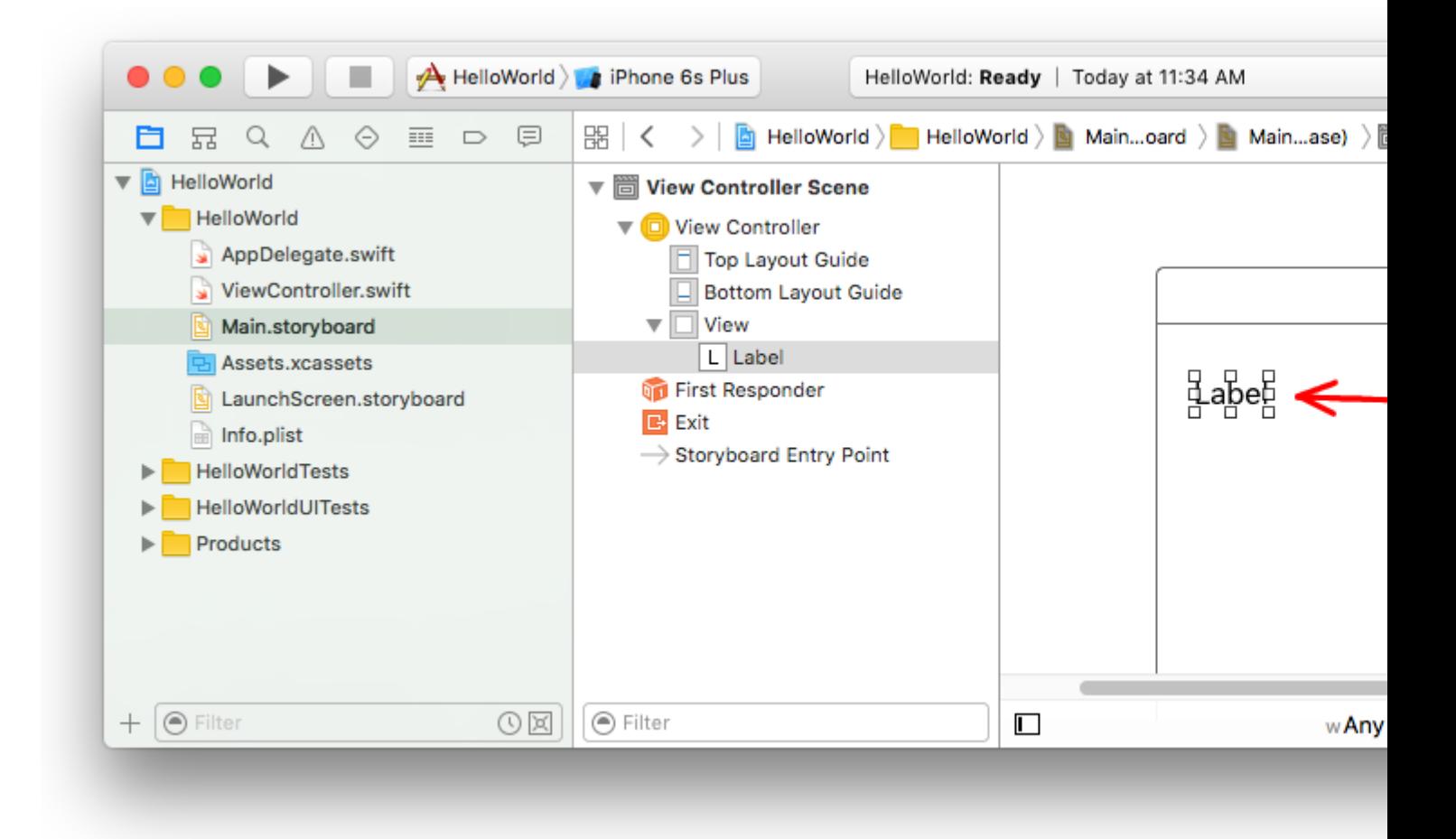

#### " ""HelloWorld" ...

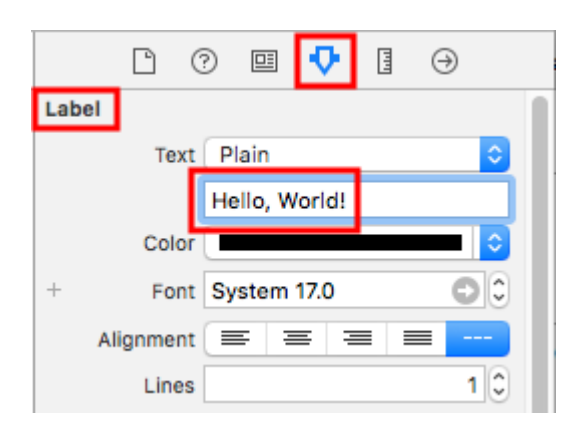

"HelloWorld".

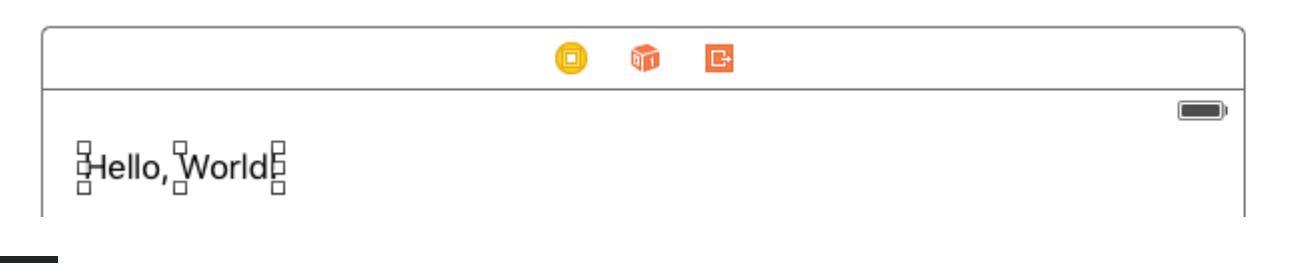

Project Navigator ViewController.swift .

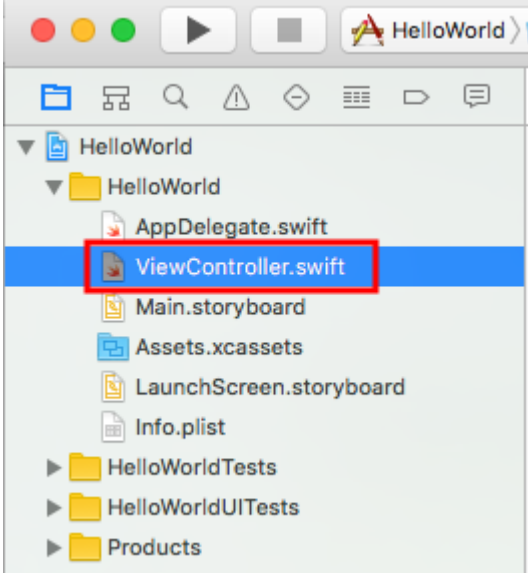

print("Successfully created my first iOS application.")viewDidLoad()。。

```
import UIKit
class ViewController: UIViewController {
     override func viewDidLoad() {
         super.viewDidLoad()
         // print to the console when app is run
         print("Successfully created my first iOS application.")
     }
    override func didReceiveMemoryWarning() {
         super.didReceiveMemoryWarning()
         // Dispose of any resources that can be recreated.
     }
}
```
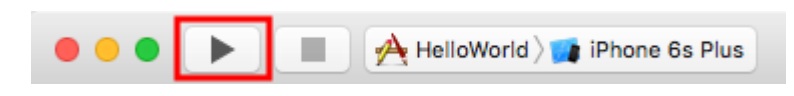

""。""iPhone 6s Plus。Xcode。。。

 $\circ$ 

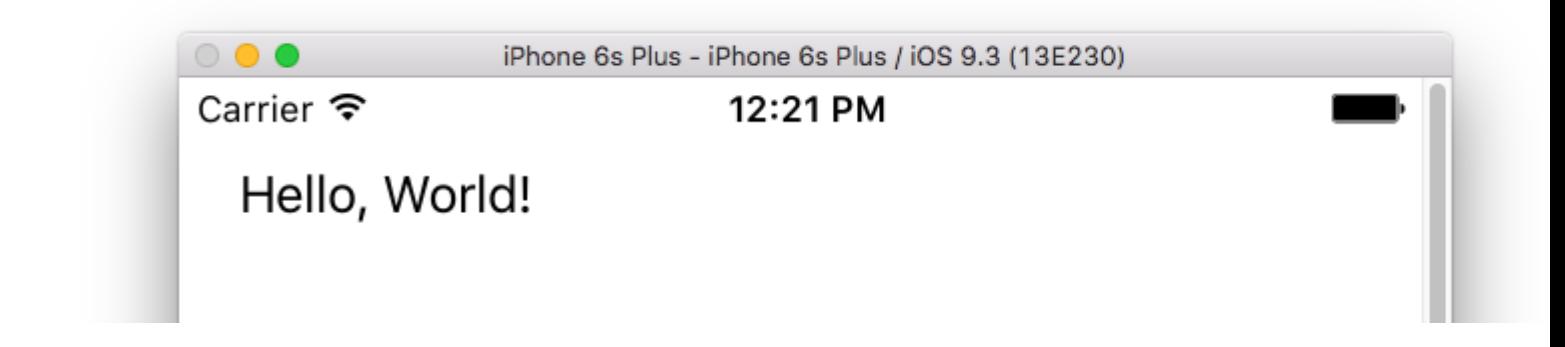

" **">""**cmd+ 1/2/3/4/5100/ 75/ 50/ 33/ 25。

## Xcode"iOS"。。 "iOS。" message" **"**。

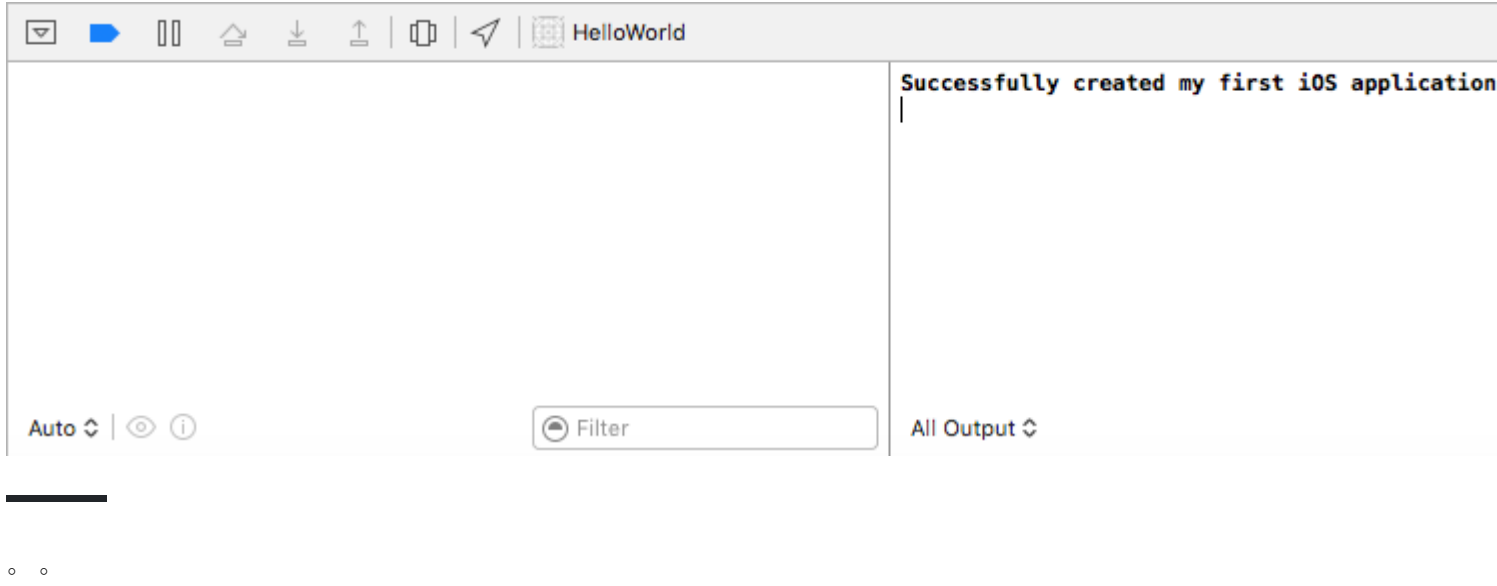

### **Xcode**

Xcode - 。

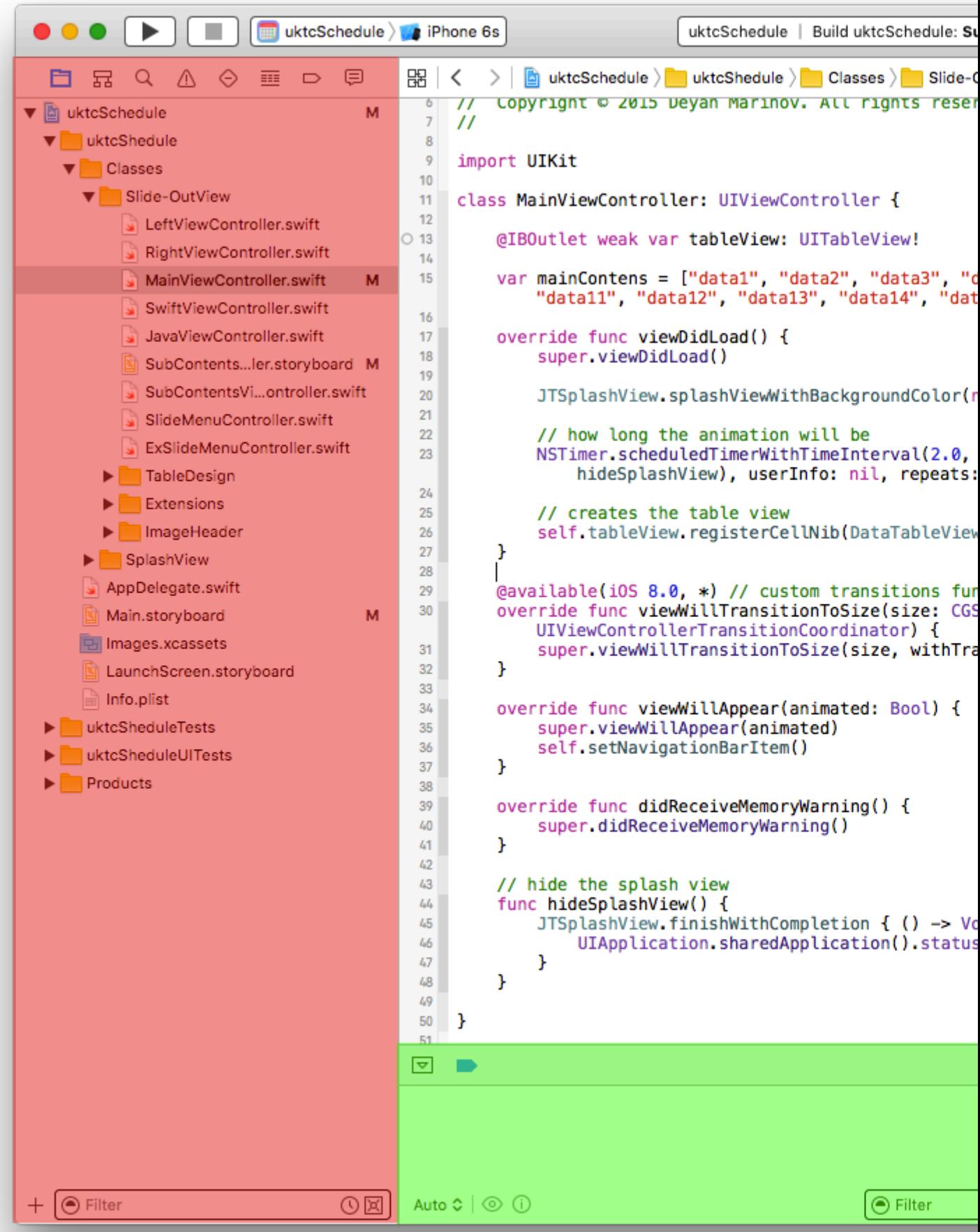

。Xcode。MainViewController.swift。

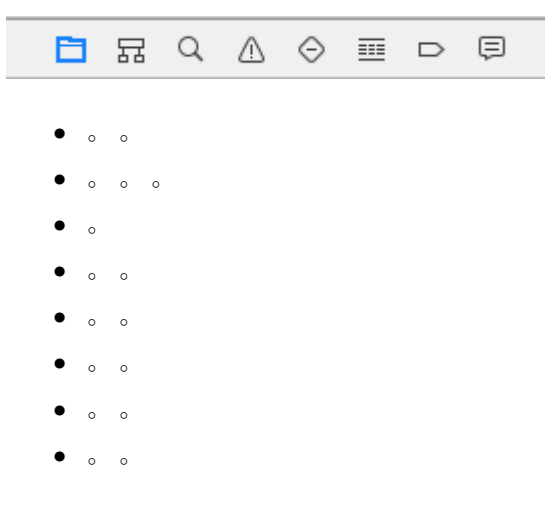

### Xcode。

 $\bullet$   $\circ$   $\circ$ 

```
\mathbb{R} \mid \langle \rangle > \mid \mid uktcSchedule > \mid uktcShedule > \mid Classes > Silde-OutView > \mid LeftViewController.swift > No Selection
  1 //
     // LeftViewController.swift
  \mathcal{D}// uktcShedule
  3<sup>1</sup>\primeL_{\rm i}// Created by Deyan Marinov on 10/9/15.
  \overline{5}// Copyright © 2015 Deyan Marinov. All rights reserved.
  6
  \overline{7}\prime\prime\overline{8}\circimport UIKit
 10<sup>10</sup>11enum LeftMenu: Int {
 12case Main = 0case Swift
 13
          case Java
 14\mathbf{F}15
 16
 17<sup>1</sup>protocol LeftMenuProtocol : class {
          func changeViewController(menu: LeftMenu)
 1819
 20\,class LeftViewController : UIViewController, LeftMenuProtocol {
 2122@IBOutlet weak var tableView: UITableView!
\circ 23
          var menus = ["Main", "Swift", "Java"]
 24^{1}var mainViewController: UIViewController!
 25
          var swiftViewController: UIViewController!
 26
          var javaViewController: UIViewController!
 27
          var goViewController: UIViewController!
 28
          var nonMenuViewController: UIViewController!
 29
 30var imageHeaderView: ImageHeaderView!
 3132required init?(coder aDecoder: NSCoder) {
 33
               super.init(coder: aDecoder)
          Y
 3435
          override func viewDidLoad() {
 36
 37
               super.viewDidLoad()
 38
               self tableView.separatorColor = UIColor(red: 224/255, green: 224/255, blue: 224/255,
 39
 40
               let storyboard = UIStoryboard(name: "Main", bundle: nil)
               let swiftViewController = storyboard.instantiateViewControllerWithIdentifier("SwiftV
 41SwiftViewController
 42
               self.swiftViewController = UINavigationController(rootViewController: swiftViewContr
 43
               let javaViewController = storyboard.instantiateViewControllerWithIdentifier("JavaVie
 44JavaViewController
 45
               self.javaViewController = UINavigationController(rootViewController: javaViewControl
 46
               1.514 1.111 1.121 1.111 1.1111 1.1111 1.1111 1.1111 1.1111 1.1111 1.1111 1.1111 1.1111
```
**nterface Builder**∘ ∘

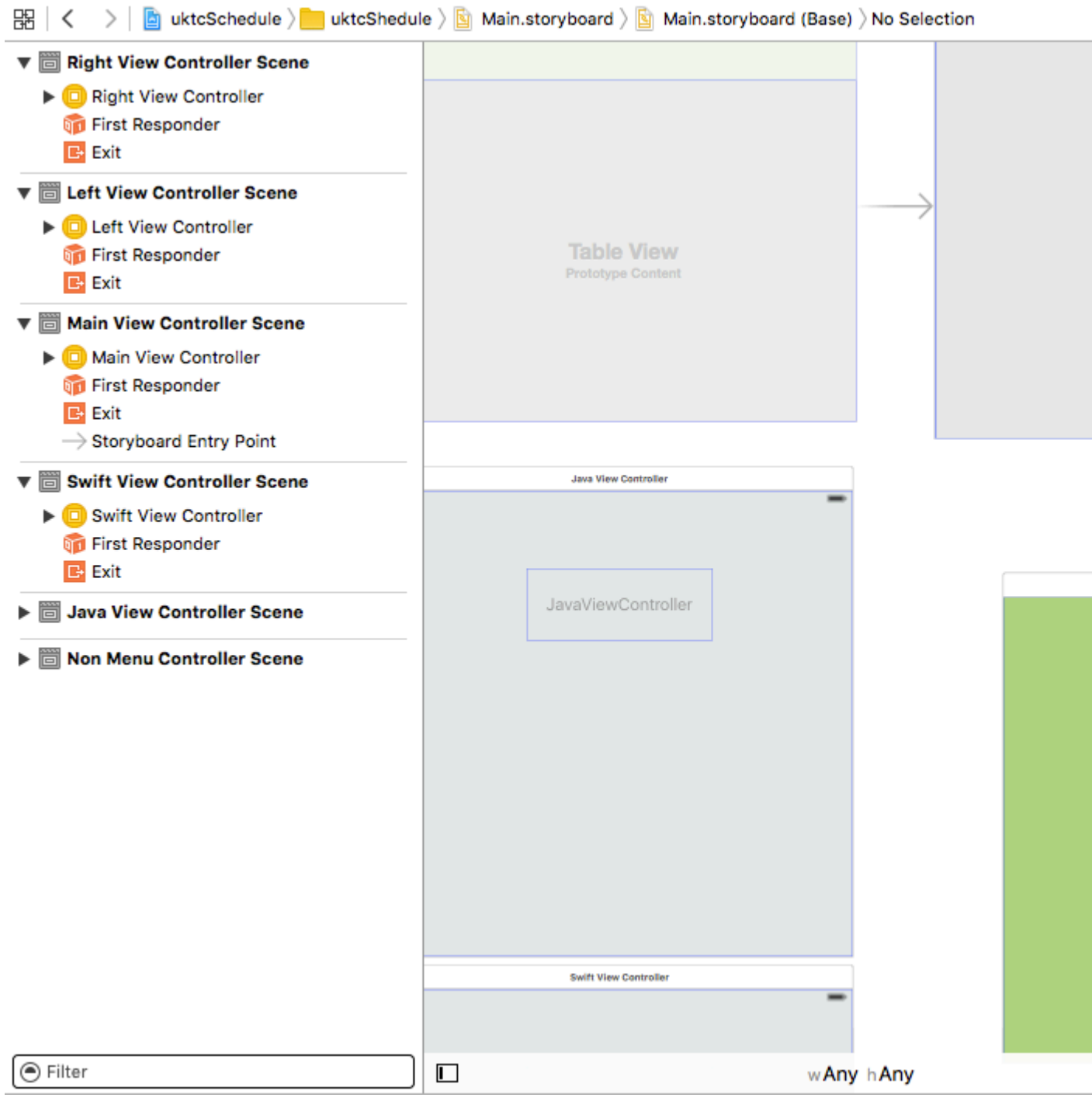

 $\circ$   $\circ$ 

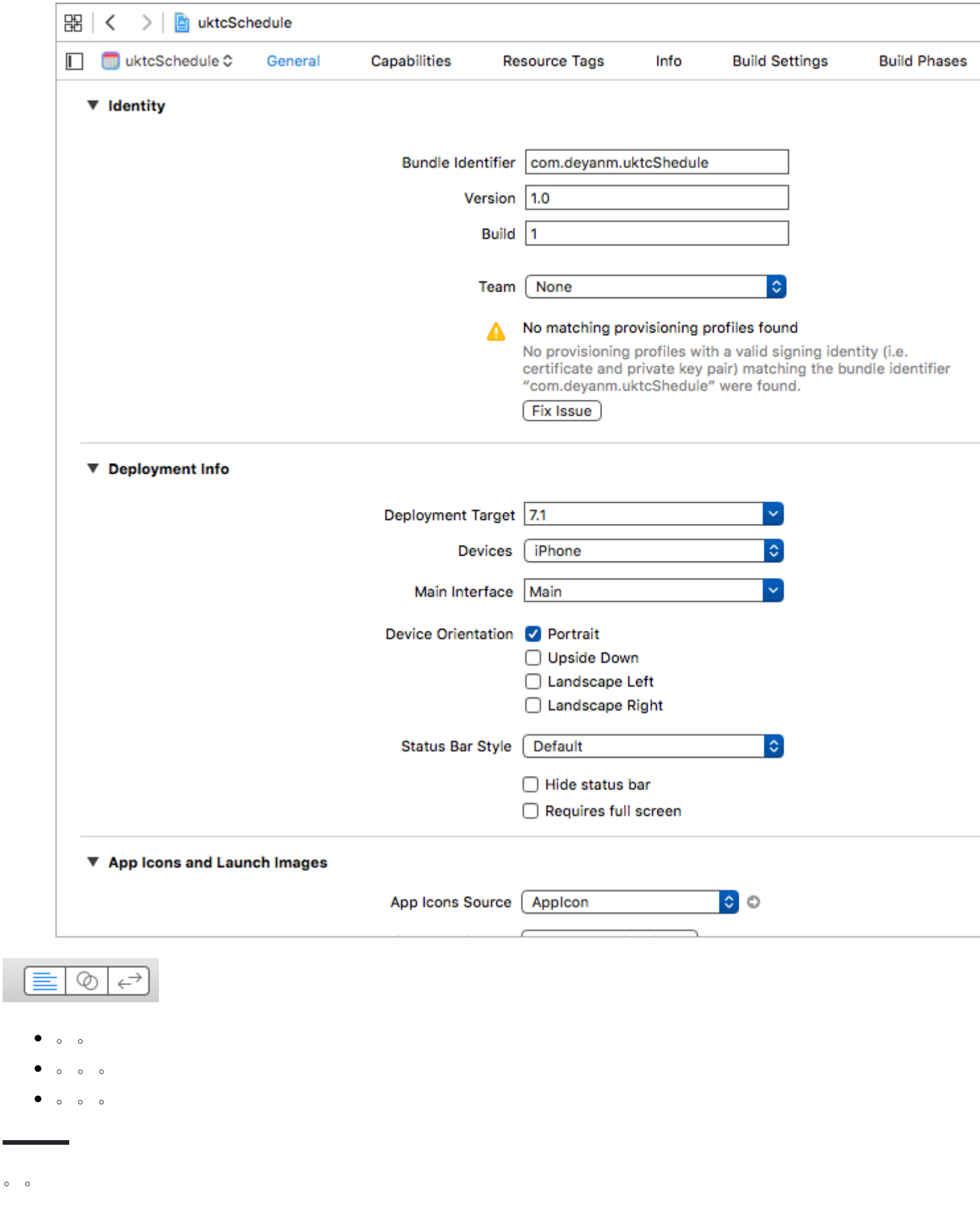

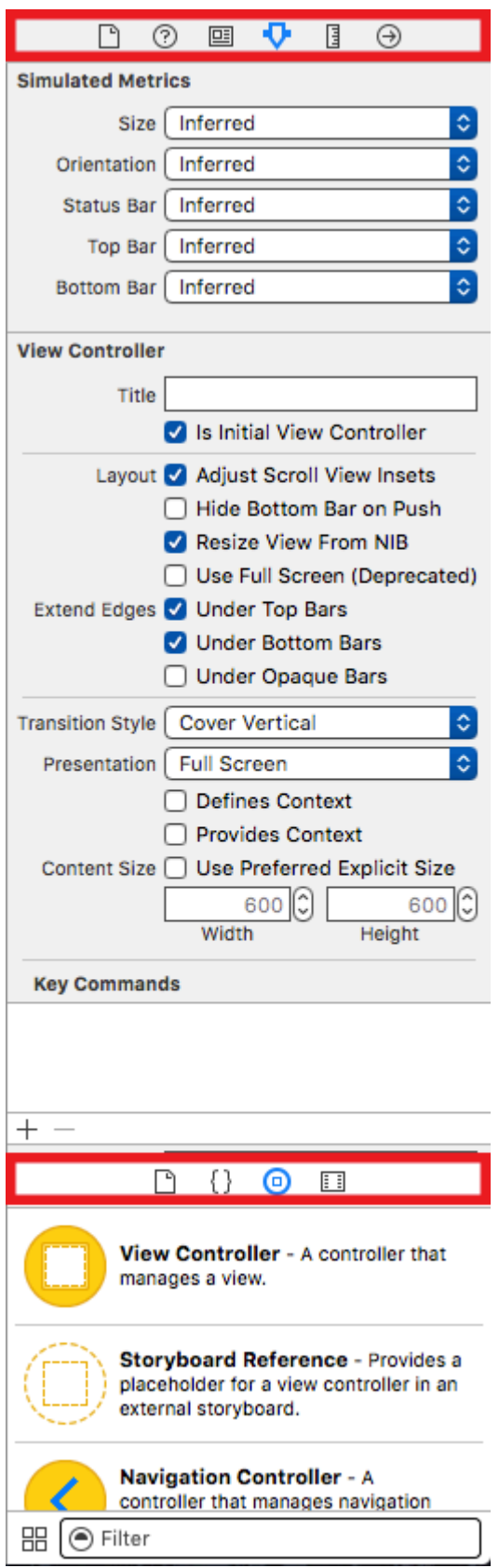

### Inspector .

- $\bullet$  0 0 0
- $\bullet$  0 0  $\omega$
- $\bullet$  0 0
- $\bullet$
- 。Apple。
- $\circ$
- $\bullet$  0 0
	- $\circ$  ;  $\circ$

" **"** 。"button"""。

。 " **"**。 " **"**。 **Scheme**。 。

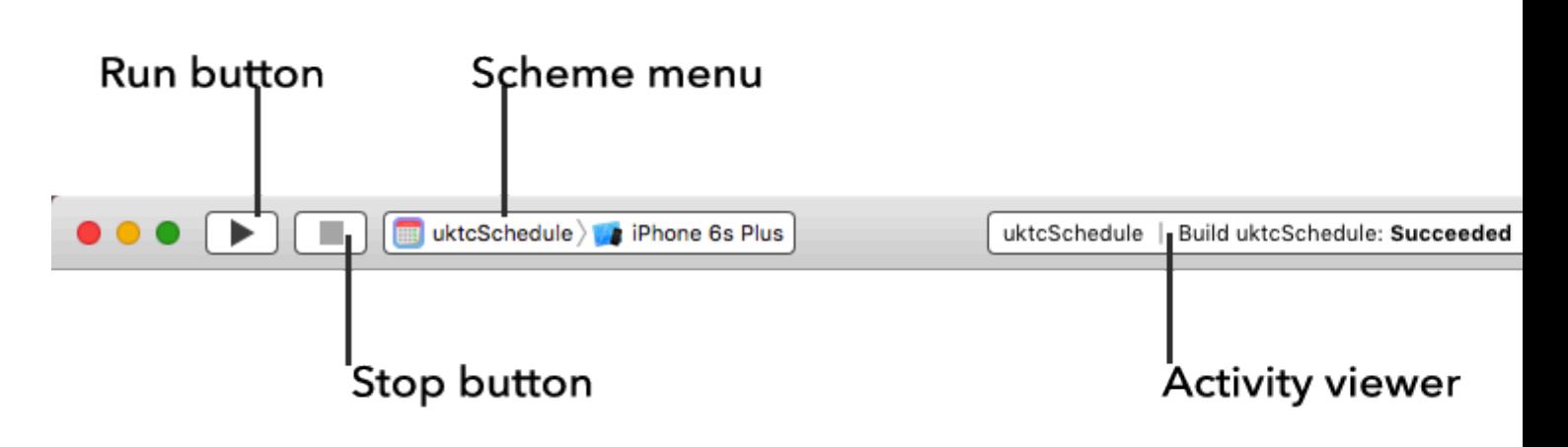

" **"**。

 $\circ$ 

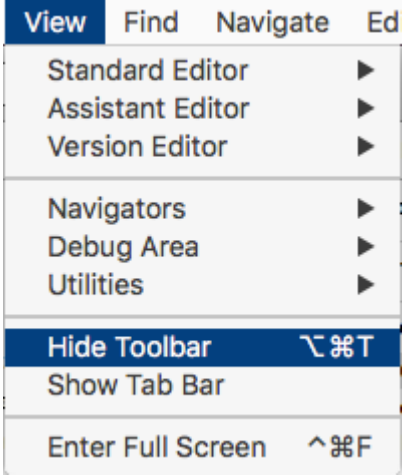

**Swift 3**

Swift 3。。

- 1. MAC OS Xcode 8.210.11.6
- 2. Xcode 8.2 [XcodeApple](https://developer.apple.com/xcode/)[。](https://developer.apple.com/xcode/)

Xcode 8.2Swift 3iOS 10APi。

#### ApplicationXcode 8.2.

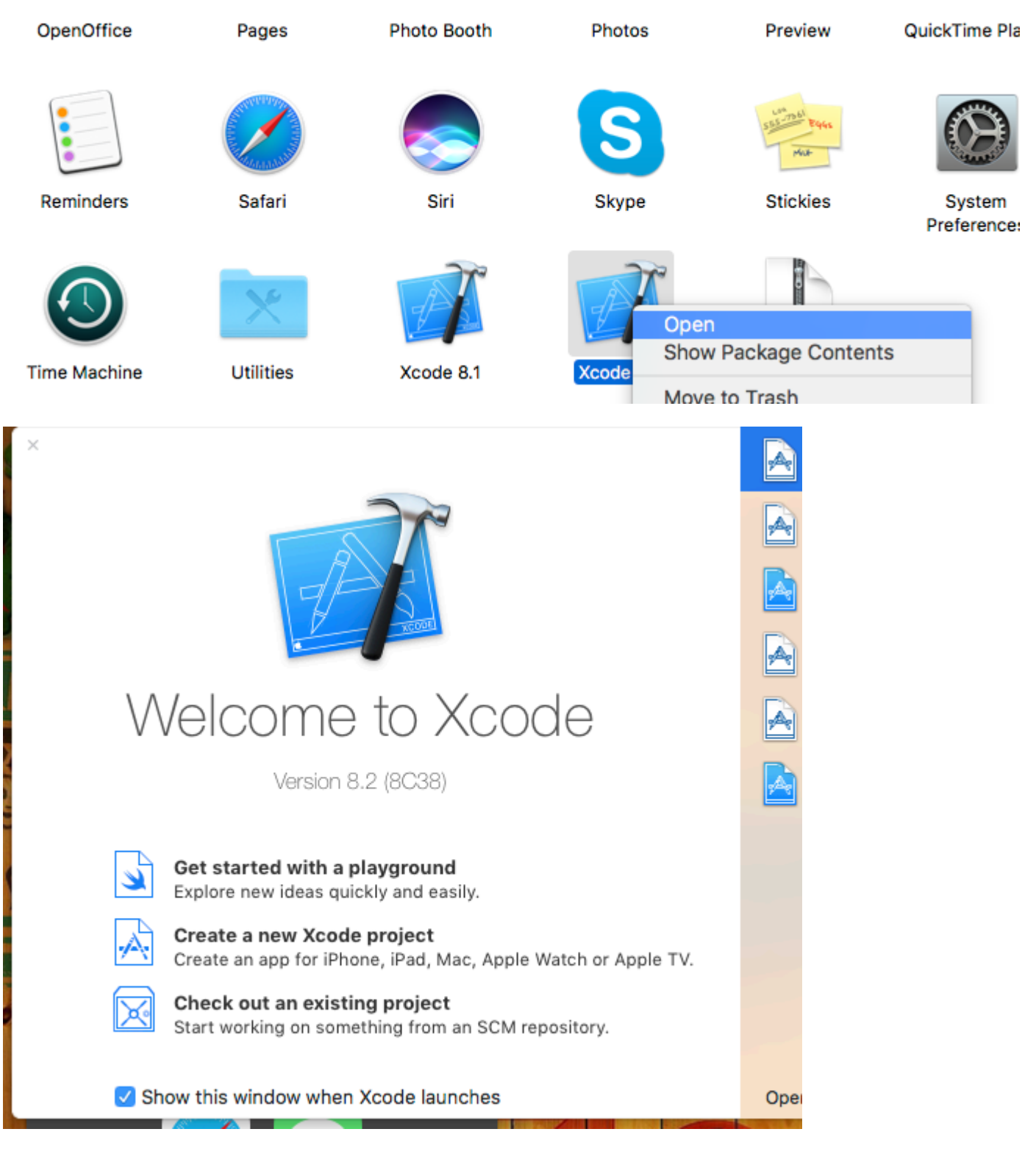

**Create new Project** 

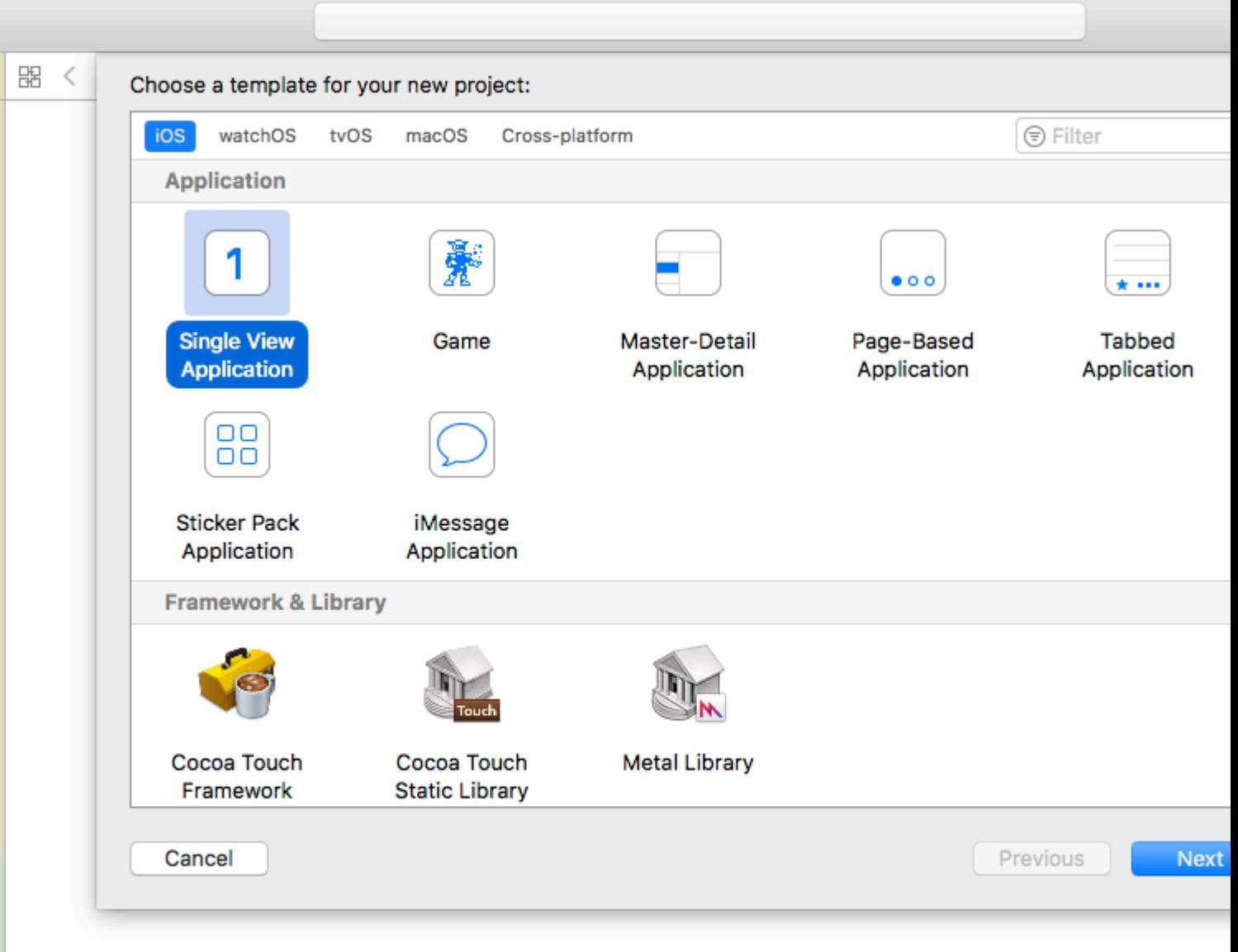

#### Xcode。。

- 1. iOS
- 2. watchOS
- $3.$
- $\overline{4}$ .

iOS

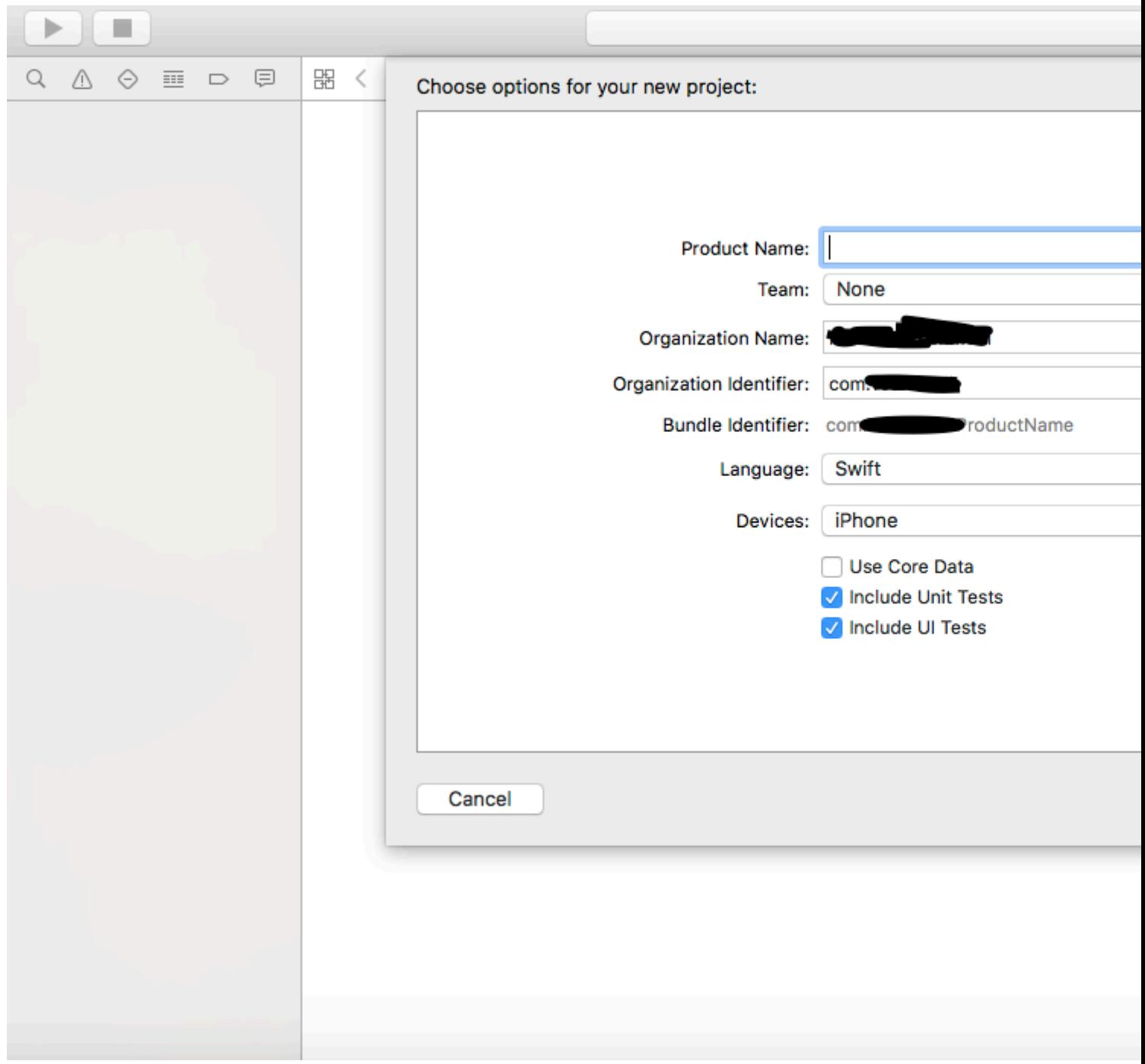

### **Bundle**<sup>®</sup>

 $\circ$   $\omega$ 

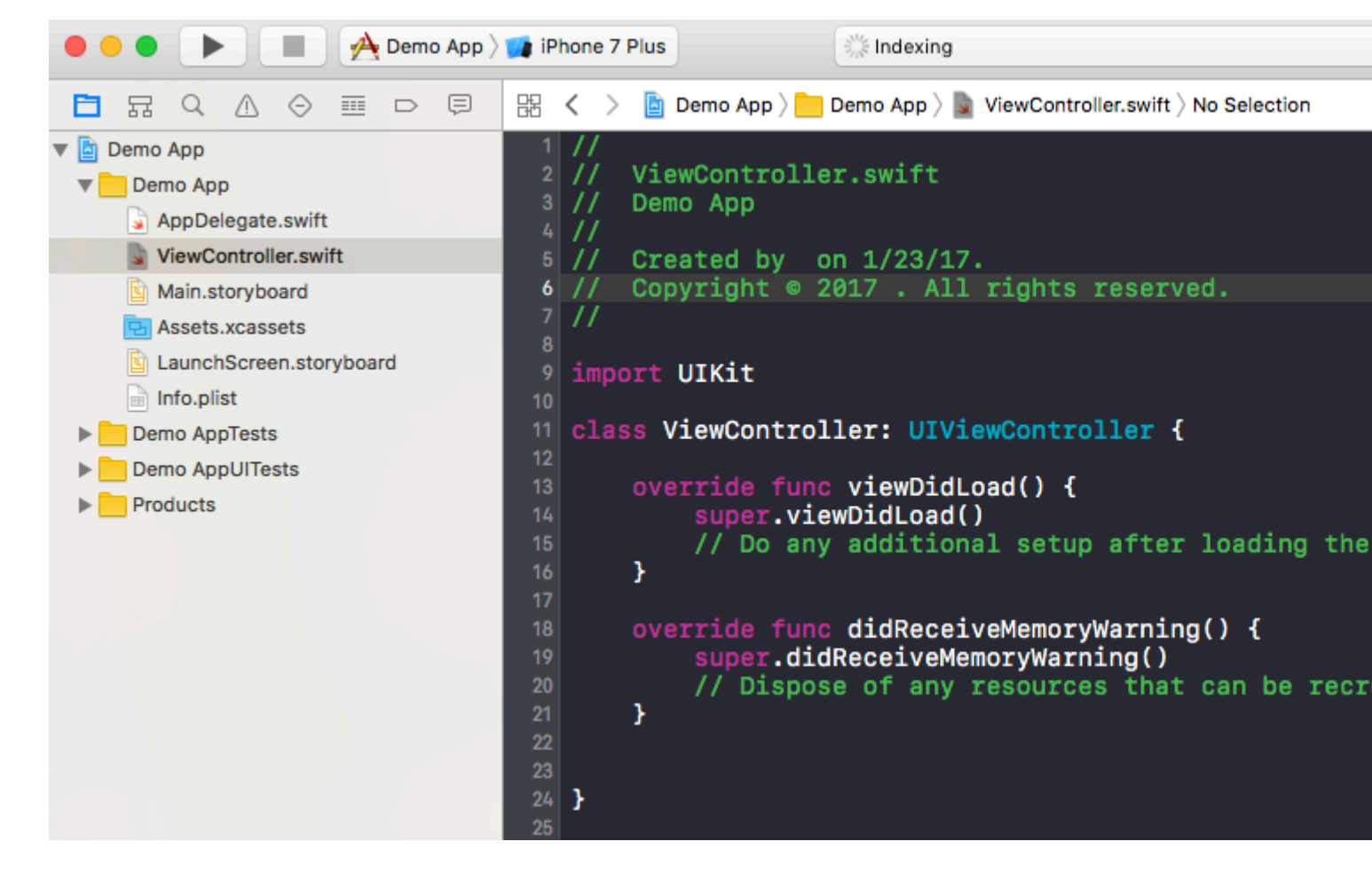

ViewController.swiftViewControllerUIViewController'String'myString · 'super.viewDidLoad'

let myString = "Hello, World!"

 $\omega$ 

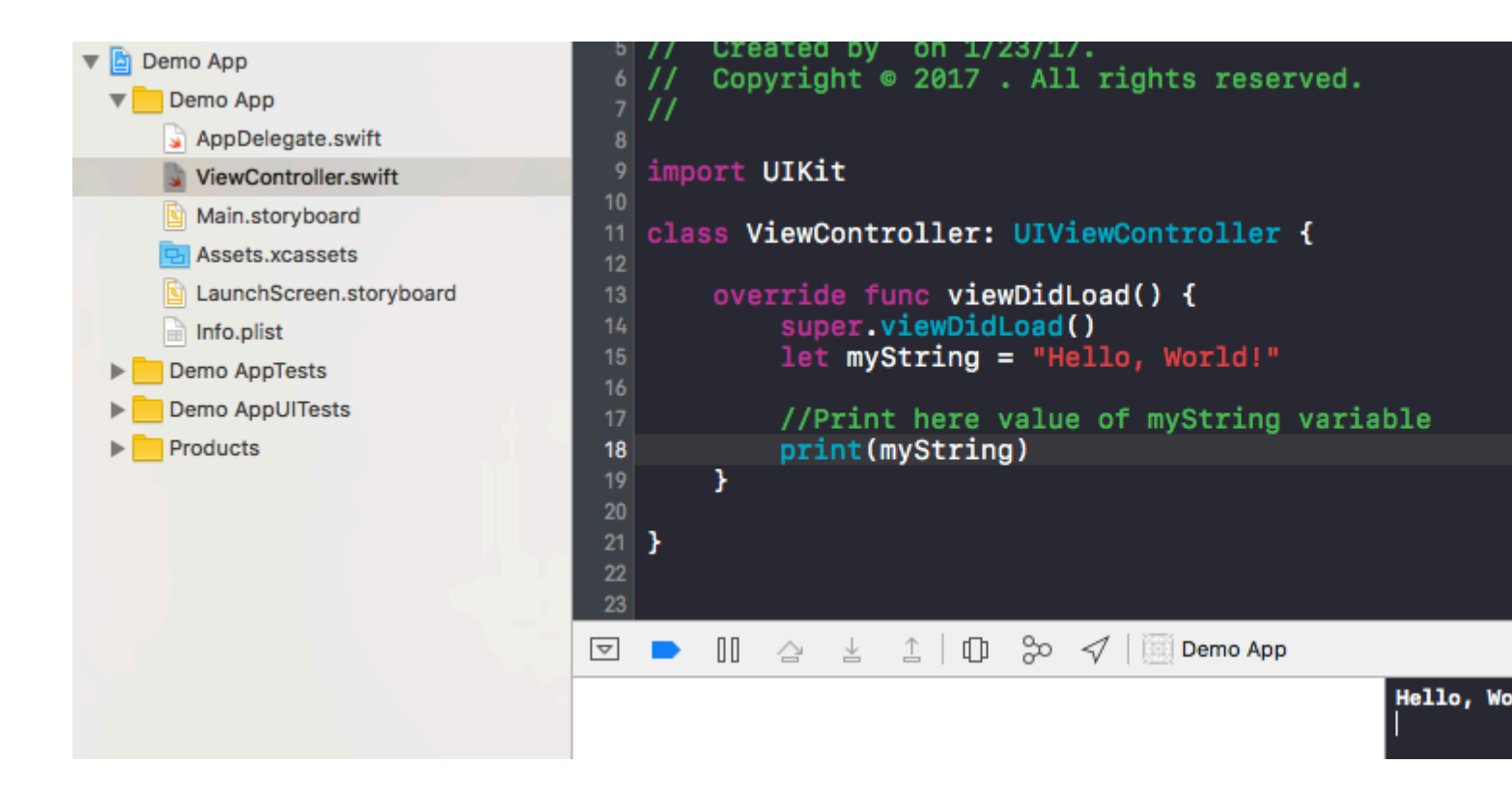

∘ XcodeHello World∘

iOS https://riptutorial.com/zh-TW/ios/topic/191/ios

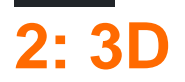

## **Examples**

**3DSwift**

iPhone 6s Plus3D touch。PeekPop。

-

-

#### **3D**

3D。UITraitCollectionforceTouchCapability。 UITraitCollectioniOS。

```
if (traitCollection.forceTouchCapability == .Available) {
     registerForPreviewingWithDelegate(self, sourceView: view)
}
```
UIViewControllerPreviewingDelegate。 。

previewingContext 。

```
func previewingContext(previewingContext: UIViewControllerPreviewing,
viewControllerForLocation location: CGPoint) -> UIViewController? {
     guard let indexPath = self.tableView.indexPathForRowAtPoint(location), cell =
self.tableView.cellForRowAtIndexPath(indexPath) as? <YourTableViewCell> else {
        return nil
     }
     guard let datailVC =
storyboard?.instantiateViewControllerWithIdentifier("<YourViewControllerIdentifier>") as?
<YourViewController> else {
         return nil
     }
     datailVC.peekActive = true
    previewingContext.sourceRect = cell.frame
     // Do the stuff
    return datailVC
}
```
#### poppreviewingContext 。 :)

```
func previewingContext(previewingContext: UIViewControllerPreviewing, commitViewController
viewControllerToCommit: UIViewController) {
```

```
 let balanceViewController = viewControllerToCommit as! <YourViewController>
 // Do the stuff
 navigationController?.pushViewController(balanceViewController, animated: true)
```
#### 。3D touch。

}

#### **Objective-C**

```
//Checking for 3-D Touch availability
if ([self.traitCollection respondsToSelector:@selector(forceTouchCapability)] &&
         (self.traitCollection.forceTouchCapability == UIForceTouchCapabilityAvailable))
     {
         [self registerForPreviewingWithDelegate:self sourceView:self.view];
     }
//Peek
- (UIViewController *)previewingContext:(id<UIViewControllerPreviewing>)previewingContext
               viewControllerForLocation:(CGPoint)location {
    NSIndexPath *indexPath = [self.tableView indexPathForRowAtPoint:location];
    Country *country = [self countryForIndexPath:indexPath];
     if (country) {
         CountryCell *cell = [self.tableView cellForRowAtIndexPath:indexPath];
         if (cell) {
             previewingContext.sourceRect = cell.frame;
             UINavigationController *navController = [self.storyboard
instantiateViewControllerWithIdentifier:@"UYLCountryNavController"];
             [self configureNavigationController:navController withCountry:country];
             return navController;
 }
     }
     return nil;
}
//Pop
- (void)previewingContext:(id<UIViewControllerPreviewing>)previewingContext
commitViewController:(UIViewController *)viewControllerToCommit {
    [self showDetailViewController:viewControllerToCommit sender:self];
}
```
### **3 DObjective-C**

#### **Objective-C**

```
//Checking for 3-D Touch availability
if ([self.traitCollection respondsToSelector:@selector(forceTouchCapability)] &&
          (self.traitCollection.forceTouchCapability == UIForceTouchCapabilityAvailable))
\left\{\begin{array}{ccc} \end{array}\right\} [self registerForPreviewingWithDelegate:self sourceView:self.view];
 }
//Peek
- (UIViewController *)previewingContext:(id<UIViewControllerPreviewing>)previewingContext
                viewControllerForLocation:(CGPoint)location {
```

```
 NSIndexPath *indexPath = [self.tableView indexPathForRowAtPoint:location];
    Country *country = [self countryForIndexPath:indexPath];
     if (country) {
         CountryCell *cell = [self.tableView cellForRowAtIndexPath:indexPath];
         if (cell) {
             previewingContext.sourceRect = cell.frame;
             UINavigationController *navController = [self.storyboard
instantiateViewControllerWithIdentifier:@"UYLCountryNavController"];
            [self configureNavigationController:navController withCountry:country];
             return navController;
         }
     }
     return nil;
}
//Pop
- (void)previewingContext:(id<UIViewControllerPreviewing>)previewingContext
commitViewController:(UIViewController *)viewControllerToCommit {
     [self showDetailViewController:viewControllerToCommit sender:self];
}
```
3D [https://riptutorial.com/zh-TW/ios/topic/6705/3d](https://riptutorial.com/zh-TW/ios/topic/6705/3d%E8%A7%B8%E6%8E%A7)

# **3: AFNetworking**

# **Examples**

AFNetworkingAFNetworking。。

#### **AFNetworking 2.xx**

```
// Create dispatch_queue_t with your name and DISPATCH_QUEUE_SERIAL as for the flag
dispatch_queue_t myQueue = dispatch_queue_create("com.CompanyName.AppName.methodTest",
                  DISPATCH_QUEUE_SERIAL);
// init AFHTTPRequestOperation of AFNetworking
operation = [[AFHTTPRequestOperation alloc] initWithRequest:request];
// Set the FMDB property to run off the main thread
[operation setCompletionQueue:myQueue];
```
#### **AFNetworking 3.xx**

```
AFHTTPSessionManager *manager = [[AFHTTPSessionManager alloc] init];
[self setCompletionQueue:myQueue];
```
AFNetworking <https://riptutorial.com/zh-TW/ios/topic/3002/afnetworking>

# **4: Alamofire**

- •
- responseData
- responseStringNSStringEncoding
- responseJSONNSJSONReadingOptions
- responsePropertyListoptionsNSPropertyListReadOptions

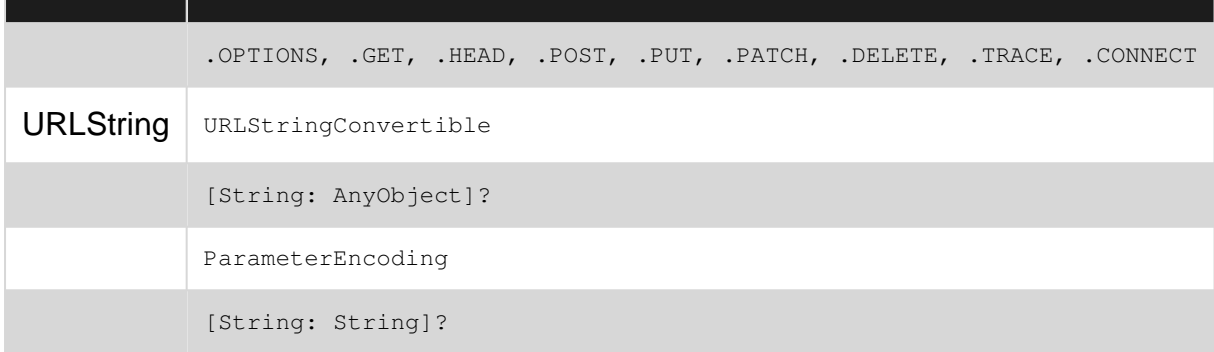

## **Examples**

import Alamofire

```
Alamofire.request(.GET, "https://httpbin.org/get")
```

```
Alamofire.request("https://httpbin.org/get").validate().responseJSON { response in
switch response.result {
case .success:
    print("Validation Successful")
case .failure(let error):
    print(error)
 }
}
```

```
Alamofire.request(.GET, "https://httpbin.org/get", parameters: ["foo": "bar"])
     .responseJSON { response in
         print(response.request) // original URL request
         print(response.response) // URL response
         print(response.data) // server data
          print(response.result) // result of response serialization
         if let JSON = response.result.value {
            print("JSON: \(JSON)")
          }
      }
Alamofire.request(.GET, "https://httpbin.org/get", parameters: ["foo": "bar"])
     .validate(statusCode: 200..<300)
      .validate(contentType: ["application/json"])
      .response { response in
          print(response)
```

```
 }
```

```
Alamofire.request(.GET, "https://httpbin.org/get", parameters: ["foo": "bar"])
      .validate()
      .response { request, response, data, error in
         print(request)
         print(response)
         print(data)
         print(error)
       }
Alamofire.request(.GET, "https://httpbin.org/get")
      .validate()
      .responseString { response in
          print("Response String: \(response.result.value)")
```

```
 }
 .responseJSON { response in
     print("Response JSON: \(response.result.value)")
 }
```
Alamofire <https://riptutorial.com/zh-TW/ios/topic/1823/alamofire>

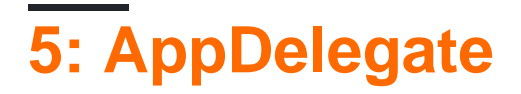

**AppDelegate**UIApplication。

analitycsMixpanel / GoogleAnalytics / CrashliticsURL。

## **Examples**

### **AppDelegate**

#### **AppDidFinishLaunching**

```
- (BOOL)application:(UIApplication *)application didFinishLaunchingWithOptions:(NSDictionary
*)launchOptions {
     // Write your code before app launch
     return YES;
}
```
#### **App**

。

```
- (void)applicationWillEnterForeground:(UIApplication *)application {
    // Called as part of the transition from the background to the active state; here you can
undo many of the changes made on entering the background.
}
```
#### **App**

```
- (void)applicationDidBecomeActive:(UIApplication *)application {
     // Restart any tasks that were paused (or not yet started) while the application was
inactive. If the application was previously in the background, optionally refresh the user
interface.
}
```
### **App**

```
- (void)applicationDidEnterBackground:(UIApplication *)application {
     // Use this method to release shared resources, save user data, invalidate timers, and
store enough application state information to restore your application to its current state in
case it is terminated later.
```

```
 // If your application supports background execution, this method is called instead of
applicationWillTerminate: when the user quits.
}
```
#### **app**

```
- (void)applicationWillResignActive:(UIApplication *)application {
   // Sent when the application is about to move from active to inactive state. This can
```

```
occur for certain types of temporary interruptions (such as an incoming phone call or SMS
message) or when the user quits the application and it begins the transition to the background
state.
    // Use this method to pause ongoing tasks, disable timers, and invalidate graphics
rendering callbacks. Games should use this method to pause the game.
}
```

```
- (void)applicationWillTerminate:(UIApplication *)application {
     // Called when the application is about to terminate. Save data if appropriate. See also
applicationDidEnterBackground:.
}
```
### **AppDelegate**

- AppDelegatestartup code 。
- statekey changes 。。
- responds to notificationsresponds to notifications 。
- determinesstate preservationrestoration 。
- responds to eventsresponds to events 。。

### **URL**

#### URL。

```
func application(_ app: UIApplication, open url: URL, options: [UIApplicationOpenURLOptionsKey
: Any] = [:!) -> Bool {
         return SomeManager.shared.handle(
            \text{url.}sourceApplication: options [.sourceApplication] as? String,
             annotation: options[.annotation]
         )
     }
```

```
/* Instance of your custom APNs/local notification manager */
private var pushManager: AppleNotificationManager!
```

```
func application(application: UIApplication, didRegisterUserNotificationSettings
notificationSettings: UIUserNotificationSettings) {
    // Called to tell the delegate the types of notifications that can be used to get the
user's attention
    pushManager.didRegisterSettings(notificationSettings)
}
func application(application: UIApplication, didRegisterForRemoteNotificationsWithDeviceToken
deviceToken: NSData) {
    // Tells the delegate that the app successfully registered with Apple Push Notification
service (APNs)
    pushManager.didRegisterDeviceToken(deviceToken)
}
func application(application: UIApplication, didFailToRegisterForRemoteNotificationsWithError
error: NSError) {
     // Sent to the delegate when Apple Push Notification service cannot successfully complete
```

```
the registration process.
    pushManager.didFailToRegisterDeviceToken(error)
}
func application(application: UIApplication, didReceiveRemoteNotification userInfo: [NSObject
: AnyObject]) {
     // Remote notification arrived, there is data to be fetched
    // Handling it
    pushManager.handleNotification(userInfo,
                                    background: application.applicationState == .Background
     )
}
func application(application: UIApplication, didReceiveLocalNotification notification:
UILocalNotification) {
    pushManager.handleLocalNotification(notification, background: false)
}
func application(application: UIApplication, handleActionWithIdentifier identifier: String?,
forRemoteNotification userInfo: [NSObject : AnyObject],
```

```
 completionHandler: () -> Void) {
    pushManager.handleInteractiveRemoteNotification(userInfo, actionIdentifier: identifier,
completion: completionHandler)
}
```
AppDelegate [https://riptutorial.com/zh-TW/ios/topic/8740/appdelegate](https://riptutorial.com/zh-TW/ios/topic/8740/appdelegate%E4%B8%AD)

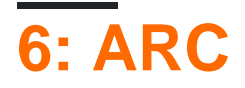

# **Examples**

### /ARC

 $-$ fno-objc-arc $ARC \rightarrow \rightarrow$ 

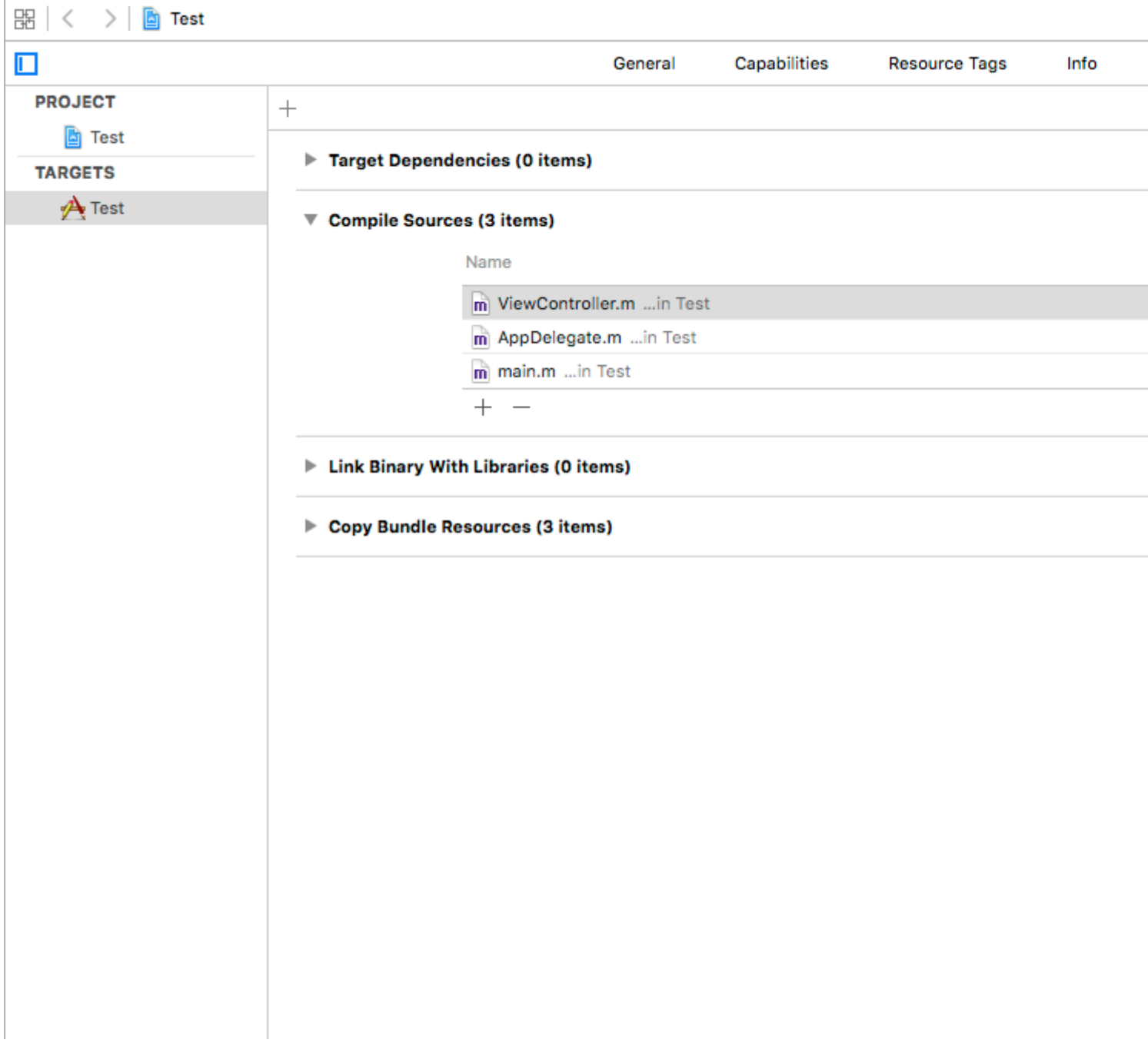

ARC https://riptutorial.com/zh-TW/ios/topic/4150/arc--

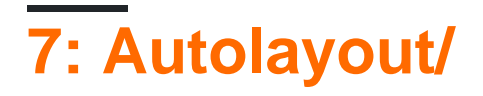

- $\circ$   $\circ$
- $\frac{1}{2}$   $\frac{1}{2}$   $\frac{1}{2}$

# **Examples**

Interface Builder。。

 $\circ$   $\circ$  $\circ$  $\circ$   $\circ$ intrinsic content size 。。

UIImageView<sup>®</sup>

[https](https://www.raywenderlich.com/115444/auto-layout-tutorial-in-ios-9-part-2-constraints) [//www.raywenderlich.com/115444/auto-layout-tutorial-in-ios-9-part-2-constraints](https://www.raywenderlich.com/115444/auto-layout-tutorial-in-ios-9-part-2-constraints)

Autolayout/ [https://riptutorial.com/zh-TW/ios/topic/6899/autolayout-](https://riptutorial.com/zh-TW/ios/topic/6899/autolayout%E4%B8%AD%E7%9A%84%E5%85%A7%E5%AE%B9%E6%93%81%E6%8A%B1-%E5%85%A7%E5%AE%B9%E5%A3%93%E7%B8%AE)

# **8: AVPlayerAVPlayerViewController**

AVKitAVFoundation。

# **Examples**

**AVPlayerViewController**

# **Objective-C**

```
NSURL *url = [[NSURL alloc] initWithString:@"YOUR URL"]; // url can be remote or local
AVPlayer *player = [AVPlayer playerWithURL:url];
// create a player view controller
AVPlayerViewController *controller = [[AVPlayerViewController alloc] init];
[self presentViewController:controller animated:YES completion:nil];
controller.player = player;
[player play];
```

```
let player = AVPlayer(URL: url) // url can be remote or local
```

```
let playerViewController = AVPlayerViewController()
// creating a player view controller
playerViewController.player = player
self.presentViewController(playerViewController, animated: true) {
```

```
 playerViewController.player!.play()
```

```
AVPlayerAVPlayerLayer
```
# **C.**

}

```
NSURL *url = [NSURL URLWithString:@"YOUR URL"];
AVPlayer *player = [AVPlayer playerWithURL:videoURL];
AVPlayerLayer * playerLayer = [AVPlayerLayer layer player]playerLayer.frame = self.view.bounds;
[self.view.layer addSublayer:playerLayer];
[player play];
```

```
let url = NSURL(string: "YOUR URL")
let player = AVPlayer(URL: videoURL!)
let playerLayer = AVPlayerLayer(player: player)
playerLayer.frame = self.view.bounds
self.view.layer.addSublayer(playerLayer)
player.play()
```
### **AVPlayer**

#### AVPlayer \* avPlayer = [AVPlayer playerWithURL[NSURL URLWithString@""]];

```
 AVPlayerViewController *avPlayerCtrl = [[AVPlayerViewController alloc] init];
 avPlayerCtrl.view.frame = self.view.frame;
 avPlayerCtrl.player = avPlayer;
 avPlayerCtrl.delegate = self;
 [avPlayer play];
 [self presentViewController:avPlayerCtrl animated:YES completion:nil
```
AVPlayerAVPlayerViewController [https://riptutorial.com/zh-TW/ios/topic/5092/avplayer](https://riptutorial.com/zh-TW/ios/topic/5092/avplayer%E5%92%8Cavplayerviewcontroller) [avplayerviewcontroller](https://riptutorial.com/zh-TW/ios/topic/5092/avplayer%E5%92%8Cavplayerviewcontroller)

# **9: AVSpeechSynthesizer**

- AVSpeechSynthesizer//
- speaker.speakUtterancespeech//

AVSpeechSynthesizer

AVSpeechUtterance

# **Examples**

speakUtterance:AVSpeechSynthesizer。AVSpeechUtterance。

### **C.**

```
AVSpeechSynthesizer *speaker = [[AVSpeechSynthesizer alloc] init];
AVSpeechUtterance *speech = [AVSpeechUtterance speechUtteranceWithString:@"Hello World"];
[speaker speakUtterance:speech];
```

```
let speaker = AVSpeechSynthesizer()
let speech = AVSpeechUtterance(string: "Hello World")
speaker.speakUtterance(speech)
```
AVSpeechSynthesizer <https://riptutorial.com/zh-TW/ios/topic/1526/avspeechsynthesizer>

# **10: AWSSDK**

## **Examples**

**AWS SDKS3**

#### **Singleton**。

#### S3

```
enum S3Configuration : String
{
    case IDENTITY_POOL_ID = "YourIdentityPoolId"
case BUCKET_NAME = "YourBucketName"
 case CALLBACK_KEY = "YourCustomStringForCallBackWhenUploadingInTheBackground"
    case CONTENT_TYPE_IMAGE = "image/png"
    case CONTENT_TYPE_VIDEO = "video/mp4"
}
```
didFinishLaunchingWithOptionsAppDelegateregionType

```
func application(application: UIApplication, didFinishLaunchingWithOptions launchOptions:
[NSObject: AnyObject]?) -> Bool
{
  let credentialProvider = AWSCognitoCredentialsProvider(regionType: .EUWest1, identityPoolId:
S3Configuration.IDENTITY_POOL_ID.rawValue)
  let configuration = AWSServiceConfiguration(region: .EUWest1, credentialsProvider:
credentialProvider)
  AWSS3TransferUtility.registerS3TransferUtilityWithConfiguration(configuration, forKey:
S3Configuration.CALLBACK_KEY.rawValue)
}
```
#### AppDelegateAWS SDK

```
func application(application: UIApplication, handleEventsForBackgroundURLSession identifier:
String, completionHandler: () -> Void)
{
     // Will print the identifer you have set at the enum: .CALLBACK_KEY
     print("Identifier: " + identifier)
     // Stores the completion handler.
     AWSS3TransferUtility.interceptApplication(application,
                                                handleEventsForBackgroundURLSession: identifier,
                                                completionHandler: completionHandler)
}
```
 $\circ$ 

#### AWS SDKSDK。UIImage..

```
// Some image....
let image = UIImage()
let fileURL = NSURL(fileURLWithPath:
```
```
NSTemporaryDirectory()).URLByAppendingPathComponent(fileName)
let filePath = fileURL.path!
let imageData = UIImageJPEGRepresentation(image, 1.0)
imageData!.writeToFile(filePath, atomically: true)
```
## FileURLfileName。

## AWS SDK

```
1. AWSS3TransferUtilityUploadCompletionHandlerBlock -
  AWSS3TransferUtilityUploadCompletionHandlerBlock
```
2. AWSS3TransferUtilityUploadProgressBlock -

## **Singleton**。

```
var completionHandler : AWSS3TransferUtilityUploadCompletionHandlerBlock? =
     { (task, error) -> Void in
         if ((error) != nil)
         {
           print("Upload failed")
 }
         else
         {
           print("File uploaded successfully")
         }
     }
var progressBlock : AWSS3TransferUtilityUploadProgressBlock? =
     { [unowned self] (task, bytesSent:Int64, totalBytesSent:Int64,
totalBytesExpectedToSend:Int64) -> Void in
      let progressInPercentage = Float(Double(totalBytesSent) /
Double(totalBytesExpectedToSend)) * 100
      print(progressInPercentage)
     }
```
## Singleton。Singleton

```
 static func uploadImageToS3(fileURL : NSURL,
                                fileName : String,
                 progressFunctionUpdater : Float -> Void,
                             resultBlock : (NSError?) -> Void)
{
 // Actual implementation .....
 // ...
 // ...
}
```

```
1. progressFunctionUpdater - 。
2. resultBlock - nil
       let fileData = NSData(contentsOfFile: fileURL.relativePath!)
       let expression = AWSS3TransferUtilityUploadExpression()
```

```
 expression.uploadProgress = progressBlock
                  let transferUtility =
AWSS3TransferUtility.S3TransferUtilityForKey(S3Configuration.CALLBACK_KEY.rawValue)
                  transferUtility?.uploadData(fileData!,
                           bucket: S3Configuration.BUCKET_NAME.rawValue,
                          key: fileName,
                          contentType: S3Configuration.CONTENT_TYPE_IMAGE.rawData,
                          expression: expression,
                          completionHander: completionHandler).continueWithBlock
                            { (task : AWSTask) -> AnyObject? in
                                    if let error = task.error
\left\{ \begin{array}{cc} 0 & 0 & 0 \\ 0 & 0 & 0 \\ 0 & 0 & 0 \\ 0 & 0 & 0 \\ 0 & 0 & 0 \\ 0 & 0 & 0 \\ 0 & 0 & 0 \\ 0 & 0 & 0 \\ 0 & 0 & 0 \\ 0 & 0 & 0 \\ 0 & 0 & 0 \\ 0 & 0 & 0 & 0 \\ 0 & 0 & 0 & 0 \\ 0 & 0 & 0 & 0 \\ 0 & 0 & 0 & 0 & 0 \\ 0 & 0 & 0 & 0 & 0 \\ 0 & 0 & 0 & 0 & 0 \\ 0 & 0 & 0 & 0 & 0 & 0 \\ 0 & 0 & 0 & 0 print(error)
 }
                                    if let exception = task.exception
\left\{ \begin{array}{cc} 0 & 0 & 0 \\ 0 & 0 & 0 \\ 0 & 0 & 0 \\ 0 & 0 & 0 \\ 0 & 0 & 0 \\ 0 & 0 & 0 \\ 0 & 0 & 0 \\ 0 & 0 & 0 \\ 0 & 0 & 0 \\ 0 & 0 & 0 \\ 0 & 0 & 0 \\ 0 & 0 & 0 & 0 \\ 0 & 0 & 0 & 0 \\ 0 & 0 & 0 & 0 \\ 0 & 0 & 0 & 0 & 0 \\ 0 & 0 & 0 & 0 & 0 \\ 0 & 0 & 0 & 0 & 0 \\ 0 & 0 & 0 & 0 & 0 & 0 \\ 0 & 0 & 0 & 0 print("Exception: " + exception.description)
 }
                                    if let uploadTask = task.result as? AWSS3TransferUtilityUploadTask
\left\{ \begin{array}{cc} 0 & 0 & 0 \\ 0 & 0 & 0 \\ 0 & 0 & 0 \\ 0 & 0 & 0 \\ 0 & 0 & 0 \\ 0 & 0 & 0 \\ 0 & 0 & 0 \\ 0 & 0 & 0 \\ 0 & 0 & 0 \\ 0 & 0 & 0 \\ 0 & 0 & 0 \\ 0 & 0 & 0 & 0 \\ 0 & 0 & 0 & 0 \\ 0 & 0 & 0 & 0 \\ 0 & 0 & 0 & 0 & 0 \\ 0 & 0 & 0 & 0 & 0 \\ 0 & 0 & 0 & 0 & 0 \\ 0 & 0 & 0 & 0 & 0 & 0 \\ 0 & 0 & 0 & 0 print("Upload started...")
 }
                                   return nil
                   }
```
## S3:)

AWSSDK [https://riptutorial.com/zh-TW/ios/topic/4734/awssdk](https://riptutorial.com/zh-TW/ios/topic/4734/aws%E9%96%8B%E7%99%BCsdk)

# **11: CAAnimation**

CAAnimation。**CAMediaTimingCAAction**。Core AnimationScene Kit**CABasicAnimation CAKeyframeAnimation CAAnimationGroupCATransition** 。

## **Examples**

 $^{\circ}$ 

# **Objective-C**

```
CABasicAnimation *animation = [CABasicAnimation animationWithKeyPath:@"position.x"|;
animation.fromValue = @0;
animation.toValue = @320;
animation.duration = 1;
```
[\_label.layer addAnimation: animation forKey: @"basic"];

let animation = CABasicAnimation(keyPath: "position.x") animation.fromValue = NSNumber(value: 0.0) animation.toValue = NSNumber(value: 320.0)

```
_label.layer.addAnimation(animation, forKey: "basic")
```
## 0320 keypath

"position.y"

## **-**

## **Objective-C**

```
CATransition* transition = [CATransition animation];
transition.startProgress = 0;
transition.endProgress = 1.0;
transition.type = @"flip";
transition.subtype = @"fromLeft";
transition.duration = 0.8;
transition.repeatCount = 5;
[_label.layer addAnimation:transition forKey:@"transition"];
```

```
var transition = CATransition()
transition.startProgress = 0
transition.endProgress = 1.0
```

```
transition.type = "flip"
transition.subtype = "fromLeft"
transition.duration = 0.8
transition.repeatCount = 5
label.layer.addAnimation(transition, forKey: "transition")
CGRect boundingRect = CGRectMake(-150, -150, 300, 300);
CAKeyframeAnimation *orbit = [CAKeyframeAnimation animation];
orbit.keyPath = @"position";
orbit.path = CFAutorelease(CGPathCreateWithEllipseInRect(boundingRect, NULL));
orbit.duration = 4;
orbit.additive = YES;
orbit.repeatCount = HUGE_VALF;
orbit.calculationMode = kCAAnimationPaced;
orbit.rotationMode = kCAAnimationRotateAuto;
```

```
[_label.layer addAnimation:orbit forKey:@"orbit"];
```
### **Objective-C**

```
CAKeyframeAnimation *animation = [CAKeyframeAnimation animationWithKeyPath:@"position.x"];
animation.values = C([C0, C10, C-10, C10, C0];animation.keyTimes = @[ @0, @(1 / 6.0), @(3 / 6.0), @(5 / 6.0), @1];animation.duration = 0.4;
animation.additive = YES;
[_label.layer addAnimation: animation forKey: @"shake"];
```
### **3**

```
let animation = CAKeyframeAnimation(keyPath: "position.x")
animation.values = [0, 10, -10, 10, 0]animation.keyTimes = [0, NSNumber(value: (1 / 6.0)), NSNumber(value: (3 / 6.0)),
NSNumber(value: (5 / 6.0)), 1 ]
animation.duration = 0.4
animation.isAdditive = true
label.layer.add(animation, forKey: "shake")
```
## **C.**

```
CATransition *animation = [CATransition animation];
[animation setSubtype:kCATransitionFromRight];//kCATransitionFromLeft
[animation setDuration:0.5];
[animation setType:kCATransitionPush];
[animation setTimingFunction:[CAMediaTimingFunction
functionWithName:kCAMediaTimingFunctionEaseInEaseOut]];
[[yourView layer] addAnimation:animation forKey:@"SwitchToView1"];
```

```
let animation = CATransition()
animation.subtype = kCATransitionFromRight//kCATransitionFromLeft
animation.duration = 0.5
animation.type = kCATransitionPush
animation.timingFunction = CAMediaTimingFunction(name: kCAMediaTimingFunctionEaseInEaseOut)
yourView.layer.addAnimation(animation, forKey: "SwitchToView1")
```
CAAnimation <https://riptutorial.com/zh-TW/ios/topic/981/caanimation>

# **12: CAGradientLayer**

- CAGradientLayer//CALayer。
- CAGradientLayerlayerlayer//。

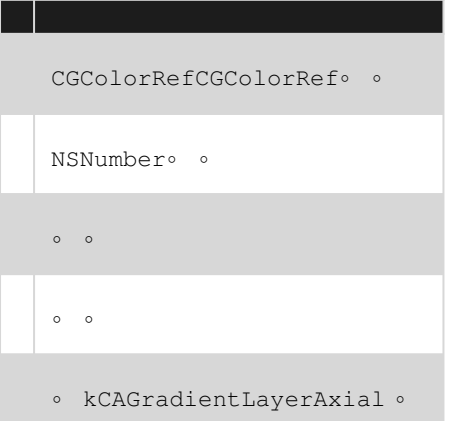

- startPointendPointCAGradientLayer 。
- locations/。

## **Examples**

## **CAGradientLayer**

```
// View to hold the CAGradientLayer.
let view: UIView = UIView(frame: CGRect(x: 0, y: 0, width: 320, height: 320))
// Initialize gradient layer.
let gradientLayer: CAGradientLayer = CAGradientLayer()
// Set frame of gradient layer.
gradientLayer.frame = view.bounds
// Color at the top of the gradient.
let topColor: CGColor = UIColor.red.cgColor
// Color at the bottom of the gradient.
let bottomColor: CGColor = UIColor.yellow.cgColor
// Set colors.
gradientLayer.colors = [topColor, bottomColor]
// Set locations of the colors.
gradientLayer.locations = [0.0, 1.0]
// Insert gradient layer into view's layer heirarchy.
view.layer.insertSublayer(gradientLayer, at: 0)
```
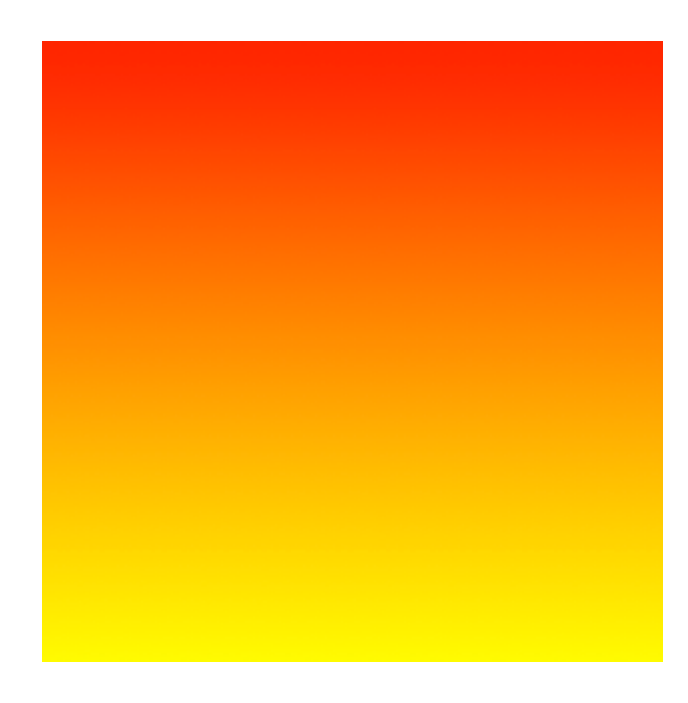

## **CGGradientLayer**。

```
// View to hold the CAGradientLayer.
let view: UIView = UIView(frame: CGRect(x: 0, y: 0, width: 320, height: 320))
// Initialize gradient layer.
let gradientLayer: CAGradientLayer = CAGradientLayer()
// Set frame of gradient layer.
gradientLayer.frame = view.bounds
// Color at the top of the gradient.
let topColor: CGColor = UIColor.blue.cgColor
// Color at the middle of the gradient.
let middleColor: CGColor = UIColor.yellow.cgColor
// Color at the bottom of the gradient.
let bottomColor: CGColor = UIColor.green.cgColor
// Set colors.
gradientLayer.colors = [topColor, middleColor, bottomColor]
// Set locations of the colors.
gradientLayer.locations = [0.0, 0.5, 1.0]
// Insert gradient layer into view's layer heirarchy.
view.layer.insertSublayer(gradientLayer, at: 0)
```
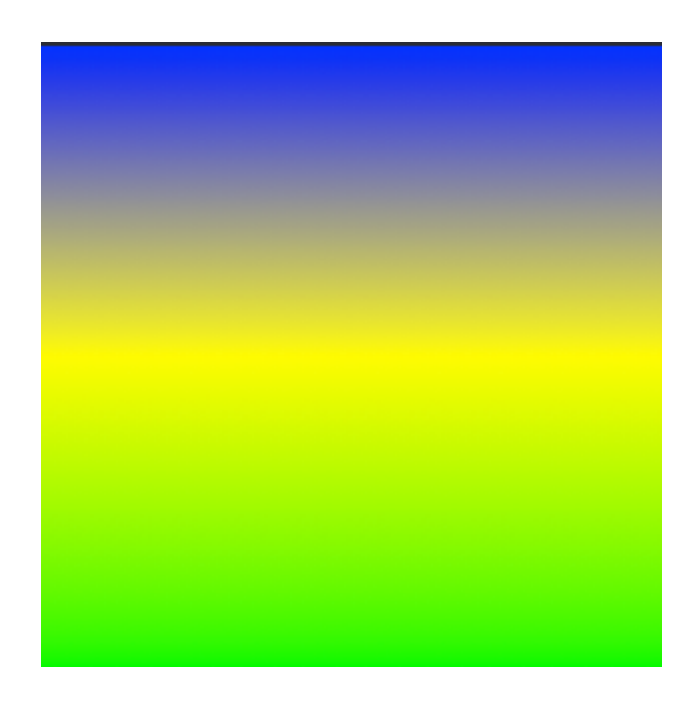

## **CAGradientLayer**。

```
// View to hold the CAGradientLayer.
let view: UIView = UIView(frame: CGRect(x: 0, y: 0, width: 320, height: 320))
// Initialize gradient layer.
let gradientLayer: CAGradientLayer = CAGradientLayer()
// Set frame of gradient layer.
gradientLayer.frame = view.bounds
// Color at the top of the gradient.
let topColor: CGColor = UIColor.redColor().CGColor
// Color at the bottom of the gradient.
let bottomColor: CGColor = UIColor.yellowColor().CGColor
// Set colors.
gradientLayer.colors = [topColor, bottomColor]
// Set start point.
gradientLayer.startPoint = CGPoint(x: 0.0, y: 0.5)
// Set end point.
gradientLayer.endPoint = CGPoint (x: 1.0, y: 0.5)
// Insert gradient layer into view's layer heirarchy.
view.layer.insertSublayer(gradientLayer, atIndex: 0)
```
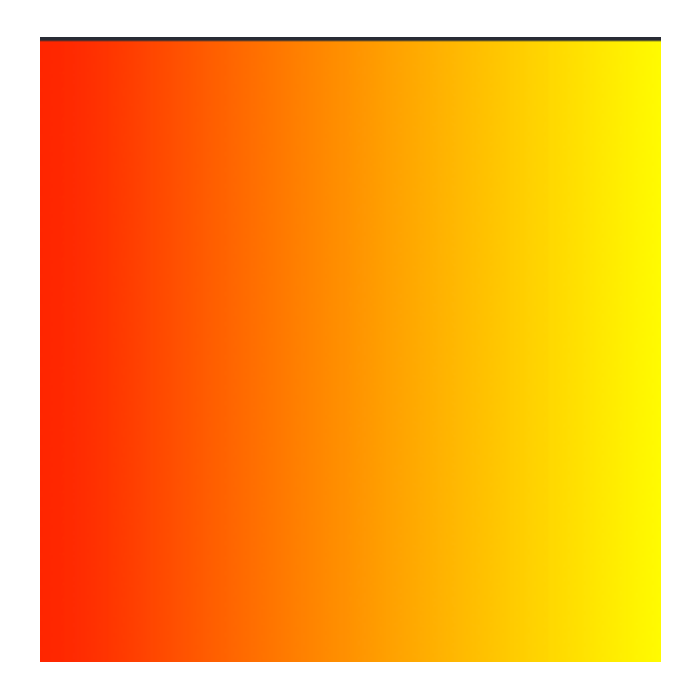

## **CAGradientLayer**。

```
// View to hold the CAGradientLayer.
let view: UIView = UIView(frame: CGRect(x: 0, y: 0, width: 320, height: 320))
// Initialize gradient layer.
let gradientLayer: CAGradientLayer = CAGradientLayer()
// Set frame of gradient layer.
gradientLayer.frame = view.bounds
// Color at the top of the gradient.
let topColor: CGColor = UIColor.greenColor().CGColor
// Color at the middle of the gradient.
let middleColor: CGColor = UIColor.blueColor().CGColor
// Color at the bottom of the gradient.
let bottomColor: CGColor = UIColor.blackColor().CGColor
// Set colors.
gradientLayer.colors = [topColor, middleColor, bottomColor]
// Set start point.
gradientLayer.startPoint = CGPoint(x: 0.0, y: 0.5)
// Set end point.
gradientLayer.endPoint = CGPoint(x: 1.0, y: 0.5)// Insert gradient layer into view's layer heirarchy.
view.layer.insertSublayer(gradientLayer, atIndex: 0)
```
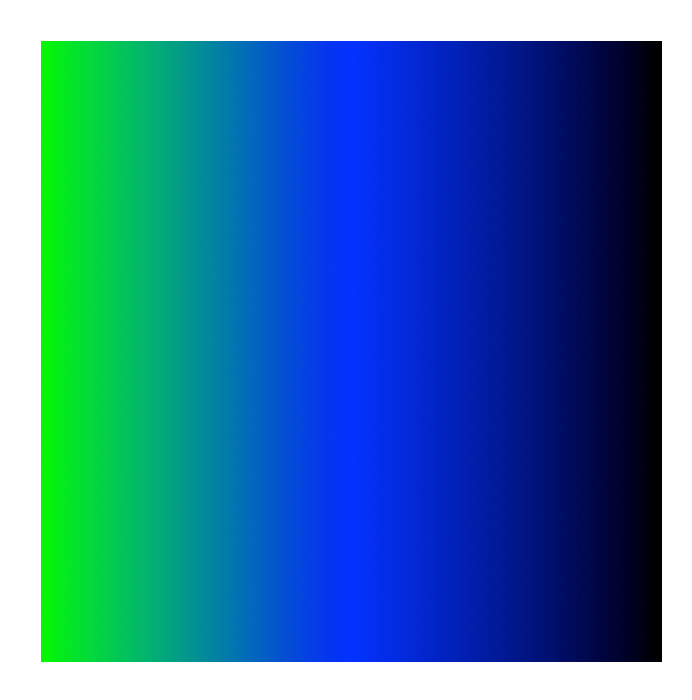

## **CAGradientLayer**。

```
// Get the current colors of the gradient.
let oldColors = self.gradientLayer.colors
// Define the new colors for the gradient.
let newColors = [UIColor.red.cgColor, UIColor.yellow.cgColor]
// Set the new colors of the gradient.
self.gradientLayer.colors = newColors
// Initialize new animation for changing the colors of the gradient.
let animation: CABasicAnimation = CABasicAnimation(keyPath: "colors")
// Set current color value.
animation.fromValue = oldColors
// Set new color value.
animation.toValue = newColors
// Set duration of animation.
animation.duration = 0.3
// Set animation to remove once its completed.
animation.isRemovedOnCompletion = true
// Set receiver to remain visible in its final state when the animation is completed.
animation.fillMode = kCAFillModeForwards
// Set linear pacing, which causes an animation to occur evenly over its duration.
animation.timingFunction = CAMediaTimingFunction(name: kCAMediaTimingFunctionLinear)
// Set delegate of animation.
animation.delegate = self
// Add the animation.
self.gradientLayer.addAnimation(animation, forKey: "animateGradientColorChange")
```
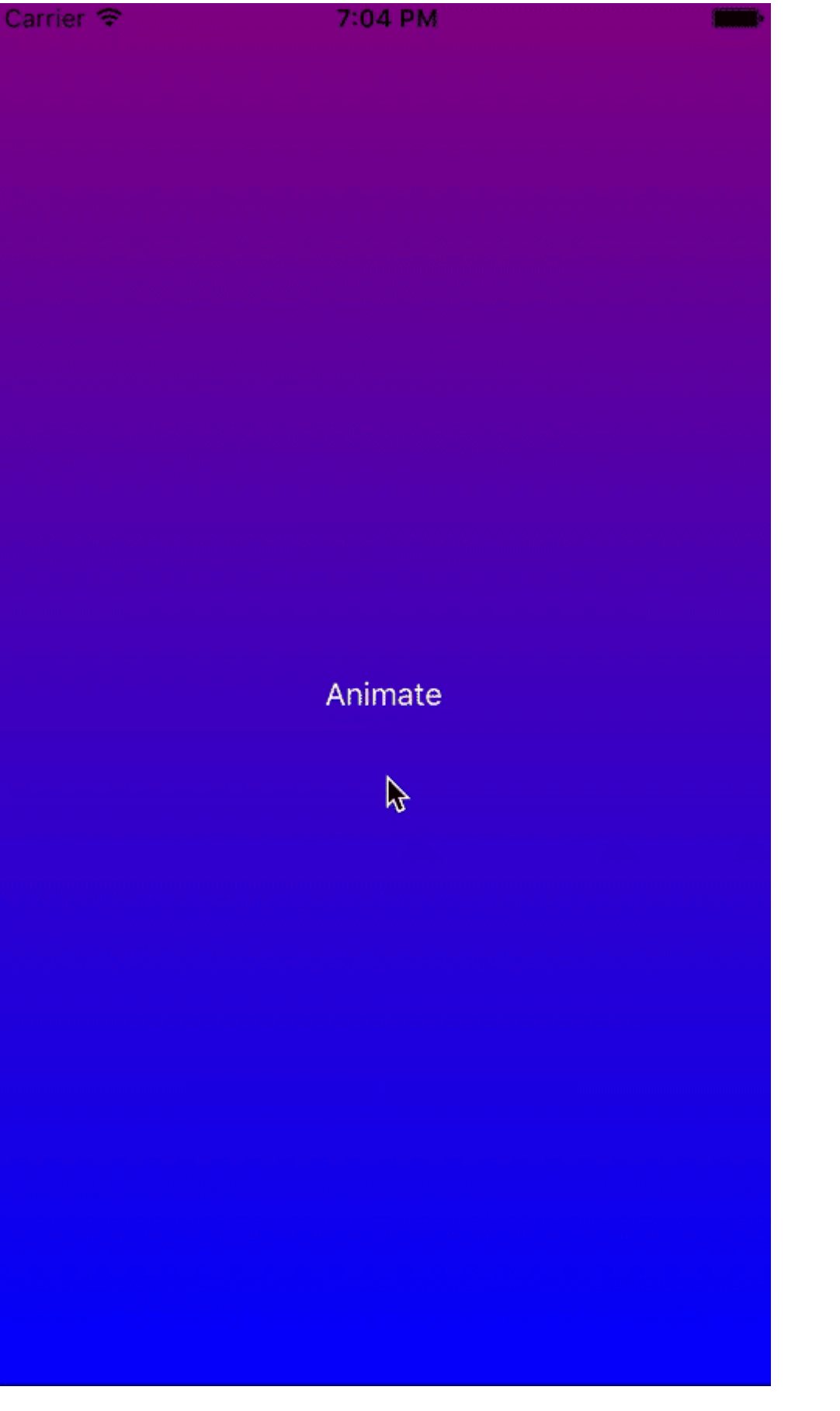

CAGradientLayer <https://riptutorial.com/zh-TW/ios/topic/1190/cagradientlayer>

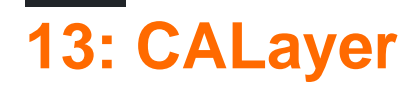

## **Examples**

**CALayer**

## CALayer

```
let layer = CALayer()
layer.frame = CGRect(x: 0, y: 0, width: 60, height: 80)
```
## Objective-C

```
CALayer *layer = [[CALayer alloc] init];
layer.frame = CGRectMake(0, 0, 60, 80);
```
## CALayer

```
existingLayer.addSublayer(layer)
```
## Objective-C

```
[existingLayer addSublayer:layer];
```
## QuartzCore。

@import QuartzCore

## Objective-C

 $\circ$ 

#import <QuartzCore/QuartzCore.h>

## **CAEmitterLayer**

## **CAEmitterLayer**Core Animation。**CAEmitterCell**。

```
 var emitter = CAEmitterLayer()
 emitter.emitterPosition = CGPoint(x: frame.size.width / 2.0, y: -20)
 emitter.emitterShape = kCAEmitterLayerLine
 emitter.emitterSize = CGSize(width: frame.size.width, height: 1)
 emitter.emitterCells = cells
 layer.addSublayer(emitter)
```

```
import QuartzCore
class ConfettiView: UIView {
    // main emitter layer
     var emitter: CAEmitterLayer!
     // array of color to emit
     var colors: [UIColor]!
     // intensity of appearance
    var intensity: Float!
     private var active :Bool!
     required init?(coder aDecoder: NSCoder) {
         super.init(coder: aDecoder)
         setup()
     }
     override init(frame: CGRect) {
         super.init(frame: frame)
         setup()
     }
     func setup() {
         // initialization
         colors = [UIColor.redColor(),
                   UIColor.greenColor(),
                   UIColor.blueColor()
 ]
         intensity = 0.2
         active = false
     }
     func startConfetti() {
         emitter = CAEmitterLayer()
        emitter.emitterPosition = CGPoint(x: frame.size.width / 2.0, y: -20)
         emitter.emitterShape = kCAEmitterLayerLine
         emitter.emitterSize = CGSize(width: frame.size.width, height: 1)
         var cells = [CAEmitterCell]()
         for color in colors {
            cells.append(confettiWithColor(color))
         }
         emitter.emitterCells = cells
         layer.addSublayer(emitter)
         active = true
     }
     func stopConfetti() {
        emitter?.birthRate = 0
         active = false
     }
```
 $\circ$ 

```
 let confetti = CAEmitterCell()
        confetti.birthRate = 10.0 * intensity
        confetti.lifetime = 180.0 * intensity
         confetti.lifetimeRange = 0
         confetti.color = color.CGColor
        confetti.velocity = CGFloat(350.0 * intensity)
         confetti.velocityRange = CGFloat(40.0 * intensity)
         confetti.emissionLongitude = CGFloat(M_PI)
         confetti.emissionRange = CGFloat(M_PI_4)
        confetti.spin = CGFloat(3.5 * intensity)
        confetti.spinRange = CGFloat(4.0 * intensity)
         // WARNING: A layer can set this property to a CGImageRef to display the image as its
contents.
        confetti.contents = UIImage(named: "confetti")?.CGImage
        return confetti
     }
     internal func isActive() -> Bool {
        return self.active
     }
}
```
### "confetti"**confetti.contentsRect**rect

## **UIImageCALayer**

contentslayer

```
myView.layer.contents = UIImage(named: "star")?.CGImage
```
• UIImageCGImage 。

```
let myLayer = CALayer()
let myImage = UIImage(named: "star")?.CGImage
myLayer.frame = myView.bounds
myLayer.contents = myImage
myView.layer.addSublayer(myLayer)
```
。UIView UIImage 。

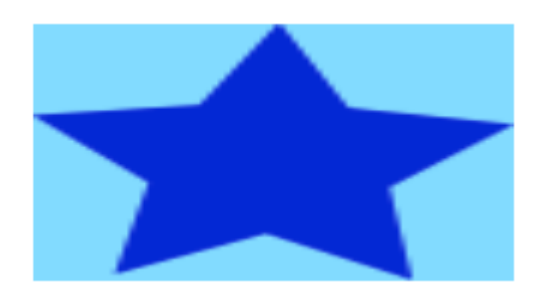

。UIImageUIView。

contentsGravity。

```
myView.layer.contents = UIImage(named: "star")?.CGImage
myView.layer.contentsGravity = kCAGravityTop
myView.layer.geometryFlipped = true
```
iOS[geometryFlipped](https://developer.apple.com/library/ios/documentation/GraphicsImaging/Reference/CALayer_class/#//apple_ref/occ/instp/CALayer/geometryFlipped)true 。 。 [Stack Overflow](http://stackoverflow.com/a/34407999/3681880) 。

contentsGravity UIViewUIViewUIImage 。 。

#### **kCAGravityResize**

 $\circ$ 

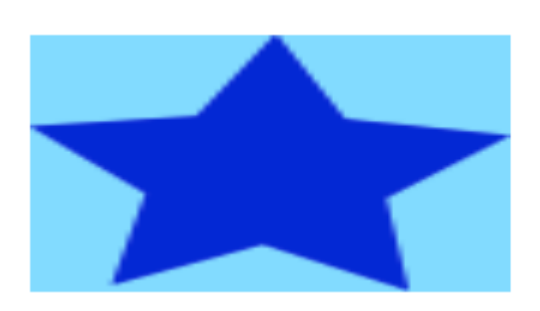

#### **kCAGravityResizeAspect**

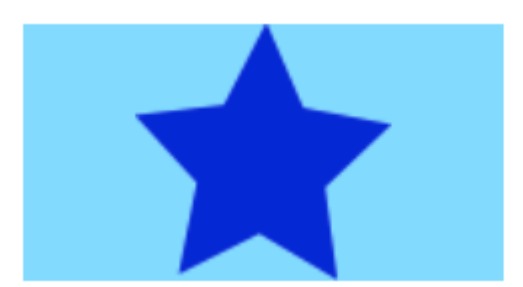

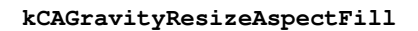

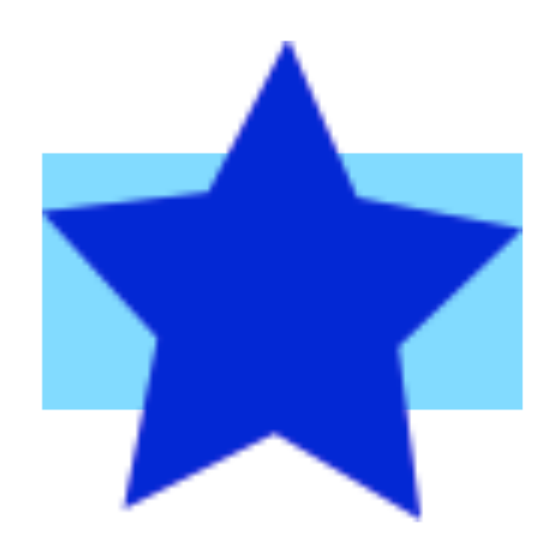

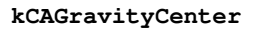

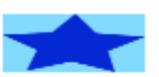

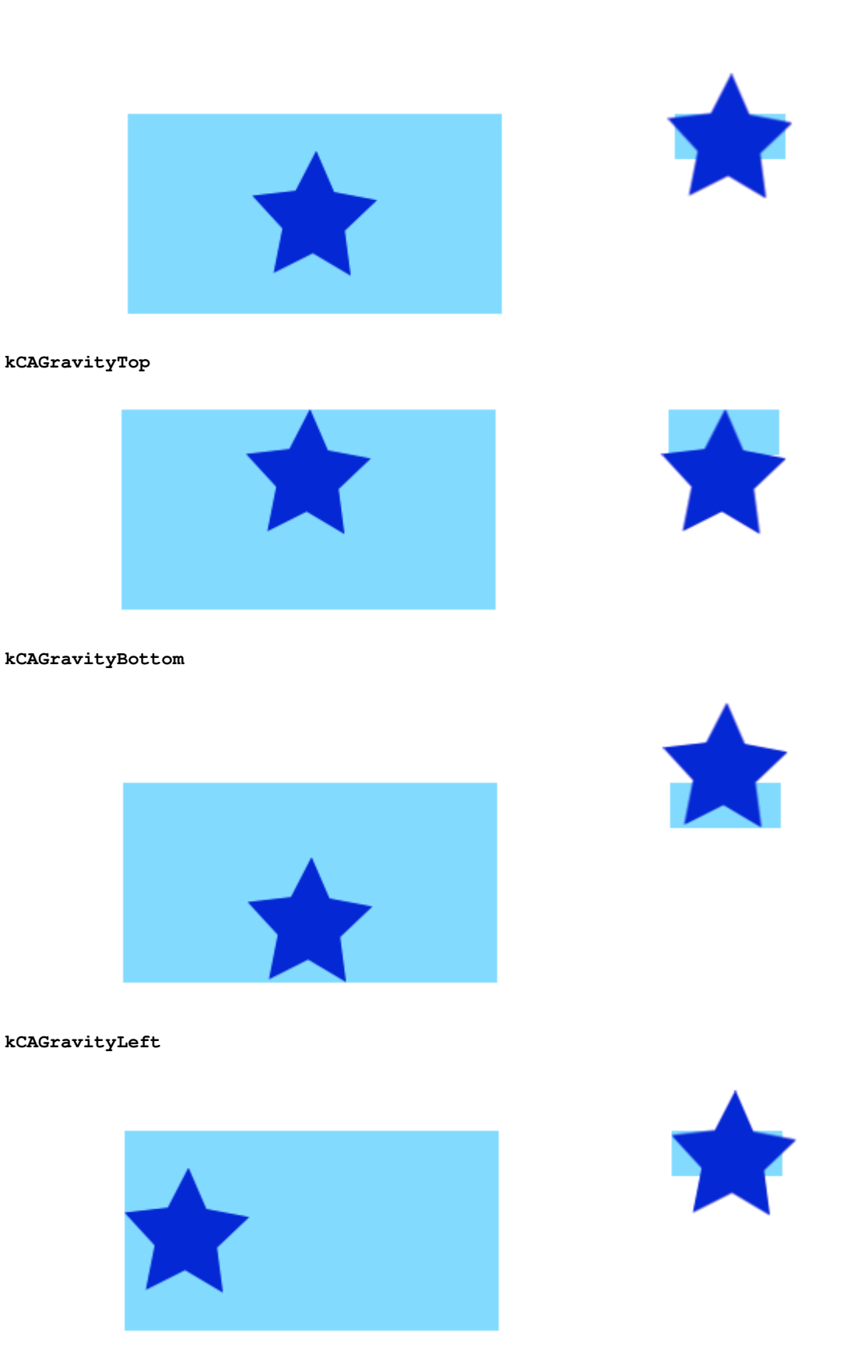

**kCAGravityRight**

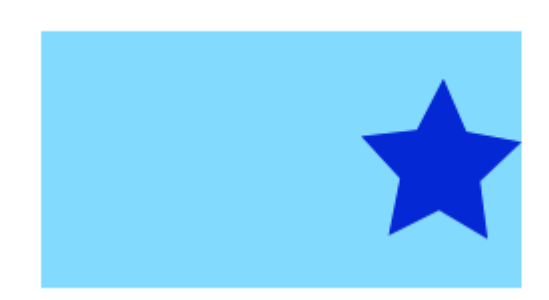

#### **kCAGravityTopLeft**

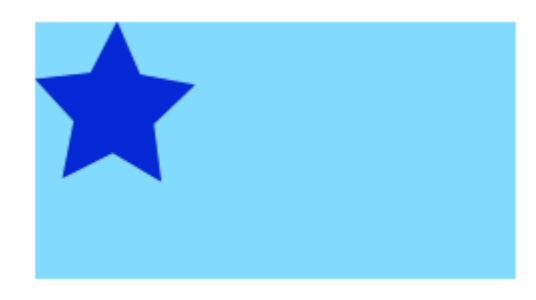

#### **kCAGravityTopRight**

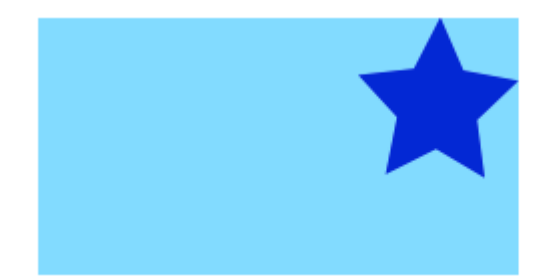

**kCAGravityBottomLeft**

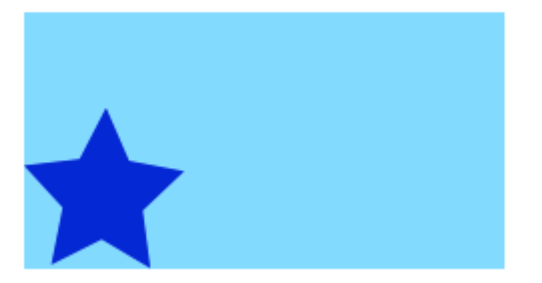

**kCAGravityBottomRight**

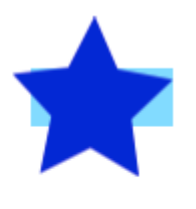

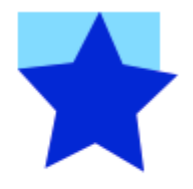

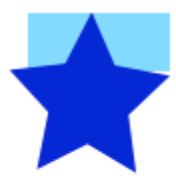

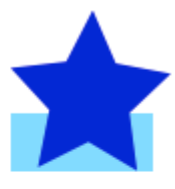

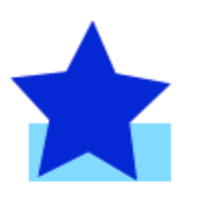

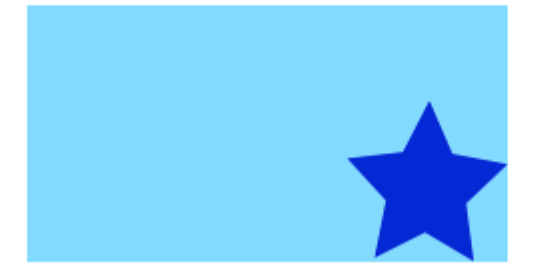

- •
- [CGContextDrawImagedrawRectUIImage](http://stackoverflow.com/a/34407999/3681880)
- [CALayer](http://www.raywenderlich.com/90488/calayer-in-ios-with-swift-10-examples)
- [Stack Overflow](http://stackoverflow.com/a/34603690/3681880) 。

## **CALayer**

- 
- •
- •
- •

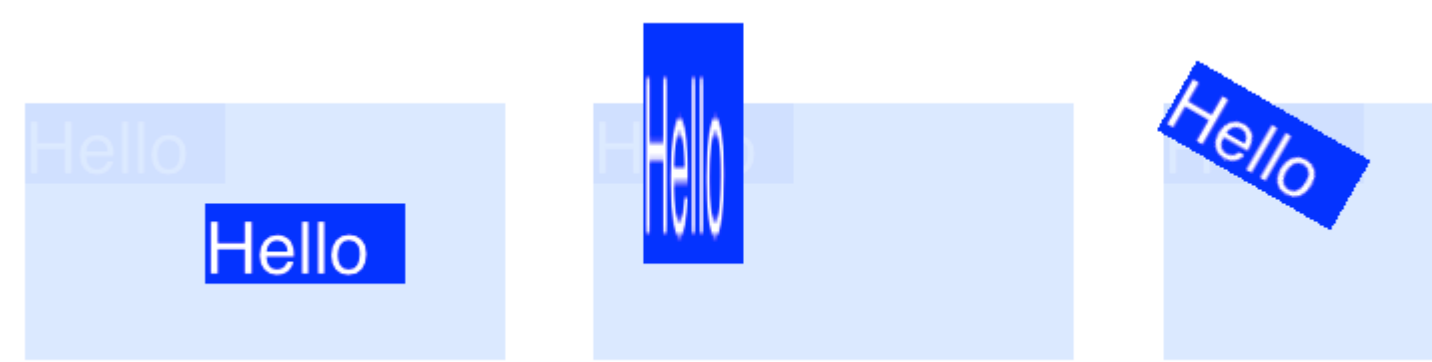

#### CALayertransformCATransform3D。

myLayer.transform = CATransform3DMakeTranslation(20, 30, 0)

## Make CATransform3D Make Translation<sup>®</sup> Make ®

```
let rotation = CATransform3DMakeRotation(CGFloat(30.0 * M_PI / 180.0), 20, 20, 0)
myLayer.transform = CATransform3DTranslate(rotation, 20, 30, 0)
```
 $\circ$   $\circ$ 

UIView

```
import UIKit
class ViewController: UIViewController {
     var myLayer = CATextLayer()
     @IBOutlet weak var myView: UIView!
     override func viewDidLoad() {
         super.viewDidLoad()
         // setup the sublayer
         addSubLayer()
         // do the transform
         transformExample()
     }
     func addSubLayer() {
         myLayer.frame = CGRect(x: 0, y: 0, width: 100, height: 40)
         myLayer.backgroundColor = UIColor.blueColor().CGColor
         myLayer.string = "Hello"
         myView.layer.addSublayer(myLayer)
     }
     //******** Replace this function with the examples below ********
     func transformExample() {
         // add transform code here ...
    }
}
```
[CALayer](http://www.raywenderlich.com/90488/calayer-in-ios-with-swift-10-examples) CATextLayer。

 $\circ$ 

CATransform3DMakeTranslation(tx: CGFloat, ty: CGFloat, tz: CGFloat)

```
txx tyy tzz。
```
 $\circ$ 

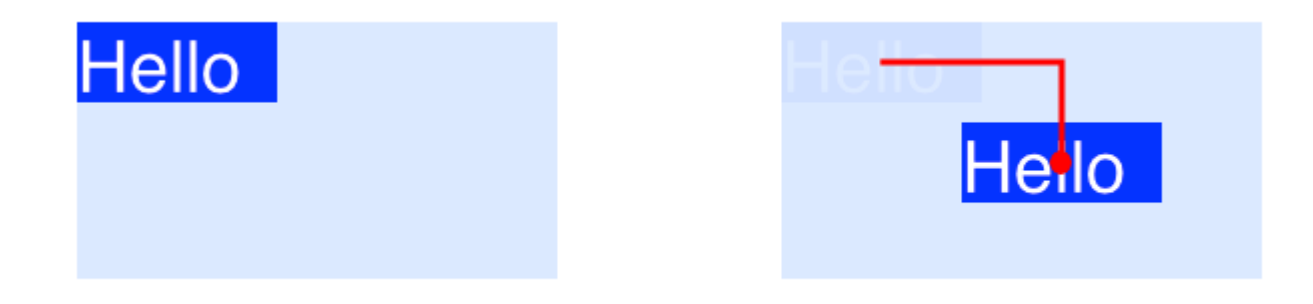

## iOS9050

```
myLayer.transform = CATransform3DMakeTranslation(90, 50, 0)
   • transformExample()。
   • tz0 o\bullet 0 0
\circCATransform3DMakeScale(sx: CGFloat, sy: CGFloat, sz: CGFloat)
sx syszxyz。
  Hello
 myLayer.transform = CATransform3DMakeScale(0.5, 3.0, 1.0)
   • z1.0。
   \bullet \circ \circ \circ
```
CATransform3DMakeRotation(angle: CGFloat, x: CGFloat, y: CGFloat, z: CGFloat)

angle x  $yz \circ 0 \circ$ 

 $\circ$ 

# **Hello**

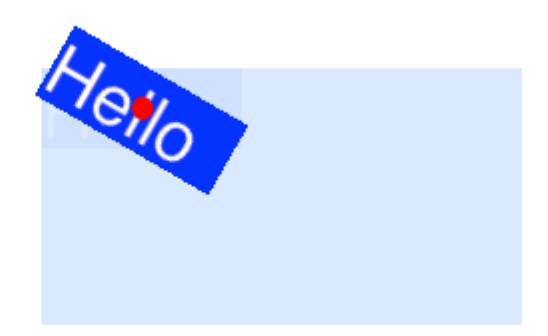

### 30

```
let degrees = 30.0
let radians = CGFloat(degrees * M_PI / 180)
myLayer.transform = CATransform3DMakeRotation(radians, 0.0, 0.0, 1.0)
```
- $xyz^{\circ}$   $xy0.0z1.0$   $\circ$
- $\bullet$   $\circ$   $z-1.0$
- $\bullet$   $\circ$   $\circ$

### concatination

```
CATransform3DConcat(a: CATransform3D, b: CATransform3D)
```
。Make 。Make 。

**Hello** 

 $\ddot{\phantom{0}}$ 

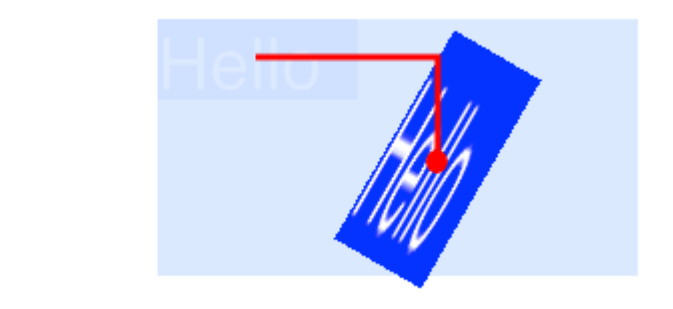

```
let degrees = 30.0
let radians = CGFloat(degrees * M_PI / 180)
// translate
var transform = CATransform3DMakeTranslation(90, 50, 0)
// rotate
transform = CATransform3DRotate(transform, radians, 0.0, 0.0, 1.0)
// scale
transform = CATransform3DScale(transform, 0.5, 3.0, 1.0)
```
// apply the transforms myLayer.transform = transform

- $\bullet$   $\circ$
- $\bullet$  。
- $\circ$

#### 。0.5, 0.5 superlayer。

```
myLayer.annotation = CGPoint(x: 0.0, y: 1.0)myLayer.position = CGPoint(x: 50, y: 50)
```
 $\circ$   $\circ$   $\circ$   $\circ$ 

- [anchorPoint](http://ronnqvi.st/about-the-anchorpoint/)
- •
- [CALayer](http://stackoverflow.com/a/34984063/3681880)
- [Bezier](http://stackoverflow.com/a/34659468/3681880)

### [Stack Overflow](http://stackoverflow.com/a/34438890/3681880) 。

CALayer。。

```
CATransaction.begin()
CATransaction.setDisableActions(true)
// change layer properties that you don't want to animate
CATransaction.commit()
```
## **Objective-C**

```
[CATransaction begin];
[CATransaction setDisableActions:YES];
// change layer properties that you don't want to animate
[CATransaction commit];
```

```
layer.masksToBounds = true;
layer.cornerRadius = 8;
```
### 5

 $\bullet$  shadowOffset  $\bullet$  //

```
self.layer.shadowOffset = CGSizeMake(-1, -1); // 1px left and up
self.layer.shadowOffset = CGSizeMake(1, 1); // 1px down and right
```
• shadowColor -

self.layer.shadowColor = [UIColor blackColor].CGColor;

• shadowOpacity - 01

self.layer.shadowOpacity =  $0.2$ ;

• shadowRadius - SketchPhotoshopblur

self.layer.shadowRadius = 6;

• shadowPath - iOSalphaalphaPNG。。

## **Objective-C**

```
self.layer.shadowPath = [UIBezierPath bezierPathWithOvalInRect:CGRectMake(0,0,100,100)];
//this does a circular shadow
```
## **3**

```
self.layer.shadowPath = UIBezierPath(ovalIn: CGRect(x: 0, y: 0, width: 100, height:
100)).cgPath
```
CALayer [https://riptutorial.com/zh-TW/ios/topic/1462/calayer](https://riptutorial.com/zh-TW/ios/topic/1462/calayer%E7%9A%84)

# **14: CAShapeLayer**

- 1. shapeLayer.fillColor
- 2. shapeLayer.fillRule
- 3. shapeLayer.lineCap
- 4. shapeLayer.lineDashPattern
- 5. shapeLayer.lineDashPhase
- 6. shapeLayer.lineJoin

CAShapeLayer。。

## **Examples**

**CAShapeLayer**

## **UIBezierPathShapeLayer**

```
CAShapeLayer *circleLayer = [CAShapeLayer layer];
[circleLayer setPath:[[UIBezierPath bezierPathWithOvalInRect:
CGRectMake(50, 50, 100, 100)] CGPath]];
circleLayer.lineWidth = 2.0;
[circleLayer setStrokeColor:[[UIColor redColor] CGColor]];
[circleLayer setFillColor:[[UIColor clearColor] CGColor]];
circleLayer.lineJoin = kCALineJoinRound; //4 types are available to create a line style
circleLayer.lineDashPattern = [NSArray arrayWithObjects:
[NSNumber numberWithInt:2],[NSNumber numberWithInt:3 ], nil];
// self.origImage is parentView
[[self.view layer] addSublayer:circleLayer];
self.currentShapeLayer = circleLayer; // public value using to keep that reference of the
shape Layer
self.view.layer.borderWidth = 1.0f;
self.view.layer.borderColor = [[UIColor blueColor]CGColor]; // that will plotted in the
mainview
```
## **ShapeLayer**

### 。currentShapeLayer

1

[self.currentShapeLayer removeFromSuperlayer];

## 2

self.view.layer.sublayers = nil ; //removed all earlier shapes

//Draw Square Shape

```
CAShapeLayer *squareLayer = [CAShapeLayer layer];
```

```
squareLayer.frame = CGRectMake(20, 20, 100, 100);
squareLayer.lineWidth = 2.0;
squareLayer.fillColor = nil;
squareLayer.strokeColor = [[UIColor redColor] CGColor];
squareLayer.path = [UIBezierPath bezierPathWithRect:squareLayer.bounds].CGPath;
[[self.view layer] addSublayer:squareLayer];
//Draw Circle Shape
CAShapeLayer *circleShape = [CAShapeLayer layer];
circleShape.frame = CGRectMake(160, 20, 120, 120);
circleShape.lineWidth = 2.0;
circleShape.fillColor = nil;
circleShape.strokeColor = [[UIColor redColor] CGColor];
circleShape.path = [UIBezierPath bezierPathWithOvalInRect:circleShape.bounds].CGPath;
[[self.view layer] addSublayer:circleShape];
//Subpaths
//UIBezierPath can have any number of "path segments" (or subpaths) so you can effectively
draw as many shapes or lines as you want in a single path object
CAShapeLayer *shapeLayer = [CAShapeLayer layer];
shapeLayer.frame = CGRectMake(20, 140, 200, 200);
shapeLayer.lineWidth = 2.0;
shapeLayer.fillColor = nil;
shapeLayer.strokeColor = [[UIColor redColor] CGColor];
CGMutablePathRef combinedPath= CGPathCreateMutableCopy(circleShape.path);
CGPathAddPath(combinedPath, NULL, squareLayer.path);
shapeLayer.path = combinedPath;
[[self.view layer] addSublayer:shapeLayer];
//Open Path
// Paths do not need to connect their end points back to their starting points. A path that
connects back to its starting point is called a closed path, and one that does not is called
an open path.
shapeLayer = [CAShapeLayer layer];
shapeLayer.frame = CGRectMake(160, 140, 300, 300);
shapeLayer.lineWidth = 2.0;
shapeLayer.fillColor = nil;
shapeLayer.strokeColor = [[UIColor redColor] CGColor];
UIBezierPath *linePath=[UIBezierPath bezierPath];
[linePath moveToPoint:CGPointZero];
[linePath addLineToPoint:CGPointMake(0 , 120)];
[linePath addLineToPoint:CGPointMake(120 , 120)];
[linePath addLineToPoint:CGPointMake(120, 0)];
shapeLayer.path = linePath.CGPath;
[[self.view layer] addSublayer:shapeLayer];
```
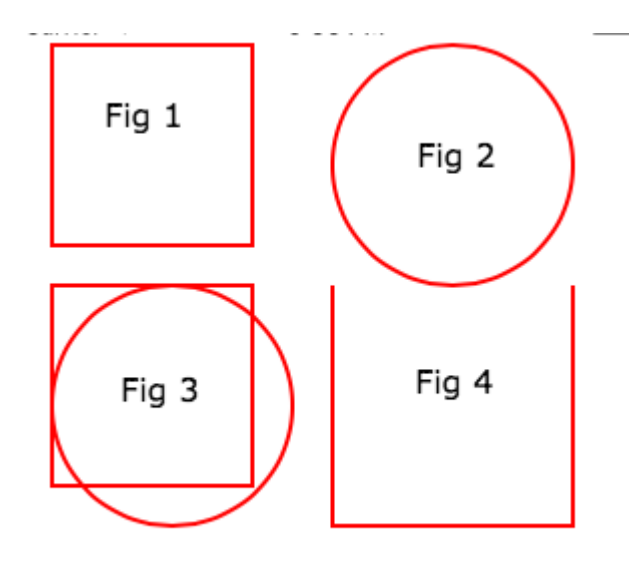

## //

```
CAShapeLayer *squareLayer = [CAShapeLayer layer];
squareLayer.frame = CGRectMake(20, 30, 100, 100);
squareLayer.lineWidth = 2.0;
squareLayer.fillColor = [[UIColor yellowColor]CGColor];
squareLayer.strokeColor = [[UIColor redColor] CGColor];
squareLayer.path = [UIBezierPath bezierPathWithRect:squareLayer.bounds].CGPath;
[[self.view layer] addSublayer:squareLayer];
//Fill Pattern Color
//images.jpeg
squareLayer = [CAShapeLayer layer];
squareLayer.frame = CGRectMake(140, 30, 100, 100);
squareLayer.lineWidth = 2.0;
squareLayer.fillColor = [[UIColor colorWithPatternImage:[UIImage
imageNamed:@"images.jpeg"]]CGColor];
squareLayer.strokeColor = [[UIColor redColor] CGColor];
squareLayer.path = [UIBezierPath bezierPathWithRect:squareLayer.bounds].CGPath;
[[self.view layer] addSublayer:squareLayer];
//Fill Rule
//Type 1: kCAFillRuleNonZero
squareLayer = [CAShapeLayer layer];
squareLayer.frame = CGRectMake(0, 140, 150, 150);
squareLayer.lineWidth = 2.0;
squareLayer.fillColor = [[UIColor yellowColor]CGColor];
squareLayer.fillRule = kCAFillRuleNonZero; // indicate the rule type
squareLayer.strokeColor = [[UIColor redColor] CGColor];
UIBezierPath *outerPath = [UIBezierPath bezierPathWithRect:CGRectInset(squareLayer.bounds,
20.0, 20.0)];
UIBezierPath *innerPath = [UIBezierPath bezierPathWithRect:CGRectInset(squareLayer.bounds,
50.0, 50.0)];
CGMutablePathRef combinedPath= CGPathCreateMutableCopy(outerPath.CGPath);
CGPathAddPath(combinedPath, NULL, innerPath.CGPath);
squareLayer.path = combinedPath;
[[self.view layer] addSublayer:squareLayer];
```

```
//Type 2: kCAFillRuleEvenOdd
squareLayer = [CAShapeLayer layer];
squareLayer.frame = CGRectMake(140, 140, 150, 150);
squareLayer.lineWidth = 2.0;
squareLayer.fillColor = [[UIColor yellowColor]CGColor];
squareLayer.fillRule = kCAFillRuleEvenOdd; // indicate the rule type
squareLayer.strokeColor = [[UIColor redColor] CGColor];
outerPath = [UIBezierPath bezierPathWithRect:CGRectInset(squareLayer.bounds, 20.0, 20.0)];
innerPath = [UIBezierPath bezierPathWithRect:CGRectInset(squareLayer.bounds, 50.0, 50.0)];
combinedPath= CGPathCreateMutableCopy(outerPath.CGPath);
CGPathAddPath(combinedPath, NULL, innerPath.CGPath);
squareLayer.path = combinedPath;
[[self.view layer] addSublayer:squareLayer];
```
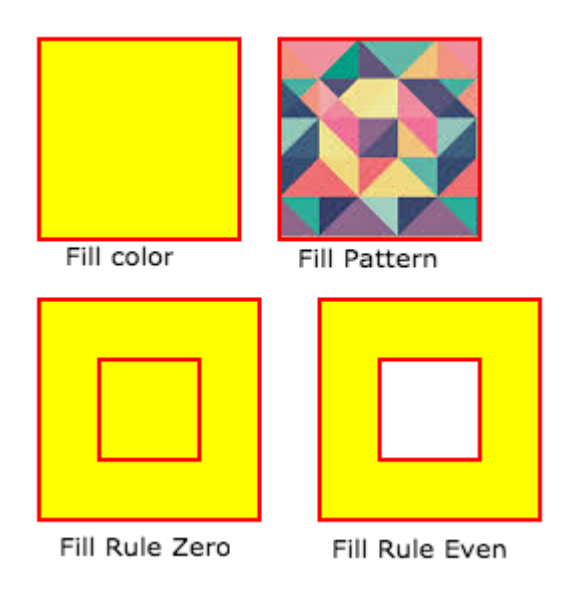

fillColor

Fill the color based on the drawed shape.

#### fillRule

- Fill Rule the there are two rule is applied to draw the shape.
- 1. kCAFillRuleNonZero
- 2. kCAFillRuleEvenOdd

#### lineCap

Below type used to change the style of the line.

- 1. kCALineCapButt
- 2. kCALineCapRound
- 3. kCALineCapSquare

#### lineDashPattern

 The dash pattern applied to the shape's path when stroked. Create DashStyle while you will stroke the line.

#### lineDashPhase

The dash phase applied to the shape's path when stroked. Animatable.

lineJoin

Line join style for the shape path.Below style use to draw the line join style.

- 1. kCALineJoinMiter
- 2. kCALineJoinRound
- 3. kCALineJoinBevel

lineWidth

Which using to set the line width.

 miterLimit The miter limit used when stroking the shape's path. Animatable. strokeColor Set the stroke color based on the path of the line. strokeStart When the stroke will start. strokeEnd When the stroke will end.

```
 CAShapeLayer *mask = [[CAShapeLayer alloc] init];
mask.frame = CGRectMake(50, 50, 100, 100);
CGFloat width = 100;
CGFloat height = 100;
CGMutablePathRef path = CGPathCreateMutable();
CGPathMoveToPoint(path, nil, 30, 30);
CGPathAddLineToPoint(path, nil, width, 30);
CGPathAddLineToPoint(path, nil, width, height);
CGPathAddLineToPoint(path, nil,30, height);
CGPathAddLineToPoint(path, nil, 30, 30);
CGPathCloseSubpath(path);
```
CGPathRelease(path);

mask.path = path;

self.view.layer.mask = mask;

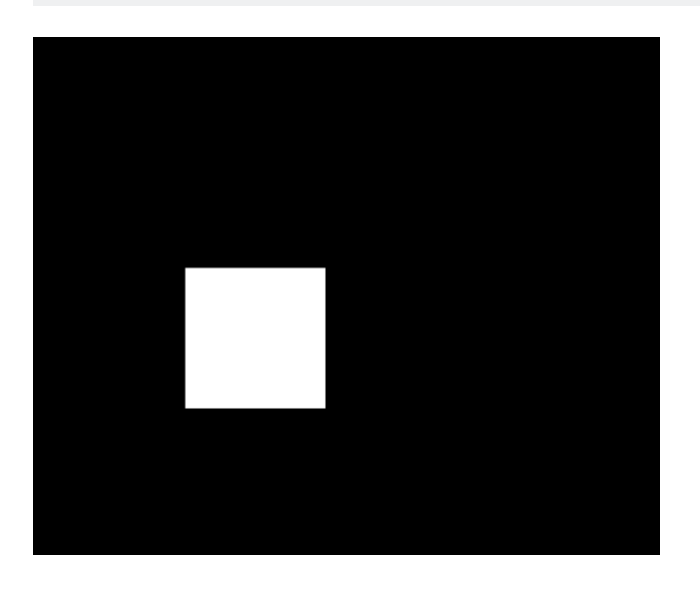

```
 CAShapeLayer *circle = [CAShapeLayer layer];
     [circle setPath:[[UIBezierPath bezierPathWithOvalInRect:CGRectMake(100, 100, 150, 150)]
CGPath]];
     [circle setStrokeColor:[[UIColor blueColor] CGColor]];
     [circle setFillColor:[[UIColor clearColor] CGColor]];
     [[self.view layer] addSublayer:circle];
```
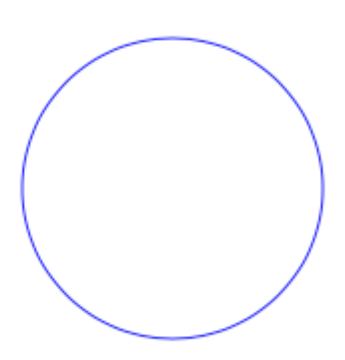

## **CAShapeLayer**

```
CAShapeLayer *circle = [CAShapeLayer layer];
[circle setPath:[[UIBezierPath bezierPathWithOvalInRect:CGRectMake(100, 100, 150, 150)]
CGPath]];
[circle setStrokeColor:[[UIColor blueColor] CGColor]];
[circle setFillColor: [[UIColor clearColor] CGColor]];
[[self.view layer] addSublayer:circle];
CABasicAnimation *pathAnimation = [CABasicAnimation animationWithKeyPath:@"strokeEnd"];
pathAnimation.duration = 1.5f;
pathAnimation.fromValue = [NSNumber numberWithFloat:0.0f];
pathAnimation.toValue = [NSNumber numberWithFloat:1.0f];
pathAnimation.repeatCount = 10;
pathAnimation.autoreverses = YES;
[circle addAnimation:pathAnimation
               forKey:@"strokeEnd"];
```
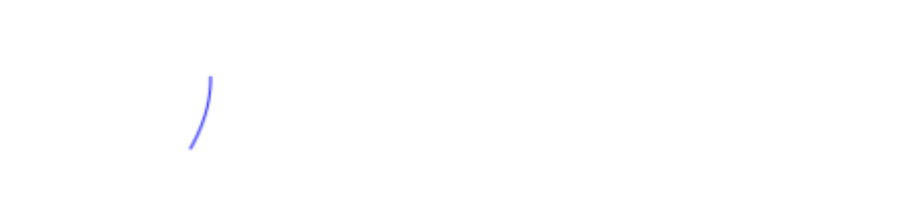

CAShapeLayer <https://riptutorial.com/zh-TW/ios/topic/3575/cashapelayer>

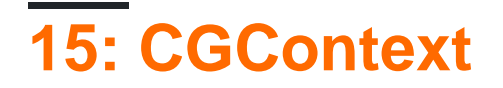

**CGContextRef** opaqueQuartz 2D。PDF。

## **Examples**

CGContextRef context = UIGraphicsGetCurrentContext();

```
CGContextSetLineWidth(context, 5.0);
CGColorSpaceRef colorspace = CGColorSpaceCreateDeviceRGB();
CGContextMoveToPoint(context, 200, 400);
CGContextAddLineToPoint(context, 100, 100);
CGContextStrokePath(context);
CGColorSpaceRelease(colorspace);
```
## Draw To**Core Text**

```
[NSString* textToDraw = @"Welcome to the world Of IOS";
    CFStringRef stringRef = ( __bridge CFStringRef)textToDraw;
     CFAttributedStringRef currentText = CFAttributedStringCreate(NULL, stringRef, NULL);
    CTFramesetterRef framesetter = CTFramesetterCreateWithAttributedString(currentText);
    CGRect frameRect = CGRectMake(0, 0, 300, 100);
     CGMutablePathRef framePath = CGPathCreateMutable();
     CGPathAddRect(framePath, NULL, frameRect);
    CFRange currentRange = CFRangeMake(0, 0);
     CTFrameRef frameRef = CTFramesetterCreateFrame(framesetter, currentRange, framePath,
NULL);
     CGPathRelease(framePath);
     CGContextRef currentContext = UIGraphicsGetCurrentContext();
    CGContextSetTextMatrix(currentContext, CGAffineTransformIdentity);
     CGContextTranslateCTM(currentContext, 200, 300);
    CGContextScaleCTM(currentContext, 2, -2);
     CTFrameDraw(frameRef, currentContext);
     CFRelease(frameRef);
     CFRelease(stringRef);
     CFRelease(framesetter);
```
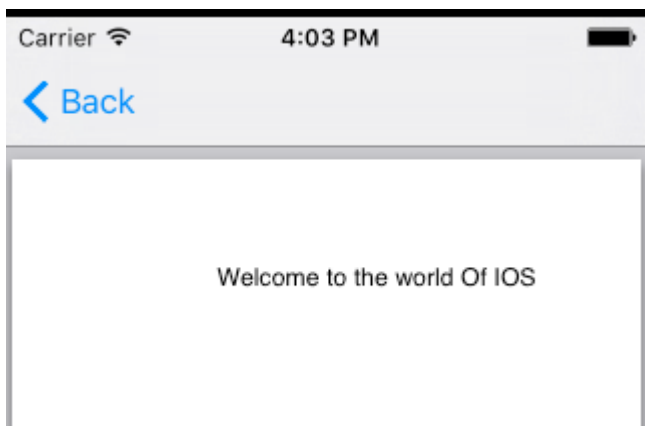

CGContext [https://riptutorial.com/zh-TW/ios/topic/2664/cgcontext](https://riptutorial.com/zh-TW/ios/topic/2664/cgcontext%E5%8F%83%E8%80%83)

# **16: CLLocation**

## **Examples**

```
 CLLocationManager *locationManager = [[CLLocationManager alloc] init];
 locationManager.delegate = self;
 locationManager.desiredAccuracy = kCLLocationAccuracyBest;
 locationManager.distanceFilter = 5;
```
## 5。

## **CLLocationManager**

## 1 - CoreLocation.framework;

root directory -> build phases -> Link Binary With Libraries

## +Corel ocation framework。

## 2-info.plist。

```
<key>NSLocationWhenInUseUsageDescription</key>
<string>message to display when asking for permission</string>
```
## 3-CoreLocationViewController。

import CoreLocation

## 4-ViewControllerCLLocationManagerDelagate

class ViewController: UIViewController,CLLocationManagerDelegate {}

## CLLocationManagerViewController。

var manager:CLLocationManager!

## 'let'

```
//initialize the manager
manager = CLLocationManager()
//specify delegate
manager.delegate = self
```

```
//set the minimum distance the phone needs to move before an update event is triggered (for
example: 100 meters)
manager.distanceFilter = 100
```

```
//set Accuracy to any of the following depending on your use case
//let kCLLocationAccuracyBestForNavigation: CLLocationAccuracy
//let kCLLocationAccuracyBest: CLLocationAccuracy
//let kCLLocationAccuracyNearestTenMeters: CLLocationAccuracy
//let kCLLocationAccuracyHundredMeters: CLLocationAccuracy
//let kCLLocationAccuracyKilometer: CLLocationAccuracy
//let kCLLocationAccuracyThreeKilometers: CLLocationAccuracy
manager.desiredAccuracy = kCLLocationAccuracyBest
//ask the user for permission
manager.requestWhenInUseAuthorization()
//Start collecting location information
if #available(iOS 9.0, *) {
    manager.requestLocation()
  } else {
    manager.startUpdatingLocation()
   }
```
### distanceFilter。

```
func locationManager(manager: CLLocationManager, didUpdateLocations locations: [CLLocation])
{}
```
locationsCLLocation。 coordinate,altitude, floor, horizontalAccuracy, verticalAccuracy, timestamp, description, course, speed and distance (from:).

 $^{\omega}$  $^{\omega}$ 

 $\sim$ 

Plist。

CLLocation <https://riptutorial.com/zh-TW/ios/topic/2002/cllocation>

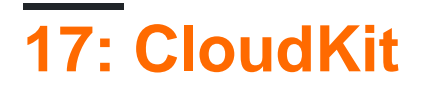

- NSData
- NSDate
- NSNumberInt / Double
- NSStringString
- NSArray
- CLLocation
- CKReference
- CKAsset

**[CloudKit](https://icloud.developer.apple.com/dashboard/)** 

## **Examples**

**CloudKit**

iCloudCloudKit。

iCloud

1-Project Navigator""。

2-""Apple ID""。 Xcode - > - >。

## 3-""iCloud。"""CloudKit"。

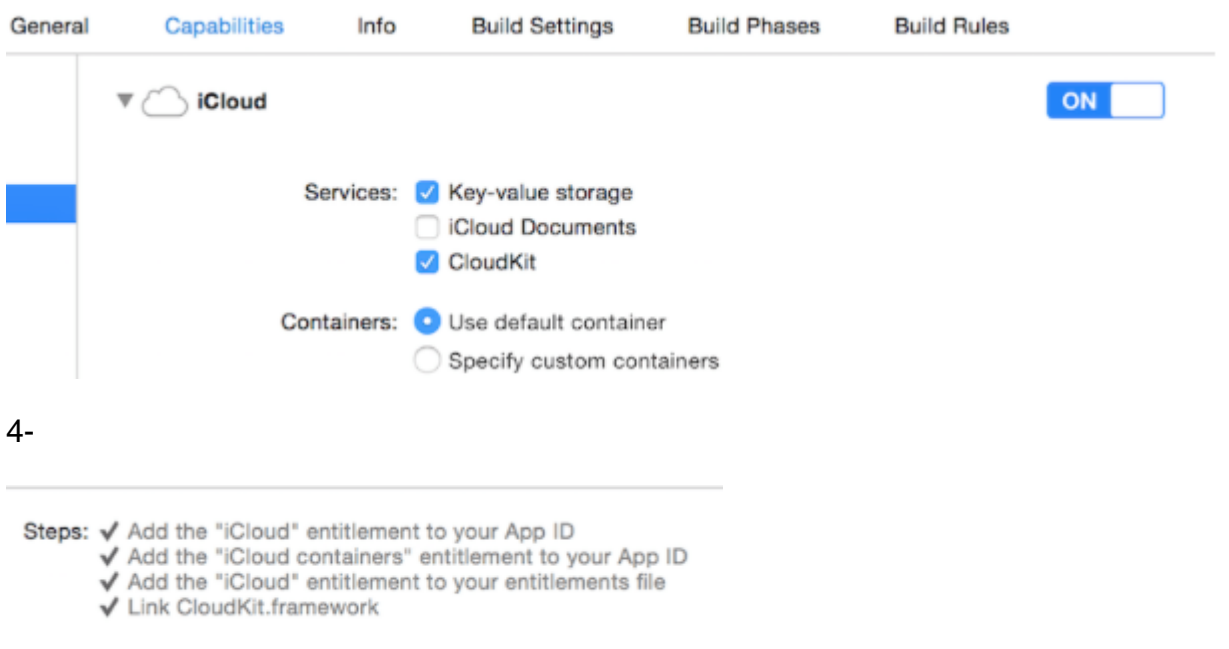

## CloudKit。

## **CloudKit**

CloudKitCloudKit。CloudKit 。

- •
- •
- [AppleAPN](http://www.riptutorial.com/ios/topic/3492/push-notifications)
- 。CloudKitUsers。
- 。iOS SDK。。

## **CloudKit**

## CloudKit

- CKRecordID
- CKRecord

```
。 NSDatetimeIntervalSinceReferenceDate()。 ###。 ###are numbers。
```

```
let timestamp = String(format: "%f", NSDate.timeIntervalSinceReferenceDate())
let timestampParts = timestamp.componentsSeparatedByString(".")
let recordID = CKRecordID(recordName: timestampParts[0])
```
## CloudKitID。

```
let record = CKRecord(recordType: "Users", recordID: recordID)
record.setObject("Some Text", forKey: "text")
record.setObject(CKAsset(fileURL: someValidImageURL), forKey: "image")
record.setObject(NSDate(), forKey: "date")
```
## **Objective-C**

```
CKRecord *record = [[CKRecord alloc] initWithRecordType: "Users" recordID: recordID];
[record setObject: "Some Text" forKey: "text"];
[record setObject: [CKAsset assetWithFileURL: someValidImageURL] forKey: "image"];
[record setObject: [[NSDate alloc] init] forKey: "date"];
```
UIImage**CloudKit**UIImageCKAsset 。
```
let container = CKContainer.defaultContainer()
let database = container.privateCloudDatabase // or container.publicCloudDatabase
```
# **CloudKit**

```
database.saveRecord(record, completionHandler: { (_, error) -> Void in
   print(error ?? "")
})
```
CloudKit <https://riptutorial.com/zh-TW/ios/topic/4946/cloudkit>

# **18: CoreImage**

# **Examples**

### **Objective-C**

```
 NSArray *properties = [CIFilter filterNamesInCategory:kCICategoryBuiltIn];
 for (NSString *filterName in properties)
 {
 CIFilter *fltr = [CIFilter filterWithName:filterName];
 NSLog(@"%@", [fltr attributes]);
 }
```
### **CISepiaTone**

```
CIAttributeFilterDisplayName = "Sepia Tone";
CIAttributeFilterName = CISepiaTone;
    CIAttributeReferenceDocumentation = "http://developer.apple.com/cgi-
bin/apple_ref.cgi?apple_ref=//apple_ref/doc/filter/ci/CISepiaTone";
    inputImage = {
         CIAttributeClass = CIImage;
         CIAttributeDescription = "The image to use as an input image. For filters that also
use a background image, this is the foreground image.";
        CIAttributeDisplayName = Image;
        CIAttributeType = CIAttributeTypeImage;
     };
     inputIntensity = {
        CIAttributeClass = NSNumber;
         CIAttributeDefault = 1;
       CIAttributeDescription = "The intensity of the sepia effect. A value of 1.0 creates a
monochrome sepia image. A value of 0.0 has no effect on the image.";
        CIAttributeDisplayName = Intensity;
       CIAttributeIdentity = 0; CIAttributeMin = 0;
        CIAttributeSliderMax = 1;
        CIAttributeSliderMin = 0;
        CIAttributeType = CIAttributeTypeScalar;
    };
}
```

```
 CIImage *beginImage = [CIImage imageWithCGImage:[myImageView.image CGImage]];
     CIContext *context = [CIContext contextWithOptions:nil];
     //select Filter Name and Intensity
     CIFilter *filter = [CIFilter filterWithName:@"CISepiaTone" keysAndValues:
kCIInputImageKey, beginImage, @"inputIntensity", [NSNumber numberWithFloat:0.8], nil];
     CIImage *outputImage = [filter outputImage];
     CGImageRef cgimg = [context createCGImage:outputImage fromRect:[outputImage extent]];
     UIImage *newImg = [UIImage imageWithCGImage:cgimg];
     [myImageView1 setImage:newImg];
     CGImageRelease(cgimg);
```
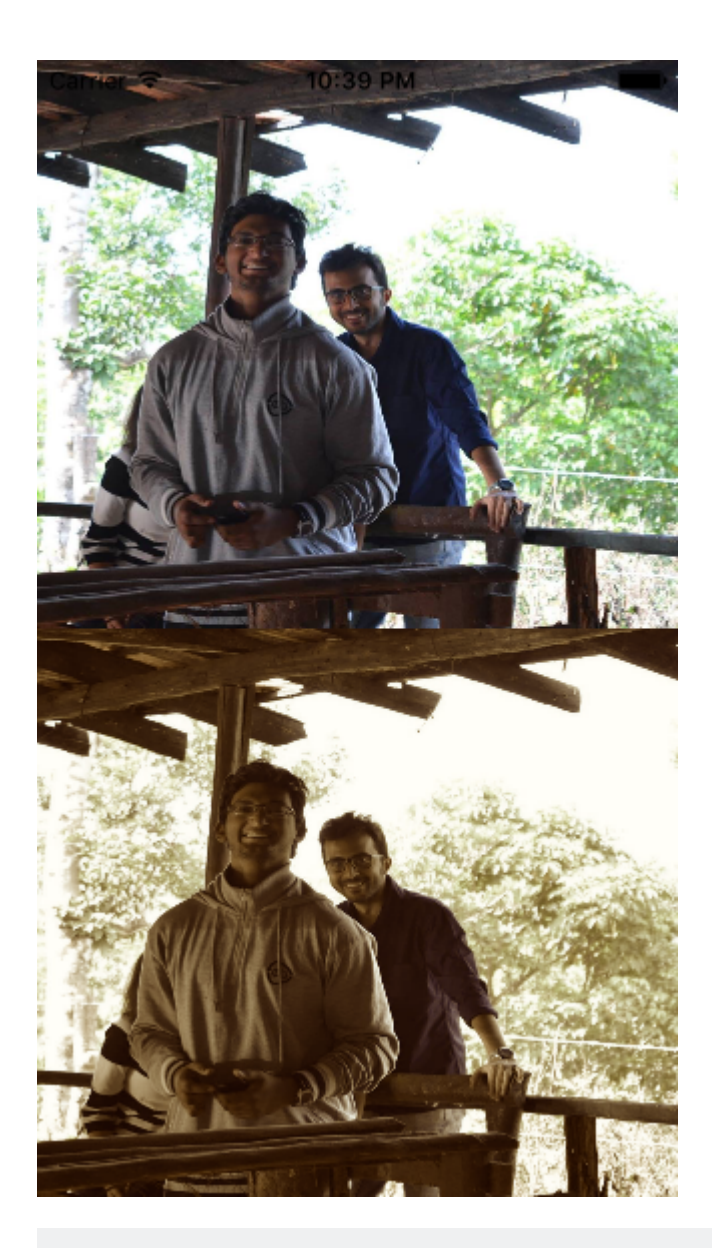

```
UIImageView *imageView1=[[UIImageView alloc]initWithFrame:CGRectMake(0, 0,
self.view.frame.size.width, self.view.frame.size.height/2)];
UIImageView *imageView2=[[UIImageView alloc]initWithFrame:CGRectMake(0,
self.view.frame.size.height/2, self.view.frame.size.width, self.view.frame.size.height/2)];
imageView1.image=[UIImage imageNamed:@"image.png"];
```

```
CIImage *beginImage = [CIImage imageWithCGImage:[imageView1.image CGImage]];
CIContext *context = [CIContext contextWithOptions:nil];
//select Filter Name and Intensity
```

```
CIFilter *filter = [CIFilter filterWithName:@"CIColorPosterize"];
[filter setValue:beginImage forKey:kCIInputImageKey];
[filter setValue:[NSNumber numberWithFloat:8.0] forKey:@"inputLevels"];
CIImage *outputImage = [filter outputImage];
```

```
CGImageRef cgimg = [context createCGImage:outputImage fromRect:[outputImage extent]];
UIImage *newImg = [UIImage imageWithCGImage:cgimg];
```
[imageView2 setImage:newImg];

```
CGImageRelease(cgimg);
[self.view addSubview:imageView1];
[self.view addSubview:imageView2];
```
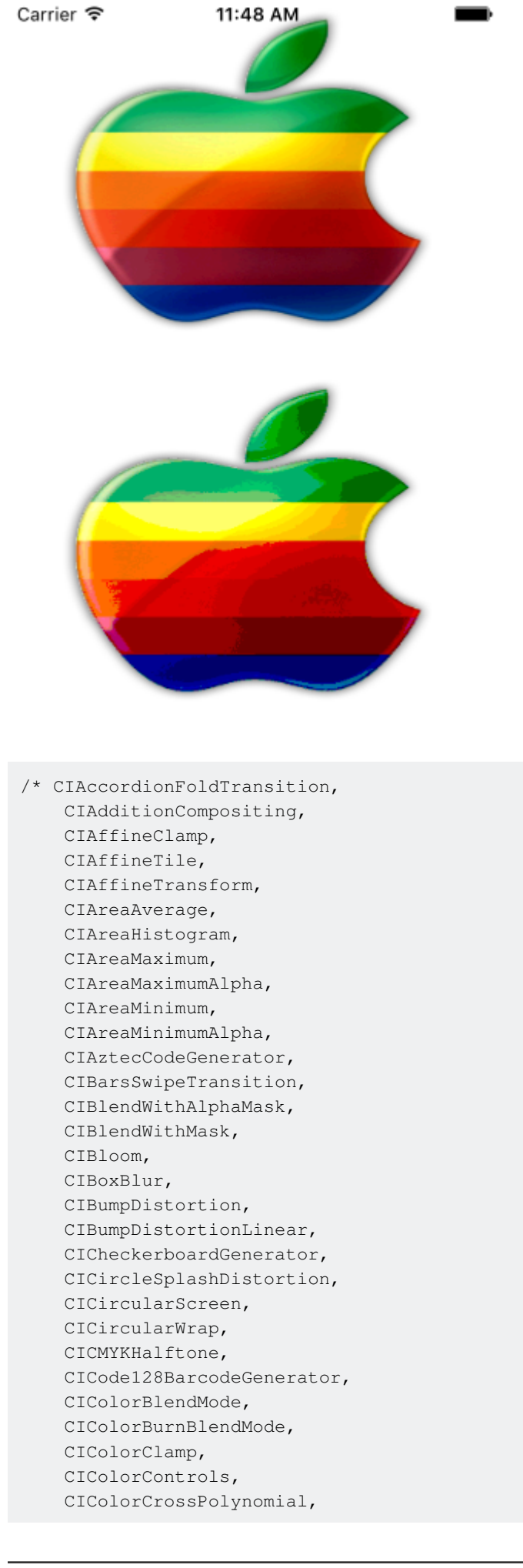

 CIColorCube, CIColorCubeWithColorSpace, CIColorDodgeBlendMode, CIColorInvert, CIColorMap, CIColorMatrix, CIColorMonochrome, CIColorPolynomial, CIColorPosterize, CIColumnAverage, CIComicEffect, CIConstantColorGenerator, CIConvolution3X3, CIConvolution5X5, CIConvolution7X7, CIConvolution9Horizontal, CIConvolution9Vertical, CICopyMachineTransition, CICrop, CICrystallize, CIDarkenBlendMode, CIDepthOfField, CIDifferenceBlendMode, CIDiscBlur, CIDisintegrateWithMaskTransition, CIDisplacementDistortion, CIDissolveTransition, CIDivideBlendMode, CIDotScreen, CIDroste, CIEdges, CIEdgeWork, CIEightfoldReflectedTile, CIExclusionBlendMode, CIExposureAdjust, CIFalseColor, CIFlashTransition, CIFourfoldReflectedTile, CIFourfoldRotatedTile, CIFourfoldTranslatedTile, CIGammaAdjust, CIGaussianBlur, CIGaussianGradient, CIGlassDistortion, CIGlassLozenge, CIGlideReflectedTile, CIGloom, CIHardLightBlendMode, CIHatchedScreen, CIHeightFieldFromMask, CIHexagonalPixellate, CIHighlightShadowAdjust, CIHistogramDisplayFilter, CIHoleDistortion, CIHueAdjust, CIHueBlendMode, CIKaleidoscope, CILanczosScaleTransform, CILenticularHaloGenerator, CILightenBlendMode, CILightTunnel,

 CILinearBurnBlendMode, CILinearDodgeBlendMode, CILinearGradient, CILinearToSRGBToneCurve, CILineOverlay, CILineScreen, CILuminosityBlendMode, CIMaskedVariableBlur, CIMaskToAlpha, CIMaximumComponent, CIMaximumCompositing, CIMedianFilter, CIMinimumComponent, CIMinimumCompositing, CIModTransition, CIMotionBlur, CIMultiplyBlendMode, CIMultiplyCompositing, CINoiseReduction, CIOpTile, CIOverlayBlendMode, CIPageCurlTransition, CIPageCurlWithShadowTransition, CIParallelogramTile, CIPDF417BarcodeGenerator, CIPerspectiveCorrection, CIPerspectiveTile, CIPerspectiveTransform, CIPerspectiveTransformWithExtent, CIPhotoEffectChrome, CIPhotoEffectFade, CIPhotoEffectInstant, CIPhotoEffectMono, CIPhotoEffectNoir, CIPhotoEffectProcess, CIPhotoEffectTonal, CIPhotoEffectTransfer, CIPinchDistortion, CIPinLightBlendMode, CIPixellate, CIPointillize, CIQRCodeGenerator, CIRadialGradient, CIRandomGenerator, CIRippleTransition, CIRowAverage, CISaturationBlendMode, CIScreenBlendMode, CISepiaTone, CIShadedMaterial, CISharpenLuminance, CISixfoldReflectedTile, CISixfoldRotatedTile, CISmoothLinearGradient, CISoftLightBlendMode, CISourceAtopCompositing, CISourceInCompositing, CISourceOutCompositing, CISourceOverCompositing, CISpotColor, CISpotLight,

 CISRGBToneCurveToLinear, CIStarShineGenerator, CIStraightenFilter, CIStretchCrop, CIStripesGenerator, CISubtractBlendMode, CISunbeamsGenerator, CISwipeTransition, CITemperatureAndTint, CIToneCurve, CITorusLensDistortion, CITriangleKaleidoscope, CITriangleTile, CITwelvefoldReflectedTile, CITwirlDistortion, CIUnsharpMask, CIVibrance, CIVignette, CIVignetteEffect, CIVortexDistortion, CIWhitePointAdjust, CIZoomBlur\*/

CoreImage [https://riptutorial.com/zh-TW/ios/topic/7278/coreimage](https://riptutorial.com/zh-TW/ios/topic/7278/coreimage%E9%81%8E%E6%BF%BE%E5%99%A8)

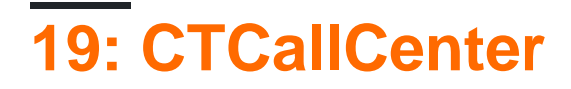

# **Examples**

#### Apple

**CTCallCenter**。。

#### CTCallCenter。

### **Objective-C**

@property (atomic, strong) CTCallCenter \*callCenter;

#### init

```
[self setCallCenter:[CTCallCenter new]];
```

```
- (void)registerPhoneCallListener
{
[[self callCenter] setCallEventHandler:^(CTCall * _Nonnull call) {
     NSLog(@"CallEventHandler called - interception in progress");
      if ([call.callState isEqualToString: CTCallStateConnected])
      {
          NSLog(@"Connected");
      }
      else if ([call.callState isEqualToString: CTCallStateDialing])
      {
          NSLog(@"Dialing");
      }
      else if ([call.callState isEqualToString: CTCallStateDisconnected])
      {
          NSLog(@"Disconnected");
      } else if ([call.callState isEqualToString: CTCallStateIncoming])
      {
          NSLog(@"Incomming");
 }
  }];
}
```
## $\circ$

### 4

CTCallStateDialing CTCallStateIncoming CTCallStateConnected CTCallStateDisconnected

```
self.callCenter = CTCallCenter()
 self.callCenter.callEventHandler = { call in
    // Handle your interception
    if call.callState == CTCallStateConnected
     {
     }
 }
```
### 2VOIP

 $- > - > - >$ IP

## **CallKit - ios 10**

```
//Header File
<CallKit/CXCallObserver.h>
CXCallObserver *callObserver = [[CXCallObserver alloc] init];
// If queue is nil, then callbacks will be performed on main queue
[callObserver setDelegate:self queue:nil];
// Don't forget to store reference to callObserver, to prevent it from being released
self.callObserver = callObserver;
// get call status
- (void)callObserver:(CXCallObserver *)callObserver callChanged:(CXCall *)call {
    if (call.hasConnected) {
        // perform necessary actions
    }
}
```
CTCallCenter <https://riptutorial.com/zh-TW/ios/topic/3007/ctcallcenter>

# **20: CydiaSubstrate**

iPhonecydia。

 $\circ$ 

# **Theos**

<https://github.com/theos/theos/wiki/Installation>

# **Examples**

**Theos**

# **nic**

\$THEOS/bin/nic.pl

```
NIC 2.0 - New Instance Creator
------------------------------
  [1.] iphone/activator_event
   [2.] iphone/application_modern
  [3.] iphone/cydget
   [4.] iphone/flipswitch_switch
   [5.] iphone/framework
   [6.] iphone/ios7_notification_center_widget
   [7.] iphone/library
   [8.] iphone/notification_center_widget
   [9.] iphone/preference_bundle_modern
   [10.] iphone/tool
   [11.] iphone/tweak
   [12.] iphone/xpc_service
Choose a Template (required):
```
[11.] iphone/tweak

```
-rw-r--r--@ 1 gkpln3 staff 214B Jun 12 15:09 Makefile
-rw-r--r--@ 1 gkpln3 staff 89B Jun 11 22:58 TorchonFocus.plist
-rw-r--r-- 1 gkpln3 staff 2.7K Jun 12 16:10 Tweak.xm
-rw-r--r-- 1 gkpln3 staff 224B Jun 11 16:17 control
drwxr-xr-x 3 gkpln3 staff 102B Jun 11 16:18 obj
drwxr-xr-x 16 gkpln3 staff 544B Jun 12 16:12 packages
```
# **iOS**

Tweak.xm。

```
%hook SBScreenShotter
- (void)saveScreenshot: (BOOL)screenshot
{
    %orig;
   NSLog(@"saveScreenshot: is called");
}
%end
```
 $\circ$ 

。

```
%hook SBScreenShotter
- (void)saveScreenshot: (BOOL)screenshot
{
   NSLog(@"saveScreenshot: is called");
}
%end
```
CydiaSubstrate [https://riptutorial.com/zh-TW/ios/topic/10533/cydiasubstrate](https://riptutorial.com/zh-TW/ios/topic/10533/cydiasubstrate%E8%AA%BF%E6%95%B4)

# **21: DispatchGroup**

[Grand Central Dispatch](http://www.riptutorial.com/ios/topic/4626/gcd--grand-central-dispatch-)

# **Examples**

```
。。mainThread。
```
DispatchGroup 。

DispatchGroup enterleave。

notify 。

```
import UIKit
class ViewController: UIViewController {
    override func viewDidLoad() {
        super.viewDidLoad()
         let dispatchGroup = DispatchGroup() //Create a group for the tasks.
         let session: URLSession = URLSession.shared
         dispatchGroup.enter() //Enter the group for the first task.
         let firstTask = session.dataTask(with: URLRequest(url: URL(string:
"https://stackoverflow.com")!)) { (data, response, error) in
             //Process Response..
            dispatchGroup.leave() //Leave the group for the first task.
         }
         dispatchGroup.enter() //Enter the group for the second task.
        let secondTask = session.dataTask(with: URLRequest(url: URL(string:
"https://google.ca")!)) { (data, response, error) in
             //Process Response..
            dispatchGroup.leave() //Leave the group for the second task.
         }
         //Get notified on the main thread/queue.. when ALL of the tasks above has been
completed.
         dispatchGroup.notify(queue: DispatchQueue.main) {
             print("Every task is complete")
 }
```

```
 //Start the tasks.
         firstTask.resume()
         secondTask.resume()
     }
    override func didReceiveMemoryWarning() {
         super.didReceiveMemoryWarning()
     }
}
```

```
wait。。。
```
ordered。

```
import UIKit
//Locking mechanism..
func synchronized(_ lock: AnyObject, closure: () -> Void) {
     objc_sync_enter(lock)
     closure()
    objc_sync_exit(lock)
}
class ViewController: UIViewController {
     let lock = NSObject() //Object to lock on.
     var responseArray = Array<Data?>() //Array of responses.
     override func viewDidLoad() {
        super.viewDidLoad()
         let dispatchGroup = DispatchGroup()
         let session: URLSession = URLSession.shared
         dispatchGroup.enter() //Enter the group for the first task.
         let firstTask = session.dataTask(with: URLRequest(url: URL(string:
"https://stackoverflow.com")!)) { (data, response, error) in
             //Process Response..
            synchronized(self.lock, closure: { () -> Void in
                 self.responseArray[0] = data ?? nil
             })
             dispatchGroup.leave() //Leave the group for the first task.
         }
         dispatchGroup.enter() //Enter the group for the second task.
         let secondTask = session.dataTask(with: URLRequest(url: URL(string:
"https://google.ca")!)) { (data, response, error) in
             //Process Response..
            synchronized(self.lock, closure: { () -> Void in
```

```
 self.responseArray[1] = data ?? nil
            })
           dispatchGroup.leave() //Leave the group for the second task.
 }
```
//Get notified on the main thread.. when ALL of the requests above has been completed. dispatchGroup.notify(queue: DispatchQueue.main) {

```
 print("Every task is complete..")
           for i in 0..<self.responseArray.count {
                if self.responseArray[i] == nil {
                   print("Request #\(i) Failed.\n")
 }
                else {
                    print("Request #\(i) Succeeded.\n")
 }
 }
        }
        //Two tasks added to the array. Responses are assumed nil until they complete.
       self.responseArray.append(nil)
        self.responseArray.append(nil)
        //Start the tasks.
        firstTask.resume()
        secondTask.resume()
    }
    override func didReceiveMemoryWarning() {
        super.didReceiveMemoryWarning()
    }
```
DispatchGroup<sup>o</sup> enteringleave **。**。

enterleave。

}

DispatchGroup <https://riptutorial.com/zh-TW/ios/topic/4624/dispatchgroup>

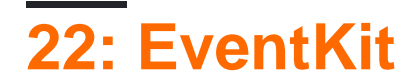

# **Examples**

。/。

EventKit

import EventKit

# **Objective-C**

#import <EventKit/EventKit.h>

#### **EKEventStore**

EKEventStore。

let eventStore = EKEventStore()

# **Objective-C**

EKEventStore \*eventStore = [[EKEventStore alloc] init];

EKEventStore。。

#### 。 Not Determined。

EKEventStoreauthorizationStatusForEntityType()

```
switch EKEventStore.authorizationStatusForEntityType(EKEntityTypeEvent){
    case .Authorized: //...
    case .Denied: //...
    case .NotDetermined: //...
     default: break
}
```
# **Objective-C**

switch ([EKEventStore authorizationStatusForEntityType:EKEntityTypeEvent]){ case EKAuthorizationStatus.Authorized:

```
1/\ldots break;
     case EKAuthorizationStatus.Denied:
        1/\ldots break;
     case EKAuthorizationStatus.NotDetermined:
        //... break;
     default:
        break;
}
```
NotDetermined

```
eventStore.requestAccessToEntityType(EKEntityTypeEvent, completion: { [weak self]
(userGrantedAccess, _) -> Void in
     if userGrantedAccess{
         //access calendar
     }
}
```
EKCalendarcalendarsForEntityType

let calendarsArray = eventStore.calendarsForEntityType(EKEntityType.Event) as! [EKCalendar]

for

```
for calendar in calendarsArray{
    //...}
```
let calendarColor = UIColor(CGColor: calendar.CGColor) let calendarTitle = calendar.title

# **Objective-C**

```
UIColor *calendarColor = [UIColor initWithCGColor: calendar.CGColor];
NSString *calendarTitle = calendar.title;
```
var event = EKEvent (eventStore: eventStore)

## **Objective-C**

EKEvent \*event = [EKEvent initWithEventStore:eventStore];

```
event.calendar = calendar
event.title = "Event Title"
event.startDate = startDate //assuming startDate is a valid NSDate object
event.endDate = endDate //assuming endDate is a valid NSDate object
```

```
try {
   do eventStore.saveEvent(event, span: EKSpan.ThisEvent)
} catch let error as NSError {
    //error
}
```
# **Objective-C**

```
NSError *error;
BOOL *result = [eventStore saveEvent:event span:EKSpanThisEvent error:&error];
if (result == NO) {
   //error
}
```
EventKit <https://riptutorial.com/zh-TW/ios/topic/5854/eventkit>

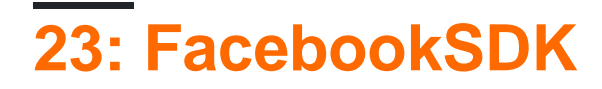

# **Examples**

**FacebookSDK**

**1SDK**

CocoaPodsSDK。。

Podfile

```
target 'MyApp' do
  use_frameworks!
  pod 'FBSDKCoreKit'
  pod 'FBSDKLoginKit'
  pod 'FBSDKShareKit'
end
```

```
pod install .xcworkspace.xcodeproj 。
```
FBSDKLoginKitFBSDKShareKit。。

### **2Facebook**

[- Facebook for Developers](https://developers.facebook.com/quickstarts/?platform=ios)。

FacebookSDK。CocoaPodsSDK。

**3.plist**

。Facebook"".plist。 Facebook""。

.plist。

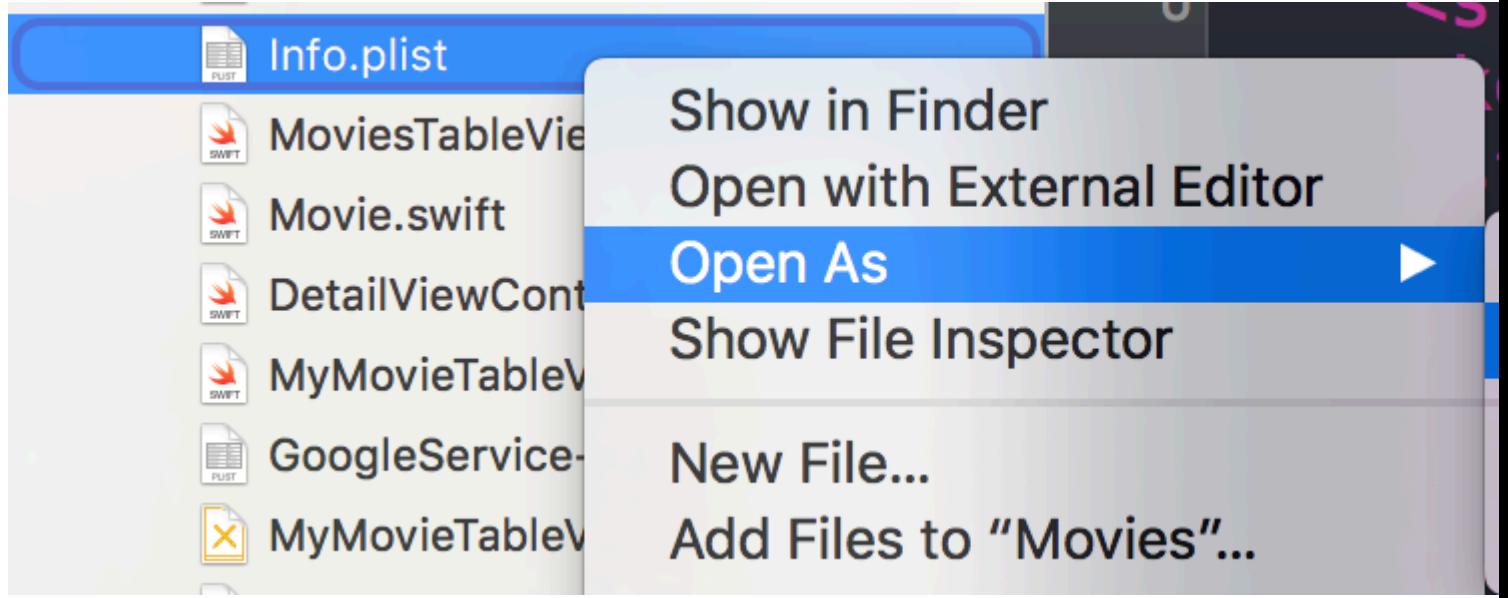

```
C<sup>。</sup> <dict>。
```

```
<plist version="1.0">
<dict>
     // ...
     //some default settings
     // ...
     <key>CFBundleURLTypes</key>
     <array>
         <dict>
             <key>CFBundleURLSchemes</key>
             <array>
                  <string>fb{FBAppId}</string>
             </array>
         </dict>
     </array>
    <key>FacebookAppID</key>
     <string>{FBAppId}</string>
     <key>FacebookDisplayName</key>
     <string>{FBAppName}</string>
     <key>LSApplicationQueriesSchemes</key>
     <array>
         <string>fbapi</string>
         <string>fb-messenger-api</string>
         <string>fbauth2</string>
         <string>fbshareextension</string>
     </array>
<key>NSAppTransportSecurity</key>
<dict>
     <key>NSExceptionDomains</key>
     <dict>
        <key>facebook.com</key>
         <dict>
             <key>NSIncludesSubdomains</key>
             <true/>
             <key>NSExceptionRequiresForwardSecrecy</key>
             <false/>
         </dict>
         <key>fbcdn.net</key>
         <dict>
             <key>NSIncludesSubdomains</key>
```

```
 <true/>
              <key>NSExceptionRequiresForwardSecrecy</key>
              <false/>
         </dict>
        <key>akamaihd.net</key>
         <dict>
              <key>NSIncludesSubdomains</key>
              <true/>
             <key>NSExceptionRequiresForwardSecrecy</key>
              <false/>
         </dict>
     </dict>
</dict>
</plist>
```

```
\circ
```
### **4Facebook**。

 $\Rightarrow$ 

。

#### **5AppDelegate.swift**

import FBSDKCoreKit

```
func application(application: UIApplication, didFinishLaunchingWithOptions launchOptions:
[NSObject: AnyObject]?) -> Bool {
    FBSDKApplicationDelegate.sharedInstance().application(application,
didFinishLaunchingWithOptions: launchOptions)
     return true
}
func application(application: UIApplication, openURL url: NSURL, sourceApplication: String?,
annotation: AnyObject) -> Bool {
    return FBSDKApplicationDelegate.sharedInstance().application(application, openURL: url,
sourceApplication: sourceApplication, annotation: annotation)
}
```
## **"Facebook"**

#### "Facebook"FacebookSDKUI。

- 1. UIButton。
- 2. CtrlIBAction。
- 3. IBActionFacebook

```
 let loginButton = FBSDKLoginButton()
 loginButton.delegate = self
 // Your Custom Permissions Array
 loginButton.readPermissions =
\sqrt{2} "public_profile",
```

```
 "email",
                           "user_about_me",
                           "user_photos"
 ]
 // Hiding the button
 loginButton.hidden = true
 self.view.addSubview(loginButton)
 // Simulating a tap for the actual Facebook SDK button
 loginButton.sendActionsForControlEvents(UIControlEvents.TouchUpInside)
```
### **Objective-C**

```
FBSDKLoginButton *FBButton = [FBSDKLoginButton new];
// Your Custom Permissions Array
FBButton.readPermissions = @[@"public_profile",
                                                   @"email",
                                                  @"user_about_me",
                                                  @"user_photos"
\mathbf{I}; \mathbf{I}; \mathbf{I}; \mathbf{I}; \mathbf{I}; \mathbf{I}; \mathbf{I}; \mathbf{I}; \mathbf{I}; \mathbf{I}; \mathbf{I}; \mathbf{I}; \mathbf{I}; \mathbf{I}; \mathbf{I}; \mathbf{I}; \mathbf{I}; \mathbf{I}; \mathbf{I}; \mathbf{I}; \mathbf{I}; \mathbf{I}; FBButton.loginBehavior = FBSDKLoginBehaviorNative;
[FBButton setDelegate:self];
[FBButton setHidden:true];
[loginButton addSubview:FBButton];
```
[FBButton sendActionsForControlEvents:UIControlEventTouchUpInside];

# $\circ$

### **facebook**

FacebookFBButton.readPermissions。

```
enum FacebookParametesField : String
{
     case FIELDS_KEY = "fields"
    case FIELDS_VALUE = "id, email, picture, first_name, last_name"
}
if FBSDKAccessToken.currentAccessToken() != nil
{
// Getting user facebook data
FBSDKGraphRequest(graphPath: "me",
                  parameters: [FacebookParametesField.FIELDS_KEY.rawValue :
FacebookParametesField.FIELDS_VALUE.rawValue])
.startWithCompletionHandler({ (graphConnection : FBSDKGraphRequestConnection!, result :
AnyObject!, error : NSError!) -> Void in
         if error == nil
         {
             print("Facebook Graph phaze")
             let email = result["email"]
             let facebookToken = FBSDKAccessToken.currentAccessToken().tokenString
             let userFacebookId = result["id"]
             let firstName = result["first_name"]
```

```
 let lastName = result["last_name"]
                            if let result = result as? Dictionary<String, AnyObject>
\left\{ \begin{array}{cc} 0 & 0 & 0 \\ 0 & 0 & 0 \\ 0 & 0 & 0 \\ 0 & 0 & 0 \\ 0 & 0 & 0 \\ 0 & 0 & 0 \\ 0 & 0 & 0 \\ 0 & 0 & 0 \\ 0 & 0 & 0 \\ 0 & 0 & 0 \\ 0 & 0 & 0 \\ 0 & 0 & 0 & 0 \\ 0 & 0 & 0 & 0 \\ 0 & 0 & 0 & 0 \\ 0 & 0 & 0 & 0 & 0 \\ 0 & 0 & 0 & 0 & 0 \\ 0 & 0 & 0 & 0 & 0 \\ 0 & 0 & 0 & 0 & 0 & 0 \\ 0 & 0 & 0 & 0 if let picture = result["picture"] as? Dictionary<String,AnyObject>
\left\{ \begin{array}{cc} 0 & 0 & 0 \\ 0 & 0 & 0 \\ 0 & 0 & 0 \\ 0 & 0 & 0 \\ 0 & 0 & 0 \\ 0 & 0 & 0 \\ 0 & 0 & 0 \\ 0 & 0 & 0 \\ 0 & 0 & 0 \\ 0 & 0 & 0 \\ 0 & 0 & 0 \\ 0 & 0 & 0 & 0 \\ 0 & 0 & 0 & 0 \\ 0 & 0 & 0 & 0 \\ 0 & 0 & 0 & 0 & 0 \\ 0 & 0 & 0 & 0 & 0 \\ 0 & 0 & 0 & 0 & 0 \\ 0 & 0 & 0 & 0 & 0 & 0 \\ 0 & 0 & 0 & 0 if let data = picture["data"] as? Dictionary <String,AnyObject>
\{ if let url = data["url"] as? String
\{ // Profile picture URL
                                                                let profilePictureURL = url
 }
                                             }
                                    }
                        \qquad \} }
       })
}
```
FacebookSDK <https://riptutorial.com/zh-TW/ios/topic/2972/facebooksdk>

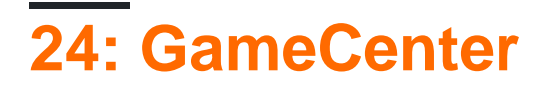

# **Examples**

**GameCenter**

- 1. Apple
- 2. iTunesConnectGameCenter

## **GameCenter**

- 1. iTunesConnect  $2. \circ \circ$ 3.
- $4.$
- 5. 。
- 6. 。
- 7. ID 。
- 8. Integer
- 9.
- 10. 。

LeaderboardID Xcode。

## Xcode

4。

- 1.
	- 2. GameCenter
	- 3. GameCenter

4.

- 5. GameKit import GameKit Protocols GKGameCenterControllerDelegate
- 6. GameCenter

```
func authenticateLocalPlayer() {
         let localPlayer = GKLocalPlayer.localPlayer()
         localPlayer.authenticateHandler = { (viewController, error) -> Void in
             if viewController != nil {
                 //If the user is not signed in to GameCenter, we make them sign in
                 let vc:UIViewController = self.view!.window!.rootViewController!
                 vc.presentViewController(viewController!, animated: true, completion: nil)
```

```
 } else {
               //Do something here if you want
 }
       }
    }
```
3. 。

### 2。

Identifier iTunesConnectleaderboardID。

### scoreIntiTunesConnect

```
func saveHighScore(identifier:String, score:Int) {
         if GKLocalPlayer.localPlayer().authenticated {
             let scoreReporter = GKScore(leaderboardIdentifier: identifier)
             scoreReporter.value = Int64(score)
            let scoreArray:[GKScore] = [scoreReporter]
             GKScore.reportScores(scoreArray, withCompletionHandler: {
                 error -> Void in
                 if error != nil {
                     print("Error")
                 } else {
 }
            })
        }
     }
```
### 4.

```
//This function will show GameCenter leaderboards and Achievements if you call this function.
     func showGameCenter() {
         let gameCenterViewController = GKGameCenterViewController()
         gameCenterViewController.gameCenterDelegate = self
         let vc:UIViewController = self.view!.window!.rootViewController!
         vc.presentViewController(gameCenterViewController, animated: true, completion:nil)
     }
     //This function closes gameCenter after showing.
     func gameCenterViewControllerDidFinish(gameCenterViewController:
GKGameCenterViewController) {
         gameCenterViewController.dismissViewControllerAnimated(true, completion: nil)
        self.gameCenterAchievements.removeAll()
```
GameCenter [https://riptutorial.com/zh-TW/ios/topic/6720/gamecenter](https://riptutorial.com/zh-TW/ios/topic/6720/gamecenter%E6%8E%92%E8%A1%8C%E6%A6%9C)

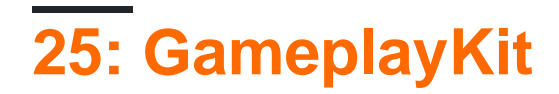

# **Examples**

GameplayKit iOS 9 SDK。

GKRandomSource.sharedRandomGKRandomSource。

- **GKARC4RandomSource**ARC4
- **GKLinearCongruentialRandomSource**GKRandomSource
- **GKMersenneTwisterRandomSource**MersenneTwister。。

GKRandomSourcenextInt()。nextBool() -> BoolnextUniform() -> Float

GameplayKit

import GameplayKit

# **Objective-C**

#import <GameplayKit/GameplayKit.h>

let randomNumber = GKRandomSource.sharedRandom().nextInt()

# **Objective-C**

int randomNumber = [[GKRandomSource sharedRandom] nextInt];

nextInt-2,147,483,6482,147,483,647。

# **0n**

nextIntWithUpperBound()

let randomNumber = GKRandomSource.sharedRandom().nextInt(upperBound: 10)

# **Objective-C**

int randomNumber = [[GKRandomSource sharedRandom] nextIntWithUpperBound: 10];

#### 010。

# **mn**

GKRandomDistributionGKRandomSource。 GKRandomDistributionGKGaussianDistribution GKShuffledDistribution 。

GKRandomSourceGKRandom。

```
let randomizer = GKRandomDistribution(randomSource: GKRandomSource(), lowestValue: 0,
highestValue: 6)
let randomNumberInBounds = randomizer.nextInt()
```
# **Objective-C**

```
int randomNumber = [(GKRandomSource sharedRandom) nextIntWithUpperBound: n - m] + m;
```
### 310

```
let randomNumber = GKRandomSource.sharedRandom().nextInt(upperBound: 7) + 3
```
# **Objective-C**

int randomNumber = [[GKRandomSource sharedRandom] nextIntWithUpperBound: 7] + 3;

## **GKEntityGKComponent**

。。appleGKEntityGKComponent。

```
class Player: GKEntity{}
class PlayerSpriteComponent: GKComponent {}
```
# **GKEntity**

## GKEntity。

 $\circ$ 

。GKEntityGKEntity

```
let otherComponent = PlayerSpriteComponent()
var player = Player()
player.addComponent(PlayerSpriteComponent())
player.addComponent(otherComponent)
print(player.components.count) //will print 1
print(player.components[0] === otherComponent) // will print true
```
。component(for: T.Type) 。

let component = player.component(ofType: PlayerSpriteComponent.self)

update。

 $\circ$ 

```
var player = Player()
player.addComponent(PlayerSpriteComponent())
player.update(deltaTime: 1.0) // will call the update method of the PlayerSpriteComponent
added to it
```
# **GKComponent**

```
\circclass PlayerSpriteComponent: GKComponent {
      override func update(deltaTime seconds: TimeInterval) {
          //move the sprite depending on the update time
      }
 }
```
didAddToEntitywillRemoveFromEntity。

#### GKEntity。

 $\circ$ 

 $\circ$ 

```
override func update(deltaTime seconds: TimeInterval) {
    let controller = self.entity?.component(ofType: PlayerControlComponent.self)
     //call methods on the controller
}
```
# **GKComponentSystem**

GKEntityGKComponentsGKComponents GKComponentSystem 。

```
GKComponentSystem 。
```
let system = GKComponentSystem(componentClass: PlayerSpriteComponent.self)

#### add

system.addComponent(PlayerSpriteComponent())

GKComponentSystem 。

system.addComponent(foundIn: player)

```
system.update(deltaTime: delta)
```
GKComponentSystemGKComponentSystem 。

GameplayKit <https://riptutorial.com/zh-TW/ios/topic/4966/gameplaykit>

# **26: GCDGrand Central Dispatch**

Grand Central DispatchGCDApple。CPU。

# **Examples**

dispatch\_queue\_create

### **Objective-C**

```
dispatch_queue_t queue = dispatch_queue_create("com.example.myqueue", DISPATCH_QUEUE_SERIAL);
// Before Swift 3
let queue = dispatch_queue_create("com.example.myqueue", DISPATCH_QUEUE_SERIAL)
// Swift 3
let queue = DispatchQueue(label: "com.example.myqueue") //default is serial queue, unless
.concurrent is specified as an attribute otherwise
```
### UIUI。

NSURLSessionUI

synchronousasynchronous 。 synchronously。 Asynchronous。

### **-C**

#### **Synchronous**

dispatch\_queue\_t queue = dispatch\_get\_global\_queue(DISPATCH\_QUEUE\_PRIORITY\_DEFAULT, 0);

#### **Asynchronous**

```
dispatch_async(dispatch_get_main_queue(), ^{
    // do work here to Usually to update the User Interface
});
```
### **SWIFT 3**

#### **Asynchronous**

```
DispatchQueue.main.async {
```
}

#### **Synchronous**

DispatchQueue.main.sync {

```
}
```
#### DispatchGroup。。。

webservice。。Web。

#### **3**

```
func doLongTasksAndWait () {
    print("starting long running tasks")
    let group = DispatchGroup() //create a group for a bunch of tasks we are about to
do
    for i in 0...3 { //launch a bunch of tasks (eg a bunch of webservice
calls that all need to be finished before proceeding to the next ViewController)
       group.enter() //let the group know that something is being added
        DispatchQueue.global().async { //run tasks on a background thread
           sleep(arc4random() % 4) //do some long task eg webservice or database lookup
(here we are just sleeping for a random amount of time for demonstration purposes)
           print("long task \(i) done!")
          group.leave() //let group know that the task is finished }
    }
   group.wait() //will block whatever thread we are on here until all
the above tasks have finished (so maybe dont use this function on your main thread)
    print("all tasks done!")
}
```
notifygroup.wait()

```
group.notify(queue: DispatchQueue.main) { //the queue: parameter is which queue this block
will run on, if you need to do UI updates, use the main queue
   print("all tasks done!") //this will execute when all tasks have left the
group
}
```
starting long running tasks long task 0 done! long task 3 done! long task 1 done! long task 2 done! all tasks done!

#### [Apple Docs](https://developer.apple.com/reference/dispatch/dispatchgroup)

#### DispatchSemaphore。

#### $/1/0$

**3**

```
func do2TasksAtATime () {
   print("starting long running tasks (2 at a time)")
    let sem = DispatchSemaphore(value: 2) //this semaphore only allows 2 tasks to
run at the same time (the resource count)
   for i in 0...7 { // //launch a bunch of tasks
       DispatchQueue.global().async { //run tasks on a background thread
          sem.wait() \sqrt{u} //wait here if no resources available
```

```
sleep(2) //do some long task eq file access (here
we are just sleeping for a 2 seconds for demonstration purposes)
         print("long task \setminus(i) done! \setminus(Date())")
         sem.signal() //let the semaphore know this resource isnow available
 }
    }
}
```
### :(

starting long running tasks (2 at a time) long task 0 done! 2017-02-16 07:11:53 +0000 long task 1 done! 2017-02-16 07:11:53 +0000 long task 2 done! 2017-02-16 07:11:55 +0000 long task 3 done! 2017-02-16 07:11:55 +0000 long task 5 done! 2017-02-16 07:11:57 +0000 long task 4 done! 2017-02-16 07:11:57 +0000 long task 6 done! 2017-02-16 07:11:59 +0000 long task 7 done! 2017-02-16 07:11:59 +0000

### [Apple Docs](https://developer.apple.com/reference/dispatch/dispatchsemaphore)

### **3**

```
func serialQueues () {
   let serialQueue = DispatchQueue(label: "com.example.serial") //default queue type is a
serial queue
  let start = Date ()
   for i in 0...3 { //launch a bunch of tasks
      serialQueue.async { //run tasks on a background
thread, using our serial queue
         sleep(2) //do some long task eq
webservice or database lookup
         let timeTaken = Date().timeIntervalSince(start)
          print("serial long task \(i) done! total time taken: \(timeTaken)")
       }
   }
}
```
serial long task 0 done! total time taken: 2.07241100072861 serial long task 1 done! total time taken: 4.16347700357437 serial long task 2 done! total time taken: 6.23209798336029 serial long task 3 done! total time taken: 8.30682599544525

```
func concurrentQueues () {
    let concurrentQueue = DispatchQueue(label: "com.example.concurrent", attributes:
.concurrent) //explicitly specify the queue to be a concurrent queue
   let start = Date ()
    for i in 0...3 { //launch a bunch of tasks
        concurrentQueue.async { //run tasks on a background thread, using our concurrent queue
           sleep(2) //do some long task eg webservice or database lookup
            let timeTaken = Date().timeIntervalSince(start)
            print("concurrent long task \(i) done! total time taken: \(timeTaken)")
        }
     }
```
}

```
concurrent long task 3 done! total time taken: 2.07092100381851
concurrent long task 0 done! total time taken: 2.07087397575378
concurrent long task 2 done! total time taken: 2.07086700201035
concurrent long task 1 done! total time taken: 2.07089096307755
```
 $\circ \circ \circ \circ \circ \circ$ 

 $\circ$ 

GCDGrand Central Dispatch [https://riptutorial.com/zh-TW/ios/topic/4626/gcd-grand-central](https://riptutorial.com/zh-TW/ios/topic/4626/gcd-grand-central-dispatch-)[dispatch-](https://riptutorial.com/zh-TW/ios/topic/4626/gcd-grand-central-dispatch-)

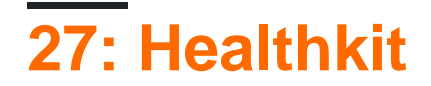

# **Examples**

**HealthKit**

### **Objective-C**

Target->CapabilitiesHealthKit 。 info.plist。

NSObjectCocoaClassGSHealthKitManager

### **GSHealthKitManager.h**

```
#import <Foundation/Foundation.h>
#import <HealthKit/HealthKit.h>
@interface GSHealthKitManager : NSObject
+ (GSHealthKitManager *)sharedManager;
- (void)requestAuthorization;
- (NSDate *) readBirthDate;
- (void)writeWeightSample:(double)weight;
- (NSString *) readGender;
@end
```
### **GSHealthKitManager.m**

```
#import "GSHealthKitManager.h"
#import <HealthKit/HealthKit.h>
@interface GSHealthKitManager ()
@property (nonatomic, retain) HKHealthStore *healthStore;
@end
@implementation GSHealthKitManager
+ (GSHealthKitManager *)sharedManager {
     static dispatch_once_t pred = 0;
    static GSHealthKitManager *instance = nil;
    dispatch_once(&pred, ^{
         instance = [[GSHealthKitManager alloc] init];
         instance.healthStore = [[HKHealthStore alloc] init];
     });
     return instance;
}
 - (void)requestAuthorization {
```

```
 if ([HKHealthStore isHealthDataAvailable] == NO) {
       // If our device doesn't support HealthKit -> return.
        return;
     }
     NSArray *readTypes = @[[HKObjectType
characteristicTypeForIdentifier:HKCharacteristicTypeIdentifierDateOfBirth],[HKObjectType
characteristicTypeForIdentifier:HKCharacteristicTypeIdentifierBiologicalSex]];
     [self.healthStore requestAuthorizationToShareTypes:nil readTypes:[NSSet
setWithArray:readTypes] completion:nil];
}
- (NSDate *) readBirthDate {
    NSError *error;
    NSDate *dateOfBirth = [self.healthStore dateOfBirthWithError:&error]; // Convenience
method of HKHealthStore to get date of birth directly.
     if (!dateOfBirth) {
        NSLog(@"Either an error occured fetching the user's age information or none has been
stored yet. In your app, try to handle this gracefully.");
    }
    return dateOfBirth;
}
- (NSString *) readGender
{
    NSError *error;
    HKBiologicalSexObject *gen=[self.healthStore biologicalSexWithError:&error];
     if (gen.biologicalSex==HKBiologicalSexMale)
     {
        return(@"Male");
     }
     else if (gen.biologicalSex==HKBiologicalSexFemale)
     {
        return (@"Female");
     }
     else if (gen.biologicalSex==HKBiologicalSexOther)
     {
        return (@"Other");
     }
     else{
        return (@"Not Set");
     }
}
@end
```
#### ViewController

```
- (IBAction) pressed: (id) sender {
     [[GSHealthKitManager sharedManager] requestAuthorization];
     NSDate *birthDate = [[GSHealthKitManager sharedManager] readBirthDate];
         NSLog(@"birthdate %@", birthDate);
```
}

```
2016-10-13 14:41:39.568 random[778:26371] birthdate 1992-11-29 18:30:00 +0000
2016-10-13 14:41:39.570 random[778:26371] gender 2131321 Male
```
Healthkit <https://riptutorial.com/zh-TW/ios/topic/7412/healthkit>
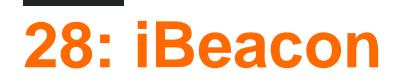

**CLLocationManager** 

**CLRegion** 

**CLBeacon** 

。iBeaconApple。3

1. UUID

2.

3.

CLLocationiBeaconsUUID。UUID。

CLL ocation。

## **Examples**

**iBeacon**

1.

```
func initiateRegion(ref:BeaconHandler){
    let uuid: NSUUID = NSUUID(UUIDString: "<UUID>")
    let beacon = CLBeaconRegion(proximityUUID: uuid, identifier: "")
    locationManager?.requestAlwaysAuthorization() //cllocation manager obj.
    beacon?.notifyOnEntry = true
    beacon?.notifyOnExit = true
    beacon?.notifyEntryStateOnDisplay = true
    locationManager?.startMonitoringForRegion(beacon!)
    locationManager?.delegate = self;
    // Check if beacon monitoring is available for this device
     if (!CLLocationManager.isMonitoringAvailableForClass(CLBeaconRegion)) {
         print("error")
     }
    locationManager!.startRangingBeaconsInRegion(self.beacon!)
}
```
#### 2.

```
func locationManager(manager: CLLocationManager, didEnterRegion region: CLRegion) {
     if(region.isKindOfClass(CLBeaconRegion)) {
         locationManager!.startRangingBeaconsInRegion(self.beacon!)
     }
}
func locationManager(manager: CLLocationManager, didExitRegion region: CLRegion) {
     if(region.isKindOfClass(CLBeaconRegion)) {
```

```
 locationManager!.stopRangingBeaconsInRegion(self.beacon!)
```
## 3.

}

}

```
func locationManager(manager: CLLocationManager, didRangeBeacons beacons: [CLBeacon], inRegion
region: CLBeaconRegion) {
    print(beacons.first.major)
}
```
 beacon = CLBeaconRegion(proximityUUID: <#NSUUID#>, major: <#CLBeaconMajorValue#>, identifier: <#String#>) // listening to all beacons with given UUID and major value beacon = CLBeaconRegion(proximityUUID: <##NSUUID#>, major: <##CLBeaconMajorValue#>, minor: <##CLBeaconMinorValue#>, identifier: <##String#>) // listening to all beacons with given UUID and major and minor value

#### **iBeacons**

```
let locationManager = CLLocationManager()
locationManager.delegate = self
locationManager.requestWhenInUseAuthorization()
// OR locationManager.requestAlwaysAuthorization()
```
#### didRangeBeacons **Beacons**

```
func locationManager(manager: CLLocationManager, didRangeBeacons beacons: [CLBeacon], inRegion
region: CLBeaconRegion) {
    for beacon in beacons {
        print(beacon.major)
        print(beacon.minor)
     }
}
```
iBeacon [https://riptutorial.com/zh-TW/ios/topic/1958/ibeacon](https://riptutorial.com/zh-TW/ios/topic/1958/ibeacon%E9%A1%AF%E7%A4%BA)

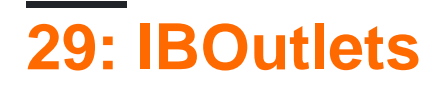

#### IBOutletInterface Builder。Objective-C。

#### Swift。

```
<UIKit/UINibDeclarations.h>
```
#ifndef IBOutlet #define IBOutlet #endif

## **Examples**

#### **UIIBOutlet**

#### IBOutletsUIViewController。。.hIBOutlet""。UIViewController

```
//ViewController.h
#import <UIKit/UIKit.h>
@interface ViewController : UIViewController
//This is the declaration of the outlet
@property (nonatomic, weak) IBOutlet UILabel *myLabel;
@end
//ViewController.m
#import "ViewController.h"
@implementation ViewController
@synthesize myLabel;
-(void) viewDidLoad {
     [super viewDidLoad];
     //Editing the properties of the outlet
     myLabel.text = @"TextHere";
}
@end
import UIKit
class ViewController: UIViewController {
    //This is the declaration of the outlet
     @IBOutlet weak var myLabel: UILabel!
    override func viewDidLoad() {
         super.viewDidLoad()
```

```
//Editing the properties of the outlet
        myLabel.text = "TextHere"
   \qquad \}\, \,
```
#### $.h<sub>o</sub>$

IBOutlets https://riptutorial.com/zh-TW/ios/topic/4713/iboutlets

# **30: iOS - Robbie HansonXMPP**

### **Examples**

**iOS XMPP Robbie HansonOpenfire**

# **SRXMPPDemo**

## **- <https://github.com/SahebRoy92/SRXMPPDemo>**

Objective CXMPP。 XMPP**""** xmpp。 -

**SRXMPP** - Singleton。

- •
- $\bullet$   $\bullet$
- Robbie HansonXMLCore DatavCard。
- //

**Service** 

#### **1.Openfire** - openfire。

#### **2.** - 3

-

- 。 Java
	- Java for Mac。

#### **XAMPP** -

- XAMPP。
- XAMPP**DatabaseSQLApache Server** 。

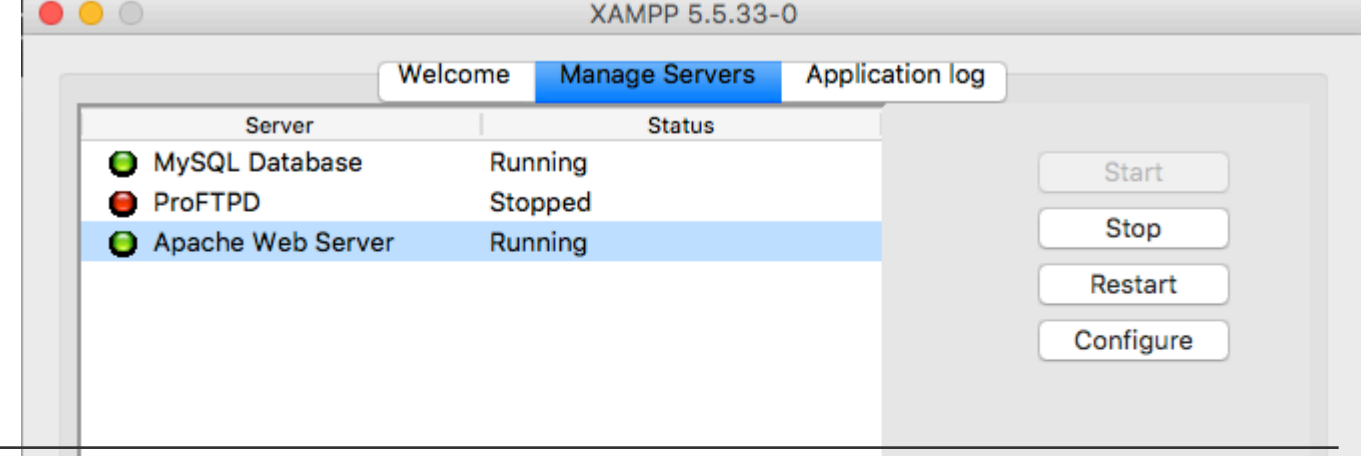

- URL [\[http// localhost / phpmyadmin /\]](http://localhost/phpmyadmin/)
- 。DB。
- **DBChatDB**
- **C**。 Openfire
	- Openfire"Openfire"

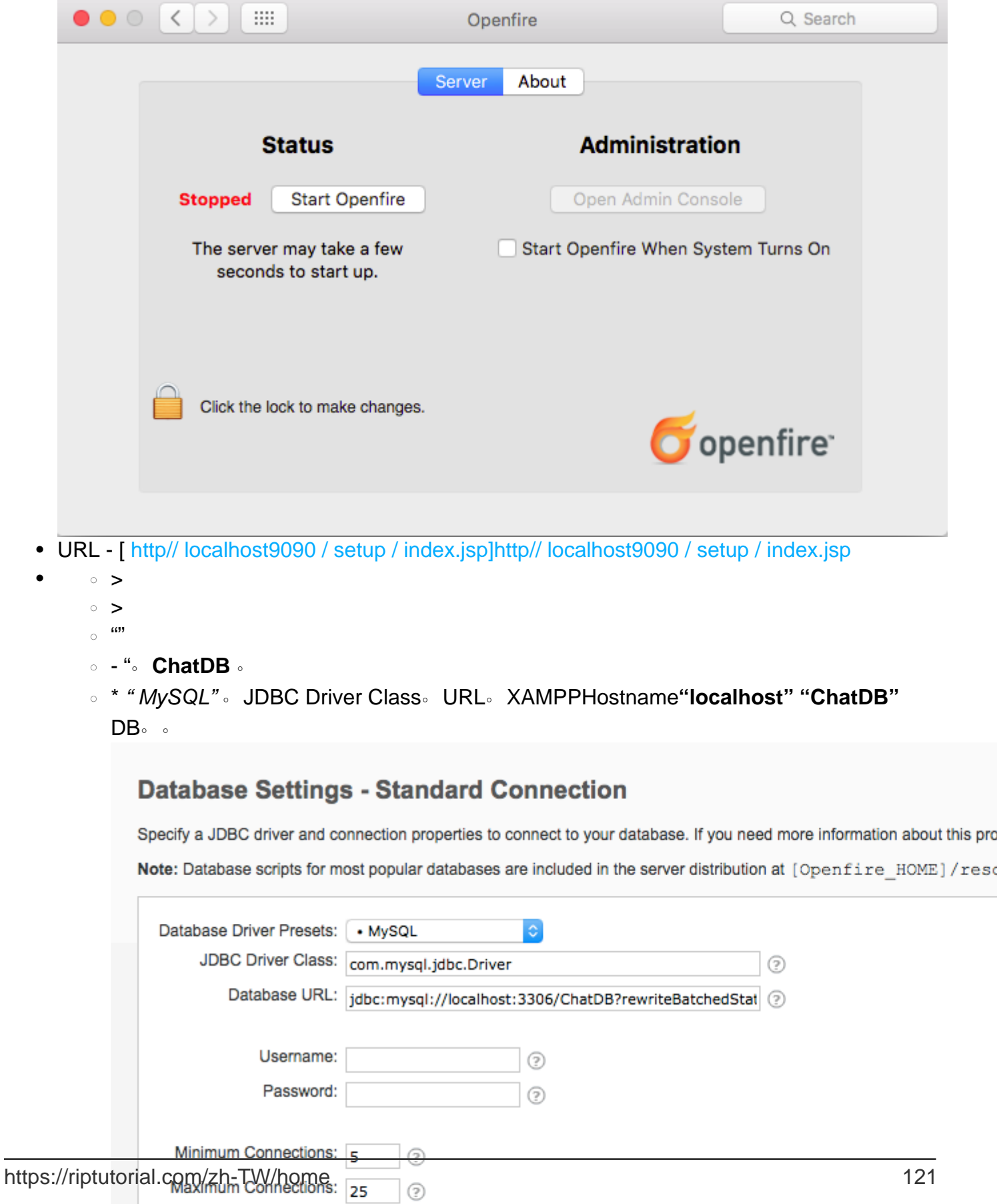

○ 。Openfire。

 $\circ$ 

**--SRXMPP.m** NSString extern **SRXMPP\_Hostname**

- OpenFireIP
- - **"localhost"** 。

XMPPXMPP。

XMPP - [ [https://xmpp.org/rfcs/rfc3920.html\]\(https://xmpp.org/rfcs/rfc3920.html](https://xmpp.org/rfcs/rfc3920.html%5D(https://xmpp.org/rfcs/rfc3920.html))

1.

 $\circ$ 

 $\circ$ 

2.

 $\circ$ 

iOS - Robbie HansonXMPP [https://riptutorial.com/zh-TW/ios/topic/1475/ios----robbie-hansonxmpp](https://riptutorial.com/zh-TW/ios/topic/1475/ios----%E4%BD%BF%E7%94%A8robbie-hanson%E6%A1%86%E6%9E%B6%E5%AF%A6%E7%8F%BExmpp)

# **31: iOS 10API**

## **Examples**

```
//import Speech
//import AVFoundation
// create a text field to show speech output
@IBOutlet weak var transcriptionTextField: UITextView!
// we need this audio player to play audio
var audioPlayer: AVAudioPlayer!
override func viewDidLoad()
{
    super.viewDidLoad()
}
// this function is required to stop audio on audio completion otherwise it will play same
audio again and again
func audioPlayerDidFinishPlaying(_ player: AVAudioPlayer, successfully flag: Bool)
{
    player.stop()
}
// this function is required to get a speech recognizer and after that make and request to
speech recognizer
func requestSpeechAuth()
{
    SFSpeechRecognizer.requestAuthorization { authStatus in
        if authStatus == SFSpeechRecognizerAuthorizationStatus.authorized {
           if let path = Bundle.main.url(forResource: "mpthreetest", withExtension: "m4a") {
                do {
                    let sound = try AVAudioPlayer(contentsOf: path)
                    self.audioPlayer = sound
                    self.audioPlayer.delegate = self
                    sound.play()
                 } catch {
                    print("error")
 }
                let recognizer = SFSpeechRecognizer()
                let request = SFSpeechURLRecognitionRequest(url:path)
                recognizer?.recognitionTask(with: request) { (result, error) in
                    if let error = error {
                    print("there is a error\(error)")
                    } else {
// here you are printing out the audio output basically showing it on uitext field
                       self.transcriptionTextField.text =
result?.bestTranscription.formattedString
 }
 }
 }
        }
    }
}
// here you are calling requestSpeechAuth function on UIButton press
```

```
@IBAction func playButtonPress(_ sender: AnyObject)
{
    requestSpeechAuth()
}
```
iOS 10API [https://riptutorial.com/zh-TW/ios/topic/5986/ios-10api](https://riptutorial.com/zh-TW/ios/topic/5986/ios-10%E8%AA%9E%E9%9F%B3%E8%AD%98%E5%88%A5api)

# **32: iOS Google Places API**

## **Examples**

- 1. pod
- 2. GooglePlaces SDK
- 3.

。

#### 1. GooglePlacesGooglePlacePicker

```
import GooglePlaces
import GooglePlacePicker
```
2. CLLOcationManagerDelegate

class ViewController: UIViewController, CLLocationManagerDelegate {

}

#### 3. CLLocationManager

var currentLocation = CLLocationManager()

#### 4.

```
currentLocation = CLLocationManager()
currentLocation.requetAlwayAuthorization()
```
#### 5. GooglePlacePicker

#### @IBAction func placePickerActionsenderAnyObject{

```
if CLLOcationManager.authorizationStatues() == .AuthorizedAlways {
         let center =
CLLocationCoordinate2DMake((currentLocation.location?.coordinate.latitude)!,
(currentLocation.location?.coordinate.longitude)!)
         let northEast = CLLocationCoordinate2DMake(center.latitude + 0.001, center.longitude +
0.001)
         let southWest = CLLocationCoordinate2DMake(center.latitude - 0.001, center.longitude -
0.001)
         let viewport = GMSCoordinateBounds(coordinate: northEast, coordinate: southWest)
         let config = GMSPlacePickerConfig(viewport: viewport)
         placePicker = GMSPlacePicker(config: config)
         placePicker?.pickPlaceWithCallback({ (place: GMSPlace?, error: NSError?) -> Void in
             if let error = error {
                 print("Pick Place error: \(error.localizedDescription)")
                 return
```

```
 }
            if let place = place {
               print("Place name: \(place.name)")
                print("Address: \(place.formattedAddress)")
             } else {
               print("Place name: nil")
                print("Address: nil")
             }
        })
    }
}
```
iOS Google Places API <https://riptutorial.com/zh-TW/ios/topic/6908/ios-google-places-api>

## **33: iOS TTS**

iOS

## **Examples**

## **C.**

```
AVSpeechSynthesizer *synthesizer = [[AVSpeechSynthesizer alloc]init];
AVSpeechUtterance *utterance = [AVSpechutterance speechUtteranceWithString:@"Some text"];
[utterance setRate:0.2f];
[synthesizer speakUtterance:utterance];
```

```
let synthesizer = AVSpeechSynthesizer()
let utterance = AVSpeechUtterance(string: "Some text")
utterance.rate = 0.2
```

```
utterance.voice = AVSpeechSynthesisVoice(language: "fr-FR")
```
- Swift 2 synthesizer. speakUtterance (utterance)
- Swift 3 synthesizer. speak (utterance)

#### **AVFoundation**

- (BOOL)pauseSpeakingAtBoundary: (AVSpeechBoundary) boundary;
- (BOOL)stopSpeakingAtBoundary: (AVSpeechBoundary) boundary;

AVSpeechBoundary AVSpeechBoundaryImmediate AVSpeechBoundaryWord 。

iOS TTS <https://riptutorial.com/zh-TW/ios/topic/8909/ios-tts>

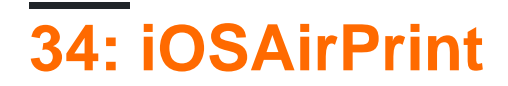

## **Examples**

**AirPrint**

-

#### **Objective-C**

ViewController.h

#define PaddingFactor 0.1f

```
@interface ViewController : UIViewController <UIPrintInteractionControllerDelegate> {
     UISimpleTextPrintFormatter *_textFormatter;
 }
ViewController.m
 #define DefaultFontSize 48
```

```
-(IBAction)print: (id) sender;
{
   /* Get the UIPrintInteractionController, which is a shared object */ UIPrintInteractionController *controller = [UIPrintInteractionController
sharedPrintController];
    if(!controller){
        NSLog(@"Couldn't get shared UIPrintInteractionController!");
        return;
     }
     /* Set this object as delegate so you can use the
printInteractionController:cutLengthForPaper: delegate */
    controller.delegate = self;
    UIPrintInfo *printInfo = [UIPrintInfo printInfo];
    printInfo.outputType = UIPrintInfoOutputGeneral;
   /* Use landscape orientation for a banner so the text print along the long side of the
paper. */
    printInfo.orientation = UIPrintInfoOrientationLandscape;
    printInfo.jobName = self.textField.text;
    controller.printInfo = printInfo;
     /* Create the UISimpleTextPrintFormatter with the text supplied by the user in the text
field */
    _textFormatter = [[UISimpleTextPrintFormatter alloc] initWithText:self.textField.text];
   /* Set the text formatter's color and font properties based on what the user chose */ _textFormatter.color = [self chosenColor];
   text{Extract} font = [self chosenFontWithSize:DefaultFontSize]; /* Set this UISimpleTextPrintFormatter on the controller */
```

```
 controller.printFormatter = _textFormatter;
```

```
 /* Set up a completion handler block. If the print job has an error before spooling, this
is where it's handled. */
   void (^completionHandler)(UIPrintInteractionController *, BOOL, NSError *) =
^(UIPrintInteractionController *printController, BOOL completed, NSError *error) {
         if(completed && error)
             NSLog( @"Printing failed due to error in domain %@ with error code %lu. Localized
description: %@, and failure reason: %@", error.domain, (long)error.code,
error.localizedDescription, error.localizedFailureReason );
    };
     if (UI_USER_INTERFACE_IDIOM() == UIUserInterfaceIdiomPad)
         [controller presentFromRect:self.printButton.frame inView:self.view animated:YES
completionHandler:completionHandler];
    else
        [controller presentAnimated:YES completionHandler:completionHandler]; // iPhone
}
```

```
- (CGFloat)printInteractionController:(UIPrintInteractionController
*)printInteractionController cutLengthForPaper:(UIPrintPaper *)paper {
     /* Create a font with arbitrary size so that you can calculate the approximate
         font points per screen point for the height of the text. */
    UIFont *font = _textFormatter.font;
    CGSize size = [self.textField.text sizeWithAttributes:@{NSFontAttributeName: font}];
     float approximateFontPointPerScreenPoint = font.pointSize / size.height;
     /* Create a new font using a size that will fill the width of the paper */
     font = [self chosenFontWithSize: paper.printableRect.size.width *
approximateFontPointPerScreenPoint];
    /* Calculate the height and width of the text with the final font size */ CGSize finalTextSize = [self.textField.text sizeWithAttributes:@{NSFontAttributeName:
font}];
     /* Set the UISimpleTextFormatter font to the font with the size calculated */
    _textFormatter.font = font;
     /* Calculate the margins of the roll. Roll printers may have unprintable areas
         before and after the cut. We must add this to our cut length to ensure the
         printable area has enough room for our text. */
    CGFloat lengthOfMargins = paper.paperSize.height - paper.printableRect.size.height;
    /* The cut length is the width of the text, plus margins, plus some padding */ return finalTextSize.width + lengthOfMargins + paper.printableRect.size.width *
PaddingFactor;
```
}

-

iOSAirPrint [https://riptutorial.com/zh-TW/ios/topic/7395/iosairprint](https://riptutorial.com/zh-TW/ios/topic/7395/ios%E4%B8%AD%E7%9A%84airprint%E6%95%99%E7%A8%8B)

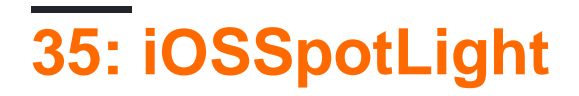

## **Examples**

#### Objective-C

1. iOSCoreSpotlightMobileCoreServices<sup>®</sup>

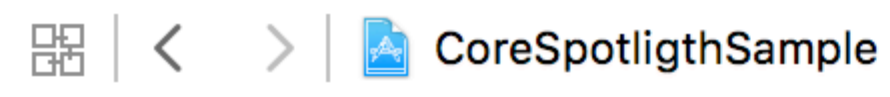

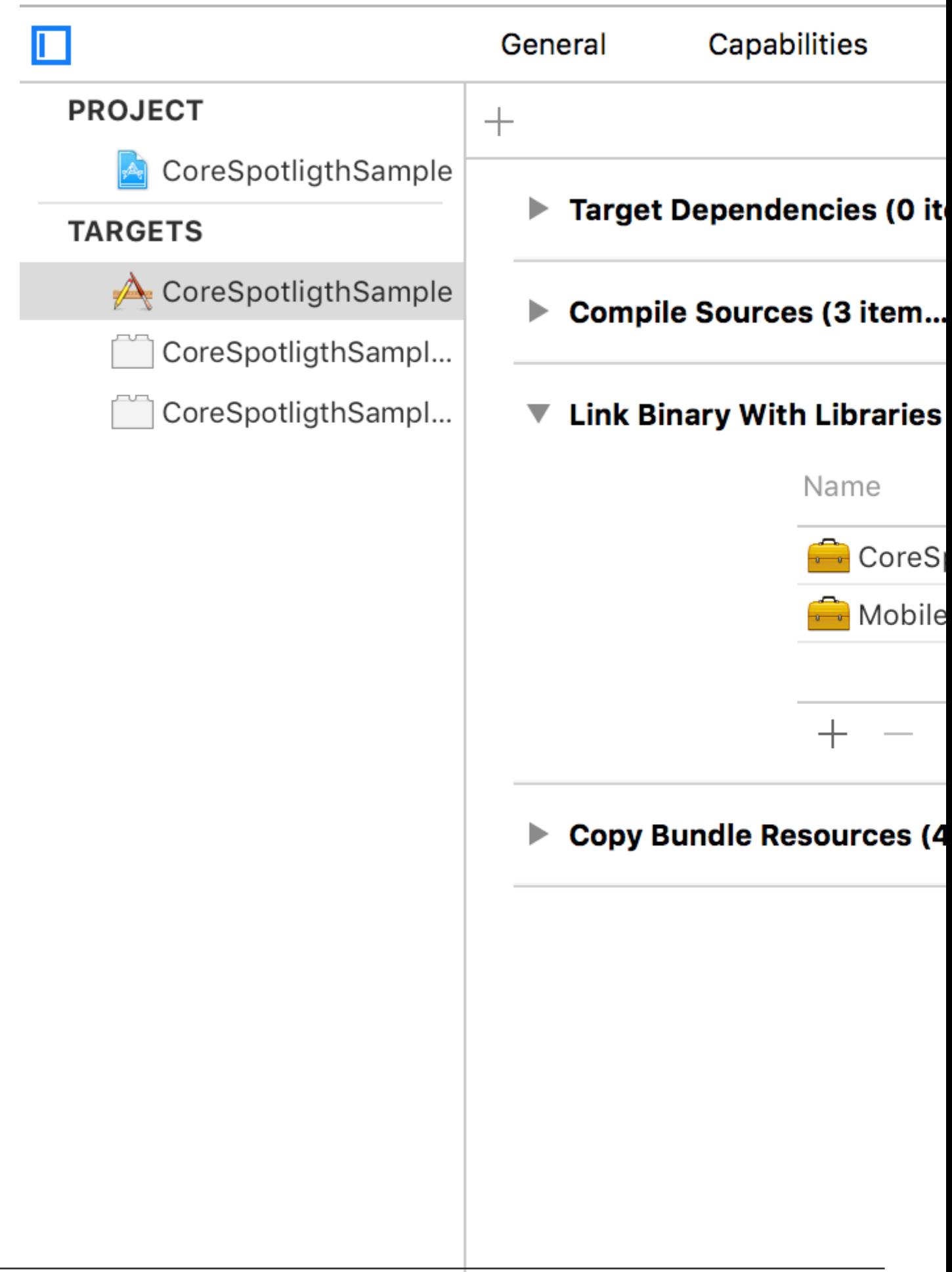

2. CSSearchableItemuniqueIdentifierdomainIdentifierattributeSet。[[CSSearchableIndex defaultSearchableIndex] ...]CSSearchableItem。

[[CSSearchableIndex defaultSearchableIndex] ...]CSSearchableItem。

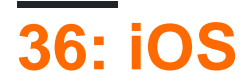

#### [Apple](https://developer.apple.com/library/ios/documentation/iPhone/Conceptual/iPhoneOSProgrammingGuide/Inter-AppCommunication/Inter-AppCommunication.html)。

### **Examples**

#### **URL**

URLtodolist://

#### Objective-C

```
NSURL *myURL = [NSURL URLWithString:@"todolist://there/is/something/to/do"];
[[UIApplication sharedApplication] openURL:myURL];
```

```
let stringURL = "todolist://there/is/something/to/do"
if let url = NSURL(string: stringURL) {
    UIApplication.shared().openURL(url)
}
```
#### **HTML**

<a href="todolist://there/is/something/to/do">New SMS Message</a>

。canOpenURL:。

#### **URL**

MyTasksURL。URL

mytasks://create?title=hello&body=world

textbody

#### **URL**

- 1. Info.plistURLURL。
- 2. UIApplicationDelegateURL。
- 3. URL。

## **Info.plistURL**

Info.plist"URL"。+

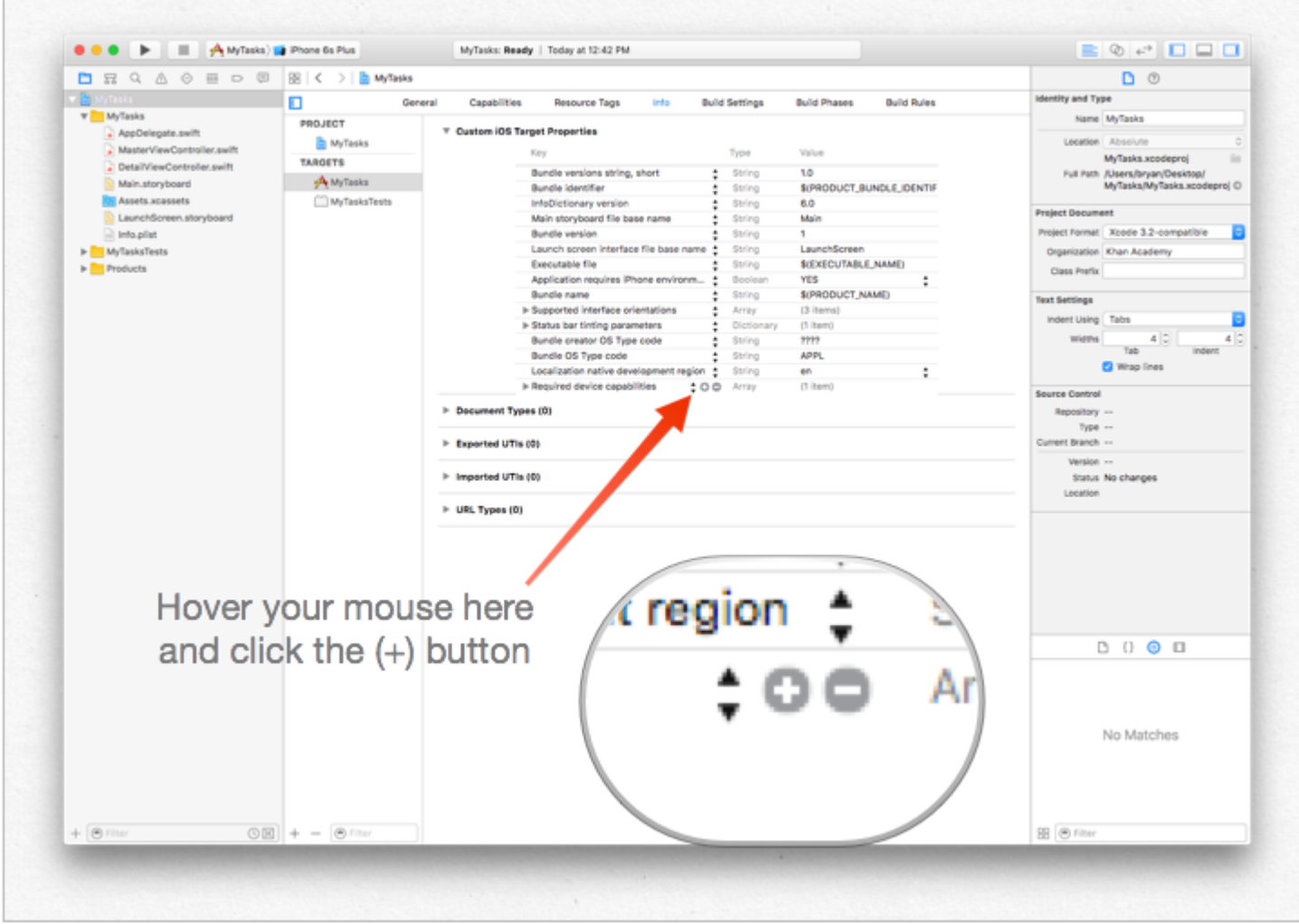

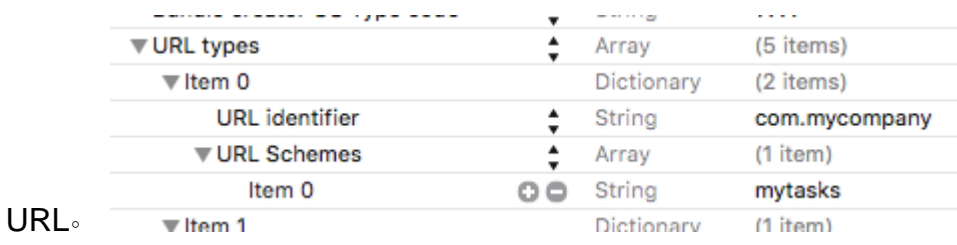

# **UIApplicationDelegateURL**

UIApplicationDelegateapplication:openURL:options: .URL

```
func application(app: UIApplication, openURL url: NSURL, options: [String : AnyObject]) ->
Bool {
     if url.scheme == "mytasks" && url.host == "create" {
         let title = // get the title out of the URL's query using a method of your choice
         let body = // get the title out of the URL's query using a method of your choice
         self.rootViewController.createTaskWithTitle(title, body: body)
         return true
     }
    return false
}
```
 $\ldots$ 

## **URL**。

#### URL。 -

```
self.rootViewController.createTaskWithTitle(:body:) - AppDelegate
```
- $\circ$
- $\sim$

#### 1. DeepLinkPOC。

- 2. 。
- 3. ""。
- 4. **URL**
- 5.  $4 + 7$
- 6. **URL**。URL" **DeepLinking** "。

#### Safari**"DeepLinking//"**。。

[scheme]://[host]/[path] --> DeepLinking://path/Page1

#### Scheme"DeepLinking""""Page1"

 $\circ$ 

#### 7. appdelegate。

```
 func application(application: UIApplication, openURL url: NSURL, sourceApplication: String?,
annotation: AnyObject) -> Bool
```
#### Objective-C

```
-(BOOL)application:(UIApplication *)application
           openURL:(NSURL *)url
           sourceApplication:(NSString *)sourceApplication
           annotation:(id)annotation
```
#### 8. 。schemeapp-launch。

•

 $\circ$ 

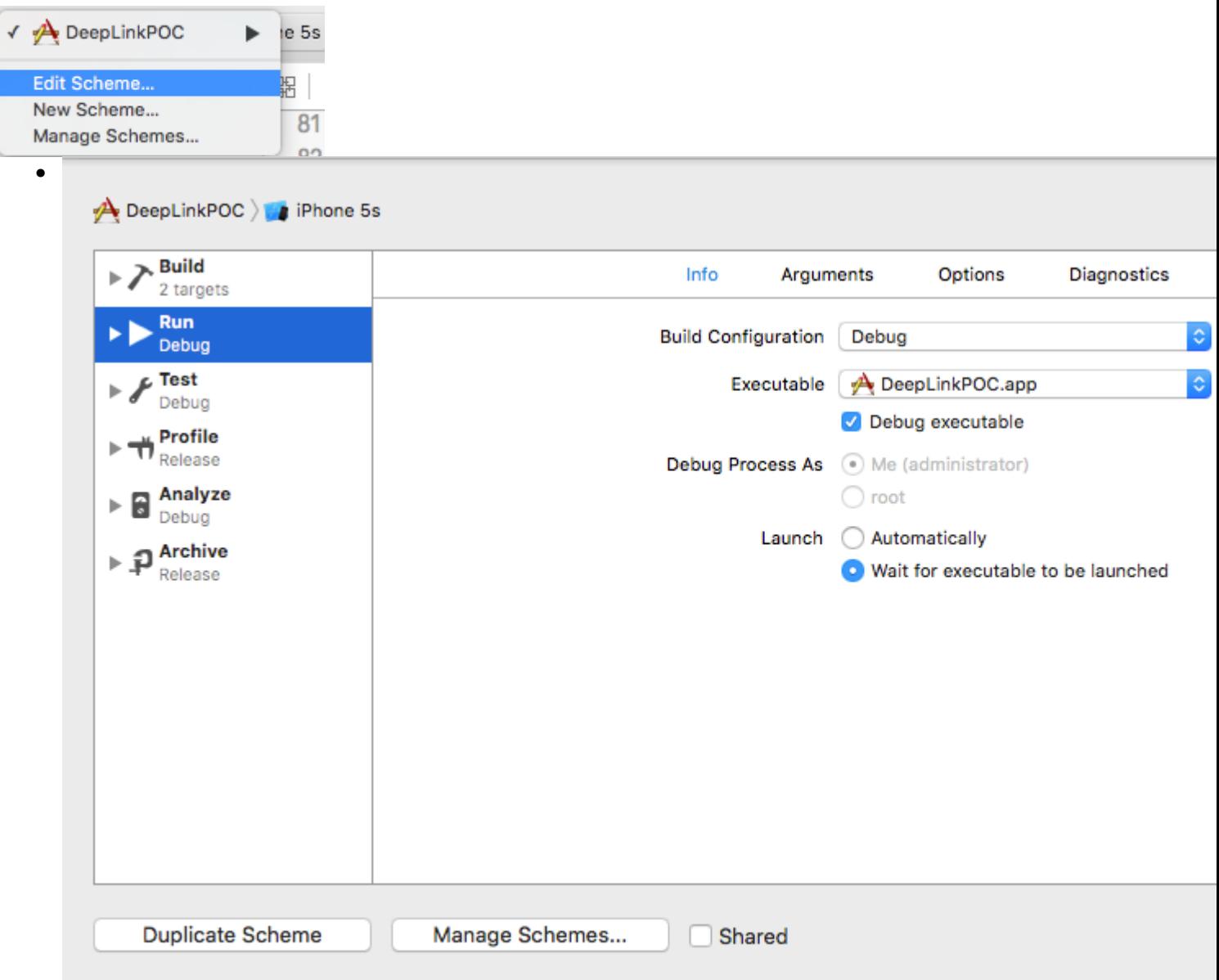

#### 9. RundidFinishLaunchingWithOptionsopenURL

10. "DeepLinkPOC".

#### 11. safari" DeepLinking// ""DeepLinkPOC""".

#### $:$ )

iOS https://riptutorial.com/zh-TW/ios/topic/5173/ios

# **37: MKDistanceFormatter**

## **Examples**

CLLocationDistance Double

```
let distance = CLLocationDistance(42)
let formatter = MKDistanceFormatter()
let answer = formatter.stringFromDistance(distance)
// answer = "150 feet"
```
#### **Objective-C**

 $\sim$ 

```
CLLocationDistance distance=42;
MKDistanceFormatter *formatter=[[MKDistanceFormatter alloc]init];
NSString *answer=[formatter stringFromDistance:distance];
// answer = "150 feet"
```

```
import Mapkitunits.Default, .Metric, .Imperial, .ImperialWithYards
```

```
formatter.units = .Metric
var answer = formatter.stringFromDistance(distance)
// "40 m"
formatter.units = .ImperialWithYards
answer = formatter.stringFromDistance(distance)
// "50 yards"
```
#### **Objective-C**

```
MKDistanceFormatter *formatter=[[MKDistanceFormatter alloc]init];
formatter.units=MKDistanceFormatterUnitsMetric;
NSString *answer=[formatter stringFromDistance:distance];
//40 m
formatter.units=MKDistanceFormatterUnitsImperialWithYards;
NSString *answer=[formatter stringFromDistance:distance];
//50 yards
```
unitStyle.Default, .Abbreviated, .Full

```
formatter.unitStyle = .Full
var answer = formatter.stringFromDistance(distance)
// "150 feet"
formatter.unitStyle = .Abbreviated
answer = formatter.stringFromDistance(distance)
// "150 ft"
```
#### **Objective-C**

```
formatter.unitStyle=MKDistanceFormatterUnitStyleFull;
NSString *answer=[formatter stringFromDistance:distance];
// "150 feet"
 formatter.unitStyle=MKDistanceFormatterUnitStyleAbbreviated;
 NSString *answer=[formatter stringFromDistance:distance];
// "150 ft"
```
MKDistanceFormatter <https://riptutorial.com/zh-TW/ios/topic/6677/mkdistanceformatter>

# **38: ModelPresentationStyles**

。。Interface Buildersegues。modalPresentationStyleUIModalPresentationStyle。

modalPresentationStyleUIViewControllerViewController。

#### Apple。

 $\circ$ 

## **Examples**

#### **Interface BuilderModalPresentationStyle**

iOSModalpresentationStyle 。 UIModalPresentationStyle9

- 1. fullScreen
- 2. pageSheet
- 3. formSheet
- 4. currentContext
- 5. custom
- 6. overFullScreen
- 7. overCurrentContext
- 8. popover
- 9. none

iOS2ViewControllers 。ViewControllerUIButton Target -> ActionViewController 。ViewControllers UIViewViewController。Interface Builder

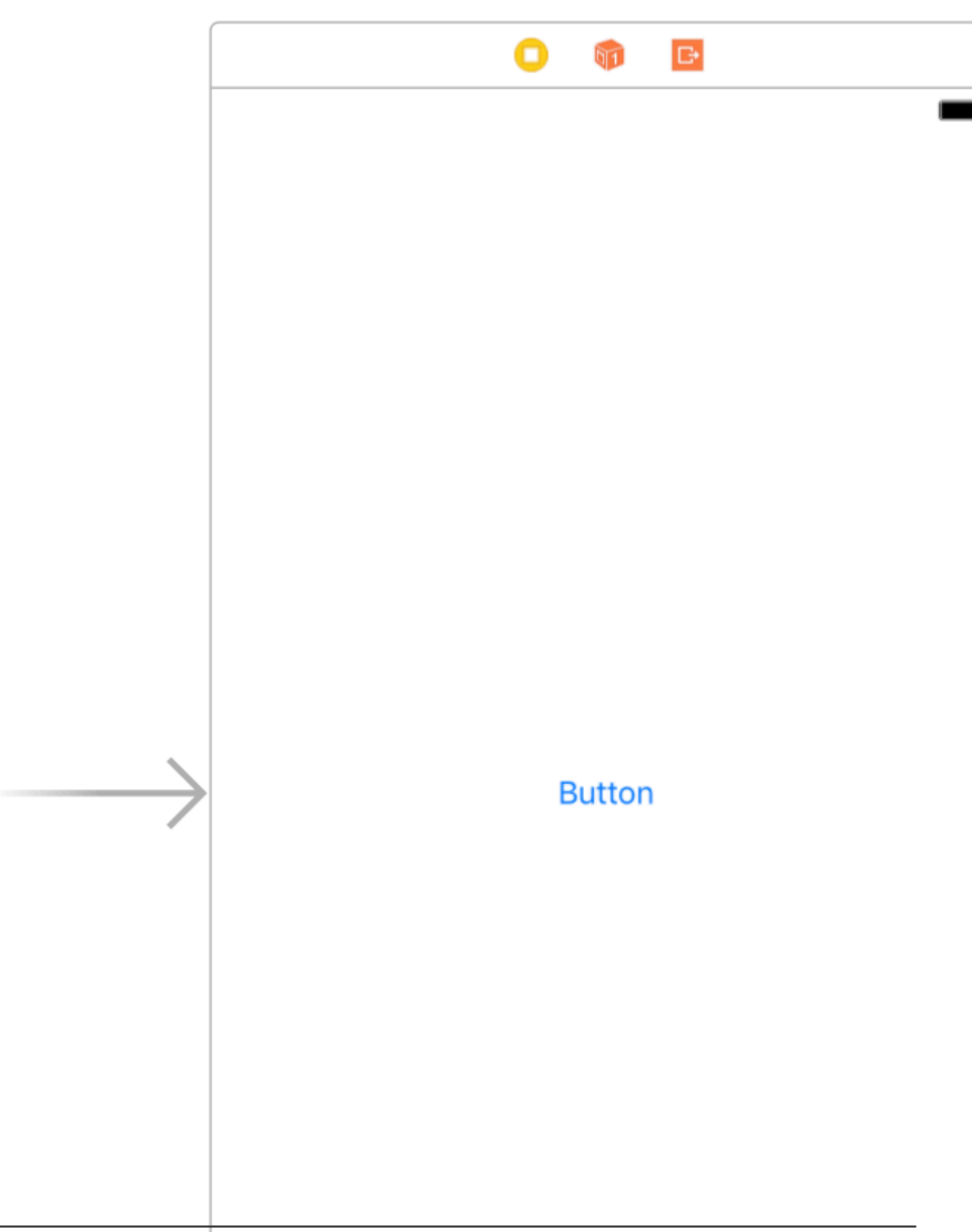

# **39: MPMediaPickerDelegate**

#### [Apple](https://developer.apple.com/library/content/qa/qa1937/_index.html#//apple_ref/doc/uid/DTS40017549) 。

iPhone。。

## **Examples**

**MPMediaPickerControllerDelegateAVAudioPlayer**

- "NSAppleMusicUsageDescription"Info.plist。
- iPhone。。

#### iOS 10.0.1

```
import UIKit
import AVFoundation
import MediaPlayer
class ViewController: UIViewController, MPMediaPickerControllerDelegate {
      var avMusicPlayer: AVAudioPlayer!
     var mpMediapicker: MPMediaPickerController!
      var mediaItems = [MPMediaItem]()
     let currentIndex = 0
     override func viewDidLoad() {
          super.viewDidLoad()
      }
      func audioPlayerDidFinishPlaying(_ player: AVAudioPlayer, successfully flag: Bool){
          //What to do?
      }
      func mediaPicker(_ mediaPicker: MPMediaPickerController, didPickMediaItems
mediaItemCollection: MPMediaItemCollection) {
           mediaItems = mediaItemCollection.items
           updatePlayer()
           self.dismiss(animated: true, completion: nil)
      }
      func updatePlayer(){
           let item = mediaItems[currentIndex]
           // DO-TRY-CATCH try to setup AVAudioPlayer with the path, if successful, sets up the
AVMusicPlayer, and song values.
           if let path: NSURL = item.assetURL as NSURL? {
                do
\left\{ \begin{array}{cc} 0 & 0 & 0 \\ 0 & 0 & 0 \\ 0 & 0 & 0 \\ 0 & 0 & 0 \\ 0 & 0 & 0 \\ 0 & 0 & 0 \\ 0 & 0 & 0 \\ 0 & 0 & 0 \\ 0 & 0 & 0 \\ 0 & 0 & 0 \\ 0 & 0 & 0 \\ 0 & 0 & 0 & 0 \\ 0 & 0 & 0 & 0 \\ 0 & 0 & 0 & 0 \\ 0 & 0 & 0 & 0 & 0 \\ 0 & 0 & 0 & 0 & 0 \\ 0 & 0 & 0 & 0 & 0 \\ 0 & 0 & 0 & 0 & 0 & 0 \\ 0 & 0 & 0 & 0 avMusicPlayer = try AVAudioPlayer(contentsOf: path as URL)
                      avMusicPlayer.enableRate = true
                      avMusicPlayer.rate = 1.0
                      avMusicPlayer.numberOfLoops = 0
                      avMusicPlayer.currentTime = 0
 }
                catch
```

```
\left\{ \begin{array}{cc} 0 & 0 & 0 \\ 0 & 0 & 0 \\ 0 & 0 & 0 \\ 0 & 0 & 0 \\ 0 & 0 & 0 \\ 0 & 0 & 0 \\ 0 & 0 & 0 \\ 0 & 0 & 0 \\ 0 & 0 & 0 \\ 0 & 0 & 0 \\ 0 & 0 & 0 \\ 0 & 0 & 0 & 0 \\ 0 & 0 & 0 & 0 \\ 0 & 0 & 0 & 0 \\ 0 & 0 & 0 & 0 & 0 \\ 0 & 0 & 0 & 0 & 0 \\ 0 & 0 & 0 & 0 & 0 \\ 0 & 0 & 0 & 0 & 0 \\ 0 & 0 & 0 & 0 & 0 avMusicPlayer = nil
 }
             }
       }
       @IBAction func Play(_ sender: AnyObject) {
             //AVMusicPlayer.deviceCurrentTime
             avMusicPlayer.play()
       }
       @IBAction func Stop(_ sender: AnyObject) {
             avMusicPlayer.stop()
       }
       @IBAction func picker(_ sender: AnyObject) {
             mpMediapicker = MPMediaPickerController.self(mediaTypes:MPMediaType.music)
             mpMediapicker.allowsPickingMultipleItems = false
             mpMediapicker.delegate = self
             self.present(mpMediapicker, animated: true, completion: nil)
       }
}
```
MPMediaPickerDelegate <https://riptutorial.com/zh-TW/ios/topic/7299/mpmediapickerdelegate>
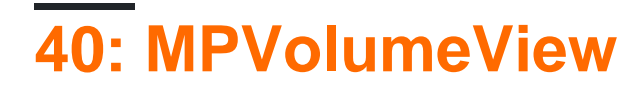

MPVolumeView。

MPVolumeViewiOS。

# **Examples**

**MPVolumeView**

```
// Add MPVolumeView in a holder view
let mpVolumeHolderView = UIView(frame: CGRect(x: 0, y: view.bounds.midY, width:
view.bounds.width, height: view.bounds.height))
// Set the holder view's background color to transparent
mpVolumeHolderView.backgroundColor = .clear
let mpVolume = MPVolumeView(frame: mpVolumeHolderView.bounds)
mpVolume.showsRouteButton = true
mpVolumeHolderView.addSubview(mpVolume)
view.addSubview(mpVolumeHolderView)
// the volume view is white, set the parent background to black to show it better in this
example
view.backgroundColor = .black
```
#### !!!MPVolumeView。

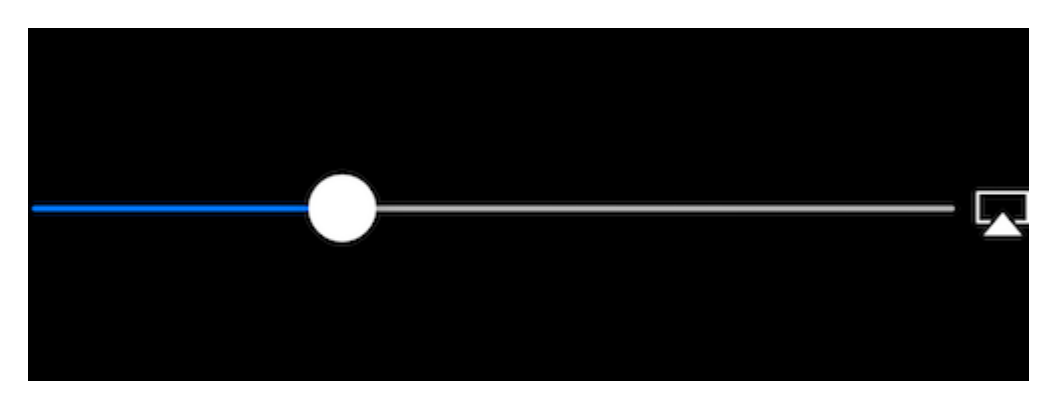

MPVolumeView <https://riptutorial.com/zh-TW/ios/topic/9038/mpvolumeview>

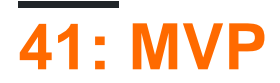

MVP - - 。ModelViewPresenter。。

MVP。

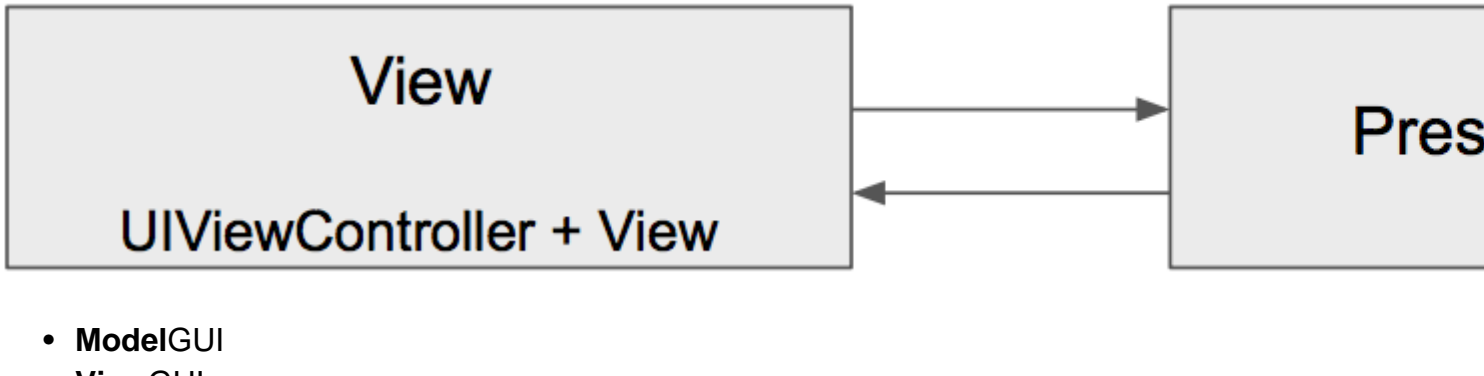

- **View**GUI
- ""。ViewView

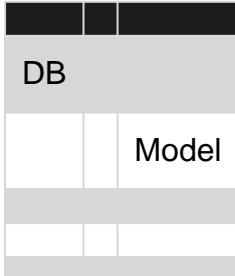

### **MVCMVP**

- MVCControllerMVPViewUIViewsUIViewController
- MVP ViewMVVMMVC View
- MVPPresenterMVCController
- MVPMVC
- MVC ControllerUIKitMVP Presenter
- MVPUIViewControllerView......;
- $\bullet$   $\circ$   $\circ$
- $\bullet$  。
- $\bullet$  0
- $\bullet$   $\bullet$

# **Examples**

## **Dog.swift**

import Foundation

```
enum Breed: String {
   case bulldog = "Bulldog"
    case doberman = "Doberman"
     case labrador = "Labrador"
}
struct Dog {
    let name: String
    let breed: String
    let age: Int
}
```
## **DoggyView.swift**

```
import Foundation
protocol DoggyView: NSObjectProtocol {
     func startLoading()
     func finishLoading()
     func setDoggies(_ doggies: [DoggyViewData])
     func setEmpty()
}
```
## **DoggyService.swift**

```
import Foundation
typealias Result = ([Dog]) -> Void
class DoggyService {
     func deliverDoggies(_ result: @escaping Result) {
         let firstDoggy = Dog(name: "Alfred", breed: Breed.labrador.rawValue, age: 1)
         let secondDoggy = Dog(name: "Vinny", breed: Breed.doberman.rawValue, age: 5)
         let thirdDoggy = Dog(name: "Lucky", breed: Breed.labrador.rawValue, age: 3)
        let delay = DispatchTime.now() + Double(Int64(Double(NSEC_PER_SEC)*2)) /
Double(NSEC_PER_SEC)
         DispatchQueue.main.asyncAfter(deadline: delay) {
            result([firstDoggy,
                     secondDoggy,
                     thirdDoggy])
        }
   }
}
```
## **DoggyPresenter.swift**

```
import Foundation
class DoggyPresenter {
     // MARK: - Private
```

```
 fileprivate let dogService: DoggyService
     weak fileprivate var dogView: DoggyView?
     init(dogService: DoggyService){
         self.dogService = dogService
     }
     func attachView(_ attach: Bool, view: DoggyView?) {
         if attach {
             dogView = nil
         } else {
            if let view = view { dogView = view }
 }
     }
     func getDogs(){
         self.dogView?.startLoading()
         dogService.deliverDoggies { [weak self] doggies in
             self?.dogView?.finishLoading()
         if doggies.count == 0 {
             self?.dogView?.setEmpty()
         } else {
             self?.dogView?.setDoggies(doggies.map {
                 return DoggyViewData(name: "\($0.name) \($0.breed)",
                                       age: "\($0.age)")
                 })
             }
        }
    }
}
struct DoggyViewData {
    let name: String
     let age: String
}
```
## **DoggyListViewController.swift**

```
import UIKit
class DoggyListViewController: UIViewController, UITableViewDataSource {
     @IBOutlet weak var emptyView: UIView?
     @IBOutlet weak var tableView: UITableView?
     @IBOutlet weak var spinner: UIActivityIndicatorView?
    fileprivate let dogPresenter = DoggyPresenter(dogService: DoggyService())
     fileprivate var dogsToDisplay = [DoggyViewData]()
     override func viewDidLoad() {
         super.viewDidLoad()
         tableView?.dataSource = self
         spinner?.hidesWhenStopped = true
         dogPresenter.attachView(true, view: self)
         dogPresenter.getDogs()
     }
```

```
 // MARK: DataSource
     func tableView(_ tableView: UITableView, numberOfRowsInSection section: Int) -> Int {
        return dogsToDisplay.count
     }
     func tableView(_ tableView: UITableView, cellForRowAt indexPath: IndexPath) ->
UITableViewCell {
         let cell = UITableViewCell(style: .subtitle, reuseIdentifier: "Cell")
         let userViewData = dogsToDisplay[indexPath.row]
         cell.textLabel?.text = userViewData.name
         cell.detailTextLabel?.text = userViewData.age
         return cell
     }
}
extension DoggyListViewController: DoggyView {
     func startLoading() {
        spinner?.startAnimating()
     }
     func finishLoading() {
        spinner?.stopAnimating()
     }
     func setDoggies(_ doggies: [DoggyViewData]) {
         dogsToDisplay = doggies
         tableView?.isHidden = false
         emptyView?.isHidden = true;
         tableView?.reloadData()
     }
     func setEmpty() {
         tableView?.isHidden = true
         emptyView?.isHidden = false;
     }
}
```
MVP [https://riptutorial.com/zh-TW/ios/topic/9467/mvp](https://riptutorial.com/zh-TW/ios/topic/9467/mvp%E6%9E%B6%E6%A7%8B)

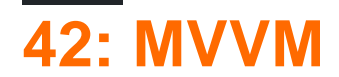

## **Examples**

**MVVM**

iOSModel-View-ViewModelMVVM。iOSAppleMVC - - 。。 - MVC。ViewController。MVCiOS - - - MVVM。

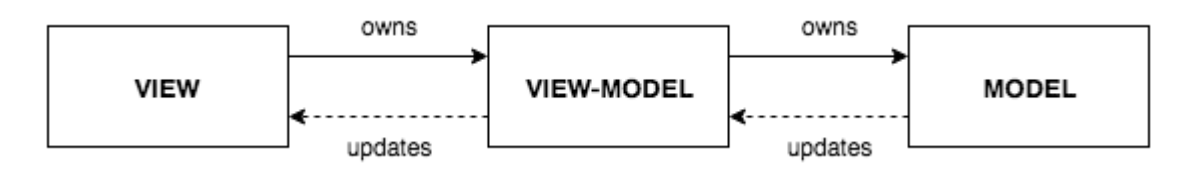

MVVM。ViewController + ViewstoryboardXIBCodeMVVMView - ViewMVVMView。ViewModel。 ViewModelView。 ViewModelModel。 MVVM。。

**MVVM**ViewModelViewViewModelView。

MVVMViewModelViewReactiveCocoaReactiveSwiftRxSwif。ReactiveMVVM。ReactiveMVVM。

MVVM。

MVVMExampleViewControllerViewController。"Hello"。ViewModel。 MVVMView。

```
class MVVMExampleViewController: UIViewController {
     @IBOutlet weak var helloLabel: UILabel!
     var viewModel: MVVMExampleViewModel?
     override func viewDidLoad() {
         super.viewDidLoad()
     }
     @IBAction func sayHelloButtonPressed(_ sender: UIButton) {
         viewModel?.userTriggeredSayHelloButton()
     }
}
```
MVVMExampleViewModelViewModel。

```
class MVVMExampleViewModel {
     func userTriggeredSayHelloButton() {
         // How to update View's label when there is no reference to the View??
     }
}
```

```
func application(_ application: UIApplication, didFinishLaunchingWithOptions launchOptions:
[UIApplicationLaunchOptionsKey: Any]?) -> Bool {
        if let rootVC = window?.rootViewController as? MVVMExampleViewController {
            let viewModel = MVVMExampleViewModel()
            rootVC.viewModel = viewModel
         }
        return true
```
#### **ViewModelViewViewModelView** Reactive Programming iOS

KVO。 。MVVM。

DynamicMVVM。

```
class Dynamic<T> {
    typealias Listener = (T) -> Void
     var listener: Listener?
     func bind(_ listener: Listener?) {
         self.listener = listener
     }
     func bindAndFire(_ listener: Listener?) {
         self.listener = listener
         listener?(value)
     }
     var value: T {
         didSet {
             listener?(value)
         }
     }
     init(_ v: T) {
        value = v
     }
}
```
DynamicGenericsClosuresViewModelView。。MVVMExampleViewControllerMVVMExampleViewModel。

MVVMExampleViewController

```
class MVVMExampleViewController: UIViewController {
     @IBOutlet weak var helloLabel: UILabel!
    var viewModel: MVVMExampleViewModel?
     override func viewDidLoad() {
        super.viewDidLoad()
         bindViewModel()
     }
     func bindViewModel() {
```

```
 if let viewModel = viewModel {
            viewModel.helloText.bind({ (helloText) in
                DispatchQueue.main.async {
                    // When value of the helloText Dynamic variable
                    // is set or changed in the ViewModel, this code will
                    // be executed
                    self.helloLabel.text = helloText
 }
            })
        }
    }
    @IBAction func sayHelloButtonPressed(_ sender: UIButton) {
        viewModel?.userTriggeredSayHelloButton()
    }
}
```
MVVMExampleViewModel

```
 class MVVMExampleViewModel {
 // we have to initialize the Dynamic var with the
 // data type we want
 var helloText = Dynamic("")
 func userTriggeredSayHelloButton() {
     // Setting the value of the Dynamic variable
     // will trigger the closure we defined in the View
    helloText.value = "Hello"
 }
```
。ViewModelViewView 。

}

。MVVMMVCMVVM。。

MVVM <https://riptutorial.com/zh-TW/ios/topic/8775/mvvm>

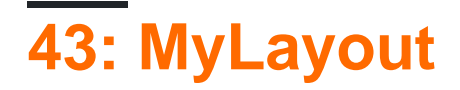

MyLayoutiOS。 MyLayout。iOSAutolayoutSizeClassAndroidHTML / CSS。

Objective-C [https](https://github.com/youngsoft/MyLinearLayout) [//github.com/youngsoft/MyLinearLayout](https://github.com/youngsoft/MyLinearLayout) Swift [https](https://github.com/youngsoft/TangramKit) [//github.com/youngsoft/TangramKit](https://github.com/youngsoft/TangramKit)

## **Examples**

**MyLayout**

- 1. S100。ABCD。
- 2. AS20S30A。
- B40S40.CS 3.
	- 40.
- 4. D20S5040

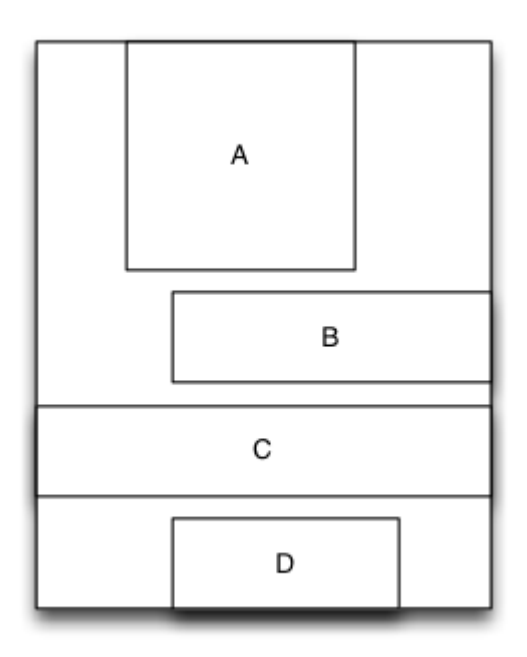

```
 MyLinearLayout *S = [MyLinearLayout
linearLayoutWithOrientation:MyLayoutViewOrientation_Vert];
     S.subviewSpace = 10;
        S.widthSize.equalTo(@100);
    UIView *A = UIView.new;
    A.leftPos.equalTo(@0.2);
     A.rightPos.equalTo(@0.3);
    A.heightSize.equalTo(A.widthSize);
    [S addSubview:A];
    UIView *B = UIView.new;
    B.leftPos.equalTo(@40);
     B.widthSize.equalTo(@60);
     B.heightSize.equalTo(@40);
```

```
 [S addSubview:B];
 UIView *C = UIView.new;
 C.leftPos.equalTo(@0);
 C.rightPos.equalTo(@0);
 C.heightSize.equalTo(@40);
 [S addSubview:C];
 UIView *D = UIView.new;
 D.rightPos.equalTo(@20);
 D.widthSize.equalTo(S.widthSize).multiply(0.5);
 D.heightSize.equalTo(@40);
 [S addSubview:D];
```
MyLayout <https://riptutorial.com/zh-TW/ios/topic/9692/mylayout>

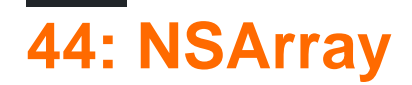

/Array。

 $\circ$   $\circ$ 

# **Examples**

**Arrayjson**

"any"。json。 JsonWebSwift。

// -----------------------

```
let array = [["one" : 1], ["two" : 2], ["three" : 3], ["four" : 4]]let jsonString = convertIntoJSONString(arrayObject: array)
print("jsonString - \iota(jsonString)")
```
// -----------------------

```
func convertIntoJSONString(arrayObject: [Any]) -> String? {
        do {
           let jsonData: Data = try JSONSerialization.data(withJSONObject: arrayObject,
options: [])
            if let jsonString = NSString(data: jsonData, encoding:
String.Encoding.utf8.rawValue) {
                return jsonString as String
 }
         } catch let error as NSError {
            print("Array convertIntoJSON - \(error.description)")
         }
        return nil
     }
```
NSArray [https://riptutorial.com/zh-TW/ios/topic/9248/nsarray](https://riptutorial.com/zh-TW/ios/topic/9248/nsarray%E7%9A%84)

# **45: NSAttributedString**

### **[NSAttributedString](http://stackoverflow.com/questions/27728466/use-multiple-font-colors-in-a-single-label-swift/27728516#27728516)**

# **Examples**

NSAttributedString NSMutableAttributedString 。

### /。

### labelUILabel "kerning"

```
var attributedString = NSMutableAttributedString("Apply kerning")
attributedString.addAttribute(attribute: NSKernAttributeName, value: 5, range: NSMakeRange(6,
7))
label.attributedText = attributedString
```
### **Objective-C**

```
NSMutableAttributedString *attributedString;
attributedString = [[NSMutableAttributedString alloc] initWithString:@"Apply kerning"];
[attributedString addAttribute:NSKernAttributeName value:@5 range:NSMakeRange(6, 7)];
[label setAttributedText: attributedString];
```
### **Objective-C**

```
NSMutableAttributedString *attributeString = [[NSMutableAttributedString alloc]
initWithString:@"Your String here"];
[attributeString addAttribute:NSStrikethroughStyleAttributeName
                     value:@2
                     range:NSMakeRange(0, [attributeString length])];
```

```
let attributeString: NSMutableAttributedString = NSMutableAttributedString(string: "Your
String here")
attributeString.addAttribute(NSStrikethroughStyleAttributeName, value: 2, range:
NSMakeRange(0, attributeString.length))
```
### UILabel

yourLabel.attributedText = attributeString;

## **Swift**

```
let someValue : String = "Something the user entered"
let text = NSMutableAttributedString(string: "The value is: ")
text.appendAttributedString(NSAttributedString(string: someValue, attributes:
[NSFontAttributeName:UIFont.boldSystemFontOfSize(UIFont.systemFontSize())]))
```
### **Objective-C**

```
UIColor *color = [UIColor redColor];
NSString *textToFind = @"redword";
NSMutableAttributedString *attrsString = [[NSMutableAttributedString alloc]
initWithAttributedString:yourLabel.attributedText];
// search for word occurrence
NSRange range = [yourLabel.text rangeOfString:textToFind];
if (range.location != NSNotFound) {
     [attrsString addAttribute:NSForegroundColorAttributeName value:color range:range];
}
// set attributed text
yourLabel.attributedText = attrsString;
let color = UIColor.red;
let textToFind = "redword"
let attrsString = NSMutableAttributedString(string:yourlabel.text!);
// search for word occurrence
let range = (yourlabel.text! as NSString).range(of: textToFind)
if (range.length > 0) {
      attrsString.addAttribute(NSForegroundColorAttributeName,value:color,range:range)
}
// set attributed text
yourlabel.attributedText = attrsString
```
NSMutableAttributedStringaddAttribute:value:rangeNSForegroundColorAttributeName

```
NSMutableAttributedString *attrsString = [[NSMutableAttributedString alloc]
initWithAttributedString:label.attributedText];
[attrsString addAttribute:NSForegroundColorAttributeName value:color range:range];
```
### NSRegularExpression。

### **Objective-C**

```
NSMutableAttributedString *mutAttString = @"string goes here";
NSRange range = NSMakeRange(0, mutAttString.length);
[mutAttString setAttributes:@{} range:originalRange];
```
Apple setAttributesaddAttribute 。

```
mutAttString.setAttributes([:], range: NSRange(0..<string.length))
```
NSAttributedString <https://riptutorial.com/zh-TW/ios/topic/979/nsattributedstring>

# **46: NSHTTPCookieStorage**

# **Examples**

## **NSUserDefaultcookie**

```
import Foundation
class CookiesSingleton {
static let instance : CookiesSingleton = CookiesSingleton()
static var enableDebug = true
func loadCookies() {
    if let cookiesDetails =
NSUserDefaults.standardUserDefaults().objectForKey("customeWebsite") {
         for (keys,_) in cookiesDetails as! NSDictionary{
                if let cookieDict = NSUserDefaults.standardUserDefaults().objectForKey(keys
as! String){
                    if let cookie = NSHTTPCookie(properties:cookieDict as! [String:AnyObject])
{
                        NSHTTPCookieStorage.sharedHTTPCookieStorage().setCookie(cookie)
                        if(CookiesSingleton.enableDebug){
                            print("Each Cookies",cookieDict)
 }
 }
 }
        }
    }
}
func removeCookies(){
    NSURLCache.sharedURLCache().removeAllCachedResponses()
    NSURLCache.sharedURLCache().diskCapacity = 0
    NSURLCache.sharedURLCache().memoryCapacity = 0
   let storage : NSHTTPCookieStorage = NSHTTPCookieStorage.sharedHTTPCookieStorage()
     for cookie in storage.cookies! {
         storage.deleteCookie(cookie as NSHTTPCookie)
     }
    NSUserDefaults.standardUserDefaults().setValue("", forKey: "customeWebsite")
    NSUserDefaults.standardUserDefaults().synchronize()
    if(CookiesSingleton.enableDebug){
        print("Cookies Removed")
     }
}
func saveCookies() {
    let cookieArray = NSMutableArray()
    let savedC = NSHTTPCookieStorage.sharedHTTPCookieStorage().cookies
    let allCookiesDic:NSMutableDictionary = NSMutableDictionary()
```

```
 for c : NSHTTPCookie in savedC! {
        let cookieProps = NSMutableDictionary()
         cookieArray.addObject(c.name)
         cookieProps.setValue(c.name, forKey: NSHTTPCookieName)
         cookieProps.setValue(c.value, forKey: NSHTTPCookieValue)
         cookieProps.setValue(c.domain, forKey: NSHTTPCookieDomain)
         cookieProps.setValue(c.path, forKey: NSHTTPCookiePath)
         cookieProps.setValue(c.version, forKey: NSHTTPCookieVersion)
         cookieProps.setValue(NSDate().dateByAddingTimeInterval(2629743), forKey:
NSHTTPCookieExpires)
         allCookiesDic.setValue(cookieProps, forKey: c.name)
     }
    NSUserDefaults.standardUserDefaults().setValue(allCookiesDic, forKey: "customeWebsite")
    NSUserDefaults.standardUserDefaults().synchronize()
     if(CookiesSingleton.enableDebug){
         print("Cookies Saved")
     }
}
}
```
NSHTTPCookieStorage <https://riptutorial.com/zh-TW/ios/topic/7312/nshttpcookiestorage>

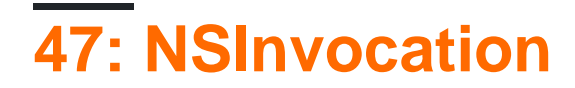

## **Examples**

**NSInvocation Objective-C**

[e.James](http://stackoverflow.com/users/33686/e-james)

#### [AppleNSInvocation](http://developer.apple.com/documentation/Cocoa/Reference/Foundation/Classes/NSInvocation_Class/Reference/Reference.html)

NSInvocationObjective-C。

c。。 NSInvocation。 NSInvocation。

。addObject:

[myArray addObject:myString];

NSInvocation

```
NSInvocationNSMutableArrayaddObject: selector
```

```
NSMethodSignature * mySignature = [NSMutableArray
    instanceMethodSignatureForSelector:@selector(addObject:)];
NSInvocation * myInvocation = [NSInvocation
    invocationWithMethodSignature:mySignature];
```
[myInvocation setTarget:myArray];

[myInvocation setSelector:@selector(addObject:)];

[myInvocation setArgument:&myString atIndex:2];

### 。[Ryan McCuaig](http://stackoverflow.com/users/53790/ryan-mccuaig)[Apple](http://developer.apple.com/mac/library/documentation/cocoa/reference/foundation/Classes/NSInvocation_Class/Reference/Reference.html#//apple_ref/occ/instm/NSInvocation/setArgument:atIndex:)。

myInvocation。

[myInvocation invoke];

[myArray addObject:myString]; 。

```
。 NSInvocationselector"" invoke 。
```
### [NSInvocation](http://developer.apple.com/DOCUMENTATION/Cocoa/Conceptual/DistrObjects/Tasks/invocations.html) 。

NSUndoManagerNSInvocation。NSInvocation""。NSInvocationNSUndoManager 。"Undo" NSUndoManager

NSInvocation。

 $\circ$ 

NSInvocation [https://riptutorial.com/zh-TW/ios/topic/8276/nsinvocation](https://riptutorial.com/zh-TW/ios/topic/8276/nsinvocation%E7%9A%84)

# **48: NSNotificationCenter**

iOS。。

- [Swift](https://www.hackingwithswift.com/example-code/system/how-to-post-messages-using-notificationcenter)

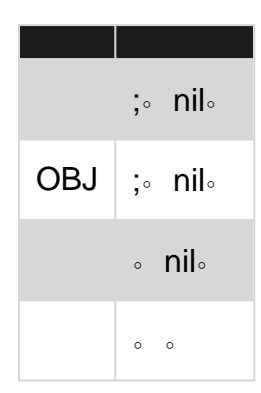

NSNotificationCenter。 NSNotificationCenter。

Apple

[SwiftNSNotificationNSNotificationCenter](https://iosdevcenters.blogspot.com/2016/03/nsnotification-nsnotificationcenter-in.html)

# **Examples**

### **NSString**

Name of associated class + Did | Will + UniquePartOfName + Notification

- NSApplicationDidBecomeActiveNotification
- NSWindowDidMiniaturizeNotification
- NSTextViewDidChangeSelectionNotification
- NSColorPanelColorDidChangeNotification

# **2.3**

```
NSNotificationCenter.defaultCenter().addObserver(self,
                                                   selector:
#selector(self.testNotification(_:)),
                                                   name: "TestNotification",
                                                   object: nil)
```
# **3**

```
NSNotificationCenter.default.addObserver(self,
```
selector: #selector(self.testNotification(\_:)), name: NSNotification.Name(rawValue:

"TestNotification"),

```
 object: nil)
```
# **Objective-C**

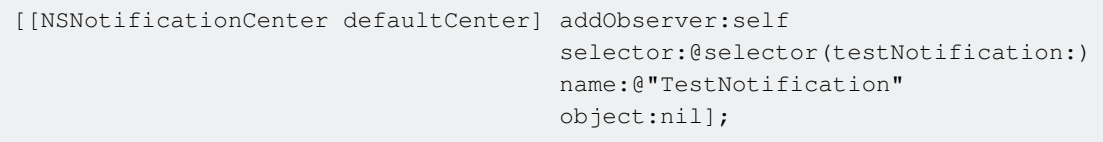

PS。UIViewControllerviewWillAppear:viewDidUnload:。

# **2.3**

```
//Remove observer for single notification
NSNotificationCenter.defaultCenter().removeObserver(self, name: "TestNotification", object:
nil)
```

```
//Remove observer for all notifications
NotificationCenter.defaultCenter().removeObserver(self)
```
# **3**

```
//Remove observer for single notification
NotificationCenter.default.removeObserver(self, name: NSNotification.Name(rawValue:
"TestNotification"), object: nil)
```
//Remove observer for all notifications NotificationCenter.default.removeObserver(self)

# **Objective-C**

```
//Remove observer for single notification
[[NSNotificationCenter defaultCenter] removeObserver:self name:@"TestNotification"
object:nil];
```

```
//Remove observer for all notifications
[[NSNotificationCenter defaultCenter] removeObserver:self];
```
NSNotificationCenter.defaultCenter().postNotificationName("TestNotification", object: self)

# **Objective-C**

[[NSNotificationCenter defaultCenter] postNotificationName:@"TestNotification" object:nil];

```
let userInfo: [String: AnyObject] = ["someKey": myObject]
NSNotificationCenter.defaultCenter().postNotificationName("TestNotification", object: self,
userInfo: userInfo)
```
# **Objective-C**

NSDictionary \*userInfo = [NSDictionary dictionaryWithObject:myObject forKey:@"someKey"]; [[NSNotificationCenter defaultCenter] postNotificationName: @"TestNotification" object:nil userInfo:userInfo];

```
func testNotification(notification: NSNotification) {
     let userInfo = notification.userInfo
     let myObject: MyObject = userInfo["someKey"]
}
```
# **Objective-C**

```
- (void)testNotification:(NSNotification *)notification {
    NSDictionary *userInfo = notification.userInfo;
    MyObject *myObject = [userInfo objectForKey:@"someKey"];
}
```
### **/**

```
id testObserver = [[NSNotificationCenter defaultCenter] addObserverForName:@"TestNotification"
                                                                       object:nil
                                                                        queue:nil
                                                                   usingBlock:^(NSNotification*
notification) {
     NSDictionary *userInfo = notification.userInfo;
     MyObject *myObject = [userInfo objectForKey:@"someKey"];
}];
```
[[NSNotificationCenter defaultCenter] removeObserver:testObserver name:@"TestNotification" object:nil];

// Add observer

```
let observer =
NSNotificationCenter.defaultCenter().addObserverForName("nameOfTheNotification", object: nil,
queue: nil) { (notification) in
    // Do operations with the notification in this block
}
// Remove observer
```
NSNotificationCenter.defaultCenter().removeObserver(observer)

NSNotificationCenter <https://riptutorial.com/zh-TW/ios/topic/1601/nsnotificationcenter>

# **49: NSPredicate**

- Cdsf •
	- @
	- K
- $\circ$   $=$  $=$  $=$

•

- > ==>
- $\circ$   $\leq$   $\equiv$   $\leq$
- >
- $\circ$   $\leq$
- $\circ$   $=<>$
- $\circ$  BETWEEN BETWEEN  $\{0,5\}$
- AND&&AND •
	- OR||  $\circ$
- BEGINSWITH •
	- ENDSWITH
	- CONTAINS
	- LIKE
		- \*  $\triangle$

## **Examples**

**predicateWithBlockNSPredicate**

# **Objective-C**

```
NSPredicate *predicate = [NSPredicate predicateWithBlock:^BOOL(id item,
                                                                 NSDictionary *bindings) {
     return [item isKindOfClass:[UILabel class]];
}];
```

```
let predicate = NSPredicate { (item, bindings) -> Bool in
    return item.isKindOfClass(UILabel.self)
}
```
UILabel。

**predicateWithFormatNSPredicate**

# **Objective-C**

NSPredicate \*predicate = [NSPredicate predicateWithFormat: @"self[SIZE] = %d", 5)];

let predicate = NSPredicate(format: "self[SIZE] >= %d", 5)

5。

## **NSPredicate**

NSPredicate。

# **Objective-C**

```
NSPredicate *template = [NSPredicate predicateWithFormat: @"self BEGINSWITH $letter"];
NSDictionary *variables = @{ @"letter": @"r" };
NSPredicate *beginsWithR = [template predicateWithSubstitutionVariables: variables];
```

```
let template = NSPredicate(format: "self BEGINSWITH $letter")
let variables = ["letter": "r"]
let beginsWithR = template.predicateWithSubstitutionVariables(variables)
```
predicateWithSubstitutionVariablespredicateWithSubstitutionVariables 。。

### **NSPredicate**

# **Objective-C**

```
NSArray *heroes = @[@"tracer", @"bastion", @"reaper", @"junkrat", @"roadhog"];
NSPredicate *template = [NSPredicate predicateWithFormat:@"self BEGINSWITH $letter"];
NSDictionary *beginsWithRVariables = @{ @"letter": @"r"};
NSPredicate *beginsWithR = [template predicateWithSubstitutionVariables:
beginsWithRVariables];
NSArray *beginsWithRHeroes = [heroes filteredArrayUsingPredicate: beginsWithR];
// ["reaper", "roadhog"]
NSDictionary *beginsWithTVariables = @{ @"letter": @"t"};
NSPredicate *beginsWithT = [template predicateWithSubstitutionVarables: beginsWithTVariables];
NSArray *beginsWithTHeroes = [heroes filteredArrayUsingPredicate: beginsWithT];
// ["tracer"]
```

```
let heroes = ["tracer", "bastion", "reaper", "junkrat", "roadhog"]
let template = NSPredicate(format: "self BEGINSWITH $letter")
let beginsWithRVariables = ["letter": "r"]
let beginsWithR = template.predicateWithSubstitutionVariables(beginsWithRVariables)
let beginsWithRHeroes = heroes.filter { beginsWithR.evaluateWithObject($0) }
```

```
// ["reaper", "roadhog"]
let beginsWithTVariables = ["letter": "t"]
let beginsWithT = template.predicateWithSubstitutionVariables(beginsWithTVariables)
let beginsWithTHeroes = heroes.filter { beginsWithT.evaluateWithObject($0) }
// ["tracer"]
```
### **NSPredicate**

```
NSString *emailRegex = @"[A-Z0-9a-z]([A-Z0-9a-z._-]{0,64})+[A-Z0-9a-z]+@[A-Z0-9a-z]+([A-Za-z0-
9.-]{0,64})+([A-Z0-9a-z])+\\.[A-Za-z]{2,4}"; NSString *firstNameRegex = @"[0-9A-Za-z\"'-
]{2,32}$";
NSString *firstNameRegex = @"[ 0-9A-Za-z]{2,32}$";
NSString *lastNameRegex = @" [0-9A-Za-z\\"'] - ] {2,32};
NSString *mobileNumberRegEx = @" ^ [0-9] {10}$";
NSString *zipcodeRegEx = @"^[0-9]{5};
NSstring * SSNReqEx = @"<\d{d}{3}-?\\d{2}-?\\d{4}{$";NSString *addressRegEx = @"\hat{ }[ A-Za-z0-9]{2,32}$";
NSString *cityRegEx = @"\hat{ } A-Za-z0-9]{2,25}$";
NSString *PINRegEx = @"^[0-9]{4}NSString *driversLiscRegEx = @"^[0-9a-zA-Z]{5,20}$";
-(BOOL)validateEmail {
     //Email address field should give an error when the email address begins with ".","-","_"
.
    NSPredicate *emailPredicate = [NSPredicate predicateWithFormat:@"SELF MATCHES %@",
emailRegex];
     return ([emailPredicate evaluateWithObject:self.text] && self.text.length <= 64 &&
([self.text rangeOfString:@".."].location == NSNotFound));
}
- (BOOL)validateFirstName {
     NSPredicate *firstNamePredicate = [NSPredicate predicateWithFormat:@"SELF MATCHES %@",
firstNameRegex];
     return [firstNamePredicate evaluateWithObject:self.text];
}
- (BOOL)validateLastName {
   NSPredicate *lastNamePredicate = [NSPredicate predicateWithFormat:@"SELF MATCHES \frac{1}{6}",
lastNameRegex];
     return [lastNamePredicate evaluateWithObject:self.text];
}
- (BOOL)validateAlphaNumericMin2Max32 {
    NSPredicate *firstNamePredicate = [NSPredicate predicateWithFormat:@"SELF MATCHES %@",
firstNameRegex];
     return [firstNamePredicate evaluateWithObject:self.text];
}
- (BOOL)validateMobileNumber {
     NSString *strippedMobileNumber = [[[[self.text stringByReplacingOccurrencesOfString:@"("
withString:@""]
                                          stringByReplacingOccurrencesOfString:@")"
withString:@""]
                                          stringByReplacingOccurrencesOfString:@"-"
withString:@""]
                                          stringByReplacingOccurrencesOfString:@" "
withString:@""];
```

```
 NSPredicate *mobileNumberPredicate = [NSPredicate predicateWithFormat:@"SELF MATCHES %@",
mobileNumberRegEx];
     return [mobileNumberPredicate evaluateWithObject:strippedMobileNumber];
}
- (BOOL)validateZipcode {
    NSPredicate *zipcodePredicate = [NSPredicate predicateWithFormat:@"SELF MATCHES %@",
zipcodeRegEx];
     return [zipcodePredicate evaluateWithObject:self.text];
}
- (BOOL)validateSSN {
NSPredicate *predicate = [NSPredicate predicateWithFormat:@"SELF MATCHES %@", SSNRegEx];
return [predicate evaluateWithObject:self.text];
}
- (BOOL)validateAddress {
     NSPredicate *predicate = [NSPredicate predicateWithFormat:@"SELF MATCHES %@",
addressRegEx];
     return [predicate evaluateWithObject:self.text];
}
- (BOOL)validateCity {
    NSPredicate *predicate = [NSPredicate predicateWithFormat:@"SELF MATCHES %@", cityRegEx];
     return [predicate evaluateWithObject:self.text];
}
- (BOOL)validatePIN {
     NSPredicate *predicate = [NSPredicate predicateWithFormat:@"SELF MATCHES %@", PINRegEx];
    return [predicate evaluateWithObject:self.text];
}
   - (BOOL)validateDriversLiscNumber {
    if([self.text length] > 20) {
         return NO;
     }
    NSPredicate *driversLiscPredicate = [NSPredicate predicateWithFormat:@"SELF MATCHES %@",
driversLiscRegEx];
     return [driversLiscPredicate evaluateWithObject:self.text];
}
```
## **NSPredicate`AND``OR``NOT`**

NSCompoundPredicate。

**-** 

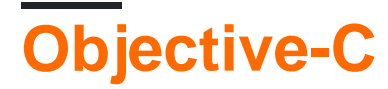

```
 NSPredicate *predicate = [NSPredicate predicateWithFormat:@"samplePredicate"];
  NSPredicate *anotherPredicate = [NSPredicate predicateWithFormat:@"anotherPredicate"];
  NSPredicate *combinedPredicate = [NSCompoundPredicate andPredicateWithSubpredicates:
@[predicate,anotherPredicate]];
```
**-** 

**-** 

```
 NSPredicate *predicate = [NSPredicate predicateWithFormat:@"samplePredicate"];
 NSPredicate *anotherPredicate = [NSPredicate predicateWithFormat:@"anotherPredicate"];
NSPredicate *combinedPredicate = [NSCompoundPredicate orPredicateWithSubpredicates:
@[predicate,anotherPredicate]];
```

```
 NSPredicate *predicate = [NSPredicate predicateWithFormat:@"samplePredicate"];
 NSPredicate *anotherPredicate = [NSPredicate predicateWithFormat:@"anotherPredicate"];
NSPredicate *combinedPredicate = [NSCompoundPredicate notPredicateWithSubpredicate:
@[predicate,anotherPredicate]];
```
NSPredicate <https://riptutorial.com/zh-TW/ios/topic/5796/nspredicate>

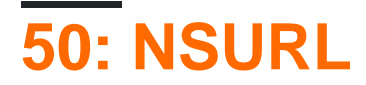

## **Examples**

**NSURL String**。

```
 NSURL *url = [NSURL URLWithString:@"http://www.example.com/images/apple-tree.jpg"];
 NSString *fileName = [url lastPathComponent];
 // fileName = "apple-tree.jpg"
```
## **SwiftURLNSURL**

### 2.3

```
let url = NSURL(string: "http://google.com/lastPath")
let lastPath = url?.lastPathComponent
```
### Swift 3.0

```
 let url = URL(string: "http://google.com/lastPath")
 let lastPath = url?.lastPathComponent
```
NSURL <https://riptutorial.com/zh-TW/ios/topic/4610/nsurl>

# **51: NSURLConnection**

# **Examples**

### //NSURLConnectionDelegate。

```
@interface ViewController : UIViewController<NSURLConnectionDelegate>
{
     NSMutableData *_responseData;
}
```
### // NSURLConnection。

```
#pragma mark NSURLConnection Delegate Methods
- (void)connection:(NSURLConnection *)connection didReceiveResponse:(NSURLResponse *)response
{
     // A response has been received, this is where we initialize the instance var you created
     // so that we can append data to it in the didReceiveData method
     // Furthermore, this method is called each time there is a redirect so reinitializing it
     // also serves to clear it
     _responseData = [[NSMutableData alloc] init];
}
- (void)connection: (NSURLConnection *)connection didReceiveData: (NSData *)data {
     // Append the new data to the instance variable you declared
     [_responseData appendData:data];
}
- (NSCachedURLResponse *)connection:(NSURLConnection *)connection
                  willCacheResponse: (NSCachedURLResponse*)cachedResponse {
     // Return nil to indicate not necessary to store a cached response for this connection
     return nil;
}
- (void)connectionDidFinishLoading:(NSURLConnection *)connection {
     // The request is complete and data has been received
     // You can parse the stuff in your instance variable now
}
- (void)connection: (NSURLConnection *)connection didFailWithError: (NSError *)error {
    // The request has failed for some reason!
     // Check the error var
}
NSURLRequest * urlRequest = [NSURLRequest requestWithURL:[NSURL
URLWithString:@"http://google.com"]];
NSURLResponse * response = nil;
NSError * error = nil;
NSData * data = [NSURLConnection sendSynchronousRequest:urlRequest
                                            returningResponse:&response
                                                        error:&error];
```

```
if (error == nil)
{
     // Parse data here
}
```

```
// Create the request instance.
NSURLRequest *request = [NSURLRequest requestWithURL:[NSURL
URLWithString:@"http://google.com"]];
// Create url connection and fire request
NSURLConnection *conn = [[NSURLConnection alloc] initWithRequest:request delegate:self];
```
NSURLConnection [https://riptutorial.com/zh-TW/ios/topic/6004/nsurlconnection](https://riptutorial.com/zh-TW/ios/topic/6004/nsurlconnection%E7%9A%84)

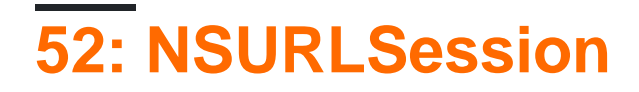

**NSURLSession**API。APIiOS。

**NSURLSession**。URLURL。。

- NSURLConnection。。

。。Web。

NSURLSession。 iOSTLS。

- NSURLConnection。
- $\bullet$  .
- cookie。

。。。。

 $\circ$ 

- **NSData**。。
- $\bullet$  0 0
- NSData。POST。/NSURLRequest/。

- 。

NSURLSessionTLS。

# **Examples**

### **GET**

```
 // define url
     let url = NSURL(string: "https://urlToGet.com")
     //create a task to get data from a url
     let task = NSURLSession.sharedSession().dataTaskWithURL(url!)
\left\{\begin{array}{ccc} \end{array}\right\}/*inside this block, we have access to NSData *data, NSURLResponse *response, and
NSError *error returned by the dataTaskWithURL() function*/
       (data, response, error) in
       if error == nil
       {
           // Data from the request can be manipulated here
       }
       else
       {
            // An error occurred
```

```
 }
 }
 //make the request
 task.resume()
```
## **Objective-C**

```
NSURL *url = [NSURL URLWithString:@"http://www.example.com/"];
NSURLSessionConfiguration *configuration = [NSURLSessionConfiguration
defaultSessionConfiguration];
// Configure the session here.
NSURLSession *session = [NSURLSession sessionWithConfiguration:configuration];
[[session dataTaskWithURL:url
        completionHandler:^(NSData *data, NSURLResponse *response, NSError *error)
{
     // The response object contains the metadata (HTTP headers, status code)
     // The data object contains the response body
     // The error object contains any client-side errors (e.g. connection
     // failures) and, in some cases, may report server-side errors.
     // In general, however, you should detect server-side errors by
     // checking the HTTP status code in the response object.
}] resume];
  // Swift:
 let mySessionID = "com.example.bgSession"
 let bgSessionConfig =
NSURLSessionConfiguration.backgroundSessionConfigurationWithIdentifier(mySessionID)
 let session = NSURLSession(configuration: bgSessionConfig)
  // add tasks here
  // Objective-C:
 NSString *mySessionID = @"com.example.bgSession";
 NSURLSessionConfiguration *configuration =
      [NSURLSessionConfiguration backgroundSessionConfigurationWithIdentifier: mySessionID];
 NSURLSession *session = [NSURLSession sessionWithConfiguration:configuration
                                                         delegate:self]
```
iOS。application:handleEventsForBackgroundURLSession:completionHandler:Objective-C application(\_:handleEventsForBackgroundURLSession:completionHandler:)Swift

 $\sim$ 

```
URLSessionDidFinishEventsForBackgroundURLSession:
URLSessionDidFinishEventsForBackgroundURLSession: Obj-C/
URLSessionDidFinishEventsForBackgroundURLSession Swift。 。。
```
application:application:didFinishLaunchingWithOptions: Call。

#### • nsurlsessiond

- NSXPC
- ID。。handleEventsForBackgroundURLSession。

### **Objective-CNSURLSessionPOST**

### POSTURLapplication / x-www-form-urlencodedmultipart / form-data。。

**URL**

iOS。

 $\circ$ 

 $\circ$ 

 $==$  ABCDE

。NSURLSession POST。

```
// Create the configuration, which is necessary so we can cancel cacheing amongst other
things.
NSURLSessionConfiguration * defaultConfigObject = [NSURLSessionConfiguration
defaultSessionConfiguration];
// Disables cacheing
defaultConfigObject.requestCachePolicy = NSURLRequestReloadIgnoringLocalCacheData;
NSURLSession * defaultSession = [NSURLSession sessionWithConfiguration:defaultConfigObject
delegate:self delegateQueue:[NSOperationQueue mainQueue]];
NSString * scriptURL = [NSString stringWithFormat:@"https://server.io/api/script.php"];
//Converts the URL string to a URL usable by NSURLSession
NSMutableURLRequest * urlRequest = [NSMutableURLRequest requestWithURL:[NSURL
URLWithString:scriptURL]];
NSString * postDataString = [NSString stringWithFormat:@"name=%@&password=%@", [self
nameString], [self URLEncode:passwordString]];
[urlRequest setHTTPMethod:@"POST"];
[urlRequest setHTTPBody:[postDataString dataUsingEncoding:NSUTF8StringEncoding]];
NSURLSessionDataTask * dataTask = [defaultSession dataTaskWithRequest:urlRequest];
// Fire the data task.
[dataTask resume];
```
### POST。URLPOST。。

### URL

```
- (NSString *)URLEncode: (NSString *)originalString encoding: (NSStringEncoding)encoding
{
     return (__bridge_transfer NSString *)CFURLCreateStringByAddingPercentEscapes(
         kCFAllocatorDefault,
         (__bridge CFStringRef)originalString,
        NULL.
        CFSTR("://?#[]@!§&V")*+, j = "),
```
#### iOS。

}

#### NSURLSession。。5ENTIRE

```
- (void)URLSession:(NSURLSession *)session dataTask:(NSURLSessionDataTask *)dataTask
 didReceiveResponse: (NSURLResponse *) response
 completionHandler: (void (^)(NSURLSessionResponseDisposition disposition))completionHandler;
 - (void)URLSession:(NSURLSession *)session dataTask:(NSURLSessionDataTask *)dataTask
 didReceiveData: (NSData *) data;
 - (void)URLSession:(NSURLSession *)session task:(NSURLSessionTask *)task
 didCompleteWithError:(NSError *)error;
 - (void)URLSession:(NSURLSession *)session didReceiveChallenge:(NSURLAuthenticationChallenge
 *)challenge completionHandler:(void (^)(NSURLSessionAuthChallengeDisposition, NSURLCredential
 *))completionHandler;
 - (void)URLSession:(NSURLSession *)session task:(NSURLSessionTask *)task
 didReceiveChallenge:(NSURLAuthenticationChallenge *)challenge completionHandler:(void
 (^)(NSURLSessionAuthChallengeDisposition, NSURLCredential * _Nullable))completionHandler;
。Apple
 // Response handling delegates
 - (void)URLSession:(NSURLSession *)session dataTask:(NSURLSessionDataTask *)dataTask
 didReceiveResponse: (NSURLResponse *) response
 completionHandler: (void (^)(NSURLSessionResponseDisposition disposition))completionHandler{
      // Handler allows us to receive and parse responses from the server
      completionHandler(NSURLSessionResponseAllow);
 }
 - (void)URLSession:(NSURLSession *)session dataTask:(NSURLSessionDataTask *)dataTask
 didReceiveData: (NSData *) data{
      // Parse the JSON that came in into an NSDictionary
      NSError * err = nil;
      NSDictionary * jsonDict = [NSJSONSerialization JSONObjectWithData:data
 options:NSJSONReadingAllowFragments error:&err];
```

```
 if (!err){ // if no error occurred, parse the array of objects as normal
         // Parse the JSON dictionary 'jsonDict' here
    }else{ // an error occurred so we need to let the user know
        // Handle your error here
     }
}
```

```
// Error handling delegate
- (void)URLSession:(NSURLSession *)session task:(NSURLSessionTask *)task
didCompleteWithError:(NSError *)error{
    if(error == nil) // Download from API was successful
         NSLog(@"Data Network Request Did Complete Successfully.");
     }else{
         // Describes and logs the error preventing us from receiving a response
```

```
 NSLog(@"Error: %@", [error userInfo]);
         // Handle network error, letting the user know what happened.
    }
}
// When the session receives a challenge (because of iOS 9 App Transport Security blocking
non-valid SSL certificates) we use the following methods to tell NSURLSession "Chill out, I
can trust me".
// The following is not necessary unless your server is using HTTP, not HTTPS
- (void)URLSession:(NSURLSession *)session didReceiveChallenge:(NSURLAuthenticationChallenge
*)challenge completionHandler:(void (^)(NSURLSessionAuthChallengeDisposition, NSURLCredential
*))completionHandler{
    if([challenge.protectionSpace.authenticationMethod
isEqualToString:NSURLAuthenticationMethodServerTrust]){
         if([challenge.protectionSpace.host isEqualToString:@"DomainNameOfServer.io"]){
            NSURLCredential * credential = [NSURLCredential
credentialForTrust:challenge.protectionSpace.serverTrust];
            completionHandler(NSURLSessionAuthChallengeUseCredential,credential);
         }
    }
}
- (void)URLSession:(NSURLSession *)session task:(NSURLSessionTask *)task
didReceiveChallenge:(NSURLAuthenticationChallenge *)challenge completionHandler:(void
(^)(NSURLSessionAuthChallengeDisposition, NSURLCredential * _Nullable))completionHandler{
     if([challenge.protectionSpace.authenticationMethod
isEqualToString:NSURLAuthenticationMethodServerTrust]){
         if([challenge.protectionSpace.host isEqualToString:@"DomainNameOfServer.io"]){
            NSURLCredential * credential = [NSURLCredential
credentialForTrust:challenge.protectionSpace.serverTrust];
           completionHandler(NSURLSessionAuthChallengeUseCredential,credential);
        }
     }
}
```
### iOS 9API......。。

#### URL。ASCII。。

#### 。。NSURLSession

```
UIImage * imgToSend;
// 2nd parameter of UIImageJPEGRepresentation represents compression quality. 0 being most
compressed, 1 being the least
// Using 0.4 likely stops us hitting the servers upload limit and costs us less server space
NSData * imageData = UIImageJPEGRepresentation(imgToSend, 0.4f);
// Alternatively, if the photo is on disk, you can retrieve it with
// [NSData dataWithContentsOfURL:...]
// Set up the body of the POST request.
// This boundary serves as a separator between one form field and the next.
// It must not appear anywhere within the actual data that you intend to
// upload.
NSString * boundary = @"---------------------------14737809831466499882746641449";
```

```
// Body of the POST method
NSMutableData * body = [NSMutableData data];
// The body must start with the boundary preceded by two hyphens, followed
// by a carriage return and newline pair.
//
// Notice that we prepend two additional hyphens to the boundary when
// we actually use it as part of the body data.
//
[body appendData:[[NSString stringWithFormat:@"\r\n--%@\r\n",boundary]
dataUsingEncoding:NSUTF8StringEncoding]];
// This is followed by a series of headers for the first field and then
// TWO CR-LF pairs.
[body appendData: [[NSString stringWithFormat:@"Content-Disposition: form-data;
name=\"tag_name\"\r\n\r\n"] dataUsingEncoding:NSUTF8StringEncoding]];
// Next is the actual data for that field (called "tag_name") followed by
// a CR-LF pair, a boundary, and another CR-LF pair.
[body appendData:[strippedCompanyName dataUsingEncoding:NSUTF8StringEncoding]];
[body appendData:[[NSString stringWithFormat:@"\r\n--%@\r\n", boundary]
dataUsingEncoding:NSUTF8StringEncoding]];
// Encode the filename and image data as the "userfile" CGI parameter.
// This is similar to the previous field, except that it is being sent
// as an actual file attachment rather than a blob of data, which means
// it has both a filename and the actual file contents.
//
// IMPORTANT: The filename MUST be plain ASCII (and if encoded like this,
// must not include quotation marks in the filename).
//
NSString * picFileName = [NSString stringWithFormat:@"photoName"];
NSString * appendDataString = [NSString stringWithFormat:@"Content-Disposition: form-data;
name=\"userfile\"; filename=\"%@.jpg\"\r\n", picFileName];
[body appendData: [appendDataString dataUsingEncoding:NSUTF8StringEncoding]];
[body appendData:[@"Content-Type: application/octet-stream\r\n\r\n"
dataUsingEncoding:NSUTF8StringEncoding]];
[body appendData:[NSData dataWithData:imageData]];
// Close the request body with one last boundary with two
// additional hyphens prepended **and** two additional hyphens appended.
[body appendData:[[NSString stringWithFormat:@"\r\n--%@--\r\n", boundary]
dataUsingEncoding:NSUTF8StringEncoding]];
// Create the session
// We can use the delegate to track upload progress and disable cacheing
NSURLSessionConfiguration * defaultConfigObject = [NSURLSessionConfiguration
defaultSessionConfiguration];
defaultConfigObject.requestCachePolicy = NSURLRequestReloadIgnoringLocalCacheData;
NSURLSession * defaultSession = [NSURLSession sessionWithConfiguration: defaultConfigObject
delegate: self delegateQueue: [NSOperationQueue mainQueue]];
// Data uploading task.
NSURL * url = [NSURL URLWithString:@"https://server.io/api/script.php"];
NSMutableURLRequest * request = [NSMutableURLRequest requestWithURL:url];
NSString * contentType = [NSString stringWithFormat:@"multipart/form-data;
boundary=%@",boundary];
[request addValue:contentType forHTTPHeaderField:@"Content-Type"];
request.HTTPMethod = @"POST";
request.HTTPBody = body;
```
NSURLSessionDataTask \* uploadTask = [defaultSession dataTaskWithRequest:request]; [uploadTask resume];

### NSURLSession。urlurl 。

NSURLSession <https://riptutorial.com/zh-TW/ios/topic/2009/nsurlsession>
# **53: NSUserActivity**

NSUserActivity。iOSmacOS。Spotlight。iOS 10SiriSiriKit。

NSUserActivityTypesInfo.plist。IDID"Safari""Chrome"。

### becomeCurrent HandoffSpotlight Indexing 。 resignCurrent。

invalidateinvalidate 。

[SiriKit](https://developer.apple.com/sirikit/)。

**/**

。。CoreSpotlight。

### **Examples**

### **NSUserActivity**

NSUserActivityInfo.plist。。"com.companyName.productName.activityName"。Info.plist

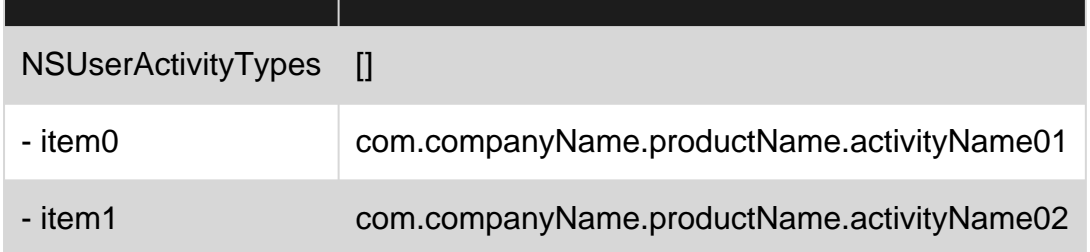

```
\circNSUserActivity
// Initialize the activity object and set its type from one of the ones specified in your
 app's plist
 NSUserActivity *currentActivity = [[NSUserActivity alloc]
 initWithActivityType:@"com.companyName.productName.activityName01"];
 // Set the title of the activity.
 // This title may be displayed to the user, so make sure it is localized and human-readable
 currentActivity.title = @"Current Activity";
 // Configure additional properties like userInfo which will be included in the activity
 currentActivity.userInfo = @{@"informationKey" : @"value"};
```

```
// Configure the activity so the system knows what may be done with it
// It is important that you only set YES to tasks that your application supports
// In this example, we will only enable the activity for use with Handoff
[currentActivity setEligibleForHandoff: YES];
[currentActivity setEligibleForSearch:NO]; // Defaults to NO
[currentActivity setEligibleForPublicIndexing:NO]; // Defaults to NO
// Set this activity as the current user activity
// Only one activity may be current at a time on a device. Calling this method invalidates any
other current activities.
[currentActivity becomeCurrent];
```
#### Handoff""

NSUserActivity <https://riptutorial.com/zh-TW/ios/topic/10716/nsuseractivity>

# **54: NSUserDefaults**

- UserDefaults.standard.set(dic, forKey: "LoginSession") //Save value inside userdefaults
	- UserDefaults.standard.object(forKey: "LoginSession") as? [String:AnyObject] ?? [:] //Get value from UserDefaults

NSUserDefaultDataTypeapp。 **[NSUserDefault](http://iosdevcenters.blogspot.com/2016/05/save-data-using-nsuserdefaults-in-swift.html)**

### **Examples**

NSUserDefaults

### **<3**

```
setBool(_:forKey:)
setFloat(_:forKey:)
setInteger(_:forKey:)
setObject(_:forKey:)
setDouble(_:forKey:)
setURL(_:forKey:)
```
## **3**

3setinstedsetfolloed。

set(\_:forKey:)

# **Objective-C**

- -(void)setBool:(BOOL)value forKey:(nonnull NSString \*)defaultName;
- -(void)setFloat:(float)value forKey:(nonnull NSString \*)defaultName;

-(void)setInteger: (NSInteger) value forKey: (nonnull NSString \*)defaultName;

- -(void)setObject:(nullable id)value forKey:(nonnull NSString \*)defaultName;
- -(void)setDouble:(double)value forKey:(nonnull NSString \*)defaultName;
- $-(void) setURL: (nullable NSURL *) value forKey: (nonnull NSString *) defaultName;$

# **<3**

NSUserDefaults.standardUserDefaults.setObject("Netherlands", forKey: "HomeCountry")

### **3**

UserDefaults.standard.set("Netherlands", forKey: "HomeCountry")

## **Objective-C**

[[NSUserDefaults standardUserDefaults] setObject:@"Netherlands" forKey:@"HomeCountry"];

```
`NSUserDefaults`CustomClass`NSCoding`。
```

```
public func encodeWithCoder(aCoder: NSCoder) {
     aCoder.encodeObject(name, forKey:"name")
     aCoder.encodeObject(unitId, forKey: "unitId")
}
required public init(coder aDecoder: NSCoder) {
     super.init()
     name = aDecoder.decodeObjectForKey("name") as? String
    unitId = aDecoder.decodeIntegerForKey("unitId") as? NSInteger
}
```
# **Objective-C**

```
- (id)initWithCoder:(NSCoder *)coder {
     self = [super init];
    if (self) {
         name = [coder decodeObjectForKey:@"name"];
         unitId = [coder decodeIntegerForKey:@"unitId"];
     }
     return self;
}
- (void)encodeWithCoder: (NSCoder*)coder {
     [coder encodeObject:name forKey:@"name"];
     [coder encodeInteger:unitId forKey:@"unitId"];
}
```
### **NSUserDefaults**

arrayForKey(\_:) boolForKey(\_:) dataForKey(\_:) dictionaryForKey(\_:) floatForKey(\_:) integerForKey(\_:) objectForKey(\_:) stringArrayForKey(\_:) stringForKey(\_:) doubleForKey(\_:) URLForKey(\_:)

# **Objective-C**

```
-(nullable NSArray *)arrayForKey:(nonnull NSString *)defaultName;
```

```
-(BOOL)boolForKey: (nonnull NSString *)defaultName;
```
- -(nullable NSData \*)dataForKey:(nonnull NSString \*)defaultName;
- -(nullable NSDictionary<NSString \*, id> \*)dictionaryForKey: (nonnull NSString \*)defaultName;
- -(float)floatForKey: (nonnull NSString \*)defaultName;
- -(NSInteger)integerForKey:(nonnull NSString \*)defaultName;
- -(nullable id)objectForKey:(nonnull NSString \*)key;
- -(nullable NSArray<NSString \*> \*)stringArrayForKey:(nonnull NSString \*)defaultName;
- -(nullable NSString \*)stringForKey: (nonnull NSString \*)defaultName;
- -(double)doubleForKey: (nonnull NSString \*)defaultName;
- -(nullable NSURL \*)URLForKey: (nonnull NSString \*)defaultName;

let homeCountry = NSUserDefaults.standardUserDefaults().stringForKey("HomeCountry")

## **Objective-C**

NSString \*homeCountry = [[NSUserDefaults standardUserDefaults] stringForKey:@"HomeCountry"];

```
NSUserDefaults。synchronize。
```
NSUserDefaults.standardUserDefaults().synchronize()

# **Objective-C**

```
[[NSUserDefaults standardUserDefaults] synchronize];
NSUserDefaultsNSUserDefaults 。
NSUserDefaults 。 setHighScorehighScore 。。
 public class ScoreManager: NSObject {
      let highScoreDefaultKey = "HighScoreDefaultKey"
      var highScore = {
          set {
              // This method includes your implementation for saving the high score
              // You can use NSUserDefaults or any other data store like CoreData or
              // SQLite etc.
              NSUserDefaults.standardUserDefaults().setInteger(newValue, forKey:
 highScoreDefaultKey)
              NSUserDefaults.standardUserDefaults().synchronize()
          }
          get {
          //This method includes your implementation for reading the high score
              let score =
 NSUserDefaults.standardUserDefaults().objectForKey(highScoreDefaultKey)
              if (score != nil) {
```

```
 return score.integerValue;
             } else {
                //No high score available, so return -1
                return -1;
 }
        }
    }
}
```
# **Objective-C**

```
#import "ScoreManager.h"
#define HIGHSCRORE_KEY @"highScore"
@implementation ScoreManager
- (void)setHighScore:(NSUInteger) highScore {
     // This method includes your implementation for saving the high score
     // You can use NSUserDefaults or any other data store like CoreData or
     // SQLite etc.
     [[NSUserDefaults standardUserDefaults] setInteger:highScore forKey:HIGHSCRORE_KEY];
     [[NSUserDefaults standardUserDefaults] synchronize];
}
 - (NSInteger)highScore
{
     //This method includes your implementation for reading the high score
    NSNumber *highScore = [[NSUserDefaults standardUserDefaults] objectForKey:HIGHSCRORE_KEY];
     if (highScore) {
         return highScore.integerValue;
     }else
     {
         //No high score available, so return -1
        return -1;
     }
}
@end
```
1. NSUserDefaultsCore Data。

2. 。

3. bug。

 $\circ$ 

**NSUserDefaults**

let bundleIdentifier = NSBundle.mainBundle().bundleIdentifier()

NSUserDefaults.standardUserDefaults().removePersistentDomainForName(bundleIdentifier)

## **Objective-C**

NSString \*bundleIdentifier = [[NSBundle mainBundle] bundleIdentifier];

[[NSUserDefaults standardUserDefaults] removePersistentDomainForName: bundleIdentifier];

#### **UserDefaultsSwift 3**

#### UserDefault。UserDefaults。

#### **3**

```
import Foundation
public struct Session {
     fileprivate static let defaults = UserDefaults.standard
     enum userValues: String {
        case auth_token
        case email
        case fname
         case mobile
         case title
         case userId
         case userType
        case OTP
         case isApproved
     }
     //MARK: - Getting here User Details
     static func getUserSessionDetails()->[String:AnyObject]? {
         let dictionary = defaults.object(forKey: "LoginSession") as? [String:AnyObject]
         return dictionary
     }
     //MARK: - Saving Device Token
    static func saveDeviceToken( token: String) {
         guard (gettingDeviceToken() ?? "").isEmpty else {
             return
         }
         defaults.removeObject(forKey: "deviceToken")
         defaults.set(token, forKey: "deviceToken")
         defaults.synchronize()
     }
     //MARK: - Getting Token here
     static func gettingDeviceToken()->String?{
         let token = defaults.object(forKey: "deviceToken") as? String
         if token == nil{
             return ""
```

```
 }else{ return token}
 }
 //MARK: - Setting here User Details
 static func setUserSessionDetails(_ dic :[String : AnyObject]){
     defaults.removeObject(forKey: "LoginSession")
     defaults.set(dic, forKey: "LoginSession")
     defaults.synchronize()
 }
 //MARK:- Removing here all Default Values
 static func userSessionLogout(){
     //Set Activity
     defaults.removeObject(forKey: "LoginSession")
    defaults.synchronize()
 }
 //MARK: - Get value from session here
static func getUserValues(value: userValues) -> String? {
     let dic = getUserSessionDetails() ?? [:]
     guard let value = dic[value.rawValue] else{
         return ""
     }
    return value as? String
 }
```
#### **UserDefaults**

}

```
//Saving user Details
Session.setUserSessionDetails(json ?? [:])
//Retriving user Details
let userId = Session.getUserValues(value: .userId) ?? ""
```
NSUserDefaults [https://riptutorial.com/zh-TW/ios/topic/3150/nsuserdefaults](https://riptutorial.com/zh-TW/ios/topic/3150/nsuserdefaults%E7%9A%84)

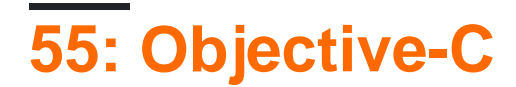

## **Examples**

 $\circ$ 

#### UIView

### Objective-C

```
#import <objc/runtime.h>
static char ActivityIndicatorKey;
@implementation UIView (ActivityIndicator)
- (UIActivityIndicatorView *)activityIndicator {
     return (UIActivityIndicatorView *)objc_getAssociatedObject(self, &ActivityIndicatorKey);
}
- (void)setActivityIndicator: (UIActivityIndicatorView *)activityIndicator {
    objc_setAssociatedObject(self, &ActivityIndicatorKey, activityIndicator,
OBJC_ASSOCIATION_RETAIN_NONATOMIC);
}
- (void)showActivityIndicator {
     UIActivityIndicatorView *activityIndicator = [[UIActivityIndicatorView alloc]
initWithActivityIndicatorStyle: UIActivityIndicatorViewStyleGray];
     [self setActivityIndicator:activityIndicator];
     activityIndicator.center = self.center;
     activityIndicator.autoresizingMask = UIViewAutoresizingFlexibleTopMargin |
UIViewAutoresizingFlexibleLeftMargin | UIViewAutoresizingFlexibleRightMargin |
UIViewAutoresizingFlexibleBottomMargin;
    [activityIndicator startAnimating];
     [self addSubview: activityIndicator];
}
- (void)hideActivityIndicator {
     UIActivityIndicatorView * activityIndicator = [self activityIndicator];
     if (activityIndicator != nil) {
         [[self activityIndicator] removeFromSuperview];
     }
}
@end
```
#### SwiftObjective-C

SWIFT

```
extension UIView {
    private struct AssociatedKeys {
        static var activityIndicator = "UIView.ActivityIndicatorView"
     }
     private var activityIndicatorView: UIActivityIndicatorView? {
         get {
            return objc_getAssociatedObject(self, &AssociatedKeys.activityIndicator) as?
UIActivityIndicatorView
         }
         set (activityIndicatorView) {
            objc_setAssociatedObject(self, &AssociatedKeys.activityIndicator,
activityIndicatorView, .OBJC_ASSOCIATION_RETAIN_NONATOMIC)
        }
     }
      func showActivityIndicator() {
        activityIndicatorView = UIActivityIndicatorView(activityIndicatorStyle: .gray)
        activityIndicatorView.center = center
         activityIndicatorView.autoresizingMask = [.flexibleLeftMargin, .flexibleRightMargin,
.flexibleTopMargin, .flexibleBottomMargin]
         activityIndicatorView.startAnimating()
        addSubview(activityIndicatorView)
     }
     func hideActivityIndicator() {
        activityIndicatorView.removeFromSuperview()
     }
}
```
Objective-C [https://riptutorial.com/zh-TW/ios/topic/10120/objective-c](https://riptutorial.com/zh-TW/ios/topic/10120/objective-c%E4%B8%AD%E7%9A%84%E9%81%8B%E8%A1%8C%E6%99%82)

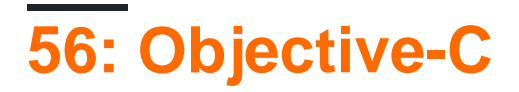

Objective-CiOS 3.1。

 $\circ$ 

- void objc\_setAssociatedObjectid objectvoid \* keyid valueobjc\_AssociationPolicy policy
- id objc\_getAssociatedObjectid objectvoid \* key
- void objc\_removeAssociatedObjectsid object

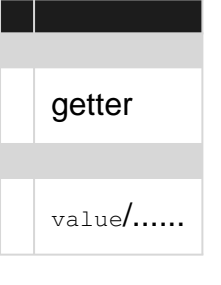

#### **[NSHipster](http://nshipster.com/associated-objects/)**

[@kostiakoval](https://medium.com/@kostiakoval/objective-c-associated-objects-8896854c681b#.i0p22bcl6)

[kingscocoa](http://kingscocoa.com/tutorials/associated-objects/)

### **Examples**

#### NSStringSomeClass 。

```
#import <objc/runtime.h>
@interface SomeClass (MyCategory)
// This is the property wrapping the associated object. below we implement the setter and
getter which actually utilize the object association
@property (nonatomic, retain) NSString *associated;
@end
@implementation SomeClass (MyCategory)
- (void)setAssociated: (NSString *)object {
     objc_setAssociatedObject(self, @selector(associated), object,
                              OBJC_ASSOCIATION_RETAIN_NONATOMIC);
}
- (NSString *)associated {
    return objc_getAssociatedObject(self, @selector(associated));
}
SomeClass *instance = [SomeClass alloc] init];
```
Objective-C [https://riptutorial.com/zh-TW/ios/topic/9102/objective-c](https://riptutorial.com/zh-TW/ios/topic/9102/objective-c%E7%9B%B8%E9%97%9C%E5%B0%8D%E8%B1%A1)

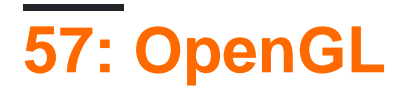

OpenGL ESiOS3D.

# **Examples**

Git repo 3D<sub>°</sub> OpenGL<sub>°</sub> Xcode<sup>o</sup>

OpenGL https://riptutorial.com/zh-TW/ios/topic/9324/opengl

# **58: PDFiOS**

## **Examples**

### **PDF**

```
UIGraphicsBeginPDFContextToFile(fileName, CGRectZero, nil);
```

```
UIGraphicsBeginPDFPageWithInfo(CGRectMake(0, 0, 612, 792), nil);
```
[self drawText];

```
UIGraphicsEndPDFContext();
```
#### **fileName**

```
 NSString* temporaryFile = @"firstIOS.PDF";
   NSArray *arrayPaths =
    NSSearchPathForDirectoriesInDomains(
                                         NSDocumentDirectory,
                                         NSUserDomainMask,
                                         YES);
    NSString *path = [arrayPaths objectAtIndex:0];
    NSString* fileName = [path stringByAppendingPathComponent:fileName];
```
#### **drawText**

```
(void)drawText
{
    NSString* textToDraw = @"Lorem Ipsum is simply dummy text of the printing and typesetting
industry. Lorem Ipsum has been the industry's standard dummy text ever since the 1500s, when
an unknown printer took a galley of type and scrambled it to make a type specimen book.";
   CFStringRef stringRef = ( __ bridge CFStringRef)textToDraw;
     CFAttributedStringRef currentText = CFAttributedStringCreate(NULL, stringRef, NULL);
   CTFramesetterRef framesetter = CTFramesetterCreateWithAttributedString(currentText);CGRect frameRect = CGRectMake(0, 0, 300, 100);
    CGMutablePathRef framePath = CGPathCreateMutable();
    CGPathAddRect(framePath, NULL, frameRect);
    CFRange currentRange = CFRangeMake(0, 0);
    CTFrameRef frameRef = CTFramesetterCreateFrame(framesetter, currentRange, framePath,
NULL);
    CGPathRelease(framePath);
    CGContextRef currentContext = UIGraphicsGetCurrentContext();
```

```
CGContextSetTextMatrix(currentContext, CGAffineTransformIdentity);
    CGContextTranslateCTM(currentContext, 0, 450);
   CGContextScaleCTM(currentContext, 2, -2);
    CTFrameDraw(frameRef, currentContext);
    CFRelease(frameRef);
    CFRelease(stringRef);
    CFRelease(framesetter);
}
```

```
Carrier क
                       4:32 PM
 \triangle Back
Lorem Ipsum is simply dummy text of the printing and
typesetting industry. Lorem Ipsum has been the
industry's standard dummy text ever since the 1500s,
when an unknown printer took a galley of type and
scrambled it to make a type specimen book.
```
### **PDF**

 NSString\* fileName = @"firstIOS.PDF"; NSArray \*arrayPaths =

NSSearchPathForDirectoriesInDomains(

 NSDocumentDirectory, NSUserDomainMask, YES);

```
NSString *path = [arrayPaths objectAtIndex:0];
NSString* pdfFileName = [path stringByAppendingPathComponent:fileName];
UIWebView* webView = [[UIWebView allloc] initWithFrame:CGRectMake(0, 0, 320, 480)];NSURL *url = [NSURL fileURLWithPath:pdfFileName];
NSURLRequest *request = [NSURLRequest requestWithURL:url];
[webView setScalesPageToFit:YES];
[webView loadRequest:request];
```
**PDF**

```
 UIGraphicsBeginPDFContextToFile(fileName, CGRectZero, nil);
    UIGraphicsBeginPDFPageWithInfo(CGRectMake(0, 0, 600, 792), nil);
    UIGraphicsBeginPDFPageWithInfo(CGRectMake(0, 0, 600, 792), nil);
    UIGraphicsBeginPDFPageWithInfo(CGRectMake(0, 0, 600, 792), nil);
    UIGraphicsEndPDFContext();
```
### **UIWebviewMicrosoft DocumentPDF**

[self.view addSubview:webView];

```
#define kPaperSizeA4 CGSizeMake(595.2,841.8)
```
#### UIPrintPageRenderer

```
@interface UIPrintPageRenderer (PDF)
- (NSData*) printToPDF;
@end
@implementation UIPrintPageRenderer (PDF)
- (NSData*) printToPDF
{
    NSMutableData *pdfData = [NSMutableData data];
    UIGraphicsBeginPDFContextToData( pdfData, self.paperRect, nil );
     [self prepareForDrawingPages: NSMakeRange(0, self.numberOfPages)];
     CGRect bounds = UIGraphicsGetPDFContextBounds();
    for ( int i = 0 ; i < self.numberOfPages ; i++ )
     {
         UIGraphicsBeginPDFPage();
         [self drawPageAtIndex: i inRect: bounds];
 }
     UIGraphicsEndPDFContext();
     return pdfData;
```

```
}
@end
```
UIWebView

```
-(void)createPDF:(UIWebView *)webView {
UIPrintPageRenderer *render = [[UIPrintPageRenderer alloc] init];
[render addPrintFormatter:webView.viewPrintFormatter startingAtPageAtIndex:0];
float padding = 10.0f;
CGRect paperRect = CGRectMake(0, 0, kPaperSizeA4.width, kPaperSizeA4.height);
CGRect printableRect = CGRectMake(padding, padding, kPaperSizeA4.width-(padding * 2),
kPaperSizeA4.height-(padding * 2));
[render setValue:[NSValue valueWithCGRect:paperRect] forKey:@"paperRect"];
[render setValue:[NSValue valueWithCGRect:printableRect] forKey:@"printableRect"];
NSData *pdfData = [render printToPDF];
dispatch_async(dispatch_get_global_queue(DISPATCH_QUEUE_PRIORITY_DEFAULT, 0), ^{
     if (pdfData) {
        [pdfData writeToFile:directoryPath atomically: YES];
     }
    else
     {
        NSLog(@"PDF couldnot be created");
     }
});}
```
PDFiOS [https://riptutorial.com/zh-TW/ios/topic/2416/pdfios](https://riptutorial.com/zh-TW/ios/topic/2416/pdf%E5%9C%A8ios%E4%B8%AD%E5%89%B5%E5%BB%BA)

# 59: plist iOS

PlistiOS PlistArrayDictionaries plist1 app 2.

# **Examples**

1.app $\circ$ 

plist

a

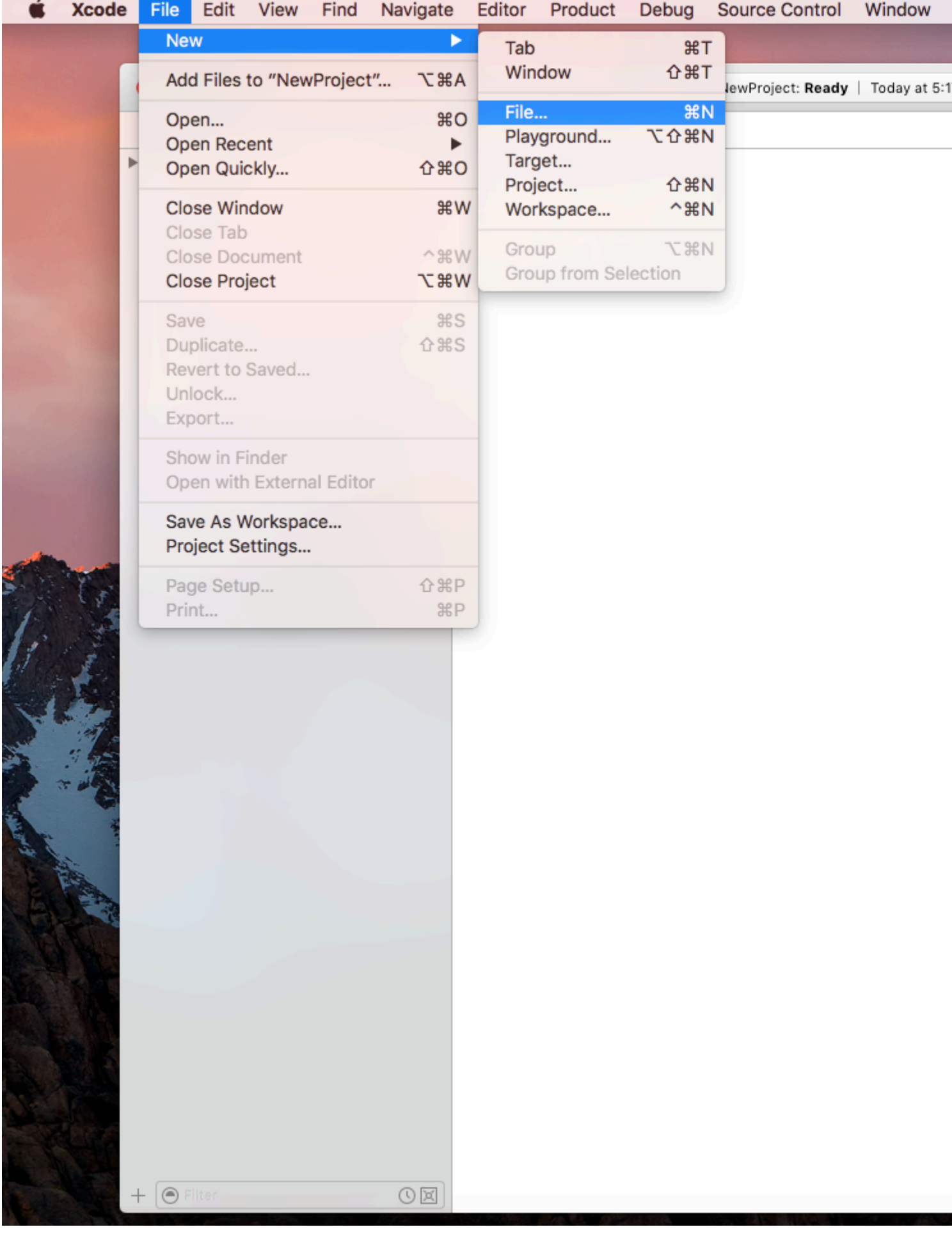

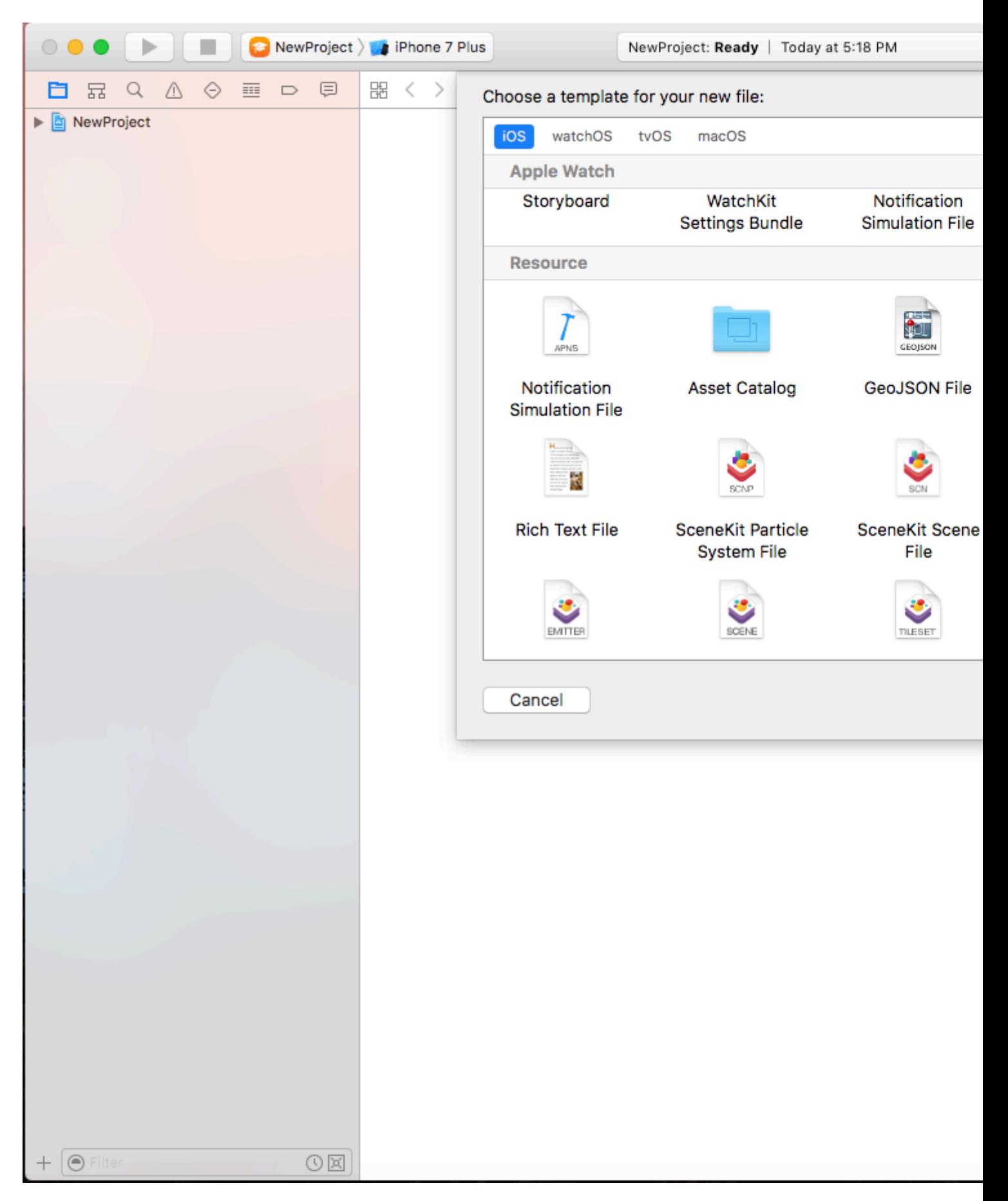

### cdata.plist here

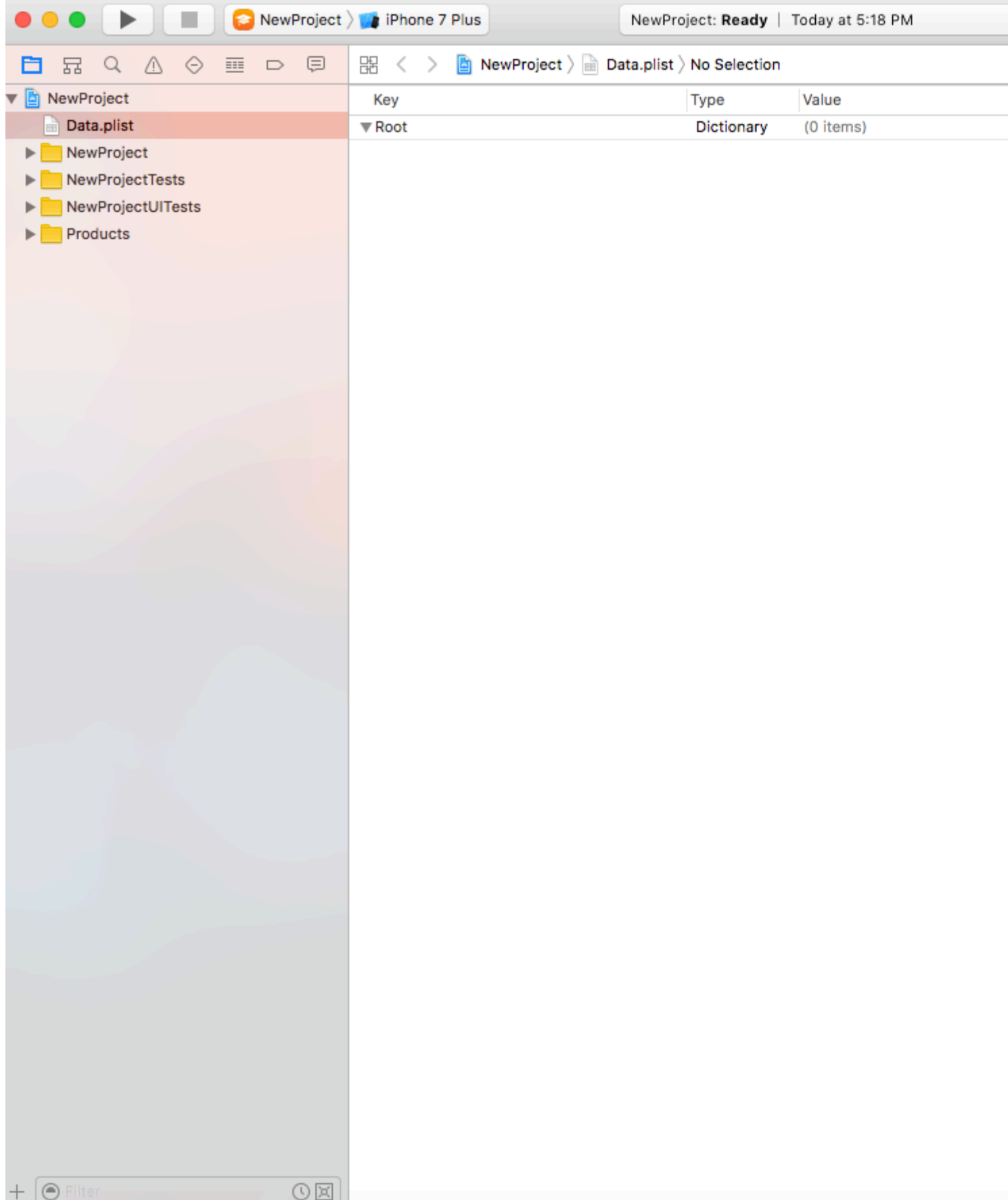

### dplist

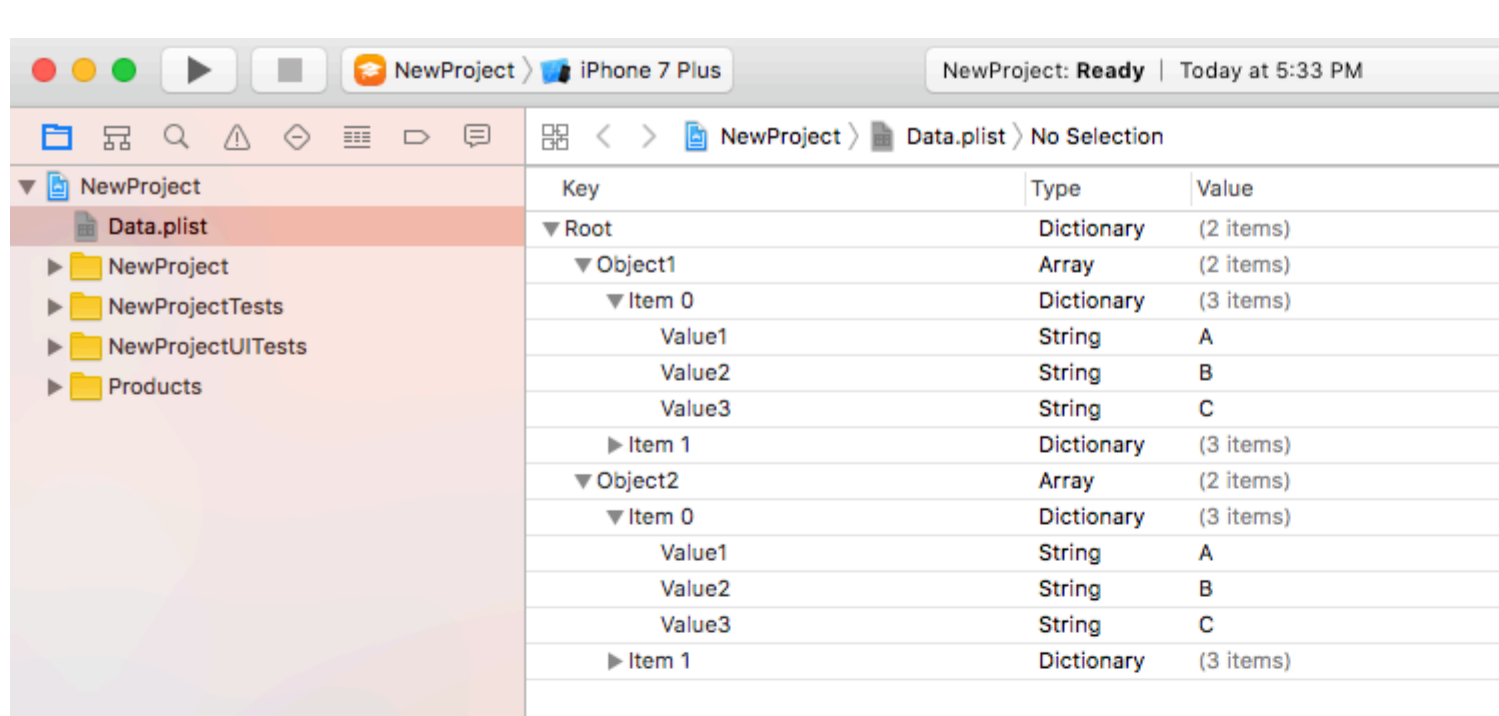

### //bundleplistRoot Dictionary

 $+$   $\circledcirc$  Filter

```
NSDictionary *dictRoot = [NSDictionary dictionaryWithContentsOfFile: [[NSBundle mainBundle]
pathForResource:@"Data" ofType:@"plist"]];
```
 $O & \times$ 

```
III\circ
```

```
NSArray *arrayList = [NSArray arrayWithArray: [dictRoot objectForKey: @"Object1"]];
for(int i=0; i< [arrayList count]; i++)
\{NSMutableDictionary *details=[arrayList objectAtIndex:i];
\rightarrow
```
### /Plist

plist plist plistplistplist

#### plistDocument Directory plist.

#### plist

```
NSString *filePath = [[NSBundle mainBundle] pathForResource:@"Data" ofType:@"plist"];
NSDictionary *dict = [[NSDictionary alloc] initWithContentsOfFile:filePath];
NSDictionary *plistDict = dict;
NSFileManager *fileManager = [NSFileManager defaultManager];
NSString *error = nil;NSData *plistData = [NSPropertyListSerialization dataFromPropertyList:plistDict
format:NSPropertyListXMLFormat_v1_0 errorDescription:&error];
if (![fileManager fileExistsAtPath: plistPath]) {
    if (plistData)
    \{[plistData writeToFile:plistPath atomically:YES];
    \overline{\phantom{a}}\overline{\phantom{a}}else
\left\{ \right.\overline{\mathbf{r}}
```
#### **Plist**

```
NSArray *paths = NSSearchPathForDirectoriesInDomains (NSDocumentDirectory,
NSUserDomainMask, YES);
    NSString *documentsPath = [paths objectAtIndex:0];
    NSString *plistPath = [documentsPath stringByAppendingPathComponent:@"Data.plist"];
    NSDictionary *dict = [[NSDictionary alloc] initWithContentsOfFile:plistPath];
    NSArray *usersArray = \left[ \text{dict } \text{objectForKey:} @ " \text{Object1"} \right];
```
#### plist

plist iOS https://riptutorial.com/zh-TW/ios/topic/8141/plist-ios

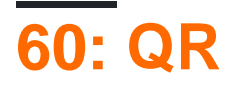

QR。 iOSiOS 7AVFoundationQR。API/QR。

### **Examples**

### **UIViewControllerQR**

```
import AVFoundation
class QRScannerViewController: UIViewController,
      AVCaptureMetadataOutputObjectsDelegate {
     func viewDidLoad() {
         self.initCaptureSession()
     }
     private func initCaptureSession() {
         let captureDevice = AVCaptureDevice
              .defaultDevice(withMediaType: AVMediaTypeVideo)
         do {
             let input = try AVCaptureDeviceInput(device: captureDevice)
             let captureMetadataOutput = AVCaptureMetadataOutput()
             self.captureSession?.addOutput(captureMetadataOutput)
             captureMetadataOutput.setMetadataObjectsDelegate(self,
                   queue: DispatchQueue.main)
             captureMetadataOutput
                  .metadataObjectTypes = [AVMetadataObjectTypeQRCode]
             self.videoPreviewLayer =
                 AVCaptureVideoPreviewLayer(session: self.captureSession)
             self.videoPreviewLayer?
                  .videoGravity = AVLayerVideoGravityResizeAspectFill
             self.videoPreviewLayer?.frame =
                 self.view.layer.bounds
             self._viewController?.view.layer
                  .addSublayer(videoPreviewLayer!)
             self.captureSession?.startRunning()
         } catch {
             //TODO: handle input open error
 }
    \begin{array}{c} \hline \end{array} private func dismissCaptureSession() {
         if let running = self.captureSession?.isRunning, running {
             self.captureSession?.stopRunning()
 }
         self.captureSession = nil
         self.videoPreviewLayer?.removeFromSuperLayer()
         self.videoPreviewLayer = nil
     }
     func captureOutput(_ captureOutput: AVCaptureOutput,
        didOutputMetadataObjects metadataObjects: [Any] !,
         from connection: AVCaptureConnection) {
         guard metadataObjects != nil && metadataObjects.count != 0 else {
              //Nothing captured
```

```
 return
 }
        if let metadataObj =
            metadataObjects[0] as? AVMetadataMachineReadableCodeObject {
            guard metadataObj.type == AVMetadataObjectTypeQRCode else {
                return
 }
            let barCodeObject = videoPreviewLayer?
                .transformedMetadataObject(for:
                    metadataObj as AVMetadataMachineReadableCodeObject)
                 as! AVMetadataMachineReadableCodeObject
            if let qrValue = metadataObj.stringValue {
                self.handleQRRead(value: qrValue)
 }
        }
    }
    private handleQRRead(value: String) {
        //TODO: Handle the read qr
    }
    private captureSession: AVCaptureSession?
    private videoPreviewLayer: AVCaptureVideo
```
handleQRRead - initCaptureSession - QRdismissCaptureSession -

### **AVFoudationQR**

#### iOS 7Q[RzBar](https://github.com/ZBar/ZBar/tree/master/iphone)[zXing](https://github.com/TheLevelUp/ZXingObjC) 。 AppleiOS 7AVCaptureMetaDataOutput。

AVFoundationQR/AVCaptureSessioncaptureOutput:didOutputMetadataObjects:fromConnection: delegate

# **1**

 $\circ$ 

}

AVFoundationAVCaptureMetadataOutputObjectsDelegate

import AVFoundation class ViewController: UIViewController, AVCaptureMetadataOutputObjectsDelegate

# **2**

#### $QR<sub>o</sub>$  AVCaptureSession<sup>o</sup> viewDidLoad

```
// Create an instance of the AVCaptureDevice and provide the video as the media type
parameter.
let captureDevice = AVCaptureDevice.defaultDevice(withMediaType: AVMediaTypeVideo)
do {
```

```
 // Create an instance of the AVCaptureDeviceInput class using the device object and
intialise capture session
    let input = try AVCaptureDeviceInput(device: captureDevice)
     captureSession = AVCaptureSession()
     captureSession?.addInput(input)
     // Create a instance of AVCaptureMetadataOutput object and set it as the output device the
capture session.
     let captureMetadataOutput = AVCaptureMetadataOutput()
     captureSession?.addOutput(captureMetadataOutput)
     // Set delegate with a default dispatch queue
     captureMetadataOutput.setMetadataObjectsDelegate(self, queue: DispatchQueue.main)
     //set meta data object type as QR code, here we can add more then one type as well
     captureMetadataOutput.metadataObjectTypes = [AVMetadataObjectTypeQRCode]
     // Initialize the video preview layer and add it as a sublayer to the viewcontroller
view's layer.
     videoPreviewLayer = AVCaptureVideoPreviewLayer(session: captureSession)
     videoPreviewLayer?.videoGravity = AVLayerVideoGravityResizeAspectFill
     videoPreviewLayer?.frame = view.layer.bounds
     view.layer.addSublayer(videoPreviewLayer!)
     // Start capture session.
    captureSession?.startRunning()
} catch {
     // If any error occurs, let the user know. For the example purpose just print out the
error
    print(error)
    return
}
```
# **3**

AVCaptureMetadataOutputObjectsDelegateQR

```
func captureOutput (_ captureOutput: AVCaptureOutput!, didOutputMetadataObjects
metadataObjects: [Any]!, from connection: AVCaptureConnection!) {
    // Check if the metadataObjects array contains at least one object. If not no QR code is
in our video capture
    if metadataObjects == nil || metadataObjects.count == 0 {
         // NO QR code is being detected.
        return
    }
     // Get the metadata object and cast it to `AVMetadataMachineReadableCodeObject`
    let metadataObj = metadataObjects[0] as! AVMetadataMachineReadableCodeObject
     if metadataObj.type == AVMetadataObjectTypeQRCode {
         // If the found metadata is equal to the QR code metadata then get the string value
from meta data
        let barCodeObject = videoPreviewLayer?.transformedMetadataObject(for: metadataObj)
         if metadataObj.stringValue != nil {
            // metadataObj.stringValue is our QR code
 }
     }
```
}

 $\pmb{QR}$  videoPreviewLayervideoPreviewLayertransformedMetadataObject。

```
let barCodeObject = videoPreviewLayer?.transformedMetadataObject(for: metadataObj)
         qrCodeFrameView?.frame = barCodeObject!.bounds
```
QR [https://riptutorial.com/zh-TW/ios/topic/7963/qr](https://riptutorial.com/zh-TW/ios/topic/7963/qr%E7%A2%BC%E6%8E%83%E6%8F%8F%E5%84%80)

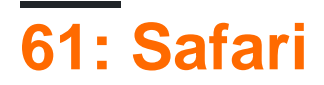

### **Examples**

```
SFSafariViewControllerDelegate
```

```
SFSafariViewControllerDelegateSafariViewControllerDone。
```

```
\circclass MyClass: SFSafariViewControllerDelegate {
 }
。
 func safariViewControllerDidFinish(controller: SFSafariViewController) {
      // Dismiss the SafariViewController when done
      controller.dismissViewControllerAnimated(true, completion: nil)
 }
```
#### SafariViewController。

```
let safariVC = SFSafariViewController(URL: yourURL)
safariVC.delegate = self
```

```
// Called when the initial URL load is complete.
safariViewController(_ controller: SFSafariViewController, didCompleteInitialLoad
didLoadSuccessfully: Bool) { }
```

```
// Called when the user taps an Action button.
safariViewController(_ controller: SFSafariViewController, activityItemsFor URL: URL, title:
String?) -> [UIActivity] { }
```
### **Safari**

#### SSReadingListaddItemSafari。

```
let readingList = SSReadingList.default()
readingList?.addItem(with: yourURL, title: "optional title", previewText: "optional preview
text")
```
nil 。

 $subportsURL$ 

SSReadingList.default().supportsURL(URL(string: "https://example.com")!)

truefalseSafariURL。URL。

### **SafariViewControllerURL**

```
import SafariServices
//Objective-C
@import SafariServices;
```
SafariViewController。

 $\circ$ 

 $\circ$ 

```
let safariVC = SFSafariViewController(URL: URL(string: "your_url")!)
//Objective-C
@import SafariServices;
NSURL *URL = [NSURL URLWithString:[NSString stringWithFormat:@"http://www.google.com"]];
SFSafariViewController *sfvc = [[SFSafariViewController alloc] initWithURL:URL];
```
#### SafariViewController。

```
let safariVC = SFSafariViewController(URL: URL(string: "your_url")!, entersReaderIfAvailable:
true)
//Objective-C
NSURL *URL = [NSURL URLWithString:[NSString stringWithFormat:@"http://www.google.com"]];
SFSafariViewController *sfvc = [[SFSafariViewController alloc] initWithURL:URL
entersReaderIfAvailable:YES];
```
present(safariVC, animated: true, completion: nil) //Objective-C [self presentViewController:sfvc animated:YES completion:nil];

#### Safari [https://riptutorial.com/zh-TW/ios/topic/1371/safari](https://riptutorial.com/zh-TW/ios/topic/1371/safari%E6%9C%8D%E5%8B%99)

# **62: SLComposeViewController**

## **Examples**

**TwitterFacebookSinaWelboTencentWelboSLComposeViewController**

### **Objective-C**

Social FrameworkXCode。

```
#import "Social/Social.h"ViewController
```
### **Twitter**

```
1/5 - 7o Share text on twitter - -
if([SLComposeViewController isAvailableForServiceType:SLServiceTypeTwitter])
{
         //Tweet
         SLComposeViewController *twitterVC=[SLComposeViewController
composeViewControllerForServiceType:SLServiceTypeTwitter];
         //To send link together with text
         [twitterVC addURL:[NSURL URLWithString:@"https://twitter.com/IbrahimH_ss_n"]];
         //To add a photo to a link
         [twitterVC addImage:[UIImage imageNamed:@"image"]];
         //Sending link and Image with the tweet
        [twitterVC setInitialText:text];
         /* While adding link and images in a tweet the effective length of a tweet i.e.
         the number of characters which can be entered by the user decreases.
         The default maximum length of a tweet is 140 characters*/
        [self presentViewController:twitterVC animated:YES completion:nil];
}
else
{//Shows alert if twitter is not signed in
      UIAlertController *alertCont=[UIAlertController alertControllerWithTitle:@"SocialShare"
message:@"You are not signed in to twitter."preferredStyle:UIAlertControllerStyleAlert];
         [self presentViewController:alertCont animated:YES completion:nil];
        UIAlertAction *okay=[UIAlertAction actionWithTitle:@"Okay"
style:UIAlertActionStyleDefault handler:nil];
       [alertCont addAction:okay];
}
}
```
### **Facebook**

```
if([SLComposeViewController isAvailableForServiceType:SLServiceTypeFacebook])
{
     SLComposeViewController *fbVC=[SLComposeViewController
composeViewControllerForServiceType:SLServiceTypeFacebook];
     [fbVC setInitialText:text];
     //To send link together with text
     [fbVC addURL:[NSURL URLWithString:@"https://twitter.com/IbrahimH_ss_n"]];
     //To add a photo to a link
     [fbVC addImage:[UIImage imageNamed:@"image"]];
     [self presentViewController:fbVC animated:YES completion:nil];
```

```
}
else
{//Shows alert if twitter is not signed in
      UIAlertController *alertCont=[UIAlertController alertControllerWithTitle:@"SocialShare"
message:@"You are not signed in to twitter."preferredStyle:UIAlertControllerStyleAlert];
        [self presentViewController:alertCont animated:YES completion:nil];
         UIAlertAction *okay=[UIAlertAction actionWithTitle:@"Okay"
style:UIAlertActionStyleDefault handler:nil];
         [alertCont addAction:okay];
}
//- - SinaWeibo - -
if([SLComposeViewController isAvailableForServiceType:SLServiceTypeSinaWeibo]){
     SLComposeViewController *SinaWeiboVC=[SLComposeViewController
composeViewControllerForServiceType:SLServiceTypeSinaWeibo];
     [SinaWeiboVC setInitialText:text];
     [self presentViewController:SinaWeiboVC animated:YES completion:nil];
```

```
}
else
{
   UIAlertController *alertCont=[UIAlertController alertControllerWithTitle:@"SocialShare"
message:@"You are not signed in to SinaWeibo."preferredStyle:UIAlertControllerStyleAlert];
     [self presentViewController:alertCont animated:YES completion:nil];
    UIAlertAction *okay=[UIAlertAction actionWithTitle:@"Okay" style:UIAlertActionStyleDefault
handler:nil];
   [alertCont addAction:okay];
```

```
}
```

```
//- -TencentWeibo text share
if([SLComposeViewController isAvailableForServiceType:SLServiceTypeTencentWeibo])
{
    SLComposeViewController *tencentWeiboVC=[SLComposeViewController
composeViewControllerForServiceType:SLServiceTypeTencentWeibo];
     [tencentWeibo setInitialText:text];
     [self presentViewController:tencentWeibo animated:YES completion:nil];
}
else
{
   UIAlertController *alertCont=[UIAlertController alertControllerWithTitle:@"SocialShare"
message:@"You are not signed in to SinaWeibo."preferredStyle:UIAlertControllerStyleAlert];
    [self presentViewController:alertCont animated:YES completion:nil];
    UIAlertAction *okay=[UIAlertAction actionWithTitle:@"Okay" style:UIAlertActionStyleDefault
handler:nil];
     [alertCont addAction:okay];
}
```
SLComposeViewController <https://riptutorial.com/zh-TW/ios/topic/7366/slcomposeviewcontroller>

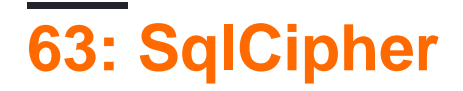

### SQLiteiOSAPI。APIObjective-CFMDB。。

#### 1. GitSQLCipher

\$ git clone https://github.com/sqlcipher/sqlcipher.git

### 2. """ SQLCipheriOSsqlcipher sqlcipher.xcodeproj

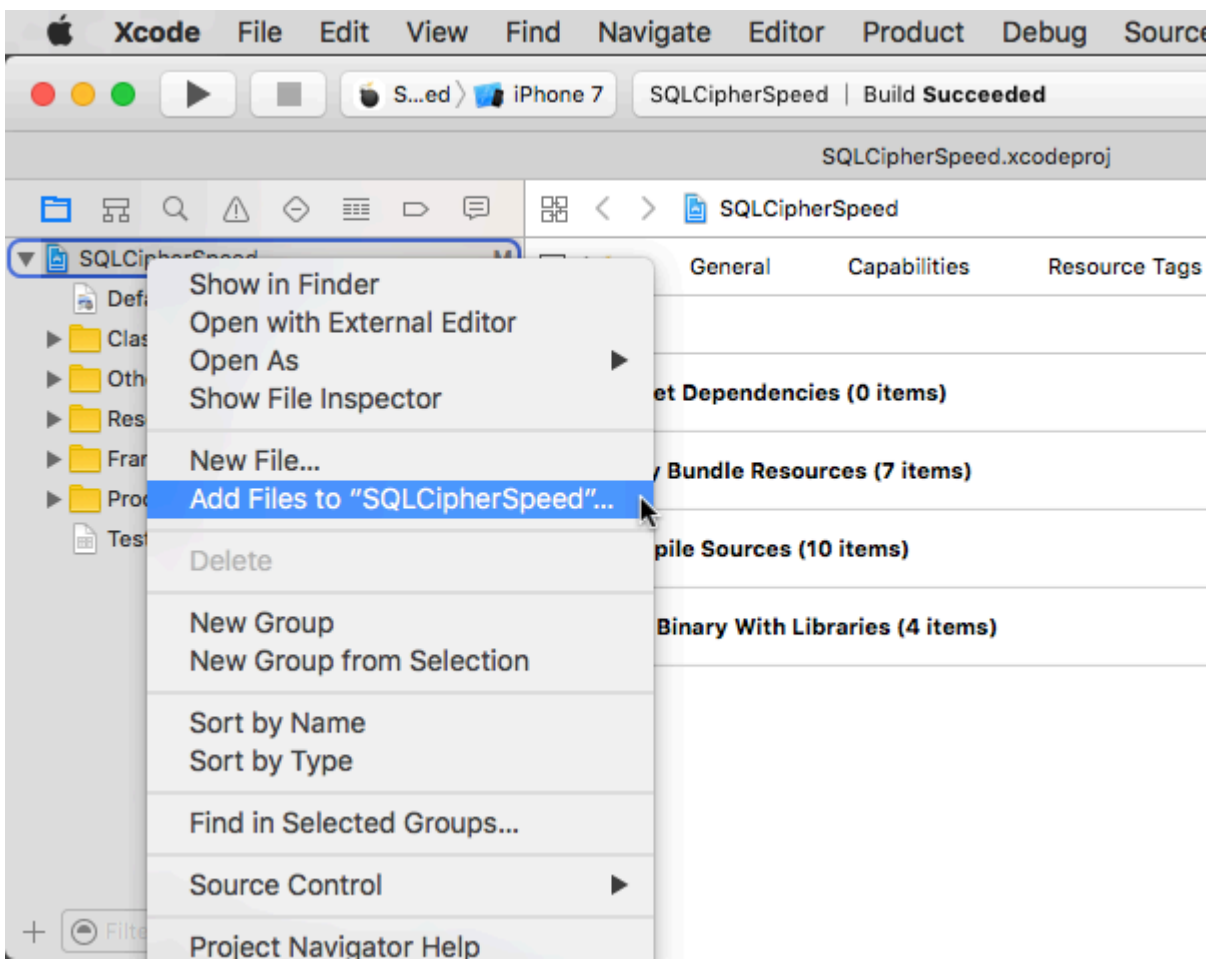

- 3. "" \$PROJECT\_DIR/ sqlcipher / src
- 4. "Other Linker Flags" \$BUILT\_PRODUCTS\_DIR/libsqlcipher.a
- 5. "Other C Flags" -DSQLITE\_HAS\_CODEC
- 6. Target Dependencies+ sqlcipher

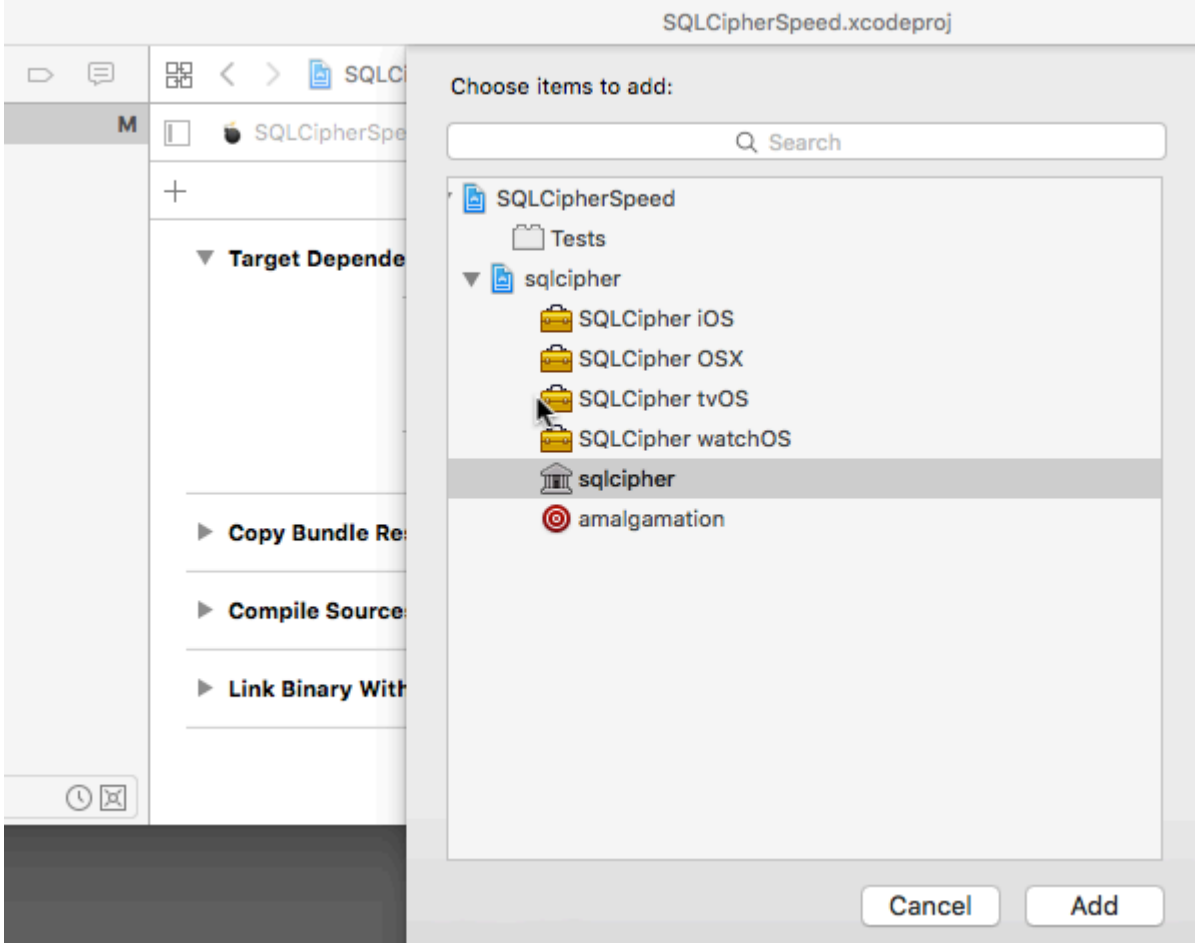

7. Link Binary With Libraries+libsqlcipher.a.

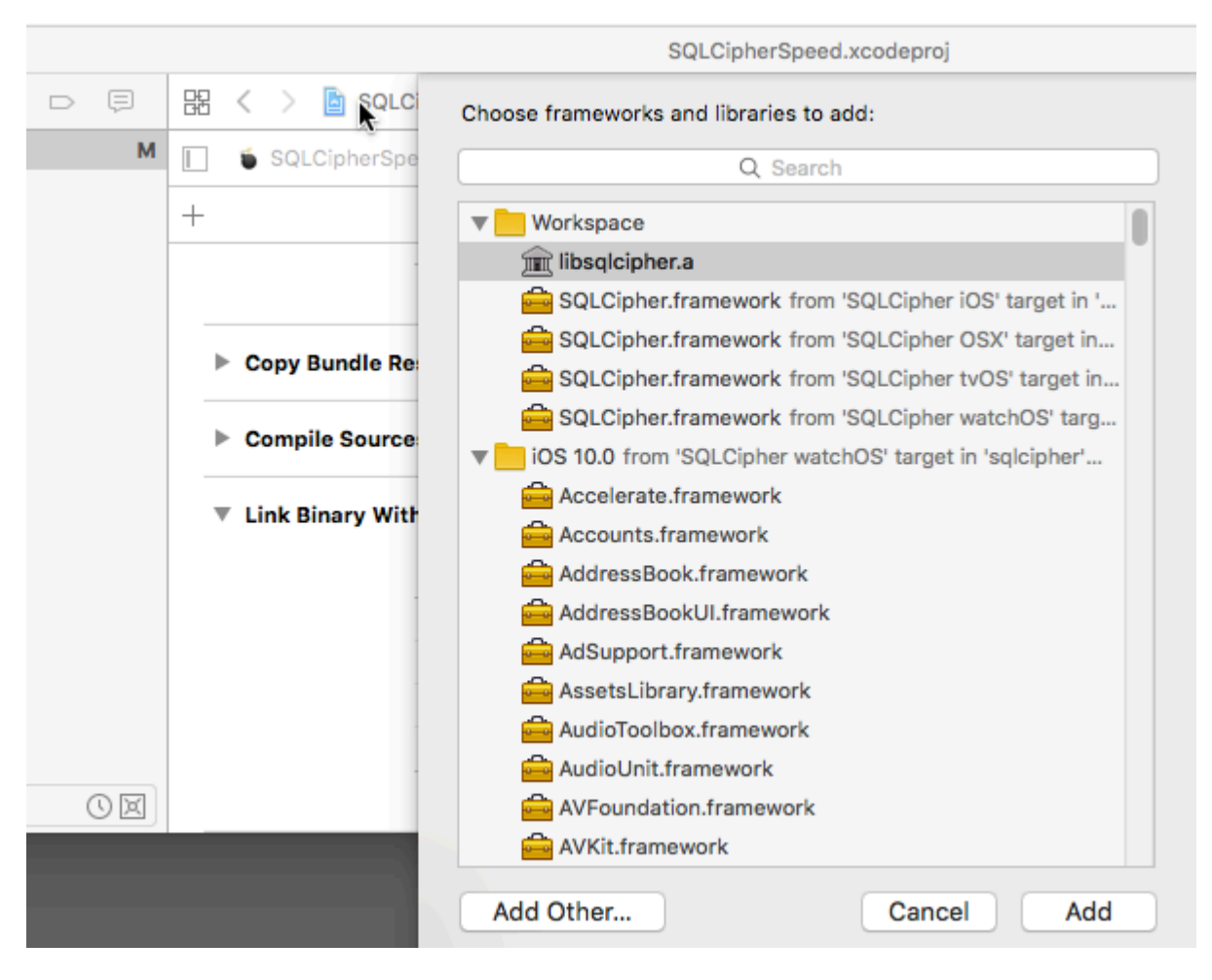

8. Link With Libraries**Security.framework** 。

### **Examples**

。

```
-(void)checkAndOpenDB{
     sqlite3 *db;
    NSString *strPassword = @"password";
         if (sqlite3_open_v2([[databaseURL path] UTF8String], &db, SQLITE_OPEN_READWRITE |
SQLITE_OPEN_CREATE, NULL) == SQLITE_OK) {
             const char* key = [strPassword UTF8String];
             sqlite3_key(db, key, (int)strlen(key));
             if (sqlite3_exec(db1, (const char*) "SELECT count(*) FROM sqlite_master;", NULL,
NULL, NULL) == SQLITE_OK) {
                 NSLog(@"Password is correct, or a new database has been initialized");
             } else {
                 NSLog(@"Incorrect password!");
 }
             sqlite3_close(db);
         }
}
- (NSURL *)databaseURL
{
    NSArray *URLs = [[NSFileManager defaultManager] URLsForDirectory:NSDocumentDirectory
inDomains:NSUserDomainMask];
```

```
 NSURL *directoryURL = [URLs firstObject];
    NSURL *databaseURL = [directoryURL URLByAppendingPathComponent:@"database.sqlite"];
    return databaseURL;
}
```
SqlCipher [https://riptutorial.com/zh-TW/ios/topic/9969/sqlcipher](https://riptutorial.com/zh-TW/ios/topic/9969/sqlcipher%E9%9B%86%E6%88%90)

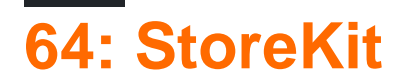

## **Examples**

### **App Store**

SKProductsRequest

```
import StoreKit
let productIdentifierSet = Set(["yellowSubmarine", "pennyLane"])
let productsRequest = SKProductsRequest(productIdentifiers: productIdentifierSet)
```
productsRequestproductsRequest 。 SKProductsRequestDelegateNSObject FoundationproductsRequest

```
class PaymentManager: NSObject, SKProductsRequestDelegate {
     var products: [SKProduct] = []
     func productsRequest(request: SKProductsRequest,
                          didReceiveResponse response: SKProductsResponse) {
         products = response.products
     }
}
```
productsRequestPaymentManagerproducts-requeststart()

```
let paymentManager = PaymentManager()
productsRequest.delegate = paymentManager
productsRequest.start()
```
paymentManager.products 。

StoreKit <https://riptutorial.com/zh-TW/ios/topic/6025/storekit>
# **65: SwiftAppDelegaterootViewControllermain login / onboarding**

。NotesPhotos and Music do in iOS11。

Storyboard<sup>。</sup>Main.storyboard<sup>。</sup>/。 Onboarding.storyboard

- •
- git
- •
- 。AppDelegate

```
func application(_ application: UIApplication, didFinishLaunchingWithOptions launchOptions:
[UIApplicationLaunchOptionsKey: Any]?) -> Bool {
     let isFirstRun = true // logic to determine goes here
     if isFirstRun {
        showOnboarding()
     }
     return true
}
```
#### Onboarding。

1. App 2. Onboarding。

AppDelegate。

# **Examples**

# **1**

 $\circ$ 

```
UIViewAnimationOptions - 。
```
UIApplication.shared.keyWindow.rootViewControllerOnboarding

UIView.transition(with:)UIViewAnimationOptionsCross Dissolve。 。

```
// MARK: - Onboarding
extension AppDelegate {
     func showOnboarding() {
         if let window = UIApplication.shared.keyWindow, let onboardingViewController =
```

```
UIStoryboard(name: "Onboarding", bundle: nil).instantiateInitialViewController() as?
OnboardingViewController {
             onboardingViewController.delegate = self
             window.rootViewController = onboardingViewController
         }
     }
     func hideOnboarding() {
         if let window = UIApplication.shared.keyWindow, let mainViewController =
UIStoryboard(name: "Main", bundle: nil).instantiateInitialViewController() {
             mainViewController.view.frame = window.bounds
             UIView.transition(with: window, duration: 0.5, options: .transitionCrossDissolve,
animations: {
                 window.rootViewController = mainViewController
             }, completion: nil)
        }
     }
}
```
#### **2**

#### Onboarding。

 $\circ$ 

[Apple - ] [1]

 $\sim$ 

```
ViewController.present() API
```

```
// MARK: - Onboarding
extension AppDelegate {
     func showOnboarding() {
        if let window = window, let onboardingViewController = UIStoryboard(name:
"Onboarding", bundle: nil).instantiateInitialViewController() as? OnboardingViewController {
             onboardingViewController.delegate = self
             window.makeKeyAndVisible()
             window.rootViewController?.present(onboardingViewController, animated: false,
completion: nil)
        }
     }
     func hideOnboarding() {
         if let window = UIApplication.shared.keyWindow {
             window.rootViewController?.dismiss(animated: true, completion: nil)
         }
     }
}
```
SwiftAppDelegaterootViewControllermainlogin / onboarding [https://riptutorial.com/zh-](https://riptutorial.com/zh-TW/ios/topic/10880/swift-%E6%9B%B4%E6%94%B9appdelegate%E4%B8%AD%E7%9A%84rootviewcontroller%E4%BB%A5%E5%91%88%E7%8F%BEmain%E6%88%96login---onboarding%E6%B5%81)[TW/ios/topic/10880/swift-appdelegaterootviewcontrollermainlogin---onboarding](https://riptutorial.com/zh-TW/ios/topic/10880/swift-%E6%9B%B4%E6%94%B9appdelegate%E4%B8%AD%E7%9A%84rootviewcontroller%E4%BB%A5%E5%91%88%E7%8F%BEmain%E6%88%96login---onboarding%E6%B5%81)

# **66: SwiftFCM**

FCM [https](https://firebase.google.com/docs/cloud-messaging/ios/client) [//firebase.google.com/docs/cloud-messaging/ios/client](https://firebase.google.com/docs/cloud-messaging/ios/client)

# **Examples**

**SwiftFCM**

swift ProjectFCM

1-Xcode。Podfile

\$ cd \$ pod init

2-Pod。PodfilePod

pod'Firebase / Core' pod'Firebase / Messaging'

3-pod.xcworkspaceXcode。

\$ pod \$ open your-project.xcworkspace

4-[plist](https://firebase.google.com/console/)GoogleService-Info.plist。

5-APNsFirebase。 [APN](https://firebase.google.com/docs/cloud-messaging/ios/certs)

6-appDelegate"import Firebase"

7-"applicationdidFinishLaunchingWithOptions""FIRApp.configure"

8-

```
 if #available(iOS 10.0, *) {
  let authOptions : UNAuthorizationOptions = [.Alert, .Badge, .Sound]
  UNUserNotificationCenter.currentNotificationCenter().requestAuthorizationWithOptions(
    authOptions,
   completionHandler: {_{-/-} in })
  // For iOS 10 display notification (sent via APNS)
  UNUserNotificationCenter.currentNotificationCenter().delegate = self
  // For iOS 10 data message (sent via FCM)
  FIRMessaging.messaging().remoteMessageDelegate = self
} else {
  let settings: UIUserNotificationSettings =
  UIUserNotificationSettings(forTypes: [.Alert, .Badge, .Sound], categories: nil)
  application.registerUserNotificationSettings(settings)
}
```

```
application.registerForRemoteNotifications()
```
#### 9-

```
let token = FIRInstanceID.instanceID().token()!
```
### 10-appDelegate

```
func tokenRefreshNotification(notification: NSNotification) {
if let refreshedToken = FIRInstanceID.instanceID().token() {
    print("InstanceID token: \(refreshedToken)")
   }
   // Connect to FCM since connection may have failed when attempted before having a token.
   connectToFcm()
}
```
### 11-fcmappDelegate

```
func connectToFcm() {
  FIRMessaging.messaging().connectWithCompletion { (error) in
    if (error != nil) {
       print("Unable to connect with FCM. \(error)")
     } else {
       print("Connected to FCM.")
     }
  }
}
```
### 12-

```
func applicationDidEnterBackground(application: UIApplication) {
  FIRMessaging.messaging().disconnect()
   print("Disconnected from FCM.")
}
```
#### appDelegate。

#### fcm

SwiftFCM [https://riptutorial.com/zh-TW/ios/topic/7326/swiftfcm](https://riptutorial.com/zh-TW/ios/topic/7326/swift%E4%B8%AD%E7%9A%84fcm%E6%B6%88%E6%81%AF%E5%82%B3%E9%81%9E)

# 67: SwiftObjective-C

# **Examples**

## **SwiftObjective-C**

25 . ObjC#import <Foundation/Foundation.h

### 1Objective-C - .m

.mCustomObject.m

 $\overline{2}$ 

 $\cdot$ m

Would you like to configure an Objective-C bridging header? Adding this file to MyApp will create a mixed Swift and Objective-C target. Would you like Xcode to automatically configure a bridging header to enable classes to be accessed by both languages? Cancel No Yes

.h<#YourProjectName#>-Bridging-Header.h

ObjCObjective-CXcode<sub>o.h</sub>

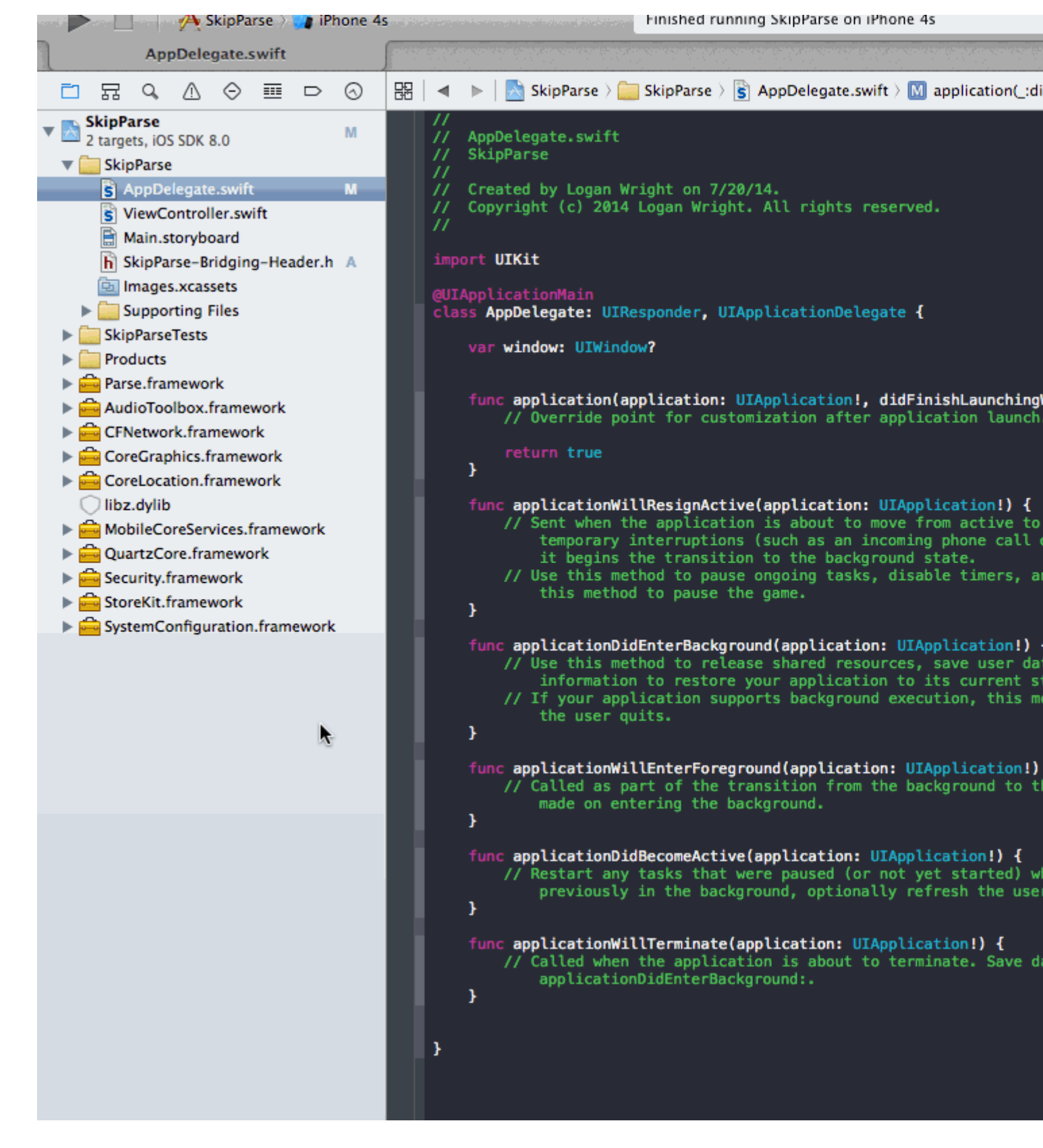

 $$$  (SRCROOT)  $\circ$   $$$  (SRCROOT). **XCOOPPIO** 

\$(SRCROOT)/Folder/Folder/<#YourProjectName#>-Bridging-Header.h

## 3Objective-C - .h

.hCustomObject.h

# **4Objective-C**

CustomObject.h

#import <Foundation/Foundation.h> @interface CustomObject : NSObject @property (strong, nonatomic) id someProperty; - (void) someMethod; @end

CustomObject.m

```
#import "CustomObject.h"
@implementation CustomObject
- (void) someMethod {
     NSLog(@"SomeMethod Ran");
}
@end
```
## **5Bridging-Header**

YourProject-Bridging-Header.h

```
#import "CustomObject.h"
```
#### **6**

 $\circ$ 

```
SomeSwiftFile.swift
```

```
var instanceOfCustomObject: CustomObject = CustomObject()
instanceOfCustomObject.someProperty = "Hello World"
println(instanceOfCustomObject.someProperty)
instanceOfCustomObject.someMethod()
```
# **Objective-CSwift**

#### **1Swift**

```
.swiftMySwiftObject.swift
```

```
MySwiftObject.swift
```
import Foundation

```
class MySwiftObject : NSObject {
     var someProperty: AnyObject = "Some Initializer Val"
     init() {}
     func someFunction(someArg:AnyObject) -> String {
        var returnVal = "You sent me \setminus (someArg)"
         return returnVal
     }
}
```
# **2SwiftObjC**

SomeRandomClass.m

```
#import "<#YourProjectName#>-Swift.h"
```
<#YourProjectName#>-Swift.h。

## **3**

```
MySwiftObject * myOb = [MySwiftObject new];
NSLog(@"MyOb.someProperty: %@", myOb.someProperty);
myOb.someProperty = @"Hello World";
NSLog(@"MyOb.someProperty: %@", myOb.someProperty);
NSString * retString = [myOb someFunction:@"Arg"];
NSLog(@"RetString: %@", retString);
```
**1.** CodeCompletion。w /"cmd + r"SwiftObjc。

**2.**.swift dyld: Library not loaded: @rpath/libswift\_stdlib\_core.dylib [Xcode](http://stackoverflow.com/q/24002836/2611971)[。](http://stackoverflow.com/q/24002836/2611971)

**3.**@objcObjective-CSwiftSwift 2.0。Swift。

SwiftObjective-C [https://riptutorial.com/zh-TW/ios/topic/1497/swiftobjective-c](https://riptutorial.com/zh-TW/ios/topic/1497/swift%E5%92%8Cobjective-c%E4%BA%92%E6%93%8D%E4%BD%9C%E6%80%A7)

# **68: SWRevealViewController**

SWRevealViewController。55。

 $\frac{1}{6}$ 

Apple[iOS](https://developer.apple.com/ios/human-interface-guidelines/) 。

# **Examples**

## **SWRevealViewController**

#### swift

SWRevealViewController.hSWRevealViewController.m

#### Create Bridging Header

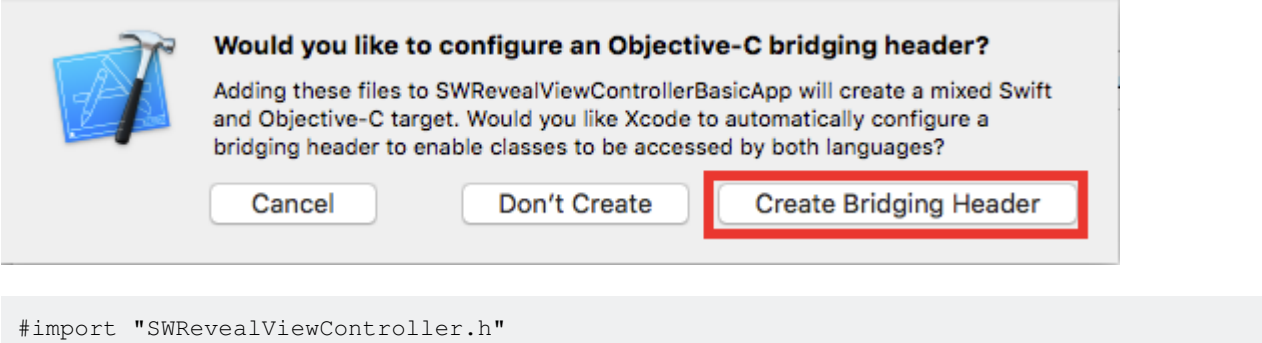

## Bridging

storyboardviewControllerSWRevealViewController

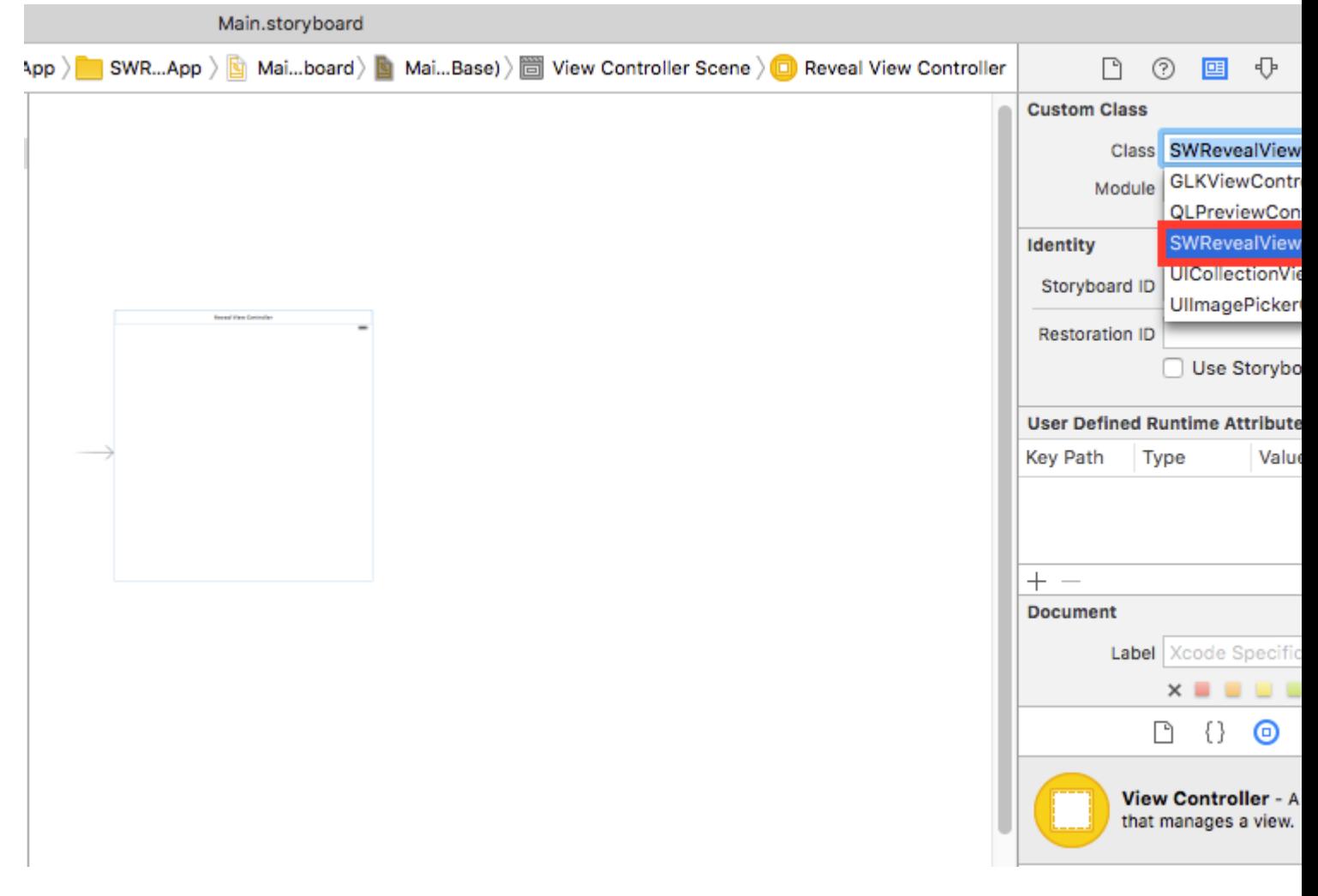

viewControllerMainViewControllerRightViewControllerViewController

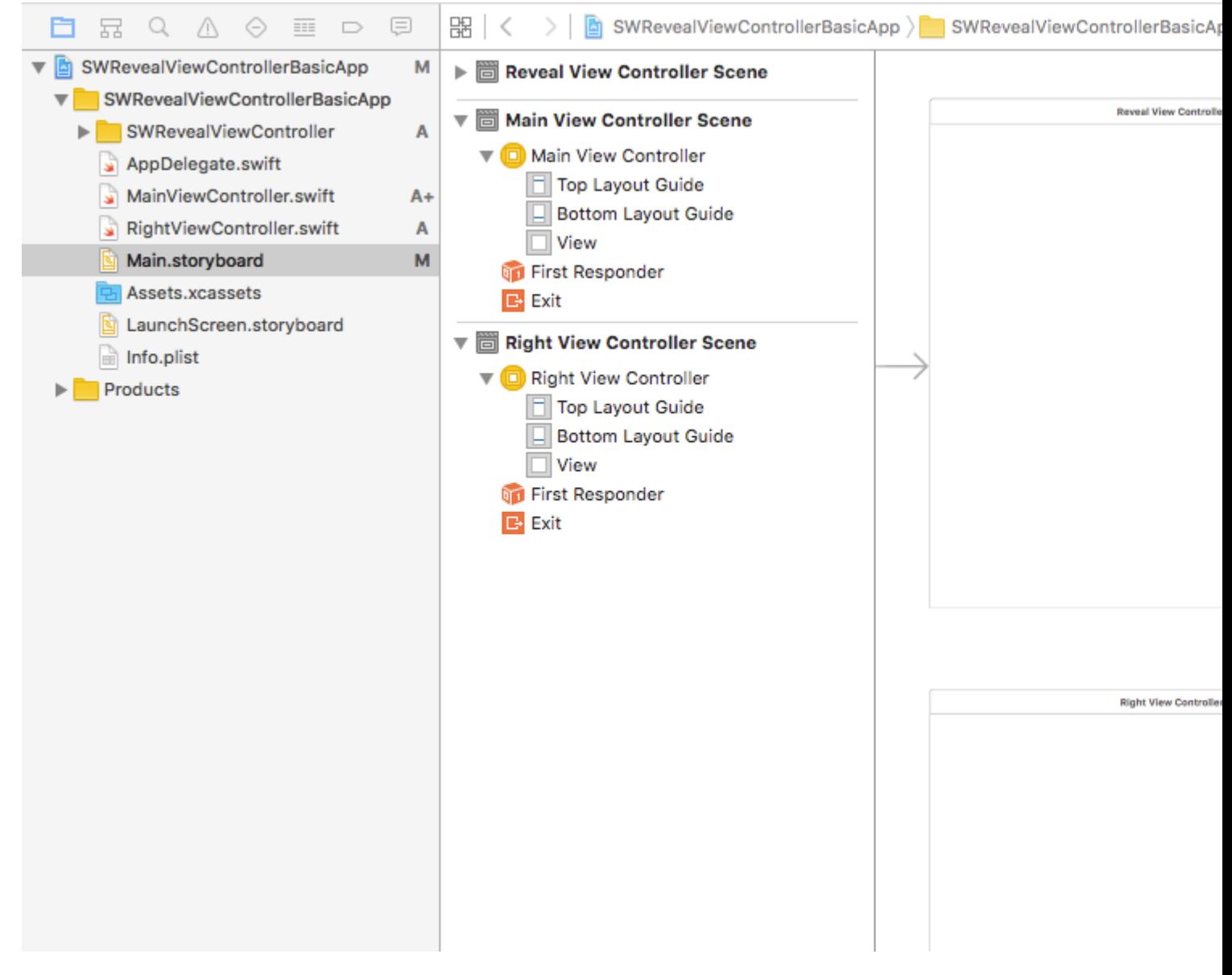

segueSWRevealViewControllerMainViewControllerSWRevealViewControllerRightViewController SWRevealViewControllerMainViewController

sw\_frontSWRevealViewControllerSegueSetController

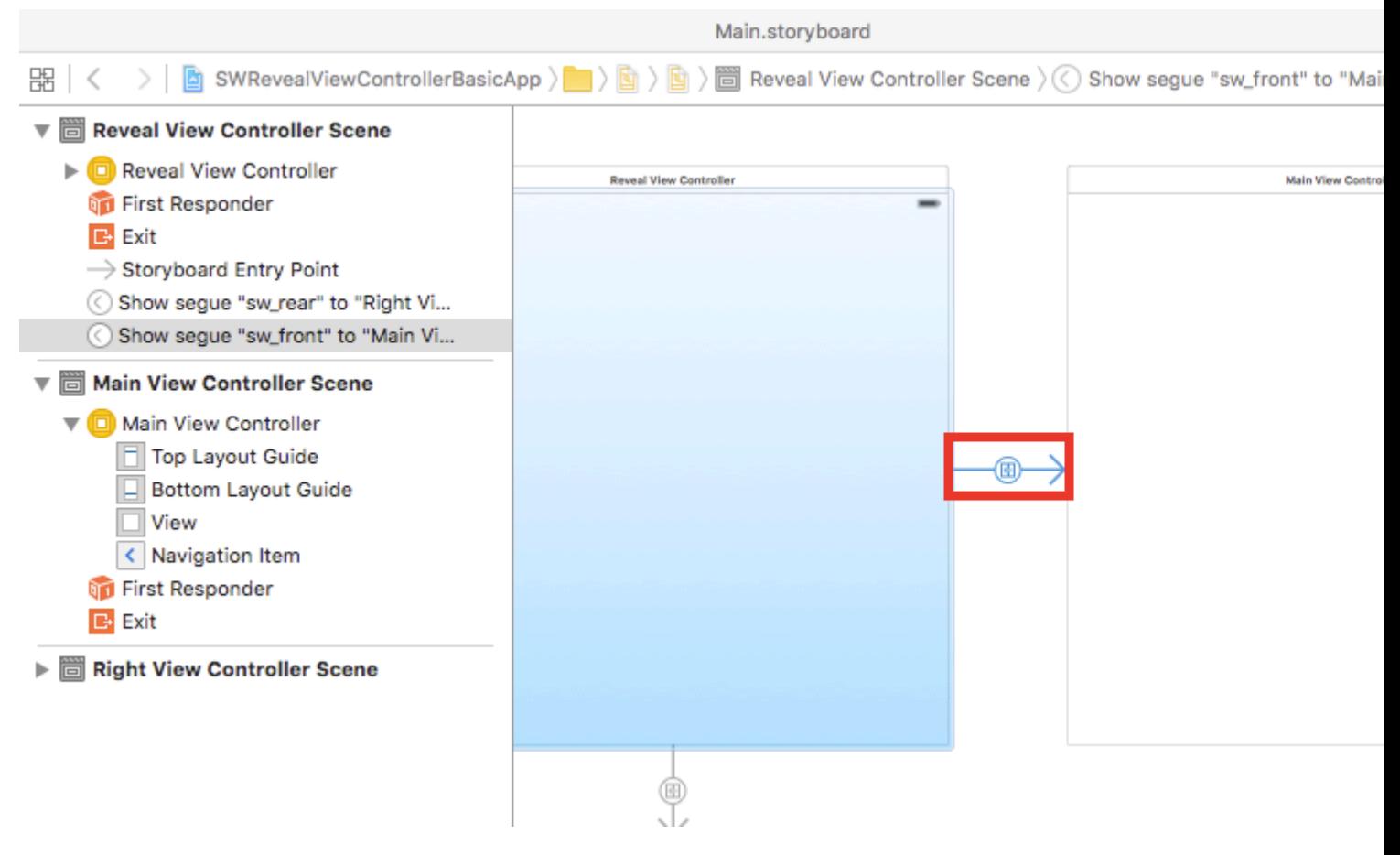

### segueSWRevealViewControllerRightViewController

sw\_rearSWRevealViewControllerSegueSetController

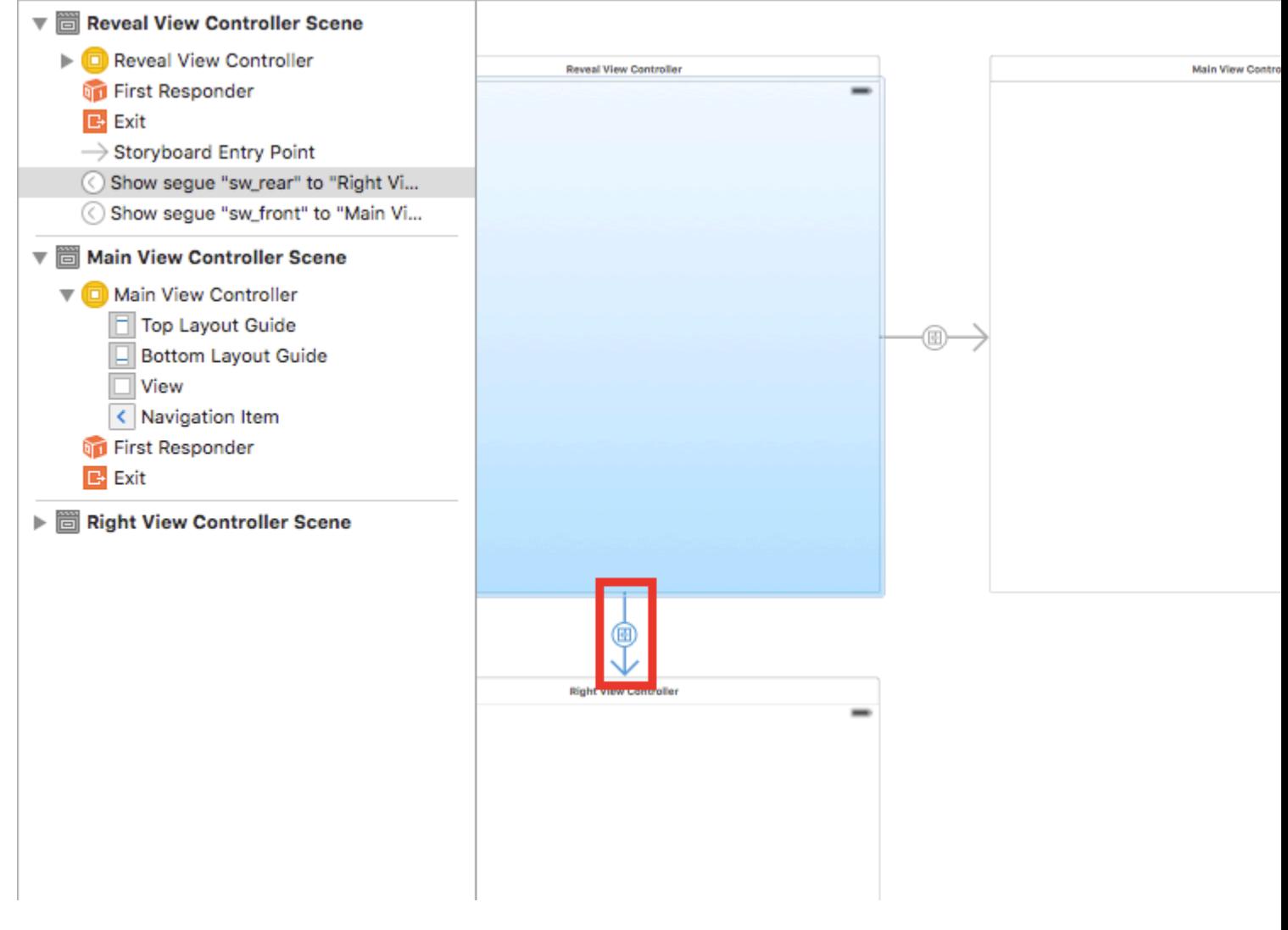

### MainViewControllerviewDidLoad

self.view.addGestureRecognizer(self.revealViewController().panGestureRecognizer());

#### SWRevealViewControllerRightViewController

SWRevealViewController <https://riptutorial.com/zh-TW/ios/topic/4614/swrevealviewcontroller>

# **69: UIActivityViewController**

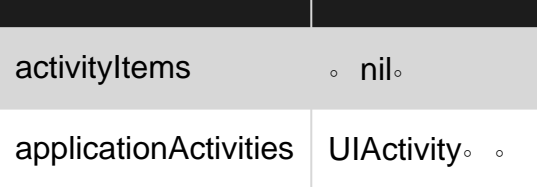

# **Examples**

# **Objective-C**

```
NSString *textToShare = @"StackOverflow Documentation!! Together, we can do for Documentation
what we did for Q&A.";
NSURL *documentationURL = [NSURL
URLWithString:@"http://stackoverflow.com/tour/documentation"];
NSArray *objectsToShare = @[textToShare, documentationURL];
UIActivityViewController *activityVC = [[UIActivityViewController alloc]
initWithActivityItems:objectsToShare applicationActivities:nil];
[self presentViewController:activityVC animated:YES completion:nil];
let textToShare = "StackOverflow Documentation!! Together, we can do for Documentation what we
did for Q&A."
let documentationURL = NSURL(string:"http://stackoverflow.com/tour/documentation")
let objToShare : [AnyObject] = [textToShare, documentationURL!]
let activityVC = UIActivityViewController(activityItems: objToShare, applicationActivities:
nil)
```
self.presentViewController(activityVC, animated: true, completion: nil)

UIActivityViewController <https://riptutorial.com/zh-TW/ios/topic/2889/uiactivityviewcontroller>

# **70: UIAlertController**

```
UIAlertController。UIActionSheetUIAlertView。
presentViewController:animated:completion:。
```
### [Apple](https://developer.apple.com/library/ios/documentation/UIKit/Reference/UIAlertController_class/)

**[SwiftUIAlertController](https://iosdevcenters.blogspot.com/2016/03/uialertcontroller-in-swift.html)** 

# **Examples**

### **UIAlertControllerAlertViews**

```
UIAlertViewUIActionSheetiOS 8iOS 8。AppleAlertViewActionSheetUIAlertControllerpreferredStyle
AlertViewActionSheet。。
```
#### **AlertView**

```
let alert = UIAlertController(title: "Simple", message: "Simple alertView demo with Cancel and
OK.", preferredStyle: .alert)
alert.addAction(UIAlertAction(title: "Cancel", style: .cancel) { _ in
         print("Cancel")
})
alert.addAction(UIAlertAction(title: "OK", style: .default) { _ in
        print("OK")
})
present(alert, animated: true)
```
## **Objective-C**

```
 UIAlertController *alertController = [UIAlertController alertControllerWithTitle:@"Simple"
message:@"Simple alertView demo with Cancel and OK."
preferredStyle:UIAlertControllerStyleAlert];
    UIAlertAction *cancelAction = [UIAlertAction actionWithTitle:@"Cancel"
style:UIAlertActionStyleCancel handler:^(UIAlertAction * action) {
        NSLog(@"Cancel");
     }];
    UIAlertAction *okAction = [UIAlertAction actionWithTitle:@"OK"
style:UIAlertActionStyleDefault handler:^(UIAlertAction * action) {
         NSLog(@"OK");
     }];
    [alertController addAction:cancelAction];
    [alertController addAction:okAction];
    [self presentViewController:alertController animated: YES completion: nil];
```
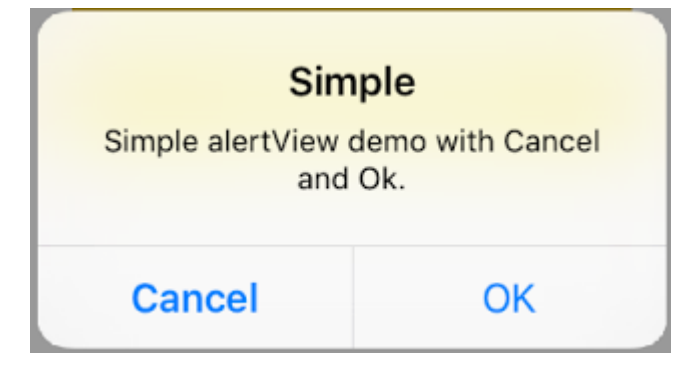

let alert = UIAlertController(title: "Simple", message: "Simple alertView demo with Cancel and OK.", preferredStyle: .alert)

```
alert.addAction(UIAlertAction(title: "Destructive", style: .destructive) { _ in
         print("Destructive")
})
alert.addAction(UIAlertAction(title: "OK", style: .default) { _ in
         print("OK")
})
```

```
present(alert, animated: true)
```
### **Objective-C**

```
UIAlertController *alertController = [UIAlertController
alertControllerWithTitle:@"Destructive" message:@"Simple alertView demo with Destructive and
OK." preferredStyle:UIAlertControllerStyleAlert];
     UIAlertAction *destructiveAction = [UIAlertAction actionWithTitle:@"Cancel"
style:UIAlertActionStyleDestructive handler:^(UIAlertAction * action) {
         NSLog(@"Destructive");
     }];
    UIAlertAction *okAction = [UIAlertAction actionWithTitle:@"OK"
style:UIAlertActionStyleDefault handler:^(UIAlertAction * action) {
        NSLog(@"OK");
     }];
     [alertController addAction:destructiveAction];
    [alertController addAction:okAction];
     [self presentViewController:alertController animated: YES completion: nil];
```
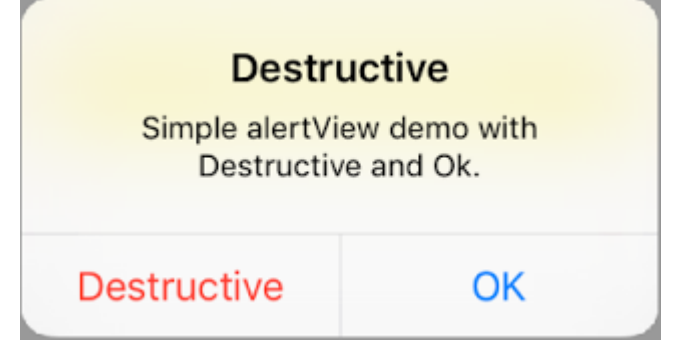

```
let alert = UIAlertController(title: "Toast", message: "Hello World", preferredStyle: .Alert)
```
 $\circ$ 

```
presentViewController(alert, animated: true) {
      let delay_s:Double = 2
      let delayTime = dispatch_time(DISPATCH_TIME_NOW, Int64(delay_s * Double(NSEC_PER_SEC)))
     dispatch_after(delayTime, dispatch_get_main_queue()) {
           alert.dismissViewControllerAnimated(true, completion: nil)
      }
}
```
# **UIAlertController**

```
let alert = UIAlertController(title: "Hello",
                               message: "Welcome to the world of iOS",
                               preferredStyle: UIAlertControllerStyle.alert)
let defaultAction = UIAlertAction(title: "OK", style: UIAlertActionStyle.default) { (action)
in
}
defaultAction.isEnabled = false
alert.addAction(defaultAction)
alert.addTextFieldWithConfigurationHandler { (textField) in
     textField.delegate = self
}
present(alert, animated: true, completion: nil)
```
# **Objective-C**

```
UIAlertController* alert = [UIAlertController alertControllerWithTitle:@"Hello"
                                                                 message:@"Welcome to the world
of iOS"
preferredStyle:UIAlertControllerStyleAlert];
UIAlertAction* defaultAction = [UIAlertAction actionWithTitle:@"OK"
                                                          style:UIAlertActionStyleDefault
                                                       handler: ^ (UIAlertAction * action) {}];
defaultAction.enabled = NO;
[alert addAction:defaultAction];
[alert addTextFieldWithConfigurationHandler:^(UITextField *textField) {
     textField.delegate = self;
}];
[self presentViewController:alert animated:YES completion:nil];
```
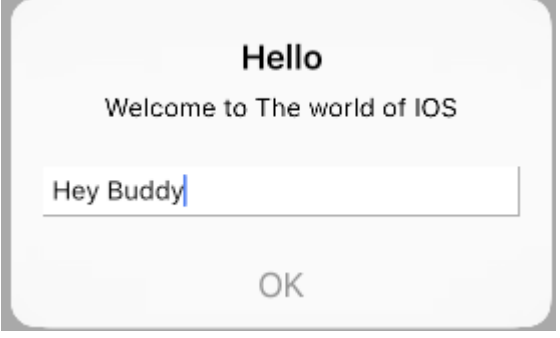

## **UIAlertController**

UIAlertController AlertViewsAPIUIActionSheet。

let alertController = UIAlertController(title: "Demo", message: "A demo with two buttons", preferredStyle: UIAlertControllerStyle.actionSheet)

# **Objective-C**

```
UIAlertController *alertController = [UIAlertController alertControllerWithTitle:@"Demo"
message:@"A demo with two buttons" preferredStyle:UIAlertControllerStyleActionSheet];
```
 $(1)$ 

```
let cancelAction = UIAlertAction(title: "Cancel", style: .cancel) { (result : UIAlertAction) -
> Void in
    //action when pressed button
}
let okAction = UIAlertAction(title: "Okay", style: .default) { (result : UIAlertAction) ->
Void in
    //action when pressed button
}
```
# **Objective-C**

```
UIAlertAction *cancelAction = [UIAlertAction actionWithTitle:@"Cancel"
style:UIAlertActionStyleCancel handler:^(UIAlertAction * action) {
         //action when pressed button
    }];
UIAlertAction * okAction = [UIAlertAction actionWithTitle:@"Okay"
style:UIAlertActionStyleDefault handler:^(UIAlertAction * action) {
         //action when pressed button
     }];
alertController.addAction(cancelAction)
```
alertController.addAction(okAction)

# **Objective-C**

```
[alertController addAction:cancelAction];
[alertController addAction:okAction];
```
#### UIAlertController

self.present(alertController, animated: true, completion: nil)

# **Objective-C**

[self presentViewController:alertController animated: YES completion: nil];

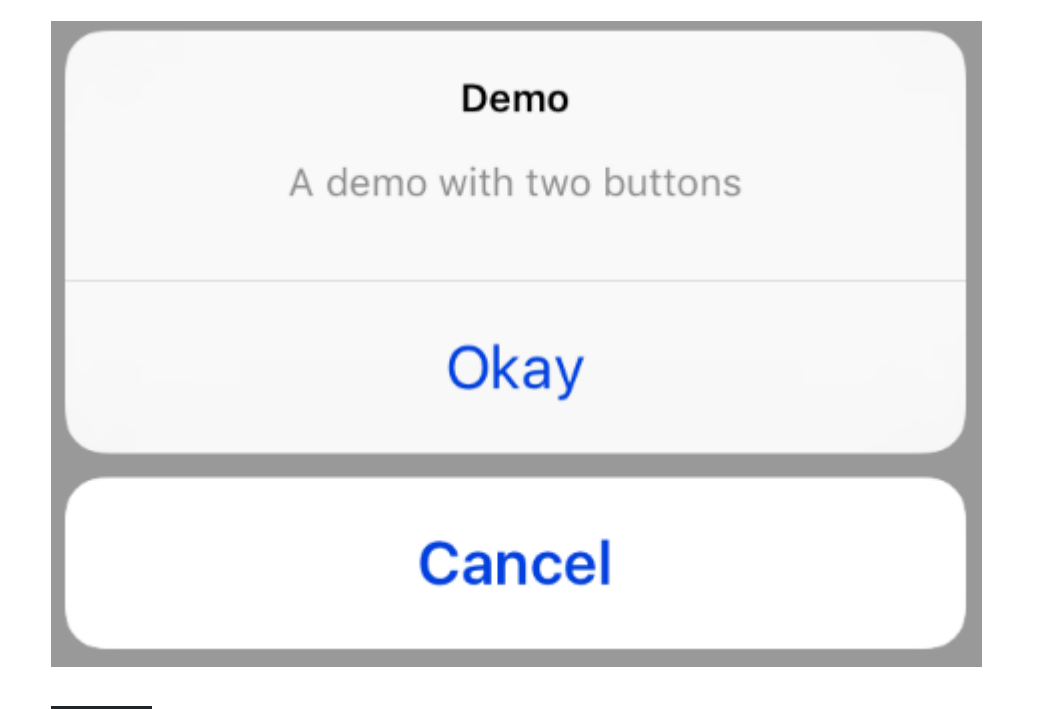

UIAlertActionStyle .destructiveUIAlertAction。

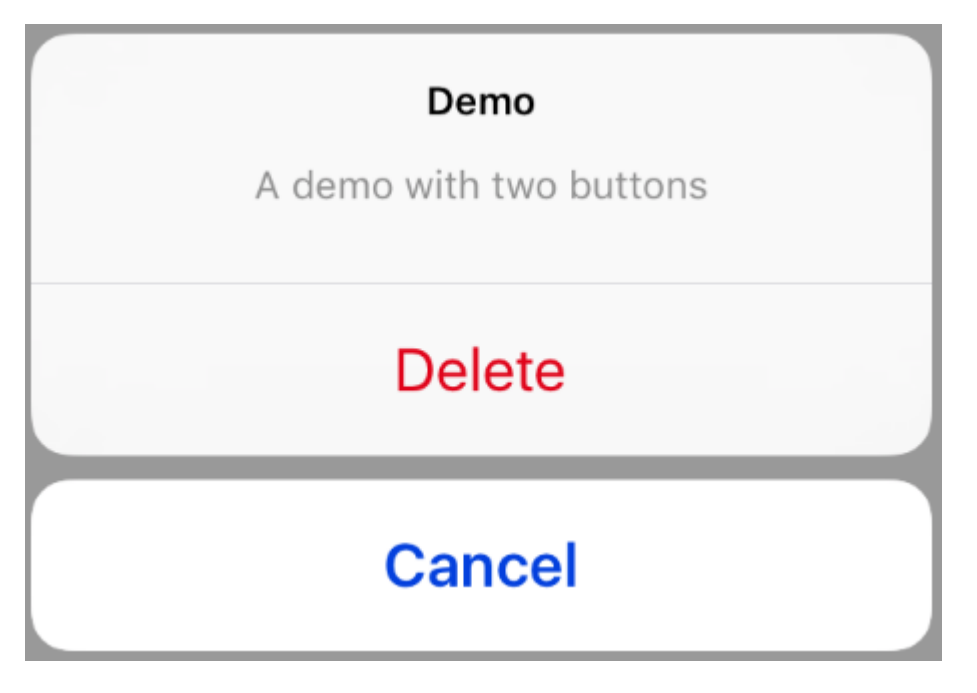

okActionUIAlertAction

```
let destructiveAction = UIAlertAction(title: "Delete", style: .destructive) { (result :
UIAlertAction) -> Void in
    //action when pressed button
}
```
# **Objective-C**

```
UIAlertAction * destructiveAction = [UIAlertAction actionWithTitle:@"Delete"
style:UIAlertActionStyleDestructive handler:^(UIAlertAction * action) {
            //action when pressed button
         }];
```
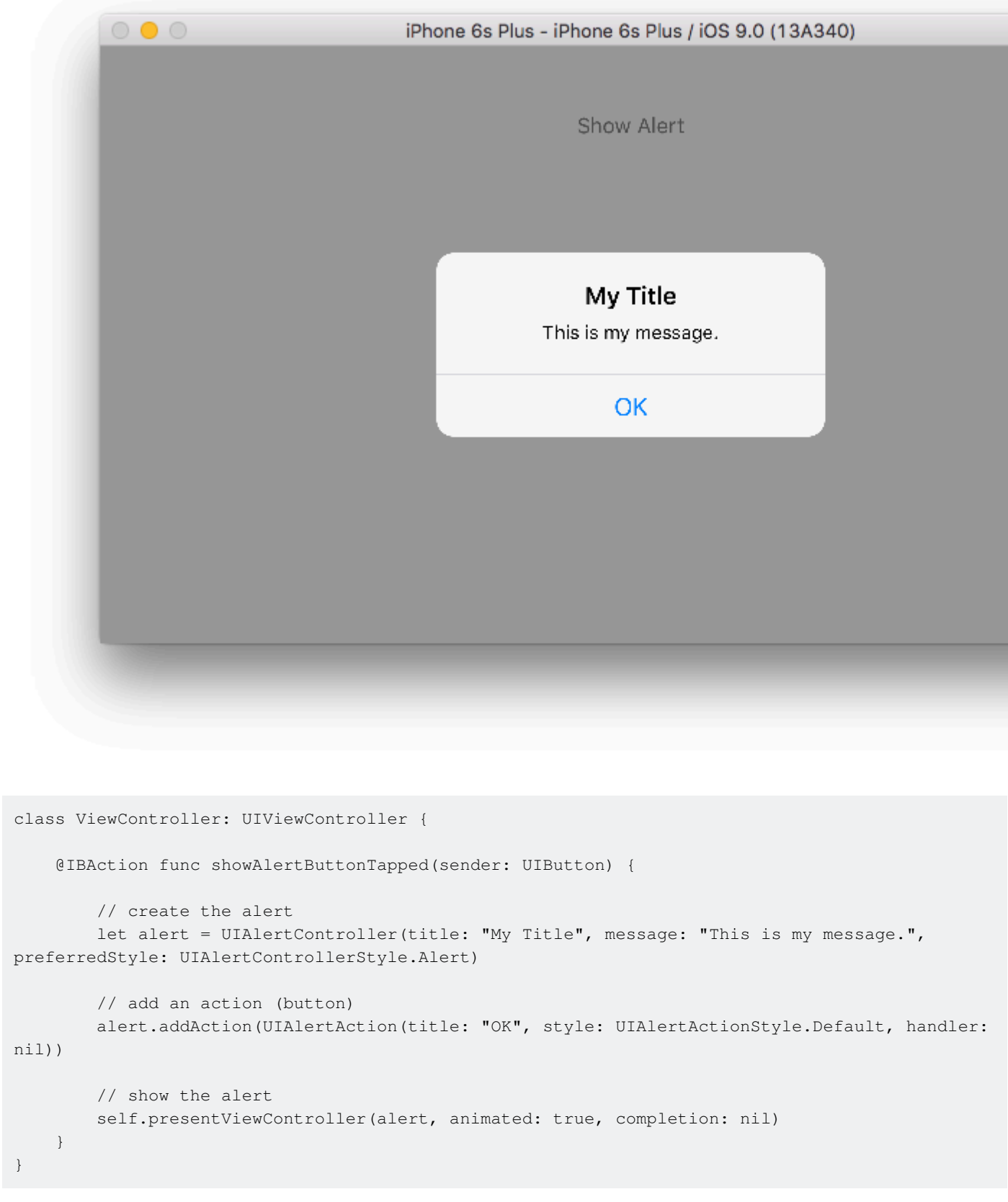

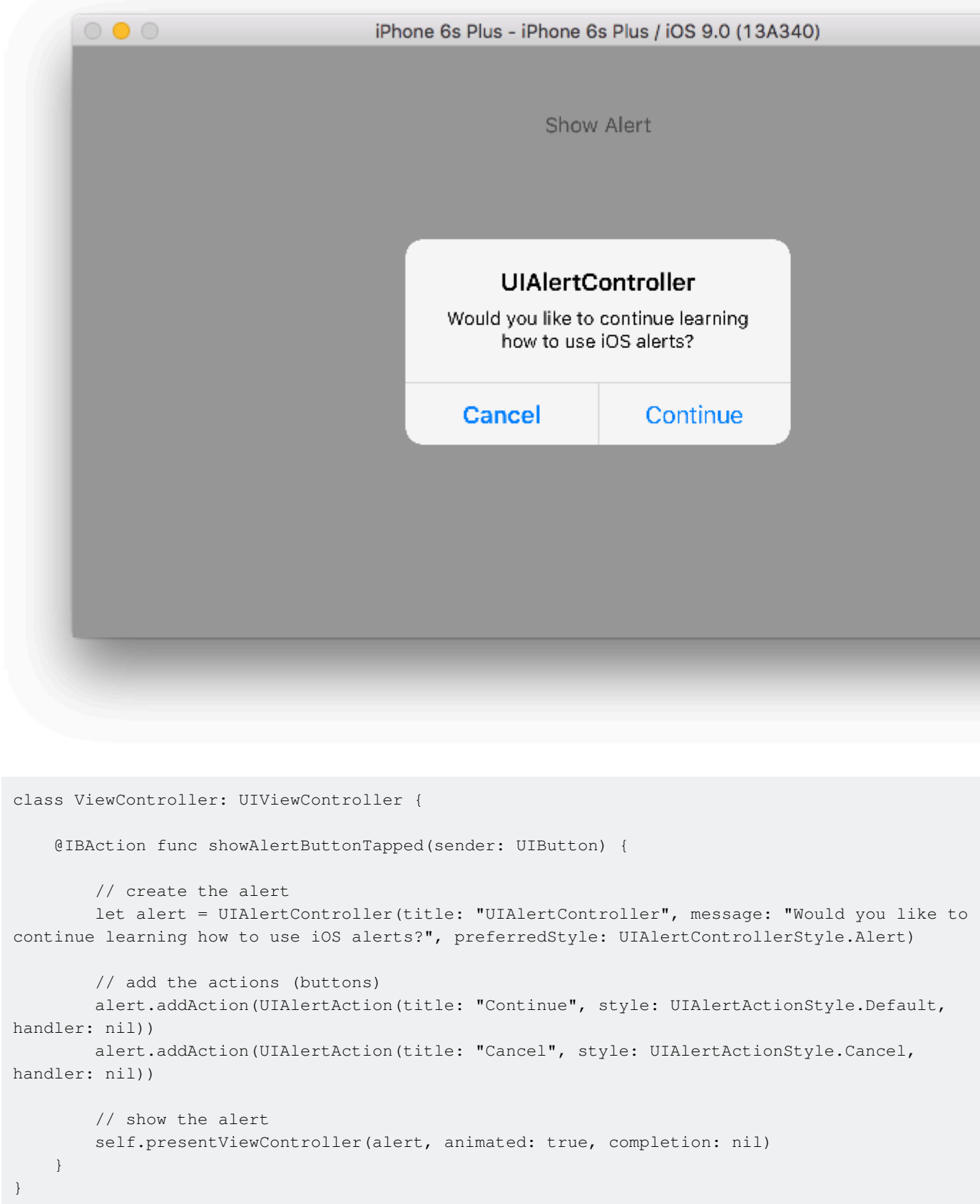

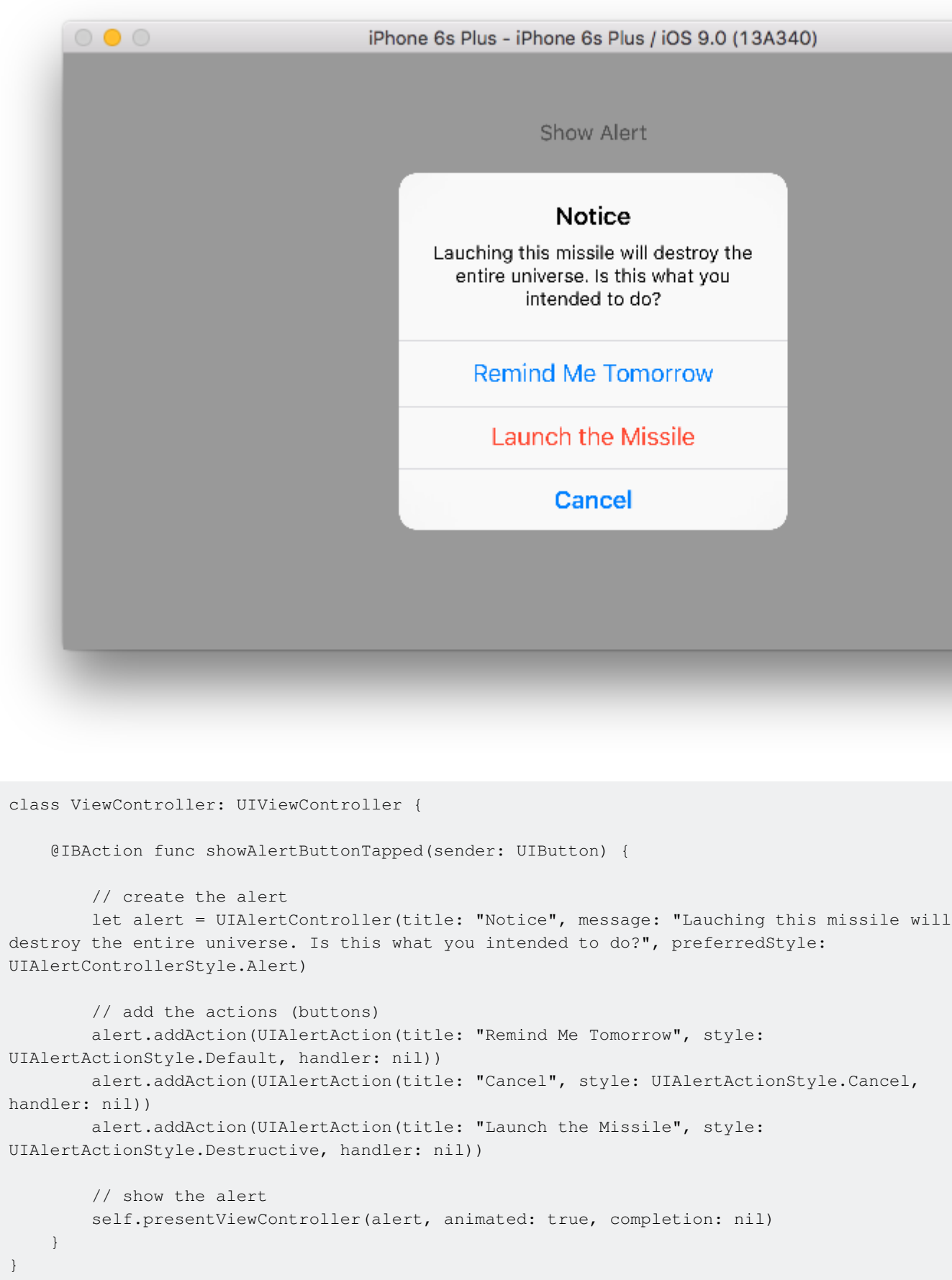

handlernil 。nil

```
alert.addAction(UIAlertAction(title: "Launch the Missile", style:
UIAlertActionStyle.Destructive, handler: { action in
     // do something like...
     self.launchMissile()
```
}))

```
• UIAlertActionStyle。。 .Default 。
```
 $\circ$   $\circ$   $\circ$ 

#### 。。 C:

@property(nonatomic, strong) UIAlertAction \*preferredAction

 $\circ$ 

 $\circ$ 

#### **UIAlertControllerStyleAlert**。

```
UIAlertController *alertController = [UIAlertController alertControllerWithTitle:@"Cancel
edit" message:@"Are you really want to cancel your edit?"
preferredStyle:UIAlertControllerStyleAlert];
UIAlertAction *cancel = [UIAlertAction actionWithTitle:@"Cancel"
style:UIAlertActionStyleCancel handler:^(UIAlertAction * action) {
     NSLog(@"Cancel");
}];
UIAlertAction *no = [UIAlertAction actionWithTitle:@"NO" style:UIAlertActionStyleDefault
handler:^(UIAlertAction * action) {
    NSLog(@"Highlighted button is pressed.");
}];
[alertController addAction:cancel];
[alertController addAction:no];
//add no action to preffered action.
//Note
//the action should already be added to alert controller
alertController.preferredAction = no;
[self presentViewController:alertController animated: YES completion: nil];
```
.The **NO**。

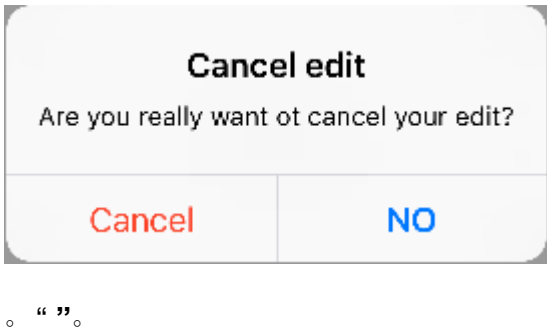

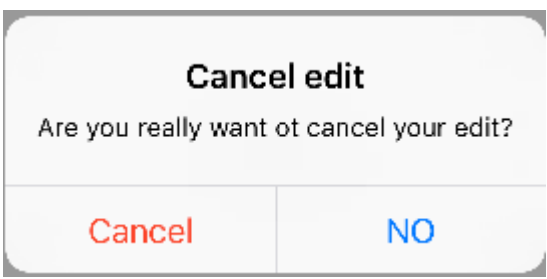

UIAlertController https://riptutorial.com/zh-TW/ios/topic/874/uialertcontroller

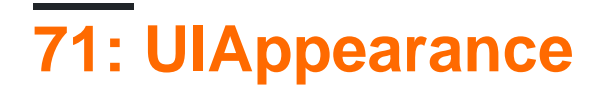

# **Examples**

。

#### **UIButton**

UIButton.appearance().tintColor = UIColor.greenColor()

#### Objective-C

[UIButton appearance].tintColor = [UIColor greenColor];

#### **UIButton**

UIButton.appearance().backgroundColor = UIColor.blueColor()

#### Objective-C

[UIButton appearance].backgroundColor = [UIColor blueColor];

#### **UILabel**

```
UILabel.appearance().textColor = UIColor.redColor()
```
#### Objective-C

```
[UILabel appearance].textColor = [UIColor redColor];
```
### **UILabel**

UILabel.appearance().backgroundColor = UIColor.greenColor()

### Objective-C

[UILabel appearance].backgroundColor = [UIColor greenColor];

## **UINavigationBar**

UINavigationBar.appearance().tintColor = UIColor.cyanColor()

## Objective-C

[UINavigationBar appearance].tintColor = [UIColor cyanColor];

### **UINavigationBar**

UINavigationBar.appearance().backgroundColor = UIColor.redColor()

#### Objective-C

```
[UINavigationBar appearance].backgroundColor = [UIColor redColor];
```
appearanceWhenContainedInInstancesOfClasses:。 ViewControllerUILabeltextColorbackgroundColor

#### **UILabel**

```
UILabel.appearanceWhenContainedInInstancesOfClasses([ViewController.self]).textColor =
UIColor.whiteColor()
```
#### Objective-C

```
[UILabel appearanceWhenContainedInInstancesOfClasses:@[[ViewController class]]].textColor =
[UIColor whiteColor];
```
#### **UILabel**

```
UILabel.appearanceWhenContainedInInstancesOfClasses([ViewController.self]).backgroundColor =
UIColor.blueColor()
```
#### Objective-C

```
[UILabel appearanceWhenContainedInInstancesOfClasses:@[[ViewController
class]]].backgroundColor = [UIColor blueColor];
```
UIAppearance <https://riptutorial.com/zh-TW/ios/topic/3422/uiappearance>

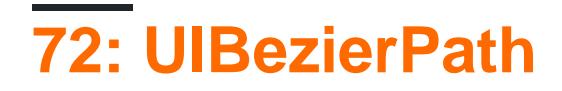

# **Examples**

**UIBezierPath**

4

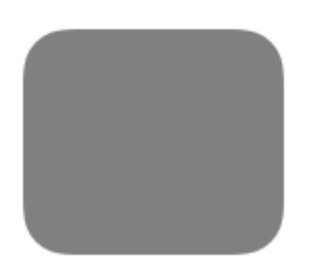

```
 UIBezierPath* rectanglePath = [UIBezierPath bezierPathWithRoundedRect:
CGRectMake(x, y, width, height) cornerRadius: 11];
[UIColor.grayColor setFill];
[rectanglePath fill];
```
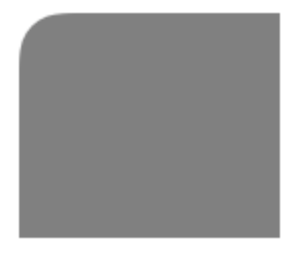

```
 UIBezierPath* rectanglePath = [UIBezierPath bezierPathWithRoundedRect:
CGRectMake(x,y,width,height) byRoundingCorners: UIRectCornerTopLeft cornerRadii:
CGSizeMake(11, 11)];
[rectanglePath closePath];
[UIColor.grayColor setFill];
[rectanglePath fill];
```
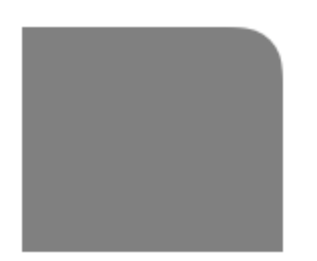

```
UIBezierPath* rectanglePath = [UIBezierPath bezierPathWithRoundedRect:
CGRectMake(x,y,width,height) byRoundingCorners: UIRectCornerTopRight cornerRadii:
CGSizeMake(11, 11)];
[rectanglePath closePath];
[UIColor.grayColor setFill];
[rectanglePath fill];
```
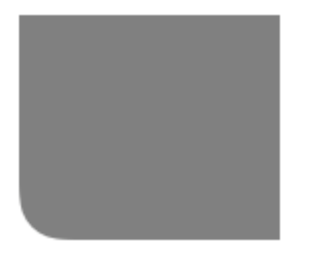

```
UIBezierPath* rectanglePath = [UIBezierPath bezierPathWithRoundedRect:
CGRectMake(x,y,width,height) byRoundingCorners: UIRectCornerBottomLeft cornerRadii:
CGSizeMake(11, 11)];
[rectanglePath closePath];
[UIColor.grayColor setFill];
[rectanglePath fill];
```
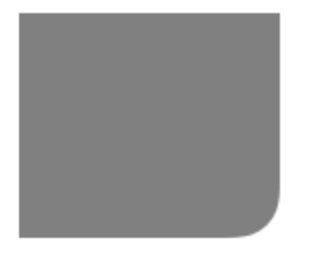

```
 UIBezierPath* rectanglePath = [UIBezierPath bezierPathWithRoundedRect:
CGRectMake(x,y,width,height) byRoundingCorners: UIRectCornerBottomRight cornerRadii:
CGSizeMake(11, 11)];
[rectanglePath closePath];
[UIColor.grayColor setFill];
[rectanglePath fill];
```
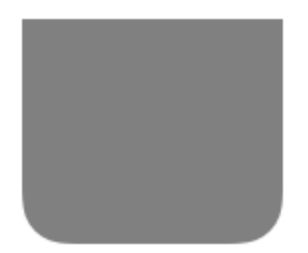

UIBezierPath\* rectanglePath = [UIBezierPath bezierPathWithRoundedRect: CGRectMake(x, y, width, height) byRoundingCorners: UIRectCornerBottomLeft | UIRectCornerBottomRight cornerRadii: CGSizeMake(11, 11)]; [rectanglePath closePath]; [UIColor.grayColor setFill]; [rectanglePath fill];

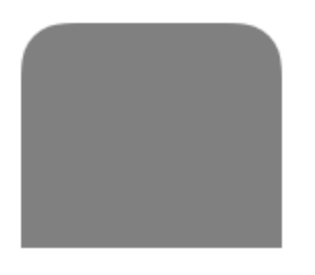

UIBezierPath\* rectanglePath = [UIBezierPath bezierPathWithRoundedRect:

```
CGRectMake(x,y,width,height) byRoundingCorners: UIRectCornerTopLeft | UIRectCornerTopRight
cornerRadii: CGSizeMake(11, 11)];
[rectanglePath closePath];
[UIColor.grayColor setFill];
[rectanglePath fill];
```
### **UIBezierPath**

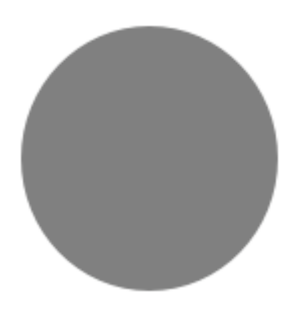

```
UIBezierPath* ovalPath = [UIBezierPath bezierPathWithOvalInRect: CGRectMake(0,0,50,50)];
[UIColor.grayColor setFill];
[ovalPath fill];
```

```
let ovalPath = UIBezierPath(ovalInRect: CGRect(x: 0, y: 0, width: 50, height: 50))
UIColor.grayColor().setFill()
ovalPath.fill()
```
#### **Rectangle**

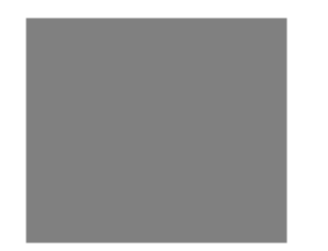

```
UIBezierPath* rectanglePath = [UIBezierPath bezierPathWithRect: CGRectMake(0,0,50,50)];
[UIColor.grayColor setFill];
[rectanglePath fill];
```

```
let rectanglePath = UIBezierPath(rect: CGRect(x: 0, y: 0, width: 50, height: 50))
UIColor.grayColor().setFill()
rectanglePath.fill()
```

```
UIBezierPath* bezierPath = [UIBezierPath bezierPath];
[bezierPath moveToPoint: CGPointMake(x1,y1)];
[bezierPath addLineToPoint: CGPointMake(x2,y2)];
[UIColor.blackColor setStroke];
bezierPath.lineWidth = 1;
```

```
[bezierPath stroke];
```
let bezierPath = UIBezierPath() bezierPath.moveToPoint(CGPoint(x: x1, y: y1)) bezierPath.addLineToPoint(CGPoint(x: x2, y: y2)) UIColor.blackColor().setStroke() bezierPath.lineWidth = 1 bezierPath.stroke()

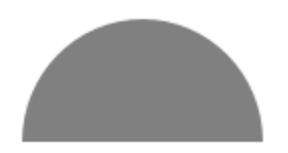

```
CGRect ovalRect = CGRectMake(x, y, width, height);
UIBezierPath* ovalPath = [UIBezierPath bezierPath];
[ovalPath addArcWithCenter: CGPointMake(0, 0) radius: CGRectGetWidth(ovalRect) / 2 startAngle:
180 * M_PI/180 endAngle: 0 * M_PI/180 clockwise: YES];
[ovalPath addLineToPoint: CGPointMake(0, 0)];
[ovalPath closePath];
CGAffineTransform ovalTransform = CGAffineTransformMakeTranslation(CGRectGetMidX(ovalRect),
CGRectGetMidY(ovalRect));
ovalTransform = CGAffineTransformScale(ovalTransform, 1, CGRectGetHeight(ovalRect) /
CGRectGetWidth(ovalRect));
[ovalPath applyTransform: ovalTransform];
[UIColor.grayColor setFill];
[ovalPath fill];
let ovalRect = CGRect(x: 0, y: 0, width: 50, height: 50)let ovalPath = UIBezierPath()
ovalPath.addArcWithCenter(CGPoint.zero, radius: ovalRect.width / 2, startAngle: 180 *
CGFloat(M_PI)/180, endAngle: 0 * CGFloat(M_PI)/180, clockwise: true)
ovalPath.addLineToPoint(CGPoint.zero)
ovalPath.closePath()
var ovalTransform = CGAffineTransformMakeTranslation(CGRectGetMidX(ovalRect),
CGRectGetMidY(ovalRect))
```

```
ovalTransform = CGAffineTransformScale(ovalTransform, 1, ovalRect.height / ovalRect.width)
ovalPath.applyTransform(ovalTransform)
```

```
UIColor.grayColor().setFill()
ovalPath.fill()
```
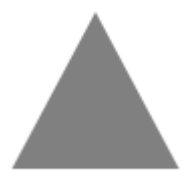

```
UIBezierPath* polygonPath = [UIBezierPath bezierPath];
[polygonPath moveToPoint: CGPointMake(x1, y1)];
[polygonPath addLineToPoint: CGPointMake(x2, y2)];
[polygonPath addLineToPoint: CGPointMake(x3, y2)];
```
[polygonPath closePath]; [UIColor.grayColor setFill]; [polygonPath fill];

```
let polygonPath = UIBezierPath()
polygonPath.moveToPoint(CGPoint(x: x1, y: y1))
polygonPath.addLineToPoint(CGPoint(x: x2, y: y2))
polygonPath.addLineToPoint(CGPoint(x: x3, y: y3))
polygonPath.closePath()
UIColor.grayColor().setFill()
polygonPath.fill()
```
## **UIBezierPath + AutoLayout**

#### bezierdrawRect

```
- (void)drawRect: (CGRect)frame
{
    UIBezierPath* rectanglePath = [UIBezierPath bezierPathWithRect:
CGRectMake(CGRectGetMinX(frame), CGRectGetMinY(frame), CGRectGetWidth(frame),
CGRectGetHeight(frame))];
     [UIColor.grayColor setFill];
     [rectanglePath fill];
}
```
# **UIBezierPath**

 $\circ$ 

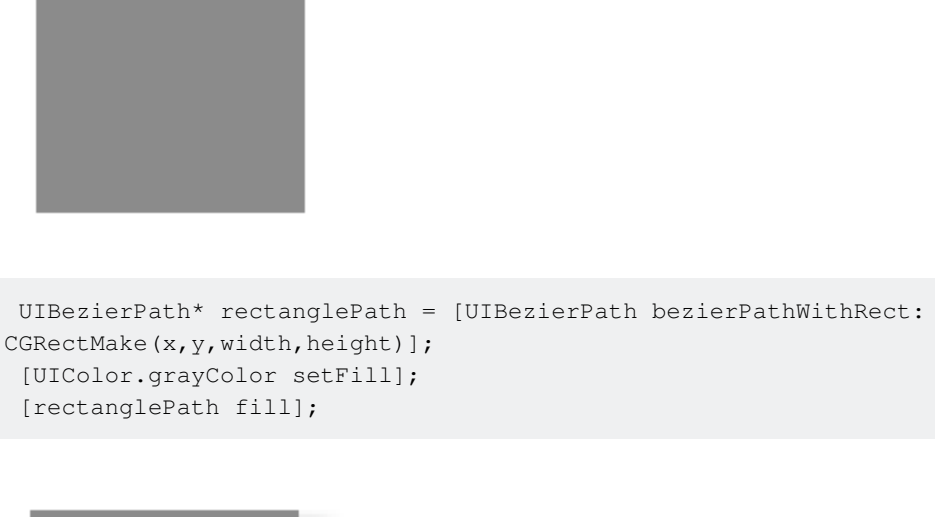

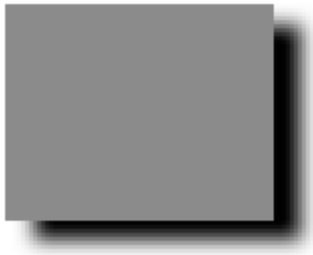

```
CGContextRef context = UIGraphicsGetCurrentContext();
NSShadow* shadow = [[NSShadow alloc] init];
[shadow setShadowColor: UIColor.blackColor];
[shadow setShadowOffset: CGSizeMake(7.1, 5.1)];
[shadow setShadowBlurRadius: 5];
UIBezierPath* rectanglePath = [UIBezierPath bezierPathWithRect: CGRectMake(x,y,width,height)];
CGContextSaveGState(context);
CGContextSetShadowWithColor(context, shadow.shadowOffset, shadow.shadowBlurRadius,
[shadow.shadowColor CGColor]);
[UIColor.grayColor setFill];
[rectanglePath fill];
CGContextRestoreGState(context);
```
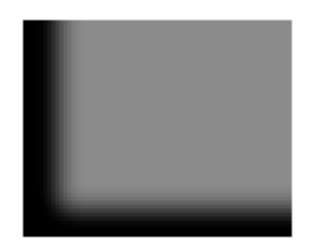

```
CGContextRef context = UIGraphicsGetCurrentContext();
NSShadow* shadow = [[NSShadow alloc] init];
[shadow setShadowColor: UIColor.blackColor];
[shadow setShadowOffset: CGSizeMake(9.1, -7.1)];
[shadow setShadowBlurRadius: 6];
UIBezierPath* rectanglePath = [UIBezierPath bezierPathWithRect: CGRectMake(x,y,width,height)];
[UIColor.grayColor setFill];
[rectanglePath fill];
CGContextSaveGState(context);
UIRectClip(rectanglePath.bounds);
CGContextSetShadowWithColor(context, CGSizeZero, 0, NULL);
CGContextSetAlpha(context, CGColorGetAlpha([shadow.shadowColor CGColor]));
CGContextBeginTransparencyLayer(context, NULL);
{
    UIColor* opaqueShadow = [shadow.shadowColor colorWithAlphaComponent: 1];
    CGContextSetShadowWithColor(context, shadow.shadowOffset, shadow.shadowBlurRadius,
[opaqueShadow CGColor]);
    CGContextSetBlendMode(context, kCGBlendModeSourceOut);
     CGContextBeginTransparencyLayer(context, NULL);
     [opaqueShadow setFill];
     [rectanglePath fill];
    CGContextEndTransparencyLayer(context);
}
CGContextEndTransparencyLayer(context);
CGContextRestoreGState(context);
```

```
。shap。
```
# **Bézier**

- $1.$
- $2.$
- $3.$

 $\overline{\phantom{0}}$ 

4. drawRectCAShapeLayer<sup>o</sup>

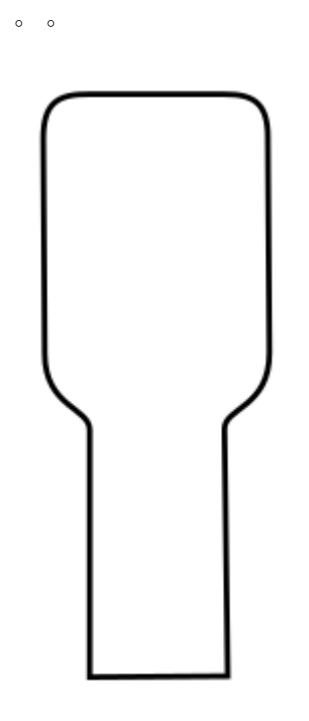

 $\circ$ 

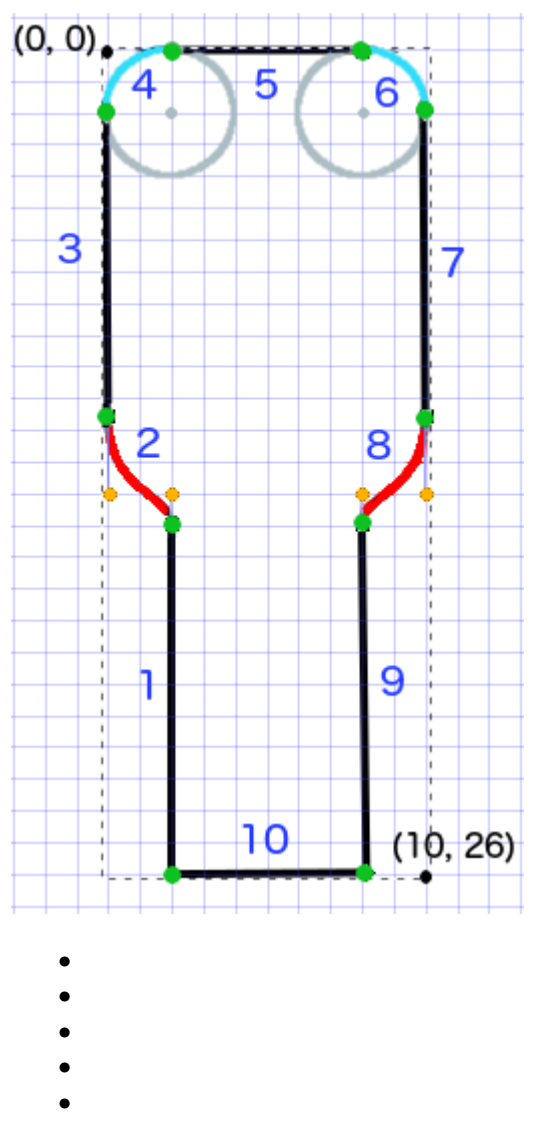

- $\bullet$
- $\bullet$

```
\circ XY \circ
```

```
1. UIBezierPath
```
2. moveToPointmoveToPoint

 $3.$ 

 $\circ$ 

- · line addLineToPoint
- arc addArcWithCenter
- CUIVe addCurveToPoint
- 4. closePath

```
func createBezierPath() -> UIBezierPath {
   // create a new path
```

```
https://riptutorial.com/zh-TW/home
```
let path = UIBezierPath()

```
 // starting point for the path (bottom left)
 path.moveToPoint(CGPoint(x: 2, y: 26))
 // *********************
 // ***** Left side *****
 // *********************
 // segment 1: line
 path.addLineToPoint(CGPoint(x: 2, y: 15))
 // segment 2: curve
 path.addCurveToPoint(CGPoint(x: 0, y: 12), // ending point
     controlPoint1: CGPoint(x: 2, y: 14),
     controlPoint2: CGPoint(x: 0, y: 14))
 // segment 3: line
 path.addLineToPoint(CGPoint(x: 0, y: 2))
 // *********************
 // ****** Top side *****
 // *********************
 // segment 4: arc
 path.addArcWithCenter(CGPoint(x: 2, y: 2), // center point of circle
    radius: 2, // this will make it meet our path line
     startAngle: CGFloat(M_PI), // π radians = 180 degrees = straight left
    endAngle: CGFloat(3*M_PI_2), // 3\pi/2 radians = 270 degrees = straight up
     clockwise: true) // startAngle to endAngle goes in a clockwise direction
 // segment 5: line
 path.addLineToPoint(CGPoint(x: 8, y: 0))
 // segment 6: arc
path.addArcWithCenter(CGPoint(x: 8, y: 2),
     radius: 2,
     startAngle: CGFloat(3*M_PI_2), // straight up
     endAngle: CGFloat(0), // 0 radians = straight right
     clockwise: true)
 // *********************
 // ***** Right side ****
 // *********************
 // segment 7: line
 path.addLineToPoint(CGPoint(x: 10, y: 12))
 // segment 8: curve
 path.addCurveToPoint(CGPoint(x: 8, y: 15), // ending point
    controlPoint1: CGPoint (x: 10, y: 14),
     controlPoint2: CGPoint(x: 8, y: 14))
 // segment 9: line
 path.addLineToPoint(CGPoint(x: 8, y: 26))
 // *********************
 // **** Bottom side ****
 // *********************
 // segment 10: line
 path.closePath() // draws the final line to close the path
```
}

 $\circ$ 

drawRect。

#### **1**

。BezierCAShapeLayer 。

```
import UIKit
class MyCustomView: UIView {
     override init(frame: CGRect) {
         super.init(frame: frame)
         setup()
     }
     required init?(coder aDecoder: NSCoder) {
         super.init(coder: aDecoder)
         setup()
     }
     func setup() {
         // Create a CAShapeLayer
         let shapeLayer = CAShapeLayer()
         // The Bezier path that we made needs to be converted to
         // a CGPath before it can be used on a layer.
         shapeLayer.path = createBezierPath().CGPath
         // apply other properties related to the path
         shapeLayer.strokeColor = UIColor.blueColor().CGColor
         shapeLayer.fillColor = UIColor.whiteColor().CGColor
         shapeLayer.lineWidth = 1.0
        shapeLayer.position = CGPoint(x: 10, y: 10) // add the new layer to our custom view
         self.layer.addSublayer(shapeLayer)
     }
     func createBezierPath() -> UIBezierPath {
         // see previous code for creating the Bezier path
     }
}
```
#### View Controller

```
override func viewDidLoad() {
     super.viewDidLoad()
     // create a new UIView and add it to the view controller
     let myView = MyCustomView()
```

```
 myView.frame = CGRect(x: 100, y: 100, width: 50, height: 50)
 myView.backgroundColor = UIColor.yellowColor()
 view.addSubview(myView)
```
}

#### ......

 $\circ$ 

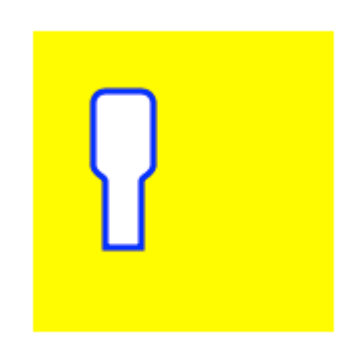

```
let path = createBezierPath()
let scale = CGAffineTransformMakeScale(2, 2)
path.applyTransform(scale)
shapeLayer.path = path.CGPath
```
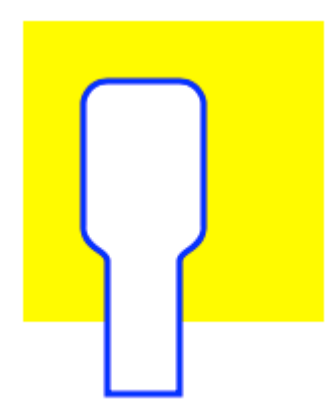

#### **2drawRect**

drawRect。

```
import UIKit
class MyCustomView: UIView {
    override func drawRect(rect: CGRect) {
         // create path (see previous code)
         let path = createBezierPath()
         // fill
         let fillColor = UIColor.whiteColor()
         fillColor.setFill()
```

```
 // stroke
     path.lineWidth = 1.0
     let strokeColor = UIColor.blueColor()
     strokeColor.setStroke()
     // Move the path to a new location
     path.applyTransform(CGAffineTransformMakeTranslation(10, 10))
     // fill and stroke the path (always do these last)
     path.fill()
     path.stroke()
 }
func createBezierPath() -> UIBezierPath {
     // see previous code for creating the Bezier path
 }
```
#### ......

}

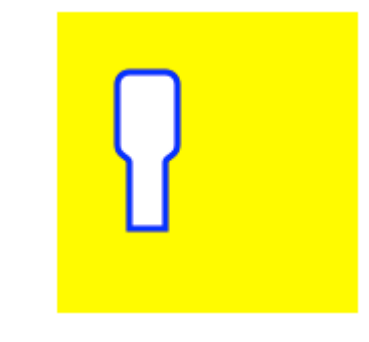

### Bezier。

- [Bézier](http://ronnqvi.st/thinking-like-a-bzier-path/) 。
- [19](https://www.youtube.com/watch?v=dXECQRlmIaE)
- [Bezier](https://www.youtube.com/watch?v=Qu-QK3uoMdY)
- [Bezier](https://www.youtube.com/watch?v=2HvH9cmHbG4)
- [Stack Overflow](http://stackoverflow.com/a/34659468/3681880) 。
- $\bullet$   $\bullet$

•

### **UIBezierPath**

https://riptutorial.com/zh-TW/home 262

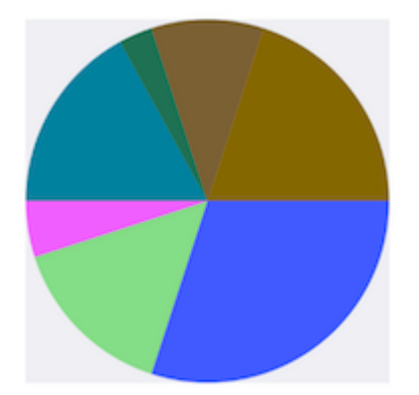

```
- (void)drawRect: (CGRect)rect {
    NSArray *data = @[@30, @15, @5, @17, @3, @10, @20];
     // 1. context
     CGContextRef cxtRef = UIGraphicsGetCurrentContext();
   CGPoint center = CGPointMake(150, 150);
    CGFloat radius = 150;
     __block CGFloat startAngle = 0;
   [data enumerateObjectsUsingBlock:^(NSNumber * _Nonnull obj, NSUInteger idx, BOOL *
_Nonnull stop) {
         // 2. create path
         CGFloat endAngle = obj.floatValue / 100 * M_PI * 2 + startAngle;
         UIBezierPath *circlePath = [UIBezierPath bezierPathWithArcCenter:center radius:radius
startAngle:startAngle endAngle:endAngle clockwise:YES];
         [circlePath addLineToPoint:center];
         // 3. add path
         CGContextAddPath(cxtRef, circlePath.CGPath);
         // set color
         [[UIColor colorWithRed:((float)arc4random_uniform(256) / 255.0)
green:((float)arc4random_uniform(256) / 255.0) blue:((float)arc4random_uniform(256) / 255.0)
alpha:1.0] setFill];
         // 4. render
         CGContextDrawPath(cxtRef, kCGPathFill);
         // reset angle
         startAngle = endAngle;
     }];
}
override func draw(_ rect: CGRect) {
     // define data to create pie chart
     let data: [Int] = [30, 15, 5, 17, 3, 10, 20]
     // 1. find center of draw rect
    let center: CGPoint = CGPoint (x: rect.midX, y: rect.midY)
```

```
 // 2. calculate radius of pie
 let radius = min(rect.width, rect.height) / 2.0
 var startAngle: CGFloat = 0.0
 for value in data {
```

```
 // 3. calculate end angle for slice
       let endAngle = CGFloat(value) / 100.0 * CGFloat.pi * 2.0 + startAngle
       // 4. create UIBezierPath for slide
       let circlePath = UIBezierPath(arcCenter: center, radius: radius, startAngle: startAngle,
endAngle: endAngle, clockwise: true)
       // 5. add line to center to close path
       circlePath.addLine(to: center)
       // 6. set fill color for current slice
       UIColor(red: (CGFloat(arc4random_uniform(256)) / 255.0), green:
(CGFloat(arc4random_uniform(256)) / 255.0), blue: (CGFloat(arc4random_uniform(256)) / 255.0),
alpha: 1.0).setFill()
       // 7. fill slice path
       circlePath.fill()
       // 8. set end angle as start angle for next slice
       startAngle = endAngle
     }
   }
```
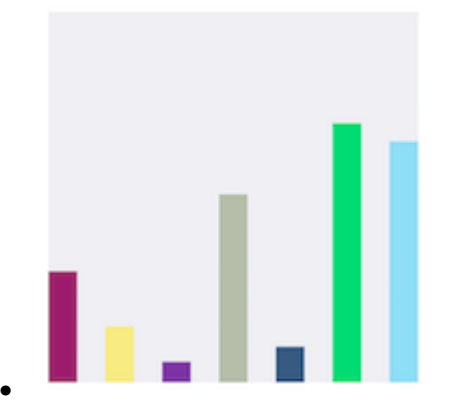

```
- (void)drawRect: (CGRect)rect {
    NSArray *data = @[@300, @150.65, @55.3, @507.7, @95.8, @700, @650.65];
     // 1.
    CGContextRef cxtRef = UIGraphicsGetCurrentContext();
    NSInteger columnCount = 7;
    CGFloat width = self.bounds.size.width / (columnCount + columnCount - 1);
    for (NSInteger i = 0; i < columnCount; i++) {
        1/2.
         CGFloat height = [data[i] floatValue] / 1000 * self.bounds.size.height; // floatValue
       CGFloat x = 0 + width * (2 * i);CGFloat y = self.bounds.sizeheight - height; UIBezierPath *rectPath = [UIBezierPath bezierPathWithRect:CGRectMake(x, y, width,
height)];
        CGContextAddPath(cxtRef, rectPath.CGPath);
         // 3.
         [[UIColor colorWithRed:((float)arc4random_uniform(256) / 255.0)
green:((float)arc4random_uniform(256) / 255.0) blue:((float)arc4random_uniform(256) / 255.0)
alpha:1.0] setFill];
```

```
 CGContextDrawPath(cxtRef, kCGPathFill);
```
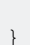

}

```
override func draw(_ rect: CGRect) {
    // define data for chart
    let data: [CGFloat] = [300, 150.65, 55.3, 507.7, 95.8, 700, 650.65]
    // 1. calculate number of columns
    let columnCount = data.count
    // 2. calculate column width
    let columnWidth = rect.width / CGFloat(columnCount + columnCount - 1)
    for (columnIndex, value) in data.enumerated() {
      // 3. calculate column height
     let columnHeight = value / 1000.0 * rect.height
      // 4. calculate column origin
     let columnOrigin = CGPoint(x: (columnWidth * 2.0 * CGFloat(columnIndex)), y:
(rect.height - columnHeight))
       // 5. create path for column
      let columnPath = UIBezierPath(rect: CGRect(origin: columnOrigin, size: CGSize(width:
columnWidth, height: columnHeight)))
       // 6. set fill color for current column
      UIColor(red: (CGFloat(arc4random_uniform(256)) / 255.0), green:
(CGFloat(arc4random_uniform(256)) / 255.0), blue: (CGFloat(arc4random_uniform(256)) / 255.0),
alpha: 1.0).setFill()
      // 7. fill column path
      columnPath.fill()
    }
   }
```
UIBezierPath <https://riptutorial.com/zh-TW/ios/topic/3186/uibezierpath>

# **73: UICollectionView**

# **Examples**

```
func createCollectionView() {
     let layout: UICollectionViewFlowLayout = UICollectionViewFlowLayout()
     let collectionView = UICollectionView(frame: CGRect(x: 0, y: 0, width: view.frame.width,
height: view.frame.height), collectionViewLayout: layout)
     collectionView.dataSource = self
     collectionView.delegate = self
     view.addSubview(collectionView)
}
```
### **Objective-C**

```
- (void)createCollectionView {
    UICollectionViewFlowLayout *layout = [[UICollectionViewFlowLayout alloc] init];
    UICollectionView *collectionView = [[UICollectionView alloc] initWithFrame:CGRectMake(0,
0, self.view.frame.size.width, self.view.frame.size.height) collectionViewLayout:layout];
    [collectionView setDataSource:self];
    [collectionView setDelegate:self];
     [self.view addSubview:collectionView];
}
```
## **Swift - UICollectionViewDelegateFlowLayout**

```
// MARK: - UICollectionViewDelegateFlowLayout
extension ViewController: UICollectionViewDelegateFlowLayout {
     func collectionView(collectionView: UICollectionView, layout collectionViewLayout:
UICollectionViewLayout, sizeForItemAtIndexPath indexPath: NSIndexPath) -> CGSize {
         return CGSize(width: 50, height: 50)
 }
     func collectionView(collectionView: UICollectionView, layout collectionViewLayout:
UICollectionViewLayout, insetForSectionAtIndex section: Int) -> UIEdgeInsets {
         return UIEdgeInsets(top: 5, left: 5, bottom: 5, right: 5)
 }
     func collectionView(collectionView: UICollectionView, layout collectionViewLayout:
UICollectionViewLayout, minimumLineSpacingForSectionAtIndex section: Int) -> CGFloat {
        return 5.0
     }
    func collectionView(collectionView: UICollectionView, layout collectionViewLayout:
UICollectionViewLayout, minimumInteritemSpacingForSectionAtIndex section: Int) -> CGFloat {
         return 5.0
     }
}
```
### **UICollectionView**

UICollectionViewCGRect

let collection = UICollectionView(frame: CGRect(x: 0, y: 0, width: 200, height: 21))

```
UICollectionView *collection = [[UICollectionView alloc] initWithFrame:CGRectMake(0, 0, 200,
21)];
```
#### Interface BuilderUICollectionView

**C**

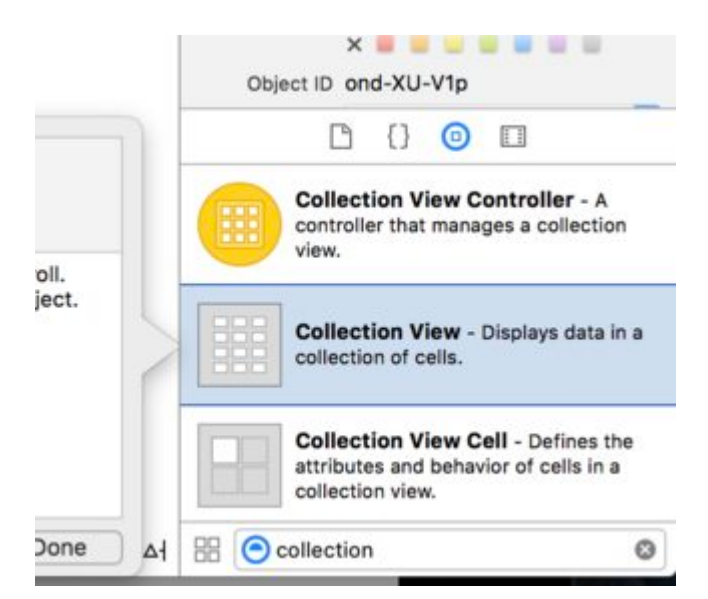

### **UICollectionView -**

Datasource。 DatasourceUICollectionViewUICollectionViewUICollectionView 。Datasource collectionView:numberOfItemsInSection:collectionView:cellForItemAtIndexPath:。

```
func collectionView(collectionView: UICollectionView, numberOfItemsInSection section: Int) ->
Int {
     // Return how many items in section
     let sectionArray = _data[section]
     return sectionArray.count
}
func collectionView(collectionView: UICollectionView, cellForItemAtIndexPath indexPath:
NSIndexPath) -> UICollectionViewCell {
   let cell = collectionView.dequeueReusableCellWithReuseIdentifier(MyCellID)
    // If you use a custom cell class then cast the cell returned, like:
    // as! MyCollectionViewCellClass
    // or you will have errors when you try to use features of that class.
    //Customize your cell here, default UICollectionViewCells do not contain any inherent
    //text or image views (like UITableView), but some could be added,
    //or a custom UICollectionViewCell sub-class could be used
    return cell
}
```
#### **C.**

```
- (NSInteger)collectionView:(UICollectionView*)collectionView
numberOfItemsInSection:(NSInteger)section {
     // Return how many items in section
```

```
 NSArray *sectionArray = [_data objectAtIndex:section];
    return [sectionArray count];
}
- (UICollectionViewCell *)collectionView:(UICollectionView *)collectionView
                   cellForItemAtIndexPath:(NSIndexPath *)indexPath {
    // Return a cell
    UICollectionViewCell *newCell = [self.collectionView
                                         dequeueReusableCellWithReuseIdentifier:MyCellID
                                                                   forIndexPath:indexPath];
   //Customize your cell here, default UICollectionViewCells do not contain any inherent
    //text or image views (like UITableView), but some could be added,
    //or a custom UICollectionViewCell sub-class could be used
   return newCell;
}
```
### **Swift**

 $\circ$ 

Cocoa Touch>>...> iOS> Cocoa Touch. MyCollectionViewCell...

```
import UIKit
class MyCollectionViewCell: UICollectionViewCell {
     @IBOutlet weak var myLabel: UILabel!
}
```
#### $\circ$

### ViewController.swift

```
import UIKit
class ViewController: UIViewController, UICollectionViewDataSource, UICollectionViewDelegate {
    let reuseIdentifier = "cell" // also enter this string as the cell identifier in the
storyboard
    var items = ["1", "2", "3", "4", "5", "6", "7", "8", "9", "10", "11", "12", "13", "14",
"15", "16", "17", "18", "19", "20", "21", "22", "23", "24", "25", "26", "27", "28", "29",
"30", "31", "32", "33", "34", "35", "36", "37", "38", "39", "40", "41", "42", "43", "44",
"45", "46", "47", "48"]
     // MARK: - UICollectionViewDataSource protocol
     // tell the collection view how many cells to make
     func collectionView(collectionView: UICollectionView, numberOfItemsInSection section: Int)
\Rightarrow Int {
        return self.items.count
     }
     // make a cell for each cell index path
```

```
 func collectionView(collectionView: UICollectionView, cellForItemAtIndexPath indexPath:
NSIndexPath) -> UICollectionViewCell {
         // get a reference to our storyboard cell
        let cell = collectionView.dequeueReusableCellWithReuseIdentifier(reuseIdentifier,
forIndexPath: indexPath) as! MyCollectionViewCell
         // Use the outlet in our custom class to get a reference to the UILabel in the cell
        cell.myLabel.text = self.items[indexPath.item]
        cell.backgroundColor = UIColor.yellowColor() // make cell more visible in our example
project
        return cell
    }
    // MARK: - UICollectionViewDelegate protocol
    func collectionView(collectionView: UICollectionView, didSelectItemAtIndexPath indexPath:
NSIndexPath) {
        // handle tap events
         print("You selected cell #\(indexPath.item)!")
    }
}
```
• UICollectionViewDataSourceUICollectionViewDelegate。UICollectionViewDelegateFlowLayout。

 $\bullet$   $\circ$ 

 $\circ$   $\circ$ 

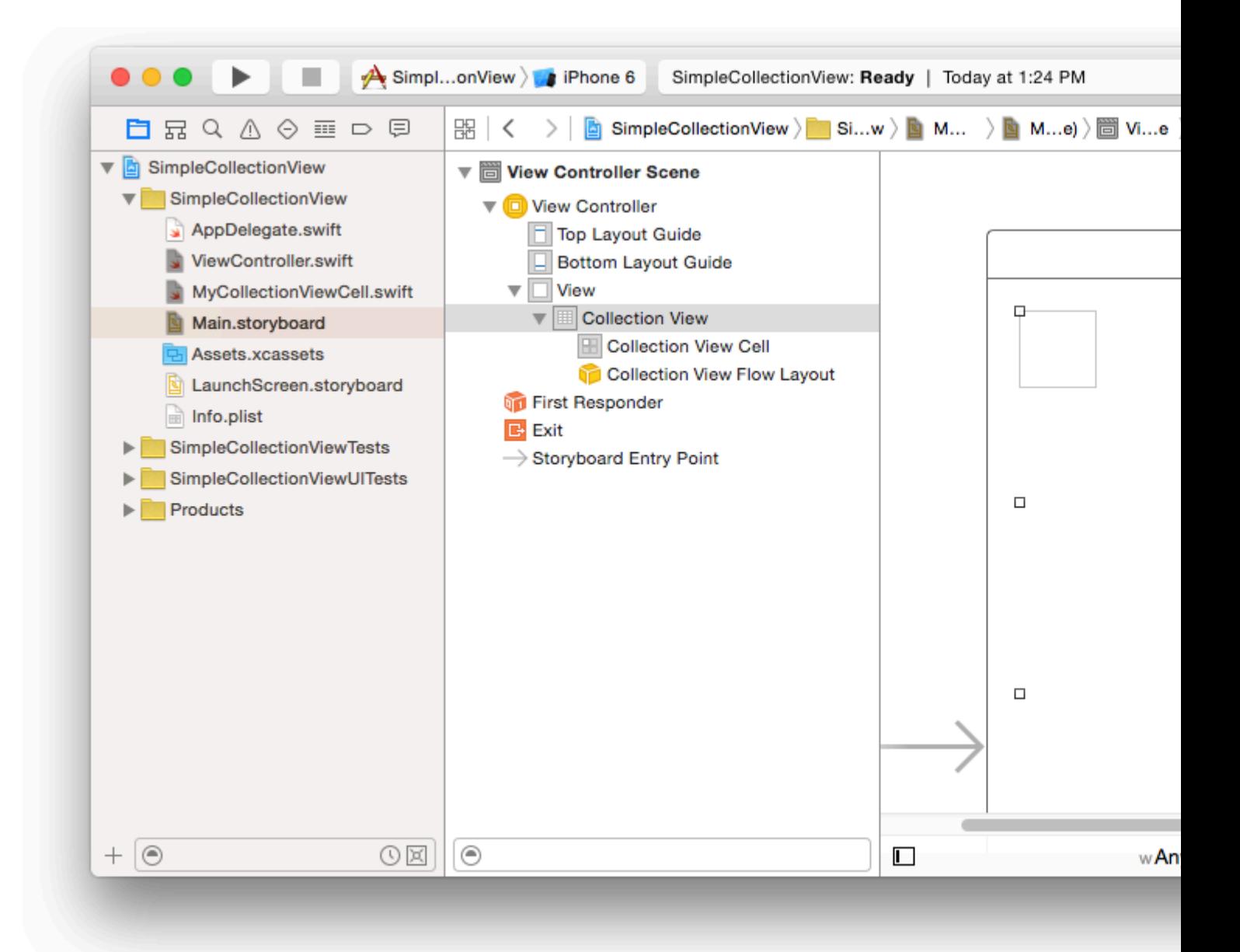

• 1

•

Collection ViewCollection View Cell。。。Label。

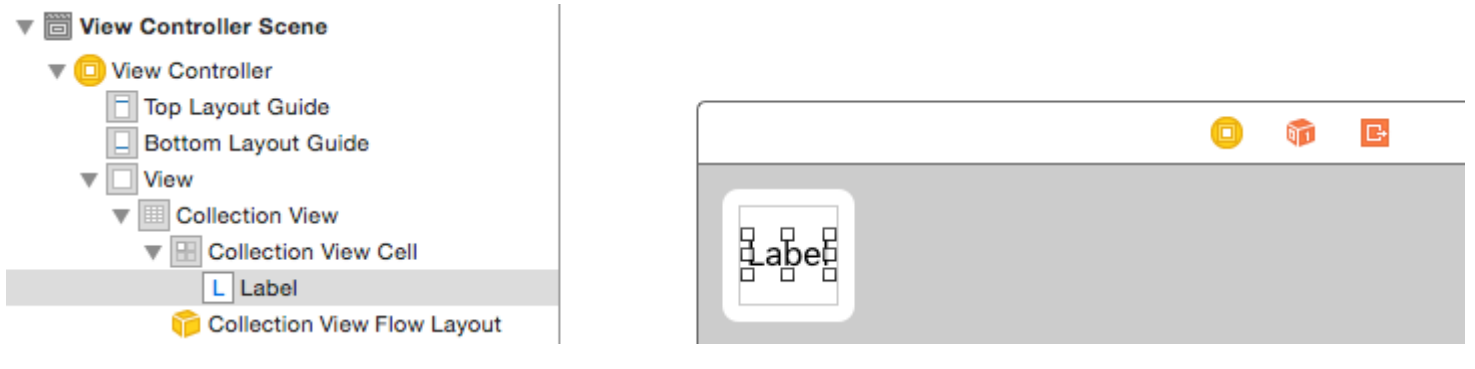

""""""" ViewController.swiftlet reuseIdentifier = "cell"

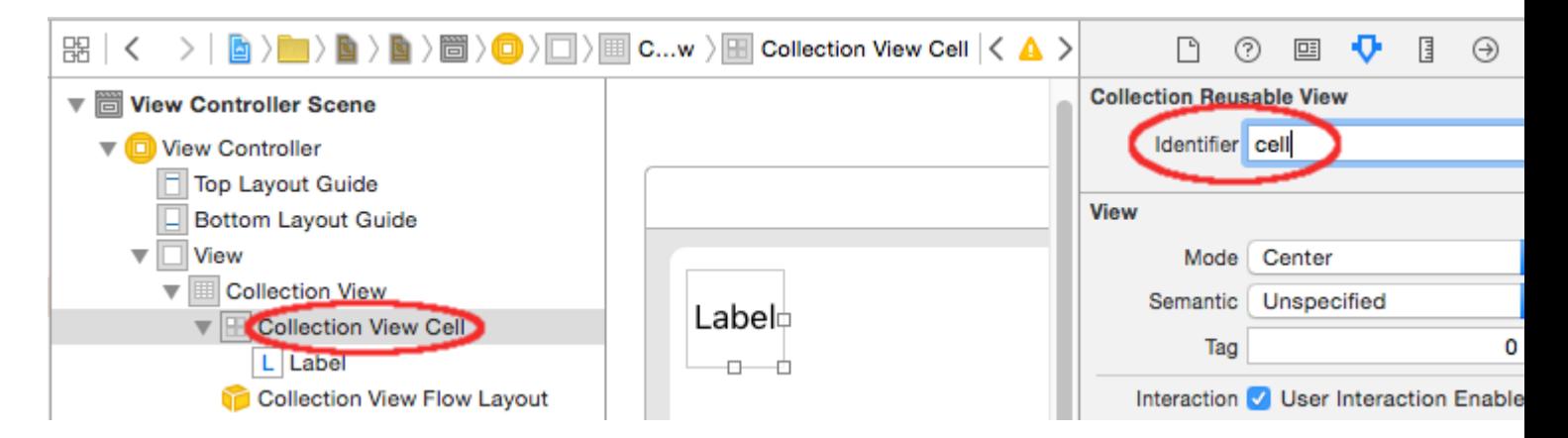

Identity InspectorMyCollectionViewCell 。

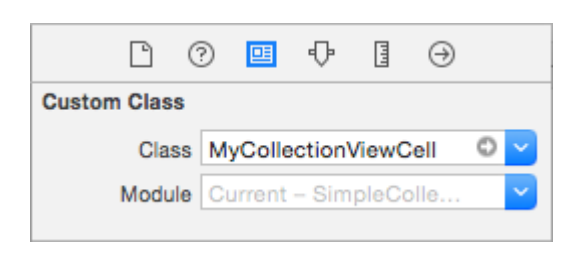

- LabelMyCollectionViewCellmyLabel 。 。
- Collection View delegatedataSourceView Controller。 """, 。

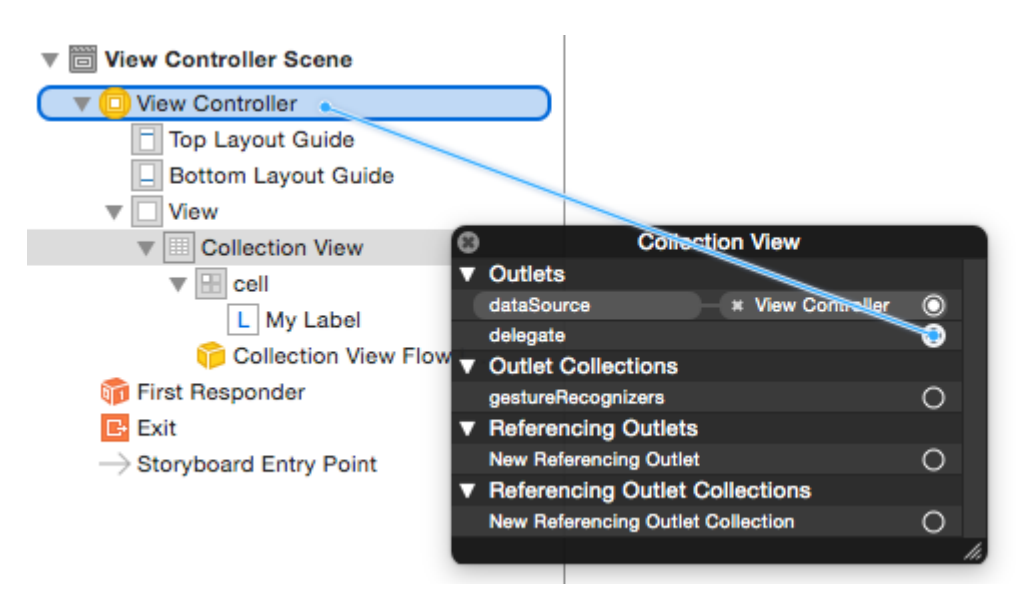

LabelCollection View。

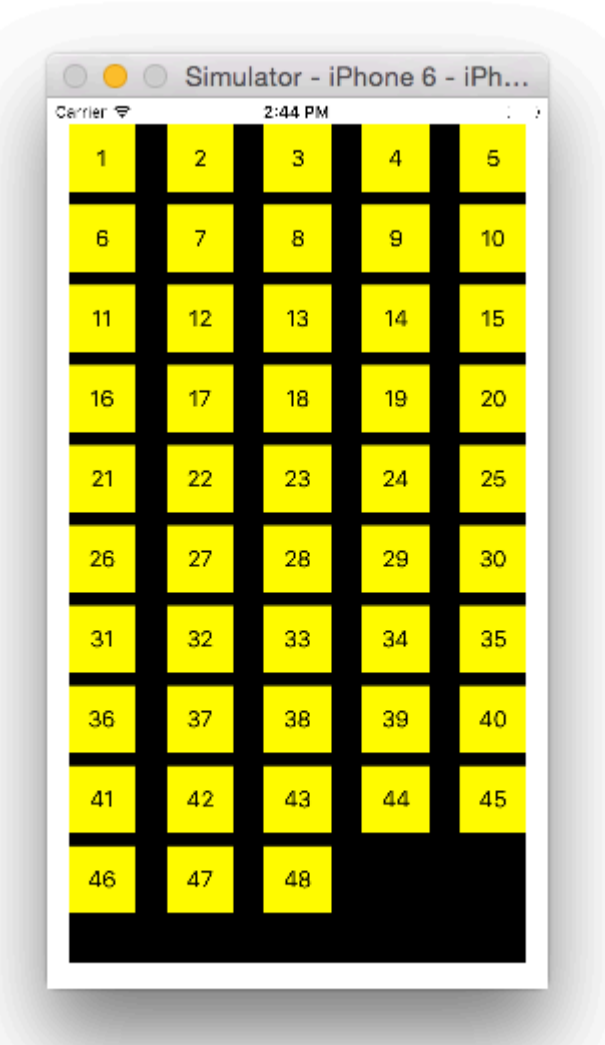

 $\circ$ 

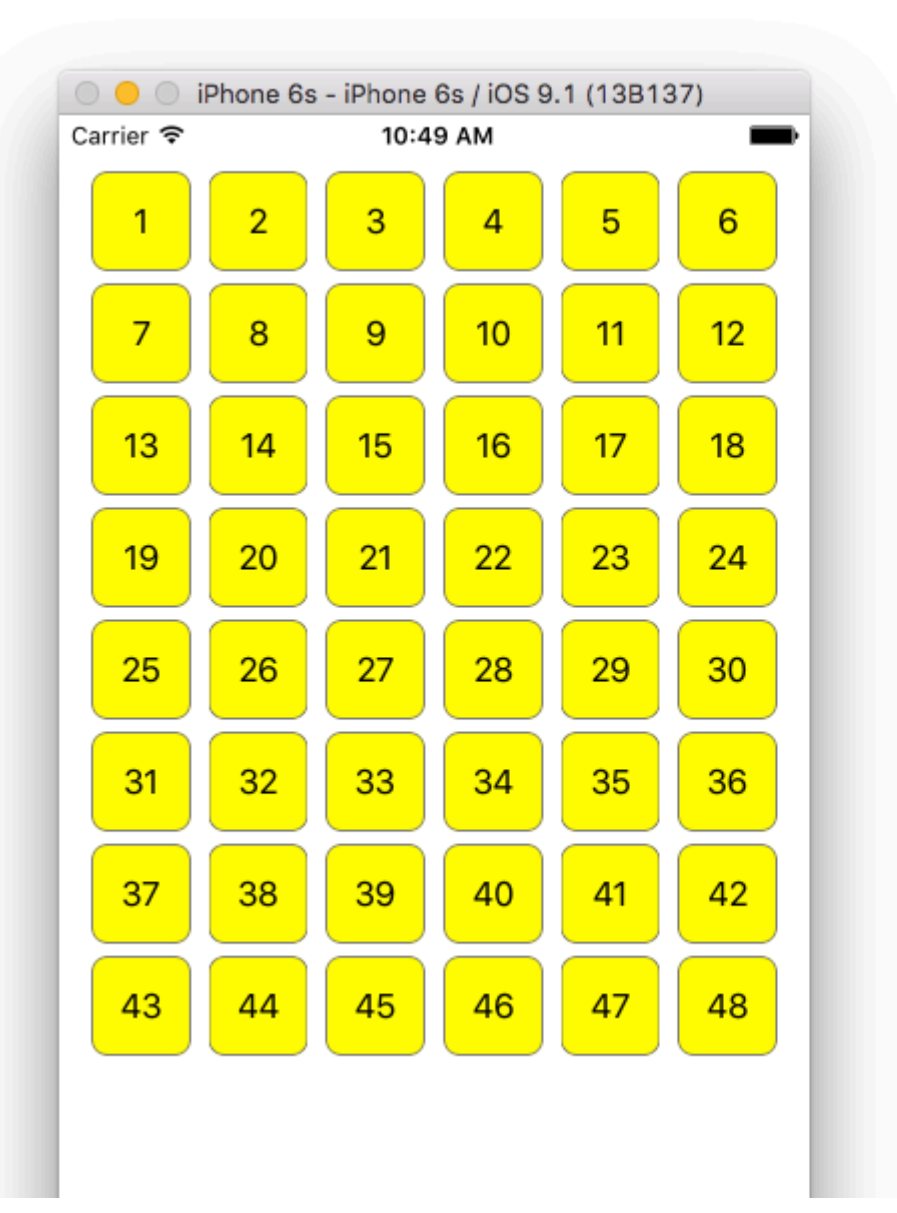

- [UICollectionView](http://adoptioncurve.net/archives/2012/09/a-simple-uicollectionview-tutorial/)
- [UICollectionView1](http://www.raywenderlich.com/78550/beginning-ios-collection-views-swift-part-1)
- [UICollectionView2](http://www.raywenderlich.com/78551/beginning-ios-collection-views-swift-part-2)

```
performBatchUpdates。。
```

```
collecitonView.performBatchUpdates({
    // Perform updates
}, nil)
```
。indexPath

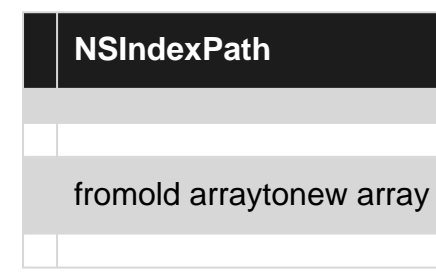

reload。。

deletion move-fromreloadindexPathinsertion move-toreloadindexPatho

```
let from = [1, 2, 3, 4, 5]let to = [1, 3, 6, 4, 5]collecitonView.performBatchUpdates({
    collectionView.insertItemsAtIndexPaths([NSIndexPath(forItem: 2, inSection: 0)])
     collectionView.deleteItemsAtIndexPaths([NSIndexPath(forItem: 1, inSection: 0)])
     collectionView.moveItemAtIndexPath(NSIndexPath(forItem: 2, inSection: 0),
                                        toIndexPath: NSIndexPath(forItem: 1, inSection:0))
}, nil)
```
### **UICollectionViewDelegate**

UICollectionViewDelegate。

UIViewController MyViewController 。

### **Objective-C**

MyViewController.hUICollectionViewDelegate

```
@interface MyViewController : UIViewController <UICollectionViewDelegate, .../* previous
existing delegate, as UICollectionDataSource *>
```
#### MyViewController.swift

```
class MyViewController : UICollectionViewDelegate {
}
```
### **Objective-C**

```
-(void)collectionView:(UICollectionView *)collectionView didSelectItemAtIndexPath:(NSIndexPath
*)indexPath
{
}
```
func collectionView(collectionView: UICollectionView, didSelectItemAtIndexPath indexPath: NSIndexPath)

{ }

 $\circ$ 

### **Objective-C**

```
-(void)collectionView:(UICollectionView *)collectionView didSelectItemAtIndexPath:(NSIndexPath
*)indexPath
{
     UICollectionViewCell* cell = [collectionView cellForItemAtIndexPath:indexPath];
     cell.backgroundColor = [UIColor greenColor];
}
class MyViewController : UICollectionViewDelegate {
     func collectionView(collectionView: UICollectionView, didSelectItemAtIndexPath indexPath:
NSIndexPath)
     {
         var cell : UICollectionViewCell = collectionView.cellForItemAtIndexPath(indexPath)!
         cell.backgroundColor = UIColor.greenColor()
     }
}
```
## **DataSourceFlowlayout**

### didselect。

```
extension ProductsVC: UICollectionViewDelegate, UICollectionViewDataSource{
         // MARK: - UICollectionViewDataSource
         func collectionView(_ collectionView: UICollectionView, numberOfItemsInSection
section: Int) -> Int {
            guard collectionView == collectionCategory else {
                 return arrOfProducts.count
 }
            return arrOfCategory.count
         }
         func collectionView(_ collectionView: UICollectionView, cellForItemAt indexPath:
IndexPath) -> UICollectionViewCell {
             guard collectionView == collectionProduct else {
                   let cell = collectionView.dequeueReusableCell(withReuseIdentifier:
"ProductCategoryCell", for: indexPath) as! ProductCategoryCell
                   cell.viewBackground.layer.borderWidth = 0.5
                   //Do some thing as per use
                   return cell
 }
            let cell = collectionView.dequeueReusableCell(withReuseIdentifier: cellIdentifier,
for: indexPath) as! ProductCell
             cell.contentView.layer.borderWidth = 0.5
             cell.contentView.layer.borderColor = UIColor.black.cgColor
            let json = arrOfProducts[indexPath.row]
            //Do something as per use
            return cell
         }
         func collectionView(_ collectionView: UICollectionView, didSelectItemAt indexPath:
IndexPath) {
             guard collectionView == collectionCategory else {
```

```
 let json = arrOfProducts[indexPath.row]
                 // Do something for collectionProduct here
                return
 }
            let json = arrOfCategory[indexPath.row] as [String: AnyObject]
            let id = json["cId"] as? String ?? ""
            // Do something
        }
     }
    extension ProductsVC: UICollectionViewDelegateFlowLayout{
         // MARK: - UICollectionViewDelegateFlowLayout
         func collectionView(_ collectionView: UICollectionView, layout collectionViewLayout:
UICollectionViewLayout, sizeForItemAt indexPath: IndexPath) -> CGSize {
            let collectionWidth = collectionView.bounds.width
            guard collectionView == collectionProduct else {
               var itemWidth = collectionWidth / 4 - 1;
                if(UI_USER_INTERFACE_IDIOM() == .pad) {
                   itemWidth = collectionWidth / 4 - 1;
 }
                return CGSize(width: itemWidth, height: 50)
 }
           var itemWidth = collectionWidth / 2 - 1;
            if(UI_USER_INTERFACE_IDIOM() == .pad) {
               itemWidth = collectionWidth / 4 - 1;
 }
            return CGSize(width: itemWidth, height: 250);
         }
         func collectionView(_ collectionView: UICollectionView, layout collectionViewLayout:
UICollectionViewLayout, minimumInteritemSpacingForSectionAt section: Int) -> CGFloat {
            return 1
         }
         func collectionView(_ collectionView: UICollectionView, layout collectionViewLayout:
UICollectionViewLayout, minimumLineSpacingForSectionAt section: Int) -> CGFloat {
            return 1
         }
     }
```
23-01-2017 24-01-2017 25-01-2017

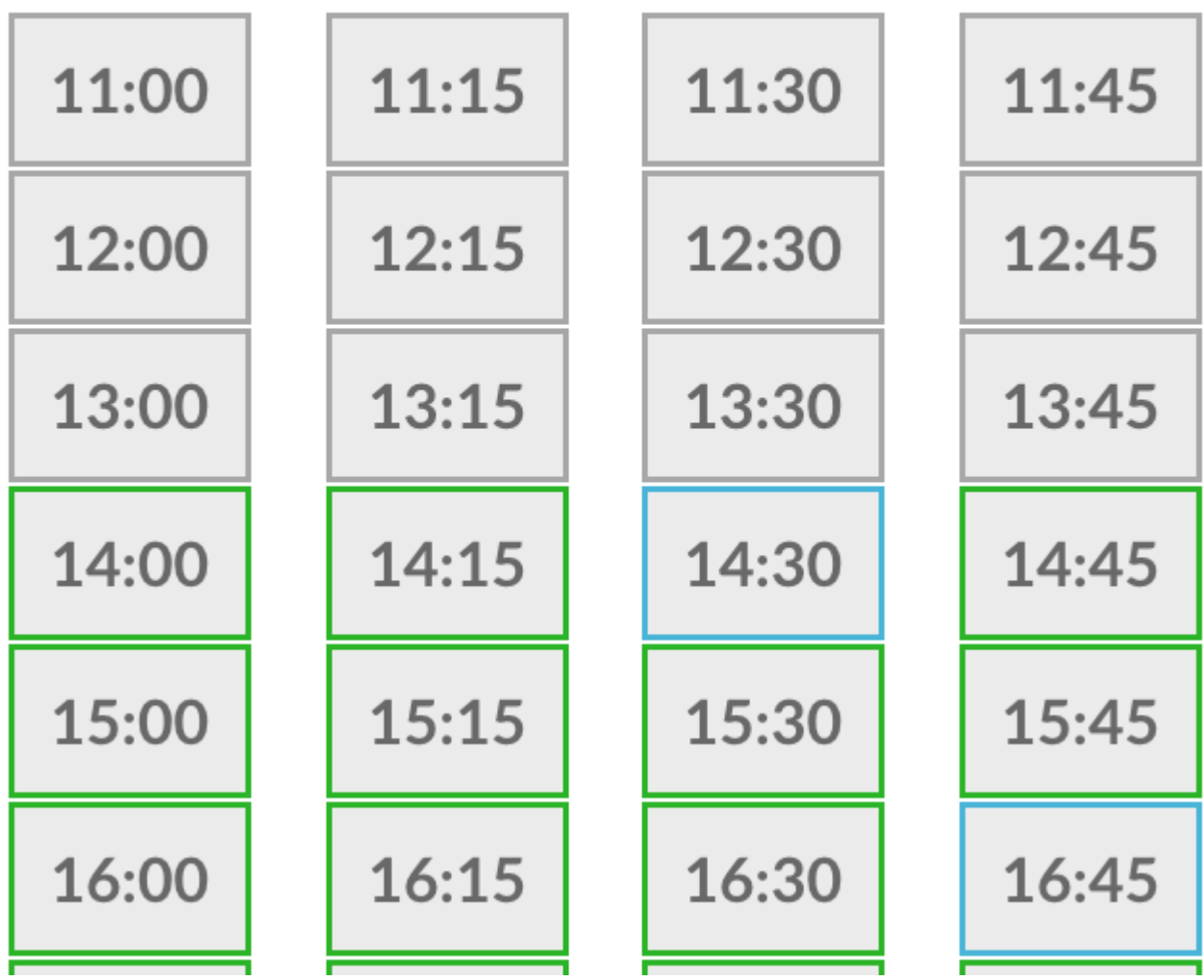

UICollectionView <https://riptutorial.com/zh-TW/ios/topic/2399/uicollectionview>

**74: UIControl -** 

# **Examples**

UIControlUIButton selector。

```
import UIKit
 class ViewController: UIViewController {
      @IBOutlet weak var button: UIButton!
      override func viewDidLoad() {
          super.viewDidLoad()
          let button = UIButton(frame: CGRect(x: 0, y: 0, width: 100, height: 44))
          button.addTarget(self, action: #selector(self.onButtonPress(_:)), for: .touchUpInside)
          self.view.addSubview(button)
      }
      override func didReceiveMemoryWarning() {
          super.didReceiveMemoryWarning()
      }
      func onButtonPress(_ button: UIButton!) {
          print("PRESSED")
      }
 }
selector · protocol·
 import UIKit
 @objc
 protocol ButtonEvent {
      @objc optional func onButtonPress(_ button: UIButton)
 }
 class ViewController: UIViewController, ButtonEvent {
      @IBOutlet weak var button: UIButton!
      override func viewDidLoad() {
          super.viewDidLoad()
         let button = UIButton(frame: CGRect(x: 0, y: 0, width: 100, height: 44))
          button.addTarget(self, action: #selector(ButtonEvent.onButtonPress(_:)), for:
 .touchUpInside)
          self.view.addSubview(button)
      }
      override func didReceiveMemoryWarning() {
          super.didReceiveMemoryWarning()
      }
 }
```
onButtonPress。

```
import Foundation
 import UIKit
 protocol RemovableTarget {
     func enable();
      func disable();
 }
 extension UIControl {
     func addEventHandler(event: UIControlEvents, runnable: (control: UIControl) -> Void) ->
 RemovableTarget {
          class Target : RemovableTarget {
              private var event: UIControlEvents
              private weak var control: UIControl?
              private var runnable: (control: UIControl) -> Void
              private init(event: UIControlEvents, control: UIControl, runnable: (control:
 UIControl) -> Void) {
                 self.event = event
                  self.control = control
                  self.runnable = runnable
  }
              @objc
              private func run(_ control: UIControl) {
                  runnable(control: control)
  }
              private func enable() {
                  control?.addTarget(self, action: #selector(Target.run(_:)), for: event)
                  objc_setAssociatedObject(self, unsafeAddress(of: self), self,
 .OBJC_ASSOCIATION_RETAIN)
  }
              private func disable() {
                 control?.removeTarget(self, action: #selector(Target.run(_:)), for:
 self.event)
                  objc_setAssociatedObject(self, unsafeAddress(of: self), nil,
 .OBJC_ASSOCIATION_ASSIGN)
             }
          }
          let target = Target(event: event, control: self, runnable: runnable)
          target.enable()
          return target
     }
 }
UIControl。func run(_ control: UIControl) 。
```
object associationUIControl。

Protocol Targetenabledisable。

import Foundation

```
import UIKit
class ViewController: UIViewController {
    override func viewDidLoad() {
         super.viewDidLoad()
         //Create a button.
         let button = UIButton(frame: CGRect(x: 0, y: 0, width: 100, height: 44))
        //Add an event action block/listener -- Handles Button Press.
         let target = button.addEventHandler(event: .touchUpInside) { (control) in
            print("Pressed")
         }
         self.view.addSubview(button)
         //Example of enabling/disabling the listener/event-action-block.
         DispatchQueue.main.after(when: DispatchTime.now() + 5) {
             target.disable() //Disable the listener.
             DispatchQueue.main.after(when: DispatchTime.now() + 5) {
                target.enable() //Enable the listener.
 }
         }
     }
    override func didReceiveMemoryWarning() {
        super.didReceiveMemoryWarning()
     }
}
```
UIControl - [https://riptutorial.com/zh-TW/ios/topic/3180/uicontrol----](https://riptutorial.com/zh-TW/ios/topic/3180/uicontrol----%E4%BD%BF%E7%94%A8%E5%A1%8A%E9%80%B2%E8%A1%8C%E4%BA%8B%E4%BB%B6%E8%99%95%E7%90%86)

# **75: UIFeedbackGenerator**

UIFeedbackGeneratoriPhone 7iOSTapticEng®.HapticsTaptics<sup>®</sup> UIFeedbackGenerator<sup>®</sup>

UIFeedbackGenerator。

# **Examples**

UIImpactFeedbackGenerator。

```
class ViewController: UIViewController
{
     lazy var button: UIButton =
     {
         let button = UIButton()
         button.translatesAutoresizingMaskIntoConstraints = false
         self.view.addSubview(button)
         button.centerXAnchor.constraint(equalTo: self.view.centerXAnchor).isActive = true
         button.centerYAnchor.constraint(equalTo: self.view.centerYAnchor).isActive = true
         button.setTitle("Impact", for: .normal)
         button.setTitleColor(UIColor.gray, for: .normal)
         return button
     }()
     // Choose between heavy, medium, and light for style
     let impactFeedbackGenerator = UIImpactFeedbackGenerator(style: .heavy)
     override func viewDidLoad()
     {
         super.viewDidLoad()
         button.addTarget(self, action: #selector(self.didPressButton(sender:)), for:
.touchUpInside)
         // Primes feedback generator for upcoming events and reduces latency
         impactFeedbackGenerator.prepare()
     }
     func didPressButton(sender: UIButton)
     {
         // Triggers haptic
         impactFeedbackGenerator.impactOccurred()
     }
}
```
# **Objective-C**

```
@interface ViewController ()
@property (nonatomic, strong) UIImpactFeedbackGenerator *impactFeedbackGenerator;
@property (nonatomic, strong) UIButton *button;
@end
@implementation ViewController
- (void)viewDidLoad
```

```
{
     [super viewDidLoad];
     [self.button addTarget:self action:@selector(didPressButton:)
forControlEvents:UIControlEventTouchUpInside];
     // Choose between heavy, medium, and light for style
     self.impactFeedbackGenerator = [[UIImpactFeedbackGenerator alloc]
initWithStyle:UIImpactFeedbackStyleHeavy];
     // Primes feedback generator for upcoming events and reduces latency
     [self.impactFeedbackGenerator prepare];
}
  (void)didPressButton: (UIButton *) sender
{
     // Triggers haptic
     [self.impactFeedbackGenerator impactOccurred];
}
#pragma mark - Lazy Init
- (UIButton *)button
{
     if (!_button)
     {
         _button = [[UIButton alloc]init];
         _button.translatesAutoresizingMaskIntoConstraints = NO;
         [self.view addSubview:_button];
         [_button.centerXAnchor constraintEqualToAnchor:self.view.centerXAnchor].active = YES;
         [_button.centerYAnchor constraintEqualToAnchor:self.view.centerYAnchor].active = YES;
         [_button setTitle:@"Impact" forState:UIControlStateNormal];
         [_button setTitleColor:[UIColor grayColor] forState:UIControlStateNormal];
     }
     return _button;
}
@end
```
UIFeedbackGenerator <https://riptutorial.com/zh-TW/ios/topic/10048/uifeedbackgenerator>

# **76: UIFont**

[UIFont](https://developer.apple.com/reference/uikit/uifont). NSObject Hashable Equatable CVarArgNSCopying 。

# **Examples**

### **UIFont**

UIFont

var font: UIFont!

UIFontinit()

- UIFont.init(descriptor: UIFontDescriptor, size: CGFloat)
- UIFont.init(name: String, size: CGFloat)

UIFont

```
let font = UIFont(name: "Helvetica Neue", size: 15)
```
System 17 。

font

```
label.font = UIFont(name:"Helvetica Neue", size: 15)
```
Helvetica Neue 15 · nil

### **Optionalnil**

UIFont <https://riptutorial.com/zh-TW/ios/topic/9792/uifont>

# **77: UIGestureRecognizer**

# **Examples**

 $\circ$ 

## **UITapGestureRecognizer**

```
selfactionUITapGestureRecognizer UITapGestureRecognizer 。
```

```
override func viewDidLoad() {
    super.viewDidLoad()
    let recognizer = UITapGestureRecognizer(target: self,
                                              action: #selector(handleTap(_:)))
     view.addGestureRecognizer(recognizer)
}
func handleTap(recognizer: UITapGestureRecognizer) {
}
```
### **Objective-C**

```
- (void)viewDidLoad {
    [super viewDidLoad];
    UITapGestureRecognizer *recognizer =
         [[UITapGestureRecognizer alloc] initWithTarget:self
                                                   action:@selector(handleTap:)];
    [self.view addGestureRecognizer:recognizer];
}
- (void)handleTap: (UITapGestureRecognizer *) recognizer {
}
```
### **UITapGestureRecognizer**

```
func dismissKeyboard() {
         view.endEditing(true)
     }
```

```
let tap: UITapGestureRecognizer = UITapGestureRecognizer(target: self, action:
"dismissKeyboard")
        view.addGestureRecognizer(tap)
```
### **UITapGestureRecognizerSwift 3**

```
func handleTap(gestureRecognizer: UITapGestureRecognizer) {
print("tap working")
```

```
if gestureRecognizer.state == UIGestureRecognizerState.recognized
    {
      print(gestureRecognizer.location(in: gestureRecognizer.view))
    }
}
```
### **UIPanGestureRecognizer**

 $\circ$   $\circ$ 

### **Objective-C**

```
- (void)viewDidLoad {
     [super viewDidLoad];
    UIImageView *imageView = [[UIImageView alloc] initWithImage:[UIImage
imageNamed:@"imageToDrag"]];
    [imageView sizeToFit];
     imageView.userInteractionEnabled = YES;
    [self.view addSubview:imageView];
     UIPanGestureRecognizer *pan = [[UIPanGestureRecognizer alloc] initWithTarget:self
action:@selector(handlePan:)];
    [imageView addGestureRecognizer:pan];
}
- (void)handlePan:(UIPanGestureRecognizer *)recognizer {
     CGPoint translation = [recognizer translationInView:self.view];
    recographicer.view.center = CGPointMake(recognizer.view.center. <math>x + translation.x</math>, recognizer.view.center.y + translation.y);
     [recognizer setTranslation:CGPointZero inView:self.view];
}
```

```
override func viewDidLoad() {
     super.viewDidLoad()
     let imageView = UIImageView.init(image: UIImage.init(named: "imageToDrag"))
     imageView.sizeToFit()
     imageView.isUserInteractionEnabled = true
     self.view.addSubview(imageView)
     let pan = UIPanGestureRecognizer.init(target: self, action:
#selector(handlePan(recognizer:)))
     imageView.addGestureRecognizer(pan)
}
func handlePan(recognizer: UIPanGestureRecognizer) {
     let translation = recognizer.translation(in: self.view)
     if let view = recognizer.view {
         view.center = CGPoint(x: view.center.x + translation.x, y: view.center.y +
translation.y)
     }
     recognizer.setTranslation(CGPoint.zero, in: self.view)
}
```
UIPanGestureRecognizer//UISwipeGestureRecognizer 。translationInView:velocityInView:

UIPanGestureRecognizer。

## **UITapGestureRecognizer**

```
UITapGestureRecognizer 。numberOfTapsRequired2 。
 override func viewDidLoad() {
      super.viewDidLoad()
      // Double Tap
      let doubleTapGesture = UITapGestureRecognizer(target: self, action:
 #selector(handleDoubleTap))
      doubleTapGesture.numberOfTapsRequired = 2
      doubleTapView.addGestureRecognizer(doubleTapGesture)
 }
 // Double tap action
 func handleDoubleTap() {
      label.text = "Double tap recognized"
 }
```

```
\bullet \circ
```
• numberOfTapsRequired3。

### **UILongPressGestureRecognizer**

```
UILongPressGestureRecognizer。。
 override func viewDidLoad() {
      super.viewDidLoad()
      // Long Press
     let longPressGesture = UILongPressGestureRecognizer(target: self, action:
 #selector(handleLongPress(_:)))
      longPressView.addGestureRecognizer(longPressGesture)
 }
 // Long press action
 func handleLongPress(gesture: UILongPressGestureRecognizer) {
      if gesture.state == UIGestureRecognizerState.Began {
          label.text = "Long press recognized"
      }
 }
```
- $\bullet$   $\circ$
- minimumPressDuration。

### **UISwipeGestureRecognizer**

```
override func viewDidLoad() {
     super.viewDidLoad()
     // Swipe (right and left)
     let swipeRightGesture = UISwipeGestureRecognizer(target: self, action:
#selector(handleSwipe(_:)))
     let swipeLeftGesture = UISwipeGestureRecognizer(target: self, action:
#selector(handleSwipe(_:)))
     swipeRightGesture.direction = UISwipeGestureRecognizerDirection.Right
     swipeLeftGesture.direction = UISwipeGestureRecognizerDirection.Left
     swipeView.addGestureRecognizer(swipeRightGesture)
     swipeView.addGestureRecognizer(swipeLeftGesture)
}
// Swipe action
func handleSwipe(gesture: UISwipeGestureRecognizer) {
     label.text = "Swipe recognized"
     // example task: animate view off screen
     let originalLocation = swipeView.center
     if gesture.direction == UISwipeGestureRecognizerDirection.Right {
         label.text = "Swipe right"
     } else if gesture.direction == UISwipeGestureRecognizerDirection.Left {
         label.text = "Swipe left"
 }
}
```
### **Objective-C**

 $\circ$ 

```
- (void)viewDidLoad
{
[super viewDidLoad];
UISwipeGestureRecognizer *swipeLeft = [[UISwipeGestureRecognizer alloc] initWithTarget:self
action:@selector(handleSwipe:)];
UISwipeGestureRecognizer *swipeRight = [[UISwipeGestureRecognizer alloc] initWithTarget:self
action:@selector(handleSwipe:)];
// Setting the swipe direction.
[swipeLeft setDirection:UISwipeGestureRecognizerDirectionLeft];
[swipeRight setDirection:UISwipeGestureRecognizerDirectionRight];
// Adding the swipe gesture on image view
[self.view addGestureRecognizer:swipeLeft];
[self.view addGestureRecognizer:swipeRight];
}
//Handling Swipe Gesture Events
- (void)handleSwipe:(UISwipeGestureRecognizer *)swipe {
     if (swipe.direction == UISwipeGestureRecognizerDirectionLeft) {
        NSLog(@"Left Swipe");
     }
     if (swipe.direction == UISwipeGestureRecognizerDirectionRight) {
        NSLog(@"Right Swipe");
 }
```

```
}
```
 $\circ$   $\circ$ 

 $\bullet$   $\circ$ 

### **UIPinchGestureRecognizer**

```
override func viewDidLoad() {
     super.viewDidLoad()
     // Pinch
    let pinchGesture = UIPinchGestureRecognizer(target: self, action:
#selector(handlePinch(_:)))
     pinchView.addGestureRecognizer(pinchGesture)
}
// Pinch action
func handlePinch(gesture: UIPinchGestureRecognizer) {
     label.text = "Pinch recognized"
     if gesture.state == UIGestureRecognizerState.Changed {
         let transform = CGAffineTransformMakeScale(gesture.scale, gesture.scale)
         pinchView.transform = transform
     }
}
```
 $\bullet$  .

### **UIRotationGestureRecognizer**

```
UIRotationGestureRecognizer。。
 override func viewDidLoad() {
      super.viewDidLoad()
      // Rotate
      let rotateGesture = UIRotationGestureRecognizer(target: self, action:
 #selector(handleRotate(_:)))
      rotateView.addGestureRecognizer(rotateGesture)
 }
 // Rotate action
 func handleRotate(gesture: UIRotationGestureRecognizer) {
      label.text = "Rotate recognized"
      if gesture.state == UIGestureRecognizerState.Changed {
         let transform = CGAffineTransformMakeRotation(gesture.rotation)
          rotateView.transform = transform
      }
 }
```
# **Interface Builder**

 $\bullet$   $\circ$ 

 $\circ$ 

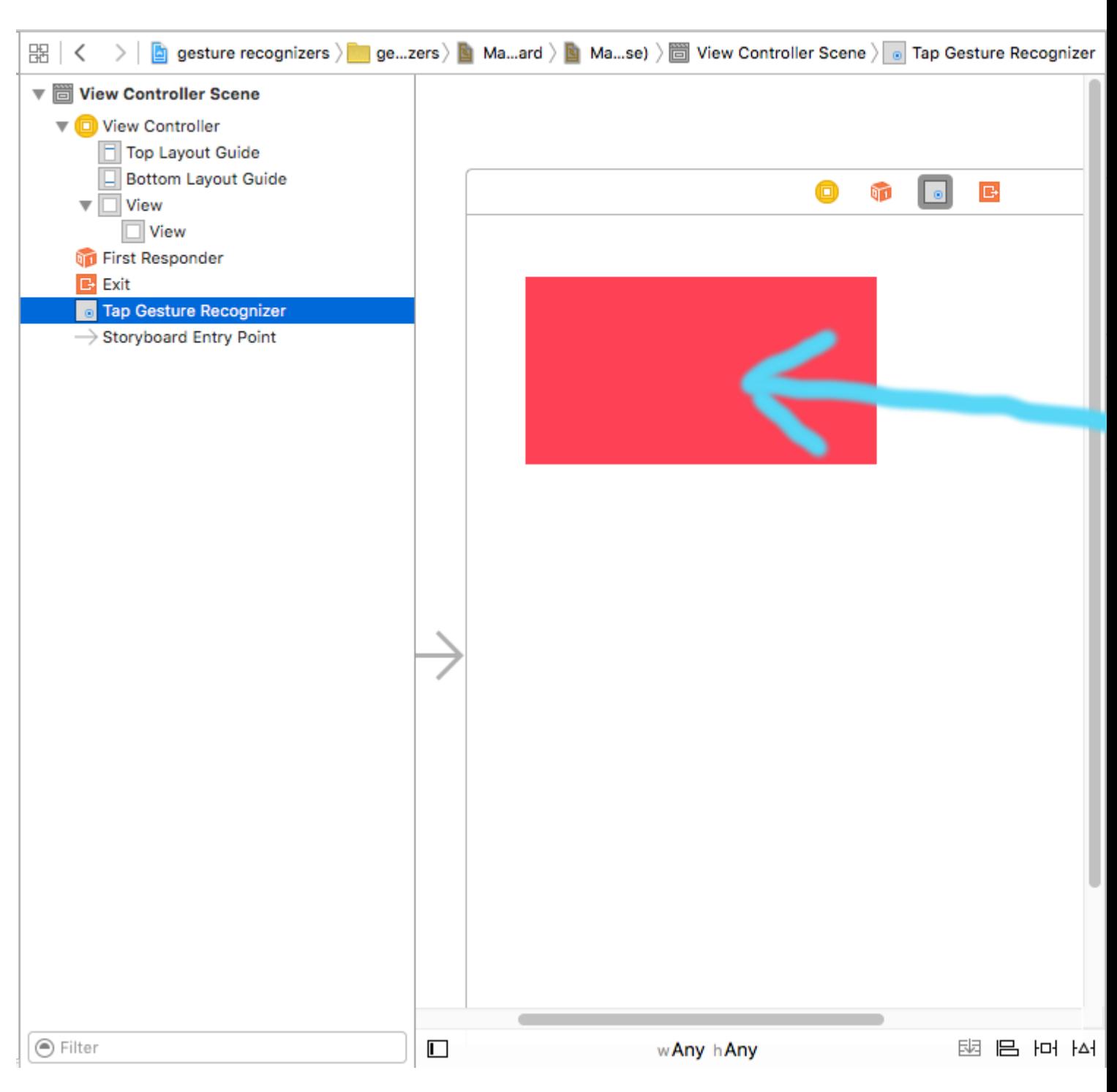

### View ControllerOutletAction。

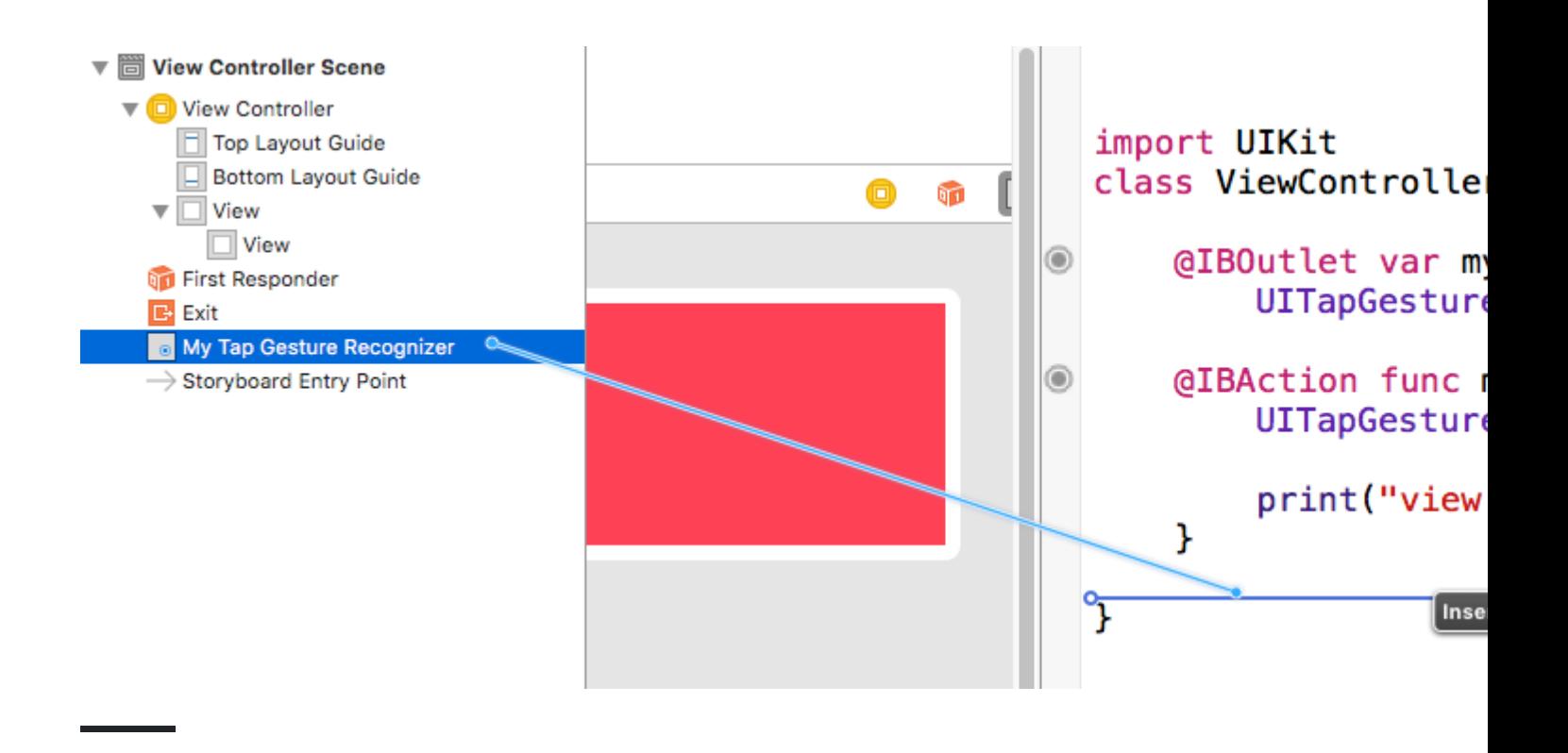

UIGestureRecognizer <https://riptutorial.com/zh-TW/ios/topic/1289/uigesturerecognizer>

 $\bullet$   $\circ$ 

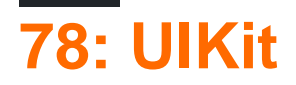

UIKit DynamicsUIKit。。。

UIKit DynamicsiOS。

UIKit Dynamics。UIDynamicBehavior。。UIDynamicBehavior。

。UILabel labelUIGravityBehavior

```
label.frame = CGRect(x: 0.0, y: 0.0, width: label.intrinsicContentSize.width, height:
label.intrinsicContentSize.height)
dynamicAnimator.updateItem(usingCurrentState: label)
```
# **Objective-C**

```
self.label.frame = CGRectMake(0.0, 0.0, self.label.intrinsicContentSize.width,
self.label.intrinsicContentSize.height);
[self.dynamicAnimator updateItemUsingCurrentState: self.label];
```
。

 $\circ$ 

UIDynamicBehaviors。UIAttachmentBehaviortouchesMovedUIGestureRecognizeranchorPoint。

# **Examples**

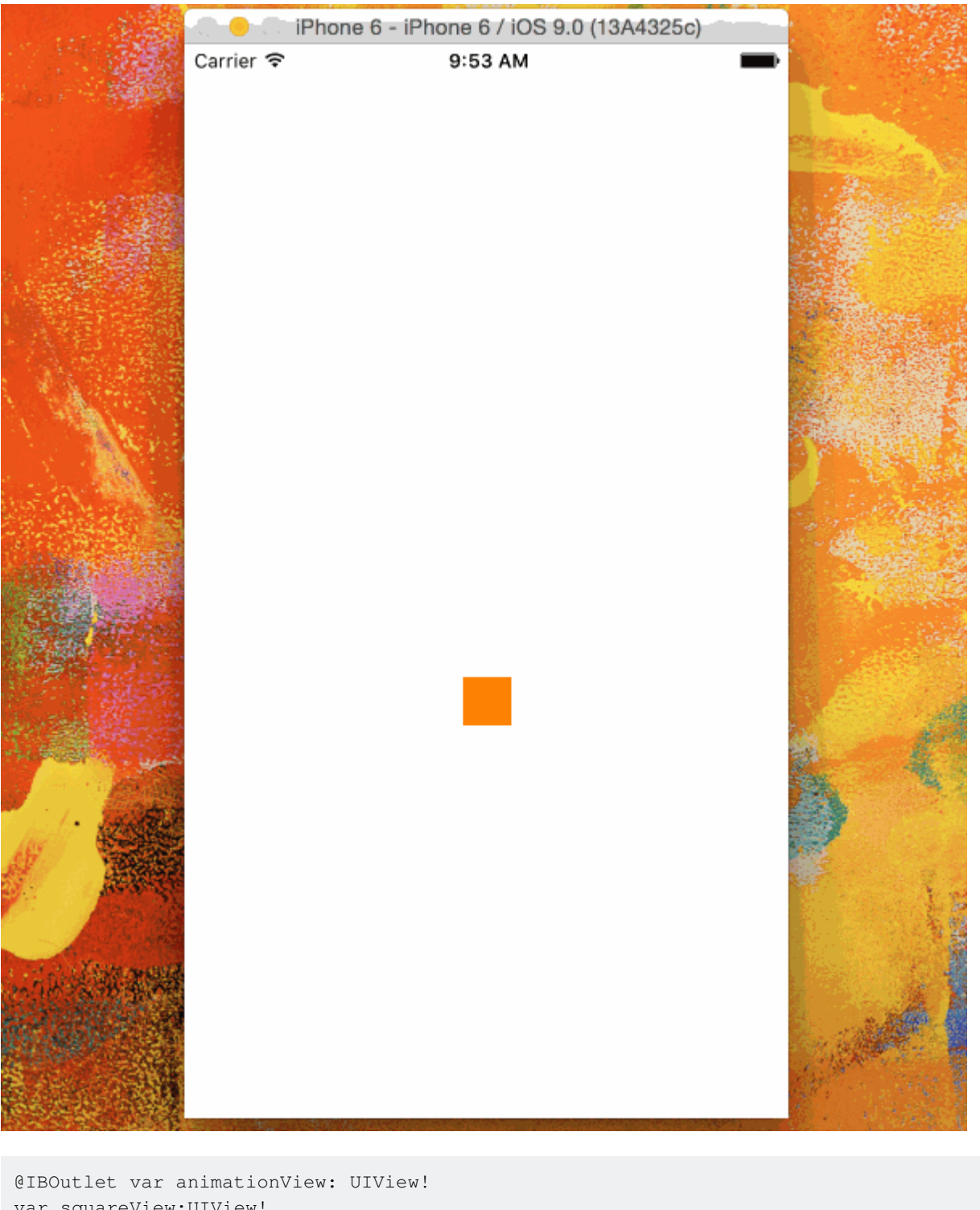

```
var squareView:UIView!
var collision: UICollisionBehavior!
var animator: UIDynamicAnimator!
var gravity: UIGravityBehavior!
override func viewDidLoad() {
    super.viewDidLoad()
    let squareSize = CGSize(width: 30.0, height: 30.0)
   let centerPoint = CGPoint(x: self.animationView.bounds.midX - (squareSize.width/2), y:
self.animationView.bounds.midY - (squareSize.height/2))
    let frame = CGRect(origin: centerPoint, size: squareSize)
    squareView = UIView(frame: frame)
    squareView.backgroundColor = UIColor.orangeColor()
    animationView.addSubview(squareView)
     animator = UIDynamicAnimator(referenceView: view)
```

```
 animator.addBehavior(gravity)
      collision = UICollisionBehavior(items: [square])
      collision.translatesReferenceBoundsIntoBoundary = true
      animator.addBehavior(collision)
 }
\circCarrier \Phi11:34 AM
class ViewController: UIViewController
 {
      // Adjust to change speed of view from flick
      let magnitudeMultiplier: CGFloat = 0.0008
      lazy var dynamicAnimator: UIDynamicAnimator =
      {
          let dynamicAnimator = UIDynamicAnimator(referenceView: self.view)
          return dynamicAnimator
      }()
     lazy var gravity: UIGravityBehavior =
      {
          let gravity = UIGravityBehavior(items: [self.orangeView])
          return gravity
      }()
      lazy var collision: UICollisionBehavior =
      {
          let collision = UICollisionBehavior(items: [self.orangeView])
          collision.translatesReferenceBoundsIntoBoundary = true
          return collision
      }()
      lazy var orangeView: UIView =
      {
          let widthHeight: CGFloat = 40.0
         let orangeView = UIView(frame: CGRect(x: 0.0, y: 0.0, width: widthHeight, height:
widthHeight))
          orangeView.backgroundColor = UIColor.orange
          self.view.addSubview(orangeView)
          return orangeView
```
gravity = UIGravityBehavior(items: [squareView])

```
 }()
      lazy var panGesture: UIPanGestureRecognizer =
      {
           let panGesture = UIPanGestureRecognizer(target: self, action:
#selector(self.handlePan(sender:)))
           return panGesture
      }()
     lazy var attachment: UIAttachmentBehavior =
\left\{\begin{array}{ccc} \end{array}\right\} let attachment = UIAttachmentBehavior(item: self.orangeView, attachedToAnchor: .zero)
           return attachment
      }()
      override func viewDidLoad()
      {
           super.viewDidLoad()
           dynamicAnimator.addBehavior(gravity)
           dynamicAnimator.addBehavior(collision)
           orangeView.addGestureRecognizer(panGesture)
      }
      override func viewDidLayoutSubviews()
      {
           super.viewDidLayoutSubviews()
           orangeView.center = view.center
           dynamicAnimator.updateItem(usingCurrentState: orangeView)
      }
      func handlePan(sender: UIPanGestureRecognizer)
      {
           let location = sender.location(in: view)
           let velocity = sender.velocity(in: view)
          let magnitude = sqrt((velocity.x * velocity.x) + (velocity.y * velocity.y))
           switch sender.state
\left\{ \begin{array}{cc} 0 & 0 & 0 \\ 0 & 0 & 0 \\ 0 & 0 & 0 \\ 0 & 0 & 0 \\ 0 & 0 & 0 \\ 0 & 0 & 0 \\ 0 & 0 & 0 \\ 0 & 0 & 0 \\ 0 & 0 & 0 \\ 0 & 0 & 0 \\ 0 & 0 & 0 \\ 0 & 0 & 0 \\ 0 & 0 & 0 & 0 \\ 0 & 0 & 0 & 0 \\ 0 & 0 & 0 & 0 \\ 0 & 0 & 0 & 0 & 0 \\ 0 & 0 & 0 & 0 & 0 \\ 0 & 0 & 0 & 0 & 0 \\ 0 & 0 & 0 & 0 & 0 \\ 0 & 0 case .began:
                attachment.anchorPoint = location
                dynamicAnimator.addBehavior(attachment)
           case .changed:
                attachment.anchorPoint = location
           case .cancelled, .ended, .failed, .possible:
                let push = UIPushBehavior(items: [self.orangeView], mode: .instantaneous)
                push.pushDirection = CGVector(dx: velocity.x, dy: velocity.y)
                push.magnitude = magnitude * magnitudeMultiplier
                dynamicAnimator.removeBehavior(attachment)
                dynamicAnimator.addBehavior(push)
           }
     }
}
```
# **Objective-C**

```
@interface ViewController ()
@property (nonatomic, assign) CGFloat magnitudeMultiplier;
@property (nonatomic, strong) UIDynamicAnimator *dynamicAnimator;
@property (nonatomic, strong) UIGravityBehavior *gravity;
```

```
@property (nonatomic, strong) UICollisionBehavior *collision;
@property (nonatomic, strong) UIView *orangeView;
@property (nonatomic, strong) UIPanGestureRecognizer *panGesture;
@property (nonatomic, strong) UIAttachmentBehavior *attachment;
@end
@implementation ViewController
- (void)viewDidLoad
{
     [super viewDidLoad];
     [self.dynamicAnimator addBehavior:self.gravity];
     [self.dynamicAnimator addBehavior:self.collision];
     [self.orangeView addGestureRecognizer:self.panGesture];
     // Adjust to change speed of view from flick
    self.magnitudeMultiplier = 0.0008f;
}
 (void)viewDidLayoutSubviews
{
     [super viewDidLayoutSubviews];
     self.orangeView.center = self.view.center;
     [self.dynamicAnimator updateItemUsingCurrentState:self.orangeView];
}
- (void)handlePan: (UIPanGestureRecognizer *)sender
{
     CGPoint location = [sender locationInView:self.view];
     CGPoint velocity = [sender velocityInView:self.view];
     CGFloat magnitude = sqrt((velocity.x * velocity.x) + (velocity.y * velocity.y));
     if (sender.state == UIGestureRecognizerStateBegan)
     {
        self.attachment.anchorPoint = location;
         [self.dynamicAnimator addBehavior:self.attachment];
     }
     else if (sender.state == UIGestureRecognizerStateChanged)
     {
        self.attachment.anchorPoint = location;
     }
     else if (sender.state == UIGestureRecognizerStateCancelled ||
              sender.state == UIGestureRecognizerStateEnded ||
              sender.state == UIGestureRecognizerStateFailed ||
              sender.state == UIGestureRecognizerStatePossible)
     {
         UIPushBehavior *push = [[UIPushBehavior alloc] initWithItems:@[self.orangeView]
mode:UIPushBehaviorModeInstantaneous];
         push.pushDirection = CGVectorMake(velocity.x, velocity.y);
         push.magnitude = magnitude * self.magnitudeMultiplier;
         [self.dynamicAnimator removeBehavior:self.attachment];
         [self.dynamicAnimator addBehavior:push];
     }
}
#pragma mark - Lazy Init
- (UIDynamicAnimator *)dynamicAnimator
{
     if (!_dynamicAnimator)
     {
         _dynamicAnimator = [[UIDynamicAnimator alloc]initWithReferenceView:self.view];
 }
```
```
 return _dynamicAnimator;
}
- (UIGravityBehavior *)gravity
{
     if (!_gravity)
     {
         _gravity = [[UIGravityBehavior alloc]initWithItems:@[self.orangeView]];
     }
    return _gravity;
}
- (UICollisionBehavior *)collision
{
    if (!_collision)
     {
         _collision = [[UICollisionBehavior alloc]initWithItems:@[self.orangeView]];
         _collision.translatesReferenceBoundsIntoBoundary = YES;
     }
     return _collision;
}
- (UIView *)orangeView
{
     if (!_orangeView)
     {
        CGFloat widthHeight = 40.0f;
         _orangeView = [[UIView alloc]initWithFrame:CGRectMake(0.0, 0.0, widthHeight,
widthHeight)];
         _orangeView.backgroundColor = [UIColor orangeColor];
        [self.view addSubview:_orangeView];
    }
    return _orangeView;
}
- (UIPanGestureRecognizer *)panGesture
{
     if (!_panGesture)
     {
         _panGesture = [[UIPanGestureRecognizer alloc]initWithTarget:self
action:@selector(handlePan:)];
     }
    return _panGesture;
}
- (UIAttachmentBehavior *)attachment
{
     if (!_attachment)
     {
         _attachment = [[UIAttachmentBehavior alloc]initWithItem:self.orangeView
attachedToAnchor:CGPointZero];
    }
     return _attachment;
}
@end
```
#### **UIFieldBehaviors""**

#### FaceTime。

```
class ViewController: UIViewController
{
     lazy var dynamicAnimator: UIDynamicAnimator =
     {
         let dynamicAnimator = UIDynamicAnimator(referenceView: self.view)
         return dynamicAnimator
     }()
     lazy var collision: UICollisionBehavior =
     {
         let collision = UICollisionBehavior(items: [self.orangeView])
         collision.translatesReferenceBoundsIntoBoundary = true
         return collision
     }()
     lazy var fieldBehaviors: [UIFieldBehavior] =
     {
         var fieldBehaviors = [UIFieldBehavior]()
        for \_ in 0 ... 2
\left\{ \begin{array}{cc} 0 & 0 \\ 0 & 0 \end{array} \right\} let field = UIFieldBehavior.springField()
             field.addItem(self.orangeView)
             fieldBehaviors.append(field)
          }
         return fieldBehaviors
     }()
     lazy var itemBehavior: UIDynamicItemBehavior =
     {
         let itemBehavior = UIDynamicItemBehavior(items: [self.orangeView])
         // Adjust these values to change the "stickiness" of the view
         itemBehavior.density = 0.01
         itemBehavior.resistance = 10
         itemBehavior.friction = 0.0
         itemBehavior.allowsRotation = false
         return itemBehavior
     }()
     lazy var orangeView: UIView =
     {
         let widthHeight: CGFloat = 40.0
         let orangeView = UIView(frame: CGRect(x: 0.0, y: 0.0, width: widthHeight, height:
```

```
widthHeight))
           orangeView.backgroundColor = UIColor.orange
           self.view.addSubview(orangeView)
           return orangeView
      }()
      lazy var panGesture: UIPanGestureRecognizer =
      {
           let panGesture = UIPanGestureRecognizer(target: self, action:
#selector(self.handlePan(sender:)))
          return panGesture
      }()
     lazy var attachment: UIAttachmentBehavior =
      {
          let attachment = UIAttachmentBehavior(item: self.orangeView, attachedToAnchor: .zero)
          return attachment
      }()
      override func viewDidLoad()
      {
           super.viewDidLoad()
           dynamicAnimator.addBehavior(collision)
           dynamicAnimator.addBehavior(itemBehavior)
           for field in fieldBehaviors
\left\{ \begin{array}{cc} 0 & 0 \\ 0 & 0 \end{array} \right\} dynamicAnimator.addBehavior(field)
 }
           orangeView.addGestureRecognizer(panGesture)
      }
      override func viewDidLayoutSubviews()
      {
           super.viewDidLayoutSubviews()
           orangeView.center = view.center
           dynamicAnimator.updateItem(usingCurrentState: orangeView)
           for (index, field) in fieldBehaviors.enumerated()
\left\{ \begin{array}{cc} 0 & 0 & 0 \\ 0 & 0 & 0 \\ 0 & 0 & 0 \\ 0 & 0 & 0 \\ 0 & 0 & 0 \\ 0 & 0 & 0 \\ 0 & 0 & 0 \\ 0 & 0 & 0 \\ 0 & 0 & 0 \\ 0 & 0 & 0 \\ 0 & 0 & 0 \\ 0 & 0 & 0 & 0 \\ 0 & 0 & 0 & 0 \\ 0 & 0 & 0 & 0 \\ 0 & 0 & 0 & 0 & 0 \\ 0 & 0 & 0 & 0 & 0 \\ 0 & 0 & 0 & 0 & 0 \\ 0 & 0 & 0 & 0 & 0 \\ 0 & 0 & 0 & 0 & 0 field.position = CGPoint(x: view.bounds
                     .midX, y: view.bounds.height * (0.25 + 0.5 * CGFlost(intdex))) field.region = UIRegion(size: CGSize(width: view.bounds.width, height:
view.bounds.height * 0.5))
          }
      }
      func handlePan(sender: UIPanGestureRecognizer)
      {
           let location = sender.location(in: view)
           let velocity = sender.velocity(in: view)
           switch sender.state
           {
           case .began:
                attachment.anchorPoint = location
                dynamicAnimator.addBehavior(attachment)
           case .changed:
                attachment.anchorPoint = location
           case .cancelled, .ended, .failed, .possible:
                itemBehavior.addLinearVelocity(velocity, for: self.orangeView)
```
}

}

}

```
@interface ViewController ()
@property (nonatomic, strong) UIDynamicAnimator *dynamicAnimator;
@property (nonatomic, strong) UICollisionBehavior *collision;
@property (nonatomic, strong) UIAttachmentBehavior *attachment;
@property (nonatomic, strong) UIDynamicItemBehavior *itemBehavior;
@property (nonatomic, strong) NSArray <UIFieldBehavior *> *fieldBehaviors;
@property (nonatomic, strong) UIView *orangeView;
@property (nonatomic, strong) UIPanGestureRecognizer *panGesture;
@end
@implementation ViewController
- (void)viewDidLoad
{
     [super viewDidLoad];
     [self.dynamicAnimator addBehavior:self.collision];
     [self.dynamicAnimator addBehavior:self.itemBehavior];
     for (UIFieldBehavior *field in self.fieldBehaviors)
     {
        [self.dynamicAnimator addBehavior:field];
     }
     [self.orangeView addGestureRecognizer:self.panGesture];
}
- (void)viewDidLayoutSubviews
{
     [super viewDidLayoutSubviews];
    self.orangeView.center = self.view.center;
    [self.dynamicAnimator updateItemUsingCurrentState:self.orangeView];
    for (NSInteger i = 0; i < self.fieldBehaviors.count; i++)
     {
         UIFieldBehavior *field = self.fieldBehaviors[i];
         field.position = CGPointMake(CGRectGetMidX(self.view.bounds),
CGRectGetHeight(self.view.bounds) * (0.25f + 0.5f * i));
         field.region = [[UIRegion
alloc]initWithSize:CGSizeMake(CGRectGetWidth(self.view.bounds),
CGRectGetHeight(self.view.bounds) * 0.5)];
     }
}
- (void)handlePan: (UIPanGestureRecognizer *) sender
{
     CGPoint location = [sender locationInView:self.view];
     CGPoint velocity = [sender velocityInView:self.view];
     if (sender.state == UIGestureRecognizerStateBegan)
     {
        self.attachment.anchorPoint = location;
         [self.dynamicAnimator addBehavior:self.attachment];
```

```
 }
      else if (sender.state == UIGestureRecognizerStateChanged)
      {
          self.attachment.anchorPoint = location;
      }
      else if (sender.state == UIGestureRecognizerStateCancelled ||
                 sender.state == UIGestureRecognizerStateEnded ||
                 sender.state == UIGestureRecognizerStateFailed ||
                 sender.state == UIGestureRecognizerStatePossible)
      {
           [self.itemBehavior addLinearVelocity:velocity forItem:self.orangeView];
           [self.dynamicAnimator removeBehavior:self.attachment];
      }
}
#pragma mark - Lazy Init
- (UIDynamicAnimator *)dynamicAnimator
{
     if (!_dynamicAnimator)
      {
           _dynamicAnimator = [[UIDynamicAnimator alloc]initWithReferenceView:self.view];
      }
     return _dynamicAnimator;
}
- (UICollisionBehavior *)collision
{
     if (!_collision)
      {
           _collision = [[UICollisionBehavior alloc]initWithItems:@[self.orangeView]];
          _collision.translatesReferenceBoundsIntoBoundary = YES;
      }
     return _collision;
}
- (NSArray <UIFieldBehavior *> *)fieldBehaviors
{
      if (!_fieldBehaviors)
      {
           NSMutableArray *fields = [[NSMutableArray alloc]init];
          for (NSInteger i = 0; i < 2; i++)\left\{ \begin{array}{cc} 0 & 0 & 0 \\ 0 & 0 & 0 \\ 0 & 0 & 0 \\ 0 & 0 & 0 \\ 0 & 0 & 0 \\ 0 & 0 & 0 \\ 0 & 0 & 0 \\ 0 & 0 & 0 \\ 0 & 0 & 0 \\ 0 & 0 & 0 \\ 0 & 0 & 0 \\ 0 & 0 & 0 & 0 \\ 0 & 0 & 0 & 0 \\ 0 & 0 & 0 & 0 \\ 0 & 0 & 0 & 0 & 0 \\ 0 & 0 & 0 & 0 & 0 \\ 0 & 0 & 0 & 0 & 0 \\ 0 & 0 & 0 & 0 & 0 \\ 0 & 0 & 0 & 0 & 0 UIFieldBehavior *field = [UIFieldBehavior springField];
               [field addItem:self.orangeView];
                [fields addObject:field];
           }
           _fieldBehaviors = fields;
      }
      return _fieldBehaviors;
}
- (UIDynamicItemBehavior *)itemBehavior
{
      if (!_itemBehavior)
      {
           _itemBehavior = [[UIDynamicItemBehavior alloc]initWithItems:@[self.orangeView]];
           // Adjust these values to change the "stickiness" of the view
           _itemBehavior.density = 0.01;
           _itemBehavior.resistance = 10;
          _itemBehavior.friction = 0.0;
           _itemBehavior.allowsRotation = NO;
```

```
 }
    return _itemBehavior;
}
- (UIView *)orangeView
{
     if (!_orangeView)
     {
       CGFloat widthHeight = 40.0f;
         _orangeView = [[UIView alloc]initWithFrame:CGRectMake(0.0, 0.0, widthHeight,
widthHeight)];
         _orangeView.backgroundColor = [UIColor orangeColor];
        [self.view addSubview:_orangeView];
     }
    return _orangeView;
}
- (UIPanGestureRecognizer *)panGesture
{
     if (!_panGesture)
     {
         _panGesture = [[UIPanGestureRecognizer alloc]initWithTarget:self
action:@selector(handlePan:)];
    }
    return _panGesture;
}
- (UIAttachmentBehavior *)attachment
{
    if (!_attachment)
     {
         _attachment = [[UIAttachmentBehavior alloc]initWithItem:self.orangeView
attachedToAnchor:CGPointZero];
    }
     return _attachment;
}
@end
```
UIFieldBehaviors[2015 WWDC"UIKit"](https://developer.apple.com/videos/play/wwdc2015/229/) 。

#### **UIDynamicBehavior**

```
Carrier \mathbf{\hat{v}}3:56 PM
                           Presen)
```

```
UIDynamicBehavior。。
```

```
class PresentingViewController: UIViewController
{
     lazy var button: UIButton =
     {
         let button = UIButton()
         button.translatesAutoresizingMaskIntoConstraints = false
         self.view.addSubview(button)
         button.centerXAnchor.constraint(equalTo: self.view.centerXAnchor).isActive
             = true
         button.centerYAnchor.constraint(equalTo: self.view.centerYAnchor).isActive = true
         button.setTitle("Present", for: .normal)
         button.setTextColor(UIColor.blue, for: .normal)
         return button
     }()
     override func viewDidLoad()
     {
         super.viewDidLoad()
         button.addTarget(self, action: #selector(self.didPressPresent), for: .touchUpInside)
     }
     func didPressPresent()
     {
         let modal = ModalViewController()
         modal.view.frame = CGRect(x: 0.0, y: 0.0, width: 200.0, height: 200.0)
         modal.modalPresentationStyle = .custom
         modal.transitioningDelegate = modal
         self.present(modal, animated: true)
     }
}
```

```
@interface PresentingViewController ()
@property (nonatomic, strong) UIButton *button;
@end
```

```
@implementation PresentingViewController
 - (void)viewDidLoad
 {
      [super viewDidLoad];
      [self.button addTarget:self action:@selector(didPressPresent)
 forControlEvents:UIControlEventTouchUpInside];
 }
  (void)didPressPresent
 {
      ModalViewController *modal = [[ModalViewController alloc] init];
      modal.view.frame = CGRectMake(0.0, 0.0, 200.0, 200.0);
      modal.modalPresentationStyle = UIModalPresentationCustom;
      modal.transitioningDelegate = modal;
      [self presentViewController:modal animated:YES completion:nil];
 }
 - (UIButton *)button
 {
      if (!_button)
      {
          _button = [[UIButton alloc] init];
          _button.translatesAutoresizingMaskIntoConstraints = NO;
          [self.view addSubview:_button];
          [_button.centerXAnchor constraintEqualToAnchor:self.view.centerXAnchor].active = YES;
          [_button.centerYAnchor constraintEqualToAnchor:self.view.centerYAnchor].active = YES;
          [_button setTitle:@"Present" forState:UIControlStateNormal];
          [_button setTitleColor:[UIColor blueColor] forState:UIControlStateNormal];
      }
      return _button;
 }
 @end
ModalViewController.customtransitionDelegate。。modal。
ModalViewController
 class ModalViewController: UIViewController
 {
      lazy var button: UIButton =
      {
          let button = UIButton()
          button.translatesAutoresizingMaskIntoConstraints = false
          self.view.addSubview(button)
          button.centerXAnchor.constraint(equalTo: self.view.centerXAnchor).isActive
           = true
          button.centerYAnchor.constraint(equalTo: self.view.centerYAnchor).isActive = true
          button.setTitle("Dismiss", for: .normal)
          button.setTitleColor(.white, for: .normal)
          return button
      }()
      override func viewDidLoad()
      {
          super.viewDidLoad()
```

```
https://riptutorial.com/zh-TW/home 303
```

```
 button.addTarget(self, action: #selector(self.didPressDismiss), for: .touchUpInside)
         view.backgroundColor = .red
         view.layer.cornerRadius = 15.0
     }
     func didPressDismiss()
     {
         dismiss(animated: true)
     }
}
extension ModalViewController: UIViewControllerTransitioningDelegate
{
     func animationController(forPresented presented: UIViewController, presenting:
UIViewController, source: UIViewController) -> UIViewControllerAnimatedTransitioning?
     {
         return DropOutAnimator(duration: 1.5, isAppearing: true)
     }
     func animationController(forDismissed dismissed: UIViewController) ->
UIViewControllerAnimatedTransitioning?
     {
         return DropOutAnimator(duration: 4.0, isAppearing: false)
     }
}
```

```
@interface ModalViewController () <UIViewControllerTransitioningDelegate>
@property (nonatomic, strong) UIButton *button;
@end
@implementation ModalViewController
- (void)viewDidLoad
{
     [super viewDidLoad];
     [self.button addTarget:self action:@selector(didPressPresent)
forControlEvents:UIControlEventTouchUpInside];
    self.view.backgroundColor = [UIColor redColor];
    self.view.layer.cornerRadius = 15.0f;
}
- (void)didPressPresent
{
     [self dismissViewControllerAnimated:YES completion:nil];
}
- (UIButton *)button
{
     if (!_button)
     {
         _button = [[UIButton alloc] init];
         _button.translatesAutoresizingMaskIntoConstraints = NO;
         [self.view addSubview:_button];
         [_button.centerXAnchor constraintEqualToAnchor:self.view.centerXAnchor].active = YES;
         [_button.centerYAnchor constraintEqualToAnchor:self.view.centerYAnchor].active = YES;
         [_button setTitle:@"Dismiss" forState:UIControlStateNormal];
         [_button setTitleColor:[UIColor blueColor] forState:UIControlStateNormal];
```

```
 }
     return _button;
}
-
(id<UIViewControllerAnimatedTransitioning>)animationControllerForPresentedController:(UIViewController
*)presented presentingController:(UIViewController *)presenting
sourceController:(UIViewController *)source
{
     return [[DropOutAnimator alloc]initWithDuration: 1.5 appearing:YES];
}
-
(id<UIViewControllerAnimatedTransitioning>)animationControllerForDismissedController:(UIViewController
*)dismissed
{
     return [[DropOutAnimator alloc] initWithDuration:4.0 appearing:NO];
}
```
@end

。ModalViewControllertransitioningDelegate 。UIDynamicBehavior。

。。。DropOutAnimatorUIViewControllerAnimatedTransitioning func animateTransition(using transitionContext: UIViewControllerContextTransitioning)func animateTransition(using

```
transitionContext: UIViewControllerContextTransitioning) 。
```

```
class DropOutAnimator: UIDynamicBehavior
{
     let duration: TimeInterval
     let isAppearing: Bool
     var transitionContext: UIViewControllerContextTransitioning?
     var hasElapsedTimeExceededDuration = false
    var finishTime: TimeInterval = 0.0
     var collisionBehavior: UICollisionBehavior?
     var attachmentBehavior: UIAttachmentBehavior?
     var animator: UIDynamicAnimator?
     init(duration: TimeInterval = 1.0, isAppearing: Bool)
     {
         self.duration = duration
         self.isAppearing = isAppearing
         super.init()
     }
}
extension DropOutAnimator: UIViewControllerAnimatedTransitioning
{
     func animateTransition(using transitionContext: UIViewControllerContextTransitioning)
     {
         // Get relevant views and view controllers from transitionContext
         guard let fromVC = transitionContext.viewController(forKey: .from),
               let toVC = transitionContext.viewController(forKey: .to),
               let fromView = fromVC.view,
               let toView = toVC.view else { return }
         let containerView = transitionContext.containerView
         let duration = self.transitionDuration(using: transitionContext)
```

```
 // Hold refrence to transitionContext to notify it of completion
         self.transitionContext = transitionContext
         // Create dynamic animator
         let animator = UIDynamicAnimator(referenceView: containerView)
         animator.delegate = self
         self.animator = animator
         // Presenting Animation
         if self.isAppearing
\left\{ \begin{array}{cc} 0 & 0 \\ 0 & 0 \end{array} \right\} fromView.isUserInteractionEnabled = false
             // Position toView just off-screen
             let fromViewInitialFrame = transitionContext.initialFrame(for: fromVC)
             var toViewInitialFrame = toView.frame
             toViewInitialFrame.origin.y -= toViewInitialFrame.height
            toViewInitialFrame.origin.x = fromViewInitialFrame.width * 0.5 -
toViewInitialFrame.width * 0.5
             toView.frame = toViewInitialFrame
             containerView.addSubview(toView)
             // Prevent rotation and adjust bounce
             let bodyBehavior = UIDynamicItemBehavior(items: [toView])
             bodyBehavior.elasticity = 0.7
             bodyBehavior.allowsRotation = false
             // Add gravity at exaggerated magnitude so animation doesn't seem slow
             let gravityBehavior = UIGravityBehavior(items: [toView])
             gravityBehavior.magnitude = 10.0
             // Set collision bounds to include off-screen view and have collision in center
             // where our final view should come to rest
             let collisionBehavior = UICollisionBehavior(items: [toView])
             let insets = UIEdgeInsets(top: toViewInitialFrame.minY, left: 0.0, bottom:
fromViewInitialFrame.height * 0.5 - toViewInitialFrame.height * 0.5, right: 0.0)
             collisionBehavior.setTranslatesReferenceBoundsIntoBoundary(with: insets)
             self.collisionBehavior = collisionBehavior
             // Keep track of finish time in case we need to end the animator befor the
animator pauses
             self.finishTime = duration + (self.animator?.elapsedTime ?? 0.0)
             // Closure that is called after every "tick" of the animator
             // Check if we exceed duration
             self.action =
             { [weak self] in
                 guard let strongSelf = self,
                    (strongSelf.animator?.elapsedTime ?? 0.0) >= strongSelf.finishTime else {
return }
                 strongSelf.hasElapsedTimeExceededDuration = true
                 strongSelf.animator?.removeBehavior(strongSelf)
 }
             // `DropOutAnimator` is a composit behavior, so add child behaviors to self
             self.addChildBehavior(collisionBehavior)
             self.addChildBehavior(bodyBehavior)
             self.addChildBehavior(gravityBehavior)
```

```
 // Add self to dynamic animator
             self.animator?.addBehavior(self)
         }
         // Dismissing Animation
         else
\left\{ \begin{array}{cc} 0 & 0 \\ 0 & 0 \end{array} \right\} // Create allow rotation and have a elastic item
             let bodyBehavior = UIDynamicItemBehavior(items: [fromView])
             bodyBehavior.elasticity = 0.8
             bodyBehavior.angularResistance = 5.0
             bodyBehavior.allowsRotation = true
             // Create gravity with exaggerated magnitude
             let gravityBehavior = UIGravityBehavior(items: [fromView])
             gravityBehavior.magnitude = 10.0
             // Collision boundary is set to have a floor just below the bottom of the screen
             let collisionBehavior = UICollisionBehavior(items: [fromView])
             let insets = UIEdgeInsets(top: 0.0, left: -1000, bottom: -225, right: -1000)
             collisionBehavior.setTranslatesReferenceBoundsIntoBoundary(with: insets)
             self.collisionBehavior = collisionBehavior
             // Attachment behavior so view will have effect of hanging from a rope
            let offset = UIOffset(horizontal: 70.0, vertical: fromView.bounds.height * 0.5)
             var anchorPoint = CGPoint(x: fromView.bounds.maxX - 40.0, y: fromView.bounds.minY)
             anchorPoint = containerView.convert(anchorPoint, from: fromView)
             let attachmentBehavior = UIAttachmentBehavior(item: fromView, offsetFromCenter:
offset, attachedToAnchor: anchorPoint)
             attachmentBehavior.frequency = 3.0
             attachmentBehavior.damping = 3.0
             self.attachmentBehavior = attachmentBehavior
             // `DropOutAnimator` is a composit behavior, so add child behaviors to self
             self.addChildBehavior(collisionBehavior)
             self.addChildBehavior(bodyBehavior)
             self.addChildBehavior(gravityBehavior)
             self.addChildBehavior(attachmentBehavior)
             // Add self to dynamic animator
             self.animator?.addBehavior(self)
             // Animation has two parts part one is hanging from rope.
             // Part two is bouncying off-screen
             // Divide duration in two
            self.finishTime = (2.0 / 3.0) * duration + (self.animator?.elapsedTime ?? 0.0)
              // After every "tick" of animator check if past time limit
             self.action =
             { [weak self] in
                 guard let strongSelf = self,
                    (strongSelf.animator?.elapsedTime ?? 0.0) >= strongSelf.finishTime else {
return }
                 strongSelf.hasElapsedTimeExceededDuration = true
                 strongSelf.animator?.removeBehavior(strongSelf)
 }
 }
     }
     func transitionDuration(using transitionContext: UIViewControllerContextTransitioning?) ->
TimeInterval
```

```
 {
             // Return the duration of the animation
             return self.duration
       }
}
extension DropOutAnimator: UIDynamicAnimatorDelegate
{
       func dynamicAnimatorDidPause(_ animator: UIDynamicAnimator)
       {
          // Animator has reached stasis
          if self.isAppearing
          {
                    // Check if we are out of time
                   if self.hasElapsedTimeExceededDuration
\left\{ \begin{array}{cc} 0 & 0 & 0 \\ 0 & 0 & 0 \\ 0 & 0 & 0 \\ 0 & 0 & 0 \\ 0 & 0 & 0 \\ 0 & 0 & 0 \\ 0 & 0 & 0 \\ 0 & 0 & 0 \\ 0 & 0 & 0 \\ 0 & 0 & 0 \\ 0 & 0 & 0 \\ 0 & 0 & 0 & 0 \\ 0 & 0 & 0 & 0 \\ 0 & 0 & 0 & 0 \\ 0 & 0 & 0 & 0 & 0 \\ 0 & 0 & 0 & 0 & 0 \\ 0 & 0 & 0 & 0 & 0 \\ 0 & 0 & 0 & 0 & 0 \\ 0 & 0 & 0 & 0 & 0 // Move to final positions
                          let toView = self.transitionContext?.viewController(forKey: .to)?.view
                          let containerView = self.transitionContext?.containerView
                          toView?.center = containerView?.center ?? .zero
                          self.hasElapsedTimeExceededDuration = false
 }
                    // Clean up and call completion
self.transitionContext?.completeTransition(!(self.transitionContext?.transitionWasCancelled ??
false))
                   self.childBehaviors.forEach { self.removeChildBehavior($0) }
                   animator.removeAllBehaviors()
                   self.transitionContext = nil
       }
       else
       {
             if let attachmentBehavior = self.attachmentBehavior
\left\{ \begin{array}{cc} 0 & 0 & 0 \\ 0 & 0 & 0 \\ 0 & 0 & 0 \\ 0 & 0 & 0 \\ 0 & 0 & 0 \\ 0 & 0 & 0 \\ 0 & 0 & 0 \\ 0 & 0 & 0 \\ 0 & 0 & 0 \\ 0 & 0 & 0 \\ 0 & 0 & 0 \\ 0 & 0 & 0 & 0 \\ 0 & 0 & 0 & 0 \\ 0 & 0 & 0 & 0 \\ 0 & 0 & 0 & 0 & 0 \\ 0 & 0 & 0 & 0 & 0 \\ 0 & 0 & 0 & 0 & 0 \\ 0 & 0 & 0 & 0 & 0 \\ 0 & 0 & 0 & 0 & 0 // If we have an attachment, we are at the end of part one and start part two.
                   self.removeChildBehavior(attachmentBehavior)
                   self.attachmentBehavior = nil
                   animator.addBehavior(self)
                   let duration = self.transitionDuration(using: self.transitionContext)
                  self.finishTime = 1.0 / 3.0 * duration + animator.elapsedTime
 }
             else
\left\{ \begin{array}{cc} 0 & 0 & 0 \\ 0 & 0 & 0 \\ 0 & 0 & 0 \\ 0 & 0 & 0 \\ 0 & 0 & 0 \\ 0 & 0 & 0 \\ 0 & 0 & 0 \\ 0 & 0 & 0 \\ 0 & 0 & 0 \\ 0 & 0 & 0 \\ 0 & 0 & 0 \\ 0 & 0 & 0 & 0 \\ 0 & 0 & 0 & 0 \\ 0 & 0 & 0 & 0 \\ 0 & 0 & 0 & 0 & 0 \\ 0 & 0 & 0 & 0 & 0 \\ 0 & 0 & 0 & 0 & 0 \\ 0 & 0 & 0 & 0 & 0 \\ 0 & 0 & 0 & 0 & 0 // Clean up and call completion
                   let fromView = self.transitionContext?.viewController(forKey: .from)?.view
                   let toView = self.transitionContext?.viewController(forKey: .to)?.view
                   fromView?.removeFromSuperview()
                   toView?.isUserInteractionEnabled = true
self.transitionContext?.completeTransition(!(self.transitionContext?.transitionWasCancelled ??
false))
                   self.childBehaviors.forEach { self.removeChildBehavior($0) }
                   animator.removeAllBehaviors()
                   self.transitionContext = nil
             }
       }
}
}
```

```
@interface ObjcDropOutAnimator() <UIDynamicAnimatorDelegate,
UIViewControllerAnimatedTransitioning>
@property (nonatomic, strong) id<UIViewControllerContextTransitioning> transitionContext;
@property (nonatomic, strong) UIDynamicAnimator *animator;
@property (nonatomic, assign) NSTimeInterval finishTime;
@property (nonatomic, assign) BOOL elapsedTimeExceededDuration;
@property (nonatomic, assign, getter=isAppearing) BOOL appearing;
@property (nonatomic, assign) NSTimeInterval duration;
@property (nonatomic, strong) UIAttachmentBehavior *attachBehavior;
@property (nonatomic, strong) UICollisionBehavior * collisionBehavior;
@end
@implementation ObjcDropOutAnimator
- (instancetype)initWithDuration:(NSTimeInterval)duration appearing:(BOOL)appearing
{
     self = [super init];
     if (self)
     {
         _duration = duration;
        \angleappearing = appearing;
     }
     return self;
}
- (void) animateTransition:(id<UIViewControllerContextTransitioning>)transitionContext
{
     // Get relevant views and view controllers from transitionContext
     UIViewController *fromVC = [transitionContext
viewControllerForKey:UITransitionContextFromViewControllerKey];
    UIViewController *toVC = [transitionContext
viewControllerForKey:UITransitionContextToViewControllerKey];
     UIView *fromView = fromVC.view;
     UIView *toView = toVC.view;
     UIView *containerView = transitionContext.containerView;
     NSTimeInterval duration = [self transitionDuration:transitionContext];
     // Hold refrence to transitionContext to notify it of completion
    self.transitionContext = transitionContext;
     // Create dynamic animator
     UIDynamicAnimator *animator = [[UIDynamicAnimator
alloc]initWithReferenceView:containerView];
     animator.delegate = self;
    self.animator = animator;
     // Presenting Animation
     if (self.isAppearing)
     {
         fromView.userInteractionEnabled = NO;
         // Position toView just above screen
         CGRect fromViewInitialFrame = [transitionContext
initialFrameForViewController:fromVC];
         CGRect toViewInitialFrame = toView.frame;
         toViewInitialFrame.origin.y -= CGRectGetHeight(toViewInitialFrame);
```

```
 toViewInitialFrame.origin.x = CGRectGetWidth(fromViewInitialFrame) * 0.5 -
CGRectGetWidth(toViewInitialFrame) * 0.5;
           toView.frame = toViewInitialFrame;
           [containerView addSubview:toView];
           // Prevent rotation and adjust bounce
           UIDynamicItemBehavior *bodyBehavior = [[UIDynamicItemBehavior
alloc]initWithItems:@[toView]];
           bodyBehavior.elasticity = 0.7;
           bodyBehavior.allowsRotation = NO;
           // Add gravity at exaggerated magnitude so animation doesn't seem slow
           UIGravityBehavior *gravityBehavior = [[UIGravityBehavior
alloc]initWithItems:@[toView]];
           gravityBehavior.magnitude = 10.0f;
           // Set collision bounds to include off-screen view and have collision floor in center
           // where our final view should come to rest
           UICollisionBehavior *collisionBehavior = [[UICollisionBehavior
alloc]initWithItems:@[toView]];
           UIEdgeInsets insets = UIEdgeInsetsMake(CGRectGetMinY(toViewInitialFrame), 0.0,
CGRectGetHeight(fromViewInitialFrame) * 0.5 - CGRectGetHeight(toViewInitialFrame) * 0.5, 0.0);
           [collisionBehavior setTranslatesReferenceBoundsIntoBoundaryWithInsets:insets];
          self.collisionBehavior = collisionBehavior;
           // Keep track of finish time in case we need to end the animator befor the animator
pauses
          self.finishTime = duration + self.animator.elapsedTime;
           // Closure that is called after every "tick" of the animator
           // Check if we exceed duration
           {\sf L}weak ObjcDropOutAnimator *weakSelf = self;
          self.action = ^{4}{
                __strong ObjcDropOutAnimator *strongSelf = weakSelf;
                if (strongSelf)
\left\{ \begin{array}{cc} 0 & 0 & 0 \\ 0 & 0 & 0 \\ 0 & 0 & 0 \\ 0 & 0 & 0 \\ 0 & 0 & 0 \\ 0 & 0 & 0 \\ 0 & 0 & 0 \\ 0 & 0 & 0 \\ 0 & 0 & 0 \\ 0 & 0 & 0 \\ 0 & 0 & 0 \\ 0 & 0 & 0 & 0 \\ 0 & 0 & 0 & 0 \\ 0 & 0 & 0 & 0 \\ 0 & 0 & 0 & 0 & 0 \\ 0 & 0 & 0 & 0 & 0 \\ 0 & 0 & 0 & 0 & 0 \\ 0 & 0 & 0 & 0 & 0 & 0 \\ 0 & 0 & 0 & 0 if (strongSelf.animator.elapsedTime >= strongSelf.finishTime)
\left\{ \begin{array}{cc} 0 & 0 & 0 \\ 0 & 0 & 0 \\ 0 & 0 & 0 \\ 0 & 0 & 0 \\ 0 & 0 & 0 \\ 0 & 0 & 0 \\ 0 & 0 & 0 \\ 0 & 0 & 0 \\ 0 & 0 & 0 \\ 0 & 0 & 0 \\ 0 & 0 & 0 \\ 0 & 0 & 0 & 0 \\ 0 & 0 & 0 & 0 \\ 0 & 0 & 0 & 0 \\ 0 & 0 & 0 & 0 & 0 \\ 0 & 0 & 0 & 0 & 0 \\ 0 & 0 & 0 & 0 & 0 \\ 0 & 0 & 0 & 0 & 0 & 0 \\ 0 & 0 & 0 & 0strongSelf.elapsedTimeExceededDuration = YES;
                           [strongSelf.animator removeBehavior:strongSelf];
 }
 }
           };
           // `DropOutAnimator` is a composit behavior, so add child behaviors to self
          [self addChildBehavior:collisionBehavior];
           [self addChildBehavior:bodyBehavior];
           [self addChildBehavior:gravityBehavior];
           // Add self to dynamic animator
           [self.animator addBehavior:self];
 }
      // Dismissing Animation
      else
\left\{\begin{array}{ccc} \end{array}\right\} // Allow rotation and have a elastic item
           UIDynamicItemBehavior *bodyBehavior = [[UIDynamicItemBehavior alloc]
initWithItems:@[fromView]];
           bodyBehavior.elasticity = 0.8;
          bodyBehavior.angularResistance = 5.0;
```

```
 bodyBehavior.allowsRotation = YES;
           // Create gravity with exaggerated magnitude
           UIGravityBehavior *gravityBehavior = [[UIGravityBehavior alloc]
initWithItems:@[fromView]];
           gravityBehavior.magnitude = 10.0f;
           // Collision boundary is set to have a floor just below the bottom of the screen
           UICollisionBehavior *collisionBehavior = [[UICollisionBehavior alloc]
initWithItems:@[fromView]];
          UIEdgeInsets insets = UIEdgeInsetsMake(0, -1000, -225, -1000);
           [collisionBehavior setTranslatesReferenceBoundsIntoBoundaryWithInsets:insets];
          self.collisionBehavior = collisionBehavior;
           // Attachment behavior so view will have effect of hanging from a rope
          UIOffset offset = UIOffsetMake(70, -(CGRectGetHeight(fromView.bounds) / 2.0));
          CGPoint anchorPoint = CGPointMake(CGRectGetMaxX(fromView.bounds) - 40,
                                                       CGRectGetMinY(fromView.bounds));
           anchorPoint = [containerView convertPoint:anchorPoint fromView:fromView];
           UIAttachmentBehavior *attachBehavior = [[UIAttachmentBehavior alloc]
initWithItem:fromView offsetFromCenter:offset attachedToAnchor:anchorPoint];
           attachBehavior.frequency = 3.0;
           attachBehavior.damping = 0.3;
           attachBehavior.length = 40;
          self.attachBehavior = attachBehavior;
           // `DropOutAnimator` is a composit behavior, so add child behaviors to self
           [self addChildBehavior:collisionBehavior];
           [self addChildBehavior:bodyBehavior];
           [self addChildBehavior:gravityBehavior];
           [self addChildBehavior:attachBehavior];
           // Add self to dynamic animator
           [self.animator addBehavior:self];
           // Animation has two parts part one is hanging from rope.
           // Part two is bouncying off-screen
           // Divide duration in two
          self.finishTime = (2./3.) * duration + [self.animator elapsedTime];
           // After every "tick" of animator check if past time limit
           {\sf L}weak ObjcDropOutAnimator *weakSelf = self;
          self.action = ^{6}{
                __strong ObjcDropOutAnimator *strongSelf = weakSelf;
                if (strongSelf)
\left\{ \begin{array}{cc} 0 & 0 & 0 \\ 0 & 0 & 0 \\ 0 & 0 & 0 \\ 0 & 0 & 0 \\ 0 & 0 & 0 \\ 0 & 0 & 0 \\ 0 & 0 & 0 \\ 0 & 0 & 0 \\ 0 & 0 & 0 \\ 0 & 0 & 0 \\ 0 & 0 & 0 \\ 0 & 0 & 0 & 0 \\ 0 & 0 & 0 & 0 \\ 0 & 0 & 0 & 0 \\ 0 & 0 & 0 & 0 & 0 \\ 0 & 0 & 0 & 0 & 0 \\ 0 & 0 & 0 & 0 & 0 \\ 0 & 0 & 0 & 0 & 0 & 0 \\ 0 & 0 & 0 & 0 if ([strongSelf.animator elapsedTime] >= strongSelf.finishTime)
\left\{ \begin{array}{cc} 0 & 0 & 0 \\ 0 & 0 & 0 \\ 0 & 0 & 0 \\ 0 & 0 & 0 \\ 0 & 0 & 0 \\ 0 & 0 & 0 \\ 0 & 0 & 0 \\ 0 & 0 & 0 \\ 0 & 0 & 0 \\ 0 & 0 & 0 \\ 0 & 0 & 0 \\ 0 & 0 & 0 & 0 \\ 0 & 0 & 0 & 0 \\ 0 & 0 & 0 & 0 \\ 0 & 0 & 0 & 0 & 0 \\ 0 & 0 & 0 & 0 & 0 \\ 0 & 0 & 0 & 0 & 0 \\ 0 & 0 & 0 & 0 & 0 & 0 \\ 0 & 0 & 0 & 0 strongSelf.elapsedTimeExceededDuration = YES;
                           [strongSelf.animator removeBehavior:strongSelf];
 }
 }
           };
     }
}
-
(NSTimeInterval)transitionDuration:(id<UIViewControllerContextTransitioning>)transitionContext
{
      return self.duration;
```

```
- (void)dynamicAnimatorDidPause: (UIDynamicAnimator *)animator
{
       // Animator has reached stasis
       if (self.isAppearing)
       {
              // Check if we are out of time
             if (self.elapsedTimeExceededDuration)
\left\{ \begin{array}{cc} 0 & 0 \\ 0 & 0 \end{array} \right\} // Move to final positions
                    UIView *toView = [self.transitionContext
viewControllerForKey:UITransitionContextToViewControllerKey].view;
                    UIView *containerView = [self.transitionContext containerView];
                    toView.center = containerView.center;
                    self.elapsedTimeExceededDuration = NO;
              }
              // Clean up and call completion
              [self.transitionContext completeTransition:![self.transitionContext
transitionWasCancelled]];
              for (UIDynamicBehavior *behavior in self.childBehaviors)
\left\{ \begin{array}{cc} 0 & 0 \\ 0 & 0 \end{array} \right\} [self removeChildBehavior:behavior];
 }
            [animator removeAllBehaviors];
            self.transitionContext = nil;
 }
       // Dismissing
       else
       {
             if (self.attachBehavior)
\left\{ \begin{array}{cc} 0 & 0 & 0 \\ 0 & 0 & 0 \\ 0 & 0 & 0 \\ 0 & 0 & 0 \\ 0 & 0 & 0 \\ 0 & 0 & 0 \\ 0 & 0 & 0 \\ 0 & 0 & 0 \\ 0 & 0 & 0 \\ 0 & 0 & 0 \\ 0 & 0 & 0 \\ 0 & 0 & 0 & 0 \\ 0 & 0 & 0 & 0 \\ 0 & 0 & 0 & 0 \\ 0 & 0 & 0 & 0 & 0 \\ 0 & 0 & 0 & 0 & 0 \\ 0 & 0 & 0 & 0 & 0 \\ 0 & 0 & 0 & 0 & 0 \\ 0 & 0 & 0 & 0 & 0 // If we have an attachment, we are at the end of part one and start part two.
                    [self removeChildBehavior:self.attachBehavior];
                    self.attachBehavior = nil;
                   [animator addBehavior:self];
                    NSTimeInterval duration = [self transitionDuration:self.transitionContext];
                   self.finishTime = 1./3. * duration + [animator elapsedTime];
 }
             else
\left\{ \begin{array}{cc} 0 & 0 & 0 \\ 0 & 0 & 0 \\ 0 & 0 & 0 \\ 0 & 0 & 0 \\ 0 & 0 & 0 \\ 0 & 0 & 0 \\ 0 & 0 & 0 \\ 0 & 0 & 0 \\ 0 & 0 & 0 \\ 0 & 0 & 0 \\ 0 & 0 & 0 \\ 0 & 0 & 0 & 0 \\ 0 & 0 & 0 & 0 \\ 0 & 0 & 0 & 0 \\ 0 & 0 & 0 & 0 & 0 \\ 0 & 0 & 0 & 0 & 0 \\ 0 & 0 & 0 & 0 & 0 \\ 0 & 0 & 0 & 0 & 0 \\ 0 & 0 & 0 & 0 & 0 // Clean up and call completion
                    UIView *fromView = [self.transitionContext
viewControllerForKey:UITransitionContextFromViewControllerKey].view;
                   UIView *toView = [self.transitionContext
viewControllerForKey:UITransitionContextToViewControllerKey].view;
                    [fromView removeFromSuperview];
                    toView.userInteractionEnabled = YES;
                    [self.transitionContext completeTransition:![self.transitionContext
transitionWasCancelled]];
                    for (UIDynamicBehavior *behavior in self.childBehaviors)
\left\{ \begin{array}{cc} 0 & 0 & 0 \\ 0 & 0 & 0 \\ 0 & 0 & 0 \\ 0 & 0 & 0 \\ 0 & 0 & 0 \\ 0 & 0 & 0 \\ 0 & 0 & 0 \\ 0 & 0 & 0 \\ 0 & 0 & 0 \\ 0 & 0 & 0 \\ 0 & 0 & 0 \\ 0 & 0 & 0 & 0 \\ 0 & 0 & 0 & 0 \\ 0 & 0 & 0 & 0 \\ 0 & 0 & 0 & 0 & 0 \\ 0 & 0 & 0 & 0 & 0 \\ 0 & 0 & 0 & 0 & 0 \\ 0 & 0 & 0 & 0 & 0 & 0 \\ 0 & 0 & 0 & 0 [self removeChildBehavior:behavior];
 }
                   [animator removeAllBehaviors];
                   self.transitionContext = nil;
             }
      }
}
```
}

#### [2013 WWDC"UIKit Dynamics"](https://developer.apple.com/videos/play/wwdc2013/221/)[SOLPresentingFun](https://github.com/soleares/SOLPresentingFun)

#### **UIDynamicBehaviors**

iOS""。

Carrier  $\mathbf{\hat{v}}$ 

5:39 PM

Swipe Down From Top

```
o UIViewControllerTransitioningDelegate 。 。 。。
```

```
class ViewController: UIViewController
{
    var presentingAnimator: ShadeAnimator!
    var dismissingAnimator: ShadeAnimator!
     let shadeVC = ShadeViewController()
     lazy var label: UILabel =
     {
         let label = UILabel()
        label.textColor = .blue
        label.translatesAutoresizingMaskIntoConstraints = false
         self.view.addSubview(label)
         label.centerXAnchor.constraint(equalTo: self.view.centerXAnchor).isActive = true
         label.centerYAnchor.constraint(equalTo: self.view.centerYAnchor).isActive = true
         return label
     }()
     override func viewDidLoad()
     {
         super.viewDidLoad()
        label.text = "Swipe Down From Top"
        presentingAnimator = ShadeAnimator(isAppearing: true, presentingVC: self, presentedVC:
shadeVC, transitionDelegate: self)
         dismissingAnimator = ShadeAnimator(isAppearing: false, presentingVC: self,
presentedVC: shadeVC, transitionDelegate: self)
```

```
 }
}
extension ViewController: UIViewControllerTransitioningDelegate
{
     func animationController(forPresented presented: UIViewController, presenting:
UIViewController, source: UIViewController) -> UIViewControllerAnimatedTransitioning?
     {
         return EmptyAnimator()
     }
     func animationController(forDismissed dismissed: UIViewController) ->
UIViewControllerAnimatedTransitioning?
     {
         return EmptyAnimator()
     }
     func interactionControllerForPresentation(using animator:
UIViewControllerAnimatedTransitioning) -> UIViewControllerInteractiveTransitioning?
     {
         return presentingAnimator
     }
     func interactionControllerForDismissal(using animator:
UIViewControllerAnimatedTransitioning) -> UIViewControllerInteractiveTransitioning?
     {
         return dismissingAnimator
     }
}
```

```
@interface ObjCViewController () <UIViewControllerTransitioningDelegate>
@property (nonatomic, strong) ShadeAnimator *presentingAnimator;
@property (nonatomic, strong) ShadeAnimator *dismissingAnimator;
@property (nonatomic, strong) UILabel *label;
@property (nonatomic, strong) ShadeViewController *shadeVC;
@end
@implementation ObjCViewController
- (void)viewDidLoad
{
     [super viewDidLoad];
    self.label.text = @"Swipe Down From Top";
     self.shadeVC = [[ShadeViewController alloc] init];
     self.presentingAnimator = [[ShadeAnimator alloc] initWithIsAppearing:YES presentingVC:self
presentedVC:self.shadeVC transitionDelegate:self];
     self.dismissingAnimator = [[ShadeAnimator alloc] initWithIsAppearing:NO presentingVC:self
presentedVC:self.shadeVC transitionDelegate:self];
}
- (UILabel *)label
{
     if (!_label)
     {
         _label = [[UILabel alloc] init];
         _label.textColor = [UIColor blueColor];
         _label.translatesAutoresizingMaskIntoConstraints = NO;
         [self.view addSubview:_label];
```

```
 [_label.centerXAnchor constraintEqualToAnchor:self.view.centerXAnchor].active = YES;
          [_label.centerYAnchor constraintEqualToAnchor:self.view.centerYAnchor].active = YES;
      }
      return _label;
 }
 #pragma mark - UIViewControllerTransitioningDelegate
 -
 (id<UIViewControllerAnimatedTransitioning>)animationControllerForPresentedController:(UIViewController
 *)presented presentingController:(UIViewController *)presenting
 sourceController:(UIViewController *)source
 {
      return [[EmptyAnimator alloc] init];
 }
 -
 (id<UIViewControllerAnimatedTransitioning>)animationControllerForDismissedController:(UIViewController
 *)dismissed
 {
      return [[EmptyAnimator alloc] init];
 }
 -
 (id<UIViewControllerInteractiveTransitioning>)interactionControllerForPresentation:(id<UIViewControlle
 {
      return self.presentingAnimator;
 }
 -
 (id<UIViewControllerInteractiveTransitioning>)interactionControllerForDismissal:(id<UIViewControllerAn
 {
      return self.dismissingAnimator;
 }
 @end
UIViewControllerTransitioningDelegate。UIViewControllerAnimatedTransitioningEmptyAnimator。
```

```
class EmptyAnimator: NSObject
{
}
extension EmptyAnimator: UIViewControllerAnimatedTransitioning
{
     func animateTransition(using transitionContext: UIViewControllerContextTransitioning)
     {
     }
     func transitionDuration(using transitionContext: UIViewControllerContextTransitioning?) ->
TimeInterval
     {
         return 0.0
     }
}
```

```
@implementation EmptyAnimator
- (void)animateTransition:(id<UIViewControllerContextTransitioning>)transitionContext
{
}
-
(NSTimeInterval)transitionDuration:(id<UIViewControllerContextTransitioning>)transitionContext
{
     return 0.0;
}
@end
```
ShadeAnimatorUIDynamicBehaviorUIViewControllerInteractiveTransitioning 。

```
class ShadeAnimator: UIDynamicBehavior
{
     // Whether we are presenting or dismissing
     let isAppearing: Bool
     // The view controller that is not the shade
     weak var presentingVC: UIViewController?
     // The view controller that is the shade
     weak var presentedVC: UIViewController?
     // The delegate will vend the animator
     weak var transitionDelegate: UIViewControllerTransitioningDelegate?
     // Feedback generator for haptics on collisions
     let impactFeedbackGenerator = UIImpactFeedbackGenerator(style: .light)
     // The context given to the animator at the start of the transition
     var transitionContext: UIViewControllerContextTransitioning?
     // Time limit of the dynamic part of the animation
     var finishTime: TimeInterval = 4.0
     // The Pan Gesture that drives the transition. Not using EdgePan because triggers
Notifications screen
     lazy var pan: UIPanGestureRecognizer =
\left\{\begin{array}{ccc} \end{array}\right\} let pan = UIPanGestureRecognizer(target: self, action:
#selector(self.handlePan(sender:)))
         return pan
     }()
     // The dynamic animator that we add `ShadeAnimator` to
     lazy var animator: UIDynamicAnimator! =
\left\{\begin{array}{ccc} \end{array}\right\} let animator = UIDynamicAnimator(referenceView: self.transitionContext!.containerView)
         return animator
     }()
```

```
 // init with all of our dependencies
     init(isAppearing: Bool, presentingVC: UIViewController, presentedVC: UIViewController,
transitionDelegate: UIViewControllerTransitioningDelegate)
      {
           self.isAppearing = isAppearing
           self.presentingVC = presentingVC
           self.presentedVC = presentedVC
           self.transitionDelegate = transitionDelegate
           super.init()
           self.impactFeedbackGenerator.prepare()
           if isAppearing
\left\{ \begin{array}{cc} 0 & 0 \\ 0 & 0 \end{array} \right\} self.presentingVC?.view.addGestureRecognizer(pan)
           }
           else
\left\{ \begin{array}{cc} 0 & 0 \\ 0 & 0 \end{array} \right\} self.presentedVC?.view.addGestureRecognizer(pan)
 }
      }
      // Setup and moves shade view controller to just above screen if appearing
      func setupViewsForTransition(with transitionContext: UIViewControllerContextTransitioning)
\left\{\begin{array}{ccc} \end{array}\right\} // Get relevant views and view controllers from transitionContext
           guard let fromVC = transitionContext.viewController(forKey: .from),
                let toVC = transitionContext.viewController(forKey: .to),
                let toView = toVC.view else { return }
           let containerView = transitionContext.containerView
           // Hold refrence to transitionContext to notify it of completion
           self.transitionContext = transitionContext
           if isAppearing
           {
                // Position toView just off-screen
                let fromViewInitialFrame = transitionContext.initialFrame(for: fromVC)
                var toViewInitialFrame = toView.frame
                toViewInitialFrame.origin.y -= toViewInitialFrame.height
                toViewInitialFrame.origin.x = fromViewInitialFrame.width * 0.5 -
toViewInitialFrame.width * 0.5
                toView.frame = toViewInitialFrame
               containerView.addSubview(toView)
           }
           else
\left\{ \begin{array}{cc} 0 & 0 & 0 \\ 0 & 0 & 0 \\ 0 & 0 & 0 \\ 0 & 0 & 0 \\ 0 & 0 & 0 \\ 0 & 0 & 0 \\ 0 & 0 & 0 \\ 0 & 0 & 0 \\ 0 & 0 & 0 \\ 0 & 0 & 0 \\ 0 & 0 & 0 \\ 0 & 0 & 0 & 0 \\ 0 & 0 & 0 & 0 \\ 0 & 0 & 0 & 0 \\ 0 & 0 & 0 & 0 & 0 \\ 0 & 0 & 0 & 0 & 0 \\ 0 & 0 & 0 & 0 & 0 \\ 0 & 0 & 0 & 0 & 0 \\ 0 & 0 & 0 & 0 & 0 fromVC.view.addGestureRecognizer(pan)
 }
      }
      // Handles the entire interaction from presenting/dismissing to completion
      func handlePan(sender: UIPanGestureRecognizer)
\left\{\begin{array}{ccc} \end{array}\right\} let location = sender.location(in: transitionContext?.containerView)
           let velocity = sender.velocity(in: transitionContext?.containerView)
           let fromVC = transitionContext?.viewController(forKey: .from)
           let toVC = transitionContext?.viewController(forKey: .to)
           let touchStartHeight: CGFloat = 90.0
```

```
 let touchLocationFromBottom: CGFloat = 20.0
                 switch sender.state
\left\{ \begin{array}{cc} 0 & 0 \\ 0 & 0 \end{array} \right\} case .began:
                         let beginLocation = sender.location(in: sender.view)
                         if isAppearing
\left\{ \begin{array}{cc} 0 & 0 & 0 \\ 0 & 0 & 0 \\ 0 & 0 & 0 \\ 0 & 0 & 0 \\ 0 & 0 & 0 \\ 0 & 0 & 0 \\ 0 & 0 & 0 \\ 0 & 0 & 0 \\ 0 & 0 & 0 \\ 0 & 0 & 0 \\ 0 & 0 & 0 \\ 0 & 0 & 0 & 0 \\ 0 & 0 & 0 & 0 \\ 0 & 0 & 0 & 0 \\ 0 & 0 & 0 & 0 & 0 \\ 0 & 0 & 0 & 0 & 0 \\ 0 & 0 & 0 & 0 & 0 \\ 0 & 0 & 0 & 0 & 0 \\ 0 & 0 & 0 & 0 & 0 guard beginLocation.y <= touchStartHeight,
                                             let presentedVC = self.presentedVC else { break }
                                 presentedVC.modalPresentationStyle = .custom
                                 presentedVC.transitioningDelegate = transitionDelegate
                                 presentingVC?.present(presentedVC, animated: true)
 }
                         else
\left\{ \begin{array}{cc} 0 & 0 & 0 \\ 0 & 0 & 0 \\ 0 & 0 & 0 \\ 0 & 0 & 0 \\ 0 & 0 & 0 \\ 0 & 0 & 0 \\ 0 & 0 & 0 \\ 0 & 0 & 0 \\ 0 & 0 & 0 \\ 0 & 0 & 0 \\ 0 & 0 & 0 \\ 0 & 0 & 0 & 0 \\ 0 & 0 & 0 & 0 \\ 0 & 0 & 0 & 0 \\ 0 & 0 & 0 & 0 & 0 \\ 0 & 0 & 0 & 0 & 0 \\ 0 & 0 & 0 & 0 & 0 \\ 0 & 0 & 0 & 0 & 0 \\ 0 & 0 & 0 & 0 & 0 guard beginLocation.y >= (sender.view?.frame.height ?? 0.0) - touchStartHeight
else { break }
                                presentedVC?.dismiss(animated: true)
 }
                 case .changed:
                         guard let view = isAppearing ? toVC?.view : fromVC?.view else { return }
                         UIView.animate(withDuration: 0.2)
\left\{ \begin{array}{cc} 0 & 0 & 0 \\ 0 & 0 & 0 \\ 0 & 0 & 0 \\ 0 & 0 & 0 \\ 0 & 0 & 0 \\ 0 & 0 & 0 \\ 0 & 0 & 0 \\ 0 & 0 & 0 \\ 0 & 0 & 0 \\ 0 & 0 & 0 \\ 0 & 0 & 0 & 0 \\ 0 & 0 & 0 & 0 \\ 0 & 0 & 0 & 0 \\ 0 & 0 & 0 & 0 & 0 \\ 0 & 0 & 0 & 0 & 0 \\ 0 & 0 & 0 & 0 & 0 \\ 0 & 0 & 0 & 0 & 0 & 0 \\ 0 & 0 & 0 & 0 & 0 & 0 \\ 0 view.frame.origin.y = location.y - view.bounds.height +
touchLocationFromBottom
 }
                         transitionContext?.updateInteractiveTransition(view.frame.maxY / view.frame.height
) case .ended, .cancelled:
                        guard let view = isAppearing ? toVC?.view : fromVC?.view else { return }
                        let isCancelled = isAppearing ? (velocity.y < 0.5 || view.center.y < 0.0) :
(velocity.y > 0.5 || view.center.y > 0.0)
                         addAttachmentBehavior(with: view, isCancelled: isCancelled)
                         addCollisionBehavior(with: view)
                         addItemBehavior(with: view)
                         animator.addBehavior(self)
                        animator.delegate = self
                         self.action =
                         { [weak self] in
                                 guard let strongSelf = self else { return }
                                 if strongSelf.animator.elapsedTime > strongSelf.finishTime
\left\{ \begin{array}{cc} 0 & 0 & 0 \\ 0 & 0 & 0 \\ 0 & 0 & 0 \\ 0 & 0 & 0 \\ 0 & 0 & 0 \\ 0 & 0 & 0 \\ 0 & 0 & 0 \\ 0 & 0 & 0 \\ 0 & 0 & 0 \\ 0 & 0 & 0 \\ 0 & 0 & 0 \\ 0 & 0 & 0 & 0 \\ 0 & 0 & 0 & 0 \\ 0 & 0 & 0 & 0 \\ 0 & 0 & 0 & 0 & 0 \\ 0 & 0 & 0 & 0 & 0 \\ 0 & 0 & 0 & 0 & 0 \\ 0 & 0 & 0 & 0 & 0 & 0 \\ 0 & 0 & 0 & 0strongSelf.animator.removeAllBehaviors()
 }
                                 else
\left\{ \begin{array}{cc} 0 & 0 & 0 \\ 0 & 0 & 0 \\ 0 & 0 & 0 \\ 0 & 0 & 0 \\ 0 & 0 & 0 \\ 0 & 0 & 0 \\ 0 & 0 & 0 \\ 0 & 0 & 0 \\ 0 & 0 & 0 \\ 0 & 0 & 0 \\ 0 & 0 & 0 \\ 0 & 0 & 0 & 0 \\ 0 & 0 & 0 & 0 \\ 0 & 0 & 0 & 0 \\ 0 & 0 & 0 & 0 & 0 \\ 0 & 0 & 0 & 0 & 0 \\ 0 & 0 & 0 & 0 & 0 \\ 0 & 0 & 0 & 0 & 0 & 0 \\ 0 & 0 & 0 & 0 strongSelf.transitionContext?.updateInteractiveTransition(view.frame.maxY
/ view.frame.height
experience of the contract of the contract of the contract of the contract of the contract of the contract of the contract of the contract of the contract of the contract of the contract of the contract of the contract of 
 }
                        }
                 default:
                       break
                 }
         }
         // Add collision behavior that causes bounce when finished
```

```
 func addCollisionBehavior(with view: UIView)
      {
          let collisionBehavior = UICollisionBehavior(items: [view])
          let insets = UIEdgeInsets(top: -view.bounds.height, left: 0.0, bottom: 0.0, right:
0.0)
           collisionBehavior.setTranslatesReferenceBoundsIntoBoundary(with: insets)
           collisionBehavior.collisionDelegate = self
           self.addChildBehavior(collisionBehavior)
      }
      // Add attachment behavior that pulls shade either to top or bottom
      func addAttachmentBehavior(with view: UIView, isCancelled: Bool)
\left\{\begin{array}{ccc} \end{array}\right\} let anchor: CGPoint
          switch (isAppearing, isCancelled)
\left\{ \begin{array}{cc} 0 & 0 \\ 0 & 0 \end{array} \right\} case (true, true), (false, false):
              anchor = CGPoint(x: view.center.x, y: -view-frame height) case (true, false), (false, true):
               anchor = CGPoint(x: view.center.x, y: view.frame.height)
 }
          let attachmentBehavior = UIAttachmentBehavior(item: view, attachedToAnchor: anchor)
          attachmentBehavior.damping = 0.1
          attachmentBehavior.frequency = 3.0
         attachmentBehavior.length = 0.5 * view.frame.height
          self.addChildBehavior(attachmentBehavior)
      }
      // Makes view more bouncy
      func addItemBehavior(with view: UIView)
\left\{\begin{array}{ccc} \end{array}\right\} let itemBehavior = UIDynamicItemBehavior(items: [view])
          itemBehavior.allowsRotation = false
          itemBehavior.elasticity = 0.6
           self.addChildBehavior(itemBehavior)
      }
}
extension ShadeAnimator: UIDynamicAnimatorDelegate
{
      // Determines transition has ended
      func dynamicAnimatorDidPause(_ animator: UIDynamicAnimator)
      {
          guard let transitionContext = self.transitionContext else { return }
          let fromVC = transitionContext.viewController(forKey: .from)
          let toVC = transitionContext.viewController(forKey: .to)
          guard let view = isAppearing ? toVC?.view : fromVC?.view else { return }
          switch (view.center.y < 0.0, isAppearing)
\left\{ \begin{array}{cc} 0 & 0 & 0 \\ 0 & 0 & 0 \\ 0 & 0 & 0 \\ 0 & 0 & 0 \\ 0 & 0 & 0 \\ 0 & 0 & 0 \\ 0 & 0 & 0 \\ 0 & 0 & 0 \\ 0 & 0 & 0 \\ 0 & 0 & 0 \\ 0 & 0 & 0 \\ 0 & 0 & 0 & 0 \\ 0 & 0 & 0 & 0 \\ 0 & 0 & 0 & 0 \\ 0 & 0 & 0 & 0 & 0 \\ 0 & 0 & 0 & 0 & 0 \\ 0 & 0 & 0 & 0 & 0 \\ 0 & 0 & 0 & 0 & 0 \\ 0 & 0 & 0 & 0 & 0 case (true, true), (true, false):
               view.removeFromSuperview()
               transitionContext.finishInteractiveTransition()
               transitionContext.completeTransition(!isAppearing)
           case (false, true):
               toVC?.view.frame = transitionContext.finalFrame(for: toVC!)
                transitionContext.finishInteractiveTransition()
               transitionContext.completeTransition(true)
           case (false, false):
               fromVC?.view.frame = transitionContext.initialFrame(for: fromVC!)
               transitionContext.cancelInteractiveTransition()
                transitionContext.completeTransition(false)
```

```
 }
         childBehaviors.forEach { removeChildBehavior($0) }
         animator.removeAllBehaviors()
         self.animator = nil
         self.transitionContext = nil
 }
}
extension ShadeAnimator: UICollisionBehaviorDelegate
{
     // Triggers haptics
     func collisionBehavior(_ behavior: UICollisionBehavior, beganContactFor item:
UIDynamicItem, withBoundaryIdentifier identifier: NSCopying?, at p: CGPoint)
     {
         guard p.y > 0.0 else { return }
         impactFeedbackGenerator.impactOccurred()
     }
}
extension ShadeAnimator: UIViewControllerInteractiveTransitioning
{
     // Starts transition
     func startInteractiveTransition(_ transitionContext: UIViewControllerContextTransitioning)
     {
         setupViewsForTransition(with: transitionContext)
     }
}
```

```
@interface ShadeAnimator() <UIDynamicAnimatorDelegate, UICollisionBehaviorDelegate>
@property (nonatomic, assign) BOOL isAppearing;
@property (nonatomic, weak) UIViewController *presentingVC;
@property (nonatomic, weak) UIViewController *presentedVC;
@property (nonatomic, weak) NSObject<UIViewControllerTransitioningDelegate>
*transitionDelegate;
@property (nonatomic, strong) UIImpactFeedbackGenerator *impactFeedbackGenerator;
@property (nonatomic, strong) id<UIViewControllerContextTransitioning> transitionContext;
@property (nonatomic, assign) NSTimeInterval finishTime;
@property (nonatomic, strong) UIPanGestureRecognizer *pan;
@property (nonatomic, strong) UIDynamicAnimator *animator;
@end
@implementation ShadeAnimator
- (instancetype)initWithIsAppearing:(BOOL)isAppearing presentingVC:(UIViewController
*)presentingVC presentedVC:(UIViewController *)presentedVC
transitionDelegate:(id<UIViewControllerTransitioningDelegate>)transitionDelegate
{
     self = [super init];
     if (self)
     {
         _isAppearing = isAppearing;
         _presentingVC = presentingVC;
         _presentedVC = presentedVC;
         _transitionDelegate = transitionDelegate;
         _impactFeedbackGenerator = [[UIImpactFeedbackGenerator
alloc]initWithStyle:UIImpactFeedbackStyleLight];
         [_impactFeedbackGenerator prepare];
         if (_isAppearing)
\left\{ \begin{array}{cc} 0 & 0 \\ 0 & 0 \end{array} \right\}
```

```
 [_presentingVC.view addGestureRecognizer:self.pan];
         }
         else
         {
             [_presentedVC.view addGestureRecognizer:self.pan];
 }
     }
     return self;
}
#pragma mark - Lazy Init
- (UIPanGestureRecognizer *)pan
{
     if (!_pan)
     {
         _pan = [[UIPanGestureRecognizer alloc]initWithTarget:self
action:@selector(handlePan:)];
    }
    return _pan;
}
- (UIDynamicAnimator *)animator
{
     if (!_animator)
     {
         _animator = [[UIDynamicAnimator
alloc]initWithReferenceView:self.transitionContext.containerView];
     }
    return _animator;
}
#pragma mark - Setup
-
(void)setupViewForTransitionWithContext:(id<UIViewControllerContextTransitioning>)transitionContext
{
     UIViewController *fromVC = [transitionContext
viewControllerForKey:UITransitionContextFromViewControllerKey];
    UIViewController *toVC = [transitionContext
viewControllerForKey:UITransitionContextToViewControllerKey];
    UIView *toView = toVC.view;
    UIView *containerView = transitionContext.containerView;
     self.transitionContext = transitionContext;
     if (self.isAppearing)
     {
        CGRect fromViewInitialFrame = [transitionContext
initialFrameForViewController:fromVC];
         CGRect toViewInitialFrame = toView.frame;
         toViewInitialFrame.origin.y -= CGRectGetHeight(toViewInitialFrame);
         toViewInitialFrame.origin.x = CGRectGetWidth(fromViewInitialFrame) * 0.5 -
CGRectGetWidth(toViewInitialFrame) * 0.5;
         [containerView addSubview:toView];
     }
     else
     {
         [fromVC.view addGestureRecognizer:self.pan];
     }
}
#pragma mark - Gesture
```

```
- (void)handlePan:(UIPanGestureRecognizer *)sender
{
      CGPoint location = [sender locationInView:self.transitionContext.containerView];
      CGPoint velocity = [sender velocityInView:self.transitionContext.containerView];
      UIViewController *fromVC = [self.transitionContext
viewControllerForKey:UITransitionContextFromViewControllerKey];
       UIViewController *toVC = [self.transitionContext
viewControllerForKey:UITransitionContextToViewControllerKey];
      CGFloat touchStartHeight = 90.0;
      CGFloat touchLocationFromBottom = 20.0;
       if (sender.state == UIGestureRecognizerStateBegan)
       {
             CGPoint beginLocation = [sender locationInView:sender.view];
             if (self.isAppearing)
\left\{ \begin{array}{cc} 0 & 0 \\ 0 & 0 \end{array} \right\} if (beginLocation.y <= touchStartHeight)
\left\{ \begin{array}{cc} 0 & 0 & 0 \\ 0 & 0 & 0 \\ 0 & 0 & 0 \\ 0 & 0 & 0 \\ 0 & 0 & 0 \\ 0 & 0 & 0 \\ 0 & 0 & 0 \\ 0 & 0 & 0 \\ 0 & 0 & 0 \\ 0 & 0 & 0 \\ 0 & 0 & 0 & 0 \\ 0 & 0 & 0 & 0 \\ 0 & 0 & 0 & 0 \\ 0 & 0 & 0 & 0 & 0 \\ 0 & 0 & 0 & 0 & 0 \\ 0 & 0 & 0 & 0 & 0 \\ 0 & 0 & 0 & 0 & 0 & 0 \\ 0 & 0 & 0 & 0 & 0 & 0 \\ 0self.presentedVC.modalPresentationStyle = UIModalPresentationCustom;
                         self.presentedVC.transitioningDelegate = self.transitionDelegate;
                         [self.presentingVC presentViewController:self.presentedVC animated:YES
completion:nil];
 }
             }
             else
\left\{ \begin{array}{cc} 0 & 0 & 0 \\ 0 & 0 & 0 \\ 0 & 0 & 0 \\ 0 & 0 & 0 \\ 0 & 0 & 0 \\ 0 & 0 & 0 \\ 0 & 0 & 0 \\ 0 & 0 & 0 \\ 0 & 0 & 0 \\ 0 & 0 & 0 \\ 0 & 0 & 0 \\ 0 & 0 & 0 & 0 \\ 0 & 0 & 0 & 0 \\ 0 & 0 & 0 & 0 \\ 0 & 0 & 0 & 0 & 0 \\ 0 & 0 & 0 & 0 & 0 \\ 0 & 0 & 0 & 0 & 0 \\ 0 & 0 & 0 & 0 & 0 \\ 0 & 0 & 0 & 0 & 0 if (beginLocation.y >= [sender locationInView:sender.view].y - touchStartHeight)
\left\{ \begin{array}{cc} 0 & 0 & 0 \\ 0 & 0 & 0 \\ 0 & 0 & 0 \\ 0 & 0 & 0 \\ 0 & 0 & 0 \\ 0 & 0 & 0 \\ 0 & 0 & 0 \\ 0 & 0 & 0 \\ 0 & 0 & 0 \\ 0 & 0 & 0 \\ 0 & 0 & 0 \\ 0 & 0 & 0 & 0 \\ 0 & 0 & 0 & 0 \\ 0 & 0 & 0 & 0 \\ 0 & 0 & 0 & 0 & 0 \\ 0 & 0 & 0 & 0 & 0 \\ 0 & 0 & 0 & 0 & 0 \\ 0 & 0 & 0 & 0 & 0 & 0 \\ 0 & 0 & 0 & 0 [self.presentedVC dismissViewControllerAnimated:true completion:nil];
 }
             }
       }
       else if (sender.state == UIGestureRecognizerStateChanged)
\left\{\begin{array}{ccc} \end{array}\right\} UIView *view = self.isAppearing ? toVC.view : fromVC.view;
             [UIView animateWithDuration:0.2 animations:^{
                  CGRect frame = view.frame;
                  frame.origin.y = location.y - CGRectGetHeight(view.bounds) +
touchLocationFromBottom;
                  view.frame = frame;
             }];
             [self.transitionContext updateInteractiveTransition:CGRectGetMaxY(view.frame) /
CGRectGetHeight(view.frame)];
      }
       else if (sender.state == UIGestureRecognizerStateEnded || sender.state ==
UIGestureRecognizerStateCancelled)
       {
            UIView *view = self.isAppearing ? toVC.view : fromVC.view;
            BOOL isCancelled = self.isAppearing ? (velocity.y < 0.5 || view.center.y < 0.0) :
(velocity.y > 0.5 || view.center.y > 0.0);
             [self addAttachmentBehaviorWithView:view isCancelled:isCancelled];
             [self addCollisionBehaviorWithView:view];
             [self addItemBehaviorWithView:view];
             [self.animator addBehavior:self];
            self.animator.delegate = self;
            \text{weak ShadeAnimator *weakSelf} = \text{self}; self.action =
            \wedge {
```

```
 if (weakSelf.animator.elapsedTime > weakSelf.finishTime)
\left\{ \begin{array}{cc} 0 & 0 & 0 \\ 0 & 0 & 0 \\ 0 & 0 & 0 \\ 0 & 0 & 0 \\ 0 & 0 & 0 \\ 0 & 0 & 0 \\ 0 & 0 & 0 \\ 0 & 0 & 0 \\ 0 & 0 & 0 \\ 0 & 0 & 0 \\ 0 & 0 & 0 & 0 \\ 0 & 0 & 0 & 0 \\ 0 & 0 & 0 & 0 \\ 0 & 0 & 0 & 0 & 0 \\ 0 & 0 & 0 & 0 & 0 \\ 0 & 0 & 0 & 0 & 0 \\ 0 & 0 & 0 & 0 & 0 & 0 \\ 0 & 0 & 0 & 0 & 0 & 0 \\ 0[weakSelf.animator removeAllBehaviors];
 }
                else
\left\{ \begin{array}{cc} 0 & 0 & 0 \\ 0 & 0 & 0 \\ 0 & 0 & 0 \\ 0 & 0 & 0 \\ 0 & 0 & 0 \\ 0 & 0 & 0 \\ 0 & 0 & 0 \\ 0 & 0 & 0 \\ 0 & 0 & 0 \\ 0 & 0 & 0 \\ 0 & 0 & 0 & 0 \\ 0 & 0 & 0 & 0 \\ 0 & 0 & 0 & 0 \\ 0 & 0 & 0 & 0 & 0 \\ 0 & 0 & 0 & 0 & 0 \\ 0 & 0 & 0 & 0 & 0 \\ 0 & 0 & 0 & 0 & 0 & 0 \\ 0 & 0 & 0 & 0 & 0 & 0 \\ 0 [weakSelf.transitionContext
updateInteractiveTransition:CGRectGetMaxY(view.frame) / CGRectGetHeight(view.frame)];
 }
           };
      }
}
#pragma mark - UIViewControllerInteractiveTransitioning
- (void)startInteractiveTransition:(id<UIViewControllerContextTransitioning>)transitionContext
{
     [self setupViewForTransitionWithContext:transitionContext];
}
#pragma mark - Behaviors
- (void)addCollisionBehaviorWithView:(UIView *)view
{
      UICollisionBehavior *collisionBehavior = [[UICollisionBehavior
alloc]initWithItems:@[view]];
      UIEdgeInsets insets = UIEdgeInsetsMake(-CGRectGetHeight(view.bounds), 0.0, 0.0, 0.0);
      [collisionBehavior setTranslatesReferenceBoundsIntoBoundaryWithInsets:insets];
      collisionBehavior.collisionDelegate = self;
      [self addChildBehavior:collisionBehavior];
}
- (void)addItemBehaviorWithView:(UIView *)view
{
      UIDynamicItemBehavior *itemBehavior = [[UIDynamicItemBehavior
alloc]initWithItems:@[view]];
      itemBehavior.allowsRotation = NO;
      itemBehavior.elasticity = 0.6;
      [self addChildBehavior:itemBehavior];
}
- (void)addAttachmentBehaviorWithView:(UIView *)view isCancelled:(BOOL)isCancelled
{
      CGPoint anchor;
      if ((self.isAppearing && isCancelled) || (!self.isAppearing && isCancelled))
      {
          anchor = CGPointMake(view.center.x, -CGRectGetHeight(view.frame));
      }
      else
      {
          anchor = CGPointMake(view.center.x, -CGRectGetHeight(view.frame));
 }
      UIAttachmentBehavior *attachmentBehavior = [[UIAttachmentBehavior alloc]initWithItem:view
attachedToAnchor:anchor];
      attachmentBehavior.damping = 0.1;
      attachmentBehavior.frequency = 3.0;
     attachmentBehavior.length = 0.5 * CGRectGetHeight(view.frame);
      [self addChildBehavior:attachmentBehavior];
}
#pragma mark - UICollisionBehaviorDelegate
- (void)collisionBehavior: (UICollisionBehavior *)behavior
beganContactForItem:(id<UIDynamicItem>)item withBoundaryIdentifier:(id<NSCopying>)identifier
```

```
atPoint:(CGPoint)p
{
    if (p.y > 0.0) {
         [self.impactFeedbackGenerator impactOccurred];
     }
}
#pragma mark - UIDynamicAnimatorDelegate
- (void)dynamicAnimatorDidPause: (UIDynamicAnimator *)animator
{
     UIViewController *fromVC = [self.transitionContext
viewControllerForKey:UITransitionContextFromViewControllerKey];
     UIViewController *toVC = [self.transitionContext
viewControllerForKey:UITransitionContextToViewControllerKey];
     UIView *view = self.isAppearing ? toVC.view : fromVC.view;
     if (view.center.y < 0.0 && (self.isAppearing || !self.isAppearing))
     {
         [view removeFromSuperview];
         [self.transitionContext finishInteractiveTransition];
         [self.transitionContext completeTransition:!self.isAppearing];
     }
     else if (view.center.y >= 0.0 && self.isAppearing)
     {
         toVC.view.frame = [self.transitionContext finalFrameForViewController:toVC];
        [self.transitionContext finishInteractiveTransition];
         [self.transitionContext completeTransition:YES];
     }
     else
     {
        fromVC.view.frame = [self.transitionContext initialFrameForViewController:fromVC];
        [self.transitionContext cancelInteractiveTransition];
         [self.transitionContext completeTransition:NO];
     }
     for (UIDynamicBehavior *behavior in self.childBehaviors)
     {
        [self removeChildBehavior:behavior];
     }
    [animator removeAllBehaviors];
     self.animator = nil;
    self.transitionContext = nil;
}
@end
```
。。 UIDynamicBehaviors。。[2013 WWDC"UIKit Dynamics"](https://developer.apple.com/videos/play/wwdc2013/221/) 。

UIDynamicItemUIButton 。

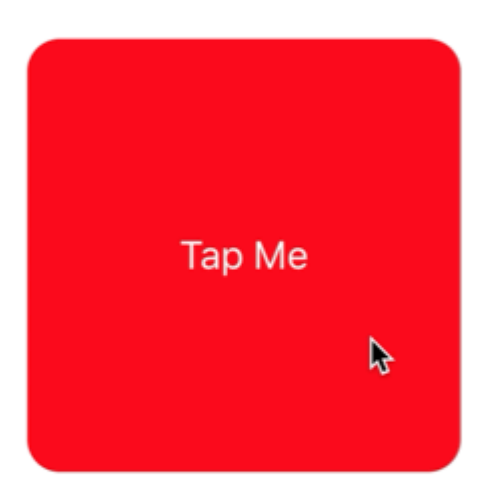

UIDynamicItembounds。

protocol ResizableDynamicItem: UIDynamicItem { var bounds: CGRect { set get } } extension UIView: ResizableDynamicItem {}

# **Objective-C**

@protocol ResizableDynamicItem <UIDynamicItem> @property (nonatomic, readwrite) CGRect bounds;

#### @end

UIDynamicItem<sup>®</sup> boundstransform<sup>®</sup> XV<sup>®</sup>

```
final class PositionToBoundsMapping: NSObject, UIDynamicItem
{
     var target: ResizableDynamicItem
     init(target: ResizableDynamicItem)
     {
         self.target = target
         super.init()
     }
     var bounds: CGRect
     {
         get
        \{ return self.target.bounds
         }
     }
     var center: CGPoint
     {
         get
         {
             return CGPoint(x: self.target.bounds.width, y: self.target.bounds.height)
         }
         set
         {
             self.target.bounds = CGRect(x: 0.0, y: 0.0, width: newValue.x, height: newValue.y)
         }
     }
     var transform: CGAffineTransform
     {
         get
         {
             return self.target.transform
         }
         set
         {
             self.target.transform = newValue
         }
    }
}
```
### **Objective-C**

```
@interface PositionToBoundsMapping ()
@property (nonatomic, strong) id<ResizableDynamicItem> target;
@end
```
@implementation PositionToBoundsMapping

```
- (instancetype)initWithTarget:(id<ResizableDynamicItem>)target
{
    self = [super init];
    if (self)
     {
         _target = target;
     }
    return self;
}
- (CGRect)bounds
{
    return self.target.bounds;
}
- (CGPoint)center
{
    return CGPointMake(self.target.bounds.size.width, self.target.bounds.size.height);
}
- (void)setCenter: (CGPoint)center
{
     self.target.bounds = CGRectMake(0, 0, center.x, center.y);
}
- (CGAffineTransform)transform
{
    return self.target.transform;
}
- (void)setTransform: (CGAffineTransform)transform
{
    self.target.transform = transform;
}
@end
```
UIViewController 。 PositionToBoundsMapping 。 UIAttachmentBehavior UIPushBehavior 。 。

```
final class ViewController: UIViewController
{
     lazy var button: UIButton =
     {
        let button = UIButton(frame: CGRect(x: 0.0, y: 0.0, width: 300.0, height: 200.0))
        button.backgroundColor = .red
         button.layer.cornerRadius = 15.0
        button.setTitle("Tap Me", for: .normal)
        self.view.addSubview(button)
        return button
     }()
    var buttonBounds = CGRect.zero
    var animator: UIDynamicAnimator?
    override func viewDidLoad()
     {
         super.viewDidLoad()
         view.backgroundColor = .white
         button.addTarget(self, action: #selector(self.didPressButton(sender:)), for:
.touchUpInside)
```

```
 buttonBounds = button.bounds
     }
     override func viewDidLayoutSubviews()
     {
         super.viewDidLayoutSubviews()
         button.center = view.center
     }
     func didPressButton(sender: UIButton)
     {
         // Reset bounds so if button is press twice in a row, previous changes don't propogate
         button.bounds = buttonBounds
         let animator = UIDynamicAnimator(referenceView: view)
         // Create mapping
         let buttonBoundsDynamicItem = PositionToBoundsMapping(target: button)
         // Add Attachment behavior
         let attachmentBehavior = UIAttachmentBehavior(item: buttonBoundsDynamicItem,
attachedToAnchor: buttonBoundsDynamicItem.center)
         // Higher frequency faster oscillation
         attachmentBehavior.frequency = 2.0
         // Lower damping longer oscillation lasts
         attachmentBehavior.damping = 0.1
         animator.addBehavior(attachmentBehavior)
         let pushBehavior = UIPushBehavior(items: [buttonBoundsDynamicItem], mode:
.instantaneous)
         // Change angle to determine how much height/ width should change 45° means
heigh:width is 1:1
         pushBehavior.angle = .pi / 4.0
         // Larger magnitude means bigger change
         pushBehavior.magnitude = 30.0
         animator.addBehavior(pushBehavior)
         pushBehavior.active = true
         // Hold refrence so animator is not released
         self.animator = animator
     }
}
```

```
@interface ViewController ()
@property (nonatomic, strong) UIButton *button;
@property (nonatomic, assign) CGRect buttonBounds;
@property (nonatomic, strong) UIDynamicAnimator *animator;
@end
@implementation ViewController
- (void)viewDidLoad
{
     [super viewDidLoad];
```

```
self.view.backgroundColor = [UIColor whiteColor];
     [self.button addTarget:self action:@selector(didTapButton:)
forControlEvents:UIControlEventTouchUpInside];
    self.buttonBounds = self.button.bounds;
}
  - (void)viewDidLayoutSubviews
{
     [super viewDidLayoutSubviews];
     self.button.center = self.view.center;
}
  - (UIButton *)button
{
     if (!_button)
     {
         _button = [[UIButton alloc]initWithFrame:CGRectMake(0.0, 0.0, 200.0, 200.0)];
         _button.backgroundColor = [UIColor redColor];
         _button.layer.cornerRadius = 15.0;
         [_button setTitle:@"Tap Me" forState:UIControlStateNormal];
         [self.view addSubview:_button];
     }
     return _button;
}
- (void)didTapButton: (id) sender
{
     self.button.bounds = self.buttonBounds;
     UIDynamicAnimator *animator = [[UIDynamicAnimator alloc] initWithReferenceView:self.view];
     PositionToBoundsMapping *buttonBoundsDynamicItem = [[PositionToBoundsMapping
alloc]initWithTarget:sender];
     UIAttachmentBehavior *attachmentBehavior = [[UIAttachmentBehavior
alloc]initWithItem:buttonBoundsDynamicItem attachedToAnchor:buttonBoundsDynamicItem.center];
     [attachmentBehavior setFrequency:2.0];
     [attachmentBehavior setDamping:0.3];
    [animator addBehavior: attachmentBehavior];
     UIPushBehavior *pushBehavior = [[UIPushBehavior alloc]
initWithItems:@[buttonBoundsDynamicItem] mode:UIPushBehaviorModeInstantaneous];
     pushBehavior.angle = M_PI_4;
     pushBehavior.magnitude = 2.0;
     [animator addBehavior:pushBehavior];
     [pushBehavior setActive:TRUE];
    self.animator = animator;
}
@end
```
#### [UIKit Dynamics Catalog](https://developer.apple.com/library/content/samplecode/DynamicsCatalog/Introduction/Intro.html)

UIKit [https://riptutorial.com/zh-TW/ios/topic/9479/uikit](https://riptutorial.com/zh-TW/ios/topic/9479/uikit%E5%8B%95%E5%8A%9B%E5%AD%B8)

# **79: UILabelattributionText**

attributionText<sub>UILabelUILabelHTML</sub>

## **Examples**

 $\circ$ 

#### **UILabelHTML**

NSString \* htmlString = @"<html><br/>body> <br/> <br/> Example bold text in HTML </b></body></html>"; NSAttributedString \* attrStr = [[NSAttributedString alloc] initWithData:[htmlString dataUsingEncoding:NSUnicodeStringEncoding] options:@{ NSDocumentTypeDocumentAttribute: NSHTMLTextDocumentType } documentAttributes:nil error:nil];

```
UILabel * yourLabel = [[UILabel alloc] init];
yourLabel.attributedText = attrStr;
```
#### **UILabel**

NSMutableAttributedString<sup>。</sup>NSMutableAttributedStringNSAttributedString。

```
NSString *fullStr = @"Hello World!";
NSMutableAttributedString *attString =[[NSMutableAttributedString
alloc]initWithString:fullStr];
// Finding the range of text.
NSRange rangeHello = [fullStr rangeOfString:@"Hello"];
NSRange rangeWorld = [fullStr rangeOfString:@"World!"];
// Add font style for Hello
[attString addAttribute: NSFontAttributeName
                   value: [UIFont fontWithName:@"Copperplate" size:14]
                  range: rangeHello];
// Add text color for Hello
[attString addAttribute: NSForegroundColorAttributeName
                   value: [UIColor blueColor]
                   range: rangeHello];
// Add font style for World!
[attString addAttribute: NSFontAttributeName
                   value: [UIFont fontWithName:@"Chalkduster" size:20]
                   range: rangeWorld];
// Add text color for World!
[attString addAttribute: NSForegroundColorAttributeName
                   value: [UIColor colorWithRed:(66.0/255.0) green:(244.0/255.0)
blue:(197.0/255.0) alpha:1]
                   range: rangeWorld];
// Set it to UILabel as attributedText
UILabel * yourLabel = [[UILabel alloc] initWithFrame:CGRectMake(10, 150, 200, 100)];
yourLabel.attributedText = attString;
[self.view addSubview:yourLabel];
```
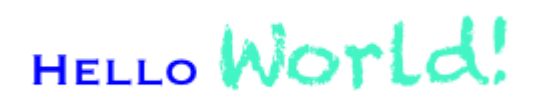

UILabelattributionText [https://riptutorial.com/zh-TW/ios/topic/10927/uilabelattributiontext](https://riptutorial.com/zh-TW/ios/topic/10927/uilabel%E4%B8%AD%E7%9A%84attributiontext)
# **80: UILabel**

# **Examples**

**Objective CUILabel**

```
UILabel *label=[[UILabel alloc]initWithFrame:CGRectMake(0, 0, 320, 480)];
label.backgroundColor=[UIColor lightGrayColor];
NSMutableAttributedString *attributedString;
attributedString = [[NSMutableAttributedString alloc] initWithString:@"Apply Underlining"];
[attributedString addAttribute:NSUnderlineStyleAttributeName value:@1 range:NSMakeRange(0,
[attributedString length])];
[label setAttributedText:attributedString];
```
## **SwiftUILabel**

```
 let label = UILabel.init(frame: CGRect(x: 0, y:0, width: 100, height: 40))
 label.backgroundColor = .lightGray
 let attributedString = NSMutableAttributedString.init(string: "Apply UnderLining")
 attributedString.addAttribute(NSUnderlineStyleAttributeName, value: 1, range:
NSRange.init(location: 0, length: attributedString.length))
  label.attributedText = attributedString
```
UILabel [https://riptutorial.com/zh-TW/ios/topic/7219/uilabel](https://riptutorial.com/zh-TW/ios/topic/7219/uilabel%E6%96%87%E5%AD%97%E4%B8%8B%E5%8A%83%E7%B7%9A)

# **81: UILocalNotification**

UILocalNotificationiOS 10。UserNotifications。

UILocalNotification。 UILocalNotification。

- [UILocalNotification](https://developer.apple.com/library/ios/documentation/iPhone/Reference/UILocalNotification_Class/)
- [Stack OverflowUILocalNotification](http://stackoverflow.com/questions/tagged/uilocalnotification)

## **Examples**

 $\circ$ 

。。

```
let notification = UILocalNotification()
notification.alertBody = "Hello, local notifications!"
notification.fireDate = NSDate().dateByAddingTimeInterval(10) // 10 seconds after now
UIApplication.sharedApplication().scheduleLocalNotification(notification)
```
#### **Objective-C**

```
UILocalNotification *notification = [[UILocalNotification alloc] init];
notification.alertBody = @"Hello, local notifications!";
notification.fireDate = [NSDate dateWithTimeIntervalSinceNow:10]; // 10 seconds after now
[[UIApplication sharedApplication] scheduleLocalNotification:notification];
```
iOS <sub>CH</sub> control-command-H<sub>LL</sub> command-L<sup>®</sup> ""

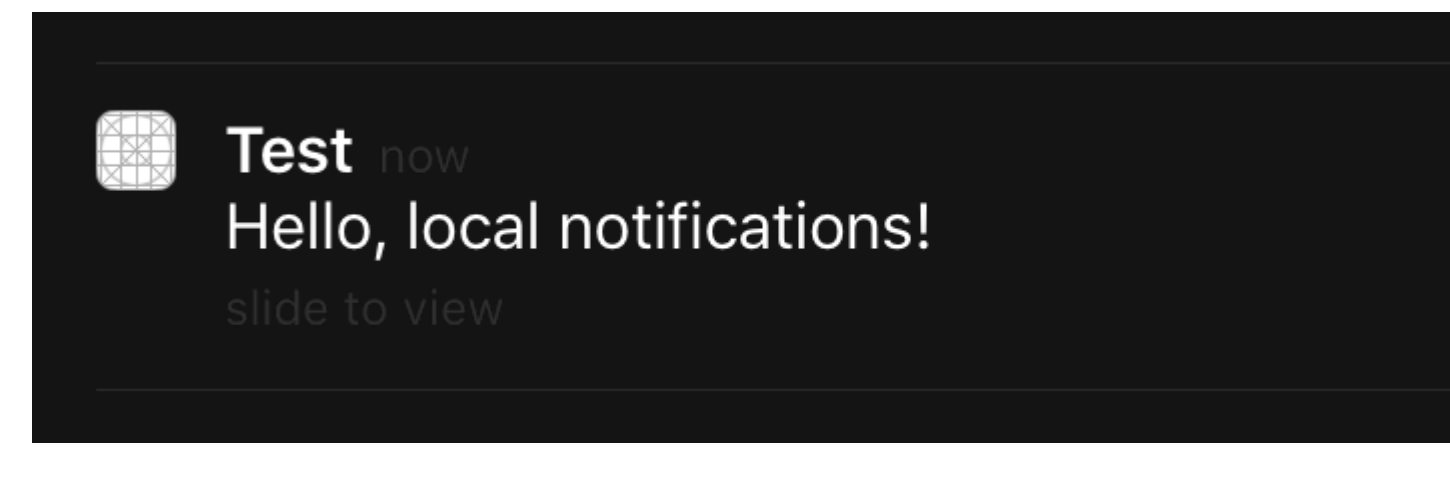

viewDidLoad viewWillAppear viewDidAppear。

#### iOS 8

```
let settings = UIUserNotificationSettings(forTypes: [.Badge, .Sound, .Alert], categories: nil)
UIApplication.sharedApplication().registerUserNotificationSettings(settings)
```

```
UIUserNotificationSettings *settings = [UIUserNotificationSettings
settingsForTypes:(UIUserNotificationTypeBadge | UIUserNotificationTypeSound |
UIUserNotificationTypeAlert) categories:nil];
[[UIApplication sharedApplication] registerUserNotificationSettings:settings];
```
# "Test" Would Like to Send **You Notifications**

Notifications may include alerts, sounds, and icon badges. These can be configured in Settings.

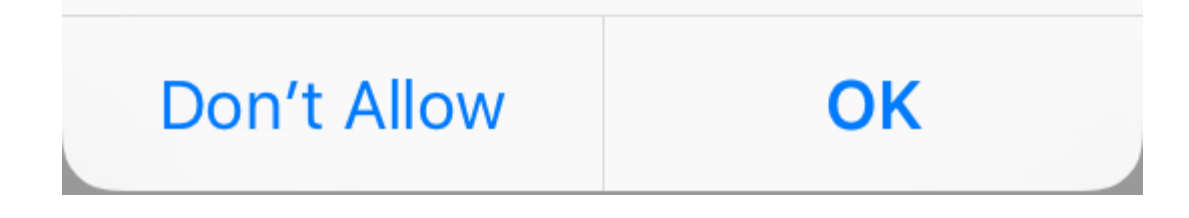

func application(application: UIApplication, didReceiveLocalNotification notification: UILocalNotification) {

#### **Objective-C**

 $^{(9)}$ 

 $\circ$ 

}

```
- (void)application:(UIApplication *)application
didReceiveLocalNotification:(UILocalNotification *)notification {
}
```
AppDelegateUIApplicationDelegate。

**UUID**

 $\circ$ 

UUID

```
let notification = UILocalNotification()
let uuid = NSUUID().uuidString
notification.userInfo = ["UUID": uuid]
UIApplication.shared.scheduleLocalNotification(notification)
```
#### **Objective-C**

```
UILocalNotification *notification = [[UILocalNotification alloc] init];
NSString *uuid = [[NSUUID UUID] UUIDString];
notification.userInfo = @{ @"UUID": uuid };
[[UIApplication sharedApplication] scheduleLocalNotification:notification];
```
#### UUID。。

```
let scheduledNotifications = UIApplication.shared.scheduledLocalNotifications
guard let scheduledNotifications = scheduledNotifications else {
     return
}
for notification in scheduledNotifications where "\(notification.userInfo!["UUID"]!)" ==
UUID_TO_CANCEL {
    UIApplication.sharedApplication().cancelLocalNotification(notification)
}
```
#### **Objective-C**

```
NSArray *scheduledNotifications = [[UIApplication sharedApplication]
scheduledLocalNotifications];
for (UILocalNotification *notification in scheduledNotifications) {
     if ([[notification.userInfo objectForKey:"UUID"] compare: UUID_TO_CANCEL]) {
         [[UIApplication sharedApplication] cancelLocalNotification:notification];
         break;
     }
```
#### UUIDCore DataRealm。

### **3**

}

UIApplication.shared.presentLocalNotificationNow(notification)

### **2**

UIApplication.sharedApplication().presentLocalNotificationNow(notification)

### **Objective-C**

[[UIApplication sharedApplication] presentLocalNotificationNow:notification];

UILocalNotificationfireDatetimeZone。

 $\circ$   $\circ$ 

nil。

.caf .way.aiff $\circ$   $30\circ$  UILocalNotificationDefaultSoundName  $\circ$ 

#### **Objective-C**

```
UILocalNotification *notification = [UILocalNotification new];
notification.soundName = @"nameOfSoundInBundle.wav"; // Use
UILocalNotificationDefaultSoundName for the default alert sound
```

```
let notification = UILocalNotification()
notification.soundName = "nameOfSoundInBundle.wav"
```
#### **Swift 3.0iOS 10**

#### **AppDelegate**

import UserNotifications

#### **didFinishLaunchingWithOptions**

```
UNUserNotificationCenter.current().requestAuthorization(options: [.alert,.sound,.badge]) {
 (granted, error) in
// Here you can check Request is Granted or not.
 }
\circ let content = UNMutableNotificationContent()
     content.title = "10 Second Notification Demo"
      content.subtitle = "From Wolverine"
      content.body = "Notification after 10 seconds - Your pizza is Ready!!"
      content.categoryIdentifier = "myNotificationCategory"
     let trigger = UNTimeIntervalNotificationTrigger(
          timeInterval: 10.0,
          repeats: false)
      let request = UNNotificationRequest(
          identifier: "10.second.message",
          content: content,
          trigger: trigger
      )
     UNUserNotificationCenter.current().add(request, withCompletionHandler: nil)
```
 $\circ$ 

 $\circ$ 

### **iOS10UILocalNotification**

UILocalNotification APIiOS10User NotificationsAPI。iOS10 User Notifications。

 $\sim$ 

- 1. iOS 10
- 2. 。
- 3. 3D。
- 4. 。
- 5. UIRich Notification。

UILocalNotification APIiOS10API。

#### DemoAPI **[iOS10AdaptationTips](https://github.com/ChenYilong/iOS10AdaptationTips)** 。

#### **Swift**

#### 1. UserNotifications

```
 /// Notification become independent from UIKit
 import UserNotifications
```
#### 2. localNotification

```
 let center = UNUserNotificationCenter.current()
 center.requestAuthorization(options: [.alert, .sound]) { (granted, error) in
     // Enable or disable features based on authorization.
 }
```
#### 3. localNotification

```
4. @IBAction func triggerNotification(){
       let content = UNMutableNotificationContent()
        content.title = NSString.localizedUserNotificationString(forKey: "Elon said:",
   arguments: nil)
       content.body = NSString.localizedUserNotificationString(forKey: "Hello TomDGet up,
   let's play with Jerry!", arguments: nil)
       content.sound = UNNotificationSound.default()
       content.badge = UIApplication.shared().applicationIconBadgeNumber + 1;
        content.categoryIdentifier = "com.elonchan.localNotification"
        // Deliver the notification in five seconds.
        let trigger = UNTimeIntervalNotificationTrigger.init(timeInterval: 60.0, repeats:
   true)
        let request = UNNotificationRequest.init(identifier: "FiveSecond", content: content,
   trigger: trigger)
        // Schedule the notification.
        let center = UNUserNotificationCenter.current()
        center.add(request)
   }
   @IBAction func stopNotification(_ sender: AnyObject) {
```

```
 let center = UNUserNotificationCenter.current()
     center.removeAllPendingNotificationRequests()
     // or you can remove specifical notification:
     // center.removePendingNotificationRequests(withIdentifiers: ["FiveSecond"])
}
```
#### Objective-C

#### 1. UserNotifications

 // Notifications are independent from UIKit #import <UserNotifications/UserNotifications.h>

#### 2. localNotification

```
UNUserNotificationCenter *center = [UNUserNotificationCenter currentNotificationCenter];
[center requestAuthorizationWithOptions:(UNAuthorizationOptionBadge |
UNAuthorizationOptionSound | UNAuthorizationOptionAlert)
                      completionHandler:^(BOOL granted, NSError * _Nullable error) {
                          if (!error) {
                             NSLog(@"request authorization succeeded!");
                             [self showAlert];
 }
                      }];
```
#### 3. localNotification

```
UNMutableNotificationContent *content = [[UNMutableNotificationContent alloc] init];
   content.title = [NSString localizedUserNotificationStringForKey:@"Elon said:"
                                                          arguments:nil];
   content.body = [NSString localizedUserNotificationStringForKey:@"Hello TomGet up, let's
   play with Jerry!"
                                                        arguments:nil];
   content.sound = [UNNotificationSound defaultSound];
   // 4. update application icon badge number
   content.badge = [NSNumber numberWithInteger:([UIApplication
   sharedApplication].applicationIconBadgeNumber + 1)];
   // Deliver the notification in five seconds.
   UNTimeIntervalNotificationTrigger *trigger = [UNTimeIntervalNotificationTrigger
                                                 triggerWithTimeInterval:5.f
                                                 repeats:NO];
   UNNotificationRequest *request = [UNNotificationRequest
   requestWithIdentifier:@"FiveSecond"
                                                                          content:content
                                                                          trigger:trigger];
   /// 3. schedule localNotification
   UNUserNotificationCenter *center = [UNUserNotificationCenter currentNotificationCenter];
   [center addNotificationRequest:request withCompletionHandler:^(NSError * _Nullable error)
   {
        if (!error) {
            NSLog(@"add NotificationRequest succeeded!");
         }
   }];
4.
```
#### **[iOS10AdaptationTips](https://github.com/ChenYilong/iOS10AdaptationTips)** 。

let trigger = UNTimeIntervalNotificationTrigger.init(timeInterval: 60, repeats: true)

UILocalNotification <https://riptutorial.com/zh-TW/ios/topic/635/uilocalnotification>

# **82: UINavigationController**

**UINavigationController**。。。

# **Examples**

navigationController?.popViewControllerAnimated(true)

### Objective-C

[self.navigationController popViewControllerAnimated:YES];

navigationController?.popToRootViewControllerAnimated(true)

#### C.

[self.navigationController popToRootViewControllerAnimated:YES];

### **NavigationController**

ViewController。

Editor> Embed In> Navigation Controller

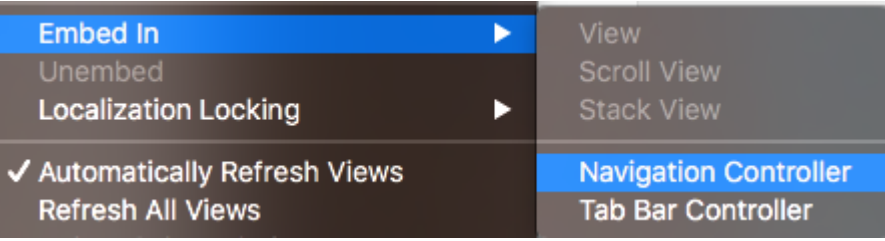

```
Navigation Controller
Navigation Controller
```

```
//Swift
let viewController = UIViewController()
let navigationController = UINavigationController(rootViewController: viewController)
//Objective-C
UIViewController *viewController = [[UIViewController alloc] init];
```

```
UINavigationController *navigationController = [[UINavigationController alloc]
initWithRootViewController:viewController];
```

```
//Swift
let fooViewController = UIViewController()
navigationController?.pushViewController(fooViewController, animated: true)
//Objective-C
```

```
UIViewController *fooViewController = [[UIViewController alloc] init];
[navigationController pushViewController:fooViewController animated:YES];
```
UINavigationControllernavigation stack 。

```
UI。 UINavigationController。 UINavigationControllernavigation stack。
```

```
UINavigationController。
```
UINavigationController [https://riptutorial.com/zh-TW/ios/topic/1079/uinavigationcontroller](https://riptutorial.com/zh-TW/ios/topic/1079/uinavigationcontroller%E7%9A%84)

# **83: UIPageViewController**

UIPageViewController。UIPageViewControllerUIPageViewControllerDataSource。 UIPageViewControllerUIPageViewControllerpresentationCountpresentationIndex。

- 1. UIPageViewControllerTransitionStyle
- 2. UIPageViewControllerNavigationOrientation
- 3. UIPageViewControllerSpineLocation
- 4. UIPageViewControllerNavigationDirection

Apple Developer

## **Examples**

**UIPageViewController**

1. UIPageViewController。identifier UIPageViewController。。

```
UIViewController *firstVC = [[UIViewController alloc] init];
firstVC.identifier = 0
UIViewController *secondVC = [[UIViewController alloc] init];
secondVC.identifier = 1
NSArray *viewControllers = [[NSArray alloc] initWithObjects: firstVC, secondVC, nil];
```
#### 2. UIPageViewController。

```
UIPageViewController *pageViewController = [[UIPageViewController alloc]
initWithTransitionStyle:UIPageViewControllerTransitionStyleScroll
```
navigationOrientation:UIPageViewControllerNavigationOrientationHorizontal

options:nil];

3. UIPageViewControllerDataSource。

pageViewController.dataSource = self;

4. setViewControllers

```
if (viewControllers.count) {
     [pageViewController setViewControllers:@[[viewControllers objectAtIndex:0]]
                                  direction:UIPageViewControllerNavigationDirectionForward
                                   animated:NO
                                 completion:nil];
}
```
5. UIPageViewControllerappearancerotation。

```
 [self addChildViewController:pageViewController];
 pageViewController.view.frame = self.view.frame;
 [self.view addSubview:pageViewController.view];
 [pageViewController didMoveToParentViewController:self];
```
#### 6. UIPageViewControllerDataSource

```
- (UIViewController *)pageViewController:(UIPageViewController *)pageViewController
      viewControllerBeforeViewController:(UIViewController *)viewController
{
     index = [(Your View Controler Base Class *)viewController identifier];
     index--;
     return [self childViewControllerAtIndex:index];
}
- (UIViewController *)pageViewController:(UIPageViewController *)pageViewController
        viewControllerAfterViewController:(UIViewController *)viewController
{
     index = [(Your View Controler Base Class *)viewController identifier];
     index++;
     return [self childViewControllerAtIndex:index];
}
- (NSInteger)presentationCountForPageViewController:(UIPageViewController *)pageViewController
{
     return [viewControllers count];
}
- (NSInteger)presentationIndexForPageViewController:(UIPageViewController *)pageViewController
{
     return index;
}
```
#### 7. nil。

```
- (UIViewController *)childViewControllerAtIndex: (NSInteger)index
{
    if (index <= ([viewControllers count] - 1)) {
        return [viewControllers objectAtIndex:index];
     } else {
        return nil;
     }
}
```
1.

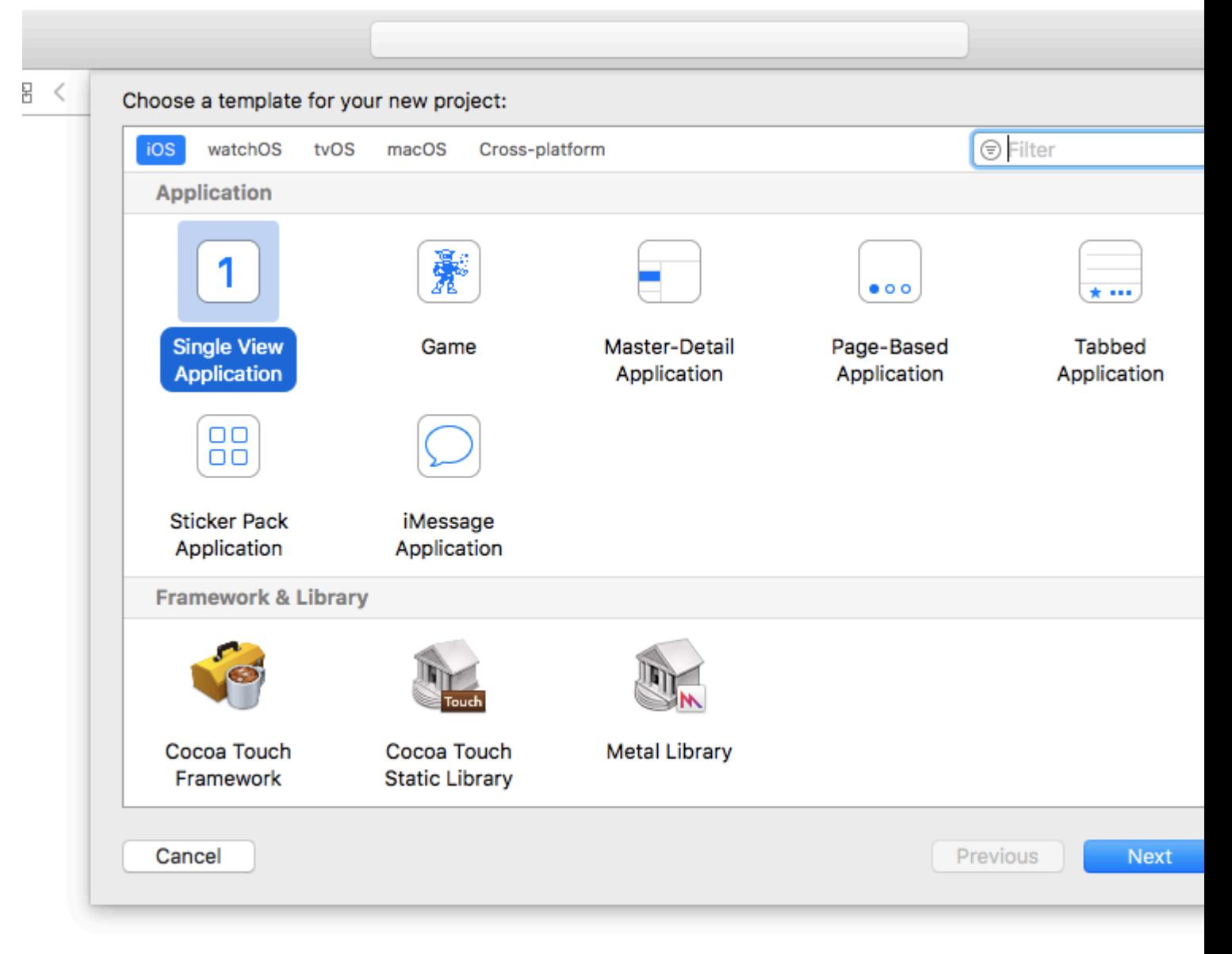

 $2.$ 

 $1.$ 2.

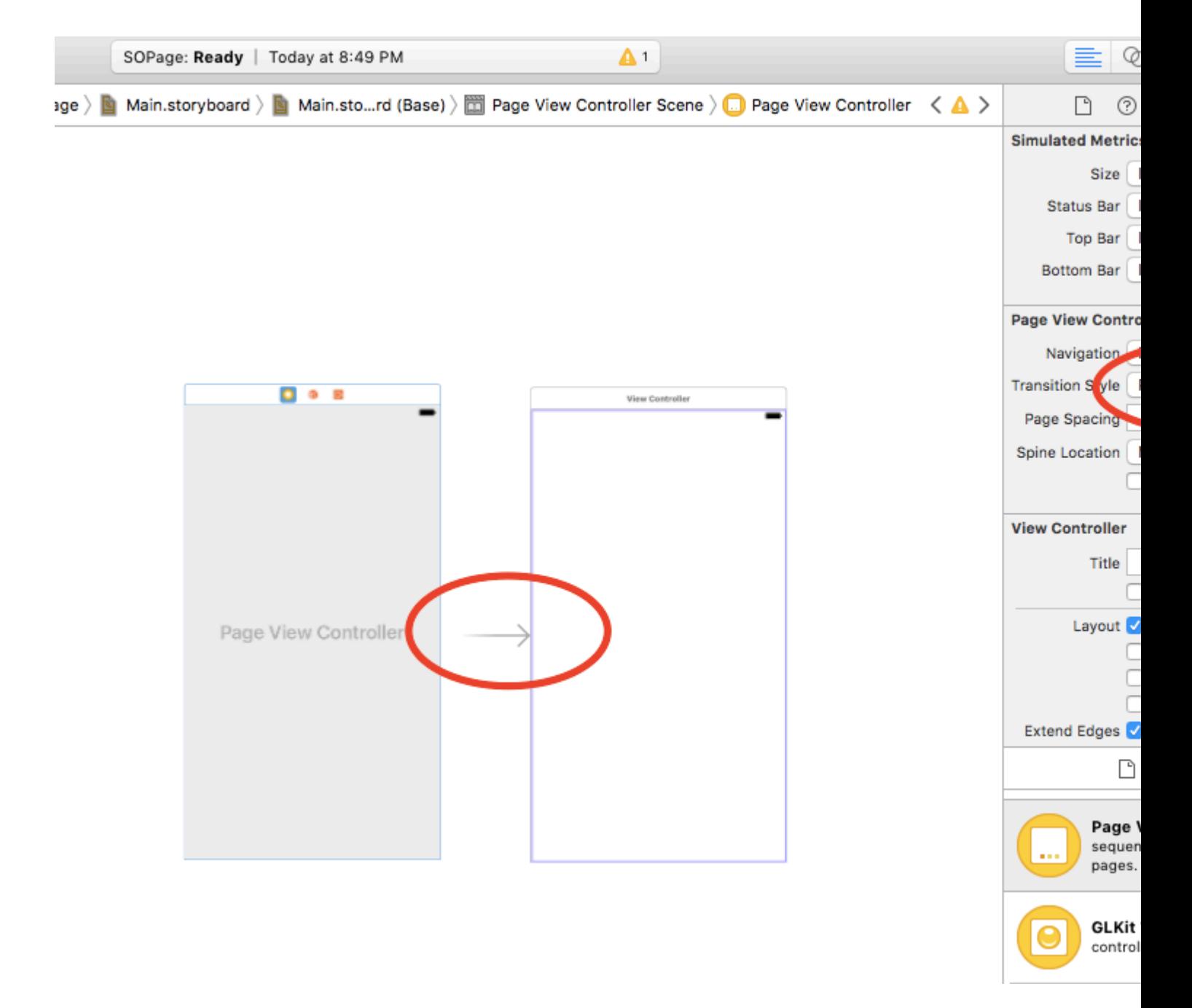

#### 3. UIPageViewController

#### UIPageViewController:) 4.

```
class PageViewController: UIPageViewController, UIPageViewControllerDataSource {
     override func viewDidLoad() {
         self.dataSource = self
         let controller = createViewController()
        self.setViewControllers([controller], direction: .forward, animated: false,
completion: nil)
    }
     func pageViewController(_ pageViewController: UIPageViewController,
viewControllerBefore viewController: UIViewController) -> UIViewController? {
         let controller = createViewController()
         return controller
     }
```

```
 func pageViewController(_ pageViewController: UIPageViewController,
viewControllerAfter viewController: UIViewController) -> UIViewController? {
         let controller = createViewController()
        return controller
    }
    func createViewController() -> UIViewController {
        var randomColor: UIColor {
            return UIColor(hue: CGFloat(arc4random_uniform(360))/360, saturation: 0.5,
brightness: 0.8, alpha: 1)
        }
        let storyboard = UIStoryboard(name: "Main", bundle: nil)
        let controller = storyboard.instantiateViewController(withIdentifier: "View
Controller")
        controller.view.backgroundColor = randomColor
        return controller
    }
}
```
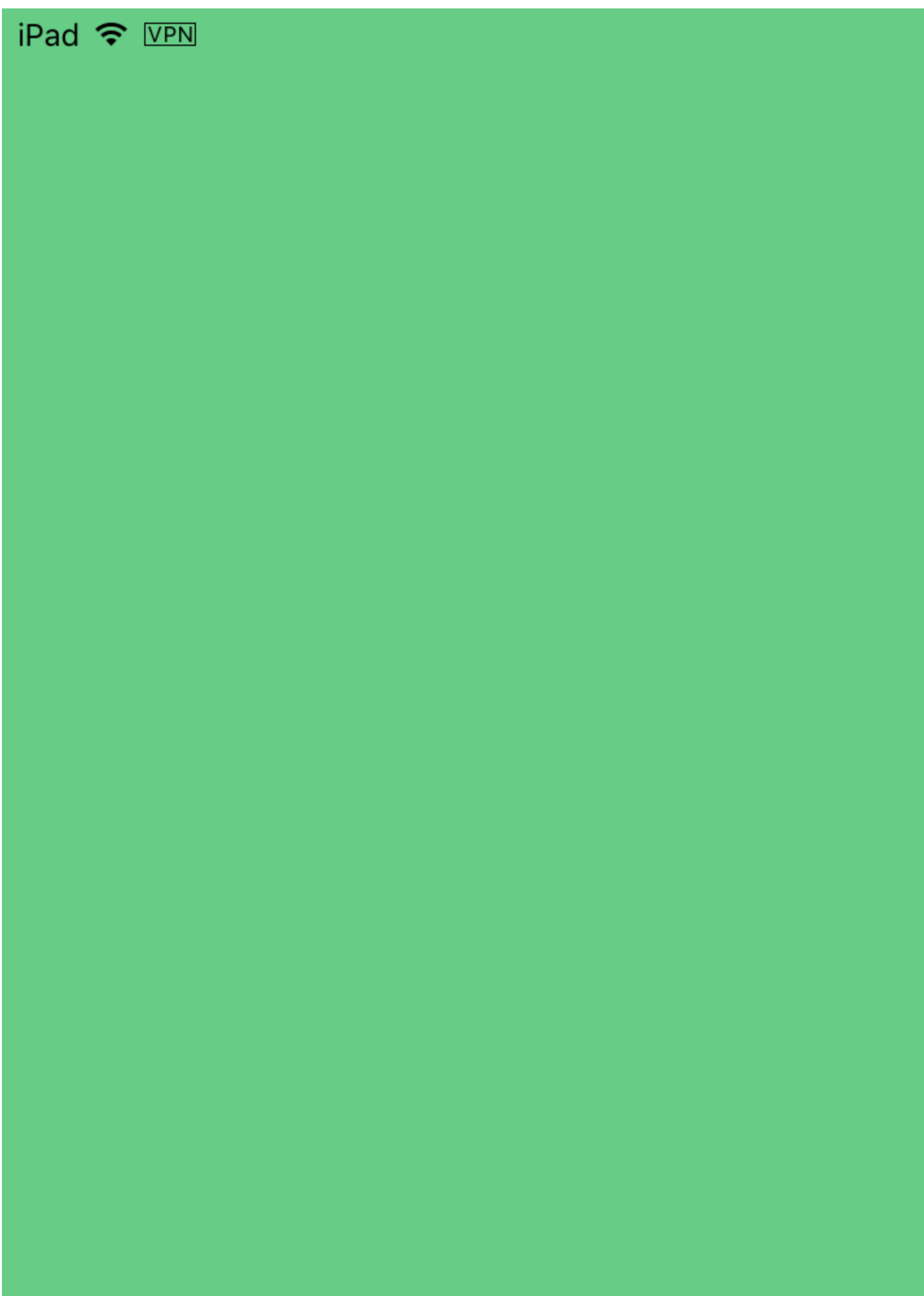

# 84: UIPheonix - UI

UIPheonixUI+macOSiOStvOS/ API

https://github.com/MKGitHub/UIPheonix

- $\bullet$  0
- $\bullet$  0
- $\bullet$  Ul<sub>o</sub>
- $\bullet$  Ulo
- $\bullet$   $\circ$
- 
- $\bullet$   $\circ$
- Apple。
- macOSiOStvOSKung Fu

## **Examples**

 $U$ 

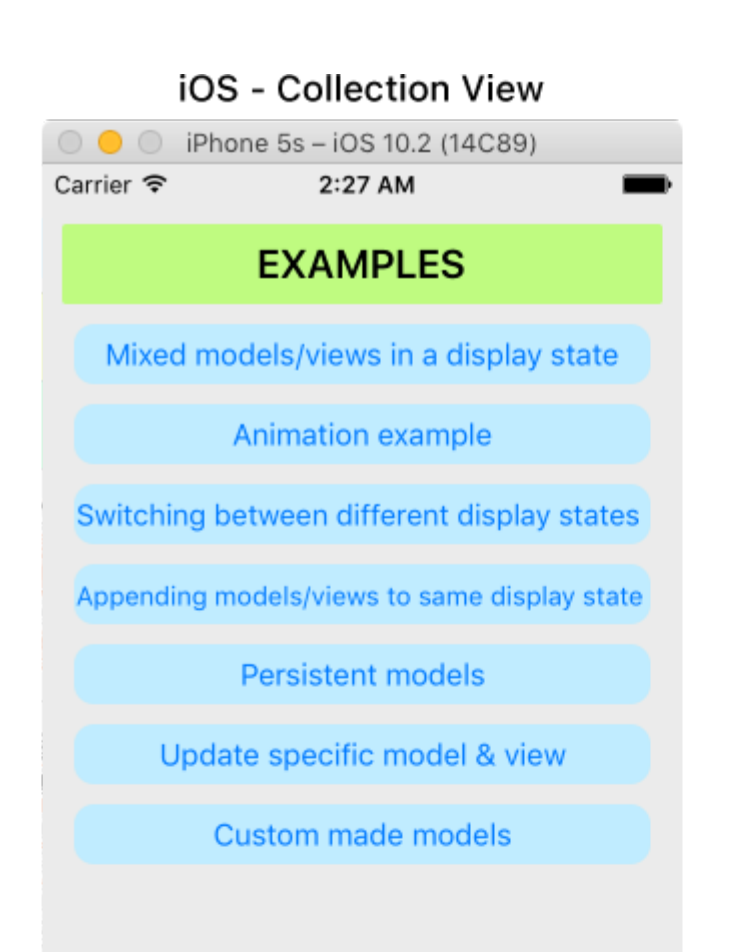

## iOS - Table View

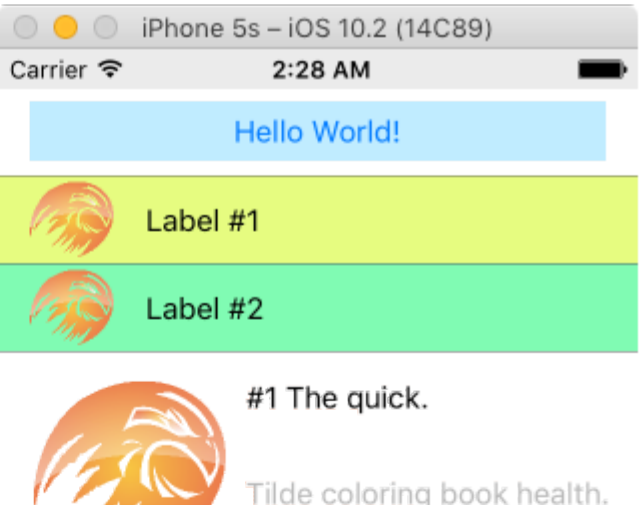

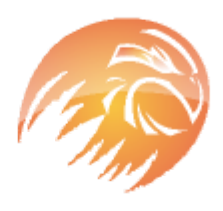

#### #2 The quick, brown fox jumps over a lazy dog.

Tilde coloring book health goth echo park, gentrify semiotics vinyl cardigan quinoa meh master cleanse cray four dollar toast scenester hammock. Butcher truffaut flannel, unicorn fanny pack skateboard pug four loko,

### macOS - Collection View

UIPheonixDemo-macOS

## **EXAMPLES**

Mixed models/views in a display state

Animation example

Switching between different display states

Appending models/views to same display state

Persistent models

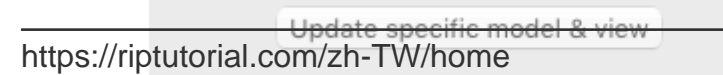

### macOS - Table View

UIPheonixDemo-macOS

#### Hello World!

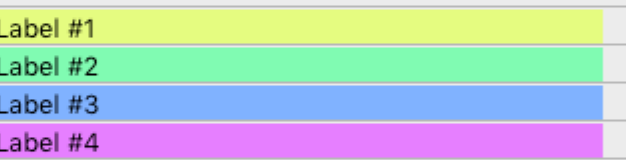

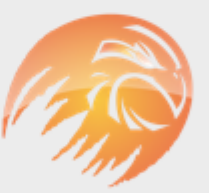

#### #1 The quick.

Tilde coloring book health.

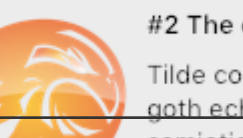

#### #2 The quick, brown fox

Tilde coloring book health goth echo park, gentrify semiotics vinyl cardig349 quinoa meh master cleanse

# **85: UIPickerView**

## **Examples**

```
class PickerViewExampleViewController : UIViewController, UIPickerViewDelegate,
UIPickerViewDataSource {
     @IBOutlet weak var btnFolder: UIButton!
     let pickerView = UIPickerView()
     let pickerViewRows = ["First row,", "Secound row,","Third row,","Fourth row"]
     override func viewDidLoad() {
        super.viewDidLoad()
        self.btnFolder.addTarget(self, action: #selector(CreateListVC.btnFolderPress),
forControlEvents: UIControlEvents.TouchUpInside)
     }
     @objc private func btnFolderPress() {
        self.pickerView.delegate = self
        self.pickerView.dataSource = self
         self.view.addSubview(self.pickerView)
     }
     //MARK: UIPickerViewDelegate
     func pickerView(pickerView: UIPickerView, titleForRow row: Int, forComponent component:
Int) -> String? {
        return self.pickerViewRows[row]
     }
     //MARK: UIPickerViewDataSource
     func numberOfComponentsInPickerView(pickerView: UIPickerView) -> Int {
        return 1
     }
    func pickerView(pickerView: UIPickerView, numberOfRowsInComponent component: Int) -> Int {
         return self.pickerViewRows.count
     }
}
```
# **Objective-C**

```
@property (nonatomic,strong) UIPickerView *countryPicker;
@property (nonatomic,strong) NSArray *countryNames;
- (void)viewDidLoad {
    [super viewDidLoad];
    _{\rm countryNames} = @[@"Australia (AUD)", @"China (CNY)",
                           @"France (EUR)", @"Great Britain (GBP)", @"Japan (JPY)",@"INDIA
(IN)",@"AUSTRALIA (AUS)",@"NEW YORK (NW)"];
```

```
[self pickcountry];
  }
-(void)pickcountry {
     _countryPicker = [[UIPickerView alloc]init];
     _countryPicker.delegate = self;
     _countryPicker.dataSource = self;
     [[UIPickerView appearance] setBackgroundColor:[UIColor colorWithRed:21/255.0
green:17/255.0 blue:50/255.0 alpha:1.0]];
}
#pragma mark- pickerView Delegates And datasource
- (NSInteger)numberOfComponentsInPickerView:(UIPickerView *)pickerView {
     return 1;
}
- (NSInteger)pickerView:(UIPickerView *)pickerView
numberOfRowsInComponent:(NSInteger)component {
     return _countryNames.count;
}
- (NSString *)pickerView:(UIPickerView *)pickerView
             titleForRow: (NSInteger) row
             forComponent:(NSInteger)component {
     return _countryNames[row];
}
- (void)pickerView:(UIPickerView *)pickerView didSelectRow:(NSInteger)row
inComponent:(NSInteger)component {
       NSString *pickedCountryName = _countryNames[row];
}
```
#### **pickerView**

#### **Objective-C**

```
//Displays the country pickerView with black background and white text
[self. countryPicker setValue:[UIColor whiteColor] forKey:@"textColor"];
[self. countryPicker setValue:[UIColor blackColor] forKey:@"backgroundColor"];
let color1 = UIColor(colorLiteralRed: 1, green: 1, blue: 1, alpha: 1)
let color2 = UIColor(colorLiteralRed: 0, green: 0, blue: 0, alpha: 1)
pickerView2.setValue(color1, forKey: "textColor")
pickerView2.setValue(color2, forKey: "backgroundColor")
```
UIPickerView <https://riptutorial.com/zh-TW/ios/topic/4242/uipickerview>

# **86: UIRefreshControl TableView**

UIRefreshControl。。。

## **Examples**

**Objective-C**

#### ViewController

@property (nonatomic) UIRefreshControl \*refreshControl;

viewDidLoad() refreshControl

```
self.refreshControl = [[UIRefreshControl alloc]init];
[self.tableView addSubview:self.refreshControl];
[self.refreshControl addTarget:self action:@selector(refreshTable)
forControlEvents:UIControlEventValueChanged];
//Setting the tint Color of the Activity Animation
self.refreshControl.tintColor = [UIColor redColor];
//Setting the attributed String to the text
NSMutableAttributedString * string = [[NSMutableAttributedString alloc]
initWithString:@"firstsecondthird"];
[string addAttribute:NSForegroundColorAttributeName value:[UIColor redColor]
range:NSMakeRange(0,5)];
[string addAttribute:NSForegroundColorAttributeName value:[UIColor greenColor]
range:NSMakeRange(5,6)];
[string addAttribute:NSForegroundColorAttributeName value:[UIColor blueColor]
range:NSMakeRange(11,5)];
self.refreshControl.attributedTitle = string;
```
refreshTable

```
- (void)refreshTable {
     //TODO: refresh your data
     [self.refreshControl endRefreshing];
    [self.refreshControl beginRefreshing];
    [self.tableView reloadData];
    [self.refreshControl endRefreshing];
}
```
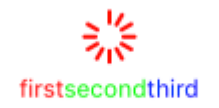

## **tableViewrefreshControl**

UIRefreshControl \*refreshControl = [[UIRefreshControl alloc] init];

```
[refreshControl addTarget:self action:@selector(pullToRefresh:)
forControlEvents:UIControlEventValueChanged];
self.scrollView.alwaysBounceVertical = YES;
[self.scrollView addSubview:refreshControl];
- (void)pullToRefresh:(UIRefreshControl*) sender{
//Do work off the main thread
dispatch_async(dispatch_get_global_queue(DISPATCH_QUEUE_PRIORITY_DEFAULT, 0), ^{
     // Simulate network traffic (sleep for 2 seconds)
     [NSThread sleepForTimeInterval:2];
     //Update data
     //Call complete on the main thread
    dispatch_sync(dispatch_get_main_queue(), ^{
         //Update network activity UI
        NSLog(@"COMPLETE");
         [sender endRefreshing];
     });
});
```
#### }

UIRefreshControl TableView <https://riptutorial.com/zh-TW/ios/topic/8278/uirefreshcontrol-tableview>

# **87: UIScrollView AutoLayout**

# **Examples**

### **ScrollableController**

#### AutolayoutUIScrollView。

UIScrollViewContentViewUIScrollView。

```
import Foundation
import UIKit
class ScrollableController : UIViewController {
     private var scrollView: UIScrollView!
     private var contentView: UIView!
     override func viewDidLoad() {
        super.viewDidLoad()
         //Setup
         self.initControls()
         self.setTheme()
         self.layoutScrollView()
         self.layoutContentView()
         //Add child views
         self.addChildViews()
     }
     func initControls() {
        self.scrollView = UIScrollView()
         self.contentView = UIView()
     }
     func setTheme() {
         self.scrollView.backgroundColor = UIColor.blue()
         self.contentView.backgroundColor = UIColor.orange()
     }
     func layoutScrollView() {
         self.view.addSubview(self.scrollView)
         let views: NSDictionary = ["scrollView": self.scrollView]
         var constraints = Array<String>()
         //Constrain the scrollView to our controller's self.view.
         constraints.append("H:|-0-[scrollView]-0-|")
         constraints.append("V:|-0-[scrollView]-0-|")
         for constraint in constraints {
             self.view.addConstraints(NSLayoutConstraint.constraints(withVisualFormat:
constraint, options: NSLayoutFormatOptions(rawValue: 0), metrics: nil, views: views as!
[String : AnyObject]))
 }
```

```
 self.scrollView.translatesAutoresizingMaskIntoConstraints = false
     }
     func layoutContentView() {
         self.scrollView.addSubview(self.contentView)
         let views: NSDictionary = ["contentView": self.contentView, "view": self.view]
         var constraints = Array<String>()
         //Constrain the contentView to the scrollView.
         constraints.append("H:|-0-[contentView]-0-|")
         constraints.append("V:|-0-[contentView]-0-|")
         for constraint in constraints {
             self.scrollView.addConstraints(NSLayoutConstraint.constraints(withVisualFormat:
constraint, options: NSLayoutFormatOptions(rawValue: 0), metrics: nil, views: views as!
[String : AnyObject]))
         }
         //Disable Horizontal Scrolling by making the contentView EqualWidth with our
controller's self.view (ScrollView's parentView).
         self.view.addConstraints(NSLayoutConstraint.constraints(withVisualFormat:
"H:[contentView(==view)]", options: NSLayoutFormatOptions(rawValue: 0), metrics: nil, views:
views as! [String : AnyObject]))
         self.contentView.translatesAutoresizingMaskIntoConstraints = false
     }
     func addChildViews() {
         //Init
         let greenView = UIView()
         let whiteView = UIView()
         //Theme
         greenView.backgroundColor = UIColor.green()
         whiteView.backgroundColor = UIColor.orange()
         //Layout -- Child views are added to the 'ContentView'
         self.contentView.addSubview(greenView)
         self.contentView.addSubview(whiteView)
         let views: NSDictionary = ["greenView": greenView, "whiteView": whiteView];
         var constraints = Array<String>()
         //Constrain the greenView to the contentView with a height of 400 and 15 spacing all
around.
         constraints.append("H:|-15-[greenView]-15-|")
         constraints.append("V:|-15-[greenView(400)]")
         //Constrain the whiteView below the greenView with 15 spacing all around and a height
of 500.
         constraints.append("H:|-15-[whiteView]-15-|")
         constraints.append("V:[greenView]-15-[whiteView(500)]-15-|")
         for constraint in constraints {
             self.contentView.addConstraints(NSLayoutConstraint.constraints(withVisualFormat:
constraint, options: NSLayoutFormatOptions(rawValue: 0), metrics: nil, views: views as!
[String : AnyObject]))
        }
```
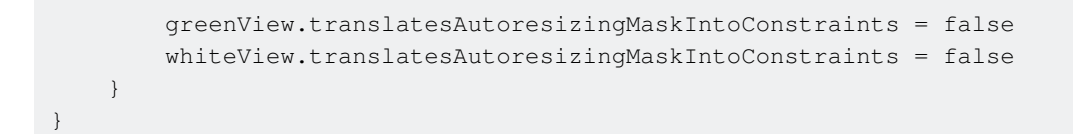

greenView400+ whiteView500。ScrollViewcontentSize。

EqualWidthcontentViewself.view

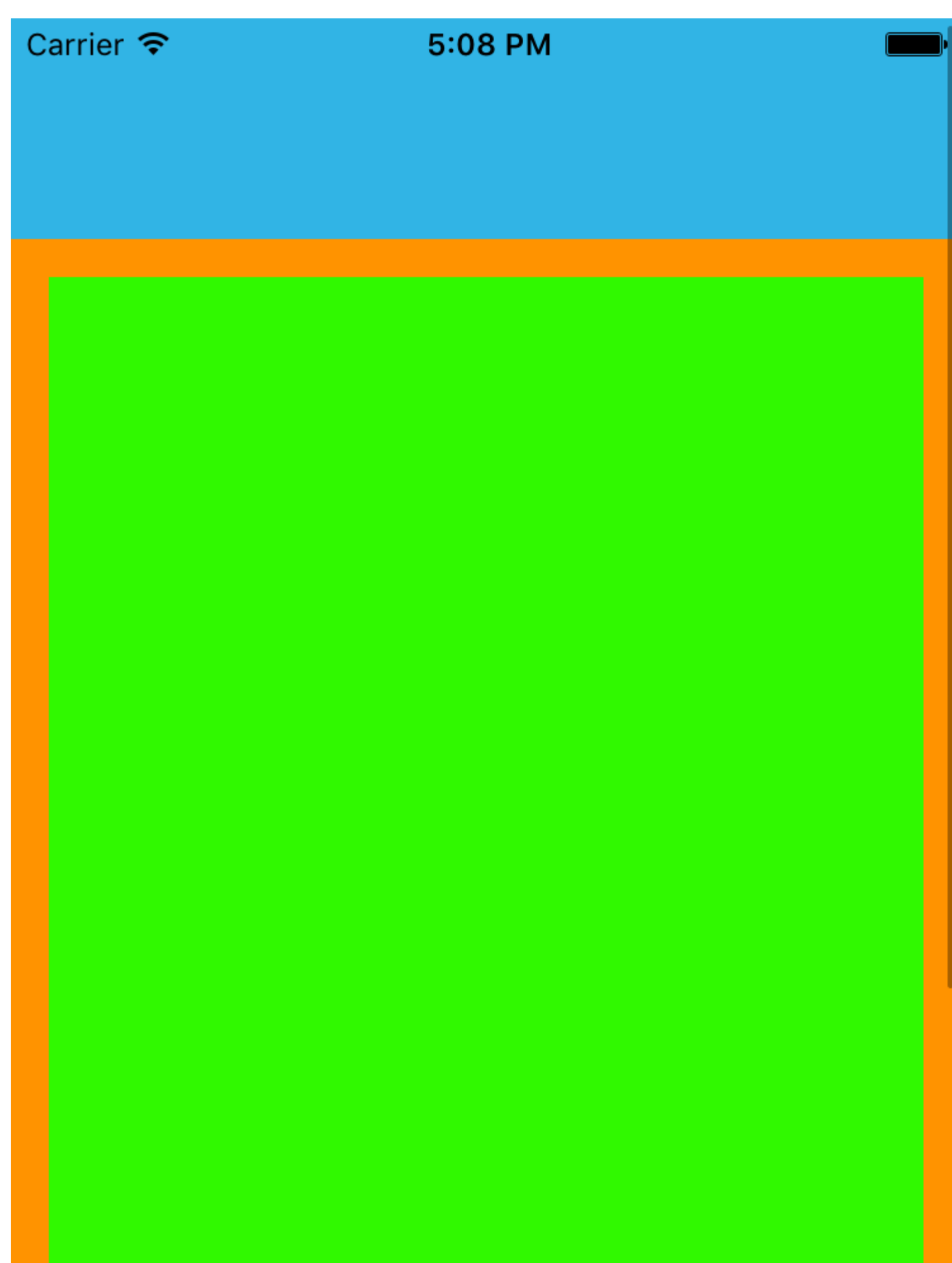

- 2. scrollview . . .
- 3. Y42020440

#### $3<sub>°</sub>$

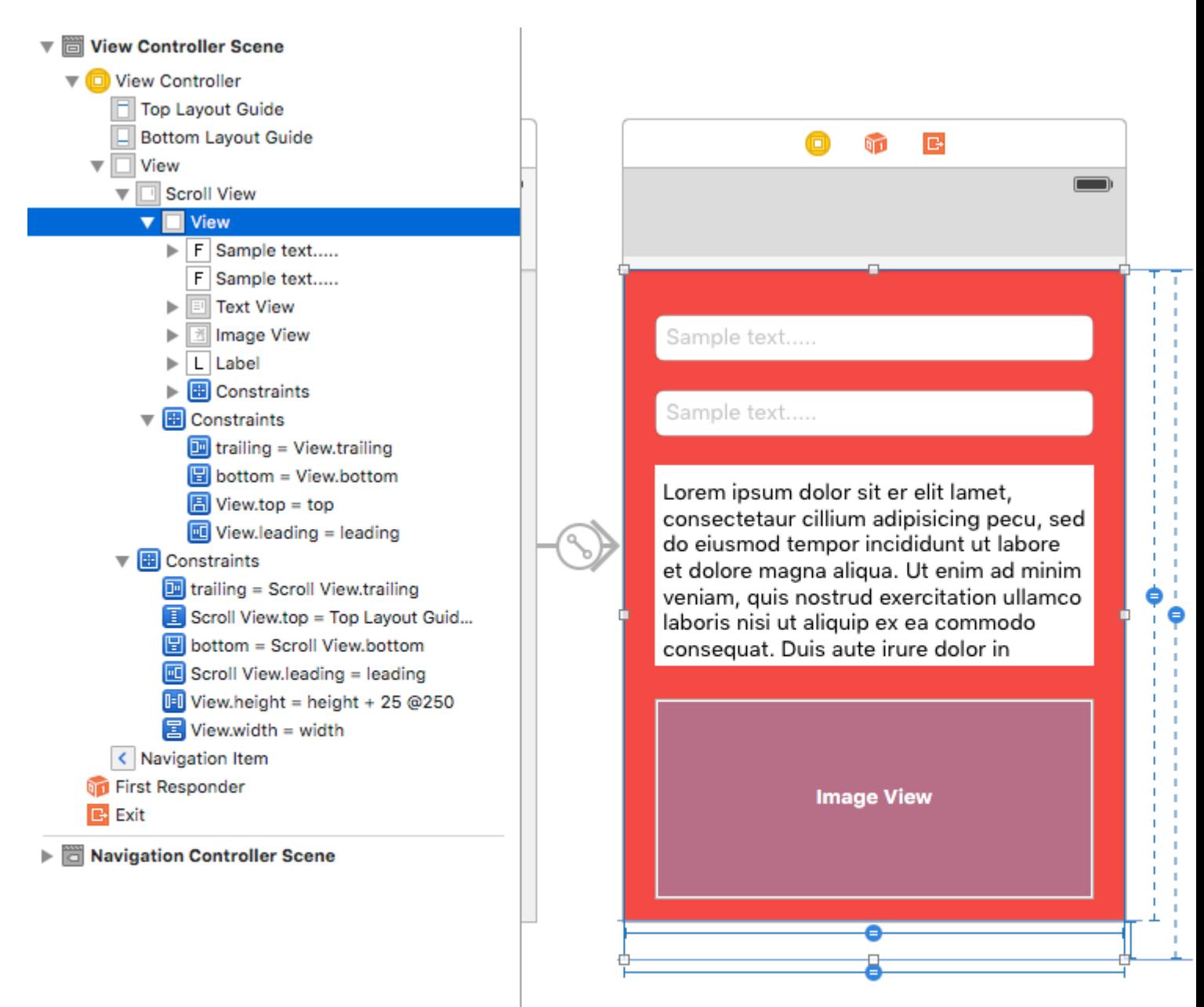

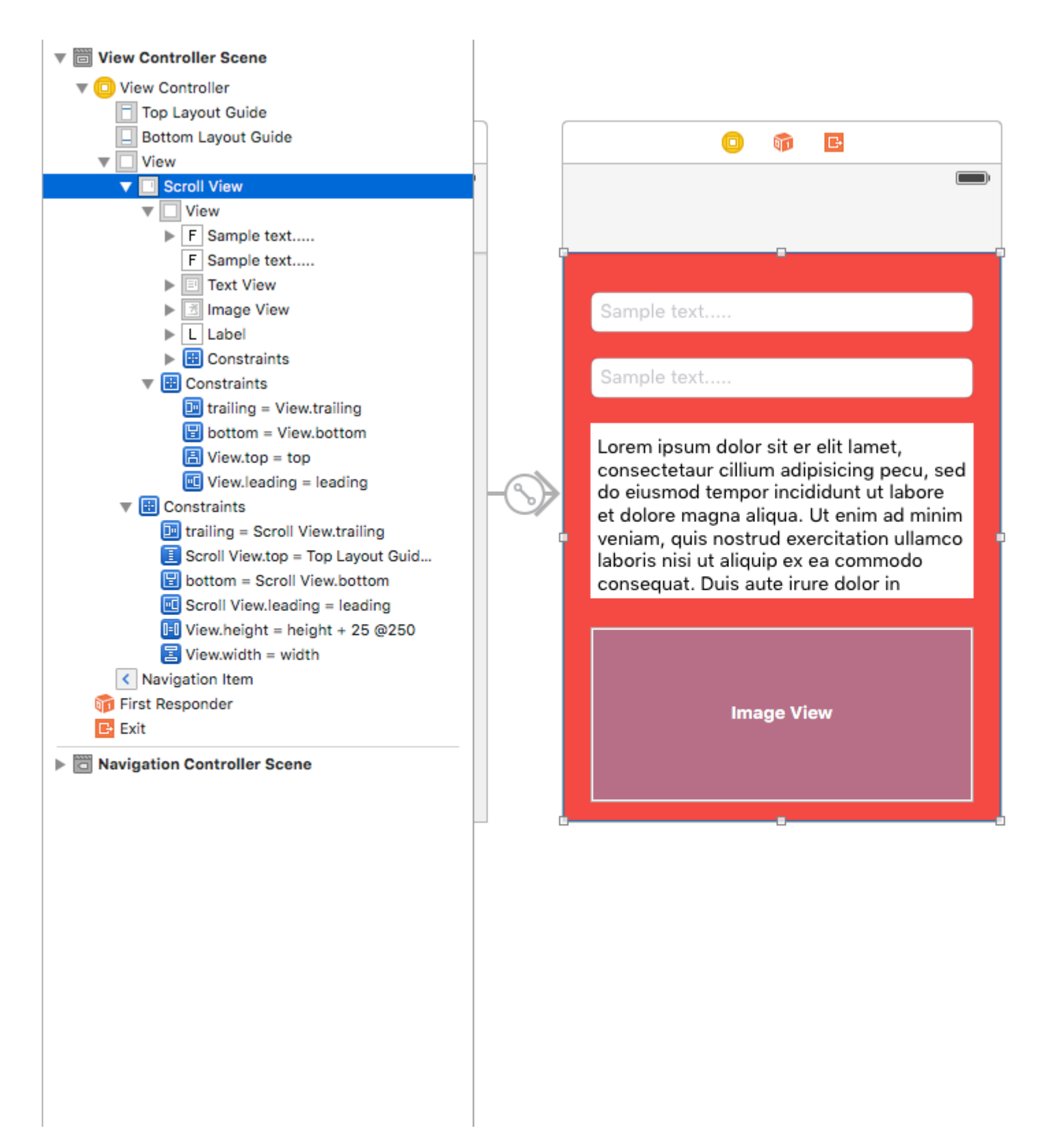

UIScrollView AutoLayout <https://riptutorial.com/zh-TW/ios/topic/4671/uiscrollview-autolayout>

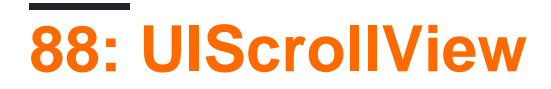

## **Examples**

### **UIScrollView**

CGRectUIScrollView。

```
let scrollview = UIScrollView.init(frame: CGRect(x: 0, y: 0, width: 320, height: 400))
```
#### **Objective-C**

```
UIScrollView *scrollview = [[UIScrollView alloc] initWithFrame:CGRectMake(0, 0, 320, 400)];
```
contentSize。。contentSize UIScrollView。

#### **Autolayout**

autolayout4。 contentSize。

scrollview.contentSize = CGSize(width: 640, height: 800)

#### **Objective-C**

scrollview.contentSize = CGSizeMake(640, 800);

#### **ScrollView with AutoLayout**

scrollviewautolayout。

- •
- viewcontrolleriPhone-4inch。
- viewcontroller

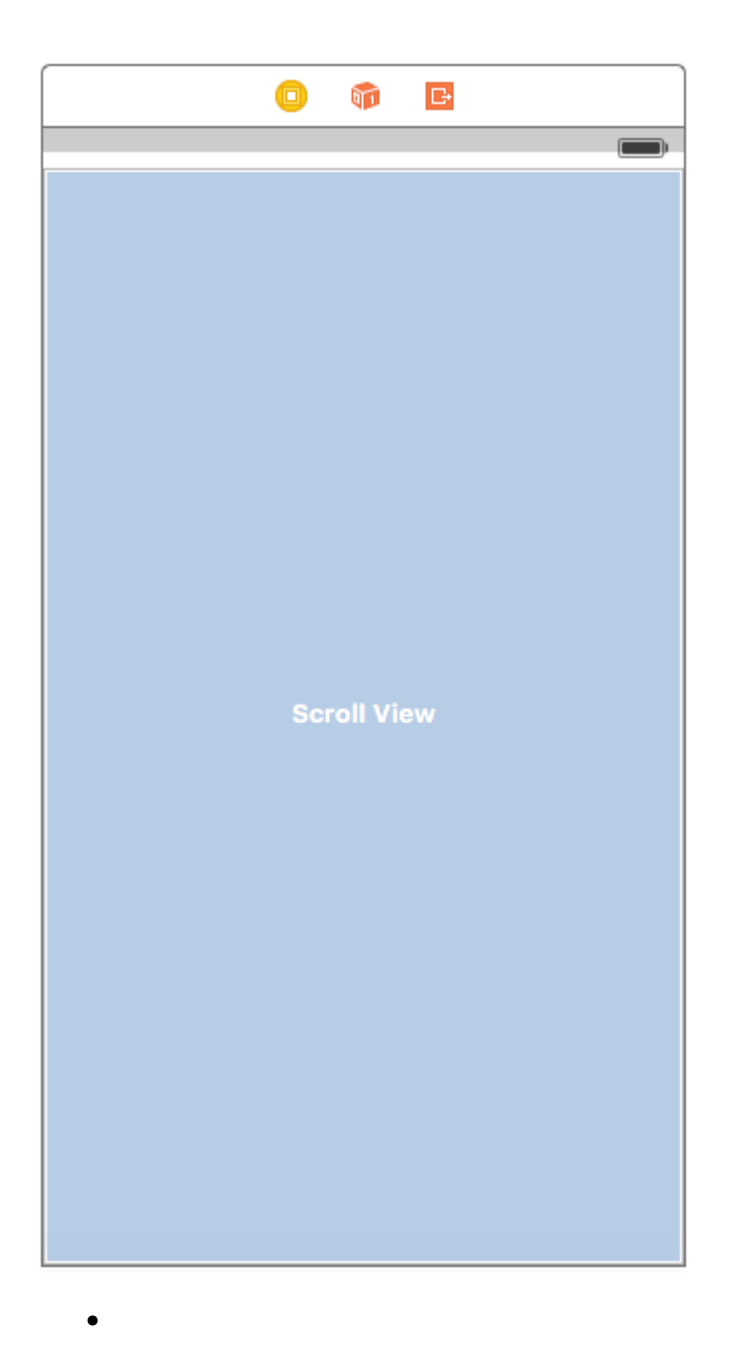

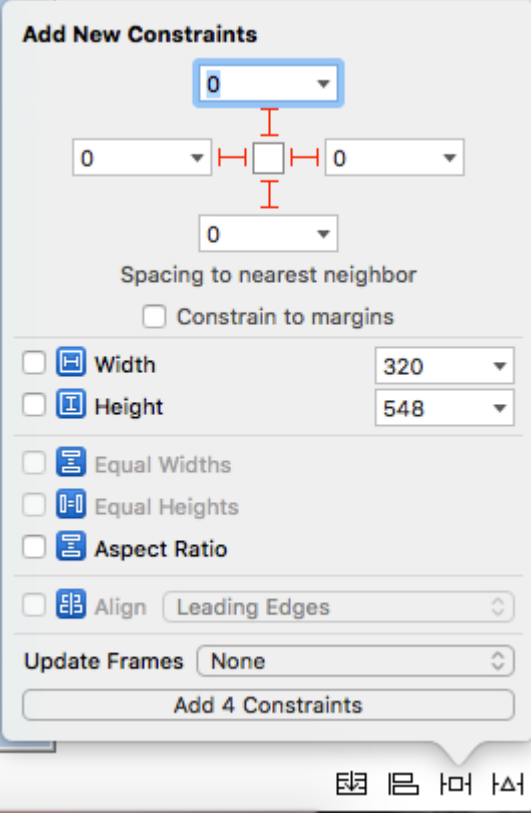

scrollviewviewcontroller

 $\overline{1}$ 

- $\circ$
- UIView0,0,700,700。。

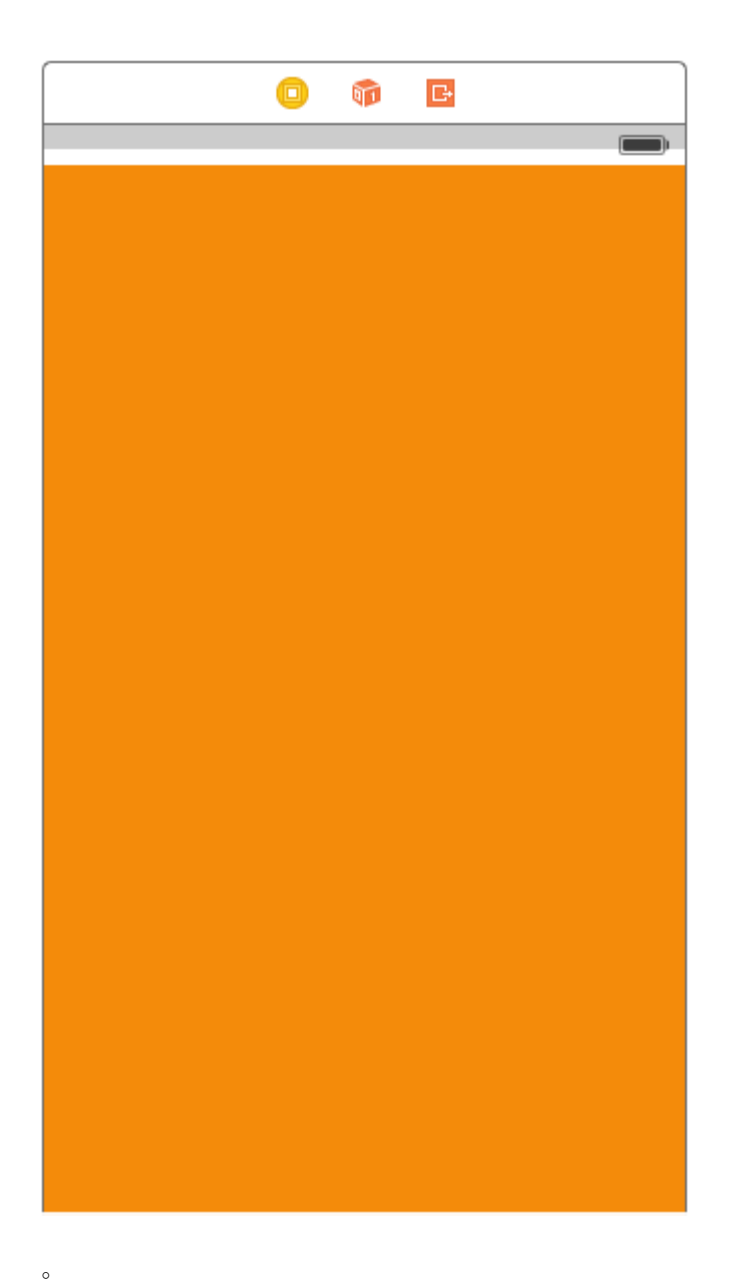

 $\bullet$ 

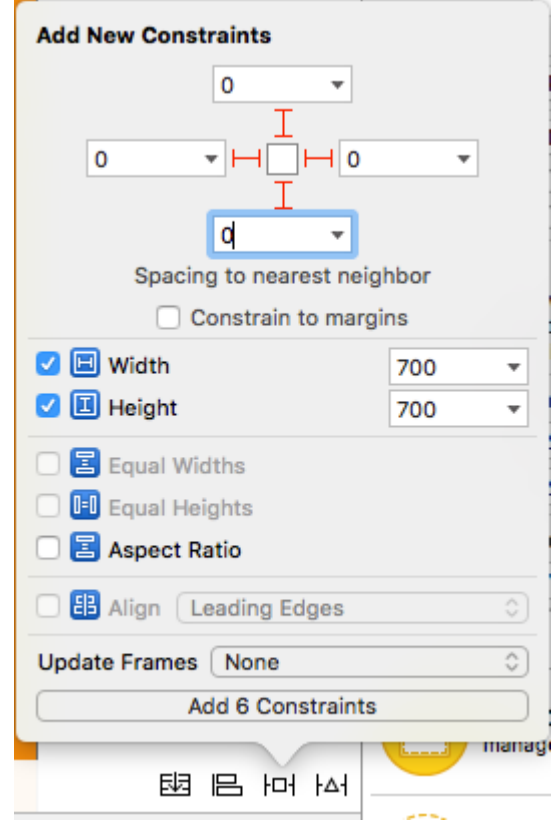

• 700。

 $\ddot{\phantom{0}}$ 

 $\circ$ 

 $\circ$ 

- scrollview =  $0$
- bottom spacescrollview = 0scrollview。

#### **2 scrollview**。

- 
- $\bullet$  。
- $\bullet$  。
- Ctrl。

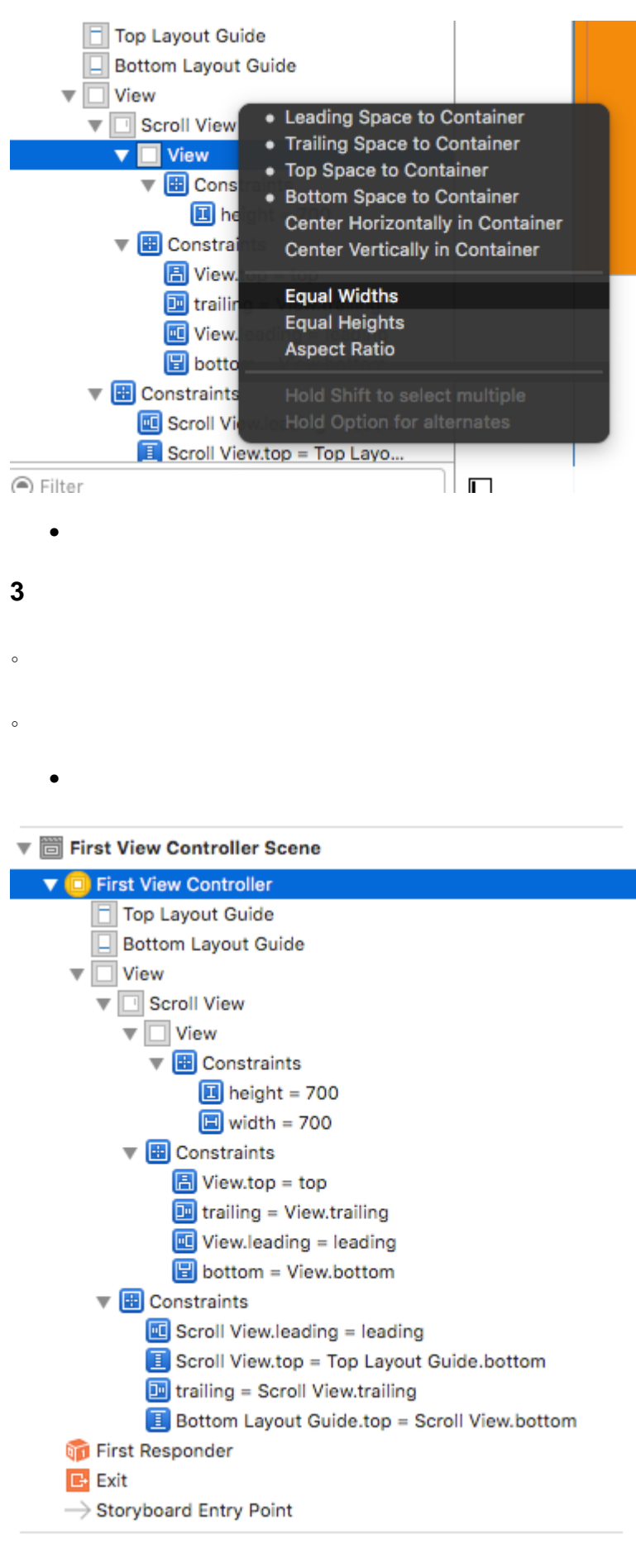

- $\bullet$  0,0,700,700
- 

 $\sim$ 

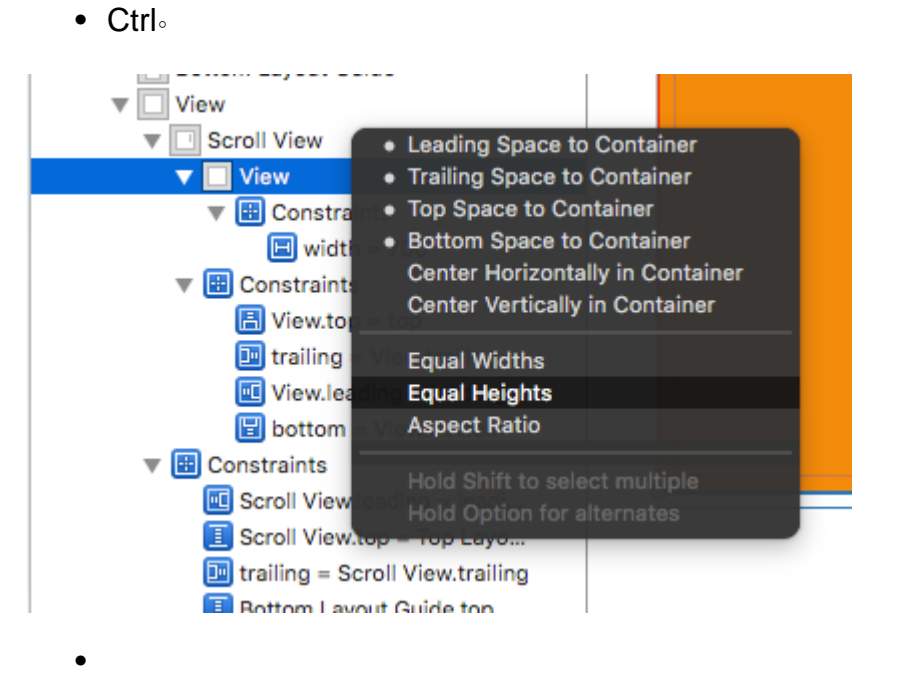

Interface Builder 10 ...

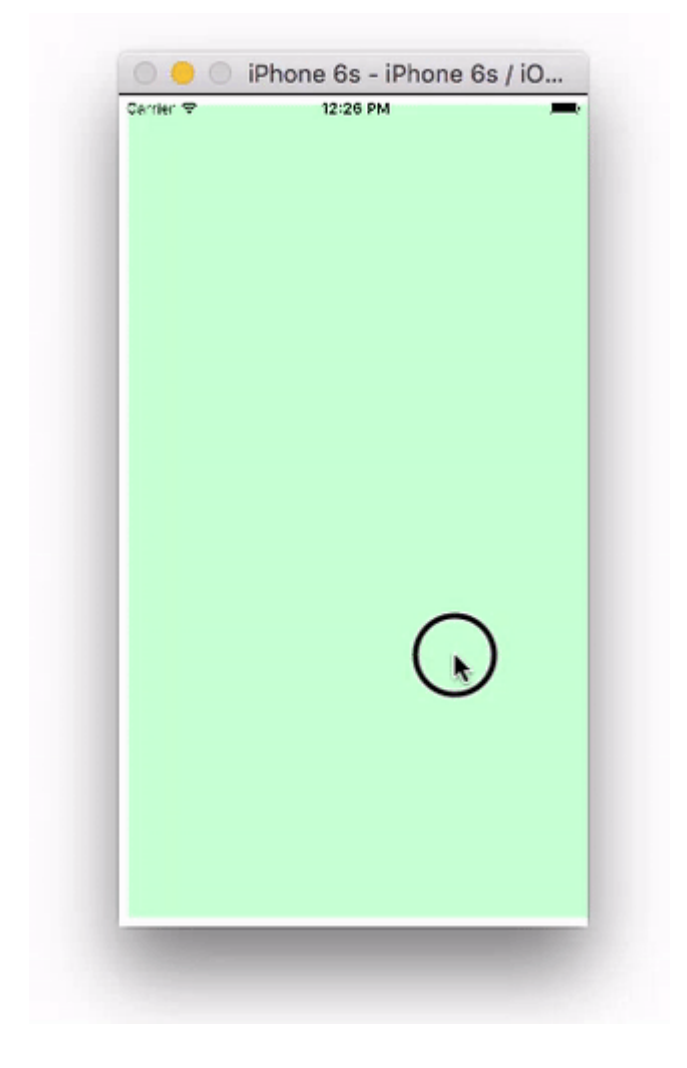

UIView<sup>o</sup> ·

- UIScrollView。'UIView'。
- $\bullet$  0
- $\bullet$

 $\circ$ 

。View ControllerSize InspectorFreeform。1,000 300 。。

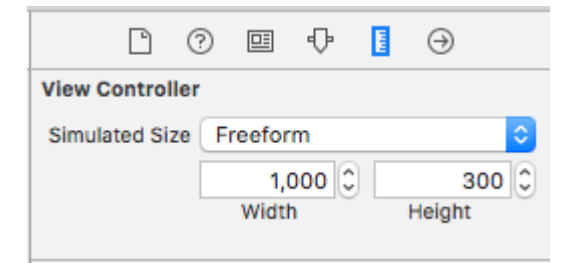

UIScrollView。

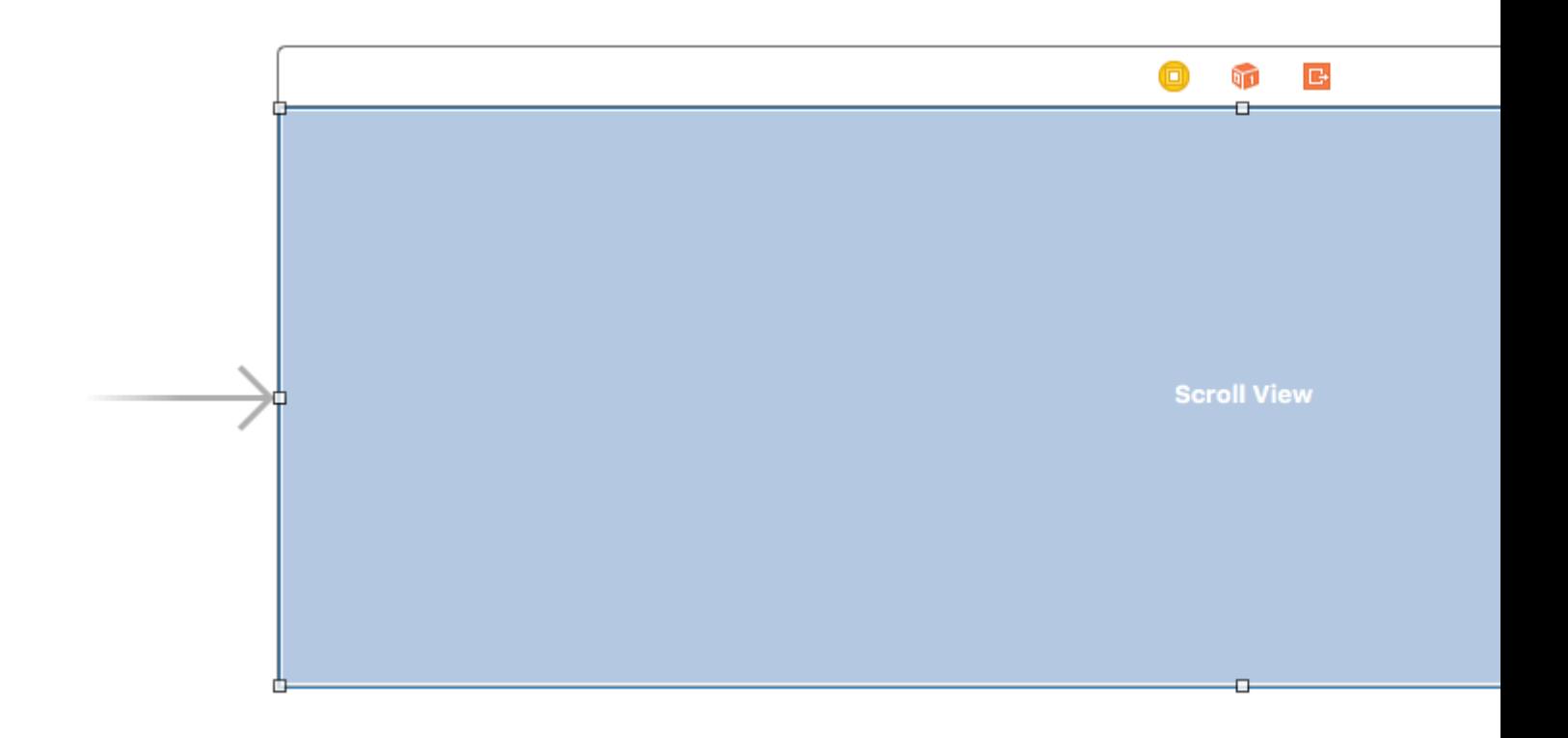

UIView<sup>o</sup> · OIView · ·
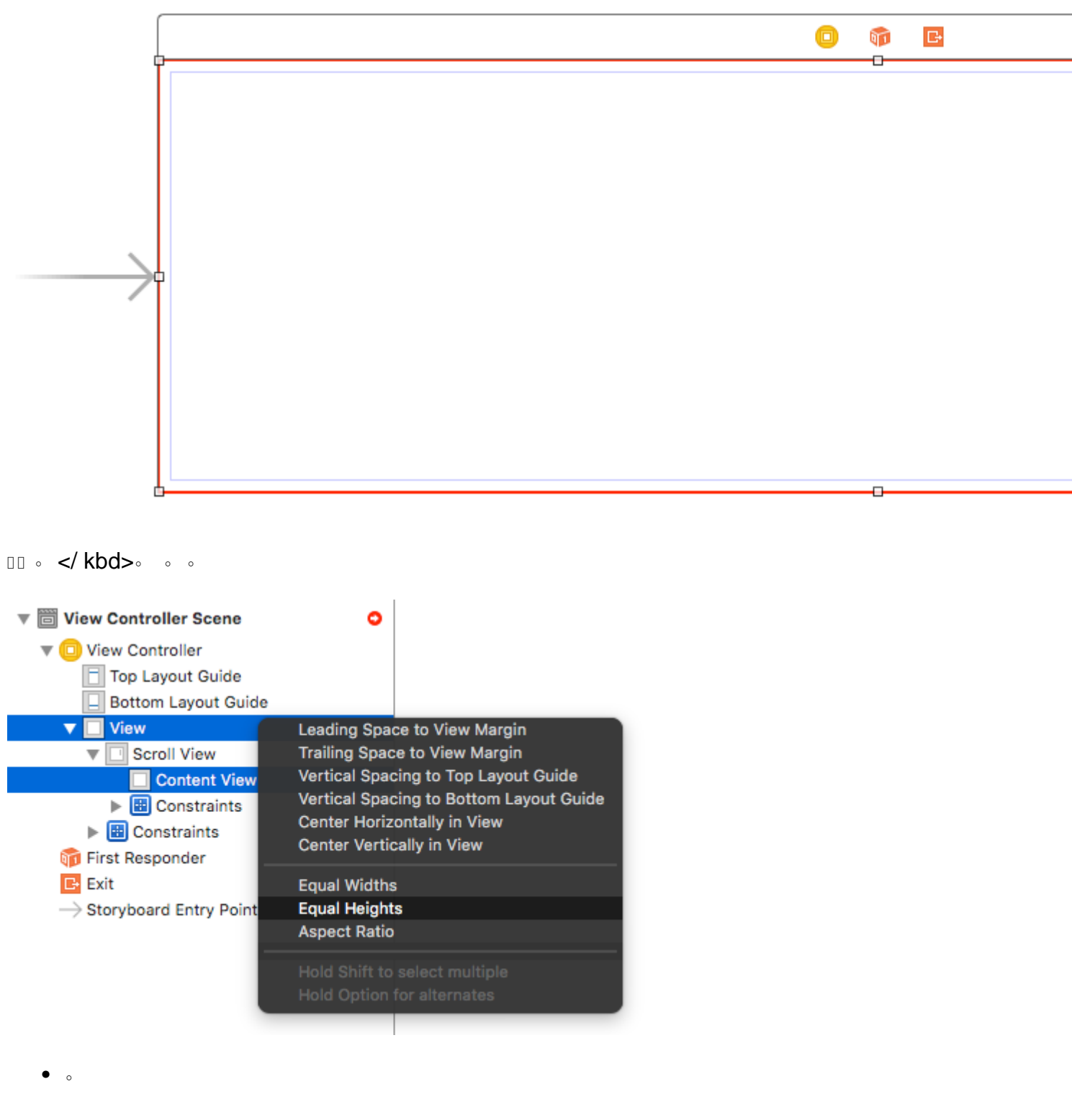

UIView<sup>o</sup> 8<sup>°</sup>

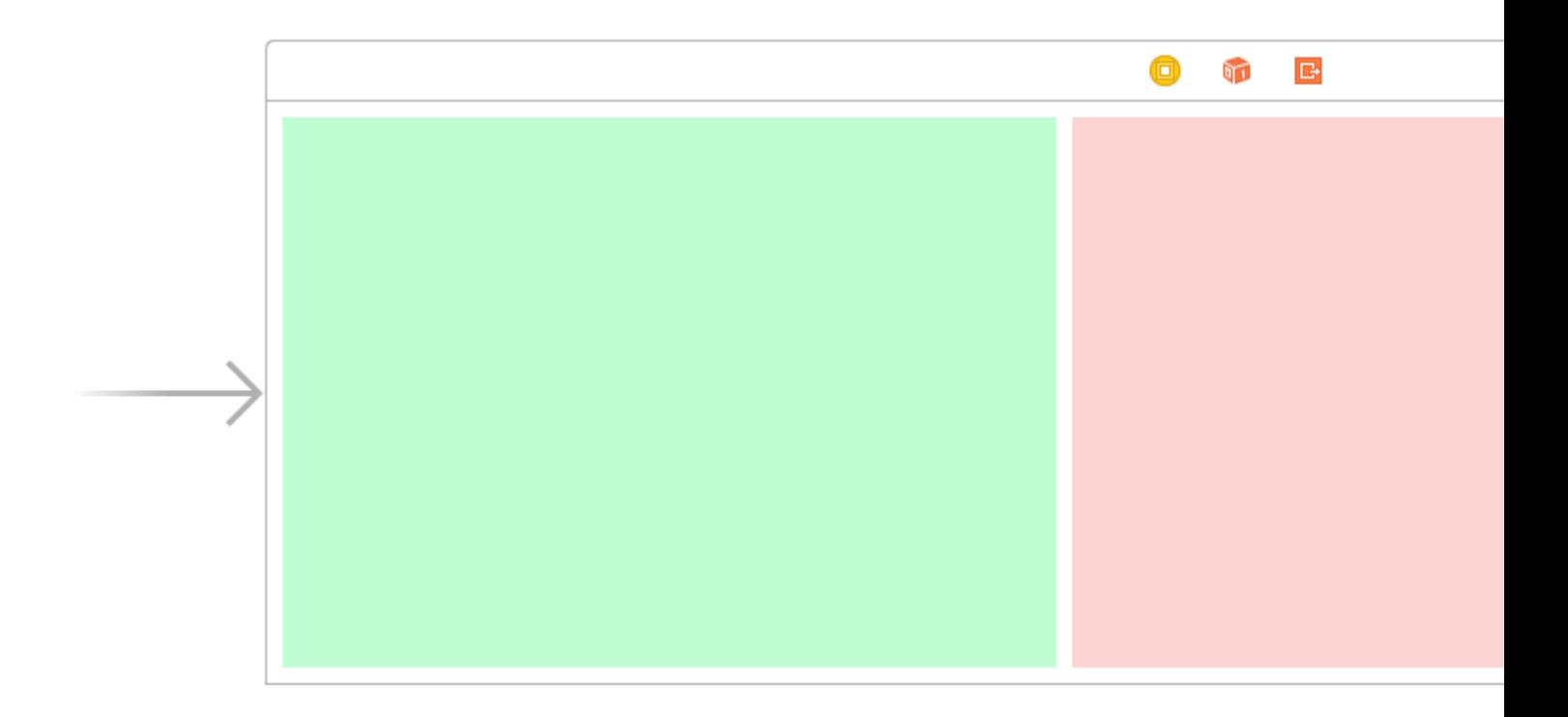

- **400**
- 。300。
- 268。

- [iOSScrollViewAutoLayout](https://www.natashatherobot.com/ios-autolayout-scrollview/)
- [Interface BuilderUIScrollView](http://mokagio.github.io/tech-journal/2015/06/24/ios-scroll-view-and-interface-builder.html)
- YouTube [UIScrollView](https://www.youtube.com/watch?v=0KmI8wIHqqQ)

## **/**

 $\circ$ 

 $\circ$   $\circ$ 

scrollEnabledBoolean。

true / YES<sup>®</sup> true

scrollview.isScrollEnabled = true

# **Objective-C**

scrollview.scrollEnabled = YES;

# **/UIImageView**

### **UIScrollView**

```
let scrollview = UIScrollView.init(frame: self.view.bounds)
scrollView.minimumZoomScale = 0.1
scrollView.maximumZoomScale = 4.0
scrollView.zoomScale = 1.0
scrollview.delegate = self as? UIScrollViewDelegate
```
。minimumZoomScalemaximumZoomScale。1.0。

```
zoomScale1.0。
```
。UIScrollViewDelegate。viewForZoomingInScrollView()。

#### ViewController

```
class ViewController: UIViewController, UIScrollViewDelegate
\circfunc viewForZoomingInScrollView(scrollView: UIScrollView) -> UIView? {
     return imageView
 }
```
# **UIImageView**

var imageView:UIImageView = UIImageView.init(image: UIImage.init(named: "someImage.jpg"))

#### scrollview

scrollView?.addSubview(imageView)

- [iOS](https://developer.apple.com/library/ios/documentation/WindowsViews/Conceptual/UIScrollView_pg/ZoomZoom/ZoomZoom.html)
- [UIScrollView](https://www.raywenderlich.com/122139/uiscrollview-tutorial)

**UIScrollView**

#### **scrollViewDidEndDecelerating**。

```
C
 - (void)scrollViewDidEndDecelerating: (UIScrollView *)scrollView {
      [self stoppedScrolling];
 }
 - (void)scrollViewDidEndDragging:(UIScrollView *)scrollView willDecelerate:(BOOL)decelerate {
```

```
 if (!decelerate) {
         [self stoppedScrolling];
     }
}
- (void)stoppedScrolling {
     // done, do whatever
}
```

```
func scrollViewDidEndDragging(scrollView: UIScrollView, willDecelerate decelerate: Bool) {
    if !decelerate {
        stoppedScrolling()
     }
}
func scrollViewDidEndDecelerating(scrollView: UIScrollView) {
     stoppedScrolling()
}
func stoppedScrolling() {
    // done, do whatever
}
```

```
func scrollViewDidScroll(_ scrollView: UIScrollView) {
    if scrollView.contentOffset.x != 0 {
       scrollView.contentOffset.x = 0
     }
}
```
#### xscrollView0。

#### $x Sy S°$

scrollViewDidScroll(\_ scrollView: UIScrollView)。。

UIScrollViewDelegate

class ViewController: UIViewController, UIScrollViewDelegate

#### ...scrollViewself<sub>viewDidLoad(\_:)</sub>

```
scrollView.delegate = self
```
UIScrollView [https://riptutorial.com/zh-TW/ios/topic/1575/uiscrollview](https://riptutorial.com/zh-TW/ios/topic/1575/uiscrollview%E4%B8%AD)

# **89: UISearchController**

- UISearchControllersearchResultsControllerUIViewController//nil。
- func updateSearchResultssearchControllerUISearchController//UISearchResultsUpdating

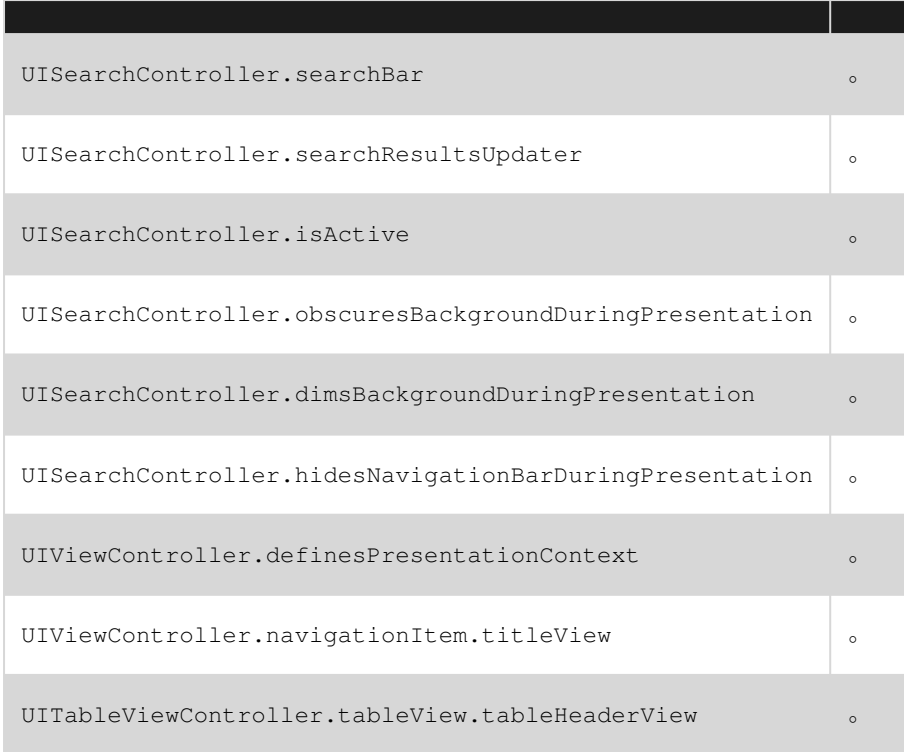

# UIKit

**[UISearchController](https://developer.apple.com/library/ios/documentation/UIKit/Reference/UISearchController/)** 

[UISearchResultsUpdating](https://developer.apple.com/library/ios/documentation/UIKit/Reference/UISearchResultsUpdating_ClassRef/index.html)

# **Examples**

 $\circ$   $\circ$ 

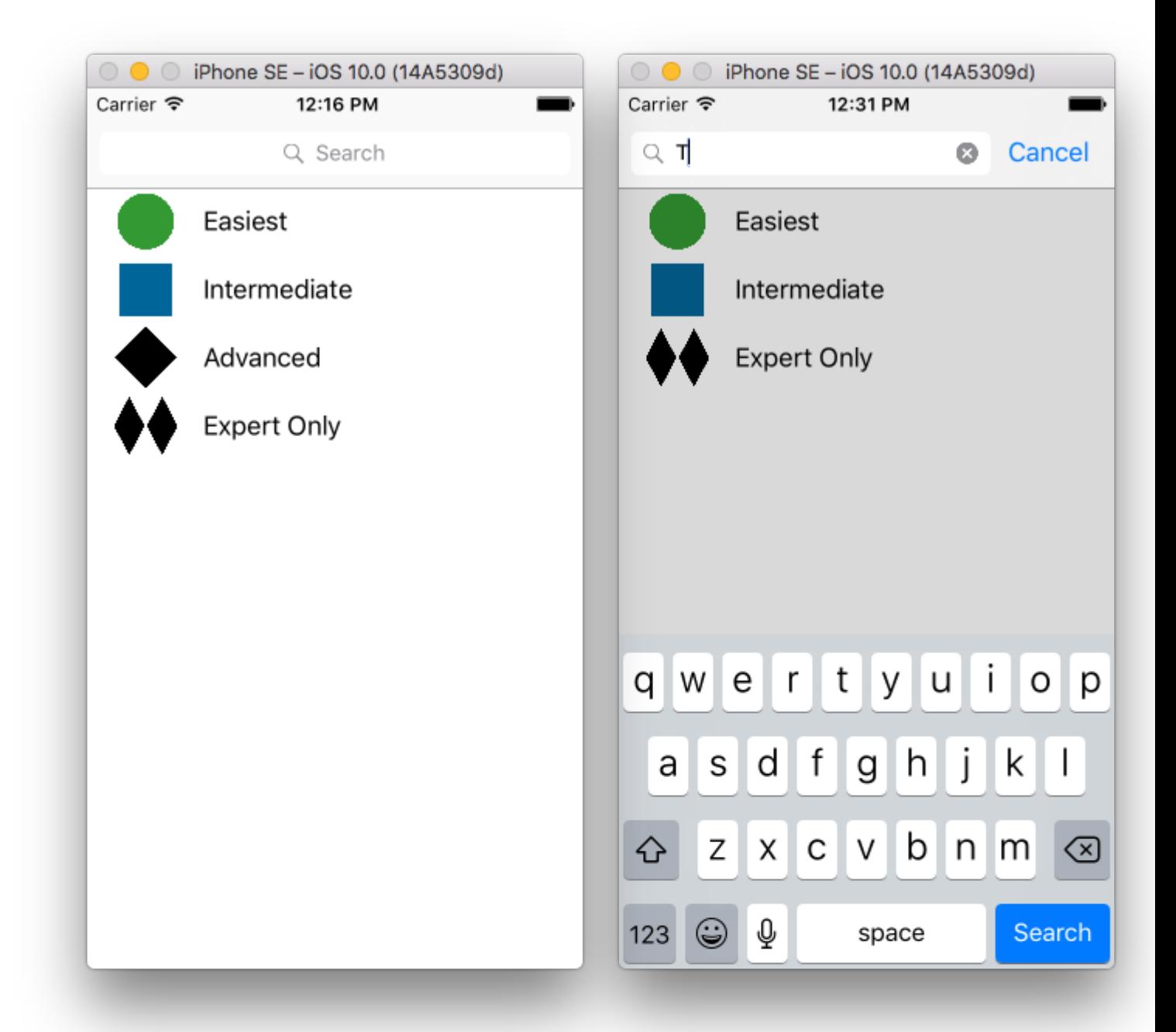

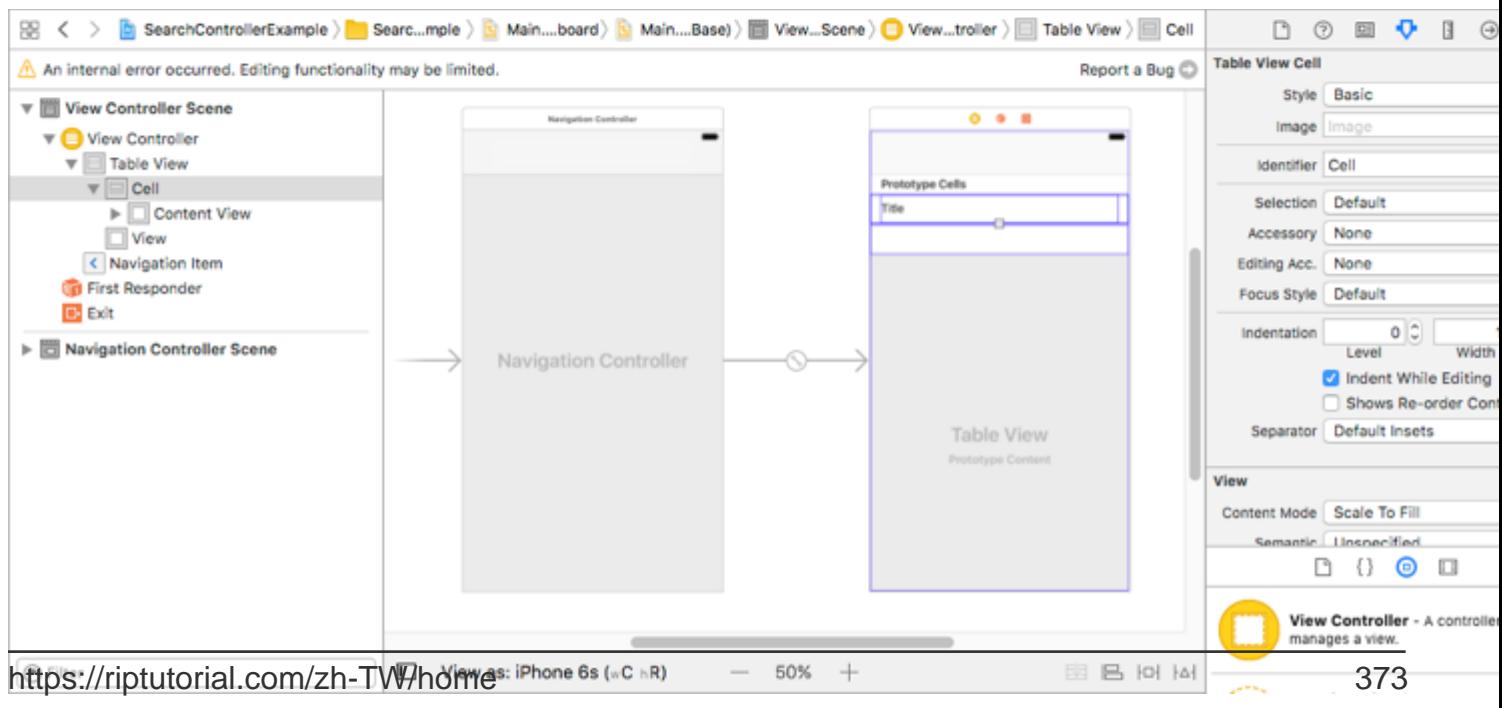

UITableViewControllerUISearchResultsUpdating。

```
class ViewController: UITableViewController, UISearchResultsUpdating {
     let entries = [(title: "Easiest", image: "green_circle"),
                    (title: "Intermediate", image: "blue_square"),
                    (title: "Advanced", image: "black_diamond"),
                    (title: "Expert Only", image: "double_black_diamond")]
     // An empty tuple that will be updated with search results.
     var searchResults : [(title: String, image: String)] = []
     let searchController = UISearchController(searchResultsController: nil)
    override func viewDidLoad() {
         super.viewDidLoad()
         searchController.searchResultsUpdater = self
         self.definesPresentationContext = true
         // Place the search bar in the navigation item's title view.
         self.navigationItem.titleView = searchController.searchBar
         // Don't hide the navigation bar because the search bar is in it.
         searchController.hidesNavigationBarDuringPresentation = false
     }
     func filterContent(for searchText: String) {
         // Update the searchResults array with matches
         // in our entries based on the title value.
         searchResults = entries.filter({ (title: String, image: String) -> Bool in
             let match = title.range(of: searchText, options: .caseInsensitive)
             // Return the tuple if the range contains a match.
             return match != nil
        })
     }
     // MARK: - UISearchResultsUpdating method
     func updateSearchResults(for searchController: UISearchController) {
         // If the search bar contains text, filter our data with the string
         if let searchText = searchController.searchBar.text {
             filterContent(for: searchText)
             // Reload the table view with the search result data.
             tableView.reloadData()
        }
     }
     // MARK: - UITableViewController methods
     override func numberOfSections(in tableView: UITableView) -> Int { return 1 }
     override func tableView(_ tableView: UITableView, numberOfRowsInSection section: Int) ->
Int {
         // If the search bar is active, use the searchResults data.
        return searchController.isActive ? searchResults.count : entries.count
     }
     override func tableView(_ tableView: UITableView, cellForRowAt indexPath: IndexPath) ->
UITableViewCell {
         // If the search bar is active, use the searchResults data.
```

```
 let entry = searchController.isActive ?
                    searchResults[indexPath.row] : entries[indexPath.row]
        let cell = tableView.dequeueReusableCell(withIdentifier: "Cell", for: indexPath)
        cell.textLabel?.text = entry.title
        cell.imageView?.image = UIImage(named: entry.image)
        return cell
    }
}
```
。。。。。

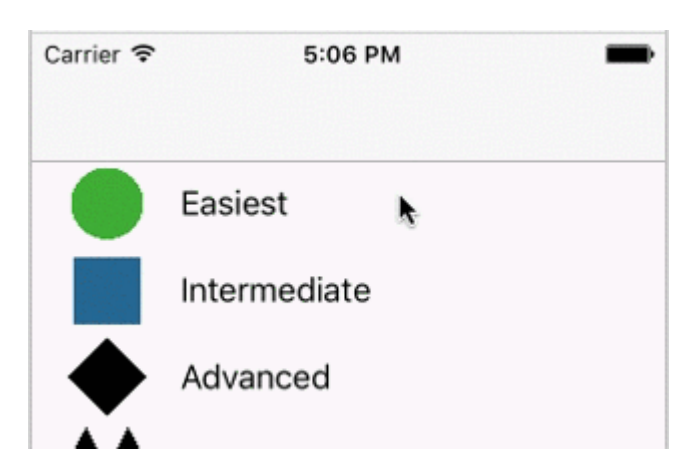

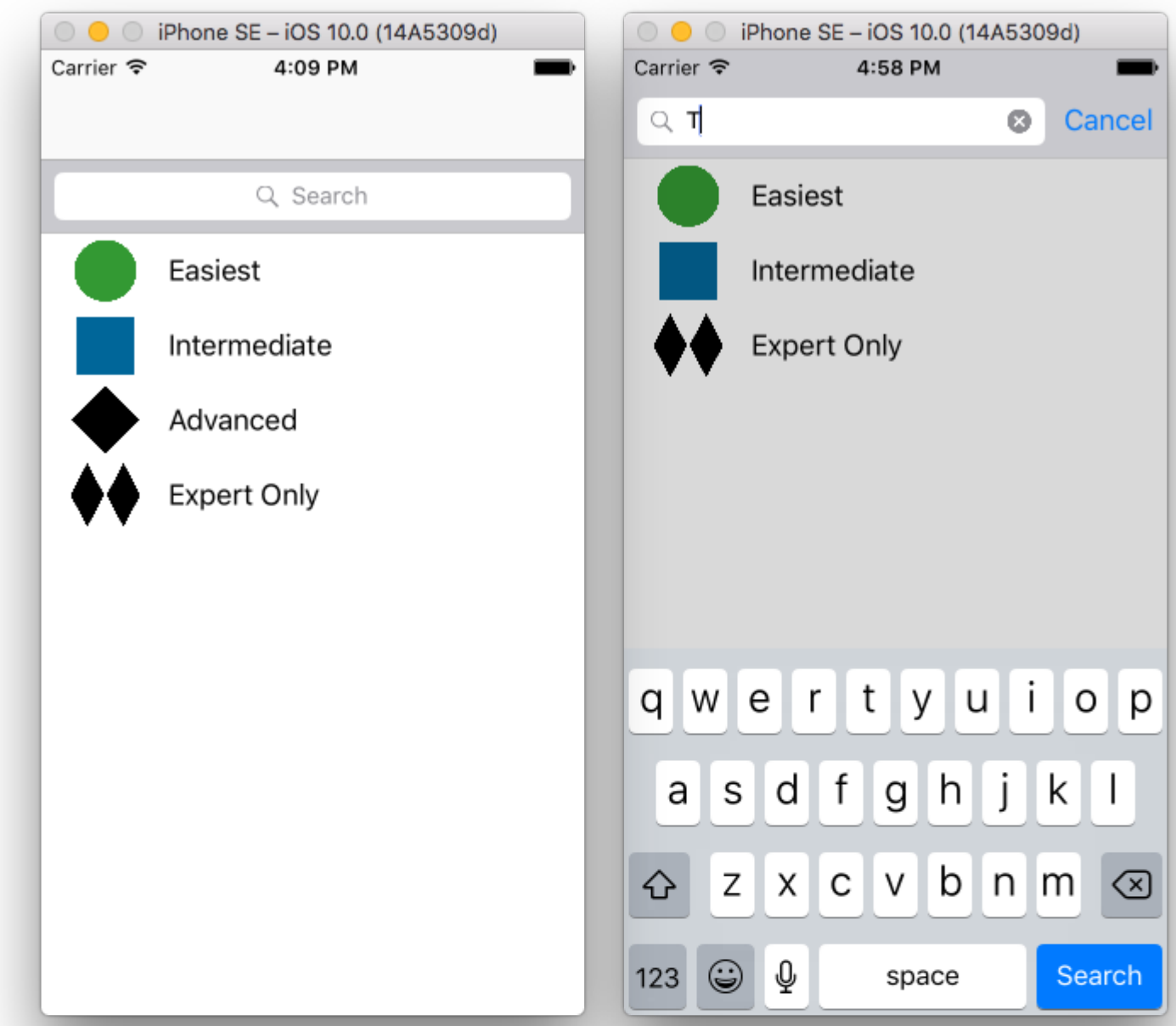

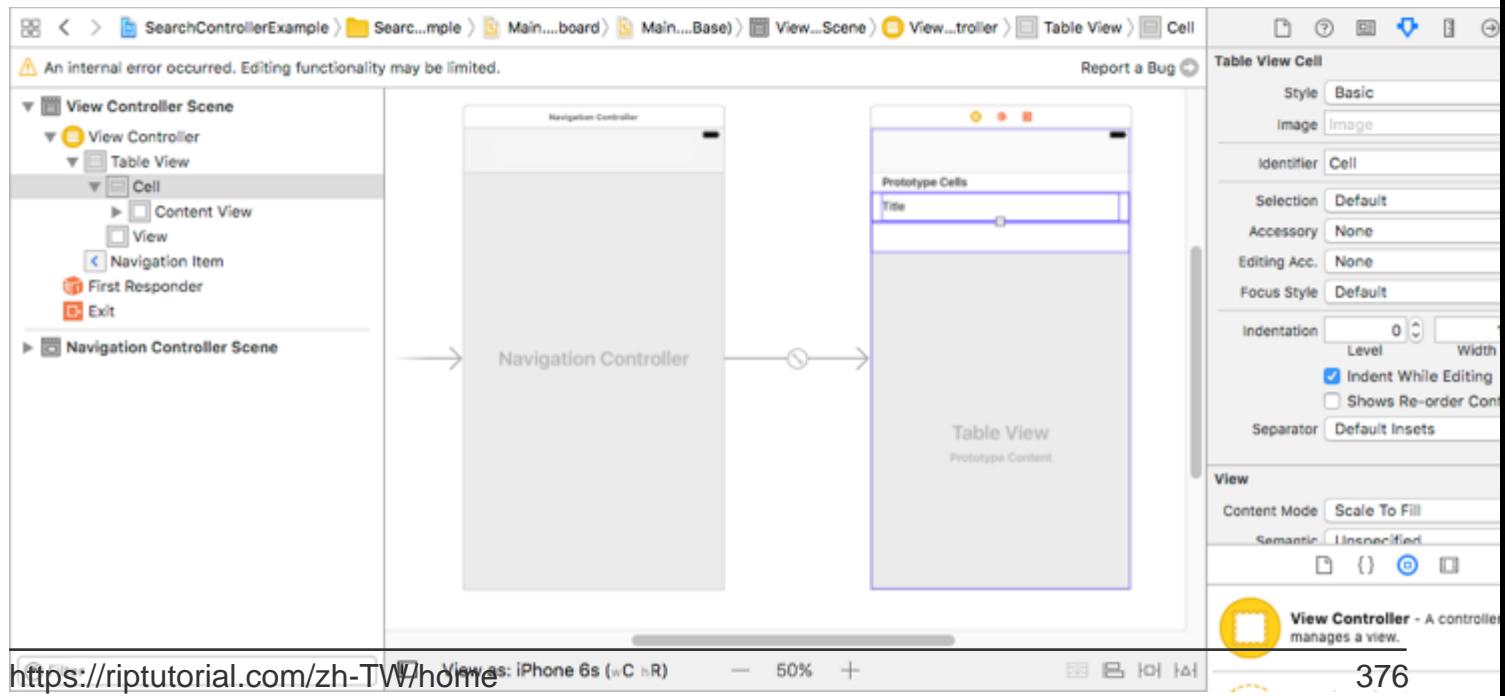

#### UITableViewControllerUISearchResultsUpdating。

```
class ViewController: UITableViewController, UISearchResultsUpdating {
     let entries = [(title: "Easiest", image: "green_circle"),
                    (title: "Intermediate", image: "blue_square"),
                    (title: "Advanced", image: "black_diamond"),
                    (title: "Expert Only", image: "double_black_diamond")]
     // An empty tuple that will be updated with search results.
     var searchResults : [(title: String, image: String)] = []
     let searchController = UISearchController(searchResultsController: nil)
    override func viewDidLoad() {
         super.viewDidLoad()
         searchController.searchResultsUpdater = self
         self.definesPresentationContext = true
         // Place the search bar in the table view's header.
         self.tableView.tableHeaderView = searchController.searchBar
         // Set the content offset to the height of the search bar's height
         // to hide it when the view is first presented.
        self.tableView.contentOffset = CGPoint(x: 0, y:
searchController.searchBar.frame.height)
    }
     func filterContent(for searchText: String) {
         // Update the searchResults array with matches
         // in our entries based on the title value.
         searchResults = entries.filter({ (title: String, image: String) -> Bool in
           let match = title.range(of: searchText, options: .caseInsensitive)
             // Return the tuple if the range contains a match.
             return match != nil
        })
     }
     // MARK: - UISearchResultsUpdating method
     func updateSearchResults(for searchController: UISearchController) {
         // If the search bar contains text, filter our data with the string
         if let searchText = searchController.searchBar.text {
             filterContent(for: searchText)
             // Reload the table view with the search result data.
             tableView.reloadData()
        }
     }
     // MARK: - UITableViewController methods
     override func numberOfSections(in tableView: UITableView) -> Int { return 1 }
     override func tableView(_ tableView: UITableView, numberOfRowsInSection section: Int) ->
Int {
         // If the search bar is active, use the searchResults data.
        return searchController.isActive ? searchResults.count : entries.count
     }
     override func tableView(_ tableView: UITableView, cellForRowAt indexPath: IndexPath) ->
```

```
UITableViewCell {
         // If the search bar is active, use the searchResults data.
         let entry = searchController.isActive ?
                    searchResults[indexPath.row] : entries[indexPath.row]
         let cell = tableView.dequeueReusableCell(withIdentifier: "Cell", for: indexPath)
         cell.textLabel?.text = entry.title
         cell.imageView?.image = UIImage(named: entry.image)
         return cell
     }
}
```
UISearchResultsUpdating。

```
class MyTableViewController: UITableViewController, UISearchResultsUpdating {}
class MyTableViewController: UTableViewController, UISearchResultsUpdating {
     let searchController = UISearchController(searchResultsController: nil)
}
```

```
override func viewDidLoad() {
     super.viewDidLoad()
     searchController.searchResultsUpdater = self
     searchController.hidesNavigationBarDuringPresentation = false
     searchController.dimsBackgroundDuringPresentation = false
     searchController.searchBar.sizeToFit()
     self.tableView.tableHeaderView = searchController.searchBar
}
```
UISearchResultsUpdatingupdateSearchResultsForSearchController

func updateSearchResultsForSearchController(searchController: UISearchController) {

}

# **Objective-CUISerachController**

```
Delegate: UISearchBarDelegate, UISearchControllerDelegate, UISearchBarDelegate
@property (strong, nonatomic) UISearchController *searchController;
- (void) searchBarConfiguration
{
     self.searchController = [[UISearchController alloc] initWithSearchResultsController:nil];
     self.searchController.searchBar.delegate = self;
     self.searchController.hidesNavigationBarDuringPresentation = NO;
    // Hides search bar initially. When the user pulls down on the list, the search bar is
revealed.
     [self.tableView setContentOffset:CGPointMake(0,
self.searchController.searchBar.frame.size.height)];
     self.searchController.searchBar.backgroundColor = [UIColor DarkBlue];
     self.searchController.searchBar.tintColor = [UIColor DarkBlue];
```

```
self.tableView.contentOffset = CGPointMake(0,
CGRectGetHeight(_searchController.searchBar.frame));
   self.tableView.tableHeaderView = _searchController.searchBar;
    _searchController.searchBar.delegate = self;
     _searchController.searchBar.showsCancelButton = YES;
    self.tapGestureRecognizer = [[UITapGestureRecognizer alloc] initWithTarget:self
action:@selector(resetSearchbarAndTableView)];
    [self.view addGestureRecognizer:self.tapGestureRecognizer];
}
- (void)resetSearchbarAndTableView{
// Reload your tableview and resign keyboard.
}
- (void)searchBarCancelButtonClicked: (UISearchBar *)searchBar{
// Search cancelled
}
- (void)searchBarSearchButtonClicked: (UISearchBar *)searchBar{
// Implement filtration of your data as per your need using NSPredicate or else.
// then reload your data control like Tableview.
}
```
UISearchController <https://riptutorial.com/zh-TW/ios/topic/2813/uisearchcontroller>

# **90: UISegmentedControl**

UISegmentedControl。。

# **Examples**

# **UISegmentedControl**

## 1. UISegmentedControl3

```
let mySegmentedControl = UISegmentedControl (items: ["One", "Two", "Three"])
```
## $2.$ ;

```
mySegmentedControl.frame = CGRect(x: 0.0, y: 0.0, width: 300, height: 50)
```
# 3. 0

```
mySegmentedControl.selectedSegmentIndex = 0
```
# 4.

```
mySegmentedControl.addTarget(self, action: #selector(segmentedValueChanged(_:)), for:
.valueChanged)
```
## 5

```
func segmentedValueChanged(_ sender:UISegmentedControl!) {
    print("Selected Segment Index is : \(sender.selectedSegmentIndex)")
}
```
## 6. UISegmentedControl

yourView.addSubview(mySegmentedControl)

UISegmentedControl <https://riptutorial.com/zh-TW/ios/topic/9963/uisegmentedcontrol>

# **91: UISlider**

# **Examples**

**UISlider**

### **Objective-C**

```
ViewController.hViewController.m
```

```
@property (strong, nonatomic)UISlider *slider;
//Define frame of slider and add to view
CGRect frame = CGRectMake(0.0, 100.0, 320.0, 10.0);
UISlider *slider = [[UISlider alloc] initWithFrame:frame];
[slider addTarget:self action:@selector(sliderAction:)
forControlEvents:UIControlEventValueChanged];
[self.slider setBackgroundColor:[UIColor clearColor]];
self.slider.minimumValue = 0.0;
self.slider.maximumValue = 50.0;
//sending a NO/False would update the value of slider only when the user is no longer touching
the screen. Hence sending only the final value
self.slider.continuous = YES;
self.slider.value = 25.0;
[self.view addSubview slider];
```

```
- (IBAction)sliderAction: (id) sender {
     NSLog(@"Slider Value %f", sender.value);
}
```
# **SWIFT**

```
 let frame = CGRect(x: 0, y: 100, width: 320, height: 10)
 let slider = UISlider(frame: frame)
 slider.addTarget(self, action: #selector(sliderAction), for: .valueChanged)
 slider.backgroundColor = .clear
  slider.minimumValue = 0.0
  slider.maximumValue = 50.0
  //sending a NO/False would update the value of slider only when the user is no longer
touching the screen. Hence sending only the final value
 slider.isContinuous = true
 slider.value = 25.0
 view.addSubview(slider)
```

```
 func sliderAction(sender:UISlider!)
 {
    print("value--\(sender.value)")
 }
```
#### [setThumbImage](https://developer.apple.com/reference/uikit/uislider/1621336-setthumbimage)

Swift 3.1

```
let slider = UISlider()
let thumbImage = UIImage
slider.setThumbImage(thumbImage, for: .normal)
```
UISlider <https://riptutorial.com/zh-TW/ios/topic/7402/uislider>

# **92: UISplitViewController**

UISplitViewControllerUITabViewController UINavigationController 。masterViewController PrimaryViewControllerdetailViewControllerSecondaryViewController。AppleUISplitViewController rootviewcontroller。viewcontrolersNSNotificationCenter。

# **Examples**

**Objective CDelegatesMasterDetail View**

UISplitViewControllerrootViewController。

## **AppDelegate.m**

```
- (BOOL)application:(UIApplication *)application didFinishLaunchingWithOptions:(NSDictionary
*)launchOptions
{
// Override point for customization after application launch.
self.window = [[UIWindow alloc] initWithFrame:[[UIScreen mainScreen] bounds]]
self.window.backgroundColor = [UIColor blackColor];
[self.window makeKeyAndVisible];
self.window.clipsToBounds = YES;
SplitViewController *spView = [[SplitViewController alloc]init];
self.window.rootViewController = spView;
[self.window makeKeyAndVisible];
return YES;
}
```
UISplitViewControllerviewcontrollerrootviewcontroller。

# **SplitViewController.h**

```
#import <UIKit/UIKit.h>
#import "MasterViewController.h"
#import "DetailViewController.h"
@interface ViewController : UISplitViewController
{
DetailViewController *detailVC;
MasterViewController *masterVC;
NSMutableArray *array;
}
@end
```
MasterViewControllerUISplitViewCOntrollerDetailViewController

## **SplitViewController.m**

```
#import "ViewController.h"
#define ANIMATION_LENGTH 0.3
@interface ViewController ()
@end
```

```
@implementation ViewController
- (void)viewDidLoad
{
[super viewDidLoad];
masterVC = [[MasterViewController alloc]init];
detailVC = [[DetailViewController alloc]init];
[masterVC setDetailDelegate: (id)detailVC];
NSArray *vcArray = [NSArray arrayWithObjects:masterVC, detailVC, nil];
self.preferredDisplayMode = UISplitViewControllerDisplayModeAutomatic;
self.viewControllers = vcArray;
self.delegate = (id)self;
self.presentsWithGesture = YES;
}
```
ViewControllersself.viewControllersUISplitViewController 。 self.preferredDisplayMode

[DisplayMode](https://developer.apple.com/library/tvos/documentation/UIKit/Reference/UISplitViewController_class/index.html#//apple_ref/occ/instp/UISplitViewController/preferredDisplayMode)masterDetailViewController [Apple](https://developer.apple.com/library/tvos/documentation/UIKit/Reference/UISplitViewController_class/index.html#//apple_ref/occ/instp/UISplitViewController/preferredDisplayMode). self.presentsWithGestureMasterViewcontroller

#### **MasterViewController.h**

```
#import <UIKit/UIKit.h>
@protocol DetailViewDelegate <NSObject>
@required
- (void)sendSelectedNavController: (UIViewController *) viewController;
@end
@interface MasterViewController : UIViewController
{
     UITableView *mainTableView;
     NSMutableArray *viewControllerArray;
}
@property (nonatomic, retain) id<DetailViewDelegate> detailDelegate;
@end
```
sendSelectedNavController:(UIViewController \*)viewControllerDetailViewDelegate

sendSelectedNavController:(UIViewController \*)viewControllerUIViewControllerDetailViewcontroller

。MasterViewController mainTableViewleftsidetableview。 viewControllerArrayDetailViewController UIViewControllers

#### **MasterViewController.m**

```
#import "MasterViewController.h"
@implementation MasterViewController
@synthesize detailDelegate;
-(void)viewDidLoad
{
[super viewDidLoad];
UIViewController *dashBoardVC = [[UIViewController alloc]init];
[dashBoardVC.view setBackgroundColor: [UIColor redColor]];
UIViewController *inventVC = [[UIViewController alloc]init];
[inventVC.view setBackgroundColor:[UIColor whiteColor]];
UIViewController *alarmVC = [[UIViewController alloc]init];
[alarmVC.view setBackgroundColor: [UIColor purpleColor]];
```

```
UIViewController *scanDeviceVC = [[UIViewController alloc]init];
[scanDeviceVC.view setBackgroundColor:[UIColor cyanColor]];
UIViewController *serverDetailVC = [[UIViewController alloc]init];
[serverDetailVC.view setBackgroundColor: [UIColor whiteColor]];
viewControllerArray = [[NSMutableArray
alloc]initWithObjects:dashBoardVC,inventVC,alarmVC,scanDeviceVC,serverDetailVC,nil];
mainTableView = [[UITableView alloc]initWithFrame:CGRectMake(0, 50,self.view.frame.size.width,
self.view.frame.size.height-50) style:UITableViewStylePlain];
[mainTableView setDelegate: (id) self];
[mainTableView setDataSource: (id) self];
[mainTableView setSeparatorStyle:UITableViewCellSeparatorStyleNone];
[mainTableView setScrollsToTop:NO];
[self.view addSubview:mainTableView];
}
- (CGFloat)tableView: (UITableView *)tableView
heightForRowAtIndexPath:(NSIndexPath *)indexPath
{
    return 100;
}
 - (NSInteger)tableView:(UITableView *)tableView numberOfRowsInSection: (NSInteger)section
{
    return [viewControllerArray count];
}
- (NSInteger)numberOfSectionsInTableView:(UITableView *)tableView
{
    return 1; //count of section
}
- (UITableViewCell *)tableView:(UITableView *)tableView
     cellForRowAtIndexPath:(NSIndexPath *)indexPath
{
    NSString *cellId = [NSString
stringWithFormat:@"Cell%li%ld",(long)indexPath.section,(long)indexPath.row];
UITableViewCell *cell =[tableView dequeueReusableCellWithIdentifier:cellId];
if (cell == nil)
{
    cell = [[UITableViewCell alloc]initWithStyle:UITableViewCellStyleDefault
reuseIdentifier:cellId];
}
[cell.contentView setBackgroundColor: [UIColor redColor]];
cell.textLabel.text =[NSString stringWithFormat:@"My VC at index %ld",(long)indexPath.row];
return cell;
}
- (void)tableView: (UITableView *)tableView
didSelectRowAtIndexPath:(NSIndexPath *)indexPath
{
     [detailDelegate sendSelectedNavController:[viewControllerArray
objectAtIndex:indexPath.row]];
}
@end
```
UIViewControllers。 TabledidSelectRowAtIndexPathdetailDelegateUIViewController DetailViewController UIViewController

#### **DetailViewController.h**

```
#import <UIKit/UIKit.h>
@interface DetailViewController : UIViewController<UICollectionViewDelegate>
{
    UIViewController *tempNav;
}
@end
```
### **DetailViewController.m**

```
#import "DetailViewController.h"
@implementation DetailViewController
-(void)viewDidLoad
{
     [super viewDidLoad];
     [self.view setBackgroundColor:[UIColor whiteColor]];
}
-(void)sendSelectedNavController:(UIViewController *)navController
{
    NSArray *viewsToRemove = [self.view subviews];
     for (UIView *v in viewsToRemove) {
        [v removeFromSuperview];
     }
     tempNav = navController;
    [self.view addSubview:tempNav.view];
}
@end
```
sendSelectedNavController DetailViewControllerMasterViewControllerUIViewController

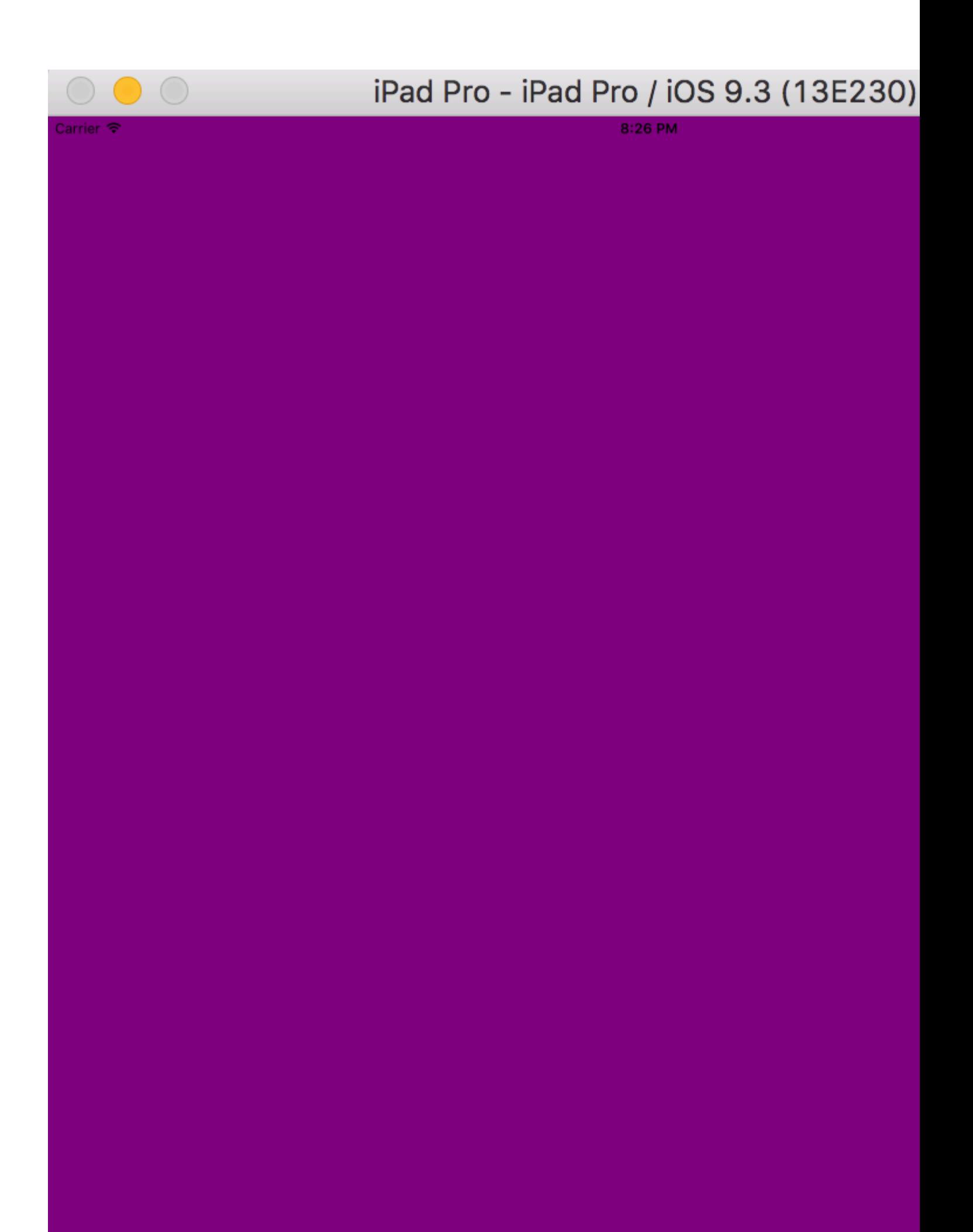

DetailViewController

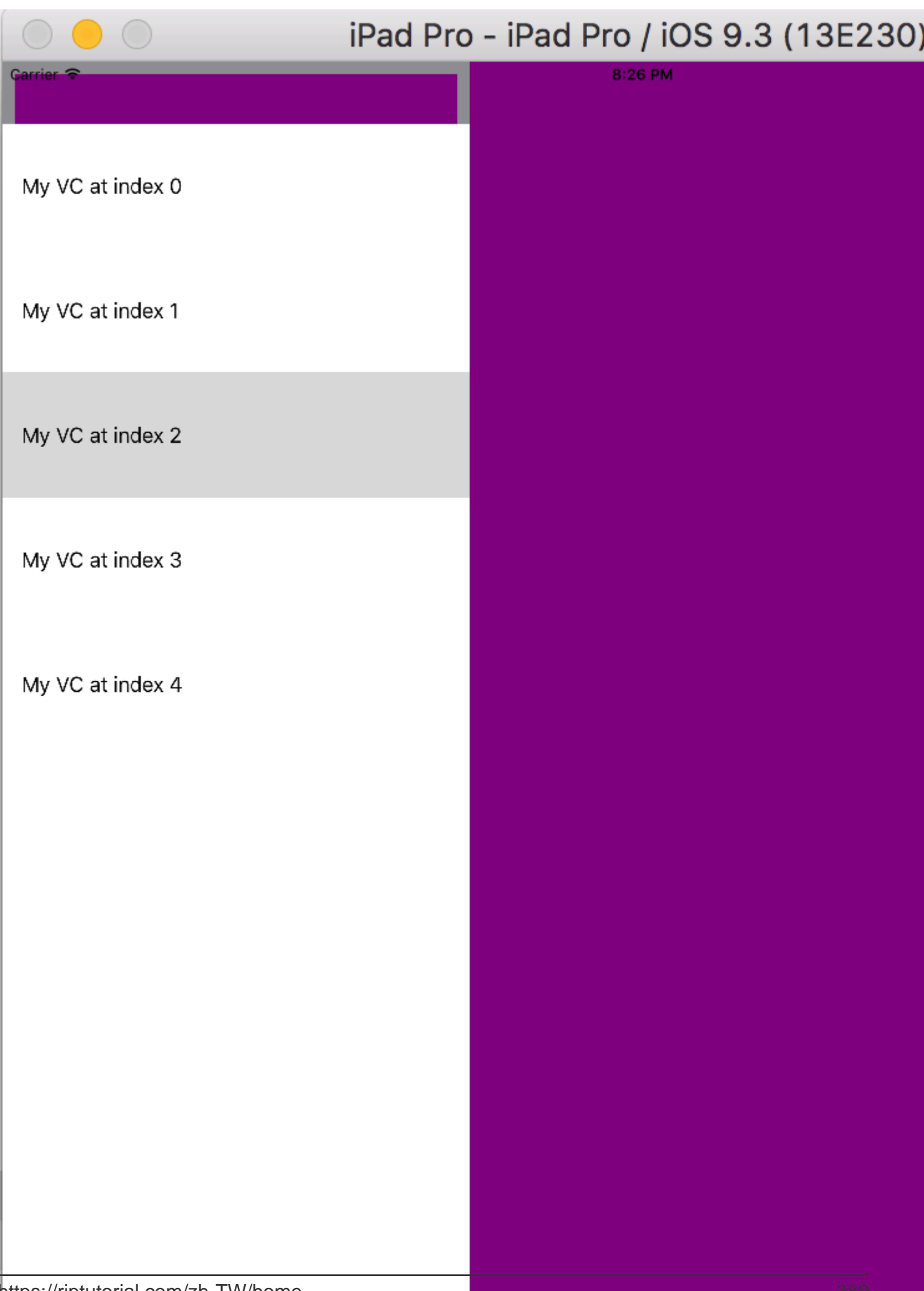

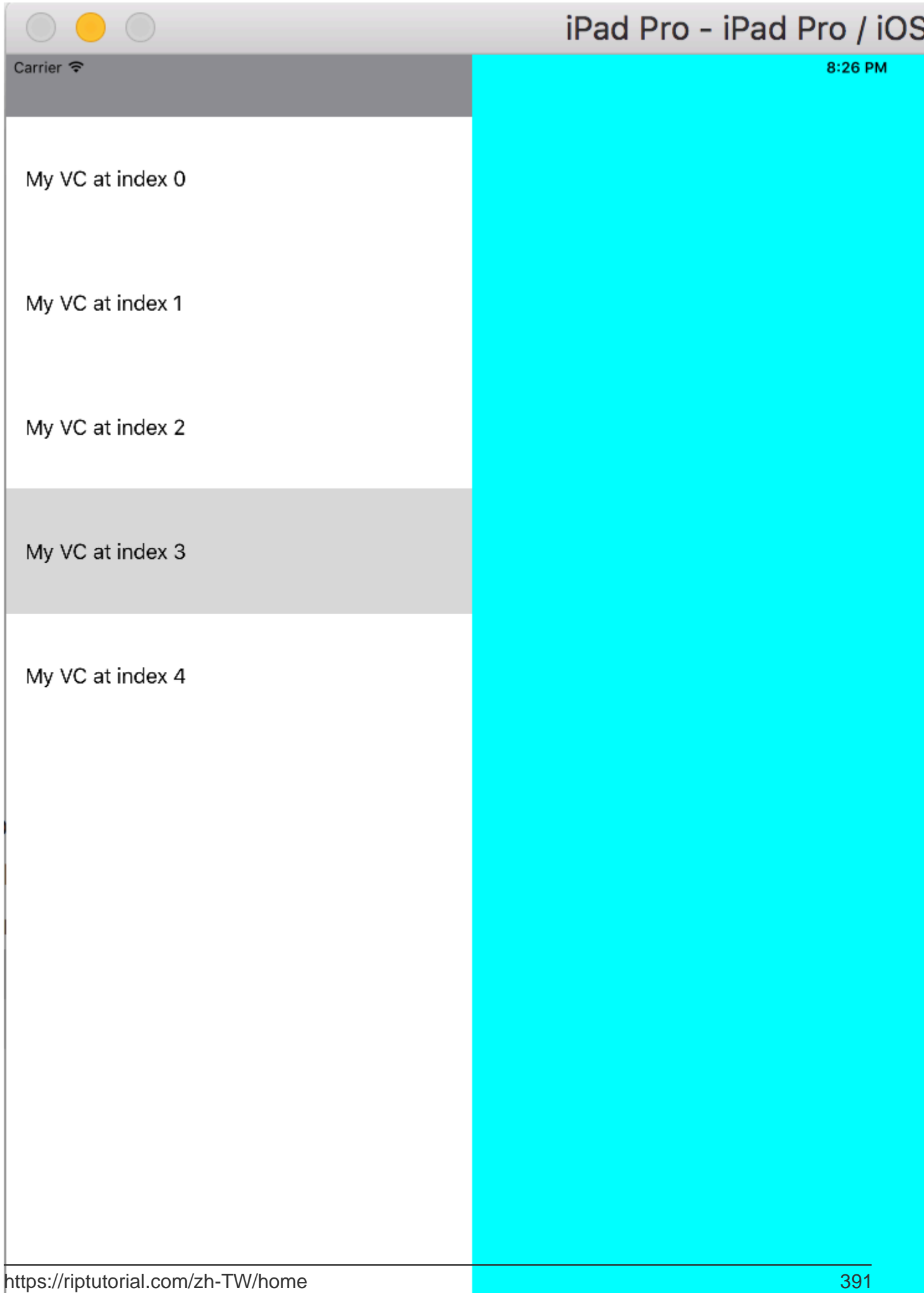

# **93: UISplitViewController**

iOS 8iOSUISplitViewControlleriOSiPad<sup>®</sup> UISplitViewControllerUITabViewController UINavigationController 。UIViewControllers masterViewController PrimaryViewController detailViewController SecondaryViewController<sup>®</sup> UIViewControllersNSArray Apple UISplitViewController**rOOtVieWCONtroller**® UIViewControllersNSNotificationCenter 。

# **Examples**

# **Objective C**

UISplitViewController

## **AppDelegate.m**

```
- (BOOL)application:(UIApplication *)application didFinishLaunchingWithOptions:(NSDictionary
*)launchOptions
{
self.window = [[UIWindow alloc] initWithFrame:[[UIScreen mainScreen] bounds]]
self.window.backgroundColor = [UIColor blackColor];
[self.window makeKeyAndVisible];
self.window.clipsToBounds = YES;
SplitViewController *spView = [[SplitViewController alloc]init];
self.window.rootViewController = spView;
[self.window makeKeyAndVisible];
return YES;
}
```
UISplitVIewControllerrootViewController。

## **SplitViewController.h**

```
#import <UIKit/UIKit.h>
#import "MasterViewController.h"
#import "DetailViewController.h"
@interface ViewController : UISplitViewController
{
DetailViewController *detailVC;
MasterViewController *masterVC;
NSMutableArray *array;
}
@end
```
MasterViewControllerUIViewControllerUISplitViewControllermaximumPrimaryColumnWidth DetailViewController

#### **SplitViewController.m**

```
#import "ViewController.h"
#define ANIMATION_LENGTH 0.3
@interface ViewController ()
```
@end

```
@implementation ViewController
- (void)viewDidLoad
{
[super viewDidLoad];
masterVC = [[MasterViewController alloc]init];
detailVC = [[DetailViewController alloc]init];
[masterVC setDetailDelegate: (id)detailVC];
NSArray *vcArray = [NSArray arrayWithObjects:masterVC, detailVC, nil];
self.preferredDisplayMode = UISplitViewControllerDisplayModeAutomatic;
self.viewControllers = vcArray;
self.delegate = (id)self;
self.presentsWithGesture = YES;
}
```
UIViewControllerNSArray NSArrayself.viewControllers 。 self.preferredDisplayMode

MasterViewControllerDetailViewController。 self.presentsWithGestureMasterViewController

#### **MasterViewController.h**

```
#import <UIKit/UIKit.h>
@protocol DetailViewDelegate <NSObject>
@required
- (void)sendSelectedNavController: (UIViewController *) viewController;
@end
@interface MasterViewController : UIViewController
{
     UITableView *mainTableView;
     NSMutableArray *viewControllerArray;
}
@property (nonatomic, retain) id<DetailViewDelegate> detailDelegate;
@end
```
sendSelectedNavControllerDetailViewDelegateUIViewControllersDetailViewController 。

MasterViewControllerUITableView 。 ViewControllerArrayDetailViewControllerUIViewControllers

#### **MasterViewController.m**

```
#import "MasterViewController.h"
@implementation MasterViewController
@synthesize detailDelegate;
-(void)viewDidLoad
{
[super viewDidLoad];
UIViewController *dashBoardVC = [[UIViewController alloc]init];
[dashBoardVC.view setBackgroundColor:[UIColor redColor]];
UIViewController *inventVC = [[UIViewController alloc]init];
[inventVC.view setBackgroundColor:[UIColor whiteColor]];
UIViewController *alarmVC = [[UIViewController alloc]init];
[alarmVC.view setBackgroundColor: [UIColor purpleColor]];
UIViewController *scanDeviceVC = [[UIViewController alloc]init];
```

```
[scanDeviceVC.view setBackgroundColor: [UIColor cyanColor]];
UIViewController *serverDetailVC = [[UIViewController alloc]init];
[serverDetailVC.view setBackgroundColor: [UIColor whiteColor]];
viewControllerArray = [[NSMutableArray
alloc]initWithObjects:dashBoardVC,inventVC,alarmVC,scanDeviceVC,serverDetailVC,nil];
mainTableView = [[UITableView alloc]initWithFrame:CGRectMake(0, 50,self.view.frame.size.width,
self.view.frame.size.height-50) style:UITableViewStylePlain];
[mainTableView setDelegate: (id)self];
[mainTableView setDataSource: (id) self];
[mainTableView setSeparatorStyle:UITableViewCellSeparatorStyleNone];
[mainTableView setScrollsToTop:NO];
[self.view addSubview:mainTableView];
}
- (CGFloat)tableView: (UITableView *)tableView
heightForRowAtIndexPath:(NSIndexPath *)indexPath
{
    return 100;
}
- (NSInteger)tableView:(UITableView *)tableView numberOfRowsInSection: (NSInteger)section
{
    return [viewControllerArray count];
}
- (NSInteger)numberOfSectionsInTableView:(UITableView *)tableView
{
     return 1; //count of section
}
- (UITableViewCell *)tableView:(UITableView *)tableView
     cellForRowAtIndexPath:(NSIndexPath *)indexPath
{
    NSString *cellId = [NSString
stringWithFormat:@"Cell%li%ld",(long)indexPath.section,(long)indexPath.row];
UITableViewCell *cell =[tableView dequeueReusableCellWithIdentifier:cellId];
if (cell == nil)
{
   cell = [[UITableViewCell alloc]initWithStyle:UITableViewCellStyleDefault
reuseIdentifier:cellId];
}
[cell.contentView setBackgroundColor: [UIColor redColor]];
cell.textLabel.text =[NSString stringWithFormat:@"My VC at index %ld",(long)indexPath.row];
return cell;
}
- (void)tableView: (UITableView *)tableView
didSelectRowAtIndexPath:(NSIndexPath *)indexPath
{
     [detailDelegate sendSelectedNavController:[viewControllerArray
objectAtIndex:indexPath.row]];
}
@end
```
UIViewControllerNSMutableArray 。 UITableViewdidselectrowatindexpathdetailDelegate UIViewControllerDetailViewController NSMutableArrayUIViewController

#### **DetailViewController.h**

```
#import <UIKit/UIKit.h>
@interface DetailViewController : UIViewController<UICollectionViewDelegate>
{
    UIViewController *tempNav;
}
@end
```
### **DetailViewController.m**

```
#import "DetailViewController.h"
@implementation DetailViewController
-(void)viewDidLoad
{
     [super viewDidLoad];
     [self.view setBackgroundColor:[UIColor whiteColor]];
}
-(void)sendSelectedNavController:(UIViewController *)navController
{
    NSArray *viewsToRemove = [self.view subviews];
     for (UIView *v in viewsToRemove) {
        [v removeFromSuperview];
     }
     tempNav = navController;
     [self.view addSubview:tempNav.view];
}
@end
```
sendSelectedNavController DetailViewControllerUIView MasterViewControllerUIViewController 。

UISplitViewController <https://riptutorial.com/zh-TW/ios/topic/4844/uisplitviewcontroller>

# **94: UIStackView**

# **Examples**

you're adding.

#### **3**

```
let stackView = UIStackView()
stackView.axis = .horizontal
stackView.alignment = .fill // .leading .firstBaseline .center .trailing .lastBaseline
stackView.distribution = .fill // .fillEqually .fillProportionally .equalSpacing
.equalCentering
let label = UILabel()
label.text = "Text"
stackView.addArrangedSubview(label)
// for horizontal stack view, you might want to add width constraint to label or whatever view
```

```
let stackView = UIStackView()
stackView.axis = .Horizontal
stackView.alignment = .Fill // .Leading .FirstBaseline .Center .Trailing .LastBaseline
stackView.distribution = .Fill // .FillEqually .FillProportionally .EqualSpacing
.EqualCentering
let label = UILabel(frame: CGRectZero)
label.text = "Label"
stackView.addArrangedSubview(label)
// for horizontal stack view, you might want to add width constraint to label or whatever view
```
# you're adding.

#### **Objective-C**

```
UIStackView *stackView = [[UIStackView alloc] init];
stackView.axis = UILayoutConstraintAxisHorizontal;
stackView.alignment = UIStackViewAlignmentFill; //UIStackViewAlignmentLeading,
UIStackViewAlignmentFirstBaseline, UIStackViewAlignmentCenter, UIStackViewAlignmentTrailing,
UIStackViewAlignmentLastBaseline
stackView.distribution = UIStackViewDistributionFill; //UIStackViewDistributionFillEqually,
UIStackViewDistributionFillProportionally, UIStackViewDistributionEqualSpacing,
UIStackViewDistributionEqualCentering
UILabel *label = [[UILabel alloc] initWithFrame:CGRectZero];
label.text = @"Label";
[stackView addArrangedSubview:label];
//For horizontal stack view, you might want to add a width constraint to your label or
whatever view you are adding.
let stackView = UIStackView()
stackView.axis = .Vertical
stackView.alignment = .Fill // .Leading .FirstBaseline .Center .Trailing .LastBaseline
stackView.distribution = .Fill // .FillEqually .FillProportionally .EqualSpacing
```

```
.EqualCentering
```

```
let label = UILabel(frame: CGRectZero)
```
label.text = "Label" stackView.addArrangedSubview(label) // for vertical stack view, you might want to add height constraint to label or whatever view you're adding.

## **Objective-C**

```
UIStackView *stackView = [[UIStackView alloc] init];
stackView.axis = UILayoutConstraintAxisVertical;
stackView.alignment = UIStackViewAlignmentFill; //UIStackViewAlignmentLeading,
UIStackViewAlignmentFirstBaseline, UIStackViewAlignmentCenter, UIStackViewAlignmentTrailing,
UIStackViewAlignmentLastBaseline
stackView.distribution = UIStackViewDistributionFill; //UIStackViewDistributionFillEqually,
UIStackViewDistributionFillProportionally, UIStackViewDistributionEqualSpacing,
UIStackViewDistributionEqualCentering
UILabel *label = [[UILabel alloc] initWithFrame:CGRectZero];
label.text = @"Label";
[stackView addArrangedSubview:label];
//For vertical stack view, you might want to add a height constraint to your label or whatever
view you are adding.
```
## **UIStackview**

#### **1 -**4。 Button1Button2Button 3Button4

**2 -**。

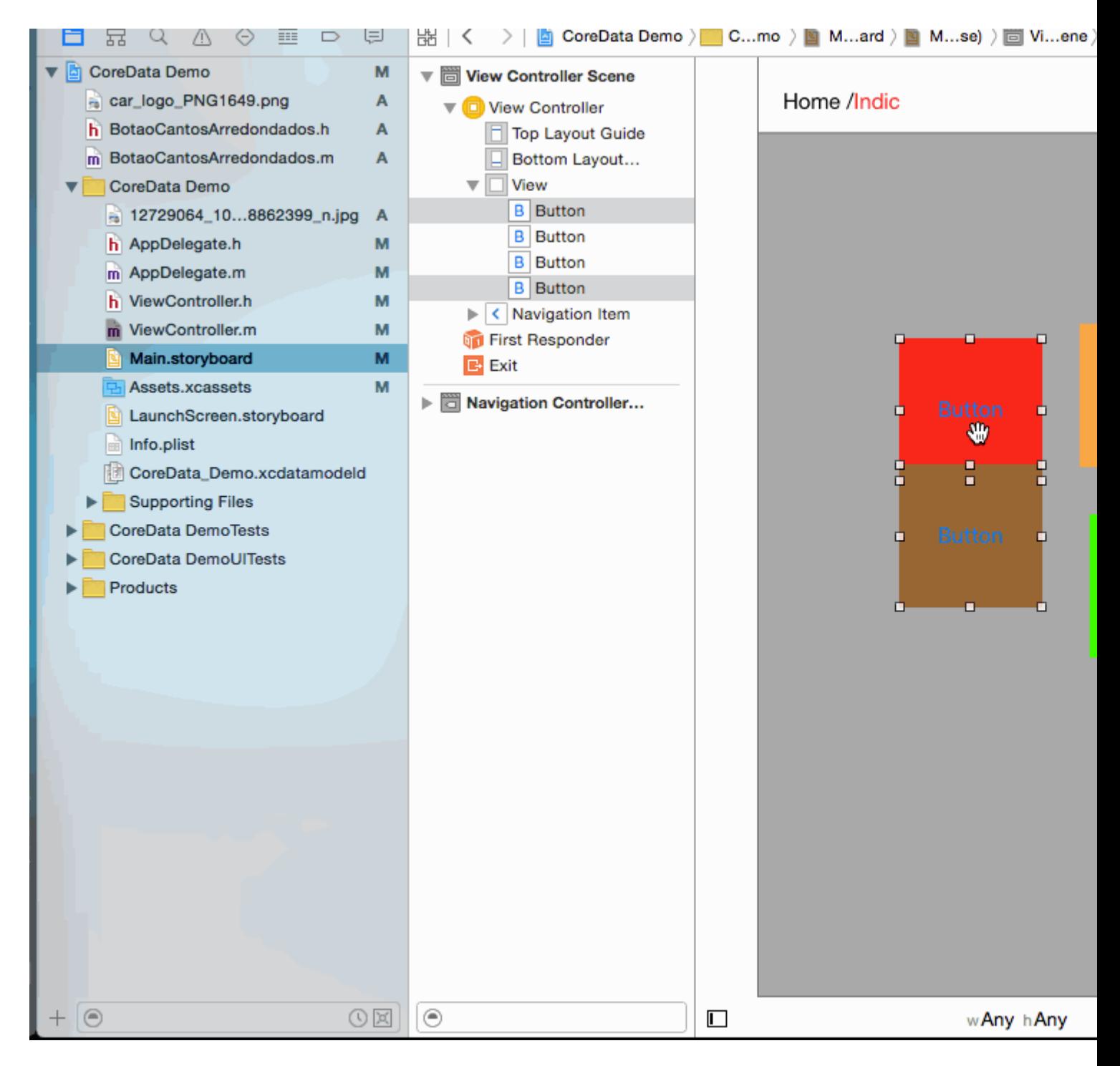

 $3 - 22 - 2$ 

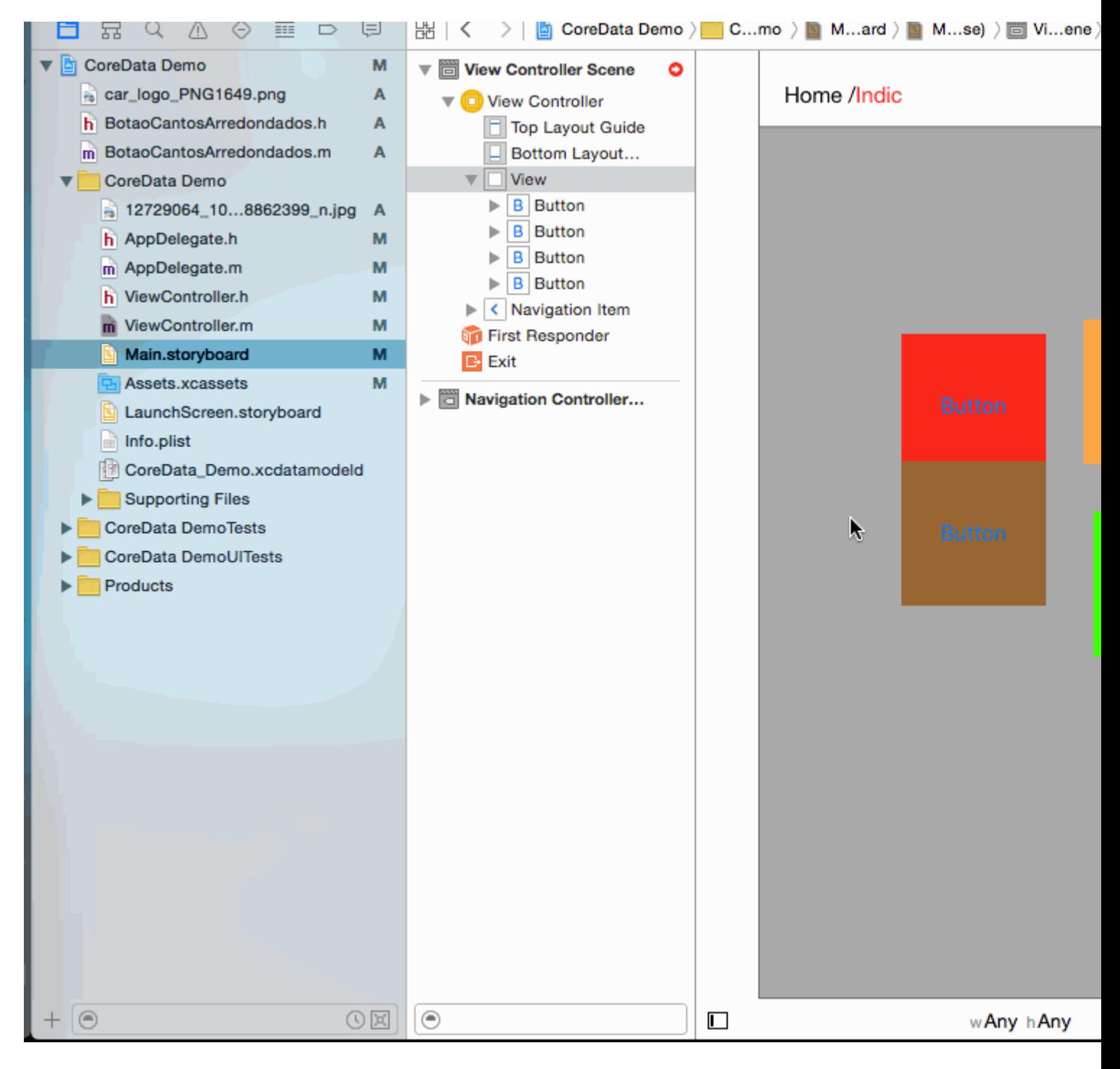

#### 4-UIStackview

Distribution -> Fill Equally Spacing  $\rightarrow$  5 (as per your requirement)

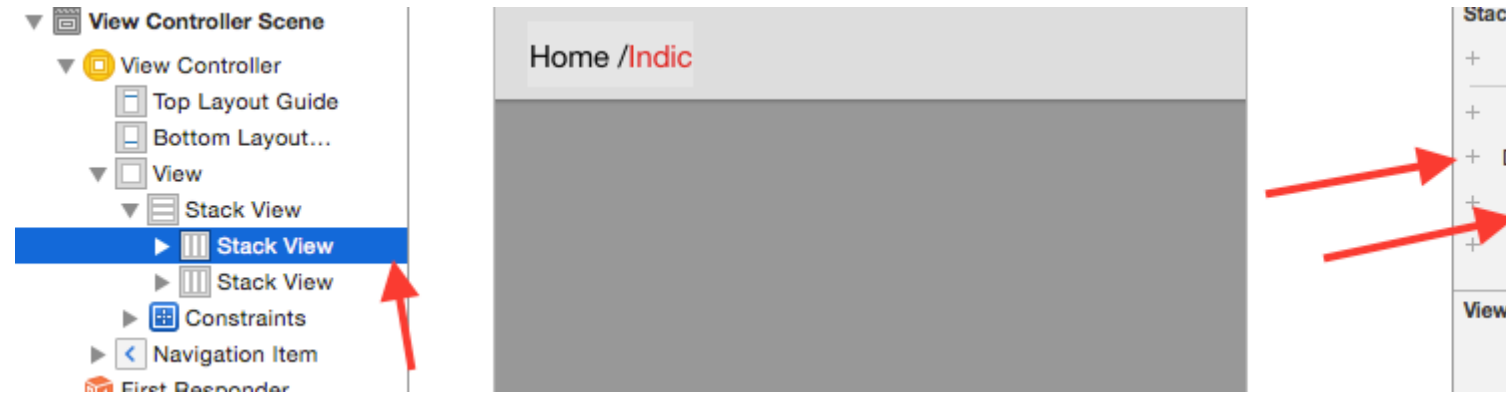

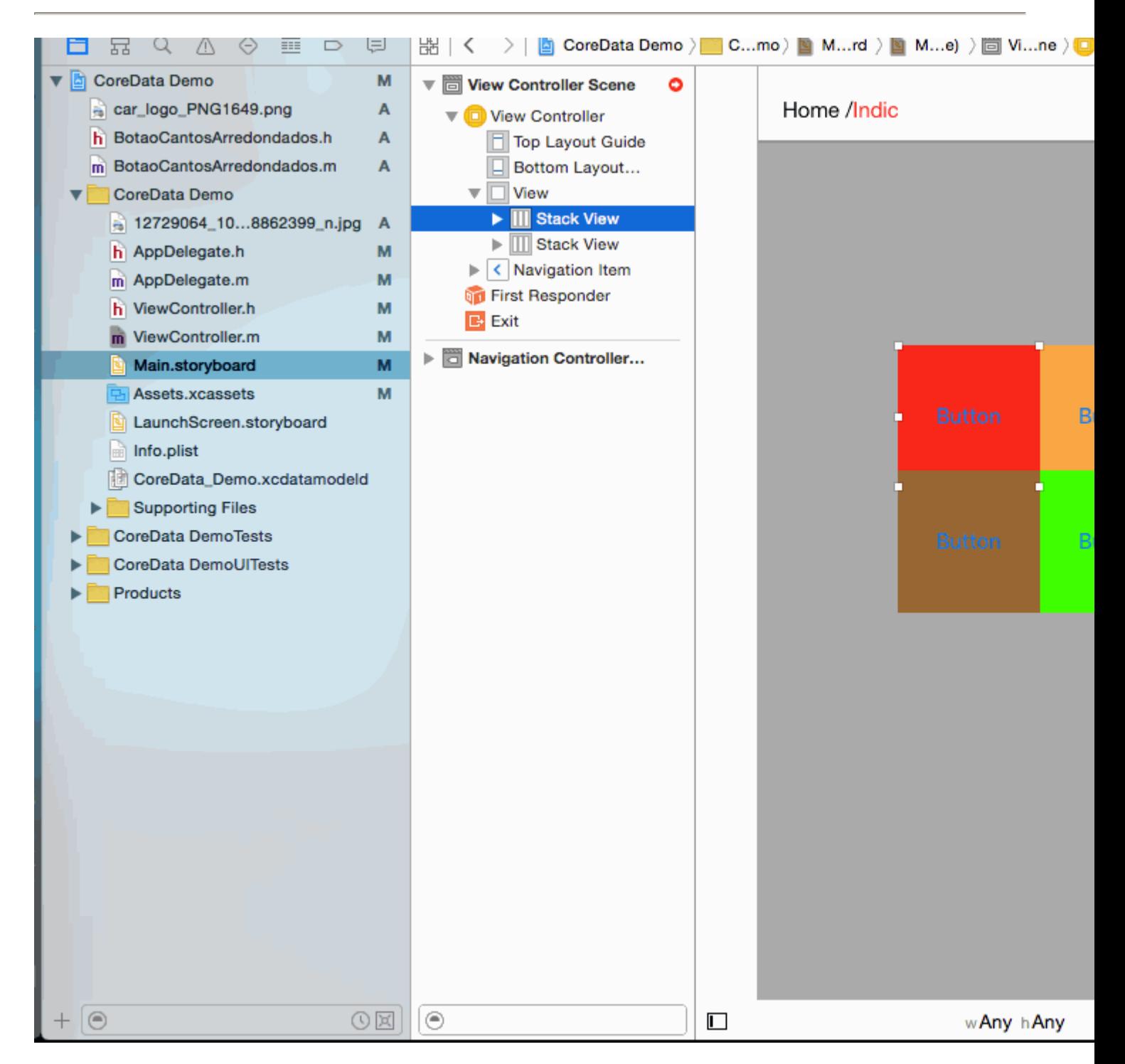

#### **5 -**StackviewStackview

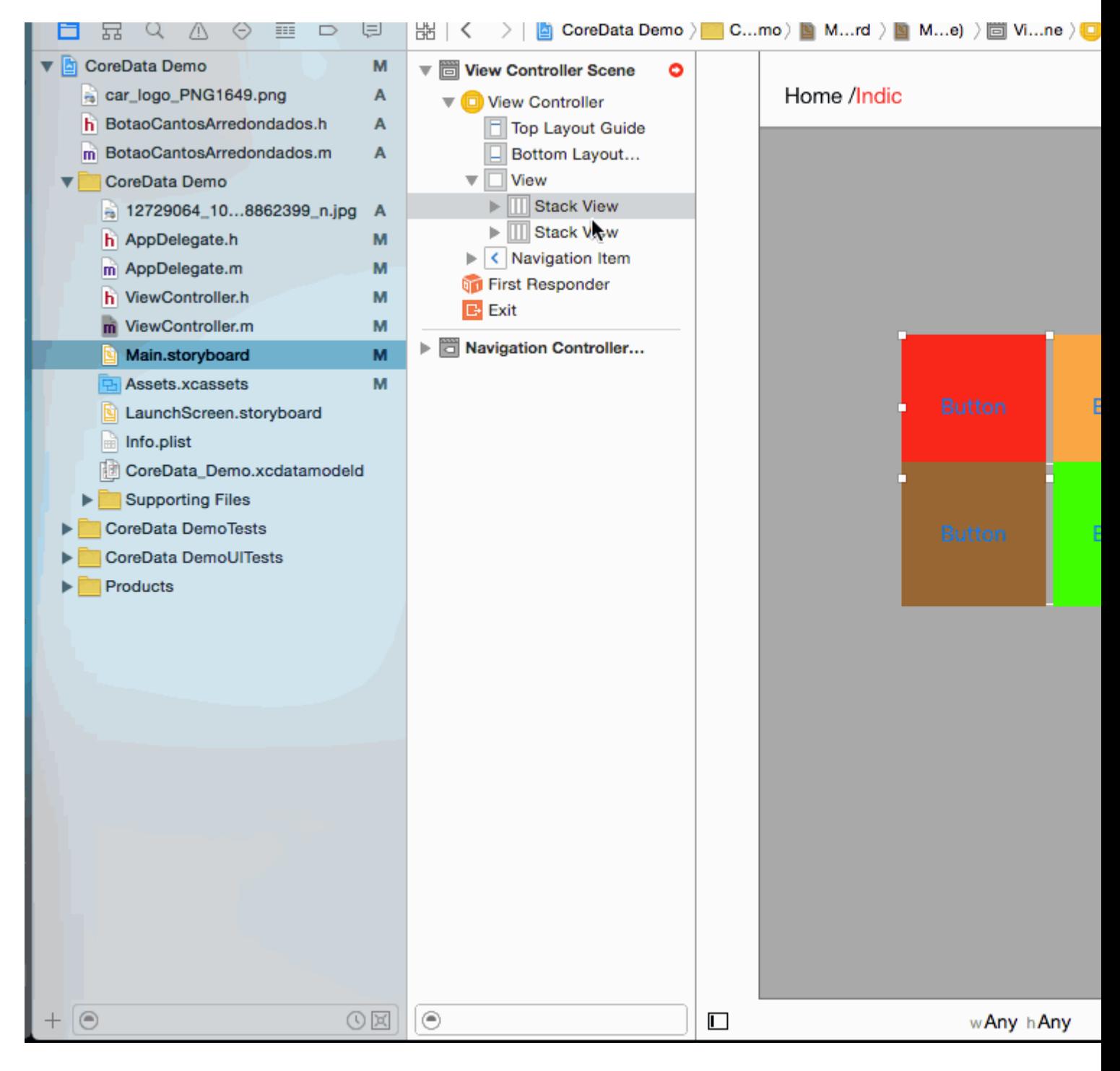

**6 -**Distribution = Fill equally Spacing =5Distribution = Fill equally Spacing =5

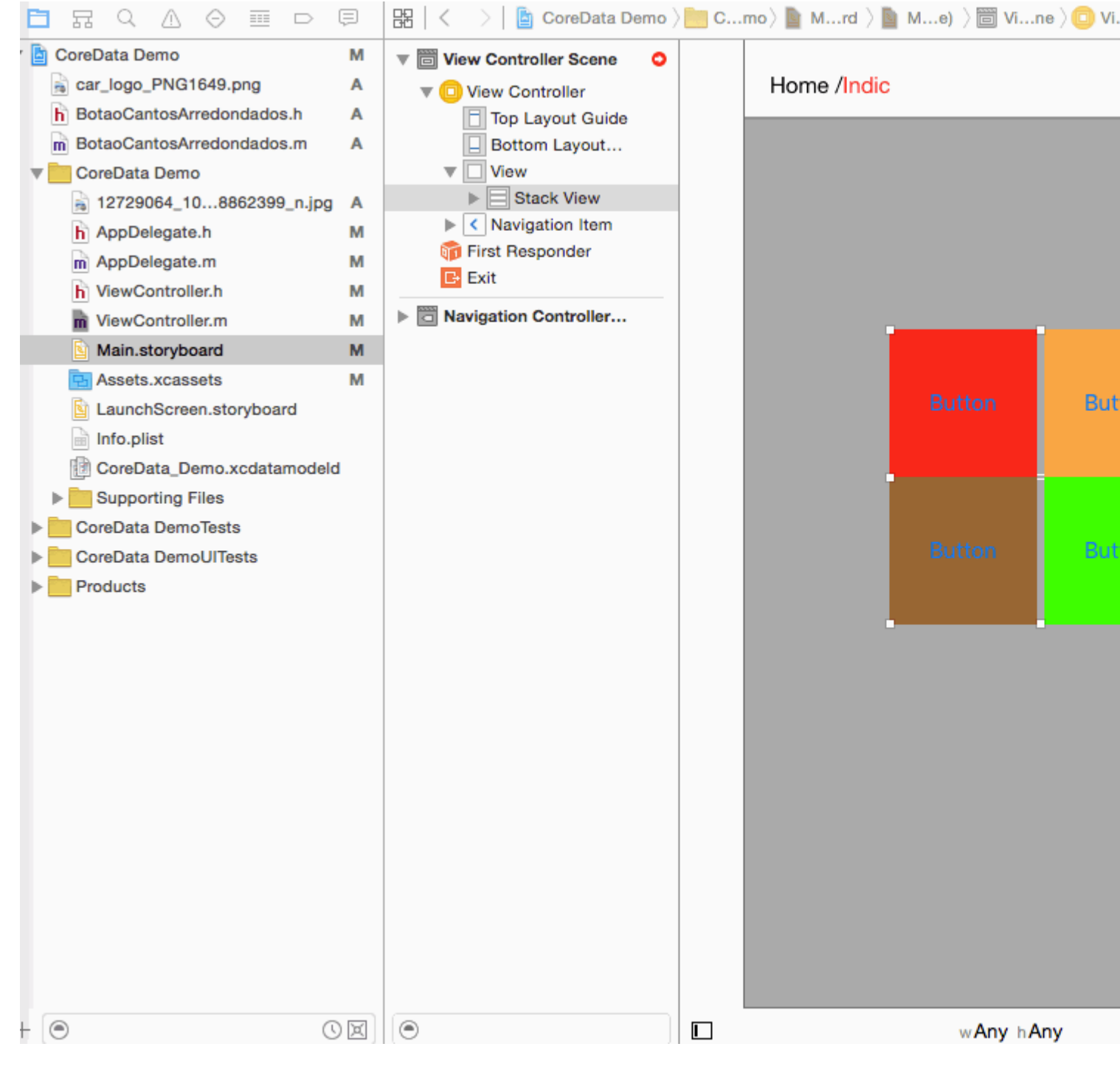

#### **7 -**Constrain

 center Horizontally in container center vertically in container and select Update Frame.

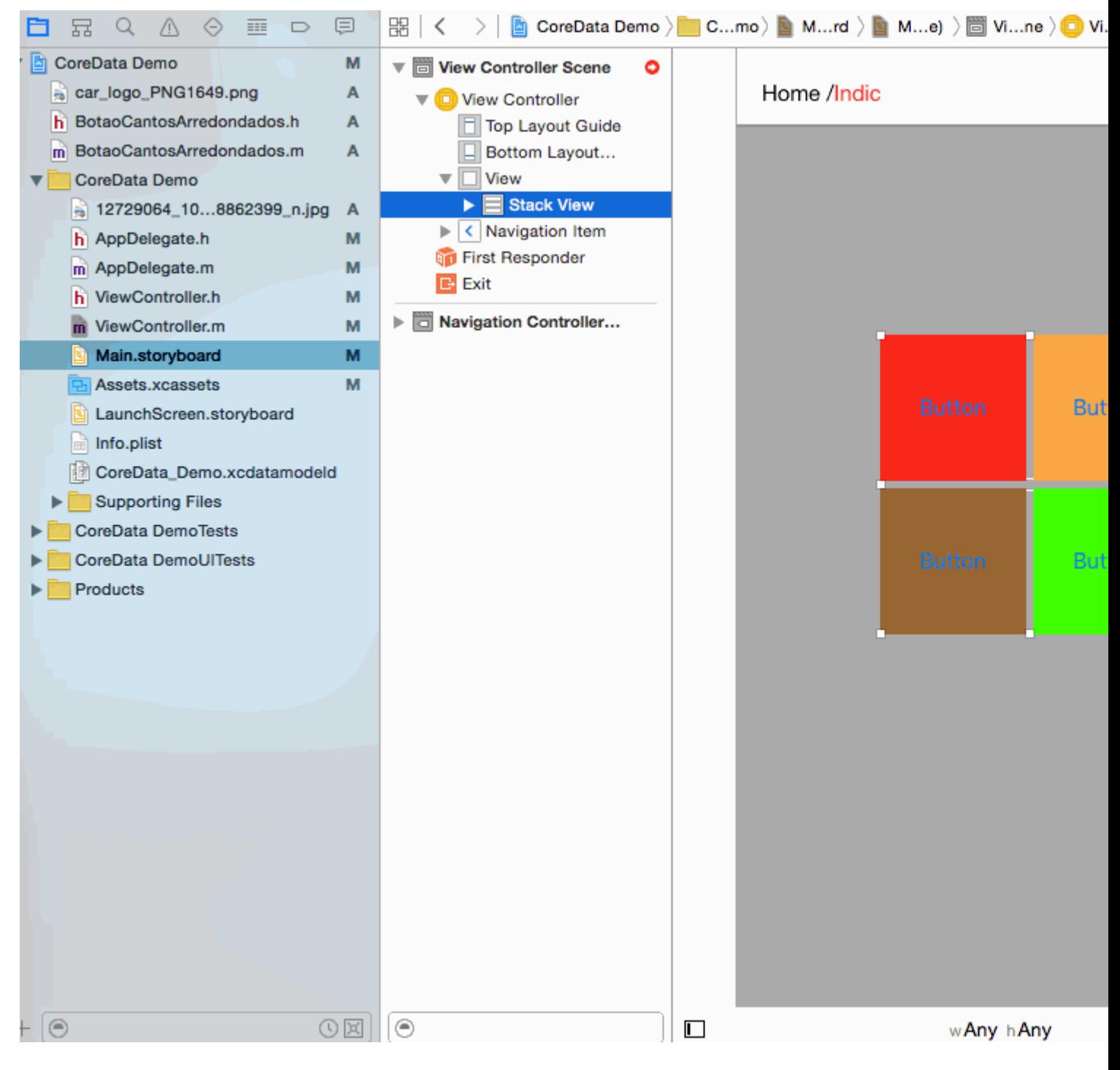

 $8 -$
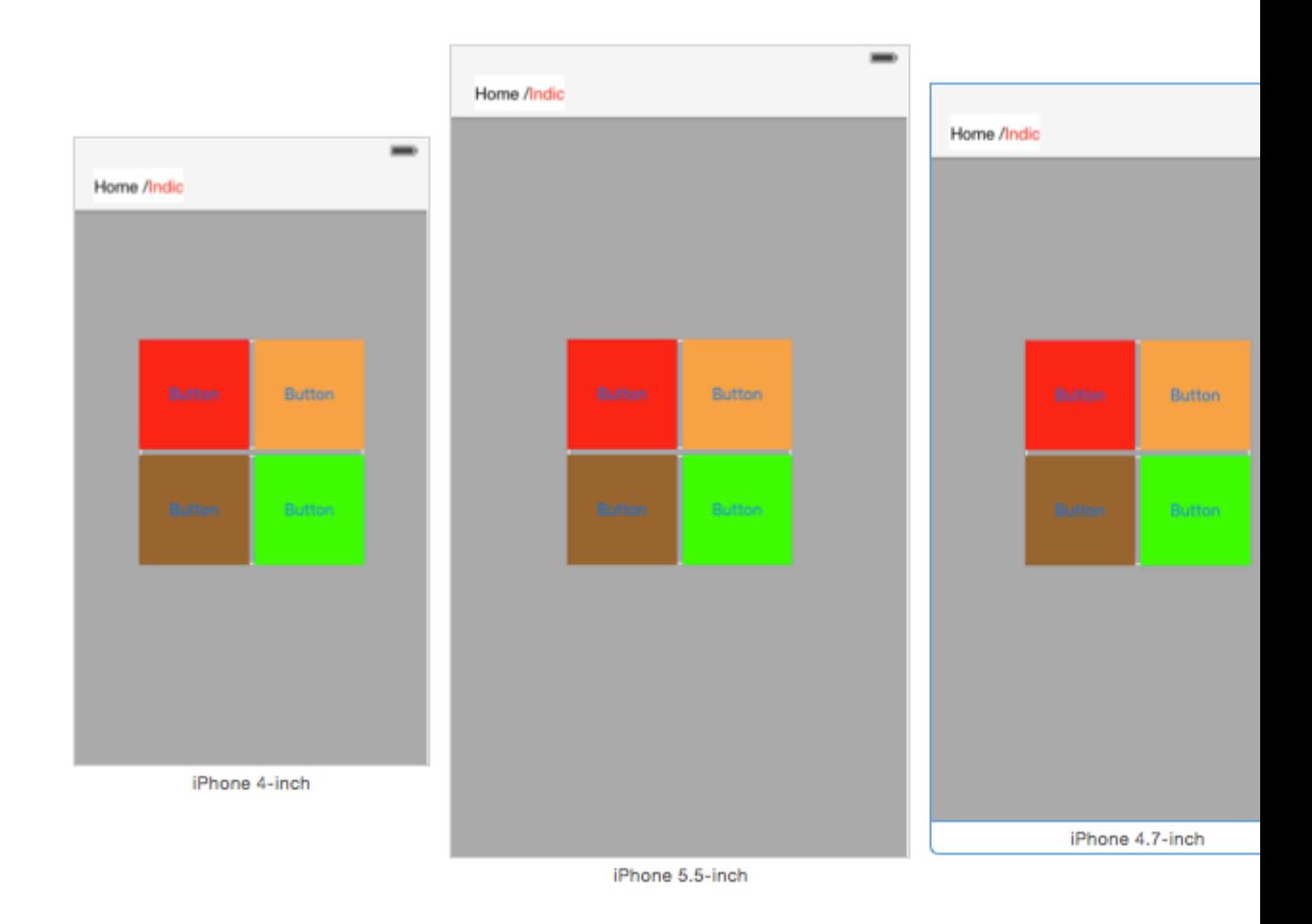

UIStackView <https://riptutorial.com/zh-TW/ios/topic/1390/uistackview>

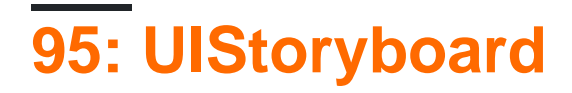

UIStoryboardInterface Builder。。

# **Examples**

**UIStoryboard**

# **UIStoryboard**

```
 let storyboard = UIStoryboard(name: "Main", bundle: nil)
```
- **name** =>
- **bundle** =>storyboard。nil。

storyboard**UIViewController**

let viewController = storyboard.instantiateViewController(withIdentifier: "yourIdentifier")

# **Objective-C**

# Objective-C**UIStoryboard**

```
 UIStoryboard *storyboard = [UIStoryboard storyboardWithName:@"MainStoryboard" bundle:nil];
```
# storyboard**UIViewController**

```
MyViewController *myViewController = [storyboard
instantiateViewControllerWithIdentifier:@"MyViewControllerIdentifier"];
```

```
let storyboard = UIStoryboard(name: "StoryboardName", bundle: nil)
let vc = storyboard.instantiateViewController(withIdentifier: "ViewControllerID") as
YourViewController
self.present(vc, animated: true, completion: nil)
```
UIStoryboard <https://riptutorial.com/zh-TW/ios/topic/8795/uistoryboard>

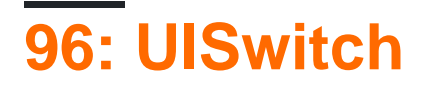

- instancetypeinitWithFrameCGRect;
- voidsetOnBOOLon animatedBOOLanimated;
- initWithCoderNSCoder \*aDecoder;

# **1. UISwitch [Apple](https://developer.apple.com/library/ios/documentation/UIKit/Reference/UISwitch_Class/index.html#//apple_ref/occ/cl/UISwitch)**

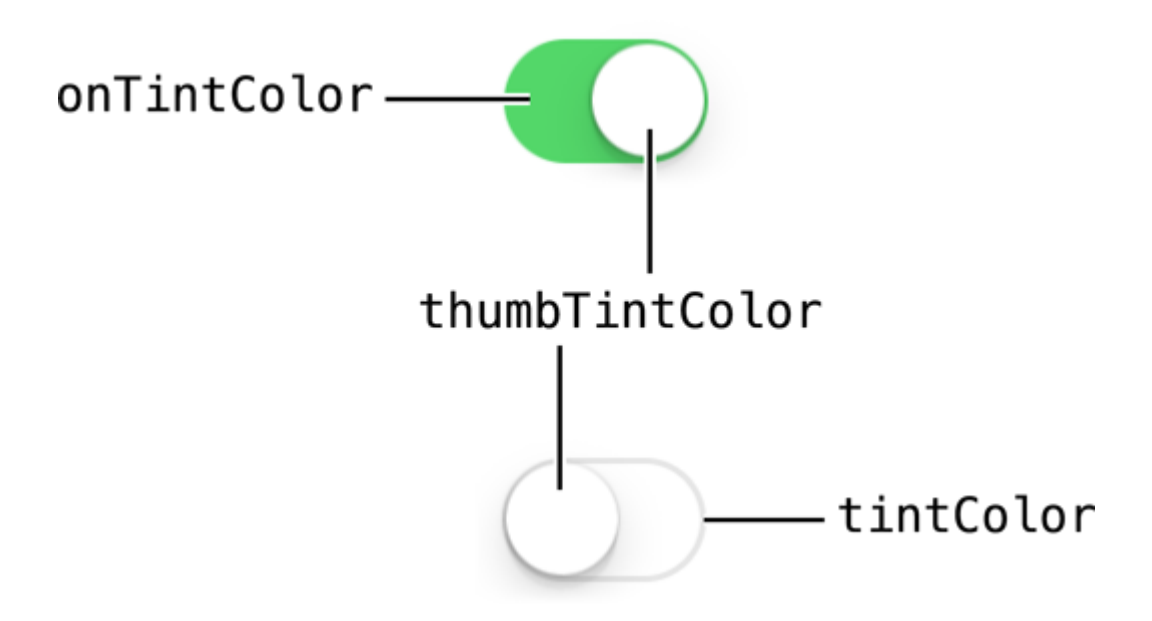

# **2. [Enoch Huang](http://studyswift.blogspot.in/2016/05/create-uiswitch-programmatically.html)**

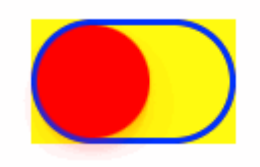

# **Examples**

**/**

# **Objective-C**

```
[mySwitch setOn:YES];
//or
[mySwitch setOn:YES animated:YES];
```

```
mySwitch.setOn(false)
//or
mySwitch.setOn(false, animated: false)
```
# **Objective-C**

```
mySwitch.backgroundColor = [UIColor yellowColor];
[mySwitch setBackgroundColor: [UIColor yellowColor]];
mySwitch.backgroundColor =[UIColor colorWithRed:255/255.0 green:0/255.0 blue:0/255.0
alpha:1.0];
mySwitch.backgroundColor= [UIColor colorWithWhite: 0.5 alpha: 1.0];
mySwitch.backgroundColor=[UIColor colorWithHue: 0.4 saturation: 0.3 brightness:0.7 alpha:
1.0];
```

```
mySwitch.backgroundColor = UIColor.yellow
mySwitch.backgroundColor = UIColor(red: 255.0/255, green: 0.0/255, blue: 0.0/255, alpha: 1.0)
mySwitch.backgroundColor = UIColor(white: 0.5, alpha: 1.0)
mySwitch.backgroundColor = UIColor(hue: 0.4,saturation: 0.3,brightness: 0.7,alpha: 1.0)
```
# **Objective-C**

```
//for off-state
mySwitch.tintColor = [UIColor blueColor];
[mySwitch setTintColor: [UIColor blueColor]];
```

```
//for on-state
mySwitch.onTintColor = [UIColor cyanColor];
[mySwitch setOnTintColor: [UIColor cyanColor]];
```

```
//for off-state
mySwitch.tintColor = UIColor.blueColor()
```

```
//for on-state
mySwitch.onTintColor = UIColor.cyanColor()
```
# **/**

# **Objective-C**

```
//set off-image
mySwitch.offImage = [UIImage imageNamed:@"off_image"];
[mySwitch setOffImage:[UIImage imageNamed:@"off_image"]];
//set on-image
mySwitch.onImage = [UIImage imageNamed:@"on_image"];
[mySwitch setOnImage:[UIImage imageNamed:@"on_image"]];
```

```
//set off-image
mySwitch.offImage = UIImage(named: "off_image")
//set on-image
```

```
mySwitch.onImage = UIImage(named: "on_image")
```
## UISwitch <https://riptutorial.com/zh-TW/ios/topic/2182/uiswitch>

# **97: UITableView**

。。

- CGFloattableViewUITableView \*tableView heightForRowAtIndexPathNSIndexPath \* indexPath;
- - CGFloattableViewUITableView \*tableView heightForHeaderInSectionNSIntegersection;
- - CGFloattableViewUITableView \*tableView heightForFooterInSectionNSIntegersection;
- - UIView \*tableViewUITableView \*tableView viewForHeaderInSectionNSIntegersection;
- - UIView \*tableViewUITableView \*tableView viewForFooterInSectionNSIntegersection;
- - UITableViewCellAccessoryTypetableViewUITableView \*tableView accessoryTypeForRowWithIndexPathNSIndexPath \*indexPath
- - voidtableViewUITableView \*tableView accessoryButtonTappedForRowWithIndexPath NSIndexPath \*indexPath;
- - NSIndexPath \*tableViewUITableView \*tableView willSelectRowAtIndexPathNSIndexPath \* indexPath;
- - NSIndexPath \*tableViewUITableView \*tableView willDeselectRowAtIndexPathNSIndexPath \*indexPath
- - voidtableViewUITableView \*tableView didSelectRowAtIndexPathNSIndexPath \*indexPath;
- - voidtableViewUITableView \*tableView didDeselectRowAtIndexPathNSIndexPath \* indexPath
- - UITableViewCellEditingStyletableViewUITableView \*tableView editingStyleForRowAtIndexPathNSIndexPath \*indexPath;
- - NSString \*tableViewUITableView \*tableView titleForDeleteConfirmationButtonForRowAtIndexPathNSIndexPath \*indexPath
- - BOOLtableViewUITableView \*tableView shouldIndentWhileEditingRowAtIndexPath NSIndexPath \*indexPath;
- - voidtableViewUITableView \*tableView willBeginEditingRowAtIndexPathNSIndexPath \* indexPath;
- - voidtableViewUITableView \*tableView didEndEditingRowAtIndexPathNSIndexPath \* indexPath;
- - NSIndexPath \*tableViewUITableView \*tableView targetIndexPathForMoveFromRowAtIndexPathNSIndexPath \*sourceIndexPath

toProposedIndexPathNSIndexPath \*proposedDestinationIndexPath;

- - NSIntegertableViewUITableView \*tableView indentationLevelForRowAtIndexPath NSIndexPath \*indexPath;
- - NSIntegertableViewUITableView \*tableView numberOfRowsInSectionNSIntegersection;
- - UITableViewCell \*tableViewUITableView \*tableView cellForRowAtIndexPathNSIndexPath \* indexPath;
- - NSIntegernumberOfSectionsInTableViewUITableView \*tableView;
- INSString \*tableViewUITableView \*tableView titleForHeaderInSectionNSIntegersection; //。 UILabel
- - NSString \*tableViewUITableView \*tableView titleForFooterInSectionNSIntegersection;
- - BOOLtableViewUITableView \*tableView canEditRowAtIndexPathNSIndexPath \*indexPath;
- - BOOLtableViewUITableView \*tableView canMoveRowAtIndexPathNSIndexPath \* indexPath;
- - NSArray \*sectionIndexTitlesForTableViewUITableView \*tableView;
- - NSIntegertableViewUITableView \*tableView sectionForSectionIndexTitleNSString \*title atIndexNSIntegerindex;
- - voidtableViewUITableView \*tableView commitEditingStyleUITableViewCellEditingStyle editingStyle forRowAtIndexPathNSIndexPath \*indexPath;
- - voidtableViewUITableView \*tableView moveRowAtIndexPathNSIndexPath \* sourceIndexPath toIndexPathNSIndexPath \*destinationIndexPath:

UITableViewUIScrollView。UITableViewDelegateUIScrollViewDelegate。 UITableViewUIScrollView。

# **Examples**

 $\circ$ 

iOS 8Apple。AutolayoutUITableViewCellsUITableView。rowHeight UITableViewAutomaticDimension。

UITableViewestimatedRowHeight。

- AppleUITableView

self.tableView.estimatedRowHeight = 44.0

tableViewheightForRowAtIndexPath 。。

```
override func tableView(tableView: UITableView, heightForRowAtIndexPath indexPath:
NSIndexPath) -> CGFloat {
    switch indexPath.section {
    case 1:
        return 60
    default:
        return UITableViewAutomaticDimension
     }
}
```
# **Objective-C**

```
- (CGFloat)tableView: (UITableView *)tableView heightForRowAtIndexPath: (NSIndexPath *)indexPath
{
  switch (indexPath.section) {
      case 1:
        return 60;
      default:
        return UITableViewAutomaticDimension;
   }
}
```
# **UITableView**

```
\circ \circ \circ
```
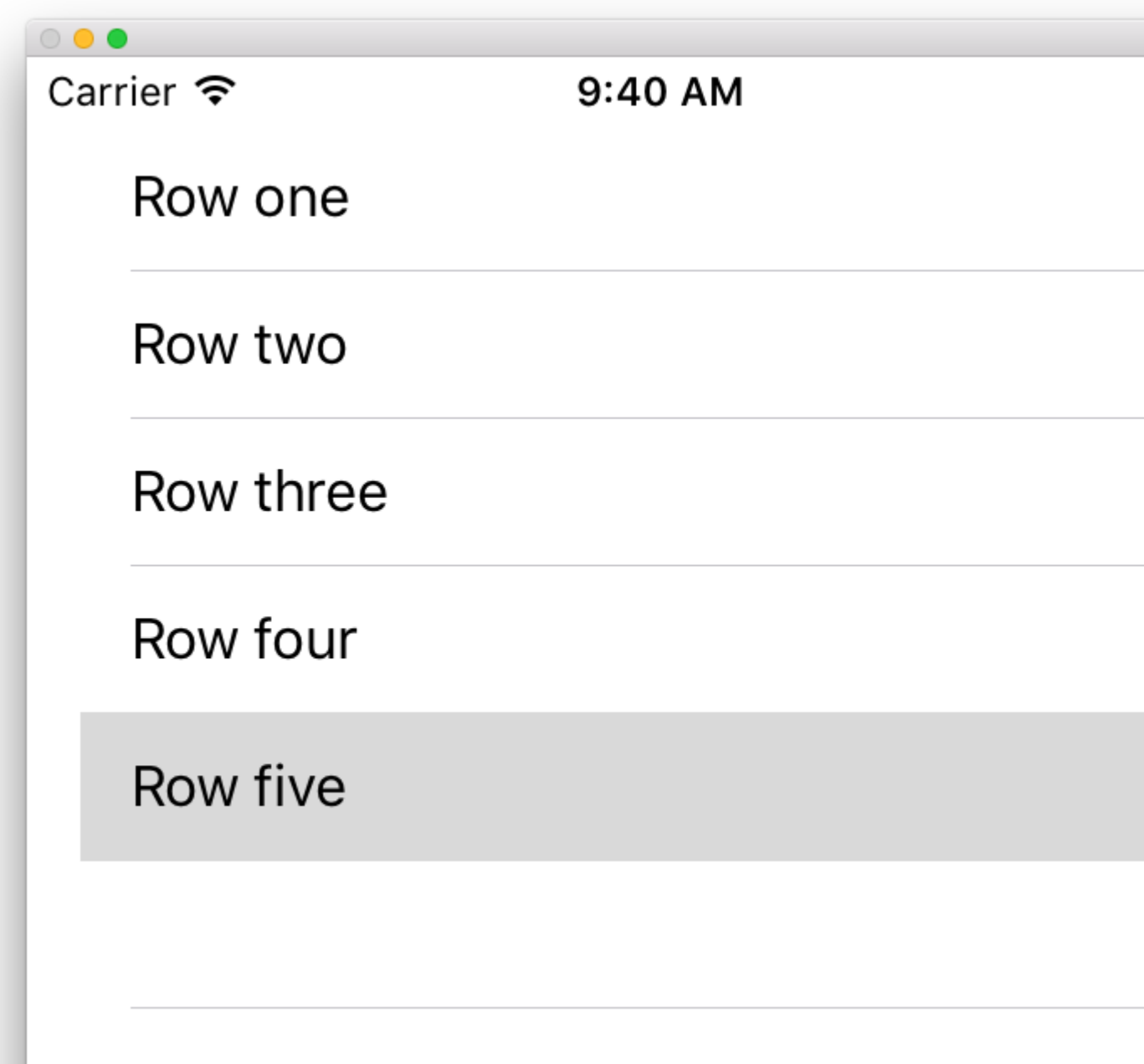

# **UITableView**

UITableView Storyboard。StoryboardUITableViewUIViewController 。 ""

 $\circ$   $\circ$ 

。

let myDataArray: [String] = ["Row one", "Row two", "Row three", "Row four", "Row five"]

# **Objective-C**

// You'll need to define this variable as a global variable (like an @property) so that you can access it later when needed. NSArray \*myDataArray = @[@"Row one", @"Row two", @"Row three", @"Row four", @"Row five"];

# **View Controller**

UITableViewDataSource。

```
class ViewController: UIViewController, UITableViewDataSource {
```
#### **Objective-C**

@interface ViewController : UIViewController <UITableViewDataSource>

UITableViewDataSource

tableView:numberOfRowsInSection 。 •

```
// Swift
```

```
func tableView(tableView: UITableView, numberOfRowsInSection section: Int) -> Int {
     return self.myDataArray.count
```

```
}
```
tableView:cellForRowAtIndexPath tableView:numberOfRowsInSection • tableView:numberOfRowsInSection 。 10。

```
// Swift
func tableView(tableView: UITableView, cellForRowAtIndexPath indexPath: NSIndexPath) ->
UITableViewCell {
      // Create a new cell here. The cellReuseIdentifier needs to match the reuse
identifier from the cell in your Storyboard
     let cell: UITableViewCell =
tableView.dequeueReusableCellWithIdentifier(cellReuseIdentifier) as UITableViewCell!
      // Set the label on your cell to the text from your data array
      cell.textLabel?.text = self.myDataArray[indexPath.row]
     return cell
  }
```
cellForRowAtIndexPath:  $nii$  cellForRowAtIndexPath: .

Uncaught exception 'NSInternalInconsistencyException', reason: 'UITableView dataSource must return a cell from tableView:cellForRowAtIndexPath:'

dataSourceself。""dataSource UIViewCONTROLLER UIView UIViewController。

 $\circ$   $\circ$   $\circ$ 

UITableViewDelegate。。UITableViewDataSource。

class ViewController: UIViewController, UITableViewDataSource, UITableViewDelegate {

#### **Objective-C**

 $\circ$ 

 $\circ$ 

@interface ViewController : UIViewController <UITableViewDataSource, UITableViewDelegate>

```
• tableView:didSelectRowAtIndexPath。 Xcode。
```

```
// Swift
func tableView(tableView: UITableView, didSelectRowAtIndexPath indexPath: NSIndexPath) {
     print("You tapped cell number \(indexPath.row).")
 }
// Objective-C
- (void)tableView:(UITableView *)tableView didSelectRowAtIndexPath:(NSIndexPath
*)indexPath {
     NSLog(@"You tapped cell number %ld.", (long)indexPath.row);
}
```

```
import UIKit
class ViewController: UIViewController, UITableViewDelegate, UITableViewDataSource {
     // Data model: These strings will be the data for the table view cells
     let myDataArray: [String] = ["Row one", "Row two", "Row three", "Row four", "Row five"]
     // cell reuse id (cells that scroll out of view can be reused)
     let cellReuseIdentifier = "cell"
     // don't forget to hook this up from the storyboard
     @IBOutlet var myTableView: UITableView!
     override func viewDidLoad() {
        super.viewDidLoad()
         // Register the table view cell class and its reuse id
         myTableView.registerClass(UITableViewCell.self, forCellReuseIdentifier:
cellReuseIdentifier)
         // This view controller itself will provide the delegate methods and row data for the
table view.
         myTableView.delegate = self
         myTableView.dataSource = self
     }
```

```
 // number of rows in table view
     func tableView(tableView: UITableView, numberOfRowsInSection section: Int) -> Int {
        return self.myDataArray.count
     }
     // create a cell for each table view row
     func tableView(tableView: UITableView, cellForRowAtIndexPath indexPath: NSIndexPath) ->
UITableViewCell {
         // create a new cell if needed or reuse an old one
         let cell:UITableViewCell =
tableView.dequeueReusableCellWithIdentifier(cellReuseIdentifier) as UITableViewCell!
         // set the text from the data model
         cell.textLabel?.text = self.myDataArray[indexPath.row]
         return cell
     }
     // method to run when table view cell is tapped
     func tableView(tableView: UITableView, didSelectRowAtIndexPath indexPath: NSIndexPath) {
         print("You tapped cell number \(indexPath.row).")
     }
}
```
# **Objective-C**

# **ViewController.h**

```
#import <UIKit/UIKit.h>
@interface ViewController: UIViewController <UITableViewDelegate, UITableViewDataSource> {
     IBOutlet UITableView *myTableView;
     NSArray *myDataArray;
}
@end
```
# **ViewController.m**

```
#import "ViewController.h"
// cell reuse id (cells that scroll out of view can be reused)
NSString * _Nonnull cellReuseIdentifier = @"cell";
@implementation ViewController
- (void)viewDidLoad {
     [super viewDidLoad];
     // Data model: These strings will be the data for the table view cells
    myDataArray = @[@"Row one", @"Row two", @"Row three", @"Row four", @"Row five"];
     // Register the table view cell class and its reuse id
     [myTableView registerClass:[UITableViewCell class]
forCellReuseIdentifier:cellReuseIdentifier];
     // This view controller itself will provide the delegate methods and row data for the
```

```
table view.
    myTableView.delegate = self;
     myTableView.dataSource = self;
}
// number of rows in table view
 - (NSInteger)tableView:(UITableView *)tableView numberOfRowsInSection:(NSInteger)section {
     return myDataArray.count;
}
// create a cell for each table view row
- (UITableViewCell *)tableView:(UITableView *)tableView cellForRowAtIndexPath:(NSIndexPath
*)indexPath {
     // create a new cell if needed or reuse an old one
    UITableViewCell *cell = [tableView dequeueReusableCellWithIdentifier:cellReuseIdentifier];
     // set the text from the data model
     cell.textLabel.text = myDataArray[indexPath.row];
     return cell;
}
// method to run when table view cell is tapped
- (void)tableView:(UITableView *)tableView didSelectRowAtIndexPath:(NSIndexPath *)indexPath{
     NSLog(@"You tapped cell number %ld.", (long)indexPath.row);
}
@end
```
UITableViewDelegate UITableViewDataSourceUITableView。UITableView。

# **UITableViewDataSource**

numberOfRowsInSection:tableview。

# **Objective-C**

```
- (NSInteger)tableView:(UITableView *)tableView numberOfRowsInSection:(NSInteger)section {
    // Return the number of rows for the table view. Usually populated from an array,
    // or can be statically defined.
    return self.myArray.count;
}
```
# **3**

```
func tableView(_ tableView: UITableView, numberOfRowsInSection section: Int) -> Int {
    // Return the number of rows for the table view. Usually populated from an array,
     // or can be statically defined.
     return self.myArray.count
}
```
cellForRowAtIndexPath:UITableView。UITableViewCell。

dequeueReusableCellWithIdentifier:forIndexPath:UITableViewregisterClass:forCellReuseIdentifier: registerNib:forCellReuseIdentifier:

## **Objective-C**

```
- (UITableViewCell *)tableView:(UITableView *)tableView cellForRowAtIndexPath:(NSIndexPath
*)indexPath {
    MyCustomCell *cell = [tableView dequeueReusableCellWithIdentifier:@"MyCustomCell"
                                                           forIndexPath:indexPath];
    // All additional customization goes here
    cell.titleLabel.text = [NSString stringWithFormat:@"Title Row %lu", indexPath.row];
    return cell;
}
```
**3**

```
func tableView(_ tableView: UITableView, cellForRowAtIndexPath indexPath: NSIndexPath) ->
UITableViewCell {
    let cell = tableView.dequeueReusableCellWithIdentifier("MyCustomCell",
forIndexPath:indexPath)
    // All additional customization goes here
    cell.titleLabel.text = String(format:"Title Row %lu", indexPath.row)
    return cell
}
```
titleForHeaderInSection:。。

# **Objective-C**

```
- (NSString *)tableView:(UITableView *)tableView titleForHeaderInSection:(NSInteger)section {
     switch(section) {
         case 0:
             return @"Title 1";
             break;
         case 1:
            return @"Title 2";
             break;
         default:
             return nil;
             break;
     }
}
```
**3**

```
func tableView(_ tableView: UITableView, titleForHeaderInSection section: Int) -> String? {
     switch section {
         case 0:
             return "Title 1"
         case 1:
            return "Title 2"
```

```
 default:
              return nil
   }
}
```
titleForFooterInSection:。

# **Objective-C**

```
- (NSString *)tableView:(UITableView *)tableView titleForFooterInSection:(NSInteger)section {
     return @"Footer text";
}
```
# **3**

```
func tableView(_ tableView: UITableView, titleForFooterInSection section: Int) -> String? {
     return "Footer text"
}
```
canEditRowAtIndexPath: UI。YES。

# **Objective-C**

```
- (BOOL)tableView:(UITableView *)tableView canEditRowAtIndexPath:(NSIndexPath *)indexPath {
    return YES;
}
```
## **3**

```
func tableView(_ tableView: UITableView, canEditRowAtIndexPath indexPath: NSIndexPath) -> Bool
{
     return true
}
```
commitEditingStyle:forRowAtIndexPath。UITableView。

# **Objective-C**

```
- (void)tableView: (UITableView *)tableView
commitEditingStyle:(UITableViewCellEditingStyle)editingStyle forRowAtIndexPath:(NSIndexPath
*)indexPath {
     switch (editingStyle) {
         case UITableViewCellEditingStyleInsert:
             // Insert new data into the backing data model here
             [self insertNewDataIntoDataModel];
             [tableView insertRowsAtIndexPaths:@[indexPath]
withRowAnimation:UITableViewRowAnimationAutomatic];
            break;
         case UITableViewCellEditingStyleDelete:
            [self removeDataFromDataModelAtIndex:indexPath.row];
             [tableView deleteRowsAtIndexPaths:@[indexPath]
withRowAnimation:UITableViewRowAnimationAutomatic];
             break;
```

```
 default:
    // Nothing to perform if the editingStyle was neither Insert or Delete
    break;
```
}

}

# **3**

```
func tableView(_ tableView: UITableView, commitEditingStyle editingStyle:
UITableViewCellEditingStyle, forRowAtIndexPath indexPath: NSIndexPath) {
    switch editingStyle {
         case .Insert:
             self.insertNewDataIntoDataModel()
             tableView.insertRowsAtIndexPaths([indexPath], withRowAnimation:.Automatic)
         case .Delete:
             self.removeDataFromDataModelAtIndex(indexPath.row)
             tableView.deleteRowsAtIndexPaths([indexPath], withRowAnimation:.Automatic)
         default:
             // Nothing to perform if the editingStyle was neither Insert or Delete
     }
}
```
editActions:forRowAtUITableviewaditional。。

# **3**

```
override func tableView(_ tableView: UITableView, editActionsForRowAt indexPath: IndexPath) ->
[UITableViewRowAction]? {
     // In the handler you will get passed the action as well as the indexPath for
     // the row that is being edited
     let editAction = UITableViewRowAction(style: .normal, title: "Edit", handler: { [unowned
self] action, indexPath in
         // Do something when edit is tapped
     })
     // Change the color of the edit action
     editAction.backgroundColor = UIColor.blue
    let deleteAction = UITableViewRowAction(style: .destructive, title: "Delete", handler: {
[unowned self] action, indexPath in
        // Handel the delete event
     })
     return [deleteAction, editAction]
}
```
# **UITableViewDelegate**

UITableViewDelegateUITableView。

```
numberOfSectionsInTableView:1。
```
# **Objective-C**

```
- (NSInteger)numberOfSectionsInTableView:(UITableView *)tableView {
      return self.numSections;
 }
3
```

```
func numberOfSectionsInTableView(_ tableView: UITableView) -> Int {
    return self.numSections
}
```
viewForHeaderInSection。

# **Objective-C**

```
- (UIView *)tableView:(UITableView *)tableView viewForHeaderInSection:(NSInteger)section {
   UIView *view = [ [UIView alloc] initWithFrame: CGRectMake(0, 0,
CGRectGetWidth(tableView.frame), 22)];
     view.backgroundColor = [UIColor groupTableViewBackgroundColor];
     UILabel *label = [[UILabel alloc] init];
     label.font = [UIFont systemFontOfSize:12];
     label.textColor = [UIColor darkGrayColor];
     switch (section) {
         case 1: {
             label.text = @"Title";
             label.frame = labelFrame;
             UIButton *more = [[UIButton alloc] initWithFrame:btnFrame];
             [more setTitle:@"See more" forState:UIControlStateNormal];
             [more.titleLabel setFont:[UIFont systemFontOfSize:12]];
             [view addSubview:more];
         } break;
         default:
             label.frame = CGRectMake(0, 0, 0, 0);
             break;
     }
     [view addSubview:label];
     return view;
}
```

```
3
```

```
func tableView(_ tableView: UITableView, viewForHeaderInSection section: Int) -> UIView? {
    let view = UIView(frame: CGRect(x: 0, y: 0, width: tableView.frame.size.width, height:
22))
    view.backgroundColor = UIColor.groupTableViewBackgroundColor()
    let label = UILabel()
    label.font = UIFont.systemFontOfSize(12)
     label.textColor = UIColor.darkGrayColor()
```

```
 switch section {
        case 1:
            label.text = "Title"
             label.frame = labelFrame
             let more = UIButton(frame: btnFrame)
             more.setTitle("See more", forState:.Normal)
             view.addSubview(more)
         default:
            label.frame = CGRect.zero
     }
    view.addSubview(label)
    return view;
}
```
heightForRowAtIndexPath:。

## **Objective-C**

```
- (CGFloat)tableView:(UITableView *)tableView heightForRowAtIndexPath:(NSIndexPath *)indexPath
{
    return 44;
}
```
#### **3**

```
func tableView(_ tableView: UITableView, heightForRowAtIndexPath indexPath: NSIndexPath) ->
CGFloat {
     return 44
}
```
heightForHeaderInSection:heightForFooterInSection

# **Objective-C**

```
- (CGFloat)tableView:(UITableView *)tableView heightForHeaderInSection:(NSInteger)section {
     return 33;
}
```
## **3**

```
func tableView(_ tableView: UITableView, heightForHeaderInSection section: Int) -> CGFloat {
    return 33
}
```

```
UITableViewCell。。。。
```
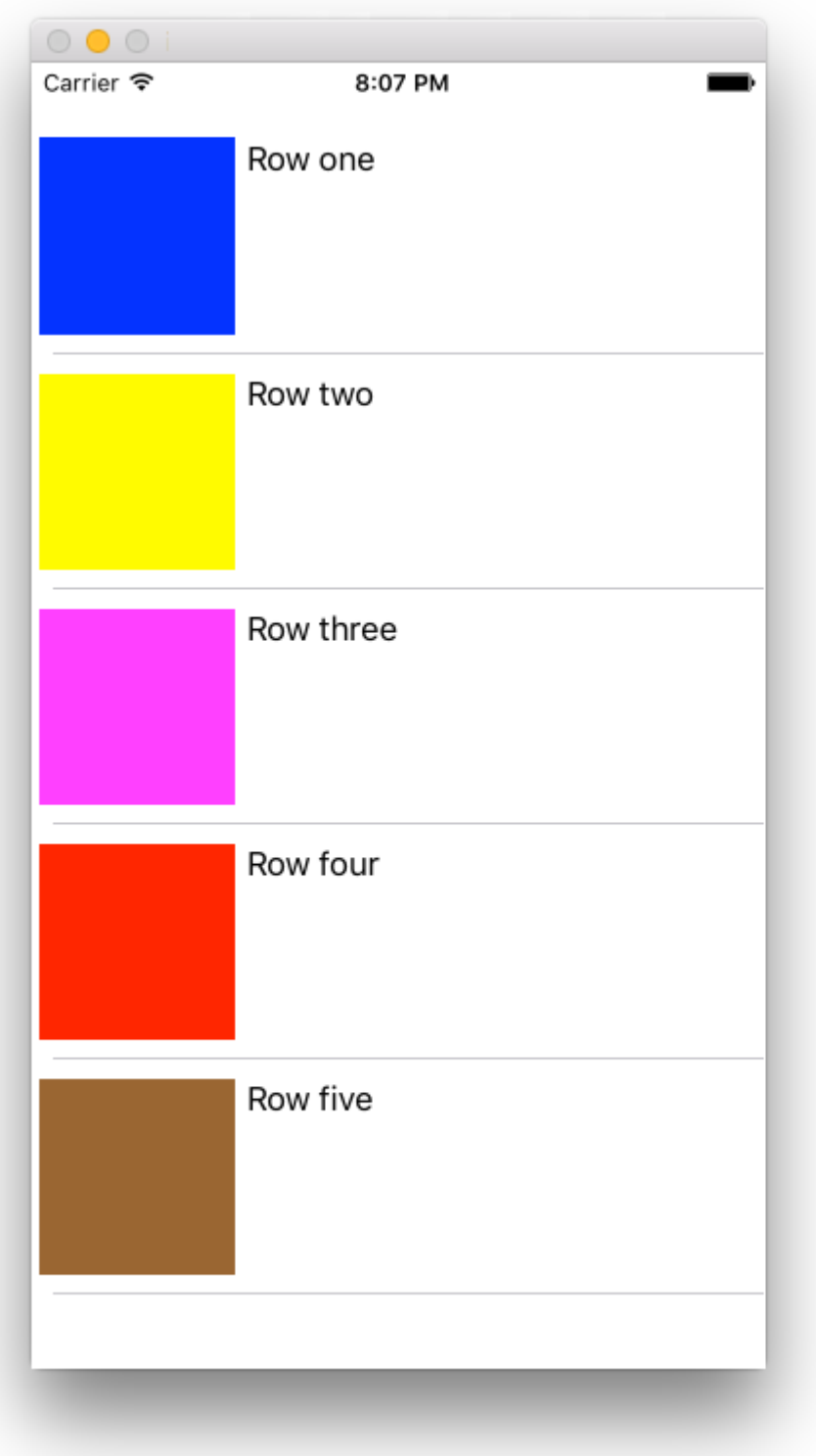

UITableViewCellXcodeCocoa TouchUITableViewCell。。

```
class CustomTableViewCell: UITableViewCell {
    static var identifier: String {
        return NSStringFromClass(self)
     }
     var customLabel: UILabel!
```
 $\circ$ 

```
 override func awakeFromNib() {
        super.awakeFromNib()
         // Initialization code
         customLabel = UILabel(frame: CGRect(x: 0, y: 0, width: contentView.frame.width,
height: contentView.frame.height))
        customLabel.textAlignment = .center
        contentView.addSubview(customLabel)
     }
}
```
# "XIB"Interface Builder。customLabel@IBOutlet

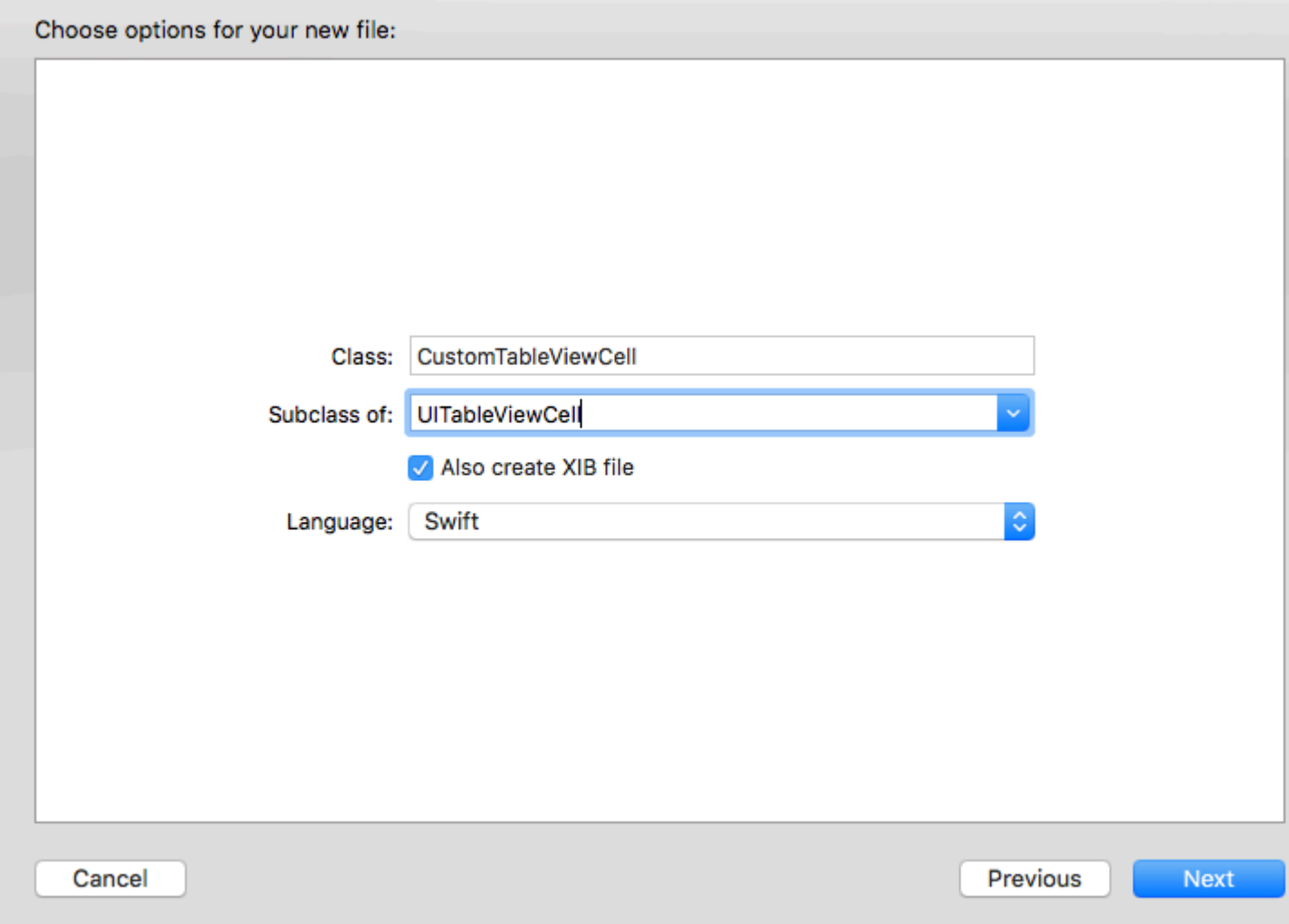

```
tableViewUIViewController<sup>。</sup> Storyboard。
```

```
override func viewDidLoad() {
    super.viewDidLoad()
     // Register Cell Class
     tableView.register(CustomTableViewCell.self, forCellReuseIdentifier:
CustomTableViewCell.identifier)
}
```

```
XIBregisterNib
```

```
// Register Nib
tableView.register(UINib(nibName: CustomTableViewCell.identifier, bundle: nil),
forCellReuseIdentifier: CustomTableViewCell.identifier)
```
tableViewcellForRowAtIndexPath

```
func tableView(tableView: UITableView, cellForRowAtIndexPath indexPath: NSIndexPath) ->
UITableViewCell {
    // Load the CustomTableViewCell. Make sure the identifier supplied here matches the one
from your cell
    let cell: CustomTableViewCell =
tableView.dequeueReusableCellWithIdentifier(CustomTableViewCell.identifier) as!
CustomTableViewCell
     // This is where the magic happens - setting a custom property on your very own cell
    cell.customLabel.text = "My Custom Cell"
    return cell
}
```
# **UITableViewCells**

StoryboardUIViewControllerUITableView<sup>®</sup> UITableviewDataSourceUITableviewDelegate<sup>®</sup>

# **Objective-C**

#### .h

```
NSMutableArray *arrayForBool;
NSMutableArray *sectionTitleArray;
```
#### .m

```
- (void)viewDidLoad {
    [super viewDidLoad];
     arrayForBool = [[NSMutableArray alloc] init];
     sectionTitleArray = @[@"Sam",@"Sanju",@"John",@"Staffy"];
    for (int i=0; i<[sectionTitleArray count]; i++) {
         [arrayForBool addObject:[NSNumber numberWithBool:NO]];
     }
     _tableView.dataSource = self;
     _tableView.delegate = self;
}
 // Declare number of rows in section
- (NSInteger)tableView:(UITableView *)tableView numberOfRowsInSection:(NSInteger)section {
      if ([[arrayForBool objectAtIndex:section] boolValue]) {
         return section+2;
     } else {
         return 0;
     }
}
- (UITableViewCell *)tableView:(UITableView *)tableView cellForRowAtIndexPath:(NSIndexPath
```

```
*)indexPath {
static NSString *cellid=@"hello";
UITableViewCell *cell=[tableView dequeueReusableCellWithIdentifier:cellid];
if (cell==nil) {
     cell=[[UITableViewCell alloc]initWithStyle:UITableViewCellStyleSubtitle
reuseIdentifier:cellid];
}
   BOOL manyCells = [[arrayForBool objectAtIndex:indexPath.section] boolValue];
          /** If the section supposed to be closed******/
    if(!manyCells){
         cell.backgroundColor=[UIColor clearColor];
         cell.textLabel.text=@"";
 }
       /** If the section supposed to be Opened******/
     else{
        cell.textLabel.text=[NSString stringWithFormat:@"%@ %d",[sectionTitleArray
objectAtIndex:indexPath.section],indexPath.row+1];
        cell.backgroundColor=[UIColor whiteColor];
         cell.selectionStyle=UITableViewCellSelectionStyleNone ;
     }
cell.textLabel.textColor=[UIColor blackColor];
 /** Add a custom Separator with cell*/
  UIView* separatorLineView = [[UIView alloc]initWithFrame:CGRectMake(15, 40,
_expandableTableView.frame.size.width-15, 1)];
separatorLineView.backgroundColor = [UIColor blackColor];
[cell.contentView addSubview:separatorLineView];
return cell;
}
- (NSInteger)numberOfSectionsInTableView:(UITableView *)tableView
{
return [sectionTitleArray count];
}
- (void)tableView:(UITableView *)tableView didSelectRowAtIndexPath:(NSIndexPath *)indexPath
{
/*************** Close the section, once the data is selected
***********************************/
[arrayForBool replaceObjectAtIndex:indexPath.section withObject:[NSNumber numberWithBool:NO]];
  [_expandableTableView reloadSections:[NSIndexSet indexSetWithIndex:indexPath.section]
withRowAnimation:UITableViewRowAnimationAutomatic];
  }
 - (CGFloat)tableView: (UITableView *)tableView heightForRowAtIndexPath: (NSIndexPath
*)indexPath
{
if ([[arrayForBool objectAtIndex:indexPath.section] boolValue]) {
    return 40;
}
return 0;
   }
- (UIView *)tableView:(UITableView *)tableView viewForHeaderInSection:(NSInteger)section
```

```
{
```

```
UIView *sectionView=[[UIView alloc]initWithFrame:CGRectMake(0, 0, 280,40)];
sectionView.tag=section;
UILabel *viewLabel=[[UILabel alloc]initWithFrame:CGRectMake(10, 0,
_expandableTableView.frame.size.width-10, 40)];
viewLabel.backgroundColor=[UIColor clearColor];
viewLabel.textColor=[UIColor blackColor];
viewLabel.font=[UIFont systemFontOfSize:15];
viewLabel.text=[NSString stringWithFormat:@"List of %@",[sectionTitleArray
objectAtIndex:section]];
[sectionView addSubview:viewLabel];
          /********** Add a custom Separator with Section view *******************/
UIView* separatorLineView = [[UIView alloc] initWithFrame:CGRectMake(15, 40,
_expandableTableView.frame.size.width-15, 1)];
separatorLineView.backgroundColor = [UIColor blackColor];
[sectionView addSubview: separatorLineView];
/********** Add UITapGestureRecognizer to SectionView **************/
UITapGestureRecognizer *headerTapped = [[UITapGestureRecognizer alloc] initWithTarget:self
action:@selector(sectionHeaderTapped:)];
[sectionView addGestureRecognizer:headerTapped];
return sectionView;
}
- (void)sectionHeaderTapped: (UITapGestureRecognizer *)gestureRecognizer{
NSIndexPath *indexPath = [NSIndexPath indexPathForRow:0 inSection:gestureRecognizer.view.tag];
if (indexPath.row == 0) {
   BOOL collapsed = [[arrayForBool objectAtIndex:indexPath.section] boolValue];
     for (int i=0; i<[sectionTitleArray count]; i++) {
         if (indexPath.section==i) {
             [arrayForBool replaceObjectAtIndex:i withObject:[NSNumber
numberWithBool:!collapsed]];
         }
     }
     [_expandableTableView reloadSections:[NSIndexSet
indexSetWithIndex:gestureRecognizer.view.tag]
withRowAnimation:UITableViewRowAnimationAutomatic];
    }
  }
```
。UITableView。

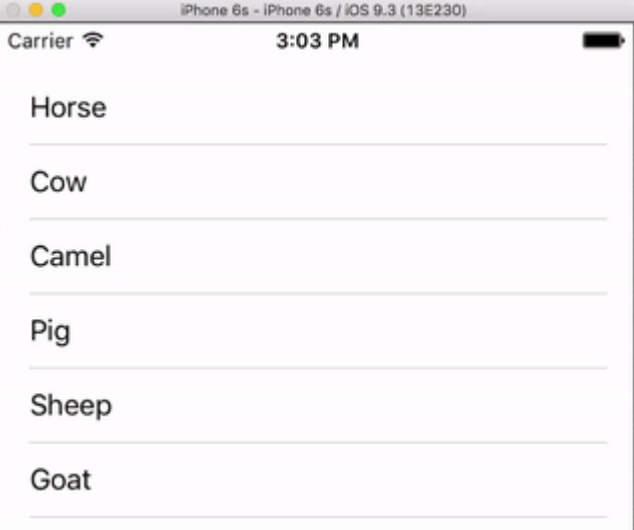

#### [SwiftUITableView](http://stackoverflow.com/questions/33234180/uitableview-example-for-swift) 。

#### ViewController.swift。

```
import UIKit
class ViewController: UIViewController, UITableViewDelegate, UITableViewDataSource {
     // These strings will be the data for the table view cells
     var animals: [String] = ["Horse", "Cow", "Camel", "Pig", "Sheep", "Goat"]
     let cellReuseIdentifier = "cell"
     @IBOutlet var tableView: UITableView!
    override func viewDidLoad() {
        super.viewDidLoad()
         // It is possible to do the following three things in the Interface Builder
         // rather than in code if you prefer.
         self.tableView.registerClass(UITableViewCell.self, forCellReuseIdentifier:
cellReuseIdentifier)
         tableView.delegate = self
         tableView.dataSource = self
     }
     // number of rows in table view
     func tableView(tableView: UITableView, numberOfRowsInSection section: Int) -> Int {
        return self.animals.count
     }
     // create a cell for each table view row
     func tableView(tableView: UITableView, cellForRowAtIndexPath indexPath: NSIndexPath) ->
UITableViewCell {
         let cell:UITableViewCell =
self.tableView.dequeueReusableCellWithIdentifier(cellReuseIdentifier) as UITableViewCell!
         cell.textLabel?.text = self.animals[indexPath.row]
         return cell
     }
```

```
 // method to run when table view cell is tapped
      func tableView(tableView: UITableView, didSelectRowAtIndexPath indexPath: NSIndexPath) {
         print("You tapped cell number \(indexPath.row).")
      }
      // this method handles row deletion
      func tableView(tableView: UITableView, commitEditingStyle editingStyle:
UITableViewCellEditingStyle, forRowAtIndexPath indexPath: NSIndexPath) {
          if editingStyle == .Delete {
              // remove the item from the data model
              animals.removeAtIndex(indexPath.row)
              // delete the table view row
              tableView.deleteRowsAtIndexPaths([indexPath], withRowAnimation: .Fade)
          } else if editingStyle == .Insert {
              // Not used in our example, but if you were adding a new row, this is where you
would do it.
         }
      }
 }
\circfunc tableView(tableView: UITableView, commitEditingStyle editingStyle:
UITableViewCellEditingStyle, forRowAtIndexPath indexPath: NSIndexPath) {
      if editingStyle == .Delete {
          // remove the item from the data model
          animals.removeAtIndex(indexPath.row)
          // delete the table view row
          tableView.deleteRowsAtIndexPaths([indexPath], withRowAnimation: .Fade)
     }
```
UITableViewView Controller。View Controller。@IBOutlet var tableView: UITableView!。

 $\omega$ 

}

- iOS 8. **。**
- $\bullet$   $\circ$
- 
- [Apple](https://developer.apple.com/library/ios/documentation/UserExperience/Conceptual/TableView_iPhone/ManageInsertDeleteRow/ManageInsertDeleteRow.html)

```
layoutMargins:。。
```
cellForRowAtIndexPath: willDisplayCell:layoutMargins:UIEdgeInsetsZero 。

#### **Objective-C**

```
[cell setLayoutMargins: UIEdgeInsetsZero];
// May also use separatorInset
[cell setSeparatorInset:UIEdgeInsetsZero];
func tableView(tableView: UITableView, willDisplayCell cell: UITableViewCell,
forRowAtIndexPath indexPath: NSIndexPath) {
     cell.separatorInset = UIEdgeInsetsZero
     cell.layoutMargins = UIEdgeInsetsZero
}
func tableView(tableView: UITableView, cellForRowAtIndexPath indexPath: NSIndexPath) ->
UITableViewCell
{
    cell.separatorInset = UIEdgeInsetsZero
     cell.layoutMargins = UIEdgeInsetsZero
}
```
。。

UIViewControllerviewDidLoad:。viewDidLoad:。

tableView.separatorStyle = .None

#### **Objective-C**

tableView.separatorStyle = UITableViewCellSeparatorStyleNone;

StoryboardXIBtableViewseparator separatorNone 。

```
UITableViewCellUITableViewCell
```
tableView.tableFooterView = UIView()

#### **Objective-C**

tableView.tableFooterView = [[UIView alloc] initWithFrame:CGRectZero];

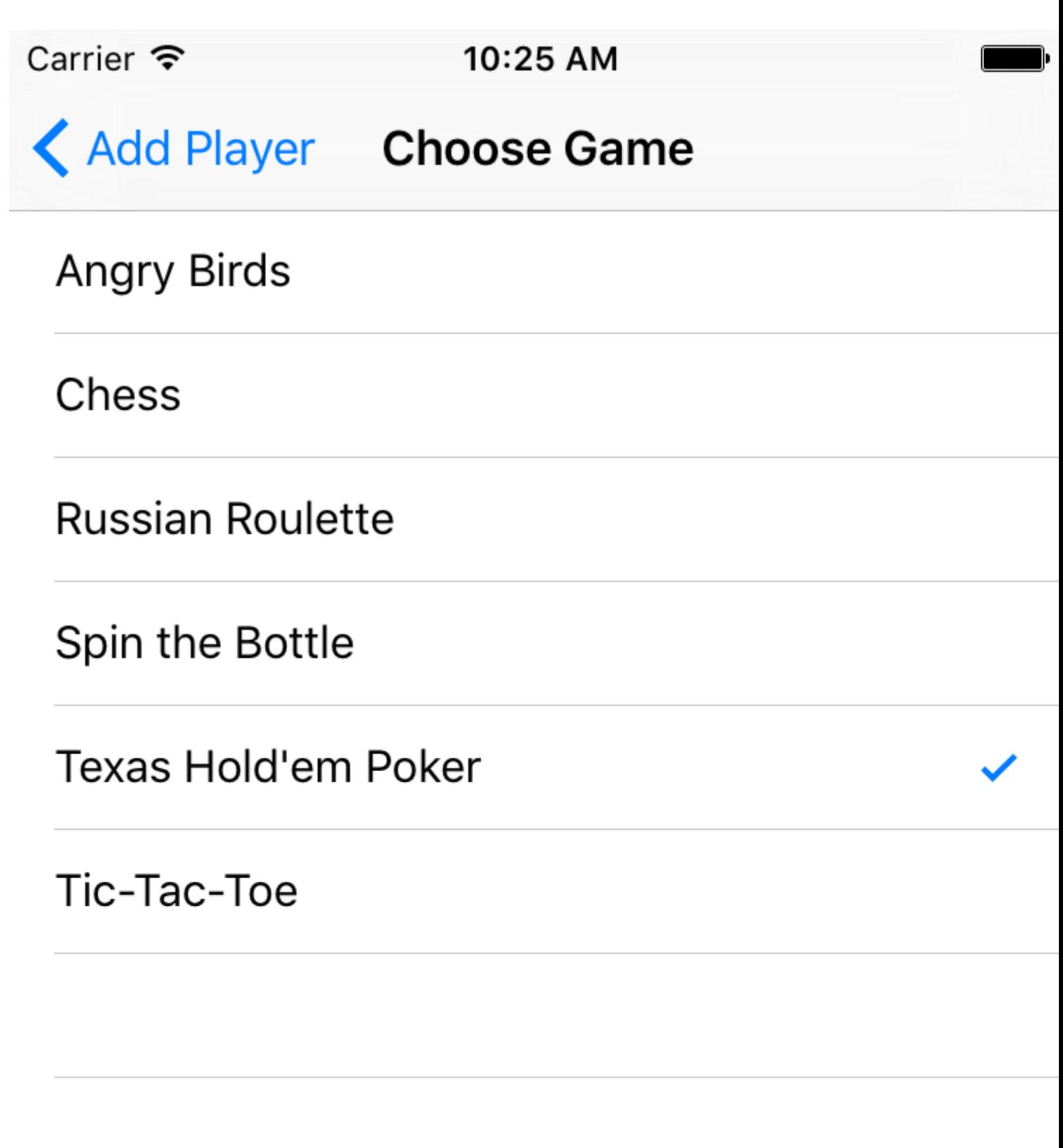

# **98: UITextField**

# **Examples**

**UITextField -** 

```
// MARK: - UITextFieldDelegate
let allowedCharacters =
CharacterSet(charactersIn:"0123456789ABCDEFGHIJKLMNOPQRSTUVWXYZabcdefghijklmnopqrstuvxyz").inverted
func textField(_ textField: UITextField, shouldChangeCharactersIn range: NSRange,
replacementString string: String) -> Bool {
     let components = string.components(separatedBy: allowedCharacters)
     let filtered = components.joined(separator: "")
     if string == filtered {
         return true
     } else {
         return false
     }
}
```
# **Objective-C**

```
#define ACCEPTABLE_CHARACTERS @"0123456789
ABCDEFGHIJKLMNOPQRSTUVWXYZabcdefghijklmnopqrstuvwxyz"
- (BOOL)textField:(UITextField *)textField shouldChangeCharactersInRange:(NSRange)range
replacementString:(NSString *)string
{
      NSCharacterSet *cs = [[NSCharacterSet
characterSetWithCharactersInString:ACCEPTABLE_CHARACTERS] invertedSet];
      NSString *filtered = [[string componentsSeparatedByCharactersInSet:cs]
componentsJoinedByString:@""];
      return [string isEqualToString:filtered];
}
```
# apple

<https://developer.apple.com/reference/foundation/nscharacterset>

```
let allowedCharacters = CharacterSet.alphanumerics.inverted
let allowedCharacters = CharacterSet.capitalizedLetters.inverted
```
# texttextfield\* **- BOOLtextFieldShouldReturnUITextField textField**

#### 。20textfieldAs50,70,90。

```
- (BOOL)textFieldShouldReturn: (UITextField *)textField {
                                     NSInteger nextTag = textField.tag+20;
                                     // Try to find next responder
                                     UIResponder *nextResponder = [textField.superview viewWithTag:nextTag];
                                     if (nextResponder)
\left\{ \begin{array}{cc} 0 & 0 & 0 \\ 0 & 0 & 0 \\ 0 & 0 & 0 \\ 0 & 0 & 0 \\ 0 & 0 & 0 \\ 0 & 0 & 0 \\ 0 & 0 & 0 \\ 0 & 0 & 0 \\ 0 & 0 & 0 \\ 0 & 0 & 0 \\ 0 & 0 & 0 \\ 0 & 0 & 0 \\ 0 & 0 & 0 & 0 \\ 0 & 0 & 0 & 0 \\ 0 & 0 & 0 & 0 \\ 0 & 0 & 0 & 0 & 0 \\ 0 & 0 & 0 & 0 & 0 \\ 0 & 0 & 0 & 0 & 0 \\ 0 & 0 & 0 & 0 & 0 & 0 \\ 0 // Found next responder, so set it.
                                              [nextResponder becomeFirstResponder];
 }
                                     else
\left\{ \begin{array}{cc} 0 & 0 & 0 \\ 0 & 0 & 0 \\ 0 & 0 & 0 \\ 0 & 0 & 0 \\ 0 & 0 & 0 \\ 0 & 0 & 0 \\ 0 & 0 & 0 \\ 0 & 0 & 0 \\ 0 & 0 & 0 \\ 0 & 0 & 0 \\ 0 & 0 & 0 \\ 0 & 0 & 0 & 0 \\ 0 & 0 & 0 & 0 \\ 0 & 0 & 0 & 0 \\ 0 & 0 & 0 & 0 & 0 \\ 0 & 0 & 0 & 0 & 0 \\ 0 & 0 & 0 & 0 & 0 \\ 0 & 0 & 0 & 0 & 0 & 0 \\ 0 & 0 & 0 & 0 // Not found, so remove keyboard.
                                              [textField resignFirstResponder];
 }
                                     return YES;
 }
```
**/**

 $\sim$ 

 $\circ$ 

#### Swift 3.1

。 [UITextFieldDelegateT](https://developer.apple.com/reference/uikit/uitextfielddelegate)extField。

## **[UITextFieldDelegate](https://developer.apple.com/reference/uikit/uitextfielddelegate)**

```
class SomeClass: UITextFieldDelegate {
     @IBOutlet var textField: UITextField!
     override func viewDidLoad() {
         super.viewDidLoad()
         textField.delegate = self
     }
}
```
## UITextFieldDelegate。

[textFieldDidBeginEditing\\_ :\)](https://developer.apple.com/reference/uikit/uitextfielddelegate/1619590-textfielddidbeginediting)

```
func textFieldDidBeginEditing(_ textField: UITextField) {
    // now you can perform some action
     // if you have multiple textfields in a class,
     // you can compare them here to handle each one separately
     if textField == emailTextField {
         // e.g. validate email
     }
     else if textField == passwordTextField {
```

```
 // e.g. validate password
     }
}
```
# [textFieldDidEndEditing\\_ :\)](https://developer.apple.com/reference/uikit/uitextfielddelegate/1619591-textfielddidendediting)

```
func textFieldDidEndEditing(_ textField: UITextField) {
    // now you can perform some action
    // if you have multiple textfields in a class,
    // you can compare them here to handle each one separately
    if textField == emailTextField {
        // e.g. validate email
     }
     else if textField == passwordTextField {
        // e.g. validate password
     }
}
```
TextField/[textFieldShouldBeginEditing\\_ :\)](https://developer.apple.com/reference/uikit/uitextfielddelegate/1619601-textfieldshouldbeginediting)[textFieldShouldEndEditing\\_ :\)](https://developer.apple.com/reference/uikit/uitextfielddelegate/1619592-textfieldshouldendediting)true / false。

UITextField [https://riptutorial.com/zh-TW/ios/topic/7185/uitextfield](https://riptutorial.com/zh-TW/ios/topic/7185/uitextfield%E5%A7%94%E8%A8%97)

# **99: UIView**

- (UIImage \*)getSnapshot

# **Examples**

{

```
UIScreen *screen = [UIScreen mainScreen];
CGRect bounds = [self.view bounds];
UIGraphicsBeginImageContextWithOptions(bounds.size, false, screen.scale);
CGContextRef context = UIGraphicsGetCurrentContext();
CGContextSetInterpolationQuality(context, kCGInterpolationHigh);
[self.view drawViewHierarchyInRect:bounds afterScreenUpdates:YES];
UIImage *image = UIGraphicsGetImageFromCurrentImageContext();
UIGraphicsEndImageContext();
return image;
}
var screenshot: UIImage
{
UIGraphicsBeginImageContext(self.bounds.size);
let context = UIGraphicsGetCurrentContext();
self.layer.render(in: context)
let screenShot = UIGraphicsGetImageFromCurrentImageContext();
UIGraphicsEndImageContext();
return screenShot
}
  •
  •
{
    CGSize fullSize = getImageForEdit.size;
    CGSize sizeInView = AVMakeRectWithAspectRatioInsideRect(imgViewFake.image.size,
imgViewFake.bounds).size;
    CGFloat orgScale = orgScale = fullSize.width/sizeInView.width;
    CGSize newSize = CGSizeMake(orgScale * img.image.size.width, orgScale *
img.image.size.height);
    if(newSize.width <= fullSize.width && newSize.height <= fullSize.height){
        newSize = fullSize;
 }
    CGRect offsetRect;
     if (getImageForEdit.size.height > getImageForEdit.size.width){
        CGFloat scale = newSize.height/fullSize.height;
        CGFloat offset = (newSize.width - fullSize.width*scale)/2;
         offsetRect = CGRectMake(offset, 0, newSize.width-offset*2, newSize.height);
     }
     else{
         CGFloat scale = newSize.width/fullSize.width;
       CGFloat offset = (newSize. height - fullSize. height * scale) / 2; offsetRect = CGRectMake(0, offset, newSize.width, newSize.height-offset*2);
 }
    UIGraphicsBeginImageContextWithOptions(newSize, NO, getImageForEdit.scale);
     [getImageForEdit drawAtPoint:offsetRect.origin];
     // [img.image drawInRect:CGRectMake(0,0,newSize.width,newSize.height)];
     CGFloat oldScale = img.contentScaleFactor;
```

```
 img.contentScaleFactor = getImageForEdit.scale;
   [img drawViewHierarchyInRect:CGRectMake(0, 0, newSize.width, newSize.height)
afterScreenUpdates:YES];
    img.contentScaleFactor = oldScale;
    UIImage *combImage = UIGraphicsGetImageFromCurrentImageContext();
    UIGraphicsEndImageContext();
     imageData = UIImageJPEGRepresentation(combImage, 1);
}
```
UIView [https://riptutorial.com/zh-TW/ios/topic/4622/uiview](https://riptutorial.com/zh-TW/ios/topic/4622/uiview%E7%9A%84%E5%BF%AB%E7%85%A7)

# **100: UIWebView**

### **UIWebView -**

# **Objective-C Declerations**

```
- (BOOL)webView: (UIWebView *)webView
shouldStartLoadWithRequest: (NSURLRequest *) request
 navigationType:(UIWebViewNavigationType)navigationType;
- (void)webView:(UIWebView *)webView
didFailLoadWithError:(NSError *)error;
- (void)webViewDidFinishLoad: (UIWebView *)webView;
- (void)webViewDidStartLoad: (UIWebView *)webView;
```
# **Examples**

# **UIWebView**

let webview = UIWebView(frame: CGRect(x: 0, y: 0, width: 320, height: 480))

# **Objective-C**

```
UIWebView *webview = [[UIWebView alloc] initWithFrame:CGRectMake(0, 0, 320, 480)];
//Alternative way of defining frame for UIWebView
UIWebView *webview = [[UIWebView alloc] init];
CGRect webviewFrame = webview.frame;
webviewFrame.size.width = 320;
webviewFrame.size.height = 480;
webviewFrame.origin.x = 0;
webviewFrame.origin.y = 0;
webview.frame = webviewFrame;
```
# **URL**

## url**webview**

webview.loadRequest(NSURLRequest(URL: NSURL(string: "http://www.google.com")!))

# **Objective-C**

```
[webview loadRequest:[NSURLRequest requestWithURL:[NSURL
URLWithString:@"http://www.google.com"]]];
```
# **Web**

stopLoading() webview.

webview.stopLoading()

## **Objective-C**

[webview stopLoading];

# **Web**

webview.reload()

# **Objective-C**

[webview reload];

# WebHTML<sup>®</sup> UIWebViewDelegate

```
- (void) webViewDidFinishLoad:(UIWebView *) aWebView {
   CGRect frame = aWebView.frame;
    frame.size.height = 1;
    aWebView.frame = frame;
    CGSize fittingSize = [aWebView sizeThatFits:CGSizeZero];
    frame.size = fittingSize;
    aWebView.frame = frame;
    NSLog(@"size: %f, %f", fittingSize.width, fittingSize.height);
}
```
#### 1。。。

#### **HTML**

#### WebHTML。

```
NSString *html = @"<!DOCTYPE html><html><br/>cody>Hello World</body></html>";
[webView loadHTMLString:html baseURL:nil];
```

```
let htmlString = "<h1>My First Heading</h1><p>My first paragraph.</p>"
 webView.loadHTMLString(htmlString, baseURL: nil)
```
#### URL。

```
NSString *html = @"<!DOCTYPE html><html><head><link href='style.css' rel='stylesheet'
type='text/css'></head><body>Hello World</body></html>";
[self loadHTMLString:html baseURL:[NSURL fileURLWithPath:[[NSBundle mainBundle]
resourcePath]]];
```
style.css。URL。

# **JavaScript**

stringByEvaluatingJavaScriptFromString()UIWebViewJavaScript. JavaScriptnil.

# **String**

```
webview.stringByEvaluatingJavaScriptFromString("alert('This is JavaScript!');")
//Suppose you have javascript file named "JavaScript.js" in project.
let filePath = NSBundle.mainBundle().pathForResource("JavaScript", ofType: "js")
         do {
             let jsContent = try String.init(contentsOfFile: filePath!, encoding:
NSUTF8StringEncoding)
            webview.stringByEvaluatingJavaScriptFromString(jsContent)
         }
         catch let error as NSError{
```
#### print(error.debugDescription)

```
 }
```
# **Objective-C**

# **String**

```
[webview stringByEvaluatingJavaScriptFromString:@"alert('This is JavaScript!');"];
```

```
//Suppose you have javascript file named "JavaScript.js" in project.
NSString *filePath = [[NSBundle mainBundle] pathForResource:@"JavaScript" ofType:@"js"];
NSString *jsContent = [NSString stringWithContentsOfFile:filePath
encoding:NSUTF8StringEncoding error:nil];
[webview stringByEvaluatingJavaScriptFromString:jsContent];
```
stringByEvaluatingJavaScriptFromString:JavaScript. JavaScriptWeb. WKWebView evaluateJavaScript:completionHandler: WKWebView<sup>iOS 8.0</sup>

# **.pdf.txt.doc**。

#### iOS WebView.pdf.txt.docloadDataNSDatawebview。

```
//Assuming there is a text file in the project named "home.txt".
let localFilePath = NSBundle.mainBundle().pathForResource("home", ofType:"txt");
let data = NSFileManager.defaultManager().contentsAtPath(localFilePath!);
webview.loadData(data!, MIMEType: "application/txt", textEncodingName:"UTF-8" , baseURL:
NSURL())
```
# **Objective-C**

```
//Assuming there is a text file in the project named "home.txt".
NSString *localFilePath = [[NSBundle mainBundle] pathForResource:@"home" ofType:@"txt"];
NSData *data = [[NSFileManager defaultManager] contentsAtPath:localFilePath];
```
[webview loadData:data MIMEType:@"application/txt" textEncodingName:@"UTF-8" baseURL:[NSURL new]];

# **UIWebview**

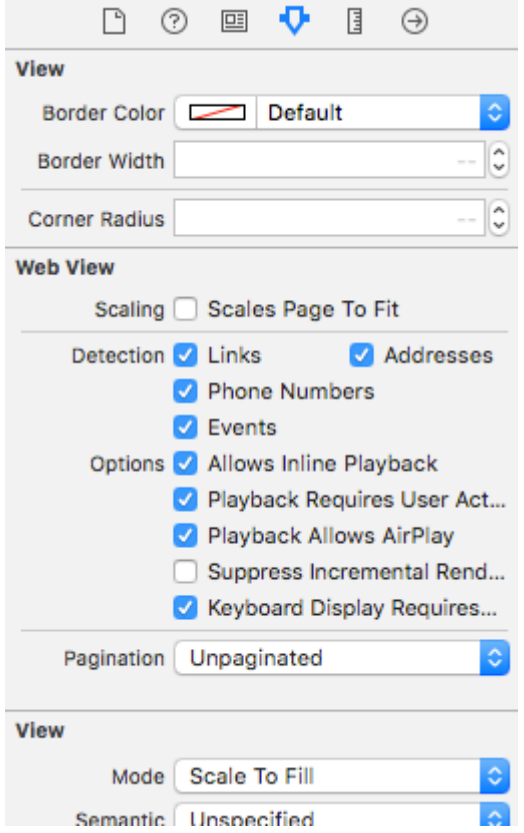

#### vc.h

@interface vc : UIViewController<UIWebViewDelegate>

#### vc.m.

```
- (BOOL)webView:(UIWebView *)webView shouldStartLoadWithRequest:(NSURLRequest *)request
navigationType:(UIWebViewNavigationType)navigationType{
     if (navigationType == UIWebViewNavigationTypeLinkClicked){
         //open it on browser if you want to open it in same web view remove return NO;
         NSURL *url = request.URL;
         if ([[UIApplication sharedApplication] canOpenURL:url]) {
             [[UIApplication sharedApplication] openURL:url];
         }
         return NO;
     }
     return YES;
}
```
## **webViewHTML**

```
HTML""
```
# **HTMLwebView**

```
webView.loadRequest(NSURLRequest(URL: NSURL(fileURLWithPath:
NSBundle.mainBundle().pathForResource("YOUR HTML FILE", ofType: "html")!})
```
- HTMLindex.html**HTML**
- viewDidLoadviewDidAppear

UIWebView [https://riptutorial.com/zh-TW/ios/topic/1452/uiwebview](https://riptutorial.com/zh-TW/ios/topic/1452/uiwebview%E7%9A%84)
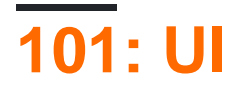

- XCUIApplication//。Xcode""。
- XCUIElement//。

### **Examples**

### **Xcode**

"UI"。

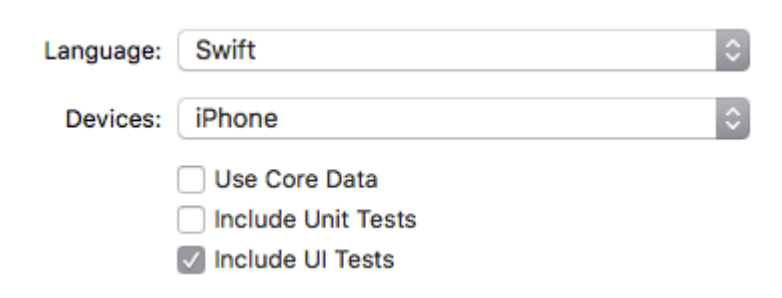

UI target。

#### **Setps**

- File > New > Target
- iOS UI Testing Bundle

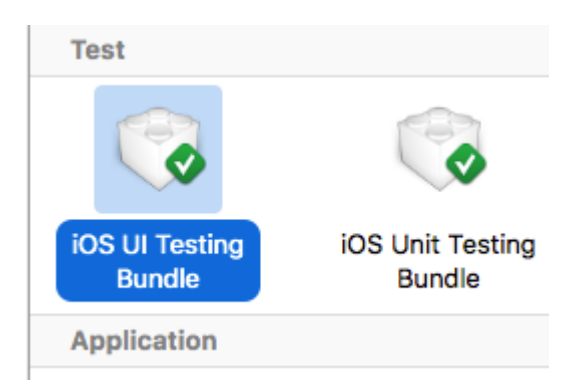

- storyboard 。
- the Utilities
- Identity Inspector
- addButton

•

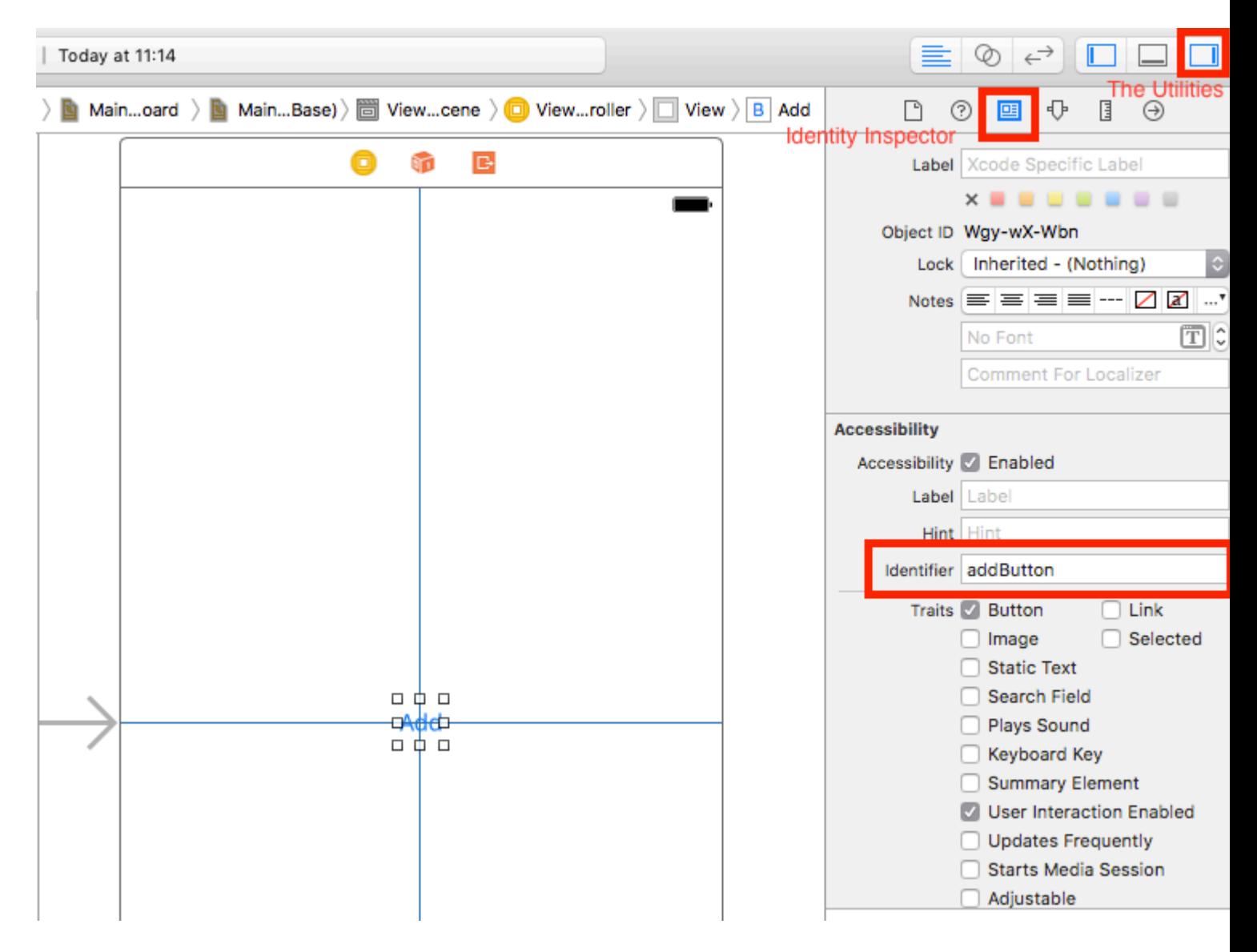

#### $65336633$

- storyboard 。
- the Utilities
- Identity Inspector
- •
- " User Defined Runtime AttributesUser Defined Runtime Attributes
- Key Path accessibilityIdentifier
- $T_{\rm YPe}$   $\text{\bf \texttt{String}}$
- For value view

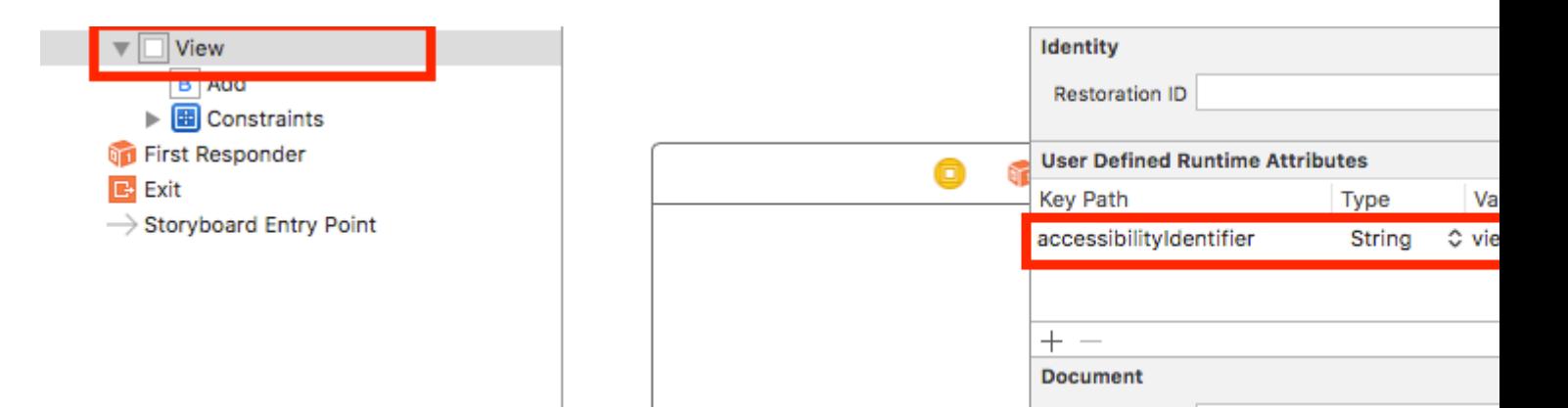

### **UITest**

```
import XCTest
class StackOverFlowUITests: XCTestCase {
     private let app = XCUIApplication()
     //Views
     private var view: XCUIElement!
     //Buttons
     private var addButton: XCUIElement!
     override func setUp() {
         super.setUp()
         app.launch()
         //Views
         view = app.otherElements["view"]
         //Buttons
         addButton = app.buttons["addButton"]
     }
     func testMyApp() {
         addButton.tap()
         view.tap()
     }
}
```
 $\lceil \cdot \rceil$ 

### **UIViewUIImageViewUIScrollView**

```
let imageView = app.images["imageView"]
```

```
let scrollView = app.scrollViews["scrollView"]
let view = app.otherElements["view"]
```
### **UILabel**

```
let label = app.staticTexts["label"]
```
### **UIStackView**

let stackView = app.otherElements["stackView"]

## **UITableView**

let tableView = app.tables["tableView"]

## **UITableViewCell**

```
let tableViewCell = tableView.cells["tableViewCell"]
```
## **UITableViewCell**

let tableViewCellButton = tableView.cells.element(boundBy: 0).buttons["button"]

### **UICollectionView**

let collectionView = app.collectionViews["collectionView"]

## **UIButtonUIBarButtonItem**

```
let button = app.buttons["button"]
let barButtonItem = app.buttons["barButtonItem"]
```
## **UITextField**

• UITextField

```
let textField = app.textFields["textField"]
```
• UITextField

let passwordTextField = app.secureTextFields["passwordTextField"]

### **UITextView**

```
let textView = app.textViews["textView"]
```
### **UISwitch**

```
let switch = app.switches["switch"]
```
let alert = app.alerts["About yourself"] // Title of presented alert

#### **UI**

#### setUp

}

```
 app.launchEnvironment = ["animations": "0"]
```
#### appXCUIApplication。

```
override func setUp() {
     super.setUp()
     let app = XCUIApplication()
     app.launch()
}
```

```
func testStacOverFlowApp() {
    app.terminate()
```
XCUIDevice.shared().orientationorientationXCUIDevice.shared().orientation

```
XCUIDevice.shared().orientation = .landscapeLeft
XCUIDevice.shared().orientation = .portrait
```
#### UI [https://riptutorial.com/zh-TW/ios/topic/7526/ui](https://riptutorial.com/zh-TW/ios/topic/7526/ui%E6%B8%AC%E8%A9%A6)

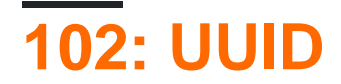

UUI[DSSKeychainUtility](https://github.com/soffes/SSKeychain) 。Github

### **Examples**

**UUID**

# **UUID**

```
func randomUUID() -> NSString{
    return NSUUID.UUID().UUIDString()
}
```
## **Objective-C**

```
+ (NSString *)randomUUID {
     if(NSClassFromString(@"NSUUID")) { // only available in iOS >= 6.0
         return [[NSUUID UUID] UUIDString];
     }
    CFUUIDRef uuidRef = CFUUIDCreate(kCFAllocatorDefault);
    CFStringRef cfuuid = CFUUIDCreateString(kCFAllocatorDefault, uuidRef);
    CFRelease(uuidRef);
    NSString *uuid = [((__bridge NSString *) cfuuid) copy];
    CFRelease(cfuuid);
     return uuid;
}
```
### iOS 6

#### UUID

let UDIDString = UIDevice.currentDevice().identifierForVendor?.UUIDString

## **Objective-C**

NSString \*UDIDString = [[[UIDevice currentDevice] identifierForVendor] UUIDString];

identifierForVendor<sup>。</sup>[Apple](https://developer.apple.com/library/ios/documentation/UIKit/Reference/UIDevice_Class/#//apple_ref/occ/instp/UIDevice/identifierForVendor)uuID。

### **AppleIFAIFVApple**

- IFAIFV。
- IFA。IFV。
- ASIdentifierManager
	- **advertisingIdentifierUUID** 。
	- **isAdvertisingTrackingEnabled** 。

### **[IFV](https://developer.apple.com/reference/uikit/uidevice#//apple_ref/occ/instp/UIDevice/identifierForVendor)**

- ASIdentifierManager
	- **identifierForVendorUUID** 。

IFAIFV。

**iOSUUID**

UUID String 。

UUID。

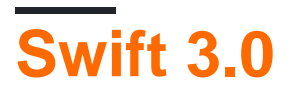

print(UUID().uuidString)

ID。

UUID [https://riptutorial.com/zh-TW/ios/topic/3629/uuid--](https://riptutorial.com/zh-TW/ios/topic/3629/uuid-%E9%80%9A%E7%94%A8%E5%94%AF%E4%B8%80%E6%A8%99%E8%AD%98%E7%AC%A6-)

# **103: WCSessionDelegate**

WCSessionDelegateWatchConnectivityOS2 +。 var watchSessionWCSession func startWatchSession{ifWCSession.isSupported{watchSession = WCSession.defaultwatchSession .delegate = self watchSession.activate}} - didReceiveApplicationContext

## **Examples**

### **WKInterfaceController**

```
import WatchConnectivity
var watchSession : WCSession?
     override func awake(withContext context: Any?) {
         super.awake(withContext: context)
         // Configure interface objects here.
         startWatchSession()
     }
func startWatchSession(){
         if(WCSession.isSupported()){
             watchSession = WCSession.default()
             watchSession!.delegate = self
             watchSession!.activate()
         }
     }
//Callback in below delegate method when iOS app triggers event
func session( session: WCSession, didReceiveApplicationContext applicationContext: [String :
Any]) {
         print("did ReceiveApplicationContext at watch")
     }
```
WCSessionDelegate <https://riptutorial.com/zh-TW/ios/topic/8289/wcsessiondelegate>

# **104: WKWebView**

WKWebViewiOS 8OS X YosemiteWebKit API。UIKitUIWebViewAppKitWebViewAPI。

WKWebView60fpsSafariJavaScriptWWDC 2014。

## **Examples**

#### **WebBrowser**

```
import UIKit
import WebKit
class ViewController: UIViewController, UISearchBarDelegate, WKNavigationDelegate,
WKUIDelegate {
     var searchbar: UISearchBar! //All web-browsers have a search-bar.
     var webView: WKWebView! //The WKWebView we'll use.
     var toolbar: UIToolbar! //Toolbar at the bottom just like in Safari.
    var activityIndicator: UIActivityIndicatorView! //Activity indicator to let the user know
the page is loading.
     override func viewDidLoad() {
        super.viewDidLoad()
        self.initControls()
        self.setTheme()
        self.doLayout()
     }
     override func didReceiveMemoryWarning() {
         super.didReceiveMemoryWarning()
     }
     func initControls() {
       self.searchbar = UISearchBar()
         //WKUserContentController allows us to add Javascript scripts to our webView that will
run either at the beginning of a page load OR at the end of a page load.
         let configuration = WKWebViewConfiguration()
         let contentController = WKUserContentController()
         configuration.userContentController = contentController
         //create the webView with the custom configuration.
         self.webView = WKWebView(frame: .zero, configuration: configuration)
         self.toolbar = UIToolbar()
         self.layoutToolbar()
         self.activityIndicator = UIActivityIndicatorView(activityIndicatorStyle: .gray)
         self.activityIndicator.hidesWhenStopped = true
     }
```

```
 func setTheme() {
        self.edgesForExtendedLayout = UIRectEdge(rawValue: 0)
         self.navigationController?.navigationBar.barTintColor = UIColor.white()
         //Theme the keyboard and searchBar. Setup delegates.
         self.searchbar.delegate = self
         self.searchbar.returnKeyType = .go
         self.searchbar.searchBarStyle = .prominent
         self.searchbar.placeholder = "Search or enter website name"
         self.searchbar.autocapitalizationType = .none
         self.searchbar.autocorrectionType = .no
         //Set the WebView's delegate.
         self.webView.navigationDelegate = self //Delegate that handles page navigation
         self.webView.uiDelegate = self //Delegate that handles new tabs, windows, popups,
layout, etc..
         self.activityIndicator.transform = CGAffineTransform(scaleX: 1.5, y: 1.5)
     }
    func layoutToolbar() {
         //Browsers typically have a back button, forward button, refresh button, and
newTab/newWindow button.
         var items = Array<UIBarButtonItem>()
         let space = UIBarButtonItem(barButtonSystemItem: .flexibleSpace, target: nil, action:
nil)
         items.append(UIBarButtonItem(title: "<", style: .plain, target: self, action:
#selector(onBackButtonPressed)))
         items.append(space)
         items.append(UIBarButtonItem(title: ">", style: .plain, target: self, action:
#selector(onForwardButtonPressed)))
         items.append(space)
         items.append(UIBarButtonItem(barButtonSystemItem: .refresh, target: self, action:
#selector(onRefreshPressed)))
         items.append(space)
         items.append(UIBarButtonItem(barButtonSystemItem: .organize, target: self, action:
#selector(onTabPressed)))
         self.toolbar.items = items
     }
     func doLayout() {
         //Add the searchBar to the navigationBar.
         self.navigationItem.titleView = self.searchbar
         //Add all other subViews to self.view.
         self.view.addSubview(self.webView)
         self.view.addSubview(self.toolbar)
         self.view.addSubview(self.activityIndicator)
         //Setup which views will be constrained.
         let views: [String: AnyObject] = ["webView": self.webView, "toolbar": self.toolbar,
"activityIndicator": self.activityIndicator];
        var constraints = Array<String>();
         constraints.append("H:|-0-[webView]-0-|")
         constraints.append("H:|-0-[toolbar]-0-|")
```

```
 constraints.append("V:|-0-[webView]-0-[toolbar(50)]-0-|")
         //constrain the subviews using the above visual constraints.
         for constraint in constraints {
             self.view.addConstraints(NSLayoutConstraint.constraints(withVisualFormat:
constraint, options: NSLayoutFormatOptions(rawValue: 0), metrics: nil, views: views))
         }
         for view in self.view.subviews {
            view.translatesAutoresizingMaskIntoConstraints = false
         }
         //constraint the activity indicator to the center of the view.
         self.view.addConstraint(NSLayoutConstraint(item: self.activityIndicator, attribute:
.centerX, relatedBy: .equal, toItem: self.view, attribute: .centerX, multiplier: 1.0,
constant: 0.0))
         self.view.addConstraint(NSLayoutConstraint(item: self.activityIndicator, attribute:
.centerY, relatedBy: .equal, toItem: self.view, attribute: .centerY, multiplier: 1.0,
constant: 0.0))
   }
     //Searchbar Delegates
     func searchBarSearchButtonClicked(_ searchBar: UISearchBar) {
         self.searchbar.resignFirstResponder()
         if let searchText = self.searchbar.text, url = URL(string: searchText) {
             //Get the URL from the search bar. Create a new NSURLRequest with it and tell the
webView to navigate to that URL/Page. Also specify a timeout for if the page takes too long.
Also handles cookie/caching policy.
            let request = URLRequest(url: url, cachePolicy: .useProtocolCachePolicy,
timeoutInterval: 30)
             self.webView.load(request)
         }
     }
     //Toolbar Delegates
     func onBackButtonPressed(button: UIBarButtonItem) {
         if (self.webView.canGoBack) { //allow the user to go back to the previous page.
            self.webView.goBack()
         }
     }
     func onForwardButtonPressed(button: UIBarButtonItem) {
         if (self.webView.canGoForward) { //allow the user to go forward to the next page.
             self.webView.goForward()
         }
     }
     func onRefreshPressed(button: UIBarButtonItem) {
       self.webView.reload() //reload the current page.
     }
     func onTabPressed(button: UIBarButtonItem) {
         //TODO: Open a new tab or web-page.
```

```
 }
```

```
 //WebView Delegates
```

```
 func webView(_ webView: WKWebView, decidePolicyFor navigationAction: WKNavigationAction,
decisionHandler: (WKNavigationActionPolicy) -> Void) {
         decisionHandler(.allow) //allow the user to navigate to the requested page.
     }
     func webView(_ webView: WKWebView, decidePolicyFor navigationResponse:
WKNavigationResponse, decisionHandler: (WKNavigationResponsePolicy) -> Void) {
         decisionHandler(.allow) //allow the webView to process the response.
     }
     func webView(_ webView: WKWebView, didStartProvisionalNavigation navigation:
WKNavigation!) {
         self.activityIndicator.startAnimating()
     }
     func webView(_ webView: WKWebView, didFailProvisionalNavigation navigation: WKNavigation!,
withError error: NSError) {
         self.activityIndicator.stopAnimating()
         //Handle the error. Display an alert to the user telling them what happened.
         let alert = UIAlertController(title: "Error", message: error.localizedDescription,
preferredStyle: .alert)
         let action = UIAlertAction(title: "OK", style: .default) { (action) in
            alert.dismiss(animated: true, completion: nil)
         }
         alert.addAction(action)
         self.present(alert, animated: true, completion: nil)
     }
     func webView(_ webView: WKWebView, didFinish navigation: WKNavigation!) {
        self.activityIndicator.stopAnimating()
         //Update our search bar with the webPage's final endpoint-URL.
         if let url = self.webView.url {
             self.searchbar.text = url.absoluteString ?? self.searchbar.text
         }
     }
     func webView(_ webView: WKWebView, didReceiveServerRedirectForProvisionalNavigation
navigation: WKNavigation!) {
         //When the webview receives a "Redirect" to a different page or endpoint, this is
called.
    }
     func webView(_ webView: WKWebView, didCommit navigation: WKNavigation!) {
        //When the content for the webpage starts arriving, this is called.
     }
     func webView(_ webView: WKWebView, didFail navigation: WKNavigation!, withError error:
NSError) {
     }
```

```
 func webView(_ webView: WKWebView, didReceive challenge: URLAuthenticationChallenge,
completionHandler: (URLSession.AuthChallengeDisposition, URLCredential?) -> Void) {
         completionHandler(.performDefaultHandling, .none) //Handle SSL connections by default.
We aren't doing SSL pinning or custom certificate handling.
     }
     //WebView's UINavigation Delegates
     //This is called when a webView or existing loaded page wants to open a new window/tab.
     func webView(_ webView: WKWebView, createWebViewWith configuration:
WKWebViewConfiguration, for navigationAction: WKNavigationAction, windowFeatures:
WKWindowFeatures) -> WKWebView? {
         //The view that represents the new tab/window. This view will have an X button at the
top left corner + a webView.
         let container = UIView()
         //New tabs need an exit button.
         let XButton = UIButton()
         XButton.addTarget(self, action: #selector(onWebViewExit), for: .touchUpInside)
         XButton.layer.cornerRadius = 22.0
         //Create the new webView window.
         let webView = WKWebView(frame: .zero, configuration: configuration)
         webView.navigationDelegate = self
         webView.uiDelegate = self
         //Layout the tab.
         container.addSubview(XButton)
         container.addSubview(webView)
         let views: [String: AnyObject] = ["XButton": XButton, "webView": webView];
         var constraints = Array<String>()
        constraints.append("H: |-(-22)-[\text{XButton}(44)]")
         constraints.append("H:|-0-[webView]-0-|")
        constraints.append("V:|-(-22)-[\text{XButton}(44)]-0-[\text{webView}]-0-|")
         //constrain the subviews.
         for constraint in constraints {
             container.addConstraints(NSLayoutConstraint.constraints(withVisualFormat:
constraint, options: NSLayoutFormatOptions(rawValue: 0), metrics: nil, views: views))
        }
         for view in container.subviews {
             view.translatesAutoresizingMaskIntoConstraints = false
         }
         //TODO: Add the containerView to self.view or present it with a new controller. Keep
track of tabs..
        return webView
     }
     func onWebViewExit(button: UIButton) {
        //TODO: Destroy the tab. Remove the new tab from the current window or controller.
 }
```
}

GO

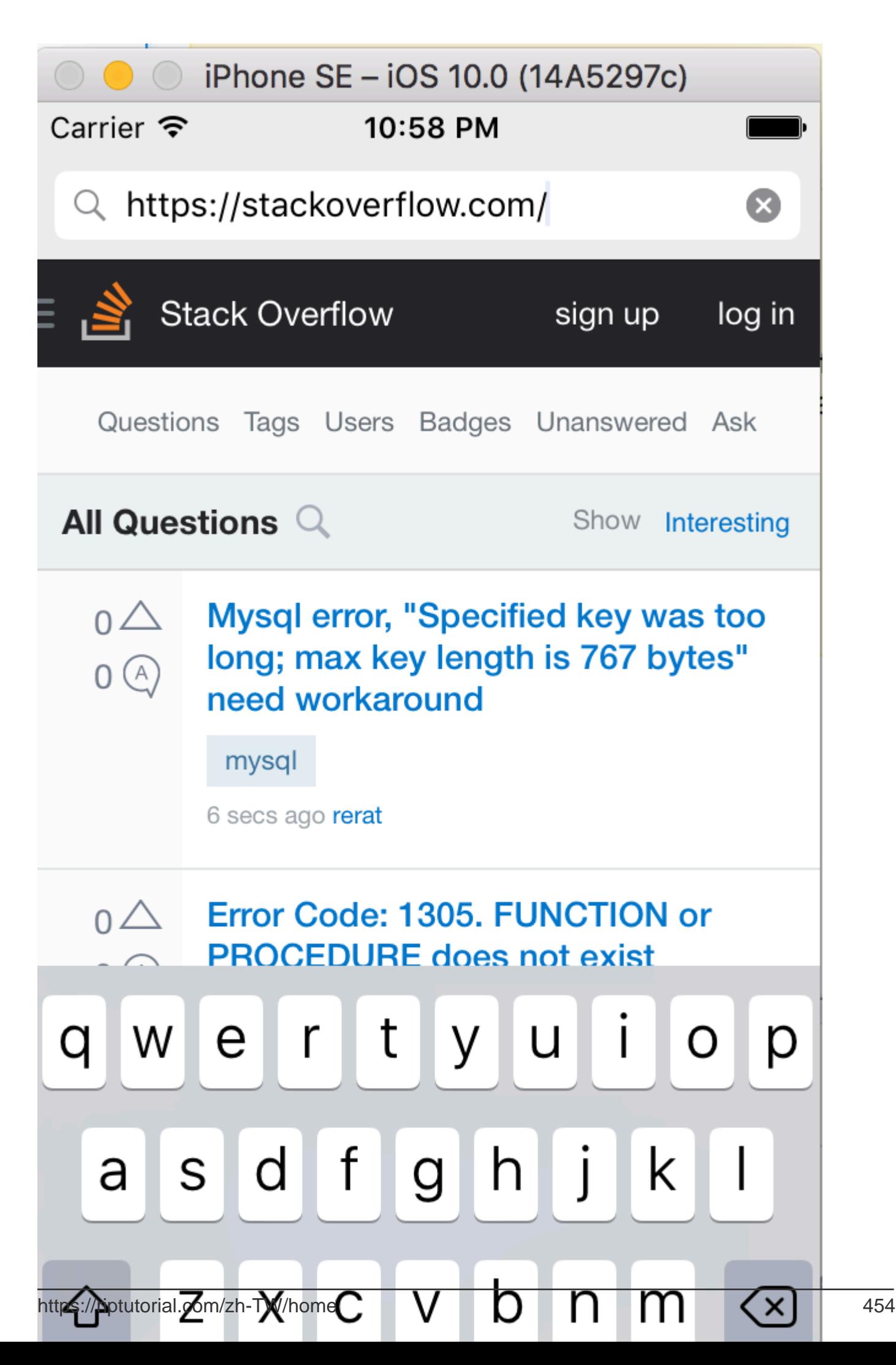

# **105: Xcode**

xcodebuild [-project name.xcodeproj] -scheme schemename [[-destination • destinationspecifier] ...] [-destination-timeout value] [-configuration configurationname] [-sdk [sdkfullpath | sdkname]] [action ...] [buildsetting=value ...] [-userdefault=value ...]

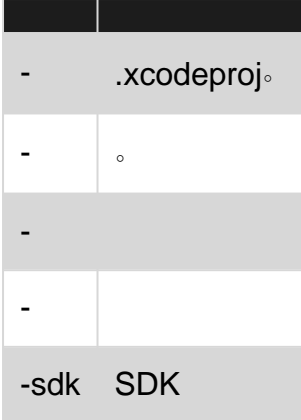

xcodebuildXcode。Xcode**-workspace-scheme**。xcodebuild。

### **Examples**

```
xcodebuild -exportArchive -exportFormat ipa \
     -archivePath "/Users/username/Desktop/MyiOSApp.xcarchive" \
     -exportPath "/Users/username/Desktop/MyiOSApp.ipa" \
     -exportProvisioningProfile "MyCompany Distribution Profile"
xcodebuild -project <ProjectName.xcodeproj>
    -scheme <ProjectName>
     -sdk iphonesimulator
     -configuration Debug
     -destination "platform=iOS Simulator,name=<Device>,OS=9.3"
     clean build
```
Xcode [https://riptutorial.com/zh-TW/ios/topic/5027/xcode](https://riptutorial.com/zh-TW/ios/topic/5027/xcode%E5%BE%9E%E5%91%BD%E4%BB%A4%E8%A1%8C%E6%A7%8B%E5%BB%BA%E5%92%8C%E5%AD%98%E6%AA%94)

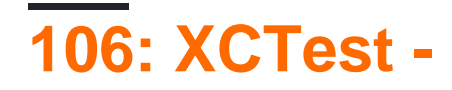

### **Examples**

**Xcode**

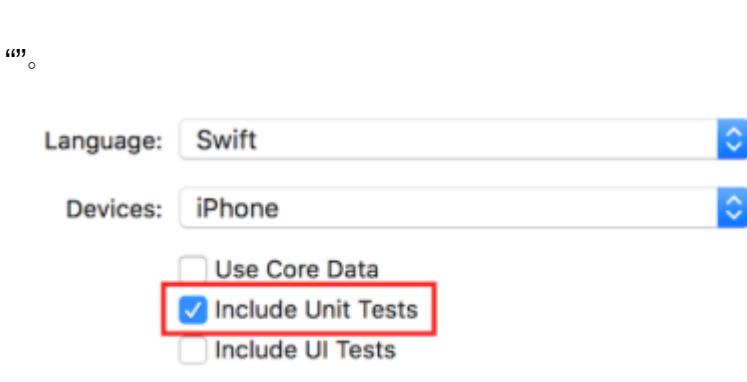

1-Xcode

 $2 \cdots$ 

 $\circ$ 

 $3 -$ ...

#### 4-"""Cocoa Touch Unit Test Testing Bundle"

[Your app name]Tests.swift 。 Objective-C[Your app name]Tests.h[Your app name]Tests.m。

[Your app name]Tests.swift or .m

- XCTest
- A [Your app name]TestsXCTestCase
- setUp tearDown testExample testPerformanceExample

```
import XCTest
class MyProjectTests: XCTestCase {
override func setUp() {
    super.setUp()
    // Put setup code here. This method is called before the invocation of each test method in
the class.
}
override func tearDown() {
   // Put teardown code here. This method is called after the invocation of each test method
in the class.
```

```
 super.tearDown()
}
func testExample() {
    // This is an example of a functional test case.
     // Use XCTAssert and related functions to verify your tests produce the correct results.
}
func testPerformanceExample() {
     // This is an example of a performance test case.
    self.measure {
         // Put the code you want to measure the time of here.
     }
}
}
```
## **Objective-C**

```
#import <XCTest/XCTest.h>
@interface MyProjectTests : XCTestCase
@end
@implementation MyProjectTests
- (void)setUp {
     [super setUp];
// Put setup code here. This method is called before the invocation of each test method in the
class.
}
- (void)tearDown {
// Put teardown code here. This method is called after the invocation of each test method in
the class.
    [super tearDown];
}
- (void)testExample {
// This is an example of a functional test case.
// Use XCTAssert and related functions to verify your tests produce the correct results.
}
- (void)testPerformanceExample {
// This is an example of a performance test case.
     [self measureBlock:^{
     // Put the code you want to measure the time of here.
     }];
}
@end
```
### **StoryboardView Controller**

View ControllerStoryboard。

# **StoryboardView Controller**

setUp()

```
let storyboard = UIStoryboard(name: "Main", bundle: nil)
viewController = storyboard.instantiateInitialViewController() as! ViewController
```
### **Objective-C**

```
UIStoryboard *storyboard = [UIStoryboard storyboardWithName:"Main" bundle:nil];
viewController = (ViewController *) [storyboard instantiateInitialViewController];
```
。View ControllerStoryboard。

#### Apple

testvoidvoidtestColorIsRed。API。。

#### "test"

```
func testSomething() {
```
}

## **Objective-C**

```
- (void)testSomething {
}
```
XCTAssert() true。

View Controllersum()。

```
func testSum(){
    let result = viewController.sum(4, and: 5)
    XCTAssertEqual(result, 9)
}
```
### **Objective-C**

```
- (void)testSum {
    int result = [viewController sum:4 and:5];
    XCTAssertEqual(result, 9);
}
```
 $\overline{\phantom{a}}$ 

StoryboardView ControllerUI。View ControllerloadView()。loadView()viewviewController 。UI

XCTAssertNotNil(viewController.view)  $\circ$  $\circ$  $\circ$ func }  $\circ$ func  $\sim$ Product -> Test OR Cmd + U internal。。。@testable。 ToDo。 @testable import ToDo importToDointernalinternal。  $\circ$ loadView()viewDidLoad() 。 sut XCTAssertNotNil(sut.view)

```
viewWillAppear(_:)viewDidAppear(_:)
 sut.beginAppearanceTransition(true, animated: true)
 sut.endAppearanceTransition()
 import XCTest
 @testable import PersonApp
 class PersonTests: XCTestCase {
     func test_completeName() {
          let person = Person(firstName: "Josh", lastName: "Brown")
          XCTAssertEqual(person.completeName(), "Josh Brown")
      }
 }
```
。 import XCTestXCTestCaseXCTAssertEqual 。XCTestCasetestXcode**U** > 。 @testable import PersonApp PersonAppPerson 。XCTAssertEqualperson.completeName()"Josh Brown" 。

XCTest - [https://riptutorial.com/zh-TW/ios/topic/5075/xctest---](https://riptutorial.com/zh-TW/ios/topic/5075/xctest%E6%A1%86%E6%9E%B6---%E5%96%AE%E5%85%83%E6%B8%AC%E8%A9%A6)

# **107: NSBundle**

### **Examples**

1. Cocoabundle。

#### Cocoa**NSBundlemainBundle**。

```
 NSBundle *mainBundle;
// Get the main bundle for the app;
 mainBundle = [NSBundle mainBundle];
```
2. Core Foundation。

#### **CFBundleGetMainBundle**C。

```
 CFBundleRef mainBundle;
 // Get the main bundle for the app
 mainBundle = CFBundleGetMainBundle();
```
#### 1. Cocoa

#### Cocoabundle**NSBundlebundleWithPath** class

```
 NSBundle *myBundle;
 // obtain a reference to a loadable bundle
 myBundle = [NSBundle bundleWithPath:@"/Library/MyBundle.bundle";
```
#### 2. Cocoa Foundation

Core Foundation**CFBundleCreateCFURLRef**。

```
 CFURLRef bundleURL;
    CFBundleRef myBundle;
    // Make a CFURLRef from the CFString representation of the bundle's path.
   bundleURL = CFURLCreateWithFileSystemPath(kCFAllocatorDefault,
CFSTR("/Library/MyBundle.bundle"), kCFURLPOSIXPathStyle, true);
   // Make a bundle instance using the URLRef.
   myBundle = CFBundleCreate(kCFAllocatorDefault, bundeURL);
   // You can release the URL now.
   CFRelease(bundleURL);
   // Use the bundle ...
    // Release the bundle when done.
    CFRelease(myBundle);
```
NSBundle [https://riptutorial.com/zh-TW/ios/topic/5862/nsbundle](https://riptutorial.com/zh-TW/ios/topic/5862/%E4%B8%80%E5%80%8Bnsbundle)

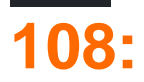

#### [Grand Central Dispatch](http://www.riptutorial.com/ios/topic/4626/gcd--grand-central-dispatch-)

- dispatch\_async 。dispatch\_asyncdispatch\_async
- dispatch\_sync dispatch\_async

```
。 ;。dispatch_get_main_queuedispatch_queue_create("QUEUE_NAME",
DISPATCH_QUEUE_CONCURRENT) 。。dispatch_asyncdispatch_sync。; DISPATCH_QUEUE_CONCURRENT
DISPATCH_QUEUE_SERIAL
```
queue;。XcodeXcode

。UIView/。

### **Examples**

**-** 

 $\circ$ 

"Foo""Bar"。。

```
dispatch_async(dispatch_queue_create("Foo", DISPATCH_QUEUE_CONCURRENT), ^{
    for (int i = 0; i < 100; i++) {
        NSLog(@"Foo");
        usleep(100000);
     }
});
for (int i = 0; i < 100; i++) {
    NSLog(@"Bar");
    usleep(50000);
}
```
"Foo"100100ms。Foo "Bar"50ms。"Foo""Bars"

#### 。REST APIUILabel。UILabel

```
dispatch_async(dispatch_get_global_queue(DISPATCH_QUEUE_PRIORITY_DEFAULT, 0), ^{
    //Perform expensive tasks
     //...
    //Now before updating the UI, ensure we are back on the main thread
   dispatch_async(dispatch_get_main_queue(), ^{
        label.text = //... });
}
```

```
dispatch_group_t preapreWaitingGroup = dispatch_group_create();
dispatch_group_enter(preapreWaitingGroup);
[self doAsynchronousTaskWithComplete:^(id someResults, NSError *error) {
     // Notify that this task has been completed.
     dispatch_group_leave(preapreWaitingGroup);
}]
dispatch_group_enter(preapreWaitingGroup);
[self doOtherAsynchronousTaskWithComplete:^(id someResults, NSError *error) {
    dispatch_group_leave(preapreWaitingGroup);
}]
dispatch_group_notify(preapreWaitingGroup, dispatch_get_main_queue(), \land{
     // This block will be executed once all above threads completed and call
dispatch_group_leave
    NSLog(@"Prepare completed. I'm readyyyy");
});
```
#### **1.** Swift 3。

**-** 。

```
let prepareGroup = DispatchGroup()
prepareGroup.enter()
doAsynchronousTaskWithComplete() { (someResults, error) in
     // Notify that this task has been completed.
     prepareGroup.leave()
}
prepareGroup.enter()
doOtherAsynchronousTaskWithComplete() { (someResults, error) in
     // Notify that this task has been completed.
     prepareGroup.leave()
}
prepareGroup.notify(queue: DispatchQueue.main) {
     // This block will be executed once all above threads completed and call
dispatch_group_leave
     print("Prepare completed. I'm readyyyy")
}
```
[https://riptutorial.com/zh-TW/ios/topic/1090/](https://riptutorial.com/zh-TW/ios/topic/1090/%E4%B8%A6%E7%99%BC)

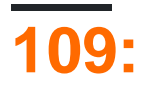

### **Examples**

XCodeIPA。<https://developer.apple.com/account/ios/profile/create>

- iOS/ tvOS 。
- App Store / tvOS App Store 。
- $\bullet$   $\circ$
- Ad Hoc / tvOS Ad Hoc UDID。

[https://riptutorial.com/zh-TW/ios/topic/6055/](https://riptutorial.com/zh-TW/ios/topic/6055/%E4%BB%A3%E7%A2%BC%E7%B0%BD%E5%90%8D)

# **110: CoreBluetooth**

 $\bullet$  。

 $\sim$ 

- iPhoneLittle EndianLittle Endian。
	- intel CPU。
	- ARM3big-endian。
- $\bullet$   $_{\circ}$

## **UUID**

```
func SearchBLE(){
    cb_manager.scanForPeripherals(withServices:[service_uuid], options: nil)
    StopSearchBLE()
}
```
### **SERVICE UUID**

```
func centralManager( central: CBCentralManager, didConnect peripheral:
CBPeripheral) {
        peripheral.delegate = self
         peripheral.discoverServices(nil)
}
func peripheral(_ peripheral: CBPeripheral, didDiscoverServices error: Error?) {
     for service in peripheral.services! {
        print("Service: \(service)\n error: \(error)")
     }
}
```
- discoverServicesnil NIL 3
- SERVICE UUID

```
Service: <CBService: 0x171e75280, isPrimary = YES, UUID = Battery>
error: nil
Service: < CBService: 0x171e74c40, isPrimary = YES, UUID = Device Information>
error: nil
Service: < CBService: 0x171e75300, isPrimary = YES, UUID = FFF0>
error: nil
```
- 3FFF0
- uuid
- FFF0SERVICE UUID

### **UInt16**

```
protocol DataConvertible {
    init?(data: Data)
    var data: Data { get }
}
extension DataConvertible {
     init?(data: Data) {
        guard data.count == MemoryLayout<Self>.size else { return nil }
        self = data.withUnsafeBytes { $0.pointee }
     }
     var data: Data {
        var value = self
         return Data(buffer: UnsafeBufferPointer(start: &value, count: 1))
     }
}
extension UInt16 : DataConvertible {
    init?(data: Data) {
        guard data.count == MemoryLayout<UInt16>.size else { return nil }
       self = data.withUnsafeBytes { $0.pointee }
     }
     var data: Data {
         var value = CFSwapInt16HostToBig(self)
        return Data(buffer: UnsafeBufferPointer(start: &value, count: 1))
     }
}
```
### **Examples**

#### **BLE**

- BLE。
- CBCentralManagerDelegate。
- centralManagerDidUpdateState\_ centralCBCentralManager。
- $\bullet$   $\circ$
- CBCentralManagercentralManagerDidUpdateState。

```
class BLEController: CBCentralManagerDelegate{
var cb_manager: CBCentralManager!
var bles : [CBPeripheral] = []
     override func viewDidLoad() {
        super.viewDidLoad()
         cb_manager = CBCentralManager(delegate: self, queue: DispatchQueue.global())
     }
    func centralManagerDidUpdateState(_ central: CBCentralManager) {
        print("UPDATE STATE - \langle (central)")
     }
}
```
centralManagerDidUpdateStateCoreBluetoothBLE。centralManagerDidUpdateStateBLE。

```
func centralManagerDidUpdateState(_ central: CBCentralManager) {
   print("UPDATE STATE - \langle (central)")
     SearchBLE()
}
func SearchBLE(){
     cb_manager.scanForPeripherals(withServices: nil, options: nil)
     StopSearchBLE()
}
func StopSearchBLE() {
     let when = DispatchTime.now() + 5 // change 5 to desired number of seconds
     DispatchQueue.main.asyncAfter(deadline: when) {
         self.cb_manager.stopScan()
     }
}
```
- SearchBLEBLE5s
- cb\_manager.scanForPeripheralswithServicesniloptionsnilBLE。
- StopSearchBLE5s。
- BLEfunc centralManager\_ centralCBCentralManagerdidDiscover peripheralCBPeripheral advertisementData[StringAny]rssi RSSINSNumber

```
func centralManager(_ central: CBCentralManager, didDiscover peripheral:
    CBPeripheral, advertisementData: [String : Any], rssi RSSI: NSNumber) {
    guard let name = peripheral.name else {
         return
    }
    print(name)
    bles.append(peripheral)
}
```
- IBEACON。
- BLEControllerCBPeripheralDelegate
- BLE。
- StopSearchBLE

```
class BLEController: CBCentralManagerDelegate, CBPeripheralDelegate{
1/\ldots func StopSearchMiniewBeacon() {
         let when = DispatchTime.now() + 5 // change 2 to desired number of seconds
         DispatchQueue.main.asyncAfter(deadline: when) {
             self.cb_manager.stopScan()
             self.cb_manager.connect(bles.first)
         }
     }
/...
}
```
#### • BLESERVICE UUIDMAJOR UUID CHARACTERISTIC

var service\_uuid = CBUUID(string: "0000fff0-0000-1000-8000-00805f9b34fb") var major\_uuid = CBUUID(string: "0000fff2-0000-1000-8000-00805f9b34fb")

```
func centralManager(_ central: CBCentralManager, didConnect peripheral:
CBPeripheral) {
    peripheral.delegate = self
     peripheral.discoverServices([service_uuid])
}
func peripheral(_ peripheral: CBPeripheral, didDiscoverServices error: Error?) {
     print("Service: \(service)\n error: \(error)")
     peripheral.discoverCharacteristics([major_uuid], for: (peripheral.services?[0])!)
}
```
- 'service\_uuid''major\_uuid'。 '-0000-1000-8000-00805f9b34fb'。 'fff0'UUID'fff2'MAJOR UUID '0000'4uuid1º。
- discoverCharacteristics[major\_uuid]forperipheral.services[0]gattNIL。
- peripheral.services?[0] peripheral.discoverServices[service\_uuid]0 beacuse

```
func peripheral(_ peripheral: CBPeripheral, didDiscoverCharacteristicsFor service: CBService,
error: Error?) {
    for characteristic in service.characteristics! {
        print("Characteristic: \(characteristic)\n error: \(error)")
         if(characteristic.uuid.uuidString == "FFF2"){
             peripheral.readValue(for: characteristic)
 }
     }
}
func peripheral(_ peripheral: CBPeripheral, didUpdateValueFor characteristic:
CBCharacteristic, error: Error?) {
     print("Characteristic read: \(characteristic)\n error: \(error)")
     let major = UInt16.init(bigEndian: UInt16(data: characteristic.value!)!)
    print("major: \(major)")
}
```
- peripheral.readValueforcharacteristic
- readValuefunc peripheralCBPeripheraldidUpdateValueForCBCharacteristicvalue。
- •
- $\bullet$
- Tunc\_peripheralCBPeripheraldidUpdateValueForCBCharacteristic
- new majorreset characteristic

```
var reset characteristic : CBCharacteristic!
func peripheral(_ peripheral: CBPeripheral, didDiscoverCharacteristicsFor service: CBService,
error: Error?) {
     for characteristic in service.characteristics! {
         print("Characteristic: \(characteristic)\n error: \(error)")
         if(characteristic.uuid.uuidString == "FFF2"){
             peripheral.readValue(for: characteristic)
         }
         if(characteristic.uuid.uuidString == "FFFF"){
             reset_characteristic = characteristic
 }
     }
}
let new_major : UInt16 = 100
```

```
func peripheral(_ peripheral: CBPeripheral, didUpdateValueFor characteristic:
CBCharacteristic, error: Error?) {
    print("Characteristic read: \(characteristic)\n error: \(error)")
    let major = UInt16.init(bigEndian: UInt16(data: characteristic.value!)!)
    print("major: \(major)")
     peripheral.writeValue(new_major.data, for: characteristic, type:
CBCharacteristicWriteType.withResponse)
}
```
- deafultiPhoneLittle EndianMINEWNRF51822ARMBig Endian。
- BLECBCharacteristicWriteType.withResponse。

```
func peripheral(_ peripheral: CBPeripheral, didWriteValueFor characteristic: CBCharacteristic,
error: Error?) {
     print("Characteristic write: \(characteristic)\n error: \(error)")
     if(characteristic.uuid.uuidString == "FFF2"){
             print("Resetting")
             peripheral.writeValue("minew123".data(using: String.Encoding.utf8)!, for:
reset_characteristic, type: CBCharacteristicWriteType.withResponse)
         }
     if(characteristic.uuid.uuidString == "FFFF"){
         print("Reboot finish")
         cb_manager.cancelPeripheralConnection(peripheral)
     }
}
```
- gatt。
- FFFF。
- 'minew123'o。
- $\bullet$

```
func peripheral(_ peripheral: CBPeripheral, didUpdateValueFor characteristic:
CBCharacteristic, error: Error?) {
     print("Characteristic read: \(characteristic)\n error: \(error)")
     let major = UInt16.init(bigEndian: UInt16(data: characteristic.value!)!)
    print("major: \(major)")
     //peripheral.writeValue(new_major.data, for: characteristic, type:
CBCharacteristicWriteType.withResponse)
```
}

• didUpdateValueFor。

CoreBluetooth [https://riptutorial.com/zh-TW/ios/topic/9488/corebluetooth](https://riptutorial.com/zh-TW/ios/topic/9488/%E4%BD%BF%E7%94%A8corebluetooth%E9%85%8D%E7%BD%AE%E4%BF%A1%E6%A8%99)

# **111: CoreImage / OpenCV**

### **Examples**

#### **Objective-C**

#### **ViewController**

#import <CoreImage/CoreImage.h>

```
#import <CoreImage/CoreImage.h>
#import <QuartzCore/QuartzCore.h>
[self faceDetector];
-(void)faceDetector
{
     // Load the picture for face detection
    UIImageView* image = [[UIImageView alloc] initWithImage:[UIImage
imageNamed:@"download.jpeg"]];
     // Draw the face detection image
     [self.view addSubview:image];
     // Execute the method used to markFaces in background
    [self performSelectorInBackground:@selector(markFaces:) withObject:image];
     // flip image on y-axis to match coordinate system used by core image
     [image setTransform:CGAffineTransformMakeScale(1, -1)];
     // flip the entire window to make everything right side up
     [self.view setTransform:CGAffineTransformMakeScale(1, -1)];
}
//Adds face squares and color masks to eyes and mouth
-(void)markFaces:(UIImageView *)facePicture
{
     // draw a CI image with the previously loaded face detection picture
    CIImage* image = [CIImage imageWithCGImage:facePicture.image.CGImage];
    // create a face detector - since speed is not an issue we'll use a high accuracy
     // detector
     CIDetector* detector = [CIDetector detectorOfType:CIDetectorTypeFace
                                               context:nil options:[NSDictionary
dictionaryWithObject:CIDetectorAccuracyHigh forKey:CIDetectorAccuracy]];
     // create an array containing all the detected faces from the detector
    NSArray* features = [detector featuresInImage:image];
    NSLog(@"Number of faces %d",[features count]);
     // we'll iterate through every detected face. CIFaceFeature provides us
     // with the width for the entire face, and the coordinates of each eye
     // and the mouth if detected. Also provided are BOOL's for the eye's and
```

```
 // mouth so we can check if they already exist.
      // for (features in image)
     \frac{1}{1} {
      for(CIFaceFeature* faceFeature in features)
\left\{\begin{array}{ccc} \end{array}\right\} // get the width of the face
           CGFloat faceWidth = faceFeature.bounds.size.width;
           // create a UIView using the bounds of the face
           UIView* faceView = [[UIView alloc] initWithFrame:faceFeature.bounds];
           // add a border around the newly created UIView
           faceView.layer.borderWidth = 1;
           faceView.layer.borderColor = [[UIColor redColor] CGColor];
           // add the new view to create a box around the face
           [self.view addSubview:faceView];
           if(faceFeature.hasLeftEyePosition)
\left\{ \begin{array}{cc} 0 & 0 \\ 0 & 0 \end{array} \right\} // create a UIView with a size based on the width of the face
                UIView* leftEyeView = [[UIView alloc]
initWithFrame:CGRectMake(faceFeature.leftEyePosition.x-faceWidth*0.15,
faceFeature.leftEyePosition.y-faceWidth*0.15, faceWidth*0.3, faceWidth*0.3)];
                 // change the background color of the eye view
                [leftEyeView setBackgroundColor:[[UIColor blueColor]
colorWithAlphaComponent:0.3]];
                // set the position of the leftEyeView based on the face
                [leftEyeView setCenter:faceFeature.leftEyePosition];
                // round the corners
                leftEyeView.layer.cornerRadius = faceWidth*0.15;
                // add the view to the window
                 [self.view addSubview:leftEyeView];
           }
           if(faceFeature.hasRightEyePosition)
\left\{ \begin{array}{cc} 0 & 0 & 0 \\ 0 & 0 & 0 \\ 0 & 0 & 0 \\ 0 & 0 & 0 \\ 0 & 0 & 0 \\ 0 & 0 & 0 \\ 0 & 0 & 0 \\ 0 & 0 & 0 \\ 0 & 0 & 0 \\ 0 & 0 & 0 \\ 0 & 0 & 0 \\ 0 & 0 & 0 & 0 \\ 0 & 0 & 0 & 0 \\ 0 & 0 & 0 & 0 \\ 0 & 0 & 0 & 0 & 0 \\ 0 & 0 & 0 & 0 & 0 \\ 0 & 0 & 0 & 0 & 0 \\ 0 & 0 & 0 & 0 & 0 \\ 0 & 0 & 0 & 0 & 0 // create a UIView with a size based on the width of the face
                UIView* leftEye = [[UIView alloc]
initWithFrame:CGRectMake(faceFeature.rightEyePosition.x-faceWidth*0.15,
faceFeature.rightEyePosition.y-faceWidth*0.15, faceWidth*0.3, faceWidth*0.3)];
                // change the background color of the eye view
                [leftEye setBackgroundColor:[[UIColor blueColor] colorWithAlphaComponent:0.3]];
                 // set the position of the rightEyeView based on the face
                [leftEye setCenter:faceFeature.rightEyePosition];
                // round the corners
               leftEyeu.1ayer.cornerRadius = faceWidth*0.15; // add the new view to the window
                 [self.view addSubview:leftEye];
 }
           if(faceFeature.hasMouthPosition)
\left\{ \begin{array}{cc} 0 & 0 & 0 \\ 0 & 0 & 0 \\ 0 & 0 & 0 \\ 0 & 0 & 0 \\ 0 & 0 & 0 \\ 0 & 0 & 0 \\ 0 & 0 & 0 \\ 0 & 0 & 0 \\ 0 & 0 & 0 \\ 0 & 0 & 0 \\ 0 & 0 & 0 \\ 0 & 0 & 0 & 0 \\ 0 & 0 & 0 & 0 \\ 0 & 0 & 0 & 0 \\ 0 & 0 & 0 & 0 & 0 \\ 0 & 0 & 0 & 0 & 0 \\ 0 & 0 & 0 & 0 & 0 \\ 0 & 0 & 0 & 0 & 0 \\ 0 & 0 & 0 & 0 & 0 // create a UIView with a size based on the width of the face
                UIView* mouth = [[UIView alloc]
initWithFrame:CGRectMake(faceFeature.mouthPosition.x-faceWidth*0.2,
faceFeature.mouthPosition.y-faceWidth*0.2, faceWidth*0.4, faceWidth*0.4)];
                // change the background color for the mouth to green
                 [mouth setBackgroundColor:[[UIColor greenColor] colorWithAlphaComponent:0.3]];
                 // set the position of the mouthView based on the face
                 [mouth setCenter:faceFeature.mouthPosition];
```

```
 // round the corners
             mouth.layer.cornerRadius = faceWidth*0.2;
             // add the new view to the window
            [self.view addSubview:mouth];
        }
    }
    // }
}
```
### **ScreenShot**

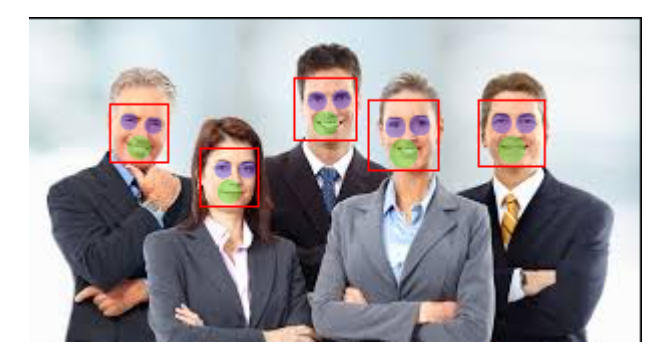

CoreImage / OpenCV [https://riptutorial.com/zh-TW/ios/topic/7298/coreimage---opencv](https://riptutorial.com/zh-TW/ios/topic/7298/%E4%BD%BF%E7%94%A8coreimage---opencv%E9%80%B2%E8%A1%8C%E4%BA%BA%E8%87%89%E6%AA%A2%E6%B8%AC)

# **112: GPXiOS**

## **Examples**

### **.gpxMPS\_HQ.gpx**

```
<gpx xmlns="http://www.topografix.com/GPX/1/1"
 xmlns:gpxx = "http://www.garmin.com/xmlschemas/GpxExtensions/v3"
 xmlns:xsi = "http://www.w3.org/2001/XMLSchema-instance"
 xsi:schemaLocation="http://www.topografix.com/GPX/1/1
 http://www.topografix.com/GPX/1/1/gpx.xsd
 http://www.garmin.com/xmlschemas/GpxExtensions/v3
 http://www8.garmin.com/xmlschemas/GpxExtensions/v3/GpxExtensionsv3.xsd"
 version="1.1"
  creator="gpx-poi.com">
  <wpt lat="38.9072" lon="77.0369">38.9072/-77.0369
  <time>2015-04-16T22:20:29Z</time>
   <name>Washington, DC</name>
   <extensions>
      <gpxx:WaypointExtension>
         <gpxx:Proximity>10</gpxx:Proximity>
         <gpxx:Address>
            <gpxx:StreetAddress>Washington DC</gpxx:StreetAddress>
            <gpxx:City>Washington</gpxx:City>
            <gpxx:State>DC</gpxx:State>
            <gpxx:Country>United States</gpxx:Country>
            <gpxx:PostalCode> 20005 </gpxx:PostalCode>
         </gpxx:Address>
      </gpxx:WaypointExtension>
   </extensions>
```

```
1. 。
2. Run - > Options。
3. ""。
```
4. ""\* .GPX。

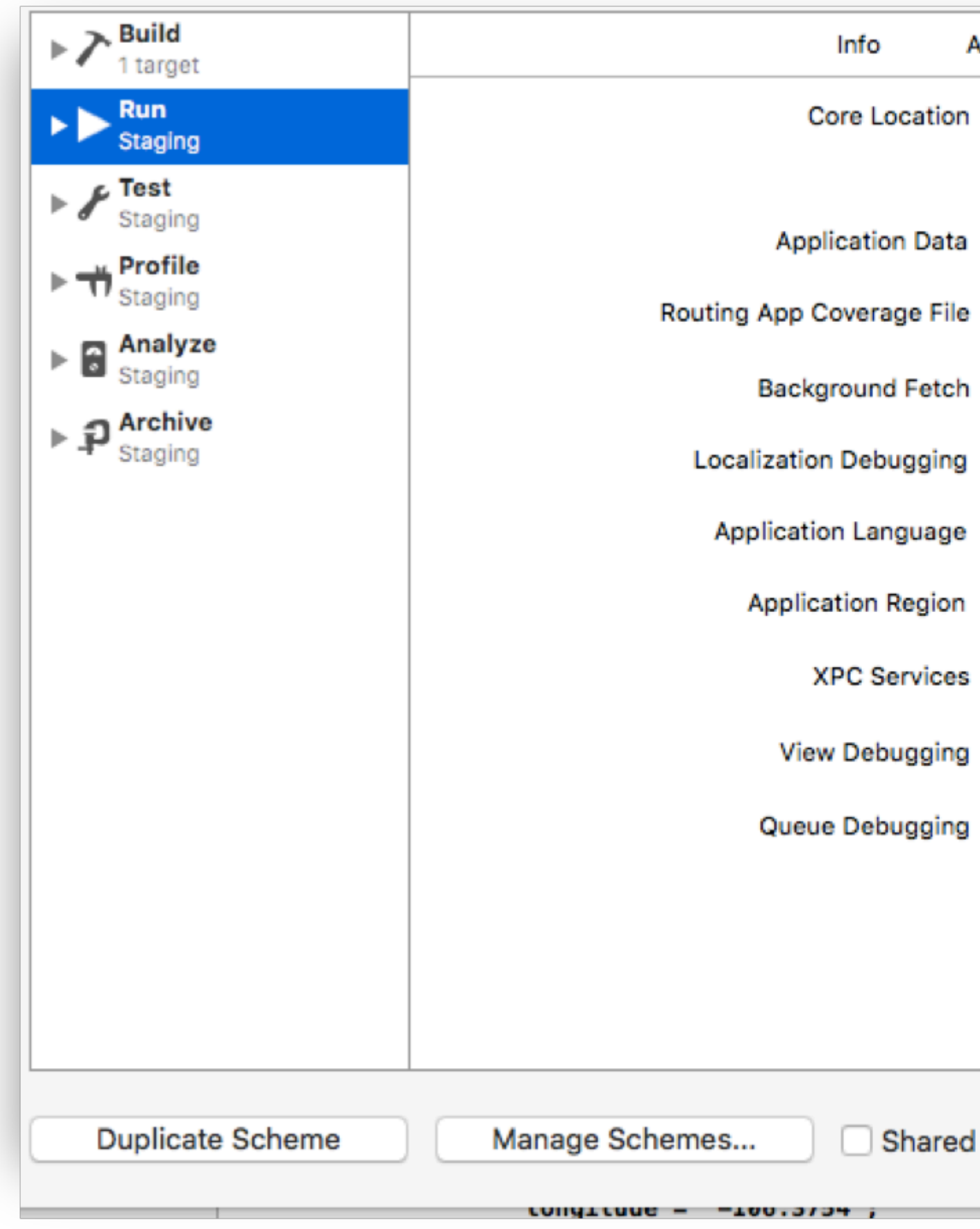

### GPXiOS [https://riptutorial.com/zh-TW/ios/topic/9883/gpxios](https://riptutorial.com/zh-TW/ios/topic/9883/%E4%BD%BF%E7%94%A8gpx%E6%96%87%E4%BB%B6ios%E6%A8%A1%E6%93%AC%E4%BD%8D%E7%BD%AE)

# **113: UICollectionViewUIKit Dynamics**

UIKit DynamicsUIKit。 UIKit DynamicsAPIUICollectionViewUICollectionViewLayout

### **Examples**

 $\epsilon$ 

### **UIDynamicAnimator**

Subclassing UIDynamicBehaviorUICollectionViewFlowLayout。 UICollectionView 。 UIDynamicAnimator""

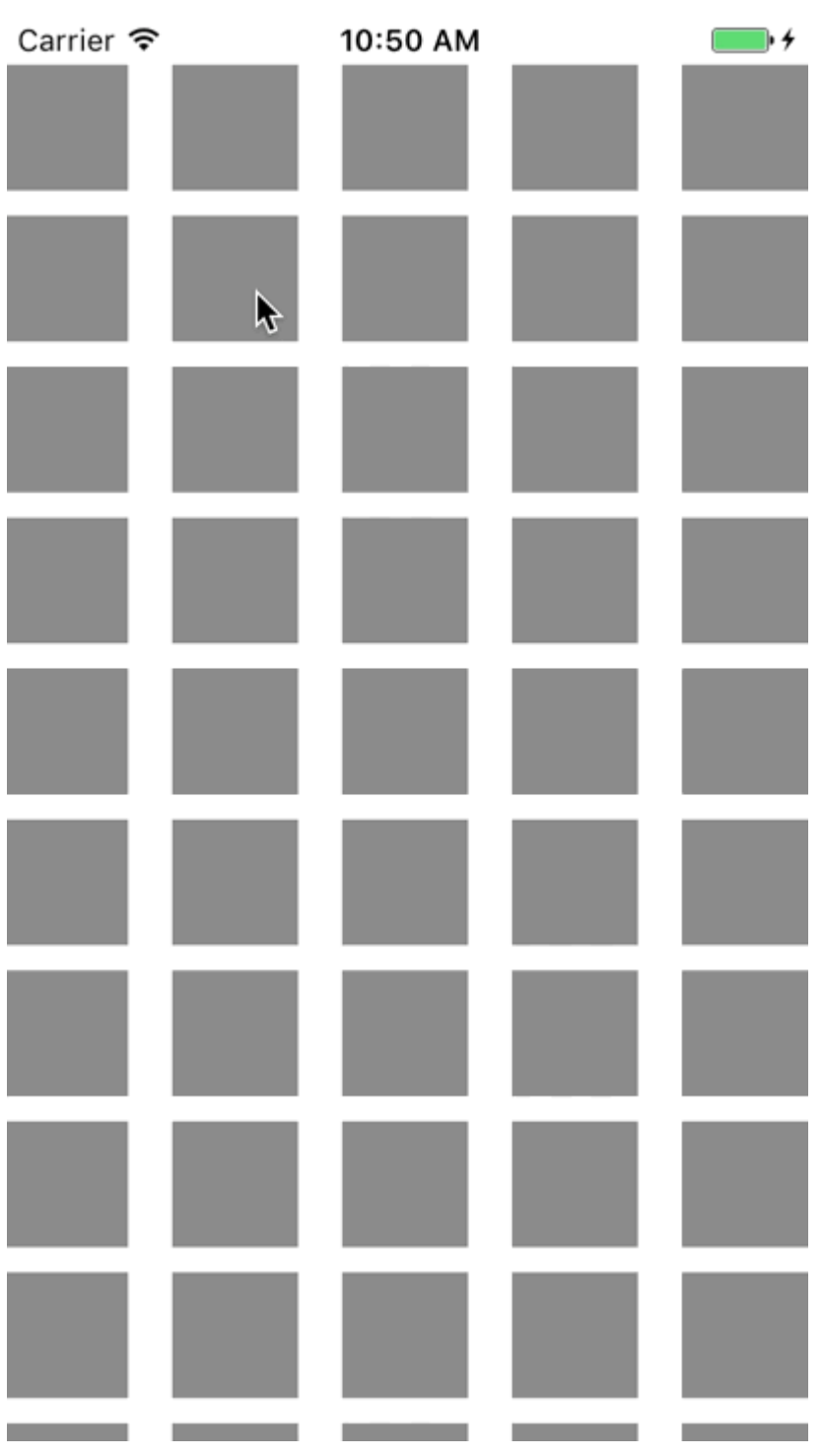
UIAttachmentBehaviorUIDynamicItemUIDynamicItems 。

```
RectangleAttachmentBehavior
```

```
final class RectangleAttachmentBehavior: UIDynamicBehavior
{
     init(item: UIDynamicItem, point: CGPoint)
     {
         // Higher frequency more "ridged" formation
        let frequency: CGFloat = 8.0
          // Lower damping longer animation takes to come to rest
         let damping: CGFloat = 0.6
         super.init()
         // Attachment points are four corners of item
         let points = self.attachmentPoints(for: point)
         let attachmentBehaviors: [UIAttachmentBehavior] = points.map
\left\{ \begin{array}{cc} 0 & 0 \\ 0 & 0 \end{array} \right\} let attachmentBehavior = UIAttachmentBehavior(item: item, attachedToAnchor: $0)
              attachmentBehavior.frequency = frequency
              attachmentBehavior.damping = damping
              return attachmentBehavior
 }
         attachmentBehaviors.forEach
\left\{ \begin{array}{cc} 0 & 0 \\ 0 & 0 \end{array} \right\} addChildBehavior($0)
         }
     }
     func updateAttachmentLocation(with point: CGPoint)
     {
         // Update anchor points to new attachment points
         let points = self.attachmentPoints(for: point)
         let attachments = self.childBehaviors.flatMap { $0 as? UIAttachmentBehavior }
         let pairs = zip(points, attachments)
        pairs.forEach \{ $0.1.anchorPoint = $0.0 }
     }
    func attachmentPoints(for point: CGPoint) -> [CGPoint]
     {
          // Width and height should be close to the width and height of the item
         let width: CGFloat = 40.0
         let height: CGFloat = 40.0
        let topLeft = CGPoint(x: point.x - width * 0.5, y: point.y - height * 0.5)
        let topRight = CGPoint(x: point.x + width * 0.5, y: point.y - height * 0.5)
        let bottomLeft = CGPoint(x: point.x - width * 0.5, y: point.y + height * 0.5)
        let bottomRight = CGPoint(x: point.x + width * 0.5, y: point.y + height * 0.5)
         let points = [topLeft, topRight, bottomLeft, bottomRight]
         return points
     }
}
```
#### **Objective-C**

```
@implementation RectangleAttachmentBehavior
 - (instancetype)initWithItem:(id<UIDynamicItem>)item point:(CGPoint)point
 {
     CGFloat frequency = 8.0f;
     CGFloat damping = 0.6f;
     self = [super init]; if (self)
      {
          NSArray <NSValue *> *pointValues = [self attachmentPointValuesForPoint:point];
          for (NSValue *value in pointValues)
 \left\{ \begin{array}{cc} 0 & 0 \\ 0 & 0 \end{array} \right\} UIAttachmentBehavior *attachment = [[UIAttachmentBehavior alloc]initWithItem:item
 attachedToAnchor:[value CGPointValue]];
              attachment.frequency = frequency;
              attachment.damping = damping;
               [self addChildBehavior:attachment];
  }
      }
      return self;
 }
 - (void)updateAttachmentLocationWithPoint:(CGPoint)point
 {
      NSArray <NSValue *> *pointValues = [self attachmentPointValuesForPoint:point];
     for (NSInteger i = 0; i < pointValues.count; i++)
 \left\{\begin{array}{ccc} \end{array}\right\} NSValue *pointValue = pointValues[i];
          UIAttachmentBehavior *attachment = self.childBehaviors[i];
          attachment.anchorPoint = [pointValue CGPointValue];
      }
 }
 - (NSArray <NSValue *> *)attachmentPointValuesForPoint:(CGPoint)point
 {
     CGFloat width = 40.0f;
     CGFloat height = 40.0f;
     CGPoint topLeft = CGPointMake(point.x - width * 0.5, point.y - height * 0.5);
     CGPoint topRight = CGPointMake(point.x + width * 0.5, point.y - height * 0.5);
     CGPoint bottomLeft = CGPointMake(point.x - width * 0.5, point.y + height * 0.5);
     CGPoint bottomRight = CGPointMake(point.x + width * 0.5, point.y + height * 0.5);
      NSArray <NSValue *> *pointValues = @[[NSValue valueWithCGPoint:topLeft], [NSValue
 valueWithCGPoint:topRight], [NSValue valueWithCGPoint:bottomLeft], [NSValue
 valueWithCGPoint:bottomRight]];
      return pointValues;
 }
 @end
RectangleAttachmentBehavior。
 final class DragBehavior: UIDynamicBehavior
 {
      init(items: [UIDynamicItem], point: CGPoint)
      {
          super.init()
```

```
\left\{ \begin{array}{cc} 0 & 0 & 0 \\ 0 & 0 & 0 \\ 0 & 0 & 0 \\ 0 & 0 & 0 \\ 0 & 0 & 0 \\ 0 & 0 & 0 \\ 0 & 0 & 0 \\ 0 & 0 & 0 \\ 0 & 0 & 0 \\ 0 & 0 & 0 \\ 0 & 0 & 0 \\ 0 & 0 & 0 & 0 \\ 0 & 0 & 0 & 0 \\ 0 & 0 & 0 & 0 \\ 0 & 0 & 0 & 0 & 0 \\ 0 & 0 & 0 & 0 & 0 \\ 0 & 0 & 0 & 0 & 0 \\ 0 & 0 & 0 & 0 & 0 \\ 0 & 0 & 0 & 0 & 0
```
items.forEach

```
 let rectAttachment = RectangleAttachmentBehavior(item: $0, point: point)
             self.addChildBehavior(rectAttachment)
         }
     }
     func updateDragLocation(with point: CGPoint)
     {
         // Tell low-level behaviors location has changed
         self.childBehaviors.flatMap { $0 as? RectangleAttachmentBehavior }.forEach {
$0.updateAttachmentLocation(with: point) }
     }
}
```
#### **Objective-C**

```
@implementation DragBehavior
 - (instancetype)initWithItems:(NSArray <id<UIDynamicItem>> *)items point: (CGPoint)point
 {
     self = [super init]; if (self)
      {
          for (id<UIDynamicItem> item in items)
 \left\{ \begin{array}{cc} 0 & 0 \\ 0 & 0 \end{array} \right\} RectangleAttachmentBehavior *rectAttachment = [[RectangleAttachmentBehavior
 alloc]initWithItem:item point:point];
              [self addChildBehavior: rectAttachment];
  }
      }
      return self;
 }
   - (void)updateDragLocationWithPoint:(CGPoint)point
 {
      for (RectangleAttachmentBehavior *rectAttachment in self.childBehaviors)
      {
          [rectAttachment updateAttachmentLocationWithPoint:point];
      }
 }
 @end
。UICollectionViewFlowLayout。layoutAttributesForElementsInRectUIDynamicAnimator'sitemsInRect 。
 final class DraggableLayout: UICollectionViewFlowLayout
 {
      // Array that holds dragged index paths
      var indexPathsForDraggingElements: [IndexPath]?
      // The dynamic animator that will animate drag behavior
      var animator: UIDynamicAnimator?
      // Custom high-level behavior that dictates drag animation
      var dragBehavior: DragBehavior?
      // Where dragging starts so can return there once dragging ends
      var startDragPoint = CGPoint.zero
```

```
 // Bool to keep track if dragging has ended
     var isFinishedDragging = false
     // Method to inform layout that dragging has started
     func startDragging(indexPaths selectedIndexPaths: [IndexPath], from point: CGPoint)
     {
         indexPathsForDraggingElements = selectedIndexPaths
         animator = UIDynamicAnimator(collectionViewLayout: self)
         animator?.delegate = self
         // Get all of the draggable attributes but change zIndex so above other cells
         let draggableAttributes: [UICollectionViewLayoutAttributes] =
selectedIndexPaths.flatMap {
             let attribute = super.layoutAttributesForItem(at: $0)
             attribute?.zIndex = 1
             return attribute
         }
         startDragPoint = point
         // Add them to high-level behavior
         dragBehavior = DragBehavior(items: draggableAttributes, point: point)
         // Add high-level behavior to animator
         animator?.addBehavior(dragBehavior!)
     }
     func updateDragLocation(_ point: CGPoint)
     {
         // Tell high-level behavior that point has updated
         dragBehavior?.updateDragLocation(with: point)
     }
     func endDragging()
     {
         isFinishedDragging = true
         // Return high-level behavior to starting point
         dragBehavior?.updateDragLocation(with: startDragPoint)
     }
     func clearDraggedIndexPaths()
     {
         // Reset state for next drag event
         animator = nil
         indexPathsForDraggingElements = nil
         isFinishedDragging = false
     }
     override func layoutAttributesForElements(in rect: CGRect) ->
[UICollectionViewLayoutAttributes]?
     {
         let existingAttributes: [UICollectionViewLayoutAttributes] =
super.layoutAttributesForElements(in: rect) ?? []
         var allAttributes = [UICollectionViewLayoutAttributes]()
         // Get normal flow layout attributes for non-drag items
         for attributes in existingAttributes
\left\{ \begin{array}{cc} 0 & 0 \\ 0 & 0 \end{array} \right\}
```

```
 if (indexPathsForDraggingElements?.contains(attributes.indexPath) ?? false) ==
false
\left\{ \begin{array}{cc} 0 & 0 & 0 \\ 0 & 0 & 0 \\ 0 & 0 & 0 \\ 0 & 0 & 0 \\ 0 & 0 & 0 \\ 0 & 0 & 0 \\ 0 & 0 & 0 \\ 0 & 0 & 0 \\ 0 & 0 & 0 \\ 0 & 0 & 0 \\ 0 & 0 & 0 \\ 0 & 0 & 0 & 0 \\ 0 & 0 & 0 & 0 \\ 0 & 0 & 0 & 0 \\ 0 & 0 & 0 & 0 & 0 \\ 0 & 0 & 0 & 0 & 0 \\ 0 & 0 & 0 & 0 & 0 \\ 0 & 0 & 0 & 0 & 0 \\ 0 & 0 & 0 & 0 & 0 allAttributes.append(attributes)
 }
             }
             // Add dragged item attributes by asking animator for them
             if let animator = self.animator
\left\{ \begin{array}{cc} 0 & 0 \\ 0 & 0 \end{array} \right\} let animatorAttributes: [UICollectionViewLayoutAttributes] = animator.items(in:
rect).flatMap { $0 as? UICollectionViewLayoutAttributes }
                  allAttributes.append(contentsOf: animatorAttributes)
 }
             return allAttributes
       }
}
extension DraggableLayout: UIDynamicAnimatorDelegate
{
       func dynamicAnimatorDidPause(_ animator: UIDynamicAnimator)
       {
             // Animator has paused and done dragging; reset state
             guard isFinishedDragging else { return }
             clearDraggedIndexPaths()
       }
}
```
#### **Objective-C**

```
@interface DraggableLayout () <UIDynamicAnimatorDelegate>
@property (nonatomic, strong) NSArray <NSIndexPath *> *indexPathsForDraggingElements;
@property (nonatomic, strong) UIDynamicAnimator *animator;
@property (nonatomic, assign) CGPoint startDragPoint;
@property (nonatomic, assign) BOOL finishedDragging;
@property (nonatomic, strong) DragBehavior *dragBehavior;
@end
@implementation DraggableLayout
- (void)startDraggingWithIndexPaths: (NSArray <NSIndexPath *> *)selectedIndexPaths
fromPoint: (CGPoint)point
{
     self.indexPathsForDraggingElements = selectedIndexPaths;
    self.animator = [[UIDynamicAnimator alloc]initWithCollectionViewLayout:self];
   self.animator.delegate = self;
    NSMutableArray *draggableAttributes = [[NSMutableArray
alloc]initWithCapacity:selectedIndexPaths.count];
     for (NSIndexPath *indexPath in selectedIndexPaths)
     {
        UICollectionViewLayoutAttributes *attributes = [super
layoutAttributesForItemAtIndexPath:indexPath];
        attributes.zIndex = 1;
         [draggableAttributes addObject:attributes];
     }
    self.startDragPoint = point;
     self.dragBehavior = [[DragBehavior alloc]initWithItems:draggableAttributes point:point];
     [self.animator addBehavior:self.dragBehavior];
}
```

```
- (void)updateDragLoactionWithPoint:(CGPoint)point
{
      [self.dragBehavior updateDragLocationWithPoint:point];
}
- (void)endDragging
{
     self.finishedDragging = YES;
      [self.dragBehavior updateDragLocationWithPoint:self.startDragPoint];
}
- (void)clearDraggedIndexPath
{
      self.animator = nil;
      self.indexPathsForDraggingElements = nil;
      self.finishedDragging = NO;
}
- (void)dynamicAnimatorDidPause: (UIDynamicAnimator *)animator
{
      if (self.finishedDragging)
      {
           [self clearDraggedIndexPath];
      }
}
- (NSArray<UICollectionViewLayoutAttributes *>
*)layoutAttributesForElementsInRect:(CGRect)rect
{
      NSArray *existingAttributes = [super layoutAttributesForElementsInRect:rect];
      NSMutableArray *allAttributes = [[NSMutableArray
alloc]initWithCapacity:existingAttributes.count];
      for (UICollectionViewLayoutAttributes *attributes in existingAttributes)
      {
           if (![self.indexPathsForDraggingElements containsObject:attributes.indexPath])
\left\{ \begin{array}{cc} 0 & 0 & 0 \\ 0 & 0 & 0 \\ 0 & 0 & 0 \\ 0 & 0 & 0 \\ 0 & 0 & 0 \\ 0 & 0 & 0 \\ 0 & 0 & 0 \\ 0 & 0 & 0 \\ 0 & 0 & 0 \\ 0 & 0 & 0 \\ 0 & 0 & 0 \\ 0 & 0 & 0 & 0 \\ 0 & 0 & 0 & 0 \\ 0 & 0 & 0 & 0 \\ 0 & 0 & 0 & 0 & 0 \\ 0 & 0 & 0 & 0 & 0 \\ 0 & 0 & 0 & 0 & 0 \\ 0 & 0 & 0 & 0 & 0 \\ 0 & 0 & 0 & 0 & 0 [allAttributes addObject:attributes];
 }
 }
      [allAttributes addObjectsFromArray:[self.animator itemsInRect:rect]];
      return allAttributes;
}
@end
```
UICollectionView。

```
final class ViewController: UIViewController
{
     // Collection view that displays cells
     lazy var collectionView: UICollectionView =
\left\{\begin{array}{ccc} \end{array}\right\} let collectionView = UICollectionView(frame: .zero, collectionViewLayout:
DraggableLayout())
         collectionView.backgroundColor = .white
         collectionView.translatesAutoresizingMaskIntoConstraints = false
         self.view.addSubview(collectionView)
         collectionView.topAnchor.constraint(equalTo:
self.topLayoutGuide.bottomAnchor).isActive = true
         collectionView.leadingAnchor.constraint(equalTo: self.view.leadingAnchor).isActive =
```

```
true
         collectionView.trailingAnchor.constraint(equalTo: self.view.trailingAnchor).isActive =
true
         collectionView.bottomAnchor.constraint(equalTo:
self.bottomLayoutGuide.topAnchor).isActive = true
         return collectionView
     }()
     // Gesture that drives dragging
     lazy var longPress: UILongPressGestureRecognizer =
\left\{\begin{array}{ccc} \end{array}\right\} let longPress = UILongPressGestureRecognizer(target: self, action:
#selector(self.handleLongPress(sender:)))
         return longPress
     }()
     // Array that holds selected index paths
     var selectedIndexPaths = [IndexPath]()
     override func viewDidLoad()
     {
         super.viewDidLoad()
         collectionView.delegate = self
         collectionView.dataSource = self
         collectionView.register(UICollectionViewCell.self, forCellWithReuseIdentifier: "Cell")
         collectionView.addGestureRecognizer(longPress)
     }
     func handleLongPress(sender: UILongPressGestureRecognizer)
\left\{\begin{array}{ccc} \end{array}\right\} guard let draggableLayout = collectionView.collectionViewLayout as? DraggableLayout
else { return }
         let location = sender.location(in: collectionView)
         switch sender.state
         {
         case .began:
             draggableLayout.startDragging(indexPaths: selectedIndexPaths, from: location)
         case .changed:
             draggableLayout.updateDragLocation(location)
         case .ended, .failed, .cancelled:
             draggableLayout.endDragging()
         case .possible:
             break
         }
     }
}
extension ViewController: UICollectionViewDelegate, UICollectionViewDataSource
{
     func collectionView(_ collectionView: UICollectionView, numberOfItemsInSection section:
Int) \rightarrow Int
     {
         return 1000
     }
     func collectionView(_ collectionView: UICollectionView, cellForItemAt indexPath:
IndexPath) -> UICollectionViewCell
     {
         let cell = collectionView.dequeueReusableCell(withReuseIdentifier: "Cell", for:
indexPath)
         cell.backgroundColor = .gray
```

```
 if selectedIndexPaths.contains(indexPath) == true
          {
               cell.backgroundColor = .red
 }
          return cell
      }
      func collectionView(_ collectionView: UICollectionView, didSelectItemAt indexPath:
IndexPath)
     {
          // Bool that determines if cell is being selected or unselected
          let isSelected = !selectedIndexPaths.contains(indexPath)
          let cell = collectionView.cellForItem(at: indexPath)
          cell?.backgroundColor = isSelected ? .red : .gray
          if isSelected
\left\{ \begin{array}{cc} 0 & 0 \\ 0 & 0 \end{array} \right\} selectedIndexPaths.append(indexPath)
          }
          else
\left\{ \begin{array}{cc} 0 & 0 \\ 0 & 0 \end{array} \right\} selectedIndexPaths.remove(at: selectedIndexPaths.index(of: indexPath)!)
 }
     }
}
```
#### **Objective-C**

```
@interface ViewController () <UICollectionViewDelegate, UICollectionViewDataSource>
@property (nonatomic, strong) UICollectionView *collectionView;
@property (nonatomic, strong) UILongPressGestureRecognizer *longPress;
@property (nonatomic, strong) NSMutableArray <NSIndexPath *> *selectedIndexPaths;
@end
@implementation ViewController
- (void)viewDidLoad
{
     [super viewDidLoad];
    self.collectionView.delegate = self;
    self.collectionView.dataSource = self;
     [self.collectionView registerClass:[UICollectionViewCell class]
forCellWithReuseIdentifier:@"Cell"];
     [self.collectionView addGestureRecognizer:self.longPress];
     self.selectedIndexPaths = [[NSMutableArray alloc]init];
}
 - (UICollectionView *)collectionView
{
     if (!_collectionView)
     {
         _collectionView = [[UICollectionView alloc]initWithFrame:CGRectZero
collectionViewLayout:[[DraggableLayout alloc]init]];
         _collectionView.backgroundColor = [UIColor whiteColor];
         _collectionView.translatesAutoresizingMaskIntoConstraints = NO;
         [self.view addSubview:_collectionView];
         [_collectionView.topAnchor
constraintEqualToAnchor:self.topLayoutGuide.bottomAnchor].active = YES;
         [_collectionView.leadingAnchor constraintEqualToAnchor:self.view.leadingAnchor].active
= YES;
```

```
 [_collectionView.trailingAnchor
constraintEqualToAnchor:self.view.trailingAnchor].active = YES;
        [_collectionView.bottomAnchor
constraintEqualToAnchor:self.bottomLayoutGuide.topAnchor].active = YES;
    }
     return _collectionView;
}
- (UILongPressGestureRecognizer *)longPress
{
     if (!_longPress)
     {
         _longPress = [[UILongPressGestureRecognizer alloc]initWithTarget:self
action:@selector(handleLongPress:)];
     }
     return _longPress;
}
- (void)handleLongPress:(UILongPressGestureRecognizer *)sender
{
     DraggableLayout *draggableLayout = (DraggableLayout
*)self.collectionView.collectionViewLayout;
     CGPoint location = [sender locationInView:self.collectionView];
     if (sender.state == UIGestureRecognizerStateBegan)
     {
         [draggableLayout startDraggingWithIndexPaths:self.selectedIndexPaths
fromPoint:location];
 }
     else if(sender.state == UIGestureRecognizerStateChanged)
     {
         [draggableLayout updateDragLoactionWithPoint:location];
     }
     else if(sender.state == UIGestureRecognizerStateEnded || sender.state ==
UIGestureRecognizerStateCancelled || sender.state == UIGestureRecognizerStateFailed)
     {
        [draggableLayout endDragging];
     }
}
- (NSInteger)collectionView:(UICollectionView *)collectionView
numberOfItemsInSection: (NSInteger) section
{
     return 1000;
}
- (UICollectionViewCell *)collectionView:(UICollectionView *)collectionView
cellForItemAtIndexPath:(NSIndexPath *)indexPath
{
     UICollectionViewCell *cell = [collectionView
dequeueReusableCellWithReuseIdentifier:@"Cell" forIndexPath:indexPath];
     cell.backgroundColor = [UIColor grayColor];
     if ([self.selectedIndexPaths containsObject:indexPath])
     {
         cell.backgroundColor = [UIColor redColor];
     }
     return cell;
}
- (void)collectionView:(UICollectionView *)collectionView
didSelectItemAtIndexPath:(NSIndexPath *)indexPath
{
```

```
 BOOL isSelected = ![self.selectedIndexPaths containsObject:indexPath];
     UICollectionViewCell *cell = [collectionView cellForItemAtIndexPath:indexPath];
     if (isSelected)
     {
         cell.backgroundColor = [UIColor redColor];
         [self.selectedIndexPaths addObject:indexPath];
     }
     else
     {
         cell.backgroundColor = [UIColor grayColor];
         [self.selectedIndexPaths removeObject:indexPath];
     }
}
@end
```
#### [2013 WWDC"UIKit Dynamics"](https://developer.apple.com/videos/play/wwdc2013/221/)

UICollectionViewUIKit Dynamics [https://riptutorial.com/zh-TW/ios/topic/10079/uicollectionviewuikit](https://riptutorial.com/zh-TW/ios/topic/10079/%E4%BD%BF%E7%94%A8uicollectionview%E7%9A%84uikit-dynamics)[dynamics](https://riptutorial.com/zh-TW/ios/topic/10079/%E4%BD%BF%E7%94%A8uicollectionview%E7%9A%84uikit-dynamics)

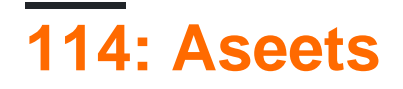

**XcodeiOS** 

 $\circ$ 

#### **Examples**

Xcodeplist Assets. xcassets . .

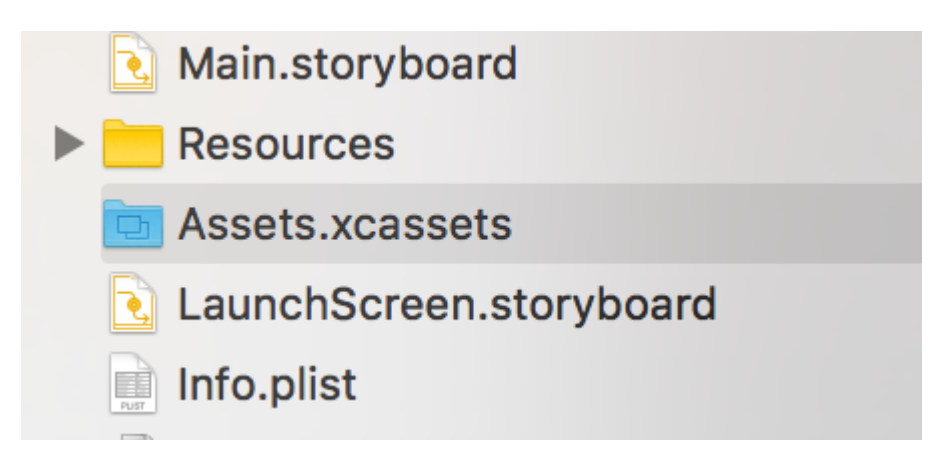

# $\binom{m}{m}$  Applcon

# **Applcon**

https://riptutorial.com/zh-TW/home

 $\circ$   $\circ$ 

# **Applcon**

Applcons

 $\ddot{\circ}$ 

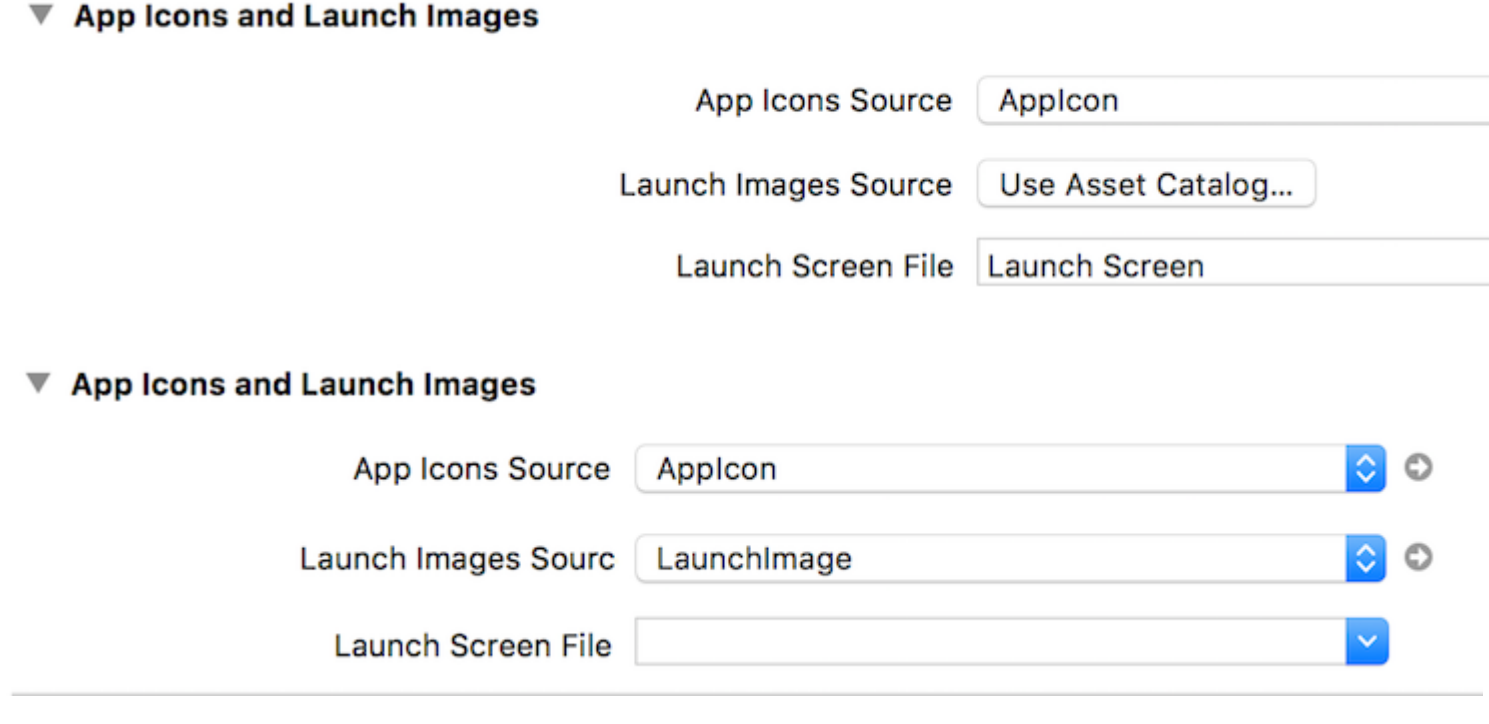

XcodeLaunchImage

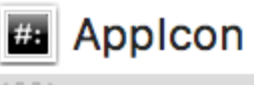

#### LaunchImage

## LaunchImage

í

 $\frac{1}{2}$ 

Ì. Ï Ì.

 $\frac{1}{2}$ 

I, I. I.

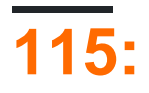

#### **Examples**

 $Cl - \circ \text{URL}$ 

 $\overline{2}$ 

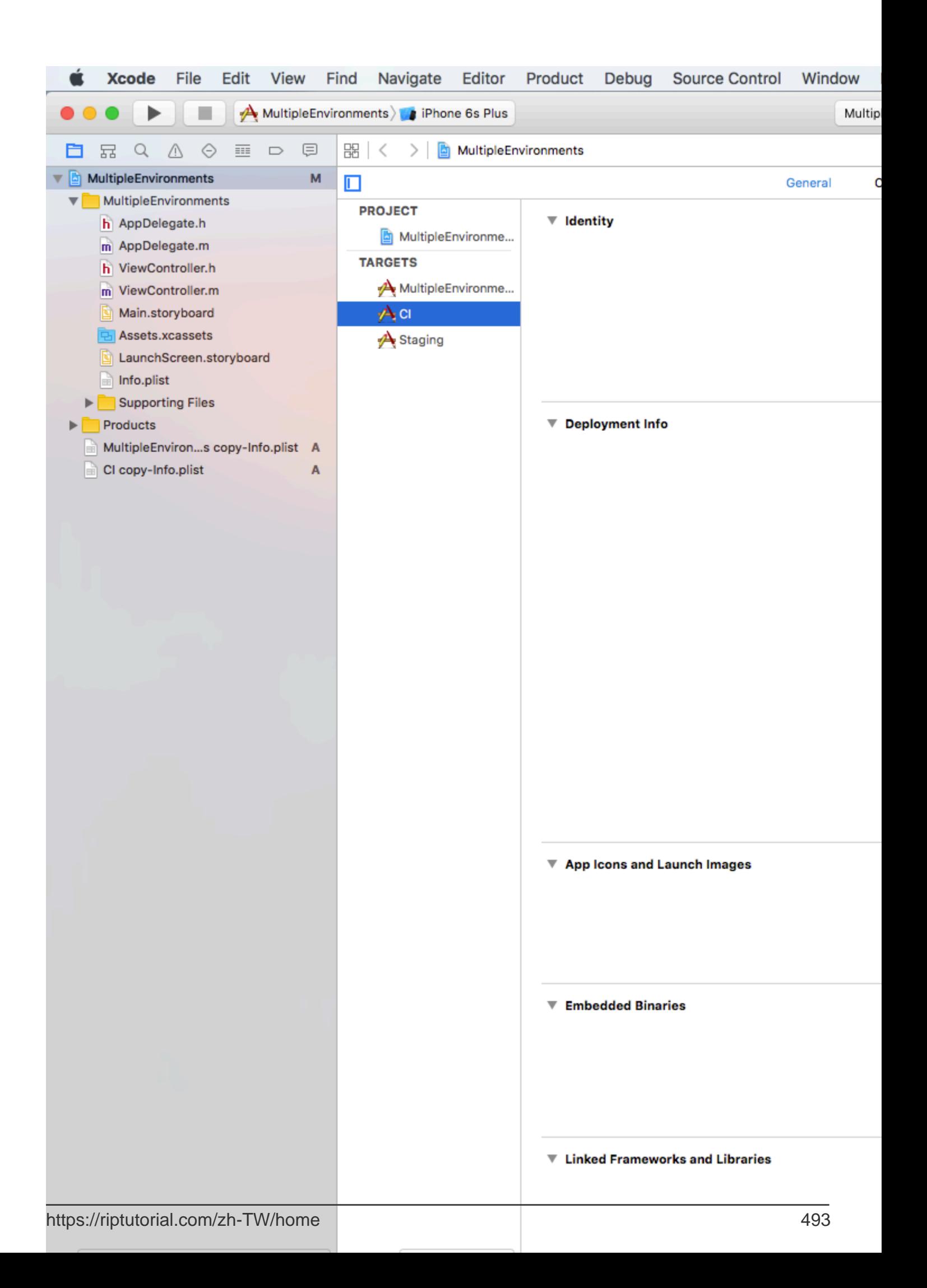

- CI/SERVER\_UR[Lhttp://ci.api.example.com/](http://ci.api.example.com/)
- STAGING/SERVER\_UR[Lhttp://stg.api.example.com/](http://stg.api.example.com/)

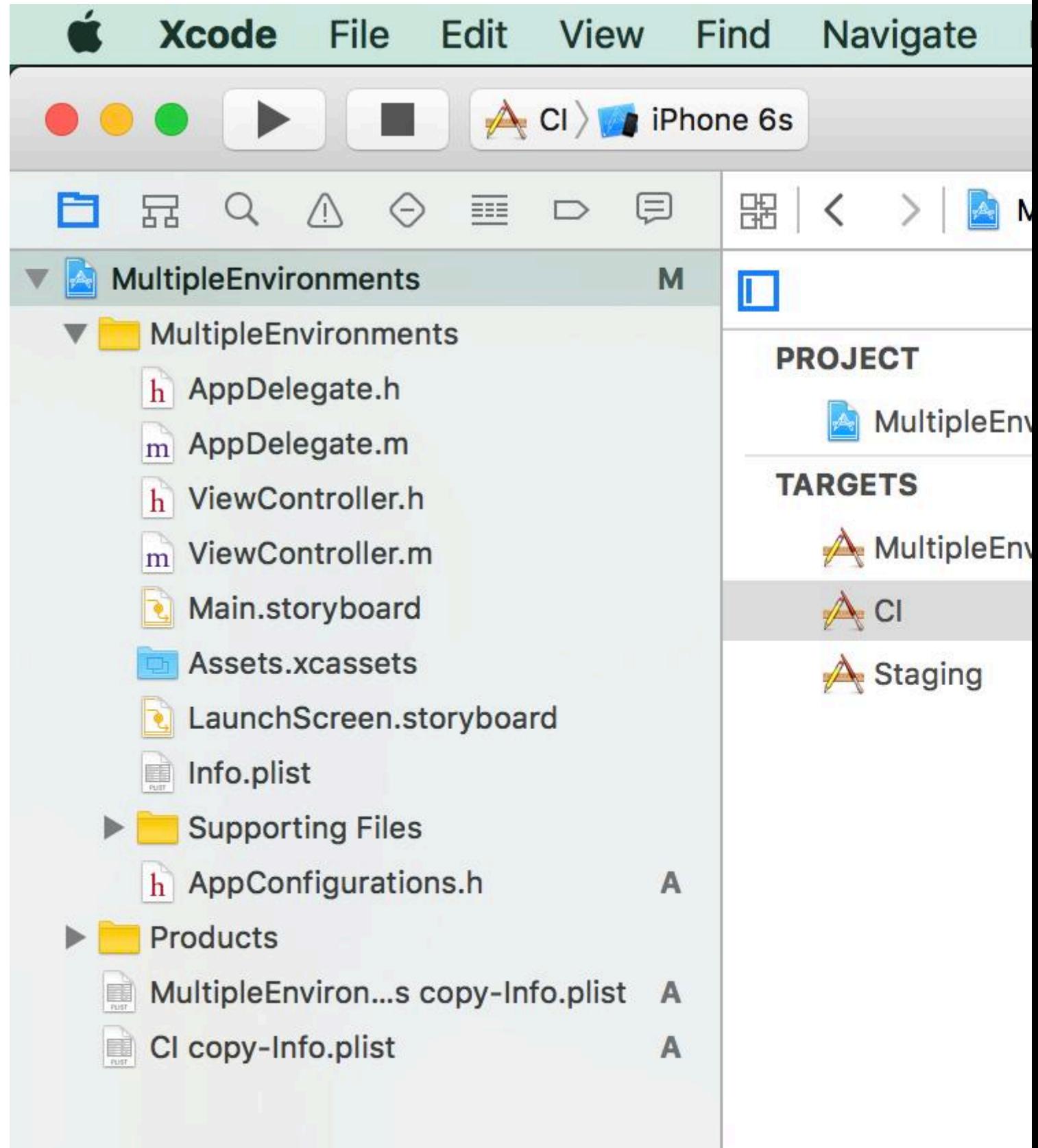

### Carrier <sup>今</sup>

#### 12:03 AM

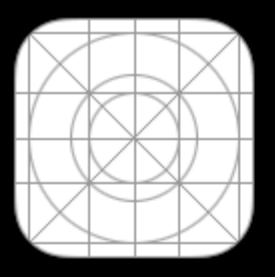

# MultipleEn...

## 12:05 AM

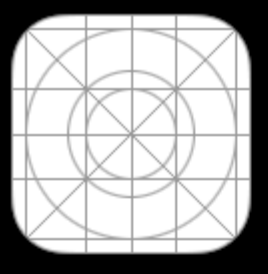

App CI

### Carrier <sup>今</sup>

## 12:06 AM

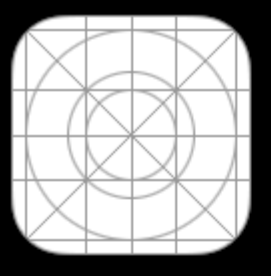

App STG

# **116: UIView**

#### **Examples**

#### **CUiView**

```
#import <QuartzCore/QuartzCore.h>ViewController。
```

```
UIView *view1=[[UIView alloc]init];
view1.backgroundColor=[UIColor colorWithRed:255/255.0 green:193/255.0 blue:72/255.0
alpha:1.0];
CGRect view1Frame = view1.frame;
view1Frame.size.width = SCREEN_WIDTH*0.97;
view1Frame.size.height = SCREEN_HEIGHT*0.2158;
view1Frame.origin.x = 0;
view1Frame.origin.y = 0.1422*SCREEN_HEIGHT-10;
view1.frame = view1Frame;
[self setMaskTo:view1 byRoundingCorners:UIRectCornerBottomRight|UIRectCornerTopRight];
[self.view addSubview:view1];
```

```
- (void)setMaskTo:(UIView*)view byRoundingCorners:(UIRectCorner)corners
{
    UIBezierPath *rounded = [UIBezierPath bezierPathWithRoundedRect:view.bounds
                                                    byRoundingCorners:corners
                                                          cornerRadii:CGSizeMake(20.0, 20.0)];
    CAShapeLayer *shape = [[CAShapeLayer alloc] init];
   [shape setPath: rounded. CGPath];
    view.layer.mask = shape;
}
```
UIView [https://riptutorial.com/zh-TW/ios/topic/7224/uiview](https://riptutorial.com/zh-TW/ios/topic/7224/%E4%BD%BF%E9%81%B8%E6%93%87%E6%80%A7uiview%E8%A7%92%E8%90%BD%E5%9C%93%E6%BD%A4)

# 117: XIBUIViews

#### AppleInterface Builder

• XIBUILabelUITextField""XIB.

#### **Examples**

 $XIB$ 

Xcode>>> iOS""

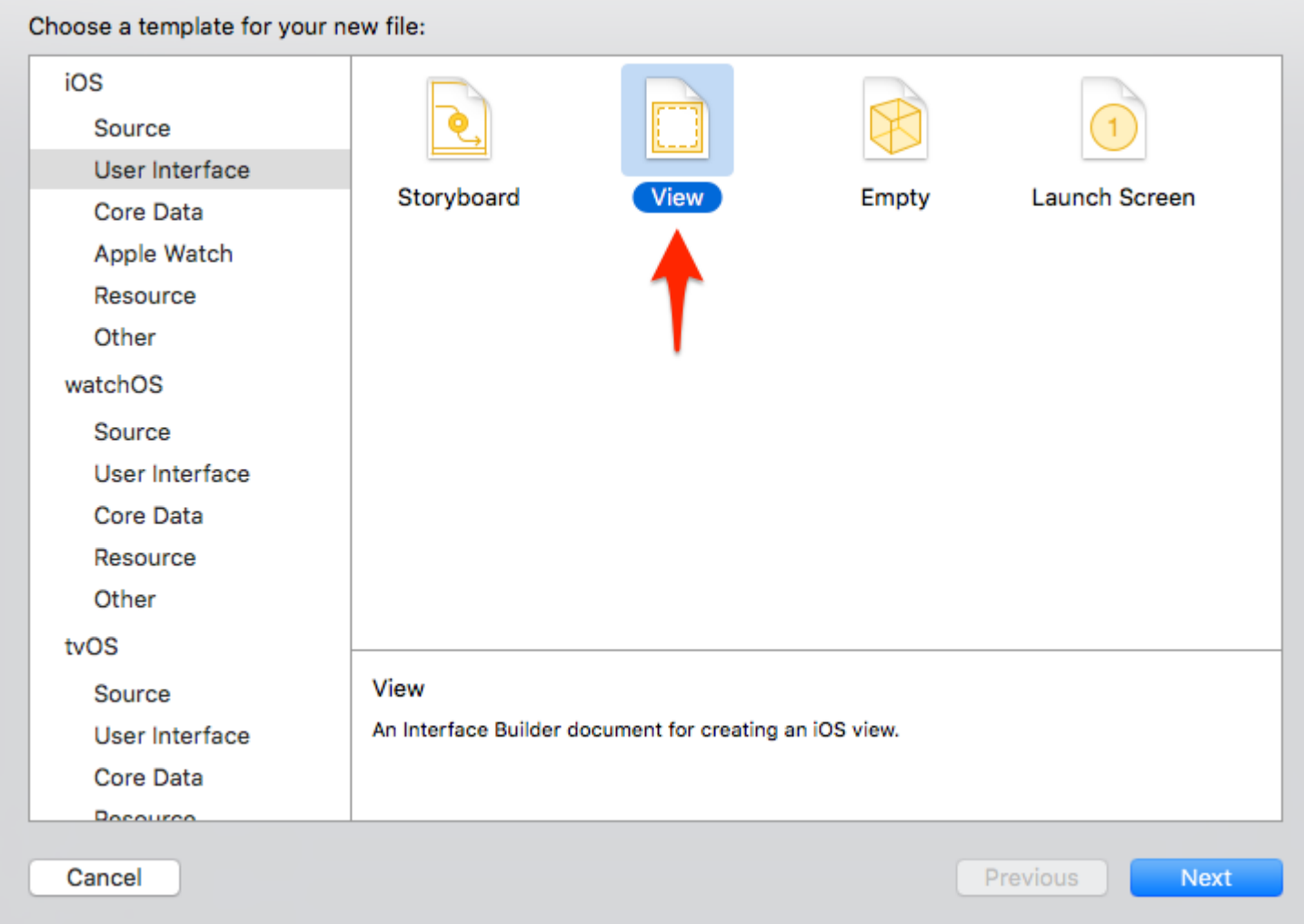

 $XIB<sub>o</sub>$ 

 $\omega$ 

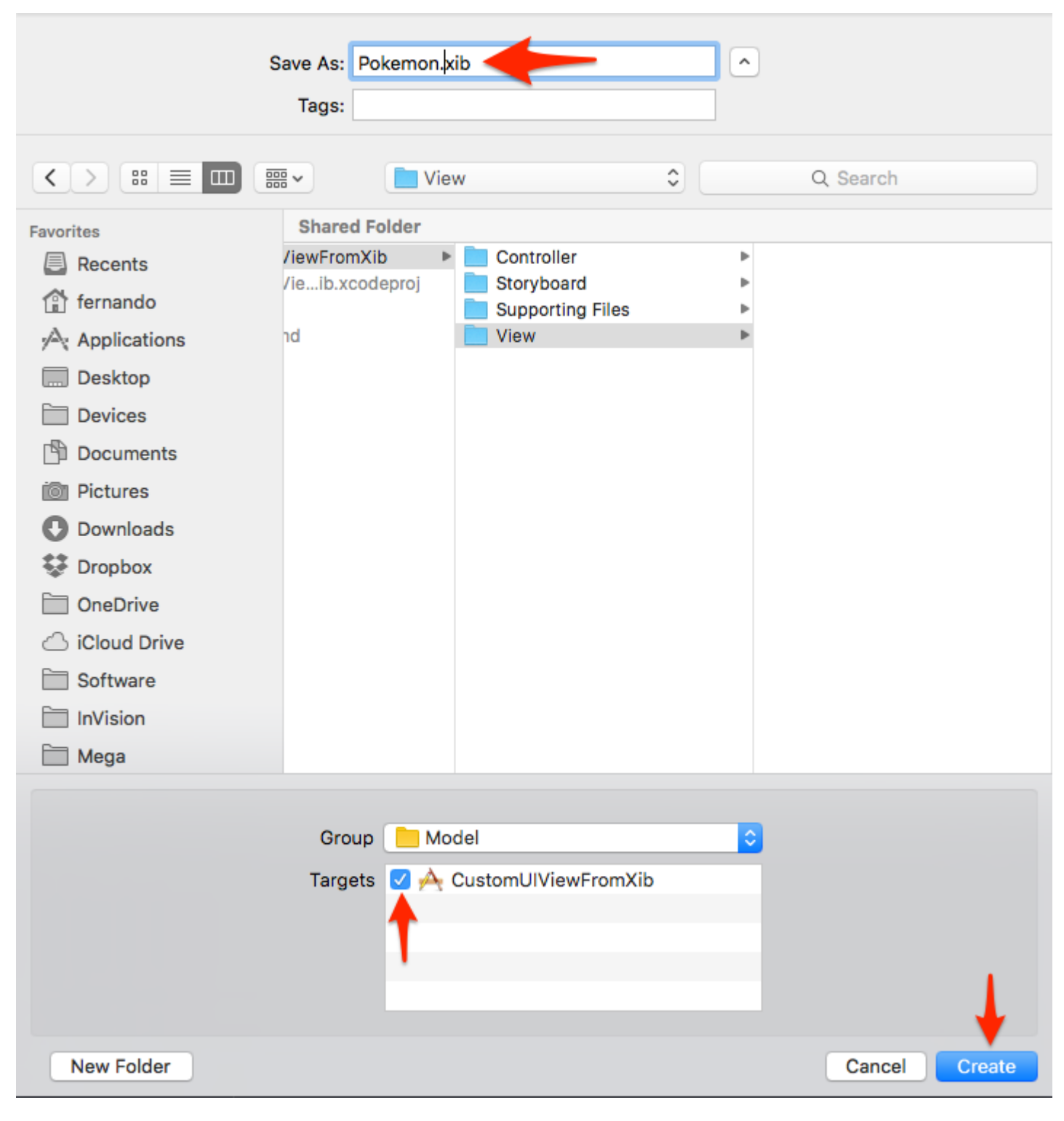

- 
- 
- 
- 

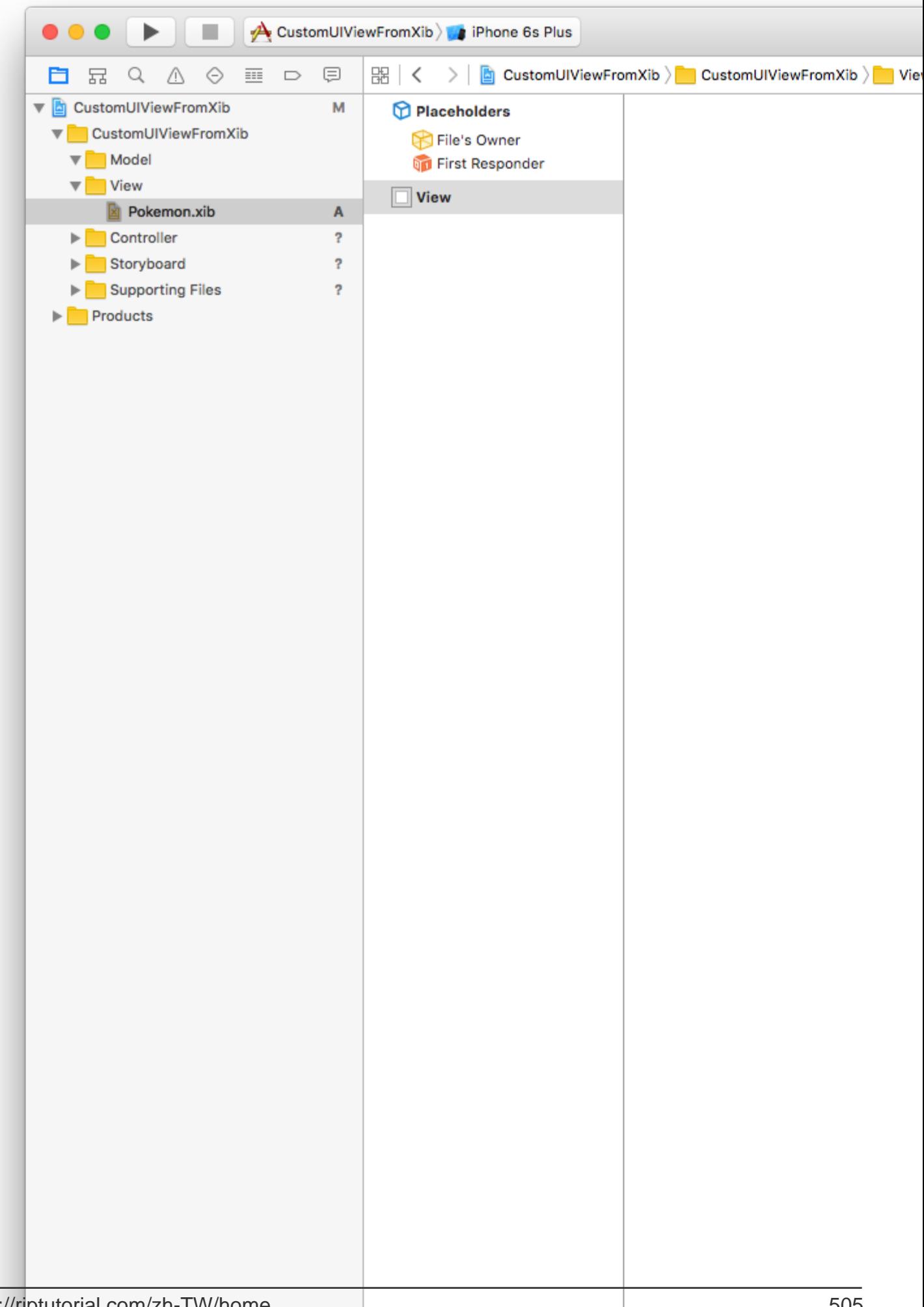

321256。

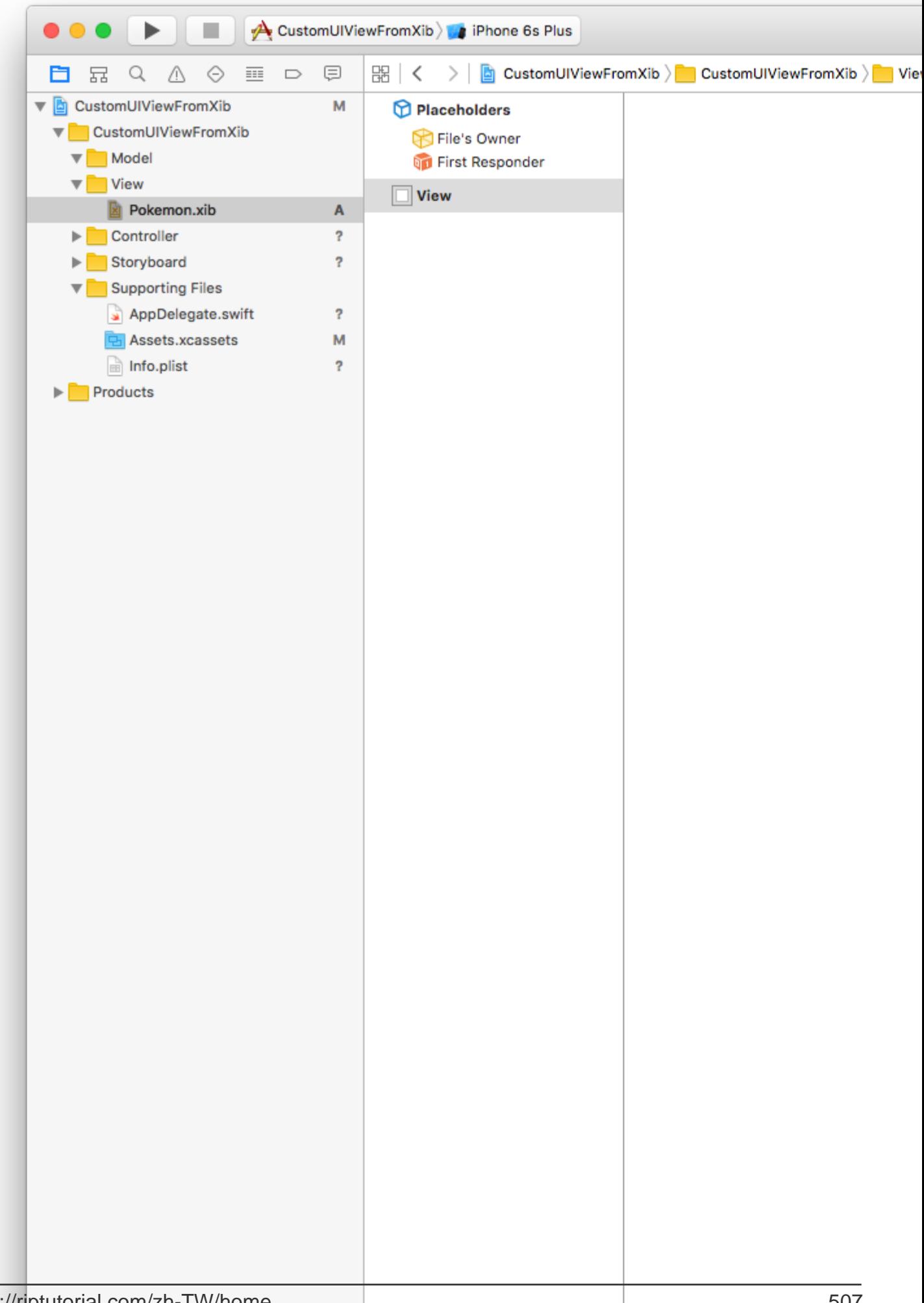

256x256 。

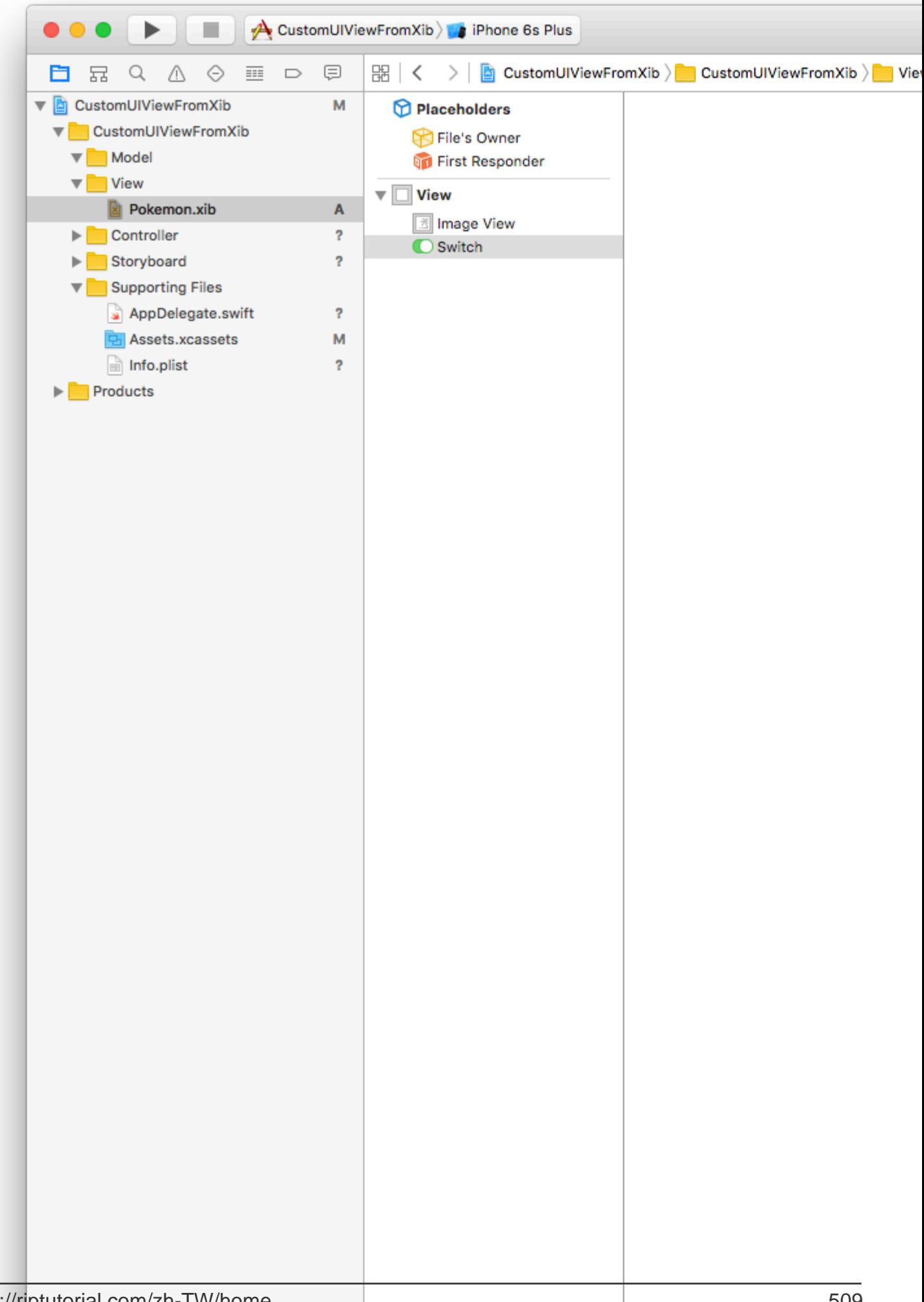

""iPhone<sup>®</sup>

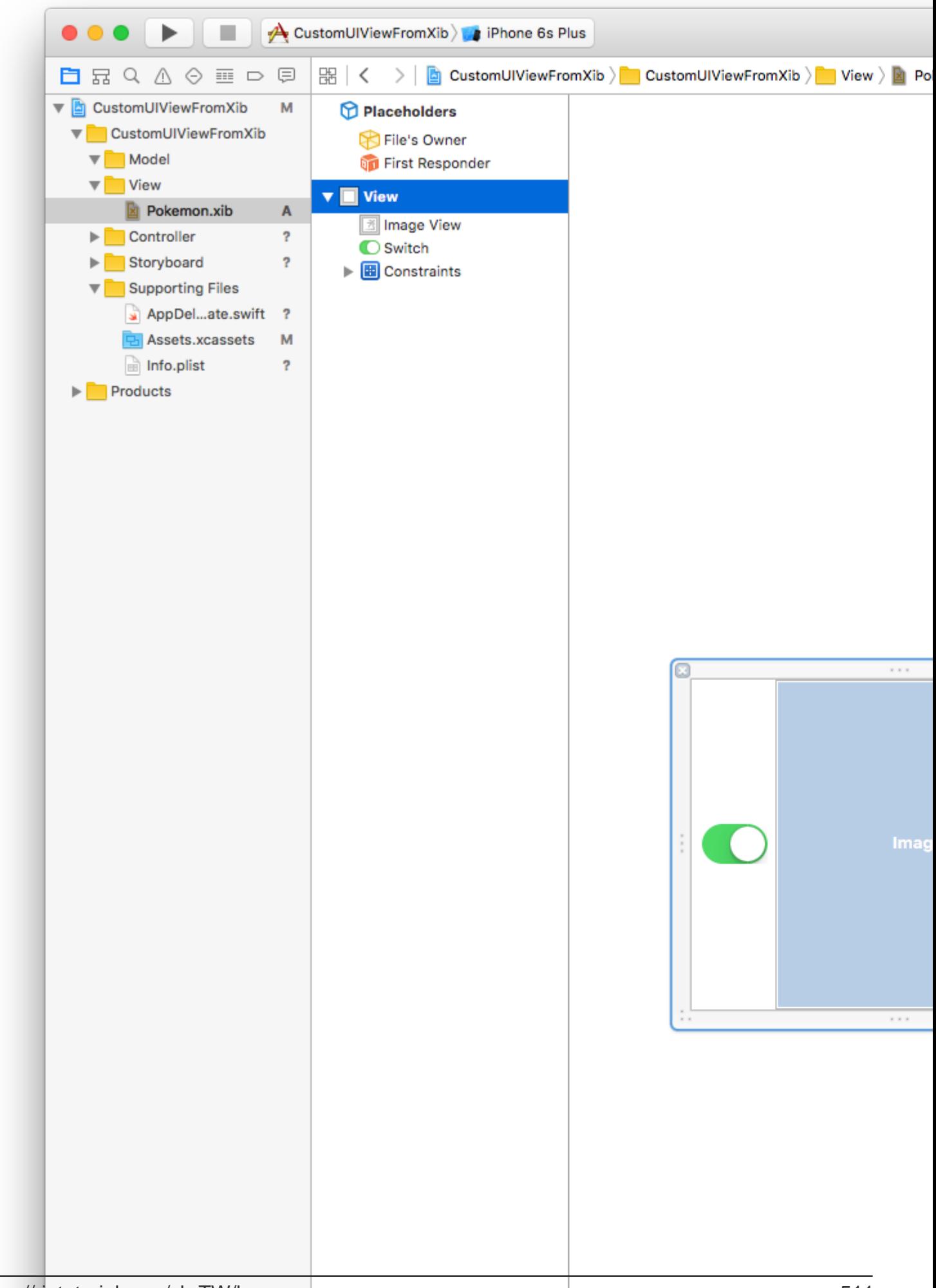
#### Xcode>>>

#### iOS / Source / Cocoa Touch Class . ""

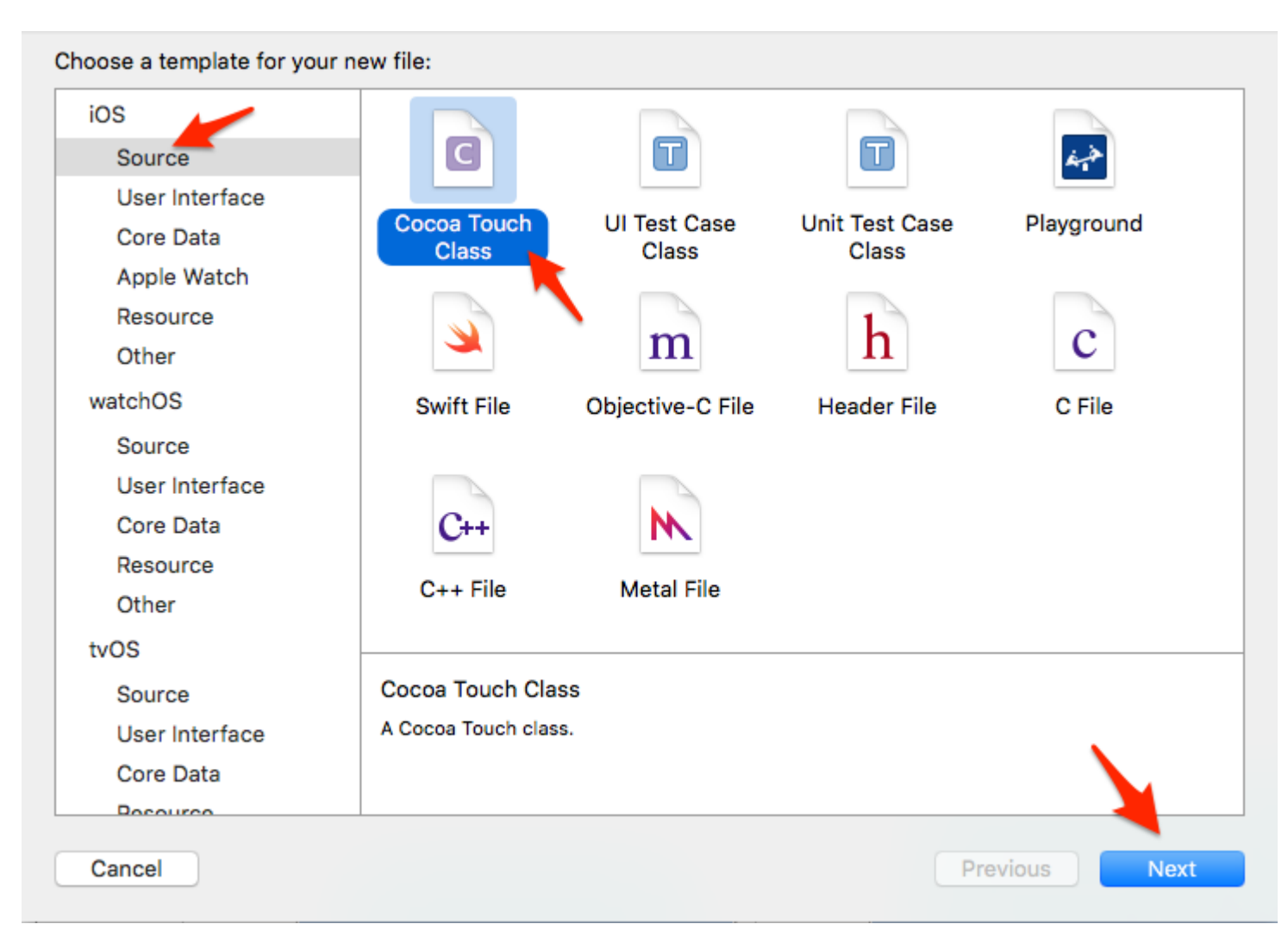

#### **XIBPokemon**

UIView""

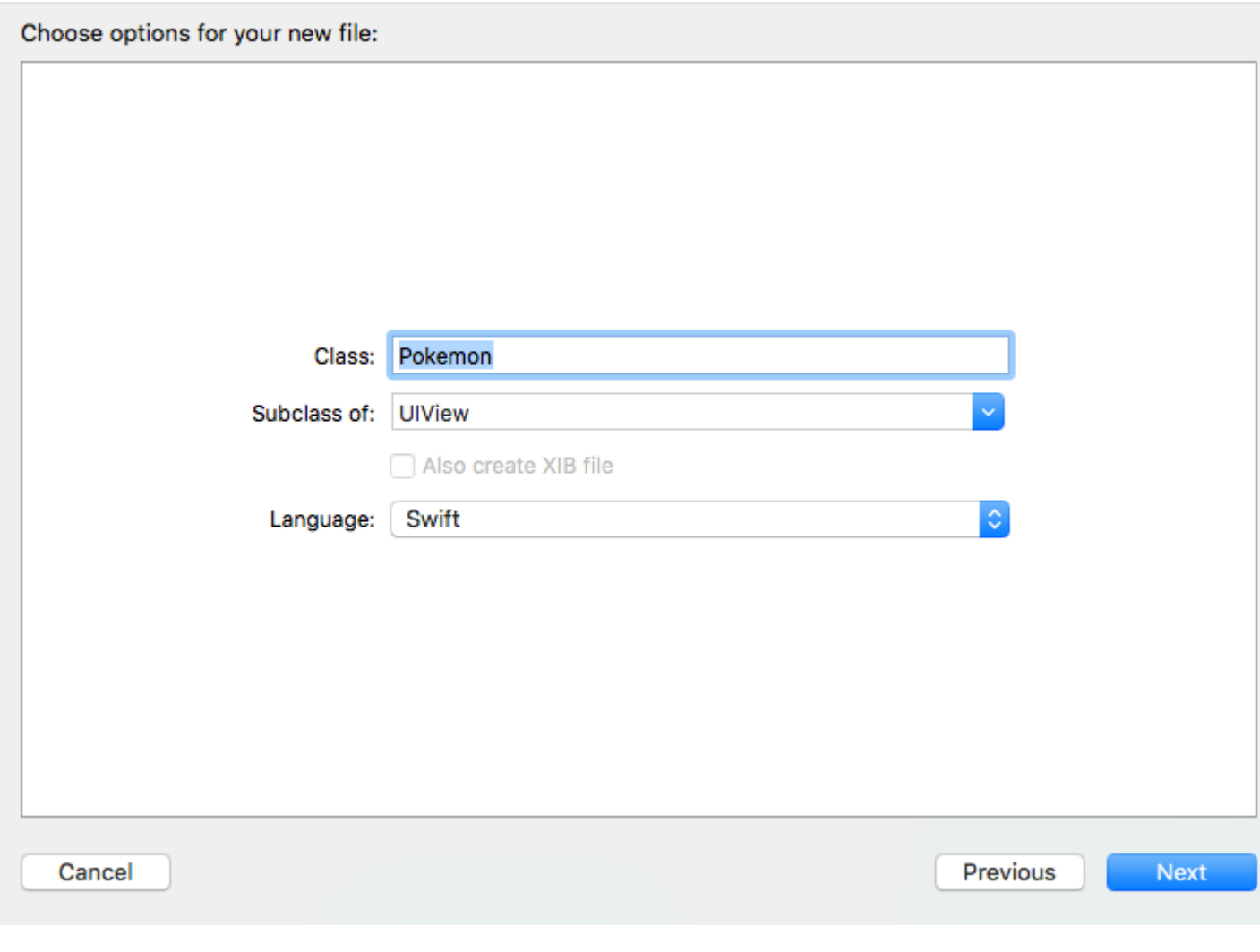

 $\omega$ 

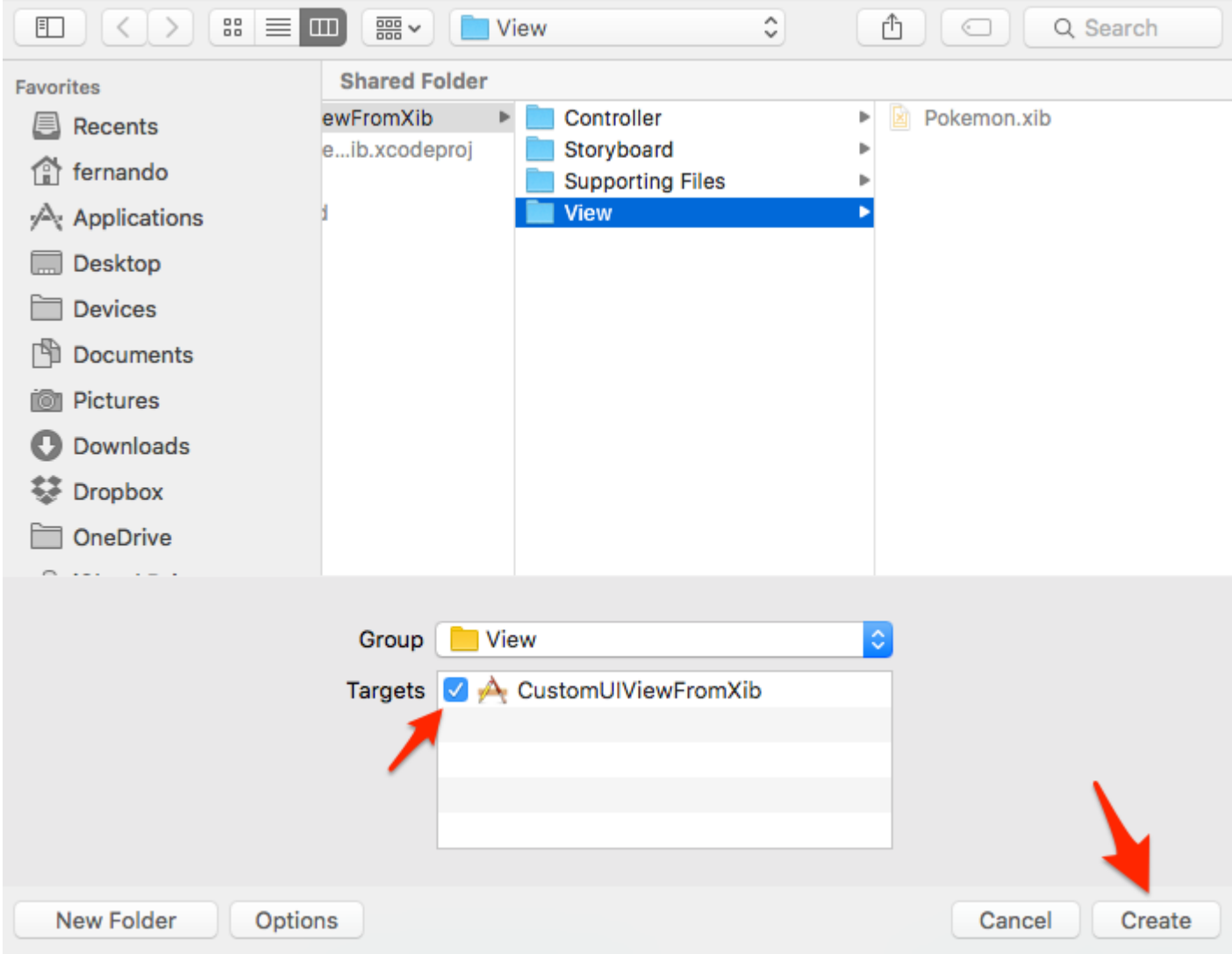

### ""Pokemon.xibPokemon.swift

#### XcodePokemon.xib.

 $\omega$ <sup>o</sup>

""ClassPokemon.swift<sup>®</sup>

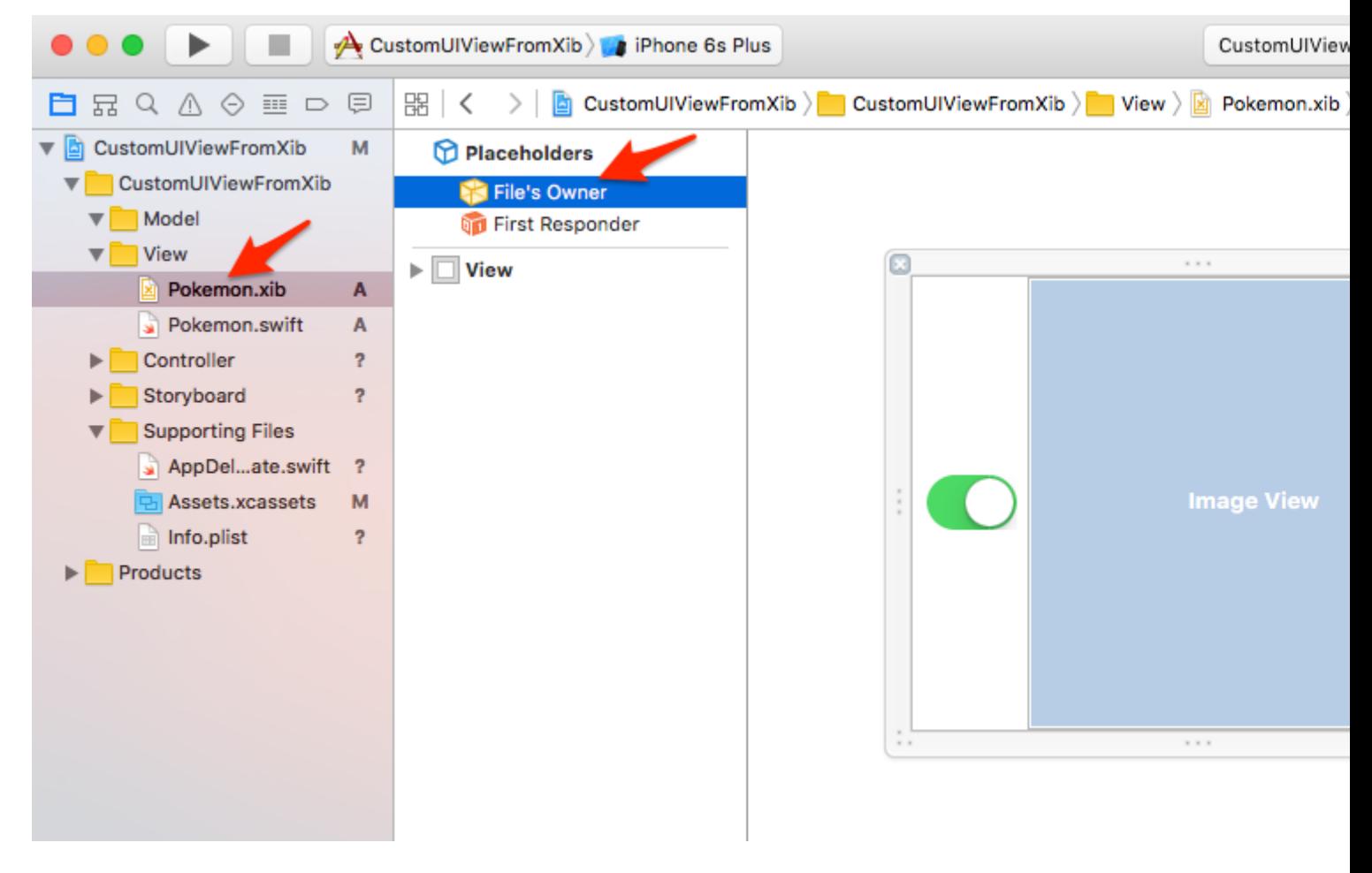

!Pokemons"" PGN256x256。

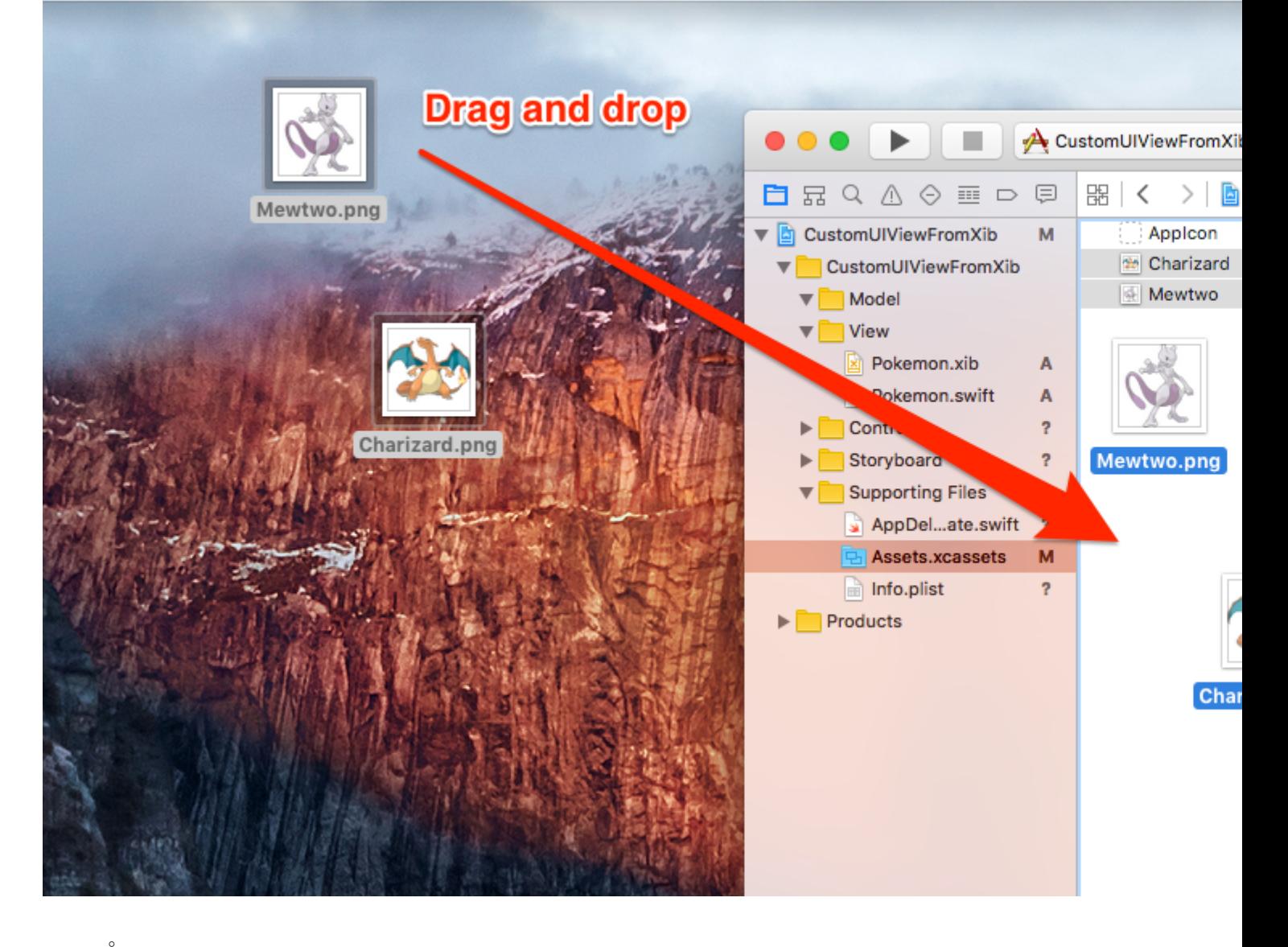

Pokemon.swift<sup>®</sup>

 $1<sup>1</sup>$  $2. XIB$ 

- $3. XIB$
- $\overline{4}$

#### Pokemon.swift

```
import UIKit
class Pokemon: UIView {
    // MARK: - Initializers
    override init (frame: CGRect) {
        super.init(frame: frame)
        setupView()
```

```
 }
 required init?(coder aDecoder: NSCoder) {
     super.init(coder: aDecoder)
     setupView()
 }
 // MARK: - Private Helper Methods
 // Performs the initial setup.
 private func setupView() {
     let view = viewFromNibForClass()
     view.frame = bounds
     // Auto-layout stuff.
     view.autoresizingMask = [
         UIViewAutoresizing.flexibleWidth,
         UIViewAutoresizing.flexibleHeight
     ]
     // Show the view.
     addSubview(view)
 }
 // Loads a XIB file into a view and returns this view.
 private func viewFromNibForClass() -> UIView {
     let bundle = Bundle(for: type(of: self))
     let nib = UINib(nibName: String(describing: type(of: self)), bundle: bundle)
     let view = nib.instantiate(withOwner: self, options: nil).first as! UIView
     /* Usage for swift < 3.x
     let bundle = NSBundle(forClass: self.dynamicType)
     let nib = UINib(nibName: String(self.dynamicType), bundle: bundle)
     let view = nib.instantiateWithOwner(self, options: nil)[0] as! UIView
     */
     return view
 }
```
@IBDesignable@IBInspectable

@IBDesignableInterface Builder。 @IBInspectableInterface Builder。

Image View"Inspectable"。

}

```
Image ViewPokemon.xibPokemon.swift。
```
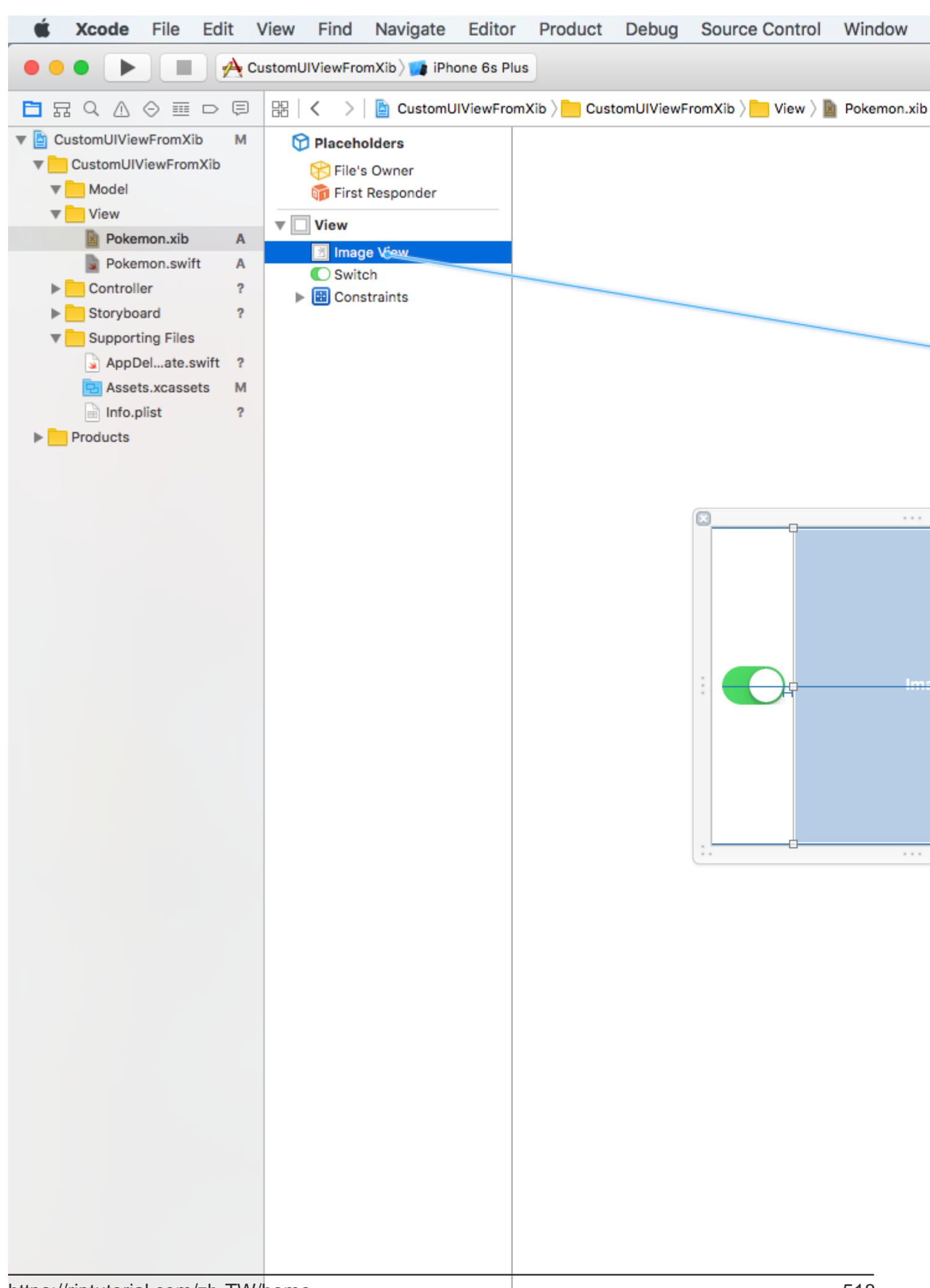

200x200。。 **IdentityClassPokemon** 

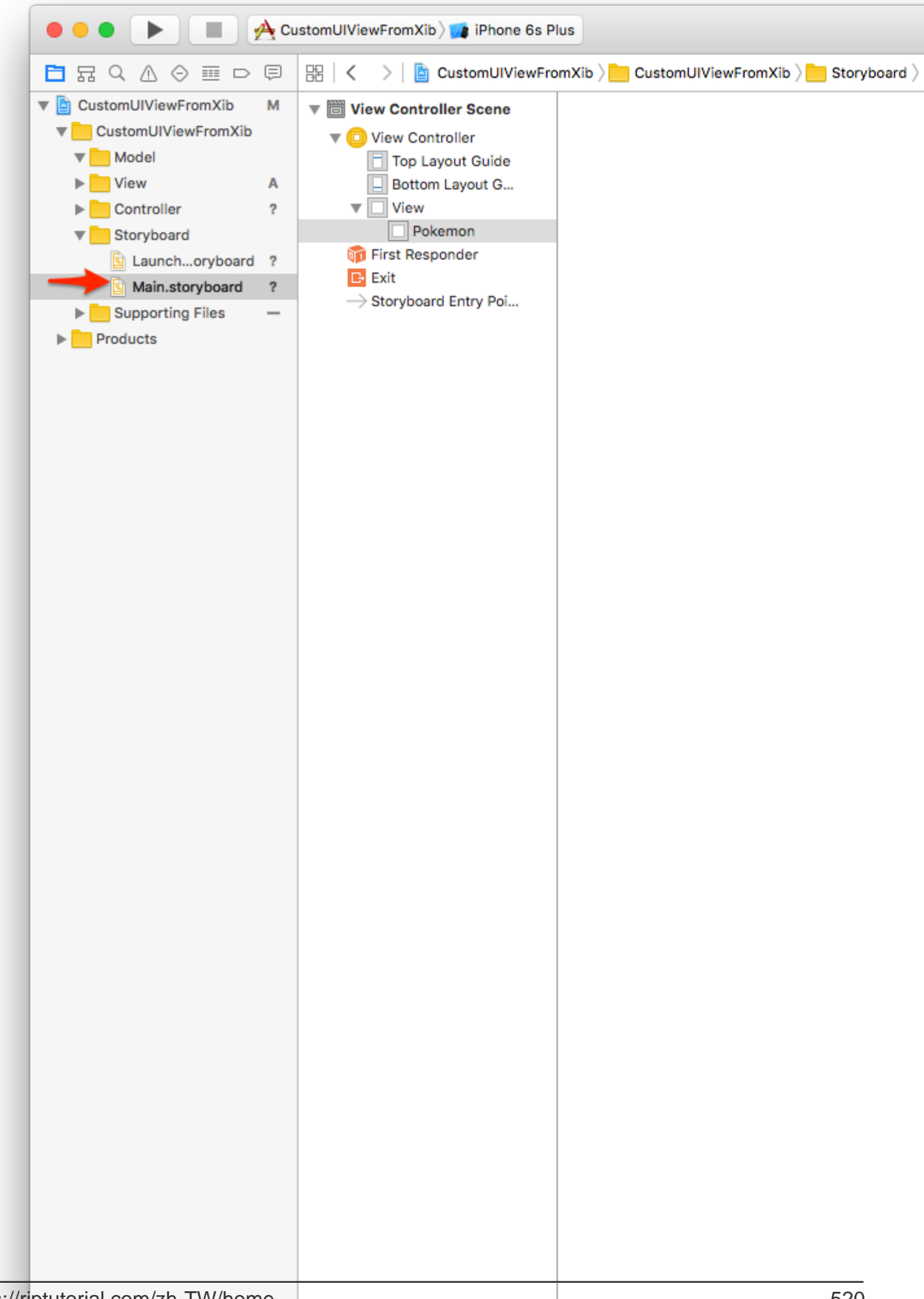

150x150。 Pokemon

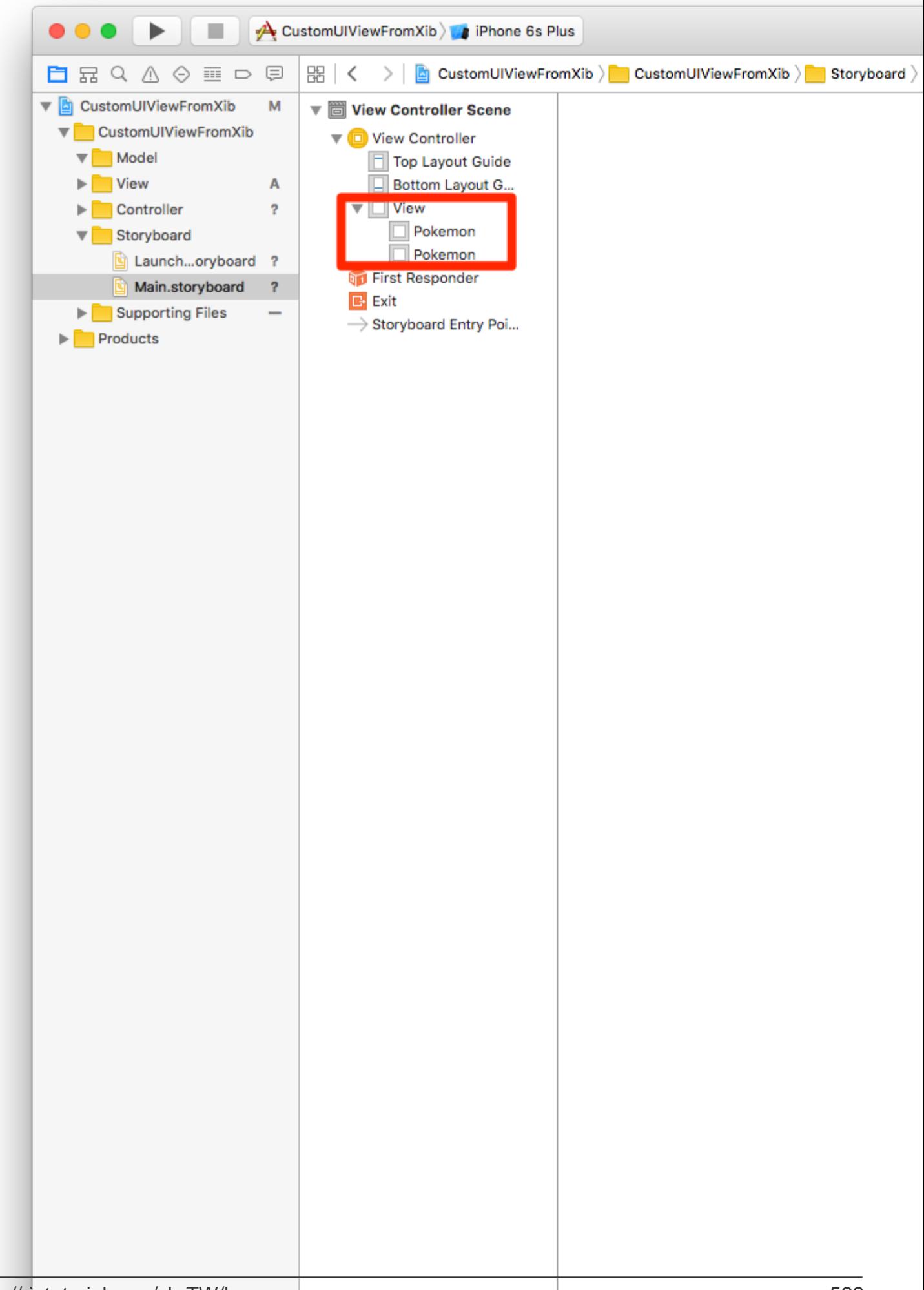

#### /Pokemons。

#### SwitchIBActionPokemon.swift。

switchTapped。

```
// MARK: - Actions
@IBAction func switchTapped(sender: UISwitch) {
    imageView.alpha = sender.on ? 1.0 : 0.2
}
// MARK: - Initializers
...
```
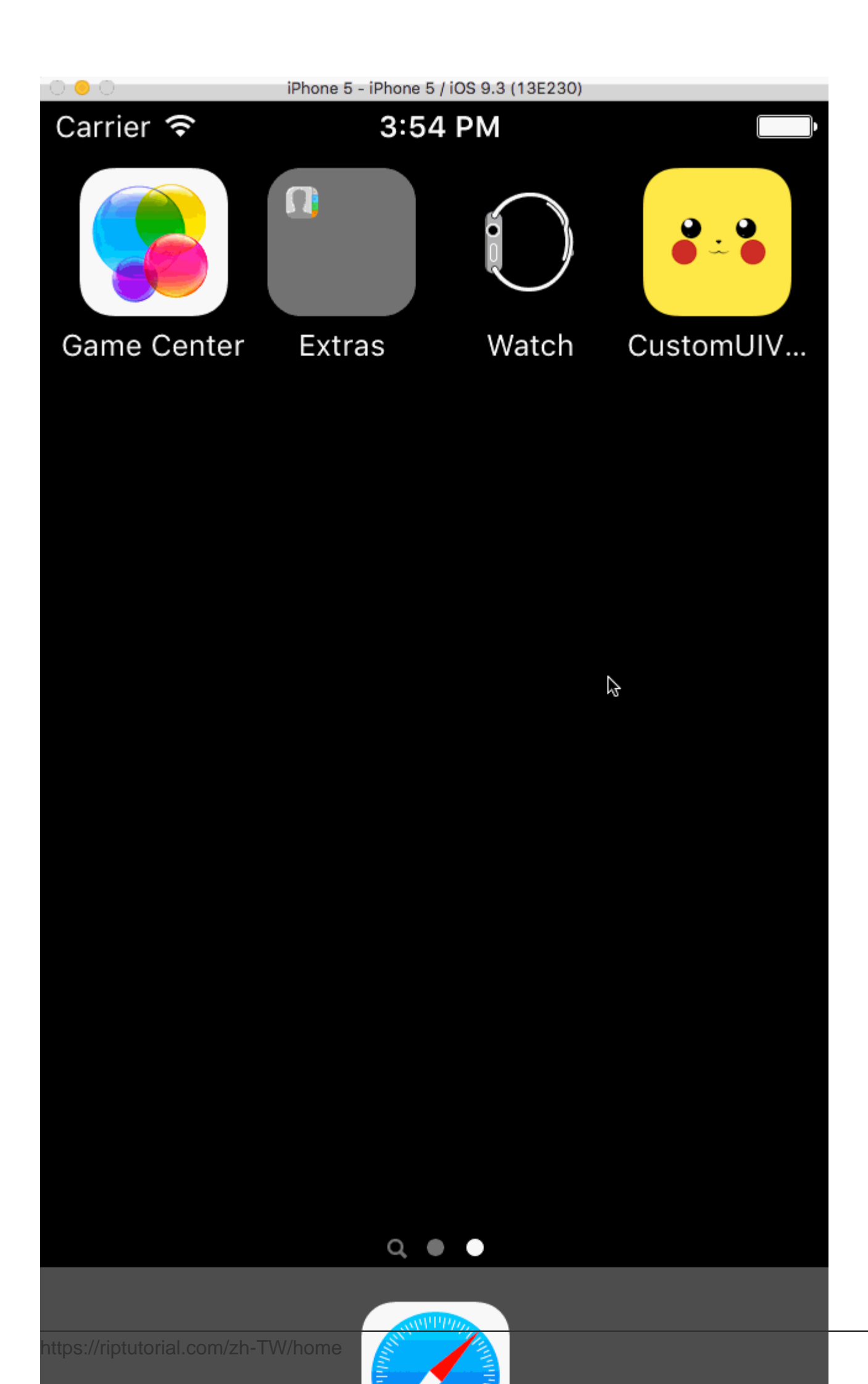

 $UI<sub>o</sub>$ 

## **Github**<sup>®</sup>

## **Swift 3.1**

**XIBUIView** 

 $XIB<sub>o</sub>$ 

 $\circ$ 

### loadNibNamed

- $1. XIB$
- $2. h.m$
- $3. h$
- 4. hXIB

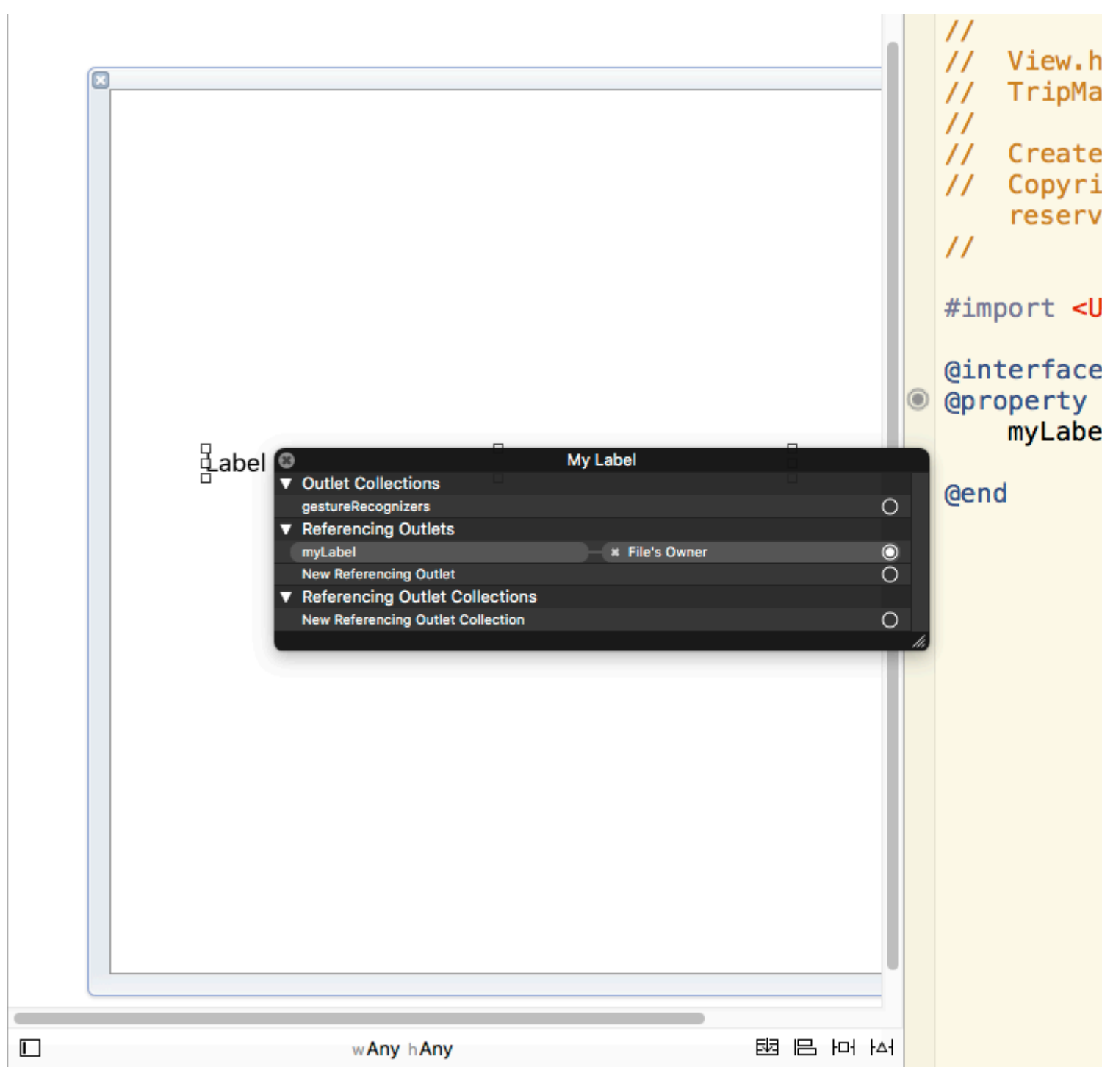

5. minitWithCoderloadNibNamed UIViewstoryboard / Parent UIView XIB storyboard / parent XIB & XCodeObjective C.

XIBUIViews https://riptutorial.com/zh-TW/ios/topic/1362/xibuiviews

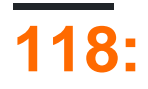

 $\circ$ 

# **Examples**

#### © UIFont® XcodeFile - > New - > FileObjective-CNext"CustomFont"CategoryClassUlFont"Next"  $\epsilon$ "Create".

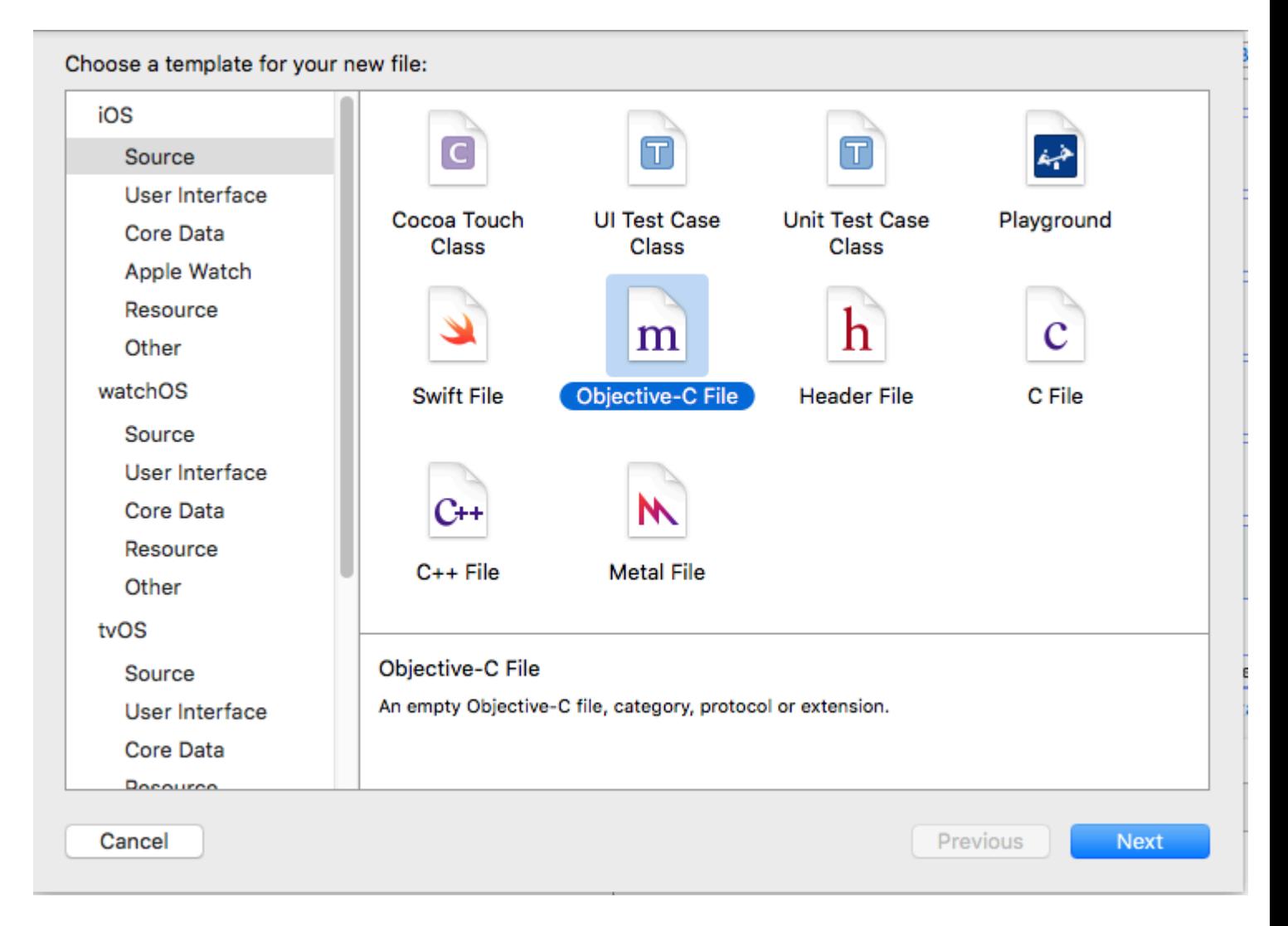

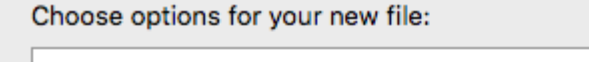

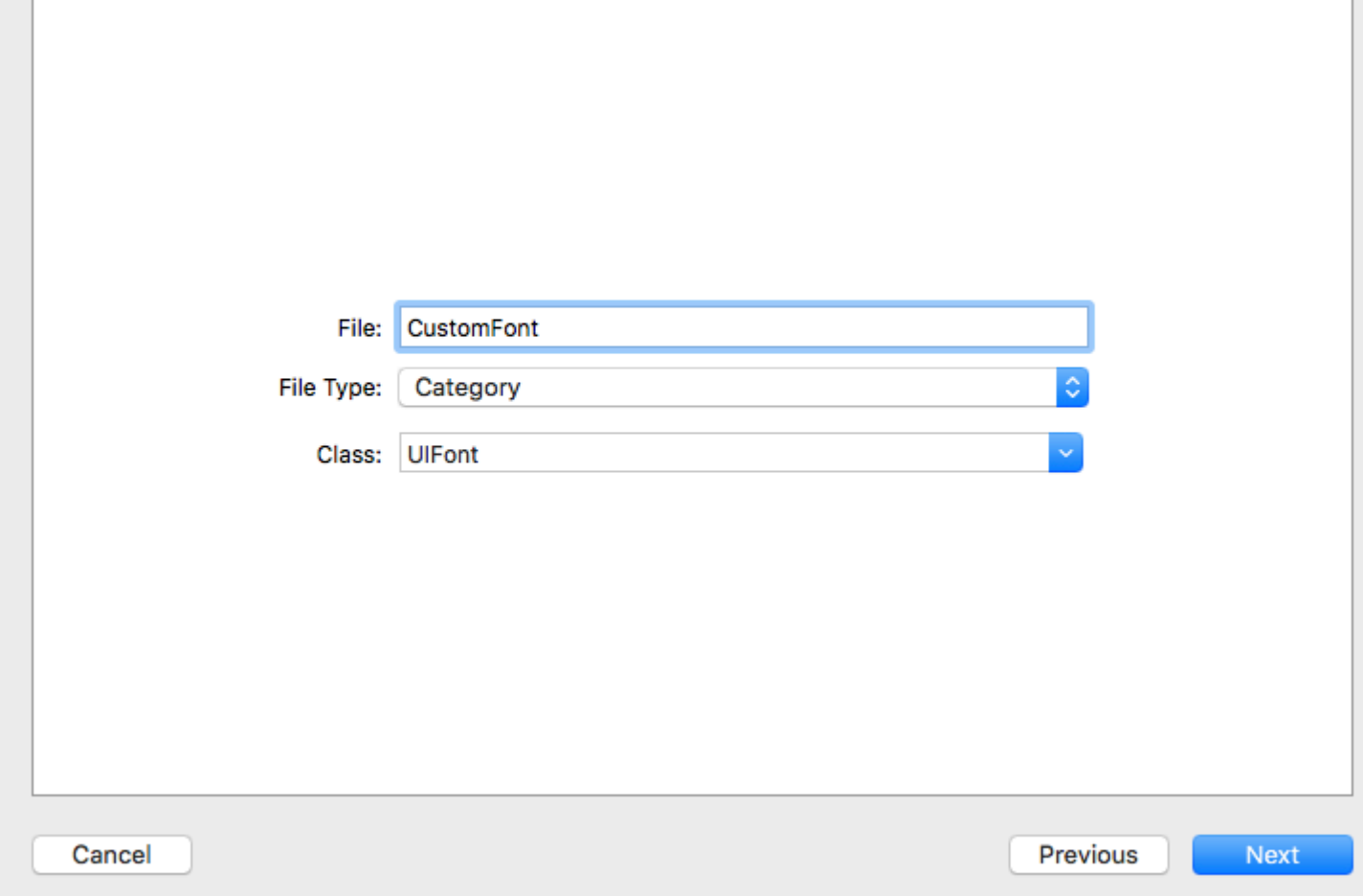

#### "UIFont + CustomFonts.h"。。

@interface UIFont (CustomFonts) +(UIFont \*)productSansRegularFontWithSize:(CGFloat)size; @end

**-**

**-**

### "UIFont + CustomFonts.m"。ProductSansRegular Font。

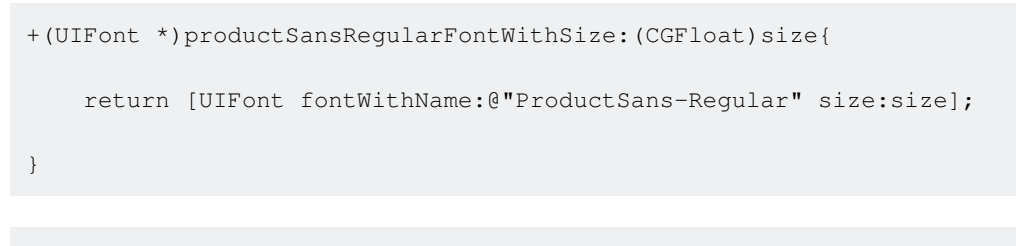

#import "UIFont+CustomFonts.h"

#### Label

[https://riptutorial.com/zh-TW/ios/topic/3633/](https://riptutorial.com/zh-TW/ios/topic/3633/%E5%88%86%E9%A1%9E)

# **119:**

# **Examples**

#### one liner

```
class Contact: UIView
{
    private var message: UILabel
    private var phone: UITextView
     required init?(coder aDecoder: NSCoder) {
         (message, phone) = self.dynamicType.setUp()
         super.init(coder: aDecoder)
     }
     override func awakeFromNib() {
         (message, phone) = self.dynamicType.setUp()
         super.awakeFromNib()
     }
     override init(frame: CGRect) {
         (message, phone) = self.dynamicType.setUp()
         super.init(frame: frame)
     }
     private static func setUp(){
        let message = UILabel() // ...
         let phone = UITextView() // ...
        return (message, phone)
     }
}
```

```
let mySwitch: UISwitch = {
    view.addSubview($0)
     $0.addTarget(self, action: "action", forControlEvents: .TouchUpInside)
     return $0
}(UISwitch())
```
### **didSet**

```
@IBOutlet weak var title: UILabel! {
  didSet {
    label.textColor = UIColor.redColor()
    label.font = UIFont.systemFontOfSize(20)
    label.backgroundColor = UIColor.blueColor()
   }
}
private var loginButton = UIButton() {
     didSet(oldValue) {
         loginButton.addTarget(self, action: #selector(LoginController.didClickLogin),
forControlEvents: .TouchUpInside)
```
#### $\qquad \qquad$ }

### **NSObject**

#### NSObject。Object。

```
class ContactFormStyle: NSObject
{
     @IBOutlet private weak var message: UILabel! {
      didSet {
        message.font = UIFont.systemFontOfSize(12)
        message.textColor = UIColor.blackColor()
 }
     }
}
class ContactFormVC: UIViewController
{
     @IBOutlet private var style: ContactFormStyle!
}
```
#### <https://github.com/devxoul/Then>Then。

```
let label = UILabel() . then { } $0.textAlignment = .Center
     $0.textColor = UIColor.blackColor(
     $0.text = "Hello, World!"
}
```
#### Then

```
import Foundation
public protocol Then {}
extension Then
{
     public func then(@noescape block: inout Self -> Void) -> Self {
         var copy = self
       block(&copy)
        return copy
     }
}
extension NSObject: Then {}
internal func Init<Type>(value : Type, block: @noescape (object: Type) -> Void) -> Type
{
    block(object: value)
    return value
}
```
Init(UILabel(frame: CGRect.zero)) {

https://riptutorial.com/zh-TW/ios/topic/3513/

 $\}$ 

# 120: .ipaApplicationloaderappstore

# **Examples**

.ipaApplication Loaderappstore

ipaitunesconnect Xcode . iTunes.ipa .

 $1 -$ 

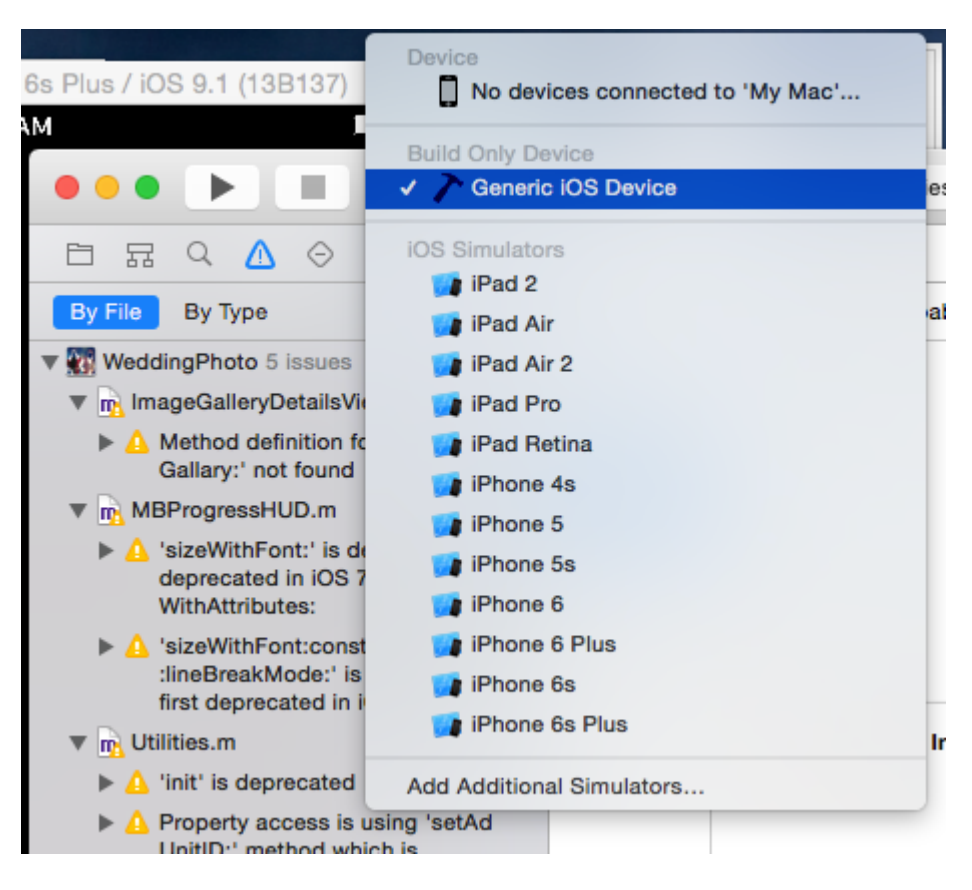

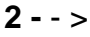

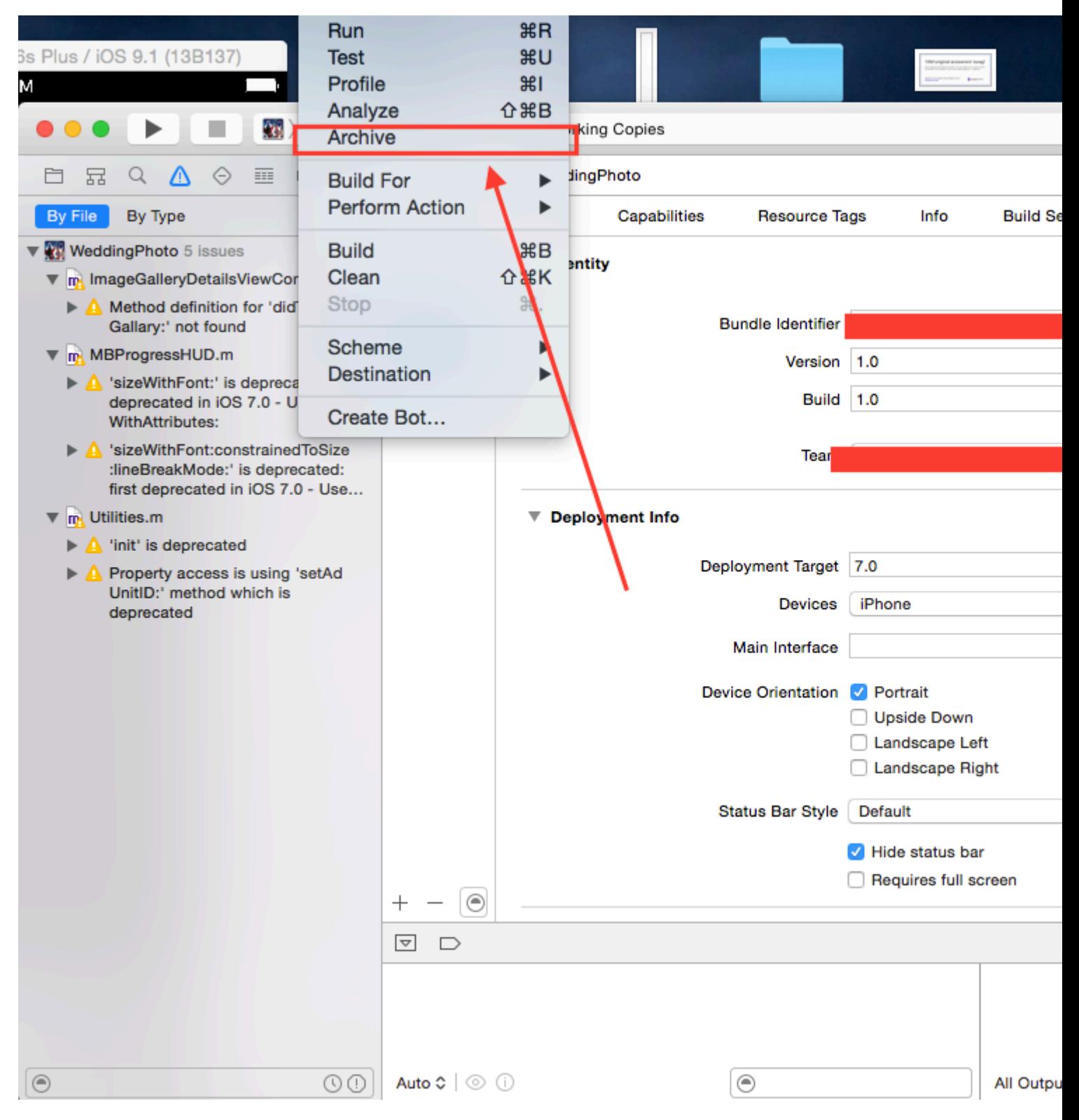

 $3 -$  >Finder

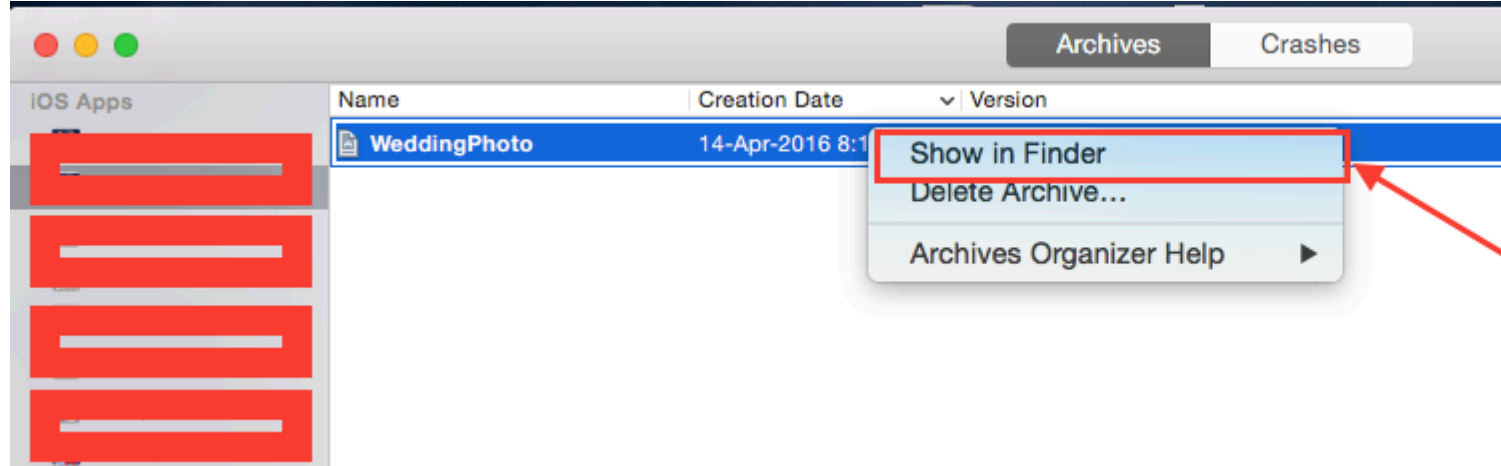

#### 4-findershowArchive

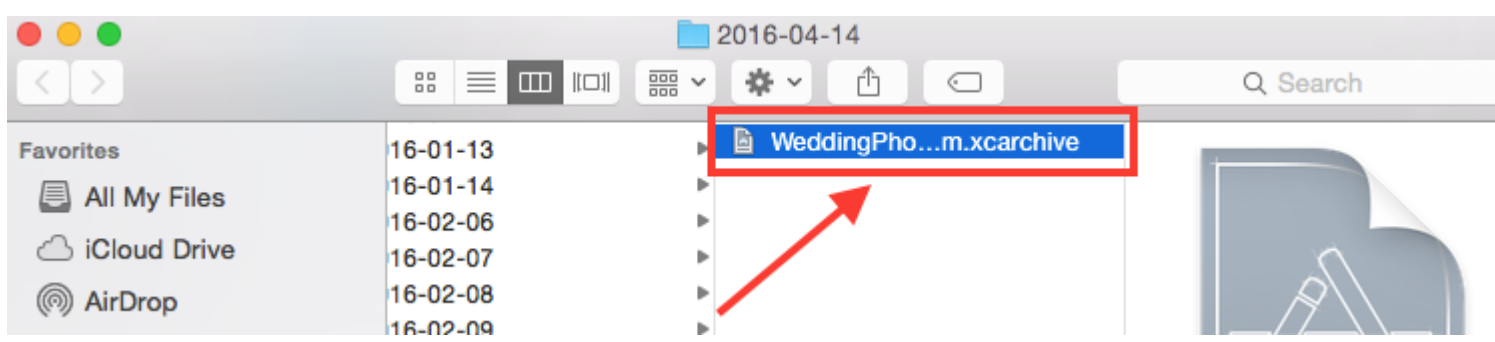

### 5 - xarchive - > Show in Finder -

| $\bullet\bullet\bullet$<br>2016-04-14 |                                                     |                      |                              |                                      |
|---------------------------------------|-----------------------------------------------------|----------------------|------------------------------|--------------------------------------|
| $\left\langle \right\rangle$<br>->    | $\frac{1}{\sqrt{2}}$<br><b>FOOT ICON</b><br>88<br>亖 | ŕħ<br>泰。             | $\subset$                    | Q Search                             |
| <b>Favorites</b>                      | $16 - 01 - 13$                                      | <b>■ WeddingPho.</b> | Open                         |                                      |
| <b>All My Files</b><br>e.             | $16 - 01 - 14$<br>16-02-06                          |                      | Open With                    |                                      |
| <b>iCloud Drive</b>                   | 16-02-07 Right click                                |                      | <b>Show Package Contents</b> |                                      |
| @ AirDrop                             | 16-02-08                                            |                      | Move to Trash                |                                      |
| Applications                          | 16-02-09                                            |                      | Get Info                     |                                      |
| Desktop                               | $16 - 02 - 10$<br>$16 - 02 - 11$                    |                      |                              | Compress "WeddingPhoto 14-04-16 8.1  |
|                                       | 16-02-12                                            |                      |                              | Burn "WeddingPhoto 14-04-16 8.16 am. |

6 - - > - >yourprojectname.app

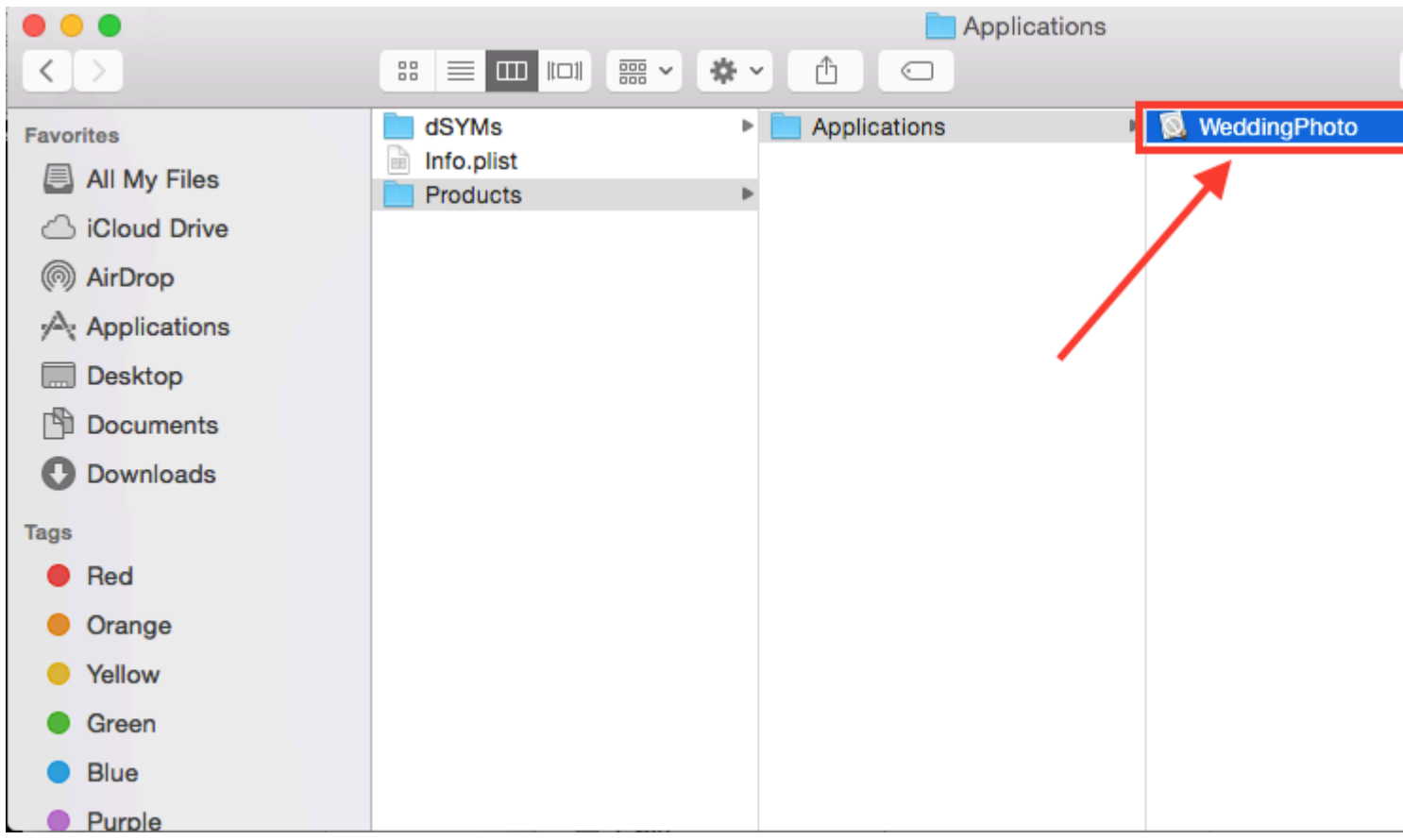

7 - app.ipaiTunes

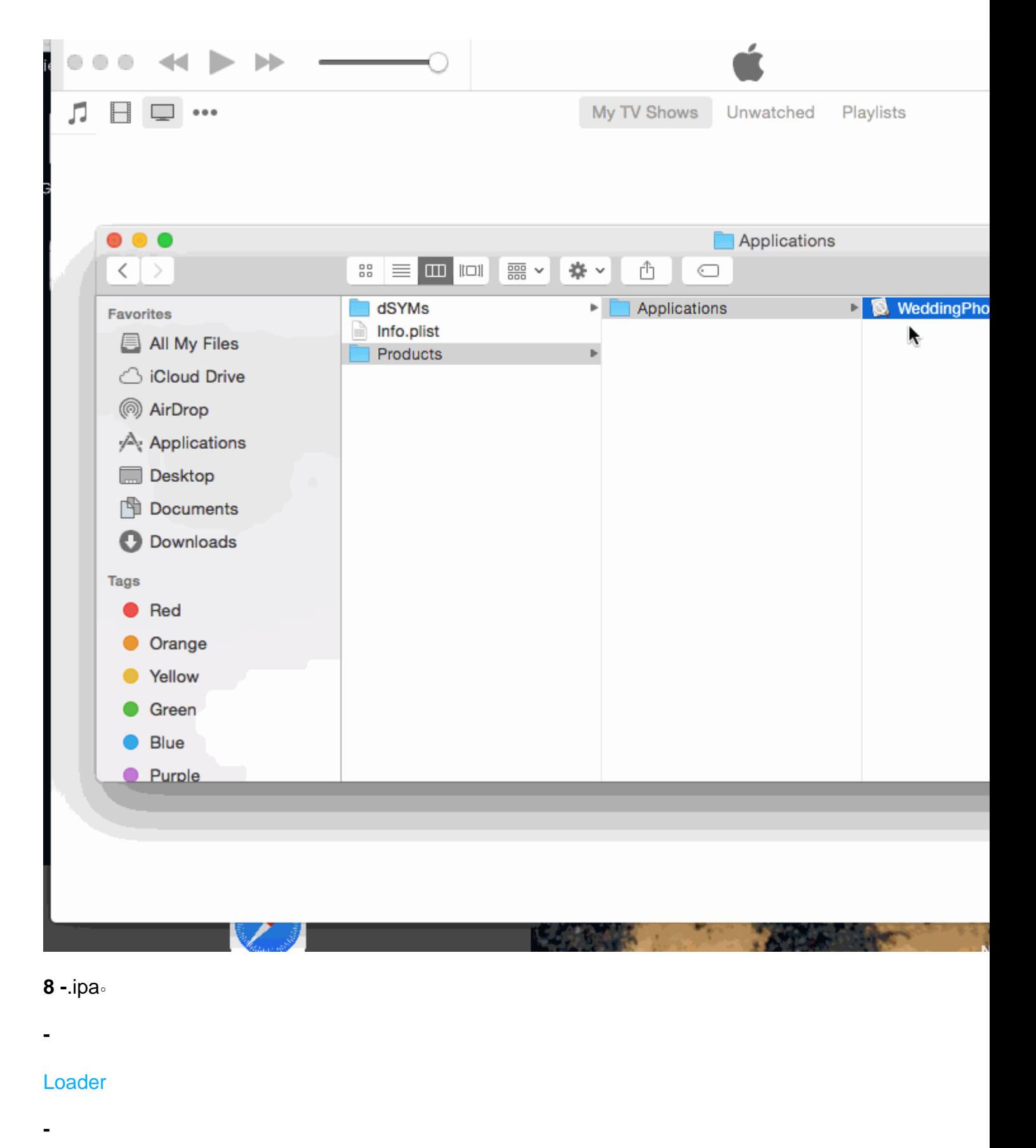

-.ipa.aap.zip.zip.ipa

compress .app.zip.ipa. .

**IPA** 

.ipaApplicationloaderappstore [https://riptutorial.com/zh-TW/ios/topic/6119/-ipaapplicationloader](https://riptutorial.com/zh-TW/ios/topic/6119/%E5%89%B5%E5%BB%BA-ipa%E6%96%87%E4%BB%B6%E4%BB%A5%E4%BD%BF%E7%94%A8applicationloader%E5%9C%A8appstore%E4%B8%8A%E4%B8%8A%E5%82%B3) [appstore](https://riptutorial.com/zh-TW/ios/topic/6119/%E5%89%B5%E5%BB%BA-ipa%E6%96%87%E4%BB%B6%E4%BB%A5%E4%BD%BF%E7%94%A8applicationloader%E5%9C%A8appstore%E4%B8%8A%E4%B8%8A%E5%82%B3)

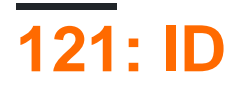

# **Examples**

- IAPiTunes Connect & App StoreiTunes IAP
	- $\circ$   $\circ$   $\circ$
	- $\circ$   $\circ$
	- $\circ$   $\circ$
	- raywenderlich.com。
- © Apple Tunes Connect" [AP+ ⊙

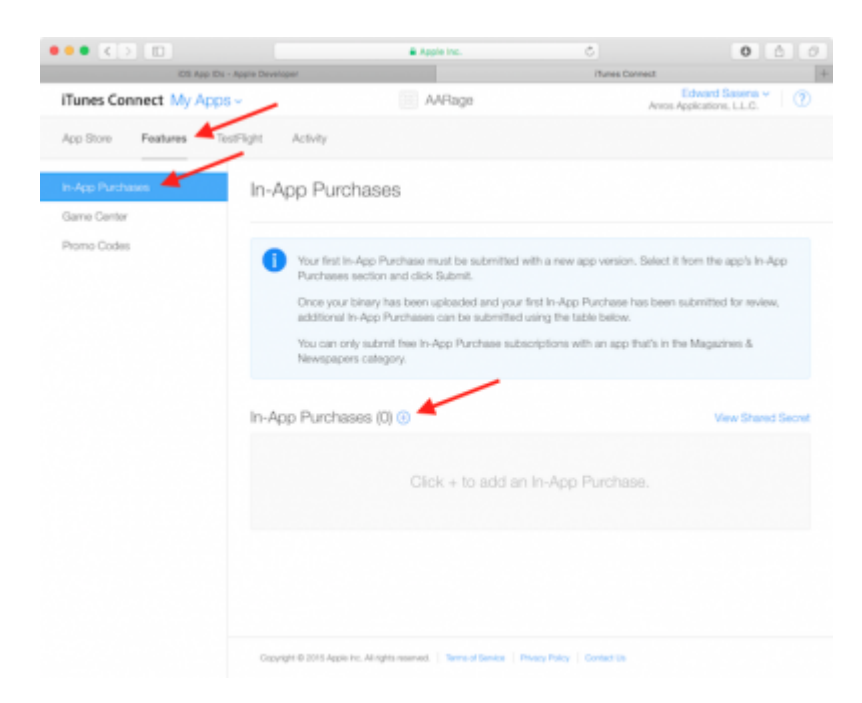

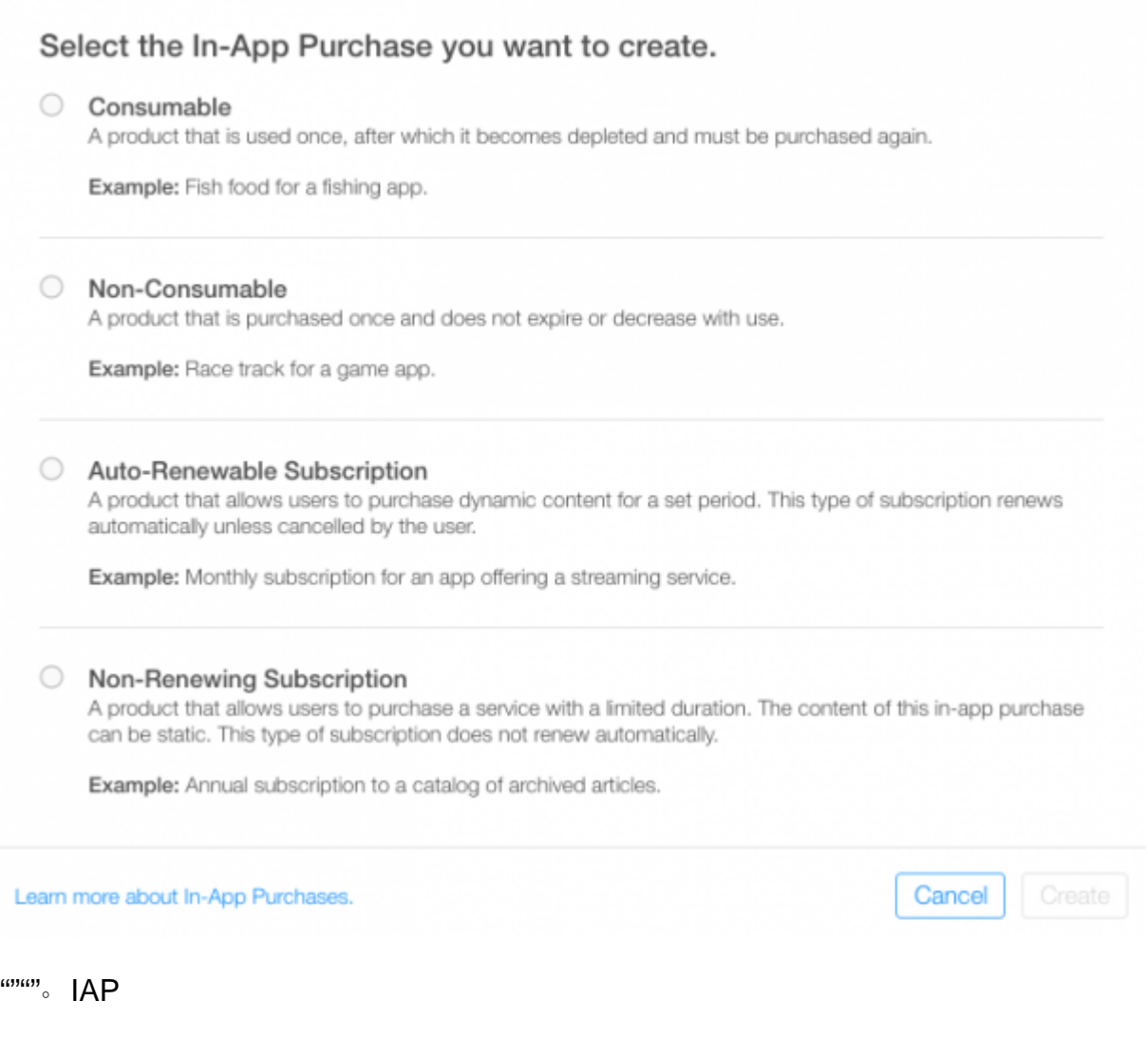

- iTunes ConnectIAP。。**""** 。
- **ID** IAP。Bundle ID。"GirlfriendOfDrummerRage"。
- com.theNameYouPickedEarlier.Rage.GirlFriendOfDrummerRage。
- IAP。
- IAP。1。

 $\mathbf{m}^{\mathbf{m}}$   $\mathbf{m}^{\mathbf{m}}$   $\mathbf{m}$   $\mathbf{m}$   $\mathbf{M}$   $\mathbf{P}$ 

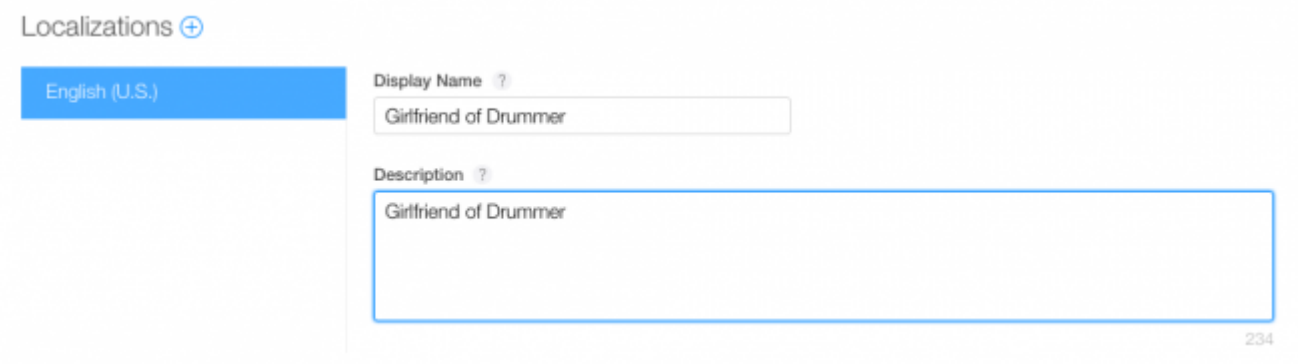

。Apple""IAP。

### iTunes ConnectiTunes Connect。""""。"Tester"+。

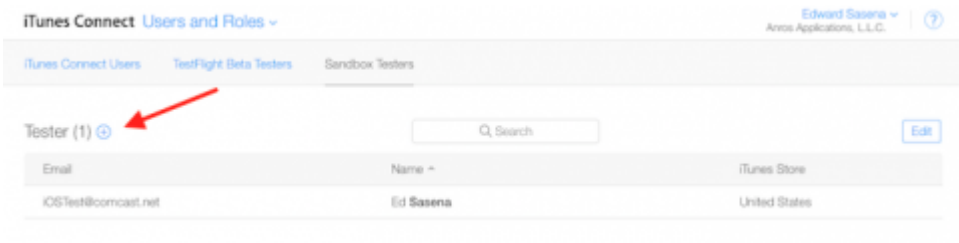

""。Apple。。Apple ID。Gmail

ID [https://riptutorial.com/zh-TW/ios/topic/10854/id](https://riptutorial.com/zh-TW/ios/topic/10854/%E5%89%B5%E5%BB%BA%E6%87%89%E7%94%A8%E7%A8%8B%E5%BA%8Fid)

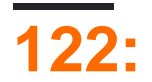

# **Examples**

[Alamofire](https://github.com/Alamofire/Alamofire)[UIImageViewExtension](https://github.com/Alamofire/AlamofireImage#uiimageview-extension) 。 imageViewtableview imageView 。

#### tableViewcellForRowAt

```
let url = URL(string: "https://httpbin.org/image/png")!
let placeholderImage = UIImage(named: "placeholder")!
```
imageView.af\_setImage(withURL: url, placeholderImage: placeholderImage)

urlplaceHolder。af\_setImageimageViewURL。

。。[UIImageView](https://github.com/Alamofire/AlamofireImage#uiimageview-extension) 。

#### [Alamofire](https://github.com/Alamofire/Alamofire)。

#### tableViewimageView。cellForRowAt

```
let placeholderImage = UIImage(named: "placeholder")!
imageView.image = placeholderImage
let url = URL(string: "https://httpbin.org/image/png")!
Alamofire.request(url!, method: .get).responseImage { response in
     guard let image = response.result.value else { return }
     if let updateCell = tableView.cellForRow(at: indexPath) {
         updateCell.imageView.image = image
     }
}
```
。[Alamofire](https://github.com/Alamofire/AlamofireImage#uiimageview-extension)request。url.get HTTP。.responseImage。

。cellForRowatindexPathnil。。

updateCellnilifnilif。。

[https://riptutorial.com/zh-TW/ios/topic/10793/](https://riptutorial.com/zh-TW/ios/topic/10793/%E5%8A%A0%E8%BC%89%E5%9C%96%E5%83%8F%E7%95%B0%E6%AD%A5)

# **123: UIStackView**

# **Examples**

## **UISwitch**

```
@IBAction func axisChange(sender: UISwitch) {
    UIView.animateWithDuration(1.0) {
         self.updateConstraintsForAxis()
     }
}
```
### updateConstraintForAxis

```
private func updateConstraintsForAxis() {
     if (axisSwitch.on) {
         stackView.axis = .Horizontal
     } else {
        stackView.axis = .Vertical
     }
}
```
gif

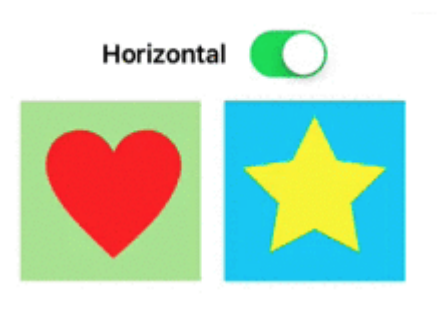

UIStackView [https://riptutorial.com/zh-TW/ios/topic/5884/uistackview](https://riptutorial.com/zh-TW/ios/topic/5884/%E5%8B%95%E6%85%8B%E6%9B%B4%E6%96%B0uistackview)

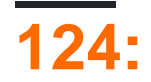

// Content size category constants UIContentSizeCategoryExtraSmall UIContentSizeCategorySmall UIContentSizeCategoryMedium UIContentSizeCategoryLarge UIContentSizeCategoryExtraLarge UIContentSizeCategoryExtraExtraLarge UIContentSizeCategoryExtraExtraExtraLarge

// Accessibility sizes UIContentSizeCategoryAccessibilityMedium UIContentSizeCategoryAccessibilityLarge UIContentSizeCategoryAccessibilityExtraLarge UIContentSizeCategoryAccessibilityExtraExtraLarge UIContentSizeCategoryAccessibilityExtraExtraExtraLarge

## **Examples**

 $\circ$ 

 $\circ$ 

UIApplication.sharedApplication().preferredContentSizeCategory

# **Objective-C**

[UIApplication sharedApplication].preferredContentSizeCategory;

NSNotificationCenter.defaultCenter().addObserver(self, selector: #selector(updateFont), name: name:UIContentSizeCategoryDidChangeNotification, object: nil)

# **Objective-C**

[[NSNotificationCenter defaultCenter] addObserver:self selector:@selector(updateFont) name:UIContentSizeCategoryDidChangeNotification object:nil];

userInfoUIContentSizeCategoryNewValueKey。

#### **WKWebView**

```
// build HTML header for dynamic type and responsive design
func buildHTMLHeader() -> String {
     // Get preferred dynamic type font sizes for html styles
     let bodySize = UIFont.preferredFont(forTextStyle: UIFontTextStyle.body).pointSize
     let h1Size = UIFont.preferredFont(forTextStyle: UIFontTextStyle.title1).pointSize
    let h2Size = UIFont.preferredFont(forTextStyle: UIFontTextStyle.title2).pointSize
    let h3Size = UIFont.preferredFont(forTextStyle: UIFontTextStyle.title3).pointSize
     // On iPad, landscape text is larger than preferred font size
    var portraitMultiplier = CGFloat(1.0)
    var landscapeMultiplier = CGFloat(0.5)
     // iPhone text is shrunken
    if UIDevice.current.model.range(of: "iPhone") != nil {
         portraitMultiplier = CGFloat(3.0)
        landscapeMultiplier = CGFloat(1.5) }
    // Start HTML header text
   let patternText = "<html> <head> <style> "
    // Match Dynamic Type for this page.
     + "body { background-color: \(backgroundColor);} "
     + "@media all and (orientation:portrait) {img {max-width: 90%; height: auto;} "
     + "p, li { font: -apple-system-body; font-family: Georgia, serif; font-
size:calc(\(bodySize * portraitMultiplier)px + 1.0vw); font-weight: normal; color:
\(fontColor) } "
     + "h1 { font: -apple-system-headine; font-family: Verdana, sans-serif; font-
size:calc(\(h1Size * portraitMultiplier)px + 1.0vw); font-weight: bold; color:
\(headFontColor) } "
     + "h2 { font: -apple-system-headine; font-family: Verdana, sans-serif; font-
size:calc(\(h2Size * portraitMultiplier)px + 1.0vw); font-weight: bold; color:
\(headFontColor) } "
    + "h3, h4 { font: -apple-system-headine; font-family: Verdana, sans-serif; font-
size:calc(\(h3Size * portraitMultiplier)px + 1.0vw); font-weight: bold; color:
\(headFontColor) } } "
     + "@media all and (orientation:landscape) {img {max-width: 65%; height: auto;}"
     + "p, li { font: -apple-system-body; font-family: Georgia, serif; font-
size:calc(\(bodySize * landscapeMultiplier)px + 1.0vw); font-weight: normal; color:
\(fontColor) }"
     + "h1 { font: -apple-system-headine; font-family: Verdana, sans-serif; font-
size:calc(\(h1Size * landscapeMultiplier)px + 1.0vw); font-weight: bold; color:
\(headFontColor) } "
     + "h2 { font: -apple-system-headine; font-family: Verdana, sans-serif; font-
size:calc(\(h2Size * landscapeMultiplier)px + 1.0vw); font-weight: bold; color:
\(headFontColor) } "
     + "h3, h4 { font: -apple-system-headine; font-family: Verdana, sans-serif; font-
size:calc(\hbox{th3Size * landscapeMultiplier})px + 1.0vw); font-weight: bold; color:\(headFontColor) } } </style>"
   + "</head><body>"
     + "<meta name=\"viewport\" content=\"width: device-width\">"
    return patternText
}
```
## **iOS 10**

UILabel UITextFieldUITextViewiOS 10adjustsFontForContentSizeCategory。

```
@IBOutlet var label:UILabel!
if #available(iOS 10.0, *) {
    label.adjustsFontForContentSizeCategory = true
} else {
    // Observe for UIContentSizeCategoryDidChangeNotification and handle it manually
    // since the adjustsFontForContentSizeCategory property isn't available.
}
```
[https://riptutorial.com/zh-TW/ios/topic/4466/](https://riptutorial.com/zh-TW/ios/topic/4466/%E5%8B%95%E6%85%8B%E9%A1%9E%E5%9E%8B)

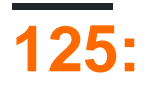

[CodableX](https://developer.apple.com/documentation/swift/codable)code 9iOS 11Swift 4.CodableJSON。

CodableCodableCodableEncodableDecodable。。

# **Examples**

**Swift 4CodableJSONEncoderJSONDecoder**

Codable。。

```
struct Movie: Codable {
     enum MovieGenere: String, Codable {
         case horror, skifi, comedy, adventure, animation
     }
    var name : String
    var moviesGenere : [MovieGenere]
    var rating : Int
}
```
let upMovie = Movie(name: "Up", moviesGenere: [.comedy , .adventure, .animation], rating : 4)

upMovie"Up"movieGenere45。

JSONEncoderJSON。 JSONEncoderCodable。

```
// Encode data
let jsonEncoder = JSONEncoder()
do {
    let jsonData = try jsonEncoder.encode(upMovie)
     let jsonString = String(data: jsonData, encoding: .utf8)
    print("JSON String : " + jsonString!)
}
catch {
}
```
JSONEncoderJSONJSON。

```
{
  "name": "Up",
  "moviesGenere": [
    "comedy",
     "adventure",
     "animation"
  ],
   "rating": 4
}
```
#### JSONDecoderJSON。JSON。

```
do {
   // Decode data to object
    let jsonDecoder = JSONDecoder()
   let upMovie = try jsonDecoder.decode(Movie.self, from: jsonData)
    print("Rating : \(upMovie.name)")
    print("Rating : \(upMovie.rating)")
}
catch {
}
```
#### JSONDataMovie。。

Name : Up Rating : 4

[https://riptutorial.com/zh-TW/ios/topic/10639/](https://riptutorial.com/zh-TW/ios/topic/10639/%E5%8F%AF%E7%B7%A8%E7%A2%BC)

**126: Coreplot**

# **Examples**

**CorePlot**

Core Plotpodspeccocoapods

cocoapods

pod init Podfile

Podfilepod'CorePlot''> 1.6'

cdpod install

Cocoapodsxcworkspace.xcodeprojpod

CocoaPods.xcworkspace

ViewController.h

```
#import <CorePlot/ios/CorePlot.h>
//#import "CorePlot-CocoaTouch.h" or the above import statement
@interface ViewController : UIViewController<CPTPlotDataSource>
```
#### ViewController.m

```
-(void)loadView
{
     [super loadView];
     // We need a hostview, you can create one in IB (and create an outlet) or just do this:
    CPTGraphHostingView* hostView = [[CPTGraphHostingView alloc] initWithFrame:CGRectMake(10,
40, 300, 400)];
    hostView.backgroundColor=[UIColor whiteColor];
    self.view.backgroundColor=[UIColor blackColor];
    [self.view addSubview: hostView];
     // Create a CPTGraph object and add to hostView
    CPTGraph* graph = [[CPTXYGraph alloc] initWithFrame:CGRectMake(10, 40, 300, 400)];
    hostView.hostedGraph = graph;
    // Get the (default) plotspace from the graph so we can set its x/y ranges
    CPTXYPlotSpace *plotSpace = (CPTXYPlotSpace *) graph.defaultPlotSpace;
    // Note that these CPTPlotRange are defined by START and LENGTH (not START and END) !!
    [plotSpace setYRange: [CPTPlotRange plotRangeWithLocation:CPTDecimalFromFloat( 0 )
length:CPTDecimalFromFloat( 20 )]];
     [plotSpace setXRange: [CPTPlotRange plotRangeWithLocation:CPTDecimalFromFloat( -4 )
length:CPTDecimalFromFloat( 8 )]];
    // Create the plot (we do not define actual x/y values yet, these will be supplied by the
datasource...)
    CPTScatterPlot* plot = [[CPTScatterPlot alloc] initWithFrame:CGRectZero];
     // Let's keep it simple and let this class act as datasource (therefore we implemtn
<CPTPlotDataSource>)
    plot.dataSource = self;
```

```
 // Finally, add the created plot to the default plot space of the CPTGraph object we
created before
    [graph addPlot:plot toPlotSpace:graph.defaultPlotSpace];
}
// This method is here because this class also functions as datasource for our graph
// Therefore this class implements the CPTPlotDataSource protocol
-(NSUInteger)numberOfRecordsForPlot:(CPTPlot *)plotnumberOfRecords
{
         return 9; // Our sample graph contains 9 'points'
}
// This method is here because this class also functions as datasource for our graph
// Therefore this class implements the CPTPlotDataSource protocol
-(NSNumber *)numberForPlot:(CPTPlot *)plot field:(NSUInteger)fieldEnum
recordIndex:(NSUInteger)index
{
     // We need to provide an X or Y (this method will be called for each) value for every
index
   int x = index - 4; // This method is actually called twice per point in the plot, one for the X and one for
the Y value
    if(fieldEnum == CPTScatterPlotFieldX)
     {
     // Return x value, which will, depending on index, be between -4 to 4
    return [NSNumber numberWithInt: x];
    } else
     {
   // Return y value, for this example we'll be plotting y = x * x return [NSNumber numberWithInt: x * x];
    }
}
```
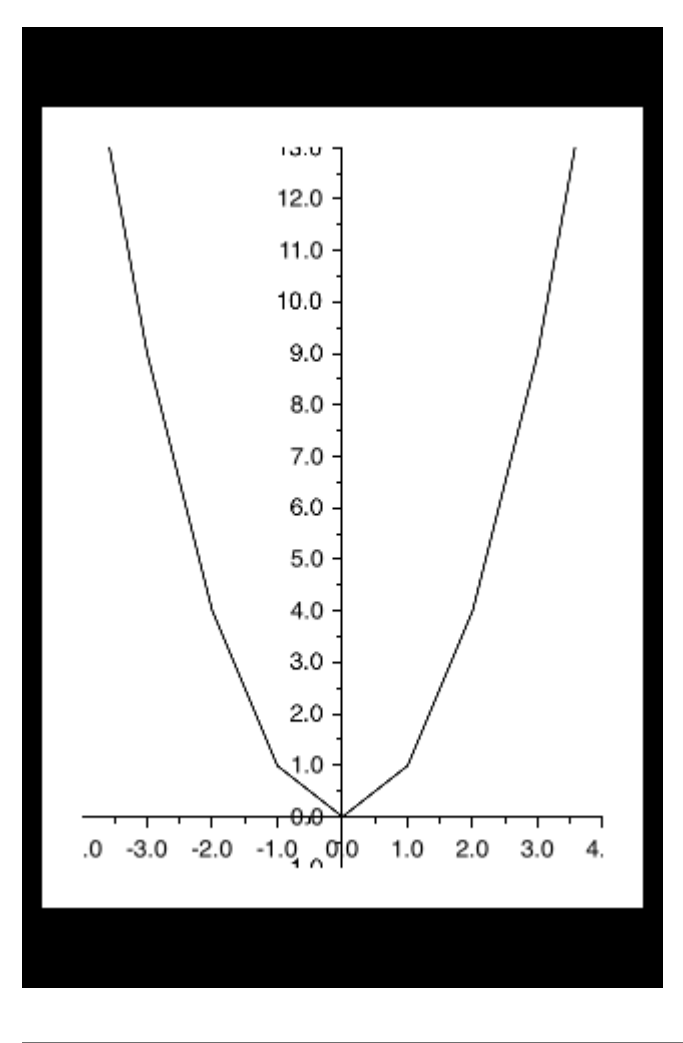

Coreplot [https://riptutorial.com/zh-TW/ios/topic/7302/-coreplot-](https://riptutorial.com/zh-TW/ios/topic/7302/%E5%9C%96-coreplot-)

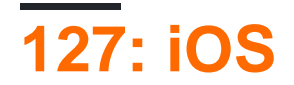

# **Examples**

**Swift**

#### Swift-IOS

- 1. 。Xcode
- 2. iOS / FrameworkLibrary / Cocoa Touch Framework
- 3. ""productName
- 4. nextProject
- 5.

""""

#### 1.

- 2. product"\* .framework""Embedded Binaries"
- 3. ViewController

iOS [https://riptutorial.com/zh-TW/ios/topic/7331/ios](https://riptutorial.com/zh-TW/ios/topic/7331/%E5%9C%A8ios%E4%B8%AD%E5%89%B5%E5%BB%BA%E8%87%AA%E5%AE%9A%E7%BE%A9%E6%A1%86%E6%9E%B6)

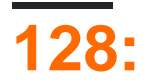

# **Examples**

**Swift 2IAP**

#### iTunesConnectIAP

import StoreKit

```
class ViewController: UIViewController, SKProductsRequestDelegate,
SKPaymentTransactionObserver {
```
#### iTunesConnectID

```
var product_id: NSString?
override func viewDidLoad() {
    product_id = "YOUR_PRODUCT_ID"
     super.viewDidLoad()
     SKPaymentQueue.defaultQueue().addTransactionObserver(self)
    //Check if product is purchased
    if (NSUserDefaults.standardUserDefaults().boolForKey("purchased")){
        // Hide ads
        adView.hidden = true
    } else {
        print("Should show ads...")
    }
}
```
#### IAP

```
@IBAction func unlockAction(sender: AnyObject) {
    print("About to fetch the product...")
// Can make payments
if (SKPaymentQueue.canMakePayments())
     {
         let productID:NSSet = NSSet(object: self.product_id!);
        let productsRequest:SKProductsRequest = SKProductsRequest(productIdentifiers:
productID as! Set<NSString>);
        productsRequest.delegate = self;
        productsRequest.start();
        println("Fetching Products");
     }else{
```

```
 print("Can't make purchases");
 }
```

```
func buyProduct(product: SKProduct){
    println("Sending the Payment Request to Apple");
    let payment = SKPayment(product: product)
    SKPaymentQueue.defaultQueue().addPayment(payment);
```
}

}

```
func productsRequest (request: SKProductsRequest, didReceiveResponse response:
SKProductsResponse) {
    let count : Int = response.products.count
     if (count>0) {
         var validProduct: SKProduct = response.products[0] as SKProduct
         if (validProduct.productIdentifier == self.product_id) {
             print(validProduct.localizedTitle)
             print(validProduct.localizedDescription)
             print(validProduct.price)
             buyProduct(validProduct);
         } else {
            print(validProduct.productIdentifier)
 }
     } else {
        print("nothing")
     }
}
func request(request: SKRequest!, didFailWithError error: NSError!) {
     print("Error Fetching product information");
}
     func paymentQueue(_ queue: SKPaymentQueue,
updatedTransactions transactions: [SKPaymentTransaction])
{
     print("Received Payment Transaction Response from Apple");
     for transaction:AnyObject in transactions {
         if let trans:SKPaymentTransaction = transaction as? SKPaymentTransaction{
             switch trans.transactionState {
             case .Purchased:
                 print("Product Purchased");
                 SKPaymentQueue.defaultQueue().finishTransaction(transaction as!
SKPaymentTransaction)
                 // Handle the purchase
                 NSUserDefaults.standardUserDefaults().setBool(true , forKey: "purchased")
                 adView.hidden = true
                 break;
             case .Failed:
                 print("Purchased Failed");
                 SKPaymentQueue.defaultQueue().finishTransaction(transaction as!
SKPaymentTransaction)
                 break;
```

```
 case .Restored:
                 print("Already Purchased");
                SKPaymentQueue.defaultQueue().restoreCompletedTransactions()
                  // Handle the purchase
                     NSUserDefaults.standardUserDefaults().setBool(true , forKey: "purchased")
                     adView.hidden = true
                     break;
             default:
                 break;
             }
        }
    }
}
if (SKPaymentQueue.canMakePayments()) {
   SKPaymentQueue.defaultQueue().restoreCompletedTransactions()
}
```
### **iTunesConnect**

[iTunesConnect](https://itunesconnect.apple.com/) IAP。

# In-App Purchases  $(0) \oplus$

。IAP。

IAP。

# In-App Purchase Summary

Enter a reference name and a product ID for this In-App Pu

**Reference Na** 

Produc

# **Pricing and Availability**

Enter the pricing and availability details for this In-App Pur

**Cleared for :** 

Price<sup>1</sup>

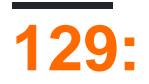

# **Examples**

**Segues**

seguesegue。prepareForSegue。segue。。

#### segue

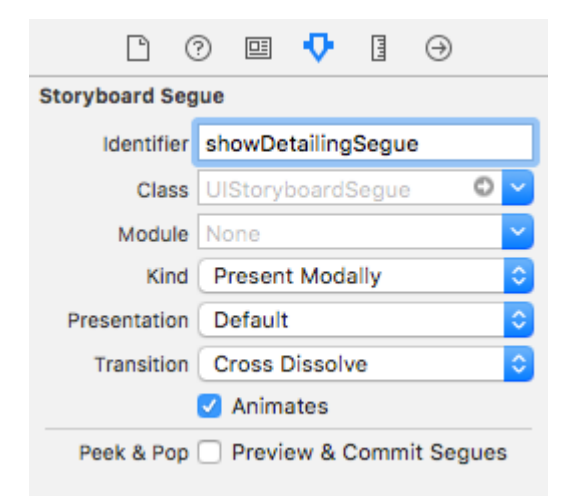

ctrl +。seguesegue

#### **Objective-C**

```
- (void)showDetail {
     [self performSegueWithIdentifier:@"showDetailingSegue" sender:self];
}
func showDetail() {
     self.performSegue(withIdentifier: "showDetailingSegue", sender: self)
}
```
prepareForSequeSegue。。

#### **Objective-C**

```
- (void)prepareForSegue: (UIStoryboardSegue *) segue sender: (id) sender {
     if([segue.identifier isEqualToString:@"showDetailingSegue"]){
         DetailViewController *controller = (DetailViewController
*)segue.destinationViewController;
         controller.isDetailingEnabled = YES;
     }
}
```
override func prepare(for segue: UIStoryboardSegue, sender: Any?) {

```
 if segue.identifier == "showDetailingSegue" {
        let controller = segue.destinationViewController as! DetailViewController
        controller.isDetailingEnabled = true
    }
}
```

```
DetailViewController isDetailingEnabled。
```

```
DetailViewController。DetailViewController。。
```
#### **Objective-C**

 $\ddot{\phantom{0}}$ 

```
- (void)initVC: (BOOL *)isDetailingEnabled {
     self.isDetailingEnabled = isDetailingEnabled
}
```

```
func initVC(isDetailingEnabled: Bool) {
    self.isDetailingEnabled = isDetailingEnabled
}
```
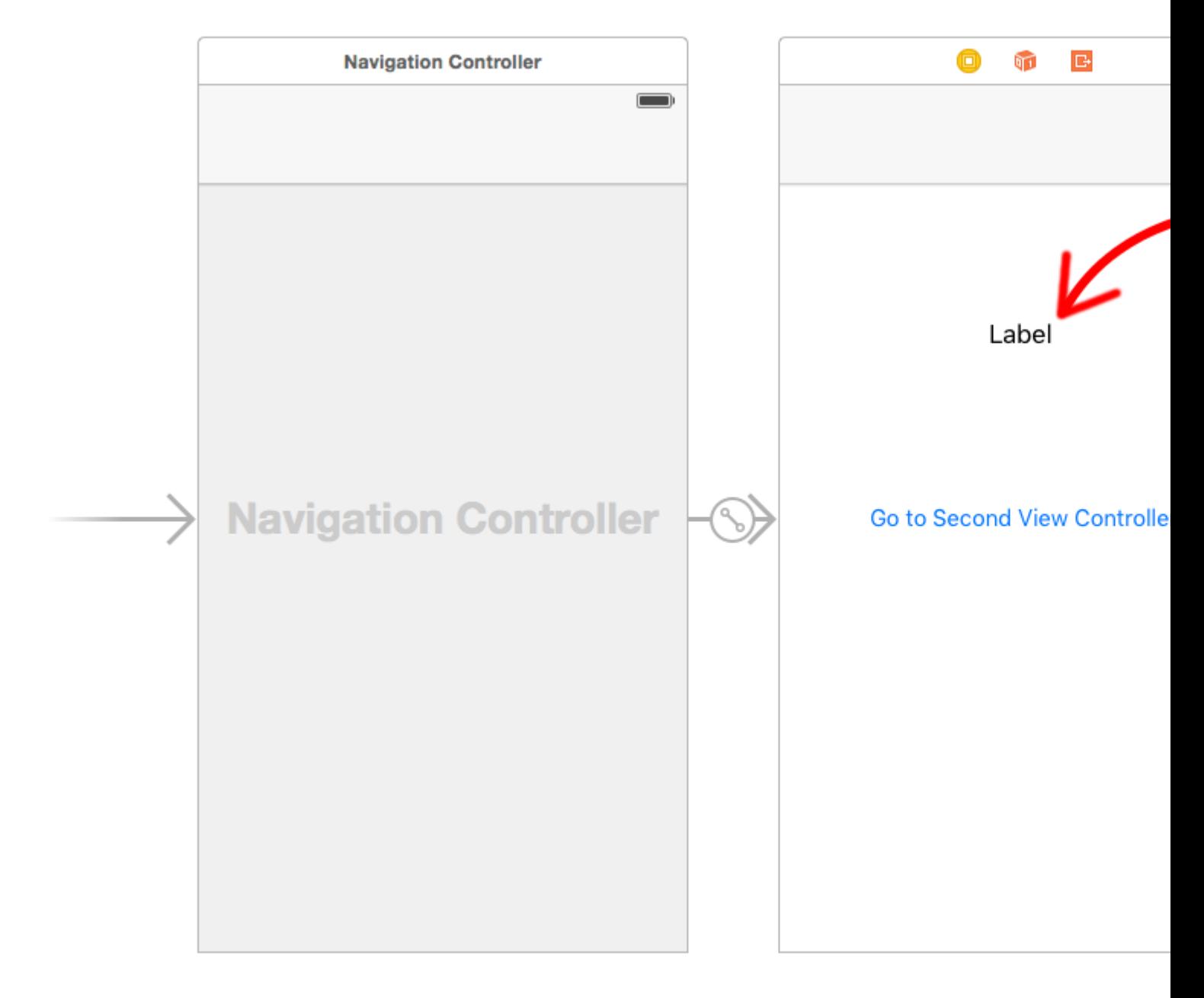

#### Interface BuilderseguesegueshowSecondViewController 。。

```
class FirstViewController: UIViewController, DataEnteredDelegate {
     @IBOutlet weak var label: UILabel!
     override func prepare(for segue: UIStoryboardSegue, sender: Any?) {
        if segue.identifier == "showSecondViewController", let secondViewController =
segue.destinationViewController as? SecondViewController {
            secondViewController.delegate = self
         }
     }
     // required method of our custom DataEnteredDelegate protocol
     func userDidEnterInformation(info: String) {
         label.text = info
         navigationController?.popViewControllerAnimated(true)
     }
}
```
# **Objective-C**

```
@interface FirstViewController : UIViewController <DataEnteredDelegate>
@property (weak, nonatomic) IBOutlet UILabel *label;
@end
@implementation FirstViewController
- (void)viewDidLoad {
     [super viewDidLoad];
}
- (void)prepareForSegue: (UIStoryboardSegue *) segue sender: (id) sender {
     SecondViewController *secondViewController = segue.destinationViewController;
    secondViewController.delegate = self;
}
-(void)userDidEnterInformation:(NSString *)info {
     _label.text = info
     [self.navigationController popViewControllerAnimated:YES];
}
@end
```
DataEnteredDelegate。

```
// protocol used for sending data back
protocol DataEnteredDelegate: class {
     func userDidEnterInformation(info: String)
}
class SecondViewController: UIViewController {
     // making this a weak variable so that it won't create a strong reference cycle
     weak var delegate: DataEnteredDelegate?
     @IBOutlet weak var textField: UITextField!
     @IBAction func sendTextBackButton(sender: AnyObject) {
         // call this method on whichever class implements our delegate protocol (the first
view controller)
        delegate?.userDidEnterInformation(textField.text ?? "")
     }
}
```
# **Objective-C**

```
@protocol DataEnteredDelegate <NSObject>
-(void)userDidEnterInformation:(NSString *)info;
@end
@interface SecondViewController : UIViewController
@property (nonatomic) id <DataEnteredDelegate> delegate;
@property (weak, nonatomic) IBOutlet UITextField *textField;
@end
@implementation SecondViewController
```

```
- (void)viewDidLoad {
     [super viewDidLoad];
}
- (IBAction) sendTextBackButton: (id) sender{
     [_delegate userDidEnterInformation:textField.text];
}
@end
```
protocolView Controller.

#### **segue**

#### segue""

VC1 **- >** VC2

.<br>"

```
VC1 < - VC2
```

```
VC2。
```
#### VC1VC1

@IBAction func unwindToPresentingViewController(segue:UIStoryboardSegue)

#### unwind "Xcode.

#### segue

```
@IBAction func unwindToPresentingViewController(segue:UIStoryboardSegue)
{
     if segue.identifier == "YourCustomIdentifer"
     {
         if let VC2 = segue.sourceViewController as? VC2
         {
             // Your custom code in here to access VC2 class member
         }
```
2

- 1. "" self.performSegueWithIdentifier ("YourCustomIdentifier", sender: self) performSegueWithIdentifier 。
- 2. storyboard""Ctrl""

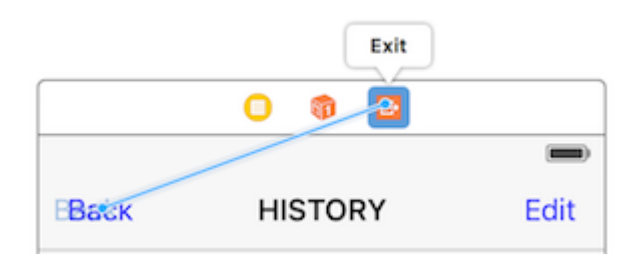

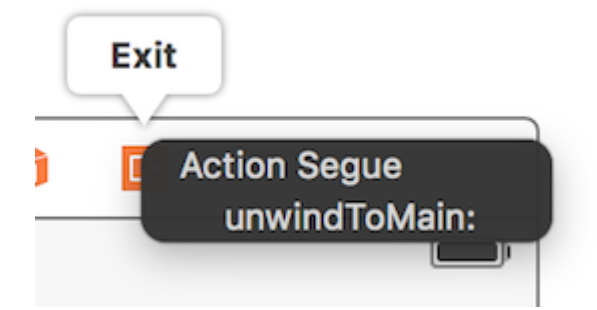

```
UIViewControllerclosures。UIStoryboardSegue prepareForSegue
```

```
final class DestinationViewController: UIViewController {
   var onCompletion: ((success: Bool) -> ())?
     @IBAction func someButtonTapped(sender: AnyObject?) {
         onCompletion?(success: true)
     }
}
final class MyViewController: UIViewController {
     override func prepareForSegue(segue: UIStoryboardSegue, sender: AnyObject?) {
         guard let destinationController = segue.destinationViewController as?
DestinationViewController else { return }
         destinationController.onCompletion = { success in
             // this will be executed when `someButtonTapped(_:)` will be called
             print(success)
         }
     }
}
```
#### SwiftObjective-C

iOS。delegate patternclosureclosure

delegate pattern prepareForSegue userDidEnterInformation prepareForSegue

#### **callback**ViewController

#### textstring

```
delegate
```

```
class SecondViewController: UIViewController {
     //weak var delegate: DataEnteredDelegate? = nil
     var callback: ((String?)->())?
     @IBOutlet weak var textField: UITextField!
     @IBAction func sendTextBackButton(sender: AnyObject) {
         //delegate?.userDidEnterInformation(textField.text!)
         callback?(input.text)
```

```
 self.navigationController?.popViewControllerAnimated(true)
    }
}
```

```
delegate pattern
```

```
//no more DataEnteredDelegate
class FirstViewController: UIViewController {
      @IBOutlet weak var label: UILabel!
     override func prepareForSegue(segue: UIStoryboardSegue, sender: AnyObject?) {
          if segue.identifier == "showSecondViewController" {
              let secondViewController = segue.destinationViewController as!
SecondViewController
              //secondViewController.delegate = self
              secondViewController.callback = { text in self.label.text = text }
         }
     }
     // required method of our custom DataEnteredDelegate protocol
      //func userDidEnterInformation(info: String) {
     // label.text = info
     //}
 }
\circclass FirstViewController: UIViewController {
      func openSecondViewController() {
          // Here we initialize SecondViewController and set the id property to 492
          let secondViewController = SecondViewController()
          secondViewController.id = 492
          // Once it was assign we now push or present the view controller
          present(secondViewController, animated: true, completion: nil)
      }
 }
class SecondViewController: UIViewController {
     var id: Int?
     override func viewDidLoad() {
          super.viewDidLoad()
          // Here we unwrapped the id and will get the data from the previous view controller.
          if let id = id {
             print ("Id was set: \setminus (id)")
          }
      }
 }
```
[https://riptutorial.com/zh-TW/ios/topic/434/](https://riptutorial.com/zh-TW/ios/topic/434/%E5%9C%A8%E8%A6%96%E5%9C%96%E6%8E%A7%E5%88%B6%E5%99%A8%E4%B9%8B%E9%96%93%E5%82%B3%E9%81%9E%E6%95%B8%E6%93%9A)

# **130: MessageBox-Concept**

MessageBox。

AB。

 $\circ$ 

# **Examples**

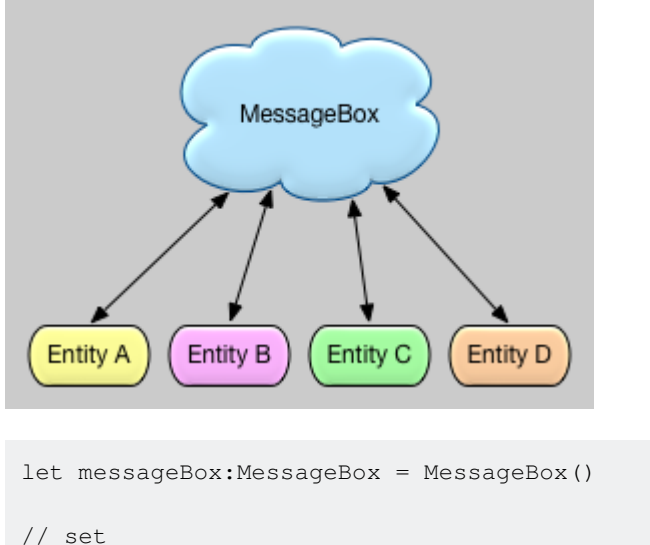

```
// set
messageBox.setObject("TestObject1", forKey:"TestKey1")
// get
// but don't remove it, keep it stored, so that it can still be retrieved later
let someObject:String = messageBox.getObject(forKey:"TestKey1", removeIfFound:false)
// get
// and remove it
let someObject:String = messageBox.getObject(forKey:"TestKey1", removeIfFound:true)
```
MessageBox-Concept [https://riptutorial.com/zh-TW/ios/topic/9118/-messagebox-concept-](https://riptutorial.com/zh-TW/ios/topic/9118/%E5%9C%A8%E8%A6%96%E5%9C%96%E6%8E%A7%E5%88%B6%E5%99%A8%E4%B9%8B%E9%96%93%E5%82%B3%E9%81%9E%E6%95%B8%E6%93%9A-%E4%BD%BF%E7%94%A8messagebox-concept-)

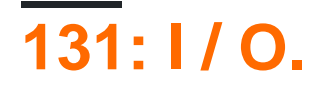

# **Examples**

#### **Documents**

import UIKit

#### **3**

```
// Save String to file
let fileName = "TextFile"
let documentDirectory = try FileManager.default.urlForDirectory(.documentDirectory, in:
.userDomainMask, appropriateFor: nil, create: true)
var fileURL = try
documentDirectory.appendingPathComponent(fileName).appendingPathExtension("txt")
print("FilePath: \(fileURL.path)")
var toFileString = "Text to write"
do {
   // Write to file
  try toFileString.writeToURL(fileURL, atomically: true, encoding: NSUTF8StringEncoding)
} catch let error as NSError {
   print("Failed writing to URL: \(fileURL), Error:\(error.localizedDescription)")
}
// Reading
var fromFileString = ""
do {
  fromFileString = try String(contentsOfURL: fileURL)
} catch let error as NSError {
   print("Failed reading from URL: \(fileURL), Error: " + error.localizedDescription)
}
print("Text input from file: \(fromFileString)")
```
#### **2**

```
import UIKit
// Save String to file
let fileName = "TextFile"
let DocumentDirectoryURL = try!
NSFileManager.defaultManager().URLForDirectory(.DocumentDirectory, inDomain: .UserDomainMask,
appropriateForURL: nil, create: true)
let fileURL =
DocumentDirectoryURL.URLByAppendingPathComponent(fileName).URLByAppendingPathExtension("txt")
print("FilePath: \(fileURL.path)")
var toFileString = "Text to write"
do {
   // Write to file
   try toFileString.writeToURL(fileURL, atomically: true, encoding: NSUTF8StringEncoding)
```

```
} catch let error as NSError {
 print("Failed writing to URL: \(fileURL), Error:\(error.localizedDescription)")
}
// Reading
var fromFileString = ""
do {
  fromFileString = try String(contentsOfURL: fileURL)
} catch let error as NSError {
  print("Failed reading from URL: \(fileURL), Error: " + error.localizedDescription)
}
print("Text input from file: \(fromFileString)")
```
I / O. [https://riptutorial.com/zh-TW/ios/topic/8892/i---o-](https://riptutorial.com/zh-TW/ios/topic/8892/%E5%9F%BA%E6%9C%AC%E6%96%87%E6%9C%AC%E6%96%87%E4%BB%B6i---o-)

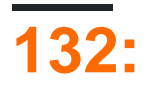

- returnType^ blockNameparameterTypes= ^ returnTypeparameters{...};
- @propertynonatomiccopyreturnType^ blockNameparameterTypes;
- - voidmethodWithBlockreturnType^parameterTypesblockName;
- typedef

typedef returnType^ TypeNameparameterTypes;

TypeName blockName =  $\land$  returnTypeparameters $\{...\}$ ;

# **Examples**

#### **UIView**

```
[UIView animateWithDuration:1.0
     animations:^{
         someView.alpha = 0;
         otherView.alpha = 1;
     }
     completion:^(BOOL finished) {
     [someView removeFromSuperview];
}];
```
" $N$ " $\sim$   $\{$   $\ldots$   $\}$   $\circ$  "void" $\circ$  " - voidsomething;" $\circ$ 

```
ABOOL someArgNSString someStr{...} * APINSURLConnection。
```
#### **1-**

typedef void(^myCustomCompletion)(BOOL);

#### **2-**。

```
-(void) customMethodName:(myCustomCompletion) compblock{
    //do stuff
     // check if completion block exist; if we do not check it will throw an exception
    if(complblock)
       compblock(YES);
   }
```
#### 3-Method

```
[self customMethodName:^(BOOL finished) {
if(finished){
    NSLog(@"success");
}
```
#### Block。"const"

```
int val = 10;void (^blk)(void) = ^{
  val = 20; // Error! val is a constant value and cannot be modified!
};
```
#### \_\_block。

```
\_block int val = 10;
void (^blk)(void) = \hat{ }{
   val = 20; // Correct! val now can be modified as an ordinary variable.
};
```
[https://riptutorial.com/zh-TW/ios/topic/6888/](https://riptutorial.com/zh-TW/ios/topic/6888/%E5%A1%8A)

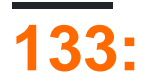

# **Examples**

#### Apple

UIStoryboardSegue 。segue。 **Segue** 。seguestoryboardprepareForSeguesender。

```
sourceViewController: UIViewController {get}
destinationViewController: UIViewController {get}
identifier: String? {get}
```
- [UIViewController](https://developer.apple.com/library/ios/documentation/UIKit/Reference/UIViewController_Class/index.html#//apple_ref/occ/instm/UIViewController/shouldPerformSegueWithIdentifier:sender:)
- [UIStoryBoardSegue](https://developer.apple.com/library/ios/documentation/UIKit/Reference/UIStoryboardSegue_Class/index.html#//apple_ref/doc/uid/TP40010911-CH1-SW8)

**Segue**

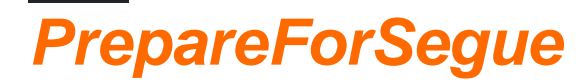

func prepareForSegue(\_ segue:UIStoryboardSegue, sender sender:AnyObject?)

segue

segue segue。

sender segue。

### **Swift**

segue"SomeSpecificIdentifier"

```
override func prepareForSegue(segue: UIStoryboardSegue, sender: AnyObject?) {
    if segue.identifier == "SomeSpecificIdentifier" {
         //- Do specific task
     }
}
```
**Segue**。

# **ShouldPerformSegueWithIdentifier**

func shouldPerformSegueWithIdentifier(\_ identifier:String, sender sender:AnyObject?) -> Bool

segue。

segue

segue。

# **Swift**

#### "SomeSpecificIdentifier"segue

```
override func shouldPerformSegueWithIdentifier(identifier:String, sender:AnyObject?) -> Bool {
     if identifier == "SomeSpecificIdentifier" {
        return true
     }
     return false
}
```
#### **Segues**

Unwind Segues""。Interface Builder。 **IBActionUIStoryboardSegue** 。。。 UIViewControllerUnwind Segue。 [] [1]

#### segue

#### C

```
-(IBAction)prepareForUnwind:(UIStoryboardSegue *)segue {
}
```

```
@IBAction func prepareForUnwind(segue: UIStoryboardSegue) {
}
```
#### **Segue**

# **PerformSegueWithIdentifier**

func performSegueWithIdentifier(\_ identifier:String, sender sender:AnyObject?)

#### storyboardsegue

#### segue

segue。

# **Swift**

#### "SomeSpecificIdentifier"segue

```
func tableView(tableView: UITableView, didSelectRowAtIndexPath indexPath: NSIndexPath) {
    performSegueWithIdentifier("SomeSpecificIdentifier", sender: indexPath.item)
}
```
[https://riptutorial.com/zh-TW/ios/topic/5575/](https://riptutorial.com/zh-TW/ios/topic/5575/%E5%A1%9E%E6%A0%BC%E6%96%AF)

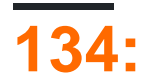

iOS。。

。

# **Examples**

**1 -**RRMulticastDelegate NSObject

```
2 -RRMulticastDelegate.h
```

```
#import <Foundation/Foundation.h>
@interface RRMulticastDelegate : NSObject
{
     //Handle multiple observers of delegate
    NSMutableArray* _delegates;
}
// Delegate method implementation to the list of observers
- (void)addDelegate: (id)delegate;
- (void)removeDelegate: (id)delegate;
// Get multiple delegates
-(NSArray *)delegatesObjects;
```
@end

```
3 -RRMulticastDelegate.m
```

```
#import "RRMulticastDelegate.h"
@implementation RRMulticastDelegate
- (id)init
{
    if (self = [super init])
     {
         _delegates = [NSMutableArray array];
     }
     return self;
}
-(NSArray *)delegatesObjects
{
     return _delegates;
}
- (void)removeDelegate: (id)delegate
{
     if ([_delegates containsObject:delegate])
         [_delegates removeObject:delegate];
```

```
}
- (void)addDelegate: (id)delegate
{
       if (![_delegates containsObject:delegate])
              [_delegates addObject:delegate];
}
- (BOOL)respondsToSelector: (SEL)aSelector
{
       if ([super respondsToSelector:aSelector])
             return YES;
       // if any of the delegates respond to this selector, return YES
       for(id delegate in _delegates)
       {
              if (!delegate)
                    continue;
              if ([delegate respondsToSelector:aSelector])
              {
                    return YES;
              }
       }
       return NO;
}
   - (NSMethodSignature *)methodSignatureForSelector:(SEL)aSelector
{
       // can this class create the sinature?
       NSMethodSignature* signature = [super methodSignatureForSelector:aSelector];
       // if not, try our delegates
       if (!signature)
       {
              for(id delegate in _delegates)
\left\{ \begin{array}{cc} 0 & 0 & 0 \\ 0 & 0 & 0 \\ 0 & 0 & 0 \\ 0 & 0 & 0 \\ 0 & 0 & 0 \\ 0 & 0 & 0 \\ 0 & 0 & 0 \\ 0 & 0 & 0 \\ 0 & 0 & 0 \\ 0 & 0 & 0 \\ 0 & 0 & 0 \\ 0 & 0 & 0 \\ 0 & 0 & 0 & 0 \\ 0 & 0 & 0 & 0 \\ 0 & 0 & 0 & 0 \\ 0 & 0 & 0 & 0 & 0 \\ 0 & 0 & 0 & 0 & 0 \\ 0 & 0 & 0 & 0 & 0 \\ 0 & 0 & 0 & 0 & 0 \\ 0 & 0 if (!delegate)
                           continue;
                    if ([delegate respondsToSelector:aSelector])
\left\{ \begin{array}{cc} 0 & 0 & 0 \\ 0 & 0 & 0 \\ 0 & 0 & 0 \\ 0 & 0 & 0 \\ 0 & 0 & 0 \\ 0 & 0 & 0 \\ 0 & 0 & 0 \\ 0 & 0 & 0 \\ 0 & 0 & 0 \\ 0 & 0 & 0 \\ 0 & 0 & 0 \\ 0 & 0 & 0 & 0 \\ 0 & 0 & 0 & 0 \\ 0 & 0 & 0 & 0 \\ 0 & 0 & 0 & 0 & 0 \\ 0 & 0 & 0 & 0 & 0 \\ 0 & 0 & 0 & 0 & 0 \\ 0 & 0 & 0 & 0 & 0 & 0 \\ 0 & 0 & 0 & 0 return [delegate methodSignatureForSelector:aSelector];
 }
              }
       }
       return signature;
}
- (void)forwardInvocation: (NSInvocation *) anInvocation
{
       // forward the invocation to every delegate
       for(id delegate in _delegates)
       {
              if (!delegate)
                    continue;
              if ([delegate respondsToSelector:[anInvocation selector]])
\left\{ \begin{array}{cc} 0 & 0 \\ 0 & 0 \end{array} \right\} [anInvocation invokeWithTarget:delegate];
 }
```

```
 }
}
@end
```
**4 -**RRProperty NSObject

```
5 -NSObject+RRProperty.h
```

```
#import <Foundation/Foundation.h>
#import "RRMulticastDelegate.h"
@interface NSObject (RRProperty)<UITextFieldDelegate,UITableViewDataSource>
-(void)setObject:(id)block forKey:(NSString *)key;
-(id)objectForKey:(NSString *)key;
#pragma mark - Multicast Delegate
- (RRMulticastDelegate *)multicastDelegate;
- (RRMulticastDelegate *)multicastDatasource;
-(void)addDelegate: (id)delegate;
-(void)addDataSource: (id)datasource;
@end
```
**6 -**NSObject+RRProperty.m

```
#import "NSObject+RRProperty.h"
#import <objc/message.h>
#import <objc/runtime.h>
#pragma GCC diagnostic ignored "-Wprotocol"
static NSString *const MULTICASTDELEGATE = @ "MULTICASTDELEGATE";
static NSString *const MULTICASTDATASOURCE = @"MULTICASTDATASOURCE";
@implementation NSObject (RRProperty)
-(void)setObject:(id)block forKey:(NSString *)key
{
     objc_setAssociatedObject(self, (__bridge const void *)(key), block,
OBJC_ASSOCIATION_RETAIN);
}
-(id)objectForKey:(NSString *)key
{
     return objc_getAssociatedObject(self, (__bridge const void *)(key));
}
#pragma mark - Multicast Delegate
- (RRMulticastDelegate *)multicastDelegate
{
     id multicastDelegate = [self objectForKey:MULTICASTDELEGATE];
```

```
 if (multicastDelegate == nil) {
         multicastDelegate = [[RRMulticastDelegate alloc] init];
         [self setObject:multicastDelegate forKey:MULTICASTDELEGATE];
     }
     return multicastDelegate;
}
- (RRMulticastDelegate *)multicastDatasource
{
     id multicastDatasource = [self objectForKey:MULTICASTDATASOURCE];
     if (multicastDatasource == nil) {
         multicastDatasource = [[RRMulticastDelegate alloc] init];
         [self setObject:multicastDatasource forKey:MULTICASTDATASOURCE];
     }
     return multicastDatasource;
}
-(void)addDelegate: (id)delegate
{
     [self.multicastDelegate addDelegate:delegate];
    UITextField *text = (UITextField *) self;
     text.delegate = self.multicastDelegate;
}
-(void)addDataSource: (id)datasource
{
     [self.multicastDatasource addDelegate:datasource];
    UITableView *text = (UITableView *) self;
     text.dataSource = self.multicastDatasource;
}
@end
```
#### multicast dalegate......

...

NSObject+RRProperty.hviewcontroller**/** 。

```
UITextView *txtView = [[UITextView alloc]initWithFrame:txtframe];
[txtView addDelegate:self];
UITableView *tblView = [[UITableView alloc]initWithFrame:tblframe];
[tblView addDelegate:self];
[tblView addDataSource:self];
```
[https://riptutorial.com/zh-TW/ios/topic/10081/](https://riptutorial.com/zh-TW/ios/topic/10081/%E5%A4%9A%E6%92%AD%E4%BB%A3%E8%A1%A8)

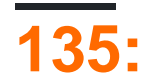

。。

""。 UIViewControllerviewWillTransition(to:with:) 。

# **Examples**

iOS。 。

Apple **8 8 8 "Compact / Regular**"

#### UITraitEnvironment

```
class MyViewController: UIViewController {
     override func viewDidAppear(_ animated: Bool) {
         super.viewDidAppear(animated)
         print("Horizontal size class: \(traitCollection.horizontalSizeClass)")
         print("Vertical size class: \(traitCollection.verticalSizeClass)")
     }
     override func traitCollectionDidChange(_ previousTraitCollection: UITraitCollection?) {
         super.traitCollectionDidChange(previousTraitCollection)
         print("Trait collection changed; size classes may be different.")
     }
}
```
UIViewUIViewControllerUITraitEnvironment。

- - Auto Layout。。

#### UIStackViewUILabel。。

```
class ViewController: UIViewController {
    var stackView: UIStackView!
     override func viewDidLoad() {
         super.viewDidLoad()
         stackView = UIStackView()
         for text in ["foo", "bar"] {
             let label = UILabel()
             label.translatesAutoresizingMaskIntoConstraints = false
             label.text = text
             stackView.addArrangedSubview(label)
         }
         view.addSubview(stackView)
         stackView.translatesAutoresizingMaskIntoConstraints = false
         stackView.centerXAnchor.constraint(equalTo: view.centerXAnchor).isActive = true
         stackView.centerYAnchor.constraint(equalTo: view.centerYAnchor).isActive = true
     }
```

```
 override func viewDidAppear(_ animated: Bool) {
        super.viewDidAppear(animated)
        updateAxis(forTraitCollection: traitCollection)
    }
    override func traitCollectionDidChange(_ previousTraitCollection: UITraitCollection?) {
         super.traitCollectionDidChange(previousTraitCollection)
        updateAxis(forTraitCollection: traitCollection)
    }
    private func updateAxis(forTraitCollection traitCollection: UITraitCollection) {
        switch traitCollection.horizontalSizeClass {
        case .regular:
            stackView.axis = .horizontal
        case .compact:
            stackView.axis = .vertical
        case .unspecified:
            print("Unspecified size class!")
            stackView.axis = .horizontal
        }
    }
}
```
### **iPadiOS**

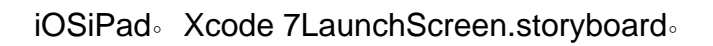

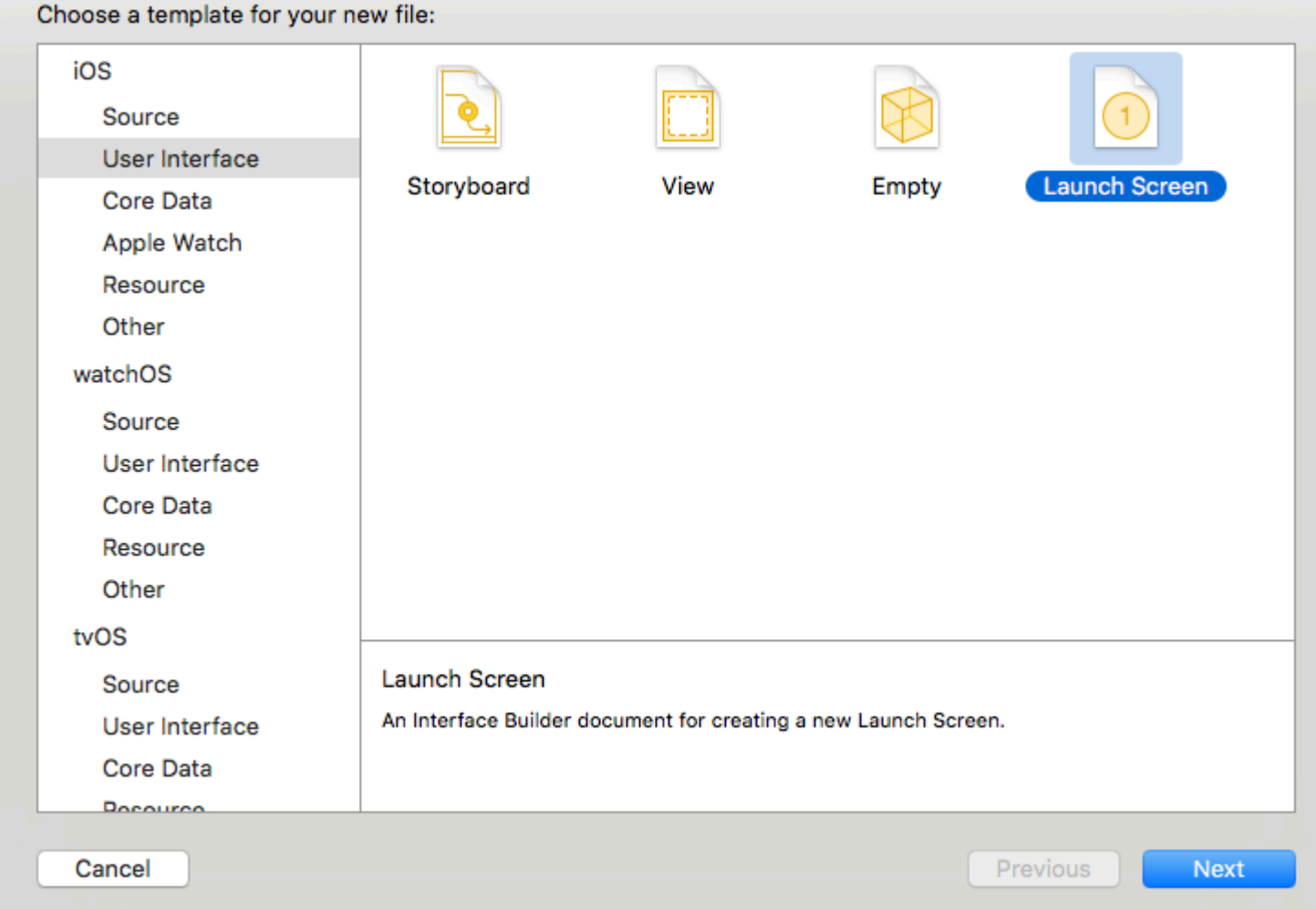

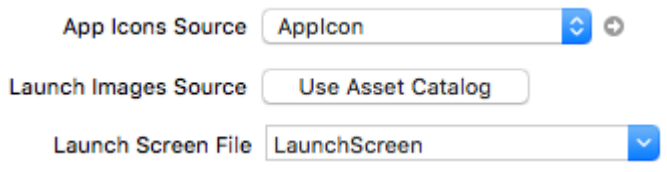

iPad。

[https://riptutorial.com/zh-TW/ios/topic/4628/](https://riptutorial.com/zh-TW/ios/topic/4628/%E5%A4%A7%E5%B0%8F%E9%A1%9E%E5%92%8C%E9%81%A9%E6%87%89%E6%80%A7)

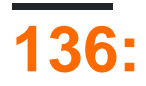

iOSStoryboard[Apple](https://developer.apple.com/library/ios/documentation/UserExperience/Conceptual/AutolayoutPG/) 。

[Apple](https://developer.apple.com/library/prerelease/content/documentation/UserExperience/Conceptual/AutolayoutPG/ProgrammaticallyCreatingConstraints.html)**Visual Format Language**。

# **Examples**

**Storyboard**

nibUIView。

1.

 $\ddot{\phantom{0}}$ 

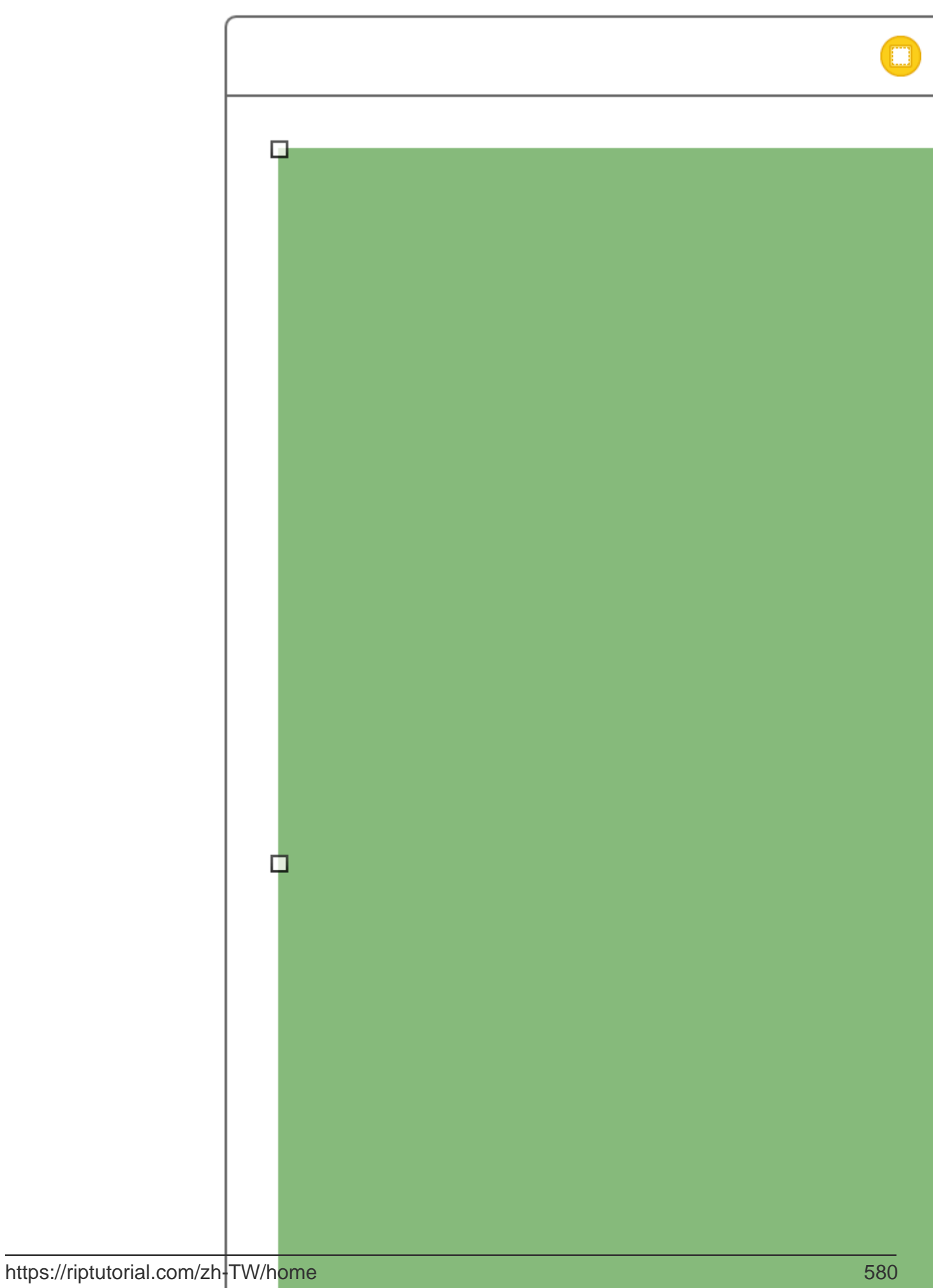

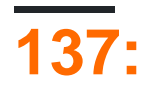

iOS

# **Examples**

**SSL**

iOS。 SSL。

-

#### Web**SSL over HTTPHTTPS** 。

**https://server.com/part**Webhttp://server.com/part 。 SSLserver.com 。

URLSessionDelegate

```
func urlSession(_ session: URLSession, didReceive challenge: URLAuthenticationChallenge,
completionHandler: @escaping (URLSession.AuthChallengeDisposition, URLCredential?) -> Void) {
     if challenge.protectionSpace.authenticationMethod == NSURLAuthenticationMethodServerTrust
{
         let serverTrust:SecTrust = challenge.protectionSpace.serverTrust!
         func acceptServerTrust() {
             let credential:URLCredential = URLCredential(trust: serverTrust)
             challenge.sender?.use(credential, for: challenge)
             completionHandler(.useCredential, URLCredential(trust:
challenge.protectionSpace.serverTrust!))
         }
        let success = SSLTrustManager.shouldTrustServerTrust(serverTrust, forCert:
"Server_Public_SSL_Cert")
         if success {
             acceptServerTrust()
             return
         }
     }
     else if challenge.protectionSpace.authenticationMethod ==
NSURLAuthenticationMethodClientCertificate {
        completionHandler(.rejectProtectionSpace, nil);
         return
     }
     completionHandler(.cancelAuthenticationChallenge, nil)
}
```
#### :(Swift

```
@implementation SSLTrustManager
+ (BOOL)shouldTrustServerTrust:(SecTrustRef)serverTrust forCert:(NSString*)certName {
```

```
// Load up the bundled certificate.
NSString *certPath = [[NSBundle mainBundle] pathForResource:certName ofType:@"der"];
NSData *certData = [[NSData alloc] initWithContentsOfFile:certPath];
CFDataRef certDataRef = (-bridge_retained CFDataRef) certData;SecCertificateRef cert = SecCertificateCreateWithData(NULL, certDataRef);
// Establish a chain of trust anchored on our bundled certificate.
CFArrayRef certArrayRef = CFArrayCreate(NULL, (void *)&cert, 1, NULL);
SecTrustSetAnchorCertificates(serverTrust, certArrayRef);
// Verify that trust.
SecTrustResultType trustResult;
SecTrustEvaluate(serverTrust, &trustResult);
// Clean up.
CFRelease(certArrayRef);
CFRelease(cert);
CFRelease(certDataRef);
// Did our custom trust chain evaluate successfully?
return trustResult == kSecTrustResultUnspecified;
}
@end
```
**Server\_Public\_SSL\_Cert.der**SSL。

- 。

**iTunes**

iTunesiTunes。 macOSiTunesiOS。

URLResourceKey.isExcludedFromBackupKey。

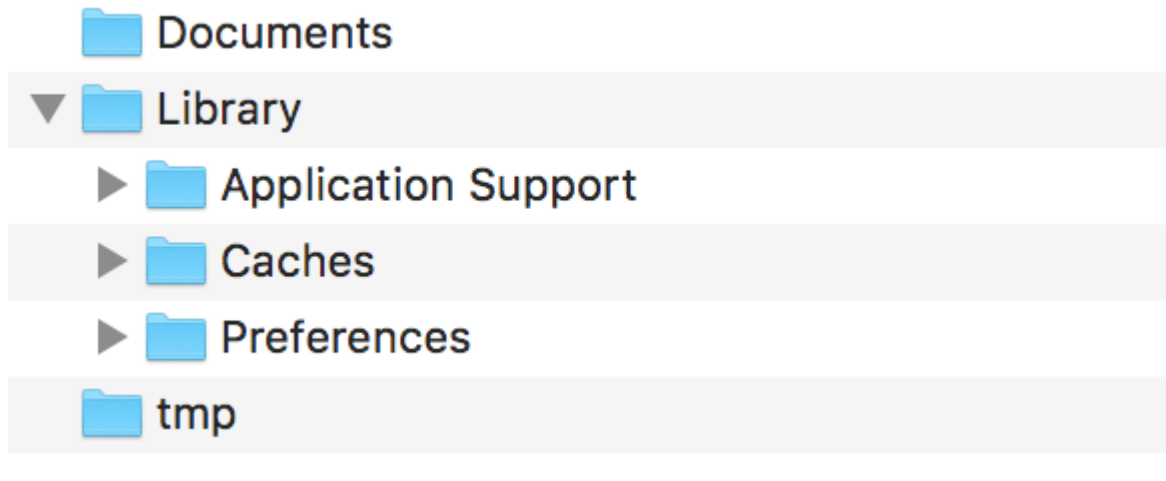

 $^{\omega}$ 

#### **Application Support**

```
 let urls = FileManager.default.urls(for: .applicationSupportDirectory, in:
.userDomainMask)
    let baseURL = urls[urls.count-1];
```

```
 let bundleIdentifier = Bundle.main.object(forInfoDictionaryKey: "CFBundleIdentifier") as!
String
    let pathURL = baseURL.appendingPathComponent(bundleIdentifier)
    let persistentStoreDirectoryPath = pathURL.path
    if !FileManager.default.fileExists(atPath: persistentStoreDirectoryPath) {
         do {
             try FileManager.default.createDirectory(atPath: path, withIntermediateDirectories:
true, attributes: nil)
        }catch {
             //handle error
 }
     }
    let dirURL = URL.init(fileURLWithPath: persistentStoreDirectoryPath, isDirectory: true)
    do {
        try (dirURL as NSURL).setResourceValue((true), forKey: .isExcludedFromBackupKey)
     } catch {
        //handle error
     }
```
#### iTunes。

#### [iExplorer](https://iexplorer.en.softonic.com)iTunes。

[https://riptutorial.com/zh-TW/ios/topic/9999/](https://riptutorial.com/zh-TW/ios/topic/9999/%E5%AE%89%E5%85%A8)
# **138: HTMLNSAttributed**

## **Examples**

### **Objective CHTMLNSAttributedStringVice Versa**

#### **HTMLNSAttributedString -**

```
 //HTML String
 NSString *htmlString=[[NSString alloc]initWithFormat:@"<!DOCTYPE html><html><body><h1>My
First Heading</h1><p>My first paragraph.</p>></body></html>"];
//Converting HTML string with UTF-8 encoding to NSAttributedString
 NSAttributedString *attributedString = [[NSAttributedString alloc]
                                          initWithData: [htmlString
dataUsingEncoding:NSUnicodeStringEncoding]
                                          options: @{ NSDocumentTypeDocumentAttribute:
NSHTMLTextDocumentType }
                                          documentAttributes: nil
                                          error: nil ];
```
#### **NSAttributedStringHTML -**

```
 //Dictionary to hold all the attributes of NSAttributed String
 NSDictionary *documentAttributes = @{NSDocumentTypeDocumentAttribute:
NSHTMLTextDocumentType};
 //Saving the NSAttributedString with all its attributes as a NSData Entity
 NSData *htmlData = [attributedString dataFromRange:NSMakeRange(0, attributedString.length)
documentAttributes:documentAttributes error:NULL];
 //Convert the NSData into HTML String with UTF-8 Encoding
 NSString *htmlString = [[NSString alloc] initWithData:htmlData
encoding:NSUTF8StringEncoding];
```
HTMLNSAttributed [https://riptutorial.com/zh-TW/ios/topic/7225/htmlnsattributed-](https://riptutorial.com/zh-TW/ios/topic/7225/%E5%B0%87html%E8%BD%89%E6%8F%9B%E7%82%BAnsattributed%E5%AD%97%E7%AC%A6%E4%B8%B2-%E5%8F%8D%E4%B9%8B%E4%BA%A6%E7%84%B6)

# **139: NSAttributedStringUIImage**

# **Examples**

### **NSAttributedStringUIImage**

### **Objective-C**

```
 NSMutableAttributedString *str = [[NSMutableAttributedString alloc] initWithString:@"Hello.
 That is a test attributed string."];
  [str addAttribute:NSBackgroundColorAttributeName value:[UIColor vellowColor]
 range:NSMakeRange(3,5)];
  [str addAttribute:NSForegroundColorAttributeName value:[UIColor greenColor]
 range:NSMakeRange(10,7)];
   [str addAttribute:NSFontAttributeName value:[UIFont fontWithName:@"HelveticaNeue-Bold"
 size:20.0] range:NSMakeRange(20, 10)];
  UIImage *customImage = [self imageFromAttributedString:str];
imageFromAttributedString
 - (UIImage *)imageFromAttributedString:(NSAttributedString *)text
 {
      UIGraphicsBeginImageContextWithOptions(text.size, NO, 0.0);
      // draw in context
      [text drawAtPoint:CGPointMake(0.0, 0.0)];
      // transfer image
      UIImage *image = [UIGraphicsGetImageFromCurrentImageContext()
 imageWithRenderingMode:UIImageRenderingModeAlwaysOriginal];
      UIGraphicsEndImageContext();
```

```
 return image;
}
```
NSAttributedStringUIImage [https://riptutorial.com/zh-TW/ios/topic/7242/nsattributedstringuiimage](https://riptutorial.com/zh-TW/ios/topic/7242/%E5%B0%87nsattributedstring%E8%BD%89%E6%8F%9B%E7%82%BAuiimage)

# **140: UIImage**

# **Examples**

**- C**

import #include <math.h>

#### viewDidLoadloadView

```
- (void)loadView
{
[super loadView];
UIImageView *imageView=[[UIImageView alloc]initWithFrame:CGRectMake(0, 50, 320, 320)];
[self.view addSubview:imageView];
UIImage *image=[UIImage imageNamed:@"Dubai-Photos-Images-Travel-Tourist-Images-Pictures-
800x600.jpg"];
imageView.image=[self circularScaleAndCropImage:[UIImage imageNamed:@"Dubai-Photos-Images-
Travel-Tourist-Images-Pictures-800x600.jpg"] frame:CGRectMake(0, 0, 320, 320)];
}
```
circularScaleAndCropImage

```
- (UIImage*)circularScaleAndCropImage:(UIImage*)image frame:(CGRect)frame {
     // This function returns a newImage, based on image, that has been:
     // - scaled to fit in (CGRect) rect
     // - and cropped within a circle of radius: rectWidth/2
     //Create the bitmap graphics context
    UIGraphicsBeginImageContextWithOptions(CGSizeMake(frame.size.width, frame.size.height),
NO, 0.0);
   CGContextRef context = UIGraphicsGetCurrentContext();
     //Get the width and heights
    CGFloat imageWidth = image.size.width;
    CGFloat imageHeight = image.size.height;
     CGFloat rectWidth = frame.size.width;
    CGFloat rectHeight = frame.size.height;
     //Calculate the scale factor
     CGFloat scaleFactorX = rectWidth/imageWidth;
     CGFloat scaleFactorY = rectHeight/imageHeight;
     //Calculate the centre of the circle
     CGFloat imageCentreX = rectWidth/2;
     CGFloat imageCentreY = rectHeight/2;
     // Create and CLIP to a CIRCULAR Path
     // (This could be replaced with any closed path if you want a different shaped clip)
     CGFloat radius = rectWidth/2;
     CGContextBeginPath (context);
     CGContextAddArc (context, imageCentreX, imageCentreY, radius, 0, 2*M_PI, 0);
     CGContextClosePath (context);
     CGContextClip (context);
```

```
 //Set the SCALE factor for the graphics context
     //All future draw calls will be scaled by this factor
    CGContextScaleCTM (context, scaleFactorX, scaleFactorY);
    // Draw the IMAGE
   CGRect myRect = CGRectMake(0, 0, imageWidth, imageHeight);
   [image drawInRect:myRect];
    UIImage *newImage = UIGraphicsGetImageFromCurrentImageContext();
    UIGraphicsEndImageContext();
    return newImage;
}
```
### **SWIFT 3**

```
 override func viewDidLoad() {
         super.viewDidLoad()
         // Do any additional setup after loading the view, typically from a nib.
         let imageView = UIImageView(frame: CGRect(x: CGFloat(0), y: CGFloat(50), width:
CGFloat(320), height: CGFloat(320)))
         view.addSubview(imageView)
         let image = UIImage(named: "Dubai-Photos-Images-Travel-Tourist-Images-Pictures-
800x600.jpg")
         imageView.image = circularScaleAndCropImage(UIImage(named: "Dubai-Photos-Images-
Travel-Tourist-Images-Pictures-800x600.jpg")!, frame: CGRect(x: CGFloat(0), y: CGFloat(0),
width: CGFloat(100), height: CGFloat(100)))
     }
```
#### circularScaleAndCropImage

```
func circularScaleAndCropImage(_ image: UIImage, frame: CGRect) -> UIImage{
         // This function returns a newImage, based on image, that has been:
         // - scaled to fit in (CGRect) rect
         // - and cropped within a circle of radius: rectWidth/2
         //Create the bitmap graphics context
         UIGraphicsBeginImageContextWithOptions(CGSize(width: CGFloat(frame.size.width),
height: CGFloat(frame.size.height)), false, 0.0)
         let context: CGContext? = UIGraphicsGetCurrentContext()
         //Get the width and heights
        let imageWidth: CGFloat = image.size.width
         let imageHeight: CGFloat = image.size.height
         let rectWidth: CGFloat = frame.size.width
         let rectHeight: CGFloat = frame.size.height
         //Calculate the scale factor
         let scaleFactorX: CGFloat = rectWidth / imageWidth
         let scaleFactorY: CGFloat = rectHeight / imageHeight
         //Calculate the centre of the circle
         let imageCentreX: CGFloat = rectWidth / 2
         let imageCentreY: CGFloat = rectHeight / 2
         // Create and CLIP to a CIRCULAR Path
         // (This could be replaced with any closed path if you want a different shaped clip)
         let radius: CGFloat = rectWidth / 2
         context?.beginPath()
         context?.addArc(center: CGPoint(x: imageCentreX, y: imageCentreY), radius: radius,
startAngle: CGFloat(0), endAngle: CGFloat(2 * Float.pi), clockwise: false)
         context?.closePath()
         context?.clip()
```

```
 //Set the SCALE factor for the graphics context
         //All future draw calls will be scaled by this factor
         context?.scaleBy(x: scaleFactorX, y: scaleFactorY)
         // Draw the IMAGE
        let myRect = CGRect(x: CGFloat(0), y: CGFloat(0), width: imageWidth, height:
imageHeight)
         image.draw(in: myRect)
         let newImage: UIImage? = UIGraphicsGetImageFromCurrentImageContext()
        UIGraphicsEndImageContext()
        return newImage!
     }
```
UIImage [https://riptutorial.com/zh-TW/ios/topic/7222/uiimage](https://riptutorial.com/zh-TW/ios/topic/7222/%E5%B0%87uiimage%E5%88%87%E6%88%90%E5%9C%93%E5%BD%A2)

# **141:**

 $\circ$ 

# **Examples**

```
// Default UINavigationBar appearance throughout the app
[[UINavigationBar appearance] setTitleTextAttributes:@{NSForegroundColorAttributeName:
[UIColor whiteColor],
                                                        NSFontAttributeName : [UIFont
fontWithName:@"HelveticaNeue-CondensedBold" size:17],
) is a set of the contract of the contract of \{ \} ;
[[UINavigationBar appearance] setTintColor:[UIColor whiteColor]];
[[UINavigationBar appearance] setBarTintColor:[UIColor KNGRed]];
[[UINavigationBar appearance] setTranslucent:NO];
[[UINavigationBar appearance] setBarStyle:UIBarStyleBlack];
[[UIBarButtonItem appearanceWhenContainedIn: [UISearchBar class], nil] setTintColor:[UIColor
KNGGray]];
```
### **SWIFT**

```
navigationController?.navigationBar.titleTextAttributes = [NSForegroundColorAttributeName:
UIColor.white, NSFontAttributeName:UIFont(name: "HelveticaNeue-CondensedBold", size: 17)!,]
navigationController?.navigationBar.tintColor = .white
navigationController?.navigationBar.barTintColor = .red
navigationController?.navigationBar.isTranslucent = false
navigationController?.navigationBar.barStyle = .black
```
[https://riptutorial.com/zh-TW/ios/topic/7066/](https://riptutorial.com/zh-TW/ios/topic/7066/%E5%B0%8E%E8%88%AA%E6%AC%84)

# **142: StackViewUIScrollView**

# **Examples**

**ScrollviewStackView** 

**StackViews** 

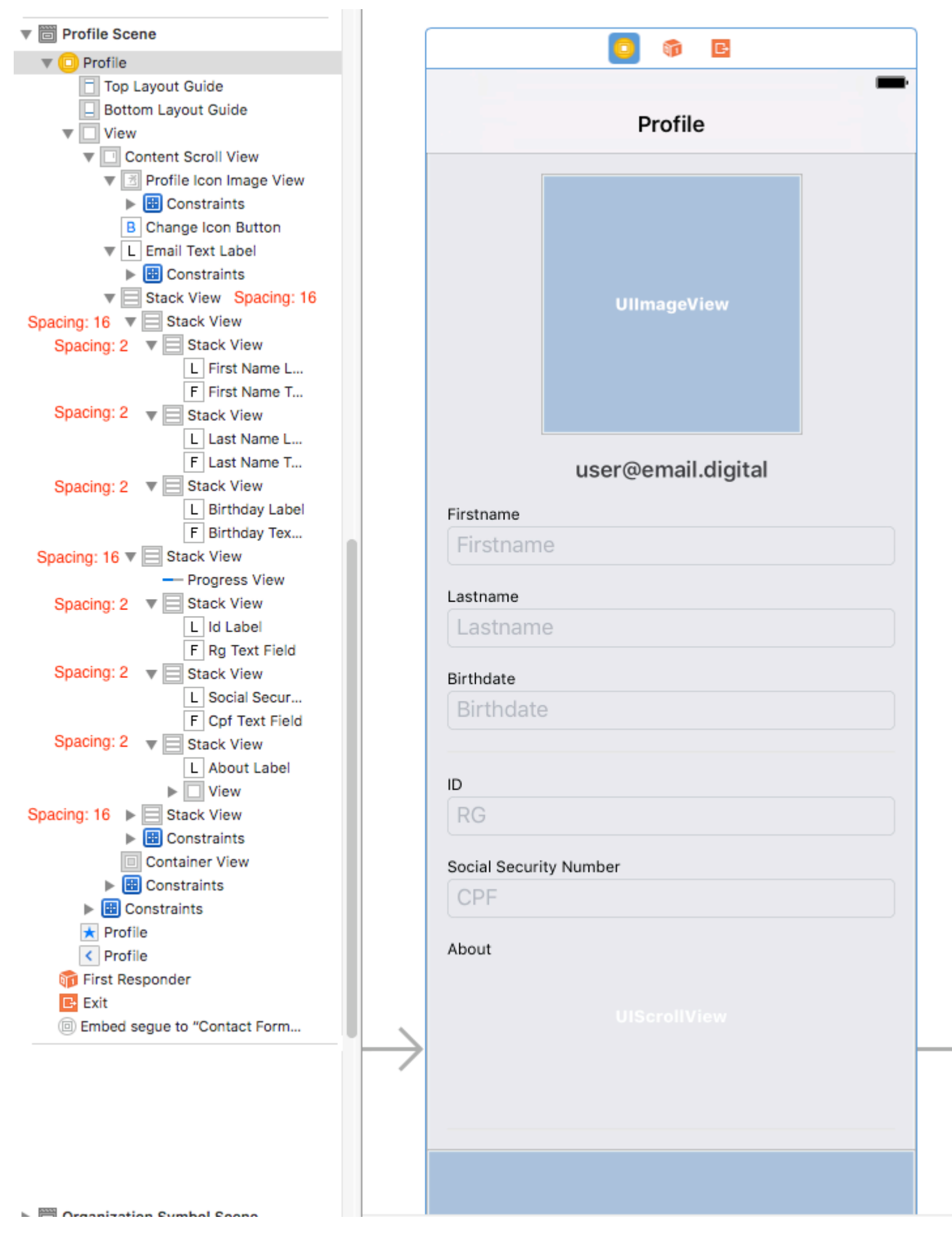

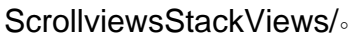

```
UIScrollViewUIViewcontentScrollView;
```
- 2. contentScrollView0
- 3. ;

**StackViews**

#### **ScrollView StackViewTextfield**。

```
Textfield.frame.minY0 minYStackView。/。
```
#### 1 - ScrollView

```
extension UIScrollView {
     func scrollToShowView(view: UIView){
        var offset = view.frame.minY
        var superview = view.superview
         while((superview != nil)){
            offset += (superview?.frame.minY)!
             superview = superview?.superview
         }
         offset -= 100 //optional margin added on offset
         self.contentOffset = CGPoint.init(x: 0, y: offset)
     }
}
```
#### **Textfield**

```
func textViewDidBeginEditing(_ textView: UITextView) {
    self.contentScrollView.scrollToShowView(view: textView)
}
```
StackViewUIScrollView [https://riptutorial.com/zh-TW/ios/topic/9404/stackviewuiscrollview](https://riptutorial.com/zh-TW/ios/topic/9404/%E5%B8%B6%E6%9C%89stackview%E5%AD%90%E9%A0%85%E7%9A%84uiscrollview)

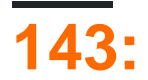

AVFoundation

## **Examples**

#### **UIImages**

AVAssetWriter

```
NSError *error = nil;
NSURL *outputURL = <#NSURL object representing the URL where you want to save the video#>;
AVAssetWriter *assetWriter = [AVAssetWriter assetWriterWithURL:outputURL
fileType:AVFileTypeQuickTimeMovie error:&error];
if (!assetWriter) {
     // handle error
}
```
AVAssetWriterAVAssetWriter。

```
 NSDictionary *writerInputParams = [NSDictionary dictionaryWithObjectsAndKeys:
                                               AVVideoCodecH264, AVVideoCodecKey,
                                               [NSNumber numberWithInt:renderSize.width],
AVVideoWidthKey,
                                               [NSNumber numberWithInt:renderSize.height],
AVVideoHeightKey,
                                               AVVideoScalingModeResizeAspectFill,
AVVideoScalingModeKey,
nil]; \mathsf{nil} , \mathsf{nil} AVAssetWriterInput *assetWriterInput = [AVAssetWriterInput
assetWriterInputWithMediaType:AVMediaTypeVideo outputSettings:writerInputParams];
 if ([assetWriter canAddInput:assetWriterInput]) {
      [assetWriter addInput:assetWriterInput];
  } else {
     // show error message
  }
```
CVPixelBufferRefAVAssetWriterInputAVAssetWriterInputPixelBufferAdaptor

```
NSDictionary *attributes = [NSDictionary dictionaryWithObjectsAndKeys:
                             [NSNumber numberWithUnsignedInt:kCVPixelFormatType_32ARGB],
(NSString*)kCVPixelBufferPixelFormatTypeKey,
                             [NSNumber numberWithBool:YES], (NSString
*)kCVPixelBufferCGImageCompatibilityKey,
                             [NSNumber numberWithBool:YES], (NSString
*)kCVPixelBufferCGBitmapContextCompatibilityKey,
                             nil];
AVAssetWriterInputPixelBufferAdaptor *writerAdaptor = [AVAssetWriterInputPixelBufferAdaptor
assetWriterInputPixelBufferAdaptorWithAssetWriterInput:assetWriterInput
sourcePixelBufferAttributes:attributes];
```

```
[assetWriter startWriting];
```

```
[assetWriter startSessionAtSourceTime:kCMTimeZero];
 [assetWriterInput requestMediaDataWhenReadyOnQueue:exportingQueue usingBlock:^{
     for (int i = 0; i < images.count; ++i) {
          while (![assetWriterInput isReadyForMoreMediaData]) {
              [NSThread sleepForTimeInterval:0.01];
              // can check for attempts not to create an infinite loop
  }
          UIImage *uIImage = images[i];
          CVPixelBufferRef buffer = NULL;
          CVReturn err = PixelBufferCreateFromImage(uIImage.CGImage, &buffer);
          if (err) {
              // handle error
  }
          // frame duration is duration of single image in seconds
         CMTime presentationTime = CMTimeMakeWithSeconds(i * frameDuration, 1000000);
          [writerAdaptor appendPixelBuffer:buffer withPresentationTime:presentationTime];
          CVPixelBufferRelease(buffer);
      }
      [assetWriterInput markAsFinished];
      [assetWriter finishWritingWithCompletionHandler:^{
          if (assetWriter.error) {
              // show error message
          } else {
             // outputURL
  }
      }];
 }];
CGImageRefCVPixelBufferRef
 CVReturn PixelBufferCreateFromImage(CGImageRef imageRef, CVPixelBufferRef *outBuffer) {
      CIContext *context = [CIContext context];
      CIImage *ciImage = [CIImage imageWithCGImage:imageRef];
      NSDictionary *attributes = [NSDictionary dictionaryWithObjectsAndKeys:
                                  [NSNumber numberWithBool:YES], (NSString
 *)kCVPixelBufferCGBitmapContextCompatibilityKey,
                                   [NSNumber numberWithBool:YES], (NSString
 *)kCVPixelBufferCGImageCompatibilityKey
                                 ,nil];
      CVReturn err = CVPixelBufferCreate(kCFAllocatorDefault, CGImageGetWidth(imageRef),
 CGImageGetHeight(imageRef), kCVPixelFormatType_32ARGB, (__bridge CFDictionaryRef
 _Nullable)(attributes), outBuffer);
      if (err) {
          return err;
      }
      if (outBuffer) {
          [context render:ciImage toCVPixelBuffer:*outBuffer];
      }
     return kCVReturnSuccess;
 }
```
[https://riptutorial.com/zh-TW/ios/topic/10607/](https://riptutorial.com/zh-TW/ios/topic/10607/%E5%BE%9E%E5%9C%96%E5%83%8F%E5%89%B5%E5%BB%BA%E8%A6%96%E9%A0%BB)

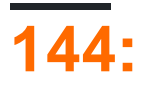

## **Examples**

[fastlane](https://fastlane.tools)AndroidiOS。。[RubyRuby](http://ruby-lang.org/en) 。MacRuby。

# **fastlane**

- $1.$
- 2. sudo gem install fastlane --verbose
- 3. Xcodexcode-select --install
- 4. cdcd []
- 5. fastlane initfastlane。
- 6. Fastlane

### **iOS**

- App Store
- iOS
- [frameit](https://github.com/fastlane/fastlane/tree/master/frameit)
- [pem](https://github.com/fastlane/fastlane/tree/master/pem)
- •
- iTunes ConnectDev PortaliOS
- [cert](https://github.com/fastlane/fastlane/tree/master/cert) iOS
- iOS
- Git
- [scan](https://github.com/fastlane/fastlane/tree/master/scan) iOSMac
- Apple Dev CenteriTunes ConnectRuby

## **iOS TestFlight**

- [pilot](https://github.com/fastlane/fastlane/tree/master/pilot) TestFlight
- TestFlight beta

### **Android**

- AndroidGoogle Play
- [screengrab](https://github.com/fastlane/fastlane/tree/master/screengrab) Android

[https://riptutorial.com/zh-TW/ios/topic/3574/](https://riptutorial.com/zh-TW/ios/topic/3574/%E5%BF%AB%E8%BB%8A%E9%81%93)

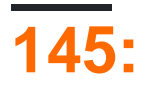

# **Examples**

### **UIViewController**

```
UIViewControllerUIWindowRootViewController。
```

```
extension UIApplication {
func topViewController(_ base: UIViewController? =
UIApplication.shared.keyWindow?.rootViewController) -> UIViewController {
     if let nav = base as? UINavigationController {
         return topViewController(nav.visibleViewController)
     }
     if let tab = base as? UITabBarController {
         if let selected = tab.selectedViewController {
            return topViewController(selected)
         }
     }
     if let presented = base?.presentedViewController {
        return topViewController(presented)
     }
     return base!
}
```
#### iOSNotificationCenter

```
NotificationCenter.default.addObserver(
         self,
        selector: #selector(ViewController.do(_:)),
         name: NSNotification.Name.UIApplicationDidBecomeActive,
         object: nil)
```
<https://developer.apple.com/reference/foundation/nsnotification.name> 。

[https://riptutorial.com/zh-TW/ios/topic/7188/](https://riptutorial.com/zh-TW/ios/topic/7188/%E6%87%89%E7%94%A8%E5%BB%A3%E6%B3%9B%E7%9A%84%E9%81%8B%E7%87%9F)

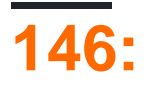

iOSApp Store。

## **Examples**

。。。 Xcode 8。 "" - > " "

▼ Signing

Automatically ma

Xcode will create a certificates.

 $\circ$  " $\text{IOS}$ "  $\circ$  """ $\circ$ 

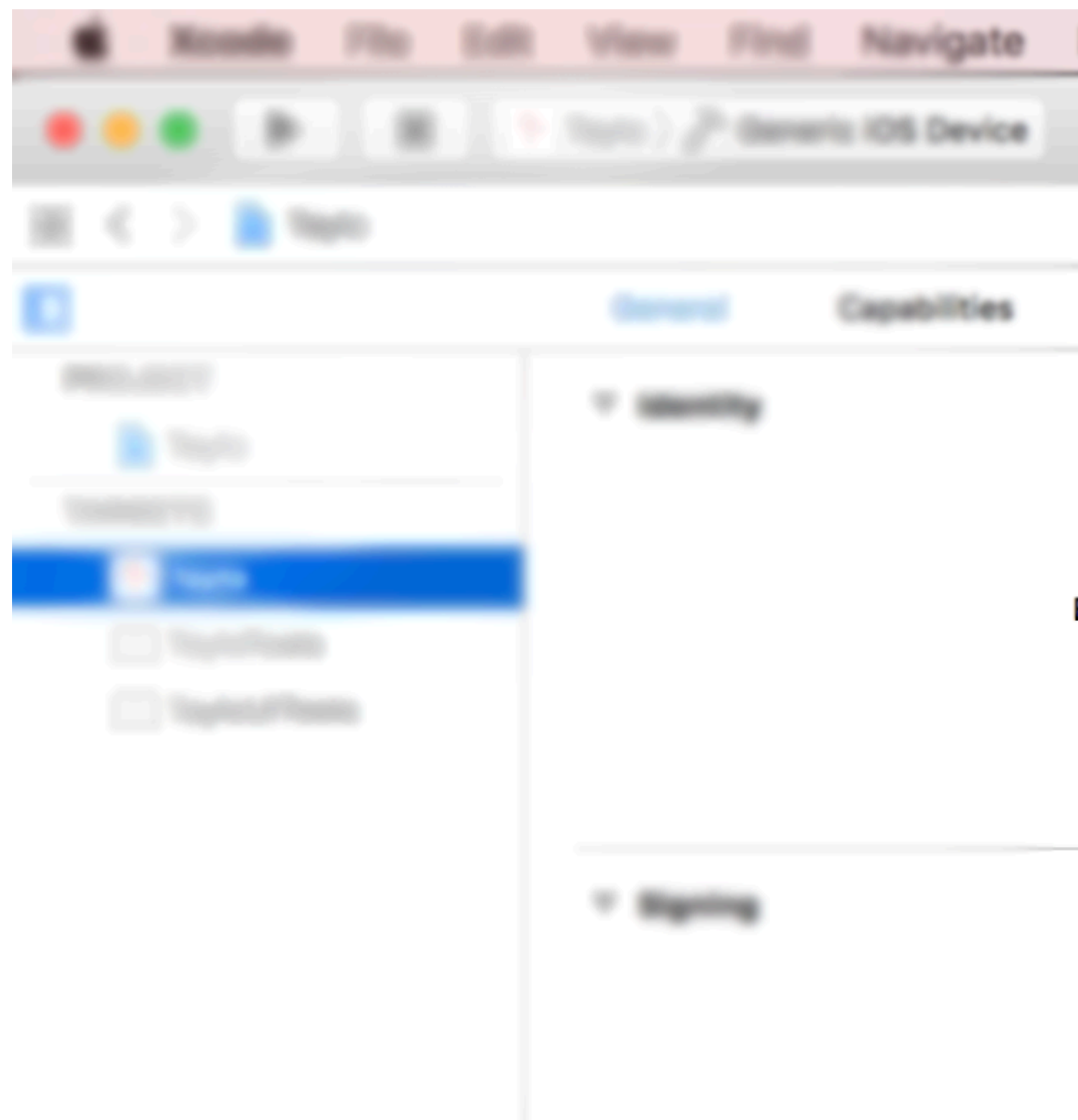

 $\degree$  301.0 $\degree$  311.0.1 $\degree$   $\degree$ 

**IPA** 

Xcode & "App Store ......"9/10Xcode Application LoaderXcode Application loaderIPAApp Store  $\int$   $\frac{1}{2}$   $\frac{1}{2}$ 

# Select a method for export:

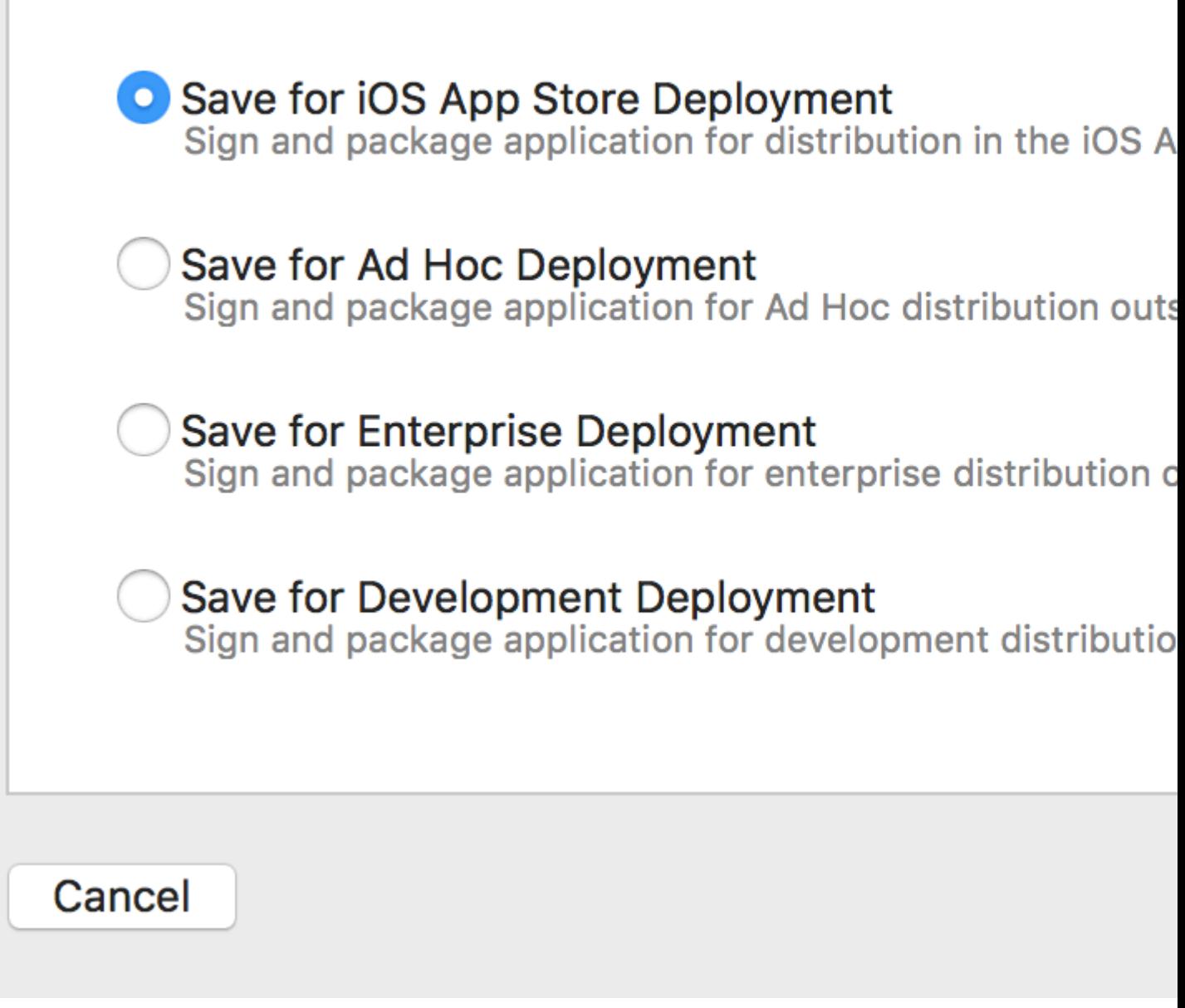

App Store"" · IPA · ·

**Application LoaderIPA** 

IPAXcodeApplication Loader<sup>®</sup>

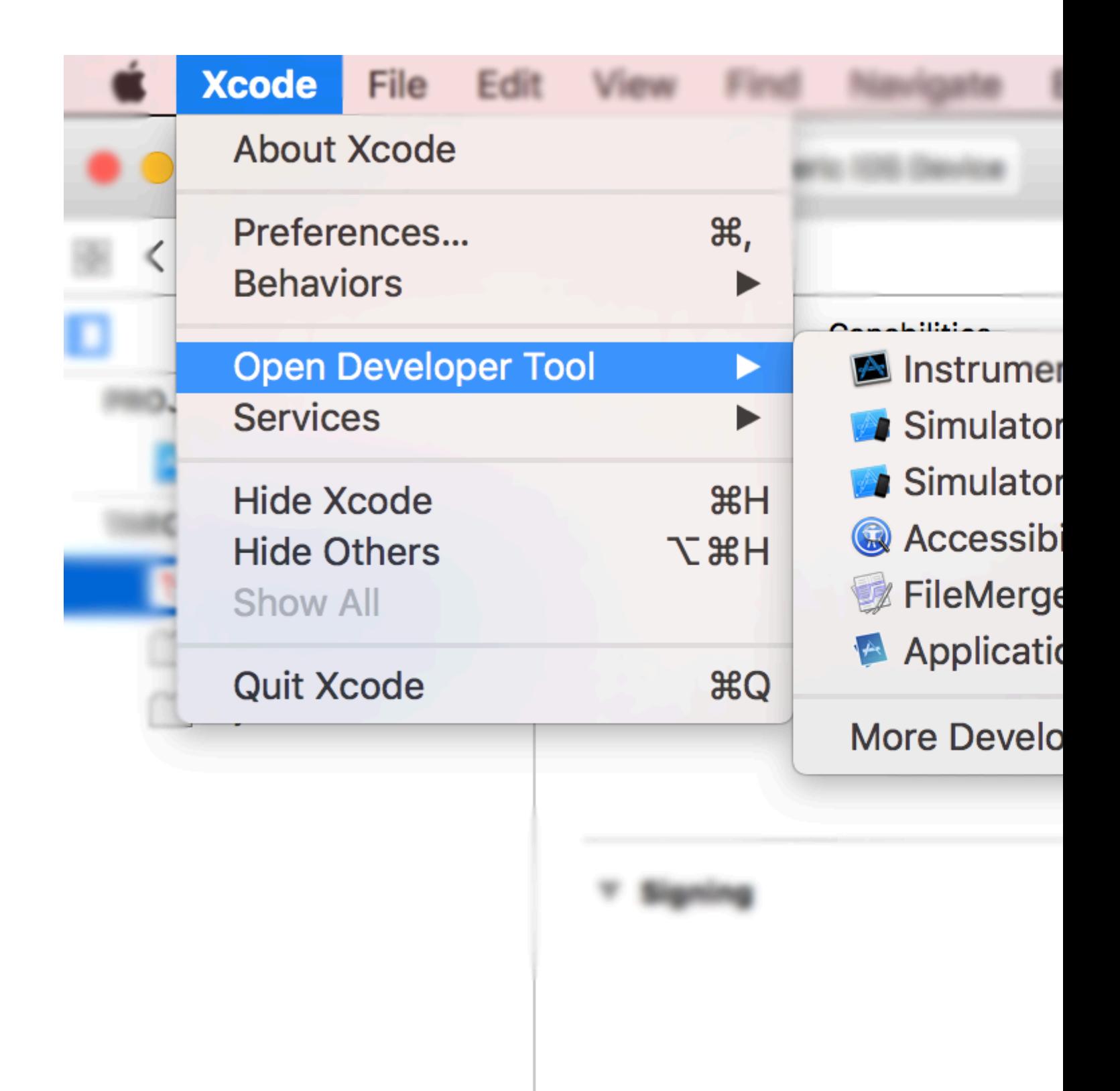

Xcode <sup>®</sup> iTunes Connect

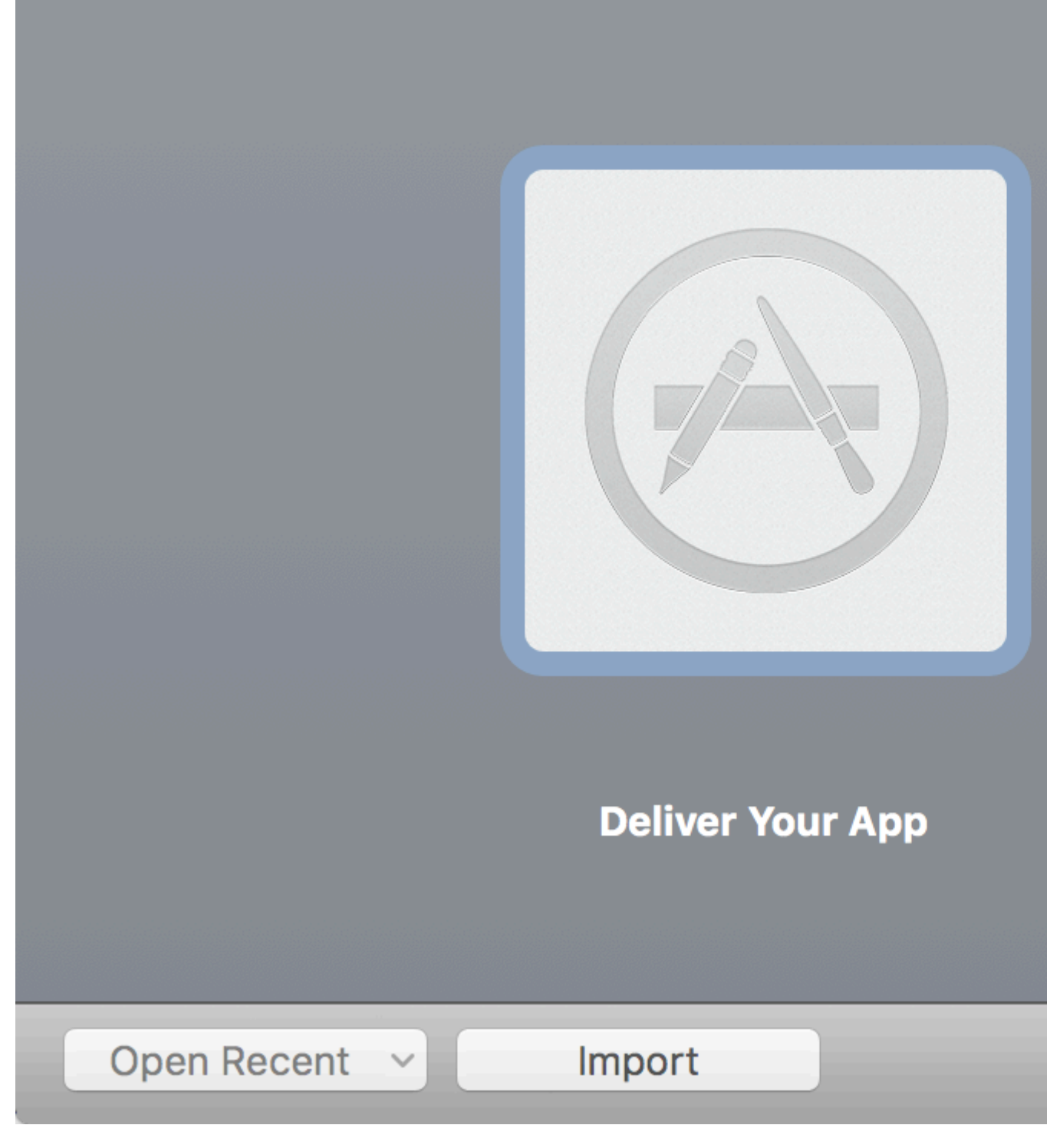

[https://riptutorial.com/zh-TW/ios/topic/8765/](https://riptutorial.com/zh-TW/ios/topic/8765/%E6%87%89%E7%94%A8%E6%8F%90%E4%BA%A4%E6%B5%81%E7%A8%8B)

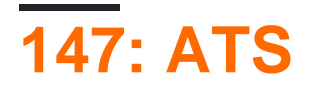

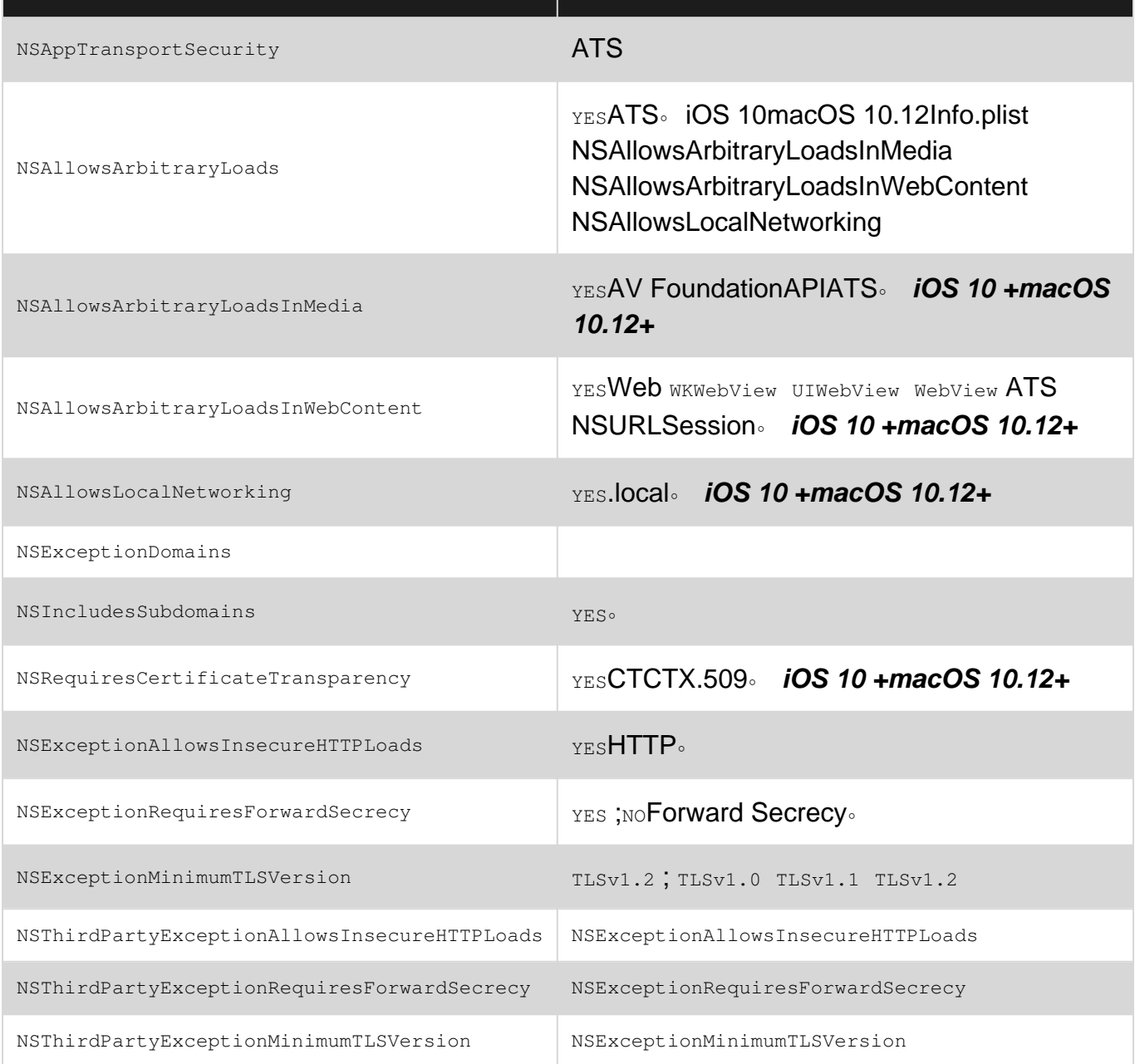

### [App Transport Securityi](https://developer.apple.com/library/content/releasenotes/General/WhatsNewIniOS/Articles/iOS9.html#//apple_ref/doc/uid/TP40016198-SW14)OSmacOS。。HTTPS。

#### HTTPInfo.plist。

2017AppleATS。Info.plistATS。HTTPApple。 [WWDC 2016 - 706](https://developer.apple.com/videos/play/wwdc2016/706/)

App Transport Security[CocoaKeys](https://developer.apple.com/library/ios/documentation/General/Reference/InfoPlistKeyReference/Articles/CocoaKeys.html#//apple_ref/doc/uid/TP40009251-SW33) 。

### **Examples**

#### **HTTP**

#### AppleiOS 9ATSWeb。ATSHTTPS。。

ATSInfo.plistNSAppTransportSecurityXcode Info.plistApp Transport Security Settings 。HTTPAllow Arbitrary Loads NSAllowsArbitraryLoads YES 。 HTTP。

### **HTTP**

HTTPApp Transport Security Settings 。Exception Domains NSExceptionDomains ATS。

 $\circ$  NSExceptionAllowsInsecureHTTPLoadsYESHTTPS $\circ$ 

**SSL**

iOS 9HTTPS。 SSL。。

Info.plist

#### 1. testdomain.com

```
<key>NSAppTransportSecurity</key>
<dict>
<key>NSExceptionDomains</key>
<dict>
   <key>testdomain.com</key>
     <dict>
         <key>NSIncludesSubdomains</key>
         <true/>
         <key>NSExceptionAllowsInsecureHTTPLoads</key>
         <true/>
     </dict>
</dict>
```
NSExceptionAllowsInsecureHTTPLoads 。HTTPtestdomain.comHTTP。

NSIncludesSubdomainstestdomain.com。

#### 2.

```
<key>NSAppTransportSecurity</key>
<dict>
     <key>NSAllowsArbitraryLoads</key>
     <true/>
</dict>
```
### HTTP。201711App Store。

- $\bullet$   $\bullet$
- $\bullet$   $\bullet$
- $\bullet$  .

ATS [https://riptutorial.com/zh-TW/ios/topic/5435/-ats-](https://riptutorial.com/zh-TW/ios/topic/5435/%E6%87%89%E7%94%A8%E9%81%8B%E8%BC%B8%E5%AE%89%E5%85%A8-ats-)

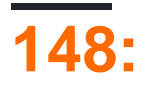

- UIUserNotificationSettings.typesUIUserNotificationType //
- UIUserNotificationSettings.categories//

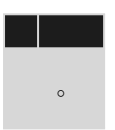

### **Examples**

```
didFinishLaunchingWithOptionsAppDelegate
```

```
func application(application: UIApplication, didFinishLaunchingWithOptions launchOptions:
[NSObject: AnyObject]?) -> Bool {
     // Override point for customization after application launch.
     if UIDevice.currentDevice().systemVersion.compare(v, options: .NumericSearch) ==
NSOrderedAscending {
         // Register for Push Notitications, if running iOS < 8
         if application.respondsToSelector("registerUserNotificationSettings:") {
             let types:UIUserNotificationType = (.Alert | .Badge | .Sound)
             let settings:UIUserNotificationSettings = UIUserNotificationSettings(forTypes:
types, categories: nil)
             application.registerUserNotificationSettings(settings)
             application.registerForRemoteNotifications()
         } else {
             // Register for Push Notifications before iOS 8
             application.registerForRemoteNotificationTypes(.Alert | .Badge | .Sound)
 }
     } else {
         var center = UNUserNotificationCenter.currentNotificationCenter()
         center.delegate = self
        center.requestAuthorizationWithOptions((UNAuthorizationOptionSound |
UNAuthorizationOptionAlert | UNAuthorizationOptionBadge)) { (granted: Bool, error: NSError) ->
Void in
             if !error {
                 UIApplication.sharedApplication().registerForRemoteNotifications()
                 // required to get the app to do anything at all about push notifications
                 print("Push registration success.")
             } else {
                 print("Push registration FAILED")
                 print("ERROR: \(error.localizedFailureReason!) -
\(error.localizedDescription)")
                 print("SUGGESTIONS: \(error.localizedRecoveryOptions) -
\(error.localizedRecoverySuggestion!)")
             })
     }
     return true
}
```
## **Objective-C**

```
#define SYSTEM_VERSION_LESS_THAN(v) ([[[UIDevice currentDevice] systemVersion] compare:v
options:NSNumericSearch] == NSOrderedAscending)
if( SYSTEM_VERSION_LESS_THAN( @"10.0" ) )
{
            if ([application respondsToSelector:@selector(isRegisteredForRemoteNotifications)])
      {
            // iOS 8 Notifications
            [application registerUserNotificationSettings:[UIUserNotificationSettings
settingsForTypes:(UIUserNotificationTypeSound | UIUserNotificationTypeAlert |
UIUserNotificationTypeBadge) categories:nil]];
            [application registerForRemoteNotifications];
      }
      else
      {
            // iOS < 8 Notifications
            [application registerForRemoteNotificationTypes:
             (UIRemoteNotificationTypeBadge | UIRemoteNotificationTypeAlert |
UIRemoteNotificationTypeSound)];
     }
}
else
{
      UNUserNotificationCenter *center = [UNUserNotificationCenter currentNotificationCenter];
      center.delegate = self;
      [center requestAuthorizationWithOptions:(UNAuthorizationOptionSound |
UNAuthorizationOptionAlert | UNAuthorizationOptionBadge) completionHandler:^(BOOL granted,
NSError * _Nullable error)
\left\{ \begin{array}{ccc} 1 & 1 & 1 \\ 1 & 1 & 1 \end{array} \right\} if( !error )
\left\{ \begin{array}{ccc} 0 & 0 & 0 \\ 0 & 0 & 0 \\ 0 & 0 & 0 \\ 0 & 0 & 0 \\ 0 & 0 & 0 \\ 0 & 0 & 0 \\ 0 & 0 & 0 \\ 0 & 0 & 0 \\ 0 & 0 & 0 \\ 0 & 0 & 0 \\ 0 & 0 & 0 \\ 0 & 0 & 0 \\ 0 & 0 & 0 \\ 0 & 0 & 0 & 0 \\ 0 & 0 & 0 & 0 \\ 0 & 0 & 0 & 0 \\ 0 & 0 & 0 & 0 \\ 0 & 0 & 0 & 0 & 0 \\ 0 & 0 & 0 & 0 & 0 \\ 0 & 0 & 0 & 0 & 0 [[UIApplication sharedApplication] registerForRemoteNotifications]; // required
to get the app to do anything at all about push notifications
                  NSLog( @"Push registration success." );
             }
             else
\left\{ \begin{array}{ccc} 0 & 0 & 0 \\ 0 & 0 & 0 \\ 0 & 0 & 0 \\ 0 & 0 & 0 \\ 0 & 0 & 0 \\ 0 & 0 & 0 \\ 0 & 0 & 0 \\ 0 & 0 & 0 \\ 0 & 0 & 0 \\ 0 & 0 & 0 \\ 0 & 0 & 0 \\ 0 & 0 & 0 \\ 0 & 0 & 0 \\ 0 & 0 & 0 & 0 \\ 0 & 0 & 0 & 0 \\ 0 & 0 & 0 & 0 \\ 0 & 0 & 0 & 0 \\ 0 & 0 & 0 & 0 & 0 \\ 0 & 0 & 0 & 0 & 0 \\ 0 & 0 & 0 & 0 & 0 NSLog( @"Push registration FAILED" );
                  NSLog( @"ERROR: %@ - %@", error.localizedFailureReason,
error.localizedDescription );
                  NSLog( @"SUGGESTIONS: %@ - %@", error.localizedRecoveryOptions,
error.localizedRecoverySuggestion );
             }
       }];
}
//to check if your App lunch from Push notification
//---------------------------------------------------
      //Handel Push notification
      if (launchOptions != nil)
      {
            // Here app will open from pushnotification
            //RemoteNotification
            NSDictionary* dictionary1 = [launchOptions
objectForKey:UIApplicationLaunchOptionsRemoteNotificationKey];
            //LocalNotification
            NSDictionary* dictionary2 = [launchOptions
objectForKey:UIApplicationLaunchOptionsLocalNotificationKey];
```

```
 if (dictionary1 != nil)
          {
              //RemoteNotification Payload
              NSLog(@"Launched from push notification: %@", dictionary1);
              //here handle your push notification
 }
          if (dictionary2 != nil)
\left\{ \begin{array}{cc} 0 & 0 \\ 0 & 0 \end{array} \right\} NSLog(@"Launched from dictionary2dictionary2dictionary2 notification: %@",
dictionary2);
              double delayInSeconds = 7;
              dispatch_time_t popTime = dispatch_time(DISPATCH_TIME_NOW,
(int64_t)(delayInSeconds * NSEC_PER_SEC));
              dispatch_after(popTime, dispatch_get_main_queue(), ^(void){
                   // [self addMessageFromRemoteNotification:dictionary2 updateUI:NO];
              });
          }
      }
      else
          {}
 //------------------------------------------------
```
#### APNsiOSAPN。

#### APNs。

AppDelegate

```
func application(application: UIApplication, didRegisterForRemoteNotificationsWithDeviceToken
deviceToken: NSData) {
     print("DEVICE TOKEN = \(deviceToken)")
}
func application(application: UIApplication, didFailToRegisterForRemoteNotificationsWithError
error: NSError) {
    print(error)
}
```
# **Objective-C**

```
- (void)application:(UIApplication *)application
didRegisterForRemoteNotificationsWithDeviceToken:(NSData *)deviceToken
{
NSString * deviceTokenString = [[[[deviceToken description]
                      stringByReplacingOccurrencesOfString: @"<" withString: @""]
                     stringByReplacingOccurrencesOfString: @">" withString: @""]
                    stringByReplacingOccurrencesOfString: @" " withString: @""];
NSLog(@"The generated device token string is : %@",deviceTokenString);
}
- (void)application:(UIApplication*)application
didFailToRegisterForRemoteNotificationsWithError:(NSError*)error
{
     NSLog(@"Failed to get token, error: %@", error.description);
}
```

```
func application(application: UIApplication, didRegisterForRemoteNotificationsWithDeviceToken
deviceToken: NSData) {
    print("DEVICE TOKEN = \langle (deviceToken)")
}
```
#### Swift3

 $\circ$ 

```
@objc(userNotificationCenter:willPresentNotification:withCompletionHandler:) @available(iOS
10.0, *func userNotificationCenter( center: UNUserNotificationCenter, willPresent notification:
UNNotification, withCompletionHandler completionHandler: @escaping
(UNNotificationPresentationOptions) -> Void)
{
     //To show notifications in foreground.
   print("Userinfo2 \(notification.request.content.userInfo)")
}
```
## **Objective-C**

```
- (void)application:(UIApplication *)application
didRegisterForRemoteNotificationsWithDeviceToken:(NSData *)deviceToken
{
if(application.applicationState == UIApplicationStateInactive) {
    NSLog(@"Inactive - the user has tapped in the notification when app was closed or in
background");
     //do some tasks
     [self handelPushNotification:userInfo];
}
else if (application.applicationState == UIApplicationStateBackground) {
     NSLog(@"application Background - notification has arrived when app was in background");
     [self handelPushNotification:userInfo];
}
else {
     NSLog(@"application Active - notication has arrived while app was opened");
     //Show an in-app banner
     //do tasks
}
}
```
func application(application: UIApplication, didFailToRegisterForRemoteNotificationsWithError error: NSError) { print(error) }

## **Objective-C**

```
- (void)application:(UIApplication*)application
didFailToRegisterForRemoteNotificationsWithError:(NSError*)error
```
#### APNInternet。

```
let isPushEnabled = UIApplication.sharedApplication().isRegisteredForRemoteNotifications()
```
AppDelegate.swift。

```
let application = UIApplication.sharedApplication()
let settings = UIUserNotificationSettings(forTypes: [.Alert, .Badge, .Sound], categories: nil)
application.registerUserNotificationSettings(settings)
```
didRegisterUserNotificationSettings

```
func application(application: UIApplication, didRegisterUserNotificationSettings
notificationSettings: UIUserNotificationSettings) {
     application.registerForRemoteNotifications()
}
```

```
func application(application: UIApplication, didRegisterForRemoteNotificationsWithDeviceToken
deviceToken: NSData) {
    let tokenChars = UnsafePointer<CChar>(deviceToken.bytes)
    var tokenString = ""
     for i in 0..<deviceToken.length {
         tokenString += String(format: "%02.2hhx", arguments: [tokenChars[i]])
     }
     print("Push token: \(tokenString)")
}
func application(application: UIApplication, didFailToRegisterForRemoteNotificationsWithError
error: NSError) {
     print("didFailToRegisterForRemoteNotificationsWithError: \(error)")
}
```
。InternetAPNS Sandbox。APNSAPI。[Apple](https://developer.apple.com/system-status/)。

#### 。JSON

 $\circ$ 

```
func application(application: UIApplication, didReceiveRemoteNotification userInfo: [NSObject
: AnyObject]) {
     print("Received notification: \(userInfo)")
}
```
#### $C<sub>1</sub>$

```
- (void)application:(UIApplication *)application didReceiveRemoteNotification: (NSDictionary
*)userInfo
{
     NSLog(@"Received notification: %@", userInfo);
}
```
#### iOS 10

```
#define SYSTEM_VERSION_GREATER_THAN_OR_EQUAL_TO(v) ([[[UIDevice currentDevice] systemVersion]
compare:v options:NSNumericSearch] != NSOrderedAscending)
-(void) application:(UIApplication *)application didReceiveRemoteNotification:(NSDictionary
*)userInfo fetchCompletionHandler:(void
(^)(UIBackgroundFetchResult))completionHandler
{
     // iOS 10 will handle notifications through other methods
     NSLog(@"Received notification: %@", userInfo);
     if( SYSTEM_VERSION_GREATER_THAN_OR_EQUAL_TO( @"10.0" ) )
     {
        NSLog( @"iOS version >= 10. Let NotificationCenter handle this one.");
         // set a member variable to tell the new delegate that this is background
         return;
 }
     NSLog( @"HANDLE PUSH, didReceiveRemoteNotification: %@", userInfo );
     // custom code to handle notification content
    if( [UIApplication sharedApplication].applicationState == UIApplicationStateInactive )
    {
        NSLog( @"INACTIVE" );
       completionHandler( UIBackgroundFetchResultNewData ) ;
 }
    else if( [UIApplication sharedApplication].applicationState == UIApplicationStateBackground
)
    {
        NSLog( @"BACKGROUND" );
       completionHandler( UIBackgroundFetchResultNewData ) ;
    }
    else
    {
       NSLog( @"FOREGROUND" );
       completionHandler( UIBackgroundFetchResultNewData ) ;
    }
}
- (void)userNotificationCenter:(UNUserNotificationCenter *)center
    willPresentNotification:(UNNotification *)notification
      withCompletionHandler:(void (^)(UNNotificationPresentationOptions
options))completionHandler
{
    NSLog( @"Handle push from foreground" );
    // custom code to handle push while app is in the foreground
     NSLog(@"%@", notification.request.content.userInfo);
}
- (void)userNotificationCenter:(UNUserNotificationCenter *)center
didReceiveNotificationResponse:(UNNotificationResponse *)response
      withCompletionHandler:(void (^)())completionHandler
{
     NSLog( @"Handle push from background or closed" );
     // if you set a member variable in didReceiveRemoteNotification, you will know if this is
from closed or background
     NSLog(@"%@", response.notification.request.content.userInfo);
}
```
### **App ID**

- Apple
- appApp IDcom.example.MyApp
- [developer.apple.com](http://developer.apple.com)
- iOS

# **AppleApp IDAPN**

### 1-developer.apple.com

Account

 $2 \cdots$ 

### 3-"App ID"

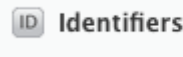

App IDs

### $4 - 4 +$ "

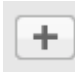

5-ID

6-ID

7-"""

### 8-MacKeychain Access

9-Keychain AccessCertificate Assistant - >

10-

11-

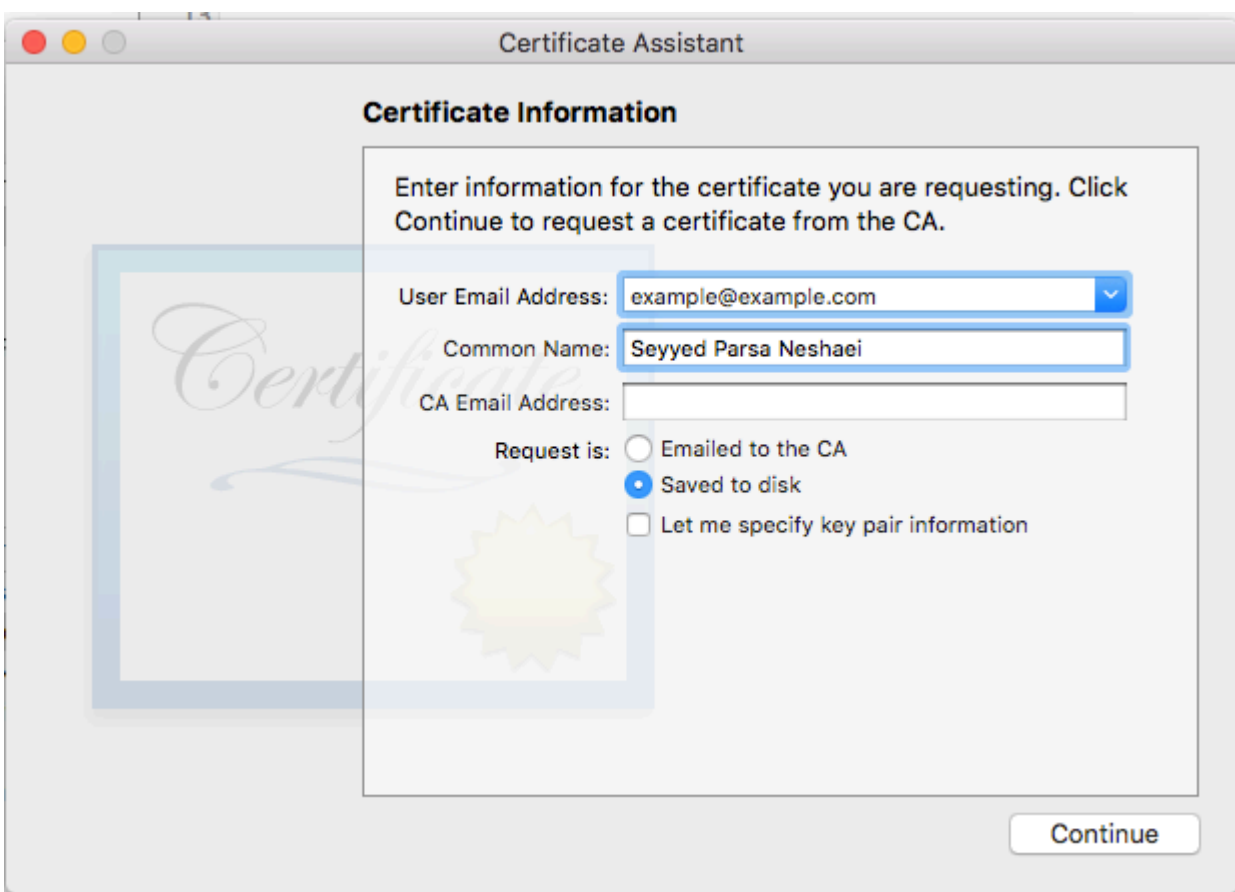

 $12 - CA$ 

13-CA.

 $14 - 10$ 

15-AppleKeychain Access

# **XcodeAPN**

 $1 -$ 

 $2 -$ 

 $3-$ 

 $4 -$ 

# Objective-C

[[UIApplication sharedApplication] unregisterForRemoteNotifications];

UIApplication.sharedApplication().unregisterForRemoteNotifications()

 $\circ$ 

```
\circ \circ \circ
```
someNumber

#### **Objective-C**

[UIApplication sharedApplication].applicationIconBadgeNumber = someNumber;

UIApplication.shared.applicationIconBadgeNumber = someNumber

 $som$ Alumber =  $0$   $\circ$ 

#### 。PHP。

```
1. send_push.php
2. 
3. dev_pathprod_path"APNS"
4. cd'php send_push'
5.
```
<?php

```
// Put your device token here (without spaces):
$deviceToken = '20128697f872d7d39e48c4a61f50cb11d77789b39e6fc6b4cd7ec80582ed5229';
// Put your final pem cert name here. it is supposed to be in the same folder as this script
$cert_name = 'final_cert.pem';
// Put your private key's passphrase here:
$passphrase = '1234';
// sample point
$alert = 'Hello world!';
$event = 'new_incoming_message';
// You can choose either of the paths, depending on what kind of certificate you are using
$dev_path = 'ssl://gateway.sandbox.push.apple.com:2195';
$prod_path = 'ssl://gateway.push.apple.com:2195';
////////////////////////////////////////////////////////////////////////////////
$ctx = stream context create();
stream_context_set_option($ctx, 'ssl', 'local_cert', $cert_name);
stream_context_set_option($ctx, 'ssl', 'passphrase', $passphrase);
// Open a connection to the APNS server
$fp = stream_socket_client(
     $dev_path, $err,
     $errstr, 60, STREAM_CLIENT_CONNECT|STREAM_CLIENT_PERSISTENT, $ctx);
if (!$fp)
    exit("Failed to connect: $err $errstr" . PHP_EOL);
echo 'Connected to APNS' . PHP_EOL;
// Create the payload body
// it should be as short as possible
```

```
// if the notification doesnt get delivered that is most likely
// because the generated message is too long
$body['aps'] = array(
                     'alert' => $alert,
                      'sound' => 'default',
                      'event' => $event
);
// Encode the payload as JSON
$payload = json_encode($body);
// Build the binary notification
$msg = chr(0) . pack('n', 32) . pack('H*', $deviceToken) . pack('n', strlen($payload)) .
$payload;
// Send it to the server
$result = fwrite($fp, $msg, strlen($msg));
if (!$result)
    echo 'Message not delivered' . PHP_EOL;
else
    echo 'Message successfully delivered' . PHP_EOL;
// Close the connection to the server
fclose($fp);
```
#### **.cer.pem**

- 1. aps.cer
- 2. "Keychain access".p12key.p12。""。1。。。

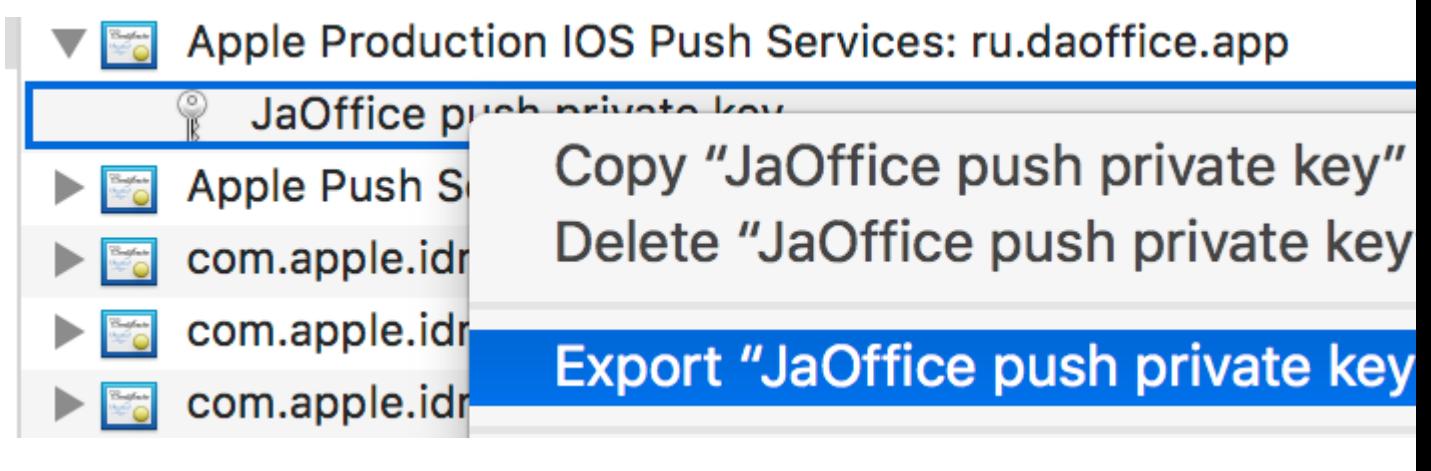

- 3. cd
- 4. .cer.pem

openssl x509 -in aps.cer -inform der -out aps.pem

5. .pem。2。。。

openssl pkcs12 -nocerts -out key.pem -in key.p12

### 7. final\_cert.pem 5.

https://riptutorial.com/zh-TW/ios/topic/3492/

# **149: - iOS 10**。

iOS 10UserNotifications.framework /API。。

。50 MB/ GIF /。

### **Examples**

- $\circ$
- $\circ$ 
	- 1. XCode NavigatorTargets<sup>o</sup> Add New Target <sup>o</sup>
	- 2. Notification Content Extension

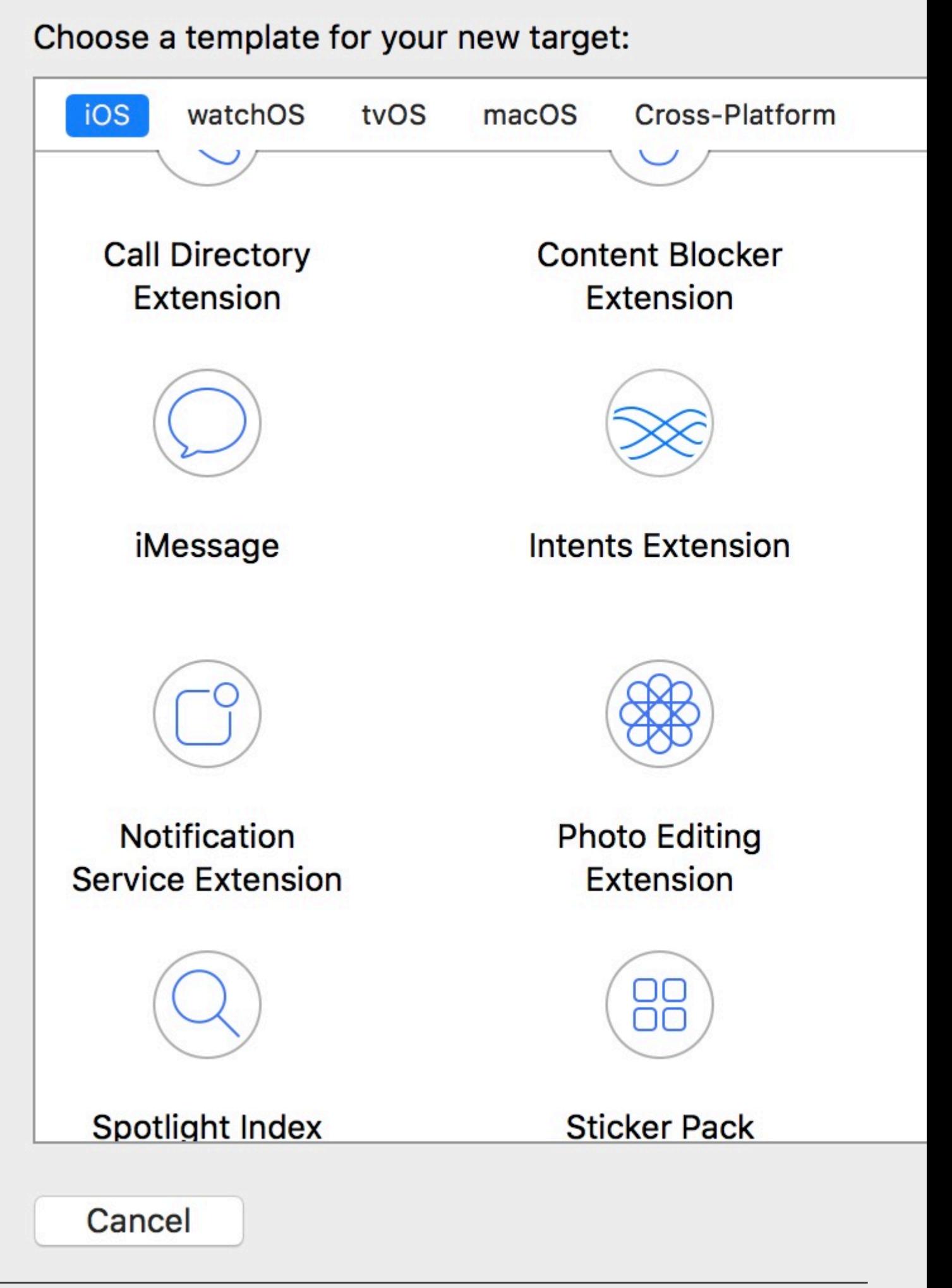

#### [https://riptutorial.com/zh-TW/home](https://i.stack.imgur.com/5EUot.jpg) 618

3. info.plistUNNotificationExtensionCategory

#### 5. category keyInfo.plist3

```
{
 aps: {
 alert: { … },
 category: 'io.swifting.notification-category'
 }
}
```

```
let mutableNotificationContent = UNMutableNotificationContent()
mutableNotificationContent.category = "io.swifting.notification-category"
mutableNotificationContent.title = "Swifting.io Notifications"
mutableNotificationContent.subtitle = "Swifting.io presents"
mutableNotificationContent.body = "Custom notifications"
```
API [https](https://developer.apple.com/reference/usernotificationsui/unnotificationcontentextension?utm_source=swifting.io&utm_medium=web&utm_campaign=blog%20post) [//developer.apple.com/reference/usernotificationsui/unnotificationcontentextension](https://developer.apple.com/reference/usernotificationsui/unnotificationcontentextension?utm_source=swifting.io&utm_medium=web&utm_campaign=blog%20post) [utm\\_source = swing.ioutm\\_medium = webutm\\_campaign = blog20post](https://developer.apple.com/reference/usernotificationsui/unnotificationcontentextension?utm_source=swifting.io&utm_medium=web&utm_campaign=blog%20post)

- iOS 10。 [https://riptutorial.com/zh-TW/ios/topic/9501/----ios-10-](https://riptutorial.com/zh-TW/ios/topic/9501/%E6%93%B4%E5%B1%95%E7%82%BA%E8%B1%90%E5%AF%8C%E7%9A%84%E6%8E%A8%E9%80%81%E9%80%9A%E7%9F%A5----ios-10-)
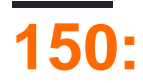

#### $0 \t 0 \t 0$

### **Examples**

```
//Swift
let storyboard = UIStoryboard(name: "Main", bundle: NSBundle.mainBundle())
//Objective-c
UIStoryboard *storyboard = [UIStoryboard storyboardWithName:@"Main" bundle:[NSBundle
mainBundle]];
```
### **ViewController**

```
//Swift
let initialScreen = storyboard.instantiateInitialViewController()
//Objective-c
UIViewController *initailScreen = [storyboard instantiateInitialViewController];
```
### **ViewController**

```
//Swift
let viewController = storyboard.instantiateViewControllerWithIdentifier("identifier")
//Objective-c
UIViewController *viewController = [storyboard
instantiateViewControllerWithIdentifier:@"identifier"];
```
[https://riptutorial.com/zh-TW/ios/topic/3514/](https://riptutorial.com/zh-TW/ios/topic/3514/%E6%95%85%E4%BA%8B%E6%9D%BF)

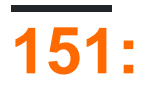

#### 1024NSMutableDatasocket。

```
// MARK: - Get file data as chunks Methode.
func getFileDataInChunks() {
    let doumentDirectoryPath = NSSearchPathForDirectoriesInDomains(.documentDirectory,
.userDomainMask, true)[0] as NSString
    let filePath = doumentDirectoryPath.appendingPathComponent("video.mp4")
     //Check file exits at path or not.
     if FileManager.default.fileExists(atPath: filePath) {
         let chunkSize = 1024 // divide data into 1 kb
         //Create NSMutableData object to save read data.
         let ReadData = NSMutableData()
         do {
             //open file for reading.
             outputFileHandle = try FileHandle(forReadingFrom: URL(fileURLWithPath: filePath))
             // get the first chunk
             var datas = outputFileHandle?.readData(ofLength: chunkSize)
             //check next chunk is empty or not.
             while !(datas?.isEmpty)! {
                 //here I write chunk data to ReadData or you can directly write to socket.
                 ReadData.append(datas!)
                 // get the next chunk
                 datas = outputFileHandle?.readData(ofLength: chunkSize)
                 print("Running: \(ReadData.length)")
 }
             //close outputFileHandle after reading data complete.
             outputFileHandle?.closeFile()
             print("File reading complete")
         }catch let error as NSError {
             print("Error : \(error.localizedDescription)")
 }
    }
}
```
ReadData**DataoutputFileHandle**FileHandle

```
var outputFileHandle:FileHandle?
```
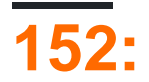

### **UINavigationBar**

- 1. info.plist View controller-based status bar appearance YES
- 2. UINavigationController。

#### **Objective-C**

```
- (UIStatusBarStyle)preferredStatusBarStyle
{
    return UIStatusBarStyleLightContent;
}
```
### **Swift**

```
override func preferredStatusBarStyle() -> UIStatusBarStyle {
    return UIStatusBarStyle.LightContent
}
```
### **UINavigationBar**

#### UINavigationController

#### Objective-C

```
- (UIStatusBarStyle)preferredStatusBarStyle
{
     return UIStatusBarStyleLightContent;
}
```
### **Swift**

```
override func preferredStatusBarStyle() -> UIStatusBarStyle {
    return .lightContent
}
```
UINavigationBarbarStyle

### C

```
// e.g. in your view controller's viewDidLoad method:
self.navigationController.navigationBar.barStyle = UIBarStyleBlack; // this will give you a
white status bar
```
// e.g. in your view controller's viewDidLoad method:

```
navigationController?.navigationBar.barStyle = .black // this will give you a white status bar
```

```
UIBarStyledefault black blackOpaque blackTranslucent \circ 3.
```
。

### **ViewController**

#### AwesomeViewController

```
 let awesomeViewController = AwesomeViewController()
 awesomeViewController.navigationBar.barStyle = .blackTranslucent // or other style
```
### **ViewController**

UIViewControllerContainment。

```
class RootViewController: UIViewController {
     private let messageBarViewController = MessageBarViewController()
     override func childViewControllerForStatusBarStyle() -> UIViewController? {
         return messageBarViewController
 }
     override func viewDidLoad() {
         super.viewDidLoad()
         //add child vc code here...
         setNeedsStatusBarAppearanceUpdate()
     }
}
class MessageBarViewController: UIViewController {
     override func preferredStatusBarStyle() -> UIStatusBarStyle {
         return .Default
     }
}
```
### **1**

#### **Info.plist**

View controller-based status bar appearance

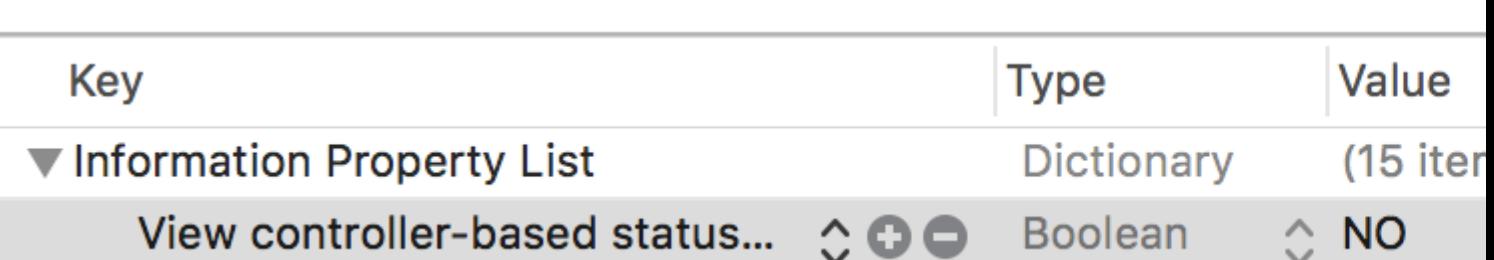

### **2**

**AppDelegate.swift**didFinishLaunchingWithOptions

UIApplication.shared.statusBarStyle = .lightContent

UIApplication.shared.statusBarStyle = .default

- **.lightContentstatusBar**。
- **.defaultstatusBar**。

### **Objective-C**

#### **SWIFT**。**AppDelegate.m**

[[UIApplication sharedApplication] setStatusBarStyle:UIStatusBarStyleLightContent];

[[UIApplication sharedApplication] setStatusBarStyle:UIStatusBarStyleDefault];

[https://riptutorial.com/zh-TW/ios/topic/378/](https://riptutorial.com/zh-TW/ios/topic/378/%E6%9B%B4%E6%94%B9%E7%8B%80%E6%85%8B%E6%AC%84%E9%A1%8F%E8%89%B2)

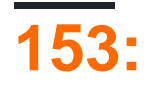

iOS。 。 iOS。

## **Examples**

### **iOS**

Localizable.strings。。

"str" = "str-language";

### Objective-Cstr

```
//Try to provide description on the localized string to be able to create a proper
documentation if needed
NSString *str = NSLocalizedString(@"string", @"description of the string");
```
#### **Swiftstr**

let str = NSLocalizedString("string", comment: "language");

[https://riptutorial.com/zh-TW/ios/topic/1579/](https://riptutorial.com/zh-TW/ios/topic/1579/%E6%9C%AC%E5%9C%9F%E5%8C%96)

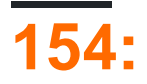

- 1. desiredAccuracy
- 2. distanceFilter
- 3. requestLocation
- 4. startUpdatingLocation
- 5. allowDeferredLocationUpdatesuntilTraveled:)
- 6. startMonitoringSignificantLocationChanges
- 7. allowDeferredLocationUpdatesuntilTraveled:)
- 8. authorizedAlways
- 9. authorizedWhenInUse
- 10. LocationManager\_didChangeAuthorization :)
- 1. Xcode
- $2.$  "".
- $3.$

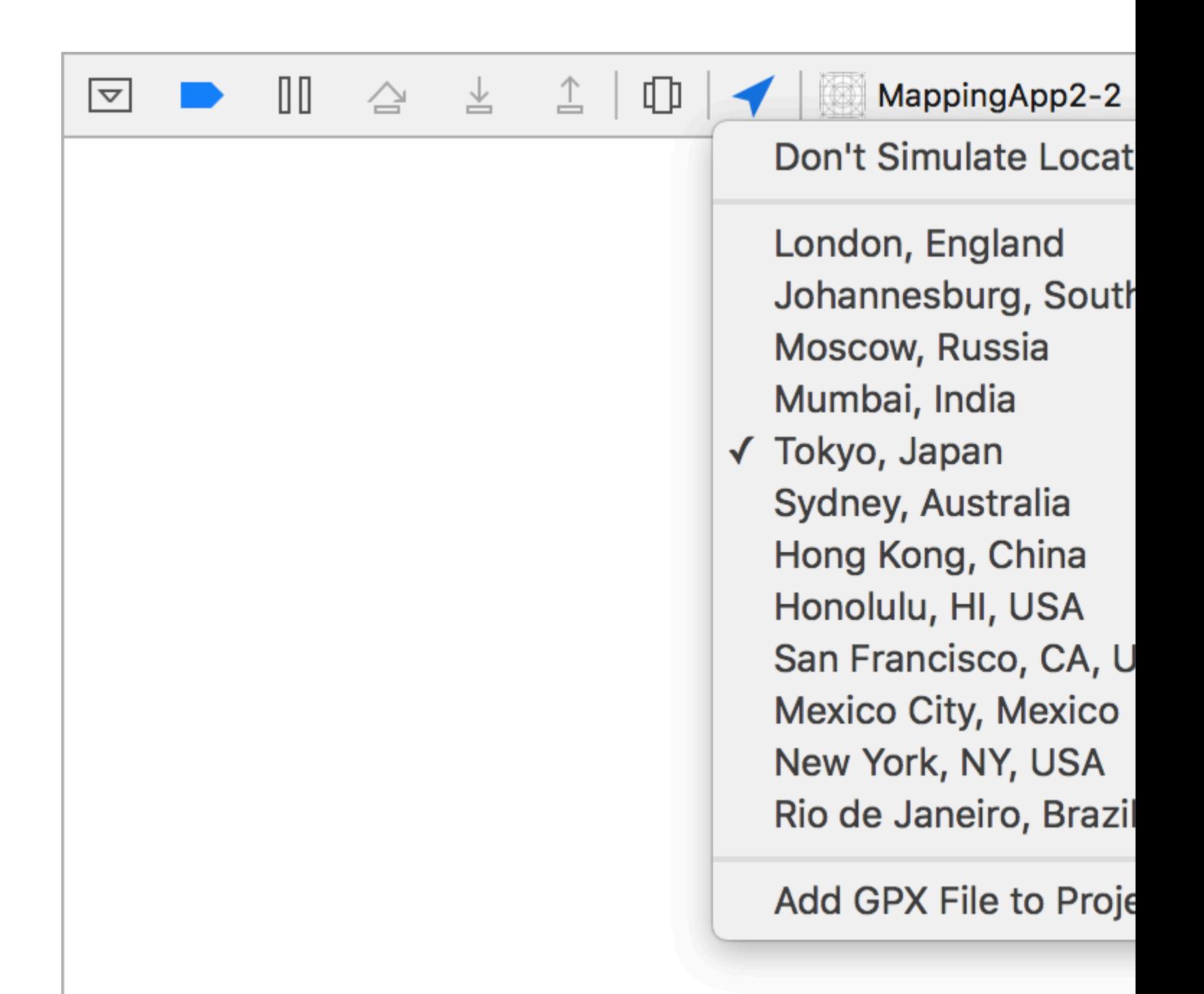

**CoreLocation** 

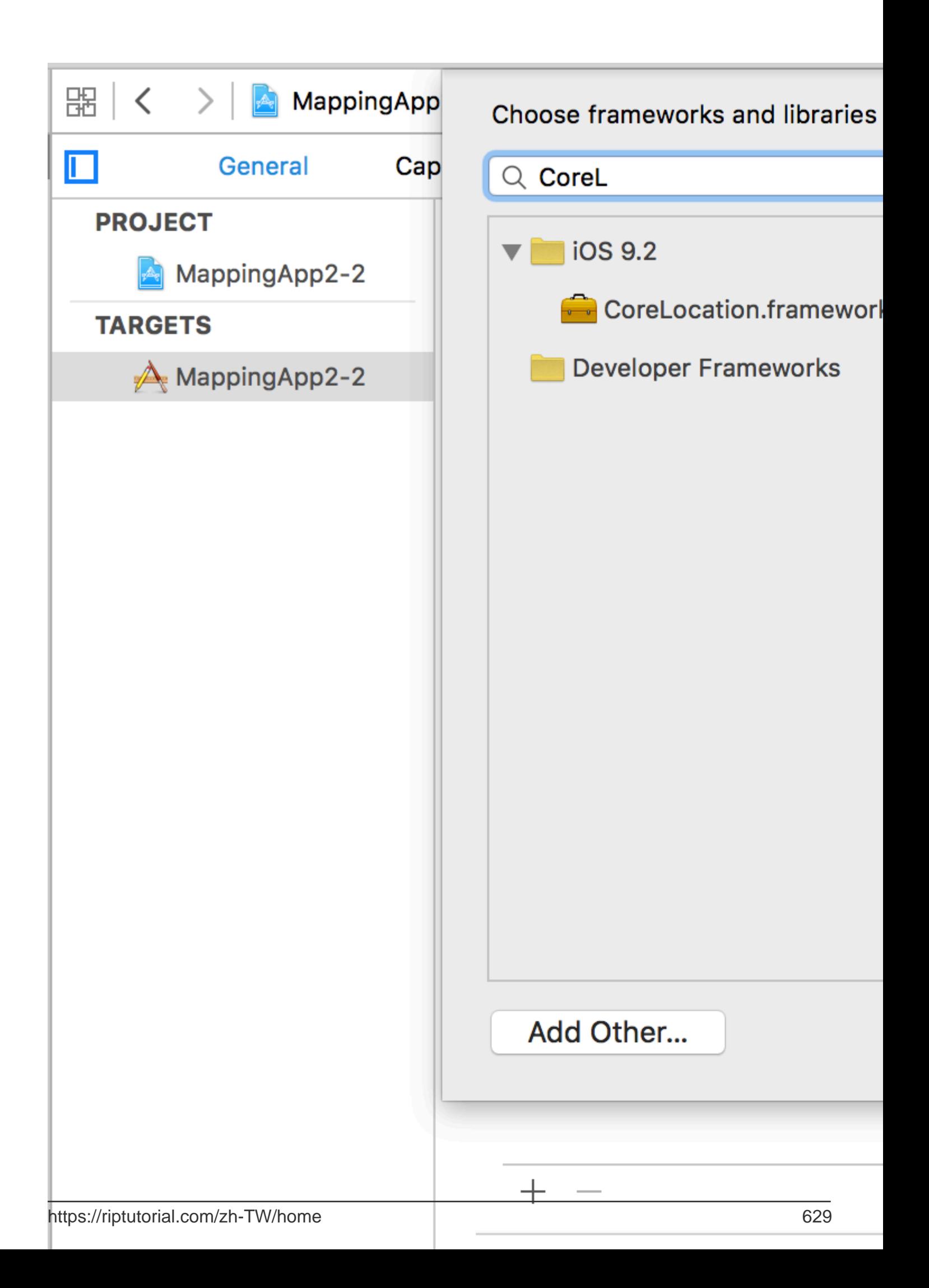

• GPX

```
<?xml version="1.0"?>
<gpx version="1.1" creator="Xcode">
\lt ! - Provide one or more waypoints containing a latitude/longitude pair. If you provide one
         waypoint, Xcode will simulate that specific location. If you provide multiple
waypoints,
         Xcode will simulate a route visitng each waypoint.
 \rightarrow<wpt lat="52.599878" lon="4.702029">
      <name>location name (eg. Florida)</name>
</wpt>
```
#### • - > Scheme - > Edit SchemeRUNGPX。

Background Modes Location updates 。

#### Info.plist。

```
<key>NSLocationAlwaysUsageDescription</key>
<string>I want to get your location Information in background</string>
<key>UIBackgroundModes</key>
<array>
    <string>location</string>
</array>
```
### CLLocationManager

### **C.**

```
//The Location Manager must have a strong reference to it.
_locationManager = [[CLLocationManager alloc] init];
_locationManager.delegate = self;
//Request Always authorization (iOS8+)
if ([_locationManager respondsToSelector:@selector(requestAlwaysAuthorization)]) {
     [_locationManager requestAlwaysAuthorization];
}
//Allow location updates in the background (iOS9+)
if ([_locationManager respondsToSelector:@selector(allowsBackgroundLocationUpdates)]) {
     _locationManager.allowsBackgroundLocationUpdates = YES;
}
[_locationManager startUpdatingLocation];
self.locationManager.delegate = self
if #available (iOS 8.0,*) {
     self.locationManager.requestAlwaysAuthorization()
}
if #available (iOS 9.0,*) {
     self.locationManager.allowsBackgroundLocationUpdates = true
```
self.locationManager.startUpdatingLocation()

[https://riptutorial.com/zh-TW/ios/topic/2937/](https://riptutorial.com/zh-TW/ios/topic/2937/%E6%A0%B8%E5%BF%83%E4%BD%8D%E7%BD%AE)

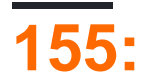

#### Core Motion

```
import CoreMotion
CMAltimeterviewDidLoad()。。viewDidLoad()CMAltimeter
 let altimeter = CMAltimeter()
   1. relativeAltitude CMAltimeter.isRelativeAltitudeAvailable 。
   2. true startRelativeAltitudeUpdatesToQueue
   3. relativeAltitudepressure。
\circ@IBAction func start(sender: AnyObject){
 if CMAltimeter.isRelativeAltitudeAvailable() {
    1/2altimeter.startRelativeAltitudeUpdatesToQueue(NSOperationQueue.mainQueue(), withHandler: {
 data, error in
          // 3
          if (error == nil) {
              println("Relative Altitude: \(data.relativeAltitude)")
              println("Pressure: \(data.pressure)")
          }
      })
 }
```
[https://riptutorial.com/zh-TW/ios/topic/7636/](https://riptutorial.com/zh-TW/ios/topic/7636/%E6%A0%B8%E5%BF%83%E5%8B%95%E4%BD%9C)

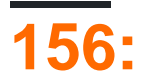

Core Graphics。

UIGraphicsBeginImageContextWithOptions()  $\mathbb{C}$  UIGraphicsEndImageContext()

```
let size = CGSize(width: 256, height: 256)
UIGraphicsBeginImageContextWithOptions(size, false, 0)
let context = UIGraphicsGetCurrentContext()
// drawing code here
UIGraphicsEndImageContext()
```
# **Objective-C**

```
CGSize size = [CGSize width:256 height:256];
UIGraphicsBeginImageContextWithOptions(size, NO, 0);
CGContext *context = UIGraphicsGetCurrentContext();
// drawing code here
UIGraphicsEndImageContext();
```
3UIGraphicsBeginImageContextWithOptions()

- 1. CGSize
- 2. true
- 3. 123。0。

```
let image = UIGraphicsGetImageFromCurrentImageContext()
imageView.image = image //assuming imageView is a valid UIImageView object
```
### **Objective-C**

```
UIImage *image = UIGraphicsGetImageFromCurrentImageContext();
imageView.image = image; //assuming imageView is a valid UIImageView object
```
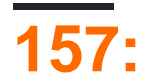

。 - - iOS SDK。

Core DataAPI。。。。

# **Examples**

```
NSManagedObjectContext *context = ((AppDelegate*)[[UIApplication sharedApplication]
delegate]).persistentContainer.viewContext;
NSFetchRequest<EntityName *> *fetchRequest = [EntityName fetchRequest];
NSError *error ;
NSArray *resultArray= [context executeFetchRequest:fetchRequest error:&error];
NSFetchRequest<EntityName *> *fetchRequest = [EntityName fetchRequest];
NSSortDescriptor *sortDescriptor = [NSSortDescriptor sortDescriptorWithKey:@"someKey"
ascending:YES];
fetchRequest.sortDescriptors = @[sortDescriptor];
NSError *error ;
NSArray *resultArray= [context executeFetchRequest:fetchRequest error:&error];
NSManagedObject *entityNameObj = [NSEntityDescription
insertNewObjectForEntityForName:@"EntityName" inManagedObjectContext:context];
```
[((AppDelegate\*)[[UIApplication sharedApplication] delegate]) saveContext];

[https://riptutorial.com/zh-TW/ios/topic/9489/](https://riptutorial.com/zh-TW/ios/topic/9489/%E6%A0%B8%E5%BF%83%E6%95%B8%E6%93%9A)

[entityNameObj setValue:@"someValue" forKey:@"someKey"];

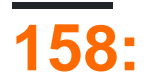

iOSwatchOStvOS<sub>0</sub>

- $\cdot$  iOS
- watchOS
- $\bullet$  tvOS
- $\bullet$

 $\overline{\phantom{a}}$ 

macOSXcodemacOS<sup>®</sup>

 $\mathsf{-}$ 

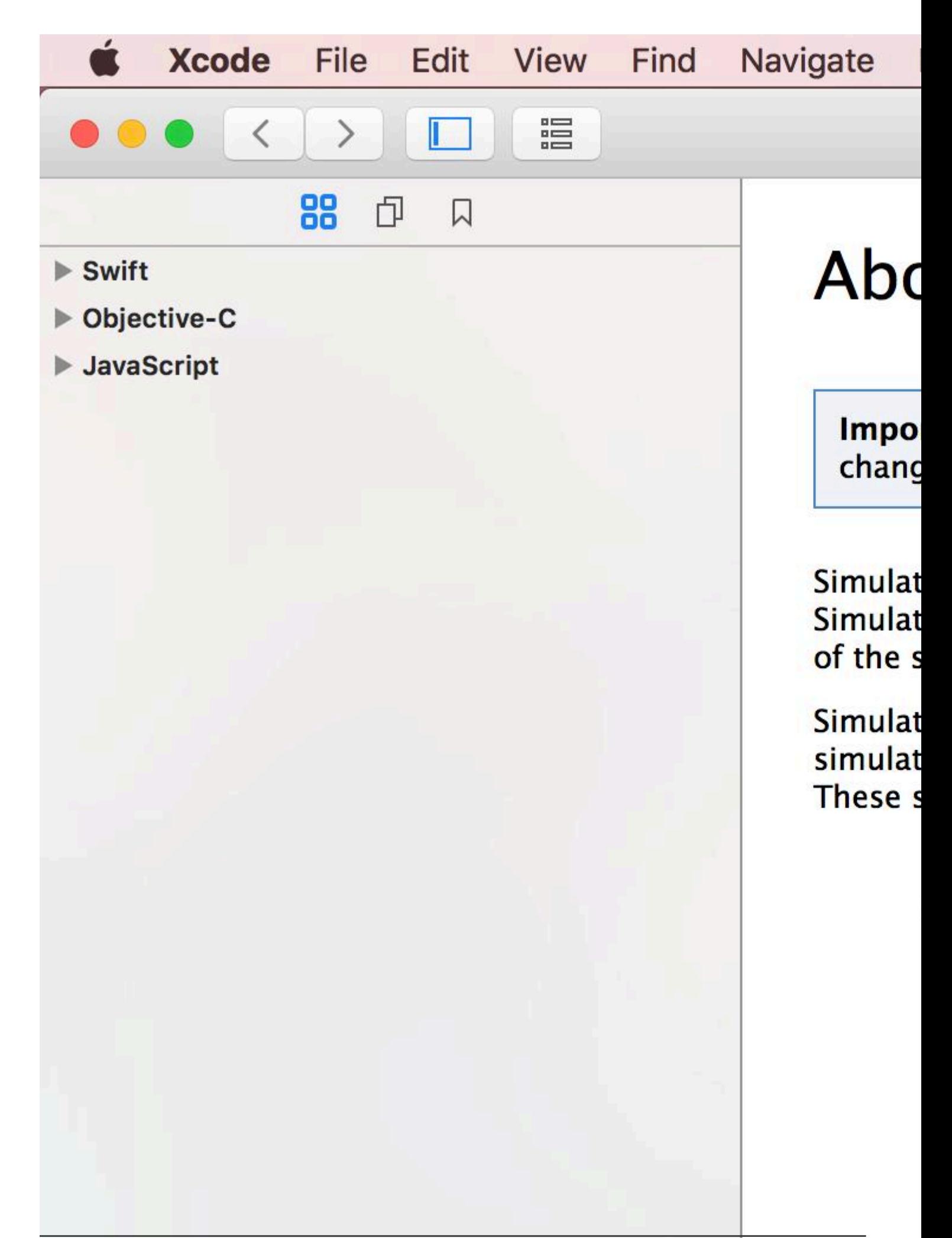

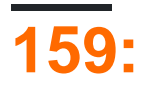

/ Library / Developer / CoreSimulator / Devices /

 $\ensuremath{\mathit{III}}\xspace$ 

**iOS** 

iPhonei386iPadx8

# **Examples**

xcrun simctl install booted \*.app

https://riptutorial.com/zh-TW/ios/topic/9813/

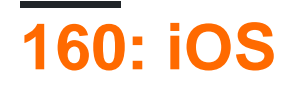

**iOS 8**

#### **3**

```
let minimumVersion = OperatingSystemVersion(majorVersion: 8, minorVersion: 1, patchVersion: 2)
if ProcessInfo().isOperatingSystemAtLeast(minimumVersion) {
   //current version is >=(8.1.2)} else {
    //current version is < (8.1.2)
}
```

```
let minimumVersionString = "3.1.3"
let versionComparison = UIDevice.current.systemVersion.compare(minimumVersionString, options:
.numeric)
switch versionComparison {
     case .orderedSame, .orderedDescending:
       //current version is >=(3.1.3) break
    case .orderedAscending:
        //current version is < (3.1.3)
        fallthrough
    default:
        break;
}
```
# **Objective-C**

```
NSString *version = ("3.1.3";
NSString *currentVersion = @"3.1.1";
NSComparisonResult result = [currentVersion compare:version options:NSNumericSearch];
switch(result){
   case: NSOrderedAscending:
         //less than the current version
  break;
   case: NSOrderedDescending:
   case: NSOrderedSame:
       // equal or greater than the current version
   break;
}
```
### **Swift 2.0**

```
if #available(iOS 9, *) {
  // iOS 9
} else {
   // iOS 8 or earlier
```
### **iOS**

 $\circ$ 

# **Objective-C**

NSString \*version = [[UIDevice currentDevice] systemVersion]

let version = UIDevice.currentDevice().systemVersion

# **3**

let version = UIDevice.current.systemVersion

iOS [https://riptutorial.com/zh-TW/ios/topic/2194/ios](https://riptutorial.com/zh-TW/ios/topic/2194/%E6%AA%A2%E6%9F%A5ios%E7%89%88%E6%9C%AC)

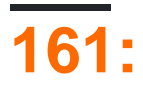

AppleReachability.hReachability.m。

### AppleAPIiOS。。

Github / [Cocoapod](https://cocoapods.org/?q=reachability)。

Apple[Reachability / SCNetworkReachability](https://developer.apple.com/library/content/documentation/NetworkingInternetWeb/Conceptual/NetworkingOverview/WhyNetworkingIsHard/WhyNetworkingIsHard.html#//apple_ref/doc/uid/TP40010220-CH13-SW3) 。

### **Examples**

**Reachability**

Apple[Reachability](https://developer.apple.com/library/ios/samplecode/Reachability/Introduction/Intro.html)。

```
Reachability *internetReachability = [Reachability reachabilityForInternetConnection];
[internetReachability startNotifier];
```
ReachabilityNSNotification。。

```
[[NSNotificationCenter defaultCenter] addObserver:self
selector:@selector(reachabilityChanged:) name:kReachabilityChangedNotification object:nil];
```

```
- (void) reachabilityChanged:(NSNotification *)note {
     //code which reacts to network changes
}
```

```
- (void)reachabilityChanged: (NSNotification *)note {
   Reachability* reachability = [note object];
    NetworkStatus netStatus = [reachability currentReachabilityStatus];
    if (netStatus == NotReachable) {
        NSLog(@"Network unavailable");
     }
}
```
### **WIFI**

```
- (void)reachabilityChanged: (NSNotification *)note {
   Reachability* reachability = [note object];
    NetworkStatus netStatus = [reachability currentReachabilityStatus];
     switch (netStatus) {
         case NotReachable:
            NSLog(@"Network unavailable");
             break;
         case ReachableViaWWAN:
```

```
 NSLog(@"Network is cellular");
             break;
         case ReachableViaWiFi:
             NSLog(@"Network is WIFI");
             break;
     }
}
```

```
import SystemConfiguration
/// Class helps to code reuse in handling internet network connections.
class NetworkHelper {
     /**
     Verify if the device is connected to internet network.
    - returns: true if is connected to any internet network, false if is not
     connected to any internet network.
      */
   class func isConnectedToNetwork() -> Bool {
       var zeroAddress = sockaddr_in()
       zeroAddress.sin_len = UInt8(sizeofValue(zeroAddress))
       zeroAddress.sin_family = sa_family_t(AF_INET)
       let defaultRouteReachability = withUnsafePointer(&zeroAddress) {
           SCNetworkReachabilityCreateWithAddress(nil, UnsafePointer($0))
        }
       var flags = SCNetworkReachabilityFlags()
        if !SCNetworkReachabilityGetFlags(defaultRouteReachability!, &flags) {
           return false
        }
        let isReachable = (flags.rawValue & UInt32(kSCNetworkFlagsReachable)) != 0
       let needsConnection = (flags.rawValue & UInt32(kSCNetworkFlagsConnectionRequired)) != 0
      return (isReachable && !needsConnection)
   }
}
if NetworkHelper.isConnectedToNetwork() {
   // Is connected to network
}
```
### **Objective-C**

```
-(BOOL)isConntectedToNetwork
{
   Reachability *networkReachability = [Reachability reachabilityForInternetConnection];
    NetworkStatus networkStatus = [networkReachability currentReachabilityStatus];
     if (networkStatus == NotReachable)
     {
        NSLog(@"There IS NO internet connection");
        return false;
     } else
     {
```

```
 NSLog(@"There IS internet connection");
          return true;
   \qquad \qquad }
}
```
[https://riptutorial.com/zh-TW/ios/topic/704/](https://riptutorial.com/zh-TW/ios/topic/704/%E6%AA%A2%E6%9F%A5%E7%B6%B2%E7%B5%A1%E9%80%A3%E6%8E%A5)

# **162: SWIFT BRIDGING HEADER**

# **Examples**

**Swift**

- Xcode>>"""
- "YourProjectName-Bridging-Header.h" app Station "Station-Bridging-Header" 。
- $\bullet$  。
- "Swift "。"Swift Compiler"。"Swift "Swift。Swift。
- "Objective-C Bridging Header"/。。"ProjectName / ProjectName-Bridging-Header.h" "ProjectName-Bridging-Header.h"。
- #importObjective-C。swift。

**Xcode**

SwiftXcode。。

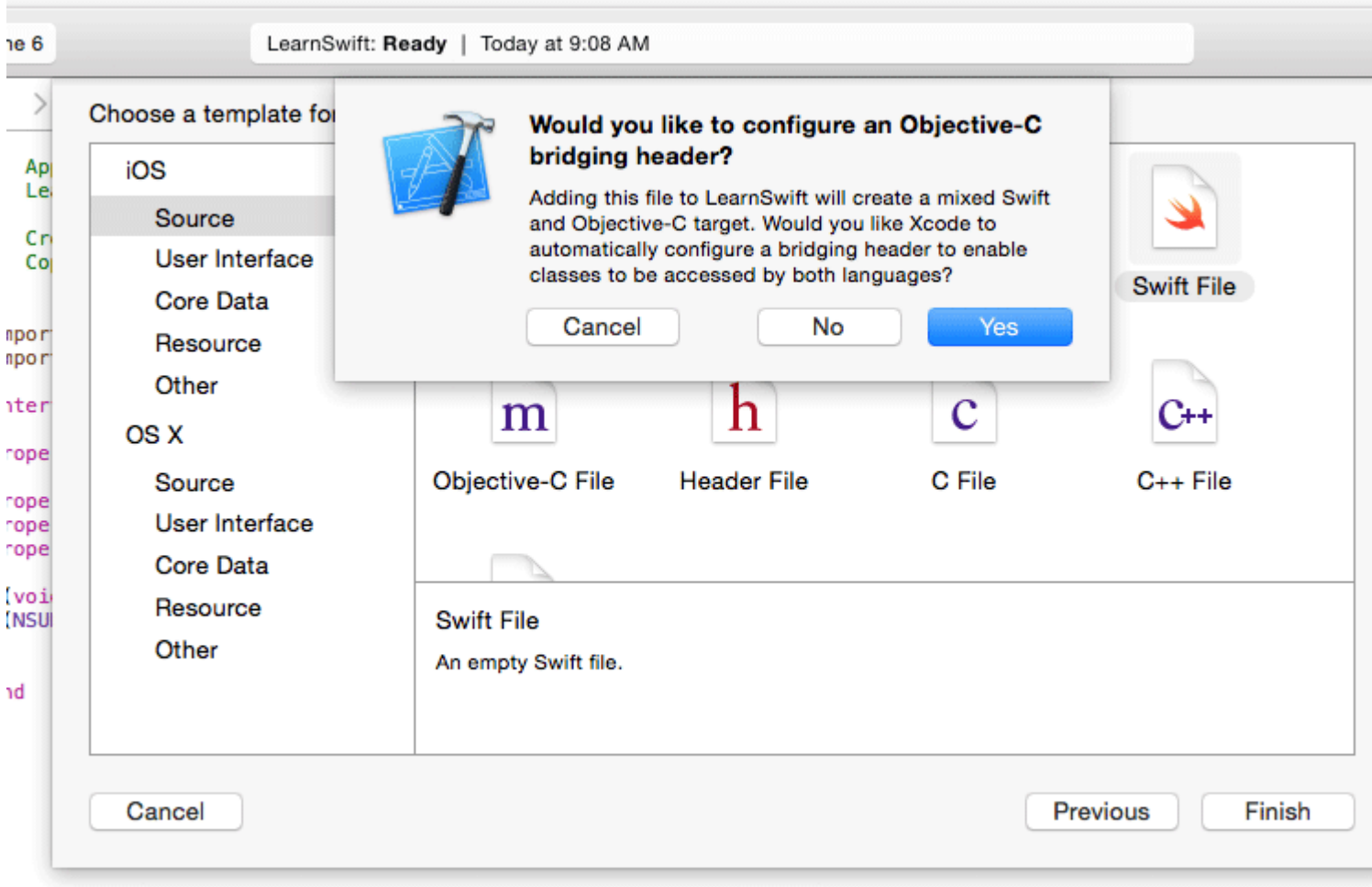

SWIFT BRIDGING HEADER [https://riptutorial.com/zh-TW/ios/topic/10851/swift-bridging-header](https://riptutorial.com/zh-TW/ios/topic/10851/%E6%B7%BB%E5%8A%A0%E4%B8%80%E5%80%8Bswift-bridging-header)

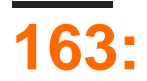

iOSVoiceOveriOS。iOS。

### **Examples**

UIViewVoiceOver。

myView.isAccessibilityElement = YES;

。 Apple" ["](https://developer.apple.com/library/ios/documentation/UserExperience/Conceptual/iPhoneAccessibility/Introduction/Introduction.html)。

VoiceOverVoiceOver。

myElement.accessibilityFrame = frameInScreenCoordinates;

accessibilityFramerect。。 iOS 10API accessibilityFrameInContainerSpace 。

VoiceOver。。VoiceOver。VoiceOver。VoiceOver

UIAccessibilityPostNotification(UIAccessibilityScreenChangedNotification, firstElement);

- 。。VoiceOver。VoiceOver。。
- $\circ$   $\mathbf{m}$ <sub>o</sub>  $\circ$

UIAccessibilityPostNotification(UIAccessibilityLayoutChangedNotification, firstElement);

 $\frac{1}{\text{m}}$   $\frac{1}{\text{m}}$ 

UIAccessibilityPostNotification(UIAccessibilityAnnouncementNotification, @"The thing happened!");

VoiceOver。"F"。 VoiceOver。。""。。

VoiceOverVoiceOver。shouldGroupAccessibiltyChildrenshouldGroupAccessibiltyChildren

myView.shouldGroupAccessibilityChildren = YES;

UIKit。

VoiceOveriOSUIKitUIAccessibilityProtocol 。 UIViewCore GraphicsMetal。iOS 8.0UIView

myInaccessibleContainerView.accessibilityElements = @[elements, that, should, be, accessible];

```
UIAccessibilityElementUIAccessibilityProtocol<sup>。</sup>。 VoiceOver。UIViewUIAccessibilityProtocol
UIAccessibilityElementUIView。VoiceOver。
```
。iOS。accessibilityViewIsModalVoiceOver。。

myModalView.accessibilityViewIsModal = YES;

VoiceOver。VoiceOver。

UIKitUIViewUIAccessibilityProtocol。UIViewVoiceOver。。。VoiceOverUIKit。VoiceOver。UIKit

myViewFullofButtons.hidden = YES;

myViewFullofButtons.accessibilityElementsHidden = YES;

。。VoiceOver。accessibilityElementsHidden。

[https://riptutorial.com/zh-TW/ios/topic/773/](https://riptutorial.com/zh-TW/ios/topic/773/%E7%84%A1%E9%9A%9C%E7%A4%99)

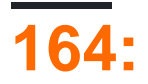

XcodeInstruments<sub>o</sub> CPU/<sub>o</sub> Xcode<sub>o</sub>

# **Examples**

Time Profiler . Instruments. Xcode. Time Profiler -

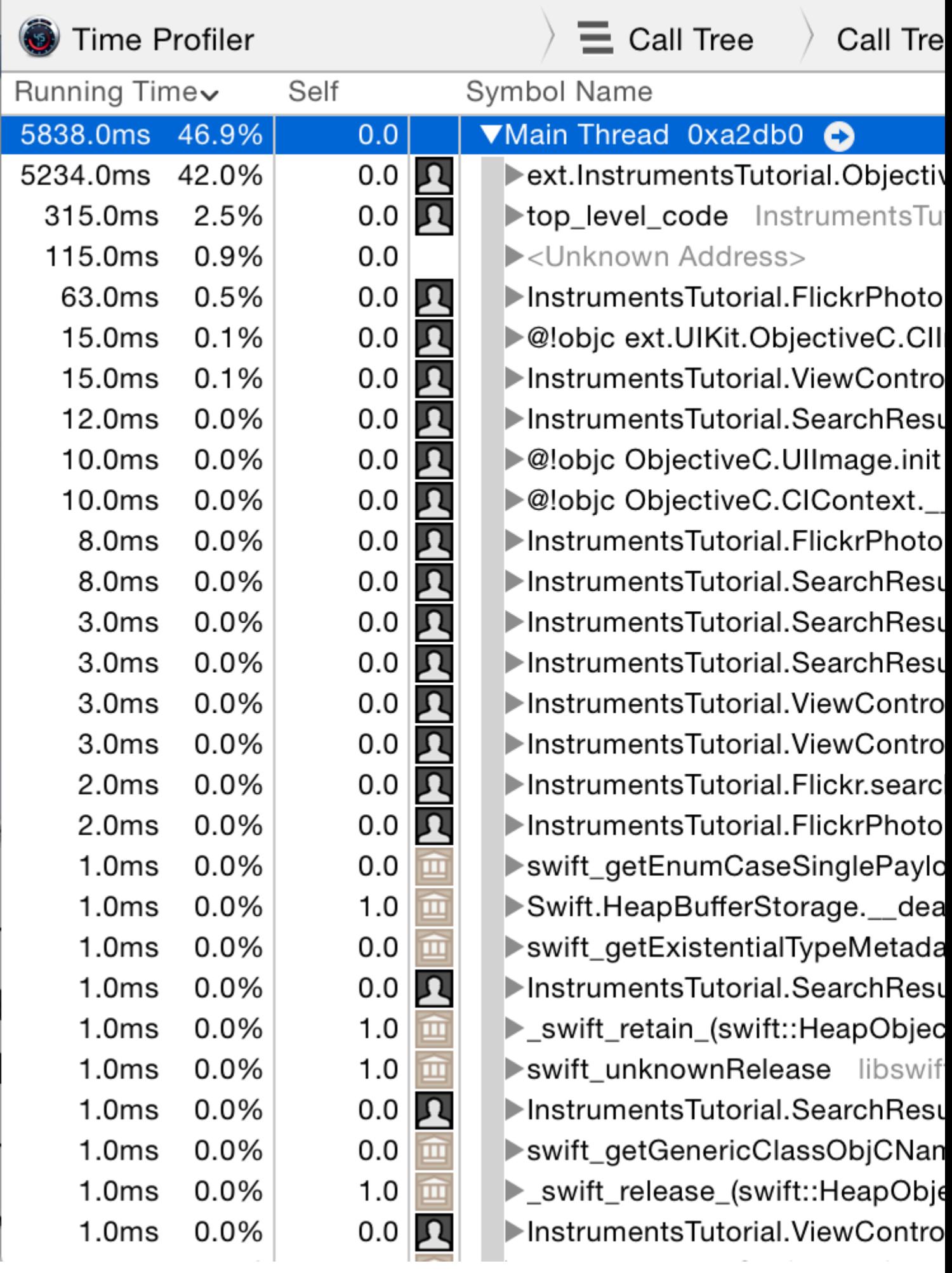

https://mptutorial.com/2h-TW/home010-10-

Time Profiler"" **Instruments** . - "" . .

 $\circ$   $\circ$   $\bullet$ 

 $\circ$ 

 $\circ$ 

#### **Instruments**

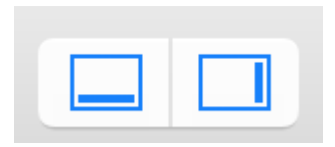

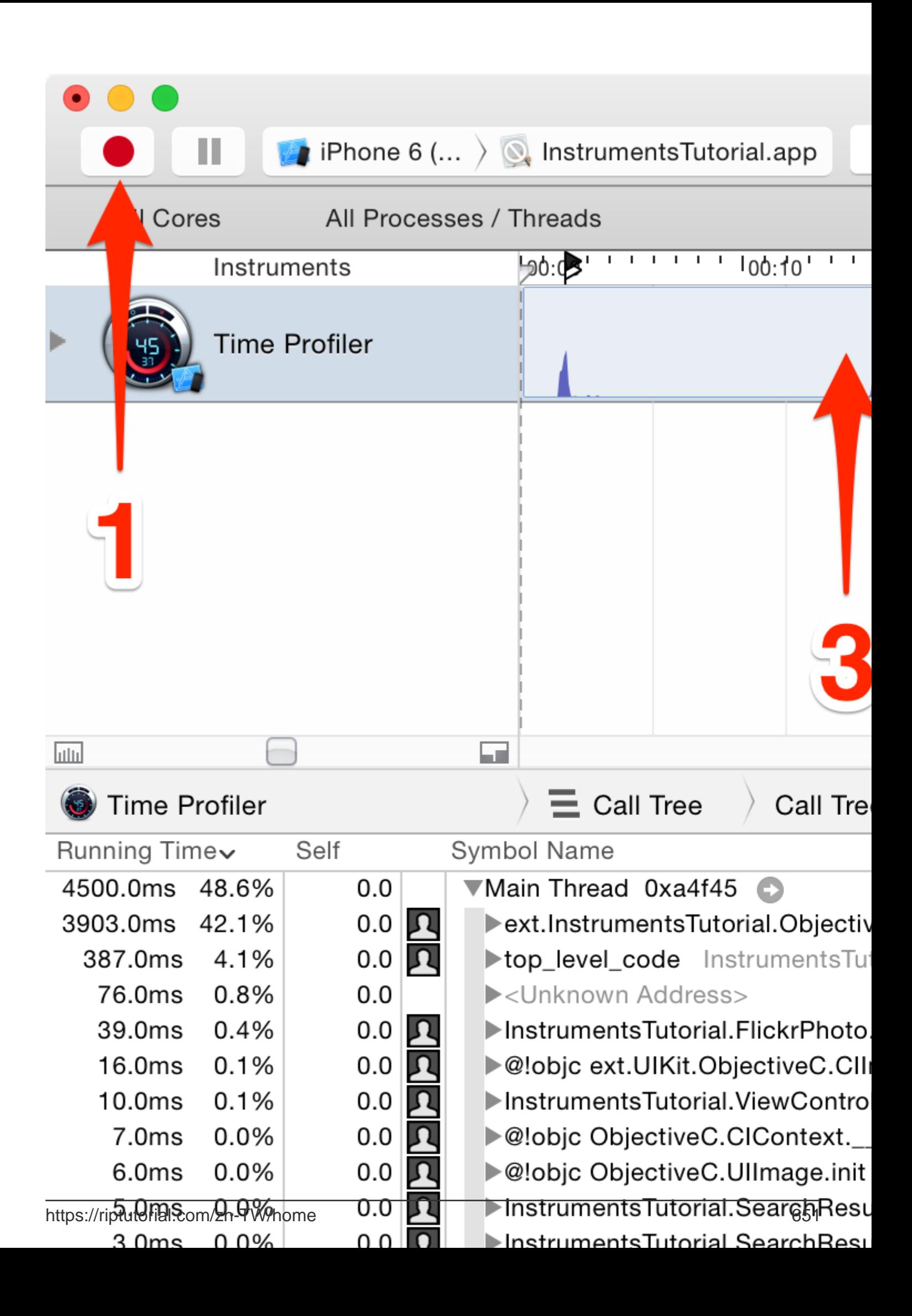

### **Memory**

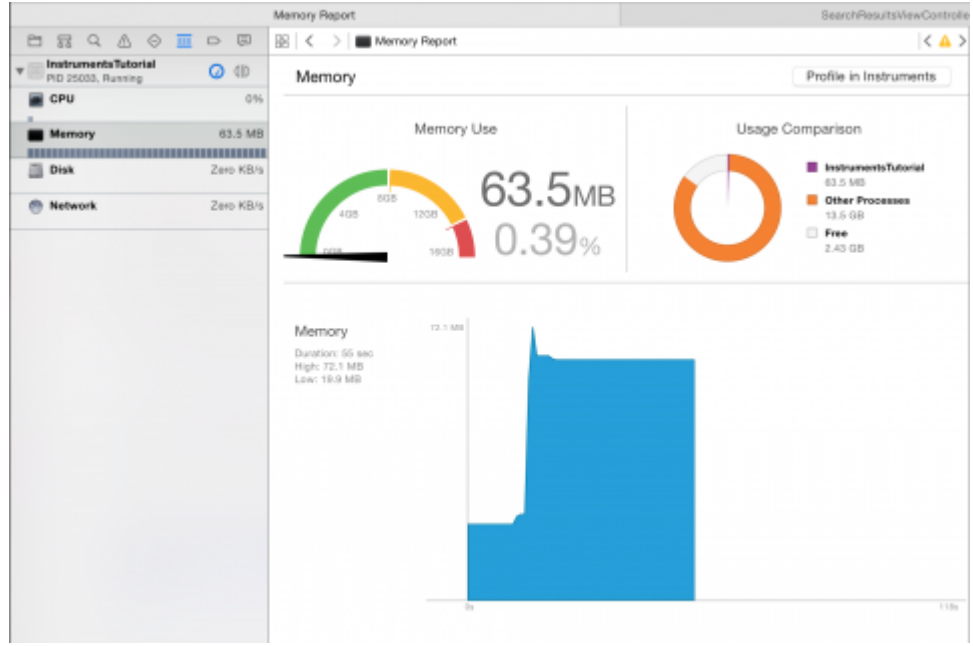

。。Profile in InstrumentsProfile in Instruments 。 。

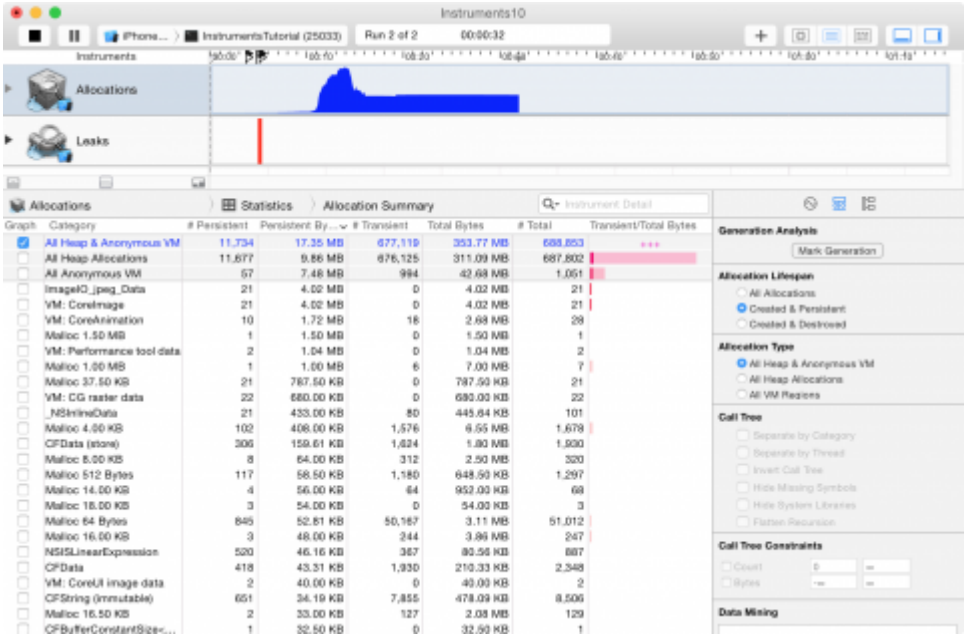

- 。。; LeaksObjective-C。。。
- 。SwiftARCretain cycle or strong reference cycle 。。
- 。system's memory。iOS。

#### Allocations 。。

Allocations<sup>。</sup>。 unbounded memory growth。

```
generation analysis 。 Mark Generation。 ""
```
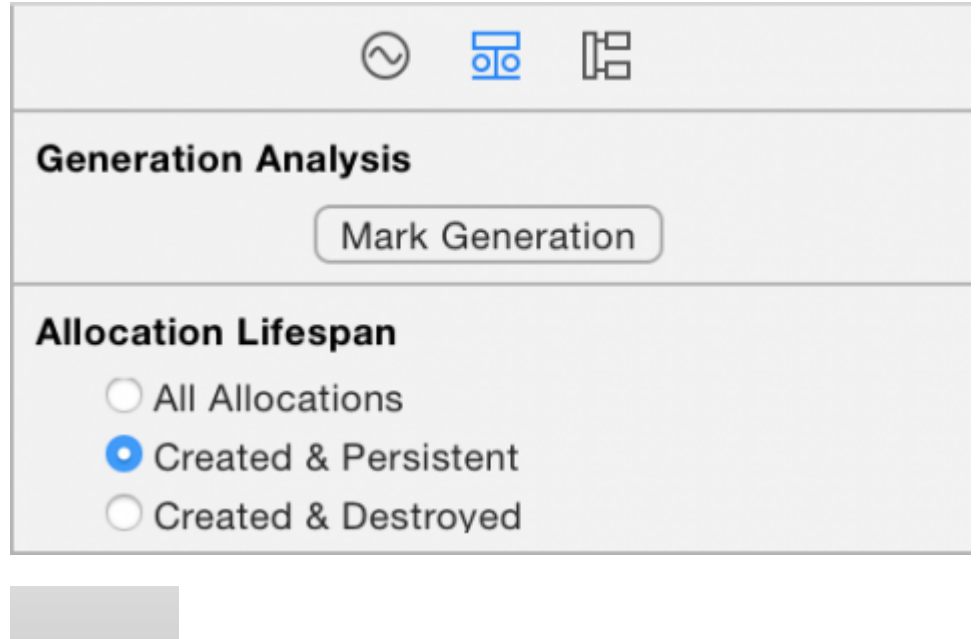

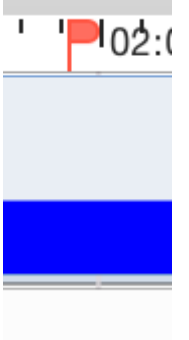

#### generation analysisunbounded fashion。 。。。

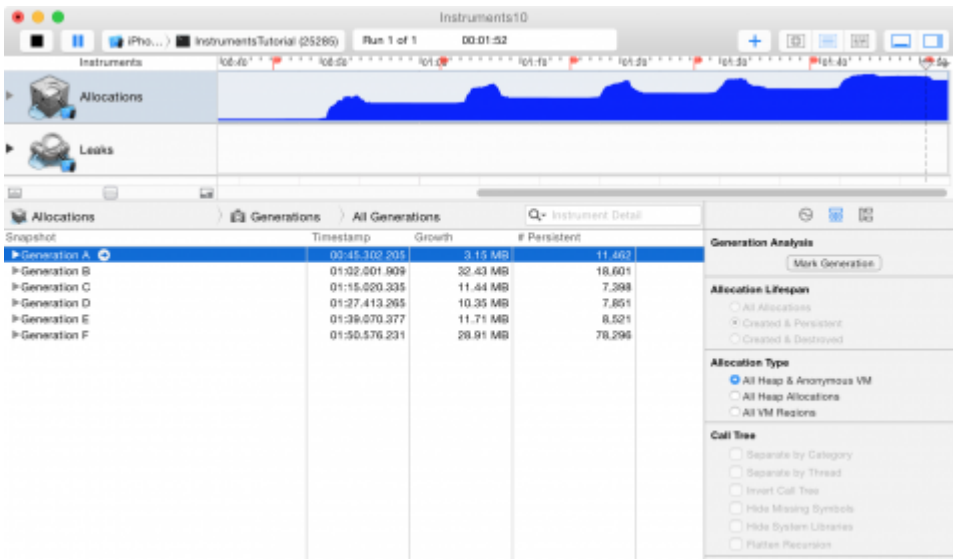

 $\circ$   $\circ$  memory warnings?memory warnings? Memory warningsiOS $\circ$ 

#### ;UIKit。。

 $\circ$   $\circ$ 

memory warningInstrument\Simulate Memory WarningHardware\Simulate Memory Warningsimulator's。。

 $\circ$   $\circ$ 

https://riptutorial.com/zh-TW/ios/topic/9629/

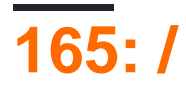

iOS 10.3Apple/。 ApplestorekitSKStoreReviewController。SKStoreReviewController requestReview。

App Store。

# **Examples**

**/iOS**

/。

SKStoreReviewController.requestReview

/ [https://riptutorial.com/zh-TW/ios/topic/9678/-](https://riptutorial.com/zh-TW/ios/topic/9678/%E7%94%B3%E8%AB%8B%E8%A9%95%E7%B4%9A-%E5%AF%A9%E6%A0%B8%E8%AB%8B%E6%B1%82)
# **166: MKMapView**

# **Examples**

## **MKMapView**

let mapView = MKMapView(frame: CGRect(x: 0, y: 0, width: 320, height: 500))

mapViewViewController。

### **C.**

```
self.map = [[MKMapView alloc]initWithFrame:CGRectMake(0, 0, self.view.frame.size.width,
self.view.frame.size.height)];
[self.view addSubview:self.map];
```
#### 5 [MKMapType](https://developer.apple.com/reference/mapkit/mkmaptype) MKMapView。

#### iPhone OS 3

 $\circ$ 

## **2**

。

mapView.mapType = .Standard

## **3**

mapView.mapType = .standard

# **Objective-C**

\_mapView.mapType = MKMapTypeStandard;

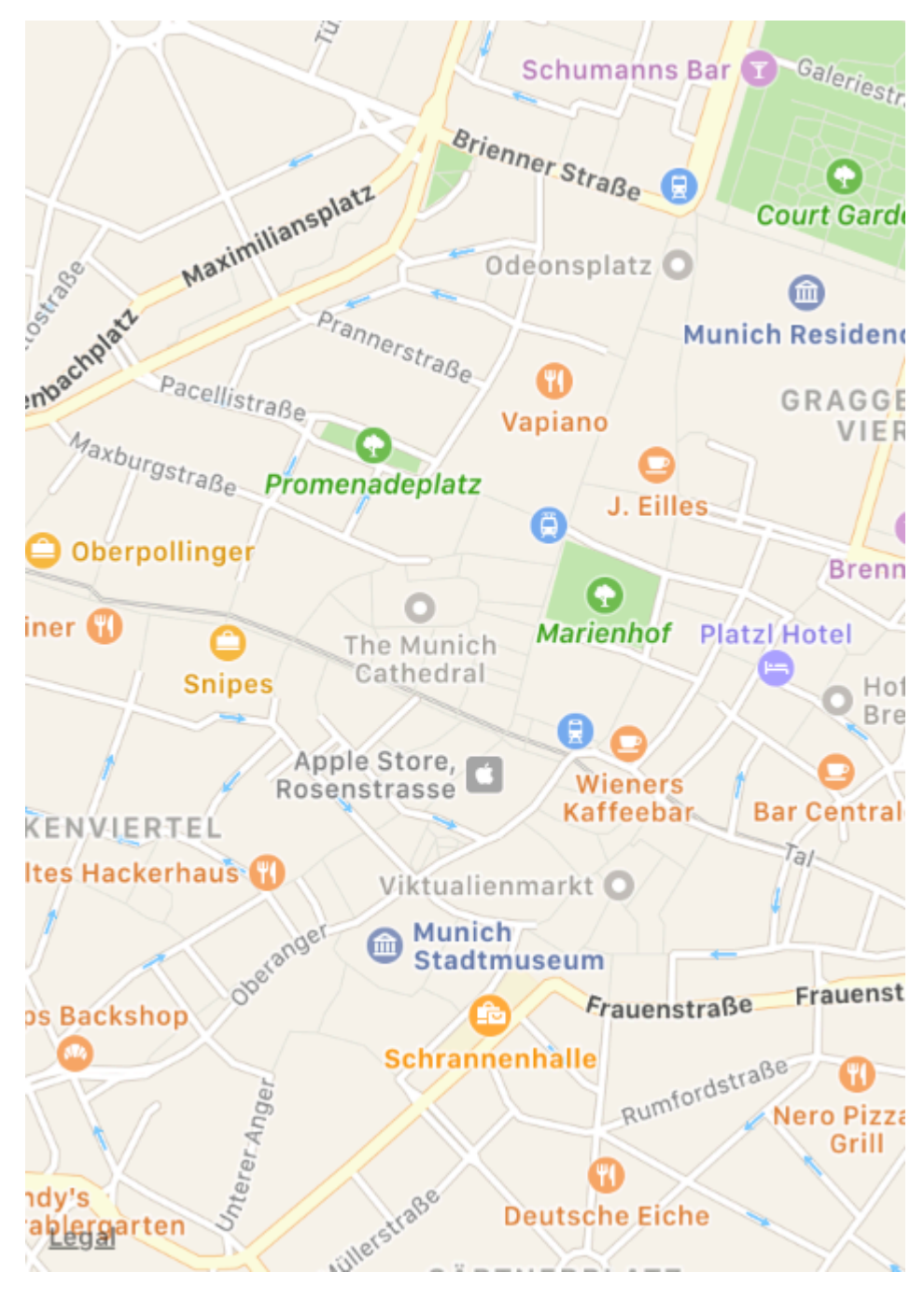

#### iPhone OS 3

#### $\circ$

 $\circ$ 

## **2**

mapView.mapType = .Satellite

## **3**

# **Objective-C**

\_mapView.mapType = MKMapTypeSatellite;

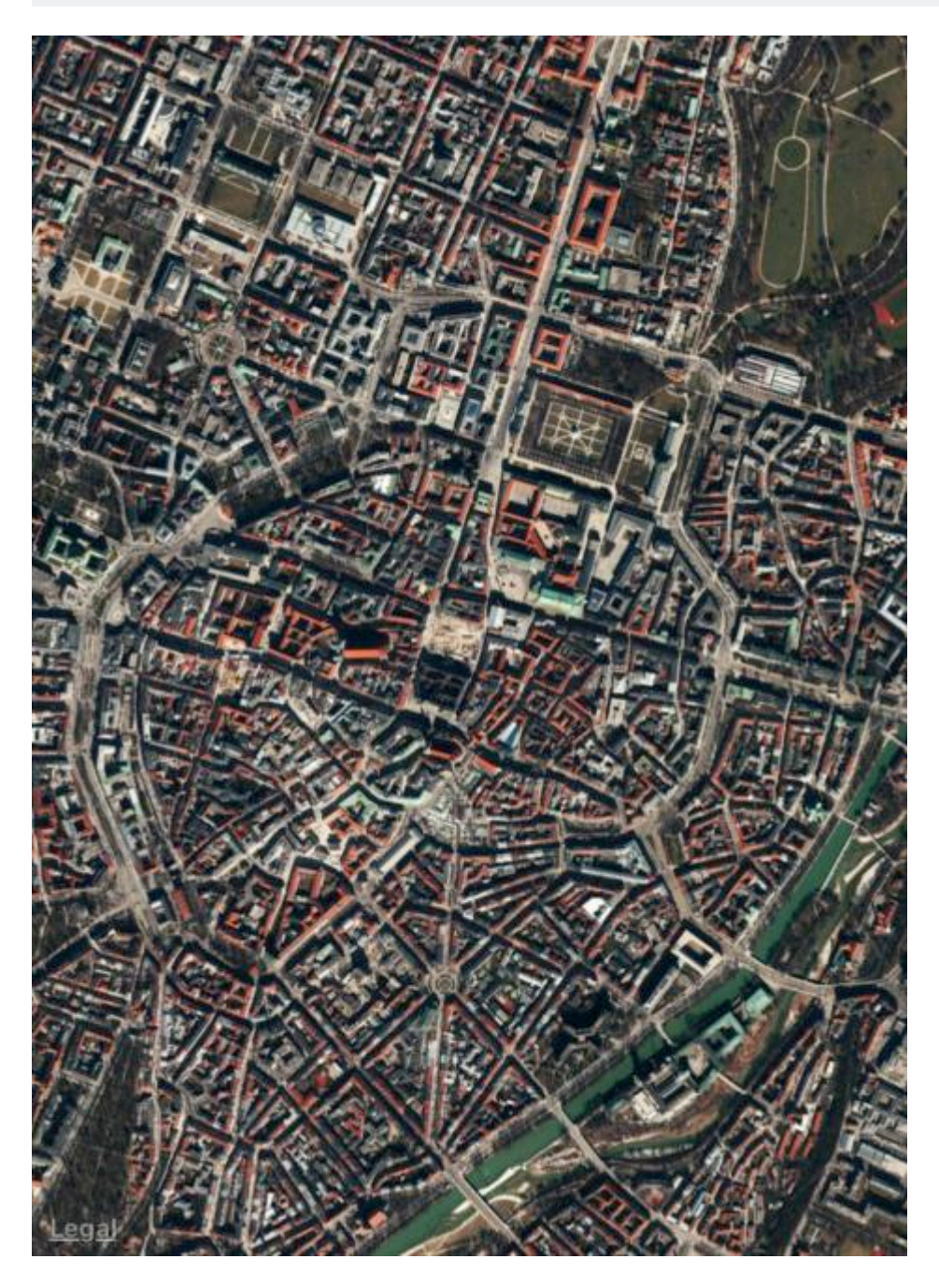

iOS 9

。

# **.satelliteFlyover**

## **2**

mapView.mapType = .SatelliteFlyover

## **3**

```
mapView.mapType = .satelliteFlyover
```
# **Objective-C**

\_mapView.mapType = MKMapTypeSatelliteFlyover;

#### iPhone OS 3

# **.hybrid**

# **2**

 $\ddot{\phantom{0}}$ 

mapView.mapType = .Hybrid

# **3**

mapView.mapType = .hybrid

# **Objective-C**

\_mapView.mapType = MKMapTypeHybrid;

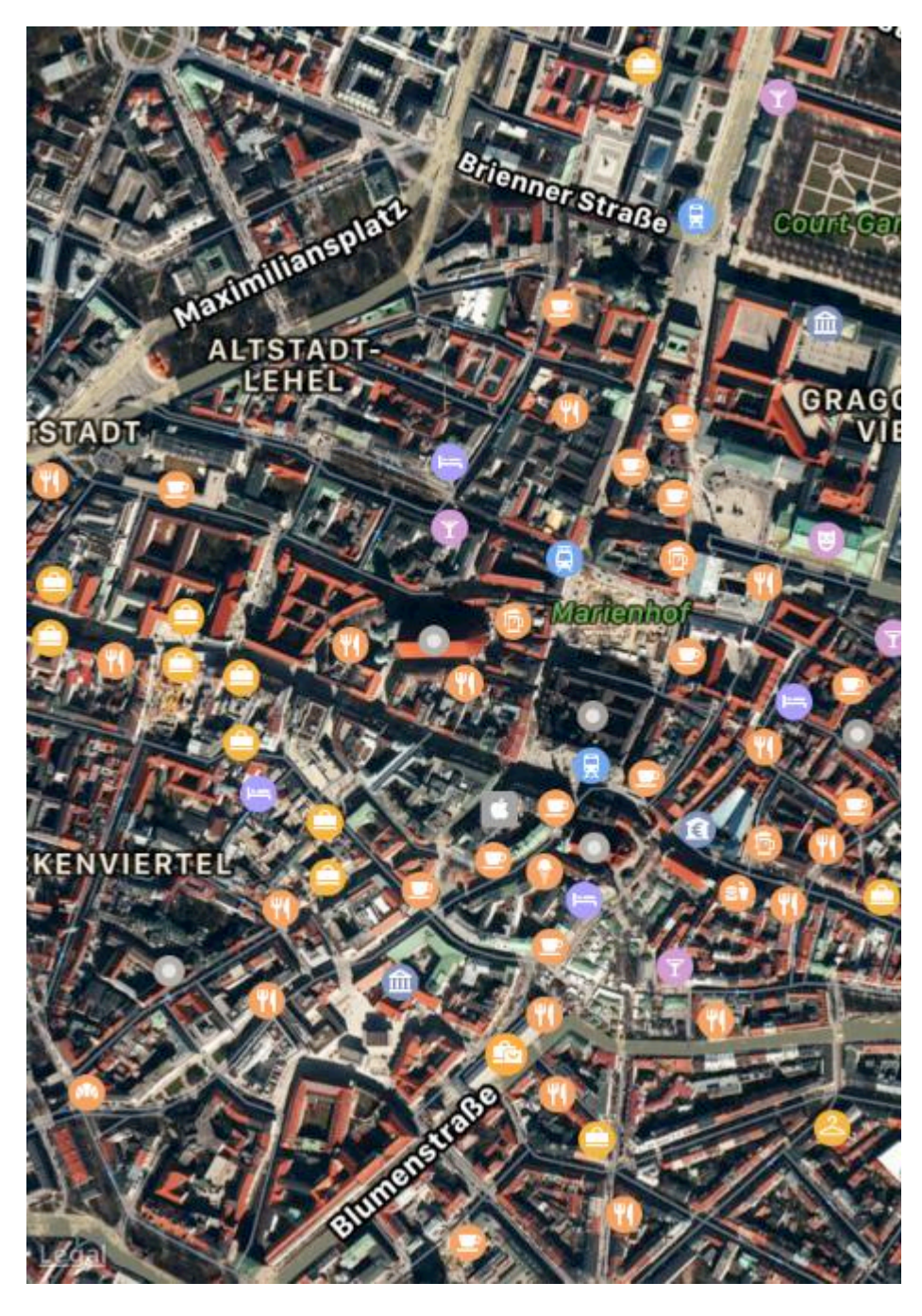

iOS 9

# **.hybridFlyover**

**2**

 $\circ$ 

mapView.mapType = .HybridFlyover

## **Objective-C**

```
_mapView.mapType = MKMapTypeHybridFlyover;
```
#### **/**

#### 2km。

```
MKUserLocation *userLocation = _mapView.userLocation;
MKCoordinateRegion region = MKCoordinateRegionMakeWithDistance
(userLocation.location.coordinate, 2000, 2000);
[_mapView setRegion:region animated:NO];
```
## **MKLocalSearch**

#### **MKLocalSearch""**。。

#### MKLocalSearchResponseMKMapItem。

```
MKLocalSearchRequest *request =
     [[MKLocalSearchRequest alloc] init];//initialising search request
request.naturalLanguageQuery = @"Gym"; // adding query
request.region = _mapView.region; //setting region
MKLocalSearch *search =
      [[MKLocalSearch alloc]initWithRequest:request];//initiate search
[search startWithCompletionHandler:^(MKLocalSearchResponse
      *response, NSError *error)
{
    if (response.mapItems.count == 0)
        NSLog(@"No Matches");
    else
        for (MKMapItem *item in response.mapItems)
        {
           NSLog(\theta^mname = \theta^m, item.name);
           NSLog(\theta' Phone = \theta \theta'', item.phoneNumber);
 }
}];
```
## **OpenStreetMap Tile-Overlay**

#### Apple。

mapView[OpenStreetMap](http://openstreetmap.org).

```
self.mapViewViewController MKMapView 。
```

```
ViewControllerMKMapViewDelegate 。
```
class MyViewController: UIViewController, MKMapViewDelegate

ViewControllermapView

mapView.delegate = self

。URL。URL http://tile.openstreetmap.org/{z}/{x}/{y}.png http://tile.openstreetmap.org/{z}/{x}/{y}.png

```
let urlTeplate = "http://tile.openstreetmap.org/{z}/{x}/{y}.png"
let overlay = MKTileOverlay(urlTemplate: urlTeplate)
overlay.canReplaceMapContent = true
```
mapView 。

```
mapView.add(overlay, level: .aboveLabels)
```
.aboveLabelslevel 。。.aboveRoads 。

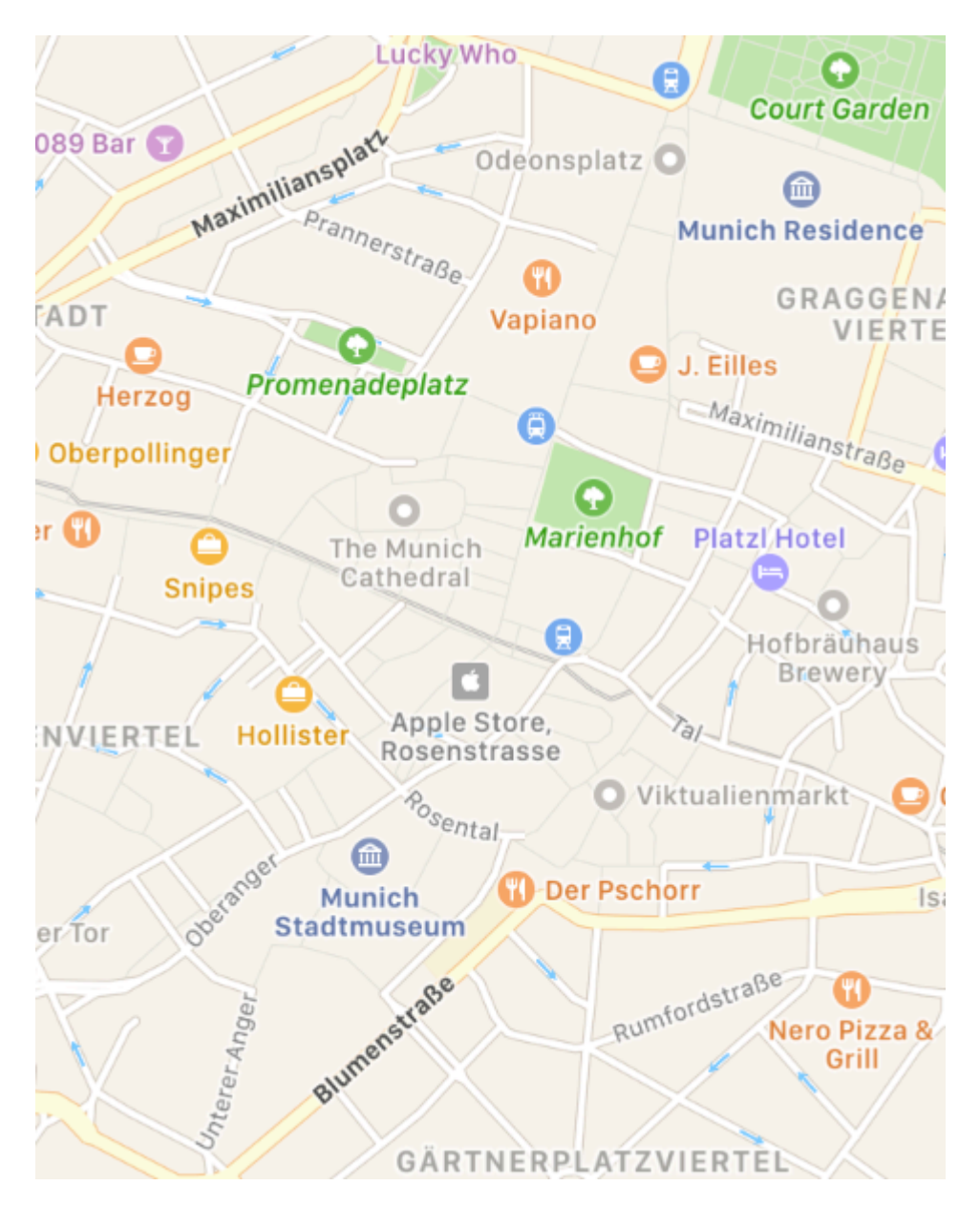

```
mapView . func mapView(_ mapView: MKMapView, rendererFor overlay: MKOverlay) ->
MKOverlayRenderer
```

```
func mapView(_ mapView: MKMapView, rendererFor overlay: MKOverlay) -> MKOverlayRenderer {
     if overlay is MKTileOverlay {
         let renderer = MKTileOverlayRenderer(overlay: overlay)
         return renderer
     } else {
         return MKTileOverlayRenderer()
 }
}
```
MKOverlayRenderermapView 。

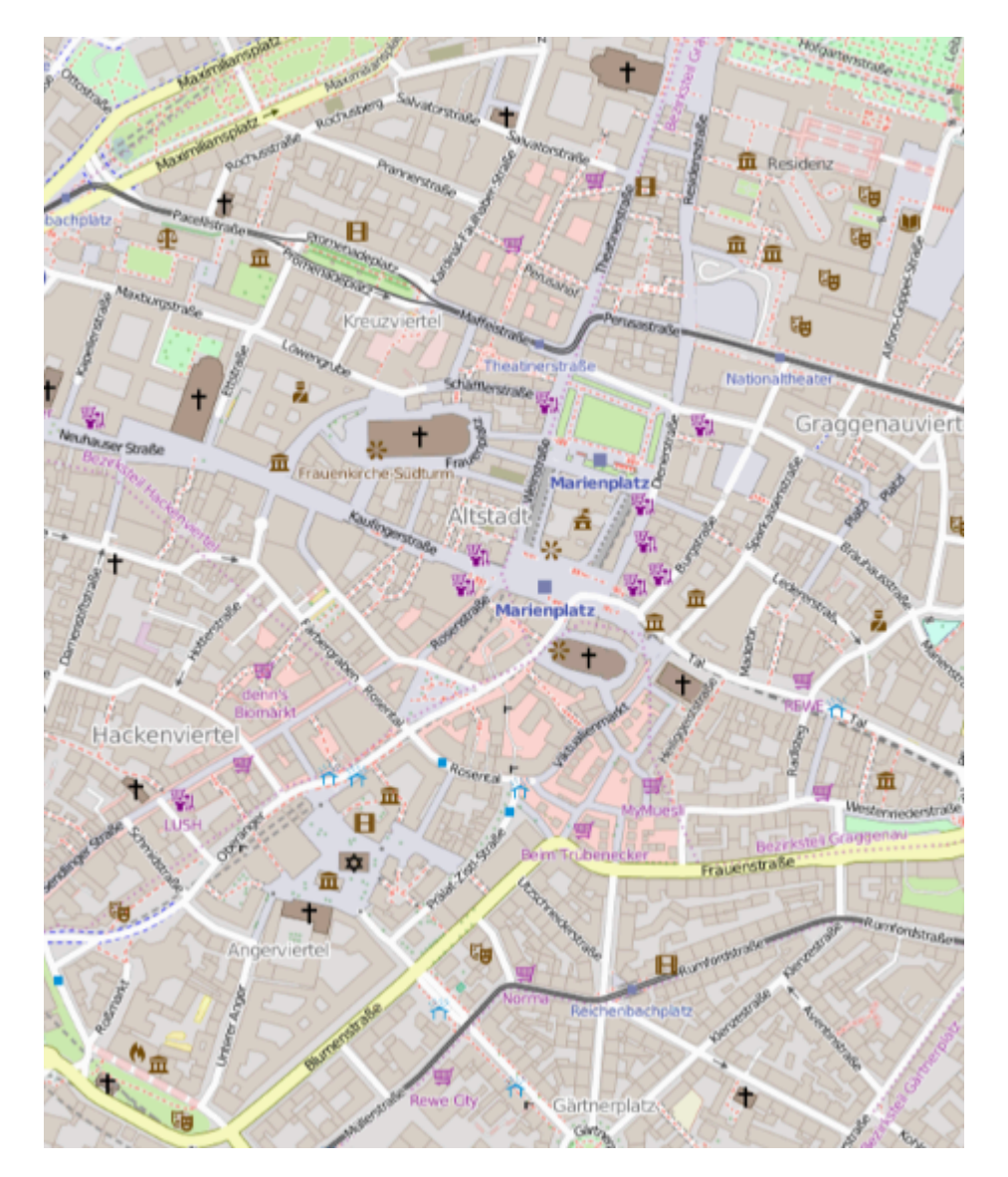

URL。 OSM Wiki[tile-servers](http://wiki.openstreetmap.org/wiki/Tile_servers) 。

**UserLocationUserTracking**

# **Objective-C**

```
[self.map setShowsUserLocation:YES];
```
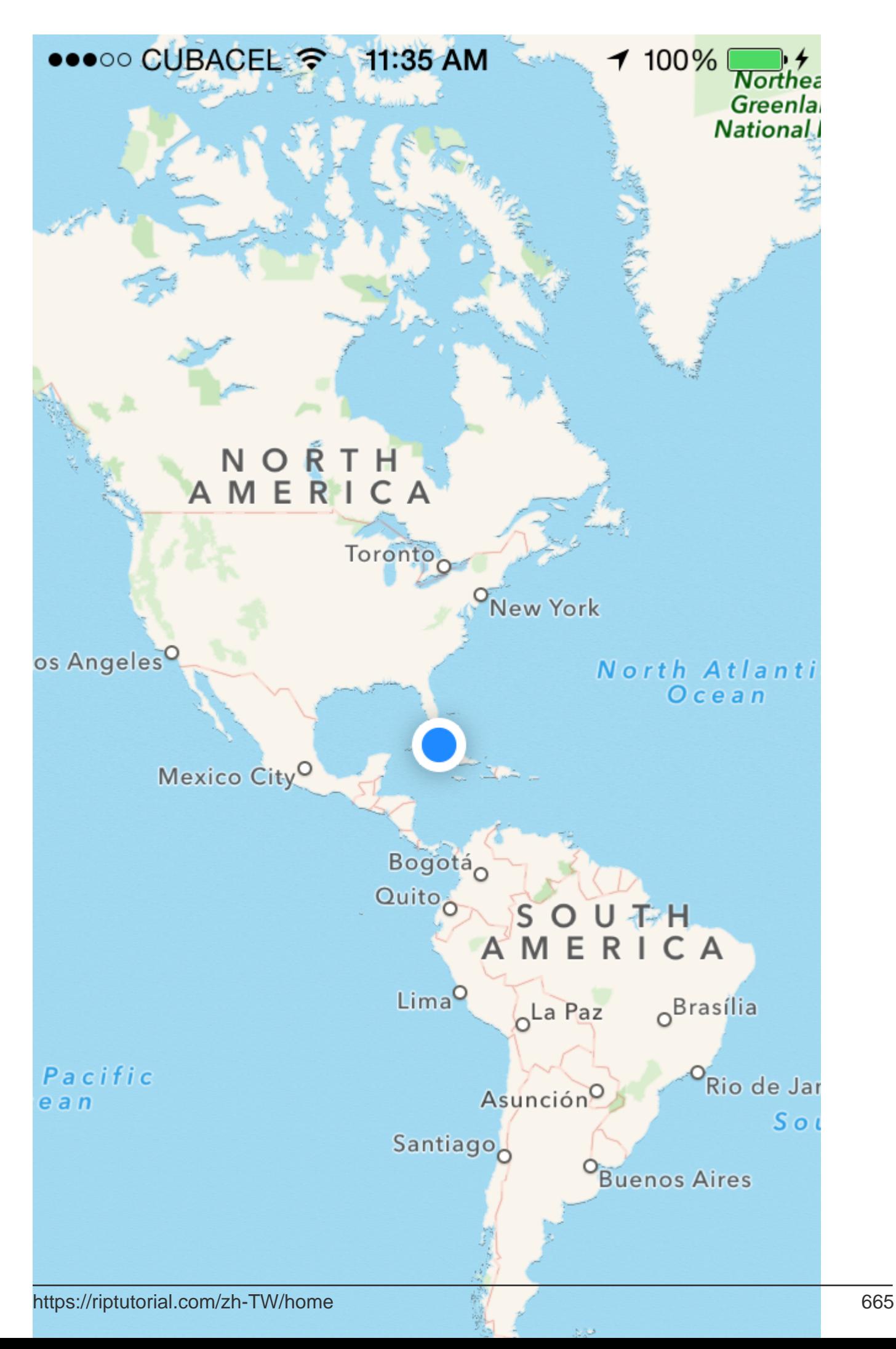

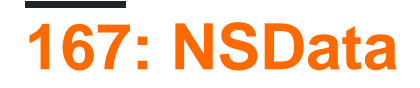

[AppleNSData](https://developer.apple.com/library/mac/documentation/Cocoa/Reference/Foundation/Classes/NSData_Class/)

[NSData.dataWithContentsOfFile](https://developer.apple.com/library/mac/documentation/Cocoa/Reference/Foundation/Classes/NSData_Class/#//apple_ref/occ/clm/NSData/dataWithContentsOfFile:)

[NSData.bytes](https://developer.apple.com/library/mac/documentation/Cocoa/Reference/Foundation/Classes/NSData_Class/#//apple_ref/occ/instp/NSData/bytes)

## **Examples**

**NSData**

let data = NSData(contentsOfFile: filePath) //assuming filePath is a valid path

# **Objective-C**

NSData \*data = [NSData dataWithContentsOfFile:filePath]; //assuming filePath is a valid path

# **String**

let data = (string as NSString).dataUsingEncoding(NSUTF8StringEncoding) //assuming string is a String object

# **Objective-C**

```
NSData *data = [string dataUsingEncoding:NSUTF8StringEncoding]; //assuming string is a String
object
```
## **NSData**

```
let string = String(NSString(data: data, encoding: NSUTF8StringEncoding)) //assuming data is a
valid NSData object
```
# **Objective-C**

```
NSString *string = [[NSString alloc] initWithData:data encoding:NSUTF8StringEncoding];
//assuming data is a valid NSData object
[string release];
```
let array = data.bytes as! NSMutableArray //assuming data is a valid NSData object

## **Objective-C**

```
NSMutableArray *array = (NSMutableArray *)[data bytes]; //assuming data is a valid NSData
object
```
let bytesArray = data.bytes as! UInt8 //assuming data is a valid NSData object

## **Objective-C**

UInt8 \*bytesArray = (UInt8 \*)data.bytes; //assuming data is a valid NSData object

## **NSDataHEX**

NSDatadescription。

```
extension NSData {
     func hexString() -> String {
         return UnsafeBufferPointer<UInt8>(start: UnsafePointer<UInt8>(bytes), count: length)
            .reduce("") { $0 + String(format: "§02x", $1) }
     }
}
```
## **Objective-C**

```
@implementation NSData (HexRepresentation)
- (NSString *)hexString {
    const unsigned char *bytes = (const unsigned char *) self.bytes;
     NSMutableString *hex = [NSMutableString new];
    for (NSInteger i = 0; i < self.length; i++) {
        [hex appendFormat:@"%02x", bytes[i]];
     }
     return [hex copy];
}
@end
```
NSData [https://riptutorial.com/zh-TW/ios/topic/5084/nsdata](https://riptutorial.com/zh-TW/ios/topic/5084/%E7%9A%84nsdata)

# **168: NSDate**

 $\circ$ 

- NSDate// NSDateinit
- NSDate。timeIntervalSince1970 //19701100:00:00 UTC。
- NSDate。compareNSDate//NSComparisonResult

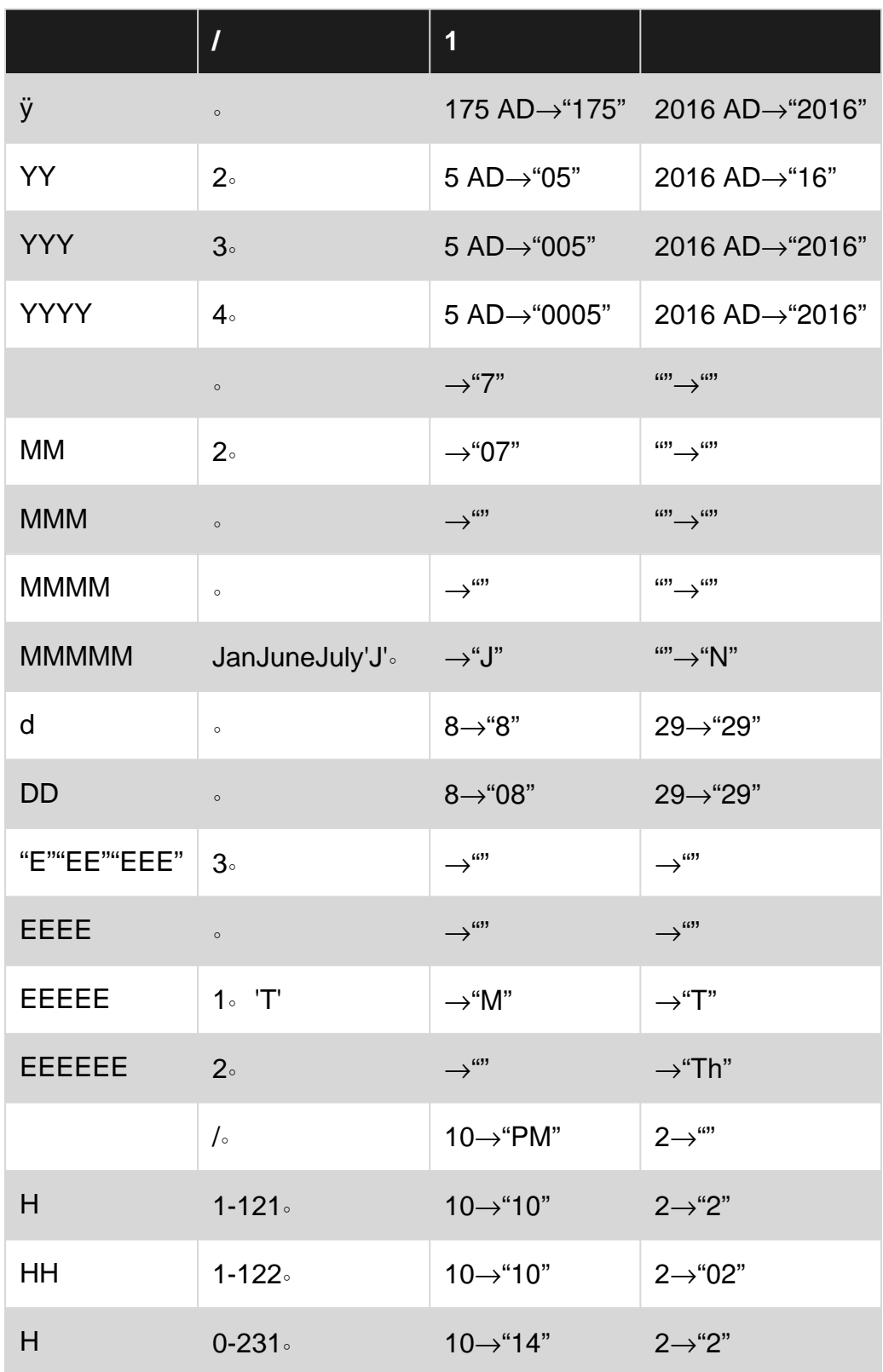

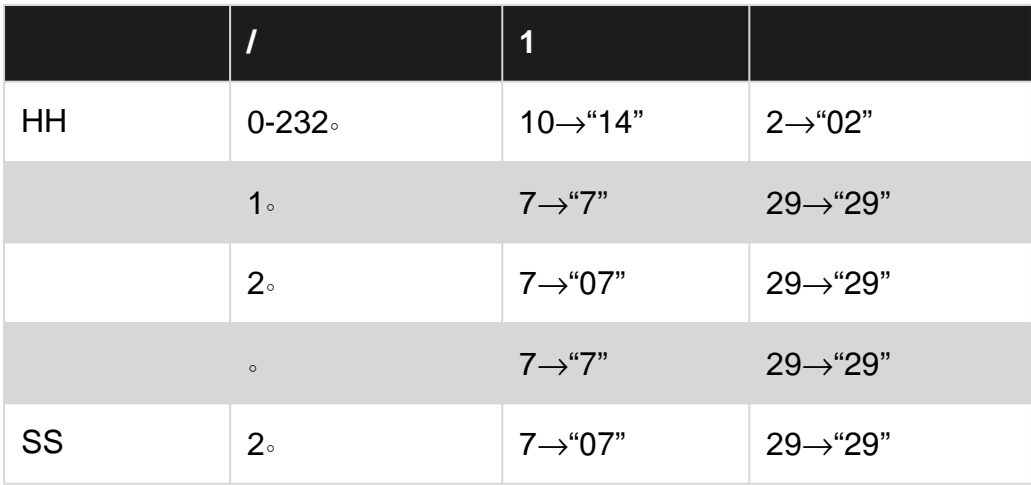

zS。

## **Examples**

#### 。NSDate

var date = NSDate()

## **3**

var date =  $Date()$ 

# **Objective-C**

NSDate \*date = [NSDate date];

## **NSDateN**

 $0$   $0$ 

 $\sim$ 

dateWithTimerIntervalSinceNow(seconds: NSTimeInterval) -> NSDate Swift+ (NSDate\*)dateWithTimeIntervalSinceNow:(NSTimeInterval)seconds Objective-C。

```
let totalSecondsInWeek:NSTimeInterval = 7 * 24 * 60 * 60;
//Using negative value for previous date from today
let nextWeek = NSDate().dateWithTimerIntervalSinceNow(totalSecondsInWeek)
//Using positive value for future date from today
let lastWeek = NSDate().dateWithTimerIntervalSinceNow(-totalSecondsInWeek)
```
## **3**

```
let totalSecondsInWeek:TimeInterval = 7 * 24 * 60 * 60;
//Using positive value to add to the current date
let nextWeek = Date(timeIntervalSinceNow: totalSecondsInWeek)
```

```
//Using negative value to get date one week from current date
let lastWeek = Date(timeIntervalSinceNow: -totalSecondsInWeek)
```
# **Objective-C**

```
NSTimeInterval totalSecondsInWeek = 7 * 24 * 60 * 60;//Using negative value for previous date from today
NSDate *lastWeek = [NSDate dateWithTimeIntervalSinceNow:-totalSecondsInWeek];
//Using positive value for future date from today
NSDate *nextWeek = [NSDate dateWithTimeIntervalSinceNow:totalSecondsInWeek];
NSLog(@"Last Week: %@", lastWeek);
NSLog(@"Right Now: %@", now);
NSLog(@"Next Week: %@", nextWeek);
```
#### 4

- isEqualToDate(anotherDate: NSDate) -> Bool
- earlierDate(anotherDate: NSDate) -> NSDate
- laterDate(anotherDate: NSDate) -> NSDate
- compare(anotherDate: NSDate) -> NSComparisonResult

# **Objective-C**

- - (BOOL)isEqualToDate:(NSDate \*)anotherDate
- - (NSDate \*)earlierDate:(NSDate \*)anotherDate
- - (NSDate \*)laterDate:(NSDate \*)anotherDate
- - (NSComparisonResult)compare:(NSDate \*)anotherDate

#### 2

```
let date1: NSDate = \ldots // initialized as July 7, 2016 00:00:00
let date2: NSDate = \ldots // initialized as July 2, 2016 00:00:00
```
## **Objective-C**

```
NSDate *date1 = \ldots // initialized as July 7, 2016 00:00:00
NSDate *date2 = \ldots // initialized as July 2, 2016 00:00:00
```

```
if date1.isEqualToDate(date2) {
    // returns false, as both dates aren't equal
}
earlierDate: NSDate = date1.earlierDate(date2) // returns the earlier date of the two (date 2)
```

```
laterDate: NSDate = date1.laterDate(date2) // returns the later date of the two (date1)
result: NSComparisonResult = date1.compare(date2)
if result == .OrderedAscending {
    // true if date1 is earlier than date2
} else if result == .OrderedSame {
    // true if the dates are the same
} else if result == .OrderedDescending {
    // true if date1 is later than date1
}
```
## **Objective-C**

```
if ([date1 isEqualToDate:date2]) {
    // returns false, as both date are not equal
}
NSDate *earlierDate = [date1 earlierDate:date2]; // returns date which comes earlier from both
date, here it will return date2
NSDate *laterDate = [date1 laterDate:date2]; // returns date which comes later from both date,
here it will return date1
NSComparisonResult result = [date1 compare:date2];
if (result == NSOrderedAscending) {
     // fails
    // comes here if date1 is earlier then date2, in our case it will not come here
} else if (result == NSOrderedSame){
     // fails
     // comes here if date1 is same as date2, in our case it will not come here
} else{ // NSOrderedDescending
    // succeeds
    // comes here if date1 is later than date2, in our case it will come here
}
```
# **3**

```
let dateStringUTC = "2016-10-22 12:37:48 +0000"
let dateFormatter = DateFormatter()
dateFormatter.locale = Locale(identifier: "en_US_POSIX")
dateFormatter.dateFormat = "yyyy-MM-dd HH:mm:ss X"
let date = dateFormatter.date(from: dateStringUTC)!
let now = Date()let formatter = DateComponentsFormatter()
formatter.unitsStyle = .full
formatter.maximumUnitCount = 2
let string = formatter.string(from: date, to: Date())! + " " + NSLocalizedString("ago",
comment: "added after elapsed time to say how long before")
// get the current date and time
let currentDateTime = Date()
```

```
// get the user's calendar
```

```
let userCalendar = Calendar.current
// choose which date and time components are needed
let requestedComponents: Set<Calendar.Component> = [
     .year,
     .month,
     .day,
     .hour,
     .minute,
     .second
]
// get the components
let dateTimeComponents = userCalendar.dateComponents(requestedComponents, from:
currentDateTime)
// now the components are available
dateTimeComponents.year
dateTimeComponents.month
dateTimeComponents.day
dateTimeComponents.hour
dateTimeComponents.minute
dateTimeComponents.second
```
### **Unix**

#### [Unix Epoch Time](https://en.wikipedia.org/wiki/Unix_time) timeIntervalSince1970

```
let date = NSDate() // current date
let unixtime = date.timeIntervalSince1970
```
# **Objective-C**

```
NSDate *date = [NSDate date]; // current date
int unixtime = [date timeIntervalSince1970];
```
## **NSDateFormatter**

NSDate3。

```
1.NSDateFormatter
```
let dateFormatter = NSDateFormatter()

## **3**

```
let dateFormatter = DateFormatter()
```
## **Objective-C**

NSDateFormatter \*dateFormatter = [[NSDateFormatter alloc] init];

# **2.**

dateFormatter.dateFormat = "yyyy-MM-dd 'at' HH:mm"

# **Objective-C**

dateFormatter.dateFormat = @"yyyy-MM-dd 'at' HH:mm";

# **3.**

```
let date = NSDate() // your NSDate object
let dateString = dateFormatter.stringFromDate(date)
```
# **3**

```
let date = Date() // your NSDate object
let dateString = dateFormatter.stringFromDate(date)
```
# **Objective-C**

```
NSDate *date = [NSDate date]; // your NSDate object
NSString *dateString = [dateFormatter stringFromDate:date];
```
2001-01-02 at 13:00

NSDateFormatter。

 $\circ$ 

```
extension Date {
         func toString() -> String {
             let dateFormatter = DateFormatter()
             dateFormatter.dateFormat = "MMMM dd yyyy"
             return dateFormatter.string(from: self)
         }
}
```
[swiftly-getting-human-readable-date-nsdateformatter](http://unicode.org/reports/tr35/tr35-4.html#Date_Format_Patterns) 。

**NSDateNSDate**

 $\circ$ 

NSDate08:12NSDate。

**NSDate""NSDate""**。

hourAndMinuteNSDate

# **Objective-C**

```
NSDateComponents *hourAndMinuteComponents = [calendar components:NSCalendarUnitHour |
NSCalendarUnitMinute
                                                           fromDate:hourAndMinute];
NSDateComponents *componentsOfDate = [[NSCalendar currentCalendar]
components:NSCalendarUnitDay | NSCalendarUnitMonth | NSCalendarUnitYear
                                                                       fromDate:[NSDate date]];
NSDateComponents *components = [[NSDateComponents alloc] init];
[components setDay: componentsOfDate.day];
[components setMonth: componentsOfDate.month];
[components setYear: componentsOfDate.year];
[components setHour: [hourAndMinuteComponents hour]];
[components setMinute: [hourAndMinuteComponents minute]];
[components setSecond: 0];
[calendar setTimeZone: [NSTimeZone defaultTimeZone]];
NSDate *yourFullNSDateObject = [calendar dateFromComponents:components];
```
 $"$ 

## **UTCTimeZoneNSDate**

UTC。

```
+(NSTimeInterval)getUTCOffSetIntervalWithCurrentTimeZone:(NSTimeZone *)current forDate:(NSDate
*) date {
    NSTimeZone *utcTimeZone = [NSTimeZone timeZoneWithAbbreviation:@"UTC"];
    NSInteger currentGMTOffset = [current secondsFromGMTForDate:date];
    NSInteger gmtOffset = [utcTimeZone secondsFromGMTForDate:date];
    NSTimeInterval gmtInterval = currentGMTOffset - gmtOffset;
    return gmtInterval;
}
```
**1224**

# **AMPM**

## **Objective-C**

```
NSDateFormatter *formatter = [[NSDateFormatter alloc] init];
[formatter setLocale:[NSLocale currentLocale]];
[formatter setDateStyle:NSDateFormatterNoStyle];
[formatter setTimeStyle:NSDateFormatterShortStyle];
NSString *dateString = [formatter stringFromDate:[NSDate date]];
NSRange amRange = [dateString rangeOfString:[formatter AMSymbol]];
NSRange pmRange = [dateString rangeOfString:[formatter PMSymbol]];
BOOL is24h = (amRange.location == NSNotFound &\& pmRange.location == NSNotFound);
```
**NSDateFormatter**

# **Objective-C**

```
NSString *formatStringForHours = [NSDateFormatter dateFormatFromTemplate:@"j" options:0
locale:[NSLocale currentLocale]];
NSRange containsA = [formatStringForHours rangeOfString:@"a"];
BOOL is24h = containsA.location == NSNotFound;
```
"j"[ICU Spec](http://unicode.org/reports/tr35/#Date_Format_Patterns) ...

 $\circ$ 

[...]hHKk。 [...]API'j'1224。

。""。NSDateFormatterNSCalendarICU。

**JSONNSDate"/1268123281843/"**

Json.NET 4.5Microsoft"/ Date1198908717056/"。NSDate

## **Objective-C**

```
(NSDate*) getDateFromJSON:(NSString *)dateString
{
     // Expect date in this format "/Date(1268123281843)/"
    int startPos = [dateString rangeOfString:@"("].location+1;
    int endPos = [dateString rangeOfString:@")"].location;
    NSRange range = NSMakeRange(startPos,endPos-startPos);
   unsigned long long milliseconds = [[dateString substringWithRange:range] longLongValue];
    NSLog(@"%llu",milliseconds);
    NSTimeInterval interval = milliseconds/1000;
   NSDate *date = [NSDate dateWithTimeIntervalSince1970:interval];
    // add code for date formatter if need NSDate in specific format.
    return date;
}
```
## RSS

# **Objective-C**

```
- (NSString *)getHistoricTimeText:(NSDate *)since
{
    NSString *str;
    NSTimeInterval interval = [[NSDate date] timeIntervalSinceDate:since];
     if(interval < 60)
         str = [NSString stringWithFormat:@"%is ago",(int)interval];
     else if(interval < 3600)
     {
         int minutes = interval/60;
         str = [NSString stringWithFormat:@"%im ago",minutes];
     }
     else if(interval < 86400)
     {
         int hours = interval/3600;
        str = [NSString stringWithFormat:@"%ih ago",hours];
     }
     else
     {
         NSDateFormatter *dateFormater=[[NSDateFormatter alloc]init];
        [dateFormater setLocale: [NSLocale currentLocale]];
         NSString *dateFormat = [NSDateFormatter dateFormatFromTemplate:@"MMM d, YYYY"
options:0 locale:[NSLocale currentLocale]];
        [dateFormater setDateFormat:dateFormat];
         str = [dateFormater stringFromDate:since];
     }
     return str;
}
```
NSDate [https://riptutorial.com/zh-TW/ios/topic/1502/nsdate](https://riptutorial.com/zh-TW/ios/topic/1502/%E7%9A%84nsdate)

**169: NSTimer**

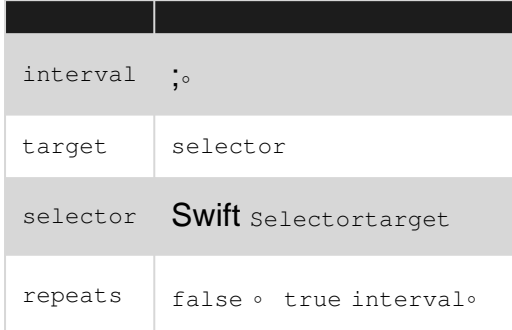

[NSTimer](https://developer.apple.com/library/ios/documentation/Cocoa/Reference/Foundation/Classes/NSTimer_Class/)。

## **Examples**

doSomethingself  $5^{\circ}$ 

```
let timer = NSTimer.scheduledTimerWithTimeInterval(5,
                                 target: self,
                              selector: Selector(doSomething()),
                               userInfo: nil,
                                repeats: false)
```
**3**

```
 let timer = Timer.scheduledTimer(timeInterval: 1,
                                         target: self,
                                       selector: #selector(doSomething()),
                                       userInfo: nil,
                                         repeats: true)
```
## **Objective-C**

```
NSTimer *timer = [NSTimer scheduledTimerWithTimeInterval:5.0 target:self
selector:@selector(doSomething) userInfo:nil repeats:NO];
```
false/NO。true/YES 。

timer.fire()

#### **Objective-C**

[timer fire];

#### fireNSTimer。

。fire。

 $\circ$ 

timer.invalidate()

### **Objective-C**

[timer invalidate];

#### 。 [Apple](https://developer.apple.com/library/ios/documentation/Cocoa/Reference/Foundation/Classes/NSTimer_Class/#//apple_ref/occ/instm/NSTimer/invalidate)

 $\circ$   $\circ$ 

#### 。**fire**。

```
class ViewController: UIViewController {
    var timer = NSTimer()
    override func viewDidLoad() {
       NSTimer.scheduledTimerWithTimeInterval(1.0, target: self, selector:
Selector(self.timerMethod()), userInfo: nil, repeats: true)
   }
    func timerMethod() {
        print("Timer method called")
     }
    func endTimer() {
        timer.invalidate()
     }
}
```
### **3**

 $\circ$ 

```
class ViewController: UIViewController {
        var timer = Timer()
         override func viewDidLoad() {
            Timer.scheduledTimer(timeInterval: 1.0, target: self, selector:
#selector(self.timerMethod()), userInfo: nil, repeats: true)
         }
         func timerMethod() {
           print("Timer method called")
         }
        func endTimer() {
           timer.invalidate()
         }
     }
```

```
NSTimer.scheduledTimerWithTimeInterval(3.0, target: self, selector:
Selector(self.timerMethod()), userInfo: nil, repeats: false)
```
#### **3**

```
 Timer.scheduledTimer(timeInterval: 3.0, target: self, selector:
#selector(self.timerMethod()), userInfo: nil, repeats: false)
```
#### 3。。

#### **Timer**

userInfo。

#### Timer。

## [ 3 ]

```
Timer.scheduledTimer(timeInterval: 1.0, target: self, selector:#selector(iGotCall(sender:)),
userInfo: ["Name": "i am iOS guy"], repeats:true)
```
## $[-C]$

```
NSTimer* timer = [NSTimer scheduledTimerWithTimeInterval:1.0
                                                         target:self
                                                       selector:@selector(iGotCall:)
                                                       userInfo:@"i am iOS guy" repeats:YES];
```

```
userInfo ["Name": "i am iOS guy"] 。 iGotCall。
```
## [ 3 ]

```
func iGotCall(sender: Timer) {
       print((sender.userInfo)!)
     }
```
## $[-C]$

```
- (void)iGotCall: (NSTimer*)theTimer {
    NSLog (@"%@", (NSString*)[theTimer userInfo]);
}
```
## NSTimer [https://riptutorial.com/zh-TW/ios/topic/2624/nstimer](https://riptutorial.com/zh-TW/ios/topic/2624/%E7%9A%84nstimer)

# **170: UIBarButtonItem**

**UIBarButtonItem UIBarButtonItem UIBarButtonItem UIBarButtonItem** 

self.navigationItemUIViewControllerUINavigationController。

# **Examples**

## **UIBarButtonItem**

```
//Swift
let barButtonItem = UIBarButtonItem(title: "Greetings!", style: .Plain, target: self, action:
#selector(barButtonTapped))
self.navigationItem.rightBarButtonItem = barButtonItem
//Objective-C
UIBarButtonItem *barButtonItem = [[UIBarButtonItem alloc] initWithTitle:@"Greetings!"
style:UIBarButtonItemStylePlain target:self action:@selector(barButtonTaped)];
self.navigationItem.rightBarButtonItem = barButtonItem;
```
Carrier 今

8:26 AM

Greetings!

**Interface BuilderUIBarButtonItem**

Interface Builder UIBarButtonItem 。

View ControllerXcode**Editor> Embed In> Navigation Controller** 。

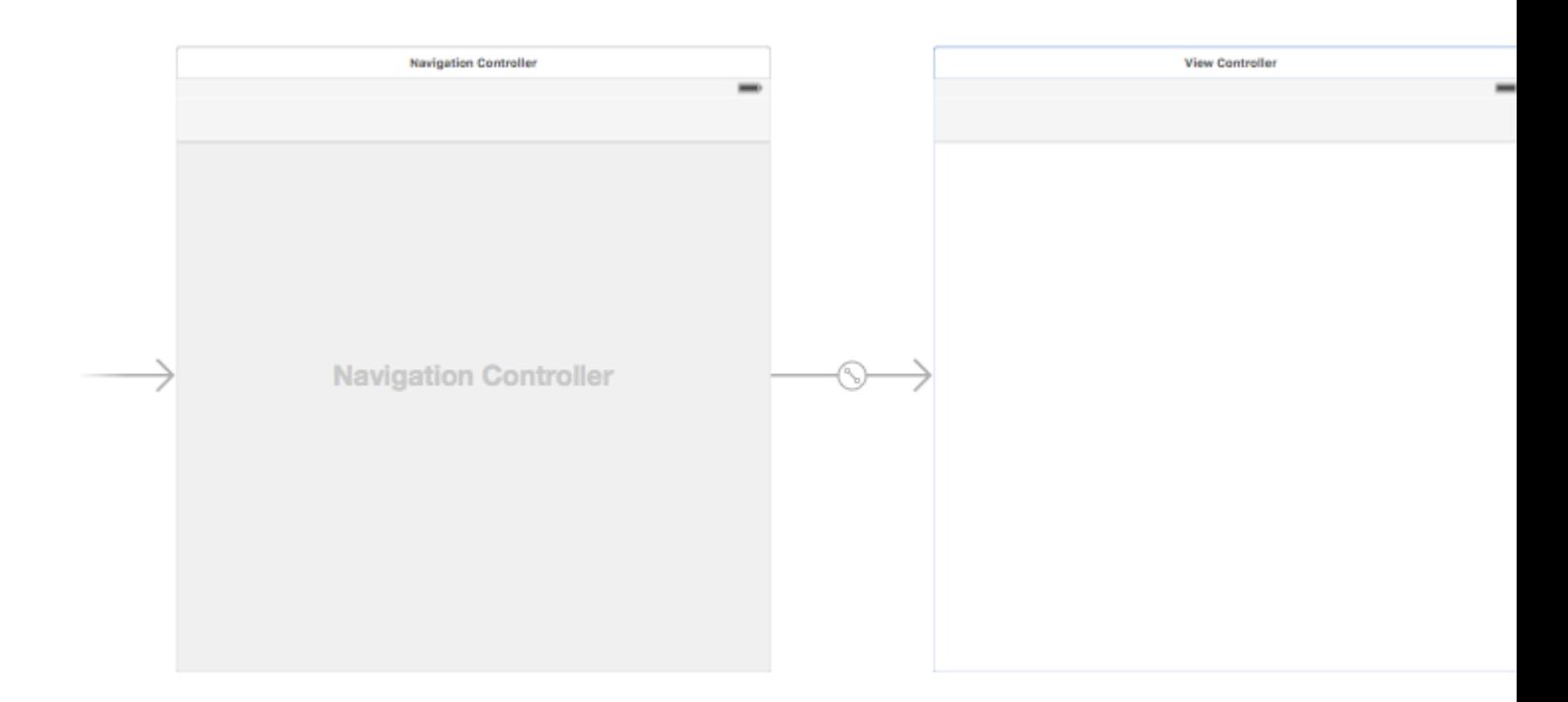

UINavigationBar 。

UIBarButtonItemUIBarButtonItem。

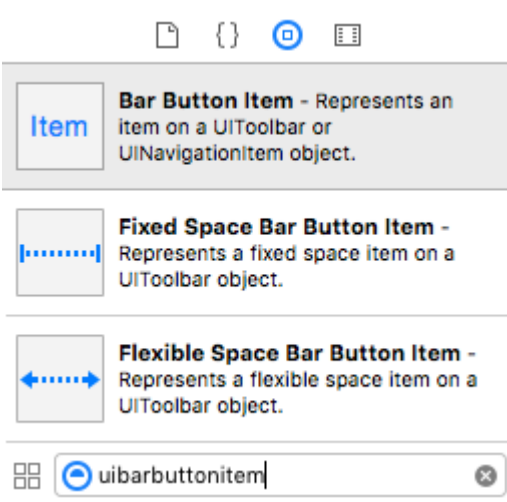

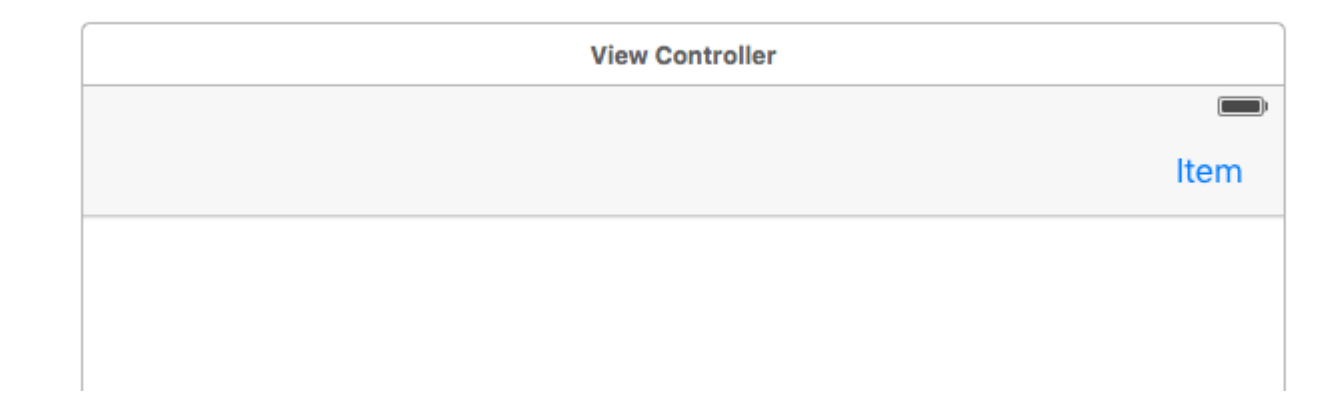

""""。UIBarButtonItemAttributes Inspector**System ItemRefresh** 。

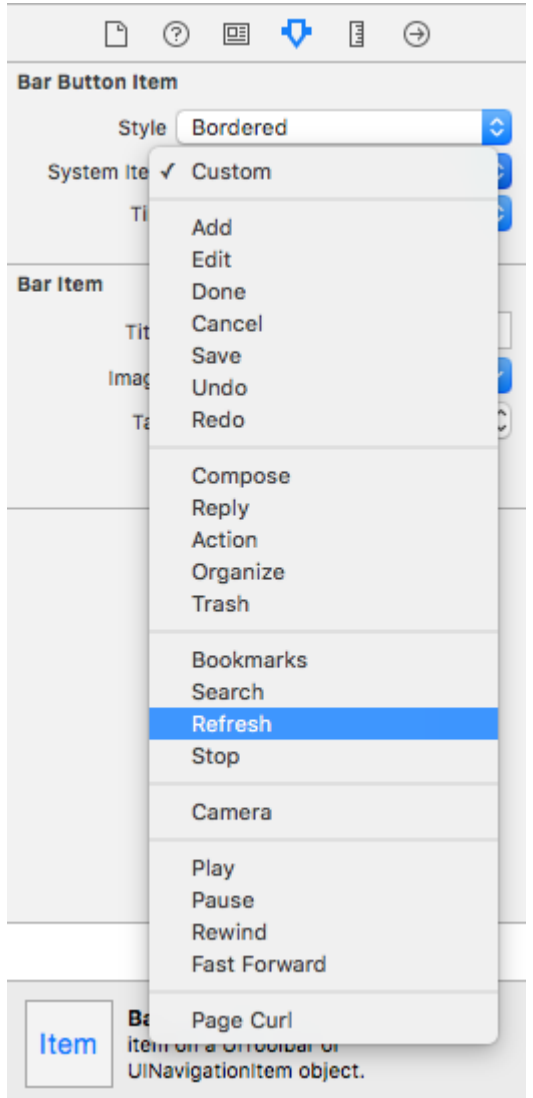

 $\omega$ 

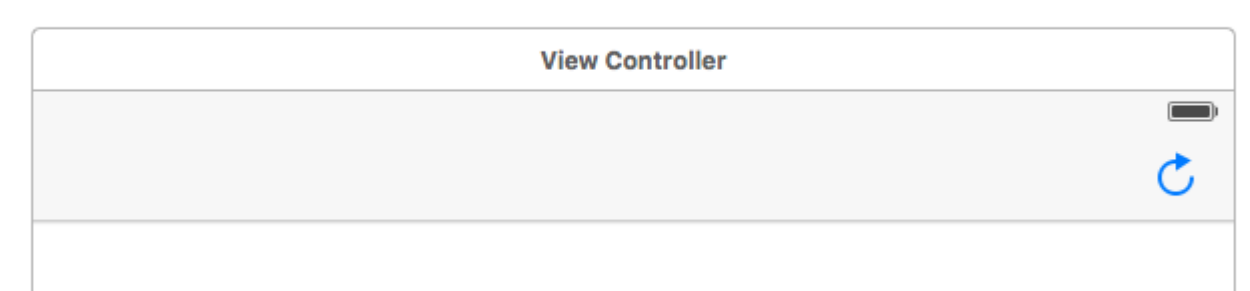

# **IB**

UIBarButtonItemView Controller@IBAction 。

```
class ViewController: UIViewController {
     @IBAction func refreshBarButtonItemTap(sender: UIBarButtonItem) {
          print("How refreshing!")
      }
 }
\circ
```
• [Stack Overflow](http://stackoverflow.com/a/33670242/3681880) 。

barButtonItemnullInterface Builder。

## **Objective-C**

```
 barButtonItem.image = [barButtonItem.image
imageWithRenderingMode:UIImageRenderingModeAlwaysOriginal];
```
UIBarButtonItem [https://riptutorial.com/zh-TW/ios/topic/1543/uibarbuttonitem](https://riptutorial.com/zh-TW/ios/topic/1543/%E7%9A%84uibarbuttonitem)

# **171: UIButton**

[UIButton](https://developer.apple.com/reference/uikit/uibutton) [UIControl](https://developer.apple.com/reference/uikit/uicontrol)。。。

 $\circ$   $\circ$ 

• UIButtonTypeCustom

No button style.

• UIButtonTypeSystem

A system style button, such as those shown in navigation bars and toolbars.

• UIButtonTypeDetailDisclosure

A detail disclosure button.

• UIButtonTypeInfoLight

An information button that has a light background.

• UIButtonTypeInfoDark

An information button that has a dark background.

• UIButtonTypeContactAdd

A contact add button.

### 0,0,0,0。。

# **Examples**

## **UIButton**

#### **UIButtons**

let button = UIButton(frame: CGRect(x: x, y: y, width: width, height: height)

## **C.**

UIButton \*button = [[UIButton alloc] initWithFrame:CGRectMake(x, y, width, height)];

#### **UIButton**

let button = UIButton(type: .Custom)

#### **C.**

```
UIButton *button = [UIButton buttonWithType:UIButtonTypeCustom];
```

```
typeUIButtonType
```

```
enum UIButtonType : Int {
    case Custom
    case System
    case DetailDisclosure
    case InfoLight
    case InfoDark
    case ContactAdd
    static var RoundedRect: UIButtonType { get }
}
```
button.setTitle(titleString, forState: controlState)

### **C.**

```
[button setTitle:(NSString *) forState:(UIControlState)];
```
#### "HelloWorld"

button.setTitle("Hello, World!", forState: .normal)

## **C.**

[button setTitle:@"Hello, World!" forControlState:UIControlStateNormal];

```
//Swift
button.setTitleColor(color, forControlState: controlState)
```

```
//Objective-C
[button setTitleColor:(nullable UIColor *) forState:(UIControlState)];
```

```
//Swift
button.setTitleColor(.blue, for: .normal)
```

```
//Objective-C
[button setTitleColor:[UIColor blueColor] forState:UIControlStateNormal]
```
//Align contents to the left of the frame button.contentHorizontalAlignment = .left

```
//Align contents to the right of the frame
```

```
button.contentHorizontalAlignment = .right
//Align contents to the center of the frame
button.contentHorizontalAlignment = .center
//Make contents fill the frame
```
button.contentHorizontalAlignment = .fill

## **C.**

```
//Align contents to the left
button.contentHorizontalAlignment = UIControlContentHorizontalAlignmentLeft;
//Align contents to the right
button.contentHorizontalAlignment = UIControlContentHorizontalAlignmentRight;
//Align contents to the center
button.contentHorizontalAlignment = UIControlContentHorizontalAlignmentCenter;
//Align contents to fill the frame
button.contentHorizontalAlignment = UIControlContentHorizontalAlignmentFill;
```
var label: UILabel? = button.titleLabel

#### **C.**

```
UILabel *label = button.titleLabel;
```

```
button.titleLabel?.font = UIFont.boldSystemFontOfSize(12)
```
### **C.**

```
button.titleLabel.font = [UIFont boldSystemFontOfSize:12];
```
## **UIButton**

myButton.isEnabled = false

### **Objective-C**

myButton.enabled = NO;

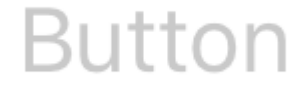

adjustsImageWhenDisabledfalse / NO

### **UIButton**

#### **Objective-C**

```
-(void)someButtonAction:(id)sender {
   // sender is the object that was tapped, in this case its the button.
    NSLog(@"Button is tapped");
}
```

```
func someButtonAction() {
     print("Button is tapped")
}
```
#### **C.**

```
[yourButtonInstance addTarget:self action:@selector(someButtonAction)
forControlEvents:UIControlEventTouchUpInside];
```

```
yourButtonInstance.addTarget(self, action: #selector(someButtonAction), forControlEvents:
.TouchUpInside)
```
#### ControlEvents ENUM [UIControlEvents](https://developer.apple.com/library/tvos/documentation/UIKit/Reference/UIControl_Class/#//apple_ref/c/tdef/UIControlEvents)。

```
myButton.titleLabel?.font = UIFont(name: "YourFontName", size: 20)
```
### **C.**

```
myButton.titleLabel.font = [UIFont fontWithName:@"YourFontName" size:20];
```
#### **Objective-C**

```
-(void) someButtonAction{
     NSLog(@"Button is tapped");
}
```

```
func someButtonAction() {
        print("Button is tapped")
     }
```
#### **C.**

```
[yourButtonInstance addTarget:self action:@selector(someButtonAction)
forControlEvents:UIControlEventTouchUpInside];
```
yourButtonInstance.addTarget(self, action: #selector(someButtonAction), forControlEvents: .touchUpInside)

#### ControlEvents ENUM [UIControlEvents](https://developer.apple.com/library/tvos/documentation/UIKit/Reference/UIControl_Class/#//apple_ref/c/tdef/UIControlEvents)。

### **UIButton**

UIButtonfunctionalContentSize intrinsicContentSize 。

button.intrinsicContentSize.width

### **Objective-C**

button.intrinsicContentSize.width;

button.setImage(UIImage(named:"test-image"), forState: .normal)

# **C.**

[self.button setImage:[UIImage imageNamed:@"test-image"] forState:UIControlStateNormal];

UIControlStatesSelectedHighlighted

```
button.setImage(UIImage(named:"test-image"), forState:[.selected, .highlighted])
```
# **C.**

[self.button setImage:[UIImage imageNamed:@"test-image"] forState:UIControlStateSelected|UIControlStateHighlighted];

#### UIButton [https://riptutorial.com/zh-TW/ios/topic/516/uibutton](https://riptutorial.com/zh-TW/ios/topic/516/%E7%9A%84uibutton)

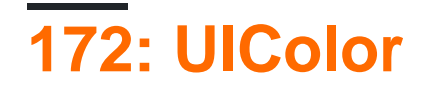

## **Examples**

## **UIColor**

UIColor

```
let redColor = UIColor.redColor()
  let blueColor: UIColor = .blueColor()
  // In Swift 3, the "Color()" suffix is removed:
  let redColor = UIColor.red
  let blueColor: UIColor = .blue
•
```
UIColor

```
let view = UIView()
view.backgroundColor = .yellowColor()
```
#### • alpha

```
let grayscaleColor = UIColor(white: 0.5, alpha: 1.0)
```
#### • alpha

```
let hsbColor = UIColor(
    hue: 0.4,
     saturation: 0.3,
    brightness: 0.7,
     alpha: 1.0
)
```
#### • RGBA

```
let rgbColor = UIColor(
   red: 30.0 / 255,
    green: 70.0 / 255,
    blue: 200.0 / 255,
    alpha: 1.0
)
```
• let patternColor = UIColor(patternImage: UIImage(named: "myImage")!)

#### **Objective-C**

• UIColor \*redColor = [UIColor redColor];

• alpha

UIColor \*grayscaleColor = [UIColor colorWithWhite: 0.5 alpha: 1.0];

• alpha

```
UIColor *hsbColor = [UIColor
    colorWithHue: 0.4
    saturation: 0.3
    brightness: 0.7
    alpha: 1.0
];
```
#### RGBA •

```
UIColor *rgbColor = [UIColor
    colorWithRed: 30.0 / 255.0
    green: 70.0 / 255.0
    blue: 200.0 / 255.0
    alpha: 1.0
];
```

```
UIColor *pattenColor = [UIColor colorWithPatternImage:[UIImage
   imageNamed:@"myImage.png"]];
•
```
UIColor。[UIColor](https://github.com/nst/iOS-Runtime-Headers/blob/master/Frameworks/UIKit.framework/UIColor.h) 。 styleString()\_systemDestructiveTintColor() 。

#### **styleString**

iOS 2.0UIColorstyleStringRGBRGBARGBwhiteColorwhiteColor 。

#### Objective-C

```
@interface UIColor (Private)
- (NSString *)styleString;
@end
\frac{1}{2}...
[[UIColor whiteColor] styleString]; // rgb(255,255,255)
[[UIColor redColor] styleString]; // rgb(255,0,0)
[[UIColor lightTextColor] styleString]; // rgba(255,255,255,0.600000)
```
Swift。Swift@objcunsafeBitCast UIColor

```
@objc protocol UIColorPrivate {
     func styleString() -> String
}
let white = UIColor.whiteColor()
let red = UIColor.redColor()
```

```
let lightTextColor = UIColor.lightTextColor()
let whitePrivate = unsafeBitCast(white, UIColorPrivate.self)
let redPrivate = unsafeBitCast(red, UIColorPrivate.self)
let lightTextColorPrivate = unsafeBitCast(lightTextColor, UIColorPrivate.self)
whitePrivate.styleString() // rgb(255,255,255)
redPrivate.styleString() // rgb(255,0,0)
```
#### lightTextColorPrivate.styleString() // rgba(255,255,255,0.600000)

#### **\_systemDestructiveTintColor()**

```
UIColor_systemDestructiveTintColor
```
let red = UIColor.performSelector("\_systemDestructiveTintColor").takeUnretainedValue()

```
.takeUnretainedValue() 。
```
#### API

```
if UIColor.respondsToSelector("_systemDestructiveTintColor") {
    if let red = UIColor.performSelector("_systemDestructiveTintColor").takeUnretainedValue()
as? UIColor {
        // use the color
     }
}
```

```
@objc protocol UIColorPrivateStatic {
     func _systemDestructiveTintColor() -> UIColor
}
let privateClass = UIColor.self as! UIColorPrivateStatic
privateClass._systemDestructiveTintColor() // UIDeviceRGBColorSpace 1 0.231373 0.188235 1
```
## **Alpha**

```
init(red:_,green:_,blue:_,alpha:_)UIColorUIColor 。
```
let colorWithAlpha = UIColor.redColor().colorWithAlphaComponent(0.1)

## **3**

```
//In Swift Latest Version
_ colorWithAlpha = UIColor.red.withAlphaComponent(0.1)
```
## **Objective-C**

UIColor \* colorWithAlpha = [[UIColor redColor] colorWithAlphaComponent:0.1];
#### **CGColor**

Interface BuildercGColorCGColor;

#### **Swift**

```
extension CALayer {
     func borderUIColor() -> UIColor? {
         return borderColor != nil ? UIColor(CGColor: borderColor!) : nil
     }
    func setBorderUIColor(color: UIColor) {
        borderColor = color.CGColor
     }
}
```
### **borderUIColor**。

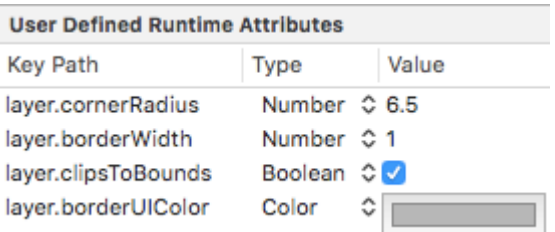

#### **UIColor**

UIColor Oxff00cc"FFFFFF"

```
extension UIColor {
    convenience init(hex: Int, alpha: CGFloat = 1.0) {
       let r = CGFloat((hex >> 16) & 0xff) / 255
        let g = CGFloat((hex >> 08) & 0xff) / 255
       let b = CGFloat((hex >> 00) & 0xff) / 255
         self.init(red: r, green: g, blue: b, alpha: alpha)
    }
}
```
let color = UIColor(hex: 0xff00cc, alpha: 1.0)

alpha 1.0

let color = UIColor(hex: 0xff00cc)

```
extension UIColor {
    convenience init(hexCode: String) {
        let hex =
hexCode.stringByTrimmingCharactersInSet(NSCharacterSet.alphanumericCharacterSet().invertedSet)
       var int = UInt32() NSScanner(string: hex).scanHexInt(&int)
```

```
 let a, r, g, b: UInt32
         switch hex.characters.count {
         case 3:
            (a, r, g, b) = (255, (int >> 8) * 17, (int >> 4 & 0 \text{xF}) * 17, (int & 0 \text{xF}) * 17) case 6:
            (a, r, g, b) = (255, int >> 16, int >> 8 & 0xFF, int & 0xFF)
         case 8:
            (a, r, g, b) = (int >> 24, int >> 16 & 0xFF, int >> 8 & 0xFF, int & 0xFF)
         default:
            (a, r, g, b) = (1, 1, 1, 0) }
        self.init(red: CGFloat(r) / 255, green: CGFloat(g) / 255, blue: CGFloat(b) / 255,
alpha: CGFloat(a) / 255)
   }
}
```
#### alpha

```
let color = UIColor("#80FFFFFF")
```
#### alpha color alpha1.0

```
let color = UIColor("#FFFFFF")
let color = UIColor("#FFF")
```
#### **Objective-C**

```
@interface UIColor (Hex)
+ (UIColor *)colorWithHex:(NSUInteger)hex alpha:(CGFloat)alpha;
@end
@implementation UIColor (Hex)
+ (UIColor *)colorWithHex:(NSUInteger)hex alpha:(CGFloat)alpha {
     return [UIColor colorWithRed:((CGFloat)((hex & 0xFF0000) >> 16))/255.0
                            green:((CGFloat)((hex & 0xFF00) >> 8))/255.0
                             blue:((CGFloat)(hex & 0xFF))/255.0
                            alpha:alpha];
}
@end
```
UIColor \*color = [UIColor colorWithHex:0xff00cc alpha:1.0];

```
- (UIColor*) hex:(NSString*)hexCode {
     NSString *noHashString = [hexCode stringByReplacingOccurrencesOfString:@"#"
withString:@""];
     NSScanner *scanner = [NSScanner scannerWithString:noHashString];
     [scanner setCharactersToBeSkipped:[NSCharacterSet symbolCharacterSet]];
     unsigned hex;
     if (![scanner scanHexInt:&hex]) return nil;
     int a;
```

```
 int r;
    int g;
    int b;
    switch (noHashString.length) {
        case 3:
           a = 255;r = (hex \gg 8) * 17;g = (hex \gg 4) & 0xF * 17;
           b = (hex \gg 0) \& 0xF) * 17; break;
        case 6:
           a = 255;r = (hex \gg 16);g = (hex \gg 8) & 0xFF;b = (hex) & 0xFF; break;
        case 8:
           a = (hex \gg 24);r = (hex \gg 16) & 0xFF;g = (hex \gg 8) & 0xFF;b = (hex) & (0xFF) break;
        default:
           a = 255.0;
           r = 255.0;b = 255.0;g = 255.0; break;
    }
    return [UIColor colorWithRed:r / 255.0f green:g / 255.0f blue:b / 255.0f alpha:a / 255];
}
```
#### alpha

```
UIColor* color = [self hex:@"#80FFFFFF"];
```
#### alpha color alpha1

```
UIColor* color = [self hex:@"#FFFFFF"];
UIColor* color = [self hex:@"#FFF"];
```
#### **UIColor**

 $\circ$ 

#### **Objective-C**

```
+ (UIColor *)adjustedColorForColor:(UIColor *)c : (double)percent
{
   if (percent < 0) percent = 0;
    CGFloat r, g, b, a;
     if ([c getRed:&r green:&g blue:&b alpha:&a])
```

```
 return [UIColor colorWithRed:MAX(r * percent, 0.0)
                             green:MAX(g * percent, 0.0)
                              blue:MAX(b * percent, 0.0)
                             alpha:a];
 return nil;
```

```
func adjustedColorForColor( c: UIColor, var percent: CGFloat) -> UIColor {
   if percent < 0 {
        percent = 0
    }
    var r,g,b,a: CGFloat
   r = 0.0g = 0.0b = 0.0a = 0.0 if c.getRed(&r, green: &g, blue: &b, alpha: &a) {
        return UIColor(red: max(r * percent, 0.0), green: max(g * percent, 0.0), blue: max(b *
percent, 0.0), alpha: a)
   }
    return UIColor()
}
```
#### **UIColor**

}

UIColor(patternImage:\_)UIColor。

btn.backgroundColor = UIColor(patternImage: UIImage(named: "image")!)

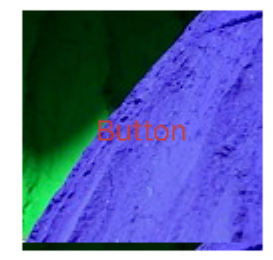

#### **UIColor**

```
+ (UIColor *)darkerColorForColor:(UIColor *)c
{
   CGFloat r, g, b, a;
    if ([c getRed:&r green:&g blue:&b alpha:&a])
        return [UIColor colorWithRed:MAX(r - 0.2, 0.0)
                              green: MAX(g - 0.2, 0.0)blue:MAX(b - 0.2, 0.0) alpha:a];
    return nil;
}
```

```
+ (UIColor *)lighterColorForColor:(UIColor *)c
{
   CGFloat r, g, b, a;
     if ([c getRed:&r green:&g blue:&b alpha:&a])
        return [UIColor colorWithRed:MIN(r + 0.2, 1.0)
                                 green:MIN(g + 0.2, 1.0)
                                 blue:MIN(b + 0.2, 1.0)
                                alpha:a];
    return nil;
}
```
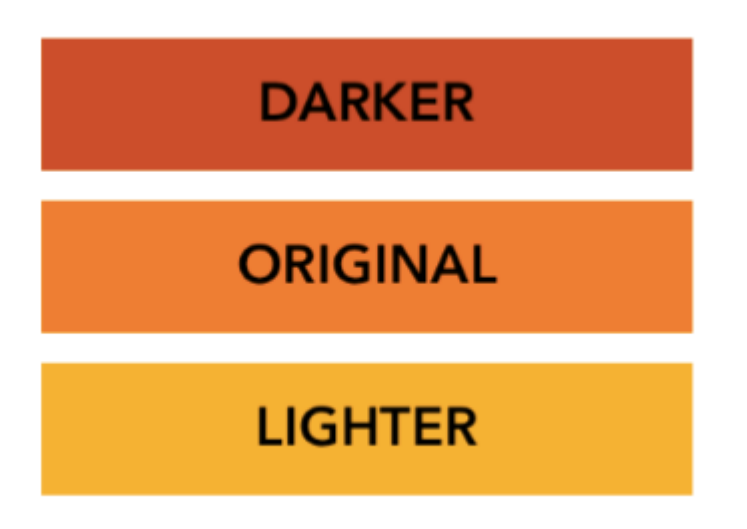

UIColor [https://riptutorial.com/zh-TW/ios/topic/956/uicolor](https://riptutorial.com/zh-TW/ios/topic/956/%E7%9A%84uicolor)

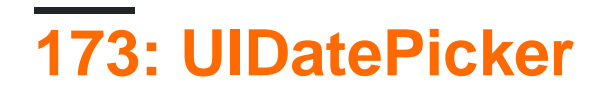

UIDatePickerUIPickerView。

### **Examples**

let datePicker = UIDatePicker(frame: CGRect(x: 0, y: 0, width: 320, height: 200)

### **Objective-C**

```
UIDatePicker *datePicker = [[UIDatePicker alloc] initWithFrame:CGRectMake(x: 0, y: 0, width:
320, height: 200)];
```
**-** 

#### UIDatePicker。

```
[datePicker setMinimumDate: [NSDate date]];
```
[datePicker setMaximumDate: [NSDate date]];

#### UIDatePicker。

```
enum UIDatePickerMode : Int {
    case Time
    case Date
    case DateAndTime
     case CountDownTimer
}
```
- Time AM / PM。
- Date 。
- DateAndTime AM / PM.
- CountDownTimer [1 | 53]

#### datePickerMode

```
let datePicker = UIDatePicker(frame: CGRect(x: 0, y: 0, width: 320, height: 200)
datePicker.datePickerMode = .Date
```
minuteInterval。130。

```
let datePicker = UIDatePicker(frame: CGRect(x: 0, y: 0, width: 320, height: 200)
datePicker.minuteInterval = 15
```
NSTimeInterval。CountDownTimer 。86,39923:59

```
let datePicker = UIDatePicker(frame: CGRect(x: 0, y: 0, width: 320, height: 200)
datePicker.countDownDuration = 60 * 60
```
UIDatePicker [https://riptutorial.com/zh-TW/ios/topic/5643/uidatepicker](https://riptutorial.com/zh-TW/ios/topic/5643/%E7%9A%84uidatepicker)

## **174: UIDevice**

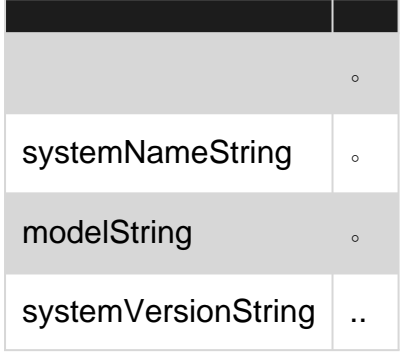

**UIDeviceSingleton**。。

### **Examples**

#### **iOS**

#### **2**

```
import UIKit
extension UIDevice {
    var modelName: String {
      var systemInfo = utsname()
       uname(&systemInfo)
       let machineMirror = Mirror(reflecting: systemInfo.machine)
       let identifier = machineMirror.children.reduce("") { identifier, element in
          guard let value = element.value as? Int8 where value != 0 else { return identifier
}
          return identifier + String(UnicodeScalar(UInt8(value)))
       }
       switch identifier {
       case "iPod5,1": return "iPod Touch 5"
      case "iPod7,1": return "iPod Touch 6"
       case "iPhone3,1", "iPhone3,2", "iPhone3,3": return "iPhone 4"
      case "iPhone4,1": return "iPhone 4s"
      case "iPhone5,1", "iPhone5,2": return "iPhone 5"
      case "iPhone5,3", "iPhone5,4": return "iPhone 5c"
      case "iPhone6,1", "iPhone6,2": return "iPhone 5s"
      case "iPhone7,2": return "iPhone 6"
      case "iPhone7,1": return "iPhone 6 Plus"
      case "iPhone8,1": return "iPhone 6s"
      case "iPhone8, 2": return "iPhone 6s Plus"
      case "iPhone9,1", "iPhone9,3": return "iPhone 7"
       case "iPhone9,2", "iPhone9,4": return "iPhone 7 Plus"
      case "iPhone8,4": return "iPhone SE"
       case "iPad2,1", "iPad2,2", "iPad2,3", "iPad2,4":return "iPad 2"
       case "iPad3,1", "iPad3,2", "iPad3,3": return "iPad 3"
      case "iPad3,4", "iPad3,5", "iPad3,6": return "iPad 4"
      case "iPad4,1", "iPad4,2", "iPad4,3": return "iPad Air"
```

```
case "iPad5,3", "iPad5,4": return "iPad Air 2"
        case "iPad2,5", "iPad2,6", "iPad2,7": return "iPad Mini"
         case "iPad4,4", "iPad4,5", "iPad4,6": return "iPad Mini 2"
         case "iPad4,7", "iPad4,8", "iPad4,9": return "iPad Mini 3"
         case "iPad5,1", "iPad5,2": return "iPad Mini 4"
         case "iPad6,3", "iPad6,4", "iPad6,7", "iPad6,8":return "iPad Pro"
        case "AppleTV5,3": return "Apple TV"
        case "i386", "x86_64": return "Simulator"
        default: The contract of the contract of the contract of the contract of the contract of the contract of the contract of the contract of the contract of the contract of the contract of the contract of the contract of the c
         }
     }
}
if UIDevice.currentDevice().modelName == "iPhone 6 Plus" {
    // is an iPhone 6 Plus
}
```
#### **3**

```
import UIKit
public extension UIDevice {
   var modelName: String {
      var systemInfo = utsname()
       uname(&systemInfo)
       let machineMirror = Mirror(reflecting: systemInfo.machine)
       let identifier = machineMirror.children.reduce("") { identifier, element in
          guard let value = element.value as? Int8 , value != 0 else { return identifier
}
          return identifier + String(UnicodeScalar(UInt8(value)))
       }
       switch identifier {
       case "iPod5,1": return "iPod Touch 5"
      case "iPod7,1": return "iPod Touch 6"
       case "iPhone3,1", "iPhone3,2", "iPhone3,3": return "iPhone 4"
      case "iPhone4,1": return "iPhone 4s"
      case "iPhone5,1", "iPhone5,2": return "iPhone 5"
      case "iPhone5,3", "iPhone5,4": return "iPhone 5c"
      case "iPhone6,1", "iPhone6,2": return "iPhone 5s"
      case "iPhone7,2": return "iPhone 6"
       case "iPhone7,1": return "iPhone 6 Plus"
      case "iPhone8,1": return "iPhone 6s"
       case "iPhone8,2": return "iPhone 6s Plus"
      case "iPhone9,1", "iPhone9,3": return "iPhone 7"
       case "iPhone9,2", "iPhone9,4": return "iPhone 7 Plus"
       case "iPhone8,4": return "iPhone SE"
       case "iPad2,1", "iPad2,2", "iPad2,3", "iPad2,4":return "iPad 2"
      case "iPad3,1", "iPad3,2", "iPad3,3": return "iPad 3"
      case "iPad3,4", "iPad3,5", "iPad3,6": return "iPad 4"
      case "iPad4,1", "iPad4,2", "iPad4,3": return "iPad Air"
      case "iPad5,3", "iPad5,4": return "iPad Air 2"
      case "iPad2,5", "iPad2,6", "iPad2,7": return "iPad Mini"
      case "iPad4,4", "iPad4,5", "iPad4,6": return "iPad Mini 2"
       case "iPad4,7", "iPad4,8", "iPad4,9": return "iPad Mini 3"
      case "iPad5,1", "iPad5,2": return "iPad Mini 4"
       case "iPad6,3", "iPad6,4", "iPad6,7", "iPad6,8":return "iPad Pro"
       case "AppleTV5,3": return "Apple TV"
      case "i386", "x86_64": return "Simulator"
```

```
default: return identifier
        }
    }
}
if UIDevice.current.modelName == "iPhone 7" {
    // is an iPhone 7
}
override func viewDidLoad() {
    super.viewDidLoad()
    NotificationCenter.default.addObserver(self, selector:
Selector(("batteryStateDidChange:")), name: NSNotification.Name.UIDeviceBatteryStateDidChange,
object: nil)
    NotificationCenter.default.addObserver(self, selector:
Selector(("batteryLevelDidChange:")), name: NSNotification.Name.UIDeviceBatteryLevelDidChange,
object: nil)
    // Stuff...
}
func batteryStateDidChange(notification: NSNotification){
    // The stage did change: plugged, unplugged, full charge...
}
func batteryLevelDidChange(notification: NSNotification){
    let batteryLevel = UIDevice.current.batteryLevel
     if batteryLevel < 0.0 {
        print(" -1.0 means battery state is UIDeviceBatteryStateUnknown")
        return
     }
    print("Battery Level : \(batteryLevel * 100)%")
    // The battery's level did change (98%, 99%, ...)
}
 UIDevice *deviceInfo = [UIDevice currentDevice];
 NSLog(@"Device Name %@", deviceInfo.name);
```

```
 //Ex: myIphone6s
 NSLog(@"System Name %@", deviceInfo.systemName);
 //Device Name iPhone OS
 NSLog(@"System Version %@", deviceInfo.systemVersion);
 //System Version 9.3
 NSLog(@"Model %@", deviceInfo.model);
 //Model iPhone
 NSLog(@"Localized Model %@", deviceInfo.localizedModel);
 //Localized Model iPhone
 int device=deviceInfo.userInterfaceIdiom;
 //UIUserInterfaceIdiomPhone=0
 //UIUserInterfaceIdiomPad=1
 //UIUserInterfaceIdiomTV=2
 //UIUserInterfaceIdiomCarPlay=3
 //UIUserInterfaceIdiomUnspecified=-1
 NSLog(@"identifierForVendor %@", deviceInfo.identifierForVendor);
 //identifierForVendor <__NSConcreteUUID 0x7a10ae20> 556395DC-0EB4-4FD5-BC7E-B16F612ECC6D
```

```
UIDevice *deviceInfo = [UIDevice currentDevice];
```

```
deviceInfo.orientationUIDeviceOrientation
```

```
UIDeviceOrientationUnknown 0
UIDeviceOrientationPortrait 1
UIDeviceOrientationPortraitUpsideDown 2
UIDeviceOrientationLandscapeLeft 3
UIDeviceOrientationLandscapeRight 4
UIDeviceOrientationFaceUp 5
UIDeviceOrientationFaceDown 6
```

```
- (void)viewWillAppear: (BOOL) animated
{
     [super viewWillAppear:animated];
     [[UIDevice currentDevice] beginGeneratingDeviceOrientationNotifications];
     [[NSNotificationCenter defaultCenter] addObserver:self
                                                selector:@selector(deviceOrientationDidChange)
                                                    name:UIDeviceOrientationDidChangeNotification
                                                  object:nil];
}
-(void)deviceOrientationDidChange
{
     UIDeviceOrientation orientation = [[UIDevice currentDevice] orientation];
     if (orientation == UIDeviceOrientationPortrait || orientation ==
UIDeviceOrientationPortraitUpsideDown) {
         [self changedToPortrait];
     } else if (orientation == UIDeviceOrientationLandscapeLeft || orientation ==
UIDeviceOrientationLandscapeRight) {
          [self changedToLandscape];
     }
-(void)changedToPortrait
{
     // Function Body
}
-(void)changedToLandscape
{
     // Function Body
}
- (void)viewWillDisappear: (BOOL)animated {
```

```
 [super viewWillDisappear:animated];
     [[UIDevice currentDevice] endGeneratingDeviceOrientationNotifications];
}
```

```
//Get permission for Battery Monitoring
[[UIDevice currentDevice] setBatteryMonitoringEnabled:YES];
UIDevice *myDevice = [UIDevice currentDevice];
[myDevice setBatteryMonitoringEnabled:YES];
double batLeft = (float) [myDevice batteryLevel] * 100;
NSLog(@"%.f",batLeft);
```

```
int d = myDevice.batteryState;
```

```
//Returns an Integer Value
//UIDeviceBatteryStateUnknown 0
//UIDeviceBatteryStateUnplugged 1
//UIDeviceBatteryStateCharging 2
//UIDeviceBatteryStateFull 3
//Using notifications for Battery Monitoring
-(void)startMonitoringForBatteryChanges
{
// Enable monitoring of battery status
[[UIDevice currentDevice] setBatteryMonitoringEnabled:YES];
// Request to be notified when battery charge or state changes
[[NSNotificationCenter defaultCenter] addObserver:self selector:@selector(checkBatteryStatus)
name:UIDeviceBatteryLevelDidChangeNotification object:nil];
[[NSNotificationCenter defaultCenter] addObserver:self selector:@selector(checkBatteryStatus)
name:UIDeviceBatteryStateDidChangeNotification object:nil];
}
-(void) checkBatteryStatus
{
NSLog (@"Battery Level is %.f",[[UIDevice currentDevice] batteryLevel]*100);
  int d=[[UIDevice currentDevice] batteryState];
    if (d==0) {
        NSLog(@"Unknown");
     }
     else if (d==1)
     {
        NSLog(@"Unplugged");
     }
     else if (d==2)
     {
        NSLog(@"Charging");
     }
     else if (d==3)
     {
        NSLog(@"Battery Full");
     }
}
//Enabling the proximity Sensor
- (void)viewWillAppear: (BOOL) animated {
     [super viewWillAppear:animated];
     [[UIDevice currentDevice] setProximityMonitoringEnabled:YES];
     [[NSNotificationCenter defaultCenter] addObserver:self
selector:@selector(sensorStateMonitor:) name:@"UIDeviceProximityStateDidChangeNotification"
object:nil];
}
- (void)sensorStateMonitor: (NSNotificationCenter *)notification
{
     if ([[UIDevice currentDevice] proximityState] == YES)
     {
        NSLog(@"Device is close to user.");
     }
     else
     {
         NSLog(@"Device is not closer to user.");
     }
```
}

UIDevice [https://riptutorial.com/zh-TW/ios/topic/4878/uidevice](https://riptutorial.com/zh-TW/ios/topic/4878/%E7%9A%84uidevice)

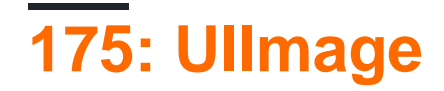

**Ullmage Apple** 

### **Examples**

**UIImage**

```
let image = UIImage(named: "imageFromBundleOrAsset")
```
### **Objective-C**

UIImage \*image = [UIImage imageNamed:@"imageFromBundleOrAsset"];

[imageNamed](https://developer.apple.com/library/ios/documentation/UIKit/Reference/UIImage_Class/index.html#//apple_ref/occ/clm/UIImage/imageNamed:)。。UIImage imageWithContentsOfFile。

## **NSData**

let imageData = Data(base64Encoded: imageString, options: Data.Base64DecodingOptions.ignoreUnknownCharacters)

```
let image = UIImage(data: imageData!)
```
## **UIColor**

```
let color = UIColor.red
let size = CGSize(width: 200, height: 200)
```

```
UIGraphicsBeginImageContextWithOptions(size, false, 0.0)
UIGraphicsGetCurrentContext()!.setFillColor(color.cgColor)
UIGraphicsGetCurrentContext()!.fill(CGRect(origin: .zero, size: size))
let colorImage = UIGraphicsGetImageFromCurrentImageContext()
UIGraphicsEndImageContext()
```
### **Objective-C**

```
UIColor *color=[UIColor redColor];
CGRect frame = CGRectMake(0, 0, 80, 100);
UIGraphicsBeginImageContext(frame.size);
CGContextRef context = UIGraphicsGetCurrentContext();
CGContextSetFillColorWithColor(context, [color CGColor]);
```
CGContextFillRect(context, frame); UIImage \*image = UIGraphicsGetImageFromCurrentImageContext(); UIGraphicsEndImageContext();

## **Objective-C**

```
UIImage *image = [UIImage imageWithContentsOfFile: [[NSBundle mainBundle]
pathForResource:[cellCountry objectForKey:@"Country_Flag"] ofType:nil]];
```

```
NSMutableArray *imageArray = [[NSMutableArray alloc] init];
for (int imageNumber = 1; self.myPhoto != nil; imageNumber++) {
     NSString *fileName = [NSString stringWithFormat:@"%@.jpg", self.myPhoto];
     // check if a file exists
     if ([UIImage imageNamed:fileName]) {
         // if it exists, add it to the array
         [imageArray addObject:[UIImage imageWithContentsOfFile:[[NSBundle
mainBundle]pathForResource:[NSString stringWithFormat:@"%@", fileName] ofType:@""]]];
     } else {
         break;
     }
}
```
#### //

```
self.myImageView.animationImages = imageArray;
```
#### 。

```
 UIImage *image = [UIImage imageWithContentsOfFile:[[NSBundle mainBundle]
pathForResource:[cellCountry objectForKey:@"Country_Flag"] ofType:nil]];
```

```
 NSMutableArray *imageArray = [[NSMutableArray alloc] init];
for (int imageNumber = 1; self.myPhoto != nil; imageNumber++) {
    NSString *fileName = [NSString stringWithFormat:@"%@.jpg", self.myPhoto];
     // check if a file exists
     if ([UIImage imageNamed:fileName]) {
         // if it exists, add it to the array
         [imageArray addObject:[UIImage imageWithContentsOfFile:[[NSBundle
mainBundle]pathForResource:[NSString stringWithFormat:@"%@", fileName] ofType:@""]]];
    } else {
        break;
 }
}
//Using image array for animations here
self.myImageView.animationImages = imageArray;
```
#### UIEdgeInsets。

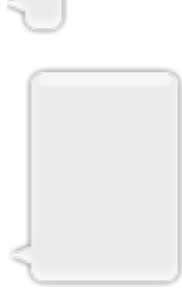

```
 let insets = UIEdgeInsetsMake(12.0, 20.0, 22.0, 12.0)
 let image = UIImage(named: "test")
 image?.resizableImageWithCapInsets(insets, resizingMode: .Stretch)
```

```
isEqual:。。isEqual:。1。
```
[Apple](https://developer.apple.com/library/ios/documentation/UIKit/Reference/UIImage_Class/)

```
// Load the same image twice.
let image1 = UIImage(named: "MyImage")
let image2 = UIImage(named: "MyImage")
// The image objects may be different, but the contents are still equal
if let image1 = image1, image1.isEqual(image2) {
    // Correct. This technique compares the image data correctly.
}
if image1 == image2 {
    // Incorrect! Direct object comparisons may not work.
}
```
### **Objective-C**

```
// Load the same image twice.
UIImage* image1 = [UIImage imageNamed:@"MyImage"];
UIImage* image2 = [UIImage imageNamed:@"MyImage"];
// The image objects may be different, but the contents are still equal
if ([image1 isEqual:image2]) {
    // Correct. This technique compares the image data correctly.
}
if (image1 == image2) {
   // Incorrect! Direct object comparisons may not work.
}
```
#### **UIColorUIImage**

```
let color = UIColor.redColor()
```
let size = CGSize(width: 200, height: 200)

```
UIGraphicsBeginImageContextWithOptions(size, false, 0.0)
CGContextSetFillColorWithColor(UIGraphicsGetCurrentContext(), color.CGColor)
CGContextFillRect(UIGraphicsGetCurrentContext(), CGRect(origin: .zero, size: size))
let colorImage = UIGraphicsGetImageFromCurrentImageContext()
UIGraphicsEndImageContext()
```
## **3**

```
let color = UIColor.red()
let size = CGSize(width: 200, height: 200)
UIGraphicsBeginImageContextWithOptions(size, false, 0.0)
if let context = UIGraphicsGetCurrentContext() {
    context.setFillColor(color.cgColor)
     context.fill(CGRect(origin: .zero, size: size))
     let colorImage = UIGraphicsGetImageFromCurrentImageContext()
}
UIGraphicsEndImageContext()
```
## **Objective-C**

#### UIImage

```
+ (UIImage *)createImageWithColor: (UIColor *)color {
     CGRect rect=CGRectMake(0.0f, 0.0f, 1.0f, 1.0f);
     UIGraphicsBeginImageContext(rect.size);
    CGContextRef context = UIGraphicsGetCurrentContext();
     CGContextSetFillColorWithColor(context, [color CGColor]);
     CGContextFillRect(context, rect);
     UIImage *theImage = UIGraphicsGetImageFromCurrentImageContext();
     UIGraphicsEndImageContext();
     return theImage;
}
```
#### CGRectUIImage

```
extension UIImage {
    static func gradientImageWithBounds(bounds: CGRect, colors: [CGColor]) -> UIImage {
         let gradientLayer = CAGradientLayer()
         gradientLayer.frame = bounds
         gradientLayer.colors = colors
         UIGraphicsBeginImageContext(gradientLayer.bounds.size)
         gradientLayer.render(in: UIGraphicsGetCurrentContext()!)
         let image = UIGraphicsGetImageFromCurrentImageContext()
         UIGraphicsEndImageContext()
         return image!
     }
}
```

```
let image = UIImage.gradientImageWithBounds(CGRect(x: 0, y: 0, width: 200, height: 200),
colors: [UIColor.yellowColor().CGColor, UIColor.blueColor().CGColor])
```
#### Objective-C

```
+ (UIImage *)gradientImageWithBounds:(CGRect)bounds colors:(NSArray *)colors {
    CAGradientLayer *gradientLayer = [CAGradientLayer layer];
     gradientLayer.frame = bounds;
     gradientLayer.colors = colors;
    UIGraphicsBeginImageContext(gradientLayer.bounds.size);
     [gradientLayer renderInContext:UIGraphicsGetCurrentContext()];
    UIImage *image = UIGraphicsGetImageFromCurrentImageContext();
    UIGraphicsEndImageContext();
     return image;
}
```

```
+ (CALayer *)gradientBGLayerForBounds:(CGRect)bounds colors:(NSArray *)colors
{
    CAGradientLayer * gradientBG = [CAGradientLayer layer];
    gradientBG.frame = bounds;
    gradientBG.colors = colors;
    return gradientBG;
}
```
#### **UIImagebase64**

```
//convert the image to NSData first
let imageData:NSData = UIImagePNGRepresentation(image)!
// convert the NSData to base64 encoding
let strBase64:String =
imageData.base64EncodedStringWithOptions(.Encoding64CharacterLineLength)
```

```
let dataDecoded:NSData = NSData(base64EncodedString: strBase64, options:
NSDataBase64DecodingOptions(rawValue: 0))!
let decodedimage: UIImage = UIImage (data: dataDecoded) !
```
#### **UIView**

```
//Here self.webView is the view whose screenshot I need to take
//The screenshot is saved in jpg format in the application directory to avoid any loss of
quality in retina display devices i.e. all current devices running iOS 10
UIGraphicsBeginImageContextWithOptions(self.webView.bounds.size, NO, [UIScreen
mainScreen].scale);
[self.webView.layer renderInContext:UIGraphicsGetCurrentContext()];
UIImage *image = UIGraphicsGetImageFromCurrentImageContext();
UIGraphicsEndImageContext();
NSString *jpgPath = [NSHomeDirectory() stringByAppendingPathComponent:@"Documents/Test.jpg"];
[UIImageJPEGRepresentation(image, 1.0) writeToFile:jpgPath atomically:YES];
UIImage *pop=[[UIImage alloc]initWithContentsOfFile:jpgPath];
//pop is the final image in jpg format and high quality with the exact resolution of the view
you selected in pixels and not just points
```
#### **UIColorUIImage**

#### UIColorUIImageUIImage。

```
// *** Create an UIImage instance with RenderingMode AlwaysTemplate ***
UIImage *imgMenu = [[UIImage imageNamed:@"iconMenu"]
imageWithRenderingMode:UIImageRenderingModeAlwaysTemplate];
// *** Now Apply `tintColor` to `UIImageView` of UIImageView or UIButton and convert image in
given color ***
[btn setImage:imgMenu forState:UIControlStateNormal]; // Set UIImage in UIButton.
[button.imageView setTintColor:[UIColor blueColor]]; // It changes image color of UIButton to
blue color
```
#### **UIImageView**

```
[imageView setImage:imgMenu]; // Assign UIImage to UIImageView
[imageView setTintColor: [UIColor greenColor]]; // Change imageview image color to green.
[imageView setTintColor:[UIColor redColor]]; // Change imageview image color to red.
```
#### **UIImage**

#### **Swift**UIImage

```
extension UIImage {
     func maskWithColor(color: UIColor) -> UIImage? {
         let maskImage = self.CGImage
         let width = self.size.width
         let height = self.size.height
         let bounds = CGRectMake(0, 0, width, height)
         let colorSpace = CGColorSpaceCreateDeviceRGB()
         let bitmapInfo = CGBitmapInfo(rawValue: CGImageAlphaInfo.PremultipliedLast.rawValue)
         let bitmapContext = CGBitmapContextCreate(nil, Int(width), Int(height), 8, 0,
colorSpace, bitmapInfo.rawValue) //needs rawValue of bitmapInfo
         CGContextClipToMask(bitmapContext, bounds, maskImage)
         CGContextSetFillColorWithColor(bitmapContext, color.CGColor)
         CGContextFillRect(bitmapContext, bounds)
         //is it nil?
         if let cImage = CGBitmapContextCreateImage(bitmapContext) {
             let coloredImage = UIImage(CGImage: cImage)
             return coloredImage
         } else {
             return nil
         }
     }
}
```
#### **Ullmage**

my\_image.maskWithColor(UIColor.blueColor())

UIImage [https://riptutorial.com/zh-TW/ios/topic/1409/uiimage](https://riptutorial.com/zh-TW/ios/topic/1409/%E7%9A%84uiimage)

## **176: UIImagePickerController**

UIImagePickerController。UIImagePickerControllerDelegatedidFinishPickingMediaWithInfo imagePickerControllerDidCancel 。

### **Examples**

**UIImagePickerController**

1

```
//Swift
 class ImageUploadViewController: UIViewController, UIImagePickerControllerDelegate,
 UINavigationControllerDelegate {
      let imagePickerController = UIImagePickerController()
      override func viewDidLoad() {
         super.viewDidLoad()
          imagePickerController.delegate = self
      }
 }
 //Objective-C
 @interface ImageUploadViewController : UIViewController
 <UIImagePickerControllerDelegate,UINavigationControllerDelegate> {
      UIImagePickerController *imagePickerController;
 }
 @end
 @implementation ImageUploadViewController
 - (void)viewDidLoad {
      [super viewDidLoad];
      imagePickerController.delegate = self;
 }
 @end
UINavigationControllerDelegate UIImagePickerControllerUINavigationController
UINavigationController 。UINavigationControllerDelegate 。
2UIImagePickerController
 //Swift
 self.imagePickerController.sourceType = .Camera // options: .Camera , .PhotoLibrary ,
```

```
.SavedPhotosAlbum
```
self.presentViewController(self.imagePickerController, animated: true, completion: nil)

```
//Objective-C
imagePickerController.sourceType = UIImagePickerControllerSourceTypeCamera; // options:
UIImagePickerControllerSourceTypeCamera, UIImagePickerControllerSourceTypePhotoLibrary,
UIImagePickerControllerSourceTypeSavedPhotosAlbum
[self presentViewController:imagePickerController animated:YES completion:nil];
```
#### 3

```
//Swift
func imagePickerController(picker: UIImagePickerController, didFinishPickingMediaWithInfo
info: [String : AnyObject]) {
     if let pickedImage = info[UIImagePickerControllerOriginalImage] as? UIImage {
         // Your have pickedImage now, do your logic here
     }
     self.dismissViewControllerAnimated(true, completion: nil)
}
func imagePickerControllerDidCancel(picker: UIImagePickerController) {
     self.dismissViewControllerAnimated(true, completion: nil)
}
//Objective-C
- (void)imagePickerController:(UIImagePickerController *)picker
didFinishPickingMediaWithInfo:(NSDictionary *)info {
    UIImage *pickedImage = info[UIImagePickerControllerOriginalImage];
     if (pickedImage) {
         //You have pickedImage now, do your logic here
     }
     [self dismissViewControllerAnimated:YES completion:nil];
}
- (void)imagePickerControllerDidCancel:(UIImagePickerController *)picker {
     [self dismissViewControllerAnimated:YES completion:nil];
}
```
UIImagePickerController [https://riptutorial.com/zh-TW/ios/topic/3023/uiimagepickercontroller](https://riptutorial.com/zh-TW/ios/topic/3023/%E7%9A%84uiimagepickercontroller)

## **177: UIImageView**

### **Examples**

#### **UIImageView**

UIImageView UIImageView

```
//Swift
 let imageView = UIImageView()
 //Objective-C
 UIImageView *imageView = [[UIImageView alloc] init];
CGRectUIImageView
 //Swift
 imageView.frame = CGRect(x: 0, y: 0, width: 200, height: 200)//Objective-C
 imageView.frame = CGRectMake(0, 0, 200, 200);
```

```
//Swift
UIImageView(frame: CGRect(x: 0, y: 0, width: 200, height: 200))
//Objective-C
UIImageView *imageView = [[UIImageView alloc] initWithFrame:CGRectMake(0,0,200,200);
//Alternative way of defining frame for UIImageView
UIImageView *imageView = [[UIImageView alloc] init];
CGRect imageViewFrame = imageView.frame;
imageViewFrame.size.width = 200;
imageViewFrame.size.height = 200;
imageViewFrame.origin.x = 0;
imageViewFrame.origin.y = 0;
imageView.frame = imageViewFrame;
```
UIKitUIImageView 。

#### **UIImageView**

UIImageView image

```
//Swift
UIImageView(image: UIImage(named: "image1"))
UIImageView(image: UIImage(named: "image1"), highlightedImage: UIImage(named: "image2"))
imageView.image = UIImage(named: "image1")
//Objective-C
[[UIImageView alloc] initWithImage:[UIImage imageNamed:@"image1"];
```
[[UIImageView alloc] initWithImage:[UIImage imageNamed:@"image1"] highlightedImage:[UIImage imageNamed:@"image2"]];

```
imageView.image = [UIImage imageNamed:@"image1"];
```
#### **UIImageView**

UIImageViewUIImageView

```
imageView.animationImages = [UIImage(named: "image1")!,
                              UIImage(named: "image2")!,
                              UIImage(named: "image3")!,
                              UIImage(named: "image4")!,
                              UIImage(named: "image5")!,
                              UIImage(named: "image6")!,
                              UIImage(named: "image7")!,
                              UIImage(named: "image8")!]
imageView.animationDuration = 0.3
imageView.animationRepeatCount = 1
```
animationImagesUIImages Array 。

```
animationDurationDouble。
```

```
animationRepeatCountInt 。
```

```
imageView.startAnimating()
imageView.stopAnimating()
```
isAnimating()Boolean。

 $\circ$ 

UIViewUIImageView

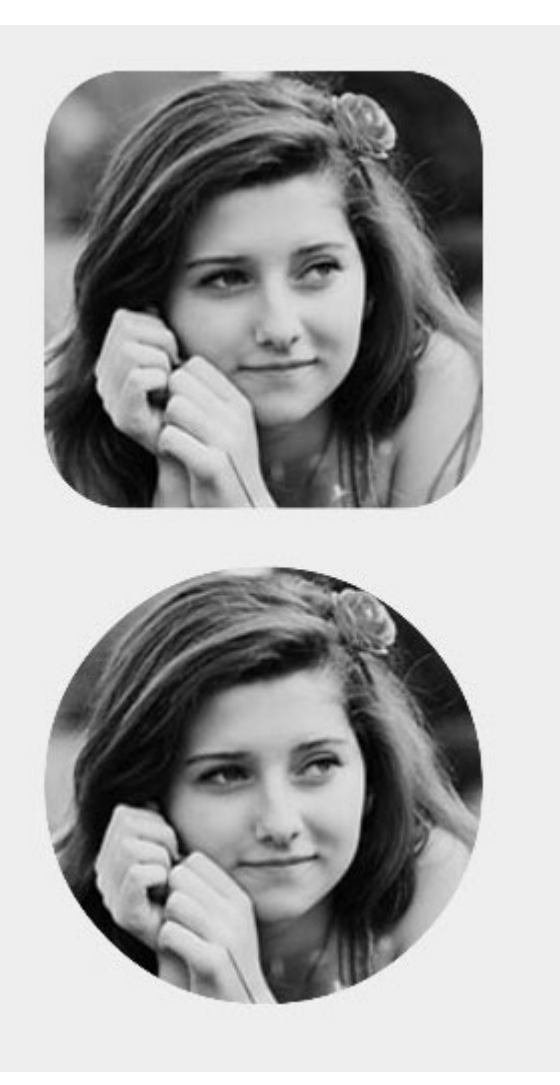

### **Objective-C**

someImageView.layer.cornerRadius = CGRectGetHeight(someImageView.frame) / 2; someImageView.clipsToBounds = YES;

```
someImageView.layer.cornerRadius = someImageView.frame.height/2
// this should alleviate the performance hit that adding transparency may cause - see
http://stackoverflow.com/a/6254531/189804
// Be sure to check scrolling performance with Instruments if you take this approach.
someImageView.layer.shouldRasterize = true
someImageView.clipsToBounds = true // All parts of the image that are outside its bounds (the
frame) are cut out (makes the rounded corners visible)
```
autolayoutsomeImageView.layer.cornerRadiusviewDidLayoutSubviews 。cornerRadius。

```
override func viewDidLayoutSubviews() {
     super.viewDidLayoutSubviews()
     someImageView.layer.cornerRadius = someImageView.frame.size.width/2
     someImageView.layer.masksToBounds = true
}
```
#### **LabelUIImage**

### **Objective-C**

```
self.maskImage.layer.mask = self.maskLabel.layer;
self.maskImage.layer.masksToBounds = YES;
```
### **3**

maskImageView.mask = maskLabel maskImageView.masksToBounds = true

# Label

```
//Swift
imageView.tintColor = UIColor.redColor()
imageView.image = imageView.image?.imageWithRenderingMode(.AlwaysTemplate)
//Swift 3
```

```
imageView.tintColor = UIColor.red
imageView.image = imageView.image?.withRenderingMode(.alwaysTemplate)
```

```
//Objective-C
imageView.tintColor = [UIColor redColor];
imageView.image = [imageView.image imageWithRenderingMode:UIImageRenderingModeAlwaysTemplate]
```
#### **Mode**

。Interface BuilderAttributes Inspector。

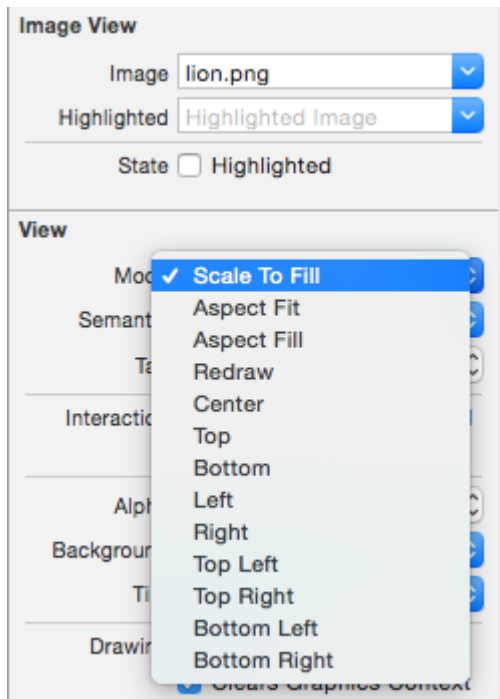

 $\circ$ 

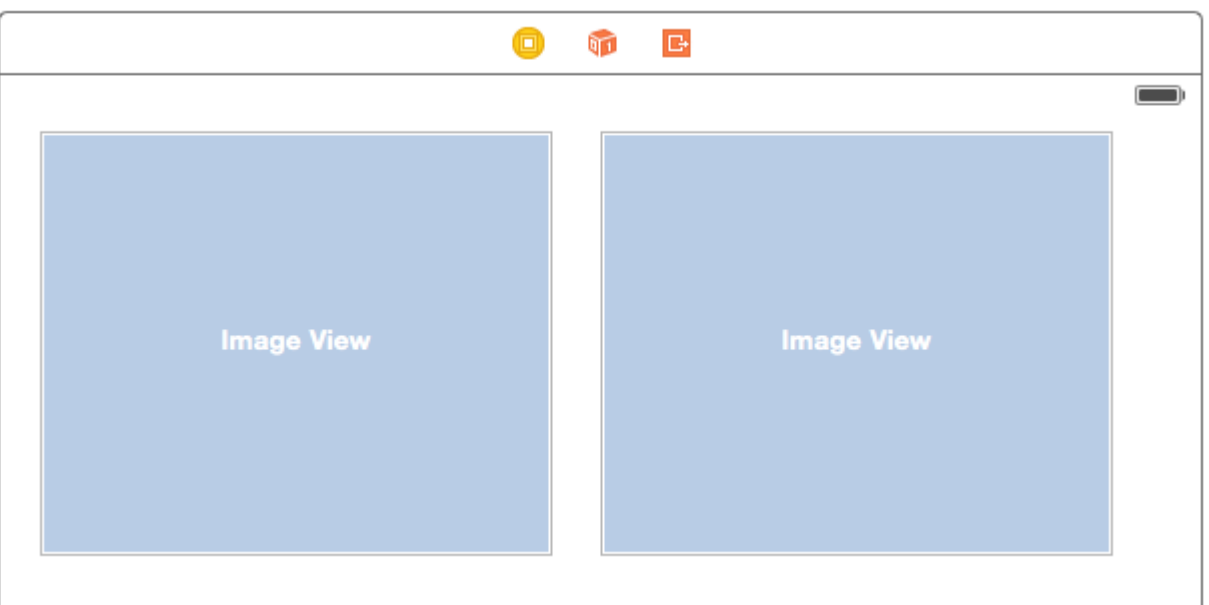

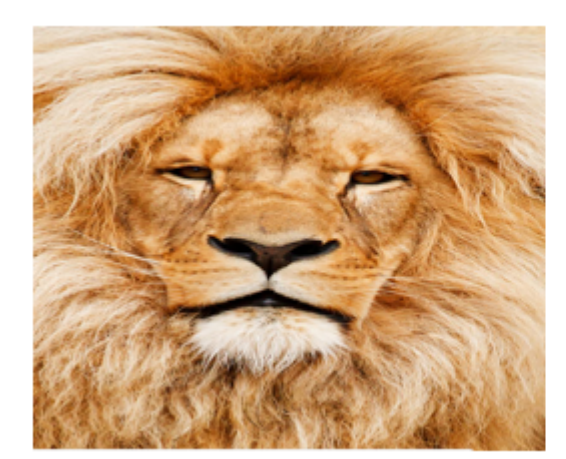

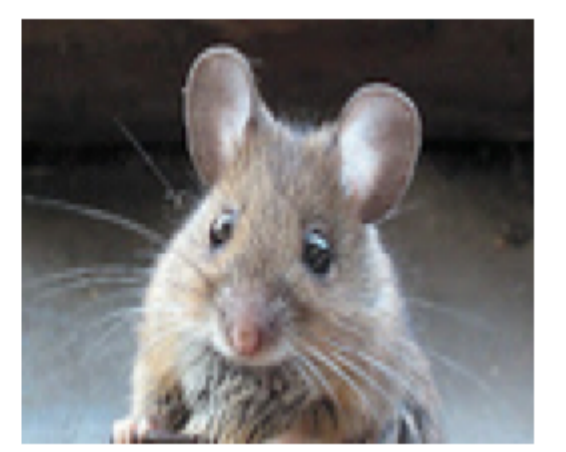

UIImageView。

## **Aspect Fit**

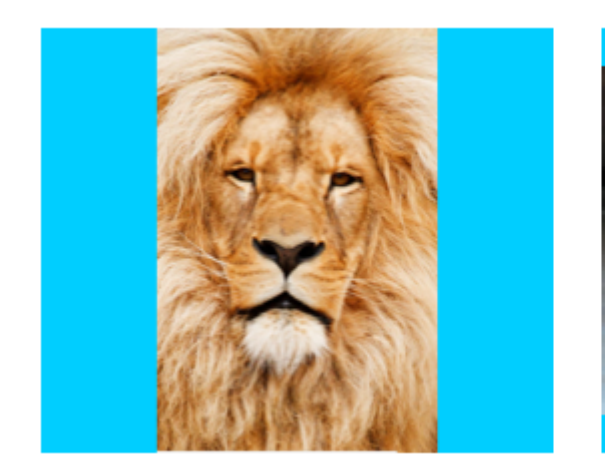

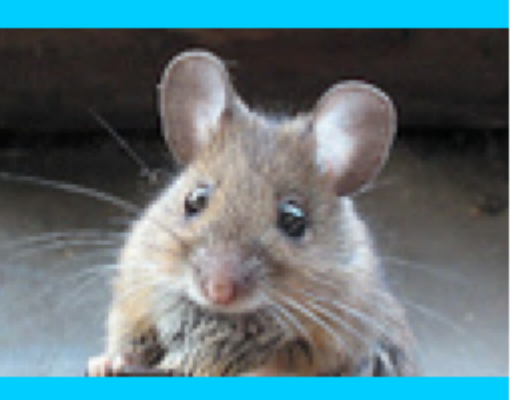

。。 UIImageView。

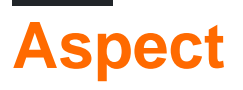

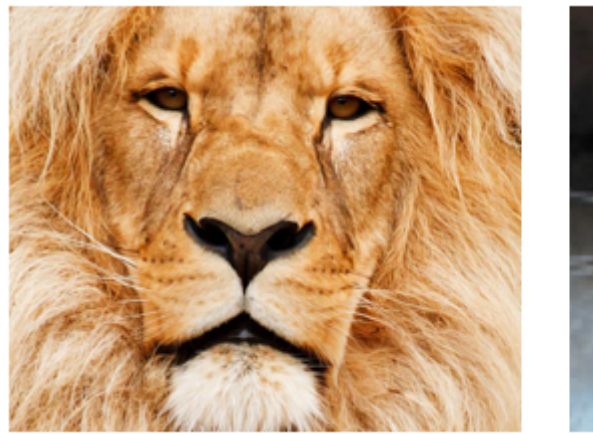

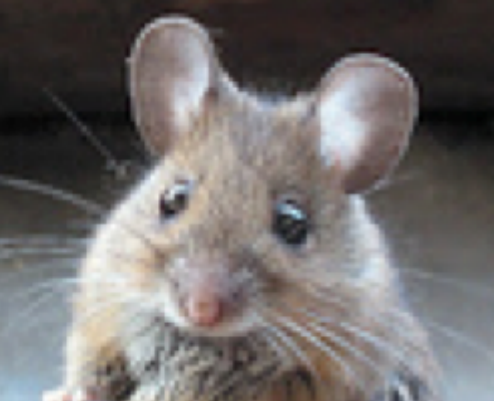

。"Aspect Fit"。

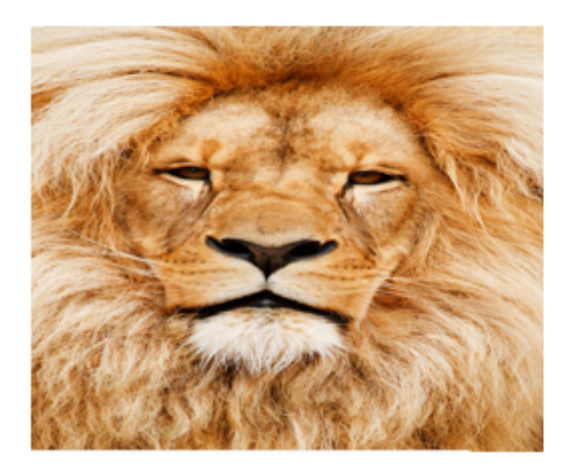

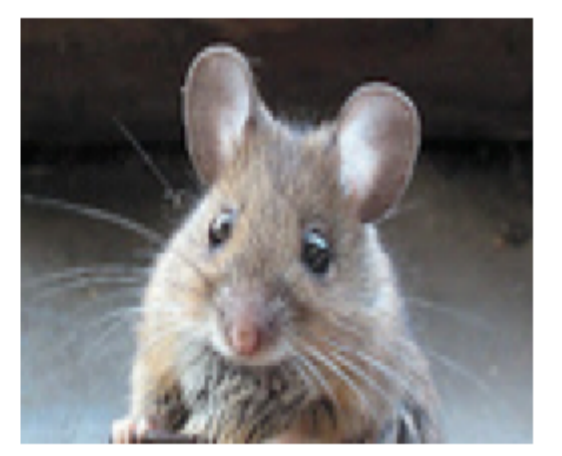

。Redraw。UIImageViewScale to Fill。

#### Redraw [Apple](https://developer.apple.com/library/ios/documentation/WindowsViews/Conceptual/ViewPG_iPhoneOS/WindowsandViews/WindowsandViews.html)

 $\circ$ 

 $\circ$ 

[UIViewContentModeRedraw](https://developer.apple.com/library/ios/documentation/UIKit/Reference/UIView_Class/index.html#//apple_ref/c/econst/UIViewContentModeRedraw)。drawRect:。。

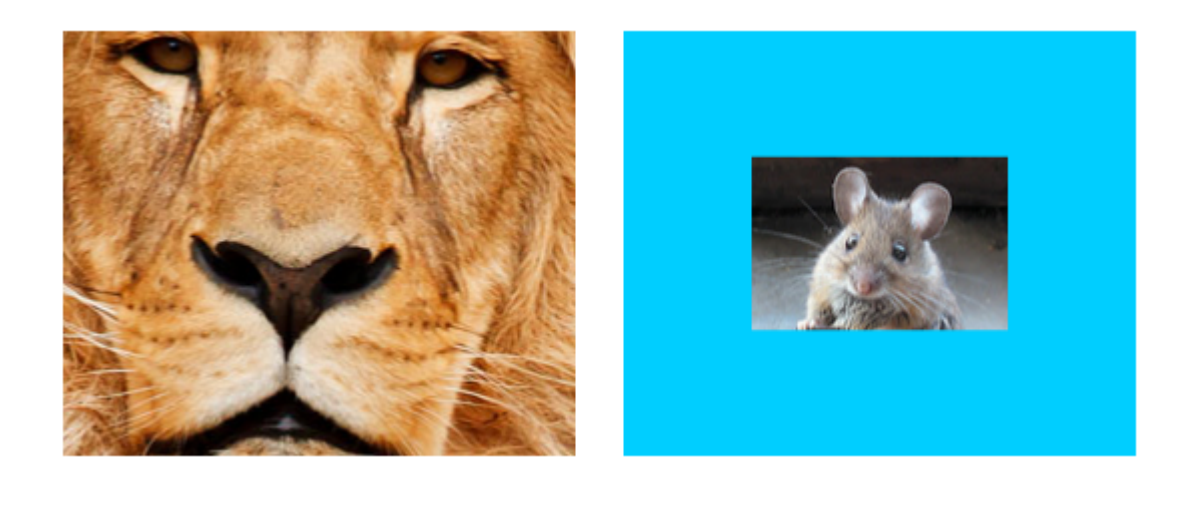

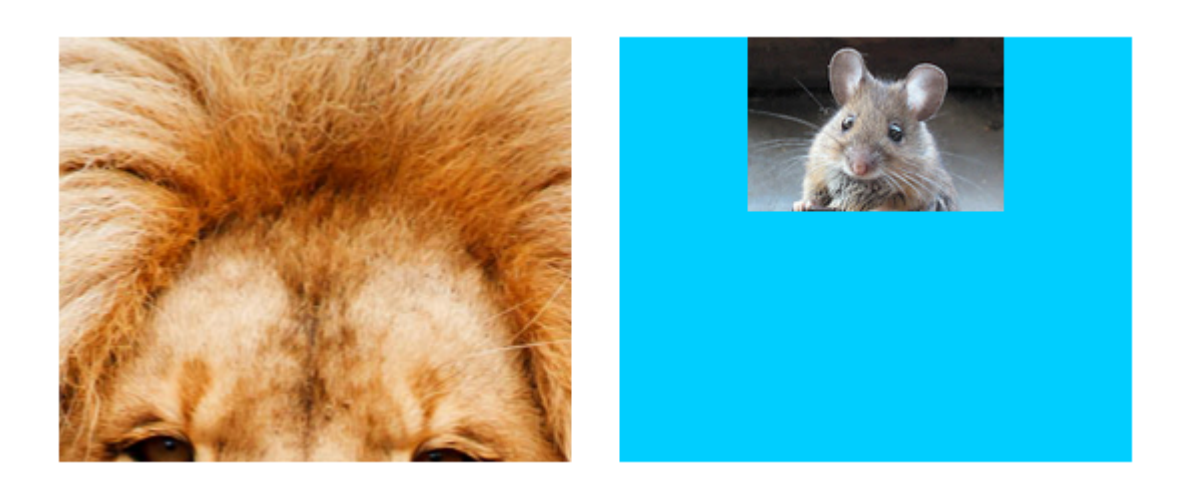

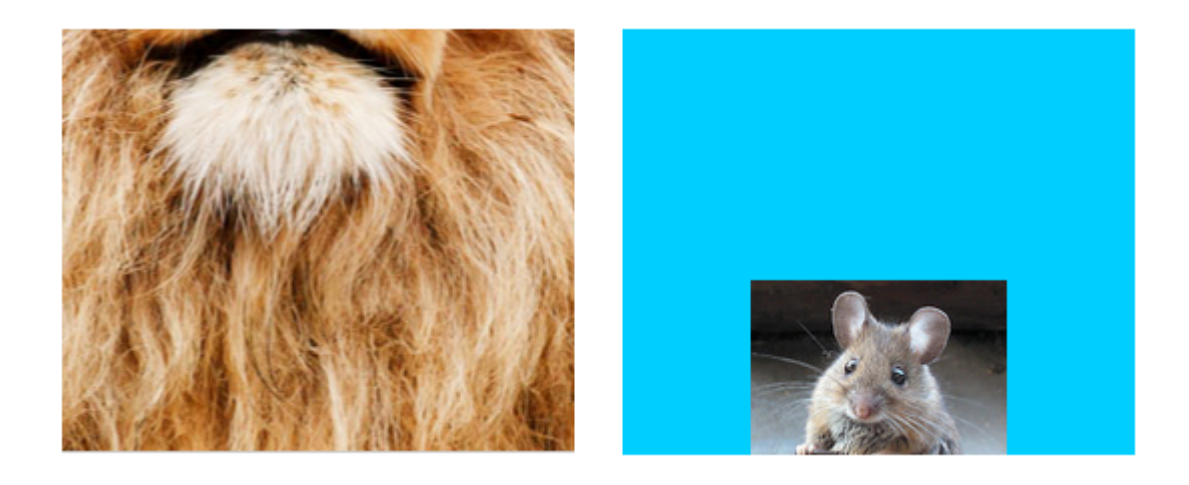

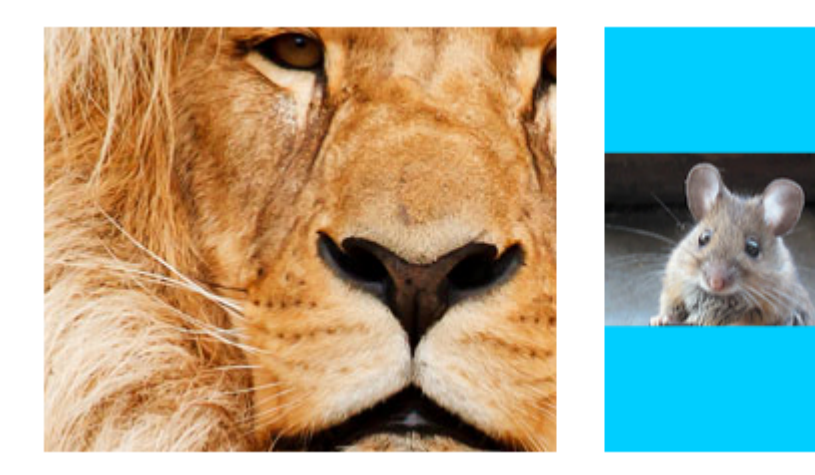

 $\circ$ 

 $\circ$ 

 $\circ$ 

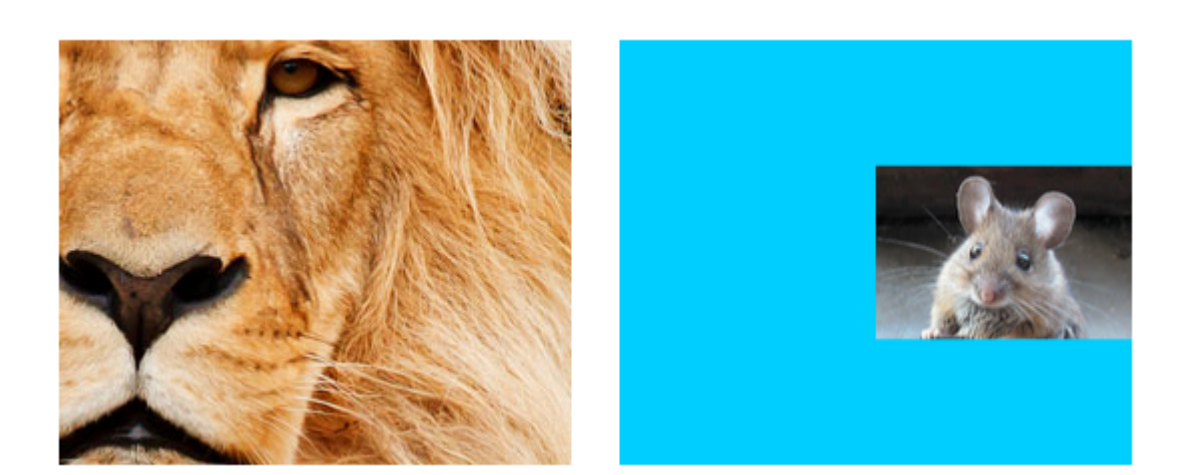

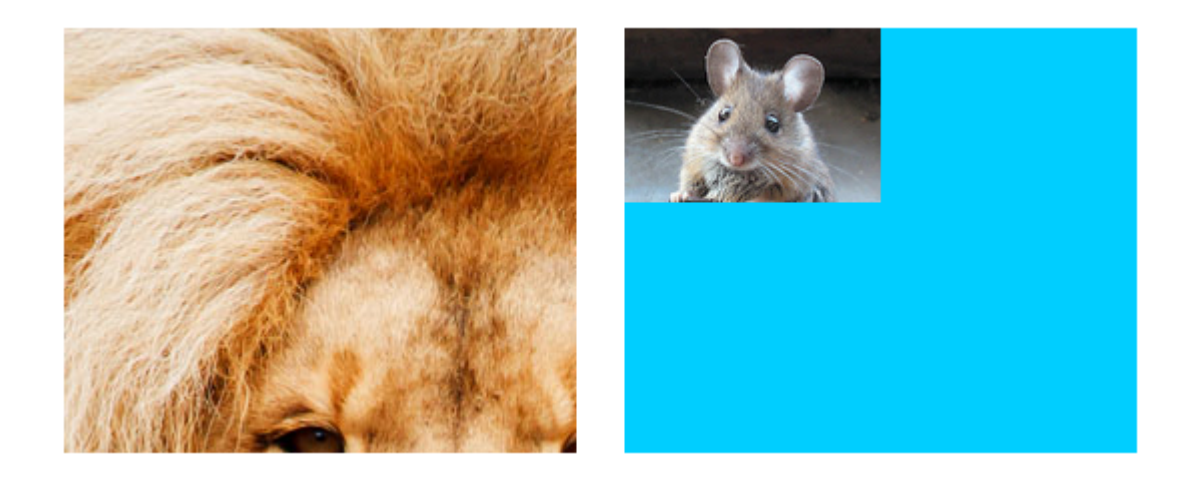

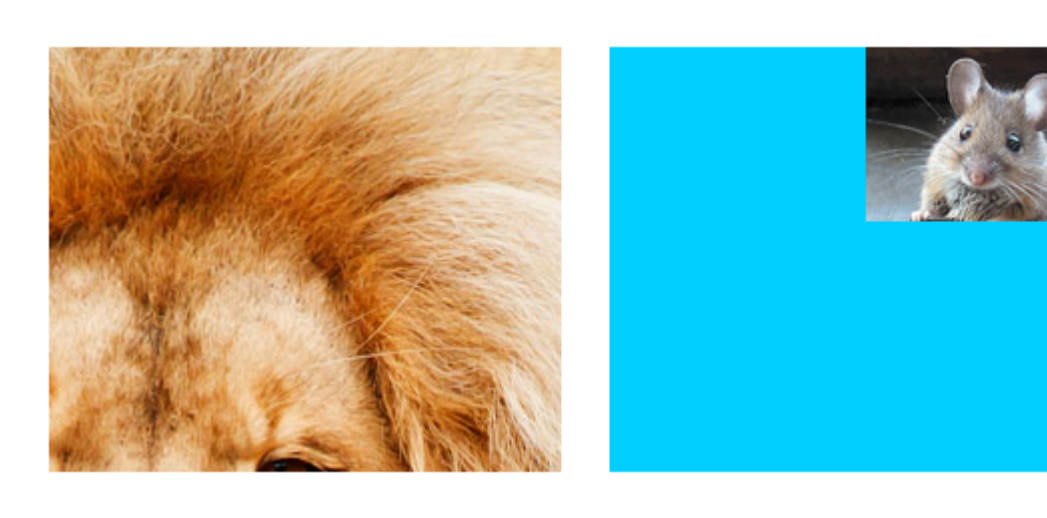

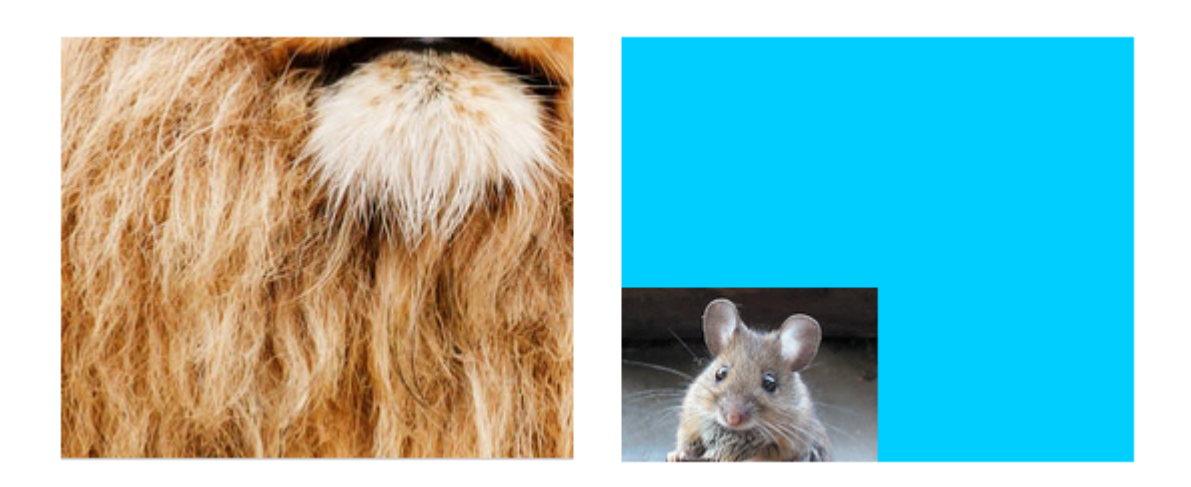

。。

。。

。。

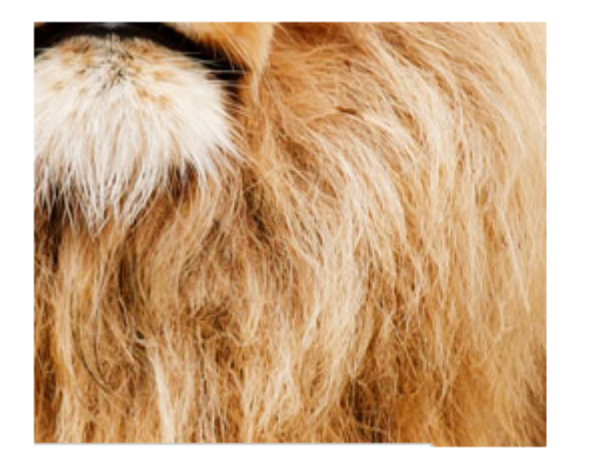

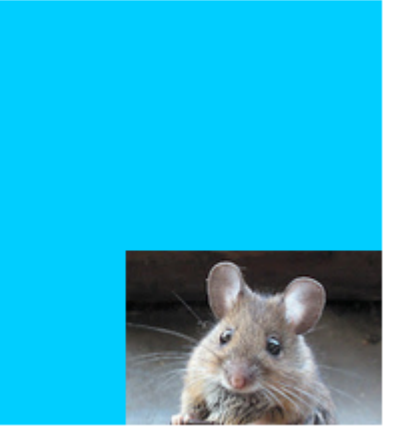

 $\bullet$   $\circ$ 

。。

- UIImageView 。
- UIImageView。
- Swift •

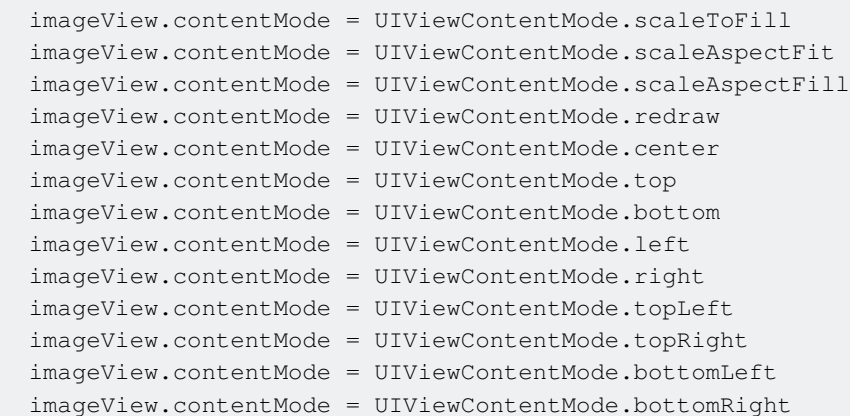

UIImageView [https://riptutorial.com/zh-TW/ios/topic/695/uiimageview](https://riptutorial.com/zh-TW/ios/topic/695/%E7%9A%84uiimageview)

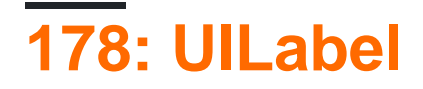

UILabel。。UILabel。。。

- UILabel.numberOfLinesInt //。 0
- UILabel.textString //
- UILabel.textColorUIColor //
- UILabel.tintColorUIColor //
- UILabel.attributedTextNSAttributedString //
- UILabel.fontUIFont //
- UILabel.textAlignmentNSTextAlignment //

UILabels。。

UILabelsAttributed Strings+。

UILabelUIAppearanceUIAppearanceUILabel。

Apple Developer

### **Examples**

UILabeltextUILabeltext 。String。

#### **String**

```
label.text = "the new text"
```
#### **Objective-C**

```
// Dot Notation
label.text = @"the new text";
// Message Pattern
[label setText:@"the new text"];
```

```
let stringVar = "basic String var"
label.text = stringVar
```
#### **Objective-C**

```
NSString * stringVar = @"basic String var";
// Dot Notation
label.text = stringVar;
```

```
// Message Pattern
[label setText: stringVar];
```
textColor。

```
label.textColor = UIColor.redColor()
label.textColor = UIColor(red: 64.0/255.0, green: 88.0/255.0, blue: 41.0/225.0, alpha: 1)
```
#### **3**

```
label.textColor = UIColor.red
label.textColor = UIColor(red: 64.0/255.0, green: 88.0/255.0, blue: 41.0/225.0, alpha: 1)
```
#### **Objective-C**

```
label.textColor = [UIColor redColor];
label.textColor = [UIColor colorWithRed:64.0f/255.0f green:88.0f/255.0f blue:41.0f/255.0f
alpha:1.0f];
```
#### [NSAttributedString](http://www.riptutorial.com/ios/topic/979/nsattributedstring)

#### **Objective-C**

```
attributedString = [[NSMutableAttributedString alloc] initWithString:@"The grass is green; the
sky is blue."];
[attributedString addAttribute: NSForegroundColorAttributeName value:[UIColor greenColor]
range:NSMakeRange(13, 5)];
[attributedString addAttribute: NSForegroundColorAttributeName value:[UIColor blueColor]
range:NSMakeRange(31, 4)];
label.attributedText = attributesString;
```

```
let attributedString = NSMutableAttributedString(string: "The grass is green; the sky is
blue.")
attributedString.addAttribute(NSForegroundColorAttributeName, value: UIColor.green(), range:
NSRange(location: 13, length: 5))
attributedString.addAttribute(NSForegroundColorAttributeName, value: UIColor.blue(), range:
NSRange(location: 31, length: 4))
label.attributedText = attributedString
```

```
label.textAlignment = NSTextAlignment.left
//or the shorter
label.textAlignment = .left
```
[NSTextAlignment](https://developer.apple.com/library/ios/documentation/Cocoa/Reference/Foundation/Classes/NSString_Class/index.html#//apple_ref/doc/c_ref/NSTextAlignment) .left .center .right .justified .natural

#### **Objective-C**

label.textAlignment = NSTextAlignmentLeft;

[NSTextAlignment](https://developer.apple.com/library/ios/documentation/Cocoa/Reference/Foundation/Classes/NSString_Class/index.html#//apple_ref/doc/c_ref/NSTextAlignment) NSTextAlignmentLeft NSTextAlignmentCenter NSTextAlignmentRight

NSTextAlignmentJustified NSTextAlignmentNatural

UILabelUILabel

#### **UILabel**

CGRectUILabel 。

```
let frame = CGRect(x: 0, y: 0, width: 200, height: 21)let label = UILabel(frame: frame)
view.addSubview(label)
```
### **Objective-C**

```
CGRect frame = CGRectMake(0, 0, 200, 21);
UILabel *label = [[UILabel alloc] initWithFrame:frame];
[view addSubview:label];
```
iOSUILabel。

```
let label = UILabel()
label.backgroundColor = .red
label.translatesAutoresizingMaskIntoConstraints = false
view.addSubview(label)
NSLayoutConstraint.activate([
     //stick the top of the label to the top of its superview:
     label.topAnchor.constraint(equalTo: view.topAnchor)
     //stick the left of the label to the left of its superview
     //if the alphabet is left-to-right, or to the right of its
     //superview if the alphabet is right-to-left:
     label.leadingAnchor.constraint(equalTo: view.leadingAnchor)
     //stick the label's bottom to the bottom of its superview:
     label.bottomAnchor.constraint(equalTo: view.bottomAnchor)
     //the label's width should be equal to 100 points:
     label.widthAnchor.constraint(equalToConstant: 100)
])
```
### **Objective-C**

```
UILabel *label = [[UILabel alloc] init];
```
### **Objective-c +VFL**
```
 UILabel *label = [UILabel new];
   label.translatesAutoresizingMaskIntoConstraints = NO;
  [self.view addSubview label];
   // add horizontal constraints with 5 left and right padding from the leading and trailing
   [self.view addConstraints:[NSLayoutConstraint constraintsWithVisualFormat:@"V:|-5-
[labelName]-5-|"
                                                                       options:0
                                                                       metrics:nil
views:@{@"labelName":label}]];
  // vertical constraints that will use the height of the superView with no padding on top and
bottom
   [self.view addConstraints:[NSLayoutConstraint constraintsWithVisualFormat:@"H:|[labelName]|"
                                                                      options:0
                                                                       metrics:nil
views:@{@"labelName":label}]]
```
### VFL

""。Xcode。

# **Interface Builder**

Interface BuilderUILabelStoryboard.xib""Label

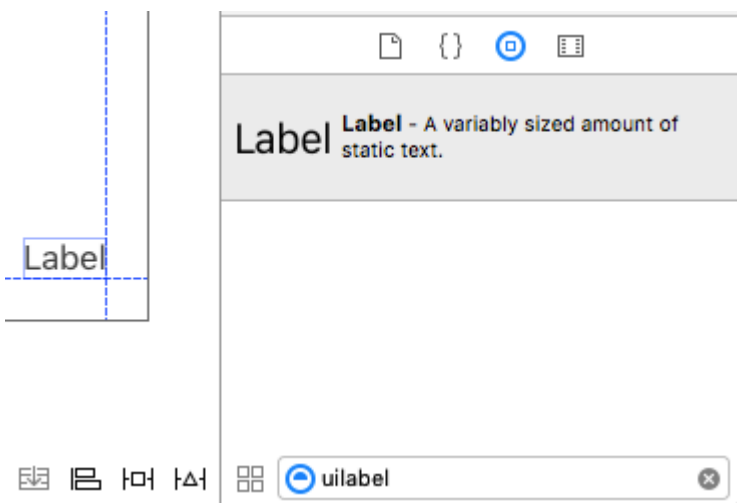

UILabel Storyboard.xib" ["](http://www.riptutorial.com/ios/topic/792/auto-layout)。

storyboardxibIBOutlet。

# **Interface BuilderView Controller**

UILabelStoryboard.xibControl ^UILabelViewController。

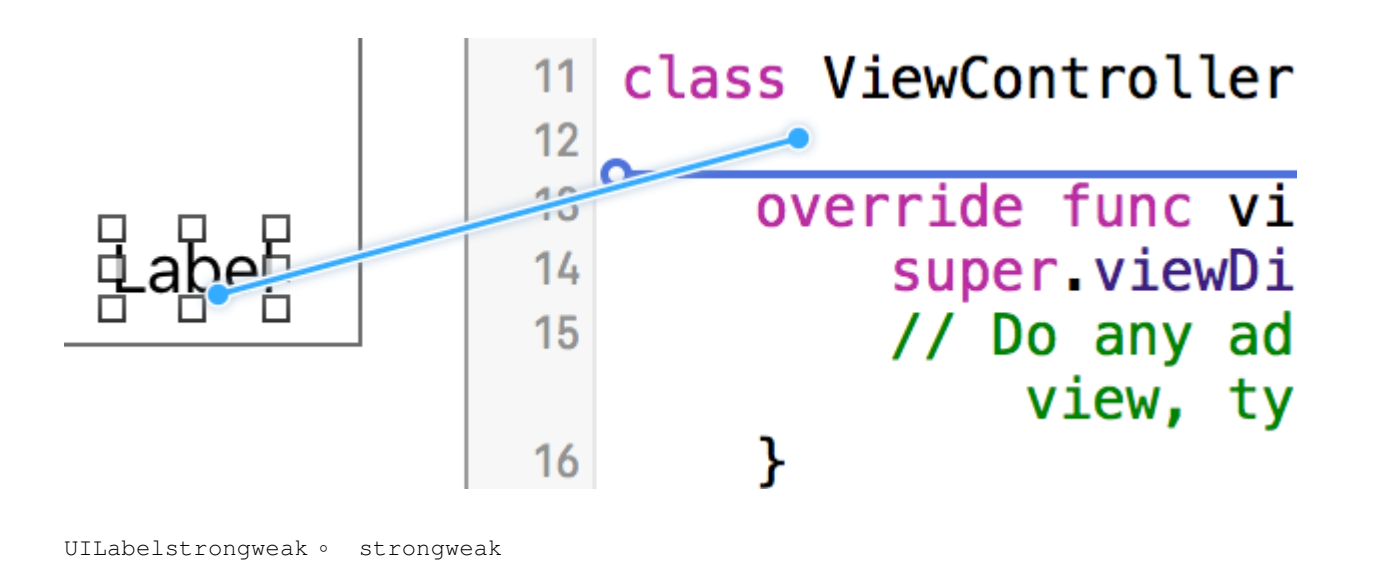

@IBOutlet weak var nameLabel : UILabel!

# **Objective-C**

@property (nonatomic, weak) IBOutlet UILabel \*nameLabel;

let label = UILabel()

# **Objective-C**

```
UILabel *label = [[UILabel alloc] init];
or
UILabel *label = [UII=del] new]; // convenience method for calling alloc-init
```
label.font = UIFont.systemFontOfSize(17)

## **3**

label.font = UIFont.systemFont(ofSize: 17)

# **Objective-C**

label.font = [UIFont systemFontOfSize:17];

### iOS 8.2

label.font = UIFont.systemFontOfSize(17, weight: UIFontWeightBold)

# **Swift3**

label.font = UIFont.systemFont(ofSize: 17, weight: UIFontWeightBold)

# **Objective-C**

label.font = [UIFont systemFontOfSize:17 weight:UIFontWeightBold];

### iOS 8.2

label.font = UIFont.boldSystemFontOfSize(17)

## **Swift3**

label.font = UIFont.boldSystemFont(ofSize: 17)

# **Objective-C**

label.font = [UIFont boldSystemFontOfSize:17];

# $\circ$

 $\circ$ 

label.font = UIFont.preferredFontForTextStyle(UIFontTextStyleBody)

# **3**

label.font = UIFont.preferredFont(forTextStyle: .body)

# **Objective-C**

label.font = [UIFont preferredFontForTextStyle:UIFontTextStyleBody];

label.font = UIFont(name: "Avenir", size: 15)

## **Objective-C**

label.font = [UIFont fontWithName:@"Avenir" size:15];

#### UILabel**font**。

label.font = label.font.fontWithSize(15)

## **3**

label.font = label.font.withSize(15)

# **Objective-C**

label.font = [label.font fontWithSize:15];

# **Swift**

..... [numberOfLines](https://developer.apple.com/library/ios/documentation/UIKit/Reference/UILabel_Class/#//apple_ref/occ/instp/UILabel/numberOfLines)<sup>1</sup>。UILabelbugUILabel。51,2,3,45。

label.numberOfLines = 2

## **Objective-C**

label.numberOfLines = 2;

#### 0."Infinity"

label.numberOfLines = 0

# **Objective-C**

label.numberOfLines = 0;

。 label.numberOfLines = 0。

[UITextView](http://www.riptutorial.com/ios/topic/1043/uitextview)<sup>®</sup>

# **Interface Builder**

numberOfLinesStoryboard.xibnumberOfLines。。

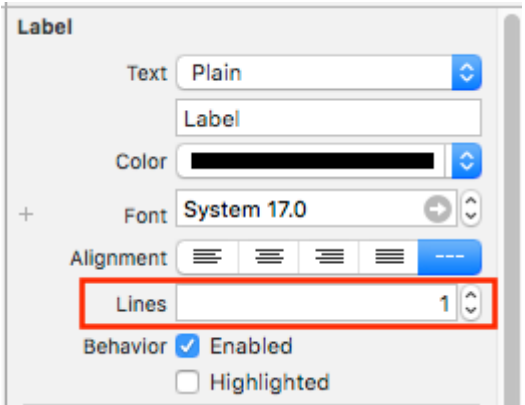

storyboardUILabel ViewController.swift / ViewController.mIBOutlet labelOne 。

```
viewDidLoadlabelOnebackgroundColortextColor
```
sizeToFit 。

```
labelOne.backgroundColor = UIColor.blueColor()
labelOne.textColor = UIColor.whiteColor()
labelOne.text = "Hello, World!"
labelOne.sizeToFit()
```
### **3**

```
labelOne.backgroundColor = UIColor.blue
labelOne.textColor = UIColor.white
labelOne.text = "Hello, World!"
labelOne.sizeToFit()
```
### **Objective-C**

```
labelOne.backgroundColor = [UIColor blueColor];
labelOne.textColor = [UIColor whiteColor];
labelOne.text = @"Hello, World!";
[labelOne sizeToFit];
```
**Phone 6s Plus - iPhone 6s Plus / iO...**<br>Carier  $\Psi$  **8.48 AM** 

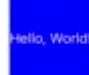

### labelOne。 sizeToFit。

labelOne.text = "Hello, World! I'm glad to be alive!"

#### labelOne

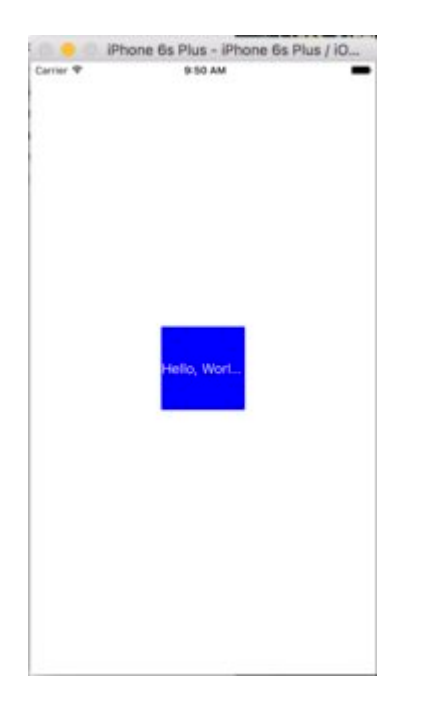

sizeToFit。UILabelnumberOfLines1.

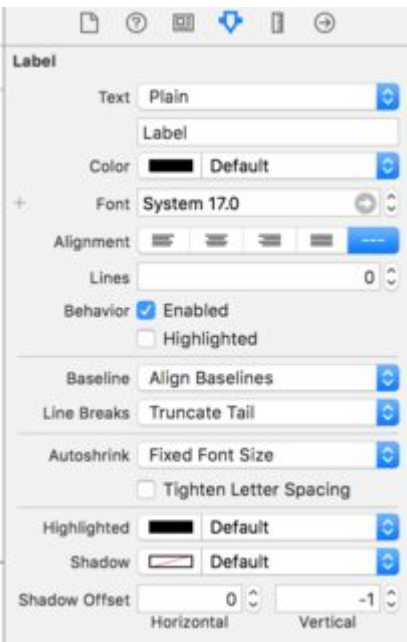

#### labelOne

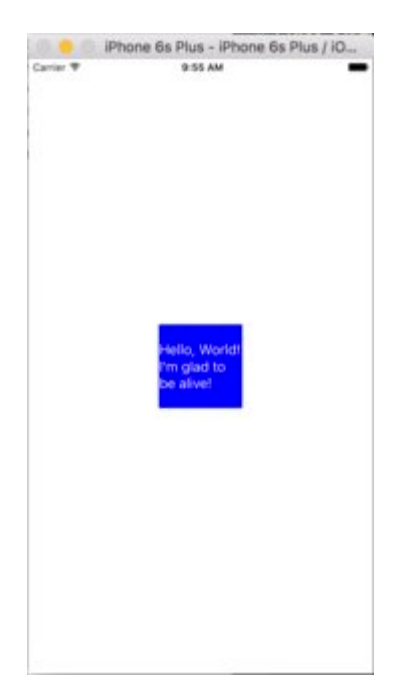

numberOfLinesViewController

```
// Objective-C
labelOne.numberOfLines = 0;
// Swift
labelOne.numberOfLines = 0
```
label.backgroundColor = UIColor.redColor()

label.backgroundColor = .redColor()

#### **3**

```
label.backgroundColor = UIColor.red
```
### **Objective-C**

```
label.backgroundColor = [UIColor redColor];
```

```
label1.layer.shadowOffset = CGSize(width: 3, height: 3)
label1.layer.shadowOpacity = 0.7
label1.layer.shadowRadius = 2
```
### **3**

```
label1.layer.shadowOffset = CGSize(width: 3, height: 3)
label1.layer.shadowOpacity = 0.7
label1.layer.shadowRadius = 2
```
### **Objective-C**

```
label1.layer.shadowOffset = CGSizeMake(3, 3);
label1.layer.shadowOpacity = 0.7;
label1.layer.shadowRadius = 2;
```
### I Like My Cat

#### UILabel 。

numberOfLines0.Height.GreaterThanOrEqual

### iOS 6

```
label.numberOfLines = 0
let heightConstraint = NSLayoutConstraint(
    item: label,
     attribute: .Height,
    relatedBy: .GreaterThanOrEqual,
    toItem: nil,
    attribute: .NotAnAttribute,
    multiplier: 0,
     constant: 20
)
label.addConstraint(heightConstraint)
```
### iOS 9

label.numberOfLines = 0

```
label.translatesAutoresizingMaskIntoConstraints = false
label.heightAnchor.constraintGreaterThanOrEqualToConstant(20).active = true
```
## **LineBreakMode**

UILabel.lineBreakMode: NSLineBreakMode

label.lineBreakMode = .ByTruncatingTail

- .ByWordWrapping
- .ByCharWrapping
- .ByClipping
- .ByTruncatingHead
- .ByTruncatingTail
- .ByTruncatingMiddle

# **3**

```
label.lineBreakMode = .byTruncatingTail
```
- .byWordWrapping
- .byCharWrapping
- .byClipping
- .byTruncatingHead
- .byTruncatingTail
- .byTruncatingMiddle

# **Objective-C**

[label setLineBreakMode:NSLineBreakByTruncatingTail];

- NSLineBreakByWordWrapping
- NSLineBreakByCharWrapping
- NSLineBreakByClipping
- NSLineBreakByTruncatingHead
- NSLineBreakByTruncatingTail
- NSLineBreakByTruncatingMiddle

#### UILabel

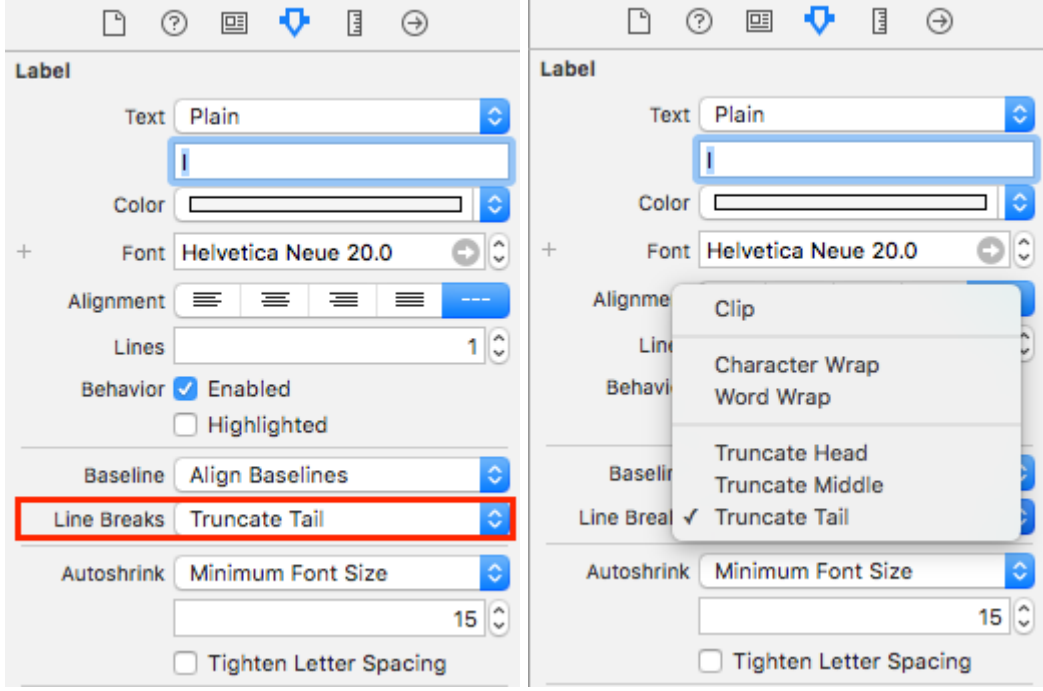

- -
- -
- -
- 
- - • -
- -

。NSStringboundingRectWithSize:options:attributes:context: .

#### options

- NSStringDrawingUsesLineFragmentOrigin
- |NSStringDrawingTruncatesLastVisibleLine

#### attributesNSDictionary [Apple Docs](https://developer.apple.com/library/mac/documentation/Cocoa/Reference/Foundation/Classes/NSAttributedString_Class/index.html#//apple_ref/doc/constant_group/Character_Attributes)

- **NSFontAttributeName** 。
- **NSParagraphStyleAttributeName** 。。IB。

contextnilNSStringDrawingContextlecto

### **C.**

```
- (CGFloat)tableView:(UITableView *)tableView heightForRowAtIndexPath:(NSIndexPath *)indexPath
{
    UITableViewCell *cell = [tableView cellForRowAtIndexPath:indexPath];
    NSString *labelContent = cell.theLabel.text;
     // you may choose to get the content directly from the data source if you have done
```

```
minimal customizations to the font or are comfortable with hardcoding a few values
// NSString *labelContent = [self.dataSource objectAtIndexPath:indexPath];
     // value may be hardcoded if retrieved from data source
    NSFont *labelFont = [cell.theLabel font];
     // The NSParagraphStyle, even if you did not code any changes these values may have been
altered in IB
    NSMutableParagraphStyle *paragraphStyle = [NSMutableParagraphStyle new];
    paragraphStyle.lineBreakMode = NSLineBreakByWordWrapping;
    paragraphStyle.alignment = NSTextAlignmentCenter;
    NSDictionary *attributes = @{NSFontAttributeName: labelFont,
                                  NSParagraphStyleAttributeName: paragraphStyle};
    // The width is also important to the height
   CGFloat labelWidth = CGRectGetWidth(cell.theLabel.frame);
    // If you have been hardcoding up to this point you will be able to get this value by
subtracting the padding on left and right from tableView.bounds.size.width
// CGFloat labelWidth = CGRectGetWidth(tableView.frame) - 20.0f - 20.0f;
    CGRect bodyBounds = [labelContent boundingRectWithSize:CGSizeMake(width, CGFLOAT_MAX)
options:NSStringDrawingUsesLineFragmentOrigin attributes:attributes context:nil];
     return CGRectGetHeight(bodyBounds) + heightOfObjectsOnTopOfLabel +
heightOfObjectBelowLabel;
```

```
Swfit 3
```
}

```
override func tableView(_ tableView: UITableView, heightForRowAt indexPath: IndexPath) ->
CGFloat {
    var cell = tableView.cellForRow(atIndexPath: indexPath)!
    var labelContent = cell.theLabel.text
    var labelFont = cell.theLabel.font
    var paragraphStyle = NSMutableParagraphStyle()
    paragraphStyle.lineBreakMode = .byWordWrapping
    paragraphStyle.alignment = .center
    var attributes = [NSFontAttributeName: labelFont, NSParagraphStyleAttributeName:
paragraphStyle]
     var labelWidth: CGFloat = cell.theLabel.frame.width
    var bodyBounds = labelContent.boundingRect(withSize: CGSize(width: width, height:
CGFLOAT_MAX), options: .usesLineFragmentOrigin, attributes: attributes, context: nil)
    return bodyBounds.height + heightOfObjectsOnTopOfLabel + heightOfObjectBelowLabel
}
     // We calculate the height of a line by omitting the NSStringDrawingUsesLineFragmentOrigin
option, which will assume an infinitely wide label
    CGRect singleLineRect = [labelContent boundingRectWithSize:CGSizeMake(CGFLOAT_MAX,
CGFLOAT_MAX)
options:NSStringDrawingTruncatesLastVisibleLine
                                                  context:nil];
    CGFloat lineHeight = CGRectGetHeight(singleLineRect);
```

```
CGFloat maxHeight = lineHeight * cell.theLabel.numberOfLines;
```

```
 // Now you can call the method appropriately
```

```
 CGRect bodyBounds = [labelContent boundingRectWithSize:CGSizeMake(width, maxHeight)
options:(NSStringDrawingUsesLineFragmentOrigin|NSStringDrawingTruncatesLastVisibleLine)
attributes:attributes context:nil];
```

```
 return CGRectGetHeight(bodyBounds) + heightOfObjectsOnTopOfLabel +
heightOfObjectBelowLabel;
```

```
UIButtonUILabel 。 UIButton 。
```

```
1. 
\mathcal{P}3. UITapGestureRecognizer
```
UILabel。

```
let label = UILabel()
label.userInteractionEnabled = true
```

```
let gesture = UITapGestureRecognizer(target: self, action: #selector(labelClicked(_:)))
label.addGestureRecognizer(gesture)
```
# **Objective-C**

```
UILabel *label = [[UILabel alloc] init];
[label setUserInteractionEnabled:YES];
UITapGestureRecognizer* gesture = [[UITapGestureRecognizer alloc] initWithTarget:self
action:@selector(labelClicked:)];
[label addGestureRecognizer:gesture];
```
# **storyboard"userInteractionEnabled"**

## UILabel

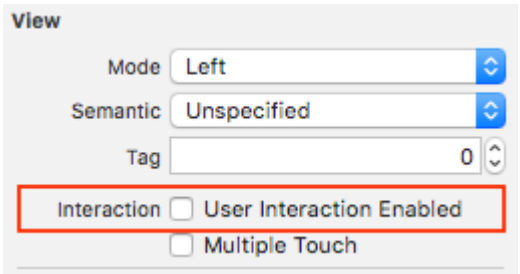

UILabel。UILabel2809999.maximumLabelSize。

# **Objective-C**

```
UILabel * label = [[UILabel alloc] init];
NSString *message = @"Some dynamic text for label";
//set the text and style if any.
label.text = message;
label.numberOfLines = 0;
CGSize maximumLabelSize = CGSizeMake(280, 9999); //280:max width of label and 9999-max height
of label.
// use font information from the UILabel to calculate the size
CGSize expectedLabelSize = [label sizeThatFits:maximumLabelSize];
//Deprecated in iOS 7.0
//CGSize expectedLabelSize = [message sizeWithFont:label.font
constrainedToSize:maximumLabelSize lineBreakMode:NSLineBreakByWordWrapping];
// create a frame that is filled with the UILabel frame data
CGRect newFrame = label.frame;
// resizing the frame to calculated size
newFrame.size.height = expectedLabelSize.height;
// put calculated frame into UILabel frame
label.frame = newFrame;
```

```
var message: String = "Some dynamic text for label"
//set the text and style if any.
label.text = message
label.numberOfLines = 0
var maximumLabelSize: CGSize = CGSize(width: 280, height: 9999)
var expectedLabelSize: CGSize = label.sizeThatFits(maximumLabelSize)
// create a frame that is filled with the UILabel frame data
var newFrame: CGRect = label.frame
// resizing the frame to calculated size
newFrame.size.height = expectedLabelSize.height
// put calculated frame into UILabel frame
label.frame = newFrame
```
#### **01. - / - /**

#### **1**

LabelPlainAttributed

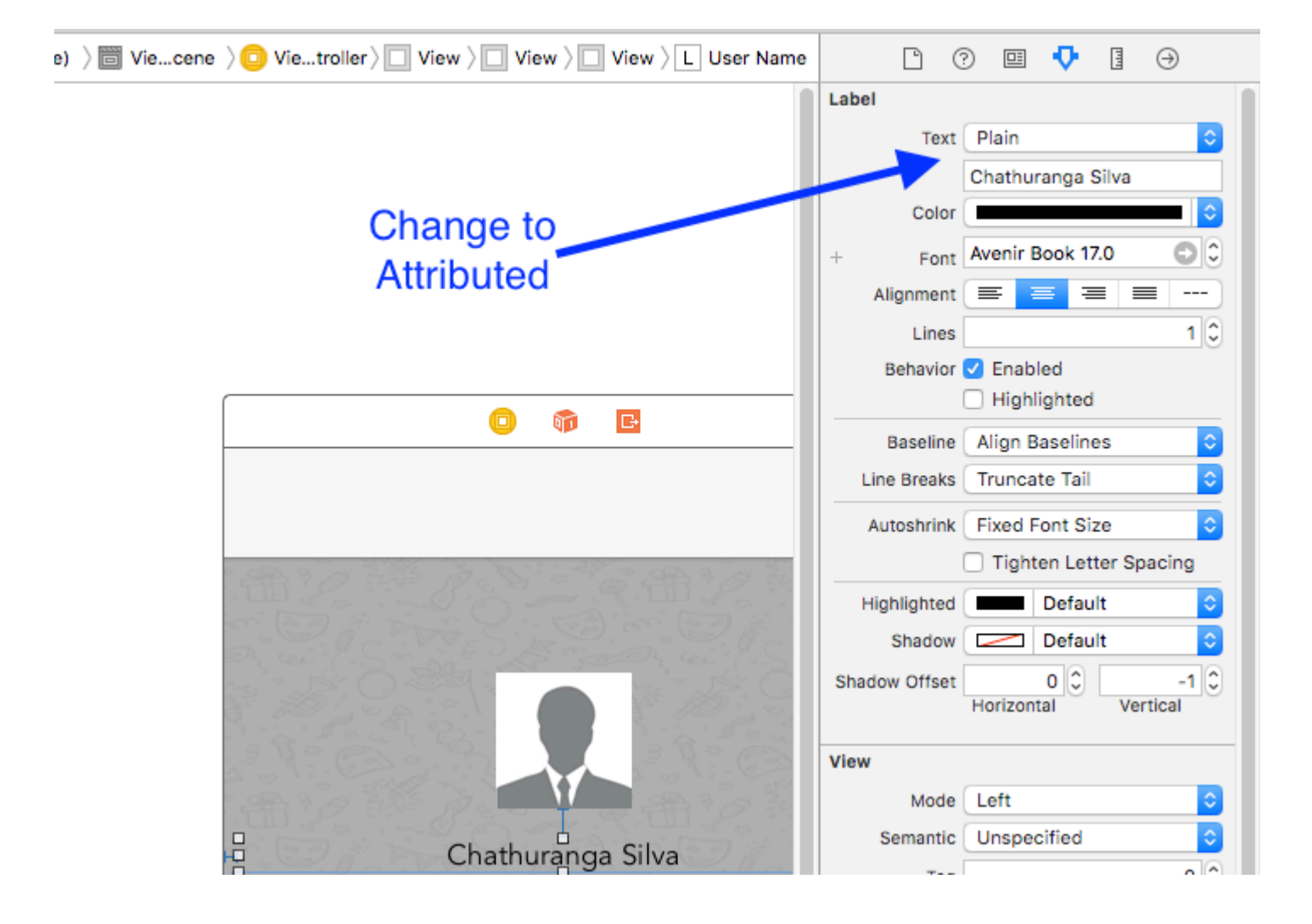

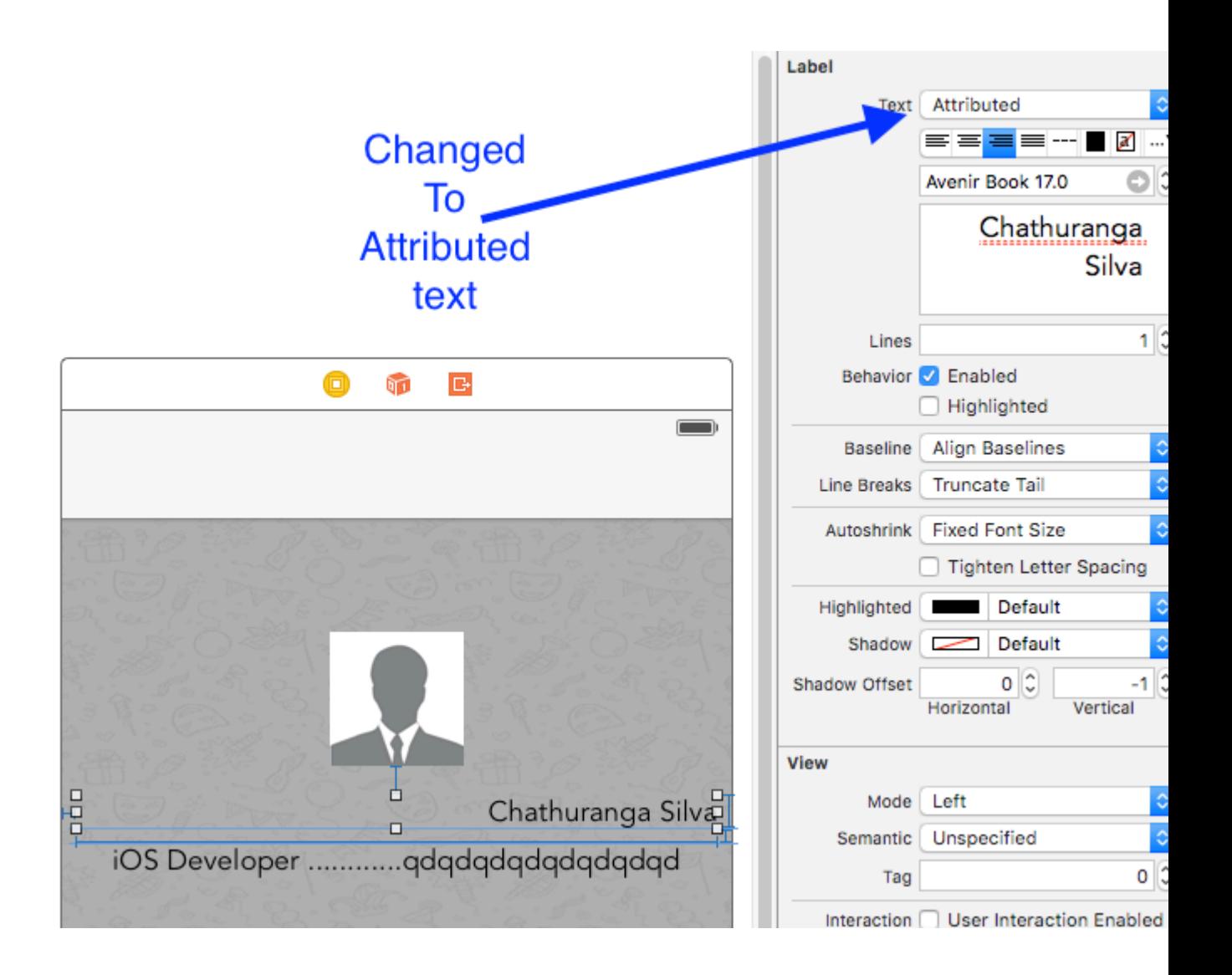

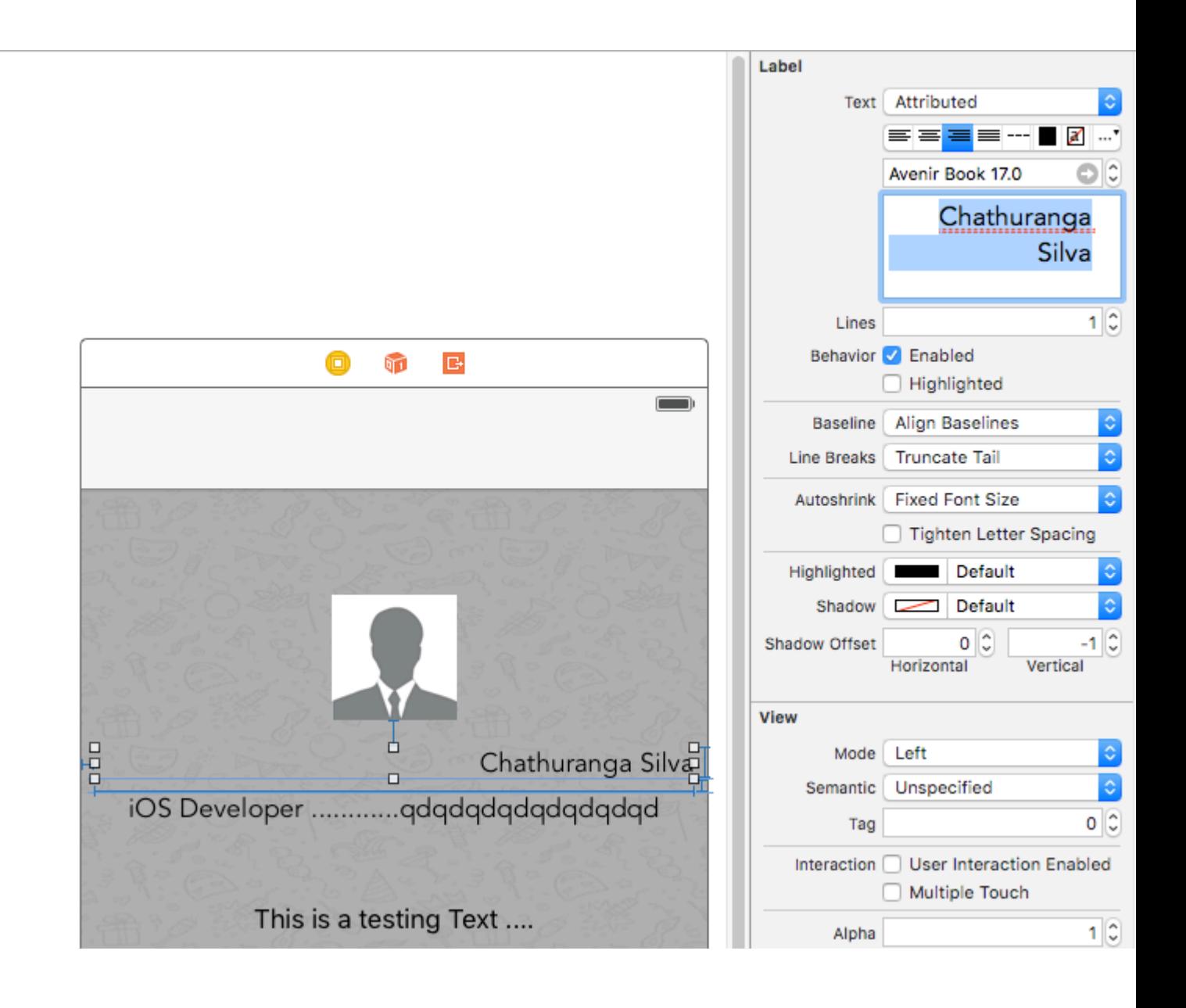

 $\overline{3}$ 

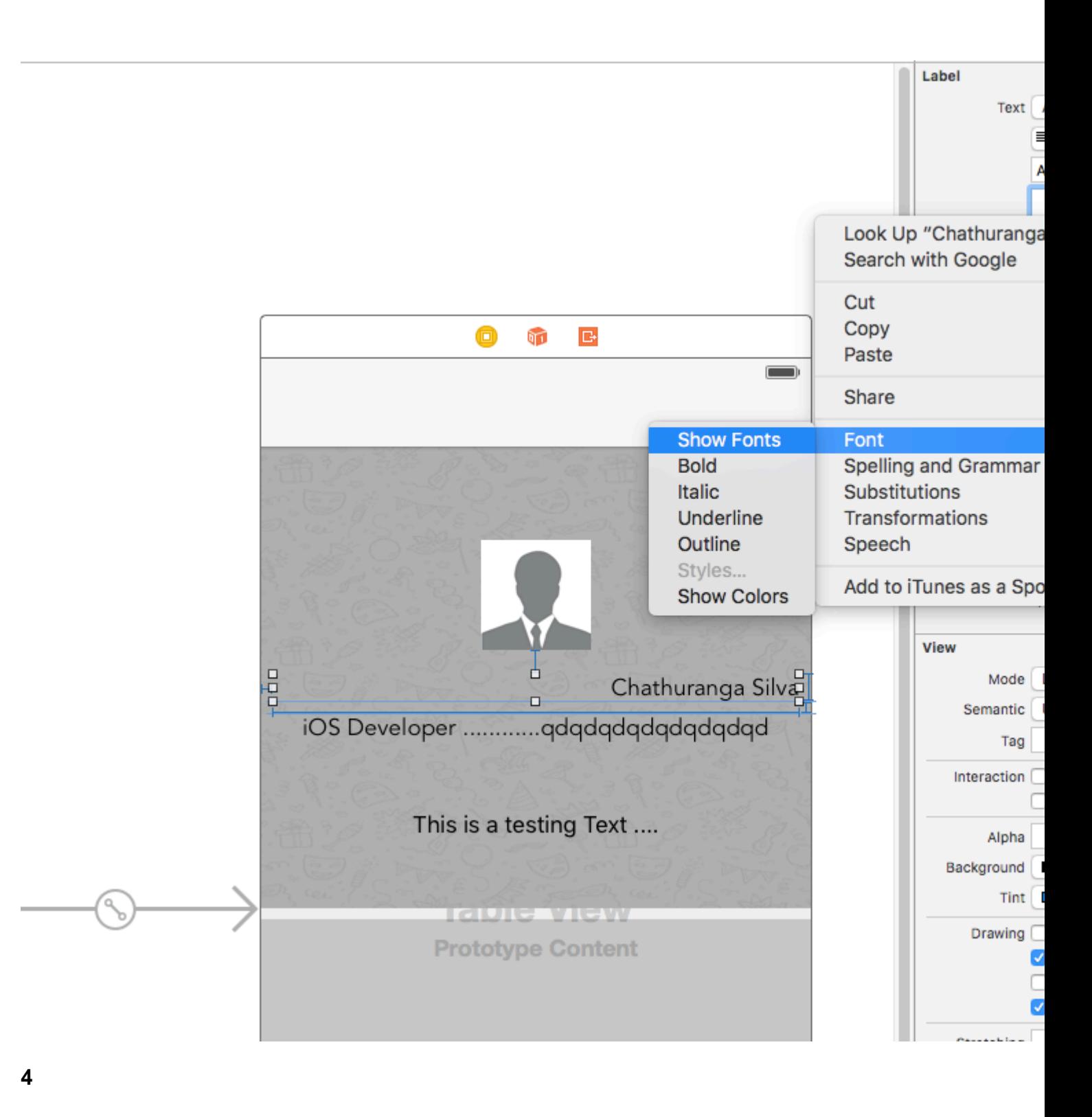

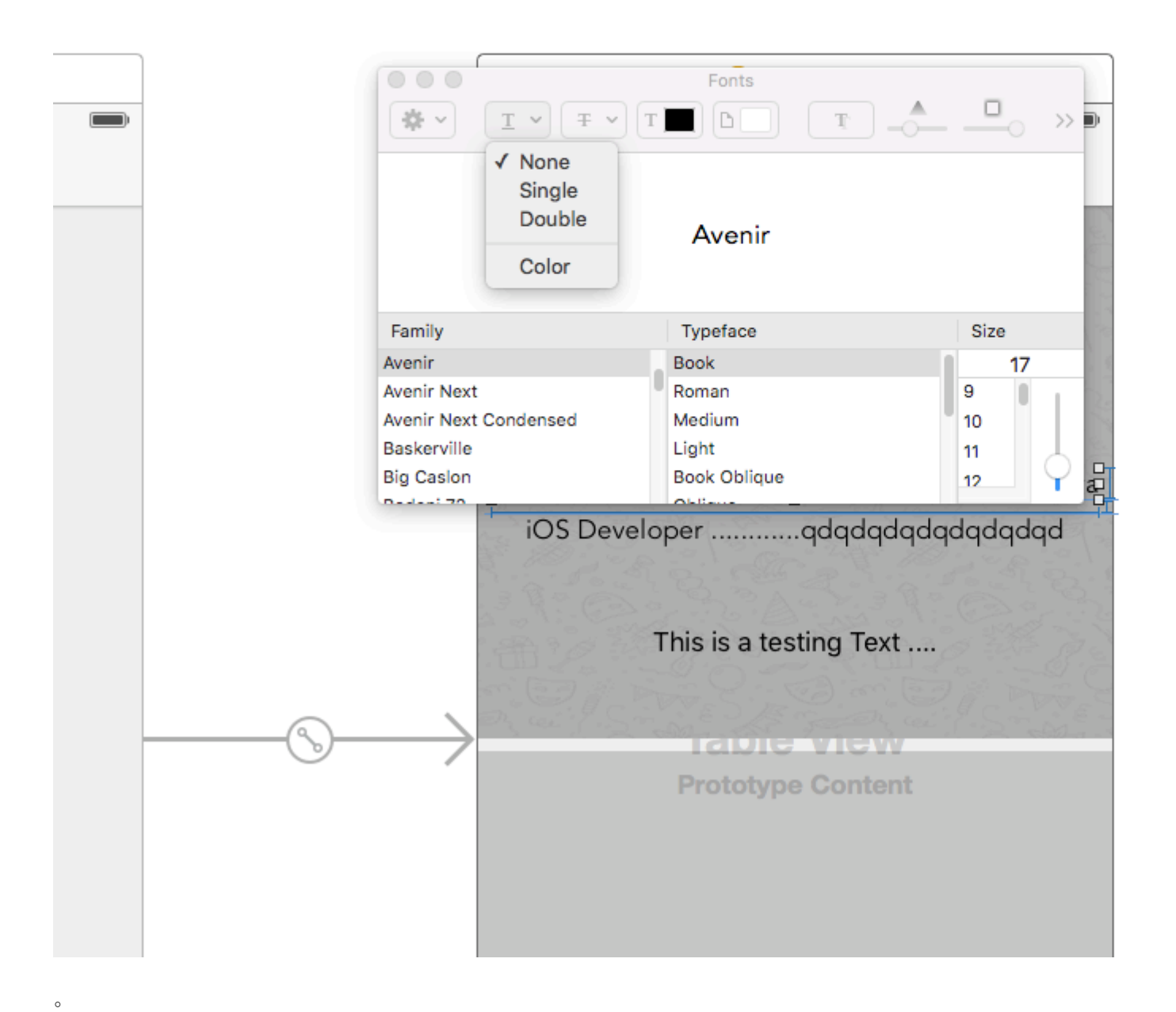

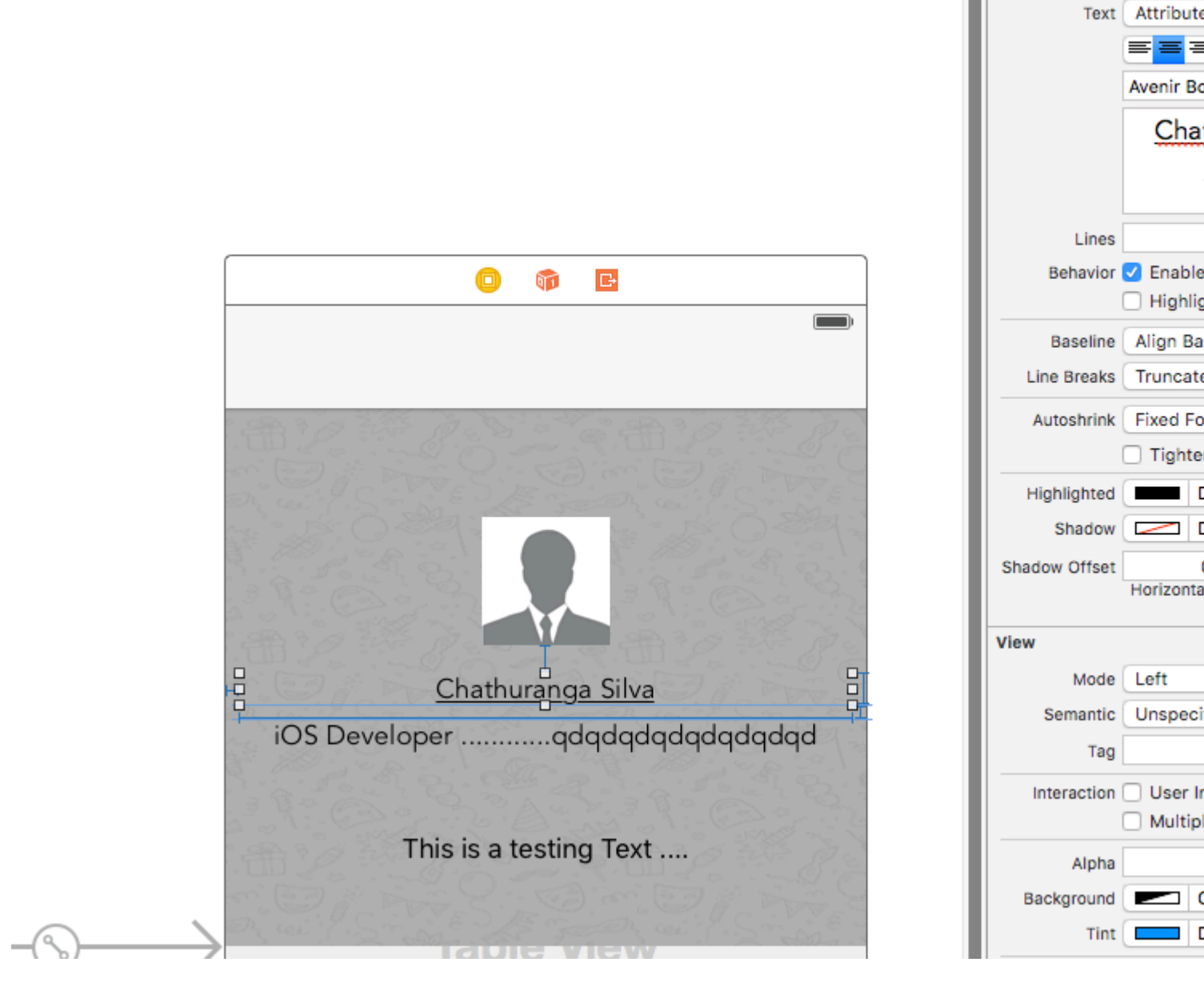

 $02J$ 

Label

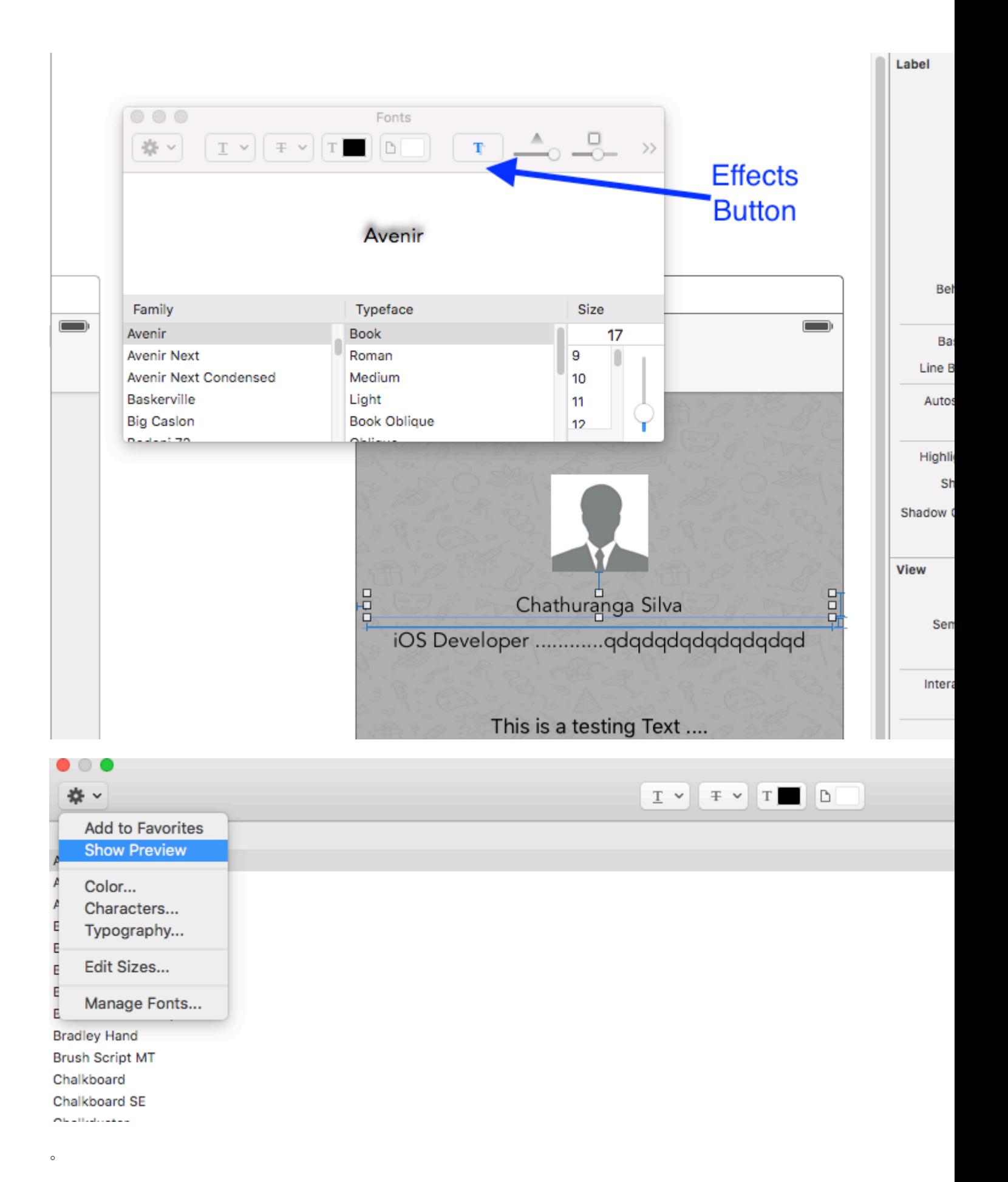

```
Fonts
       T \vee \mp \vee T \blacksquareT.
                                                                      Avenir
let sampleText = "Lorem ipsum dolor sit amet, consectetur adipisicing elit, sed do eiusmod
tempor incididunt ut labore et dolore magna aliqua. Ut enim ad minim veniam, quis nostrud
exercitation ullamco laboris nisi ut aliquip ex ea commodo consequat. Duis aute irure dolor in
reprehenderit in voluptate velit esse cillum dolore eu fugiat nulla pariatur. Excepteur sint
occaecat cupidatat non proident, sunt in culpa qui officia deserunt mollit anim id est
laborum."
// Create label
let label = UILabel(frame: CGRectMake(0, 0, view.frame.size.width, 400))
label.numberOfLines = 0
label.lineBreakMode = NSLineBreakMode.ByWordWrapping
// Justify text through paragraph style
let paragraphStyle = NSMutableParagraphStyle()
paragraphStyle.alignment = NSTextAlignment.Justified
let attributes = [NSParagraphStyleAttributeName: paragraphStyle,
NSBaselineOffsetAttributeName: NSNumber(float: 0)]
```
let attributedString = NSAttributedString(string: sampleText, attributes: attributes) label.attributedText = attributedString

view.addSubview(label)

### **Objective-C**

 NSString \*sampleText = @"Lorem ipsum dolor sit amet, consectetur adipisicing elit, sed do eiusmod tempor incididunt ut labore et dolore magna aliqua. Ut enim ad minim veniam, quis nostrud exercitation ullamco laboris nisi ut aliquip ex ea commodo consequat. Duis aute irure dolor in reprehenderit in voluptate velit esse cillum dolore eu fugiat nulla pariatur. Excepteur sint occaecat cupidatat non proident, sunt in culpa qui officia deserunt mollit anim id est laborum.";

```
 // Create label
     UILabel *label = [[UILabel alloc] initWithFrame:CGRectMake(0, 0,
self.view.frame.size.width, 400)];
     label.numberOfLines = 0;
     label.lineBreakMode = NSLineBreakByWordWrapping;
```

```
 // Justify text through paragraph style
     NSMutableParagraphStyle *paragraphStyle = [[NSMutableParagraphStyle alloc] init];
     paragraphStyle.alignment = NSTextAlignmentJustified;
     NSAttributedString *attributedString = [[NSAttributedString alloc]
initWithString:sampleText attributes:@{
                     NSParagraphStyleAttributeName : paragraphStyle,
                     NSBaselineOffsetAttributeName : [NSNumber numberWithFloat:0]
\left\{\right\} ) \left\{\right\} label.attributedText = attributedString;
     [self.view addSubview:label];
```
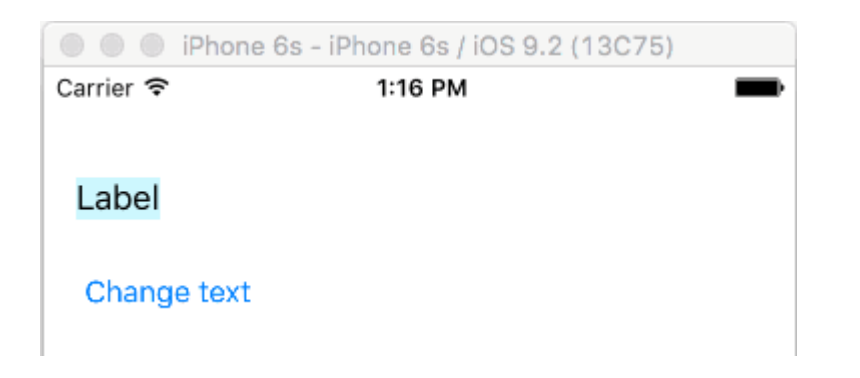

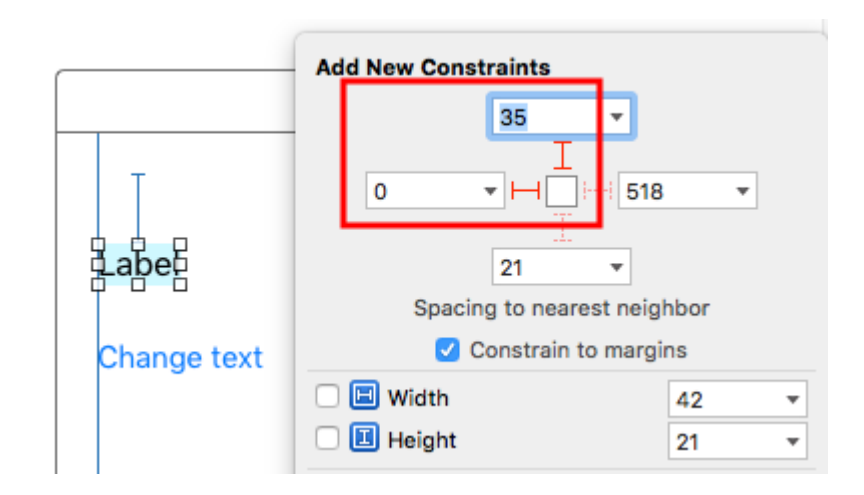

- [Stack Overflow](http://stackoverflow.com/a/36348985/3681880) 。
- $\circ$

 $\circ$ 

 $\circ$ 

 $\circ$ 

sizeToFit 。 •

```
 import UIKit
 class ViewController: UIViewController {
     @IBOutlet weak var myLabel: UILabel!
     @IBAction func changeTextButtonTapped(sender: UIButton) {
         myLabel.text = "my name is really long i want it to fit in this box"
     }
 }
```
 $\bullet$   $\circ$ 

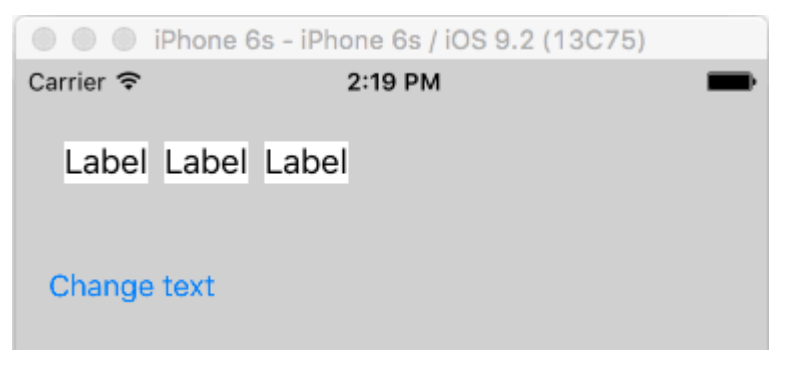

•  $IB0$ myLabel.preferredMaxLayoutWidth = 150 // or whatever  $\circ \circ$ 

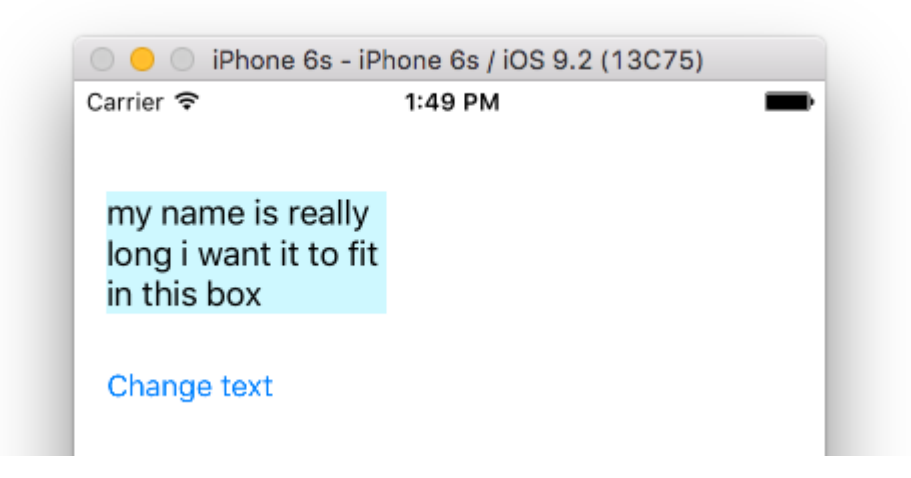

### **UILabel**

NSStringboundingRectWithSize UILabelCGSizeUILabel

### **Objective-C**

```
[[text boundingRectWithSize:maxSize options:(NSStringDrawingTruncatesLastVisibleLine |
NSStringDrawingUsesLineFragmentOrigin) attributes:@{NSFontAttributeName: fontName}
context:nil] size];
```

```
let nsText = text as NSString?
nsText?.boundingRectWithSize(maxSize, options: [.TruncatesLastVisibleLine,
.UsesLineFragmentOrigin], attributes: [NSFontAttributeName: fontName], context: nil).size
```

```
\circ \circ
```

```
@IBOutlet var lblDescriptionHeightConstration: NSLayoutConstraint!
@IBOutlet weak var lblDescription: UILabel!
```

```
let maxWidth = UIScreen.mainScreen().bounds.size.width - 40
let sizeOfLabel = self.lblDesc.sizeThatFits(CGSize(width: maxWidth, height: CGFloat.max))
self.lblDescriptionHeightConstration.constant = sizeOfLabel.height
```
"40"。

### **Objective-C**

```
UILabel *label = [[UILabel alloc] init];
label.highlighted = YES;
label.highlightedTextColor = [UIColor redColor];
```

```
let label = UILabel()
label.highlighted = true
label.highlightedTextColor = UIColor.redColor()
```
## **3**

```
let label = UILabel()
label.isHighlighted = true
label.highlightedTextColor = UIColor.red
```
UILabel [https://riptutorial.com/zh-TW/ios/topic/246/uilabel](https://riptutorial.com/zh-TW/ios/topic/246/%E7%9A%84uilabel)

# **179: UITabBarController**

# **Examples**

iOS""。

Controller。

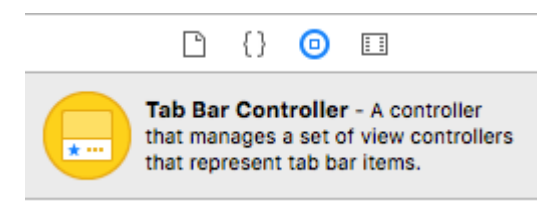

。segue-down""。

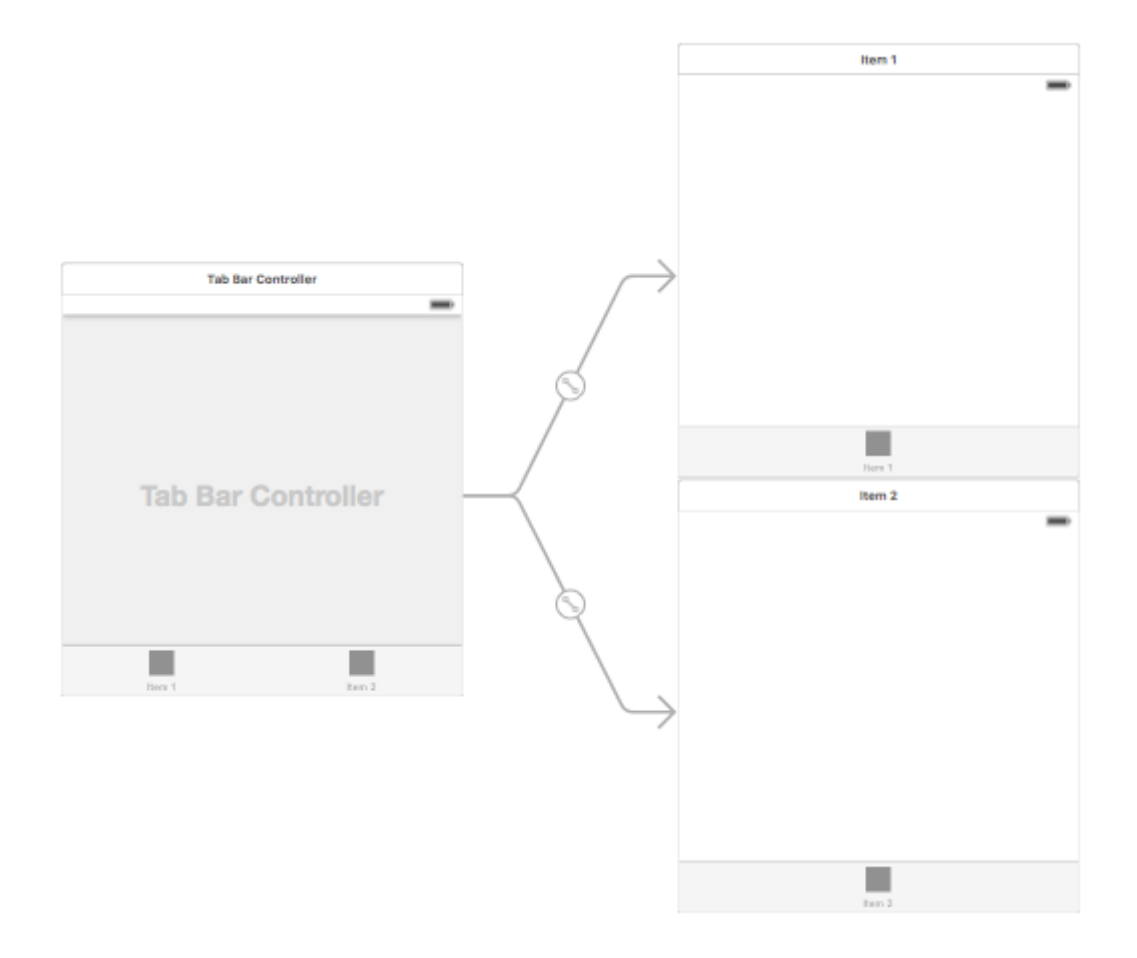

 $\omega$ 

### assets"""

 $\omega$   $\omega$   $\omega$ 

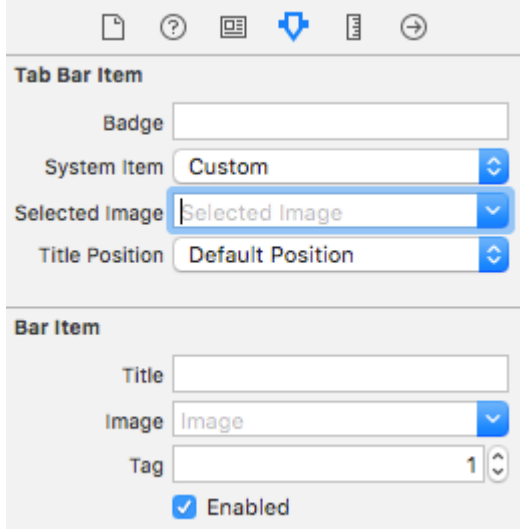

viewDidLoad()

# **Objective-C**

```
self.title = @"item";
self.tabBarItem.image = [UIImage imageNamed:@"item"];
self.tabBarItem.selectedImage = [UIImage imageNamed:@"item_selected"];
```

```
self.title = "item"
self.tabBarItem.image = UIImage(named: "item")
self.tabBarItem.selectedImage = UIImage(named: "item_selected")
```
### **TabBar**

 $\circ$   $\circ$ 

Tab Bar ControllerView Controller

 $\bullet$  0 0

• Xcode**EditorEmbed In - > Navigation Controller**

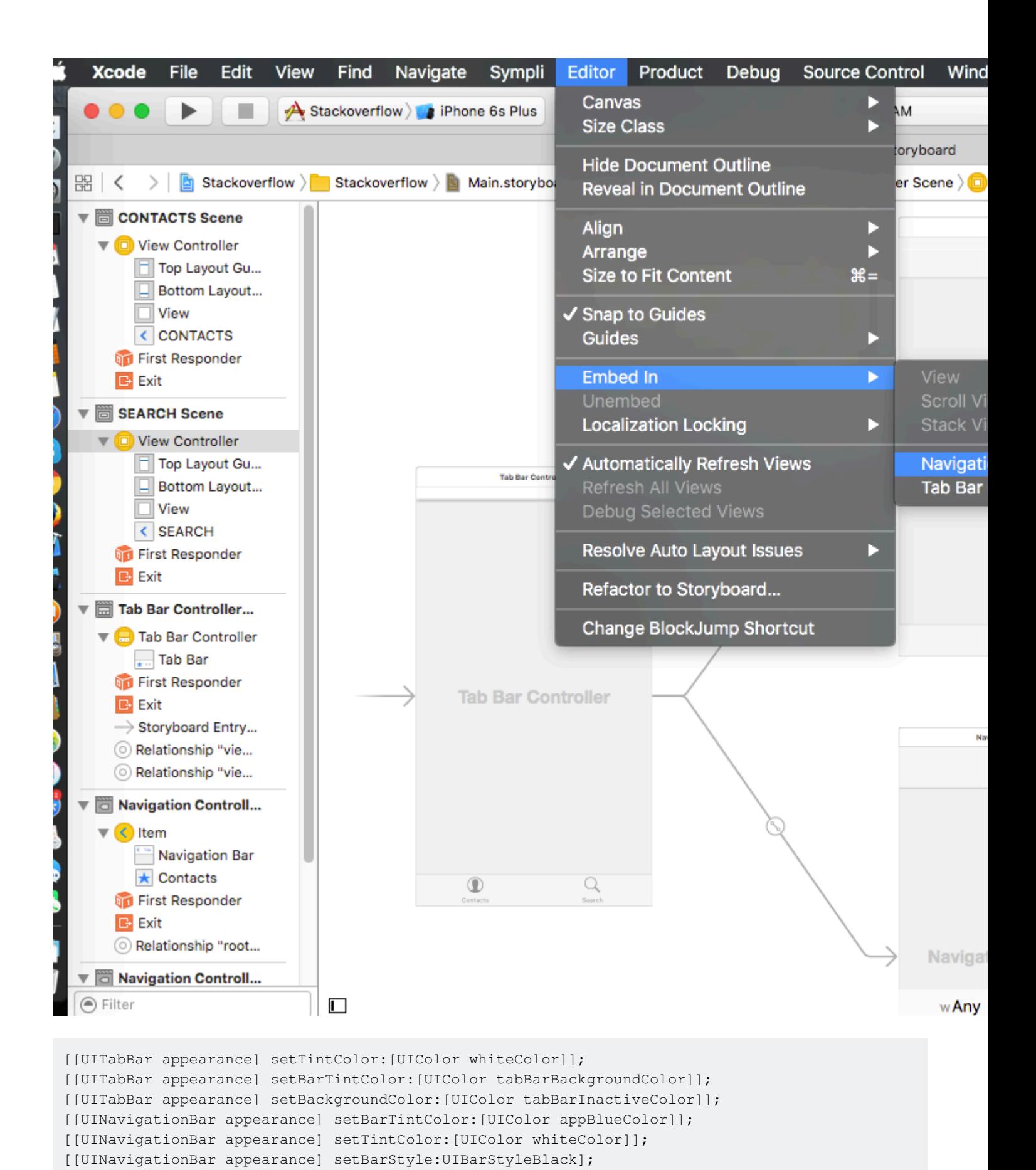

## **UITabBarController**

Swift 3UITabBarController。

```
import UIKit
class TabbarController: UITabBarController {
    override func viewDidLoad() {
         super.viewDidLoad()
         self.navigationController?.isNavigationBarHidden = true
         UITabBar.appearance().tintColor = UIColor.purple
         // set red as selected background color
         let numberOfItems = CGFloat(tabBar.items!.count)
         let tabBarItemSize = CGSize(width: tabBar.frame.width / numberOfItems, height:
tabBar.frame.height)
        tabBar.selectionIndicatorImage =
UIImage.imageWithColor(UIColor.lightText.withAlphaComponent(0.5), size:
tabBarItemSize).resizableImage(withCapInsets: UIEdgeInsets.zero)
         // remove default border
         tabBar.frame.size.width = self.view.frame.width + 4
        tabBar frame.origin.x = -2 }
     override func viewWillAppear(_ animated: Bool) {
         // For Images
         let firstViewController:UIViewController = NotificationVC()
         // The following statement is what you need
         let customTabBarItem:UITabBarItem = UITabBarItem(title: nil, image: UIImage(named:
"notification@2x")?.withRenderingMode(UIImageRenderingMode.alwaysOriginal), selectedImage:
UIImage(named: "notification_sel@2x"))
         firstViewController.tabBarItem = customTabBarItem
         for item in self.tabBar.items! {
             let unselectedItem = [NSForegroundColorAttributeName: UIColor.white]
             let selectedItem = [NSForegroundColorAttributeName: UIColor.purple]
             item.setTitleTextAttributes(unselectedItem, for: .normal)
             item.setTitleTextAttributes(selectedItem, for: .selected)
         }
     }
}
extension UIImage {
     class func imageWithColor(_ color: UIColor, size: CGSize) -> UIImage {
        let rect: CGRect = CGRect(origin: CGPoint(x: 0,y :0), size: CGSize(width: size.width,
height: size.height))
         UIGraphicsBeginImageContextWithOptions(size, false, 0)
         color.setFill()
         UIRectFill(rect)
         let image: UIImage = UIGraphicsGetImageFromCurrentImageContext()!
         UIGraphicsEndImageContext()
         return image
     }
}
```
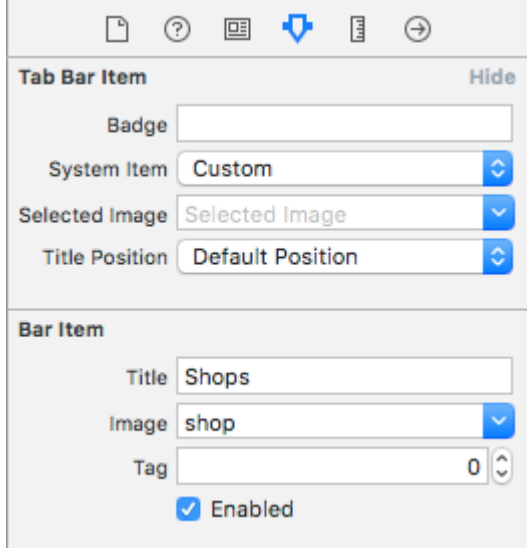

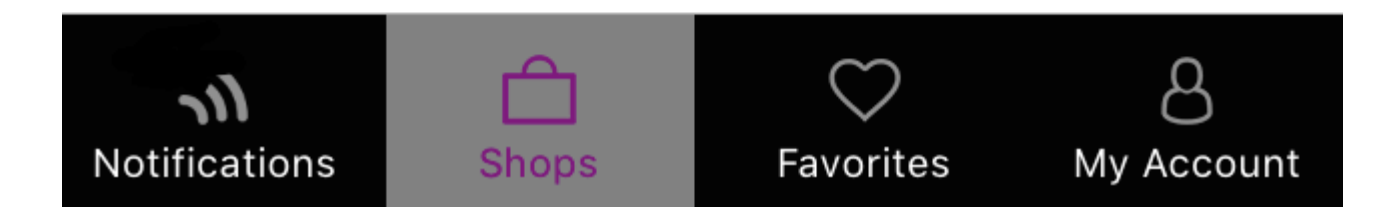

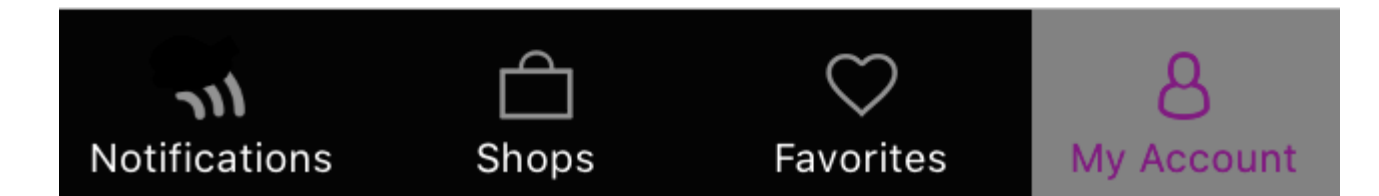

## **Tab BarStoryboard**

```
class AppDelegate: UIResponder, UIApplicationDelegate {
    var window: UIWindow?
    var firstTabNavigationController : UINavigationController!
    var secondTabNavigationControoller : UINavigationController!
    var thirdTabNavigationController : UINavigationController!
    var fourthTabNavigationControoller : UINavigationController!
    var fifthTabNavigationController : UINavigationController!
     func application(_ application: UIApplication, didFinishLaunchingWithOptions
launchOptions: [UIApplicationLaunchOptionsKey: Any]?) -> Bool {
         // Override point for customization after application launch.
         Fabric.with([Crashlytics.self])
        window = UIWindow(frame: UIScreen.main.bounds)
         window?.backgroundColor = UIColor.black
         let tabBarController = UITabBarController()
         firstTabNavigationController = UINavigationController.init(rootViewController:
FirstViewController())
        secondTabNavigationControoller = UINavigationController.init(rootViewController:
SecondViewController())
         thirdTabNavigationController = UINavigationController.init(rootViewController:
ThirdViewController())
        fourthTabNavigationControoller = UINavigationController.init(rootViewController:
FourthViewController())
        fifthTabNavigationController = UINavigationController.init(rootViewController:
FifthViewController())
```
tabBarController.viewControllers = [firstTabNavigationController,

https://riptutorial.com/zh-TW/home 757

```
secondTabNavigationControoller, thirdTabNavigationController, fourthTabNavigationControoller,
fifthTabNavigationController]
         let item1 = UITabBarItem(title: "Home", image: UIImage(named: "ico-home"), tag: 0)
         let item2 = UITabBarItem(title: "Contest", image: UIImage(named: "ico-contest"), tag:
1)
        let item3 = UITabBarItem(title: "Post a Picture", image: UIImage(named: "ico-photo"),
tag: 2)
         let item4 = UITabBarItem(title: "Prizes", image: UIImage(named: "ico-prizes"), tag:
3)
         let item5 = UITabBarItem(title: "Profile", image: UIImage(named: "ico-profile"), tag:
4)
         firstTabNavigationController.tabBarItem = item1
         secondTabNavigationControoller.tabBarItem = item2
         thirdTabNavigationController.tabBarItem = item3
         fourthTabNavigationControoller.tabBarItem = item4
         fifthTabNavigationController.tabBarItem = item5
         UITabBar.appearance().tintColor = UIColor(red: 0/255.0, green: 146/255.0, blue:
248/255.0, alpha: 1.0)
         self.window?.rootViewController = tabBarController
         window?.makeKeyAndVisible()
         return true
     }
```
UITabBarController [https://riptutorial.com/zh-TW/ios/topic/2763/uitabbarcontroller](https://riptutorial.com/zh-TW/ios/topic/2763/%E7%9A%84uitabbarcontroller)

# **180: UITableViewCell**

xibnib

# **Examples**

**UITableViewCellXib**

UITableView。

### **UITableViewCell + RRCell.h**

```
#import <UIKit/UIKit.h>
@interface UITableViewCell (RRCell)
-(id)initWithOwner:(id)owner;
@end
```
### **UITableViewCell + RRCell.m**

```
#import "UITableViewCell+RRCell.h"
 @implementation UITableViewCell (RRCell)
 #pragma clang diagnostic push
 #pragma clang diagnostic ignored "-Wobjc-designated-initializers"
 -(id)initWithOwner:(id)owner {
      if (self = [super init]) {
         NSArray *nib = [[NSBundle mainBundle]loadNibNamed:NSStringFromClass([self class])
 owner:self options:nil];
         self = [nib objectAtIndex:0];
      }
      return self;
 }
 #pragma clang diagnostic pop
 @end
cellForRowAtIndexPath
 - (UITableViewCell *)tableView:(UITableView *)tableView cellForRowAtIndexPath:(NSIndexPath
 *)indexPath
 {
      //Creted custom cell xib file to load by cell category class
```
CustomCell \*cell = [[CustomCell alloc]initWithOwner:self];

```
return cell;
\, \, \,
```
UITableViewCell https://riptutorial.com/zh-TW/ios/topic/10101/uitableviewcell

# **181: UITableViewController**

UITableViewController。UITableViewControllerUITextfield。

# **Examples**

**tableviewCellStyleTableView**。

```
override func numberOfSections(in tableView: UITableView) -> Int {
    // You need to return minimum one to show the cell inside the tableview
    return 1
}
override func tableView(_ tableView: UITableView, numberOfRowsInSection section: Int) -> Int {
    // return the number of rows inside the tableview.
    return 3
}
override func tableView(_ tableView: UITableView, cellForRowAt indexPath: IndexPath) ->
UITableViewCell {
     let cell = tableView.dequeueReusableCell(withIdentifier: "Cell", for: indexPath)
// identifier string should be same as what you have entered in the cell Attribute inspector -
> identifier (see the image).
     // Configure the cell...
    cell.textLabel?.text = "Cell \(indexPath.row) :" + "Hello"
//cell have different style Custom, basic, right detail, left detail, subtitle.
//For custom you can use your own objects and constrains, for other styles all
//is ready just select according to your design. (see the image for changing the style)
    return cell
}
override func tableView(_ tableView: UITableView, didSelectRowAt indexPath: IndexPath) {
         // this delegate method will trigger when you click a cell
}
```
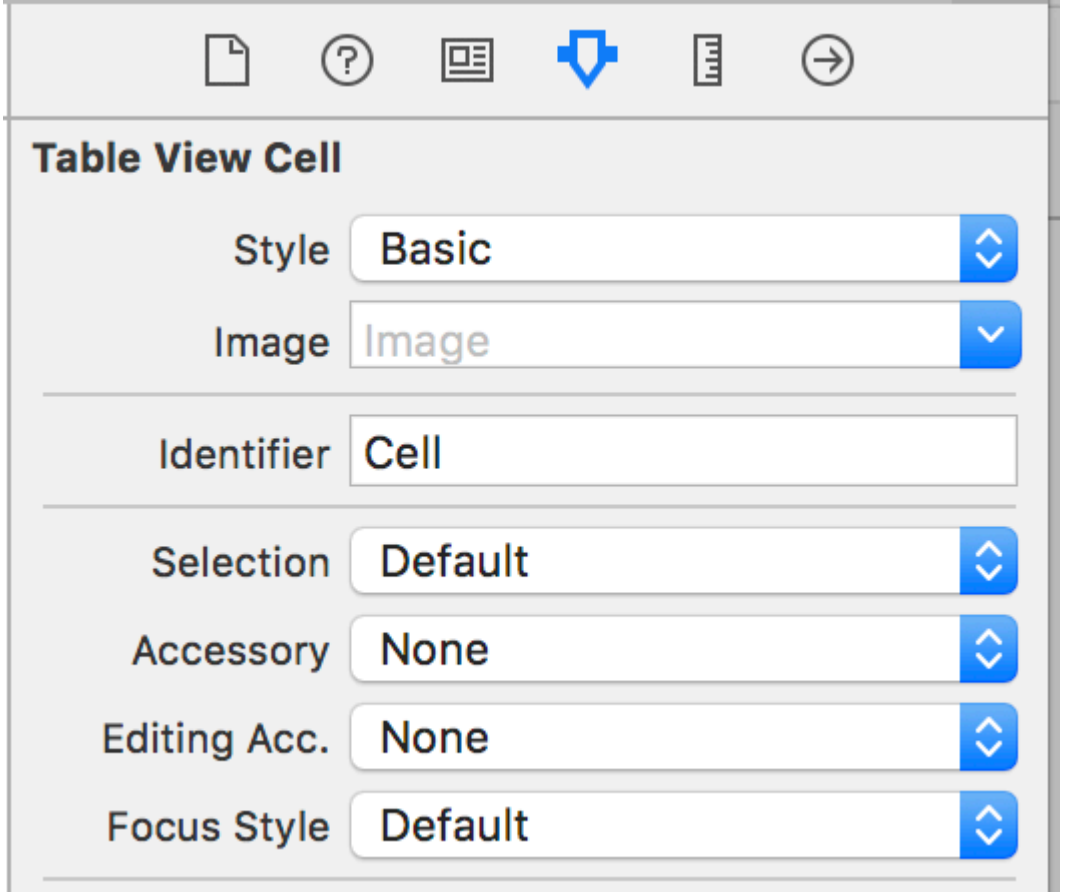

### **TableView**

tableviewUITableViewCell。

```
class TableViewCell: UITableViewCell {
@IBOutlet weak var lblTitle: UILabel!
override func awakeFromNib() {
    super.awakeFromNib()
     // Initialization code
}
override func setSelected(_ selected: Bool, animated: Bool) {
     super.setSelected(selected, animated: animated)
     // Configure the view for the selected state
}
}
```
#### tableview

```
override func numberOfSections(in tableView: UITableView) -> Int {
        // You need to return minimum one to show the cell inside the tableview
        return 1
     }
override func tableView(_ tableView: UITableView, numberOfRowsInSection section: Int) -> Int {
```

```
 // return the number of rows inside the tableview.
    return 3
}
override func tableView(_ tableView: UITableView, cellForRowAt indexPath: IndexPath) ->
UITableViewCell {
    let cell = tableView.dequeueReusableCell(withIdentifier: "Cell", for: indexPath) as!
TableViewCell
    // identifier string should be same as what you have entered in the cell Attribute
inspector -> identifier.
    // Configure the cell...
    cell.lblTitle.text = "Cell \(indexPath.row) :" + "Hello"
    return cell
}
override func tableView(_ tableView: UITableView, didSelectRowAt indexPath: IndexPath) {
    // this delegate method will trigger when you click a cell
}
```
UITableViewController [https://riptutorial.com/zh-TW/ios/topic/10953/uitableviewcontroller](https://riptutorial.com/zh-TW/ios/topic/10953/%E7%9A%84uitableviewcontroller)
# **182: UITextField**

UITextFieldUIKit

- UITextField.textString //。
- UITextField.attributedTextNSAttributedString //。
- UITextField.textColorUIColor //
- UITextField.fontUIFont //
- UITextField.textAlignmentNSTextAlignment //NSLeftTextAlignment
- UITextField.borderStyleUITextBorderStyle //UITextBorderStyleNone。 UITextBorderStyleRoundedRect。
- UITextField.placeholderString //nil。70
- UITextField.attributedPlaceholderNSAttributedString //
- UITextField.clearsOnBeginEditingBool //NO。
- UITextField.adjustsFontSizeToFitWidthBool //NO。minFontSize
- UITextField.minimumFontSizeCGFloat //0.0。。adjustsFontSizeToFitWidthYES
- UITextField.delegateUITextFieldDelegate //nil。
- UITextField.clearButtonModeUITextFieldViewMode //。UITextFieldViewModeNever
- UITextField.leftViewUIView //
- UITextField.leftViewModeUITextFieldViewMode //。UITextFieldViewModeNever
- UITextField.rightViewUIView //
- UITextField.rightViewModeUITextFieldViewMode //。UITextFieldViewModeNever
- UITextField.inputViewUIView // nil reloadInputViews。
- UITextField.inputAccessoryViewUIView
- UITextField.isSecureTextEntryBool //

# **Examples**

```
let frame = CGRect(x: 0, y: 0, width: 100, height: 100)let textField = UITextField(frame: frame)
```
# **Objective-C**

```
CGRect * frame = CGRectMake(0, 0, 100, 100);
UITextField *textField = [[UITextField alloc] initWithFrame:frame];
```
# **Interface Builder**

UITextField。

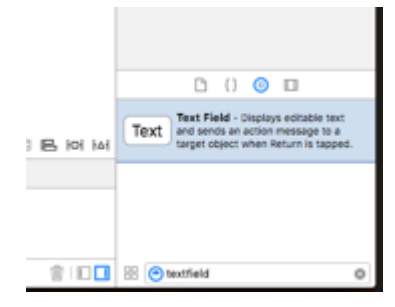

。////。

```
let textField = UITextField() // initialized however
let toolbar = UIToolbar(frame: CGRect(x: 0, y: 0, width: view.frame.size.width, height: 0)
let flexibleSpace = UIBarButtonItem(barButtonSystemItem: .FlexibleSpace, target: nil, action:
nil)
let doneButton = UIBarButtonItem(barButtonSystemItem: .Done, target: self, action:
Selector("done"))
let items = [flexibleSpace, doneButton] // pushes done button to right side
toolbar.setItems(items, animated: false) // or toolbar.items = ...
toolbar.sizeToFit()
textField.inputAccessoryView = toolbar
```
# **Objective-C**

```
UITextField *textField = [[UITextField alloc] init];
UIToolbar *toolbar = [[UIToolbar alloc] initWithFrame:CGRectMake(0, 0,
self.view.frame.size.width, 0)];
UIBarButtonItem *flexibleSpace = [[UIBarButtonItem alloc]
initWithBarButtonSystemItem:UIBarButtonSystemItemFlexibleSpace target:nil action:nil];
UIBarButtonItem *doneButton = [[UIBarButtonItem alloc]
initWithBarButtonSystemItem:UIBarButtonSystemItemDone target:self action:@selector(done)];
NSArray *items = @[
                            flexibleSpace,
                           doneButton
\frac{1}{2}; \frac{1}{2}; \frac{1}{2}; \frac{1}{2}; \frac{1}{2}; \frac{1}{2}; \frac{1}{2}; \frac{1}{2}; \frac{1}{2}; \frac{1}{2}; \frac{1}{2}; \frac{1}{2}; \frac{1}{2}; \frac{1}{2}; \frac{1}{2}; \frac{1}{2}; \frac{1}{2}; \frac{1}{2}; \frac{1}{2}; \frac{1}{2}; [toolbar setItems:items];
[toolbar sizeToFit];
textField.inputAccessoryView = toolbar;
```
textField.autocapitalizationType = .None

# **Objective-C**

- .None \ UITextAutocapitalizationTypeNone
- .Words \ UITextAutocapitalizationTypeWords Autocapitalize
- .Sentences \ UITextAutocapitalizationTypeSentences autocapitalize the first word in a
- .AllCharacters \ UITextAutocapitalizationTypeAllCharacters Autocapitalize

#### Ctrl +MainStoryboardUItextfieldViewControllerUITextField

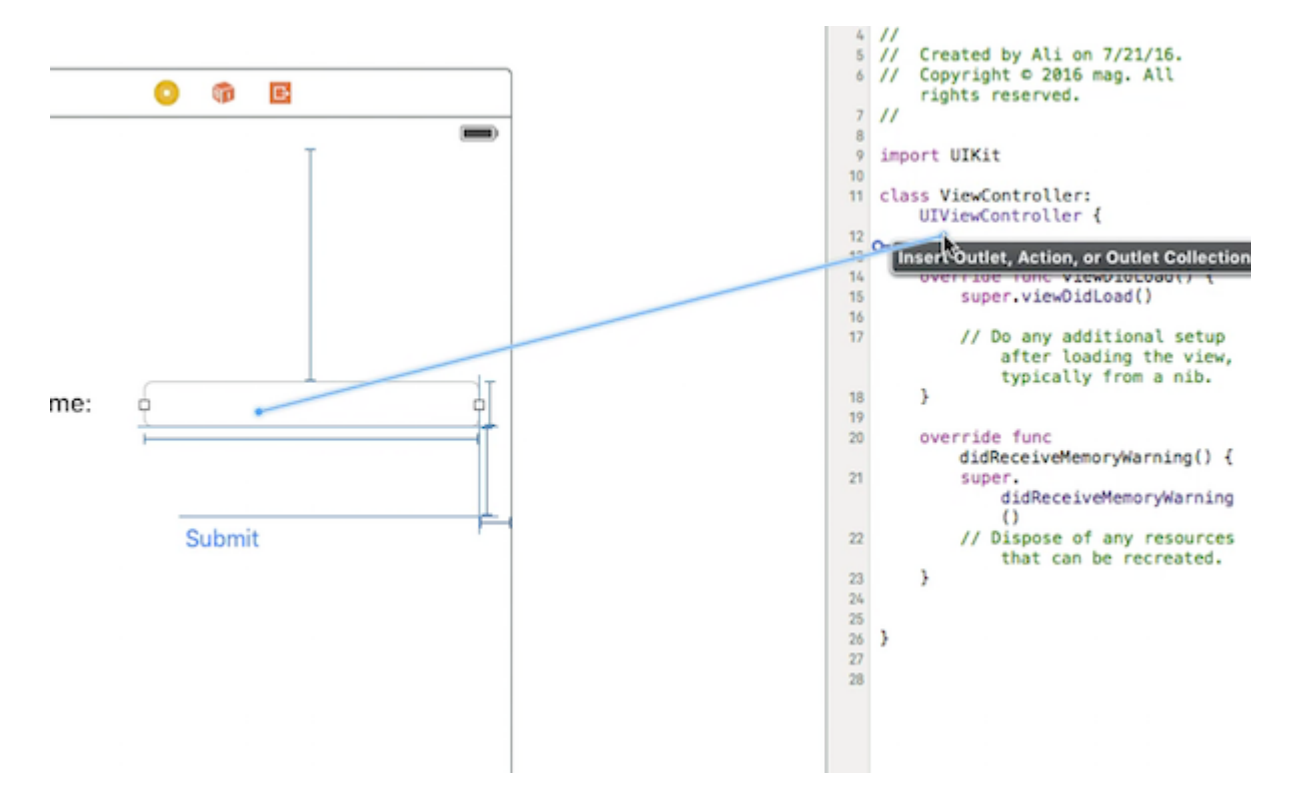

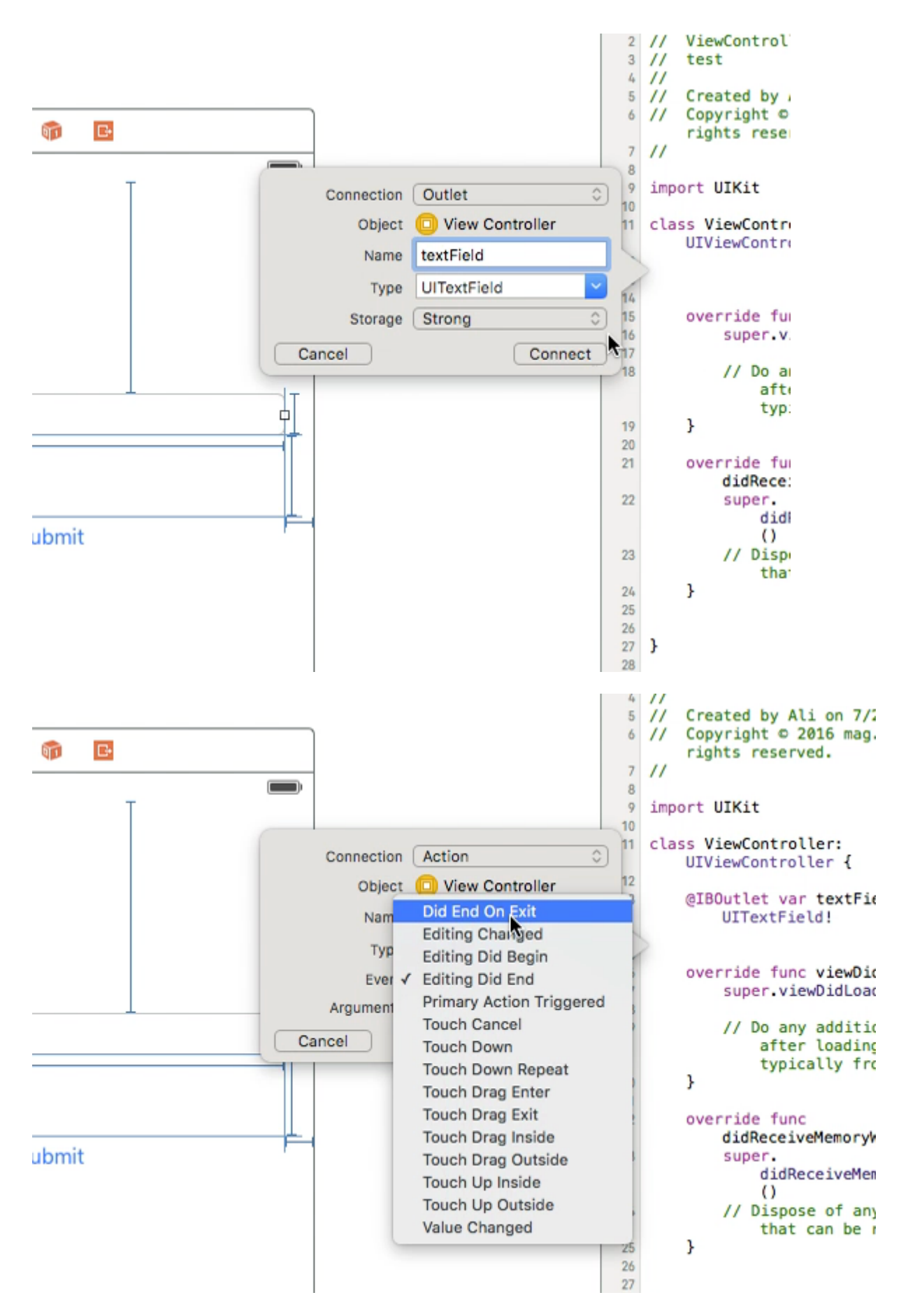

## UItextFieldViewControllerCtrl +**ActionDid End On Exit**connect。

UItextField.resignFirstResponder()

```
 @IBAction func textFieldResign(sender: AnyObject) {
      yourTextFieldName.resignFirstResponder()
  }
```
#### UIViewControllerUITextFieldDelegate

```
vieDidLoadself.yourTextFieldName.delegate = self
```

```
func textFieldShouldReturn(textField: UITextField) -> Bool {
               yourTextFieldName.resignFirstResponder()
                return true
 }
```

```
class ViewController: UIViewController, UITextFieldDelegate {
@IBOutlet var textField: UITextField!
     func textFieldShouldReturn(textField: UITextField) -> Bool {
         textField.resignFirstResponder()
         return true
     }
override func touchesBegan(touches: Set<UITouch>, withEvent event: UIEvent?){
     view.endEditing(true)
     super.touchesBegan(touches, withEvent: event)
}
override func viewDidLoad() {
    super.viewDidLoad()
     self.textField.delegate = self
         }
```
### }

 $\circ$ 

# **Objective-C**

```
[textField resignFirstResponder];
```

```
textField.textAlignment = .Center
```
# **Objective-C**

[textField setTextAlignment: NSTextAlignmentCenter];

```
NSTextAlignmentcenter。.Left .Right .Justified.Natural 。
```

```
.Natural。.Left ;.Right 。
```

```
typedef NS_ENUM(NSInteger, UIKeyboardType) {
   UIKeyboardTypeDefault, \sqrt{\frac{1}{D}} Default type for the current input method.
   UIKeyboardTypeASCIICapable, \frac{1}{2} Displays a keyboard which can enter ASCII
characters, non-ASCII keyboards remain active
    UIKeyboardTypeNumbersAndPunctuation, // Numbers and assorted punctuation.
    UIKeyboardTypeURL, // A type optimized for URL entry (shows . / .com
prominently).
   UIKeyboardTypeNumberPad, \frac{1}{10} A number pad (0-9). Suitable for PIN entry.
   UIKeyboardTypePhonePad, \frac{1}{2} A phone pad (1-9, *, 0, #, with letters under the
numbers).
    UIKeyboardTypeNamePhonePad, // A type optimized for entering a person's name or
phone number.
   UIKeyboardTypeEmailAddress, \frac{1}{4} A type optimized for multiple email address entry
(shows space @ . prominently).
    UIKeyboardTypeDecimalPad NS_ENUM_AVAILABLE_IOS(4_1), // A number pad with a decimal
point.
    UIKeyboardTypeTwitter NS_ENUM_AVAILABLE_IOS(5_0), // A type optimized for twitter
text entry (easy access to @ #)
    UIKeyboardTypeWebSearch NS_ENUM_AVAILABLE_IOS(7_0), // A default keyboard type with
URL-oriented addition (shows space . prominently).
    UIKeyboardTypeAlphabet = UIKeyboardTypeASCIICapable, // Deprecated
};
```
# **UITextView**

UIKeyboardWillShowNotificationUIKeyboardWillHideNotification scrollView。

```
- (void)viewDidLoad
{
     [super viewDidLoad];
     // register for keyboard notifications
     [[NSNotificationCenter defaultCenter] addObserver:self
                                               selector:@selector(keyboardWillShow:)
                                                    name:UIKeyboardWillShowNotification
                                                  object:self.view.window];
     // register for keyboard notifications
     [[NSNotificationCenter defaultCenter] addObserver:self
                                               selector:@selector(keyboardWillHide:)
                                                   name:UIKeyboardWillHideNotification
                                                  object:self.view.window];
}
// Called when UIKeyboardWillShowNotification is sent
- (void)keyboardWillShow:(NSNotification*)notification
{
     // if we have no view or are not visible in any window, we don't care
     if (!self.isViewLoaded || !self.view.window) {
         return;
     }
    NSDictionary *userInfo = [notification userInfo];
    CGRect keyboardFrameInWindow;
     [[userInfo objectForKey:UIKeyboardFrameEndUserInfoKey] getValue:&keyboardFrameInWindow];
```

```
 // the keyboard frame is specified in window-level coordinates. this calculates the frame
as if it were a subview of our view, making it a sibling of the scroll view
    CGRect keyboardFrameInView = [self.view convertRect:keyboardFrameInWindow fromView:nil];
    CGRect scrollViewKeyboardIntersection = CGRectIntersection(_scrollView.frame,
keyboardFrameInView);
    UIEdgeInsets newContentInsets = UIEdgeInsetsMake(0, 0,
scrollViewKeyboardIntersection.size.height, 0);
     // this is an old animation method, but the only one that retains compaitiblity between
parameters (duration, curve) and the values contained in the userInfo-Dictionary.
     [UIView beginAnimations:nil context:NULL];
     [UIView setAnimationDuration:[[userInfo
objectForKey:UIKeyboardAnimationDurationUserInfoKey] doubleValue]];
     [UIView setAnimationCurve:[[userInfo objectForKey:UIKeyboardAnimationCurveUserInfoKey]
intValue]];
     _scrollView.contentInset = newContentInsets;
     _scrollView.scrollIndicatorInsets = newContentInsets;
/ *
      * Depending on visual layout, _focusedControl should either be the input field
(UITextField,..) or another element
      * that should be visible, e.g. a purchase button below an amount text field
      * it makes sense to set _focusedControl in delegates like -textFieldShouldBeginEditing:
if you have multiple input fields
\star/ if (_focusedControl) {
        CGRect controlFrameInScrollView = [_scrollView convertRect:_focusedControl.bounds
fromView:_focusedControl]; // if the control is a deep in the hierarchy below the scroll view,
this will calculate the frame as if it were a direct subview
         controlFrameInScrollView = CGRectInset(controlFrameInScrollView, 0, -10); // replace
10 with any nice visual offset between control and keyboard or control and top of the scroll
view.
       CGFloat controlVisualOffsetToTopOfScrollview = controlFrameInScrollView.origin.y -
_scrollView.contentOffset.y;
        CGFloat controlVisualBottom = controlVisualOffsetToTopOfScrollview +
controlFrameInScrollView.size.height;
         // this is the visible part of the scroll view that is not hidden by the keyboard
         CGFloat scrollViewVisibleHeight = _scrollView.frame.size.height -
scrollViewKeyboardIntersection.size.height;
         if (controlVisualBottom > scrollViewVisibleHeight) { // check if the keyboard will
hide the control in question
             // scroll up until the control is in place
             CGPoint newContentOffset = _scrollView.contentOffset;
             newContentOffset.y += (controlVisualBottom - scrollViewVisibleHeight);
             // make sure we don't set an impossible offset caused by the "nice visual offset"
             // if a control is at the bottom of the scroll view, it will end up just above the
keyboard to eliminate scrolling inconsistencies
           newContentOffset.y = MIN(newContentOffset.y, _scrollView.contentSize.height -
scrollViewVisibleHeight);
             [_scrollView setContentOffset:newContentOffset animated:NO]; // animated:NO
because we have created our own animation context around this code
         } else if (controlFrameInScrollView.origin.y < _scrollView.contentOffset.y) {
             // if the control is not fully visible, make it so (useful if the user taps on a
```

```
partially visible input field
             CGPoint newContentOffset = _scrollView.contentOffset;
             newContentOffset.y = controlFrameInScrollView.origin.y;
             [_scrollView setContentOffset:newContentOffset animated:NO]; // animated:NO
because we have created our own animation context around this code
 }
     }
     [UIView commitAnimations];
}
// Called when the UIKeyboardWillHideNotification is sent
- (void)keyboardWillHide:(NSNotification*)notification
{
     // if we have no view or are not visible in any window, we don't care
     if (!self.isViewLoaded || !self.view.window) {
         return;
     }
     NSDictionary *userInfo = notification.userInfo;
     [UIView beginAnimations:nil context:NULL];
     [UIView setAnimationDuration:[[userInfo
valueForKey:UIKeyboardAnimationDurationUserInfoKey] doubleValue]];
     [UIView setAnimationCurve:[[userInfo valueForKey:UIKeyboardAnimationCurveUserInfoKey]
intValue]];
     // undo all that keyboardWillShow-magic
     // the scroll view will adjust its contentOffset apropriately
     _scrollView.contentInset = UIEdgeInsetsZero;
     _scrollView.scrollIndicatorInsets = UIEdgeInsetsZero;
     [UIView commitAnimations];
}
```

```
textField.becomeFirstResponder()
```
# **Objective-C**

[textField becomeFirstResponder];

textField.resignFirstResponder()

# **Objective-C**

[textField resignFirstResponder];

## **UIPickerView**

[UIPickerViewU](http://www.riptutorial.com/ios/topic/4242/uipickerview)ITextField。

### **UIPickerView**

UIPickerViewUIPickerViewDataSourceUIPickerViewDelegate 。

class MyPickerView: UIPickerView, UIPickerViewDataSource, UIPickerViewDelegate

#### DataSourceDelegate

```
public func pickerView(_ pickerView: UIPickerView, numberOfRowsInComponent component: Int) ->
Int {
    if data != nil {
        return data!.count
     } else {
         return 0
     }
}
public func numberOfComponents(in pickerView: UIPickerView) -> Int {
    return 1
}
public func pickerView(_ pickerView: UIPickerView, titleForRow row: Int, forComponent
component: Int) -> String? {
    if data != nil {
        return data![row]
     } else {
        return ""
     }
}
```
MyPickerViewdata selectedValuetextFieldBeingEdited

```
/**
 The data for the `UIPickerViewDelegate`
 Always needs to be an array of `String`! The `UIPickerView` can ONLY display Strings
 */
public var data: [String]? {
    didSet {
        super.delegate = self
        super.dataSource = self
        self.reloadAllComponents()
     }
}
/**
 Stores the UITextField that is being edited at the moment
 */
public var textFieldBeingEdited: UITextField?
/**
 Get the selected Value of the picker
 */
public var selectedValue: String {
    get {
         if data != nil {
             return data![selectedRow(inComponent: 0)]
         } else {
```

```
 return ""
            }
   \qquad \}}
```
### **ViewController**

textFieldViewControllerUIPickerView。 textField@IBOutlet

```
/**
 The picker view to present as keyboard
 */
var picker: MyPickerView?
```
viewDidLoad() picker

```
picker = MyPickerView()
picker?.autoresizingMask = [.flexibleHeight, .flexibleWidth]
picker?.backgroundColor = UIColor.white()
picker?.data = ["One", "Two", "Three", "Four", "Five"] //The data shown in the picker
```
MyPickerUITextField inputView

textField.inputView = picker

UIPickerView。.inputAccessoryView

pickerAccessoryViewController 。

```
/**
 A toolbar to add to the keyboard when the `picker` is presented.
  */
var pickerAccessory: UIToolbar?
```
viewDidLoad() inputAccessoryViewUIToolbar

```
pickerAccessory = UIToolbar()
pickerAccessory?.autoresizingMask = .flexibleHeight
```

```
//this customization is optional
pickerAccessory?.barStyle = .default
pickerAccessory?.barTintColor = UIColor.red()
pickerAccessory?.backgroundColor = UIColor.red()
pickerAccessory?.isTranslucent = false
```
 $\circ$  iOS<sub>44.0</sub>

```
var frame = pickerAccessory?.frame
frame?.size.height = 44.0
pickerAccessory?.frame = frame!
```

```
^{(1)(1)}
```

```
let cancelButton = UIBarButtonItem(barButtonSystemItem: .cancel, target: self, action:
#selector(ViewController.cancelBtnClicked(_:)))
cancelButton.tintColor = UIColor.white()
let flexSpace = UIBarButtonItem(barButtonSystemItem: .flexibleSpace, target: nil, action: nil)
//a flexible space between the two buttons
let doneButton = UIBarButtonItem(barButtonSystemItem: .done, target: self, action:
#selector(ViewController.doneBtnClicked(_:)))
doneButton.tintColor = UIColor.white()
//Add the items to the toolbar
```
inputAccessoryView

```
textField.inputAccessoryView = pickerAccessory
```
pickerAccessory?.items = [cancelButton, flexSpace, doneButton]

```
/**
 Called when the cancel button of the `pickerAccessory` was clicked. Dismsses the picker
 */
func cancelBtnClicked(_ button: UIBarButtonItem?) {
     textField?.resignFirstResponder()
}
/**
 Called when the done button of the `pickerAccessory` was clicked. Dismisses the picker and
puts the selected value into the textField
 */
func doneBtnClicked(_ button: UIBarButtonItem?) {
     textField?.resignFirstResponder()
    textField.text = picker?.selectedValue
}
```
textField

# **Done**

One Two Three Four

UIPickerView

 $\ddot{\phantom{0}}$ 

picker?.selectRow(3, inComponent: 0, animated: false) //Will select the row at index 3

```
class MyViewController: UITextFieldDelegate {
    override viewDidLoad() {
         super.viewDidLoad()
         textField.delegate = self
     }
}
```
textFieldShouldReturn 。

```
func textFieldShouldReturn(textField: UITextField) -> Bool {
    textField.resignFirstResponder()
    return true;
}
```
### **Objective-C**

```
- (BOOL)textFieldShouldReturn: (UITextField *)textField {
   [textField resignFirstResponder];
   return true;
}
```

```
let startPosition: UITextPosition = textField.beginningOfDocument
```

```
let endPosition: UITextPosition = textField.endOfDocument
```
let selectedRange: UITextRange? = textField.selectedTextRange

```
if let selectedRange = textField.selectedTextRange {
```

```
 let cursorPosition = textField.offsetFromPosition(textField.beginningOfDocument,
toPosition: selectedRange.start)
```

```
 print("\(cursorPosition)")
```

```
}
```
。

```
let newPosition = textField.beginningOfDocument
textField.selectedTextRange = textField.textRangeFromPosition(newPosition, toPosition:
newPosition)
```

```
let newPosition = textField.endOfDocument
textField.selectedTextRange = textField.textRangeFromPosition(newPosition, toPosition:
newPosition)
```

```
// only if there is a currently selected range
if let selectedRange = textField.selectedTextRange {
     // and only if the new position is valid
     if let newPosition = textField.positionFromPosition(selectedRange.start, inDirection:
UITextLayoutDirection.Left, offset: 1) {
         // set the new position
         textField.selectedTextRange = textField.textRangeFromPosition(newPosition, toPosition:
newPosition)
     }
}
```

```
5。
```

```
let arbitraryValue: Int = 5
if let newPosition = textField.positionFromPosition(textField.beginningOfDocument,
inDirection: UITextLayoutDirection.Right, offset: arbitraryValue) {
     textField.selectedTextRange = textField.textRangeFromPosition(newPosition, toPosition:
newPosition)
}
```
textField.selectedTextRange = textField.textRangeFromPosition(textField.beginningOfDocument, toPosition: textField.endOfDocument)

```
// Range: 3 to 7
let startPosition = textField.positionFromPosition(textField.beginningOfDocument, inDirection:
UITextLayoutDirection.Right, offset: 3)
let endPosition = textField.positionFromPosition(textField.beginningOfDocument, inDirection:
UITextLayoutDirection.Right, offset: 7)
if startPosition != nil && endPosition != nil {
    textField.selectedTextRange = textField.textRangeFromPosition(startPosition!, toPosition:
```

```
textField.insertText("Hello")
```
endPosition!)

}

- [Stack Overflow](http://stackoverflow.com/a/34922332/3681880) 。
- UITextView 。
- textField.becomeFirstResponder()。
- $\bullet$   $\bullet$
- [Swift](http://stackoverflow.com/a/35193481/3681880) selectedTextRangeselectedRange

UITextFieldcaretRectForPositionCGRectZero。

# **Swift 2.3 <**

```
public override func caretRectForPosition(position: UITextPosition) -> CGRect {
     return CGRectZero
}
```
# **3**

```
override func caretRect(for position: UITextPosition) -> CGRect {
    return CGRect.zero
}
```
# **Objective-C**

```
- (CGRect) caretRectForPosition:(UITextPosition*) position{
return CGRectZero;
}
```

```
attributedPlaceholder NSAttributedString 。
 var placeholderAttributes = [String: AnyObject]()
 placeholderAttributes[NSForegroundColorAttributeName] = color
 placeholderAttributes[NSFontAttributeName] = font
 if let placeholder = textField.placeholder {
      let newAttributedPlaceholder = NSAttributedString(string: placeholder, attributes:
 placeholderAttributes)
      textField.attributedPlaceholder = newAttributedPlaceholder
 }
```

```
colorfont 。。NSAttributedString 。
```
## **UITextField**

### CGRect<sub>UITextField</sub>

let textfield = UITextField(frame: CGRect(x: 0, y: 0, width: 200, height: 21))

# **Objective-C**

UITextField \*textField = [[UITextField alloc] initWithFrame:CGRectMake(0, 0, 200, 21)];

#### Interface Builder

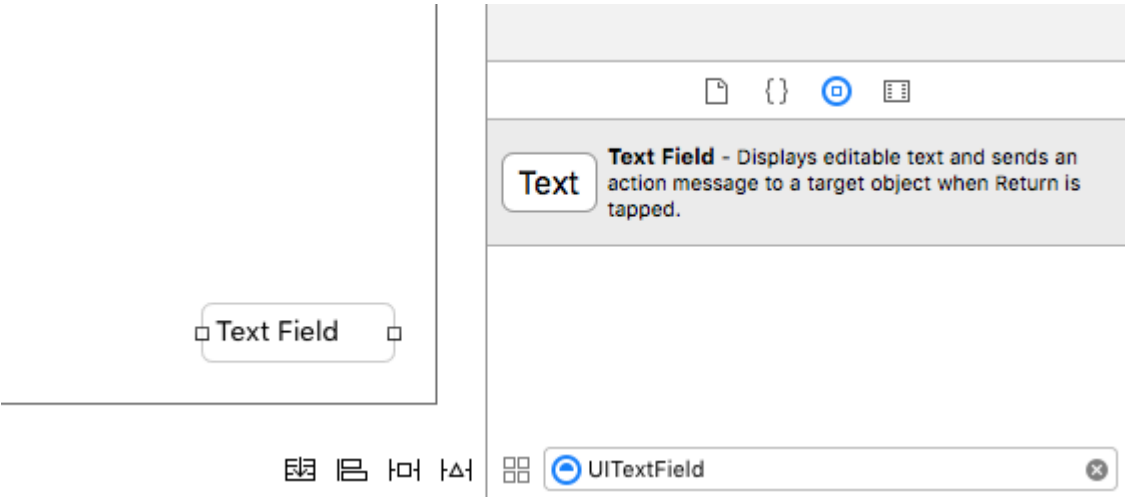

UITextField [https://riptutorial.com/zh-TW/ios/topic/1630/uitextfield](https://riptutorial.com/zh-TW/ios/topic/1630/%E7%9A%84uitextfield)

# **183: UITextView**

# **Examples**

textView.text = "Hello, world!"

### **Objective-C**

```
textView.text = @"Hello, world!";
```

```
// Modify some of the attributes of the attributed string.
let attributedText = NSMutableAttributedString(attributedString: textView.attributedText!)
// Use NSString so the result of rangeOfString is an NSRange.
let text = textView.text! as NSString
// Find the range of each element to modify.
let tintedRange = text.range(of: NSLocalizedString("tinted", comment: ""))
let highlightedRange = text.range(of: NSLocalizedString("highlighted", comment: ""))
// Add tint.
attributedText.addAttribute(NSForegroundColorAttributeName, value: UIColor.blue, range:
tintedRange)
// Add highlight.
attributedText.addAttribute(NSBackgroundColorAttributeName, value: UIColor.yellow, range:
highlightedRange)
textView.attributedText = attributedText
```
textView.textAlignment = .left

### **Objective-C**

```
textView.textAlignment = NSTextAlignmentLeft;
```
# **UITextViewDelegate**

- textViewShouldBeginEditing(\_:)
- textViewDidBeginEditing(:)
- textViewShouldEndEditing(\_:)
- textViewDidEndEditing(\_:)
- textView(\_:shouldChangeTextIn:replacementText:)
- textViewDidChange(\_:)

### **URL**

• textView(\_: UITextView, shouldInteractWithURL: NSURL, inRange: NSRange) -> Bool

```
//System Font
textView.font = UIFont.systemFont(ofSize: 12)
//Font of your choosing
textView.font = UIFont(name: "Font Name", size: 12)
```
#### **Objective-C**

```
//System Font
textView.font = [UIFont systemFontOfSize:12];
//Font of your choosing
textView.font = [UIFont fontWithName:@"Font Name" size:12];
```

```
textView.textColor = UIColor.red
```
### **Objective-C**

```
textView.textColor = [UIColor redColor];
```
## **HTMLUITextView**

```
NSString *htmlString = @"<p> This is an <b>HTML</b> text</p>";
NSAttributedString *attributedString = [[NSMutableAttributedString alloc]
                                                          initWithData: [htmlString
dataUsingEncoding:NSUnicodeStringEncoding]
                                                           options: @{
NSDocumentTypeDocumentAttribute: NSHTMLTextDocumentType }
                                                           documentAttributes: nil
                                                           error: nil
), the contract of the contract of the contract of \mathbb{I} ;
                 _yourTextView.attributedText = attributedString;
                 // If you want to modify the font
                 field.font = [UIFont fontWithName:@"Raleway-Regular" size:15];
```
UITextView。

```
enum {
  UIDataDetectorTypePhoneNumber = 1 \leq 0,
  UIDataDetectorTypeLink = 1 \leq 1,
  UIDataDetectorTypeBinK = 1 \times 1,<br>UIDataDetectorTypeAddress = 1 \times 2, UIDataDetectorTypeCalendarEvent = 1 << 3,
  UIDataDetectorTypeNone = 0, UIDataDetectorTypeAll = NSUIntegerMax
};
```
// you may add as many as you like by using the `|` operator between options textView.dataDetectorTypes = (UIDataDetectorTypeLink | UIDataDetectorTypePhoneNumber);

UITextView

 $UITT \triangle Y + VI \triangle W$ 

```
textView.editable = NO;
textView.selectable = YES;
textView.userInteractionEnabled = YES; // YES by default
if let text = self.textView.text where !text.isEmpty {
    // Do stuff for text
} else {
    // Do stuff for nil text or empty string
}
```
#### **Objective-C**

```
if (self.textView.text.length > 0){
    // Do stuff for text
} else {
    // Do stuff for nil text or empty string
}
```
let startPosition: UITextPosition = textView.beginningOfDocument

let endPosition: UITextPosition = textView.endOfDocument

let selectedRange: UITextRange? = textView.selectedTextRange

if let selectedRange = textView.selectedTextRange {

```
 let cursorPosition = textView.offsetFromPosition(textView.beginningOfDocument, toPosition:
selectedRange.start)
```
print("\(cursorPosition)")

}

 $\circ$ 

```
let newPosition = textView.beginningOfDocument
textView.selectedTextRange = textView.textRangeFromPosition(newPosition, toPosition:
newPosition)
```

```
let newPosition = textView.endOfDocument
textView.selectedTextRange = textView.textRangeFromPosition(newPosition, toPosition:
newPosition)
```
// only if there is a currently selected range if let selectedRange = textView.selectedTextRange {

```
 // and only if the new position is valid
     if let newPosition = textView.positionFromPosition(selectedRange.start, inDirection:
UITextLayoutDirection.Left, offset: 1) {
         // set the new position
         textView.selectedTextRange = textView.textRangeFromPosition(newPosition, toPosition:
newPosition)
     }
}
```
### 5。

```
let arbitraryValue: Int = 5
if let newPosition = textView.positionFromPosition(textView.beginningOfDocument, inDirection:
UITextLayoutDirection.Right, offset: arbitraryValue) {
     textView.selectedTextRange = textView.textRangeFromPosition(newPosition, toPosition:
newPosition)
}
textView.selectedTextRange = textView.textRangeFromPosition(textView.beginningOfDocument,
toPosition: textView.endOfDocument)
// Range: 3 to 7
let startPosition = textView.positionFromPosition(textView.beginningOfDocument, inDirection:
UITextLayoutDirection.Right, offset: 3)
let endPosition = textView.positionFromPosition(textView.beginningOfDocument, inDirection:
UITextLayoutDirection.Right, offset: 7)
if startPosition != nil && endPosition != nil {
     textView.selectedTextRange = textView.textRangeFromPosition(startPosition!, toPosition:
endPosition!)
}
```
textView.insertText("Hello")

• [Stack Overflow](http://stackoverflow.com/a/34922332/3681880)。

- UITextView 。
- textView.becomeFirstResponder()。
- $\bullet$

 $\circ$ 

• [Swift](http://stackoverflow.com/a/35193481/3681880) selectedTextRangeselectedRange

 $\circ$ 

```
messageTextView.textContainerInset = UIEdgeInsetsZero
messageTextView.textContainer.lineFragmentPadding = 0
```

```
NSAttributedString.boundingRectWithSize(...)UITextView。
```

```
let budget = getSomeCGSizeBudget()
let text = getSomeAttributedString()
let textSize = text.boundingRectWithSize(budget, options: [.UsesLineFragmentOrigin,
.UsesFontLeading], context: nil).size
messageTextView.frame.size = textSize // Just fits.
```
UITextView [https://riptutorial.com/zh-TW/ios/topic/1043/uitextview](https://riptutorial.com/zh-TW/ios/topic/1043/%E7%9A%84uitextview)

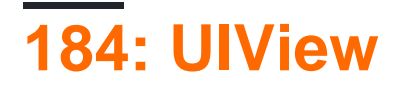

- 1. // Objective-C
- 2. [UIView new] //
- 3. [[UIView alloc] initWithFrame :(CGRect] //
- 4. [[UIView alloc] init] //
- 5. //
- 6. UIView//CGRect.zeroUIView
- 7. UIViewframeCGRect//UIView
- 8. UIView.addSubviewUIView//UIView
- 9. UIView.hidden //
- 10. UIView.alpha //
- 11. UIView.setNeedsLayout//
- **UIView**。。

# **Examples**

## **UIView**

### **Objective-C**

```
CGRect myFrame = CGRectMake(0, 0, 320, 35)
UIView *view = [[UIView alloc] initWithFrame:myFrame];
//Alternative way of defining the frame
UIView *view = [[UIView alloc] init];
CGRect myFrame = view.frame;
myFrame.size.width = 320;
myFrame.size.height = 35;
myFrame.origin.x = 0;
myFrame.origin.y = 0;
view.frame = myFrame;
let myFrame = CGRect(x: 0, y: 0, width: 320, height: 35)let view = UIView(frame: myFrame)
```

```
UIView layercornerRadius 。
```

```
UIViewUIImageView 。
```
### **SWIFT**

```
someImageView.layoutIfNeeded()
someImageView.clipsToBounds = true
someImageView.layer.cornerRadius = 10
```
## **Objective-C**

[someImageView layoutIfNeeded]; someImageView.clipsToBounds = YES; someImageView.layer.cornerRadius = 10;

```
//Swift code
topImageView.layoutIfNeeded()
bottomImageView.layoutIfNeeded()
topImageView.clipsToBounds = true
topImageView.layer.cornerRadius = 10
bottomImageView.clipsToBounds = true
bottomImageView.layer.cornerRadius = bottomImageView.frame.width / 2
```

```
//Objective-C code
[topImageView layoutIfNeeded]
[bottomImageView layoutIfNeeded];
topImageView.clipsToBounds = YES;
topImageView.layer.cornerRadius = 10;
bottomImageView.clipsToBounds = YES;
bottomImageView.cornerRadius = CGRectGetWidth(bottomImageView.frame) / 2;
```
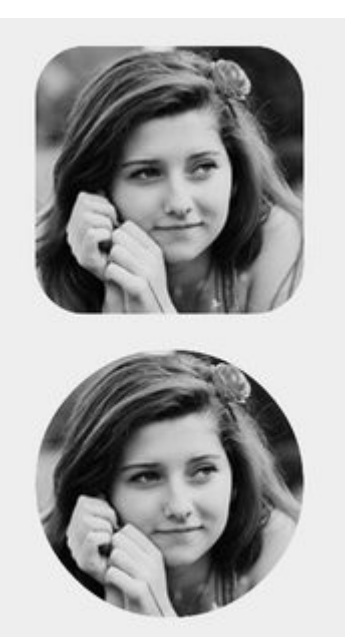

### QuartzCore。

#import <QuartzCore/QuartzCore.h>

#### **Storyboard**non-programmatically。

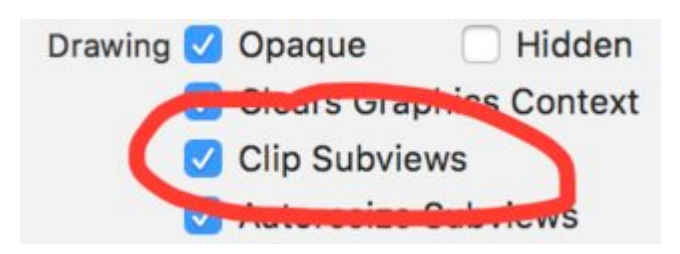

#### *layer*Storyboard""*cornerRadius*。

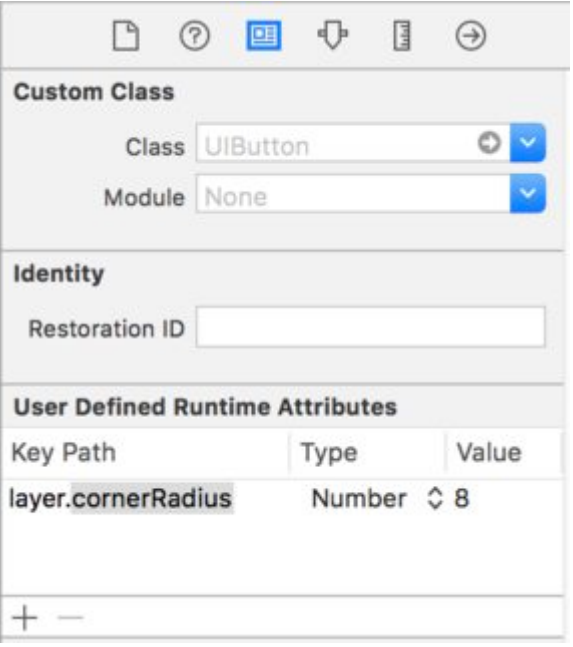

```
extension UIView {
    @discardableResult
    public func setAsCircle() -> Self {
        self.clipsToBounds = true
        let frameSize = self.frame.size
        self.layer.cornerRadius = min(frameSize.width, frameSize.height) / 2.0
         return self
     }
}
```
yourView.setAsCircle()

#### UIView

。

let snapshot = view.snapshotView(afterScreenUpdates: true)

### **Objective-C**

UIView \*snapshot = [view snapshotViewAfterScreenUpdates: YES];

### **IBInspectableIBDesignable**

XcodeIBInspectableIBDesignable UIView 。Xcode。iOS。CustomViewUIView 。 。。

```
var textColor: UIColor = UIColor.blackColor()
var text: String?
var showText: Bool = true
```
drawRect

```
if showText {
    if let text = text {
         let s = NSString(string: text)
         s.drawInRect(rect,
             withAttributes: [
                 NSForegroundColorAttributeName: textColor,
                 NSFontAttributeName: UIFont(name: "Helvetica Neue", size: 18)!
             ])
    }
}
```
text<sup>®</sup> <sup>0</sup> IBInspectableIBDesignable IBInspectable**XCOde**<sup>®</sup> IBDesignable<sup>®</sup>

```
@IBDesignable
class CustomView: UIView {
     @IBInspectable var textColor: UIColor = UIColor.blackColor()
     @IBInspectable var text: String?
     @IBInspectable var showText: Bool = true
     override func drawRect(rect: CGRect) {
         // ...
     }
}
```
C

```
IB_DESIGNABLE
@interface CustomView: UIView
@property (nonatomic, strong) IBInspectable UIColor* textColor;
@property (nonatomic, strong) IBInspectable NSString* text;
@property (nonatomic, assign) IBInspectable BOOL showText;
@end
@implementation CustomView
- (instancetype)init {
    if(self = [super init]) {
       self.textColor = [UIColor blackColor];
         self.showText = YES;
     }
     return self;
}
- (void)drawRect: (CGRect)rect {
```

```
1/\ldots}
@end
```
#### Xcode。。UI。 OffOnfalsetrue 。

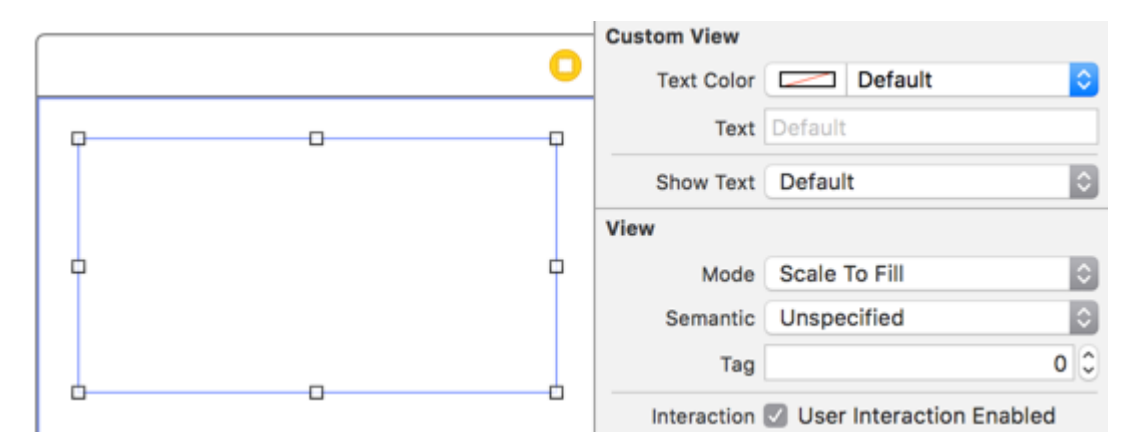

。drawRect。Interface Builder。

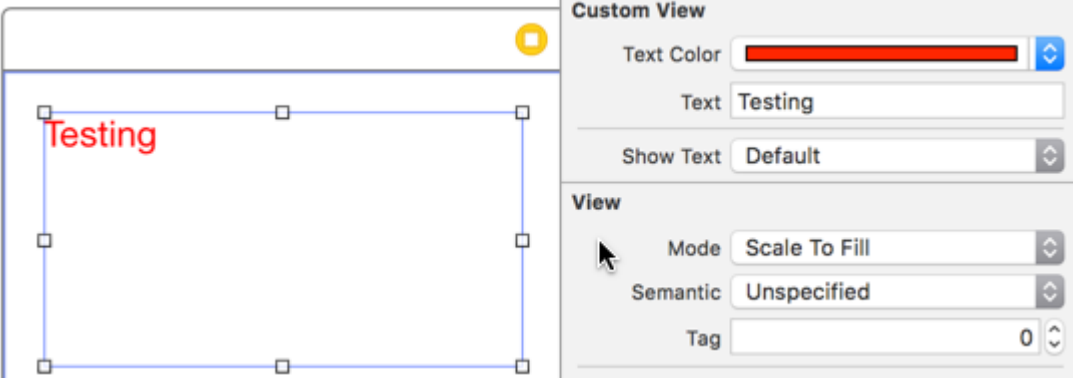

" Off" Off "Interface Builder。

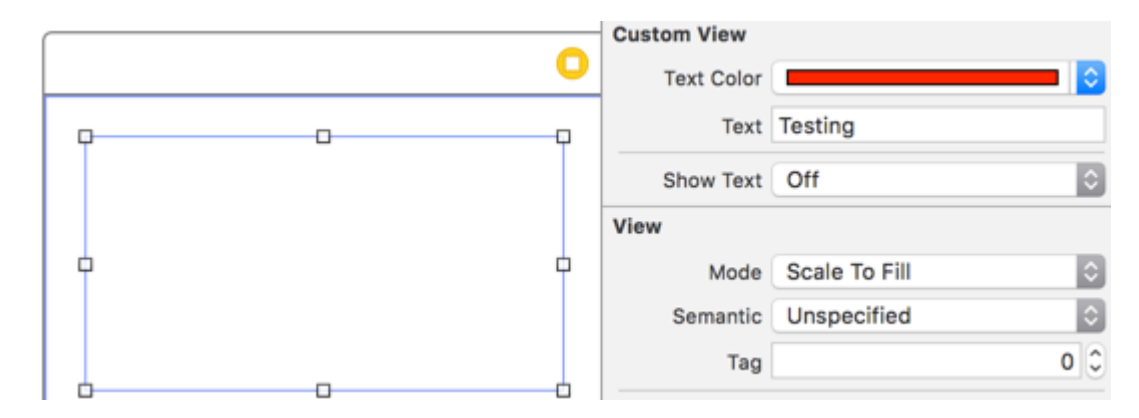

UIViewStoryboard<sup>。</sup> IBDesignableStoryboard ExtensionUIViewUIView<sup>。</sup> UIView<sup>。</sup>

```
extension UIView {
     @IBInspectable var cornerRadius:CGFloat {
         set {
             layer.cornerRadius = newValue
             clipsToBounds = newValue > 0
```

```
 }
          get {
              return layer.cornerRadius
          }
     }
}
```
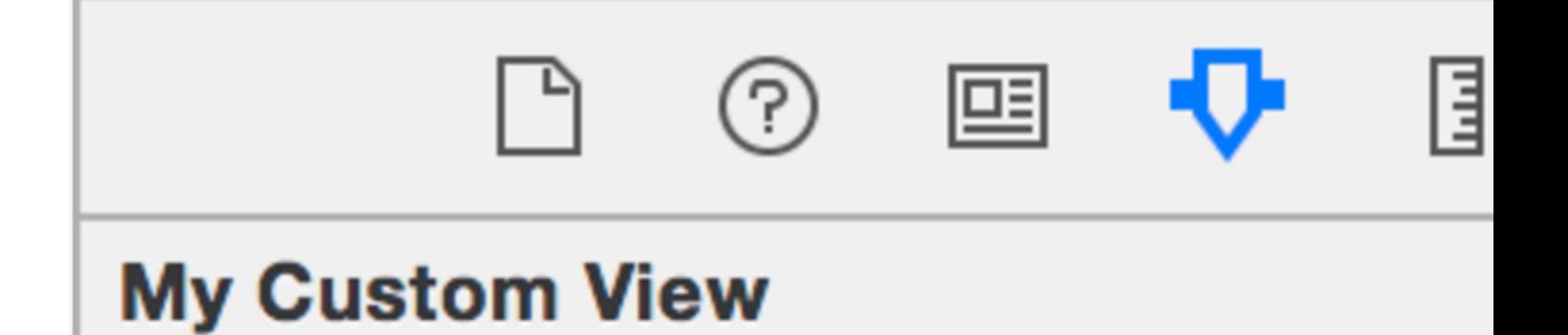

# **Corner Radius**

**UIView**

```
let view = UIView(frame: CGRect(x: 0, y: 0, width: 100, height: 100))
view.backgroundColor = UIColor.orange
self.view.addSubview(view)
UIView.animate(withDuration: 0.75, delay: 0.5, options: .curveEaseIn, animations: {
    //This will cause view to go from (0,0) to
    // (self.view.frame.origin.x,self.view.frame.origin.y)
    view.frame.origin.x = self.view.frame.origin.x
    view.frame.origin.y = self.view.frame.origin.y
}) { (finished) in
    view.backgroundColor = UIColor.blueColor()
}
```
# **UIView**

### x-cordinate

view.frame.origin.x

view.frame.size.width

UIView

view.x view.y view.width

```
view.height
```

```
view.x = 10view.y = 10view.width = 100
view.height = 200
extension UIView {
    var x: CGFloat {
         get {
             return self.frame.origin.x
         }
         set {
            self.frame = CGRect(x: newValue, y: self.frame.origin.y, width:
self.frame.size.width, height: self.frame.size.height)
        }
     }
     var y: CGFloat {
        get {
            return self.frame.origin.y
         }
         set {
            self.frame = CGRect(x: self.frame.origin.x, y: newValue, width:
self.frame.size.width, height: self.frame.size.height)
         }
     }
     var width: CGFloat {
         get {
            return self.frame.size.width
         }
         set {
            self.frame = CGRect(x: self.frame.origin.x, y: self.frame.origin.y, width:
newValue, height: self.frame.size.height)
        }
     }
    var height: CGFloat {
        get {
            return self.frame.height
         }
         set {
            self.frame = CGRect(x: self.frame.origin.x, y: self.frame.origin.y, width:
self.frame.size.width, height: newValue)
        }
     }
}
```
## **UIViewUIView**

parentView subView UIImageViewUIViewController。

### **Objective-C**

[parentView addSubview:subView];

```
parentView.addSubview(subView)
```
#### subView2 parentView

### **Objective-C**

[parentView insertSubview:subView belowSubview:subView2];

parentView.insertSubview(subView, belowSubview: subView2)

subView2

### **Objective-C**

[parentView insertSubview:subView aboveSubview:subView2];

parentView.insertSubview(subView, aboveSubview: subView2)

subViewparentView

### **Objective-C**

[parentView bringSubviewToFront:subView];

parentView.bringSubviewToFront(subView)

subViewparentView

### **Objective-C**

```
[subView removeFromSuperview];
```
subView.removeFromSuperview()

## **AutolayoutUIView**

```
UIView *view = [[UIView alloc] init];
[self.view addSubview:view];
//Use the function if you want to use height as constraint
[self addView:view onParentView:self.view withHeight:200.f];
//Use this function if you want to add view with respect to parent and should resize with it
[self addFullResizeConstraintForSubview:view addedOnParentView:self.view];
```
-(void)addView:(UIView\*)subView onParentView:(UIView\*)parentView withHeight:(CGFloat)height{

```
subView.translatesAutoresizingMaskIntoConstraints = NO;
NSLayoutConstraint *trailing =[NSLayoutConstraint
                                     constraintWithItem:subView
                                     attribute:NSLayoutAttributeTrailing
                                     relatedBy:NSLayoutRelationEqual
                                     toItem:parent
                                     attribute:NSLayoutAttributeTrailing
                                     multiplier:1.0
                                     constant:10.f];
NSLayoutConstraint *top = [NSLayoutConstraint
                                 constraintWithItem:subView
                                 attribute:NSLayoutAttributeTop
                                 relatedBy:NSLayoutRelationEqual
                                 toItem:parent
                                 attribute:NSLayoutAttributeTop
                                 multiplier:1.0
                                 constant:10.f];
NSLayoutConstraint *leading = [NSLayoutConstraint
                                     constraintWithItem:subView
                                     attribute:NSLayoutAttributeLeading
                                     relatedBy:NSLayoutRelationEqual
                                     toItem:parent
                                     attribute:NSLayoutAttributeLeading
                                     multiplier:1.0
                                     constant:10.f];
[parent addConstraint:trailing];
[parent addConstraint:top];
[parent addConstraint:leading];
NSLayoutConstraint *heightConstraint =[NSLayoutConstraint
                                              constraintWithItem:subView
                                              attribute:NSLayoutAttributeHeight
                                              relatedBy:NSLayoutRelationEqual
                                              toItem:nil
                                              attribute:0
                                             multiplier:0.0
                                              constant:height];
[subView addConstraint:heightConstraint];
}
```
### **UIViewresize**。

```
-(void)addFullResizeConstraintForSubview:(UIView*)subView
addedOnParentView:(UIView*)parentView{
subView.translatesAutoresizingMaskIntoConstraints = NO;
NSLayoutConstraint *trailing =[NSLayoutConstraint
                                     constraintWithItem:subView
                                     attribute:NSLayoutAttributeTrailing
                                     relatedBy:NSLayoutRelationEqual
                                     toItem:parent
                                     attribute:NSLayoutAttributeTrailing
```

```
 constant:10.f];
NSLayoutConstraint *top = [NSLayoutConstraint
                                 constraintWithItem:subView
                                 attribute:NSLayoutAttributeTop
                                 relatedBy:NSLayoutRelationEqual
                                 toItem:parent
                                 attribute:NSLayoutAttributeTop
                                 multiplier:1.0
                                 constant:10.f];
NSLayoutConstraint *leading = [NSLayoutConstraint
                                     constraintWithItem:subView
                                     attribute:NSLayoutAttributeLeading
                                     relatedBy:NSLayoutRelationEqual
                                     toItem:parent
                                     attribute:NSLayoutAttributeLeading
                                     multiplier:1.0
                                     constant:10.f];
NSLayoutConstraint *bottom =[NSLayoutConstraint
                                   constraintWithItem:subView
                                   attribute:NSLayoutAttributeBottom
                                   relatedBy:NSLayoutRelationEqual
                                   toItem:parent
                                   attribute:NSLayoutAttributeBottom
                                   multiplier:1.0
                                   constant:0.f];
[parent addConstraint:trailing];
[parent addConstraint:top];
[parent addConstraint:leading];
[parent addConstraint:bottom];
}
```
multiplier:1.0

#### UIView

```
class ImageView: UIView {
    var image: UIImage {
         didSet {
             invalidateIntrinsicContentSize()
 }
     }
     // omitting initializers
     // convenience init(image: UIImage)
     override func intrinsicContentSize() -> CGSize {
        return CGSize(width: image.size.width, height: image.size.height)
     }
}
```
UIViewNoIntrinsicMetric 。

```
 override func intrinsicContentSize() -> CGSize {
    return CGSize(width: UIViewNoIntrinsicMetric, height: image.size.width)
 }
```
# **AutoLayoutInterface Builder**

ImageViewUIImageViewXY.

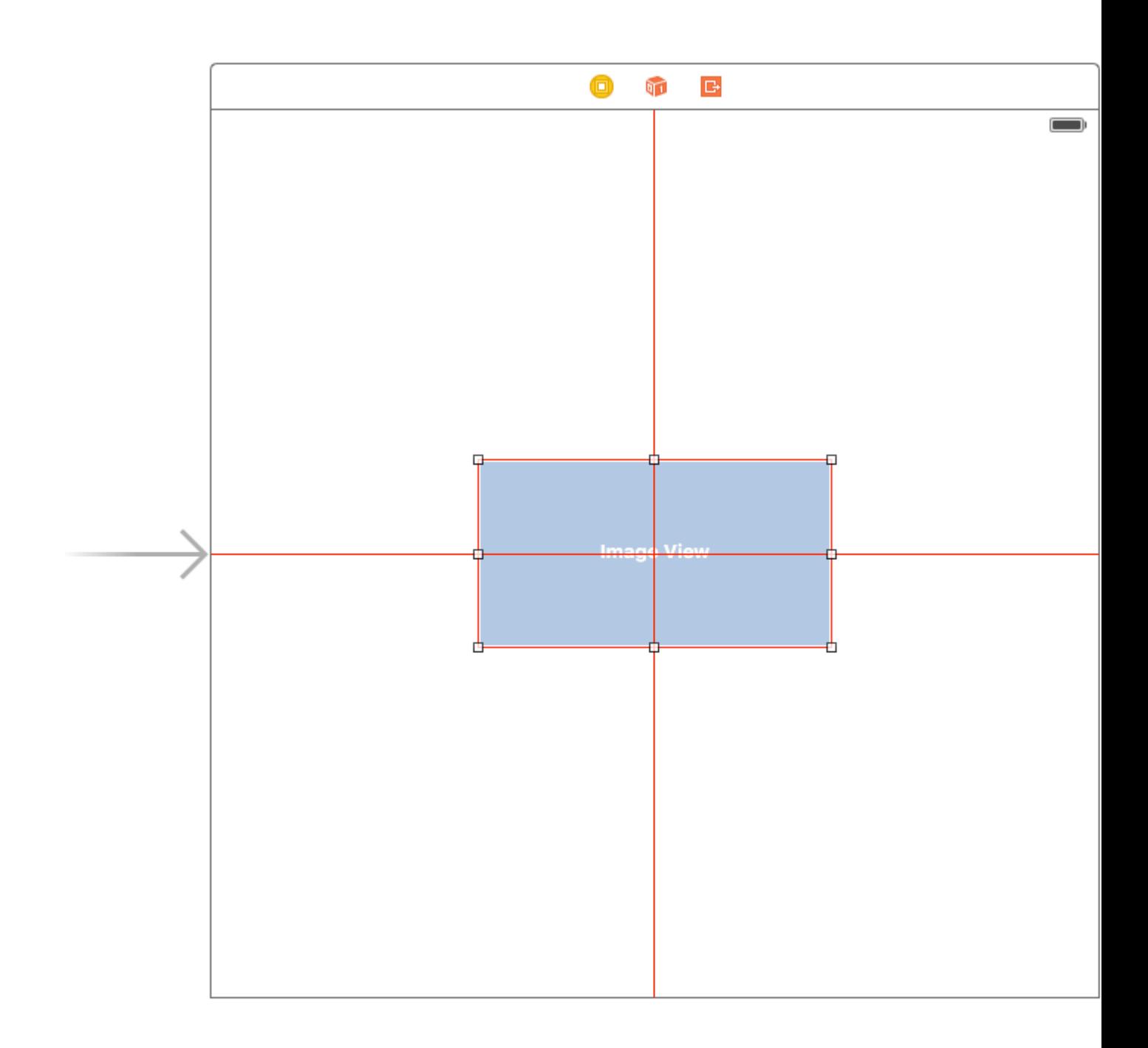

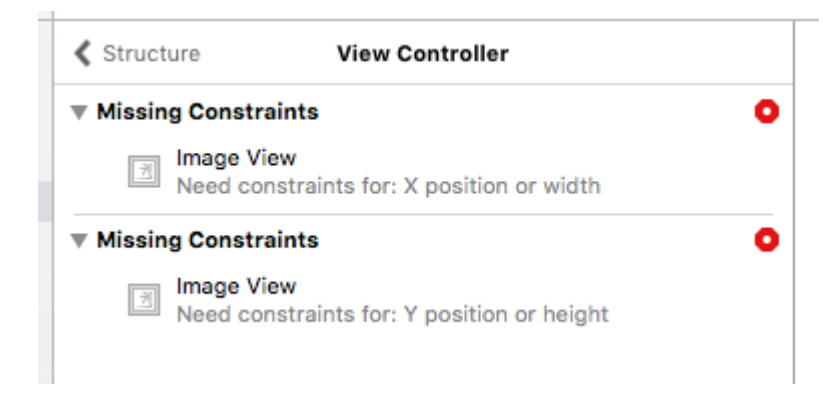

Placeholder Intrinsic Size。

#### $"''"''"''"''"$

。

。

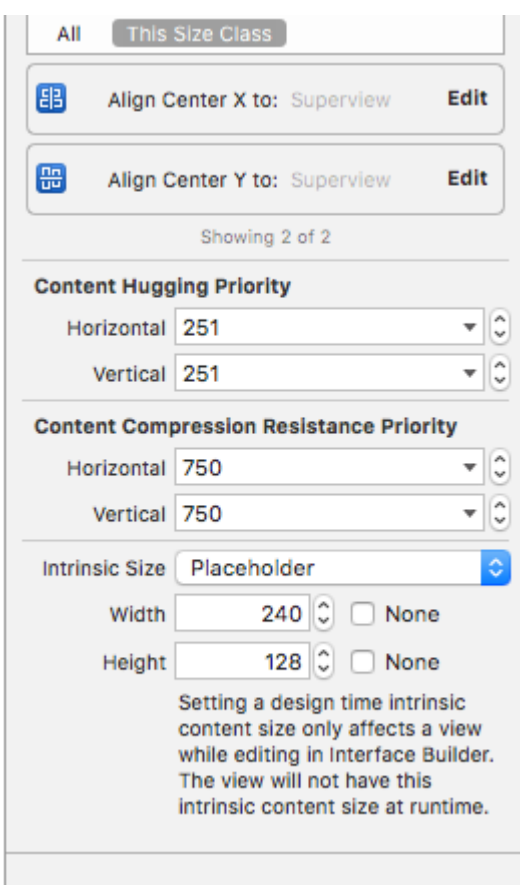

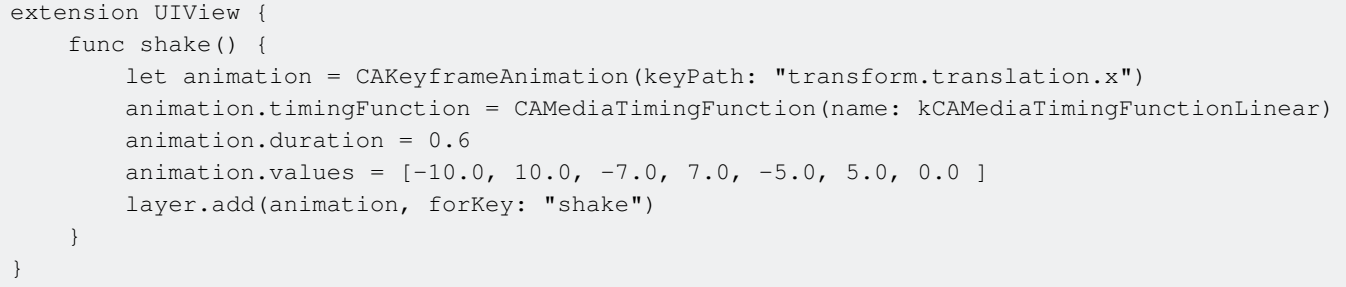

UIView [https://riptutorial.com/zh-TW/ios/topic/858/uiview](https://riptutorial.com/zh-TW/ios/topic/858/%E7%9A%84uiview)

# **185: UIViewController**

# **Examples**

UIControl

- beginTrackingWithTouch 。
- continueTrackingWithTouch 。
- endTrackingWithTouch 。

### MyCustomControl.swift

```
import UIKit
// These are out self-defined rules for how we will communicate with other classes
protocol ViewControllerCommunicationDelegate: class {
     func myTrackingBegan()
     func myTrackingContinuing(location: CGPoint)
     func myTrackingEnded()
}
class MyCustomControl: UIControl {
     // whichever class wants to be notified of the touch events must set the delegate to
itself
     weak var delegate: ViewControllerCommunicationDelegate?
     override func beginTrackingWithTouch(touch: UITouch, withEvent event: UIEvent?) -> Bool {
         // notify the delegate (i.e. the view controller)
         delegate?.myTrackingBegan()
         // returning true means that future events (like continueTrackingWithTouch and
endTrackingWithTouch) will continue to be fired
         return true
     }
     override func continueTrackingWithTouch(touch: UITouch, withEvent event: UIEvent?) -> Bool
{
         // get the touch location in our custom control's own coordinate system
         let point = touch.locationInView(self)
         // Update the delegate (i.e. the view controller) with the new coordinate point
         delegate?.myTrackingContinuing(point)
         // returning true means that future events will continue to be fired
         return true
     }
     override func endTrackingWithTouch(touch: UITouch?, withEvent event: UIEvent?) {
         // notify the delegate (i.e. the view controller)
         delegate?.myTrackingEnded()
     }
}
```
 $\circ$ 

```
import UIKit
class ViewController: UIViewController, ViewControllerCommunicationDelegate {
     @IBOutlet weak var myCustomControl: MyCustomControl!
     @IBOutlet weak var trackingBeganLabel: UILabel!
     @IBOutlet weak var trackingEndedLabel: UILabel!
     @IBOutlet weak var xLabel: UILabel!
     @IBOutlet weak var yLabel: UILabel!
     override func viewDidLoad() {
        super.viewDidLoad()
         myCustomControl.delegate = self
     }
     func myTrackingBegan() {
         trackingBeganLabel.text = "Tracking began"
     }
     func myTrackingContinuing(location: CGPoint) {
        xLabel.text = "x: \setminus (location.x)"yLabel.text = "y: \setminus (location.y)" }
     func myTrackingEnded() {
         trackingEndedLabel.text = "Tracking ended"
     }
}
```

```
\bullet \circ
```

```
。print。
•
```

```
 import UIKit
  class MyCustomControl: UIControl {
       override func beginTrackingWithTouch(touch: UITouch, withEvent event: UIEvent?) ->
Bool {
           print("Began tracking")
           return true
       }
       override func continueTrackingWithTouch(touch: UITouch, withEvent event: UIEvent?)
\rightarrow Bool {
           let point = touch.locationInView(self)
          print("x: \{point.x\}, y: \{(point.y)")
           return true
       }
       override func endTrackingWithTouch(touch: UITouch?, withEvent event: UIEvent?) {
           print("Ended tracking")
       }
\qquad \qquad \}
```

```
let viewController = UIViewController()
```
### **Objective-C**

```
UIViewController *viewController = [UIViewController new];
class FooViewController: UIViewController {
  override func loadView() {
    view = FooView()
   }
}
```
UIStoryboard \*storyboard = [UIStoryboard storyboardWithName:@"Main" bundle:nil];

### Storyboard ID。

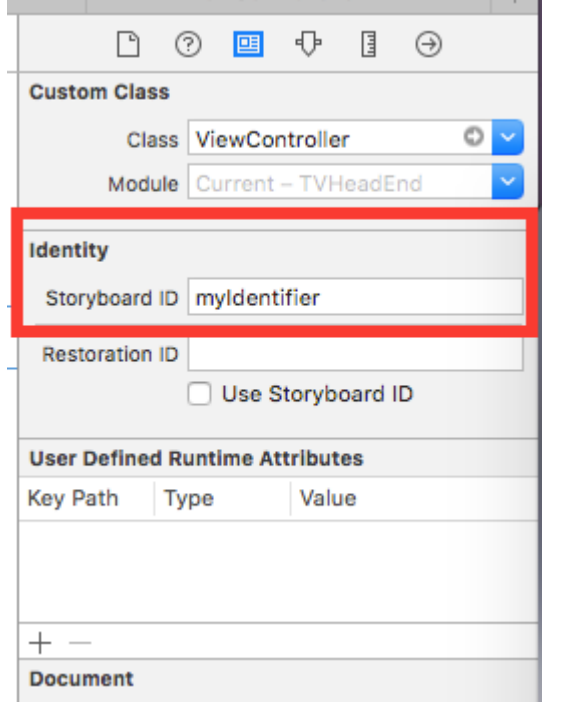

```
UIViewController *controller = [storyboard
instantiateViewControllerWithIdentifier:@"myIdentifier"];
```
### **viewcontroller**

 $\omega$
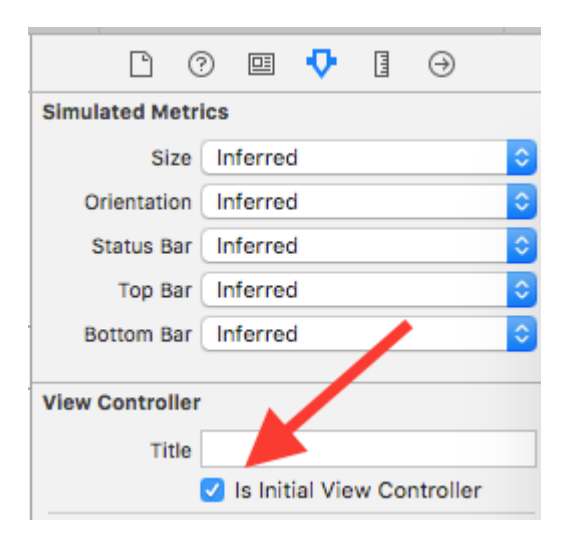

UIStoryboard \*storyboard = [UIStoryboard storyboardWithName:@"Main" bundle:nil]; UIViewController \*controller = [storyboard instantiateInitialViewController];

let tabBarController = viewController.tabBarController

## **Objective-C**

```
UITabBarController *tabBarController = self.tabBarController;
```
let navigationController = viewController.navigationController

## **Objective-C**

UINavigationController \*navigationController = self.navigationController;

**/**

```
- (void)displayContentController: (UIViewController *) vc {
   [self addChildViewController:vc];
   vc.view.frame = self.view.frame;
    [self.view addSubview:vc.view];
    [vc didMoveToParentViewController:self];
}
```

```
- (void)hideContentController:(UIViewController *)vc {
    [vc willMoveToParentViewController:nil];
    [vc.view removeFromSuperview];
    [vc removeFromParentViewController];
}
```
UIViewController [https://riptutorial.com/zh-TW/ios/topic/1956/uiviewcontroller](https://riptutorial.com/zh-TW/ios/topic/1956/%E7%9A%84uiviewcontroller)

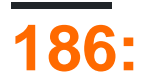

## **Examples**

## **Objective-C**

UIActivityViewControllerAirdrop。 UIActivityViewControllerMessagesAirDrop。

UIActivityViewController

```
UIImage *hatImage = [UIImage imageNamed:@"logo.png"];
if (hatImage)//checks if the image file is not nil
{
//Initialise a UIActivityViewController
UIActivityViewController *controller = [[UIActivityViewController alloc]
initWithActivityItems:@[hatImage] applicationActivities:nil];
//Excludes following options from the UIActivityViewController menu
NSArray *excludeActivities = @[UIActivityTypePostToWeibo,UIActivityTypePrint,
UIActivityTypeMail,UIActivityTypeMessage,UIActivityTypePostToTwitter,UIActivityTypePostToFacebook,
UIActivityTypeCopyToPasteboard,UIActivityTypeAssignToContact,
UIActivityTypeSaveToCameraRoll,UIActivityTypeAddToReadingList,
UIActivityTypePostToFlickr,UIActivityTypePostToVimeo,
UIActivityTypePostToTencentWeibo];
controller.excludedActivityTypes = excludeActivities;
[self presentViewController:controller animated:YES completion:nil];
}
if ((newImage) != nil)
\left\{ \begin{array}{cc} 0 & 0 & 0 \\ 0 & 0 & 0 \\ 0 & 0 & 0 \\ 0 & 0 & 0 \\ 0 & 0 & 0 \\ 0 & 0 & 0 \\ 0 & 0 & 0 \\ 0 & 0 & 0 \\ 0 & 0 & 0 \\ 0 & 0 & 0 \\ 0 & 0 & 0 \\ 0 & 0 & 0 & 0 \\ 0 & 0 & 0 & 0 \\ 0 & 0 & 0 & 0 \\ 0 & 0 & 0 & 0 & 0 \\ 0 & 0 & 0 & 0 & 0 \\ 0 & 0 & 0 & 0 & 0 \\ 0 & 0 & 0 & 0 & 0 \\ 0 & 0 & 0 & 0 & 0
```

```
let activityVC = UIActivityViewController(activityItems: [newImage],
applicationActivities: nil)
             activityVC.excludedActivityTypes =[UIActivityTypeAddToReadingList]
             self.presentViewController(activityVC, animated: true, completion: nil)
```
}

[https://riptutorial.com/zh-TW/ios/topic/7360/](https://riptutorial.com/zh-TW/ios/topic/7360/%E7%A9%BA%E6%8A%95)

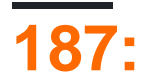

## **Examples**

## **UIScrollView / UITableView**

1.

```
//Swift 2.0+
override func viewDidLoad() {
    super.viewDidLoad()
    NSNotificationCenter.defaultCenter().addObserver(self, selector:
#selector(YourVCClassName.keyboardWillShow(_:)), name: UIKeyboardWillShowNotification, object:
nil)
    NSNotificationCenter.defaultCenter().addObserver(self, selector:
#selector(YourVCClassName.keyboardWillHide(_:)), name: UIKeyboardWillHideNotification, object:
nil)
}
func keyboardWillShow(notification: NSNotification) {
     if let userInfo = notification.userInfo {
         if let keyboardHeight =
userInfo[UIKeyboardFrameEndUserInfoKey]?.CGRectValue.size.height {
             tableView.contentInset = UIEdgeInsetsMake(0, 0, keyboardHeight, 0)
 }
     }
}
func keyboardWillHide(notification: NSNotification) {
    tableView.contentInset = UIEdgeInsetsMake(0, 0, 0, 0)
}
//Objective-C
- (void)viewDidLoad {
    [super viewDidLoad];
     [[NSNotificationCenter defaultCenter] addObserver:self
selector:@selector(keyboardWillShow:) name:UIKeyboardWillShowNotification object:nil];
    [[NSNotificationCenter defaultCenter] addObserver:self
selector:@selector(keyboardWillHide:) name:UIKeyboardWillHideNotification object:nil];
}
- (void)keyboardWillShow:(NSNotification *)notification {
    NSDictionary *userInfo = [notification userInfo];
     if (userInfo) {
         CGRect keyboardEndFrame;
         [[userInfo objectForKey:UIKeyboardFrameEndUserInfoKey] getValue:&keyboardEndFrame];
         tableView.contentInset = UIEdgeInsetsMake(0, 0, keyboardEndFrame.size.height, 0);
```
}

```
}
- (void)keyboardWillHide:(NSNotification *)notification {
     tableView.contentInset = UIEdgeInsetsMake(0, 0, 0, 0);
}
```
2. TPKeyboardAvoidingTableViewTPKeyboardAvoidingScrollView <https://github.com/michaeltyson/TPKeyboardAvoiding>

### hackyObjective-C

```
- (void)viewDidLoad {
     [super viewDidLoad];
     // dismiss keyboard when tap outside a text field
     UITapGestureRecognizer *tapGestureRecognizer = [[UITapGestureRecognizer alloc]
initWithTarget:self.view action:@selector(endEditing:)];
     [tapGestureRecognizer setCancelsTouchesInView:NO];
     [self.view addGestureRecognizer:tapGestureRecognizer];
}
```
## **Swift**

```
override func viewDidLoad() {
    super.viewDidLoad()
     // dismiss keyboard when tap outside a text field
     let tapGestureRecognizer: UITapGestureRecognizer = UITapGestureRecognizer(target: self,
action: #selector(YourVCName.dismissKeyboard))
    view.addGestureRecognizer(tapGestureRecognizer)
}
//Calls this function when the tap is recognized.
func dismissKeyboard() {
     //Causes the view (or one of its embedded text fields) to resign the first responder
status.
    view.endEditing(true)
}
```
## Swift 3 / iOS 10

```
class vc: UIViewController {
    override func viewDidLoad() {
         super.viewDidLoad()
         // Do any additional setup after loading the view, typically from a nib.
         txtSomeField.delegate = self
     }
}
extension vc: UITextFieldDelegate {
     //Hide the keyboard for any text field when the UI is touched outside of the keyboard.
     override func touchesBegan(_ touches: Set<UITouch>, with event: UIEvent?)
```

```
 {
       self.view.endEditing(true) //Hide the keyboard
    }
}
```
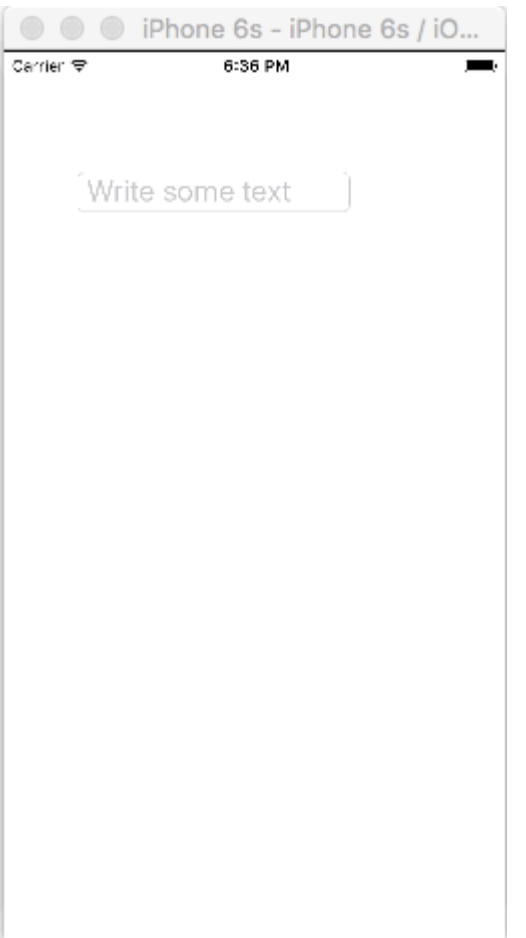

#### $\circ$   $\circ$

- .xibSwiftObjective-CUIView。
- UITextField。
- $\bullet$   $\circ$

# **.xib**

- Xcode**>>...> iOS>>**.xib。
- Keyboard.xib
- $\bullet$  。
- $\bullet$  。
- Keyboard。。。。

# **.swift UIView**

- XcodeFile> New> File ...> iOS> Source> Cocoa Touch ClassSwiftObjective-C<sub>o UIView</sub>
- Keyboard.swift Objective-CKeyboard
- Swift •

```
 import UIKit
   // The view controller will adopt this protocol (delegate)
   // and thus must contain the keyWasTapped method
   protocol KeyboardDelegate: class {
       func keyWasTapped(character: String)
   }
   class Keyboard: UIView {
       // This variable will be set as the view controller so that
       // the keyboard can send messages to the view controller.
       weak var delegate: KeyboardDelegate?
       // MARK:- keyboard initialization
       required init?(coder aDecoder: NSCoder) {
           super.init(coder: aDecoder)
           initializeSubviews()
       }
       override init(frame: CGRect) {
           super.init(frame: frame)
           initializeSubviews()
       }
       func initializeSubviews() {
           let xibFileName = "Keyboard" // xib extention not included
           let view = NSBundle.mainBundle().loadNibNamed(xibFileName, owner: self,
options: nil)[0] as! UIView
           self.addSubview(view)
           view.frame = self.bounds
       }
       // MARK:- Button actions from .xib file
       @IBAction func keyTapped(sender: UIButton) {
           // When a button is tapped, send that information to the
           // delegate (ie, the view controller)
          self.delegate?.keyWasTapped(sender.titleLabel!.text!) // could alternatively
send a tag value
      }
   }
```
• Objective-C

#### **Keyboard.h**

#import <UIKit/UIKit.h> // The view controller will adopt this protocol (delegate)

```
// and thus must contain the keyWasTapped method
@protocol KeyboardDelegate<NSObject>
- (void) keyWasTapped: (NSString *) character;
@end
@interface Keyboard : UIView
@property (nonatomic, weak) id<KeyboardDelegate> delegate;
```
### **Keyboard.m**

@end

```
#import "Keyboard.h"
@implementation Keyboard
- (id)initWithCoder:(NSCoder *)aDecoder {
    self = [super initWithCoder:aDecoder];
    [self initializeSubviews];
     return self;
}
- (id)initWithFrame: (CGRect)frame {
    self = [super initWithFrame:frame];
     [self initializeSubviews];
     return self;
}
- (void)initializeSubviews {
     NSString *xibFileName = @"Keyboard"; // xib extention not included
    UIView *view = [[[NSBundle mainBundle] loadNibNamed:xibFileName owner:self
options:nil] firstObject];
    [self addSubview:view];
    view.frame = self.bounds;
}
// MARK:- Button actions from .xib file
-(IBAction)keyTapped:(UIButton *)sender {
     // When a button is tapped, send that information to the
     // delegate (ie, the view controller)
     [self.delegate keyWasTapped:sender.titleLabel.text]; // could alternatively send a
tag value
}
```
- @end
- @IBActionSwiftObjective-C@IBAction®
- $\circ$   $\circ$
- UITextFieldIBOutlet。 textField。
- SwiftView Controller

import UIKit

```
 class ViewController: UIViewController, KeyboardDelegate {
       @IBOutlet weak var textField: UITextField!
       override func viewDidLoad() {
           super.viewDidLoad()
           // initialize custom keyboard
           let keyboardView = Keyboard(frame: CGRect(x: 0, y: 0, width: 0, height: 300))
           keyboardView.delegate = self // the view controller will be notified by the
keyboard whenever a key is tapped
           // replace system keyboard with custom keyboard
           textField.inputView = keyboardView
       }
       // required method for keyboard delegate protocol
       func keyWasTapped(character: String) {
           textField.insertText(character)
       }
   }
```
### • Objective-C

### **.h**

```
#import <UIKit/UIKit.h>
@interface ViewController : UIViewController
@end
```
### **.m**

```
#import "ViewController.h"
#import "Keyboard.h"
@interface ViewController ()<KeyboardDelegate>
@property (nonatomic, weak) IBOutlet UITextField *textField;
@end
@implementation ViewController
- (void)viewDidLoad {
     [super viewDidLoad];
     // Do any additional setup after loading the view, typically from a nib.
     // initialize custom keyboard
     Keyboard *keyboardView = [[Keyboard alloc] initWithFrame:CGRectMake(0, 0, 0, 300)];
     keyboardView.delegate = self; // the view controller will be notified by the keyboard
whenever a key is tapped
     // replace system keyboard with custom keyboard
     self.textField.inputView = keyboardView;
}
```

```
- (void)keyWasTapped:(NSString *)character {
     [self.textField insertText:character];
}
@end
```
• KeyboardDelegate。

EXC\_BAD\_ACCESSKeyboardnib。

Keyboard.nib File's Owner。

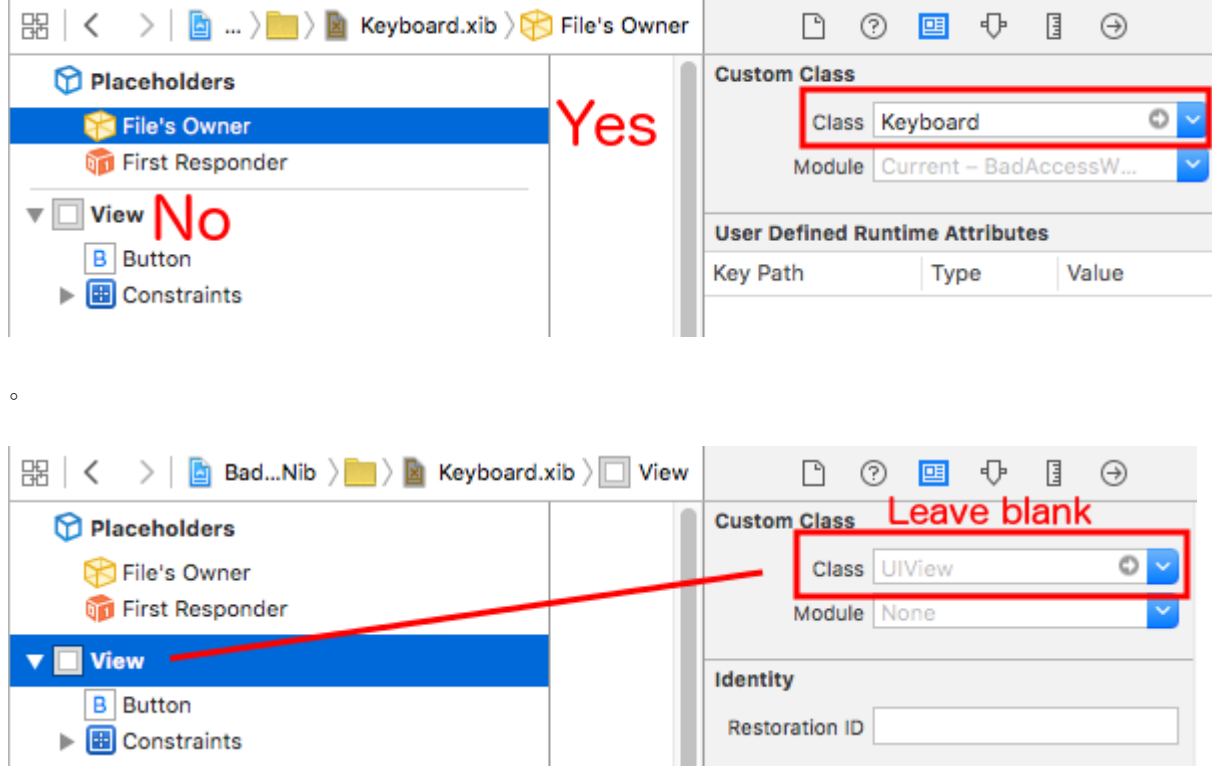

## [Stack Overflow](http://stackoverflow.com/a/33692231/3681880) 。

**Singleton + Delegate**

ViewControllerNotifications。

## **NSNotification**

```
class ViewController: UIViewController {
    override func viewDidLoad() {
       super.viewDidLoad()
        NSNotificationCenter.defaultCenter().addObserver(self, selector:
#selector(ViewController.keyboardNotification(_:)), name:
UIKeyboardWillChangeFrameNotification, object: nil)
    }
```

```
 func keyboardNotification(notification: NSNotification) {
         guard let userInfo = notification.userInfo else { return }
         let endFrame = (userInfo[UIKeyboardFrameEndUserInfoKey] as? NSValue)?.CGRectValue()
         let duration: NSTimeInterval = (userInfo[UIKeyboardAnimationDurationUserInfoKey] as?
NSNumber)?.doubleValue ?? 0
         let animationCurveRawNSN = userInfo[UIKeyboardAnimationCurveUserInfoKey] as? NSNumber
         let animationCurveRaw = animationCurveRawNSN?.unsignedLongValue ??
UIViewAnimationOptions.CurveEaseOut.rawValue
         let animationCurve: UIViewAnimationOptions = UIViewAnimationOptions(rawValue:
animationCurveRaw)
         if endFrame?.origin.y >= UIScreen.mainScreen().bounds.size.height {
             lowerViewBottomConstraint.constant = 0
         } else {
            lowerViewBottomConstraint.constant = endFrame?.size.height ?? 0.0
 }
         view.animateConstraintWithDuration(duration, delay: NSTimeInterval(0), options:
animationCurve, completion: nil)
 }
}
```
### ViewController。Singleton + Delegate

+

```
protocol KeyboardManagerDelegate: class {
    func keyboardWillChangeFrame(endFrame: CGRect?, duration: NSTimeInterval, animationCurve:
UIViewAnimationOptions)
}
class KeyboardManager {
    weak var delegate: KeyboardManagerDelegate?
     class var sharedInstance: KeyboardManager {
         struct Singleton {
             static let instance = KeyboardManager()
 }
         return Singleton.instance
     }
     init() {
        NSNotificationCenter.defaultCenter().addObserver(self, selector:
#selector(KeyboardManager.keyboardWillChangeFrameNotification(_:)), name:
UIKeyboardWillChangeFrameNotification, object: nil)
    }
     @objc func keyboardWillChangeFrameNotification(notification: NSNotification) {
         guard let userInfo = notification.userInfo else { return }
         let endFrame = (userInfo[UIKeyboardFrameEndUserInfoKey] as? NSValue)?.CGRectValue()
         let duration: NSTimeInterval = (userInfo[UIKeyboardAnimationDurationUserInfoKey] as?
NSNumber)?.doubleValue ?? 0
        let animationCurveRawNSN = userInfo[UIKeyboardAnimationCurveUserInfoKey] as? NSNumber
        let animationCurveRaw = animationCurveRawNSN?.unsignedLongValue ??
UIViewAnimationOptions.CurveEaseOut.rawValue
         let animationCurve: UIViewAnimationOptions = UIViewAnimationOptions(rawValue:
animationCurveRaw)
```

```
delegate?.keyboardWillChangeFrame(endFrame, duration: duration, animationCurve:
animationCurve)
   }
}
```
## ViewControllerViewController。

```
class ViewController: UIViewController {
    override func viewWillAppear(animated: Bool) {
         super.viewWillAppear(animated)
         KeyboardManager.sharedInstance.delegate = self
 }
}
// MARK: - Keyboard Manager
extension ViewController: KeyboardManagerDelegate {
    func keyboardWillChangeFrame(endFrame: CGRect?, duration: NSTimeInterval, animationCurve:
UIViewAnimationOptions) {
         if endFrame?.origin.y >= UIScreen.mainScreen().bounds.size.height {
            lowerViewBottomConstraint.constant = 0
         } else {
             lowerViewBottomConstraint.constant = (endFrame?.size.height ?? 0.0)
 }
         view.animateConstraintWithDuration(duration, delay: NSTimeInterval(0), options:
animationCurve, completion: nil)
    }
}
```
UIKeyboardWillHideNotification。KeyboardManagerDelegate。

KeyboardManagerDelegateUIKeyboardWillHideNotification

```
protocol KeyboardManagerDelegate: class {
     func keyboardWillChangeFrame(endFrame: CGRect?, duration: NSTimeInterval, animationCurve:
UIViewAnimationOptions)
     func keyboardWillHide(notificationUserInfo: [NSObject: AnyObject])
}
class KeyboardManager {
     init() {
         NSNotificationCenter.defaultCenter().addObserver(self, selector:
#selector(KeyboardManager.keyboardWillChangeFrameNotification(_:)), name:
UIKeyboardWillChangeFrameNotification, object: nil)
         NSNotificationCenter.defaultCenter().addObserver(self, selector:
#selector(KeyboardManager.keyboardWillHide(_:)), name: UIKeyboardWillHideNotification, object:
nil)
     }
     func keyboardWillHide(notification: NSNotification) {
         guard let userInfo = notification.userInfo else { return }
         delegate?.keyboardWillHide(userInfo)
     }
}
```
ViewControllerfunc keyboardWillHide(notificationUserInfo: [NSObject: AnyObject]) 。。

```
typealias KeyboardManagerDelegate = protocol<KeyboardManagerModel,
KeyboardManagerConfigureable>
protocol KeyboardManagerModel: class {
     func keyboardWillChangeFrame(endFrame: CGRect?, duration: NSTimeInterval, animationCurve:
UIViewAnimationOptions)
}
@objc protocol KeyboardManagerConfigureable {
    optional func keyboardWillHide(userInfo: [NSObject: AnyObject])
}
```
\*@objc 。<http://www.jessesquires.com/avoiding-objc-in-swift/>

#### Singleton + DelegateNotifications

## **iOS**

## **UIViewController**

```
func keyboardWillShow(notification: NSNotification) {
     if let keyboardSize = (notification.userInfo?[UIKeyboardFrameBeginUserInfoKey] as?
NSValue)?.cgRectValue {
         if self.view.frame.origin.y == 0{
            self.view.frame.origin.y -= keyboardSize.height
 }
     }
}
func keyboardWillHide(notification: NSNotification) {
    if let keyboardSize = (notification.userInfo?[UIKeyboardFrameBeginUserInfoKey] as?
NSValue)?.cgRectValue {
        if self.view.frame.origin.y != 0{
             self.view.frame.origin.y += keyboardSize.height
         }
     }
}
```
viewDidLoad()

```
NotificationCenter.default.addObserver(self, selector: #selector(Login.keyboardWillShow),
name: NSNotification.Name.UIKeyboardWillShow, object: nil)
NotificationCenter.default.addObserver(self, selector: #selector(Login.keyboardWillHide),
name: NSNotification.Name.UIKeyboardWillHide, object: nil)
```
### height。

## **Objective-C**

Objective-C

```
- (void)viewWillAppear: (BOOL)animated {
     [super viewWillAppear:animated];
     [[NSNotificationCenter defaultCenter] addObserver:self
selector:@selector(keyboardWillShow:) name:UIKeyboardWillShowNotification object:nil];
    [[NSNotificationCenter defaultCenter] addObserver:self
selector:@selector(keyboardWillHide:) name:UIKeyboardWillHideNotification object:nil];
}
- (void)viewWillDisappear: (BOOL) animated {
     [super viewWillDisappear:animated];
     [[NSNotificationCenter defaultCenter] removeObserver:self
name:UIKeyboardWillShowNotification object:nil];
     [[NSNotificationCenter defaultCenter] removeObserver:self
name:UIKeyboardWillHideNotification object:nil];
}
- (void)keyboardWillShow:(NSNotification *)notification
{
     CGSize keyboardSize = [[[notification userInfo]
objectForKey:UIKeyboardFrameBeginUserInfoKey] CGRectValue].size;
     [UIView animateWithDuration:0.3 animations:^{
       CGRect f = self.view.frame;
         f.origin.y = -keyboardSize.height;
        self.view.frame = f;
     }];
}
-(void)keyboardWillHide:(NSNotification *)notification
{
     [UIView animateWithDuration:0.3 animations:^{
        CGRect f = self.view.frame;
         f.origin.y = 0.0f;
         self.view.frame = f;
     }];
}
```
[https://riptutorial.com/zh-TW/ios/topic/436/](https://riptutorial.com/zh-TW/ios/topic/436/%E7%AE%A1%E7%90%86%E9%8D%B5%E7%9B%A4)

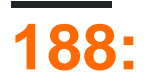

## **Examples**

## **AlamofireImage**

```
AlamofireImage。SwiftAlamofire。cocoapodsAlamofireImage
 pod 'AlamofireImage', '~> 3.1'
   1. AlamofireImageAlamofire
   2. SetUp let imageCache = AutoPurgingImageCache( memoryCapacity: 111_111_111,
     preferredMemoryUsageAfterPurge: 90_000_000)
   3. 
 Alamofire.request(self.nameUrl[i]).responseImage { response in
                     if response.result.value != nil {
                        let image = UIImage(data: response.data!, scale: 1.0)!
                         imageCache.add(image, withIdentifier: self.nameUrl[i])
  }
     }
   4.
```

```
if let image = imageCache.image(withIdentifier: self.nameUrl[self.a])
         {
             self.localImageView.image = image
         }
```
[https://riptutorial.com/zh-TW/ios/topic/9450/](https://riptutorial.com/zh-TW/ios/topic/9450/%E7%B7%A9%E5%AD%98%E5%9C%A8%E7%B7%9A%E5%9C%96%E5%83%8F)

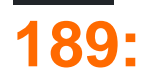

- [Apple](https://developer.apple.com/library/watchos/documentation/Contacts/Reference/Contacts_Framework/index.html)
- [Stack Overflow](http://stackoverflow.com/questions/32669612/how-to-fetch-all-contacts-record-in-ios-9-using-contacts-framework)
- [WWDC15](https://developer.apple.com/videos/play/wwdc2015/223/)

## **Examples**

import Contacts

## **Objective-C**

#import <Contacts/Contacts.h>

```
switch CNContactStore.authorizationStatusForEntityType(CNEntityType.Contacts){
case .Authorized: //access contacts
case .Denied, .NotDetermined: //request permission
default: break
}
```
## **Objective-C**

```
switch ([CNContactStore authorizationStatusForEntityType:CNEntityType.Contacts]){
case CNAuthorizationStatus.Authorized:
    //access contacts
    break;
case CNAuthorizationStatus.Denied:
     //request permission
    break;
case CNAuthorizationStatus.NotDetermined:
    //request permission
    break;
}
```

```
var contactStore = CKContactStore()
contactStore.requestAccessForEntityType(CKEntityType.Contacts, completionHandler: { (ok, ) ->
Void in
    if access{
         //access contacts
     }
}
```
NSPredicate""contactStore。

let predicate = CNContact.predicateForContactsMatchingName("Some Name")

## **Objective-C**

NSPredicate \*predicate = [CNContact predicateForContactsMatchingName:@"Some Name"];

let keys = [CNContactGivenNameKey, CNContactFamilyNameKey, CNContactImageDataKey]

```
do {
   let contacts = try contactStore.unifiedContactsMatchingPredicate(predicate, keysToFetch:
keys)
} catch let error as NSError {
     //...
}
```
print(contacts[0].givenName) print(contacts[1].familyName) let image = contacts[2].imageData

```
import Contacts
// Creating a mutable object to add to the contact
let contact = CNMutableContact()
contact.imageData = NSData() // The profile picture as a NSData object
contact.givenName = "John"
contact.familyName = "Appleseed"
let homeEmail = CNLabeledValue(label:CNLabelHome, value:"john@example.com")
let workEmail = CNLabeledValue(label:CNLabelWork, value:"j.appleseed@icloud.com")
contact.emailAddresses = [homeEmail, workEmail]
contact.phoneNumbers = [CNLabeledValue(
    label:CNLabelPhoneNumberiPhone,
     value:CNPhoneNumber(stringValue:"(408) 555-0126"))]
let homeAddress = CNMutablePostalAddress()
homeAddress.street = "1 Infinite Loop"
homeAddress.city = "Cupertino"
homeAddress.state = "CA"
homeAddress.postalCode = "95014"
contact.postalAddresses = [CNLabeledValue(label:CNLabelHome, value:homeAddress)]
```

```
let birthday = NSDateComponents()
birthday.day = 1
birthday.month = 4
birthday.year = 1988 // You can omit the year value for a yearless birthday
contact.birthday = birthday
// Saving the newly created contact
let store = CNContactStore()
let saveRequest = CNSaveRequest()
saveRequest.addContact(contact, toContainerWithIdentifier:nil)
try! store.executeSaveRequest(saveRequest)
```
[https://riptutorial.com/zh-TW/ios/topic/5872/](https://riptutorial.com/zh-TW/ios/topic/5872/%E8%81%AF%E7%B9%AB%E6%A1%86%E6%9E%B6)

# **190:**

 $\circ$   $\circ$ 

## **Examples**

- 1. Xcode
- $2. \circ$
- $3.$

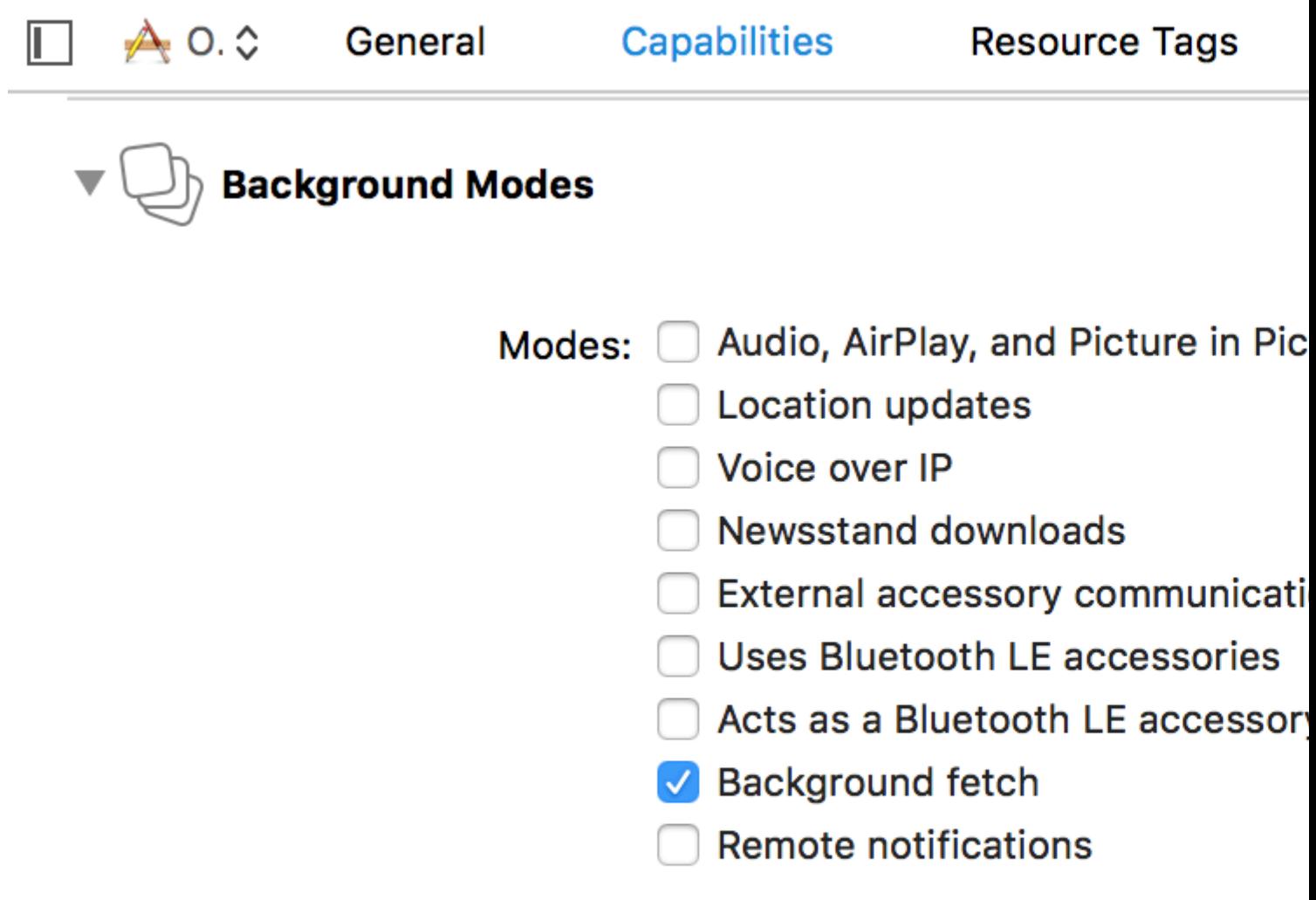

Steps: √ Add the Required Background Mo

• Feed

1-Xcode<sup>®</sup>

UIApplication.shared.setMinimumBackgroundFetchInterval(UIApplicationBackgroundFetchIntervalMinimum)

```
Objective-C
```

```
[[UIApplication shared]
setMinimumBackgroundFetchInterval:UIApplicationBackgroundFetchIntervalMinimum]
```

```
CGFloatUIApplicationBackgroundFetchIntervalMinimum 。
```

```
3-application(_:performFetchWithCompletionHandler:) 。AppDelegate
```

```
func application(_ application: UIApplication, performFetchWithCompletionHandler
completionHandler: @escaping (UIBackgroundFetchResult) -> Void) {
    // your code here
}
```
1-Xcode。

2-""" **"**

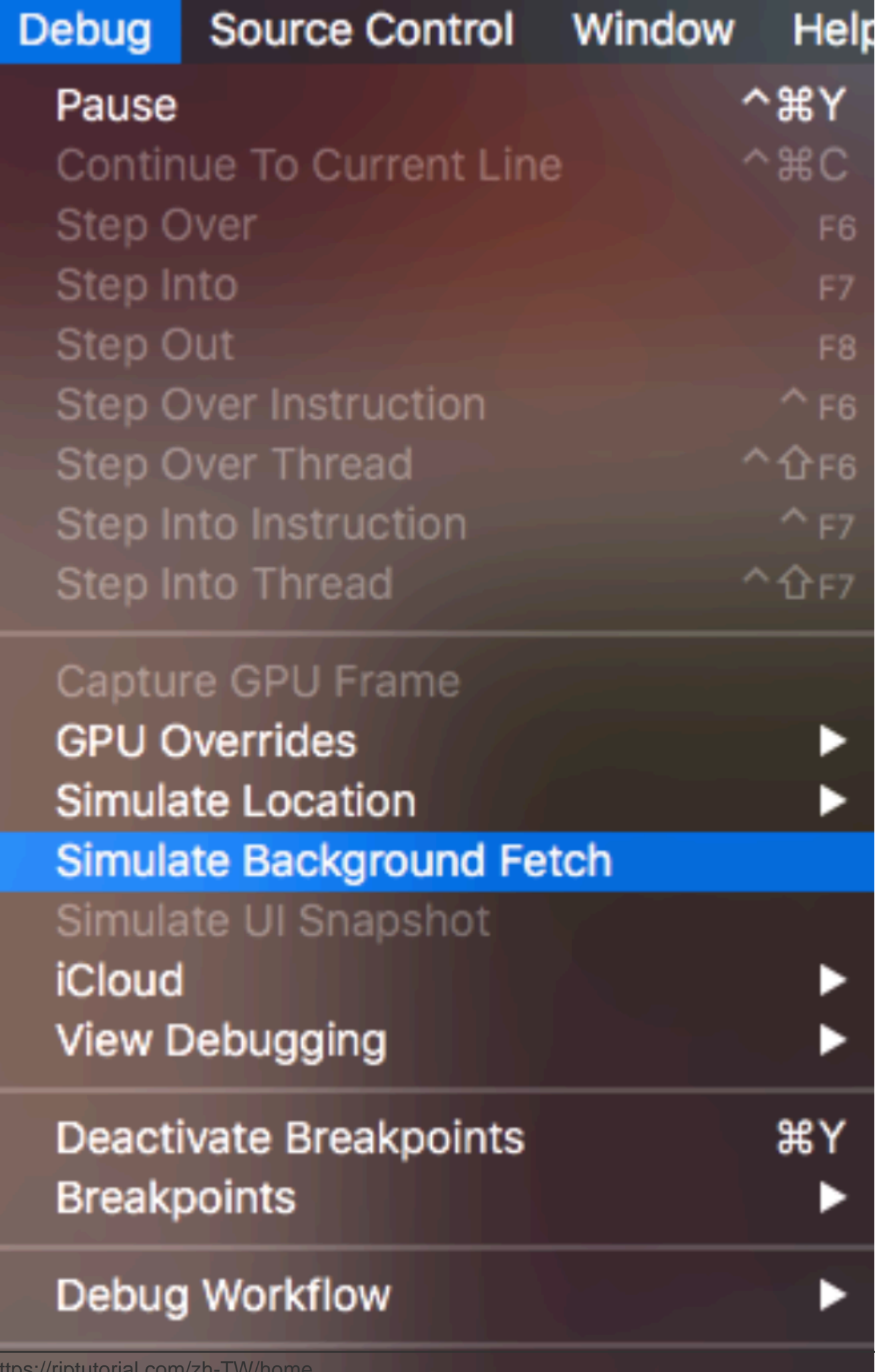

**Process** 

**O** 

Atl

e

CII

P

D

or

Name...

## **Examples**

## .plist**Required background modes**。

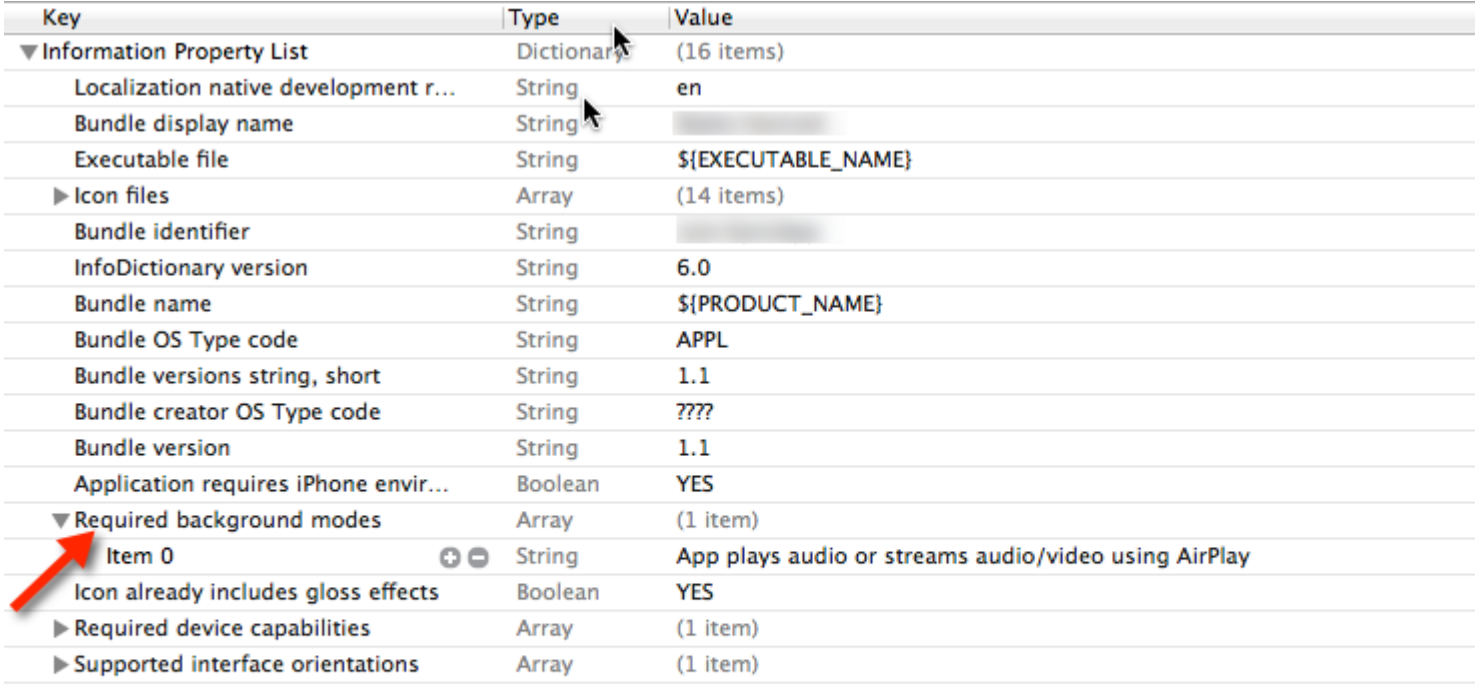

## **AppDelegate.h**

#import <AVFoundation/AVFoundation.h> #import <AudioToolbox/AudioToolbox.h>

## **AppDelegate.m**

### didFinishLaunchingWithOptions

```
[[AVAudioSession sharedInstance] setDelegate:self];
[[AVAudioSession sharedInstance] setCategory:AVAudioSessionCategoryPlayback error:nil];
[[AVAudioSession sharedInstance] setActive:YES error:nil];
[[UIApplication sharedApplication] beginReceivingRemoteControlEvents];
UInt32 size = sizeof(CFStringRef);
CFStringRef route;
AudioSessionGetProperty(kAudioSessionProperty_AudioRoute, &size, &route);
NSLog(@"route = %@", route);
```
## AppDelegate.m

```
- (void)remoteControlReceivedWithEvent: (UIEvent *)theEvent {
     if (theEvent.type == UIEventTypeRemoteControl) {
        switch(theEvent.subtype) {
             case UIEventSubtypeRemoteControlPlay:
                 [[NSNotificationCenter defaultCenter] postNotificationName:@"TogglePlayPause"
object:nil];
                 break;
             case UIEventSubtypeRemoteControlPause:
                 [[NSNotificationCenter defaultCenter] postNotificationName:@"TogglePlayPause"
object:nil];
                 break;
             case UIEventSubtypeRemoteControlStop:
                 break;
             case UIEventSubtypeRemoteControlTogglePlayPause:
                [[NSNotificationCenter defaultCenter] postNotificationName:@"TogglePlayPause"
object:nil];
                 break;
             default:
                 return;
         }
     }
}
```

```
..
```
[https://riptutorial.com/zh-TW/ios/topic/3515/](https://riptutorial.com/zh-TW/ios/topic/3515/%E8%83%8C%E6%99%AF%E6%A8%A1%E5%BC%8F%E5%92%8C%E4%BA%8B%E4%BB%B6)

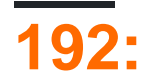

 $\omega$ 

• NSLayoutConstraintitemAnyNSLayoutAttributerelatedByNSLayoutRelationtoItemAnyattribute NSLayoutAttributemultiplierCGFloatconstantCGFloat//

## **Examples**

## **Boilerplate**

```
override func viewDidLoad() {
    super.viewDidLoad()
    let myView = UIView()
    myView.backgroundColor = UIColor.blueColor()
    myView.translatesAutoresizingMaskIntoConstraints = false
    view.addSubview(myView)
    // Add constraints code here
    11...\overline{\phantom{a}}
```
Anchor StylensLayoutConstraint StyleiOS 9iOS 8NSLayoutConstraint Style.

```
let margins = view.layoutMarginsGuide
myView.leadingAnchor.constraintEqualToAnchor(margins.leadingAnchor, constant: 20).active =
true
```
· leadingAnchor trailingAnchor topAnchor bottomAnchorbottomAnchor .

## **NSLayoutConstraint**

```
NSLayoutConstraint(item: myView, attribute: NSLayoutAttribute.Leading, relatedBy:
NSLayoutRelation.Equal, toItem: view, attribute: NSLayoutAttribute.LeadingMargin, multiplier:
1.0, constant: 20.0). active = true
```
- .Leading.Trailing .Top.Bottom .
- .LeadingMargin.TrailingMargin .TopMargin.BottomMargin .

```
NSLayoutConstraint.constraintsWithVisualFormat("H:|-20-[myViewKey]", options: [], metrics:
nil, views: ["myViewKey": myView])
```

```
myView.widthAnchor.constraintEqualToAnchor(nil, constant: 200).active = true
myView.heightAnchor.constraintEqualToAnchor(nil, constant: 100).active = true
```
### NSLayoutConstraint

NSLayoutConstraint(item: myView, attribute: NSLayoutAttribute.Width, relatedBy: NSLayoutRelation.Equal, toItem: nil, attribute: NSLayoutAttribute.NotAnAttribute, multiplier: 1, constant: 200).active = true NSLayoutConstraint(item: myView, attribute: NSLayoutAttribute.Height, relatedBy: NSLayoutRelation.Equal, toItem: nil, attribute: NSLayoutAttribute.NotAnAttribute, multiplier: 1, constant: 100).active = true

```
NSLayoutConstraint.constraintsWithVisualFormat("H:[myViewKey(200)]", options: [], metrics:
nil, views: ["myViewKey": myView])
NSLayoutConstraint.constraintsWithVisualFormat("V:[myViewKey(100)]", options: [], metrics:
nil, views: ["myViewKey": myView])
```
myView.centerXAnchor.constraintEqualToAnchor(view.centerXAnchor).active = true myView.centerYAnchor.constraintEqualToAnchor(view.centerYAnchor).active = true

#### NSLayoutConstraint

NSLayoutConstraint(item: myView, attribute: NSLayoutAttribute.CenterX, relatedBy: NSLayoutRelation.Equal, toItem: view, attribute: NSLayoutAttribute.CenterX, multiplier: 1, constant: 0).active = true NSLayoutConstraint(item: myView, attribute: NSLayoutAttribute.CenterY, relatedBy: NSLayoutRelation.Equal, toItem: view, attribute: NSLayoutAttribute.CenterY, multiplier: 1, constant: 0).active = true

```
NSLayoutConstraint.constraintsWithVisualFormat("V:[viewKey]-(<=0)-[myViewKey]", options:
NSLayoutFormatOptions.AlignAllCenterX, metrics: nil, views: ["myViewKey": myView, "viewKey":
v \neq w]
NSLayoutConstraint.constraintsWithVisualFormat("H:[viewKey]-(<=0)-[myViewKey]", options:
NSLayoutFormatOptions.AlignAllCenterY, metrics: nil, views: ["myViewKey": myView, "viewKey":
view])
```
 $\circ$   $\circ$ 

#### 。Project NavigatorMain.storyboard 。""""

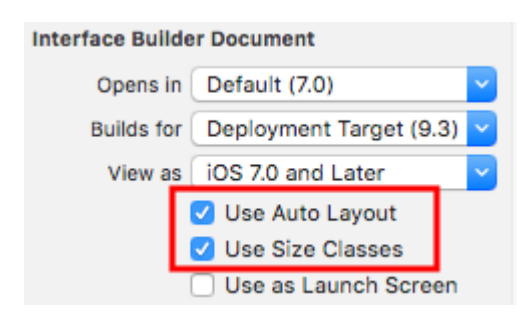

Interface Builder。Interface Builder。。

```
\blacksquare
```
wAny hAny

國呂머머

wAny hAny Size Class。

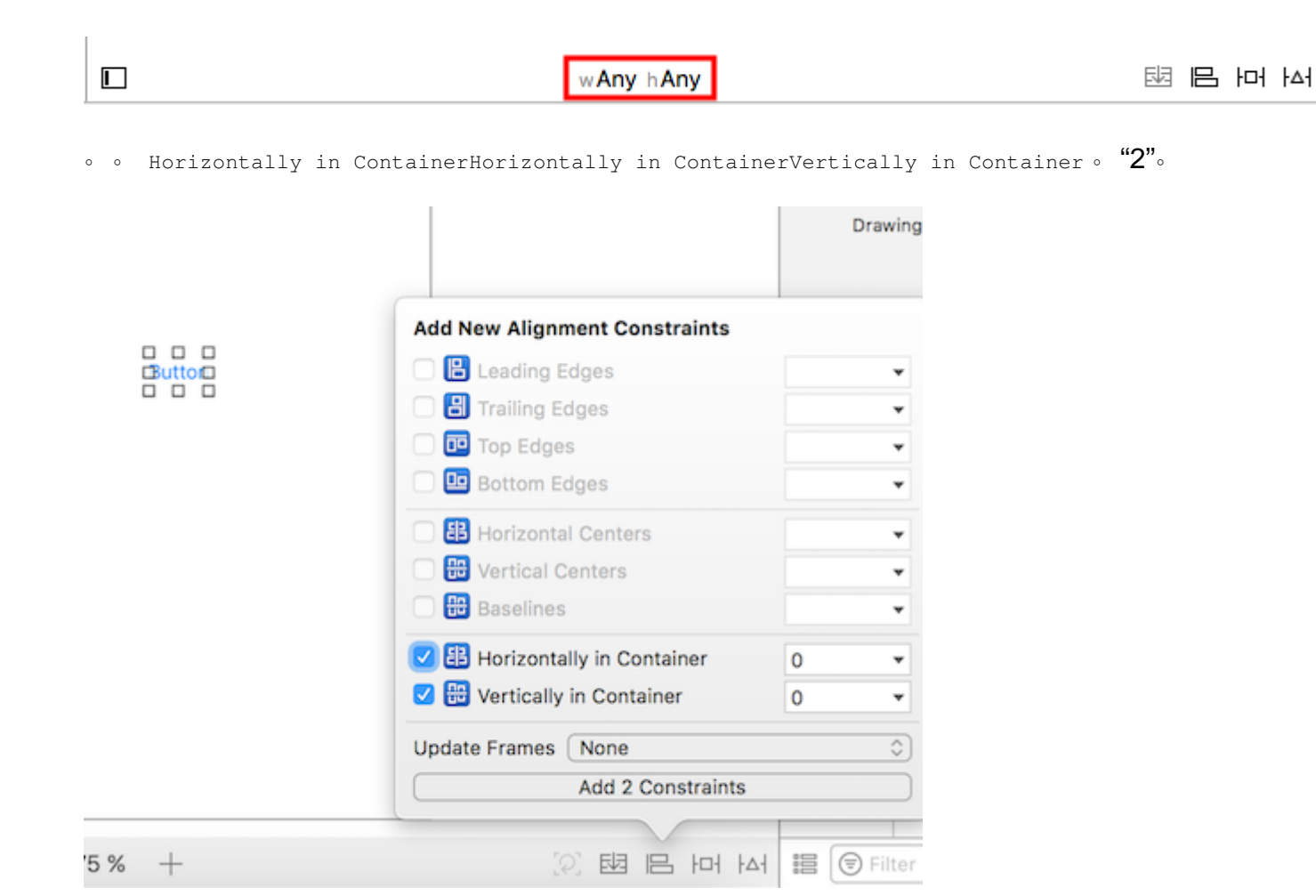

 $\omega$  $\sim$ 

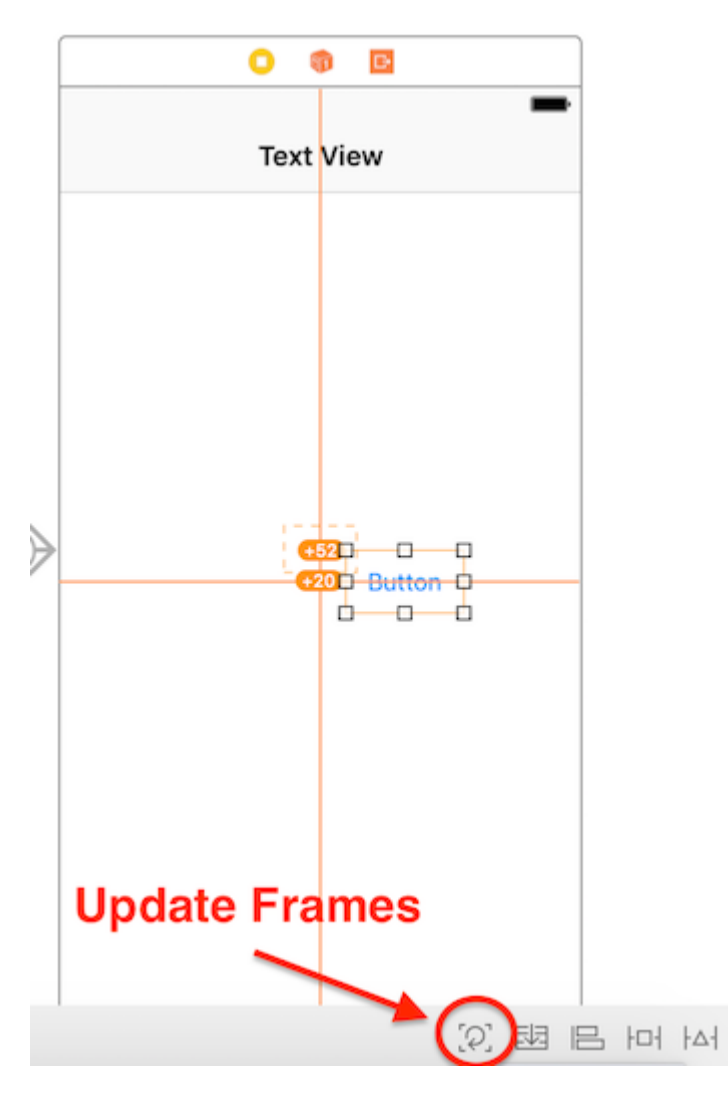

 $\Box$  +  $\Box$  + = Command + Optionequals \*\*\*

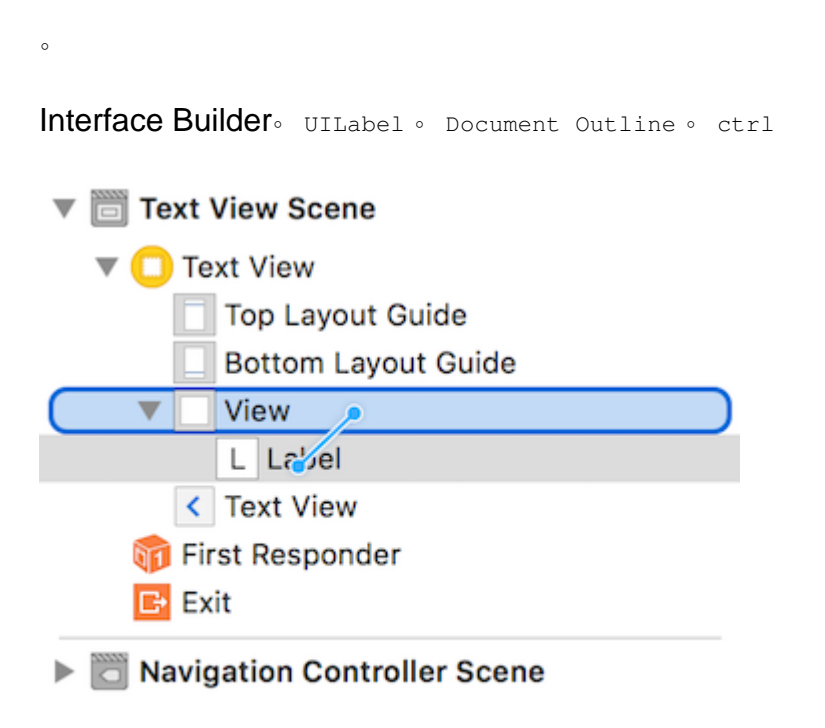

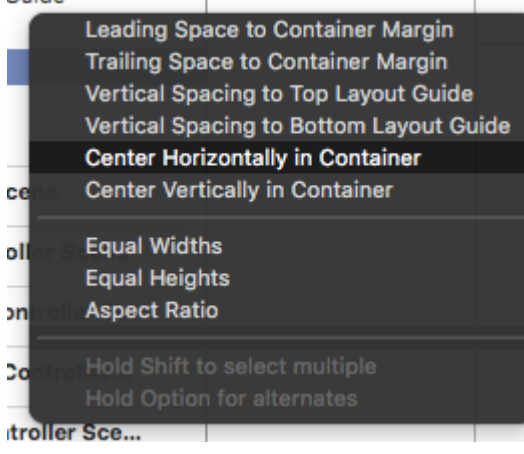

 $\frac{1}{100}$   $\frac{1}{100}$ 

```
。UI
```
}

## **Objective-C**

```
- (void)viewDidLoad
{
    [super viewDidLoad];
   UIButton *yourButton = [[UIButton alloc] initWithFrame:CGRectMake(0, 0, 100, 18)];
   [yourButton setTitle:@"Button" forState:UIControlStateNormal];
```

```
 [self.view addConstraint:[NSLayoutConstraint constraintWithItem:yourButton
attribute:NSLayoutAttributeCenterY relatedBy:NSLayoutRelationEqual toItem:self.view
attribute:NSLayoutAttributeCenterY multiplier:1 constant:0]]; //Align veritcally center to
superView
```
 [self.view addConstraint:[NSLayoutConstraint constraintWithItem:yourButton attribute:NSLayoutAttributeCenterX relatedBy:NSLayoutRelationEqual toItem:self.view attribute:NSLayoutAttributeCenterX multiplier:1 constant:0]]; //Align horizontally center to superView

```
 [self.view addSubview:yourButton]; //Add button to superView
```

```
override func viewDidLoad()
{
     super.viewDidLoad()
    let yourButton: UIButton = UIButton(frame: CGRect(x: 0, y: 0, width: 100, height: 18))
    yourButton.setTitle("Button", forState: .Normal)
     let centerVertically = NSLayoutConstraint(item: yourButton,
                                     attribute: .CenterX,
                                     relatedBy: .Equal,
                                        toItem: view,
                                     attribute: .CenterX,
                                    multiplier: 1.0,
                                      constant: 0.0)
     let centerHorizontally = NSLayoutConstraint(item: yourButton,
                                     attribute: .CenterY,
                                     relatedBy: .Equal,
                                        toItem: view,
                                     attribute: .CenterY,
```

```
 multiplier: 1.0,
                                  constant: 0.0)
 NSLayoutConstraint.activateConstraints([centerVertically, centerHorizontally])
```
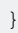

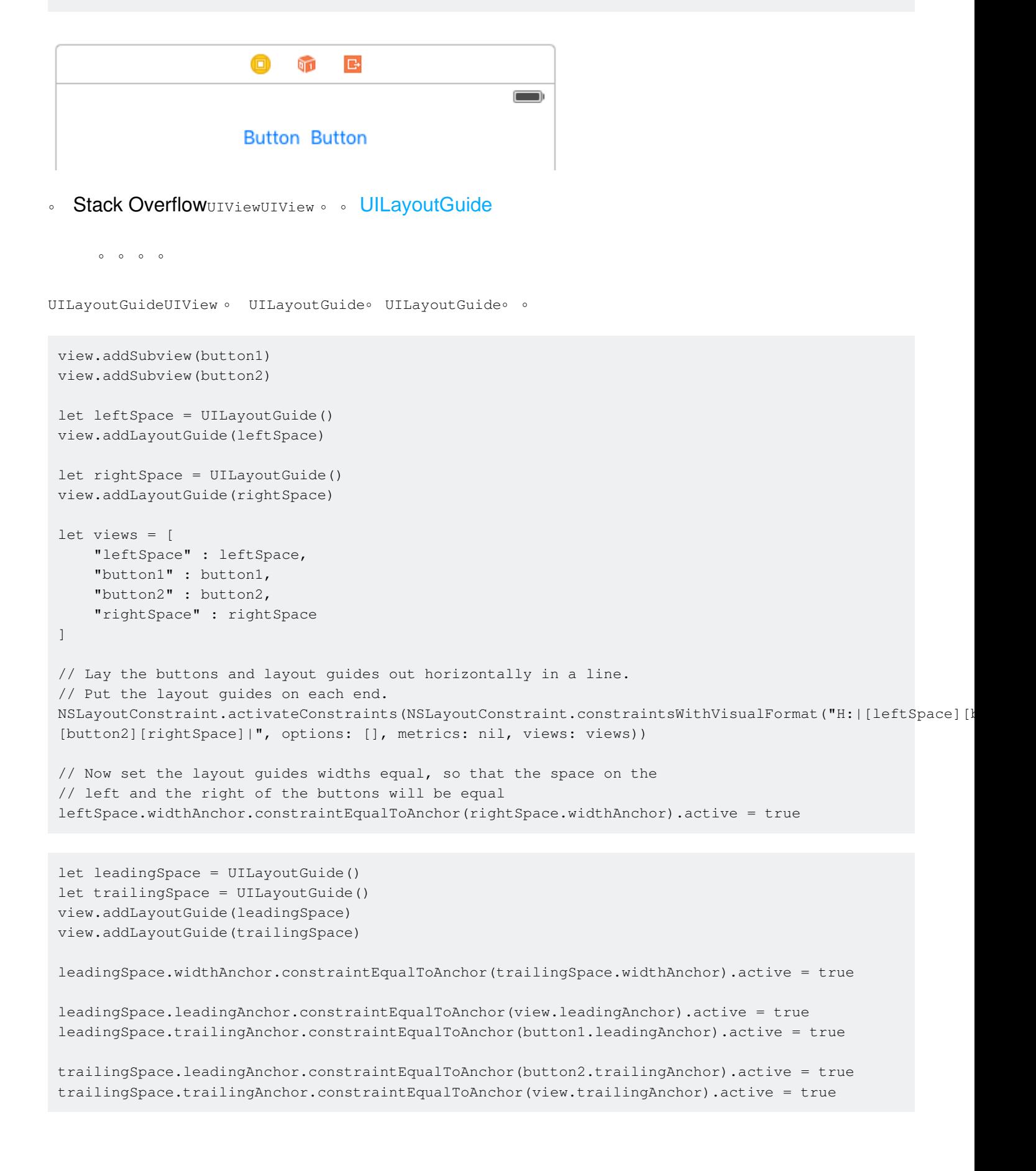

"""CPU。。

iOS 8。iOS 9。

Interface BuilderXcode 7.2.1。。 。

**UILabel**

。 text。Image + text。

12:52 PM

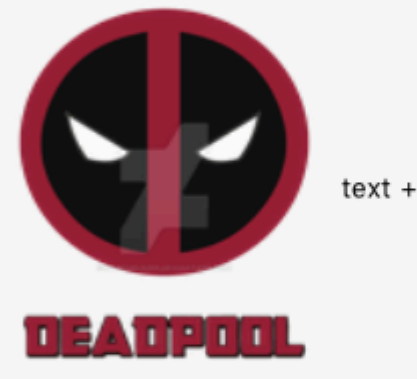

text + image always in center

1.  $3.5^{\circ}$  view

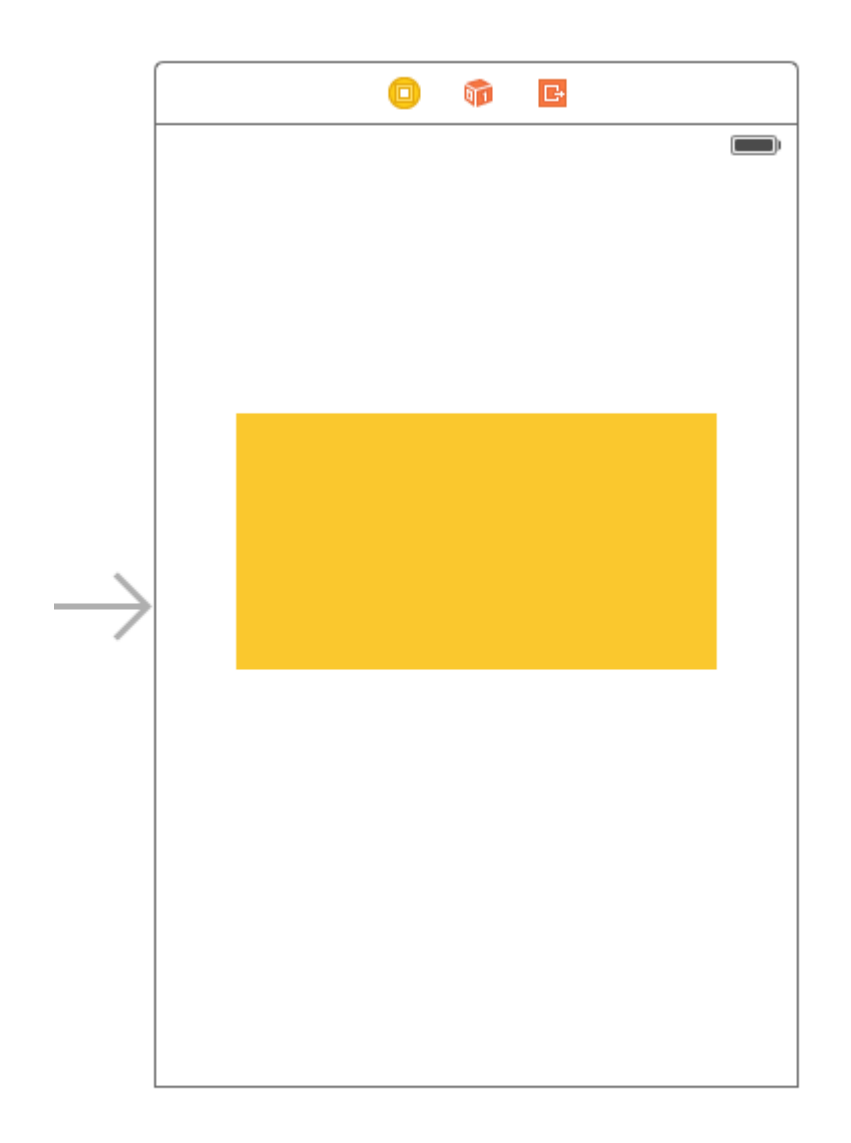

 $2^{\circ}$ 

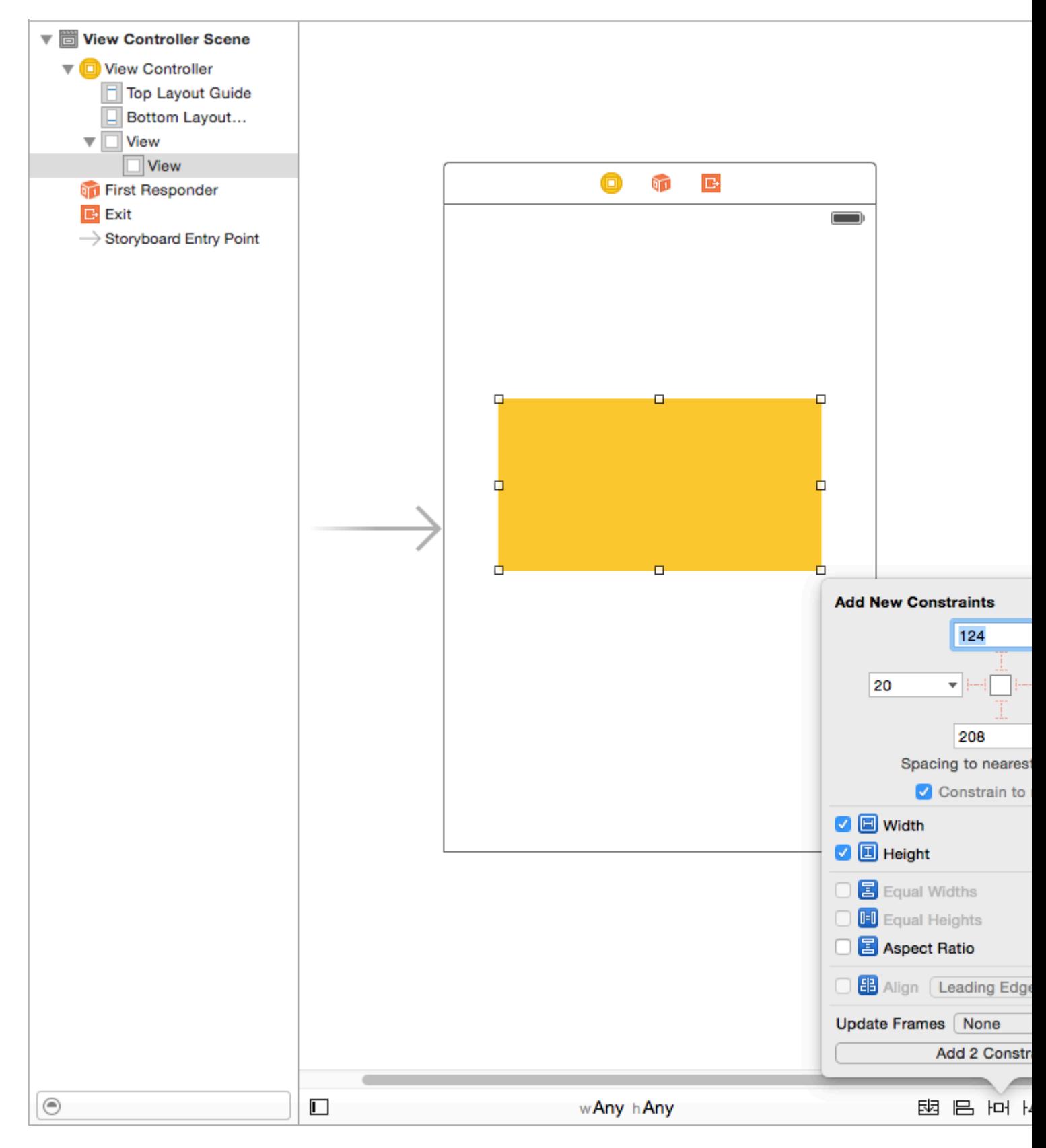

**XCode** 

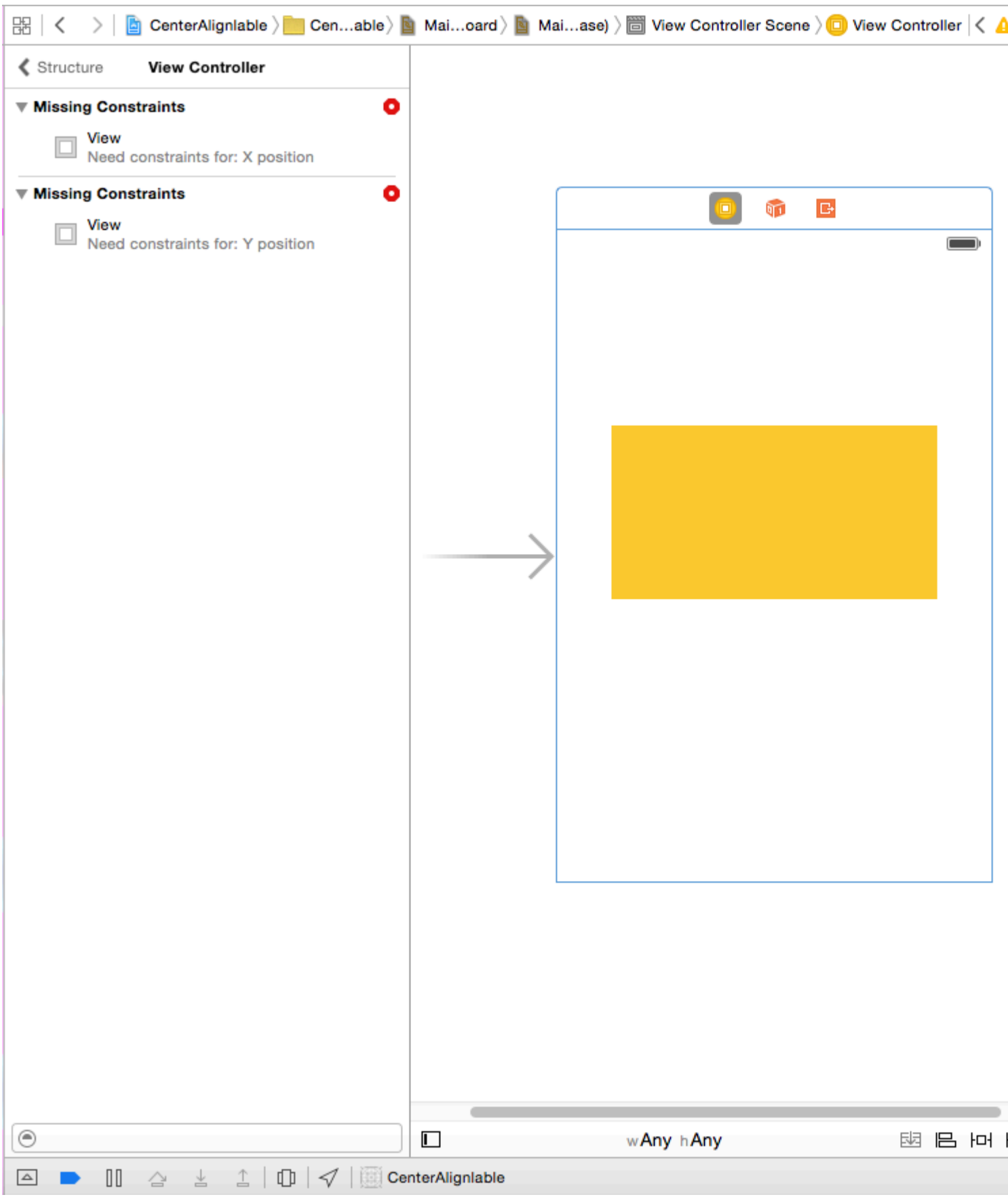

## X - "BOUNDS""FRAME" AutolayoutX

Y - "BOUNDS""FRAME" AutolayoutYautolayoutXY.

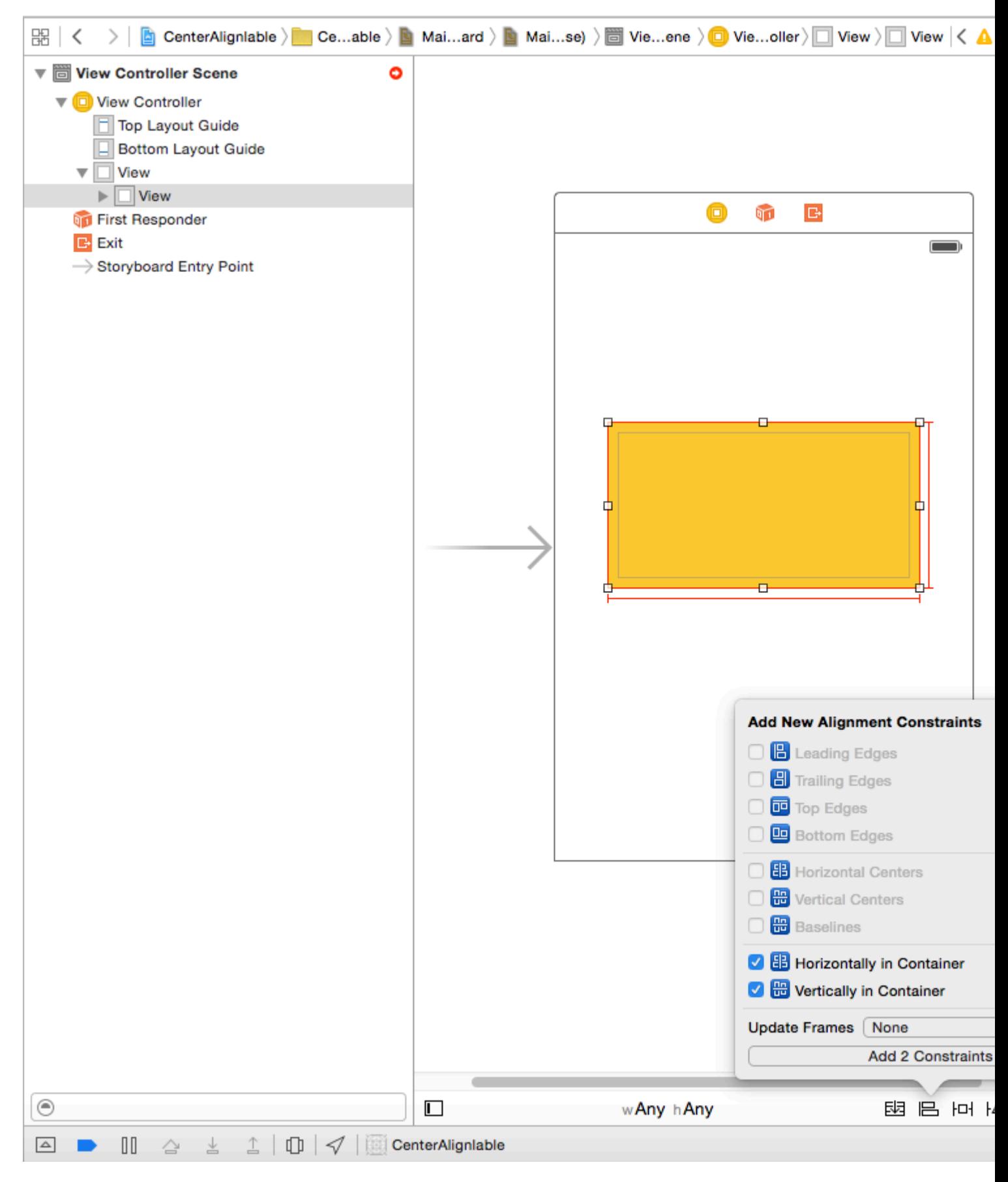

## ""autolayoutXY.

 $3\degree$   $\degree$ 

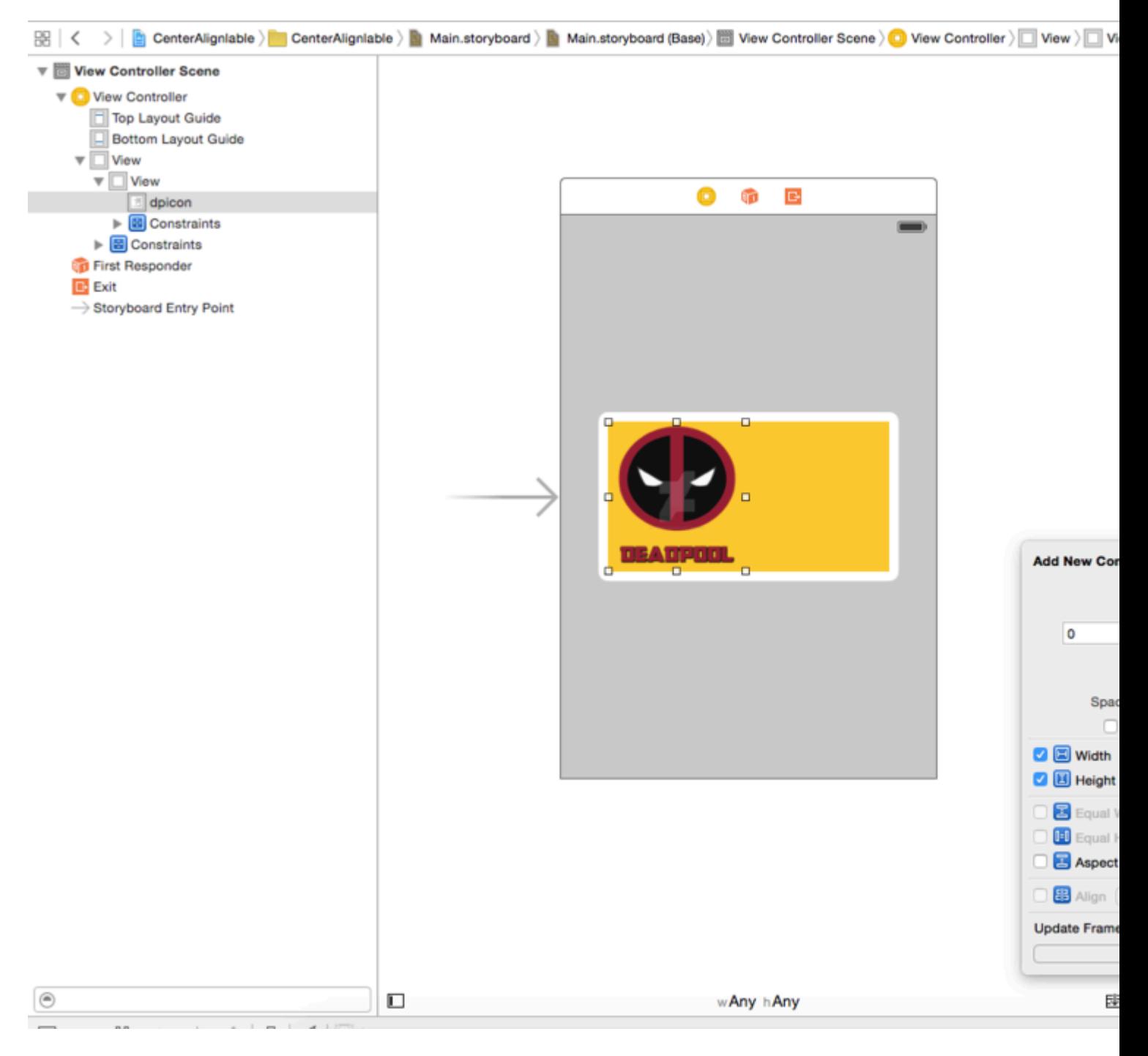

### imageview o

4UILabel

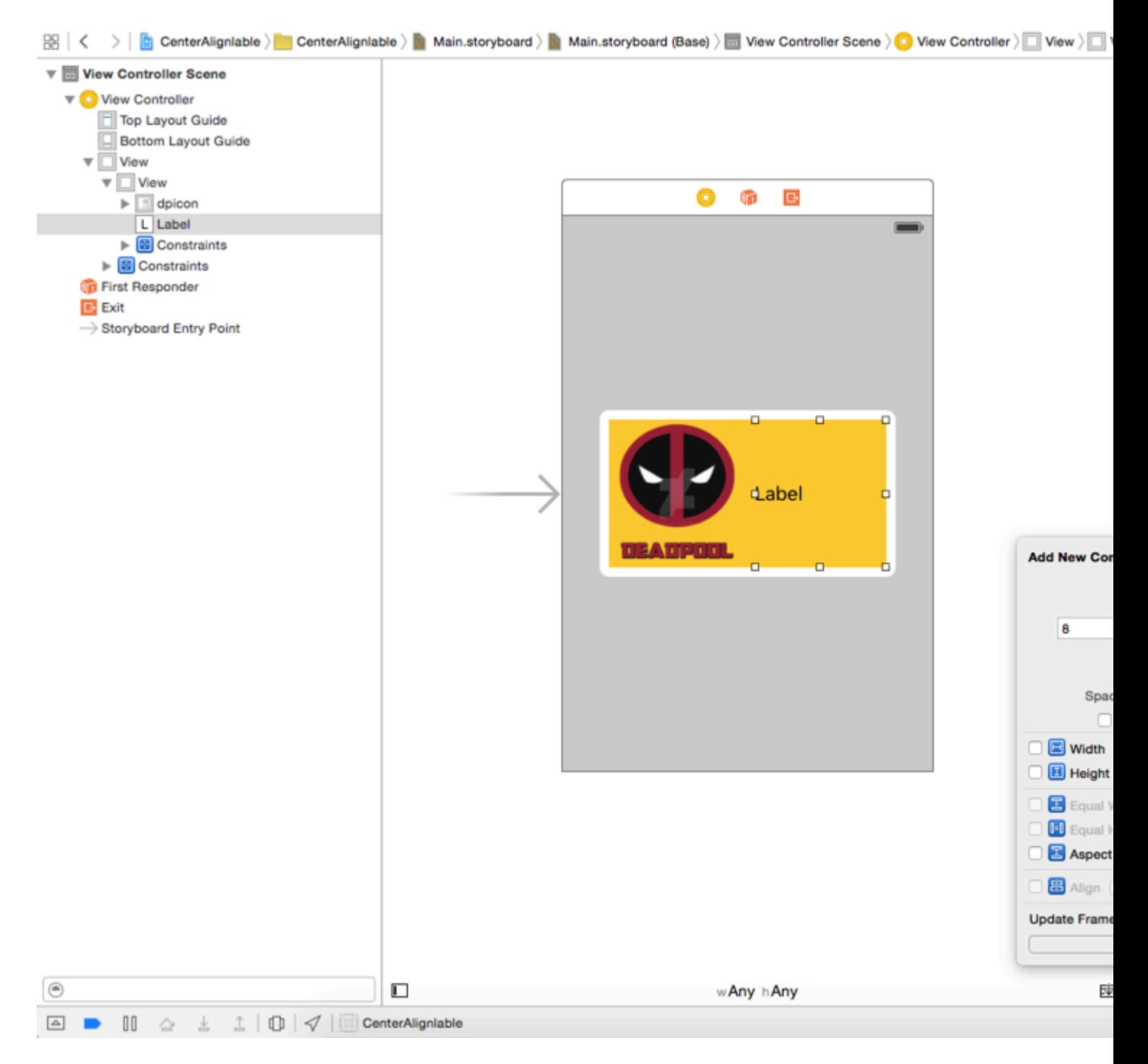

### UILabel 80,0,0 ·

- Ans . autolayoutLabel.
- 5. DILabel. ""1. .
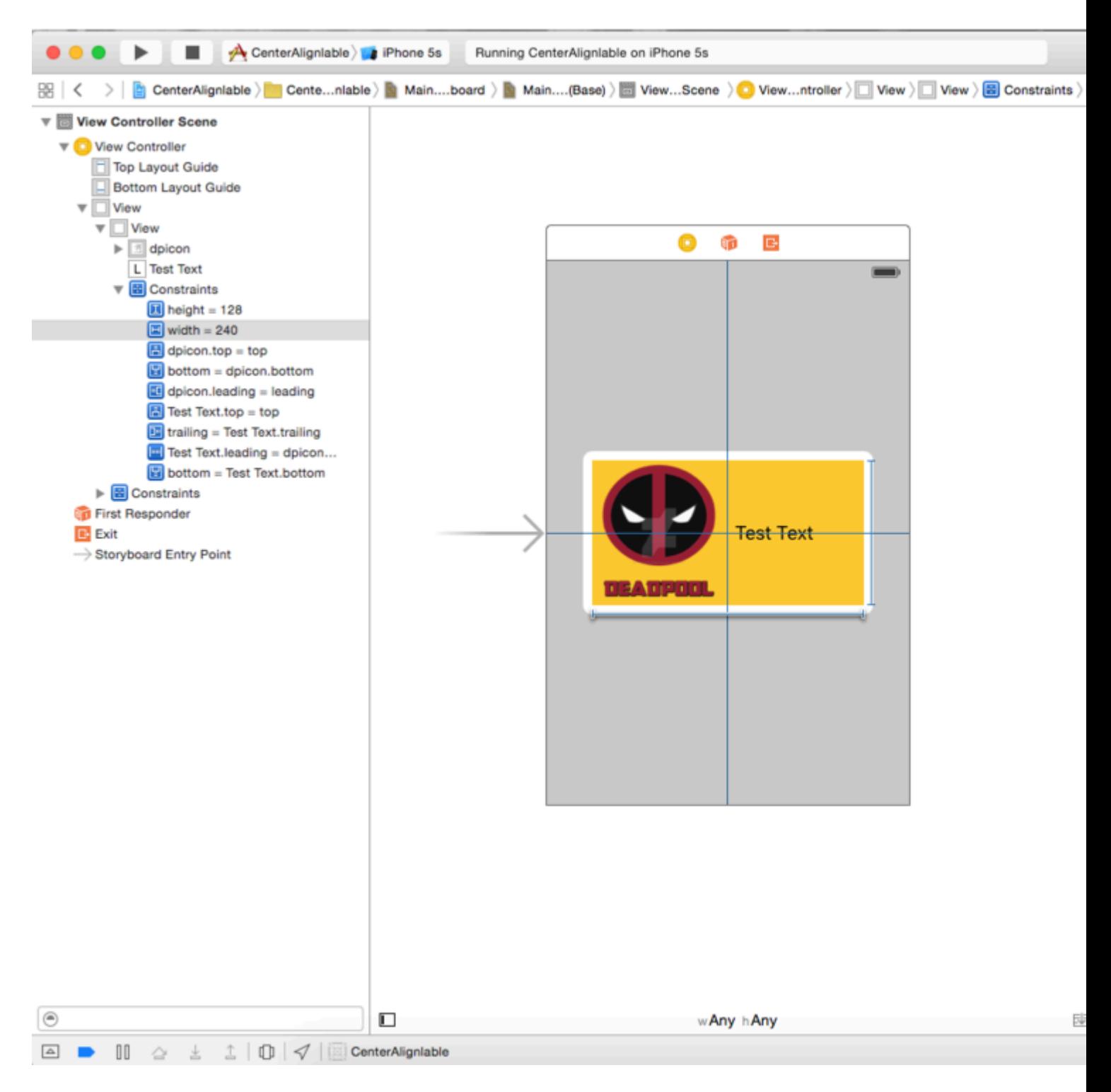

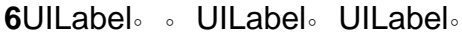

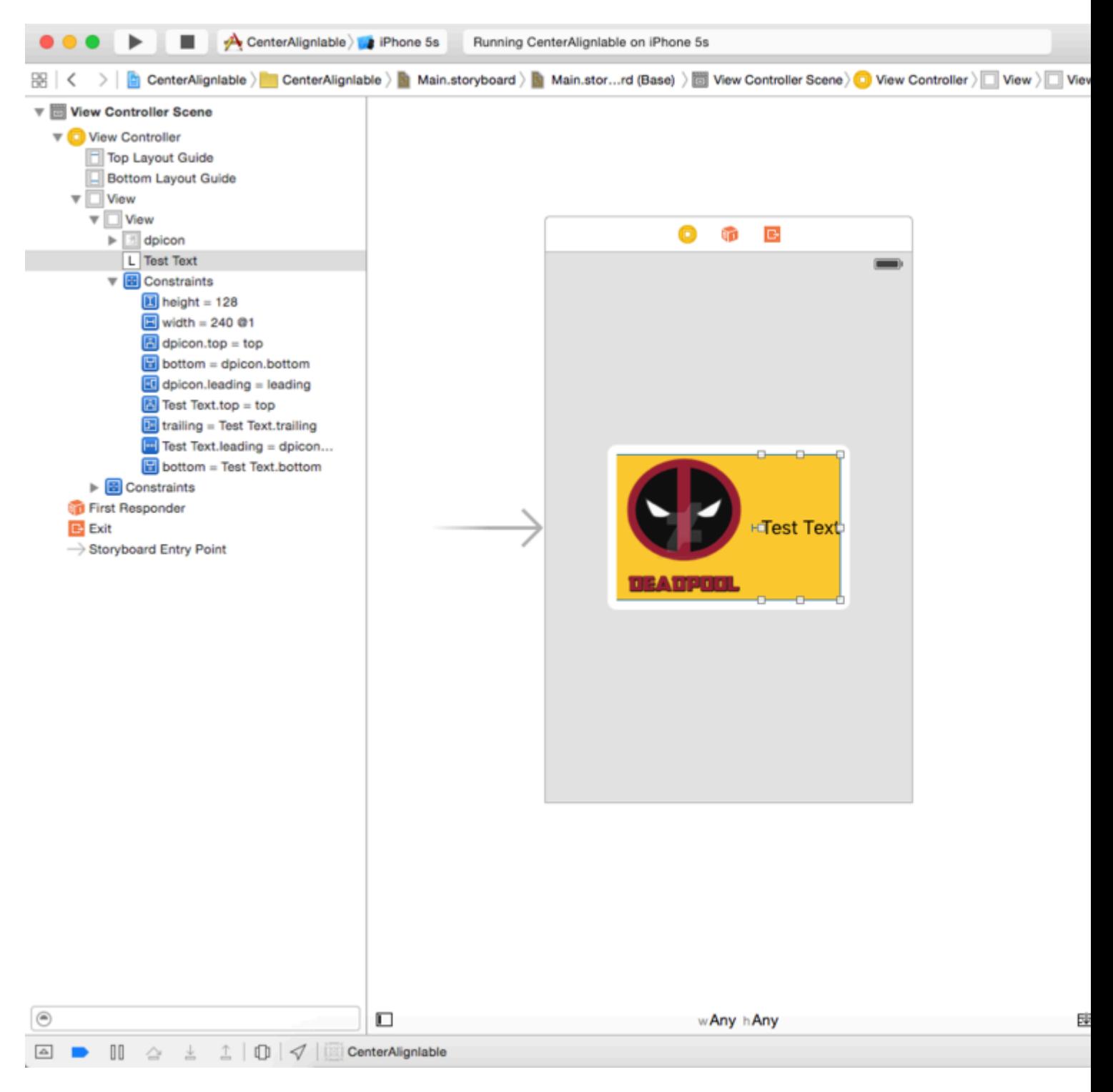

### 5007511。

 $\circ$ 

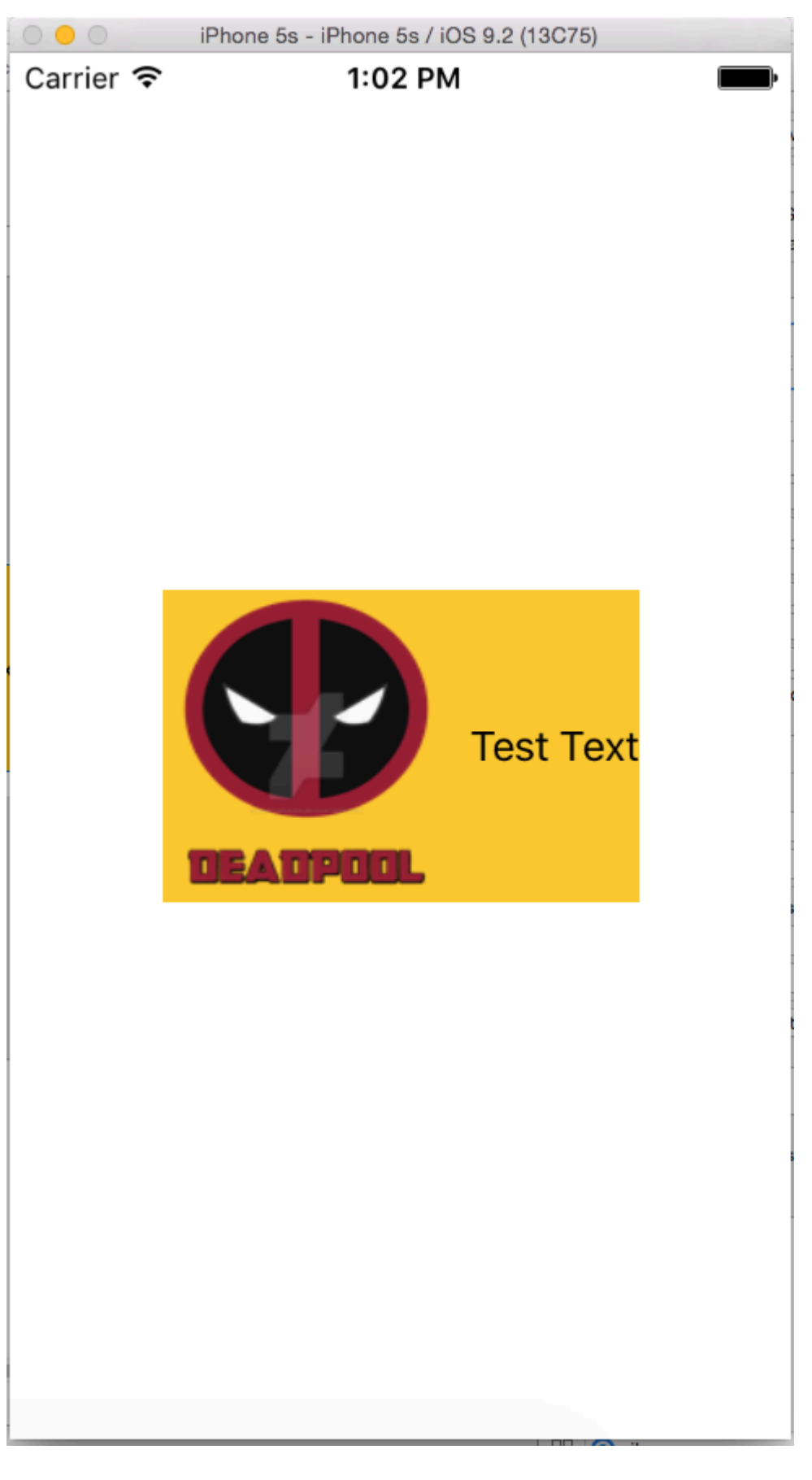

 $\frac{100}{\circ}$  0

1. CADisplayLink dispatch\_source\_t dispatch\_after NSTimer . layoutIfNeeded.

# Objective-C

```
self.someConstraint.constant = 10.0;
[UIView animateWithDuration:0.25 animations:^{
     [self.view layoutIfNeeded];
}];
```

```
self.someConstraint.constant = 10.0
UIView.animate(withDuration: 0.25, animations: self.view.layoutIfNeeded)
```
2. [view layoutIfNeeded] 。。

```
[UIView animateWithDuration:0.5 animations:^{
     [view layoutIfNeeded];
}]
```
3. 。CPU。

4.  $\circ$  view.translatesAutoresizingMaskIntoConstraints = YES  $\circ$ 

5. 。

6. 。。。superview。

7. 。。

```
CABasicAnimation* ba = [CABasicAnimation animationWithKeyPath:@"transform"];
ba.autoreverses = YES;
ba.duration = 0.3;
ba.toValue = [NSValue valueWithCATransform3D:CATransform3DMakeScale(1.1, 1.1, 1)];
[v.layer addAnimation:ba forKey:nil];
```
8. **layoutSubviews** 。[super layoutSubviews]。

9. **viewDidLayoutSubviews** 。layoutSubviews viewDidLayoutSubviews。

**10.** • layout Subviews / layout  $\circ$ 

layoutIfNeeded() 。。

### **UILabel**

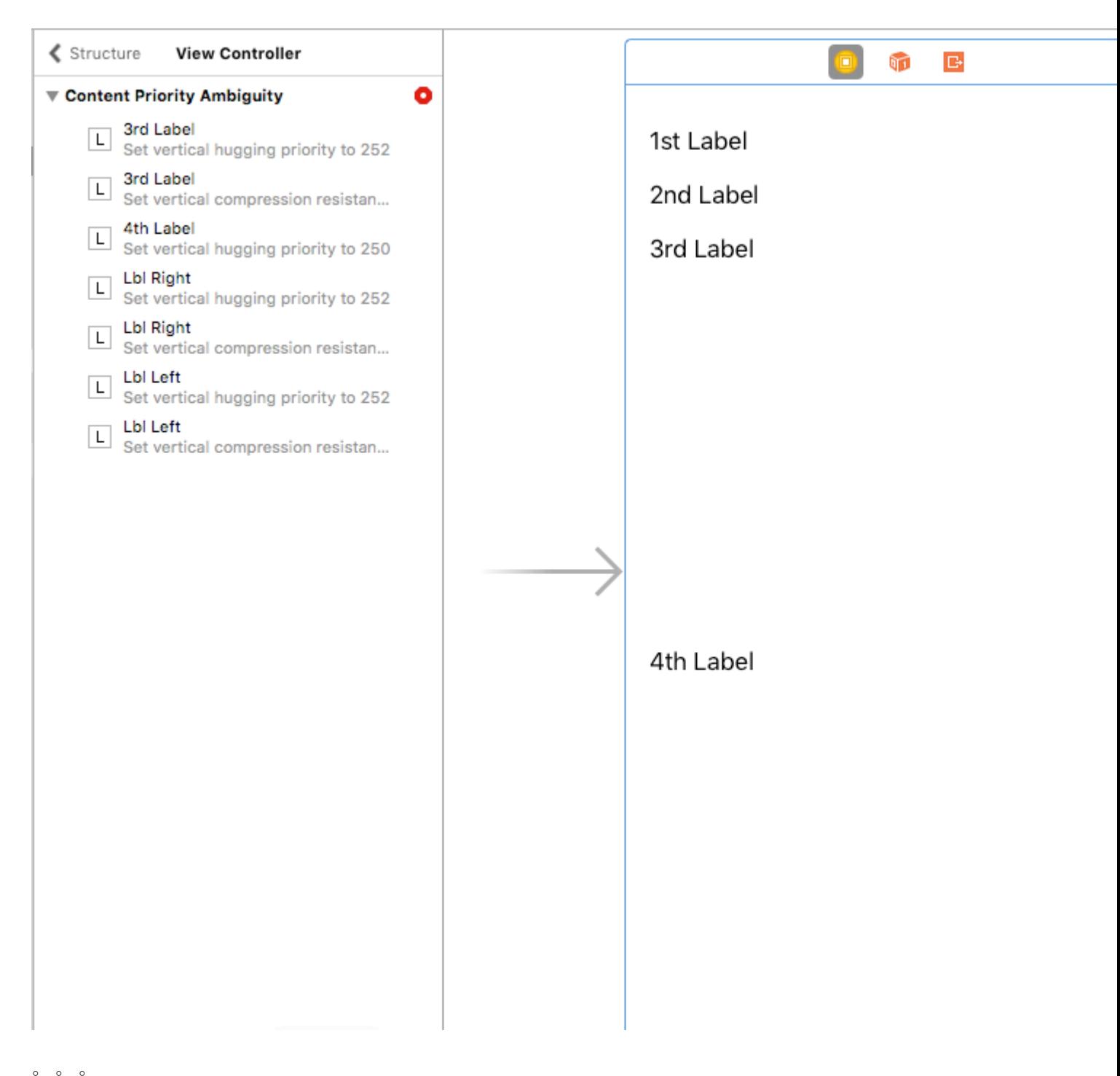

1st4th.

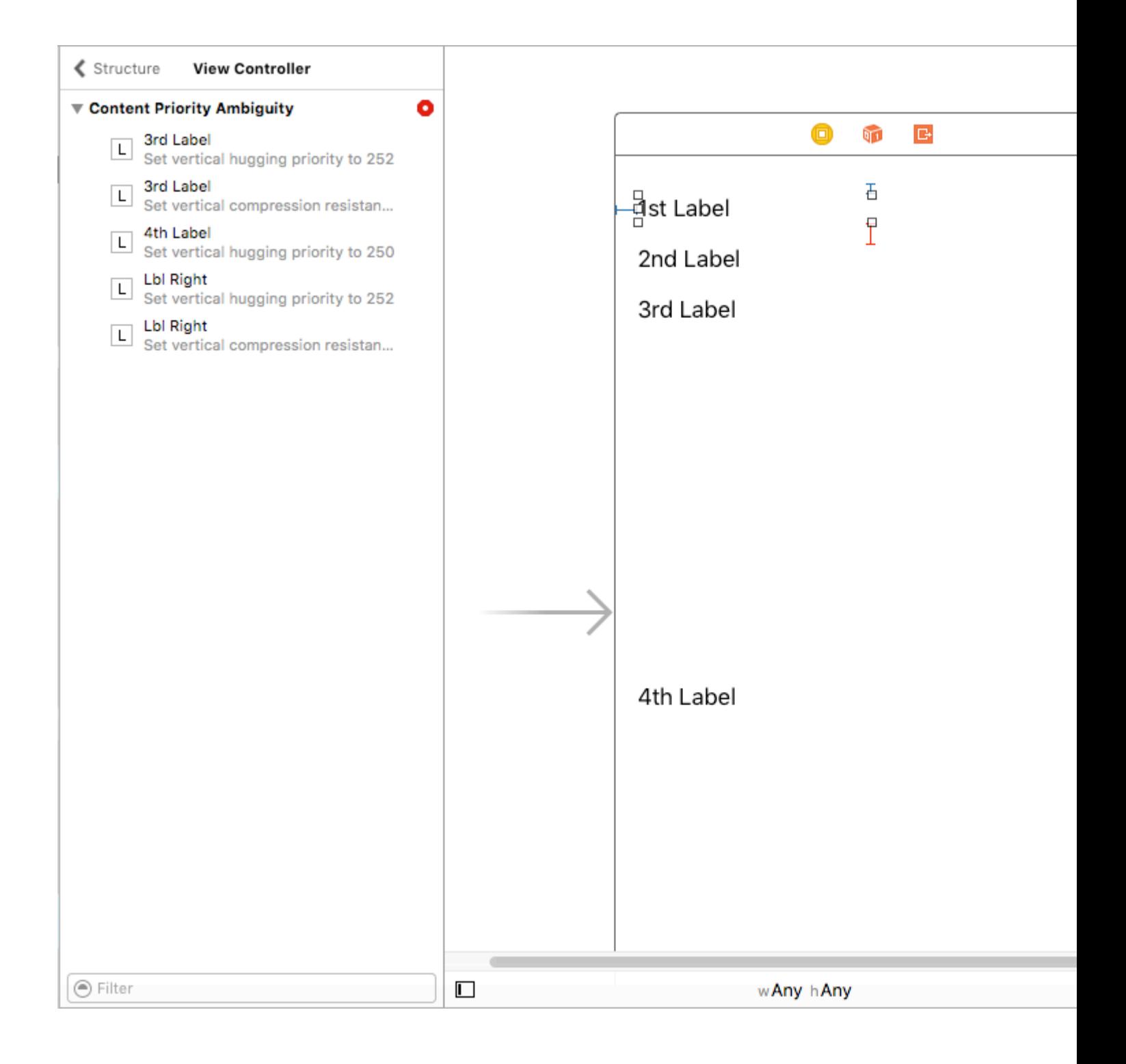

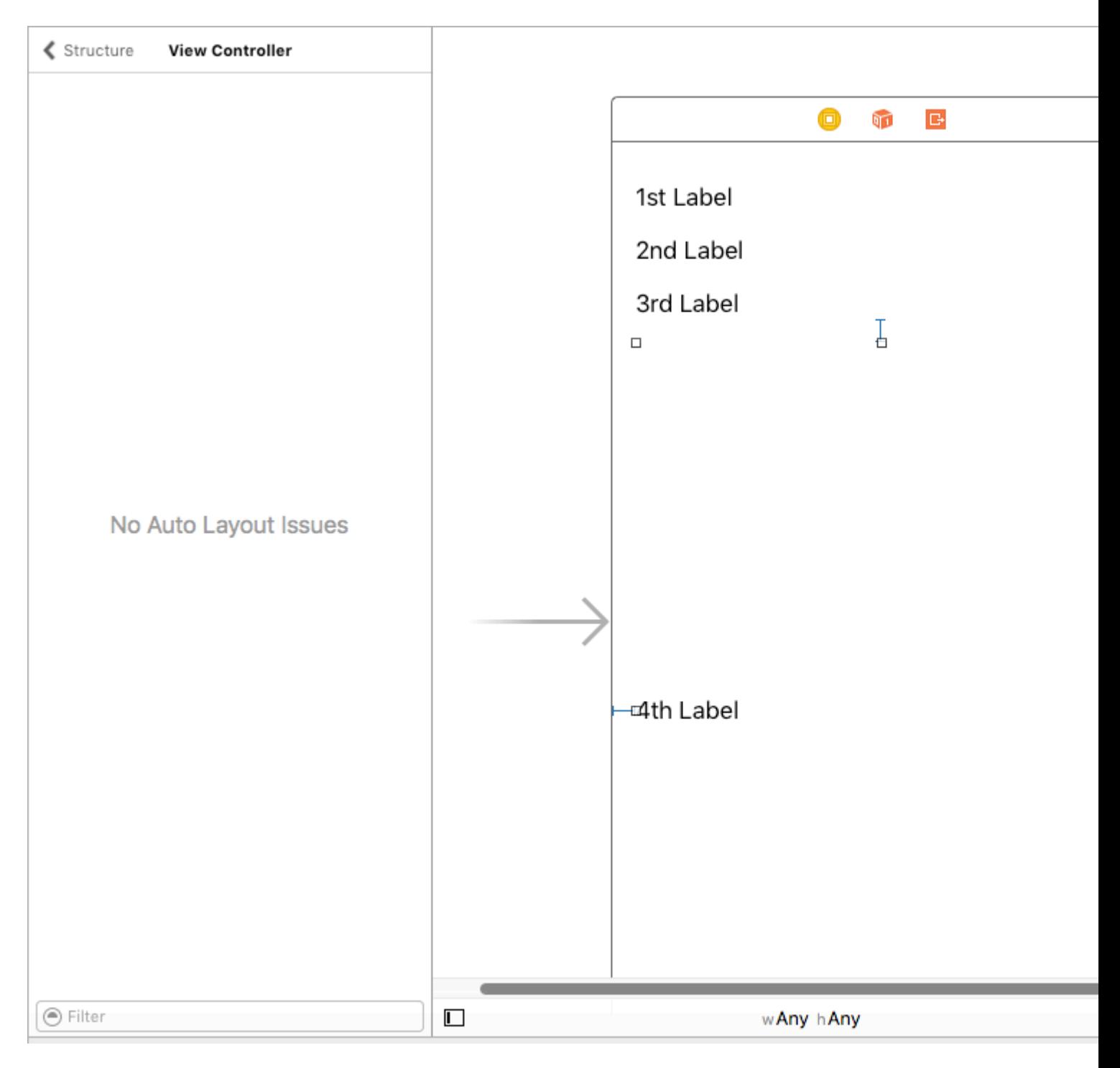

ViewController<sup>®</sup> UITableViewCell +<sup>®</sup>

**UILabelParentviewUILabelText** 

### 1-UIView

 $\circ$ 

 $\overline{a}$ 

 $1.$   $2.3$ 

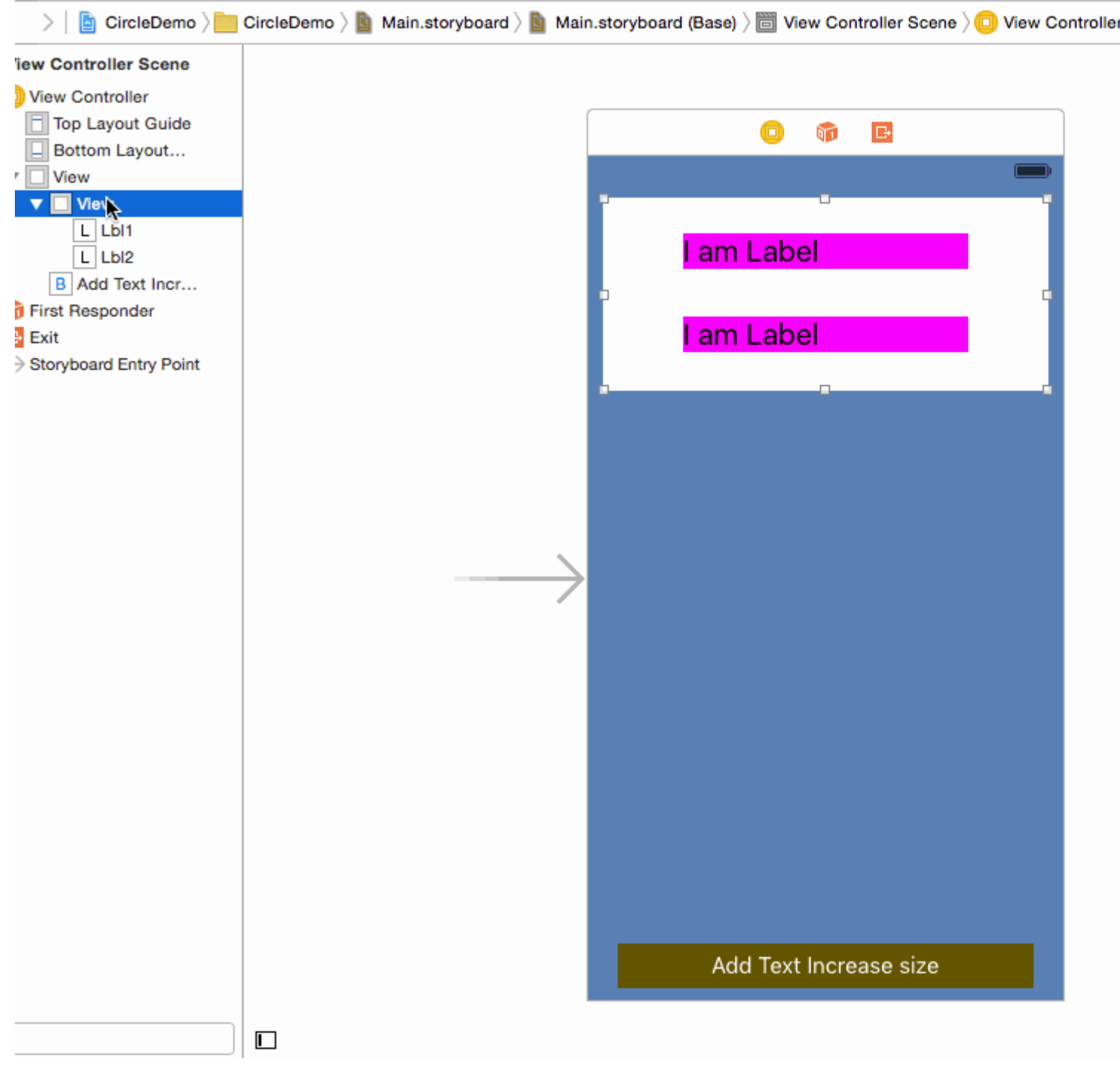

### $2 - 1$

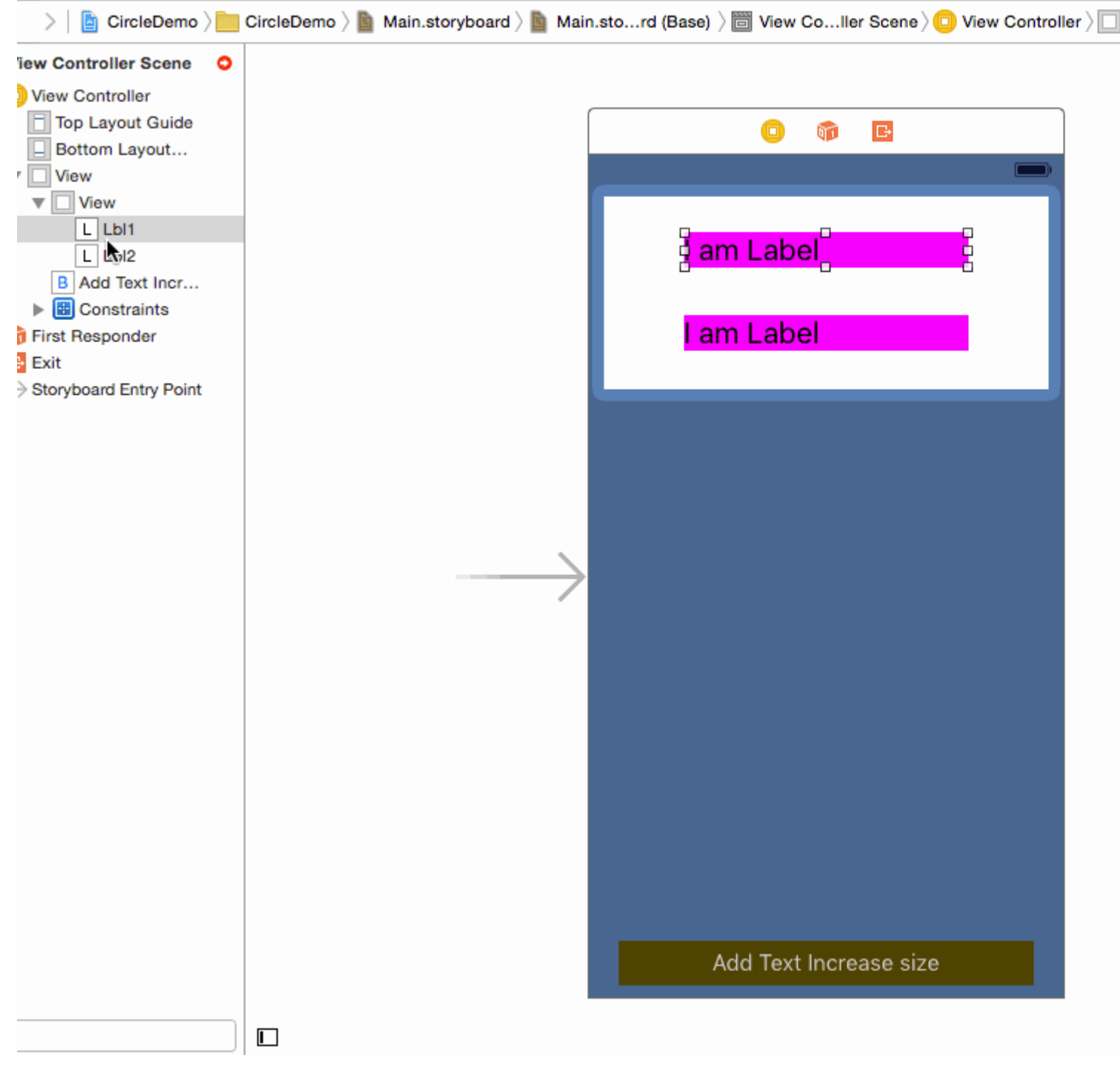

### $3 - 2$

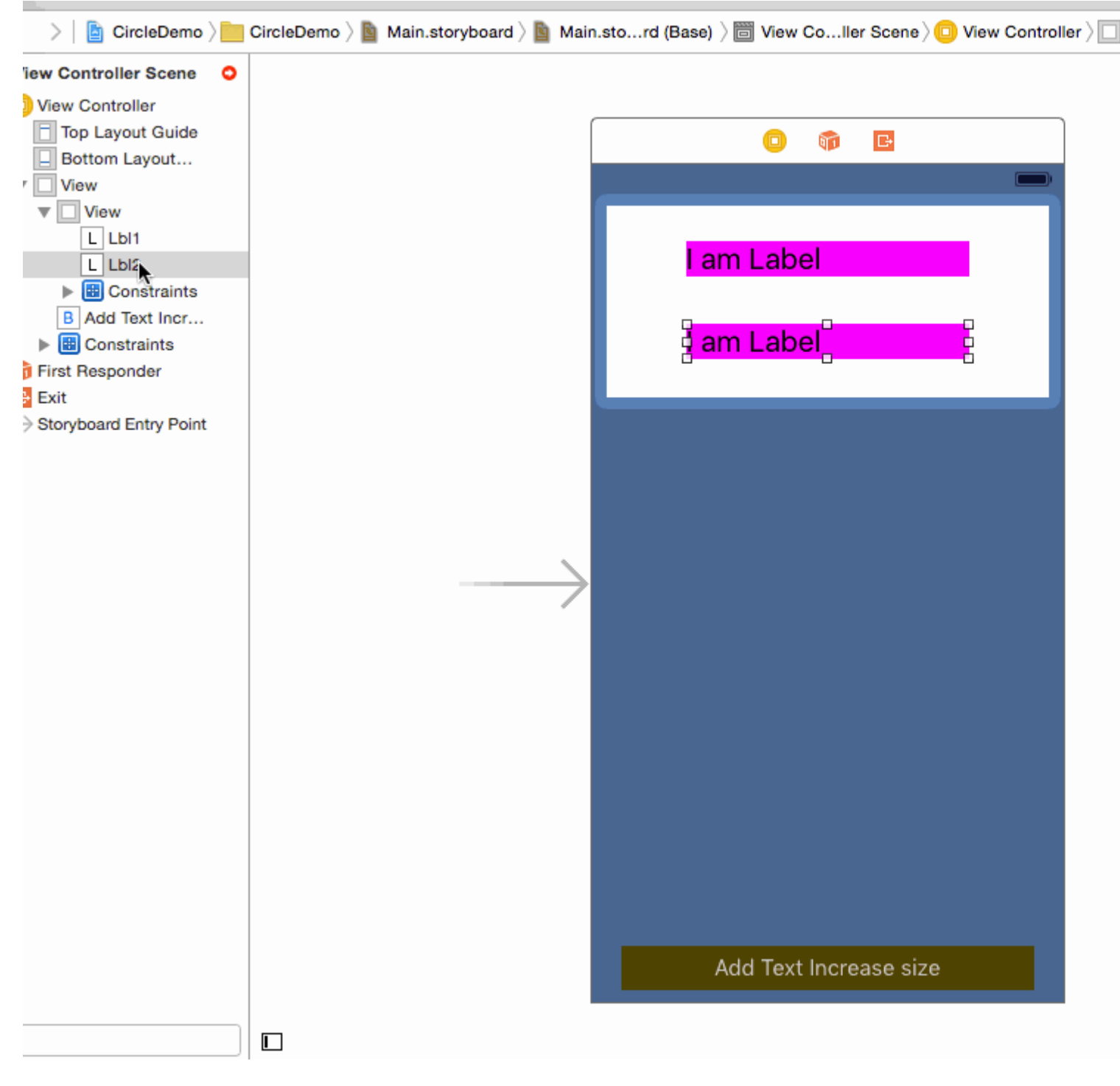

4 - UIViewUILabel。

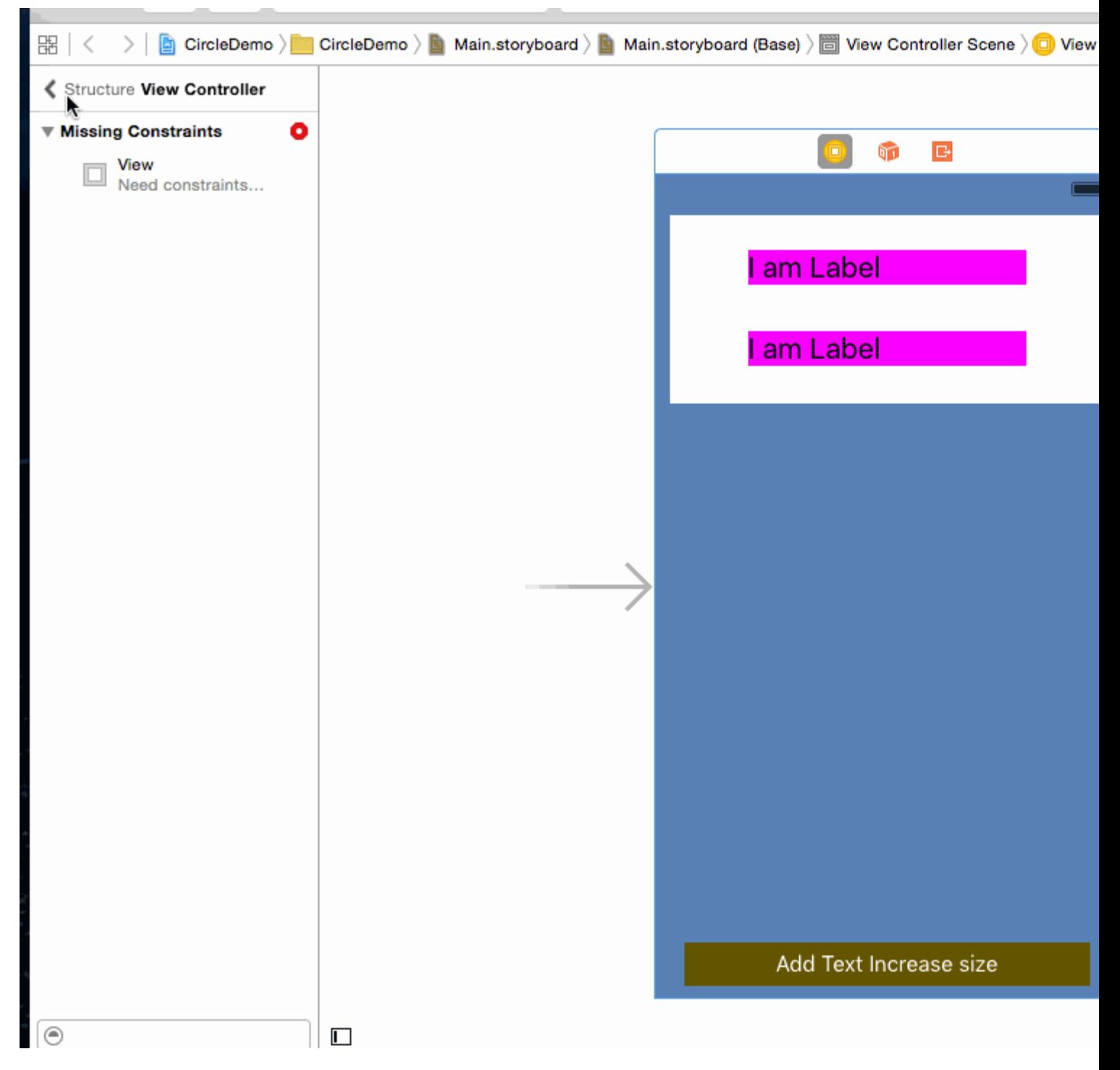

### 5 - UIButton

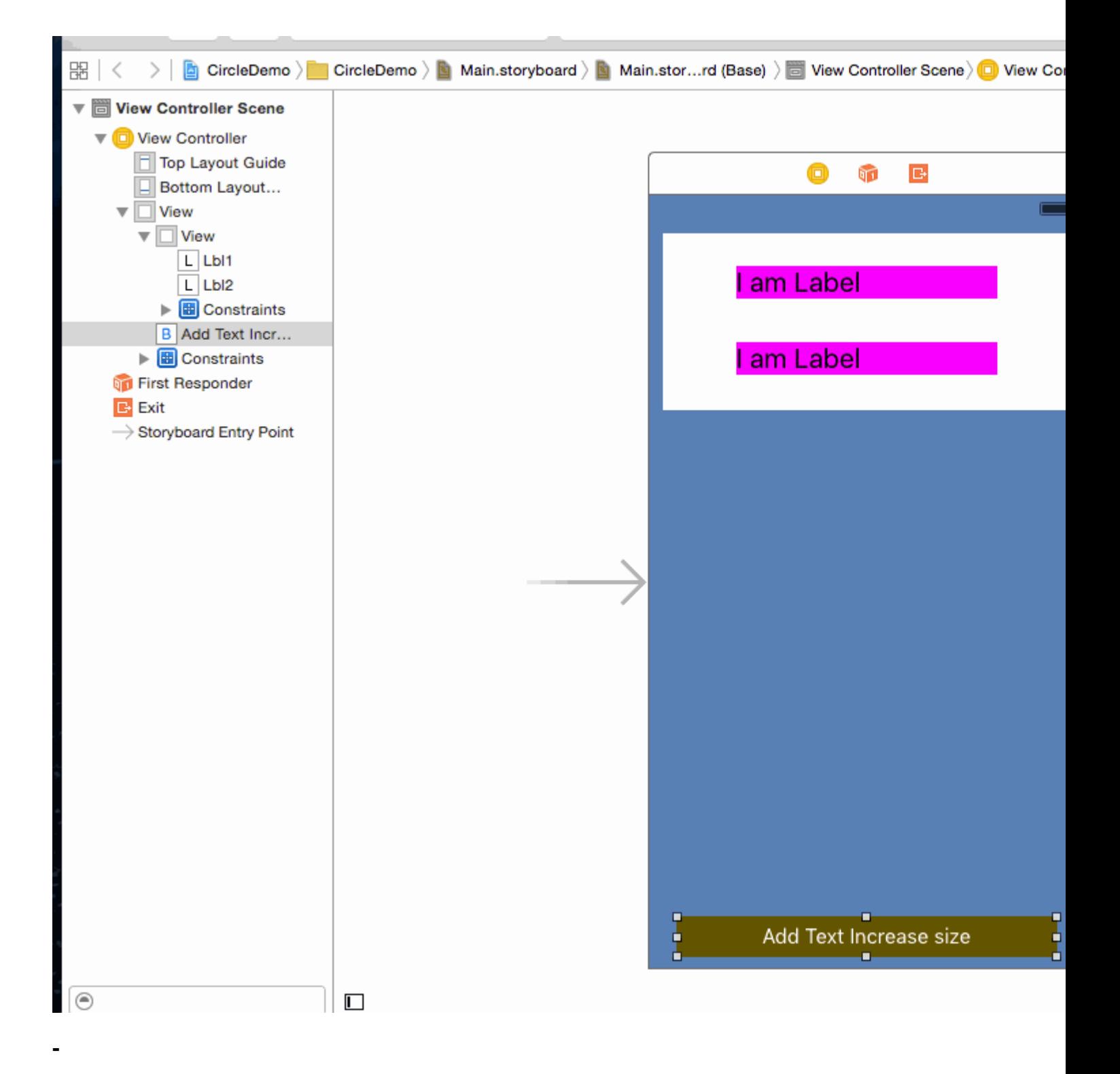

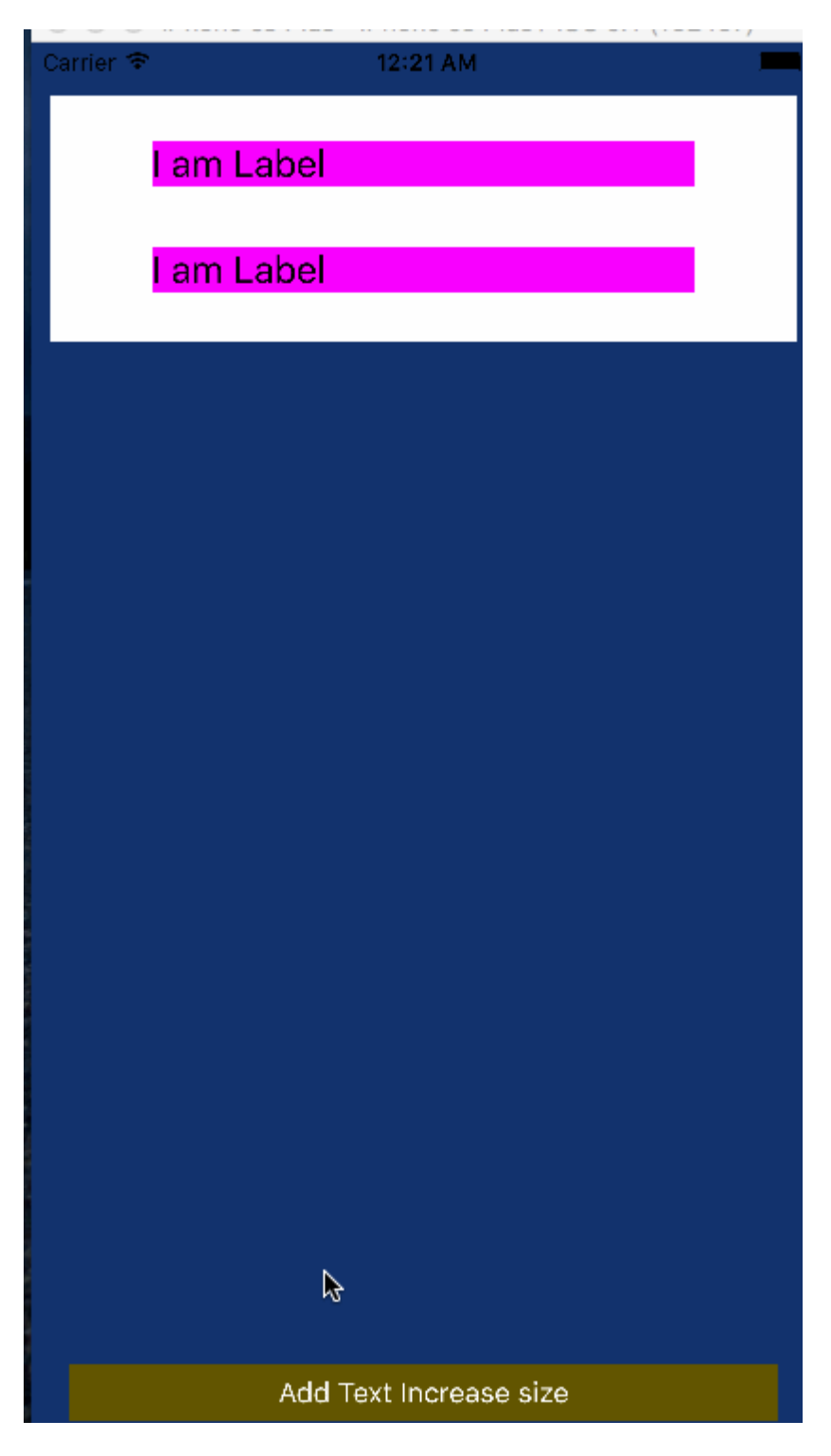

-LabelNumber of lines =

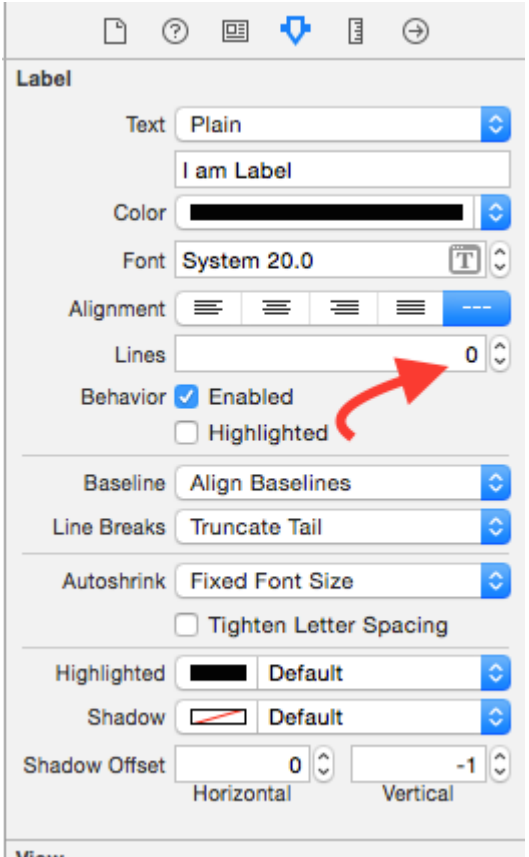

Autoresize UIViewUILabelAutoresize UILabel.

## HVFLUI。VFLInterface BuilderUI。

VFL superView.width aGradeViewaGradeView

```
"H: | [bgView] [aGradeView(40)] [bGradeView(40)] |"
UVFL_{H:V:0-H}:\circ | \circ VFL\circ\circbgView . UIUI
\circ[aGradeView(50)][aGradeView(50)]/50[bgView]。
\circ
```

```
Carrier \widehat{\mathcal{F}}1:51 AM
      // 1. create views
      UIView *blueView = [[UIView alloc] init];
      blueView.backgroundColor = [UIColor blueColor];
     [self.view addSubview:blueView];
      UIView *redView = [[UIView alloc] init];
      redView.backgroundColor = [UIColor redColor];
     [self.view addSubview:redView];
      // 2. forbid Autoresizing
      blueView.translatesAutoresizingMaskIntoConstraints = NO;
      redView.translatesAutoresizingMaskIntoConstraints = NO;
      // 3. make contraints
      // horizontal
      NSArray *blueH = [NSLayoutConstraint constraintsWithVisualFormat:@"H:|-20-[blueView]-20-|"
 options:NSLayoutFormatAlignAllLeft metrics:nil views:@{@"blueView" : blueView}];
      [self.view addConstraints:blueH];
      // vertical
      NSArray *blueVandRedV = [NSLayoutConstraint constraintsWithVisualFormat:@"V:|-20-
 [blueView(50)]-20-[redView(==blueView)]" options:NSLayoutFormatAlignAllTrailing metrics:nil
 views:@{@"blueView" : blueView, @"redView" : redView}];
     [self.view addConstraints:blueVandRedV];
      NSLayoutConstraint *redW = [NSLayoutConstraint constraintWithItem:redView
 attribute:NSLayoutAttributeWidth relatedBy:NSLayoutRelationEqual toItem:blueView
 attribute:NSLayoutAttributeWidth multiplier:0.5 constant:0];
     [self.view addConstraint:redW];
UIKit。
```
maskLayerUIViewUIViewframemaskLayer

```
// CustomView.m
- (void)layoutSubviews {
     [super layoutSubviews];
```

```
 // now you can assume Auto Layout did its job
 // you can use view's frame in your calculations
 CALayer maskLayer = self.maskLayer;
 maskLayer.bounds = self.bounds;
 ...
```
}

ViewController

```
- (void)viewDidLayoutSubviews {
    [super viewDidLayoutSubviews];
    // now you can assume all your subviews are positioned/resized correctly
   self.customView.frame = self.containerView.frame;
}
```
NSLayoutConstraint(item: myView, attribute: NSLayoutAttribute.Leading, relatedBy: NSLayoutRelation.Equal, toItem: view, attribute: NSLayoutAttribute.LeadingMargin, multiplier: 1.0, constant: 20.0)

view.attribute \* multiplier + constant (1)

V111.1

 $\circ$ 

 $\ddot{\phantom{0}}$ 

 $V2V1 = 60 = 1.125 = 0$ 

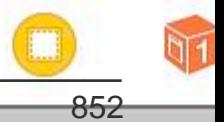

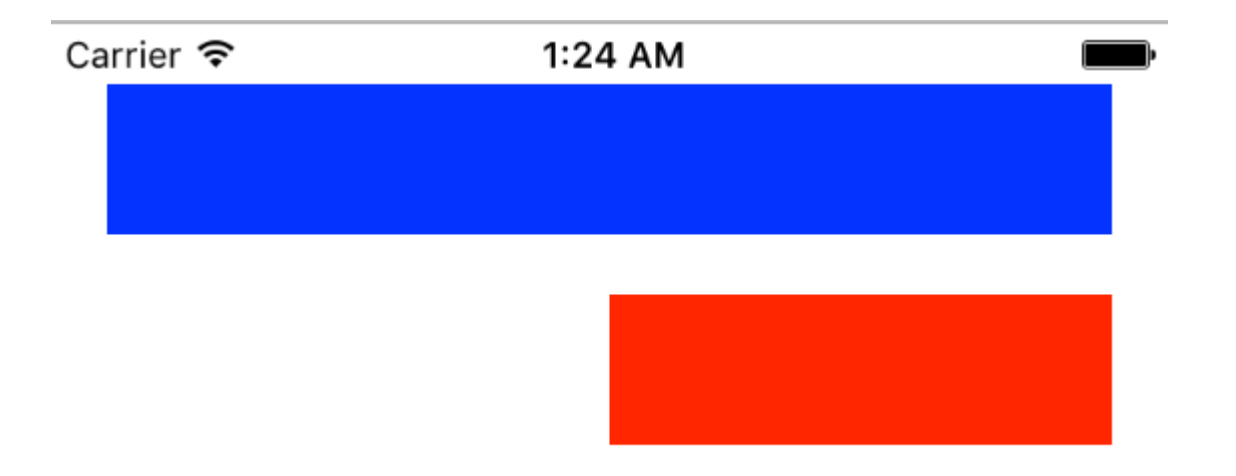

### • Objective-C

```
 // 1. create views
    UIView *blueView = [[UIView alloc] init];
    blueView.backgroundColor = [UIColor blueColor];
     [self.view addSubview:blueView];
    UIView *redView = [[UIView alloc] init];
     redView.backgroundColor = [UIColor redColor];
    [self.view addSubview:redView];
     // 2. forbid Autoresizing
    blueView.translatesAutoresizingMaskIntoConstraints = NO;
     redView.translatesAutoresizingMaskIntoConstraints = NO;
     // 3. make contraints
     // 3.1 blueView
   NSLayoutConstraint *blueLeft = [NSLayoutConstraint constraintWithItem:blueView
attribute:NSLayoutAttributeLeft relatedBy:NSLayoutRelationEqual toItem:self.view
attribute:NSLayoutAttributeLeft multiplier:1 constant:20];
    [self.view addConstraint:blueLeft];
   NSLayoutConstraint *blueTop = [NSLayoutConstraint constraintWithItem:blueView
attribute:NSLayoutAttributeTop relatedBy:NSLayoutRelationEqual toItem:self.view
attribute:NSLayoutAttributeTop multiplier:1 constant:20];
     [self.view addConstraint:blueTop];
    NSLayoutConstraint *blueRight = [NSLayoutConstraint constraintWithItem:blueView
attribute:NSLayoutAttributeRight relatedBy:NSLayoutRelationEqual toItem:self.view
attribute:NSLayoutAttributeRight multiplier:1 constant:-20];
    [self.view addConstraint:blueRight];
   NSLayoutConstraint *blueHeight = [NSLayoutConstraint constraintWithItem:blueView
attribute:NSLayoutAttributeHeight relatedBy:NSLayoutRelationEqual toItem:nil
attribute:NSLayoutAttributeNotAnAttribute multiplier:1 constant:50];
    [self.view addConstraint:blueHeight];
     // 3.2 redView
    NSLayoutConstraint *redTop = [NSLayoutConstraint constraintWithItem:redView
attribute:NSLayoutAttributeTop relatedBy:NSLayoutRelationEqual toItem:blueView
attribute:NSLayoutAttributeBottom multiplier:1 constant:20];
```

```
[self.view addConstraint:redTop];
```
 NSLayoutConstraint \*redRight = [NSLayoutConstraint constraintWithItem:redView attribute:NSLayoutAttributeRight relatedBy:NSLayoutRelationEqual toItem:self.view attribute:NSLayoutAttributeRight multiplier:1 constant:-20]; [self.view addConstraint:redRight];

```
 NSLayoutConstraint *redHeight = [NSLayoutConstraint constraintWithItem:redView
attribute:NSLayoutAttributeHeight relatedBy:NSLayoutRelationEqual toItem:blueView
attribute:NSLayoutAttributeHeight multiplier:1 constant:0];
     [self.view addConstraint:redHeight];
```

```
 NSLayoutConstraint *redWidth = [NSLayoutConstraint constraintWithItem:redView
attribute:NSLayoutAttributeWidth relatedBy:NSLayoutRelationEqual toItem:blueView
attribute:NSLayoutAttributeWidth multiplier:0.5 constant:0];
    [self.view addConstraint:redWidth];
```
[https://riptutorial.com/zh-TW/ios/topic/792/](https://riptutorial.com/zh-TW/ios/topic/792/%E8%87%AA%E5%8B%95%E4%BD%88%E5%B1%80)

# **193: UITableViewCells**

UITableViewCell。didSelect...UITableViewDelegate。

# **Examples**

 $\circ$ 

## UITableViewCell。

```
override func viewDidLoad() {
    viewDidLoad()
     let doubleTapGestureRecognizer = UITapGestureRecognizer(target: self, action:
#selector(handleDoubleTap(sender:)))
     doubleTapGestureRecognizer.numberOfTapsRequired = 2
     tableView.addGestureRecognizer(doubleTapGestureRecognizer)
     let tapGestureRecognizer = UITapGestureRecognizer(target: self, action:
#selector(handleTapGesture(sender:)))
     tapGestureRecognizer.numberOfTapsRequired = 1
     tapGestureRecognizer.require(toFail: doubleTapGestureRecognizer)
     tableView.addGestureRecognizer(tapGestureRecognizer)
}
func handleTapGesture(sender: UITapGestureRecognizer) {
     let touchPoint = sender.location(in: tableView)
     if let indexPath = tableView.indexPathForRow(at: touchPoint) {
         print(indexPath)
     }
}
func handleDoubleTap(sender: UITapGestureRecognizer) {
     let touchPoint = sender.location(in: tableView)
     if let indexPath = tableView.indexPathForRow(at: touchPoint) {
        print(indexPath)
     }
}
```
UITableViewCells [https://riptutorial.com/zh-TW/ios/topic/9961/uitableviewcells](https://riptutorial.com/zh-TW/ios/topic/9961/%E8%87%AA%E5%AE%9A%E7%BE%A9uitableviewcells%E9%81%B8%E6%93%87%E6%96%B9%E6%B3%95)

# **194: UITableViewCells**

# **Examples**

 $\circ$ 

### UITableView。

```
override func viewDidLoad() {
    viewDidLoad()
     let doubleTapGestureRecognizer = UITapGestureRecognizer(target: self, action:
#selector(handleDoubleTap(sender:)))
     doubleTapGestureRecognizer.numberOfTapsRequired = 2
     tableView.addGestureRecognizer(doubleTapGestureRecognizer)
     let tapGestureRecognizer = UITapGestureRecognizer(target: self, action:
#selector(handleTapGesture(sender:)))
     tapGestureRecognizer.numberOfTapsRequired = 1
     tapGestureRecognizer.require(toFail: doubleTapGestureRecognizer)
     tableView.addGestureRecognizer(tapGestureRecognizer)
}
func handleTapGesture(sender: UITapGestureRecognizer) {
     let touchPoint = sender.location(in: tableView)
     if let indexPath = tableView.indexPathForRow(at: touchPoint) {
         print(indexPath)
     }
}
func handleDoubleTap(sender: UITapGestureRecognizer) {
     let touchPoint = sender.location(in: tableView)
     if let indexPath = tableView.indexPathForRow(at: touchPoint) {
         print(indexPath)
     }
}
```
UITableViewCells [https://riptutorial.com/zh-TW/ios/topic/9962/uitableviewcells](https://riptutorial.com/zh-TW/ios/topic/9962/%E8%87%AA%E5%AE%9A%E7%BE%A9uitableviewcells%E9%81%B8%E6%93%87%E6%96%B9%E6%B3%95)

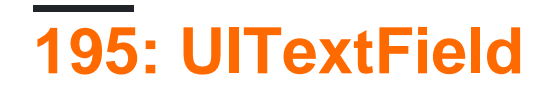

UITextField

# **Examples**

**UITextField**

UITextField。

### iPhoneiPad

```
class NumberTextField: UITextField {
required init(coder aDecoder: NSCoder) {
     super.init(coder: aDecoder)
     registerForTextFieldNotifications()
}
override init(frame: CGRect) {
     super.init(frame: frame)
}
override func awakeFromNib() {
     super.awakeFromNib()
     keyboardType = .numberPad//useful for iPhone only
}
private func registerForTextFieldNotifications() {
    NotificationCenter.default.addObserver(self, selector:
#selector(NumberTextField.textDidChange), name: NSNotification.Name(rawValue:
"UITextFieldTextDidChangeNotification"), object: self)
}
deinit {
    NotificationCenter.default.removeObserver(self)
}
func textDidChange() {
    text = filteredText()
}
private func filteredText() -> String {
    let inverseSet = CharacterSet(charactersIn:"0123456789").inverted
    let components = text!.components(separatedBy: inverseSet)
     return components.joined(separator: "")
}
}
```
### **UITextField**

### **UITextField**

UITextField

```
class CustomTextField: UITextField {
var enableLongPressActions = false
required init(coder aDecoder: NSCoder) {
    super.init(coder: aDecoder)!
}
override init(frame: CGRect) {
    super.init(frame: frame)
}
override func canPerformAction(_ action: Selector, withSender sender: Any?) -> Bool {
   return enableLongPressActions
}
}
```
enableLongPressActions。

### UITextField [https://riptutorial.com/zh-TW/ios/topic/9997/uitextfield](https://riptutorial.com/zh-TW/ios/topic/9997/%E8%87%AA%E5%AE%9A%E7%BE%A9uitextfield)

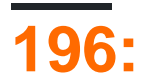

# **Examples**

Info.plistUIAppFonts。。。

Info.plistIB。

1. Xcode Supporting Files 8 . "" IB

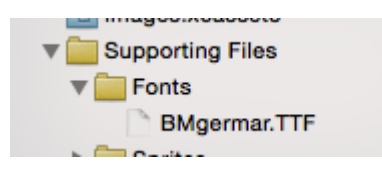

**2.** Info.plistFonts provided by application key **UIAppFonts** Fonts provided by application key

。Item 0。。

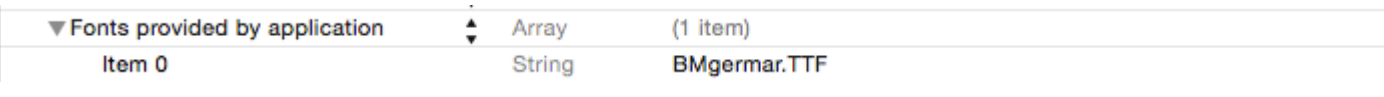

3.

## [ 3 ]

```
for family in UIFont.familyNames {
             print (\sqrt{m} \setminus (\text{family})^m) for name in UIFont.fontNames(forFamilyName: family) {
                  print (" \ \ (name)" ) }
          }
```
## $[-C]$

```
for (NSString *familyName in [UIFont familyNames]){
        NSLog(@"Family name: %@", familyName);
        for (NSString *fontName in [UIFont fontNamesForFamilyName:familyName]) {
            NSLog(@"--Font name: %@", fontName);
 }
     }
```
UI。

- ui
- $\bullet$  。
- 1. .TTF Info.plist。

2. **UIKit + IBExtensions**UIUILabelUIButton。say **fontName** 。4。

# **UIKit+ IBExtensions.h**

```
#import <UIKit/UIKit.h>
```
//Category extension for UILabel @interface UILabel (IBExtensions)

```
@property (nonatomic, copy) NSString *fontName;
@end
```
// Category extension for UITextField @interface UITextField (IBExtensions)

@property (nonatomic, copy) NSString \*fontName; @end

// Category extension for UIButton @interface UIButton (IBExtensions)

```
@property (nonatomic, copy) NSString *fontName;
@end
```
### 3. **GettersSetter**fontNamegettersetter。

# **UIKit+ IBExtensions.m**

```
#import "UIKit+IBExtensions.h"
@implementation UILabel (IBExtensions)
- (NSString *) fontName {
     return self.font.fontName;
}
- (void)setFontName: (NSString *)fontName {
    self.font = [UIFont fontWithName:fontName size:self.font.pointSize];
}
@end
@implementation UITextField (IBExtensions)
- (NSString *) fontName {
     return self.font.fontName;
}
- (void)setFontName: (NSString *)fontName {
    self.font = [UIFont fontWithName:fontName size:self.font.pointSize];
}
@end
@implementation UIButton (IBExtensions)
- (NSString *) fontName {
     return self.titleLabel.font.fontName;
}
```

```
- (void)setFontName: (NSString *)fontName{
   self.titleLabel.font = [UIFont fontWithName:fontName size:self.titleLabel.font.pointSize];
}
@end
```
### 4. **fontName**keyPath String。

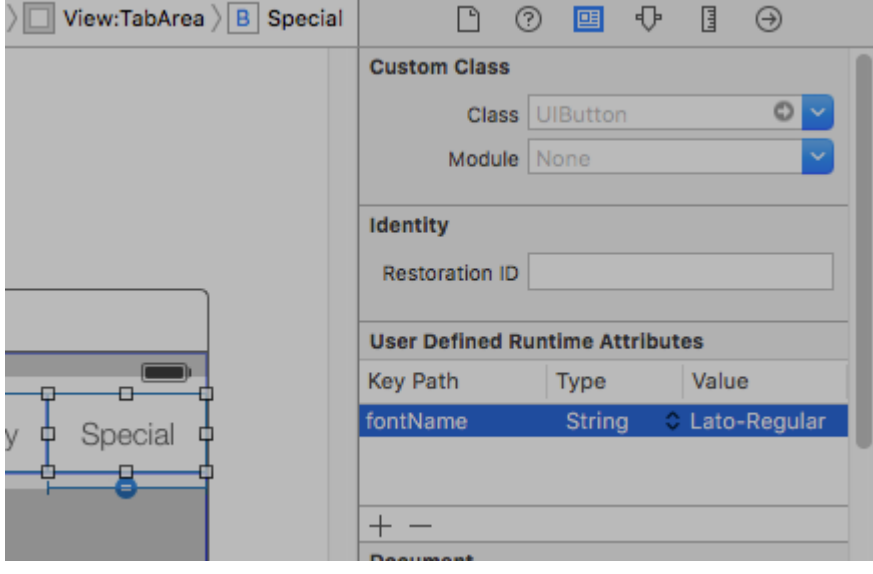

- Lato-Regular。
- bundle**.ttf**storyboard。
- UI。

。

### **Storyboard**

#### Xcode。**UIControl UILabels UIButtons**。。

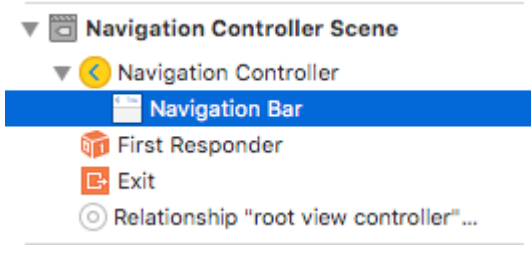

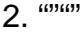

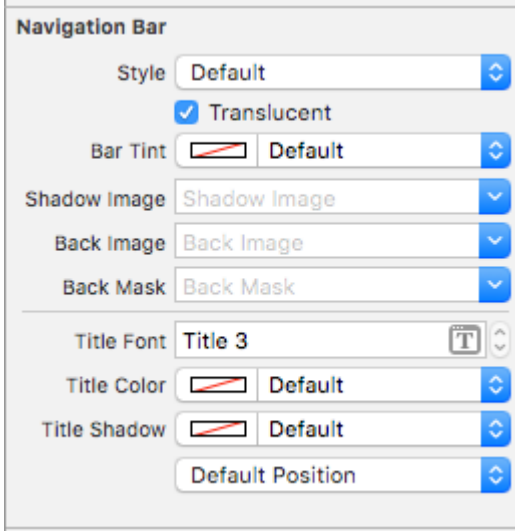

**XcodeBar Tint** 

Xcode 7.1.1+

1. Xcode;

 $2.0.0$ 

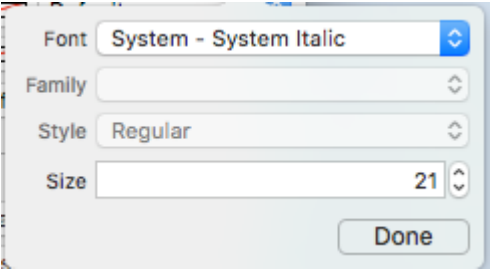

3. NavBar<sup>®</sup> NavBars<sup>®</sup> navBarnavBar<sup>®</sup>

# deux

 $\circ$ 

```
1. xml Storyboardstoryboard> Open As ...
  2. navigationItemxmlos
   3.\overline{4}.
   5. \circ• NavBar
Code With Chris .
```
 $SO<sub>o</sub>$ 

- $1.$ .ttf.ttc
- 2. Xcode
- 3. app-info.plistFontsapplication.lt.
- 4. NavigationBar""", """

### XcodeUINavigationItem®

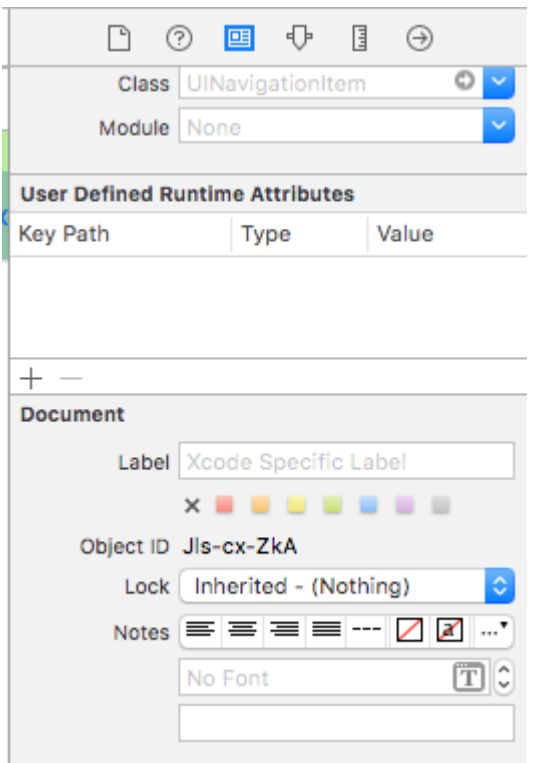

UIViewUIButtonUILabeIUIView... Xcode View Controller UINavigationItem.titleView  $\cdot$  23600285

@IBOutlet var customFontTitleView: UIButton! //Sometime later...

self.navigationItem.titleView = customFontTitleView

### $-SO$

https://riptutorial.com/zh-TW/ios/topic/1504/

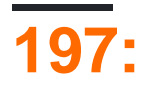

# **Examples**

# **KeyBoard**

## Objective-CXib

## **XCode**

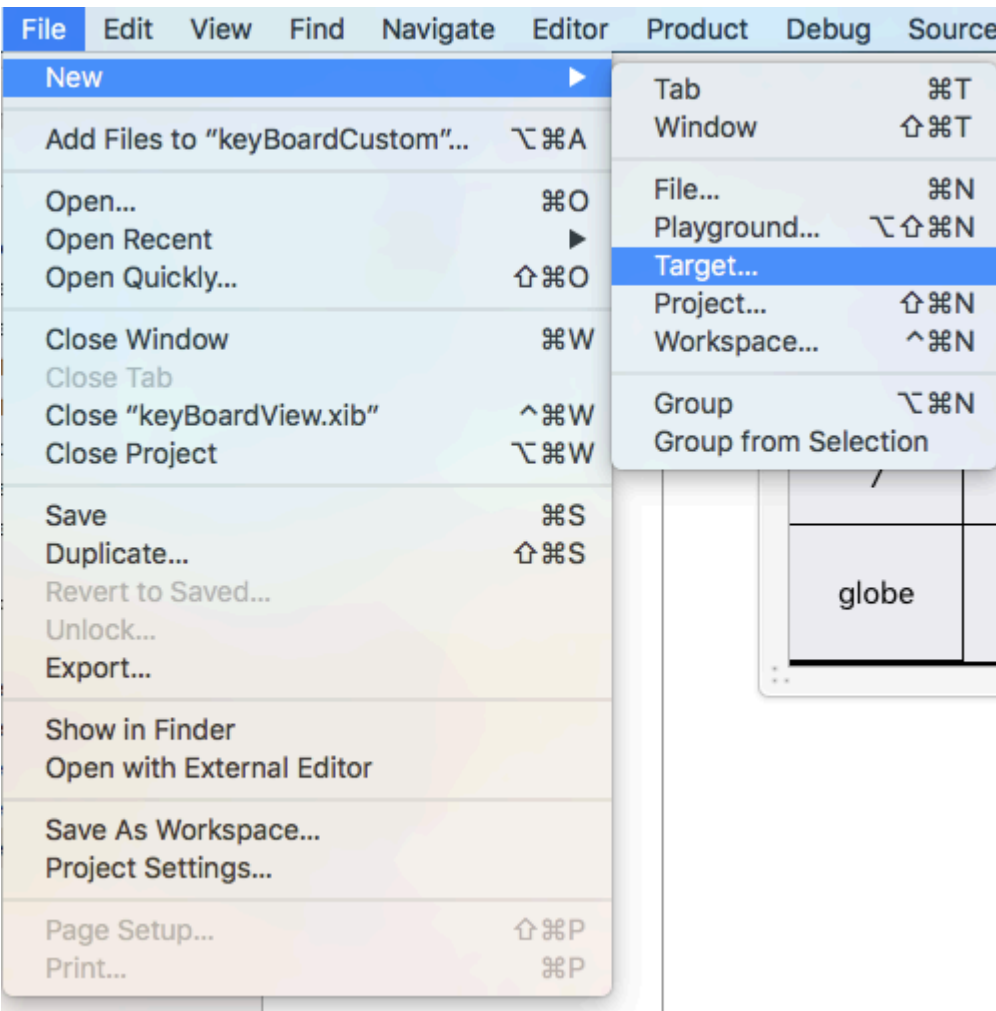

Custom KeyBoard

### Choose a template for your new target:

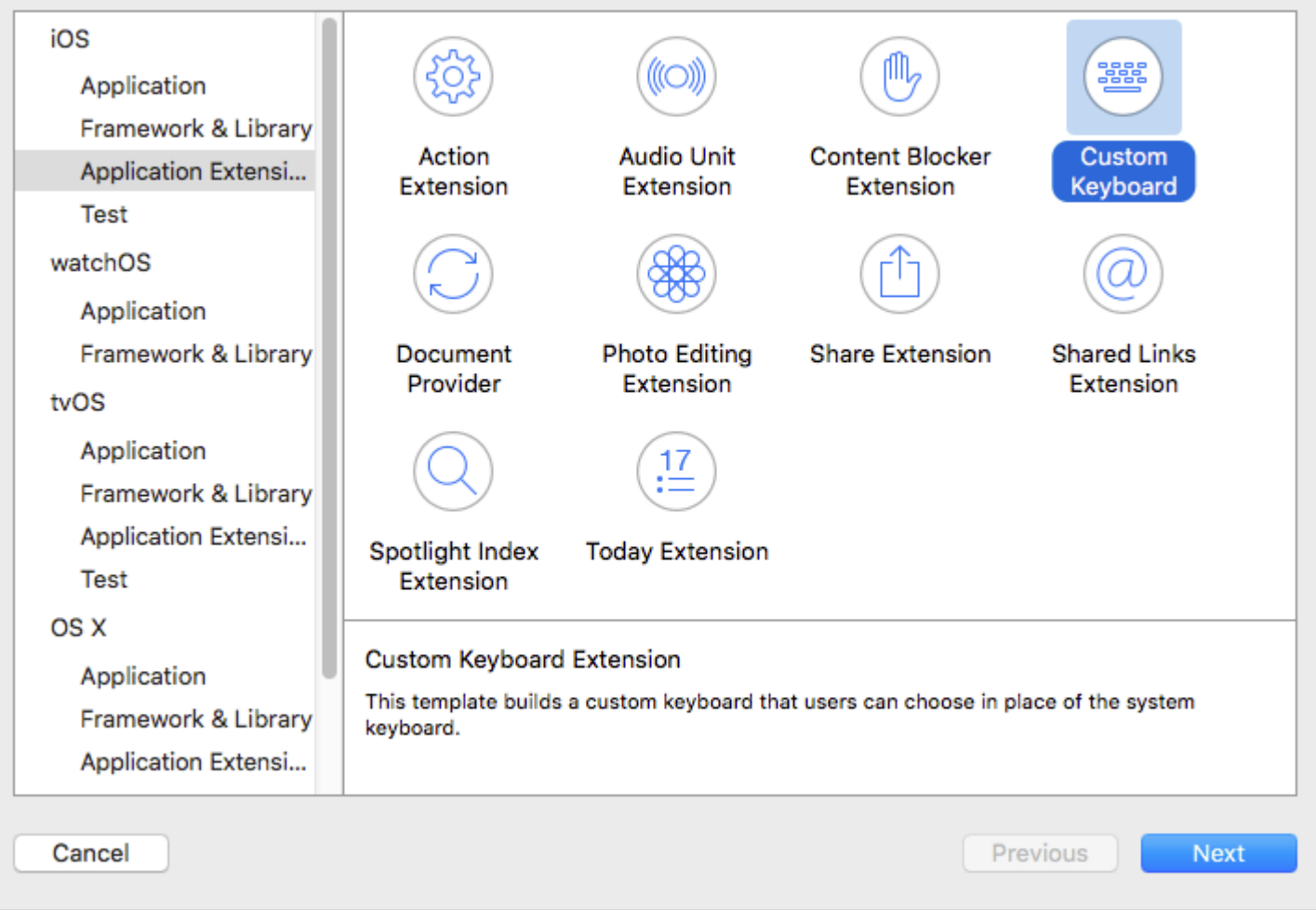

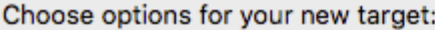

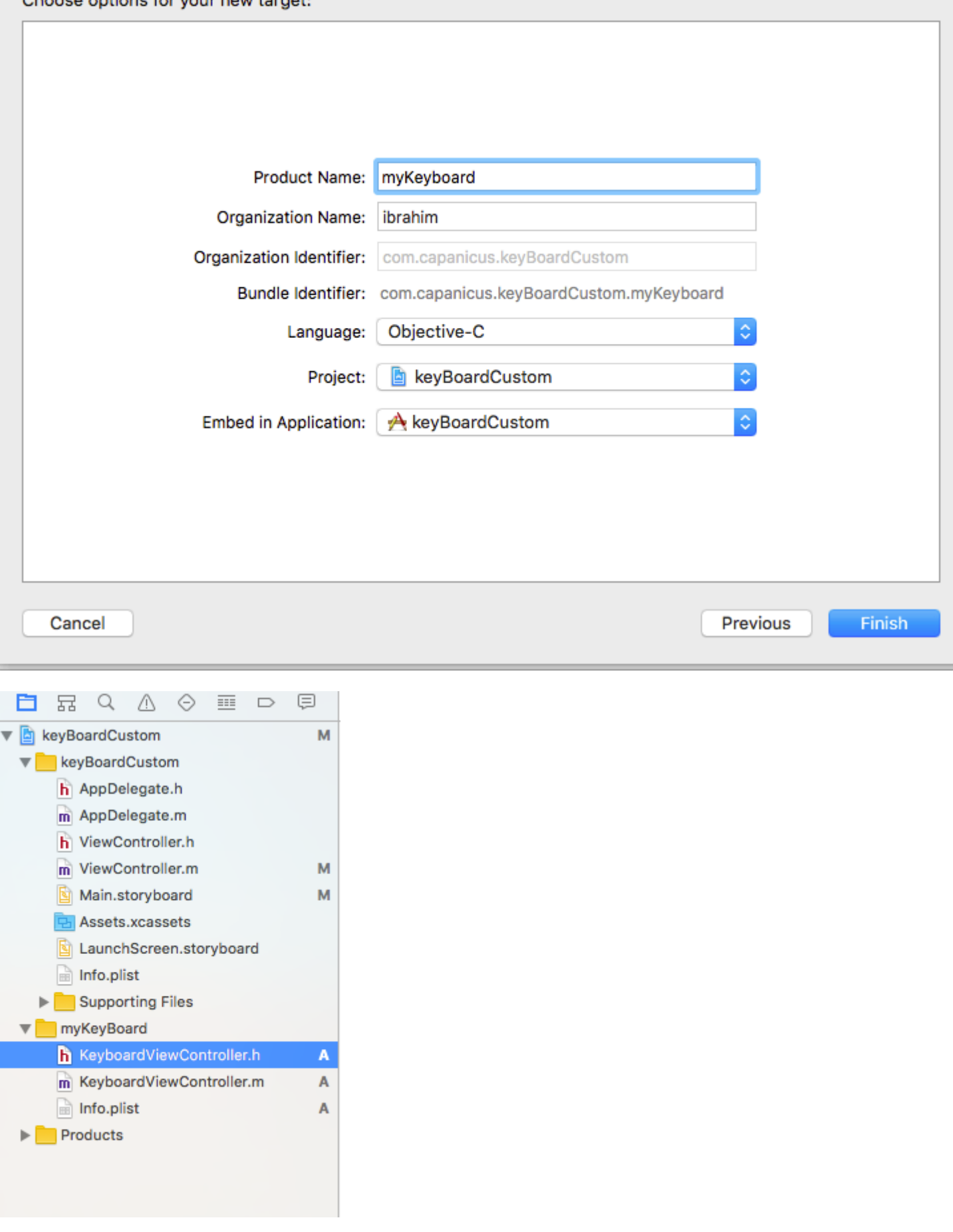

# myKeyBoardTarget

## **UIViewCocoatouch**

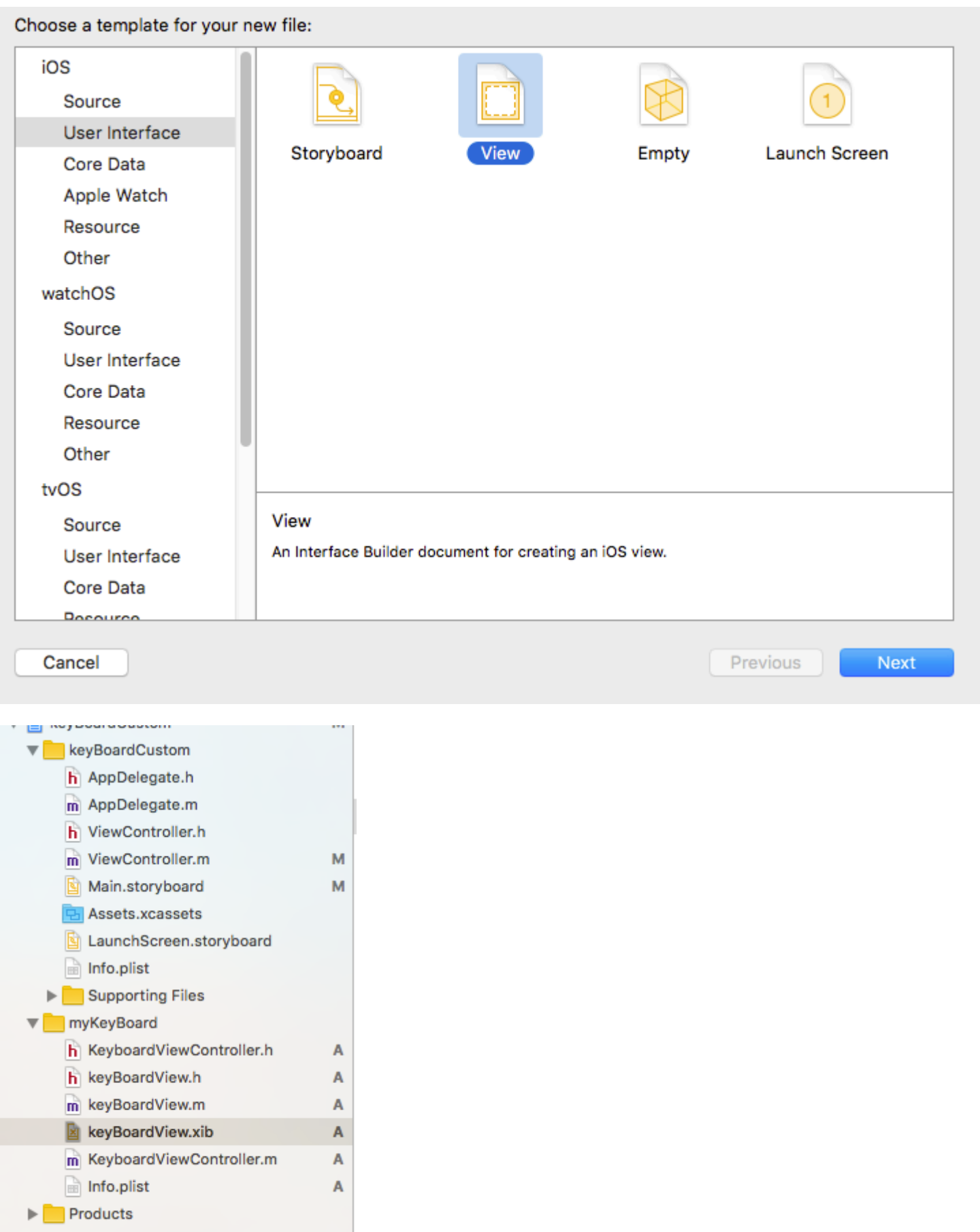

keyBoardView.xibkeyBoardView

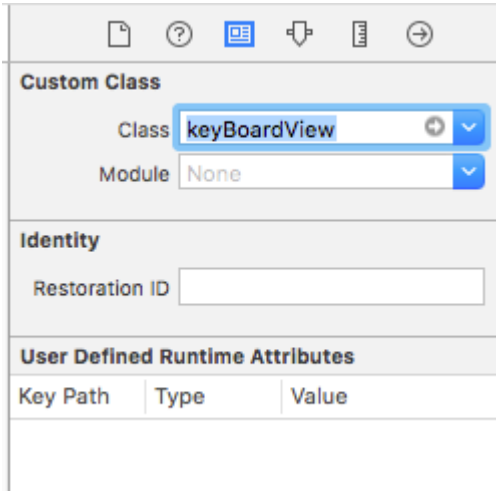

#### keyBoardView.xib

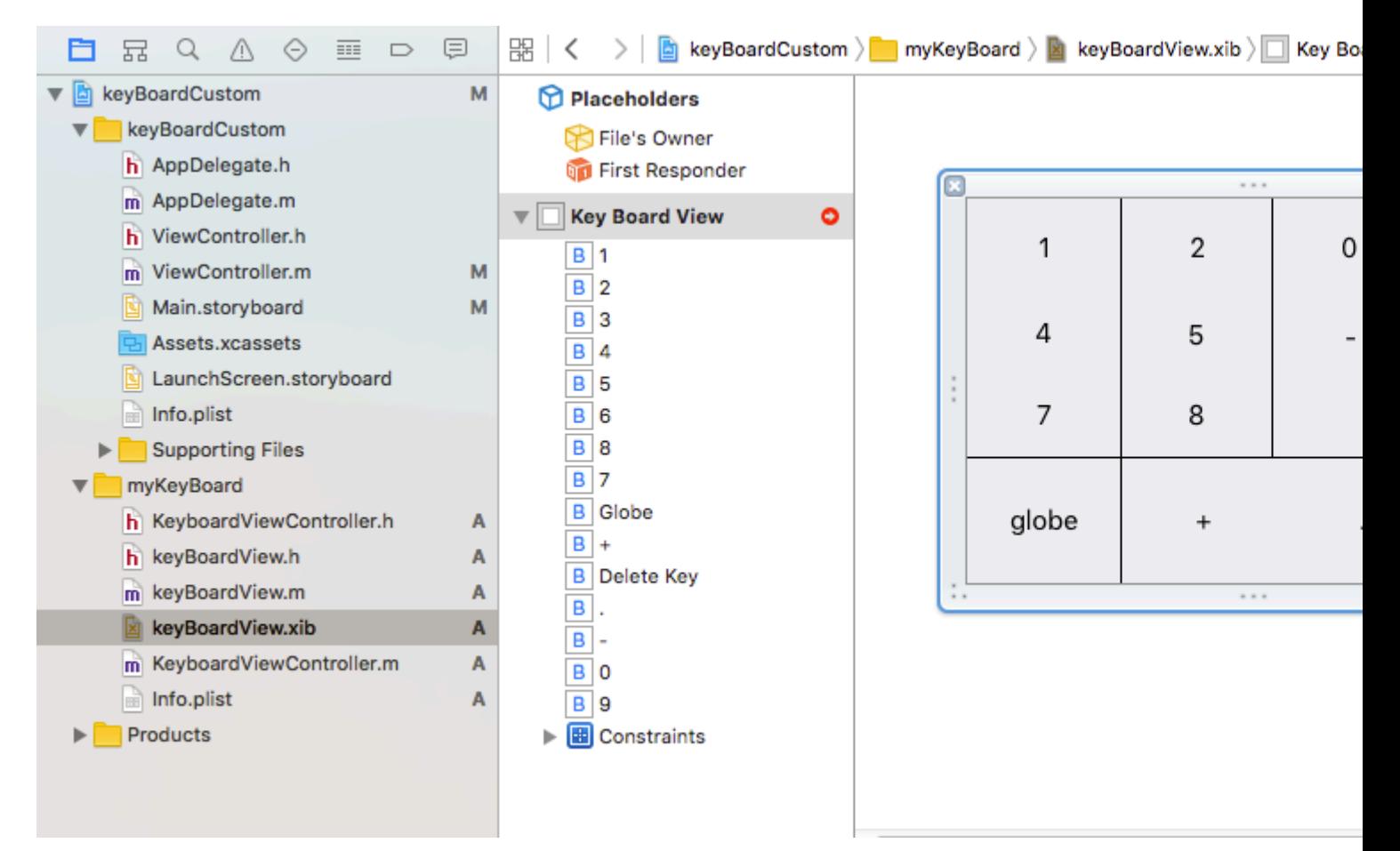

keyBoardView.xibkeyBoardView.h

keyBoardView.h

#import <UIKit/UIKit.h> @interface keyBoardView : UIView @property (weak, nonatomic) IBOutlet UIButton \*deleteKey; //IBOutlet for the delete Key @property (weak, nonatomic) IBOutlet UIButton \*globe; //Outlet for the key with title globe which changes the keyboard type @property (strong, nonatomic) IBOutletCollection(UIButton) NSArray \*keys;

```
//Contains a colloection of all the keys '0 to 9' '+' '-' and '.'
 @end
keyBoardViewController.h#import "keyBoardView.h"
```
@property (strong, nonatomic)keyBoardView \*keyboard;@property (strong, nonatomic)keyBoardView \*keyboard;

@property (nonatomic, strong) UIButton \*nextKeyboardButton and all the code associated with it

#### KeyboardViewController.mviewDidLoad

```
- (void)viewDidLoad {
     [super viewDidLoad];
     self.keyboard=[[[NSBundle mainBundle]loadNibNamed:@"keyBoardView" owner:nil
options:nil]objectAtIndex:0];
      self.inputView=self.keyboard;
     [self addGestureToKeyboard];
     // Perform custom UI setup here
// self.nextKeyboardButton = [UIButton buttonWithType:UIButtonTypeSystem];
//
// [self.nextKeyboardButton setTitle:NSLocalizedString(@"Next Keyboard", @"Title for 'Next
Keyboard' button") forState:UIControlStateNormal];
// [self.nextKeyboardButton sizeToFit];
// self.nextKeyboardButton.translatesAutoresizingMaskIntoConstraints = NO;
//
// [self.nextKeyboardButton addTarget:self action:@selector(advanceToNextInputMode)
forControlEvents:UIControlEventTouchUpInside];
//
// [self.view addSubview:self.nextKeyboardButton];
//
// [self.nextKeyboardButton.leftAnchor constraintEqualToAnchor:self.view.leftAnchor].active
= YES:
// [self.nextKeyboardButton.bottomAnchor
constraintEqualToAnchor:self.view.bottomAnchor].active = YES;
}
```
addGestureToKeyboard pressDeleteKey keyPressed

```
-(void) addGestureToKeyboard
{
     [self.keyboard.deleteKey addTarget:self action:@selector(pressDeleteKey)
forControlEvents:UIControlEventTouchUpInside];
     [self.keyboard.globe addTarget:self action:@selector(advanceToNextInputMode)
forControlEvents:UIControlEventTouchUpInside];
     for (UIButton *key in self.keyboard.keys)
\left\{\begin{array}{ccc} \end{array}\right\} [key addTarget:self action:@selector(keyPressed:)
forControlEvents:UIControlEventTouchUpInside];
     }
}
-(void) pressDeleteKey
{
```

```
 [self.textDocumentProxy deleteBackward];
}
-(void)keyPressed:(UIButton *)key
{
     [self.textDocumentProxy insertText:[key currentTitle]];
}
```
## - > - > - > - >keyboardNamekeyBoardCustom

Bundle display nameValue String ValueProject。

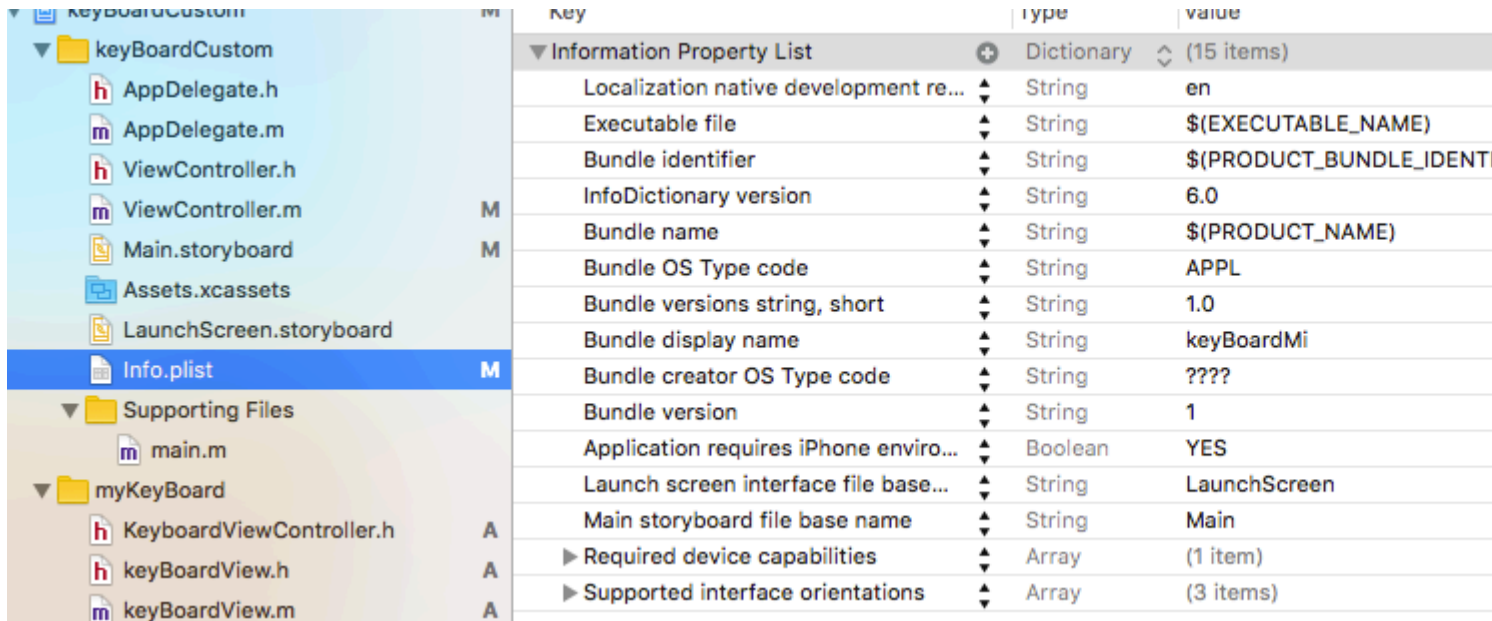

### [Youtube](https://www.youtube.com/watch?v=gczzfq6DuHo)

[https://riptutorial.com/zh-TW/ios/topic/7358/](https://riptutorial.com/zh-TW/ios/topic/7358/%E8%87%AA%E5%AE%9A%E7%BE%A9%E9%8D%B5%E7%9B%A4)

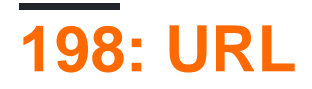

- 1. // **canOpenURL**URL。
- // 2.

UIApplication.sharedApplication。canOpenURL\_ aUrlNSURL

3. // Objective-C

[[UIApplication sharedApplication] canOpenURLNSURL \*aUrl];

- 4. // **openURL**URL。//。
- // 5.

UIApplication.sharedApplication。openURL\_ aUrlNSURL

6. // Objective-C

[[UIApplication sharedApplication] openURLNSURL \*aUrl];

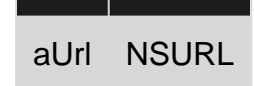

iOS9。LSApplicationQueriesSchemesInfo.plist

iOStel http / https sms mailto facetime。Youtube MapsiTuneshttpURL。

URL

tel://123456890tel:123456890

**HTTP** http://www.google.com

**facetime** facetime://azimov@demo.com

**mailto** mailto://azimov@demo.com

```
sms://123456890sms:123456890
```
**Youtube** https://www.youtube.com/watch?v=-eCaif2QKfA https://www.youtube.com/watch?v= eCaif2QKfA

- http://maps.apple.com/?address=1,Infinite+Loop,Cupertino,California http://maps.apple.com/?address=1,Infinite+Loop,Cupertino,California **address = 1** http://maps.apple.com/?address=1,Infinite+Loop,Cupertino,California
- http://maps.apple.com/?ll=46.683155557,6.683155557
http://maps.apple.com/?ll=46.683155557,6.683155557

**iTunes** https://itunes.apple.com/us/artist/randy-newman/id200900 https://itunes.apple.com/us/artist/randy-newman/id200900

tel\*# 。 Phone。

## **Examples**

## **URLMail**

```
if let url = URL(string: "mailto://azimov@demo.com") {
    if UIApplication.shared.canOpenURL(url) {
         UIApplication.shared.openURL(url)
     } else {
         print("Cannot open URL")
     }
}
```
# **Objective-C**

```
NSURL *url = [NSURL URLWithString:@"mailto://azimov@demo.com"];
if ([[UIApplication sharedApplication] canOpenURL:url]) {
     [[UIApplication sharedApplication] openURL:url];
} else {
     NSLog(@"Cannot open URL");
}
```
## **Apple URL**

## iOSOS XwatchOS 2URL。

## **Safari**

## Objective-C

```
NSString *stringURL = @"http://stackoverflow.com/";
NSURL *url = [NSURL URLWithString:stringURL];
[[UIApplication sharedApplication] openURL:url];
```

```
let stringURL = "http://stackoverflow.com/"
if let url = URL(string: stringURL) {
    UIApplication.shared.openURL(url)
}
```
## Objective-C

```
NSString *stringURL = @"tel:1-408-555-5555";
```

```
NSURL *url = [NSURL URLWithString:stringURL];
[[UIApplication sharedApplication] openURL:url];
```

```
let stringURL = "tel:1-408-555-5555"
if let url = URL(string: stringURL) {
     UIApplication.shared.openURL(url)
}
```
## **HTML**

```
<a href="tel:1-408-555-5555">1-408-555-5555</a>
```
## **FaceTime**

### Objective-C

```
NSString *stringURL = @"facetime:14085551234";
NSURL *url = [NSURL URLWithString:stringURL];
[[UIApplication sharedApplication] openURL:url];
```

```
let stringURL = "facetime:14085551234"
if let url = URL(string: stringURL) {
     UIApplication.shared.openURL(url)
}
```
### **HTML**

```
<a href="facetime:14085551234">Connect using FaceTime</a>
<a href="facetime:user@example.com">Connect using FaceTime</a>
```
## Objective-C

```
NSString *stringURL = @"sms:1-408-555-1212";
NSURL *url = [NSURL URLWithString:stringURL];
[[UIApplication sharedApplication] openURL:url];
```

```
let stringURL = "sms:1-408-555-1212"
if let url = URL(string: stringURL) {
    UIApplication.shared.openURL(url)
}
```
## **HTML**

```
<a href="sms:">Launch Messages App</a>
<a href="sms:1-408-555-1212">New SMS Message</a>
```
## Objective-C

```
NSString *stringURL = @"mailto:foo@example.com";
NSURL *url = [NSURL URLWithString:stringURL];
```
[[UIApplication sharedApplication] openURL:url];

```
let stringURL = "mailto:foo@example.com"
if let url = URL(string: stringURL) {
     UIApplication.shared.openURL(url)
}
```
## **HTML**

```
<a href="mailto:frank@wwdcdemo.example.com">John Frank</a>
```
## $\text{``} \text{``} \text{``} \text{''} \text{''} \text{''} \text{''}$  iOSfrom $\text{``} \text{ }$  mailto URL

mailto:foo@example.com?cc=bar@example.com&subject=Greetings%20from%20Cupertino!&body=Wish%20you%20were%20here!

MFMailComposeViewController。

URL [https://riptutorial.com/zh-TW/ios/topic/3646/url](https://riptutorial.com/zh-TW/ios/topic/3646/%E8%99%95%E7%90%86url%E6%96%B9%E6%A1%88)

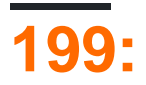

# **Examples**

## $\overline{C}$

```
view.backgroundColor = [UIColor redColor];
```

```
view.backgroundColor! = UIColor.redColor()
```
## 3

view.backgroundColor = UIColor.redColor

## **UIView**

## **Objective-C**

```
 UIGraphicsBeginImageContext(self.view.frame.size);
 [[UIImage imageNamed:@"image.png"] drawInRect:self.view.bounds];
 UIImage *image = UIGraphicsGetImageFromCurrentImageContext();
 UIGraphicsEndImageContext();
 self.view.backgroundColor = [UIColor colorWithPatternImage:image];
```

```
self.view.backgroundColor = [UIColor colorWithPatternImage:[UIImage
imageNamed:@"Background.png"]];
```
## **[CAGradientLayer](https://developer.apple.com/reference/quartzcore/cagradientlayer)**

## Swift 3.1

```
func createGradient() {
    let caLayer = CAGradientLayer()
    caLayer.colors = [UIColor.white, UIColor.green, UIColor.blue]
   caLayer.locations = [0, 0.5, 1] caLayer.bounds = self.bounds
     self.layer.addSublayer(caLayer)
}
```
#### viewDidLoad

```
override func viewDidLoad() {
     super.viewDidLoad()
     createGradient()
}
```
## CAGradientLayer。

https://riptutorial.com/zh-TW/ios/topic/6854/

 $\circ$ 

# **200: Siri**

- MyApp
- MyAppJohn
- MyApp
- MyAppJohn20
- VoIPMyAppMike
- MyApp
- CarPlay72

# **Examples**

**Siri ExtensionApp**

SiriiOS 10 Widget。

1-iOS

\_\_\_\_

2-Siri

 $1 - 5 - 5...$ 

2-iOS - > Application Extension

3-Intents Extension

# **Apple**

IntentsIntentsSiriMaps。

Choose a template for your new target:

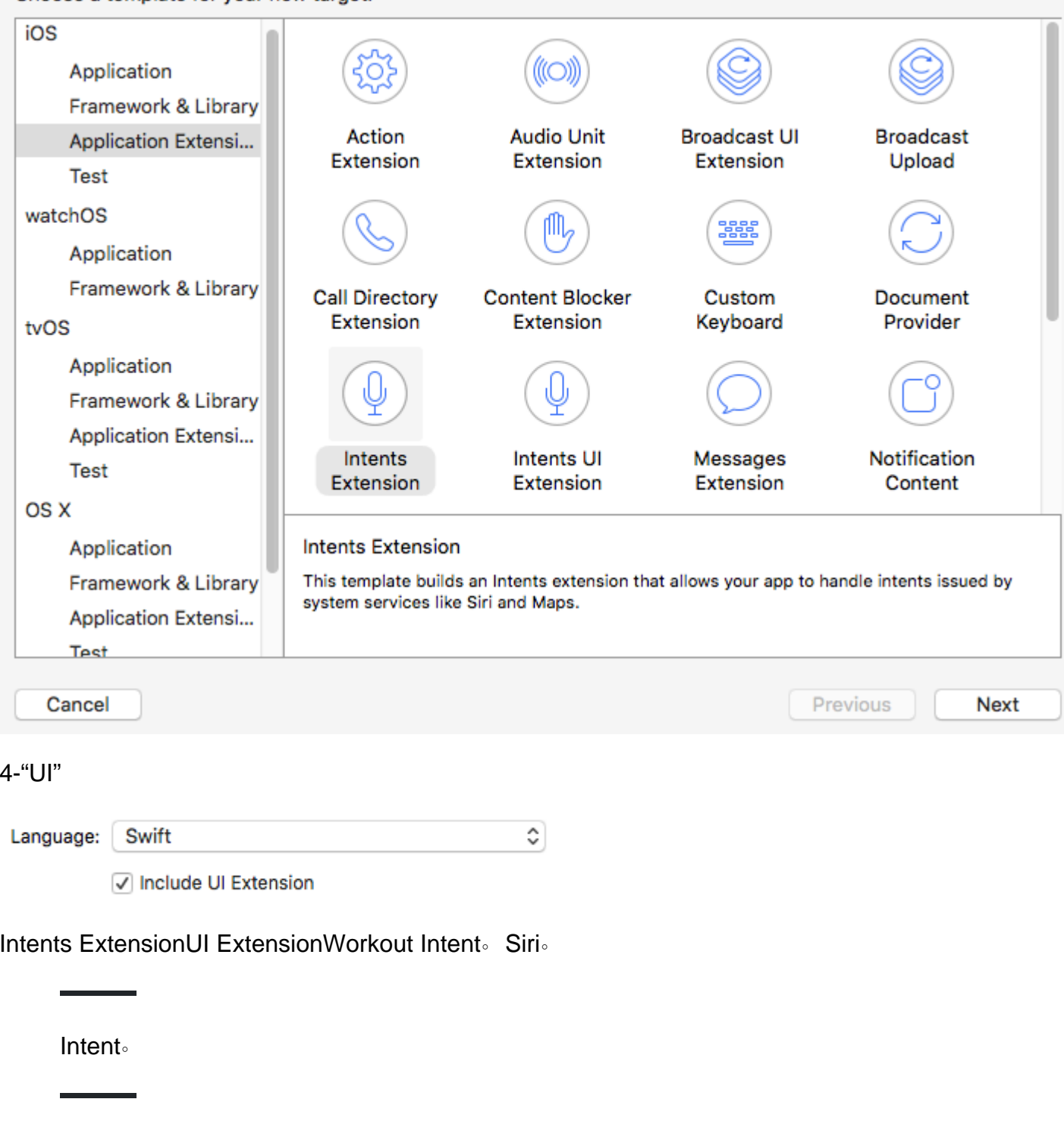

SiriKit。。

https://riptutorial.com/zh-TW/ios/topic/5869/

# **201: UIImage**

**CGInterpolationQuality** 。

typedef enum CGInterpolationQuality CGInterpolationQuality;

## **Examples**

```
- (UIImage *)drawImageBySize:(CGSize)size quality:(CGInterpolationQuality)quality
{
    UIGraphicsBeginImageContextWithOptions(size, NO, 0.0);
   CGContextRef content = UIGraphicsGetCurrentContext();
    CGContextSetInterpolationQuality(context, quality);
    [self drawInRect: CGRectMake (0, 0, size.width, size.height)];
    UIImage *resizedImage = UIGraphicsGetImageFromCurrentImageContext();
    UIGraphicsEndImageContext();
    return resizedImage;
}
```
UIImage [https://riptutorial.com/zh-TW/ios/topic/6422/uiimage](https://riptutorial.com/zh-TW/ios/topic/6422/%E8%AA%BF%E6%95%B4uiimage%E7%9A%84%E5%A4%A7%E5%B0%8F)

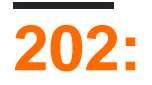

# **Examples**

Xcode

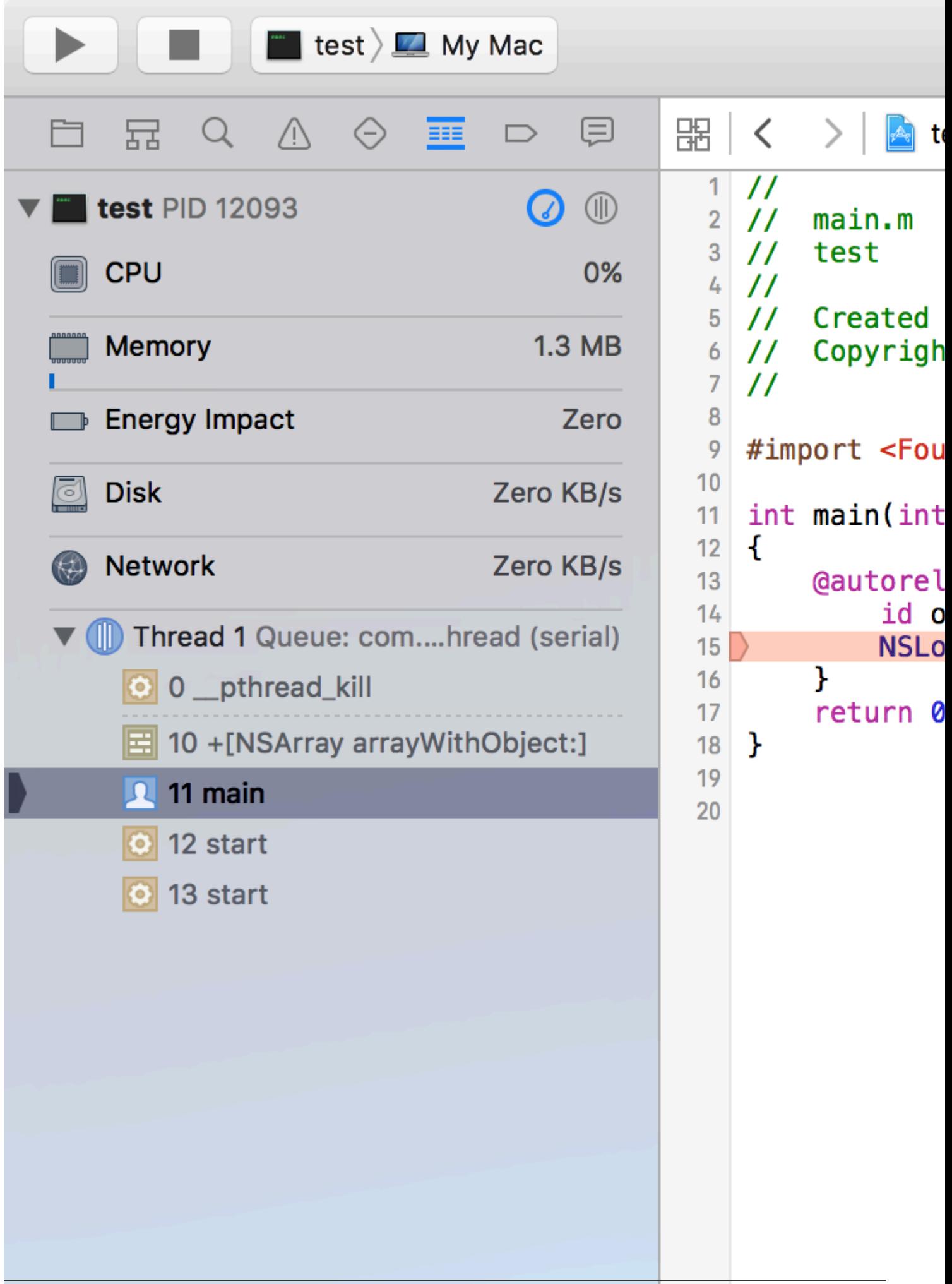

- NSRangeException NSArrayNSString
- NSInternalInconsistencyException。
- NSUnknownKeyExceptionXIB。。

## **EXC\_BAD\_ACCESS**

EXC\_BAD\_ACCESSNULL。/。Swift。

EXC\_BAD\_ACCESSNULL。0x0 。printf / NSLogNULL 。

EXC\_BAD\_ACCESS。

- •
- C
- •

Scheme EditorDiagnosticsXcode

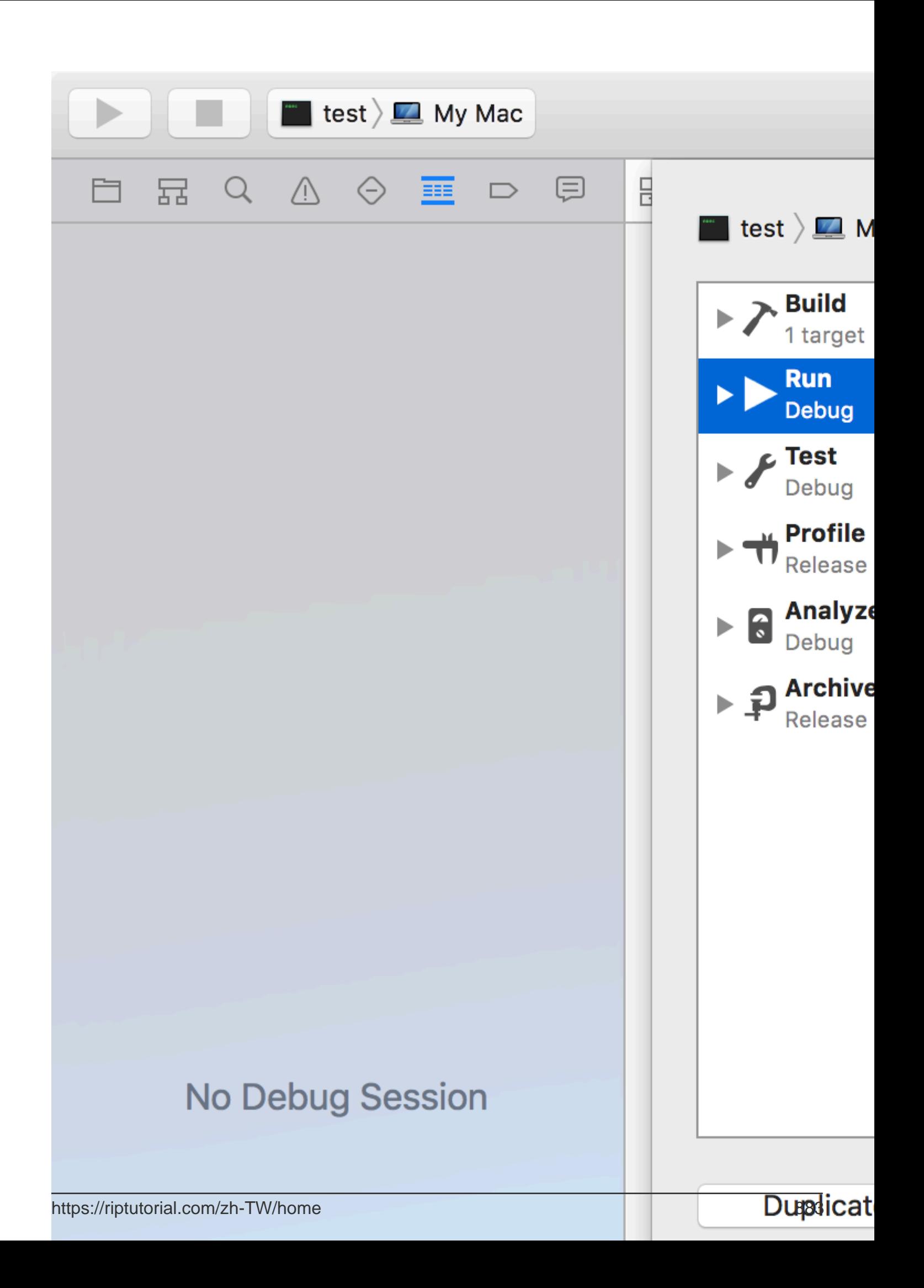

# $203:$

Rich Notifications. RichUNNotificationServiceExtensionUNNotificationContentExtension

# **Examples**

**UNNotificationContentExtension** 

 $\overline{\mathbf{1}}$ 

 $\frac{1}{2}$  (a) 336 33

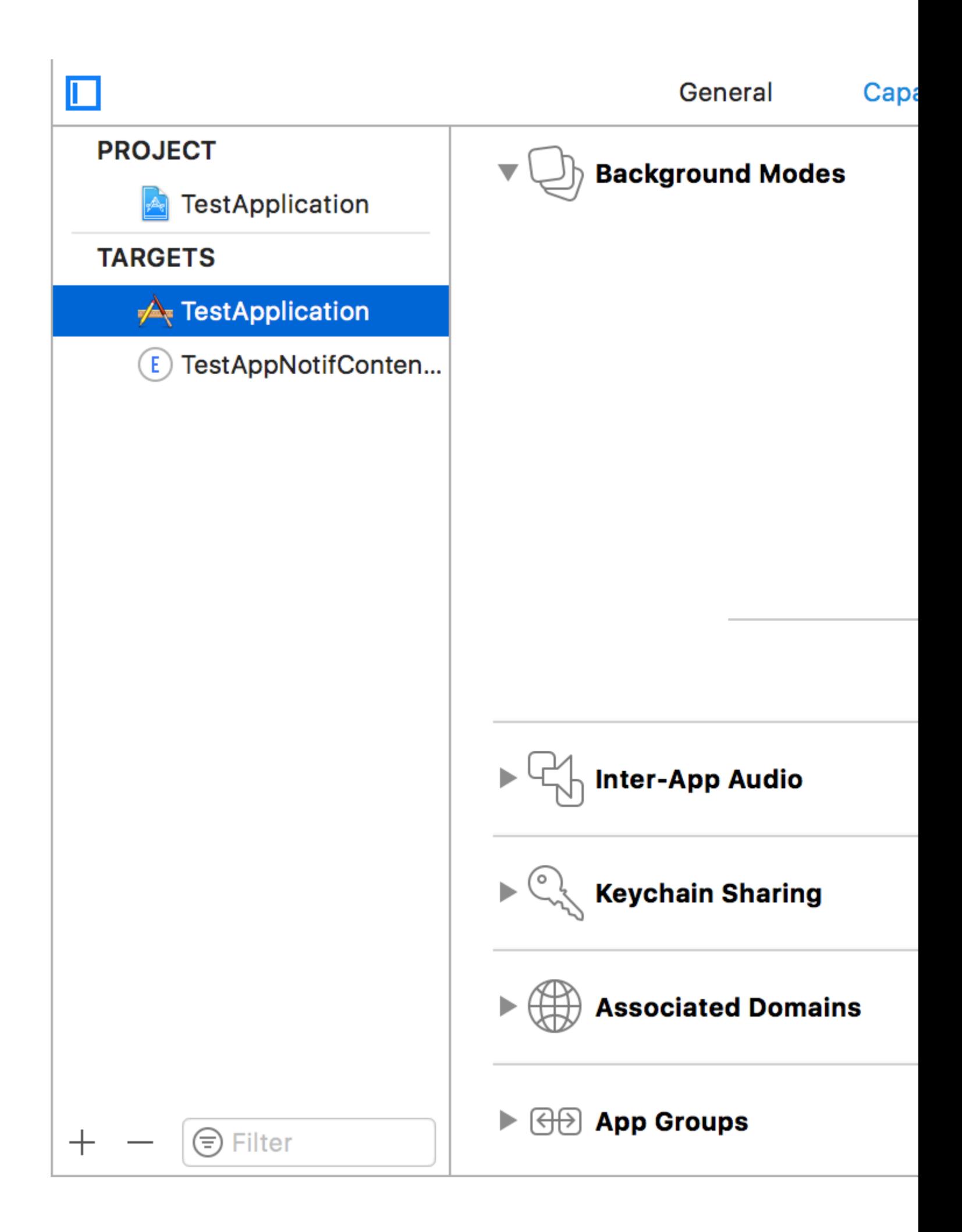

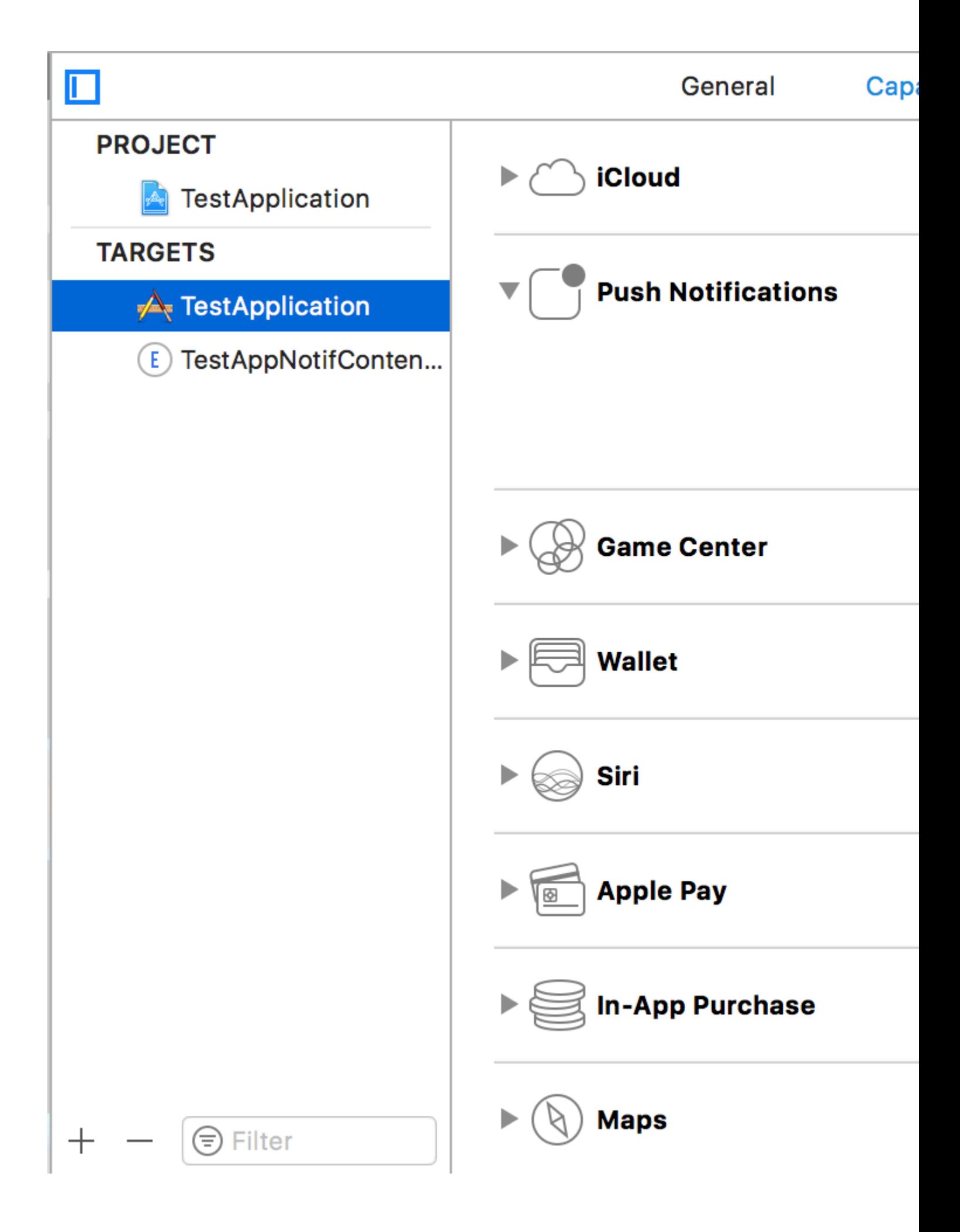

## 2UNNotificationContentExtension

 $+ - > - > - >$ 

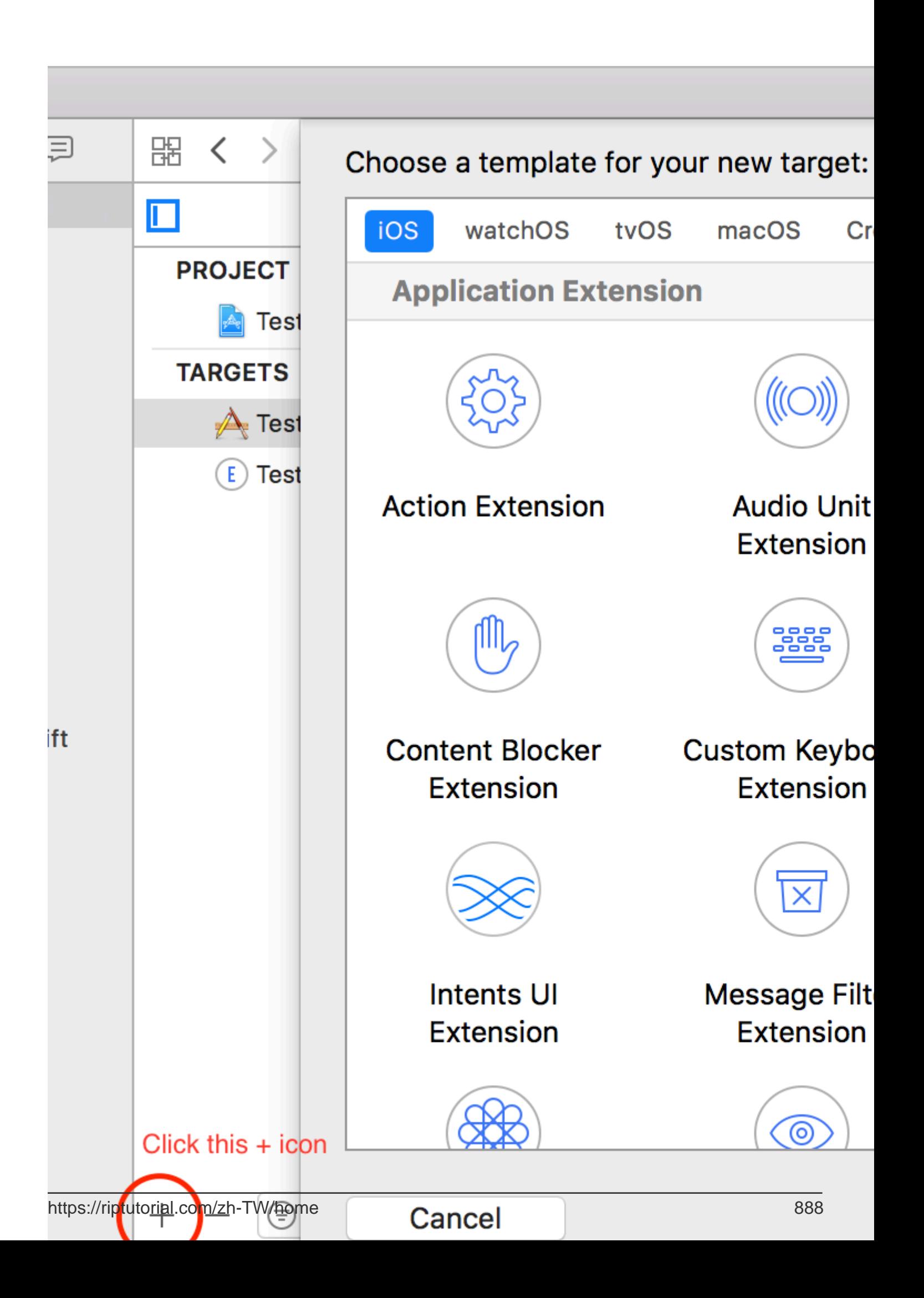

- UNNotificationDefaultContentHidden
- UNNotificationCategoryUNUserNotificationCenter<sup>®</sup> UI<sup>®</sup>
- UNNotificationExtensionInitialContentSizeRatioContentExtension。1

#### **4UNNotificationActionUNNotificationCategory**

AppDelegate.swiftdidFinishLaunchingWithOptions

```
 let userNotificationAction:UNNotificationAction = UNNotificationAction.init(identifier:
"ID1", title: "வணக்கம்", options: .destructive)
    let userNotificationAction2:UNNotificationAction = UNNotificationAction.init(identifier:
"ID2", title: "Success", options: .destructive)
    let notifCategory:UNNotificationCategory = UNNotificationCategory.init(identifier:
"CATID1", actions: [userNotificationAction,userNotificationAction2], intentIdentifiers:
["ID1","ID2"] , options:.customDismissAction)
     UNUserNotificationCenter.current().delegate = self
    UNUserNotificationCenter.current().setNotificationCategories([notifCategory])
     UIApplication.shared.registerForRemoteNotifications()
```
UNNotificationActionID1ID2 UNNotificationCategoryCATID1 categoryIDContentExtensionInfo.plistplist

。UNUserNotificationCenter didRegisterForRemoteNotificationsWithDeviceToken

AppDelegate.swiftimport UserNotificationsUNUserNotificationCenterDelegate

### **5NotificationContent**

```
 'aps': {
   'badge': 0,
     'alert': {
         'title': "Rich Notification",
         'body': "Body of RICH NOTIFICATION",
         },
     'sound' : "default",
     'category': "CATID1",
     'mutable-content':"1",
     },
'attachment': "2"
```
### **6ContentExtension**

 $\sim$ 

```
import UIKit
import UserNotifications
import UserNotificationsUI
class NotificationViewController: UIViewController, UNNotificationContentExtension {
@IBOutlet var imageView: UIImageView?
override func viewDidLoad() {
     super.viewDidLoad()
}
```

```
func didReceive(_ notification: UNNotification) {
       self.title = "Koushik"
      imageView?.backgroundColor = UIColor.clear
      imageView?.image = #imageLiteral(resourceName: "welcome.jpeg")
 }
 func didReceive(_ response: UNNotificationResponse, completionHandler completion: @escaping
 (UNNotificationContentExtensionResponseOption) -> Void) {
      self.title = "Koushik"
      imageView?.image = UIImage.init(named: "Success.jpeg")
      if(response.actionIdentifier == "ID1")
      {
         imageView?.image = UIImage.init(named: "Success.jpeg")
      }
      else
      {
          imageView?.image = UIImage.init(named: "welcome.jpeg")
      }
      }
 }
7
```

```
/
```
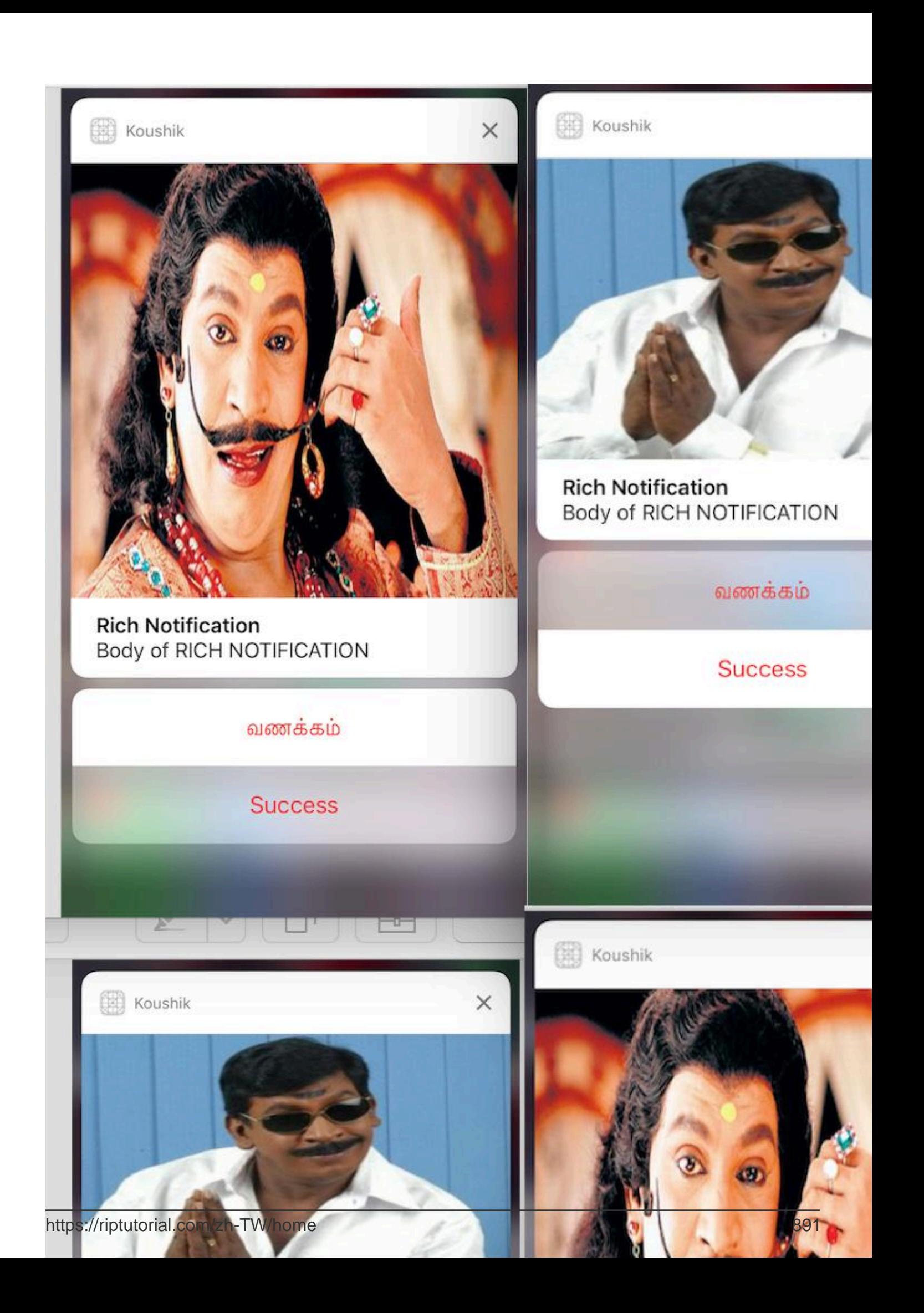

 $\texttt{UNNotificationExtensionDe faultContentHidden NO34} \circ$ 

https://riptutorial.com/zh-TW/ios/topic/10769/

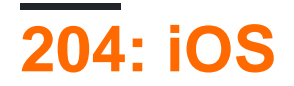

## **Examples**

**Mac** 

Carthage

## Carthage.pkg

pkg.

carthage0.18-19-g743fa0f

iOS https://riptutorial.com/zh-TW/ios/topic/7404/ios

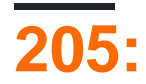

- 1. iOS 9Safari。Safari。
- 2. SafariuIWebView / WKWebView。
- 3. iOS 9.2。 iOS 9.3。
- 4. iOSUniversal Links。SafariSafari。""。

## **Examples**

。iOSAppleapple-app-site-association。JSON。

apple-app-site-associationHTTPShttps// {domain} / apple-app-site-association 。

```
{
"applinks": {
     "apps": [ ],
     "details": [
         {
              "appID": "{app_prefix}.{app_identifier}",
              "paths": [ "/path/to/content", "/path/to/other/*", "NOT /path/to/exclude" ]
         },
          {
              "appID": "TeamID.BundleID2",
              "paths": [ "*" ]
         }
     ]
}
}
```
- *.jsonapple-app-site-association*。

apps 。Apple。 details iOS。ID。

Static / static / terms Wildcards A \*/ books / \*。 books / 1ID1。 Exclusions NOT。

 $\circ$   $\circ$   $\circ$ 

### #Website

[https://github.com/vineetchoudhary/iOS-Universal-Links/tree/gh-pagesg](https://github.com/vineetchoudhary/iOS-Universal-Links/tree/gh-pages)h-pages

apple-app-site-association。。。

## **App-Site-Association**

*HTTPS*""。

**iOS 9HTTPS iOS 8Handoff**ssLo

AppleApp Store<sup>®</sup> HTTPS<sup>®</sup>

.txt。

```
cat <unsigned_file>.txt | openssl smime -sign -inkey example.com.key -signer example.com.pem -
certfile intermediate.pem -noattr -nodetach -outform DER > apple-app-site-association
```
。 example.com.key example.com.pemintermediate.pem。

```
Content-Type Of application/json 。 application/pkcs7-mime 。
```
## **Apple App**

iOS 9API。Applebot<https://search.developer.apple.com/appsearch-validation-tool/>

**iOS**

- 1.  $\mathbf{m}$
- 2. AppDelegate。

## **1.**。

ID。Apple Developer Member Center。 """""" ID""""。

com.Universal-Links ID:

Annlication Services:

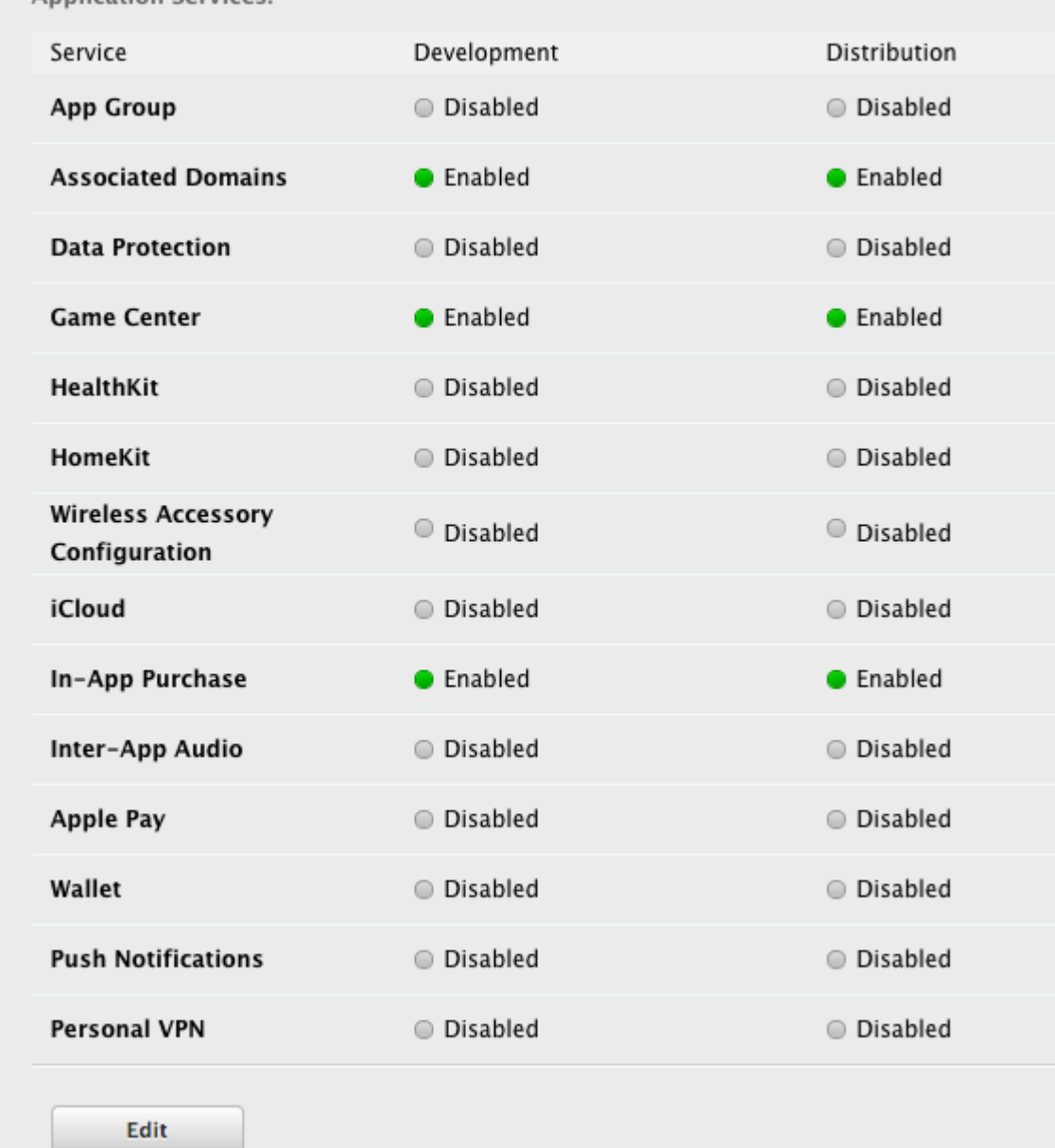

## App IDApp ID。

App IDapple-app-site-association。

Xcode 。**app**

## **applinksYourCustomDomainName.com**

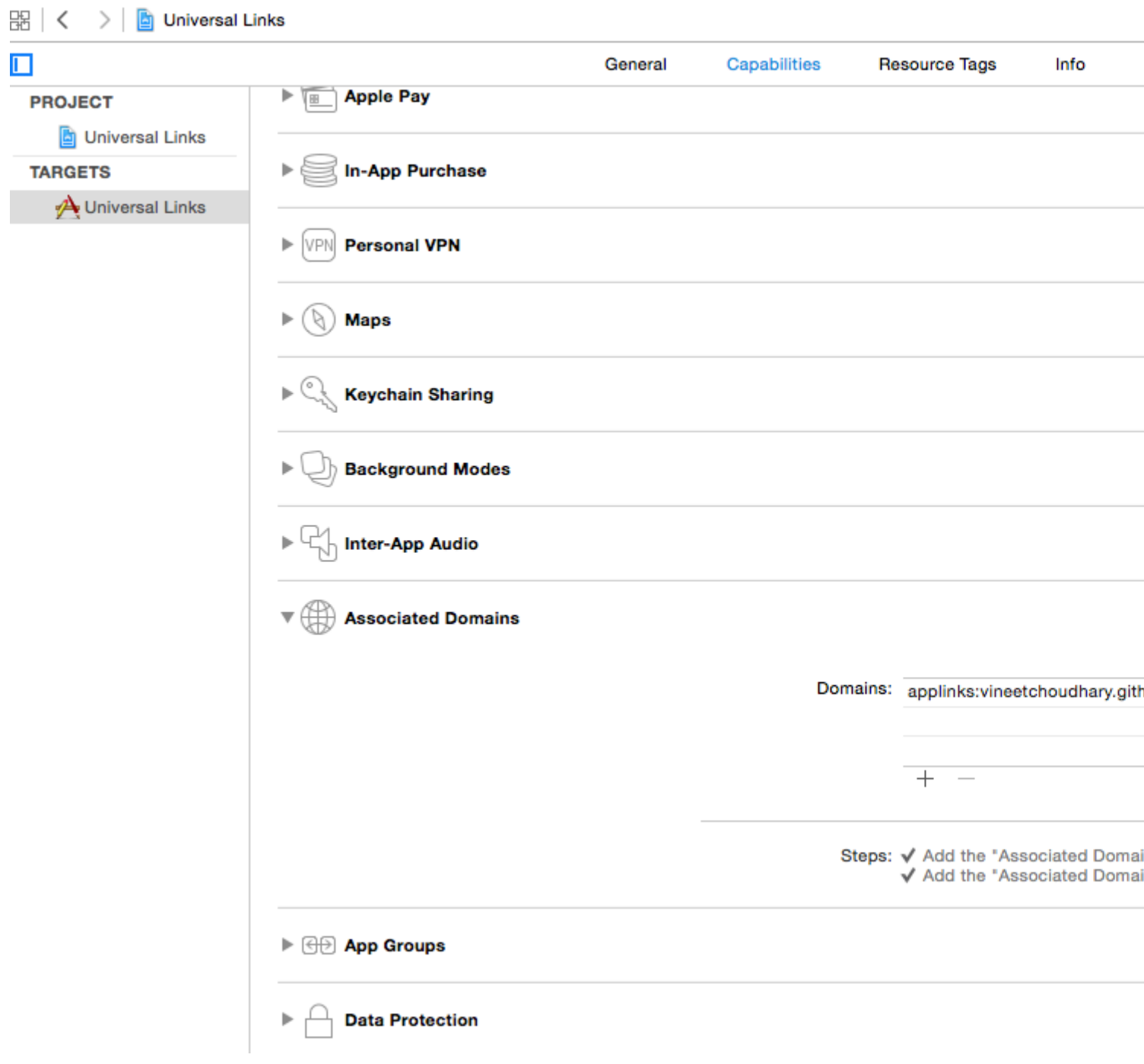

App IDBundle ID<sub></sub> Xcode<sup>®</sup>

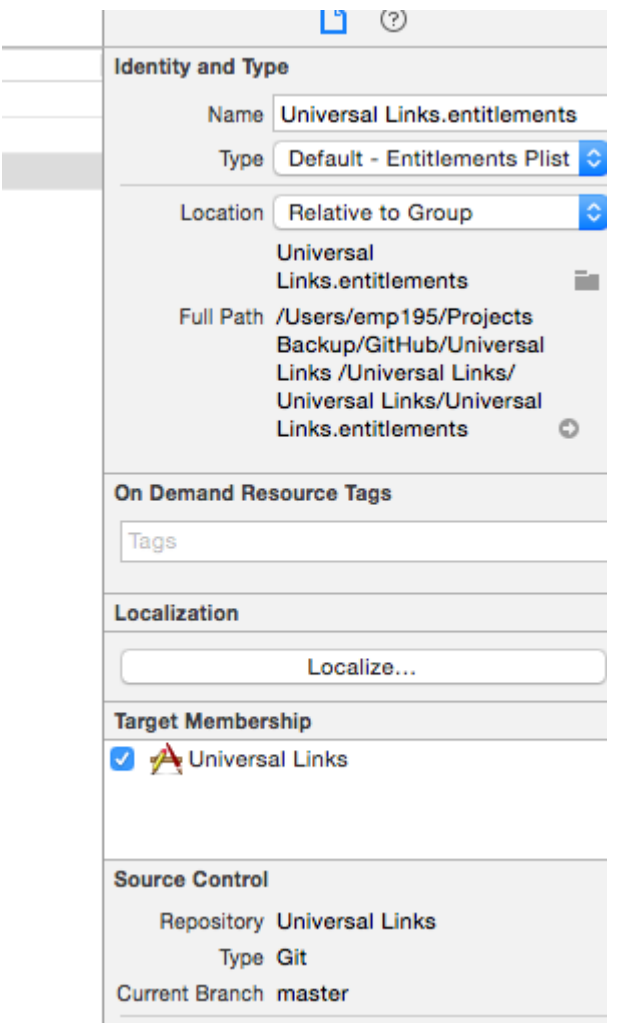

## **2.AppDelegate**

### SafariApplicationAppDelegate。URL。

[UIApplicationDelegate application: continueUserActivity: restorationHandler:]

## **Objective-C**

```
-(BOOL)application:(UIApplication *)application continueUserActivity:(NSUserActivity
*)userActivity restorationHandler: (void (^)(NSArray * _Nullable))restorationHandler{
     ///Checking whether the activity was from a web page redirect to the app.
     if ([userActivity.activityType isEqualToString: NSUserActivityTypeBrowsingWeb]) {
         ///Getting the URL from the UserActivty Object.
         NSURL *url = userActivity.webpageURL;
        UIStoryboard *storyBoard = [UIStoryboard storyboardWithName:@"Main" bundle:nil];
         UINavigationController *navigationController = (UINavigationController
*)_window.rootViewController;
         if ([url.pathComponents containsObject:@"home"]) {
             [navigationController pushViewController:[storyBoard
instantiateViewControllerWithIdentifier:@"HomeScreenId"] animated:YES];
         }else if ([url.pathComponents containsObject:@"about"]){
             [navigationController pushViewController:[storyBoard
instantiateViewControllerWithIdentifier:@"AboutScreenId"] animated:YES];
 }
```

```
 }
    return YES;
}
func application(application: UIApplication, continueUserActivity userActivity:
NSUserActivity, restorationHandler: ([AnyObject]?) -> Void) -> Bool {
      if userActivity.activityType == NSUserActivityTypeBrowsingWeb {
          let url = userActivity.webpageURL!
          //handle url
      }
      return true
   }
```
# **iOS**

master。

[https://riptutorial.com/zh-TW/ios/topic/2362/](https://riptutorial.com/zh-TW/ios/topic/2362/%E9%80%9A%E7%94%A8%E9%8F%88%E6%8E%A5)

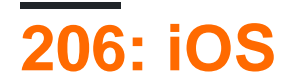

MVCMVPMVVMVIPER

## **Examples**

## **MVC**

```
import UIKit
struct Person { // Model
    let firstName: String
     let lastName: String
}
class GreetingViewController : UIViewController { // View + Controller
    var person: Person!
    let showGreetingButton = UIButton()
    let greetingLabel = UILabel()
     override func viewDidLoad() {
        super.viewDidLoad()
        self.showGreetingButton.addTarget(self, action: "didTapButton:", forControlEvents:
.TouchUpInside)
    }
     func didTapButton(button: UIButton) {
        let greeting = "Hello" + " " + self.person.firstName + " " + self.person.lastName
         self.greetingLabel.text = greeting
     }
     // layout code goes here
}
// Assembling of MVC
let model = Person(firstName: "David", lastName: "Blaine")
let view = GreetingViewController()
view.person = model
```
## **MVP**

```
import UIKit
struct Person { // Model
    let firstName: String
    let lastName: String
}
protocol GreetingView: class {
     func setGreeting(greeting: String)
}
protocol GreetingViewPresenter {
    init(view: GreetingView, person: Person)
     func showGreeting()
```

```
class GreetingPresenter : GreetingViewPresenter {
     unowned let view: GreetingView
     let person: Person
     required init(view: GreetingView, person: Person) {
         self.view = view
         self.person = person
     }
     func showGreeting() {
         let greeting = "Hello" + " " + self.person.firstName + " " + self.person.lastName
         self.view.setGreeting(greeting)
     }
}
class GreetingViewController : UIViewController, GreetingView {
    var presenter: GreetingViewPresenter!
     let showGreetingButton = UIButton()
     let greetingLabel = UILabel()
     override func viewDidLoad() {
         super.viewDidLoad()
         self.showGreetingButton.addTarget(self, action: "didTapButton:", forControlEvents:
.TouchUpInside)
     }
     func didTapButton(button: UIButton) {
         self.presenter.showGreeting()
     }
     func setGreeting(greeting: String) {
        self.greetingLabel.text = greeting
     }
     // layout code goes here
}
// Assembling of MVP
let model = Person(firstName: "David", lastName: "Blaine")
let view = GreetingViewController()
let presenter = GreetingPresenter(view: view, person: model)
view.presenter = presenter
```
## **MVVM**

}

```
import UIKit
struct Person { // Model
    let firstName: String
     let lastName: String
}
protocol GreetingViewModelProtocol: class {
    var greeting: String? { get }
    var greetingDidChange: ((GreetingViewModelProtocol) -> ())? { get set } // function to
call when greeting did change
    init(person: Person)
     func showGreeting()
}
```

```
class GreetingViewModel : GreetingViewModelProtocol {
    let person: Person
     var greeting: String? {
        didSet {
             self.greetingDidChange?(self)
         }
     }
     var greetingDidChange: ((GreetingViewModelProtocol) -> ())?
     required init(person: Person) {
         self.person = person
     }
     func showGreeting() {
        self.greeting = "Hello" + " " + self.person.firstName + " " + self.person.lastName
     }
}
class GreetingViewController : UIViewController {
     var viewModel: GreetingViewModelProtocol! {
         didSet {
             self.viewModel.greetingDidChange = { [unowned self] viewModel in
                 self.greetingLabel.text = viewModel.greeting
 }
         }
     }
     let showGreetingButton = UIButton()
    let greetingLabel = UILabel()
     override func viewDidLoad() {
        super.viewDidLoad()
        self.showGreetingButton.addTarget(self.viewModel, action: "showGreeting",
forControlEvents: .TouchUpInside)
    }
     // layout code goes here
}
// Assembling of MVVM
let model = Person(firstName: "David", lastName: "Blaine")
let viewModel = GreetingViewModel(person: model)
let view = GreetingViewController()
view.viewModel = viewModel
```
## **VIPER**

```
import UIKit
struct Person { // Entity (usually more complex e.g. NSManagedObject)
    let firstName: String
     let lastName: String
}
struct GreetingData { // Transport data structure (not Entity)
    let greeting: String
     let subject: String
}
protocol GreetingProvider {
     func provideGreetingData()
}
protocol GreetingOutput: class {
```

```
 func receiveGreetingData(greetingData: GreetingData)
}
class GreetingInteractor : GreetingProvider {
     weak var output: GreetingOutput!
     func provideGreetingData() {
        let person = Person(firstName: "David", lastName: "Blaine") // usually comes from data
access layer
       let subject = person.firstName + " " + personus1 let greeting = GreetingData(greeting: "Hello", subject: subject)
        self.output.receiveGreetingData(greeting)
     }
}
protocol GreetingViewEventHandler {
    func didTapShowGreetingButton()
}
protocol GreetingView: class {
     func setGreeting(greeting: String)
}
class GreetingPresenter : GreetingOutput, GreetingViewEventHandler {
    weak var view: GreetingView!
    var greetingProvider: GreetingProvider!
     func didTapShowGreetingButton() {
        self.greetingProvider.provideGreetingData()
     }
     func receiveGreetingData(greetingData: GreetingData) {
        let greeting = greetingData.greeting + " " + greetingData.subject
         self.view.setGreeting(greeting)
     }
}
class GreetingViewController : UIViewController, GreetingView {
     var eventHandler: GreetingViewEventHandler!
     let showGreetingButton = UIButton()
    let greetingLabel = UILabel()
     override func viewDidLoad() {
        super.viewDidLoad()
        self.showGreetingButton.addTarget(self, action: "didTapButton:", forControlEvents:
.TouchUpInside)
    }
     func didTapButton(button: UIButton) {
         self.eventHandler.didTapShowGreetingButton()
     }
     func setGreeting(greeting: String) {
        self.greetingLabel.text = greeting
     }
     // layout code goes here
}
// Assembling of VIPER module, without Router
let view = GreetingViewController()
let presenter = GreetingPresenter()
```

```
let interactor = GreetingInteractor()
view.eventHandler = presenter
presenter.view = view
presenter.greetingProvider = interactor
interactor.output = presenter
```
iOS [https://riptutorial.com/zh-TW/ios/topic/10029/ios](https://riptutorial.com/zh-TW/ios/topic/10029/%E9%81%B8%E6%93%87%E6%9C%80%E4%BD%B3ios%E6%9E%B6%E6%A7%8B%E6%A8%A1%E5%BC%8F%E7%9A%84%E6%8C%87%E5%8D%97)

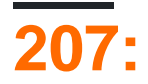

- kSecClassGenericPassword //Internet
- kSecClassInternetPassword //
- kSecClassCertificate //
- kSecClassCertificate //
- kSecClassIdentity //

iOSKeychain。Secure Enclave。iOS。

Xcode。

Keychain Servicesac。[AppleKeychain Services Programming Guide](https://developer.apple.com/library/content/documentation/Security/Conceptual/keychainServConcepts/01introduction/introduction.html#//apple_ref/doc/uid/TP30000897) 。

Keychain ServicesFoundationCoreFoundation<sup>®</sup> CFDictionaryCFStringCoreFoundation<sup>®</sup>

Keychain ServicesSecurityFoundation<sup>o</sup>

KeychainAppl[eGeneric Keychain](https://developer.apple.com/library/content/samplecode/GenericKeychain/Introduction/Intro.html#//apple_ref/doc/uid/DTS40007797) SwiftKeychain ServicesSwift。

## **Examples**

CFDictionary 。 Objective-CNSDictionarySwiftDictionaryCFDictionary 。

var dict = [String : AnyObject]()

/Keychain<sup>®</sup> String CFStringString3. CFString<sup>®</sup>

dict[kSecClass as String] = kSecClassGenericPassword

 $\circ$ 

```
// The password will only be accessible when the device is unlocked
dict[kSecAttrAccessible as String] = kSecAttrAccessibleWhenUnlocked
// Label may help you find it later
dict[kSecAttrLabel as String] = "com.me.myapp.myaccountpassword" as CFString
// Username
dict[kSecAttrAccount as String] = "My Name" as CFString
// Service name
dict[kSecAttrService as String] = "MyService" as CFString
```
。。CFData 。

dict[kSecValueData as String] = "my\_password!!".data(using: .utf8) as! CFData

#### Keychain Services addkeychain。

```
dict[kSecReturnAttributes as String] = kCFBooleanTrue
```

```
var result: AnyObject?
let status = withUnsafeMutablePointer(to: &result) {
     SecItemAdd(dict as CFDictionary, UnsafeMutablePointer($0))
\mathfrak{g}let newAttributes = result as! Dictionary<String, AnyObject>
```
dictresult 。 SecItemAdd。OSStatus。。

CFDictionary 。 Objective-CNSDictionarySwiftDictionaryCFDictionary 。

var dict = [String : AnyObject]() dict[kSecClass as String] = kSecClassGenericPassword

```
// Label
dict[kSecAttrLabel as String] = "com.me.myapp.myaccountpassword" as CFString
// Username
dict[kSecAttrAccount as String] = "My Name" as CFString
// Service name
dict[kSecAttrService as String] = "MyService" as CFString
```
。

 $\circ$ 

。CFData

dict[kSecReturnData as String] = kCFBooleanTrue

```
var queryResult: AnyObject?
let status = withUnsafeMutablePointer(to: &queryResult) {
    SecItemCopyMatching(dict as CFDictionary, UnsafeMutablePointer($0))
}
// Don't keep this in memory for long!!
let password = String(data: queryResult as! Data, encoding: .utf8)!
```

```
SecItemCopyMatching。OSStatus 。 。
CFDictionary。。CFDictionary 。
```
 $\circ$   $\circ$ 

```
var dict = [String : AnyObject]()
dict[kSecClass as String] = kSecClassGenericPassword
// Label
dict[kSecAttrLabel as String] = "com.me.myapp.myaccountpassword" as CFString
// Username
dict[kSecAttrAccount as String] = "My Name" as CFString
```
dict[kSecValueData as String] = "my\_password!!".data(using: .utf8) as! CFData

```
var newDict = [String : AnyObject]()
newDict[kSecClass as String] = kSecClassGenericPassword
// Label
newDict[kSecAttrLabel as String] = "com.me.myapp.myaccountpassword" as CFString
// Username
newDict[kSecAttrAccount as String] = "My Name" as CFString
// New password
newDict[kSecValueData as String] = "new_password!!".data(using: .utf8) as! CFData
```
#### Keychain Services

let status = SecItemUpdate(dict as CFDictionary, newDict as CFDictionary)

SecItemUpdate。。

KeychainCFDictionary<sup>®</sup> © Objective-CSwiftNSDictionary DictionaryCFDictionary ®

。kSecMatchCaseInsensitive 。

```
var dict = [String : AnyObject]()
dict[kSecClass as String] = kSecClassGenericPassword
// Label
dict[kSecAttrLabel as String] = "com.me.myapp.myaccountpassword" as CFString
// Username
dict[kSecAttrAccount as String] = "My Name" as CFString
```
let status = SecItemDelete(dict as CFDictionary)
## **Keychain**。

### **Keychain.h**

```
#import <Foundation/Foundation.h>
typedef void (^KeychainOperationBlock)(BOOL successfulOperation, NSData *data, OSStatus
status);
@interface Keychain : NSObject
-(id) initWithService:(NSString *) service_ withGroup:(NSString*)group_;
-(void)insertKey:(NSString *)key withData:(NSData *)data
withCompletion: (KeychainOperationBlock)completionBlock;
-(void)updateKey:(NSString*)key withData:(NSData*) data
withCompletion: (KeychainOperationBlock) completionBlock;
-(void)removeDataForKey: (NSString*)key
withCompletionBlock: (KeychainOperationBlock) completionBlock;
-(void)findDataForKey: (NSString*)key
withCompletionBlock: (KeychainOperationBlock)completionBlock;
```
@end

#### Keychain.m

```
#import "Keychain.h"
#import <Security/Security.h>
@implementation Keychain
{
     NSString * keychainService;
     NSString * keychainGroup;
}
-(id) initWithService:(NSString *)service withGroup:(NSString*)group
{
     self =[super init];
     if(self) {
         keychainService = [NSString stringWithString:service];
         if(group) {
             keychainGroup = [NSString stringWithString:group];
 }
     }
     return self;
}
-(void)insertKey:(NSString *)key
        withData:(NSData *)data
  withCompletion: (KeychainOperationBlock)completionBlock
{
     NSMutableDictionary * dict =[self prepareDict:key];
    [dict setObject:data forKey: (__bridge id)kSecValueData];
    [dict setObject:keychainService forKey: (id)kSecAttrService];
```

```
 OSStatus status = SecItemAdd((__bridge CFDictionaryRef)dict, NULL);
     if(errSecSuccess != status) {
       DLog(@"Unable add item with key =%@ error:%d", key, (int)status);
         if (completionBlock) {
             completionBlock(errSecSuccess == status, nil, status);
 }
     }
     if (status == errSecDuplicateItem) {
         [self updateKey:key withData:data withCompletion:^(BOOL successfulOperation, NSData
*updateData, OSStatus updateStatus) {
             if (completionBlock) {
                completionBlock(successfulOperation, updateData, updateStatus);
 }
            DLog(@"Found duplication item -- updating key with data");
         }];
    }
}
-(void)findDataForKey: (NSString *)key
  withCompletionBlock:(KeychainOperationBlock)completionBlock
{
    NSMutableDictionary *dict = [self prepareDict:key];
   [dict setObject: (__bridge id)kSecMatchLimitOne forKey: (__bridge id)kSecMatchLimit];
    [dict setObject:keychainService forKey:(id)kSecAttrService];
   [dict setObject:(id)kCFBooleanTrue forKey:(__bridge id)kSecReturnData];
    CFTypeRef result = NULL;
    OSStatus status = SecItemCopyMatching((__bridge CFDictionaryRef)dict,&result);
    if( status != errSecSuccess) {
        DLog(@"Unable to fetch item for key %@ with error:%d", key, (int)status);
         if (completionBlock) {
             completionBlock(errSecSuccess == status, nil, status);
         }
     } else {
         if (completionBlock) {
            completionBlock(errSecSuccess == status, ( _bridge NSData *)result, status);
 }
     }
}
-(void)updateKey:(NSString *)key
         withData:(NSData *)data
 withCompletion: (KeychainOperationBlock)completionBlock
{
    NSMutableDictionary * dictKey =[self prepareDict:key];
    NSMutableDictionary * dictUpdate =[[NSMutableDictionary alloc] init];
    [dictUpdate setObject:data forKey: (__bridge id)kSecValueData];
    [dictUpdate setObject:keychainService forKey:(id)kSecAttrService];
     OSStatus status = SecItemUpdate((__bridge CFDictionaryRef)dictKey, (__bridge
CFDictionaryRef)dictUpdate);
     if( status != errSecSuccess) {
        DLog(@"Unable to remove item for key %@ with error:%d", key, (int)status);
     }
    if (completionBlock) {
         completionBlock(errSecSuccess == status, nil, status);
     }
}
-(void)removeDataForKey:(NSString *)key
     withCompletionBlock:(KeychainOperationBlock)completionBlock {
```

```
 NSMutableDictionary *dict = [self prepareDict:key];
     OSStatus status = SecItemDelete((__bridge CFDictionaryRef)dict);
     if( status != errSecSuccess) {
        DLog(@"Unable to remove item for key %@ with error:%d", key, (int)status);
     }
     if (completionBlock) {
         completionBlock(errSecSuccess == status, nil, status);
     }
}
#pragma mark Internal methods
-(NSMutableDictionary*) prepareDict:(NSString *) key {
     NSMutableDictionary *dict = [[NSMutableDictionary alloc] init];
    [dict setObject: (__bridge id)kSecClassGenericPassword forKey: (__bridge id)kSecClass];
    NSData *encodedKey = [key dataUsingEncoding:NSUTF8StringEncoding];
    [dict setObject:encodedKey forKey: (__bridge id)kSecAttrGeneric];
    [dict setObject:encodedKey forKey: (__bridge id)kSecAttrAccount];
    [dict setObject:keychainService forKey: (__bridge id)kSecAttrService];
     [dict setObject:(__bridge id)kSecAttrAccessibleAlwaysThisDeviceOnly forKey:(__bridge
id)kSecAttrAccessible];
     //This is for sharing data across apps
     if(keychainGroup != nil) {
        [dict setObject:keychainGroup forKey: (__bridge id)kSecAttrAccessGroup];
     }
    return dict;
}
@end
```
### **TouchID**

KeychainSecAccessControlTouch IDKeychain。UIiOS。

#### SecAccessControl

```
let error: Unmanaged<CFError>?
guard let accessControl = SecAccessControlCreateWithFlags(kCFAllocatorDefault,
kSecAttrAccessibleWhenPasscodeSetThisDeviceOnly, .userPresence, &error) else {
    fatalError("Something went wrong")
}
```
kSecAttrAccessControlkSecAttrAccessible

var dictionary = [String : Any]()

```
dictionary[kSecClass as String] = kSecClassGenericPassword
dictionary[kSecAttrLabel as String] = "com.me.myapp.myaccountpassword" as CFString
dictionary[kSecAttrAccount as String] = "My Name" as CFString
```

```
dictionary[kSecValueData as String] = "new_password!!".data(using: .utf8) as! CFData
dictionary[kSecAttrAccessControl as String] = accessControl
```
let lastResultCode = SecItemAdd(query as CFDictionary, nil)

#### Keychain。 Keychain Servicesnil。

```
var query = [String: Any]()
query[kSecClass as String] = kSecClassGenericPassword
query[kSecReturnData as String] = kCFBooleanTrue
query[kSecAttrAccount as String] = "My Name" as CFString
query[kSecAttrLabel as String] = "com.me.myapp.myaccountpassword" as CFString
query[kSecUseOperationPrompt as String] = "Please put your fingers on that button" as CFString
var queryResult: AnyObject?
let status = withUnsafeMutablePointer(to: &queryResult) {
    SecItemCopyMatching(query as CFDictionary, UnsafeMutablePointer($0))
}
```
statuserr 。

```
if status == noErr {
    let password = String(data: queryResult as! Data, encoding: .utf8)!
    print("Password: \(password)")
} else {
    print("Authorization not passed")
}
```
[https://riptutorial.com/zh-TW/ios/topic/6839/](https://riptutorial.com/zh-TW/ios/topic/6839/%E9%91%B0%E5%8C%99%E6%89%A3)

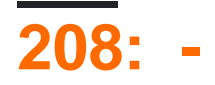

### **KVC** -

KVC。"age"。

```
For example, you have employee class with "age" property. Normally we access like this.
emp.age = @''20";
NSString age = emp.age;
But KVC works like this:
[emp valueForKey:@"age"];
[emp setValue:@"25" forKey:@"age"];
```
### **KVO** -

KVO。

personBankAccountaccountBalance。Person ObjectaddObserverforKeyPathoptions contextmessageBankAccountaccountBalance。

# **Examples**

### **KVO**

-(void)observeValueForKeyPath:(NSString \*)keyPath ofObject:(id)object change:(NSDictionary<NSString \*,id> \*)change context:(void \*)context

### .Context。

- $\circ$
- 
- $\circ$
- $\circ$

# **NSObject**

KVOKVCNSObject。

personObjectfirstName

```
[personObject addObserver:self
                forKeyPath:@"firstName"
                   options:NSKeyValueObservingOptionNew
                   context:nil];
```
selfobserveValueForKeyPath:ofObject:change:context: **MeSSage**。

```
- (void)observeValueForKeyPath: (NSString *)keyPath
                       ofObject:(id)object
                       change: (NSDictionary<NSString *, id> *) change
                        context:(void *)context
{
    NSLog(@"new value of %@ is: %@", keyPath, change[NSKeyValueChangeNewKey]);
}
```
""KVC。 NSObjectKVC。

\_firstName@"firstName"。

@"firstName"\_firstNamesetFirstName SetterfirstName getter。

- [https://riptutorial.com/zh-TW/ios/topic/3493/---](https://riptutorial.com/zh-TW/ios/topic/3493/%E9%97%9C%E9%8D%B5%E5%83%B9%E5%80%BC%E7%B7%A8%E7%A2%BC---%E9%97%9C%E9%8D%B5%E5%83%B9%E5%80%BC%E8%A7%80%E5%AF%9F)

# **209: MKBlockQueue**

MKBlockQueue。NSOperationMKBlockQueue。。

<https://github.com/MKGitHub/MKBlockQueue>

# **Examples**

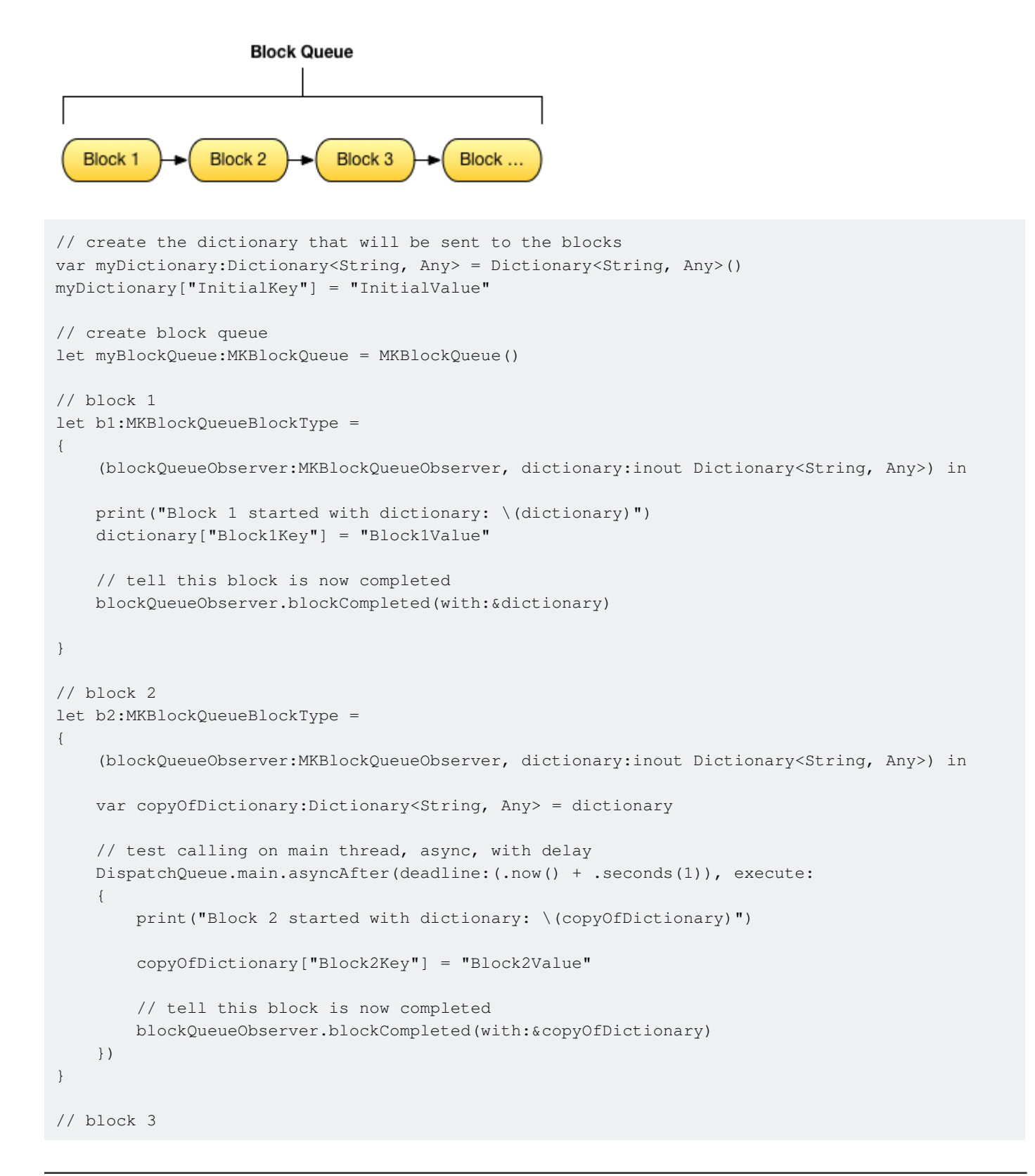

```
let b3:MKBlockQueueBlockType =
{
     (blockQueueObserver:MKBlockQueueObserver, dictionary:inout Dictionary<String, Any>) in
    var copyOfDictionary:Dictionary<String, Any> = dictionary
     // test calling on global background queue, async, with delay
    DispatchQueue.global(qos:.background).asyncAfter(deadline:(.now() + .seconds(1)), execute:
     {
         print("Block 3 started with dictionary: \(copyOfDictionary)")
         copyOfDictionary["Block3Key"] = "Block3Value"
         // tell this block is now completed
        blockQueueObserver.blockCompleted(with:&copyOfDictionary)
     })
}
// add blocks to the queue
myBlockQueue.addBlock(b1)
myBlockQueue.addBlock(b2)
myBlockQueue.addBlock(b3)
// add queue completion block for the queue
myBlockQueue.queueCompletedBlock(
{
     (dictionary:Dictionary<String, Any>) in
     print("Queue completed with dictionary: \(dictionary)")
})
// run queue
print("Queue starting with dictionary: \(myDictionary)")
myBlockQueue.run(with:&myDictionary)
```
MKBlockQueue [https://riptutorial.com/zh-TW/ios/topic/9122/-mkblockqueue-](https://riptutorial.com/zh-TW/ios/topic/9122/%E9%9A%8A%E5%88%97%E4%B8%AD%E7%9A%84%E9%8F%88%E5%A1%8A-%E4%BD%BF%E7%94%A8mkblockqueue-)

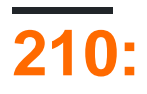

RLMObjectRealm - SchemaMigrations

Realm;。

# **Examples**

**RLMObject - Objective-C**

RLMObject。。

```
@interface BaseModel : RLMObject
@property NSString *uuid;
@property NSString *metadata;
@end
@implementation BaseModel
+ (NSString *)primaryKey
{
    return @"uuid";
}
+ (NSDictionary *)defaultPropertyValues
{
     NSMutableDictionary *defaultPropertyValues = [NSMutableDictionary
dictionaryWithDictionary: [super defaultPropertyValues]];
    NSString *uuid = [[NSUUID UUID] UUIDString];
    [defaultPropertyValues setValue:@"" forKey:@"metadata"];
     [defaultPropertyValues setValue:uuid forKey:@"uuid"];
     return defaultPropertyValues;
}
+ (NSArray *)ignoredProperties
{
    return @[];
}
@end
```
[https://riptutorial.com/zh-TW/ios/topic/4084/](https://riptutorial.com/zh-TW/ios/topic/4084/%E9%A0%98%E5%9F%9F)

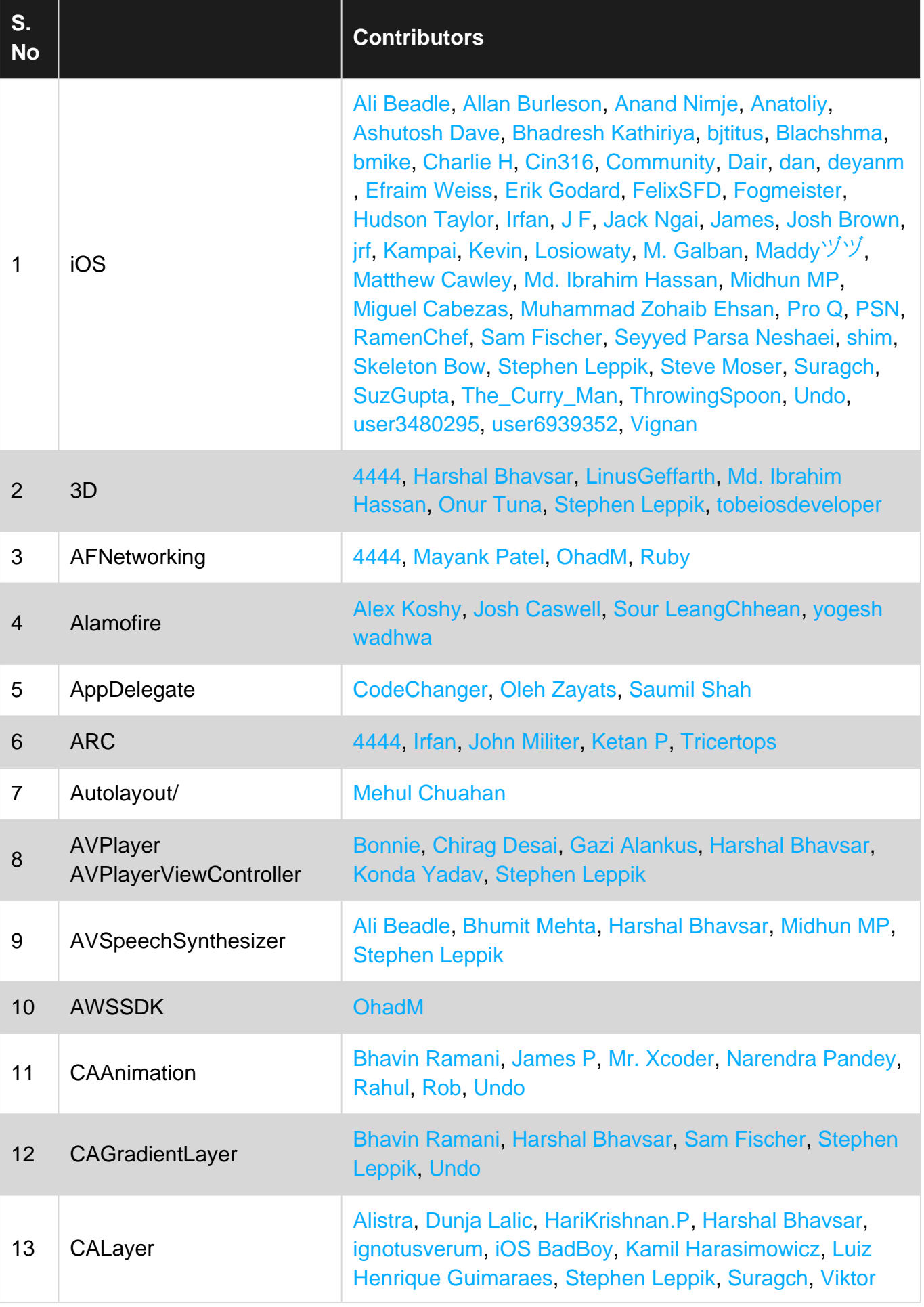

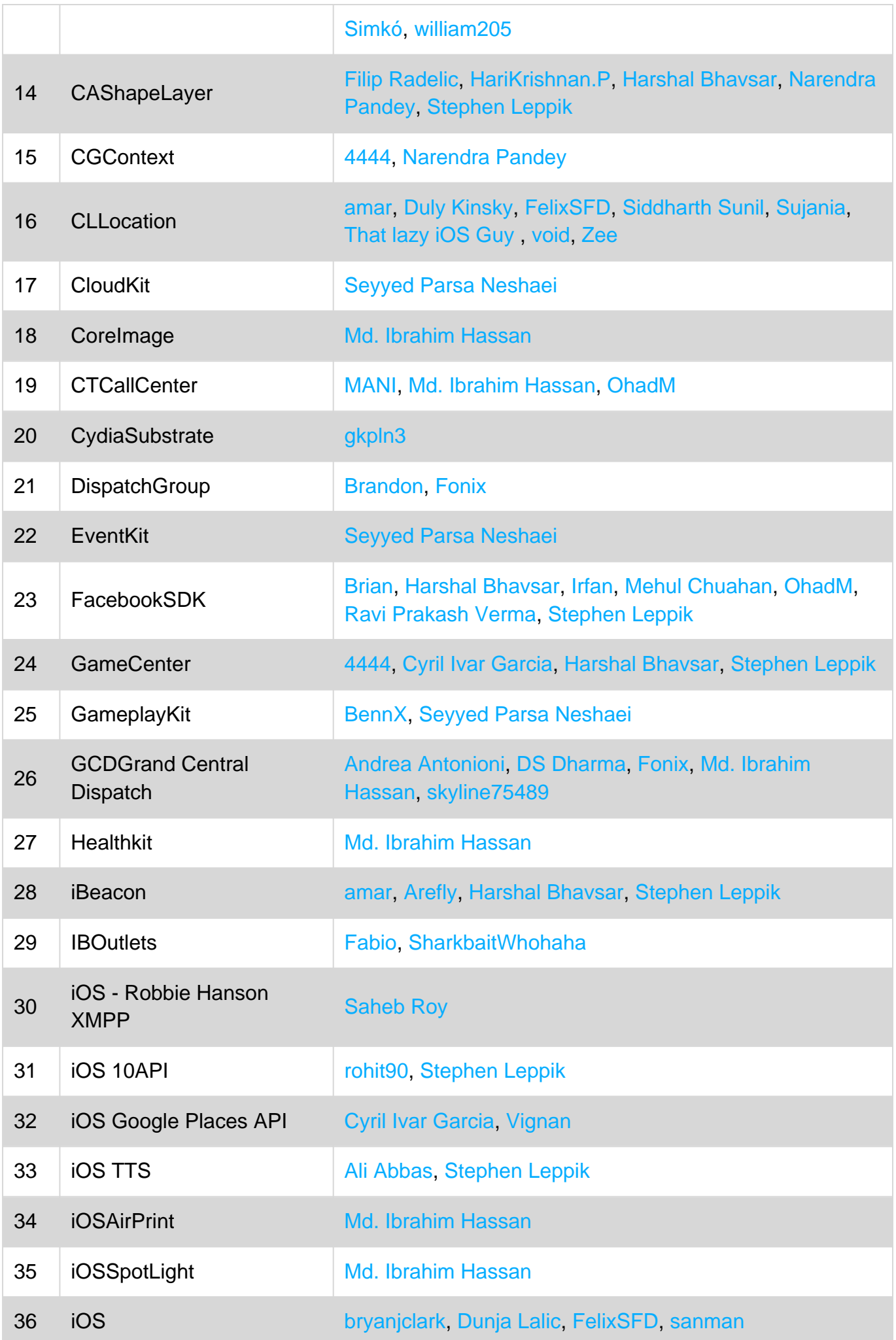

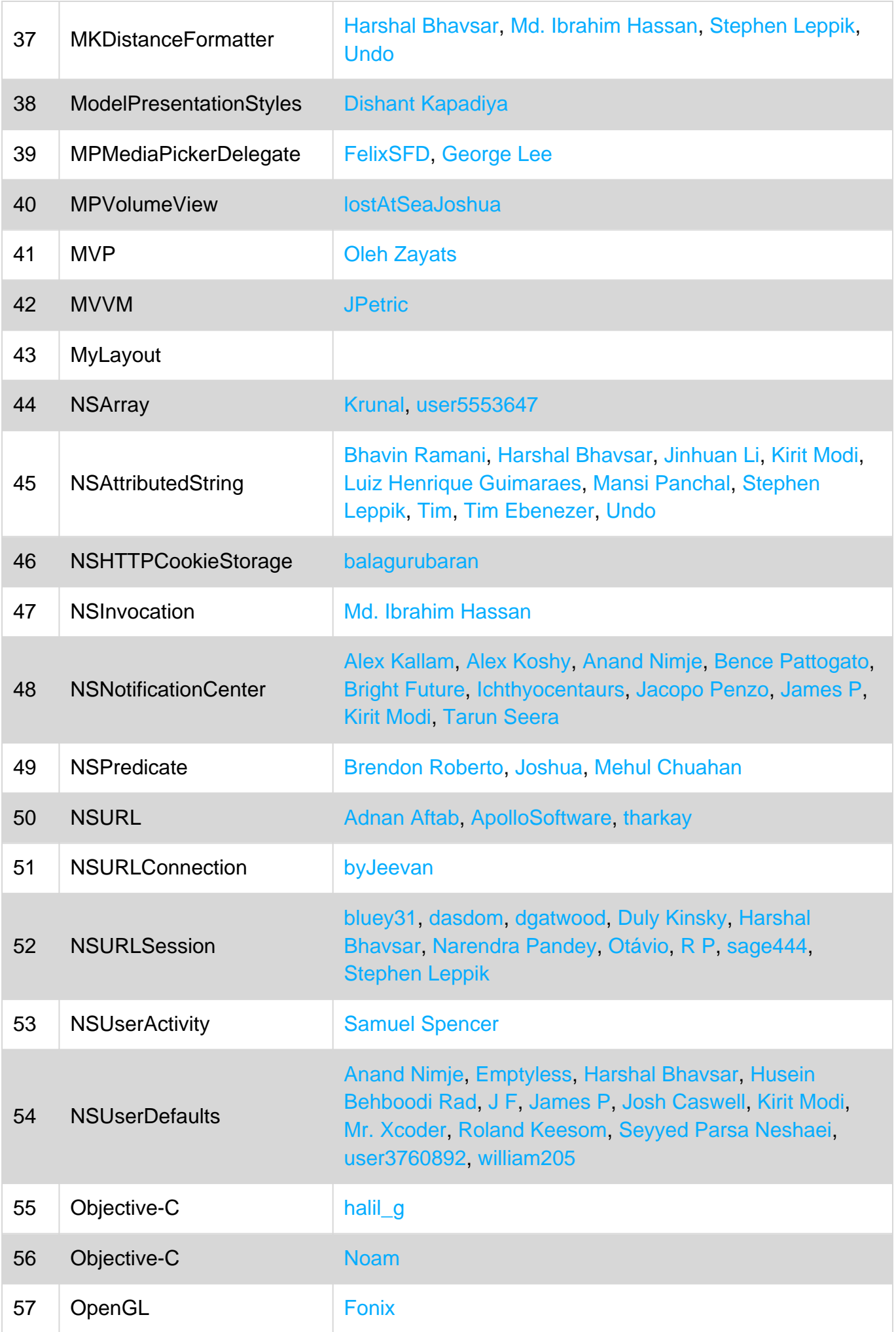

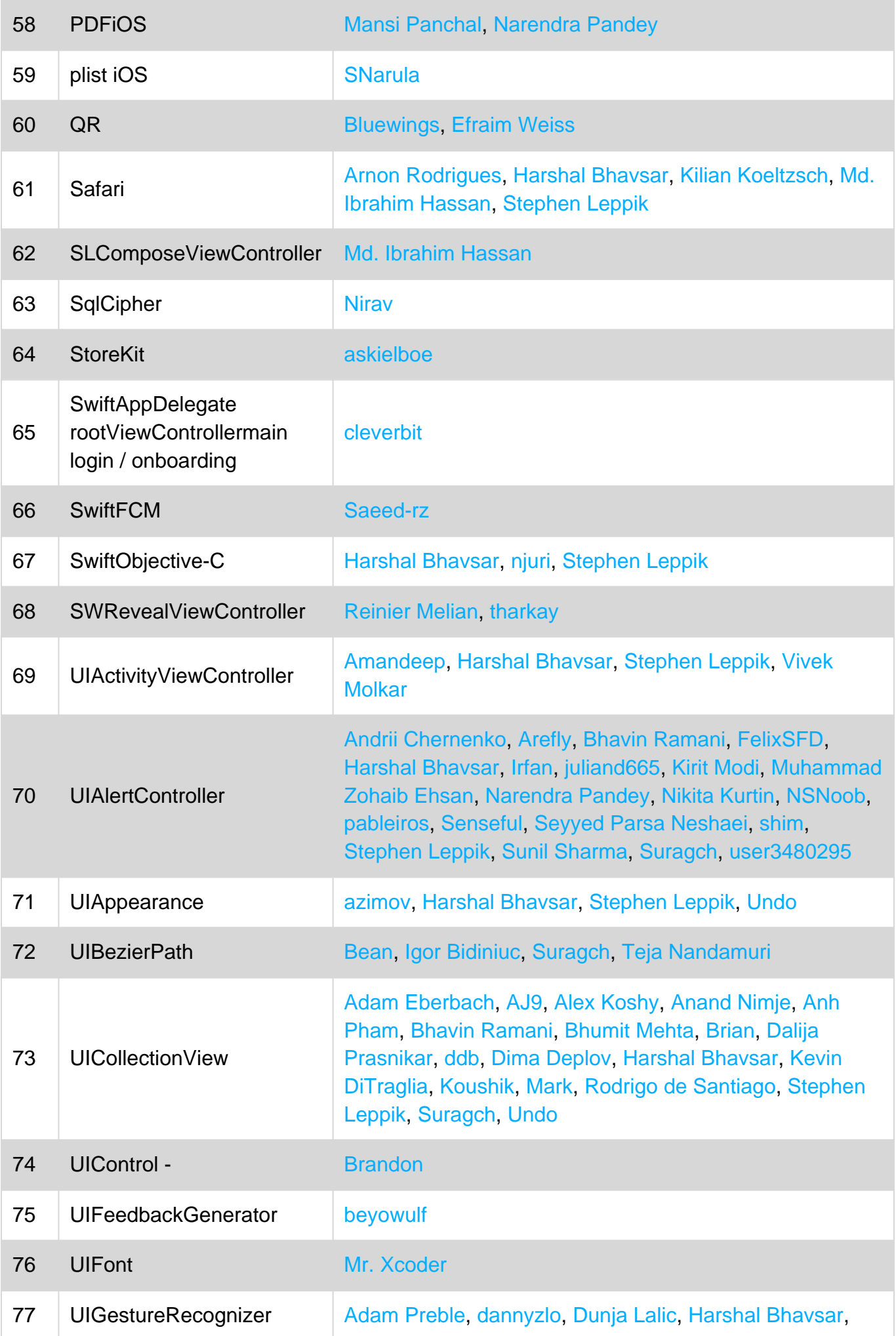

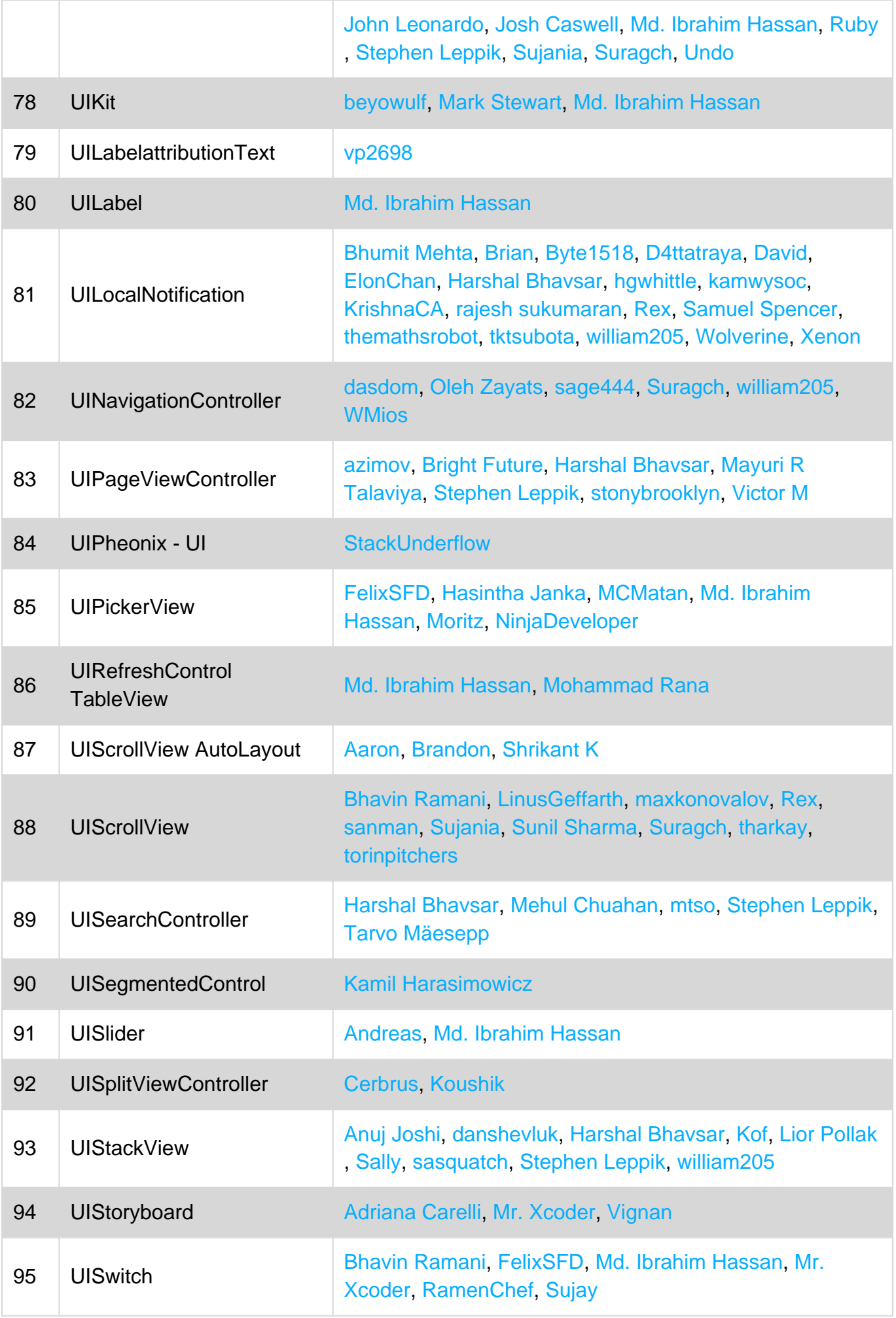

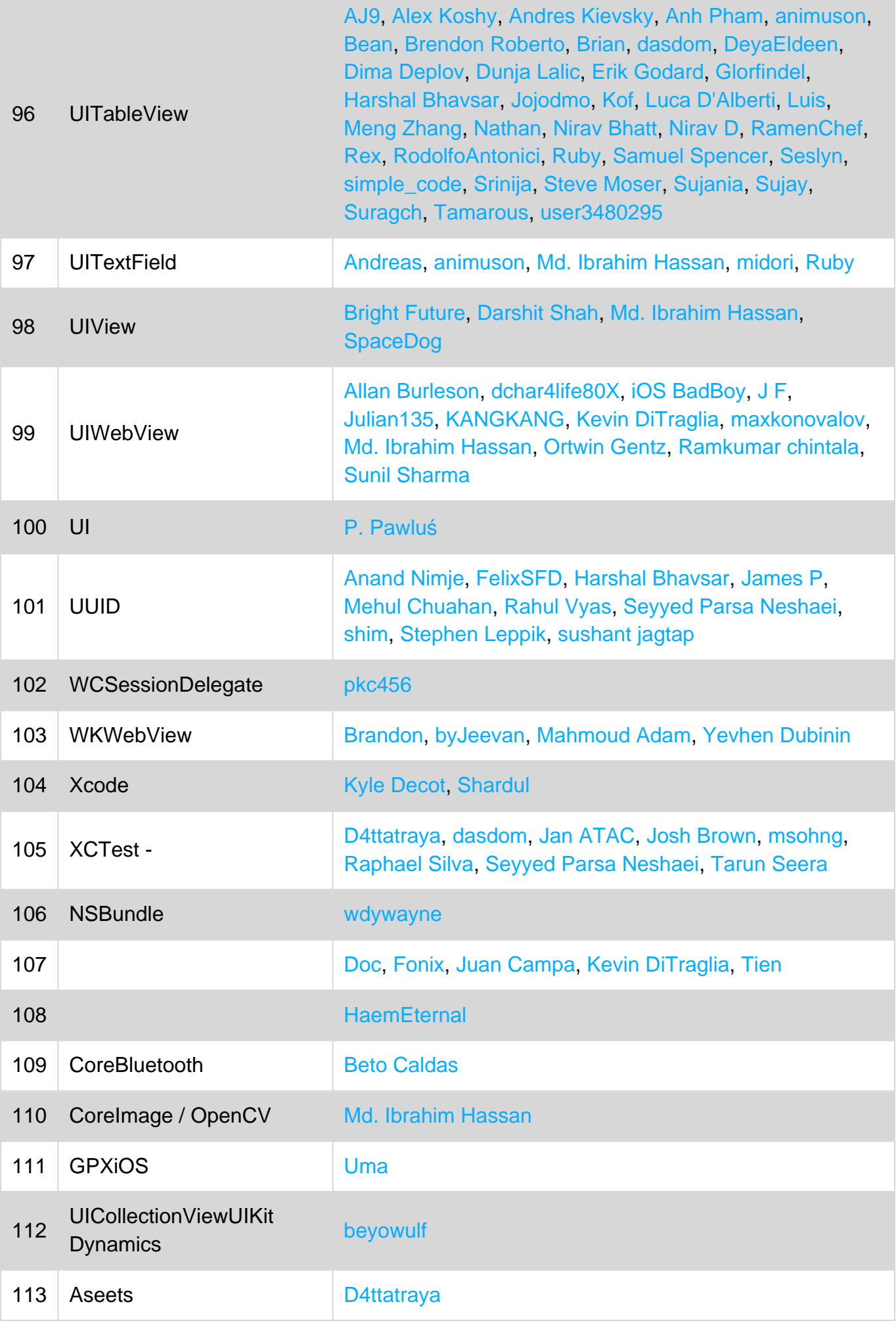

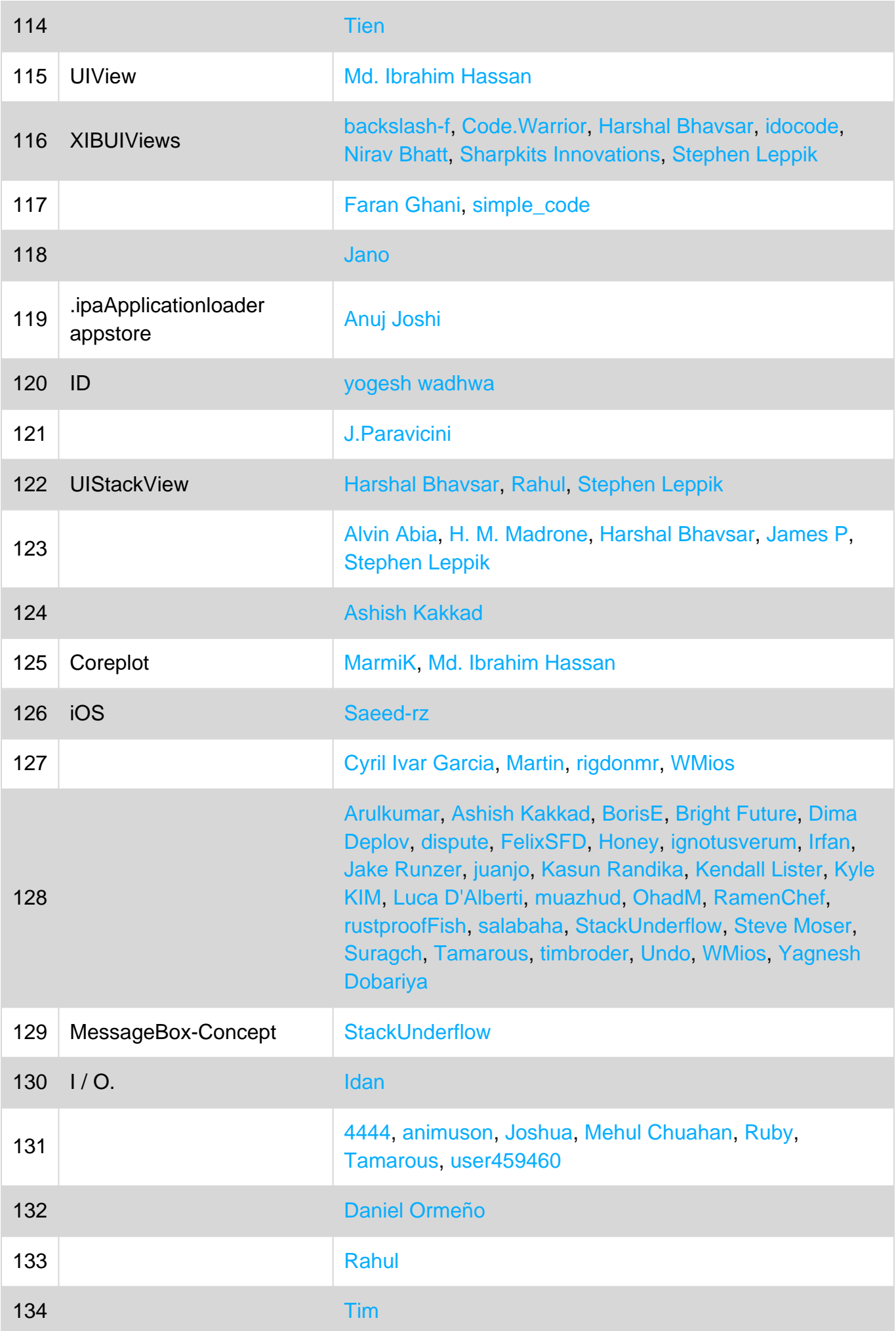

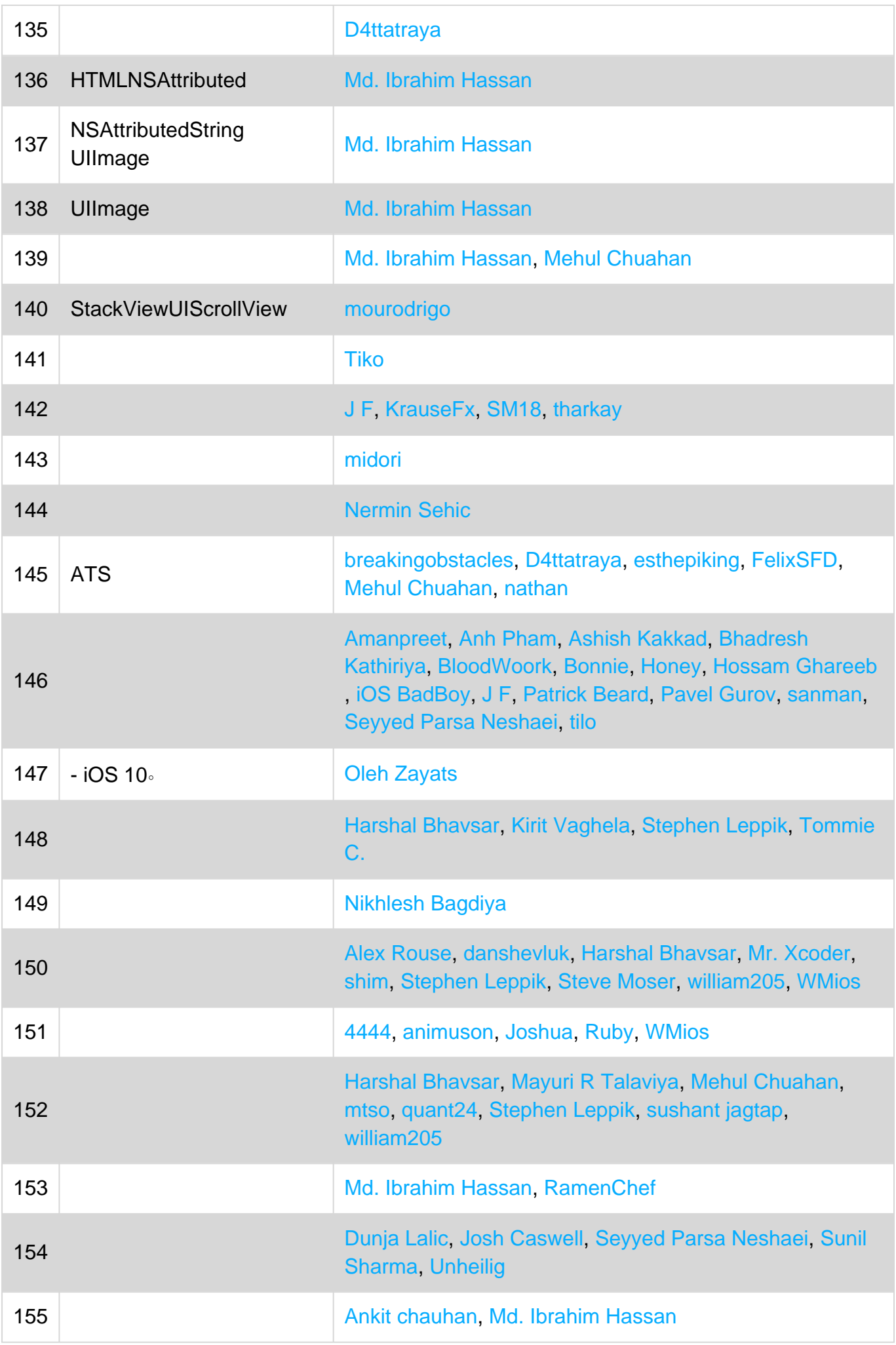

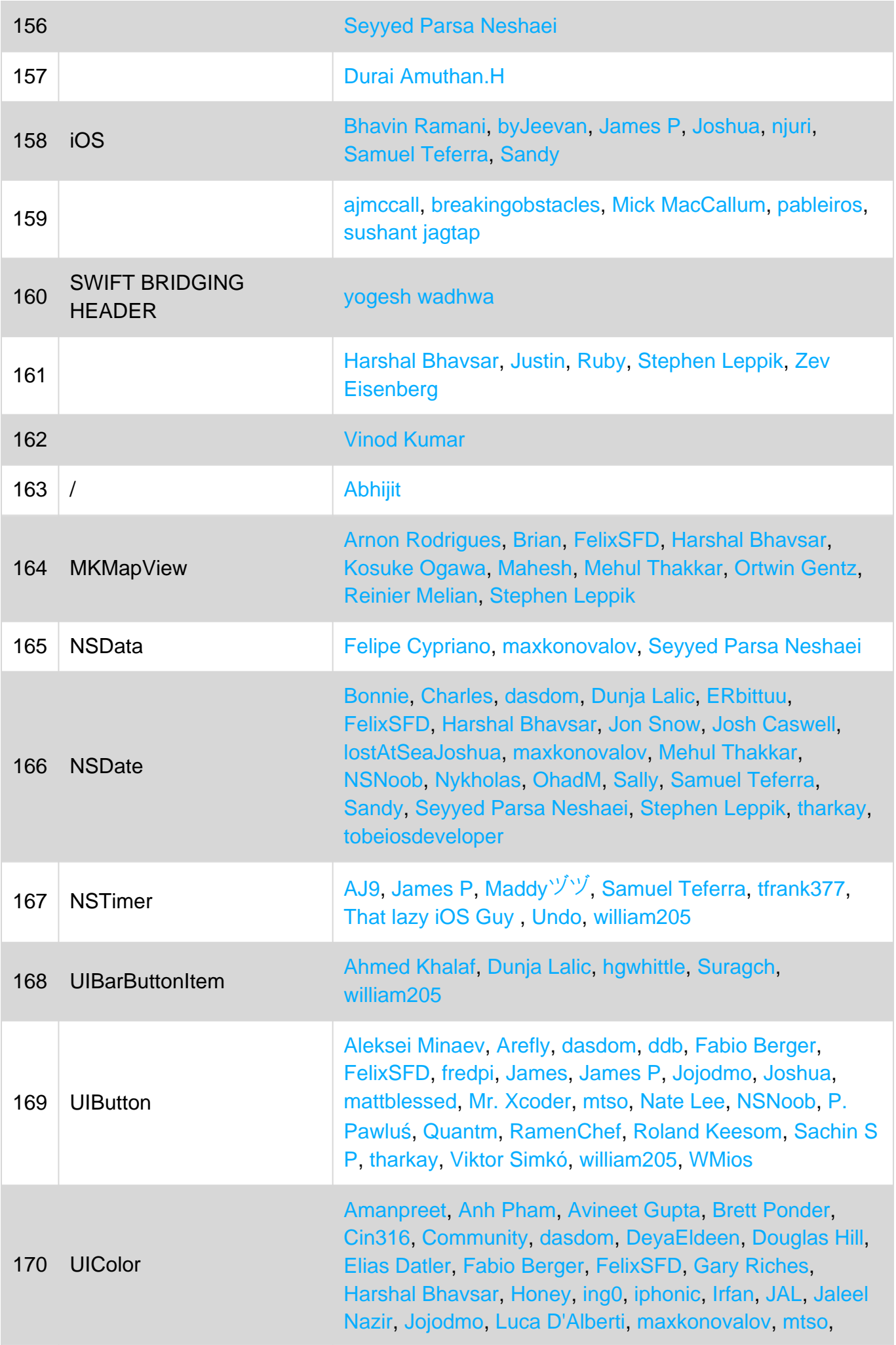

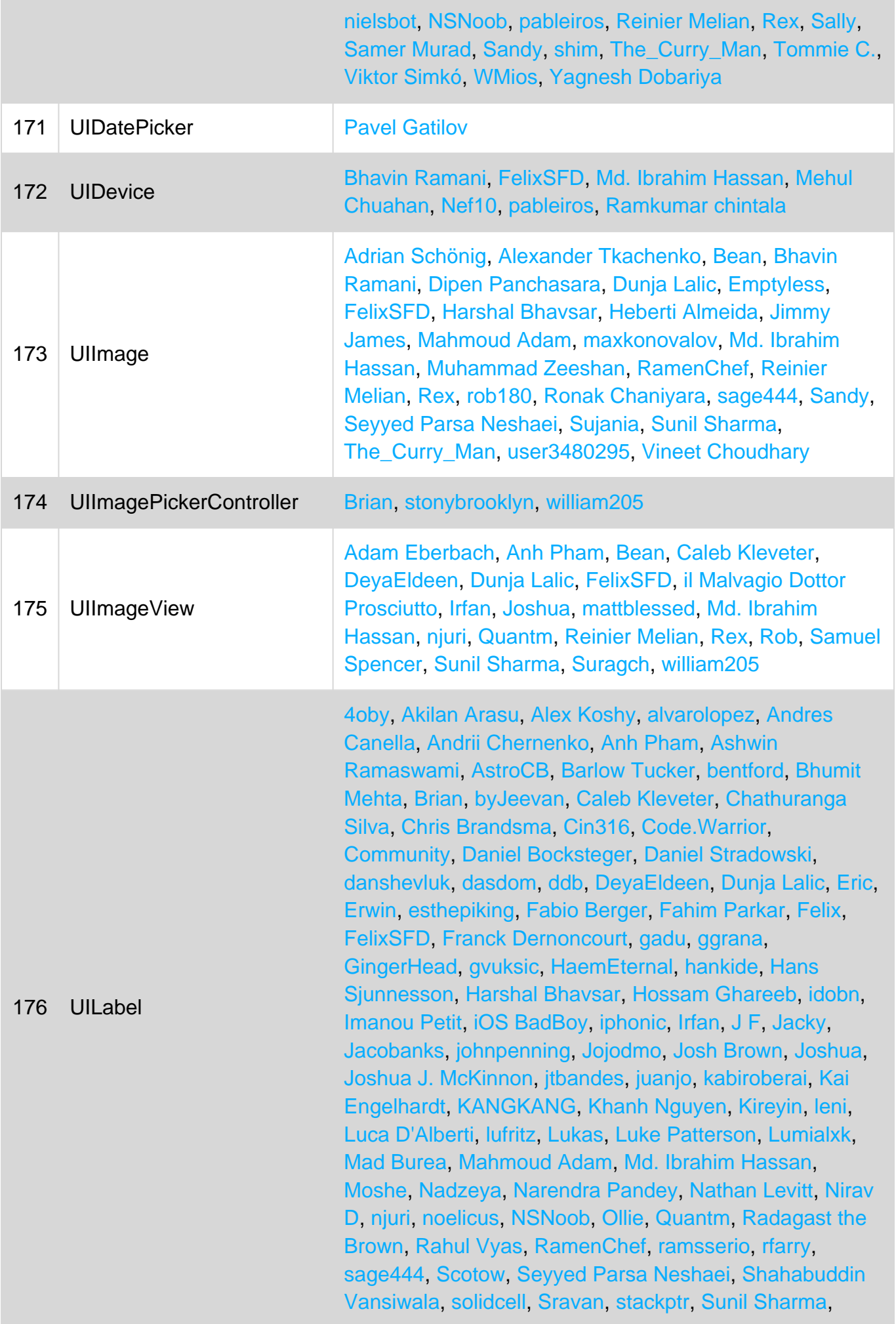

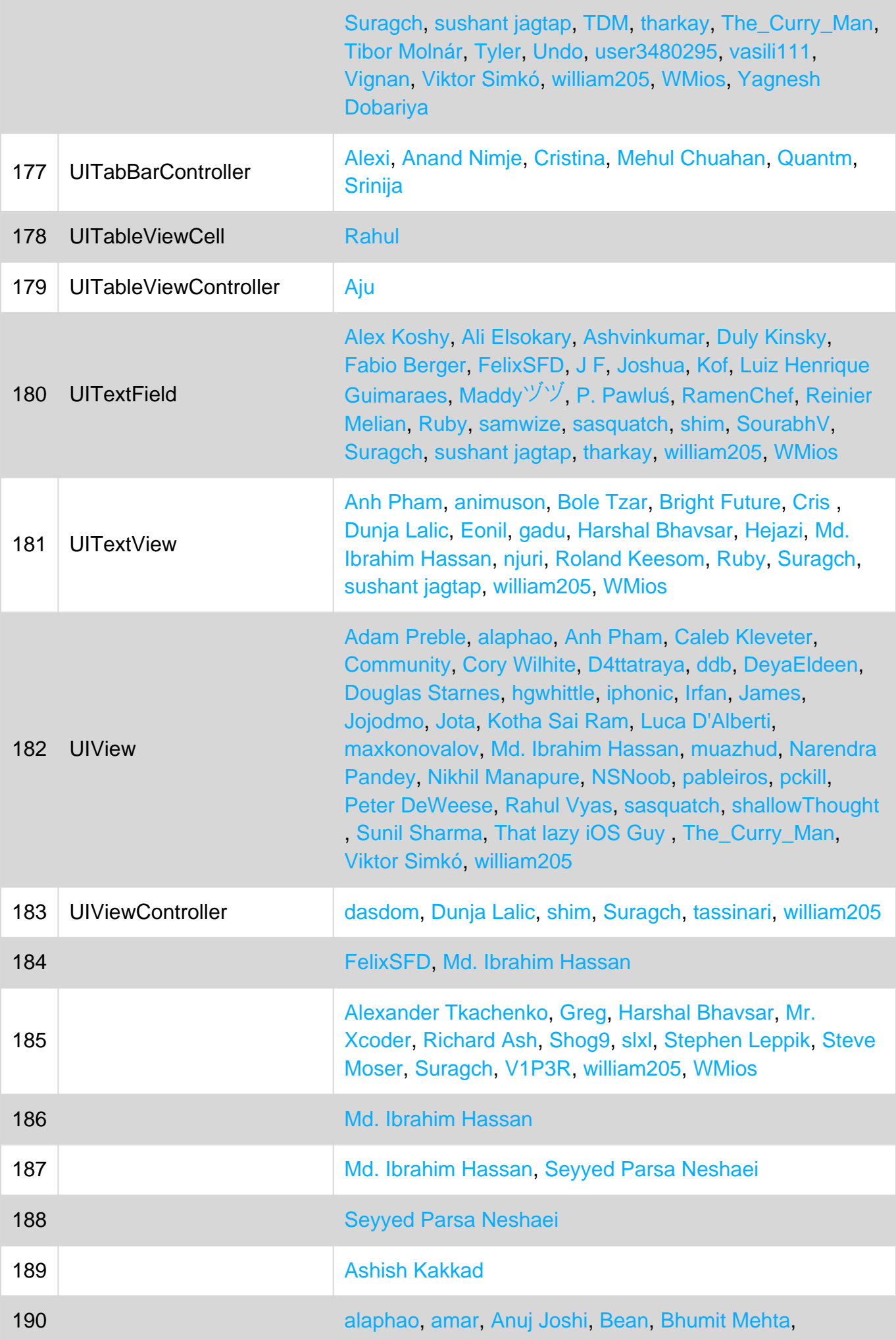

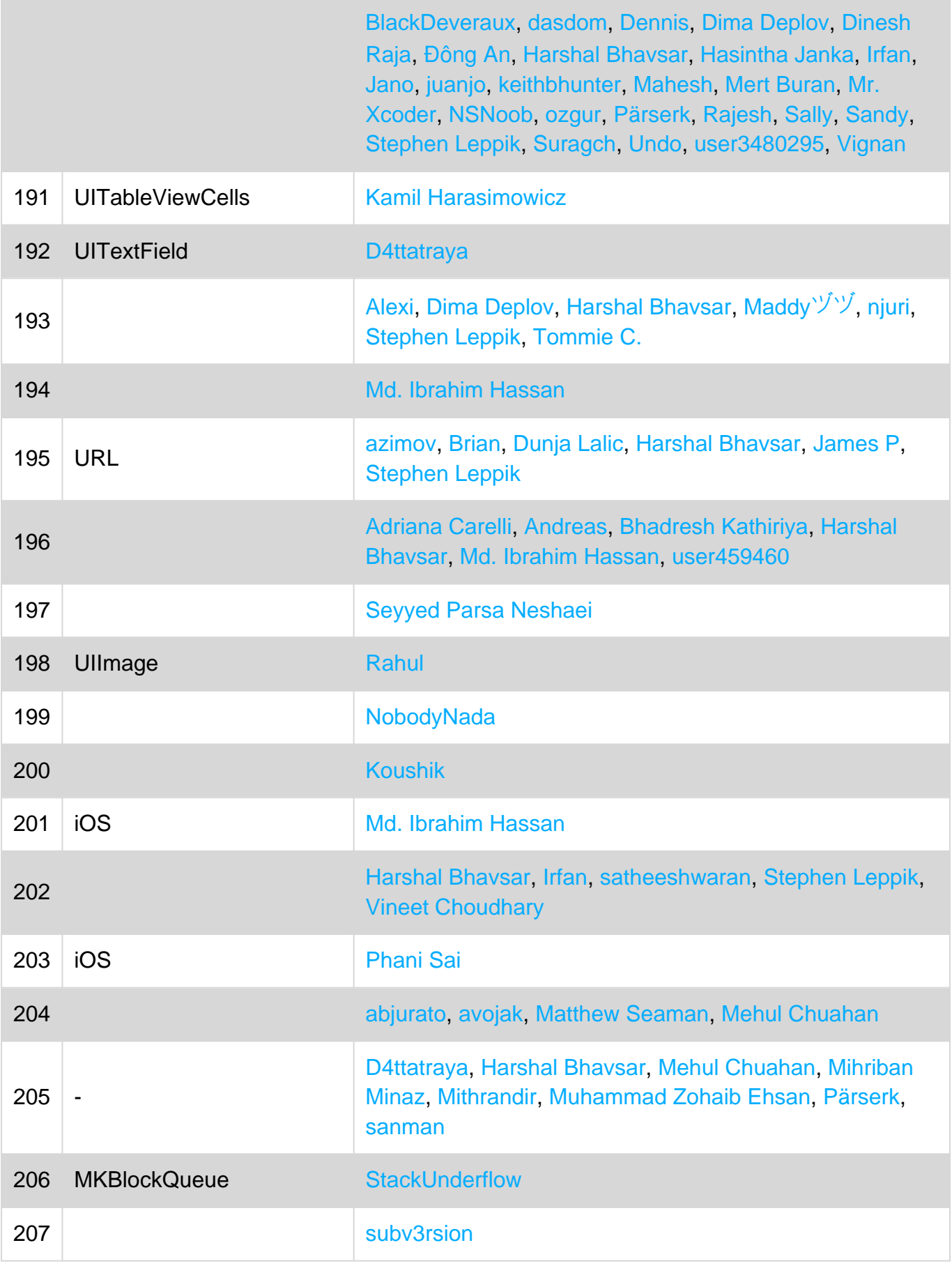